# УТВЕРЖДЕН ЛКНВ.11100-01 90 03-ЛУ

# ОПЕРАЦИОННАЯ СИСТЕМА АЛЬТ 8 СП (ОС Альт 8 СП)

Руководство администратора ЛКНВ.11100-01 90 03

Листов 1022

### АННОТАЦИЯ

Настоящий документ содержит инструкции по установке и эксплуатации программного изделия (ПИ) «Операционная система Альт 8 СП» ЛКНВ.11100-01, сокращенное наименование – ОС Альт 8 СП, **релиз 10** на процессорах архитектур **64 бит (AMD, Intel)**, **AArch64 (ARMv8)**.

Далее в документе будет использоваться альтернативное наименование ПИ: ОС Альт СП.

Версия: 1.3.

Документ предназначен для администратора ОС Альт СП и содержит общие сведения об ОС Альт СП, ее общей структуре, настройке, проверке, контрольных характеристиках развертывания и сообщениях администратору.

Также в документе приведены сведения, которые нужны для выполнения операций администрирования:

- установки и начального конфигурирования ОС Альт СП;

- конфигурирования параметров даты и времени, графической среды, средств ввода и вывода;
- конфигурирования сетей и сетевых служб;
- управления учетными записями и правами доступа пользователей;
- управления системными сервисами и служебными программами;
- настройки специализированного программного обеспечения;
- обновления программного обеспечения;
- просмотра системных журналов;
- управления автозапуском приложений;
- управления параметрами печати;
- работы с носителями информации;

- работы с руководствами, различными документами и дополнительными средствами.

## СОДЕРЖАНИЕ

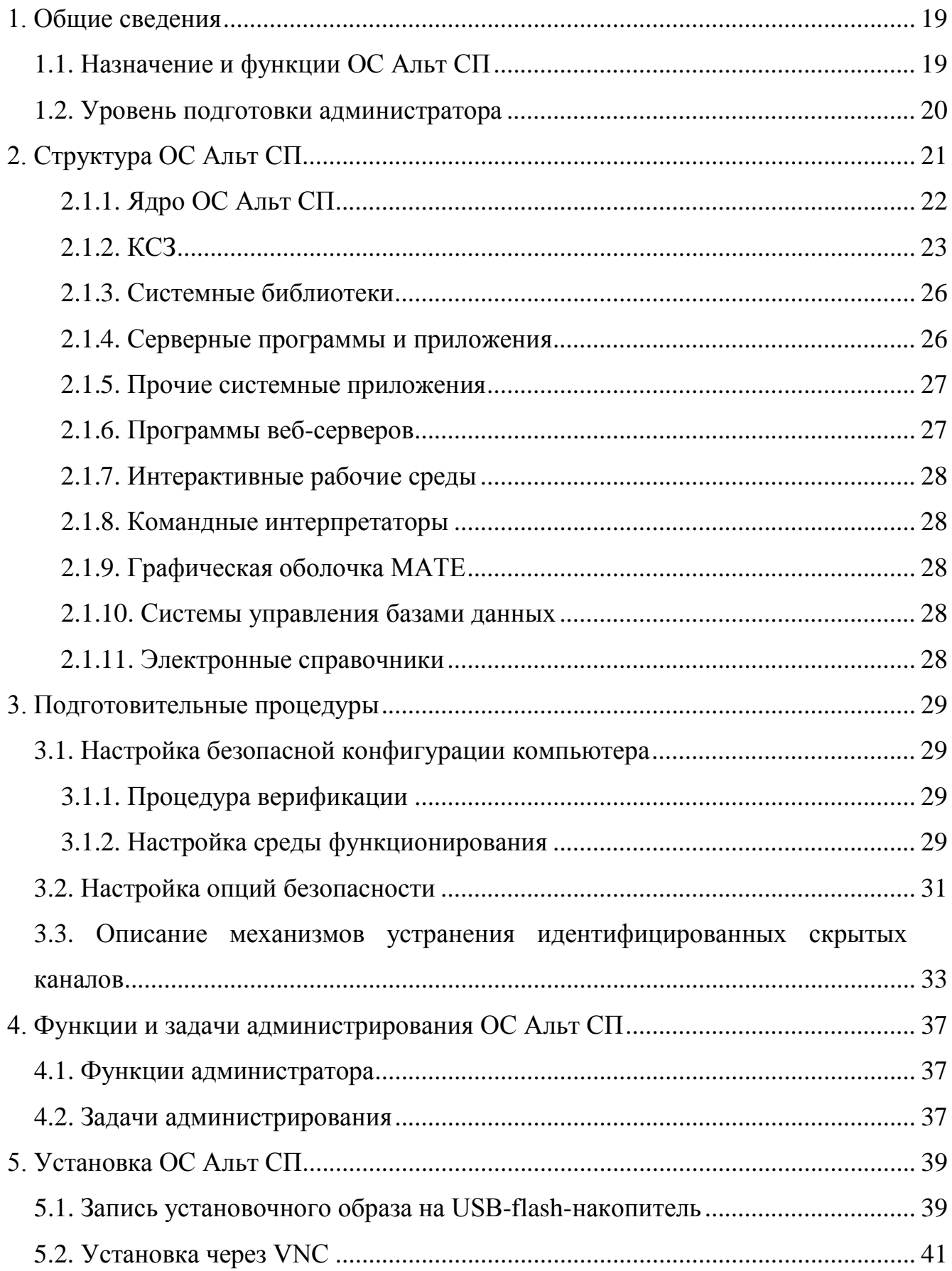

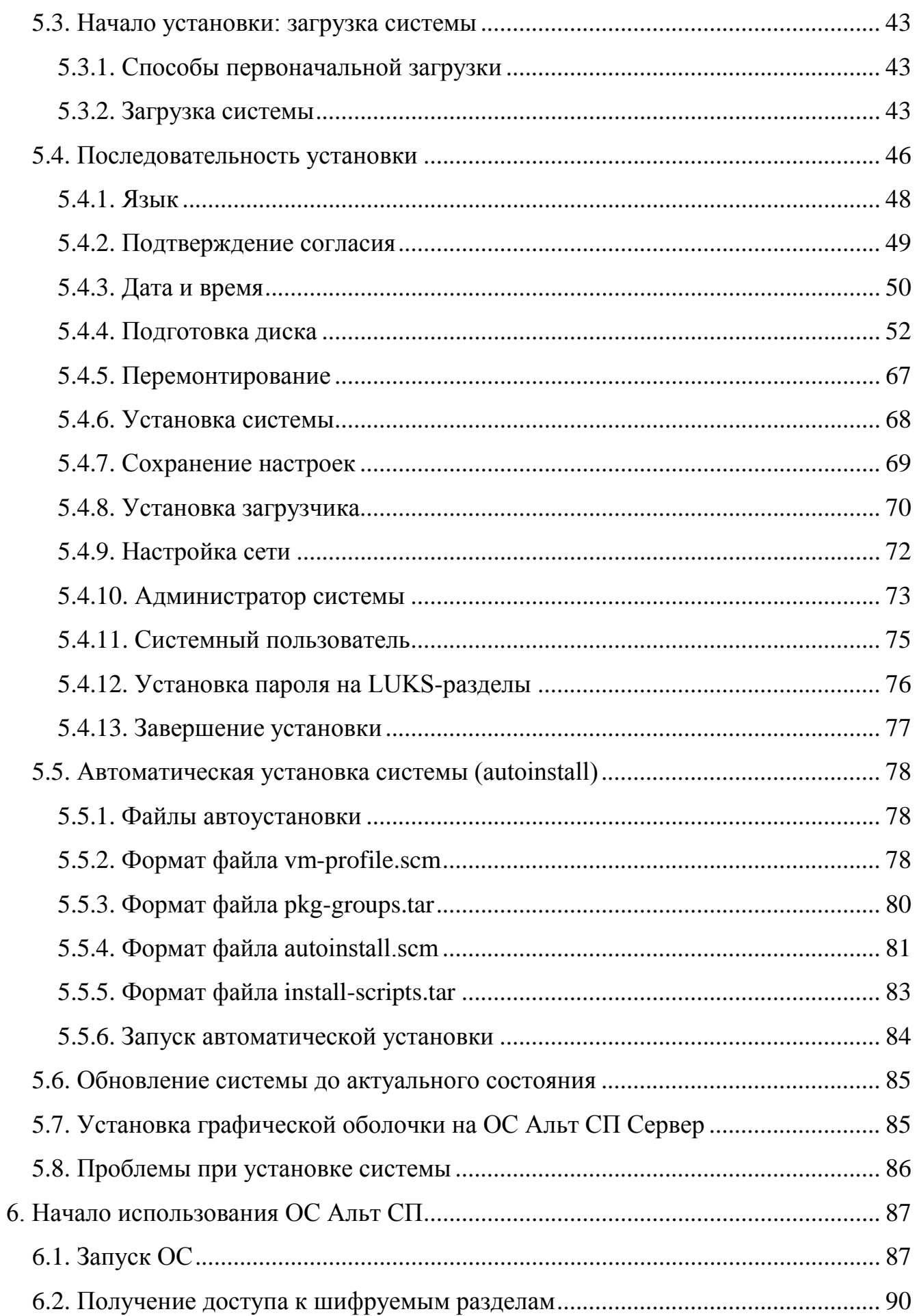

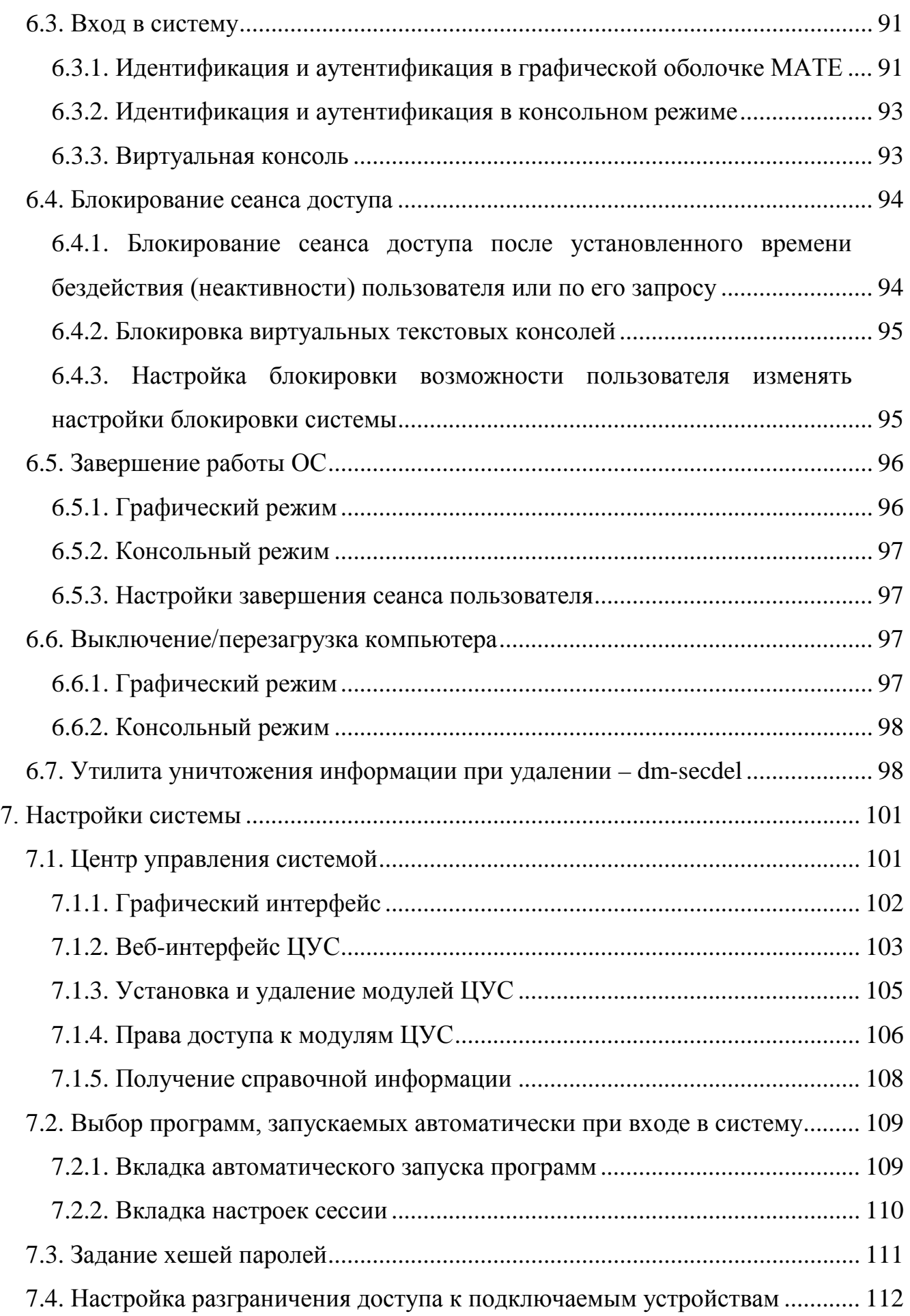

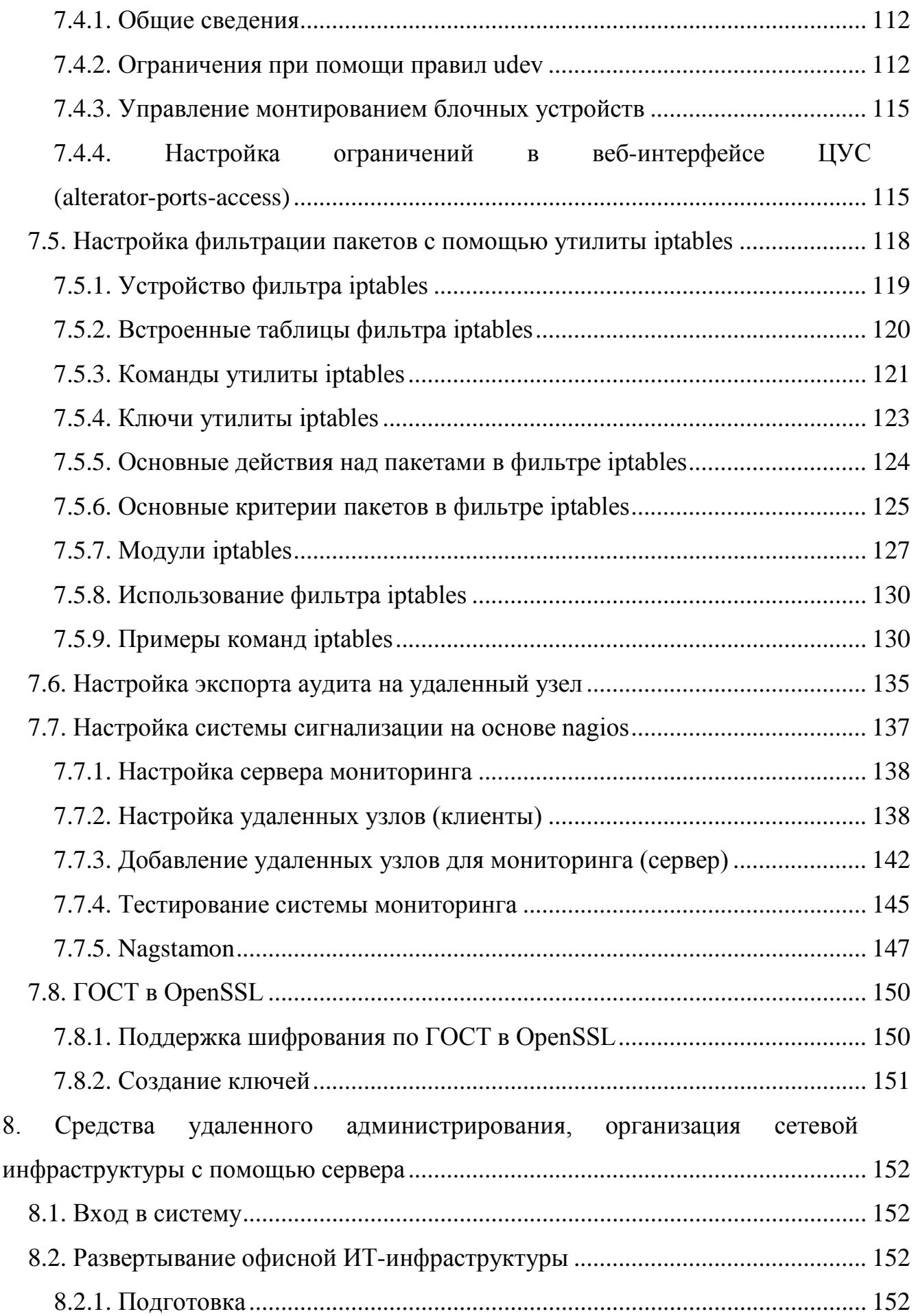

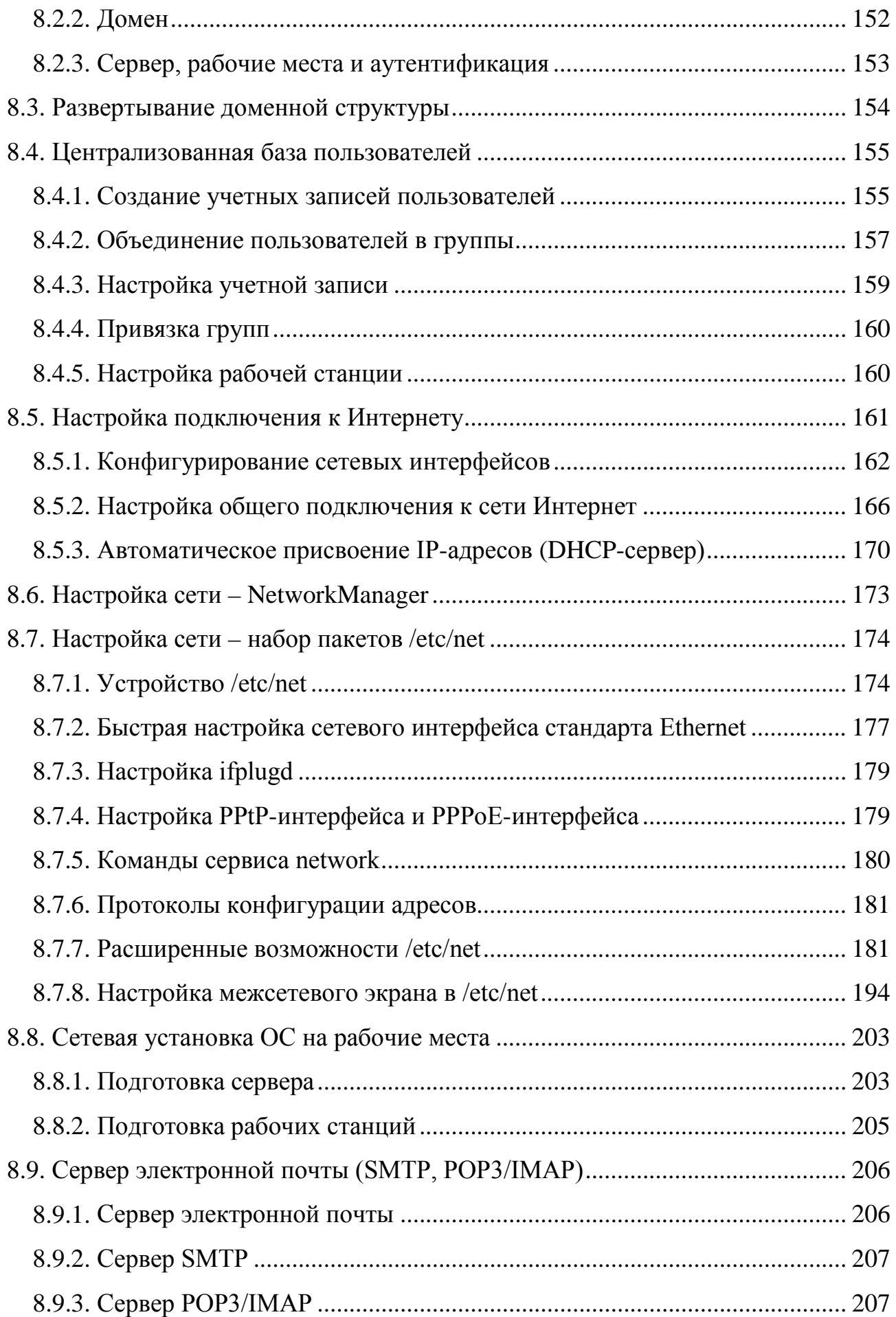

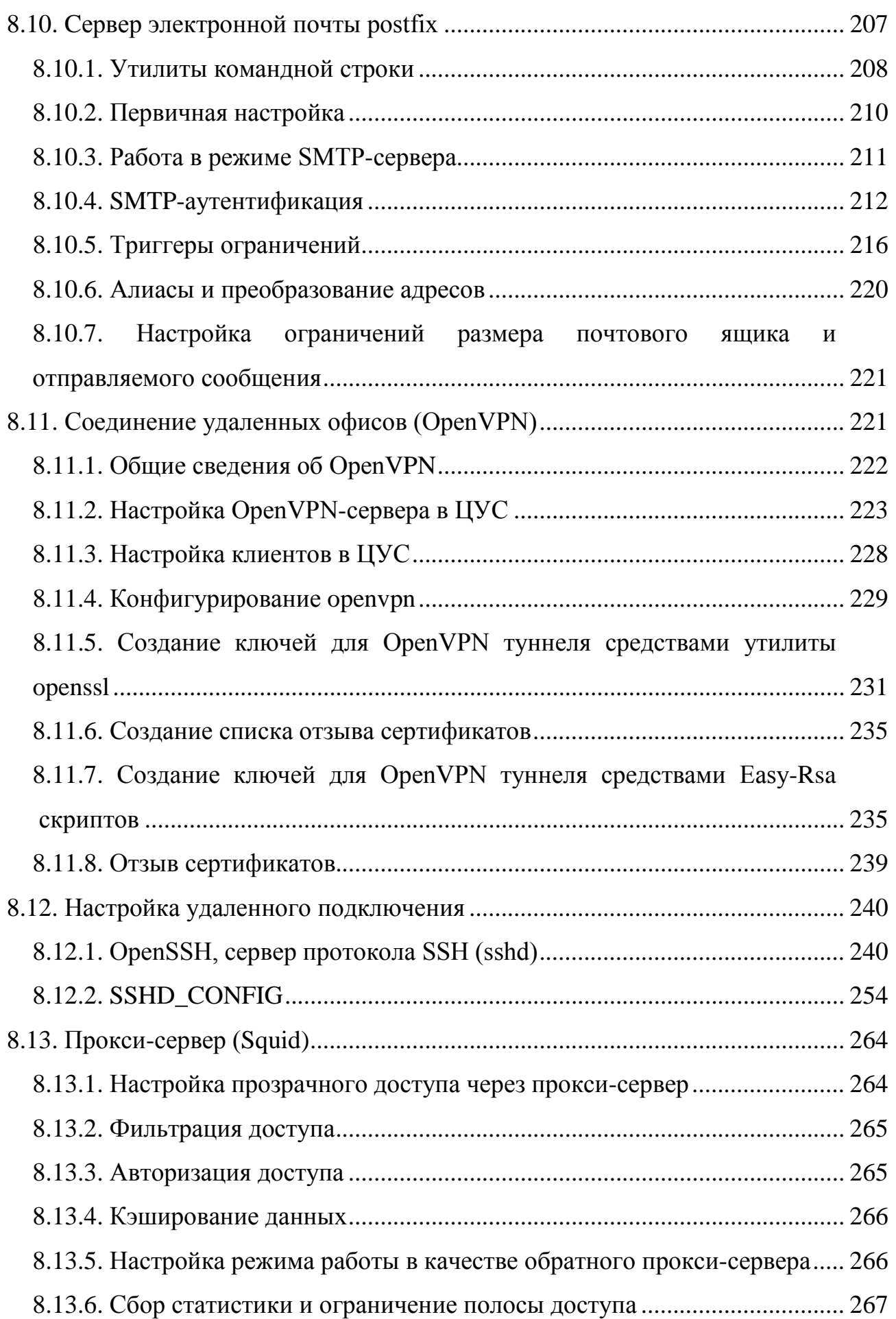

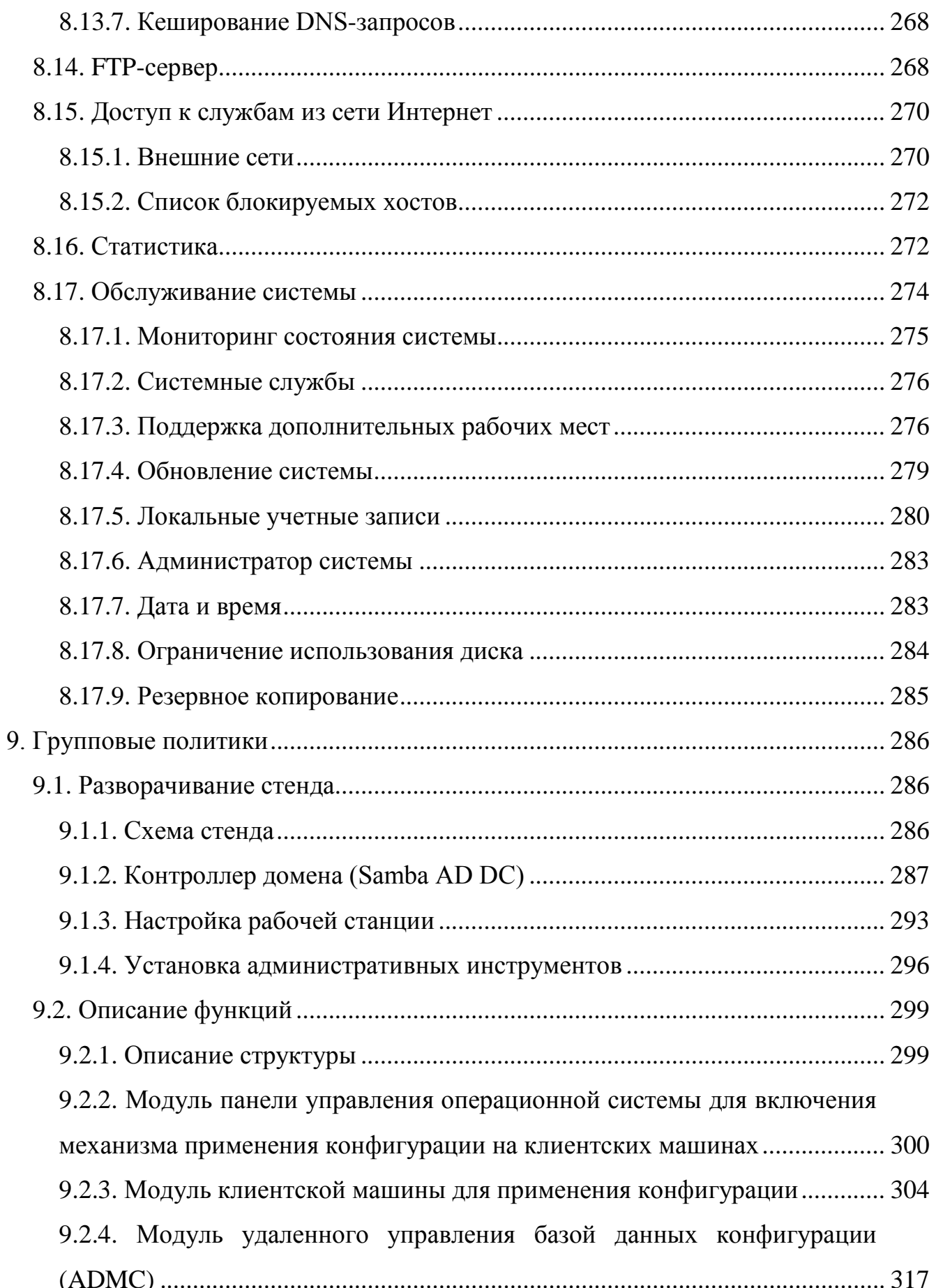

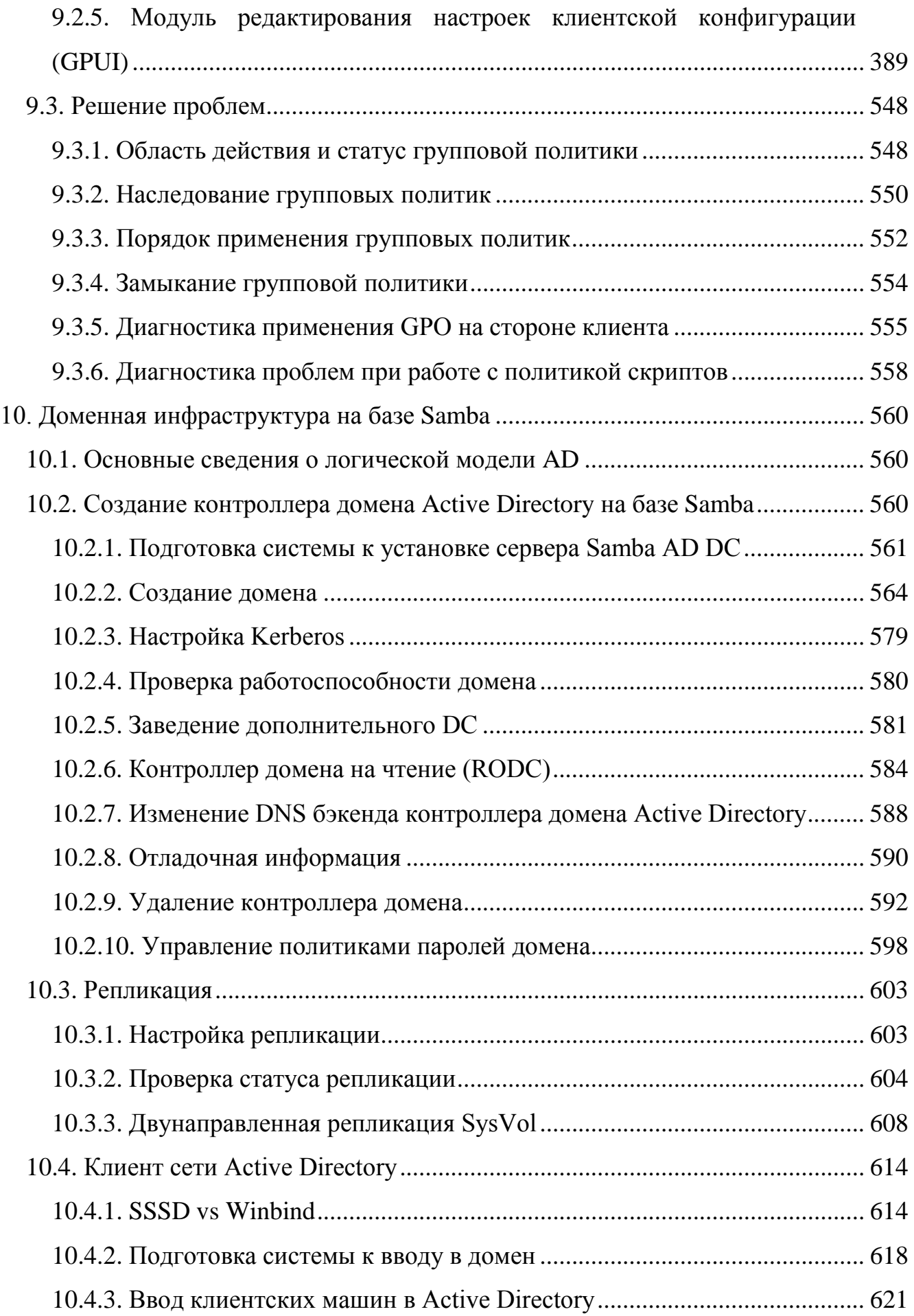

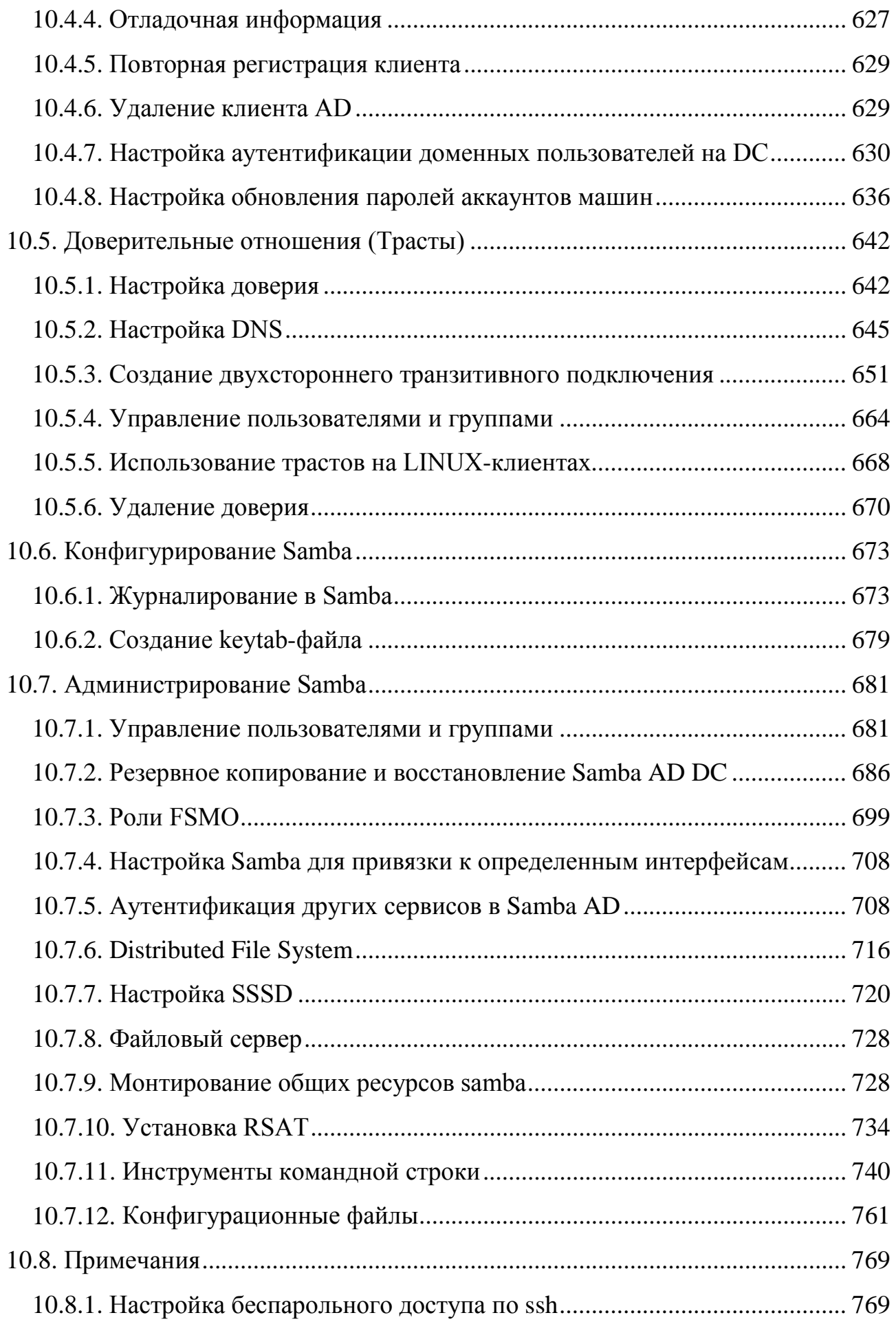

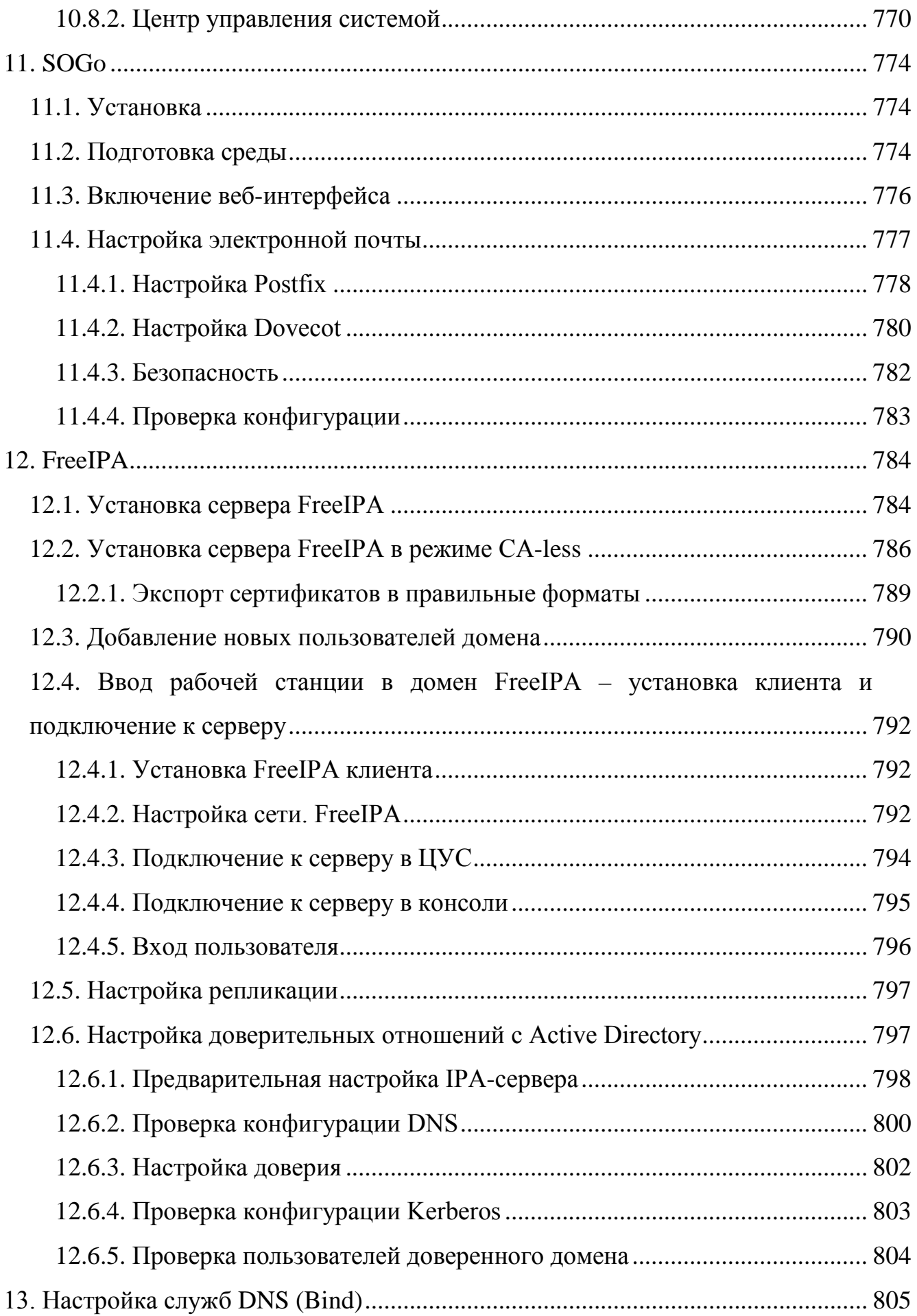

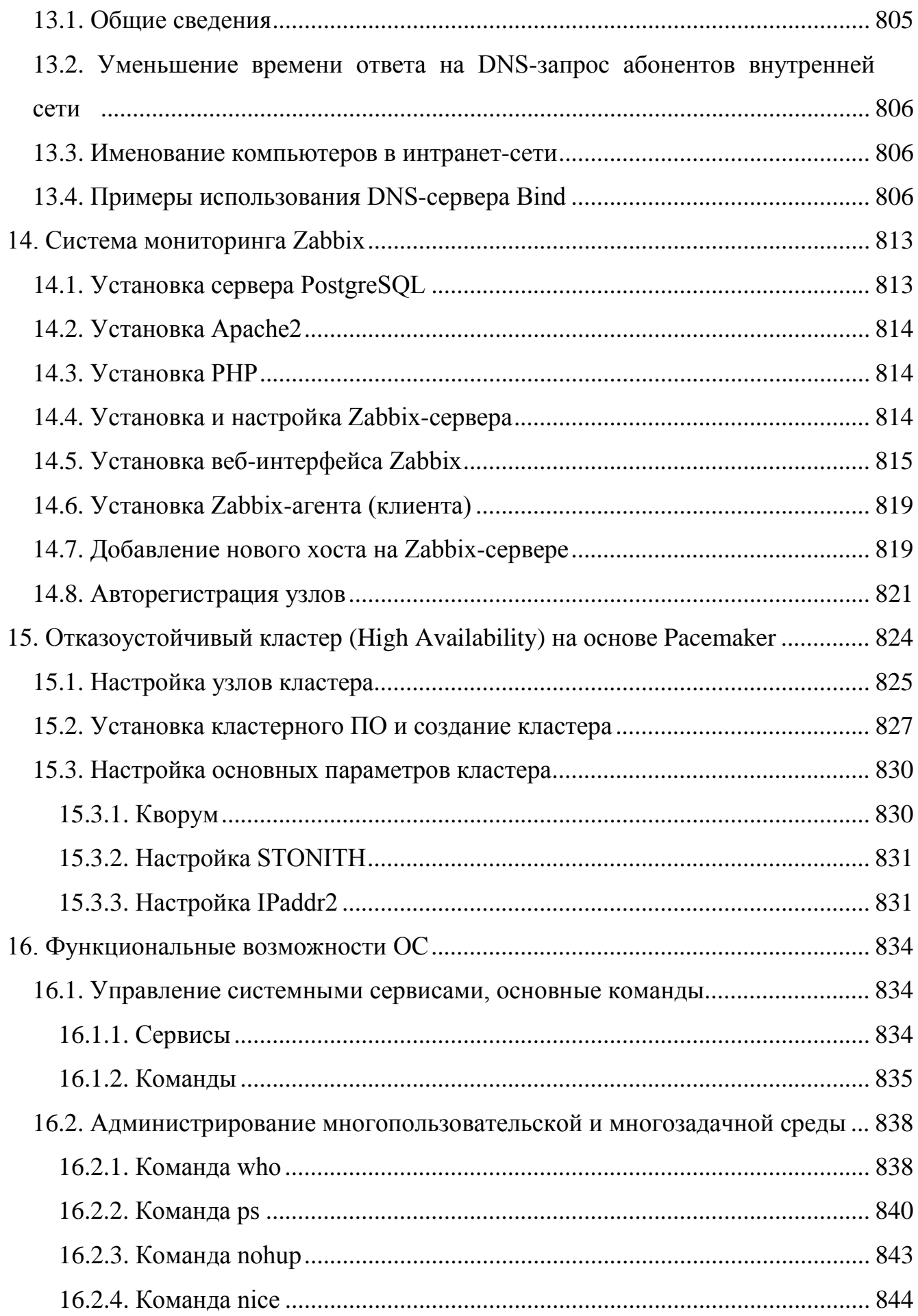

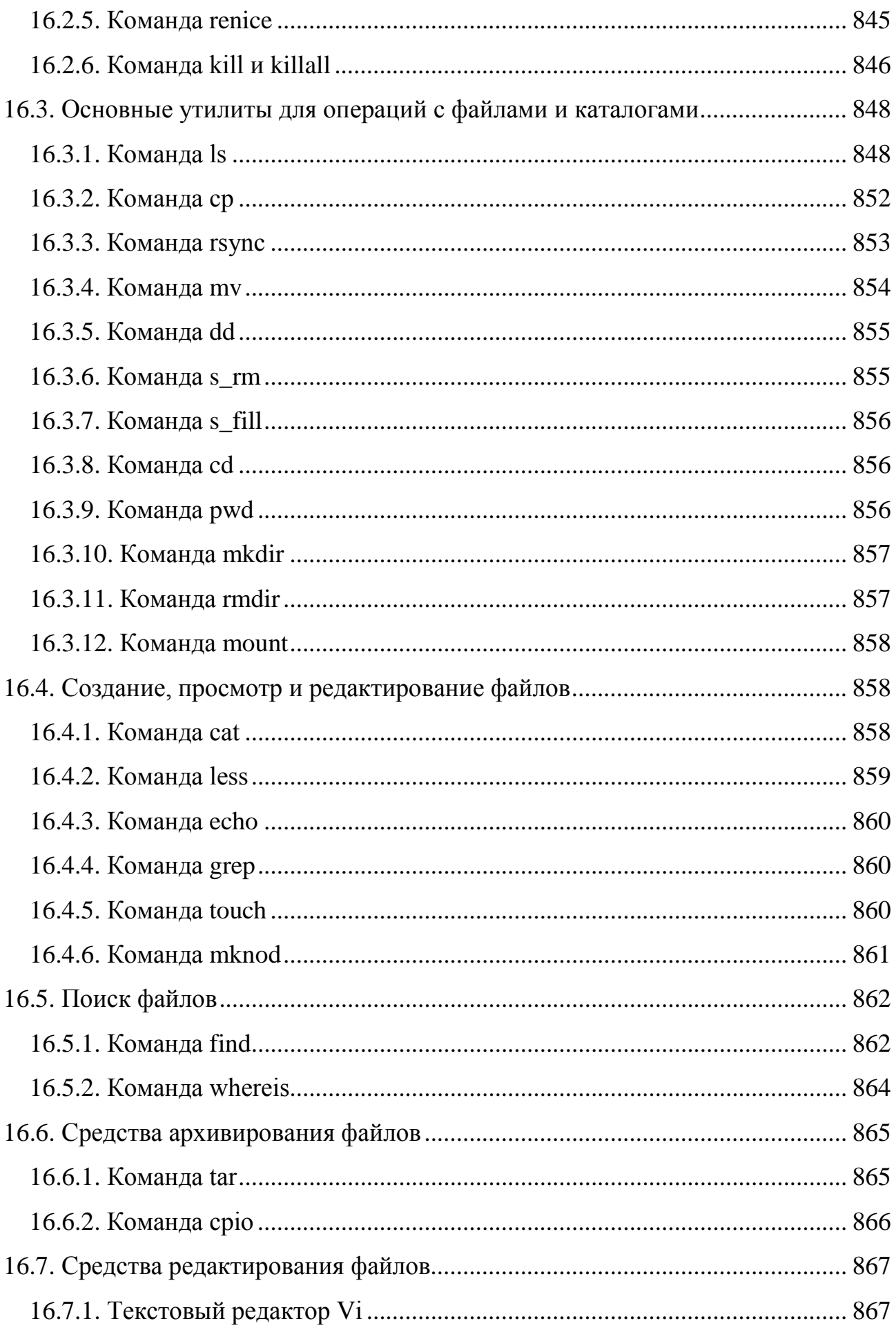

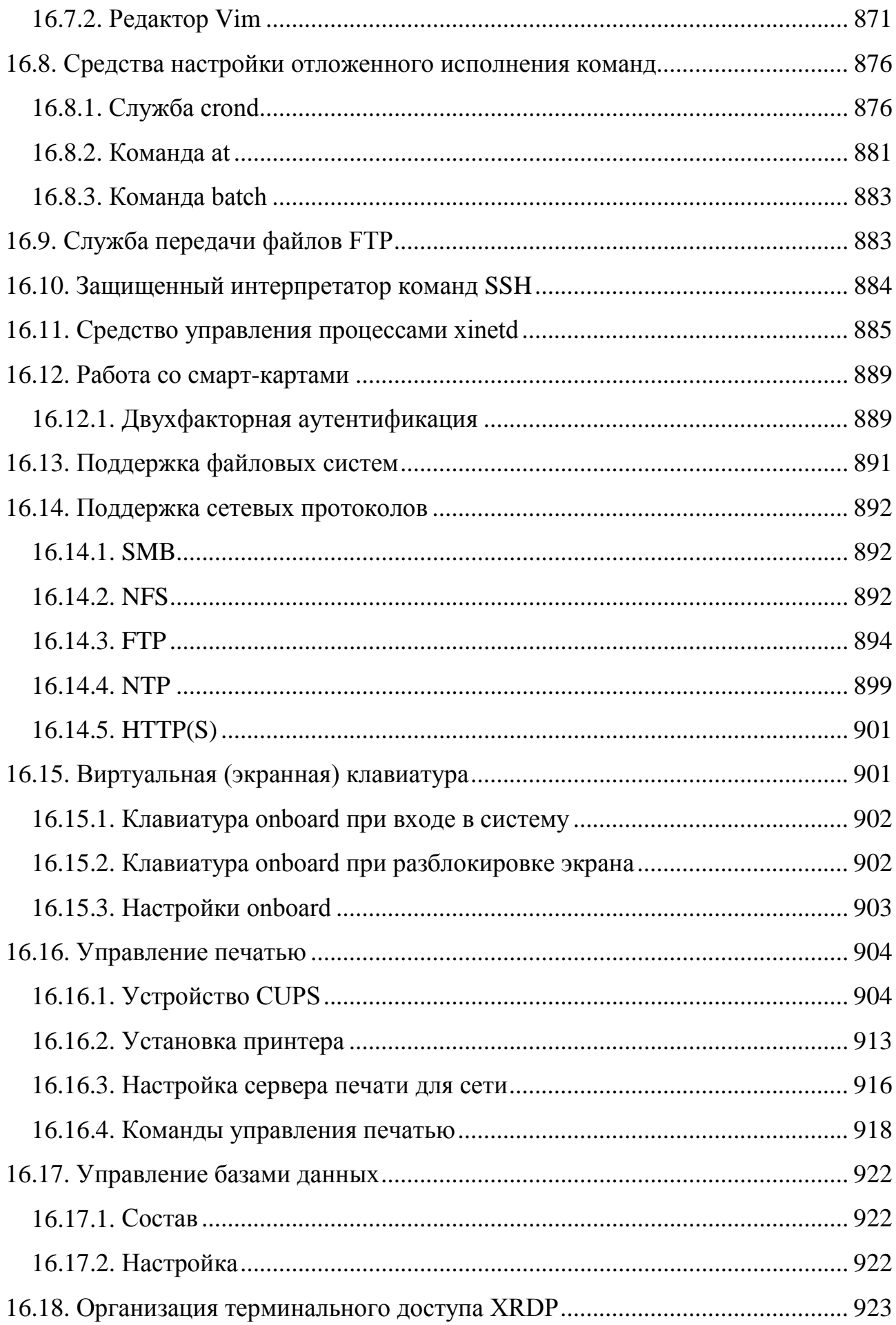

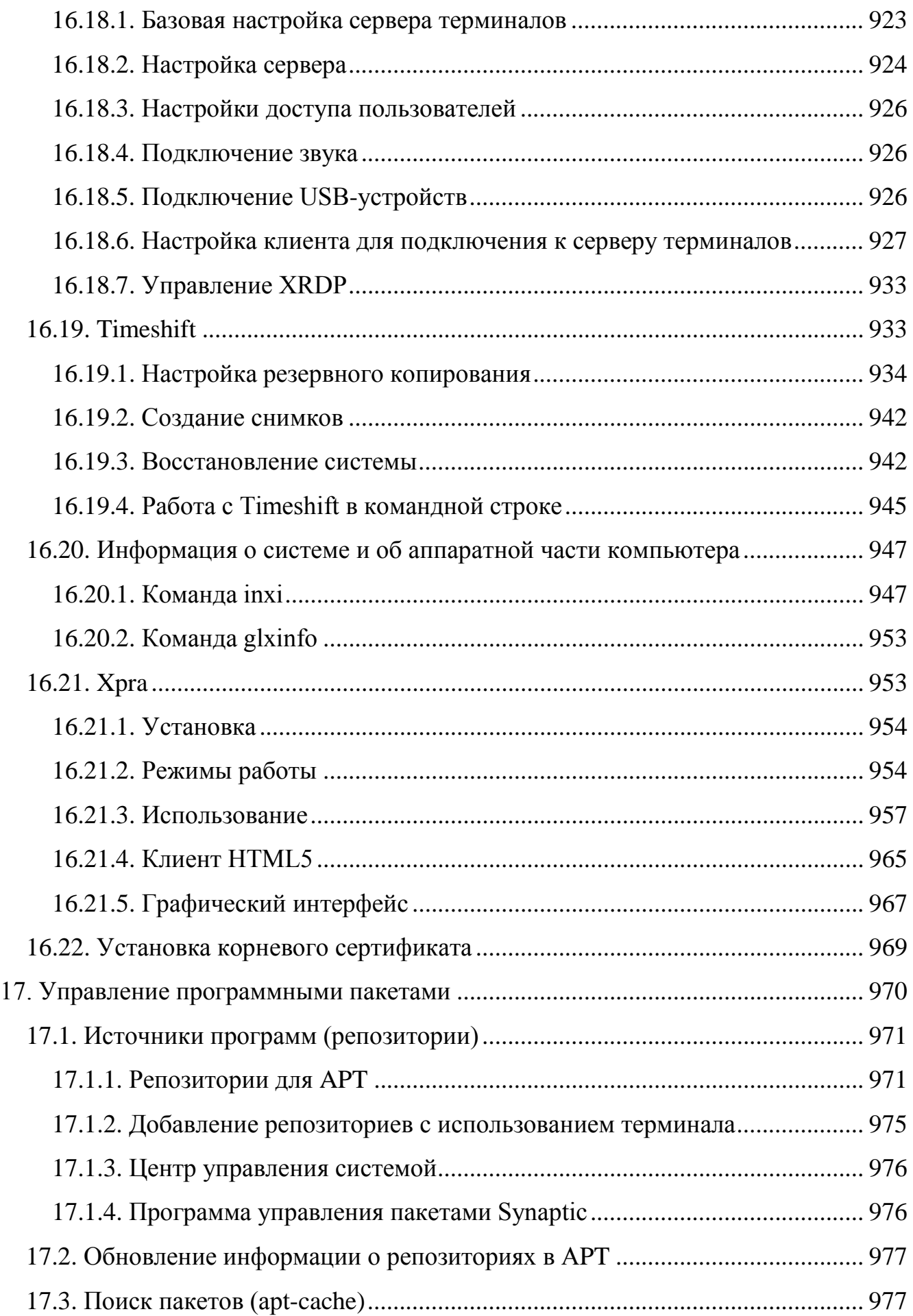

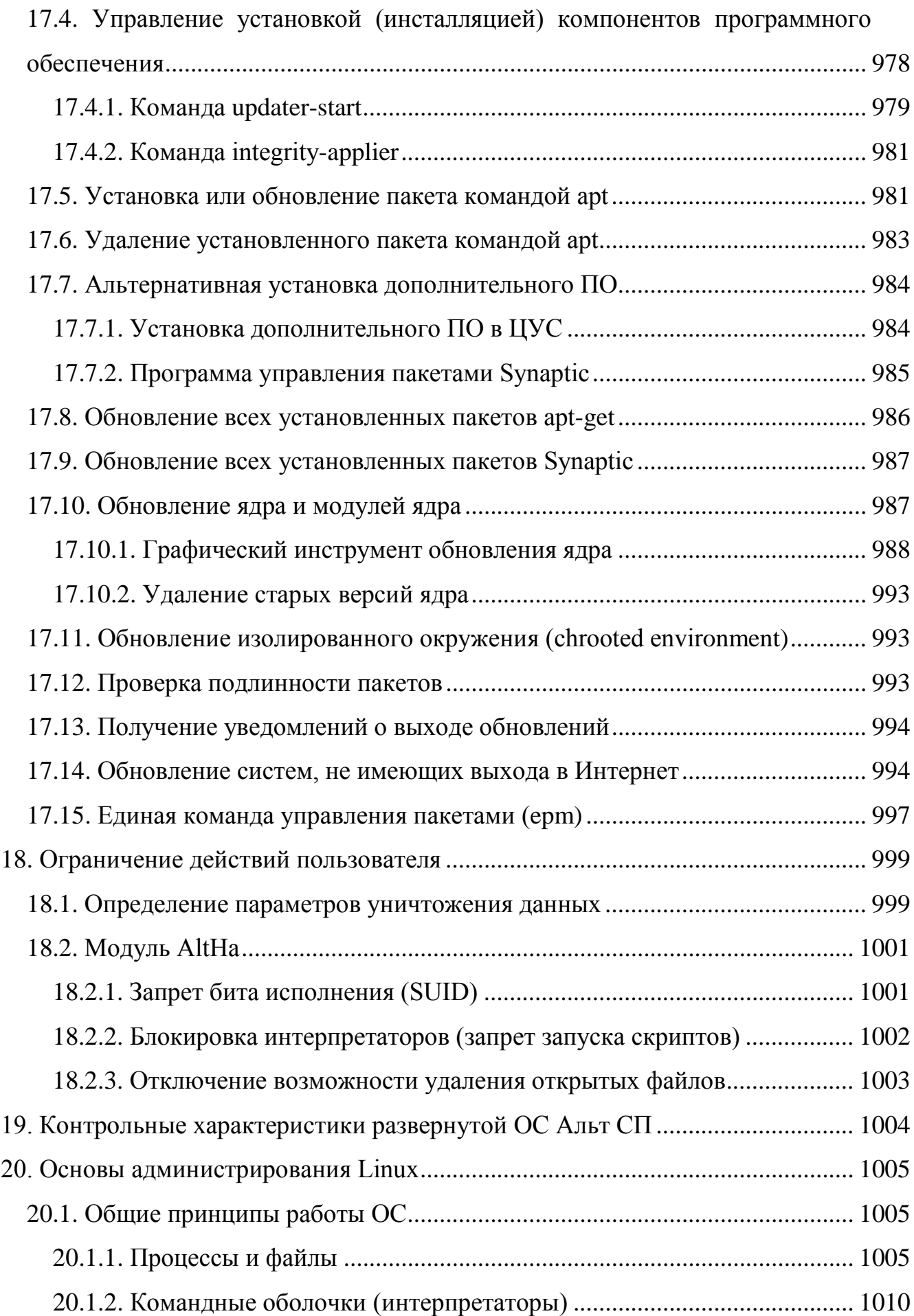

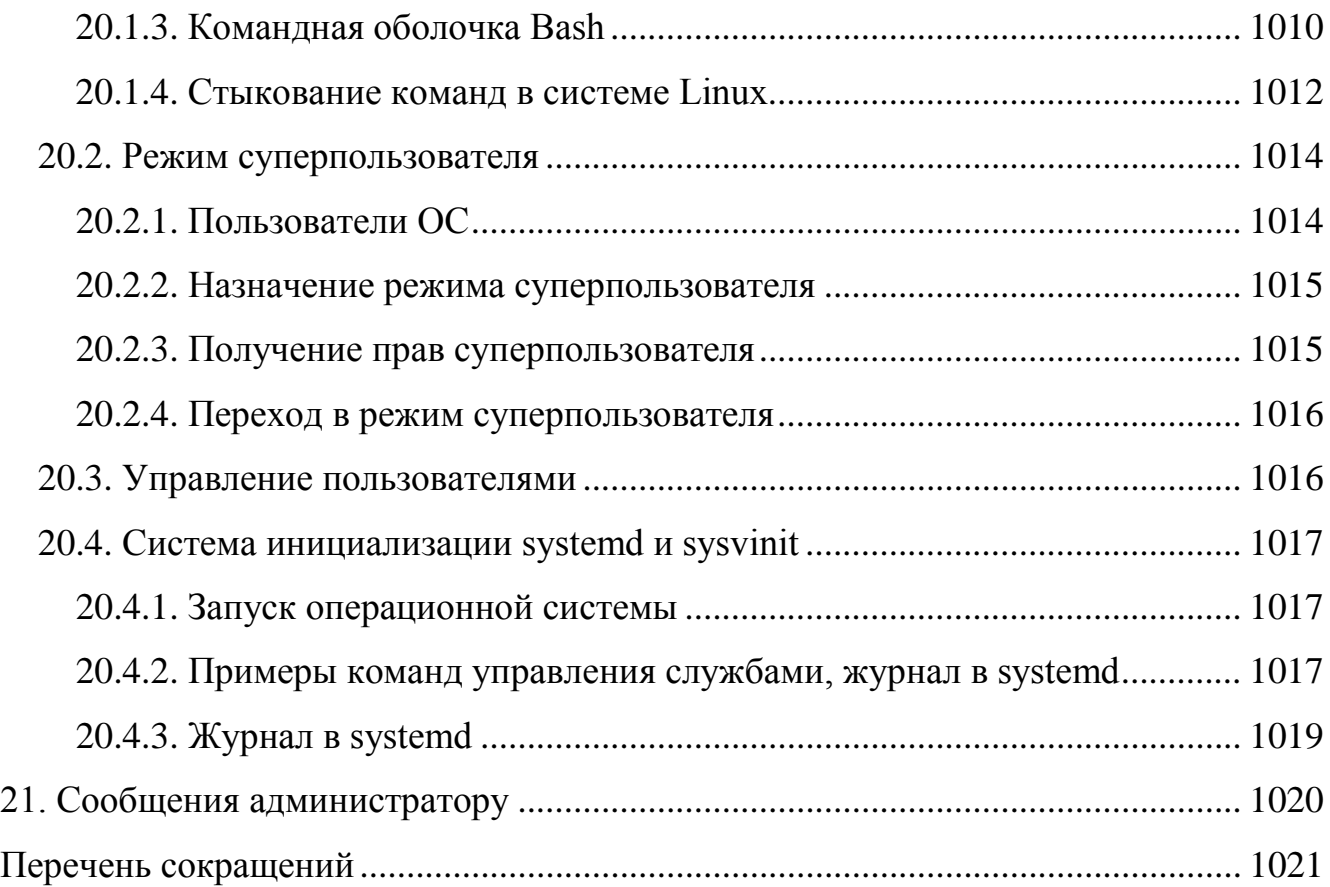

## 1. ОБЩИЕ СВЕДЕНИЯ

<span id="page-18-0"></span>1.1. Назначение и функции ОС Альт СП

<span id="page-18-1"></span>ОС Альт СП представляет собой совокупность интегрированных программ, созданных на основе операционной системы (ОС) Linux.

ОС Альт СП предназначено для группового и корпоративного использования, автоматизации информационных, конструкторских и производственных процессов предприятий (организаций, учреждений) всех возможных типов и направлений.

ОС Альт СП поддерживает клиент-серверную архитектуру  $\mathbf{M}$ может обслуживать процессы как в пределах одной компьютерной системы, так и процессы на других персональных электронных вычислительных машинах (далее -ПЭВМ) через каналы передачи данных или сетевые соединения.

ОС Альт СП обладает следующими функциональными характеристиками:

- обеспечивает возможность обработки, хранения и передачи информации в защищенной программной среде;
- обеспечивает возможность запуска пользовательского программного обеспечения (далее – ПО) в сертифицированном окружении;
- обеспечивает возможность функционирования в многозадачном режиме (одновременное выполнение множества процессов);
- обеспечивает масштабирования возможность системы: возможна эксплуатация ОС как на одной ПЭВМ, так и в информационных системах различной архитектуры;
- обеспечивает многопользовательский режим эксплуатации;
- обеспечивает поддержку мультипроцессорных систем;
- обеспечивает сетевую обработку данных, в том числе разграничение доступа к сетевым пакетам.

Для поддержки выполнения описанных функций в ОС Альт СП реализованы следующие возможности:

- управление процессами и информационными ресурсами;

- управление системными ресурсами;
- управление памятью;
- управление файлами и внешними устройствами;
- управление доступом к обрабатываемой информации;
- защита хранимых, обрабатываемых и передаваемых информационных ресурсов комплексом средств защиты (далее - КСЗ) ОС;
- администрирование;
- поддержка интерфейса прикладного программирования;
- поддержка пользовательского интерфейса.
- <span id="page-19-0"></span>1.2. Уровень подготовки администратора

Администратор ОС Альт СП должен иметь базовые знания в областях:

- принципы построения и функционирования современных вычислительных систем, механизмов защиты информации;
- работа с ОС семейства Linux;
- администрирование общесистемного и прикладного ПО;
- настройка средств защиты, используемых в составе ОС Альт СП;
- конфигурирование проводных подключений.

## 2. СТРУКТУРА ОС АЛЬТ СП

<span id="page-20-0"></span>ОС Альт СП состоит из набора компонентов, предназначенных для реализации функциональных задач пользователями (должностными лицами для выполнения определенных должностными инструкциями повседневных действий). ПИ ОС Альт СП поставляется в виде дистрибутива и комплекта эксплуатационной документации.

Структура ОС Альт СП представлена на рис. [1.](#page-20-1)

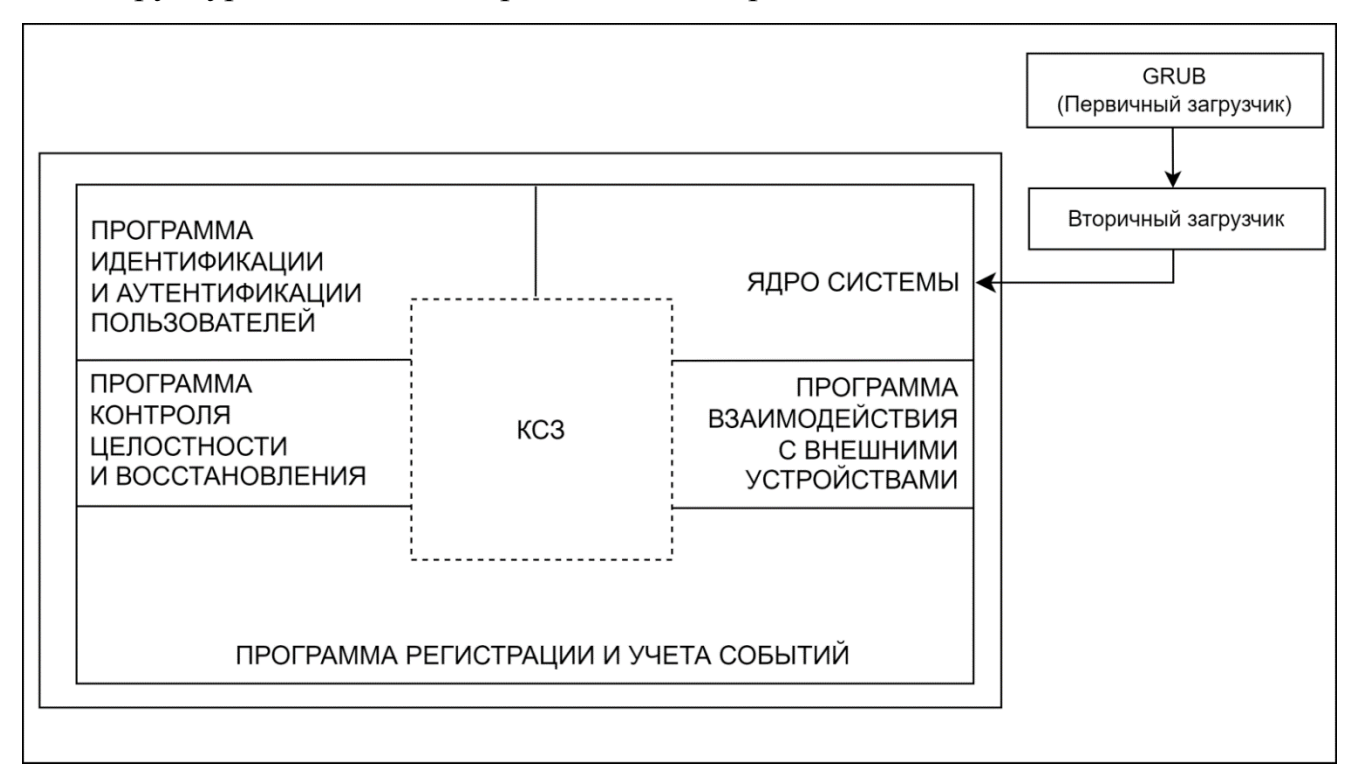

Рис. 1 – Структура ОС Альт СП

<span id="page-20-1"></span>В состав ОС Альт СП входят следующие компоненты:

- «Ядро системы»;
- «Программа идентификации и аутентификации пользователей»;
- «Программа контроля целостности и восстановления»;
- «Программа взаимодействия с внешними устройствами»;
- «Программа регистрации и учета событий».

В структуре компонентов ОС Альт СП выделены следующие функциональные элементы:

- ядро ОС:

- KC3:

- системные библиотеки;

- серверные программы;

- программы веб-серверов;

- прочие серверные программы;

- интерактивные рабочие среды;

- командные интерпретаторы;

- графическая оболочка МАТЕ;

- системы управления базами данных;

- электронные справочники.

Первичный и вторичный загрузчики ОС обращаются напрямую к ядру ОС, вызывая запуск системных процессов и приложений.

Взаимодействие и обмен информацией в ОС Альт СП контролируются КСЗ, зашиты  $OC$  $\overline{0}$ предназначенным ЛЛЯ несанкционированного доступа  $\mathbf{K}$ обрабатываемой (хранящейся) информации на ПЭВМ.

2.1.1. Ядро ОС Альт СП

<span id="page-21-0"></span>Ядро ОС Альт СП управляет доступом к оперативной памяти, сети, дисковым и прочим внешним устройствам. Оно запускает и регистрирует процессы, управляет разделением времени между ними, реализует разграничение прав и определяет политику безопасности, обойти которую, не обращаясь к нему, нельзя.

Ядро работает в режиме «супервизора», позволяющем ему иметь доступ сразу ко всей оперативной памяти и аппаратной таблице задач. Процессы запускаются в «режиме пользователя»: каждый жестко привязан ядром к одной записи таблицы задач, в которой, в числе прочих данных, указано, к какой именно части оперативной памяти этот процесс имеет доступ. Ядро постоянно находится в памяти, выполняя системные вызовы - запросы от процессов на выполнение этих подпрограмм.

2.1.2. KC3

<span id="page-22-0"></span>КСЗ представляет собой набор специальных программных пакетов, в том числе из состава ядра ОС Альт СП, предназначенных для реализации механизмов безопасности и контроля функционирования ОС Альт СП в целом. Состав и версии пакетов КСЗ уточняйте в зависимости от архитектуры процессора.

 $*$  – группа пакетов.

КСЗ включает в себя следующие программные пакеты:

- acl утилиты, предназначенные для администрирования списков контроля доступа Access Control Lists, которые используются для более точного задания прав доступа к файлам и директориям;
- alterator\* группа пакетов различных модулей системных настроек интерфейса Центра управления системой (ЦУС), предназначены для выполнения наиболее востребованных административных задач;
- apt средства управления пакетами АРТ, установка, обновление, разрешение зависимостей RPM пакетов;
- audit утилиты для хранения и поиска записей аудита, генерируемых подсистемой аудита;
- bacula\* группа пакетов клиент-серверной системы создания и управления резервными копиями данных, а также их резервного восстановления;
- bash командная оболочка Bourne-Again Shell;
- обшие интерфейсы - control  $\equiv$ содержит управления системным оборудованием, предоставляемые другими пакетами;
- control++ утилита конфигурирования системы, которая позволяет администратору изменять ограничения системы, устанавливать права доступа;
- coreutils набор утилит для управления файлами и изменения текстовых файлов;
- corosync реализует систему взаимодействия для отказоустойчивых кластеров (Сервер 64 бит (AMD, Intel), AArch64 (ARMv8));

- dm-secdel утилита уничтожения информации, реализует безопасное удаление:
- grub\* модули загрузчика ОС:
- ima-evm<sup>\*</sup> подсистема контроля целостности GNU/Linux, использует технологии IMA и EVM;
- iptables используется для настройки, обслуживания и проверки находящихся в ядре Linux таблиц правил фильтрации пакетов IP;
- kernel-image\* ядро ОС Linux, используется для загрузки и запуска системы;
- kernel-modules\* пакеты аппаратных драйверов и библиотек в ядре ОС;
- kubernetes система с открытым исходным кодом для управления контейнерными приложениями на нескольких хостах; предоставляет базовые развертывания, механизмы обслуживания масштабирования ДЛЯ  $\mathbf{M}$ приложений:
- libvirt\* набор инструментов для управления виртуализацией;
- lightdm<sup>\*</sup> менеджер дисплеев, предоставляет графический интерфейс;
- mate-screensaver- хранитель и блокировщик экрана;
- mount утилита для монтирования файловых систем;
- nagios система мониторинга служб и сетевой активности;
- nagios-nrpe сервер выполнения команд системы мониторинга nagios;
- nagstamon монитор состояний программы nagios;
- nagwad сервис, генерирующий уведомления от nagios, основанные на записях из журнала аудита;
- openntpd демон NTP синхронизации времени в локальных системных часах с внешними серверами NTP, а также сам выступает сервером NTP, сообщая свое локальное время по сети другим компьютерам;
- openvpn VPN с использованием SSL, реализует подключение для удаленных пользователей, телекоммуникации для дома и офиса, безопасные подключения для беспроводных сетей;

- osec программный комплекс проверки целостности, предназначенный для обнаружения различий между двумя состояниями системы, а также для поиска потенциально опасных файлов;
- pacemaker менеджер управления ресурсами масштабируемого и высоко доступного кластера (Сервер 64 бит (AMD, Intel), AArch64 (ARMv8));
- libpam0, pam<sup>\*</sup>, pam0<sup>\*</sup> инструменты системы безопасности, позволяющие администраторам устанавливать политику аутентификации без нужности повторной компиляции программ проверки подлинности;
- passwd утилита для установки/смены паролей с использованием РАМ;
- passwdqc набор инструментов для контроля сложности паролей и парольных фраз, включающий РАМ-модуль, программы и библиотеку;
- podman модули управления контейнерами, образы контейнеров;
- polkit это набор инструментов для определения и обработки разрешений. Он используется для того, чтобы позволить непривилегированным процессам контактировать с привилегированными процессами;
- дети быстрый эмулятор процессора, использующий динамическую трансляцию для достижения хорошей скорости эмуляции;
- rpm менеджер пакетов, используемый для сборки, установки, инспекции, проверки, обновления и удаления отдельных программных пакетов;
- rsync утилита синхронизации файлов по сети, используется в качестве эффективного процесса зеркалирования, т. к. пересылает только различия между файлами, а не файлы целиком;
- secure delete набор утилит для безопасного удаления файлов, безопасной дисков. очистки от остатков данных неиспользуемого пространства безопасной безопасной очистки разделов подкачки  $\mathbf{M}$ очистки неиспользуемой памяти;
- setup начальный набор конфигурационных файлов;
- sh командная оболочка Bourne shell;
- shadow усиливает безопасность системных паролей;

- su утилита запуска командного интерпретатора от имени другого пользователя:
- sudo программа. позволяющая делегировать или иные  $\overline{\phantom{0}}$ Te привилегированные ресурсы пользователям с ведением протокола работы;
- systemd\*- менеджер системы и служб в ОС, реализует запуск демонов и отслеживает процессы;
- util-linux коллекция основных системных утилит;

- vim-console - экранный редактор;

- vlock - программа блокировки сеансов в консоли.

2.1.3. Системные библиотеки

<span id="page-25-0"></span>Системные библиотеки  $\sim$   $$ наборы программ (пакетов программ), выполняющие различные функциональные задачи и предназначенные для динамического подключения к работающим программам, которым требуется выполнение этих залач

2.1.4. Серверные программы и приложения

<span id="page-25-1"></span>приложения Серверные программы предоставляют  $\overline{\mathbf{M}}$ пользователю специализированные услуги (почтовые службы, хранилище файлов, веб-сервер, система управления базой данных, обеспечение документооборота, хранилище данных пользователей и так далее) в локальной или глобальной сети и обеспечивают их выполнение.

В состав ОСАльт СП включены следующие серверные программы и приложения:

- приложения, обеспечивающие поддержку сетевого протокола **DHCP** (Dynamic Host Configuration Protocol);
- приложения, обеспечивающие поддержку протокола аутентификации LDAP (Lightweight Directory Access Protocol);

- приложения, обеспечивающие поддержку протоколов FTP, SFTP, SSHD;

- системы управления базами данных;

- программы, обеспечивающие работу SMB-сервера (сервер файлового обмена):

- программы почтового сервера postfix;

- программы прокси-сервера Squid;

- программы веб-сервера apache2;

- программы DNS-сервера.

2.1.5. Прочие системные приложения

<span id="page-26-0"></span>Прочие системные приложения - приложения (программы), оказывающие пользователю дополнительные системные услуги при работе с ОС.

В состав ОС Альт СП включены следующие дополнительные системные приложения:

- архиваторы;

- для управления RPM-пакетами;

- резервного копирования;

- мониторинга системы;

- для работы с файлами;

- для настройки системы;

- для настройки параметров загрузки;

- для настройки оборудования;

- для настройки сети.

2.1.6. Программы веб-серверов

<span id="page-26-1"></span>Программы веб-серверов участвуют в организации доступа пользователей к сети Интернет. Доступ организуется с помощью клиент-серверной архитектуры.

Клиент, которым обычно является веб-браузер, передает программе веб-сервера запросы на получение ресурсов. В качестве ресурсов могут выступать HTML-страницы, изображения, файлы, медиа-потоки или другие данные, которые требуются клиенту. В ответ веб-сервер передает клиенту запрошенные данные. Обмен происходит по протоколу НТТР.

В состав ОС Альт СП включены программы веб-сервера Apache.

2.1.7. Интерактивные рабочие среды

<span id="page-27-0"></span>Интерактивные рабочие среды программы (пакеты  $\equiv$ программ). предназначенные для работы пользователя в ОС Альт СП и предоставляющие ему удобный интерфейс для общения с ней.

2.1.8. Командные интерпретаторы

<span id="page-27-1"></span>Командные интерпретаторы - специальные программы (терминалы), предназначенные для выполнения различных команд пользователей при работе с ОС Альт СП.

2.1.9. Графическая оболочка МАТЕ

<span id="page-27-2"></span>оболочка **MATE** набор Графическая программ  $\frac{1}{2}$  $\mathbf{M}$ технологий. предназначенных для управления ОС Альт СП и предоставляющих пользователю графический интерфейс для работы.

2.1.10. Системы управления базами данных

<span id="page-27-3"></span>Системы управления базами данных (далее - СУБД) - приложения, предназначенные для работы с данными, представленными в виде набора записей. СУБД осуществляет поиск, обработку и хранение данных в виде специальных таблиц, являющихся базой данных.

2.1.11. Электронные справочники

<span id="page-27-4"></span>Электронные справочники - наборы внутрисистемных справочных страниц. описывающих работу команд и приложений, которые выполнены в виде примеров HOWTOs и справки man.

## 3. ПОДГОТОВИТЕЛЬНЫЕ ПРОЦЕДУРЫ

<span id="page-28-1"></span><span id="page-28-0"></span>3.1. Настройка безопасной конфигурации компьютера

3.1.1. Процедура верификации

<span id="page-28-2"></span>Проверка поставленного потребителю дистрибутива производится путем подсчета контрольной суммы с использованием программы фиксации и контроля исходного состояния программного комплекса «ФИКС» (версия 2.0.2)/программы фиксации и контроля целостности информации «ФИКС-UNIX 1.0» по алгоритму «Уровень-3» (при наличии)<sup>1</sup> и сравнения ее с контрольной суммой, указанной в документе «Формуляр. ЛКНВ.11100-01 30 01»  $\overline{M}$ ПИ на этикетке ДЛЯ соответствующей архитектуры.

Администратор имеет возможность верифицировать версию ОС Альт СП, выполнив команду:

# cat /root/.install-log/diskinfo

3.1.2. Настройка среды функционирования

<span id="page-28-3"></span>Для среды функционирования ОС Альт СП (средств вычислительной техники (СВТ)) сформулированы следующие рекомендации:

- обновление установленной системы до ОС Альт СП релиз 10 не допускается. Установка должна производится с удалением всех предыдущих данных со всех разделов диска;
- не допускается использовать аппаратные платформы, включающие в себя базовые системы ввода-вывода (BIOS) или унифицированные расширяемые интерфейсы встроенного  $\Pi$ O (UEFI), содержащие уязвимости,  $6e<sub>3</sub>$ обновлений с закрытием уязвимостей. предоставленных применения разработчиком данной аппаратной платформы для BIOS или UEFI;
- отключать в BIOS-е Intel SGX;

<span id="page-28-4"></span><sup>&</sup>lt;sup>1</sup> Или с использованием аналогичного ПО, осуществляющего подсчет контрольных сумм по алгоритму ФИКС режим «Уровень-3».

- на серверах отключать системы контроля и управления типа ILO, RSA, iDRAC, ThinkServer EasyManage, AMT, iMana;
- для Intel платформ нужно устранить уязвимости Intel-SA-00086 в Intel **Management Engine;**
- управление ОС Альт СП - установка, конфигурирование  $\overline{M}$ лолжны выполняться в соответствии с эксплуатационной документацией;
- должна быть обеспечена защита от осуществления действий, направленных на нарушение физической целостности СВТ, на котором функционирует ОС Альт СП:
- должна быть обеспечена доверенная загрузка ОС (блокирование попыток несанкционированной загрузки, контроль доступа субъектов доступа к процессу загрузки, контроль целостности компонентов загружаемой операционной среды);
- должны быть обеспечены ресурсы для выполнения функциональных возможностей безопасности ОС, хранения резервных копий, создаваемых ОС, а также защищенное хранение данных ОС и защищаемой информации;
- должно быть обеспечено ограничение на установку ПО и его компонентов, не задействованных в технологическом процессе обработки информации;
- должен обеспечиваться доверенный маршрут между ОС и пользователями ОС (администраторами, пользователями);
- должен обеспечиваться доверенный канал передачи данных между ОС и средствами вычислительной техники, на которых происходит обработка информации, а также с которых происходит их администрирование;
- (обхода) обеспечена - должна быть невозможность отключения компонентов ОС;
- должны быть реализованы меры, препятствующие несанкционированному копированию информации, содержащейся в ОС, на съемные машинные носители информации (или за пределы ИС). В том числе должен осуществляться контроль вноса (выноса) в (из) контролируемую зону (контролируемой зоны) съемных машинных носителей информации;

- должна осуществляться проверка целостности внешних модулей уровня ядра, получаемых от заявителя (разработчика, производителя), перед их установкой в ОС;
- должно быть обеспечено выделение вычислительных ресурсов для процессов в соответствии с их приоритетами;
- персонал, ответственный за функционирование ОС Альт СП, должен обеспечивать функционирование ОС Альт СП, в точности руководствуясь эксплуатационной документацией;
- лица, ответственные за эксплуатацию ОС Альт СП, должны обеспечить, чтобы аутентификационная информация для каждой учетной записи пользователя ОС содержалась в тайне и была недоступна лицам, не уполномоченным использовать данную учетную запись;
- должна обеспечиваться возможность генерации аутентификационной информации соответствующей метрике качества.

3.2. Настройка опций безопасности

<span id="page-30-0"></span>Во время установки ОС Альт СП в соответствии с принятыми парольными ограничениями на объекте эксплуатации:

- задать пользователя с паролем, отвечающим требованиям безопасности;

- задать пароль администратора, отвечающий требованиям безопасности;
- установить пароль на загрузчик (при наличии).

Перед началом эксплуатации ОС Альт СП рекомендуется администратору обеспечить выполнение следующих условий:

1) настроить параметры входа пользователя (порядок действий приведен в документе «Руководство по комплексу средств защиты. ЛКНВ.11100-01 99 03» – далее Руководство по КСЗ):

- время засыпания (блокирование сеанса доступа см. в п. [6.4\)](#page-93-0);

- 2) настроить параметры пароля пользователя (порядок действий приведен в Руководстве по КСЗ подразделы «Настройка парольных ограничений», «Управление сроком действия пароля»):
	- сложность пароля;
	- время действия;
- 3) настроить средства контроля целостности (порядок действий приведен в Руководстве по КСЗ в подразделе «Программный комплекс проверки целостности системы Osec»);
- 4) настроить параметры запрета удаления файлов (порядок действий приведен п. [18.2](#page-1000-0) «[Модуль AltHa](#page-1000-0)»);
- 5) настроить сервисы в соответствии с функциональным назначением объекта автоматизации (управление сервисами см. в п. [16.1.1\)](#page-833-2);
- 6) настроить аудит:
	- создать правила аудита (примеры использования аудита приведены в Руководстве по КСЗ подраздел «Использование аудита»);
- 7) настроить экспорт аудита на другой компьютер (порядок действий приведен п. [7.6\)](#page-134-0);
- 8) настроить подключение оповещений администратора (порядок действий приведен п. [7.7\)](#page-136-0);
- 9) механизм замкнутой программной среды должен быть настроен для работы в штатном режиме пользователя (порядок действий приведен в Руководстве по КСЗ в подразделе «Подсистема IMA/EVM»);
- 10) с использованием средств управления дискреционными правами разграничения доступа запретить пользователям, не обладающим привилегиями администратора:
	- доступ к библиотеке libpcprofile.so;
	- запуск (использование) средств создания символических ссылок;
- 11) с использованием средств управления запуском сервисов должна быть отключена служба gpm для поддержки «мыши» в консольном режиме;

12) для защиты от атаки подбора пароля (brute force):

- внести изменения в файл /etc/pam.d/sshd - добавить строку:

- auth required pam faillock.so authfail deny=3 unlock time=19
- 13) для суперпользователя (root) заблокировать возможность его удаленного входа в ОС посредством включения РАМ-модуля pam\_securetty в файл cue нария /etc/pam.d/common-auth. Для этого в «Primary block» в указанном файле первой строкой добавить:

auth required pam\_securetty.so

3.3. Описание механизмов устранения идентифицированных скрытых каналов

<span id="page-32-0"></span>Далее приведены дополнительные рекомендации по настройке механизмов защиты ОС Альт СП для устранения возможных скрытых каналов передачи информации.

Механизмы защиты направлены на ограничение, мониторинг, полное или частичное устранение идентифицированных скрытых каналов, которые могут **ВОЗНИКНУТЬ В** информационных (автоматизированных) системах вследствие использования в них ОС Альт СП.

1) Исключение возможности работы с общими каталогами с правом записи для пользователей, имеющих разные полномочия доступа.

2) Для противодействия атакам на каналы передачи по времени и памяти администратором безопасности нужно исключить наличие в системе общих для пользователей файловых ресурсов, где размещаются файлы с разными правами дискреционного разграничения доступа, в частности исключить размещение в каталогах файлов, доступ к которым полностью закрыт для конкретных пользователей данного каталога. Также можно монтировать файловую систему без учета времени доступа:

mount -noatime -nodiratime

3) На уровне ядра запретить процессам создавать слушающие сокеты, кроме тех, что им действительно нужны, в том числе запрещать слушать на фиксированном порту, а также контролировать частоту создания сокета.

4) Монтировать подсистему /proc с флагом hidepid=2 или 1. При этом имена процессов других пользователей и другие данные таких процессов будут недоступны вызывающему непривилегированному пользователю.

5) Организовать маскирующие процессы, имитирующие постоянную загрузку ограничения **CPU** процессора. Использовать механизмы ДЛЯ процессов. гарантирующий время выполнения, одинаковое для всех процессов, такой как cgroups.

 $(6)$ Для предотвращения Timestamp Evaluation – отключить отметки времени ТСР в ОС Альт СП. Для этого выполнить следующие команды:

# echo 0 > /proc/sys/net/ipv4/tcp\_timestamps To make that change permanent though, you need to add the following line to /etc/sysctl.conf:  $net.jpg.top$  timestamps = 0

также можно настроить правила iptables:

iptables -A INPUT -p icmp --icmp-type timestamp-request -j DROP iptables -A OUTPUT -p icmp --icmp-type timestamp-reply -j DROP

7) Для предотвращения ISN Evaluation (оценка временной отметки) использовать TCP/IP прокси (socks).

8) Для предотвращения TCP URG Pointer (указателя TCP URG) - настроить

правила iptables:

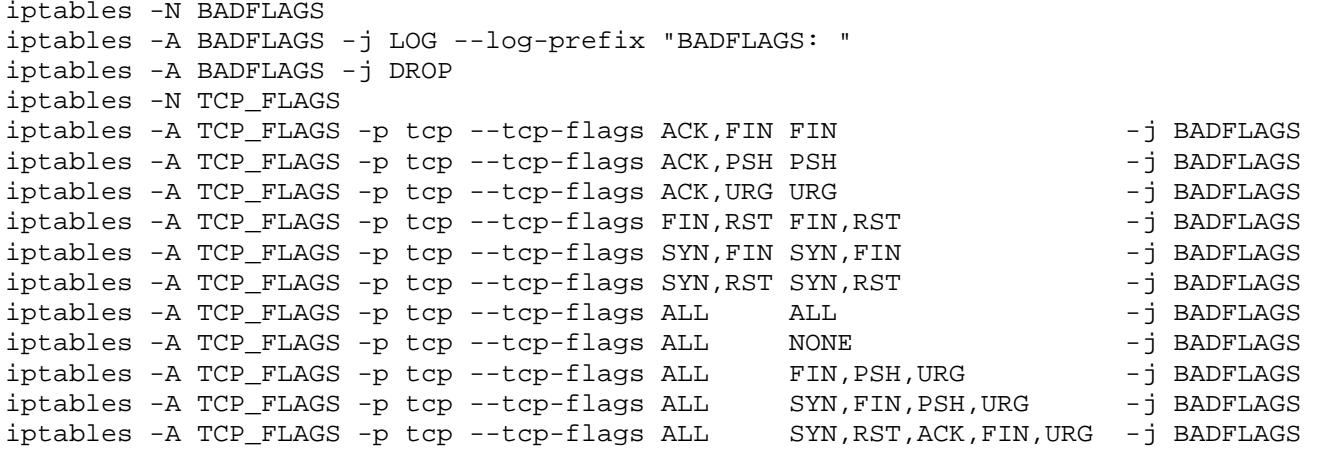

9) Для предотвращения IP ToS Evaluation (Оценки IP-ToS) – настроить способ обслуживания для telnet, ftp-control и ftp-data - выполнить команды:

# iptables -A PREROUTING -t mangle -p tcp --sport telnet \ -j TOS --set-tos Minimize-Delay # iptables -A PREROUTING -t mangle -p tcp --sport ftp \

```
 -j TOS --set-tos Minimize-Delay
# iptables -A PREROUTING -t mangle -p tcp --sport ftp-data \
   -j TOS --set-tos Maximize-Throughput
```
Эти правила прописываются на удаленном хосте и воздействуют на входящие по отношению к компьютеру пакеты. Для пакетов, отправляемых в обратном направлении, эти флаги устанавливаются автоматически. Настроить их можно, прописав следующие правила:

```
# iptables -A OUTPUT -t mangle -p tcp --dport telnet \
   -j TOS --set-tos Minimize-Delay
# iptables -A OUTPUT -t mangle -p tcp --dport ftp \
   -j TOS --set-tos Minimize-Delay
# iptables -A OUTPUT -t mangle -p tcp --dport ftp-data \
   -j TOS --set-tos Maximize-Throughput
```
Для противодействия данной атаке нужно в командной строке прописать следующие правила:

```
# Разрешить главные типы протокола ICMP
iptables -A OUTPUT -p icmp --icmp-type 0 -j ACCEPT
iptables -A OUTPUT -p icmp --icmp-type 3 -j ACCEPT
iptables -A OUTPUT -p icmp --icmp-type 4 -j ACCEPT
iptables -A OUTPUT -p icmp --icmp-type 11 -j ACCEPT
iptables -A OUTPUT -p icmp --icmp-type 12 -j ACCEPT
```
Типы ICMP-сообщений:

- $-0$  echo reply (echo-ответ, пинг);
- 3 destination unreachable (адресат недосягаем);
- 4 source quench (подавление источника, просьба посылать пакеты медленнее);
- $-5$  redirect (редирект);
- 8 echo request (echo-запрос, ping);
- $-9$  router advertisement (объявление маршрутизатора);
- 10 router solicitation (ходатайство маршрутизатора);
- 11 time-to-live exceeded (истечение срока жизни пакета);
- $-12$  IP header bad (неправильный IP заголовок пакета);
- 13 timestamp request (запрос значения счетчика времени);
- 14 timestamp reply (ответ на запрос значения счетчика времени);
- 15 information request (запрос информации);

- 16 – information reply (ответ на запрос информации);

- 17 – address mask request (запрос маски сети);

 $-18$  – address mask reply (ответ на запрос маски сети).

10)Для предотвращения Initial Sequence Number hijacking and spoofing (урона

и подделки исходного кода последовательности) – настроить правила iptables:

```
# Защита от спуфинга
iptables -I INPUT -m conntrack --ctstate NEW,INVALID -p tcp \
--tcp-flags SYN,ACK SYN,ACK -j REJECT --reject-with tcp-reset
# Защита от SYN-флуда
iptables -A INPUT -p tcp --syn -m limit --limit 10/s--limit-burst 50 -j ACCEPT
iptables -A INPUT -p udp -m limit --limit 10/s --limit-burst 50 -j \
   ACCEPT
iptables -A INPUT -p icmp -m limit --limit 10/s --limit-burst 50 \
   -j ACCEPT
iptables -A INPUT -j DROP
# Отбрасывать ошибочные пакеты
iptables -A INPUT -m state --state INVALID -j DROP
iptables -I INPUT -m conntrack --ctstate INVALID -j DROP
# Отбрасывать фрагментированные пакеты
iptables -A INPUT -f -j DROP
# Защита от попытки открыть входящее соединение TCP не через SYN
iptables -I INPUT -m conntrack --ctstate NEW -p tcp ! --syn -j DROP
# Защита от Ping of death
iptables -A INPUT -p icmp --icmp-type echo-request -m limit --limit 
   10/s --limit-burst 50 -j ACCEPT
iptables -A INPUT -p icmp --icmp-type echo-request -j DROP
# Защита от некорректных ICMP
iptables -I INPUT -p icmp -f -j DROP
# Отбросить ошибочные пакеты
iptables -A FORWARD -m state --state INVALID -j DROP
iptables -I FORWARD -m conntrack --ctstate INVALID -j DROP
# Отбросить фрагментированные пакеты
iptables -A FORWARD -f -j DROP
# Сбрасывать фрагментированные пакеты
iptables -A OUTPUT -f -j DROP
Дополнительно требуется внести правки в /etc/sysctl.conf:
# vim /etc/systcl.conf
# Отбросить ICMP-редиректы (против атак типа MITM)
net.ipv4.conf.all.accept_redirects=0
net.ipv6.conf.all.accept_redirects=0
# Включить механизм TCP syncookies
net.ipv4.tcp_syncookies=1
# Различные улучшения (защита от спуфинга
# увеличение очереди «полуоткрытых» TCP-соединений и далее):
net.ipv4.tcp_timestamps=0
net.ipv4.conf.all.rp_filter=1
net.ipv4.tcp_max_syn_backlog=1280
kernel.core_uses_pid=1
```
### 4. ФУНКЦИИ И ЗАДАЧИ АДМИНИСТРИРОВАНИЯ ОС АЛЬТ СП

### 4.1. Функции администратора

Основными функциями администратора при эксплуатации ОС Альт СП являются:

- ввод в эксплуатацию и эксплуатация в соответствии с указаниями, приведенными в документе «Формуляр. ЛКНВ.11100-01 30 01»;
- соблюдение подготовительных процедур (см. раздел [3\)](#page-28-0);
- установка и настройка ОС Альт СП;
- управление и поддержка функционирования ПЭВМ.

4.2. Задачи администрирования

- В состав основных задач администрирования входят следующие:
- установка ОС Альт СП и назначение параметров системы;
- создание загрузочных носителей информации;
- конфигурирование параметров даты и времени, графической среды, средств ввода и вывода;
- настройка и управление системными сервисами и служебными программами;
- настройка и управление работой системы управления пакетами Advanced Packaging Tool (далее – APT);
- обновление ОС и прикладного ПО из ее состава;
- настройка и управление учетными записями и правами доступа пользователей;
- конфигурирование сети /etc/net и проверка ее работоспособности;
- настройка FTP-серверов;
- настройка служб DNS;
- настройка серверов электронной почты postfix;
- настройка и управление кэширующими прокси-серверами;

- настройка серверного и клиентского ПО Samba для осуществления связи UNIX-машин с сетями Microsoft и LanManager;
- настройка и управление печатью;
- настройка и управление базами данных.

### 5. УСТАНОВКА ОС АЛЬТ СП

Обычно для установки дистрибутива используется установочный загрузочный компакт-диск дистрибутива. Если установка производится с компакт-диска, можете сразу перейти к п. 5.3 и п. 5.4.

Для начала процесса установки ПИОС Альт СП нужно выбрать способ первоначальной загрузки компьютера (п. 5.3.1).

В случае загрузки с установочного компакт-диска эти две возможности предоставляются самим диском: он является загрузочным и содержит все требуемые для установки файлы. Однако вполне допустим и такой вариант: первоначальная загрузка происходит со специально подготовленного USB-flash-накопителя, а установочные файлы берутся с FTP-сервера сети.

Установка с загрузочного компакт-диска - это один из возможных способов установки системы. Он является самым распространенным способом установки системы, но не работает, например, в случае отсутствия на компьютере CD/DVD-привода. Для таких случаев поддерживаются альтернативные методы установки (см. п. 5.1).

<span id="page-38-0"></span>5.1. Запись установочного образа на USB-flash-накопитель

- $\wedge$ Запись образа дистрибутива на USB-flash-накопитель приведет к изменению таблицы разделов на носителе, таким образом, если USB-flash-накопитель выполнил функцию загрузочного/установочного устройства и требуется вернуть ему функцию переносного накопителя данных, то нужно удалить все имеющиеся разделы на USB-flash-накопителе и создать нужное их количество заново
- $\wedge$ Для восстановления совместимости USB-flash-накопителя с ОС семейства Windows может понадобиться также пересоздание таблицы разделов (например, при помощи parted). Нужно удалить таблицу GPT и создать таблицу типа msdos. Кроме того, должен быть только один раздел с FAT или NTFS.

Для создания загрузочного USB-flash-накопителя требуется файл ISO-образа установочного носителя информации с дистрибутивом.

ISO-образы установочных носителей информации являются гибридными (Hybrid ISO/IMG), что позволяет записывать их на USB-flash-накопитель.

 $OC$  $\mathbf{B}$ Linux ДЛЯ образа на USB-flash-накопитель записи можно воспользоваться любой программой с графическим интерфейсом, например:

- ALT Media Writer (altmediawriter) – может автоматически загружать образы из интернета и записывать их, извлекая сжатые образы (img.xz);

- SUSE Studio Imagewriter.

Или воспользоваться для записи установочного образа утилитой командной строки dd, выполнив с правами пользователя root следующие команды:

```
# dd oflag=direct if=<файл-образа.iso> of=/dev/sdX bs=1M
```
# sync

гле:

- < файл-образа.iso > - ISO-образ установочного диска с дистрибутивом;

- /dev/sdx - устройство, соответствующее USB-flash-накопителю.

Точное обозначение устройства можно узнать, выполнив команду dmesg, после подключения USB-flash-накопителя к компьютеру. Например:

\$ dmesg | grep disk

1.171036] sd 0:0:0:0: [sda] Attached SCSI disk  $\Gamma$ 

4.755468] sd 1:0:0:0: [sdb] Attached SCSI disk  $\Gamma$ 

[53271.629338] sd 5:0:0:0: [sdc] Attached SCSI removable disk

USB-flash-накопитель имеет имя устройства sdc. Далее в примере устройство будет называться /dev/sdc.

Также просмотреть список доступных устройств можно командой 1sb1k или (если такой команды нет): blkid.

Затем для удобства отображения прогресса записи нужно установить пакет ру и запустить команду:

# pv <файл-образа.iso> | dd oflag=direct of=/dev/sdX bs=1M;sync

- $\bigwedge$ Будьте внимательны при указании имени USB-устройства - запись образа по ошибке на жесткий диск приведет к потере данных на нем.
- $\wedge$ Не добавляйте номер раздела, образ пишется на USB-flash-накопитель с самого начала!

 $\wedge$ Пока образ не запишется до конца нельзя извлекать USB-flash-накопитель. Определить финал процесса можно по прекращению моргания индикатора USB-устройства либо посредством виджета «Безопасное извлечение съемных устройств». В консоли можно подать команду: \$ eject /dev/sdX

В среде ОС Windows для создания загрузочного USB-flash-накопителя рекомендуется использовать специализированные программные средства, например: ALT Media Writer, Win32 Disk Imager и другие.

Созданный, описанным выше способом, USB-flash-накопитель является установочным. В результате, одновременно и загрузочным.  $\mathbf{M}$ установка дистрибутива может быть произведена исключительно с использованием USB-flash-накопителя.

5.2. Установка через VNC

Для управления сетевой установкой следует подключить машину к сети и обеспечить ей получение адреса по DHCP, затем выбрать пункт в меню установки «Установить через VNC ALT SP Server/Workstation (измените пароль  $\mathbf{M}$ соединитесь)».

После запуска установки по VNC будет запущен сервер VNC (рис. 2) и машина будет ожидать подключения к нему, стандартный пароль для подключения «VNCPWD».

Далее требуется выполнить подключение к данному VNC-серверу и продолжить установку ОС (рис. 3).

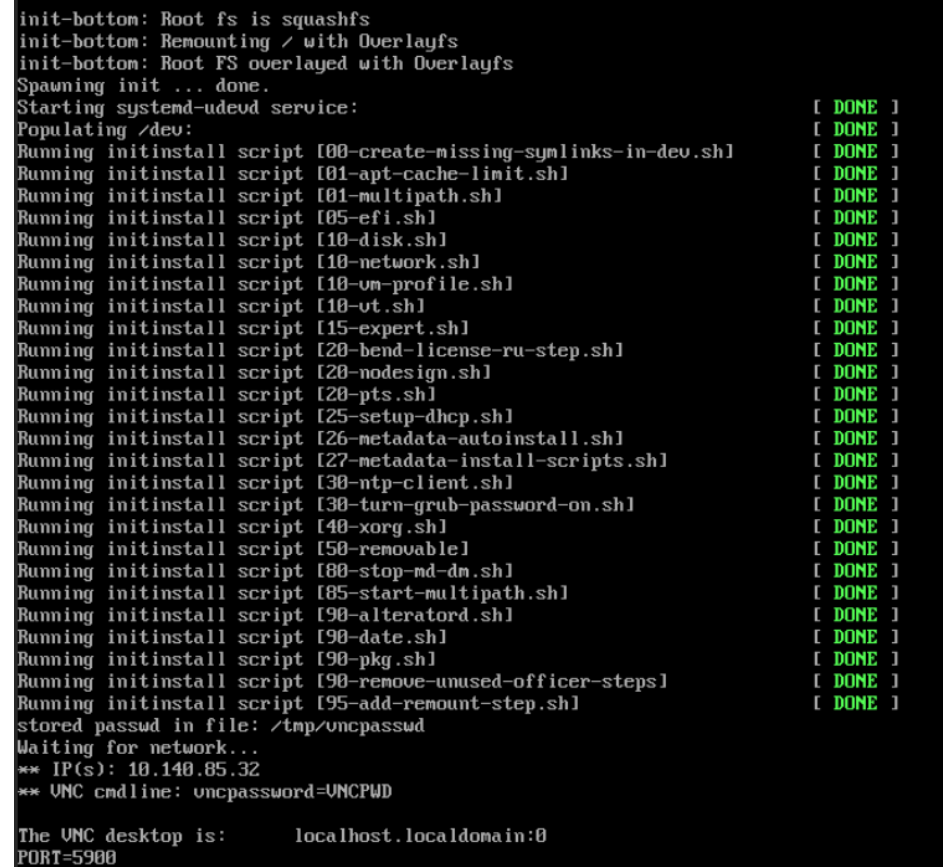

# Рис. 2 – Запуск сервера VNC

<span id="page-41-0"></span>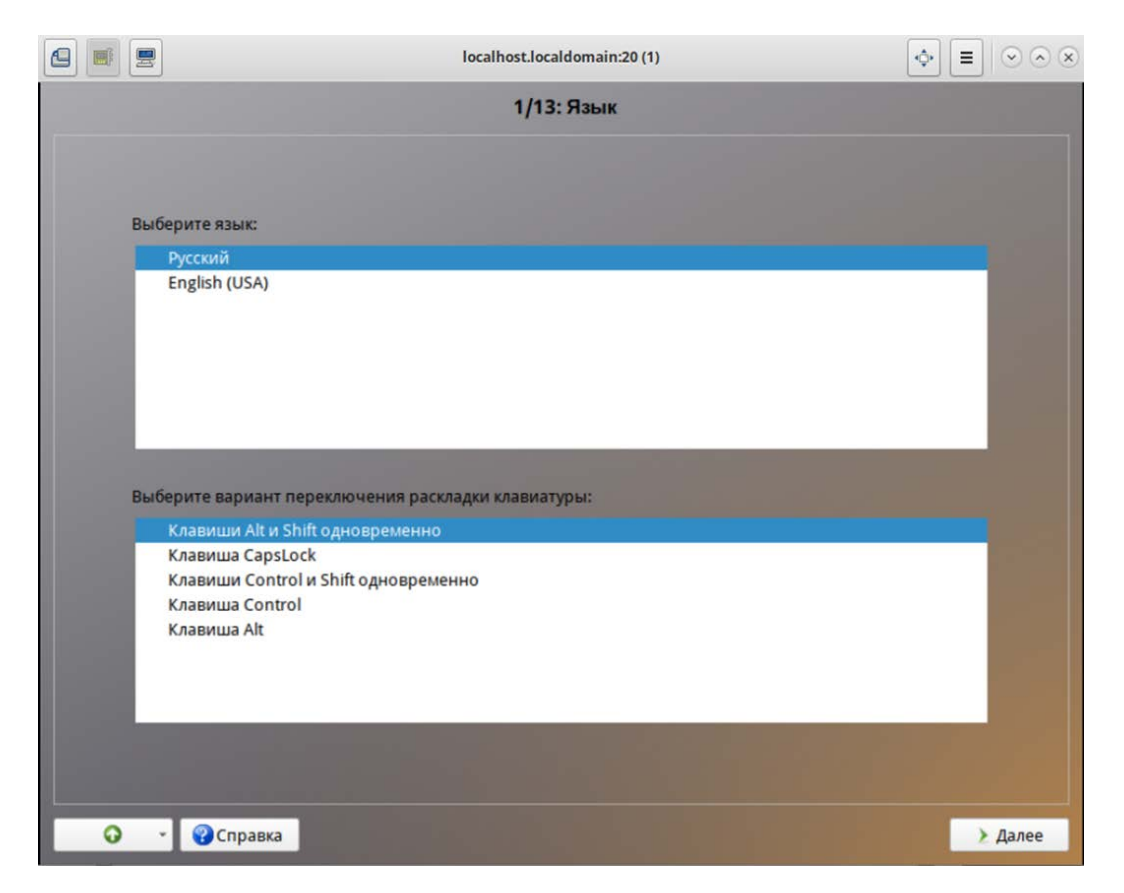

<span id="page-41-1"></span>Рис. 3 – Успешное подключение к VNC серверу для дальнейшей установки ОС

<span id="page-42-0"></span>5.3. Начало установки: загрузка системы

5.3.1. Способы первоначальной загрузки

<span id="page-42-1"></span>Для загрузки компьютера с целью установки системы нужно воспользоваться носителем, содержащим начальный загрузчик. Таким носителем может быть, как cam загрузочный компакт-диск дистрибутива, так И, например, USB-flash-накопитель, который можно сделать загрузочным (см. п. 5.1).

5.3.2. Загрузка системы

Для того чтобы начать обычную установку (при наличии установочного компакт-диска с дистрибутивом и устройства для чтения DVD), нужно загрузиться с компакт-диска, на котором записан дистрибутив.

Примечания:

1. Перед установкой системы нужно выставить точное время в базовой системе ввода-вывода (БСВВ).

2. Может потребоваться включить в БСВВ опцию загрузки с CD/DVD-привода. Способ входа в меню БСВВ и информация о расположении настроек определяется производителем используемого оборудования. За информацией можно обратиться к документации на оборудование.

После загрузки компьютера с установочного компакт-диска или специально подготовленного USB-flash-накопителя (см. п. 5.1) выводится меню, в котором возможно перечисление нескольких вариантов загрузки, зависит от особенностей архитектуры процессора, причем установка системы - это только одна из возможностей (рис. 4):

- «Установить ALT SP Workstation» - установка ОС;

- «Установить через VNC ALT SP Workstation» - установка ОС через VNC;

- «Спасательный LiveCD» - восстановление уже установленной, но так или иначе поврежденной ОС Linux путем запуска небольшого образа ОС в памяти. Восстановление оперативной системы потребует некоторой квалификации. Этот пункт также может быть использован для сбора информации об оборудовании компьютера, которую можно отправить разработчикам, если ОС Альт СП устанавливается и работает неправильно.

Загрузка восстановительного режима заканчивается приглашением командной строки: [root@localhost /]#;

- «Изменить язык (нажмите F2)»;

- «UEFI Firmware Settings» – позволяет получить доступ к настройкам UEFI.

Примечание. На данном этапе установки не поддерживается «мышь», выбора различных вариантов поэтому для опций установки  $\boldsymbol{\mathrm{M}}$ следует воспользоваться клавиатурой.

Примечание. Начальный загрузчик в режиме Legacy показан на рис. 5. Пункт «Загрузка с жесткого диска» позволяет запустить уже установленную на жестком диске операционную систему.

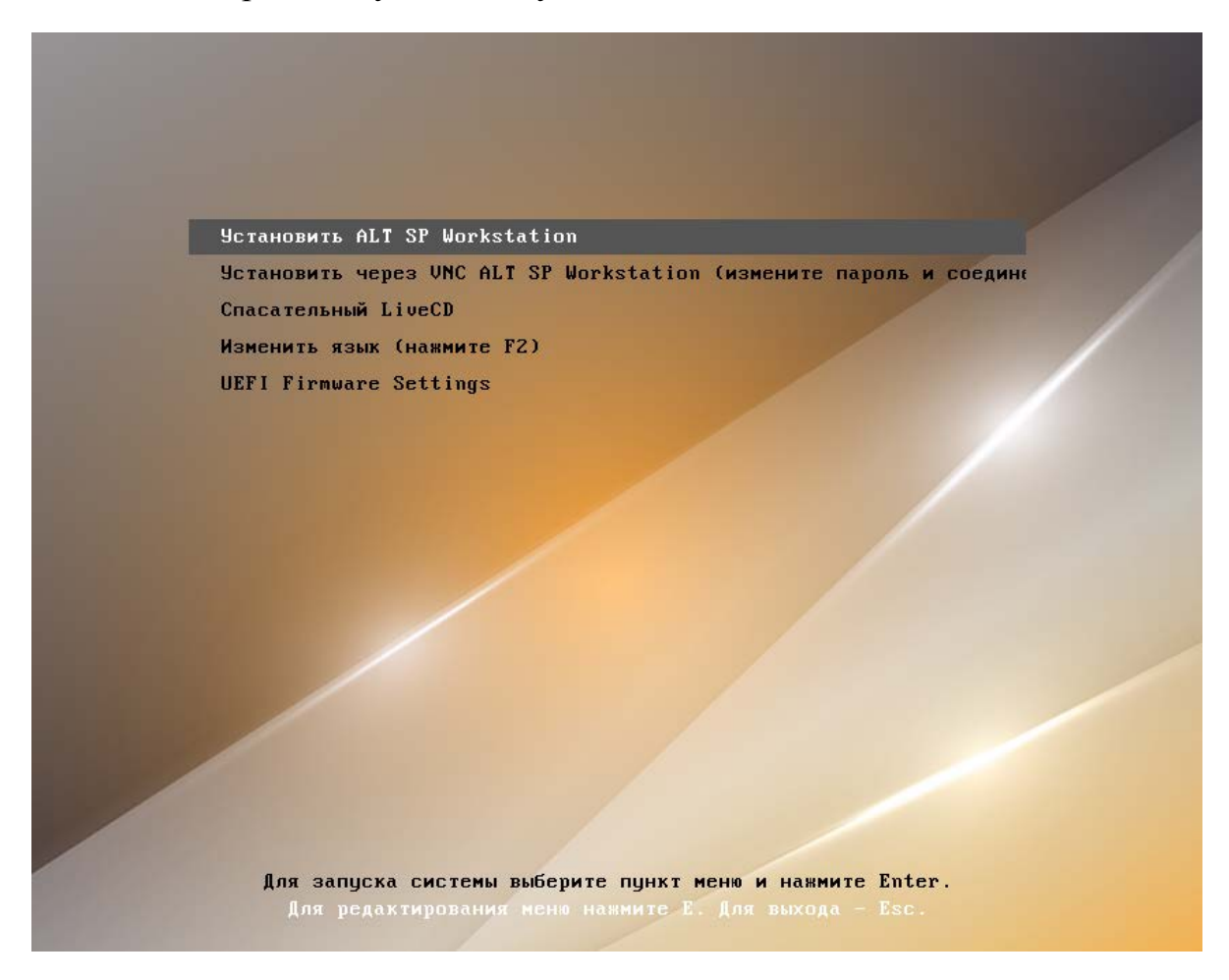

Рис. 4 – Пример загрузки с установочного диска

<span id="page-43-0"></span>В строке «Параметры загрузки», меню начального загрузчика, можно вручную задать параметры, передаваемые ядру, например:

- nomodeset - не использовать modeset-драйверы для видеокарты;

- vga=normal - отключить графический экран загрузки установщика;

- xdriver=vesa-явно использовать видеодрайвер vesa. Данным параметром можно явно указать нужный вариант драйвера;
- acpi=off noapic-отключение ACPI (управление питанием), если система не поддерживает АСРІ полностью.

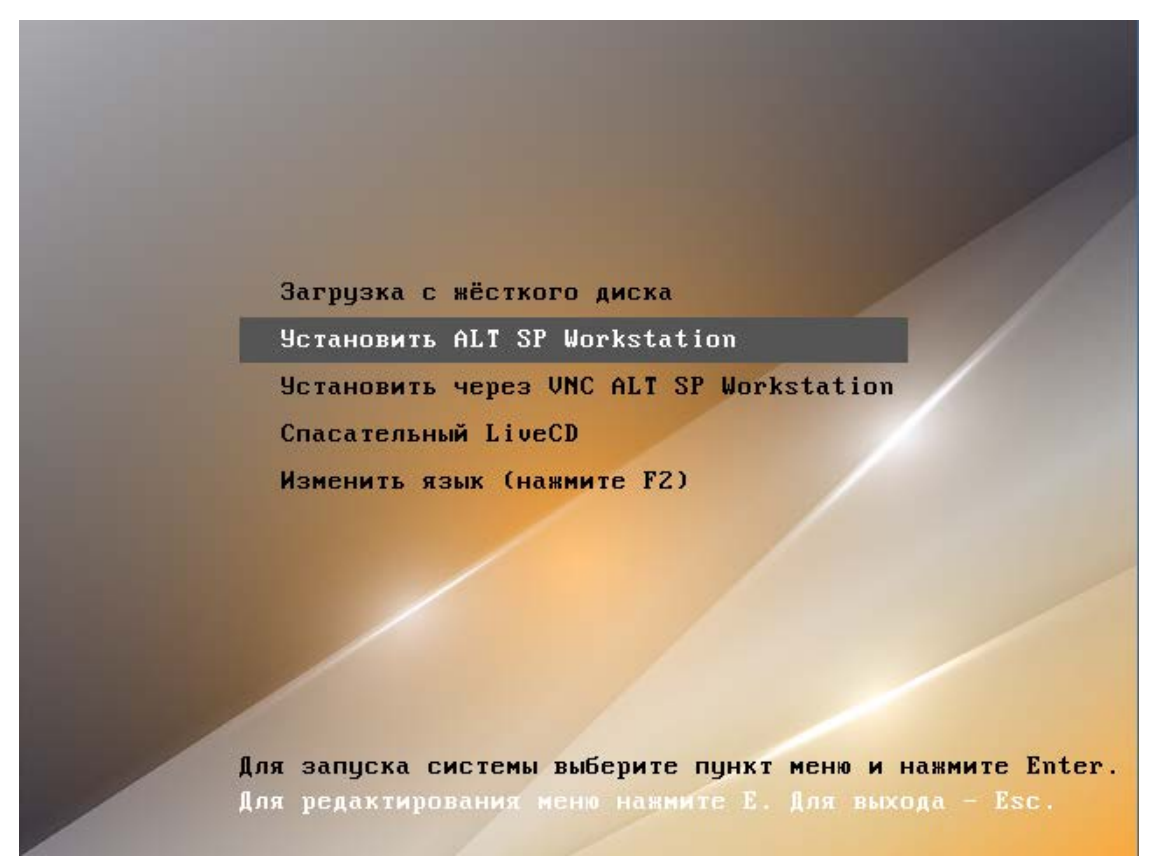

Рис. 5 – Пример загрузки с установочного диска в режиме Legacy

Нажатие клавиши <F2> вызывает переход к окну выбора языка. От выбора языка в загрузчике зависит язык интерфейса загрузчика и программы установки.

Нажатием клавиши <E> можно вызвать редактор параметров текущего пункта загрузки. В открывшемся редакторе (рис. 6) следует найти строку, начинающуюся с linux /boot/vmlinuz, в ее конец дописать требуемые параметры, отделив пробелом и нажать <F10>.

Cочетание клавиш <Ctrl>+<Alt>+<Fl> - выдает технические сведения о выполнении процесса установки ОС Альт СП.

Чтобы начать процесс установки, нужно клавишами перемещения курсора вверх < >> вниз < >> выбрать пункт меню «Установить ALT SP Workstation» и нажать клавишу <Enter>.

Начальный этап установки не требует вмешательства пользователя: происходит автоматическое определение оборудования и запуск компонентов программы установки. Сообщения о том, что происходит на этом этапе, можно просмотреть, нажав клавишу <ESC>.

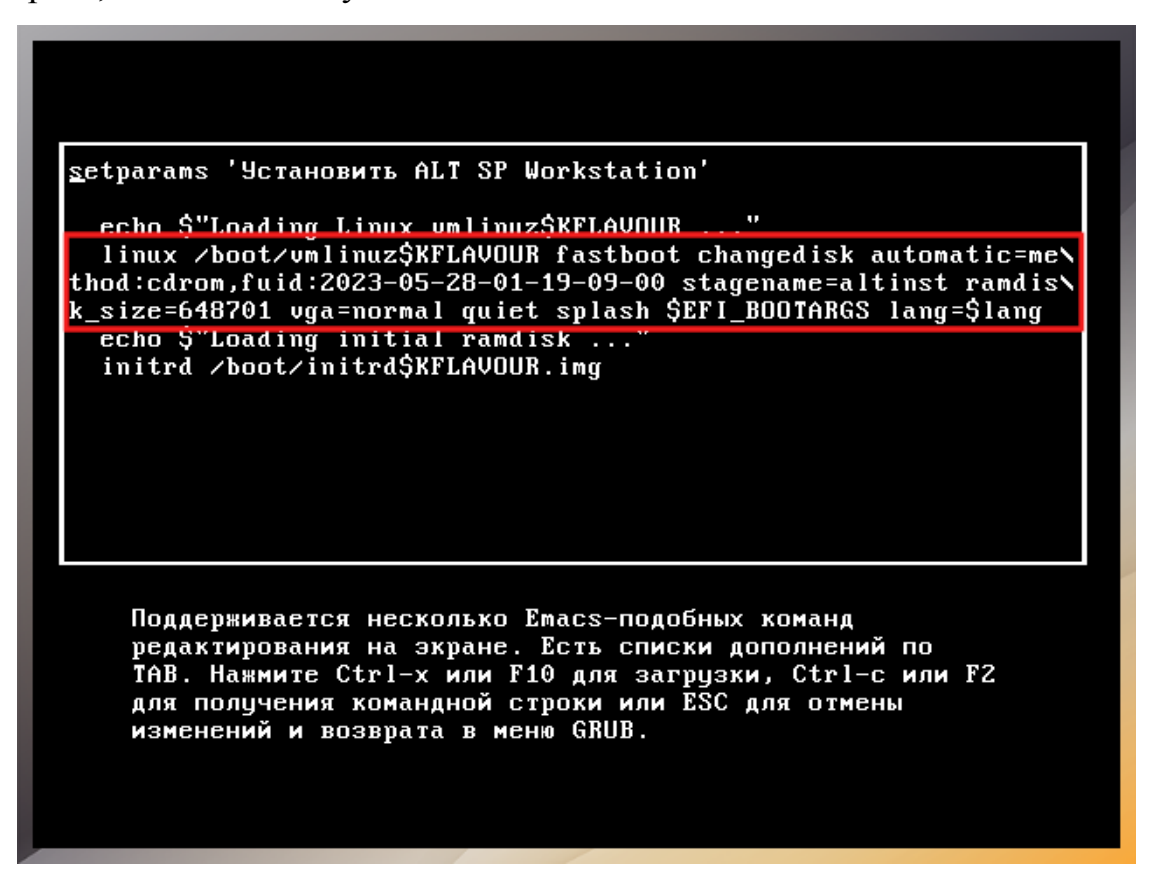

Рис. 6 – Редактор параметров пункта загрузки

<span id="page-45-1"></span>Примечание . В начальном загрузчике установлено небольшое время ожидания: если в этот момент не предпринимать никаких действий, то будет загружена та система, которая уже установлена на жестком диске. Если пропустили нужный момент, перезагрузите компьютер и вовремя выберите пункт «Установка».

<span id="page-45-0"></span>5.4. Последовательность установки

До того, как будет произведена установка базовой системы на жесткий диск, программа установки работает с образом системы, загруженным в оперативную память компьютера.

Если инициализация оборудования завершилась успешно, будет запущен графический интерфейс программы-установщика.

Процесс установки разделен на шаги; каждый шаг посвящен настройке или установке определенного свойства системы. Шаги нужно проходить последовательно, переход к следующему шагу происходит по нажатию кнопки «Далее». При помощи кнопки «Назад» можно вернуться к уже пройденному шагу и изменить настройки. Однако на этом этапе установки возможность перехода к предыдущему шагу ограничена теми шагами, где нет зависимости от данных, введенных ранее.

В случае отмены установки, нужно нажать на кнопку <Reset> на корпусе системного блока компьютера.

Примечание . Совершенно безопасно выполнить отмену установки только до шага «Подготовка диска» (см. п. [5.4.4\)](#page-51-0), поскольку до этого момента не производится никаких изменений на жестком диске. Если прервать установку между шагами «Подготовка диска» и «Установка загрузчика» (см. п. [5.4.8\)](#page-69-0), существует вероятность, что после этого с жесткого диска ОС не сможет загрузиться.

Технические сведения о ходе установки можно посмотреть, нажав клавиши <Ctrl>+<Alt>+<F1>, вернуться к программе установки – <Ctrl>+<Alt>+<F7>. По нажатию клавиш <Ctrl>+<Alt>+<F2> откроется отладочная виртуальная консоль.

Каждый шаг сопровождается краткой справкой, которую можно вызвать, нажав <F1>.

Во время установки системы выполняются следующие шаги:

- язык (см. п. [5.4.1\)](#page-47-0);

- подтверждение согласия (см. п. [5.4.2\)](#page-48-0);
- дата и время (см. п. [5.4.3\)](#page-49-0);
- подготовка диска (см. п. [5.4.4\)](#page-51-0);
- перемонтирование (см. п. [5.4.5\)](#page-66-0);
- установка системы (см. п. [5.4.6\)](#page-67-0);
- сохранение настроек (см. [5.4.7\)](#page-68-0);
- установка загрузчика (см. п. [5.4.8\)](#page-69-0);
- настройка сети (см. п. [5.4.9\)](#page-71-0);
- администратор системы (см. п. [5.4.10\)](#page-72-0);
- системный пользователь (см. п. [5.4.11\)](#page-74-0);

- в случае создания LUKS разделов – этап установки пароля на LUKS разделы (см. п. [5.4.12\)](#page-75-0);

- завершение установки (см. п. [5.4.13\)](#page-76-0).

Примечание . Некоторые шаги при установке могут отсутствовать в связи с особенностями архитектуры процессора.

5.4.1. Язык

<span id="page-47-0"></span>Установка начинается с выбора основного языка – языка интерфейса программы установки и устанавливаемой системы (рис. [7\)](#page-47-1).

Также на данном этапе выбирается вариант переключения раскладки клавиатуры. Раскладка клавиатуры – это привязка букв, цифр и специальных символов к клавишам на клавиатуре. Переключение между раскладками осуществляется при помощи специально зарезервированных для этого клавиш.

<span id="page-47-1"></span>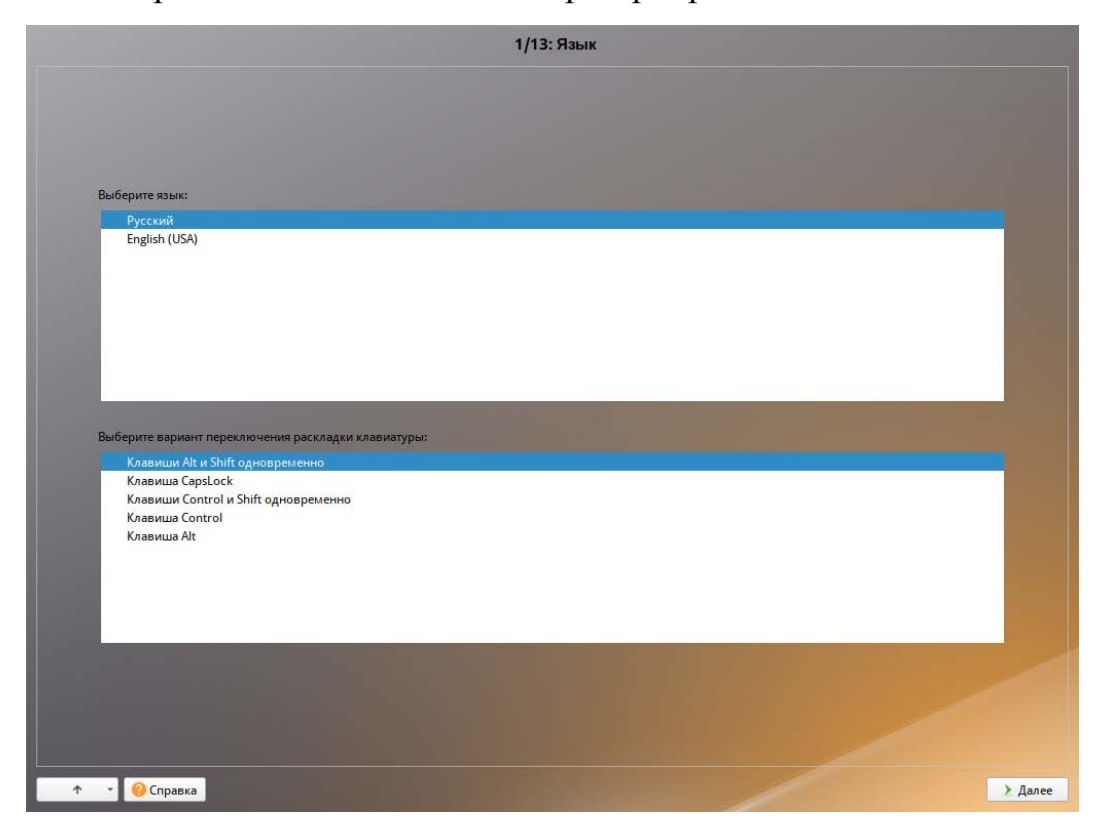

Рис. 7 – Установка. Выбор языка

Для настройки варианта переключения раскладки клавиатуры в пункте «Выберите вариант переключения раскладки клавиатуры:» нужно установить одно из следующих значений (доступно при выборе русского языка, в качестве основного):

- клавиши <Alt> и <Shift> одновременно;

- клавиша <CapsLock>;

- клавиши <Control> и <Shift> одновременно;

- клавиша <Control>;

- клавиша <Alt>.

Если выбранный основной язык имеет всего одну раскладку (например, при выборе английского языка в качестве основного), эта единственная раскладка будет принята автоматически.

После завершения настройки основного языка и варианта переключения раскладки клавиатуры нужно нажать на кнопку «Далее».

5.4.2. Подтверждение согласия

<span id="page-48-0"></span>После окна выбора языковых параметров ОС Альт СП программа установки переходит к окну «Подтверждение согласия» (рис. [8\)](#page-49-1).

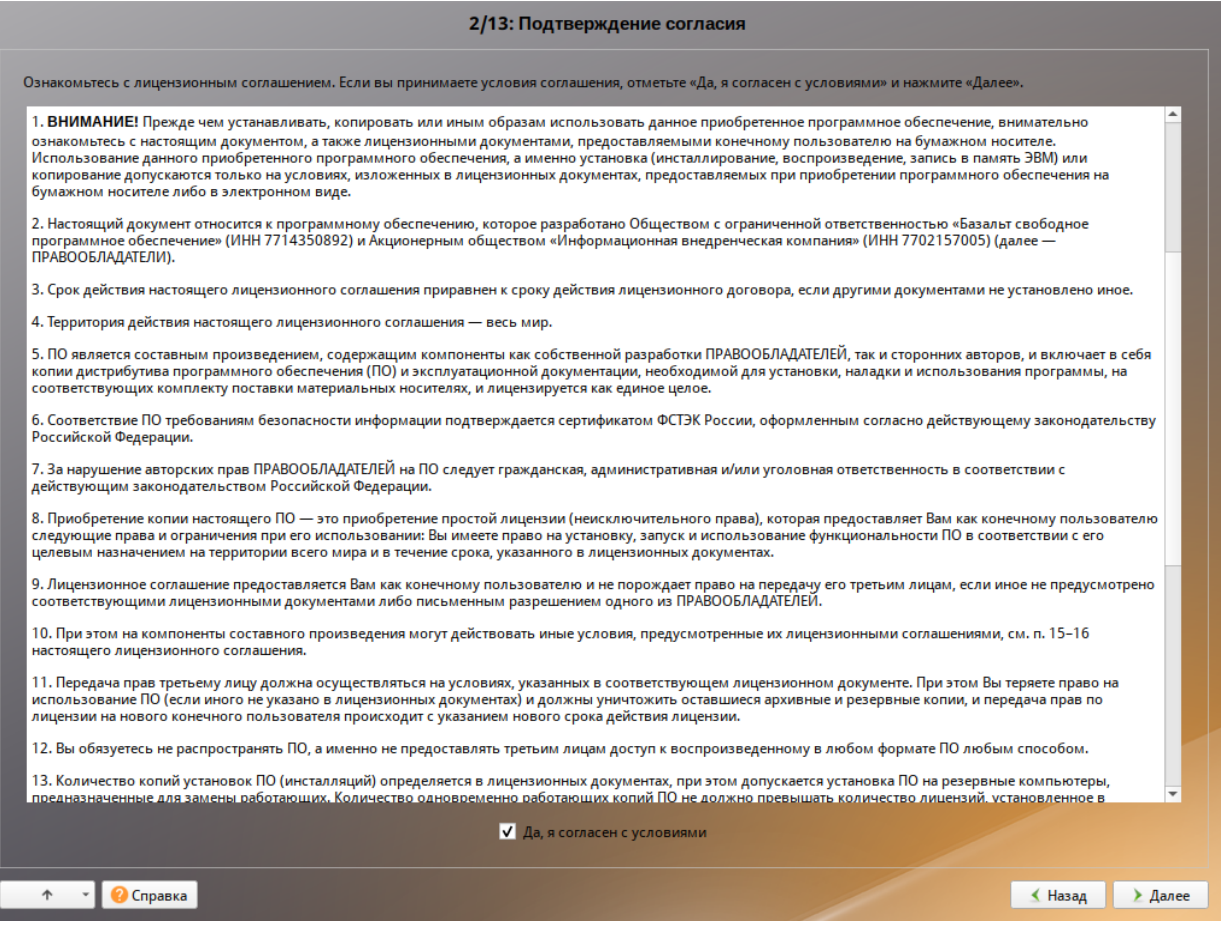

Рис. 8 – Установка. Подтверждение согласия

<span id="page-49-1"></span>Перед продолжением установки следует внимательно прочитать условия, регулирующие права владельца экземпляра дистрибутива ОС Альт СП на использование дистрибутива, а также включенных в состав дистрибутива отдельных программ для ЭВМ в установленных условиями пределах.

Для подтверждения согласия следует отметить пункт «Да, я согласен с условиями» и нажать на кнопку «Далее».

5.4.3. Дата и время

<span id="page-49-0"></span>После окна «Подтверждения согласия» ОС Альт СП программа установки переходит к окну «Дата и время». На данном этапе выполняется выбор региона и часового пояса (рис. [9\)](#page-50-0).

50

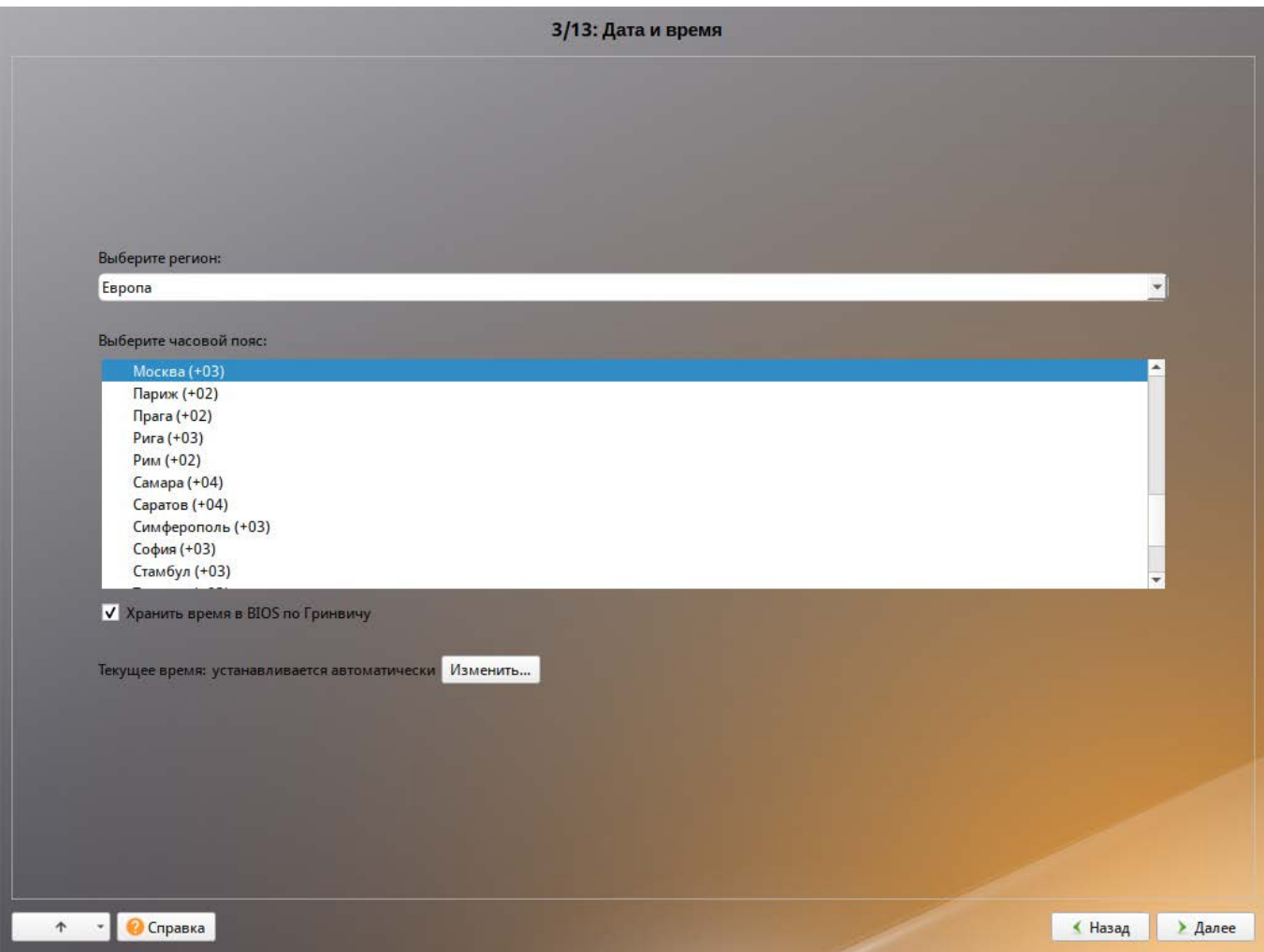

Рис. 9 – Установка. Выбор часового пояса

<span id="page-50-0"></span>На этом шаге следует выбрать часовой пояс, по которому нужно установить часы. Для этого в соответствующих списках выберите регион, а затем часовой пояс. Поиск по списку можно ускорить, набирая на клавиатуре первые буквы искомого слова.

Пункт «Хранить время в BIOS по Гринвичу» выставляет настройки даты и времени в соответствии с часовыми поясами, установленными по Гринвичу, и добавляет к местному времени часовую поправку для выбранного региона.

После выбора часового пояса будут предложены системные дата и время по умолчанию.

Для ручной установки текущих даты и времени нужно нажать на кнопку «Изменить…». Откроется окно ручной настройки системных параметров даты и времени (рис. [10\)](#page-51-1).

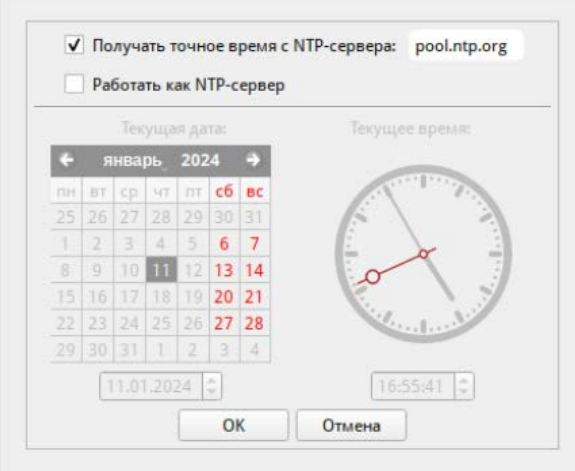

Рис. 10 – Установка. Настройка времени

<span id="page-51-1"></span>По умолчанию для синхронизации системных часов (NTP) с удаленным сервером по сети Интернет отмечен пункт «Получать точное время с NTP-сервера» и указан NTP-сервер pool.ntp.org.

Для работы компьютера в качестве сервера точного времени внутри локальной сети нужно отметить пункт «Работать как NTP-сервер».

Для сохранения настроек и продолжения установки системы в окне ручной установки даты и времени следует нажать на кнопку «ОК» и затем в окне «Дата и время» нажать на кнопку «Далее».

5.4.4. Подготовка диска

<span id="page-51-0"></span>На этом этапе программа установки подготавливает площадку для установки ОС Альт СП, в первую очередь – выделяется свободное место на диске.

Переход к этому шагу может занять некоторое время – период ожидания может быть разным и зависит от производительности компьютера, объема жесткого диска, количества разделов на нем и других параметров.

5.4.4.1. Выбор профиля разбиения диска

После завершения первичной конфигурации загрузочного носителя откроется окно «Подготовка диска» (рис. [11\)](#page-52-0). В списке разделов перечислены уже существующие на жестких дисках разделы (в том числе здесь могут оказаться съемные USB-носители, подключенные к компьютеру в момент установки).

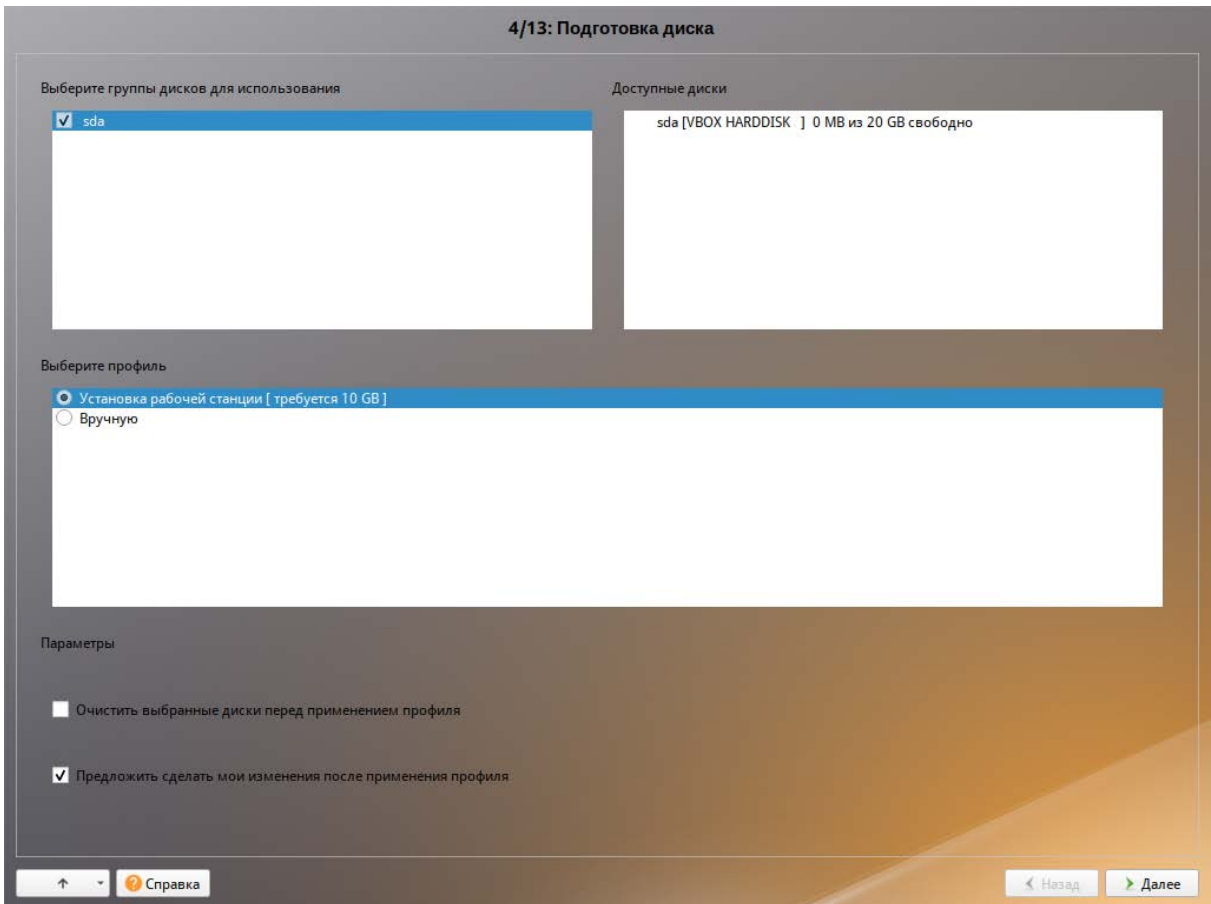

Рис. 11 – Установка. Установка рабочей станции

<span id="page-52-0"></span>В списке «Выберите профиль» перечислены доступные профили разбиения диска. Профиль – это шаблон распределения места на диске для установки ОС. Можно выбрать один из профилей:

- установка сервера/рабочей станции;

- вручную.

Первый профиль предполагает автоматическое разбиение диска.

5.4.4.2. Автоматические профили разбиения диска

Если происходит установка ОС с UEFI, то при разбиении диска будет выделен раздел /boot/efi.

Если происходит установка сервера, то при разбиении диска могут быть выделен отдельный раздел для корневой файловой системы. Оставшееся место будет отведено под каталог /var.

Если происходит установка рабочей станции, то при разбиении диска будут выделен отдельный раздел для корневой файловой системы. Оставшееся место будет отведено под файловую систему содержащую домашние каталоги пользователей /home.

Также перед применением профиля разбиения диска, можно выбрать пункт «Очистить выбранные диски перед применением профиля». Это означает, что все данные будут удалены с диска, после нажатием кнопки «Далее».

Если при применении автоматического профиля разбиения диска доступного места на диске окажется недостаточно, то на экран будет выведено сообщение об ошибке:

Невозможно применить профиль, недостаточно места на диске

5.4.4.3. Ручной профиль разбиения диска

При нужности освободить часть дискового пространства следует воспользоваться профилем разбиения «Вручную». В этом случае можно удалить некоторые из существующих разделов или содержащиеся в них файловые системы. После этого можно создать разделы самостоятельно или вернуться к шагу выбора профиля и применить автоматический профиль. Выбор этой возможности требует знаний об устройстве диска и технологиях его разбиения.

По нажатию «Далее» будет произведена запись новой таблицы разделов на диск и форматирование разделов. Разделы, только что созданные на диске программой установки, пока не содержат данных и поэтому форматируются без предупреждения. Уже существовавшие, но измененные разделы, которые будут отформатированы, помечаются специальным значком в колонке «Файловая

система» слева от названия. При уверенности в том, что подготовка диска завершена, подтвердите переход к следующему шагу нажатием кнопки «Далее».

Не следует форматировать разделы с теми данными, которые нужно старыми пользовательскими сохранить, например,  $\rm{CO}$ данными  $($ /home). Отформатировать можно любые разделы, которые хотите «очистить» (т. е. удалить все данные).

Для того чтобы система правильно работала (в частности могла загрузиться) с UEFI, при ручном разбиении диска надо обязательно сделать точку монтирования /boot/efi, в которую нужно смонтировать vfat раздел с загрузочными записями. Если такого раздела нет, то его надо создать вручную. При разбивке жесткого диска в автоматическом режиме такой раздел создает сам установщик. Особенности разбиения диска в UEFI-режиме:

- требуется создать новый или подключить существующий FAT32-раздел с GPT-типом ESP (efi system partition) размером  $100 - 500$  Мбайт (будет CMOHTИPOBAH B /boot/efi);
- может понадобиться раздел типа «bios boot partition» минимального размера, никуда не подключенный и предназначенный для встраивания grub2-efi;
- остальные разделы и файловая система, и swap имеют GPT-тип «basic data»; актуальный тип раздела задается отдельно.

5.4.4.4. Дополнительные возможности разбиения диска

Ручной профиль разбиения диска позволяет установить ОС на программный RAID-массив, разместить разделы в томах LVM и использовать маскирование на разделах. Данные возможности требуют от пользователя понимания принципов функционирования указанных технологий.

5.4.4.4.1. Создание программного RAID-массива

Избыточный массив независимых дисков RAID (redundant array of independent disks) – технология виртуализации данных, которая объединяет несколько НЖМД в логический элемент для избыточности и повышения производительности.

Для создания RAID-массива нужно два и более жестких диска. Программа установки поддерживает создание программных RAID-массивов следующих типов:

- RAID 1;

- RAID 0;

- RAID 4/5/6;

- RAID 10.

Процесс подготовки к установке на RAID условно можно разбить на следующие шаги:

- создание разделов на жестких дисках;

- создание RAID-массивов на разделах жесткого диска;

- создание файловых систем на RAID-массиве.

Примечание . Для создания программного RAID-массива может потребоваться предварительно удалить существующую таблицу разделов с жесткого диска.

Примеч ание . Системный раздел EFI должен быть физическим разделом в основной таблице разделов диска.

Для настройки параметров нового раздела из состава RAID-массива нужно выбрать неразмеченный диск в окне профиля разбивки пространства «Вручную» и нажать на кнопку «Создать раздел». После этого откроется окно (рис. [12\)](#page-56-0).

Для создания программного массива на GPT-разделах в этом окне нужно настроить следующие параметры:

- «Размер» – в поле нужно указать размер будущего раздела в Мбайт;

- «Смещение» – в поле нужно указать смещение начала данных на диске в Мбайт;

- «Тип раздела» – в выпадающем поле нужно выбрать значение «basic data» для последующего включения раздела в RAID-массивы;

- «Создать том» – следует снять отметку с этого пункта (не создавать том).

Примечание . В режиме Legacy при создании разделов на жестких дисках для последующего включения их в RAID-массивы следует указать «Тип раздела» для них равным «Linux RAID» (рис. [13\)](#page-56-1).

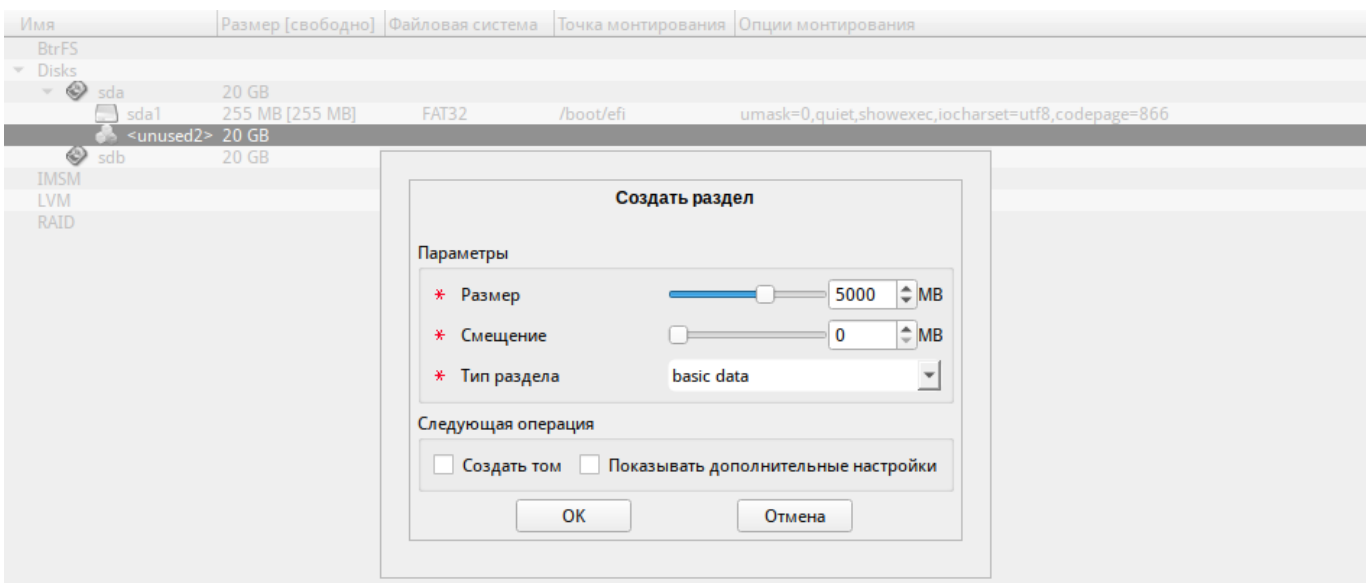

Рис. 12 – Создание раздела программного массива в режиме UEFI

<span id="page-56-0"></span>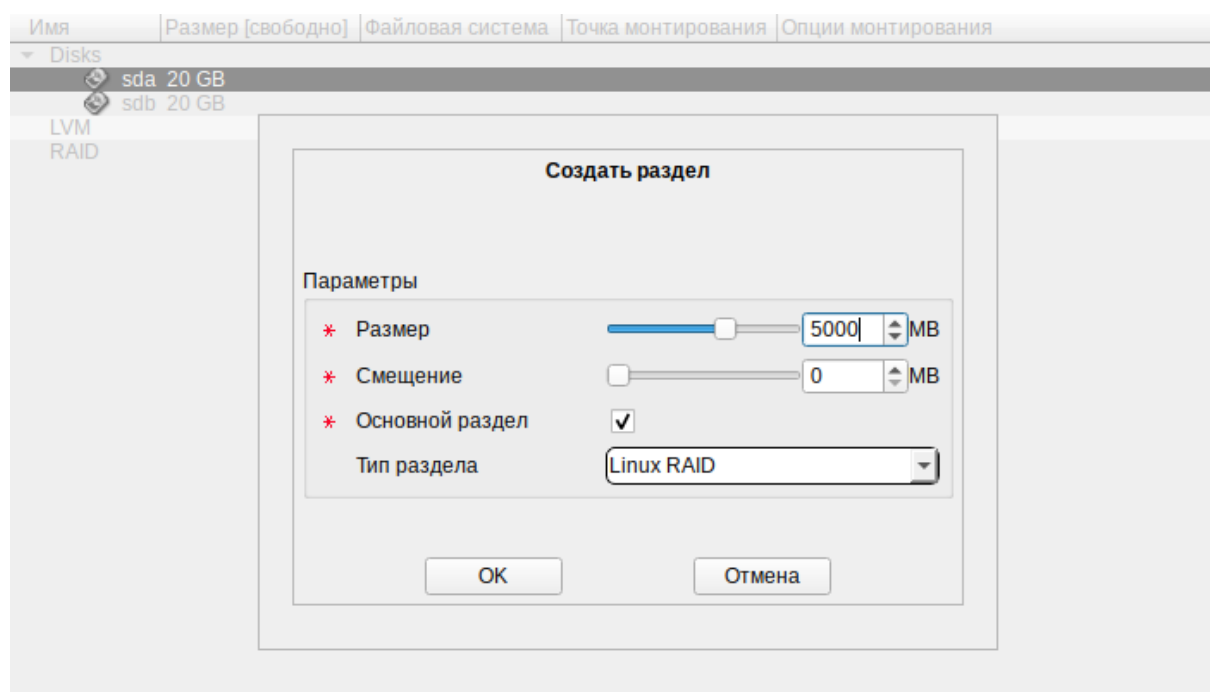

<span id="page-56-1"></span>Рис. 13 – Установка. Подготовка диска. Создание раздела Linux RAID

Примечание . Объем результирующего массива может зависеть от размера, включенных в него разделов жесткого диска.

После создания разделов на дисках можно переходить к организации самих RAID-массивов. Для этого в списке следует выбрать пункт «RAID», после чего нажать на кнопку «Создать RAID». Далее мастер предложит выбрать тип массива и указать его участников (рис. [14,](#page-57-0) рис. [15\)](#page-57-1).

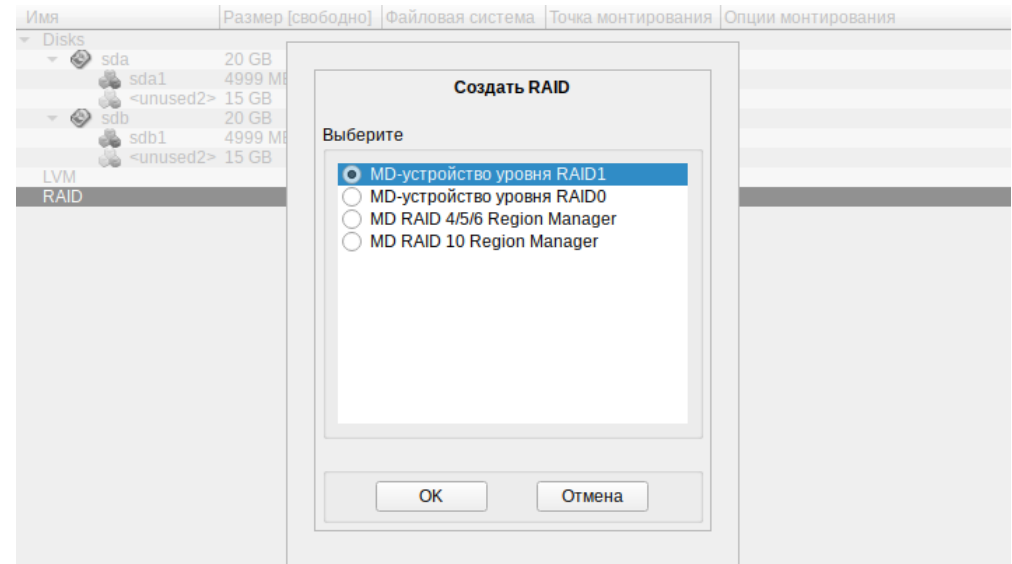

<span id="page-57-0"></span>Рис. 14 – Установка. Подготовка диска. Выбор типа RAID-массива

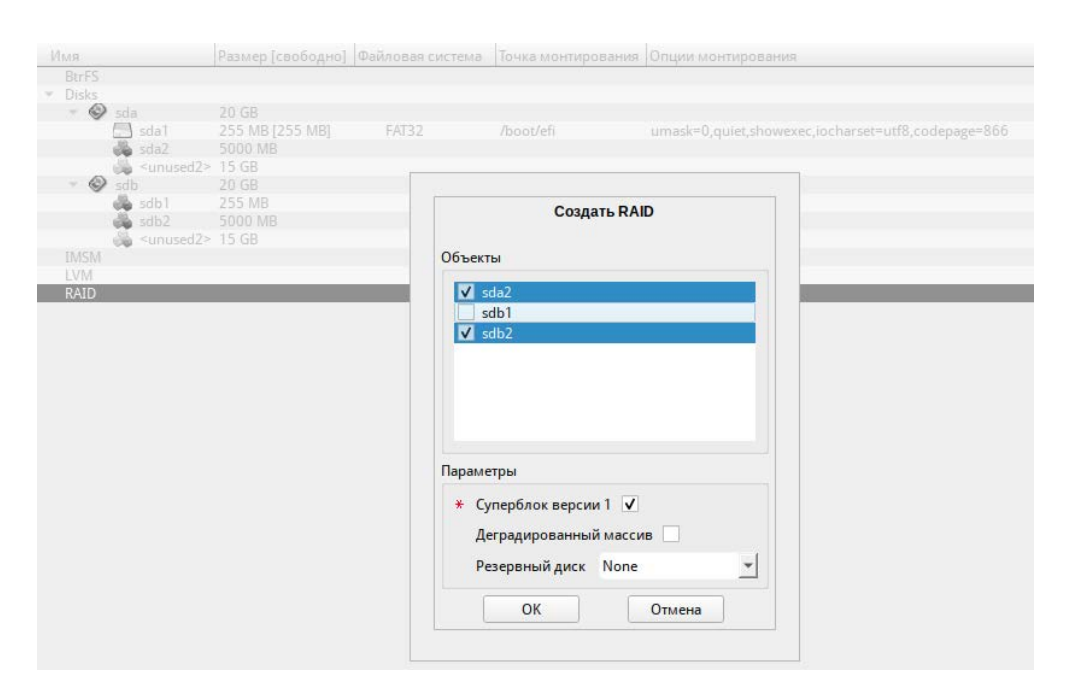

<span id="page-57-1"></span>Рис. 15 – Установка. Подготовка диска. Выбор участников RAID-массива

После создания RAID-массивов их можно использовать как обычные разделы на жестких дисках, то есть, на них можно создавать файловые системы или же, например, включать их в LVM-тома.

## 5.4.4.4.2. Создание LVM-томов

Менеджер логических дисков LVM (Logical Volume Manager) – средство гибкого управления дисковым пространством, позволяющее создавать поверх физических разделов (либо неразбитых дисков) логические тома, которые в самой

системе будут видны как обычные блочные устройства с данными (обычные разделы).

Процесс подготовки к установке на LVM можно разбить на следующие шаги:

- создание разделов на жестких дисках;

- создание группы томов LVM;

- создание томов LVM;

- создание файловых систем на томах LVM.

Примечание . Для создания группы томов LVM может потребоваться предварительно удалить таблицу разделов с жесткого диска.

Примечание . Системный раздел EFI должен быть физическим разделом в основной таблице разделов диска.

Для настройки параметров нового раздела нужно выбрать неразмеченный диск в окне профиля разбивки пространства «Вручную» и нажать на кнопку «Создать раздел». После этого откроется окно (рис. [12\)](#page-56-0).

При создании разделов на жестких дисках для последующего включения их в LVM-тома на GPT-разделах в этом окне нужно настроить следующие параметры:

- «Размер» – в поле нужно указать размер будущего раздела в Мбайт;

- «Смещение» в поле нужно указать смещение начала данных на диске в Мбайт;
- «Тип раздела» в выпадающем поле нужно выбрать значение «basic data» для последующего включения раздела в RAID-массивы;

- «Создать том» – нужно снять отметку с этого пункта (не создавать том).

Примечание . В режиме Legacy при создании разделов на жестких дисках для последующего включения их в LVM-тома следует указать «Тип раздела» для них, равным «Linux LVM» (рис. [16\)](#page-59-0).

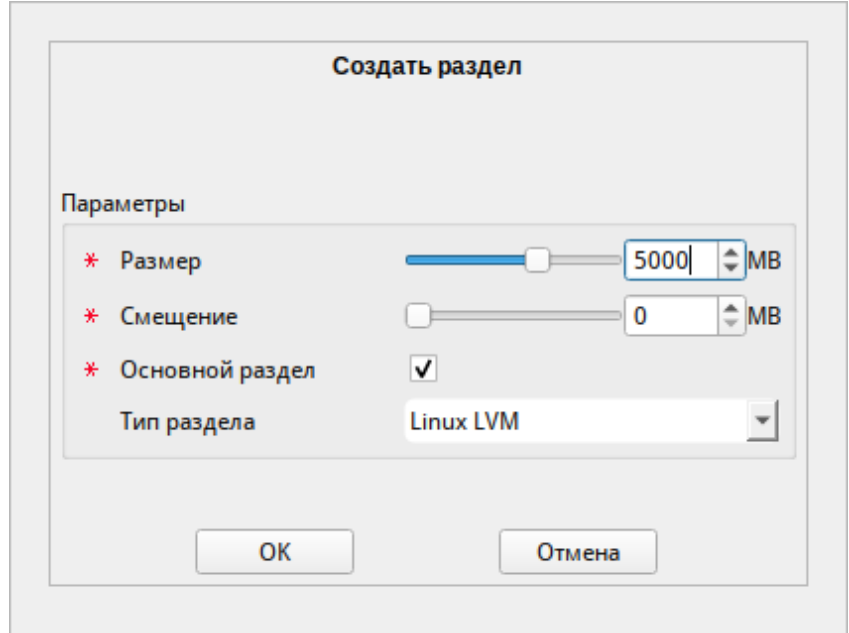

Рис. 16 – Создание раздела Linux LVM в режиме Legacy

<span id="page-59-0"></span>Для создания группы томов LVM в списке следует выбрать пункт «LVM», после чего нажать на кнопку «Создать группу томов» (рис. [17\)](#page-59-1).

Примечание . Размер экстента представляет собой наименьший объем пространства, который может быть выделен тому. Размер экстента по умолчанию 65536 (65536\*512 байт = 32 Мбайт, где 512 байт – размер сектора).

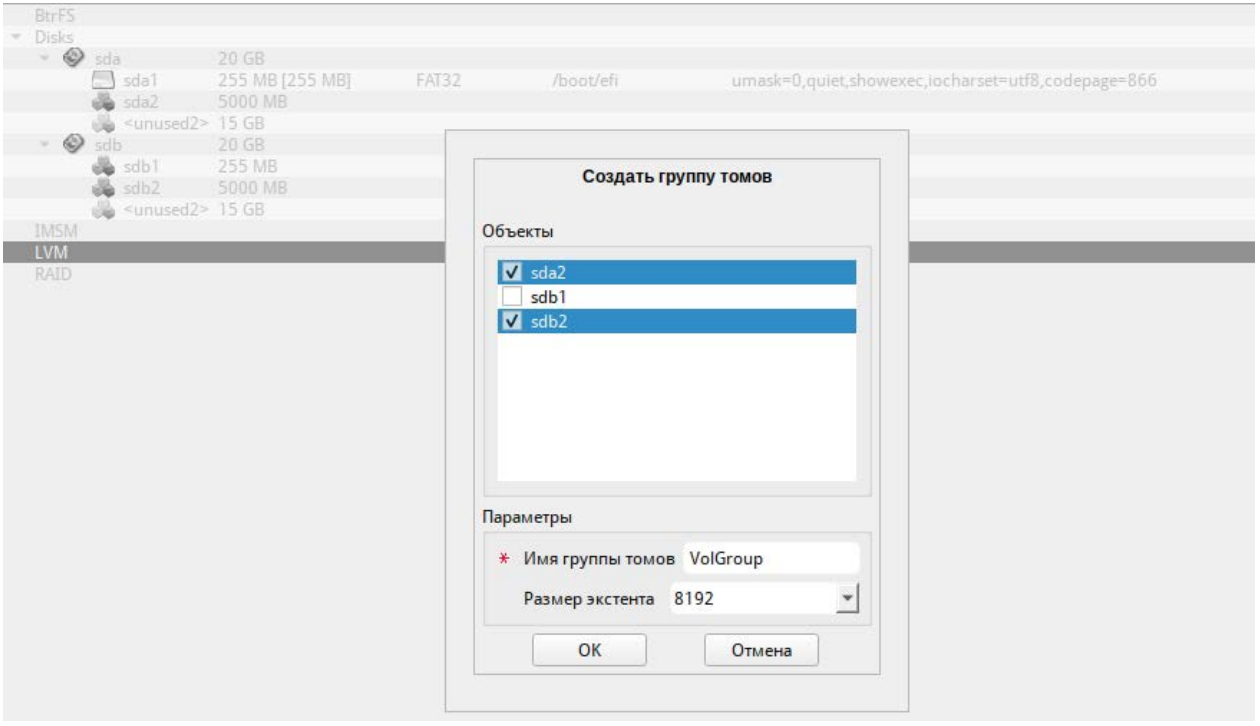

<span id="page-59-1"></span>Рис. 17 – Установка. Подготовка диска. Создание группы томов LVM

После создания группы томов LVM ее можно использовать как обычный жесткий диск, то есть внутри группы томов можно создавать тома (аналог раздела на физическом жестком диске) и файловые системы внутри томов (рис. 18).

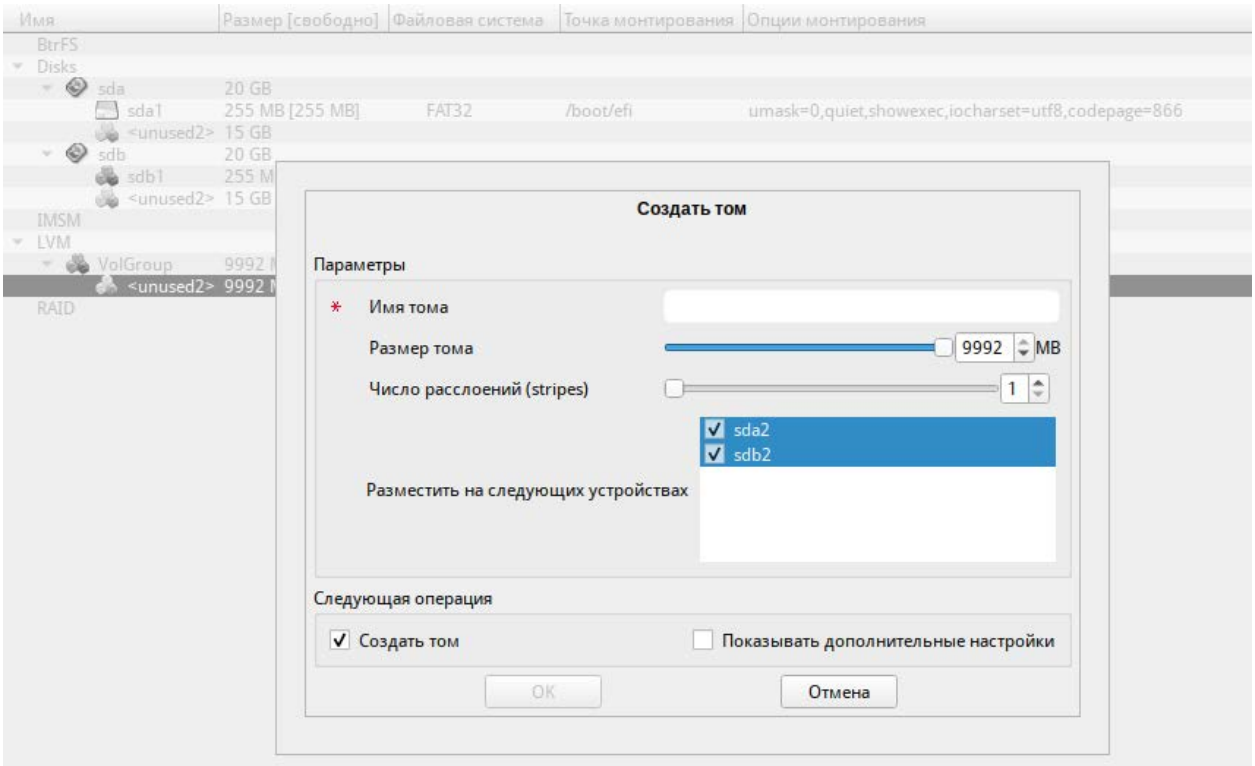

Рис. 18 - Установка. Подготовка диска. Создание тома

<span id="page-60-0"></span>5.4.4.4.3. Создание шифруемых разделов

Программа установки ОС Альт СП позволяет создавать шифруемые разделы с использованием встроенных средств маскирования.

Для создания шифруемого раздела и выполнения дальнейшей разметки нужно выбрать требуемый диск и нажать на кнопку «Создать шифруемый раздел».

В открывшемся окне доступны следующие настройки (рис. 19):

- «Размер» общий размер шифруемого тома;
- «Смещение» настройка осуществляется с помощью ползунка либо путем ввода значения с клавиатуры (в поле нужно указать смещение начала данных на диске в Мбайт);
- «Основной раздел» нужно отметить пункт, если раздел является основным для установки ОС;
- «Тип раздела» в выпадающем поле нужно выбрать значение «Linux»;

- «Создать шифруемый том» отметить пункт для автоматического перехода к настройке файловой системы на данном разделе;
- «Показывать дополнительные настройки» отметить пункт для отображения дополнительных настроек при последующей работе с разделом.

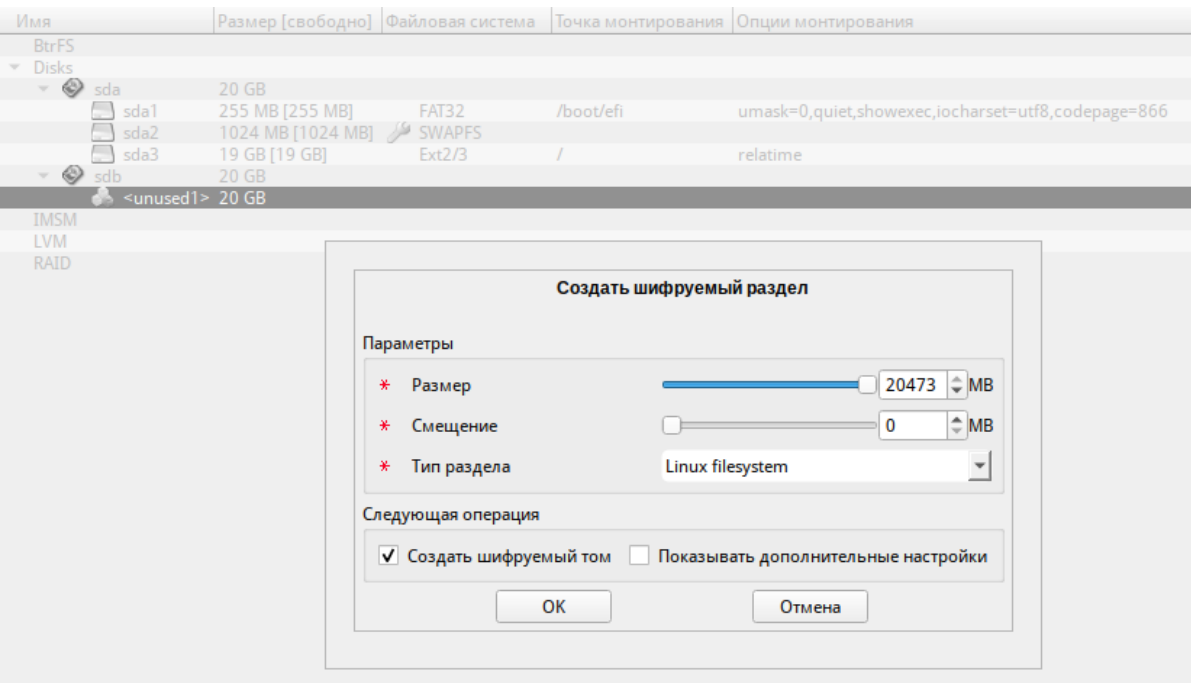

<span id="page-61-0"></span>Рис. 19 – Установка. Подготовка диска. Создание кодируемого раздела

После создания шифруемого раздела мастер, как и при создании обычного раздела, предложит создать на нем файловую систему и при нужности потребует указать точку монтирования.

 $\bigwedge$ Установка загрузчика на шифруемый раздел не поддерживается.

Для сохранения всех внесенных настроек и продолжения установки в окне «Подготовка диска» нужно нажать на кнопку «Далее».

5.4.4.4.4. Создание подтомов BtrFS

BtrFS-файловая система, которая может работать с очень большими файлами, имеется поддержка снимков файловой системы (снапшотов), сжатие и подтома.

Подтом (subvolume) не является блочным устройством, но в каждом томе BtrFS создается один подтом верхнего уровня (subvolid=5), в этом подтоме могут

создаваться другие подтома и снапшоты. Подтома (подразделы, subvolumes) создаются ниже вершины дерева BtrFS по мере нужности, например, для / и /home создаются подтома с именами @ и @home. Для монтирования подтомов нужны определенные параметры вместо корня системы BtrFS по умолчанию:

- подтом  $\circ$  монтируется в / с помощью опции subvol= $\circ$ ;

- подтом @home (если он используется) монтируется с помощью параметра монтирования subvol=@home.

В данном разделе рассмотрен вариант подготовки раздела BtrFS с разбивкой на подтома @ и @home.

Программа установки позволяет создать подтома (subvolume), указав разные точки монтирования.

Процесс подготовки к установке на подтома условно можно разбить на следующие шаги:

- создание разделов на жестких дисках;

- создание подтомов на разделах жесткого диска.

Для настройки параметров нового раздела нужно выбрать неразмеченный диск в окне профиля разбивки пространства «Вручную» и нажать кнопку «Создать раздел».

При создании раздела на жестком диске следует указать «Тип раздела» равным «Linux-filesystem» или «basic data» ([рис.](#page-63-0) 20).

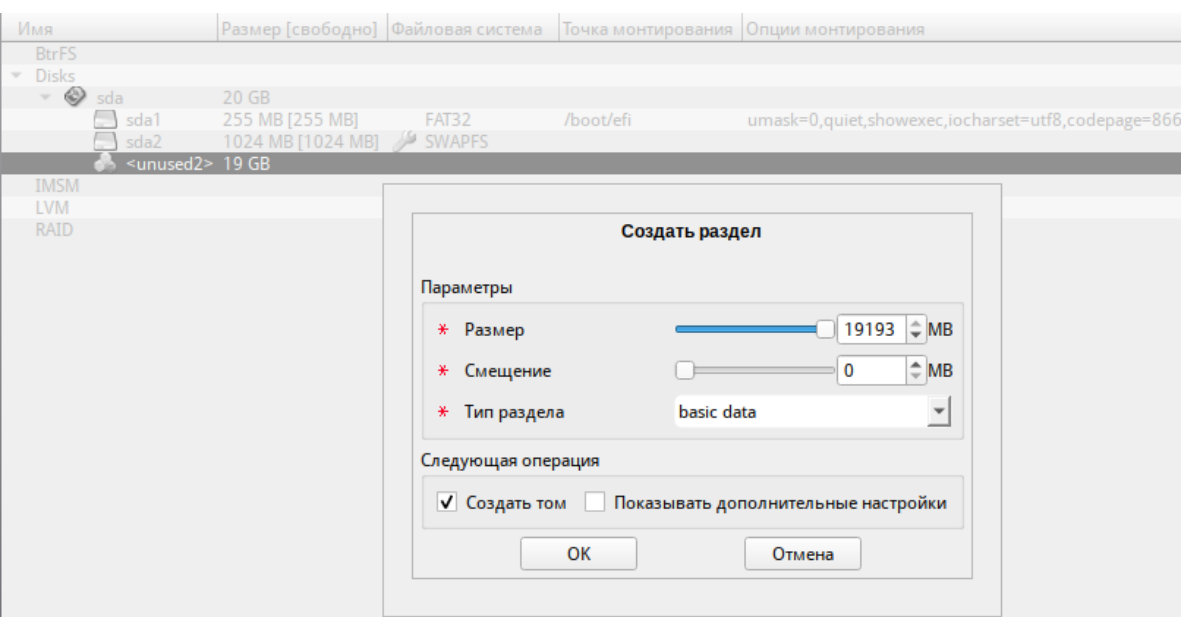

Рис. 20 – Создание раздела с ФС BtrFS в режиме UEFI

<span id="page-63-0"></span>Приме чание . В режиме Legacy при создании раздела на жестком диске следует указать «Тип раздела» равным «Linux» ([рис.](#page-63-1) 21).

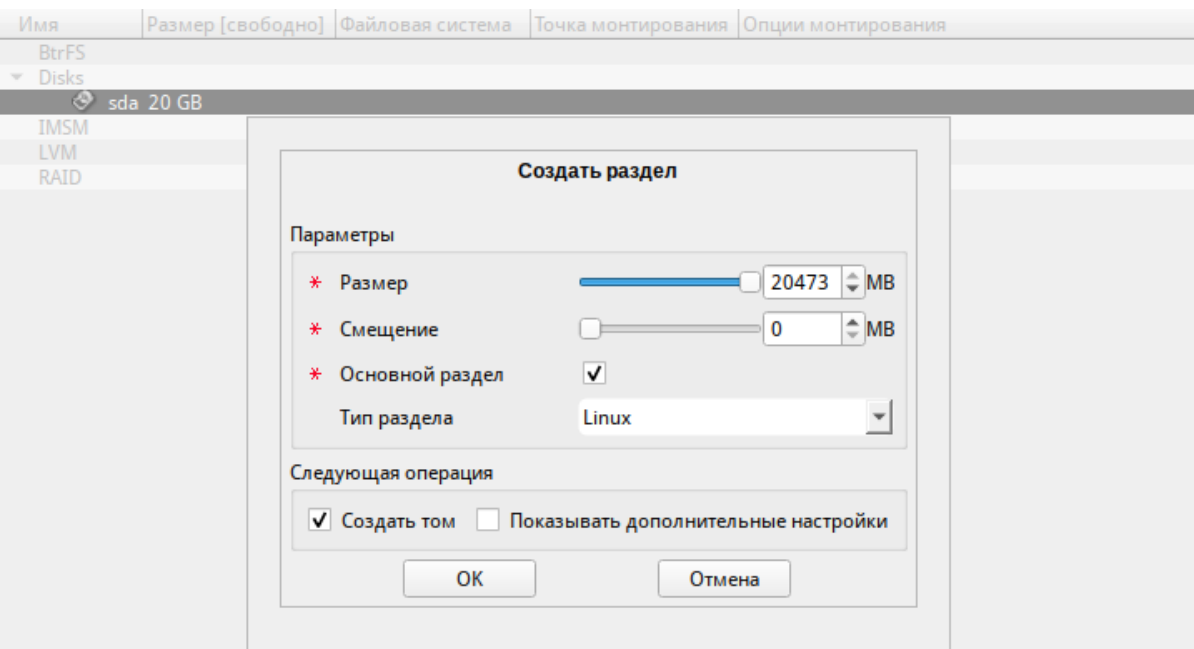

<span id="page-63-1"></span>Рис. 21 – Создание раздела с ФС BtrFS в режиме Legacy

64

На следующем шаге выбрать файловую систему BtrFS [\(рис.](#page-64-0) 22).

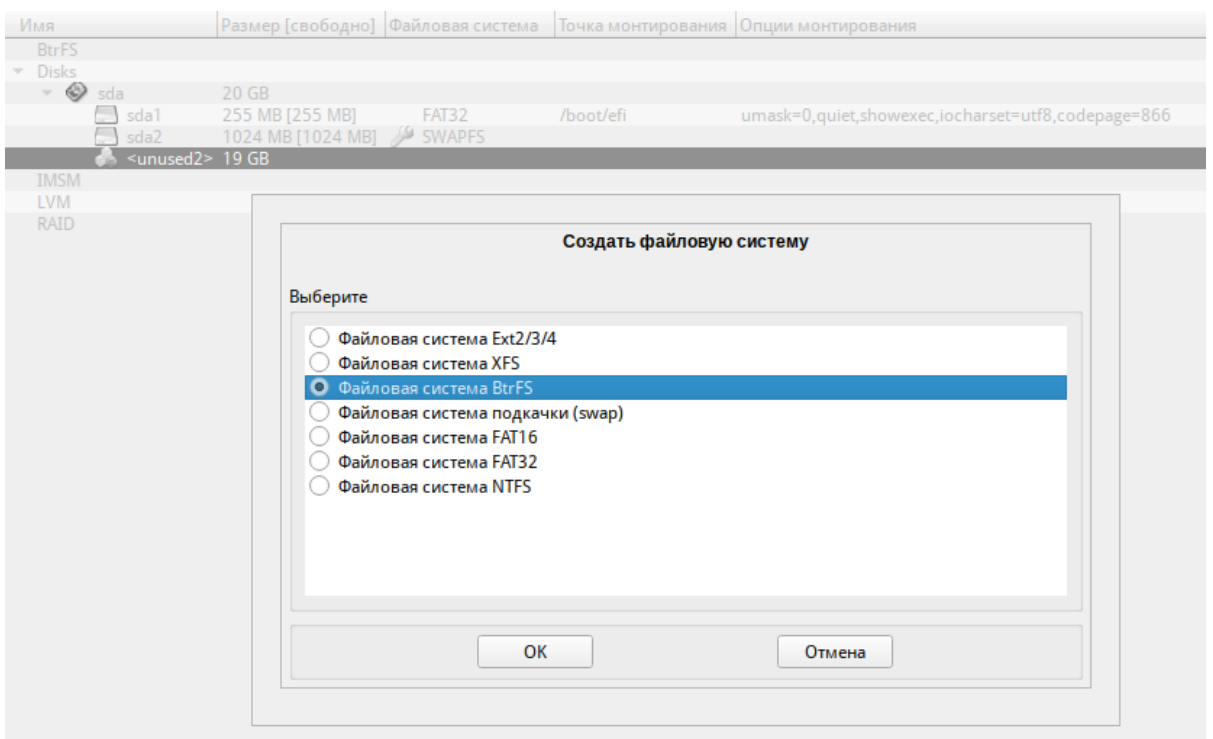

Рис. 22 – Создание раздела с ФС BtrFS

<span id="page-64-0"></span>В окне «Изменить точку монтирования» [\(рис.](#page-64-1) 23) нажать кнопку «Отмена» (не указывать точку монтирования для раздела).

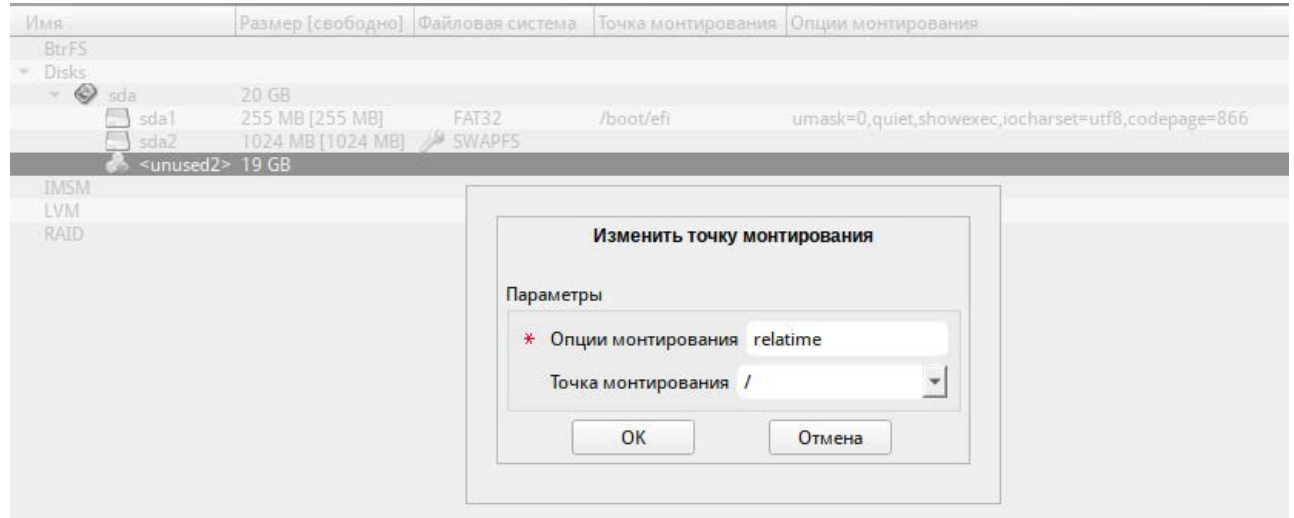

Рис. 23 – Окно «Изменить точку монтирования»

<span id="page-64-1"></span>После создания раздела можно переходить к созданию подтомов. Для этого в списке следует выбрать раздел с файловой системой BtrFS, после чего нажать на кнопку «Создать подтом».

В открывшемся окне следует указать имя подтома или путь до него. На [рис.](#page-65-0) 24 показано создание подтома @home. Данное действие следует повторить для создания подтома @.

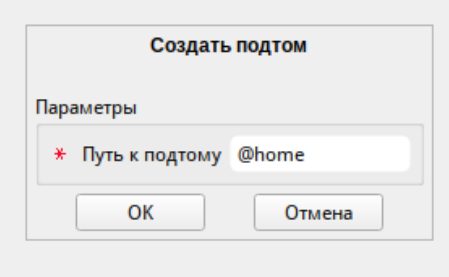

Рис. 24 – Создание подтома

<span id="page-65-0"></span>После создания подтомов нужно указать точки монтирования для каждого тома. Для этого выбрать подтом и нажать кнопку «Изменить точку монтирования» ([рис.](#page-65-1) 25).

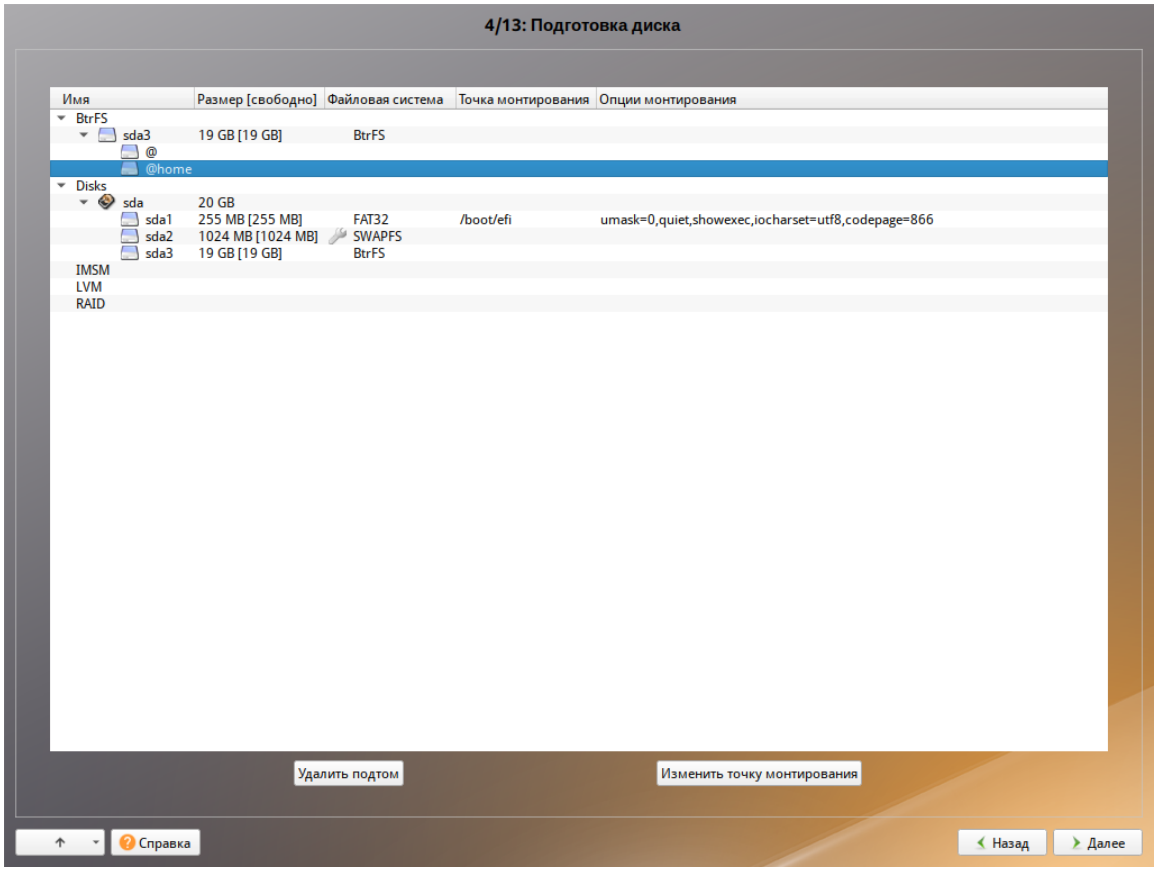

Рис. 25 – Созданные подтома

<span id="page-65-1"></span>В открывшемся окне указать точку монтирования [\(рис.](#page-66-1) 26).

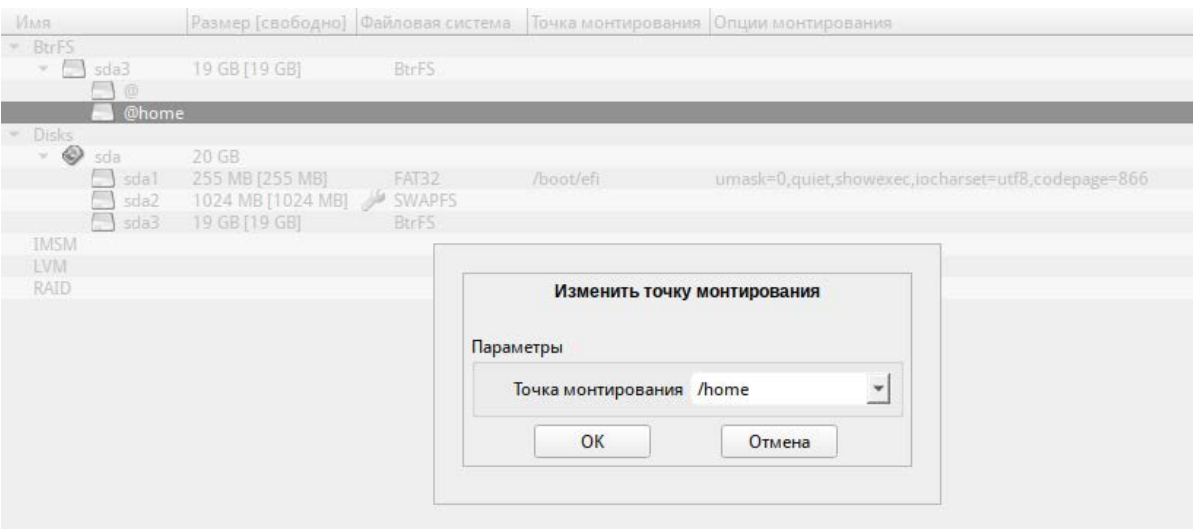

Рис. 26 – Точка монтирования для подтома @home

<span id="page-66-1"></span>После указания точек монтирования для подтомов можно установить систему как обычно.

5.4.5. Перемонтирование

<span id="page-66-0"></span>По завершении этапа подготовки диска начинается шаг перемонтирования. Он проходит автоматически и не требует вмешательства пользователя. На экране отображается индикатор выполнения [\(рис.](#page-66-2) 27).

<span id="page-66-2"></span>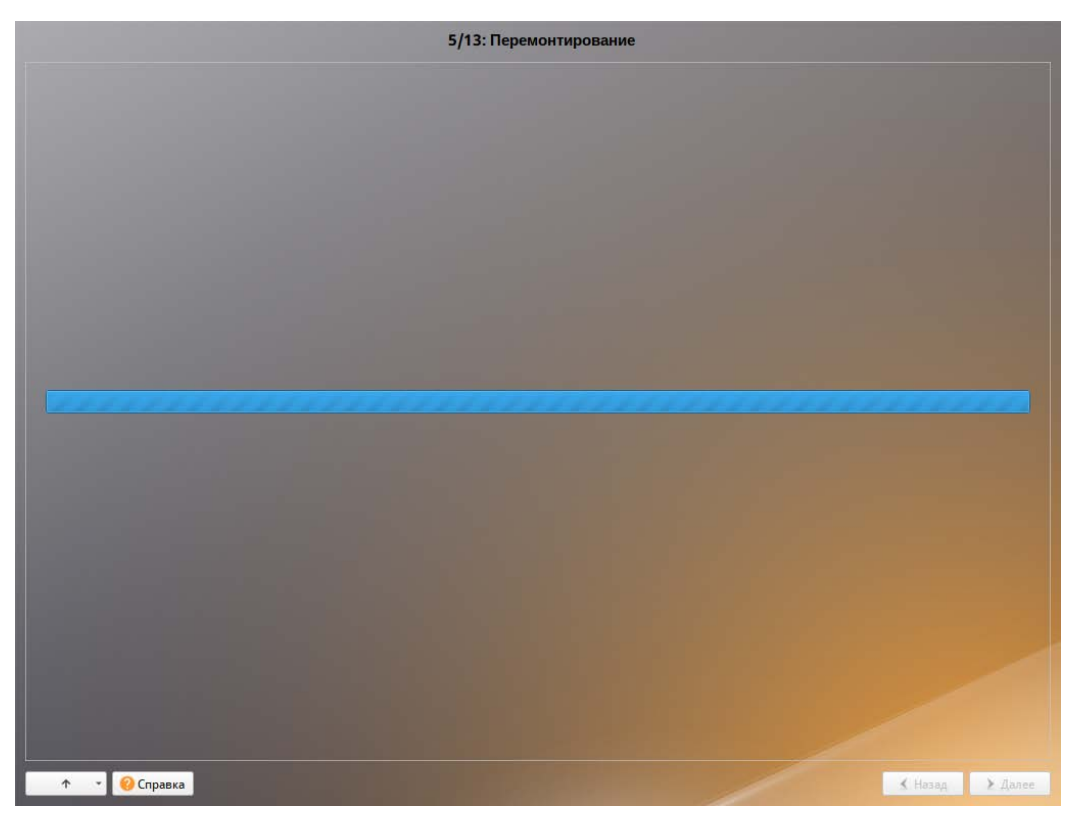

Рис. 27 – Перемонтирование

После сохранения настроек осуществляется автоматический переход к следующему шагу.

5.4.6. Установка системы

<span id="page-67-0"></span>На данном этапе происходят распаковка ядра и установка набора программ, которые требуются для работы ОС Альт СП.

Установка происходит автоматически в два этапа (рис. 28):

- получение пакетов;

- установка пакетов.

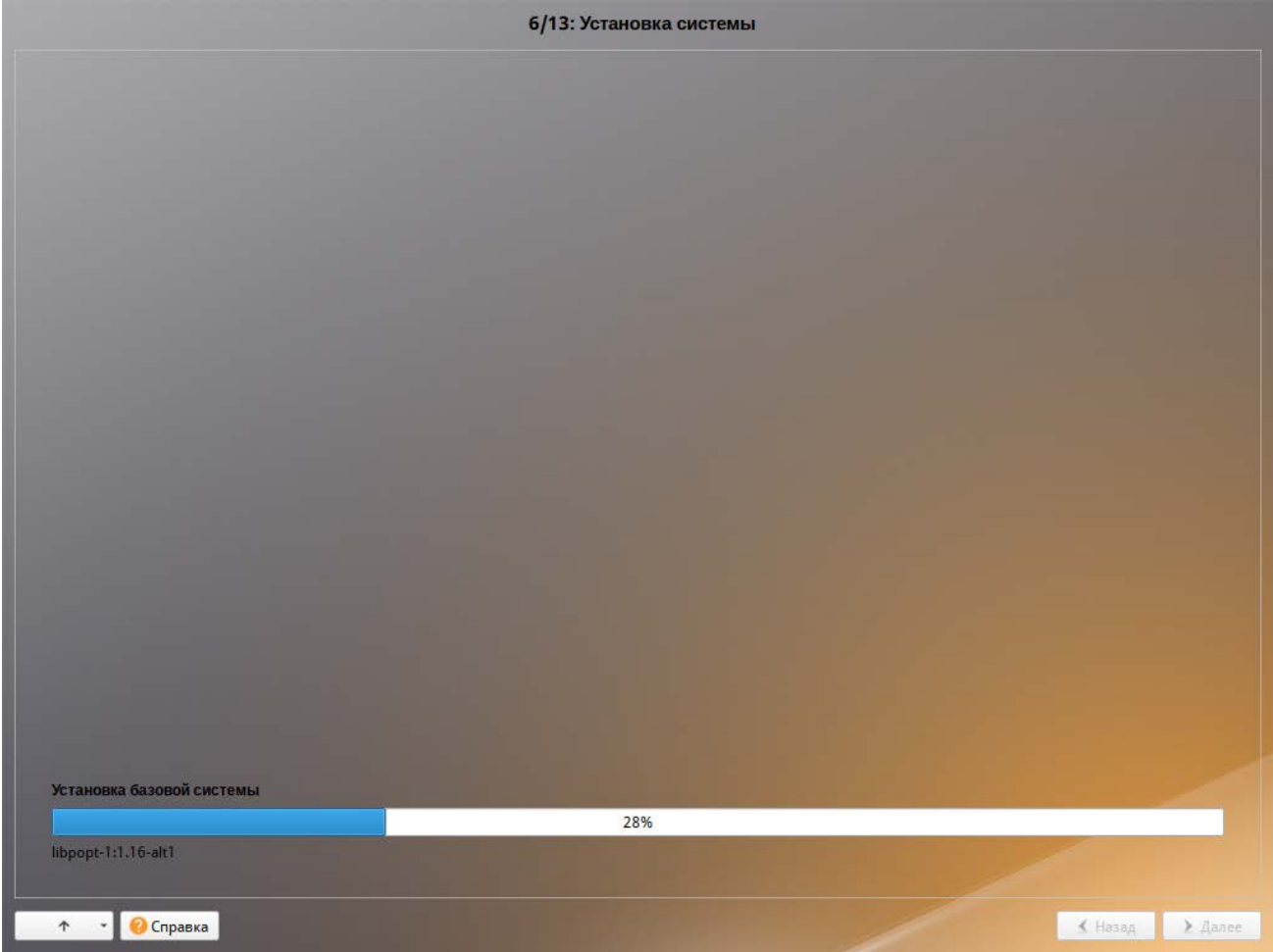

Рис. 28 – Установка. Установка пакетов

Получение пакетов осуществляется с источника, выбранного на этапе начальной загрузки.

5.4.7. Сохранение настроек

<span id="page-68-0"></span>Начиная с данного этапа, программа установки работает с файлами только что установленной базовой системы. Все последующие изменения можно будет совершить после завершения установки посредством редактирования соответствующих конфигурационных файлов или при помощи модулей управления, включенных в дистрибутив.

После завершения установки базовой системы выполняется шаг сохранения настроек (рис. [29](#page-68-1)). Он проходит автоматически и не требует вмешательства пользователя, на экране отображается индикатор выполнения.

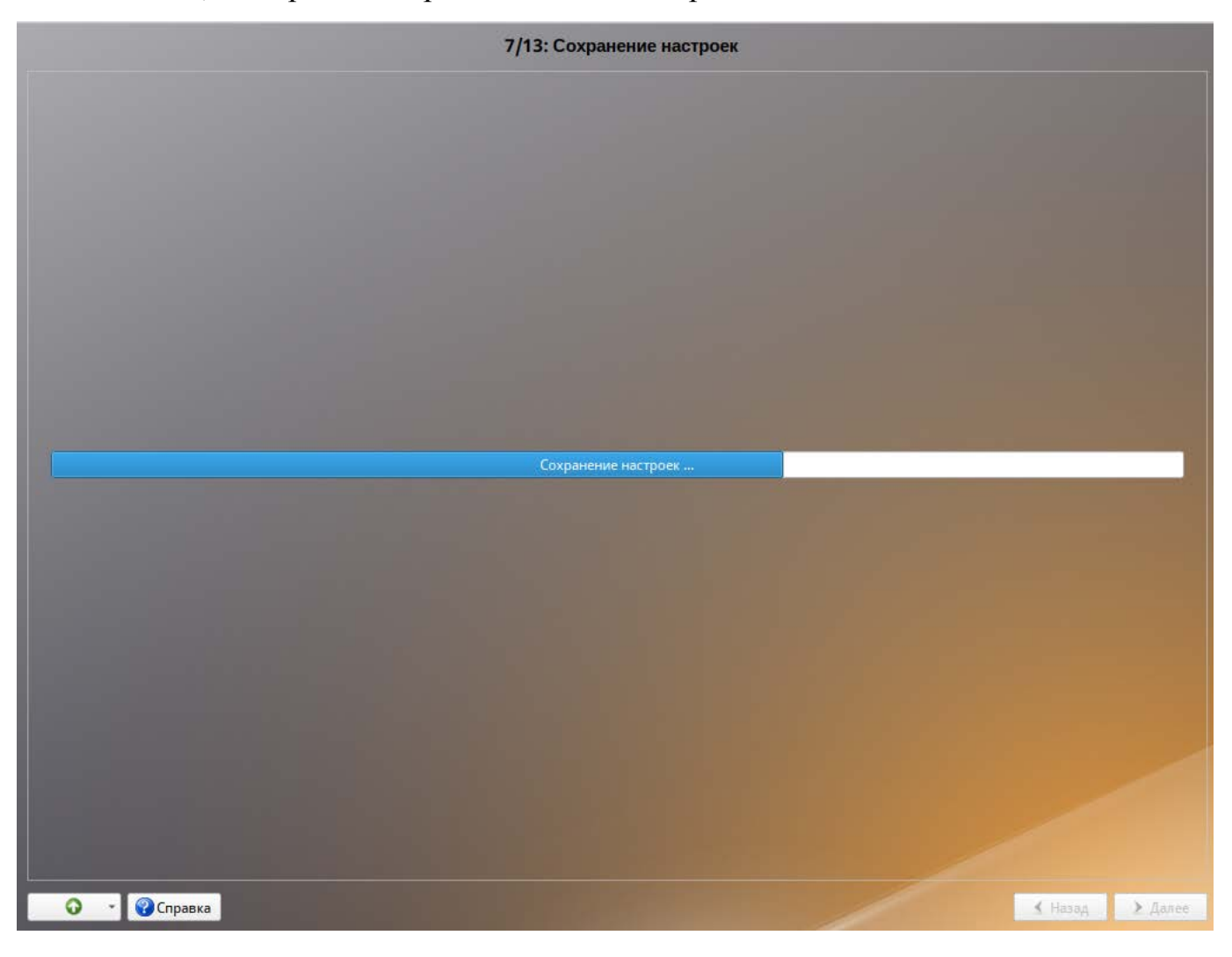

Рис. 29 – Установка. Сохранение настроек

<span id="page-68-1"></span>На данном этапе производится перенос настроек, выполненных на первых шагах установки, в установленную базовую систему pool.ntp.o.

Также производится запись информации о соответствии разделов жесткого диска смонтированным на них файловым системам (заполняется конфигурационный файл /etc/fstab).

В список доступных источников программных пакетов добавляется репозиторий, диске находящийся на установочном лазерном выполняется команда apt-cdrom add, осуществляющая запись  $\overline{B}$ конфигурационный файл /etc/apt/sources.list.

После сохранения настроек осуществляется автоматический переход к следующему шагу.

<span id="page-69-0"></span>5.4.8. Установка загрузчика

Загрузчик ОС – программа, которая позволяет загружать ОС.

Программа установки автоматически определяет, в каком разделе НЖМД следует располагать загрузчик для возможности корректного запуска ОС Альт СП. Модуль установки загрузчика предложит вариант ЕГІ (рис. 30), с которым стоит согласиться.

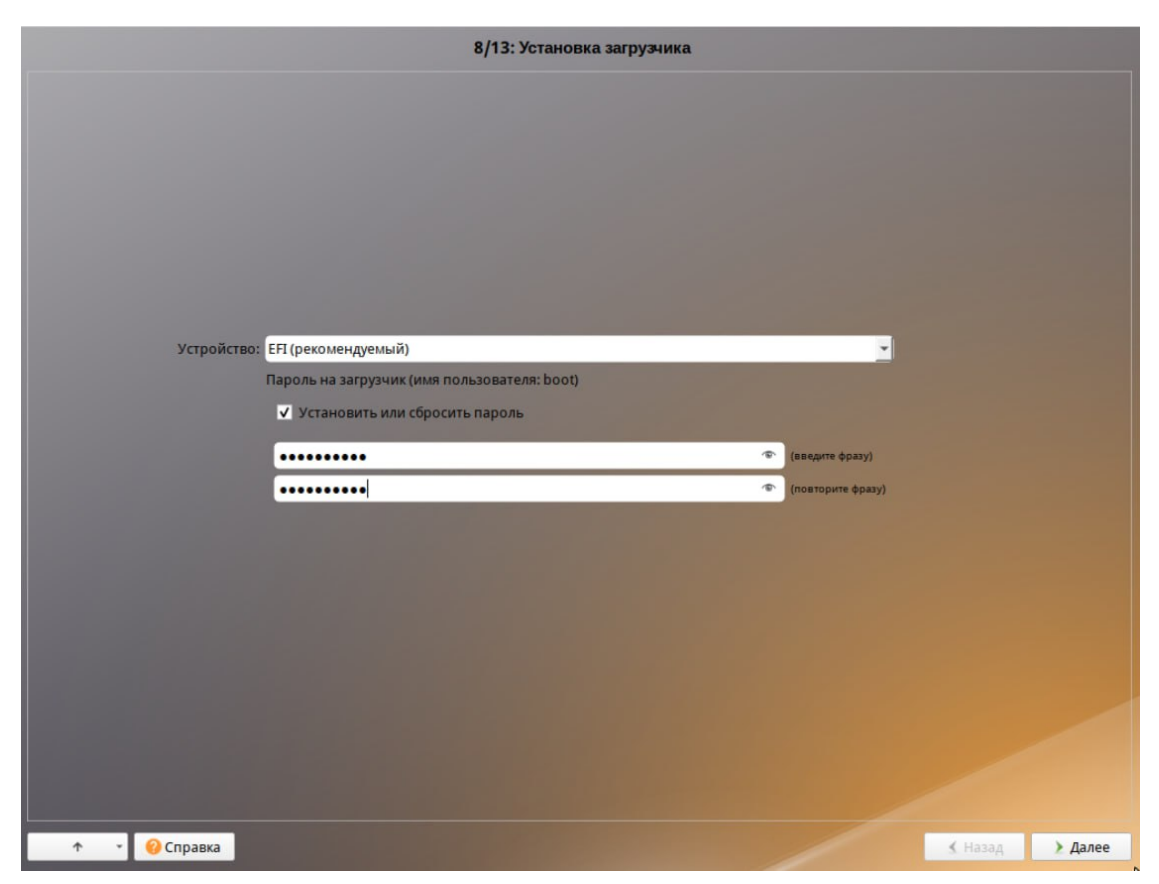

Рис. 30 - Установка. Установка загрузчика

Примечание . Установка загрузчика при установке в режиме Legacy показана на рис. [31.](#page-70-0)

Положение загрузчика, в случае нужности, можно изменить в выпадающем списке «Устройство:», выбрав другой раздел.

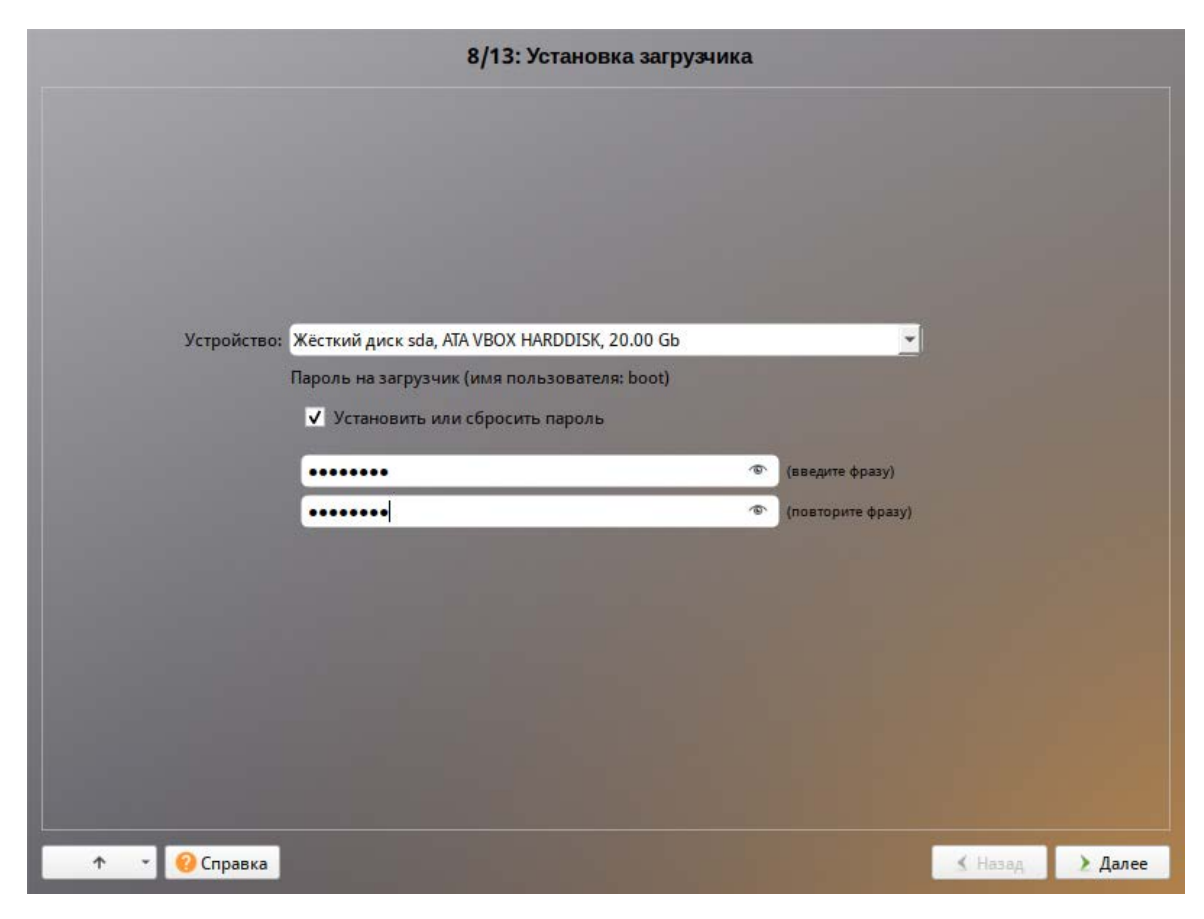

Рис. 31 – Установка загрузчика

<span id="page-70-0"></span>Для ограничения доступа к опциям загрузки устанавливается пароль на загрузчик. Чтобы исключить опечатки при вводе пароля, пароль вводится дважды.

Примечание . При нужности изменения опций загрузки при старте компьютера потребуется ввести имя пользователя «boot» и заданный на этом шаге пароль.

## ВАЖНО

При установке на EFI выберите в качестве устройства для установки «EFI». Рекомендуется выбрать автоматическое разбиение на этапе разметки диска для создания разделов для загрузки с EFI.

Для подтверждения выбора и продолжения работы программы установки нужно нажать на кнопку «Далее».

5.4.9. Настройка сети

<span id="page-71-0"></span>На этом этапе в окне «Настройка сети» нужно задать параметры работы сетевой карты и настройки сети (рис. 32):

- «Имя компьютера:» указать сетевое имя ПЭВМ в поле для ввода имени компьютера;
- «Интерфейсы:» выбрать доступный сетевой интерфейс, для которого будут выполняться настройки:
- «Конфигурация:» выбрать способ назначения IP-адресов (службы DHCP, Zeroconf либо вручную);
- «IP-адреса:» пул назначенных IP-адресов из поля «IP:», выбранные адреса можно удалить нажатием кнопки «Удалить»;
- «Добавить  $\uparrow$  IP:» ввести IP-адрес вручную и выбрать в выпадающем поле предпочтительную маску сети, затем нажать на кнопку «Добавить» для переноса адреса в пул поля «IP-адреса:»;
- «Шлюз по умолчанию:» в поле для ввода нужно ввести адрес шлюза, который будет использоваться сетью по умолчанию;
- «DNS-серверы:» в поле для ввода нужно ввести список предпочтительных DNS-серверов, которые будут получать информацию о доменах, выполнять маршрутизацию почты  $\boldsymbol{\mathit{H}}$ управлять обслуживающими узлами ДЛЯ протоколов в домене;
- «Домены  $\text{ПОИСКА:} \rangle \mathbf{B}$ поле ДЛЯ ввода нужно ввести список предпочтительных доменов, по которым будет выполняться поиск.
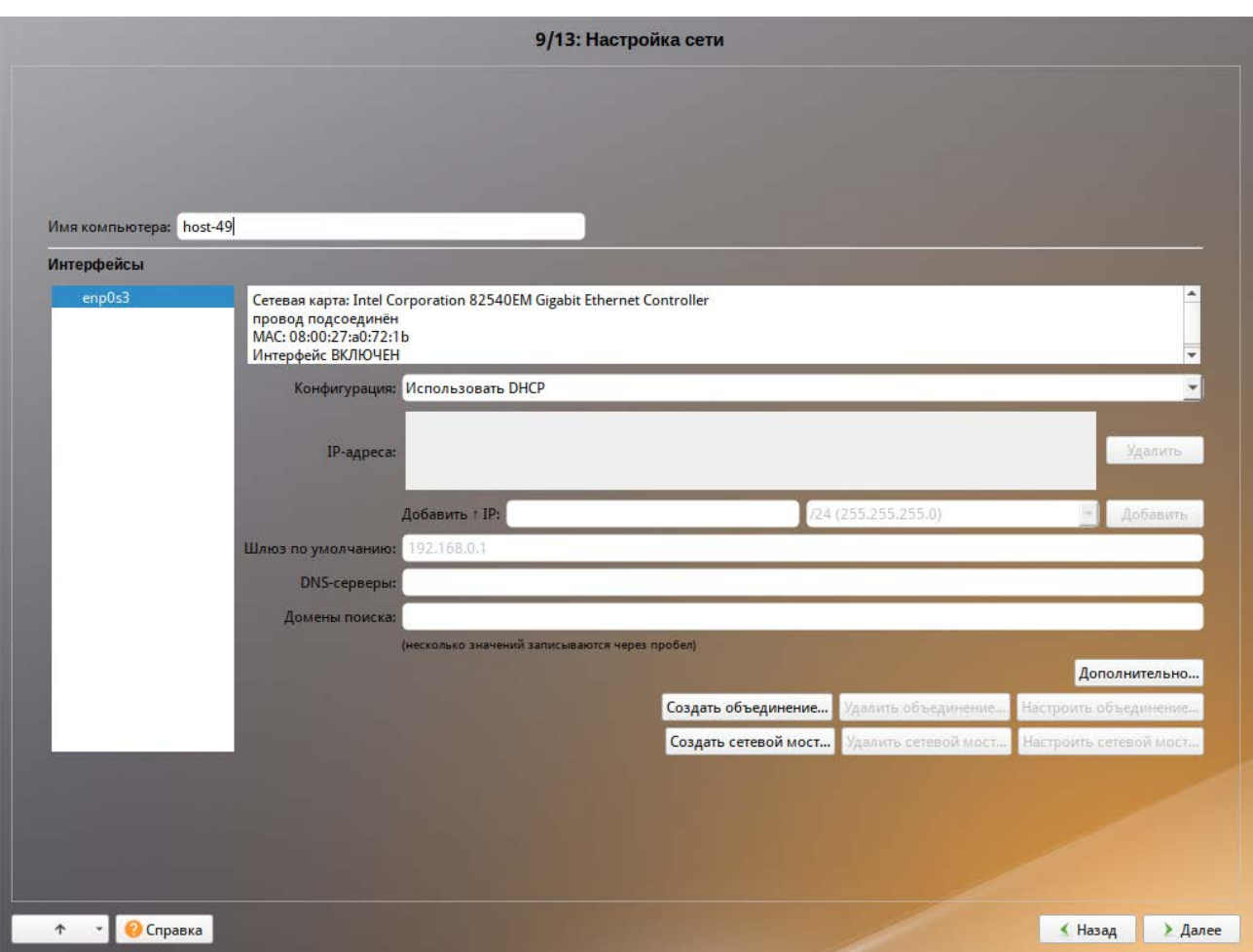

Рис. 32 – Установка. Настройка сети

Конкретные значения будут зависеть от используемого сетевого окружения. Ручного введения настроек можно избежать, если в сети уже есть настроенный DHCP-сервер. В этом случае все нужное сетевые настройки будут получены автоматически.

Для сохранения настроек сети и продолжения работы программы установки нужно нажать на кнопку «Далее».

### 5.4.10. Администратор системы

На данном этапе загрузчик создает учетную запись администратора (рис. [33\)](#page-73-0). В открывшемся окне нужно ввести пароль учетной записи администратора (root). Чтобы исключить опечатки при вводе пароля, пароль учетной записи вводится дважды.

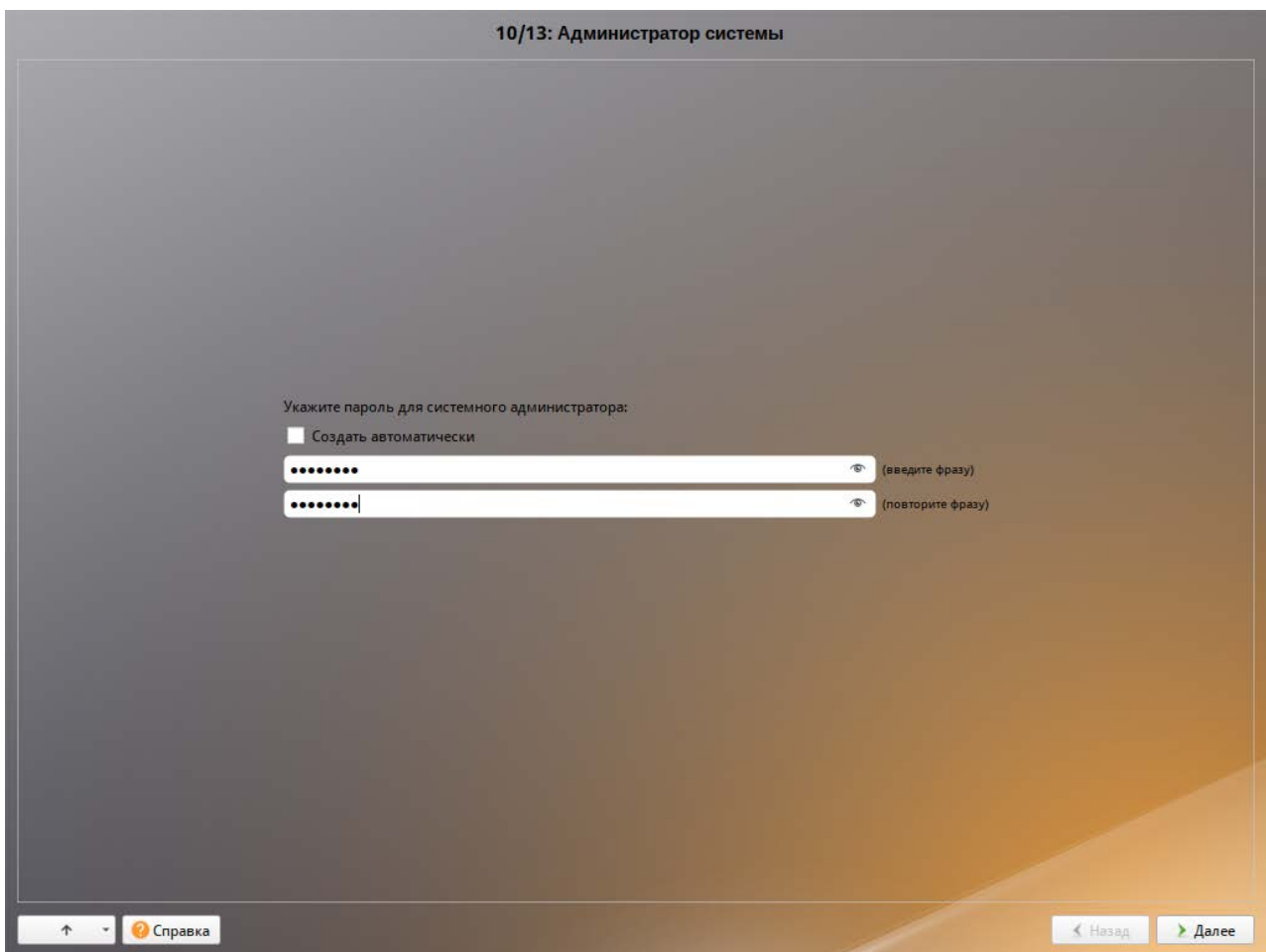

Рис. 33 – Установка. Задание пароля администратора

<span id="page-73-0"></span>Для автоматической генерации пароля нужно отметить пункт «Создать автоматически». Система предложит пароль, сгенерированный автоматическим образом в соответствии с требованиями по стойкости паролей.

В любой системе Linux всегда присутствует один специальный пользовательадминистратор системы, он же суперпользователь. Для него зарезервировано стандартное системное имя - root.

Администратор системы отличается от всех прочих пользователей тем, что ему позволено производить любые, в том числе критичные изменения в системе. Поэтому выбор пароля администратора системы - очень важный момент для безопасности. Любой, кто сможет ввести его правильно (узнать или подобрать), получит неограниченный доступ к системе. Даже собственные неосторожные действия от имени root могут иметь катастрофические последствия для всей системы

#### ВАЖНО

Запомните пароль root - его нужно будет вводить для получения права изменять настройки системы с помощью стандартных средств настройки ОС. Более подробную информацию о режиме суперпользователя см. в п. 20.2.

Подтверждение введенного (или сгенерированного) пароля учетной записи администратора (root) и продолжение работы программы установки выполняется нажатием кнопки «Далее».

5.4.11. Системный пользователь

На данном этапе программа установки создает учетную запись системного пользователя (пользователя) ОС Альт СП (рис. 34).

Помимо администратора (root) в систему нужно добавить, по меньшей мере, одного обычного системного пользователя. Работа от имени администратора системы считается опасной, поэтому повседневную работу в Linux следует выполнять от имени ограниченного в полномочиях системного пользователя.

При добавлении системного пользователя предлагается в окне «Системный пользователь» заполнить следующие поля:

- «Имя:» - имя учетной записи пользователя ОС Альт СП (слово, состоящее только из строчных латинских букв, цифр и символа подчеркивания « », причем цифра и символ « » не могут стоять в начале слова, есть также возможность использовать «-». Начинаться имя должно со строчной латинской буквы);

- «Комментарий:» - любой комментарий к имени учетной записи;

- «Пароль:» - пароль учетной записи пользователя (чтобы исключить опечатки при вводе пароля, пароль пользователя вводится дважды).

Для автоматической генерации пароля нужно отметить пункт «Создать автоматически». Система предложит пароль, сгенерированный автоматическим образом в соответствии с требованиями по стойкости паролей.

В процессе установки предлагается создать только одну учетную запись пользователя – чтобы от его имени администратор мог выполнять задачи, которые не требуют привилегий администратора (root). Учетные записи для всех прочих пользователей системы можно будет создать в любой момент после ее установки.

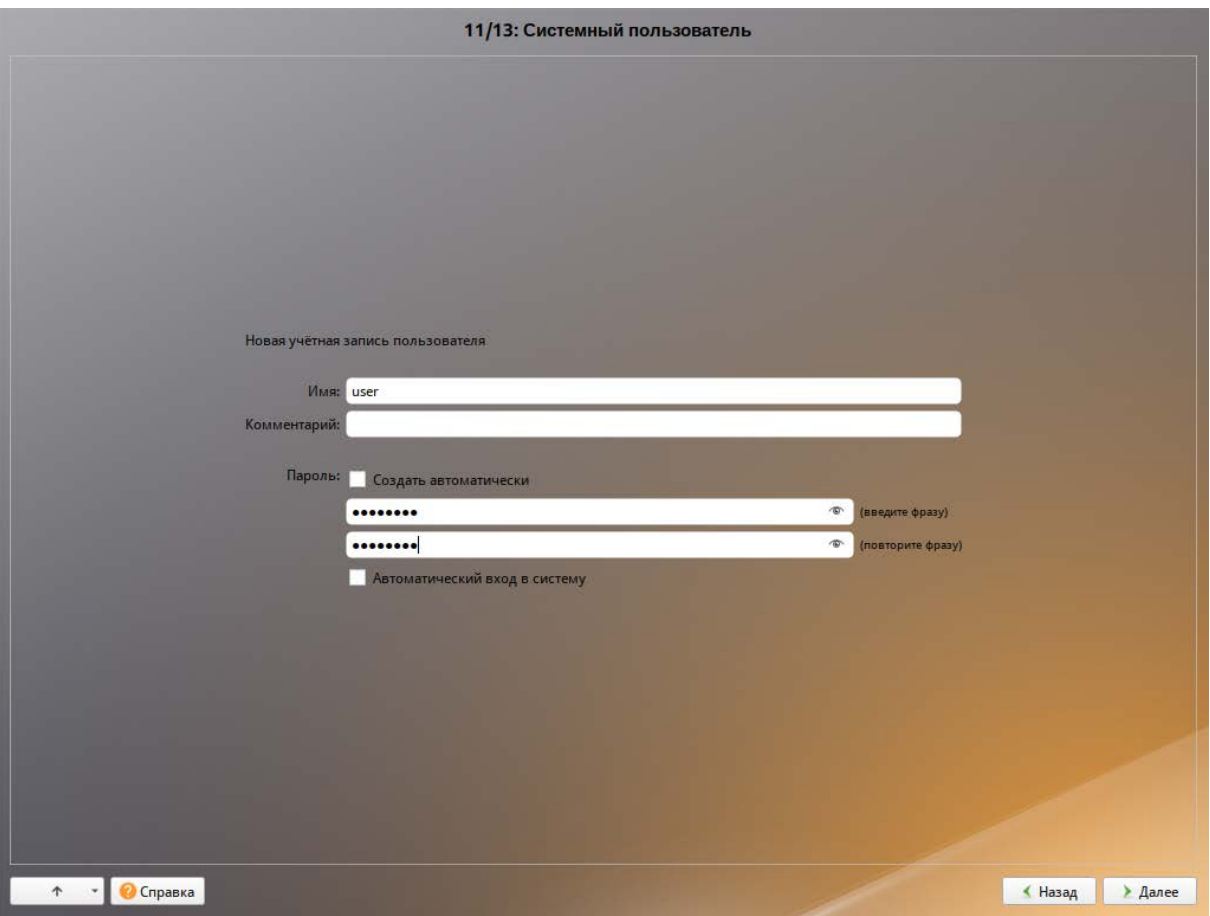

Рис. 34 – Установка. Создание пользователя

<span id="page-75-0"></span>5.4.12. Установка пароля на LUKS-разделы

Если на этапе подготовки диска был создан LUKS-раздел, на данном этапе нужно ввести пароль для обращения к этому разделу (рис. [35\)](#page-76-0).

Установленный пароль потребуется вводить для получения доступа к информации на данных разделах.

Примечание . Если кодируемые разделы, не создавались, этот шаг пропускается автоматически.

LUKS надо устанавливать при разметке вручную, удаляя и пересоздавая каждый раздел. LUKS будет требовать пароля при загрузке для каждого раздела.

77

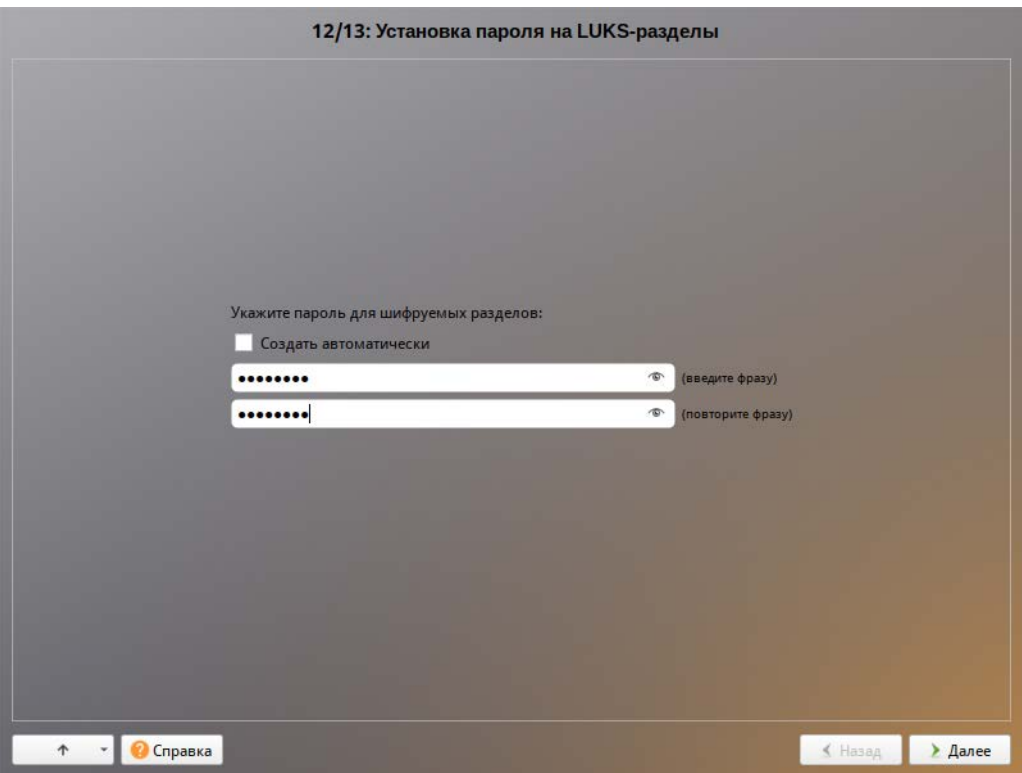

Рис. 35 – Установка. Установка пароля на LUKS-разделы

### <span id="page-76-0"></span>5.4.13. Завершение установки

На экране последнего этапа установки отображается информация о завершении установки ОС Альт СП (рис. [36\)](#page-76-1).

<span id="page-76-1"></span>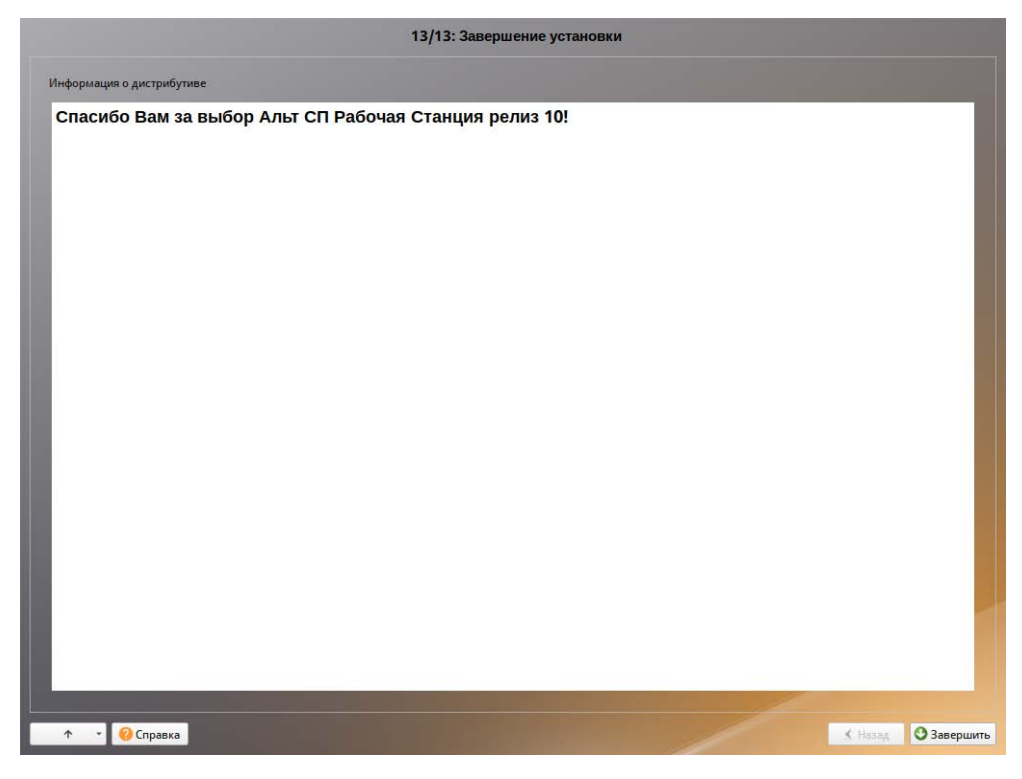

Рис. 36 – Установка. Завершение установки

После нажатия кнопки «Завершить» и перезагрузки компьютера выполняется штатная загрузка установленной ОС.

Не забудьте извлечь установочный компакт-диск (если это не происходит автоматически). Далее можно загружать установленную систему в обычном режиме.

5.5. Автоматическая установка системы (autoinstall)

Возможна установка ОС Альт СП в автоматическом режиме. Для этого нужно иметь установочный диск и доступный по сети (по протоколам HTTP или FTP) каталог с несколькими файлами. Настроить FTP-сервер можно, например, в ЦУС (подробнее см. 8.14).

5.5.1. Файлы автоустановки

Файлы автоустановки:

- pkg-groups.tar архив, содержащий дополнительные к базовой системе группы пакетов;
- vm-profile.scm различные варианты автоматической разбивки жесткого диска на языке Scheme;
- autoinstall.scm сценарий автоматической установки на языке Scheme;
- install-scripts.tar архив, содержащий дополнительные скрипты для preinstall.d и postinstall.d в одноименных каталогах. Скрипты должны быть исполняемыми. Скрипты из архива заменяют одноименные скрипты инсталлятора.

Файлы, описывающие процесс установки, нужно поместить в каталог, доступный по сети по протоколам HTTP или FTP (например, metadata).

5.5.2. Формат файла vm-profile.scm

Файл vm-profile.scm содержит сценарий, написанный на языке Scheme. Сценарий описывает формат автоматической разбивки жесткого диска.

Пример файла vm-profile.scm с одним профилем (workstation) разбивки

#### жесткого диска:

```
((workstation
  (title . "Setup for workstation")
  (action . trivial)
  (actiondata ("swap" (size 2048000 . 2048000) (fsim . "SWAPFS") (methods plain))
                ("/" (size 40960000 . 40960000 ) (fsim . "Ext4") (methods plain))
                ("/home" (size 20480000 . #t ) (fsim . "Ext4") (methods plain))))
```
В примере указана разбивка:

- подкачка (swap) – 1024 Мбайт;

- корневой раздел (/) – 20 Гбайт;

- /home – все остальное, но не меньше 10 Гбайт.

Примечание . Все числа в файле vm-profile.scm указываются в виде 512-байтных блоков, поэтому чтобы получить размер в байтах, нужно умножить значения на 512.

Примечание . Добавление записи для /boot/efi не требуется – установщик добавит ее сам.

Пример файла vm-profile.scm с тремя профилями разбивки жесткого диска:

```
((workstation
   (title . "Setup for workstation")
   (action . trivial)
   (actiondata ("swap" (size 2048000 . 2048000) (fsim . "SWAPFS") (methods plain))
                ("/" (size 40960000 . 40960000 ) (fsim . "Ext4") (methods plain))
                ("/home" (size 20480000 . #t ) (fsim . "Ext4") (methods plain))))
   (workstation_lvm
   (title . "Setup for workstation LVM")
   (action . trivial)
   (actiondata ("swap" (size 2048000 . 2048000) (fsim . "SWAPFS") (methods lvm))
                ("/" (size 16384000 . #t) (fsim . "Ext4") (methods lvm))))
   (timeshift
 (title . "Timeshift-compatible setup")
 (action . trivial)
   (actiondata ("swap" (size 2048000 . 2048000) (fsim . "SWAPFS") (methods plain))
                ("" (size 40632320 . #t) (fsim . "BtrFS") (methods plain) (subvols 
("@" . "/") ( "@home" . "/home"))))\overline{\phantom{a}}
```
В этом примере указаны профили:

- workstation подкачка (swap), корневой раздел  $\ell$ ) и раздел /home;
- workstation  $lvm n$ одкачка (swap) и корневой раздел в томе LVM;
- timeshift подкачка (swap) и раздел BtrFS с разбивкой на подразделы  $(a)$  и @home.

Имя профиля указывается в файле autoinstall.scm, например:

("/evms/profiles/workstation\_lvm" action apply commit #f clearall #t exclude ())

5.5.3. Формат файла pkg-groups.tar

Файл pkq-qroups.tar представляет собой tar-архив с двумя подкаталогами:

- groups содержит описание групп программного обеспечения в файлах \*.directory;
- lists содержит файлы со списками пакетов для каждой группы и скрытый файл. base, содержащий список пакетов «базовой системы» (то есть те пакеты, которые устанавливаются в любом случае).

Файл pkg-groups.tar проще всего взять из установочного iso-образа из каталога /Metadata/. При нужности файл можно доработать.

Для изменения списка пакетов:

- распаковать архив, например, выполнив команду:

\$ tar xf pkg-groups.tar

- перейти в подкаталог lists и добавить файл группы. Имена пакетов указываются по одному в каждой строке, например:

```
admc
alterator-gpupdate
gpupdate
local-policy
admx-basealt
samba-dc-commonadmx-firefoxadmx-chromium
gpui
```
- упаковать архив, например, выполнив команду:

\$ tar cf pkg-groups.tar lists

Имя файла используемой группы затем указывается через пробел в autoinstall.scm:

```
(("pkg-install") action "write" lists "group-1 group-2" auto #t)
```
где «roup-1 и «roup-2 - имена файлов со списками пакетов из подкаталога lists

Примечание. В качестве источника пакетов при установке выступает сам диск, поэтому указание пакетов, которых нет на диске, приведет к сбою установки.

5.5.4. Формат файла autoinstall.scm

Файл autoinstall.scm представляет собой командный скрипт для программы установки, написанный с использованием языка программирования Scheme. Каждая строка скрипта – команда для модуля программы установки.

Пример файла autoinstall.scm:

```
; установка языка операционной системы (ru RU)
("/sysconfig-base/language" action "write" lang ("ru_RU"))
; установка переключателя расладки клавиатуры на Ctrl+Shift
("/sysconfig-base/kbd" language ("ru_RU") action "write" layout "ctrl_shift_toggle")
; установка часового пояса в Europe/Moscow, время в BIOS будет храниться в UTC
("/datetime-installer" action "write" commit #t name "RU" zone "Europe/Moscow" utc #t)
; автоматическая разбивка жесткого диска
("/evms/control" action "write" control open installer #t)
("/evms/control" action "write" control update)
("/evms/profiles/workstation" action apply commit #f clearall #t exclude ())
("/evms/control" action "write" control commit)
("/evms/control" action "write" control close)
; перемонтирование
("/remount-destination" action "write")
; установка пакетов операционной системы
("pkg-init" action "write")
; установка только базовой системы (дополнительные группы пакетов из pkg-groups.tar
указываются по именам через пробел)
("/pkg-install" action "write" lists "" auto #t)
("/preinstall" action "write")
; установка загрузчика GRUB в еfi с паролем '123'
("/grub" action "write" device "efi" passwd #t passwd_1 "123" passwd_2 "123")
; настройка сетевого интерфейса на получение адреса по DHCP
("/net-eth" action "write" reset #t)
("/net-eth" action "write" name "enp0s3" ipv "4" configuration "dhcp" default ""
search "" dns "" computer_name "newhost" ipv_enabled #t)
("/net-eth" action "write" commit #t)
; установка пароля суперпользователя root '123'
("/root/change_password" passwd_2 "123" passwd_1 "123")
; задание первого пользователя 'user' с паролем '123'
("/users/create_account" new_name "user" gecos "user" allow_su #t auto #f passwd_1
"123" passwd 2 "123" autologin #f)
```
В данном примере будет выполнена установка системы в минимальном профиле (дополнительное ПО в состав устанавливаемых пакетов включаться не будет). Если, например, нужно установить программы, указанные в файле admc, то нужно указать этот файл в списке устанавливаемых пакетов:

("/pkg-install" action "write" lists "admc" auto #t)

При установке системы в режиме ЕFI загрузчик устанавливается в специальный раздел е б. Если установка происходит в режиме Legacy, то загрузчик GRUB нужно установить на первый жесткий диск, например:

```
("/grub" action "write" device "/dev/sda" passwd #t passwd_1 "123"
passwd 2 "123")
```
Пример настройки сетевого интерфейса на статический IP-адрес:

```
("/net-eth" action "write" reset #t)
("/net-eth" action "write" name "enp0s3" ipv "4" configuration
"static" default "192.168.0.1" search "" dns "8.8.8.8" computer_name
"newhost" ipv enabled #t)
("/net-eth" action "add_iface_address" name "enp0s3" addip
"192.168.0.25" addmask "24" ipv "4")
("/net-eth" action "write" commit #t)
    гле:
```
 $-192.168.0.25 - IP$ -адрес;

 $-192.168.0.1 - \text{шлюз по умолчанию};$ 

 $-8.8.8.8 - DNS$ -сервер;

 $-$  newhost  $\mu$ <sub>M</sub> x octa

В конец файла autoinstall.scm можно добавить шаг /postinstall, который позволяет в конце установки или при первом запуске ОС выполнить команду или скрипт. Например:

```
("/postinstall/firsttime" script "ftp://192.168.0.123/metadata/update.sh")
```
У шага /postinstall есть два уровня запуска:

- laststate – скрипт запускается при завершении альтератора (перед перезагрузкой после установки);

- firsttime – скрипт запускается во время первого запуска ОС.

И два метода (method) указания скрипта запуска:

- script – скрипт загружается с сервера и выполняется;

- run - выполняется заданная команда или набор команд (возможно указание перенаправления).

Примеры:

```
("/postinstall/firsttime" script "http://server/script.sh")
     ("/postinstall/firsttime"
                                       "curl
                                run
                                              --silent
                                                          --insecure
http://server/finish")
```
("/postinstall/laststate" script "http://server/script.sh") "curl ("/postinstall/laststate" run  $--silent$ --insecure http://server/gotoreboot") два метода (method)

Примечание. На уровне laststate для работы с установленной системой требуется указывать пути с sdestdir или выполнять команды через run chroot: #!/bin/sh

a= . install2-init-functions run\_chroot sh -c "date > /root/STAMP\_1" date > \$destdir/root/STAMP\_2

5.5.5. Формат файла install-scripts.tar

Файл install-scripts.tar представляет собой tar-архив, содержащий дополнительные скрипты.

Скрипты preinstall.d выполняются сразу после установки базовой системы. Как правило, это скрипты для дополнительной настройки базовой системы (перед установкой дополнительного набора ПО) и для переноса настроек из среды инсталлятора. Добавлять сюда свои собственные скрипты стоит только тогда, когда цели четко определены. Скрипты postinstall.d выполняются сразу после последнего шага инсталлятора. Как правило, это скрипты, удаляющие служебные пакеты инсталлятора из базовой системы. Если нужно сделать какие-нибудь специфические настройки системы, то это можно сделать здесь.

Скрипты preinstall.d нужно поместить в каталог preinstall.d, скрипты  $postinstall.d - B KATAMOF postinstall.d. YHAKOBATB APXUB MOKHO, BHIOJHHB$ команду:

\$ tar cf install-scripts.tar preinstall.d postinstall.d

Примечание. Данные скрипты выполняются в среде установщика, а не в среде установленной системы. Для работы с установленной системой требуется указывать пути с sdestdir или выполнять команды через run chroot:

 $\#!/bin/sh$ 

 $a =$ , install2-init-functions run\_chroot sh -c "date > /root/STAMP\_1" date > \$destdir/root/STAMP\_2

5.5.6. Запуск автоматической установки

Для включения режима автоматической установки ядру инсталлятора ОС нужно передать параметр загрузки ai (без значения) и параметр curl с указанием каталога с установочными файлами. Формат адреса в curl должен быть представлен в виде URL. Пример параметров загрузки:

#### ai curl=ftp://<IP-адрес>/metadata/

Чтобы начать процесс автоматической установки ОС нужно загрузиться с носителя, на котором записан дистрибутив. Затем клавишами перемещения курсора  $\langle \uparrow \rangle$ ,  $\langle \downarrow \rangle$  выбрать пункт меню «Установить ALT SP Workstation...» и нажать клавишу <E>. В открывшемся редакторе следует найти строку, начинающуюся с linux /boot/vmlinuz, в ее конец дописать требуемые параметры (рис. [37](#page-83-0)). После нажатия клавиши <F10> начнется автоматическая установка системы.

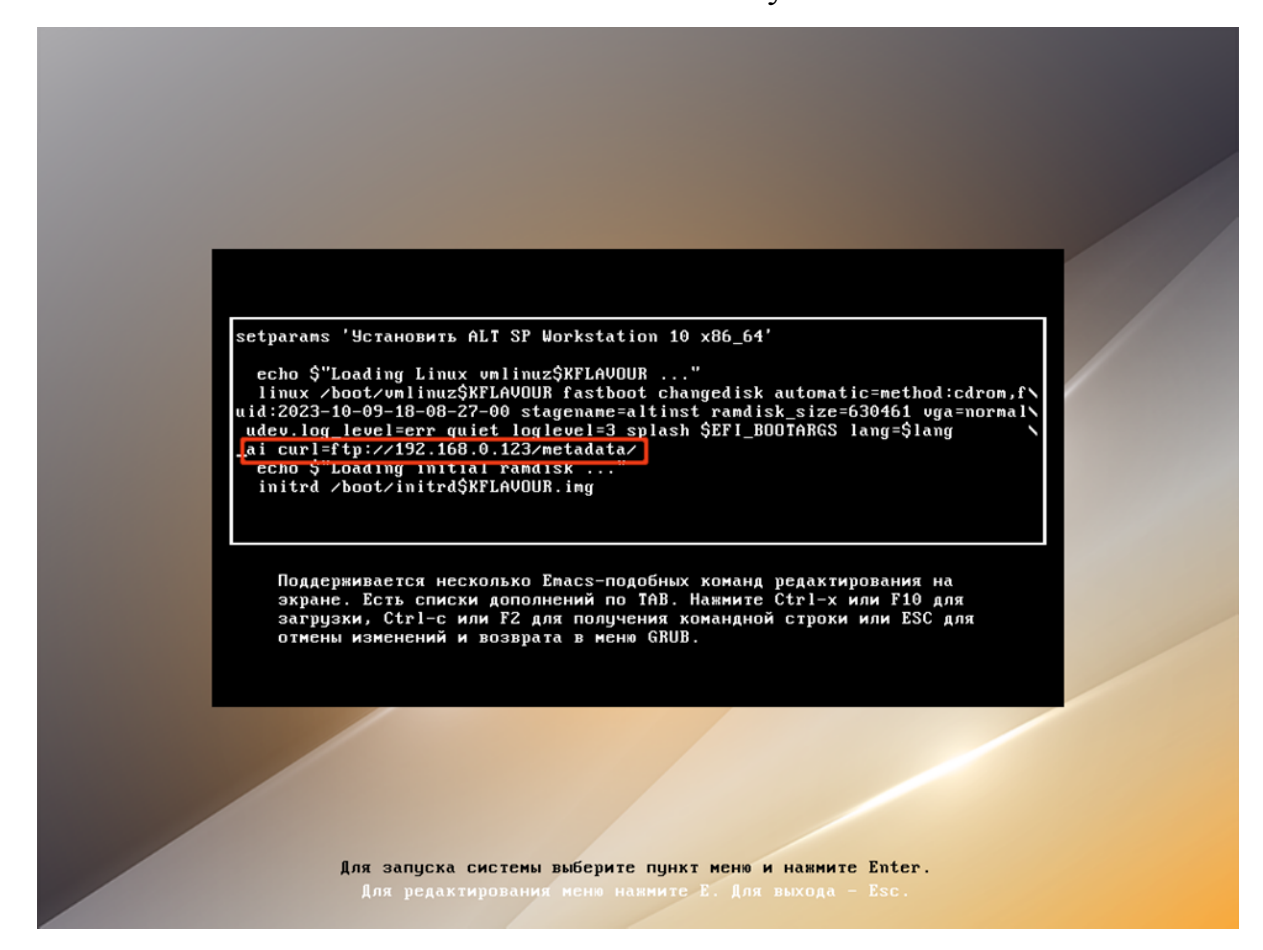

Рис. 37 – Включение режима автоматической установки

<span id="page-83-0"></span>Будет запущена автоматическая установка системы.

При невозможности получения файлов из указанного источника по сети, программа установки будет смотреть в следующих местах:

- на диске в каталоге / Metadata/;

- в образе установщика в каталоге /usr/share/install2/metadata/.

5.6. Обновление системы до актуального состояния

После установки системы лучше сразу обновиться до актуального состояния. Можно не обновлять систему и сразу приступать к работе только в том случае, если не планируется подключение к сети или Интернету и нет нужности устанавливать дополнительные программы.

Для обновления системы НУЖНО ВЫПОЛНИТЬ команды  $(c<sub>0</sub>)$ правами администратора):

```
# apt-get update
# apt-get dist-upgrade
# update-kernel
# apt-get clean
# reboot
```
Примечание. Получить права администратора (см. также п. 20.2) можно, выполнив в терминале команду:

 $\sin -$ 

или зарегистрировавшись в системе (например, на второй консоли - нажать клавиши <Ctrl>+<Alt>+<F2>) под именем root.

Подробнее про обновление пакетов можно прочитать в п. 17.8, п. 17.9 и п. 17.10 «Обновление ядра».

5.7. Установка графической оболочки на ОСАльт СП Сервер

Стандартная установка варианта исполнения ОС Альт СП Сервер включает базовую систему, работающую в консольном режиме. Для установки графической оболочки, и переключения в графический режим работы следует выполнить следующие команды:

```
# apt-get update
```
# apt-get install mate-default lightdm-gtk-greeter fonts-ttf-dejavu

```
# systemctl enable lightdm
```
# systemctl set-default graphical.target

# reboot

После выполнения установки будет выведено сообщение о нарушении целостности. Для восстановления целостности системы, если система контроля целостности IMA/EVM не инициализирована, выполнить команду:

# integalert fix

5.8. Проблемы при установке системы

Если в системе не произошла настройка какого-либо компонента после стадии установки пакетов, доведите установку до конца, загрузитесь в систему и попытайтесь повторить настройку.

В случае возникновения проблем с установкой, можно вручную задать параметры в строке «Параметры загрузки» (см. рис. [4\)](#page-43-0) меню начального загрузчика:

- xdriver – графический установщик предпринимает попытку автоматического подбора драйвера видеокарты, но иногда это ему не удается. Данным параметром можно явно указать нужный вариант драйвера.

#### 6. НАЧАЛО ИСПОЛЬЗОВАНИЯ ОС АЛЬТ СП

6.1. Запуск ОС

Запуск ОС Альт СП выполняется автоматически после запуска компьютера и отработки набора программ BIOS (БСВВ).

На экране появляется меню, в котором перечислены возможные варианты загрузки ОС (рис. [38,](#page-86-0) рис. 39).

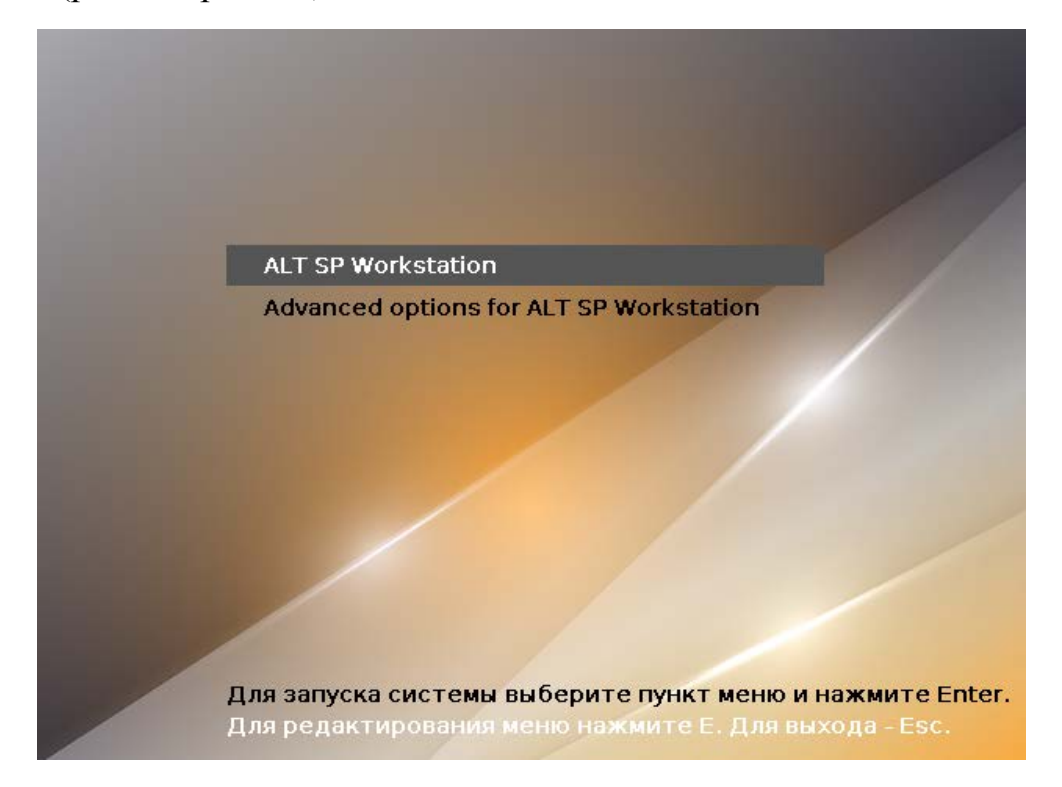

Рис. 38 – Варианты загрузки. Рабочая станция

<span id="page-86-0"></span>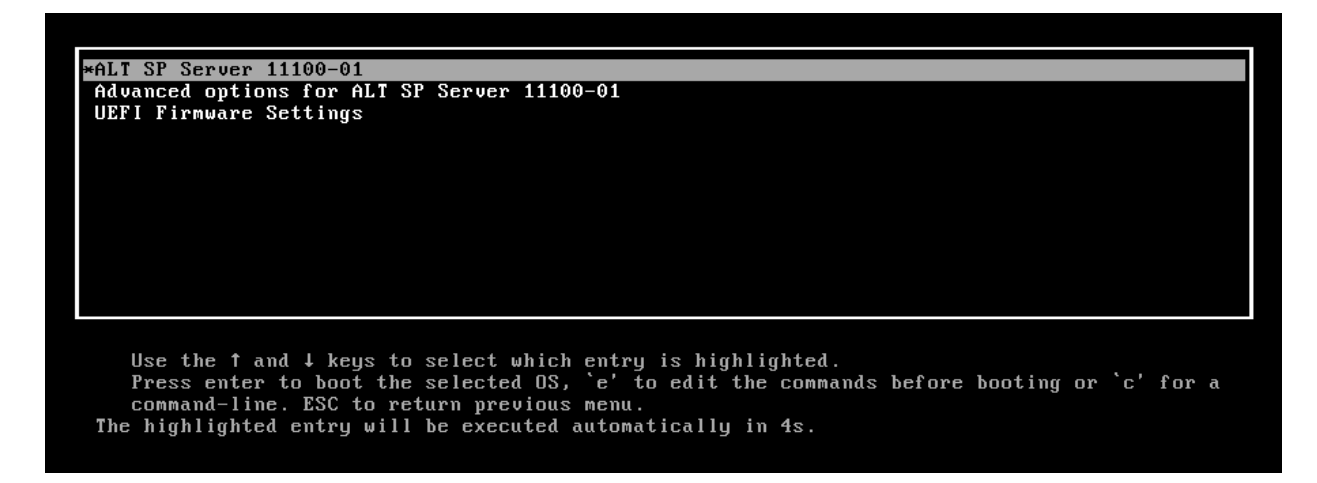

По умолчанию, если не были нажаты управляющие клавиши на клавиатуре, загрузка ОС Альт СП продолжится автоматически.

Для выбора дополнительных параметров загрузки нужно выбрать пункт «Дополнительные параметры для ALT SP …» (Advanced options for ALT SP…).

Примечание . Если при установке системы был установлен пароль на загрузчик потребуется ввести имя пользователя «boot» и заданный на шаге «Установка загрузчика» пароль (рис. [40\)](#page-87-0).

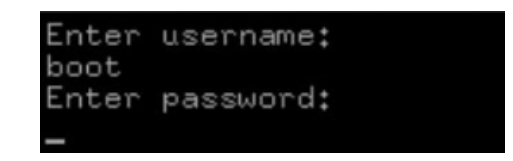

Рис. 40 – Пример части окна ввода пароля на загрузчик

<span id="page-87-0"></span>Откроется окно с возможностью выбора способа дальнейшей загрузки ОС, например, (рис. [41,](#page-87-1) [рис.](#page-88-0) 42):

- «ALT SP Workstation 11100-01, vmlinuz»;

- «ALT SP Workstation 11100-01, vmlinuz (recovery mode)»;

- «ALT SP Workstation 11100-01, \*».

\* – зависит от актуального дистрибутива.

<span id="page-87-1"></span>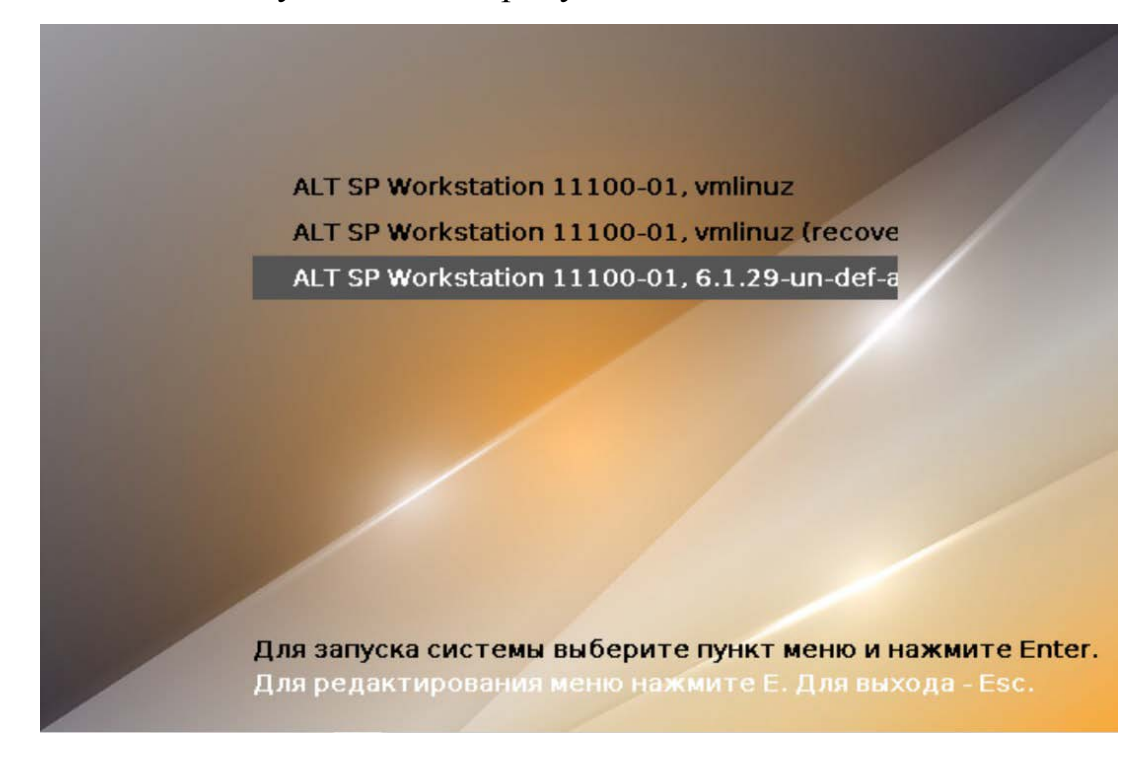

Рис. 41 – Пример окна дополнительные параметры

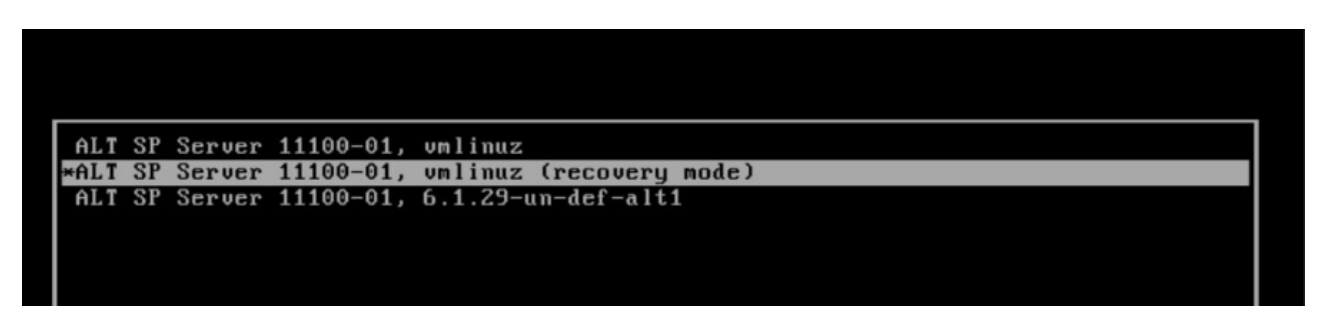

Рис. 42 – Пример окна дополнительные параметры. Сервер

<span id="page-88-0"></span>Окно с перечнем дополнительных настроек загрузки (рис. [43\)](#page-88-1) вызывается нажатием клавиши <E>.

Примечание . Если при установке системы был установлен пароль на загрузчик, то потребуется ввести имя пользователя «boot» и заданный на шаге «Установка загрузчика» пароль (см. рис. [40\)](#page-87-0).

Примечание . Дополнительные опции загрузчика могут быть добавлены: - в файле /etc/sysconfig/grub2 в строке GRUB\_CMDLINE\_LINUX\_DEFAULT=…, после следует обновить настройки загрузчика – выполнить команду: # update-grub также следует перезагрузить ОС.

В процессе загрузки ОС Альт СП пользователь может следить за информацией процесса загрузки, которая отображает этапы запуска различных служб и программных серверов в виде отдельных строк (рис. [44](#page-89-0)) на экране монитора.

```
setparams 'ALT SP Workstation 11100-01, vmlinuz'
               savedefault
                              load_video
load_video<br>
insmod gzio<br>
insmod ext2<br>
set root='hd0,msdos1'<br>
if [ x$feature_platform_search_hint = xy ]; then<br>
search --no-floppy --fs-uuid --set=root --hint-bios=hd\<br>
0,msdos1 --hint-efi=hd0,msdos1 --hint-baremetal=ahci0,
-esd server server =<br>Filmux = /boot/vmlinuz root=UUID=8095d59a-97b5-4e5d-\<br>9621-76485bc4dc74 ro quiet panic=30 splash init_on_free=1<br>initrd = /boot/initrd.img
       Minimum Emacs-like screen editing is supported. TAB lists<br>completions. Press Ctrl-x or F10 to boot, Ctrl-c or F2 for a<br>command-line or ESC to discard edits and return to the GRUB
```
<span id="page-88-1"></span>Рис. 43 – Пример окна с перечнем дополнительных настроек загрузчика GRUB

|                | OK I Started Setup Virtual Console.                |
|----------------|----------------------------------------------------|
|                | OK I Started Apply Kernel Variables.               |
|                | OK I Started Remount Root and Kernel File Systems. |
|                | OK - I Started Create Static Device Nodes in Zdev. |
|                | Starting udev Kernel Device Manager                |
|                | OK I Reached target System Time Synchronized.      |
|                | OK I Reached target Local File Systems (Pre).      |
|                | Mounting Runtime Directory                         |
|                | Mounting $\tan$ -tmp                               |
|                | Mounting Lock Directory                            |
|                | Starting udev Coldplug all Devices                 |
|                | Starting Load/Save Random Seed                     |
|                | Starting Flush Journal to Persistent Storage       |
|                | OK I Mounted Lock Directory.                       |
| OK             | I Mounted Runtime Directory.                       |
| OK             | I Mounted /tmp.                                    |
| 0 <sup>K</sup> | 1 Started Load/Save Random Seed.                   |
| 0 <sup>K</sup> | I Started udev Kernel Device Manager.              |
|                | OK I Started Flush Journal to Persistent Storage.  |
|                | OK I Started udev Coldplug all Devices.            |
|                | Starting Show Plymouth Boot Screen                 |

Рис. 44 – Загрузка ОС

<span id="page-89-0"></span>При этом каждая строка начинается словом вида [XXXXXXX] (ок или FAILED), являющегося признаком нормального или ненормального завершения этапа загрузки. Слово ххххххх-гальер (авария) свидетельствует о неуспешном завершении этапа загрузки, что требует вмешательства и специальных действий администратора системы.

6.2. Получение доступа к шифруемым разделам

В случае, если был создан шифруемый раздел (см. п. 5.4.4.4.3), потребуется вводить пароль при обращении к этому разделу (рис. 45).

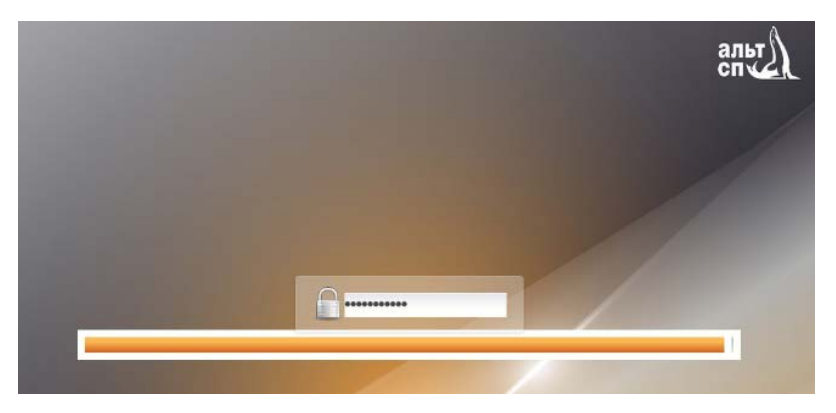

Рис. 45 – Пример запрос пароля для доступа к шифруемым разделам

<span id="page-89-1"></span>Если не ввести пароль за отведенный промежуток времени, то загрузка системы завершится ошибкой. В этом случае следует перезагрузить систему, нажав для этого два раза <Enter>, а затем клавиши <Ctrl>+<Alt>+<Delete>.

6.3. Вход в систему

6.3.1. Идентификация и аутентификация в графической оболочке МАТЕ

В состав ОС может входить графическая оболочка МАТЕ. Оболочка состоит из набора различных программ и технологий, используемых для управления ОС и предоставляющих пользователю графический интерфейс для работы в виде оконных менеджеров.

При загрузке в графическом режиме работа загрузчика ОС заканчивается переходом к окну входа в систему.

Для продолжения работы и входа в ОС Альт СП в графическом режиме нужно выбрать одну из учетных записей, предлагаемых в окне аутентификации. Далее ввести пароль текущей учетной записи и нажать на кнопку «Войти» (рис. 46).

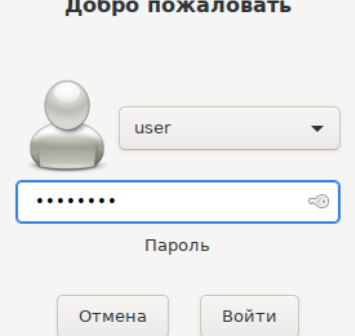

<span id="page-90-0"></span>Рис. 46 – Ввод аутентификационных данных в графической оболочке

Для выбора учетной записи, не показанной в списке выбора, нужно раскрыть выпадающий список со значением логина текущей учетной записи и выбрать пункт «Другие...» (рис. 47).

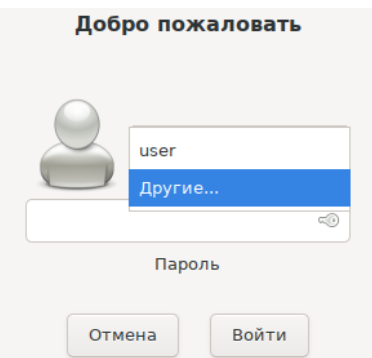

<span id="page-90-1"></span>Рис. 47 - Выбор пользователя

После этого откроется окно ввода логина учетной записи (рис. [48](#page-91-0)), в котором нужно ввести логин учетной записи, и нажать на кнопку «Войти». В следующем окне нужно ввести пароль учетной записи, и нажать на кнопку «Войти» (рис. [47\)](#page-90-1).

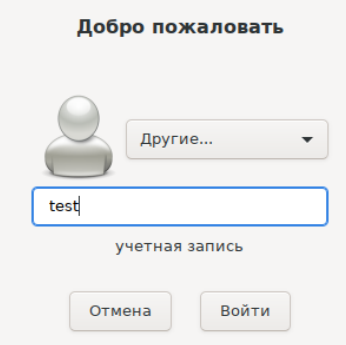

Рис. 48 – Ввод имени учетной записи

<span id="page-91-0"></span>В результате успешного прохождения процедуры аутентификации и входа в систему запустится графическая оболочка ОС Альт СП (рис. [49\)](#page-91-1).

Примечание . Работа в системе с использованием учетной записи администратора небезопасна, вследствие этого вход в систему в графическом режиме для администратора (root) запрещен. Попытка зарегистрироваться в системе будет прервана сообщением об ошибке.

<span id="page-91-1"></span>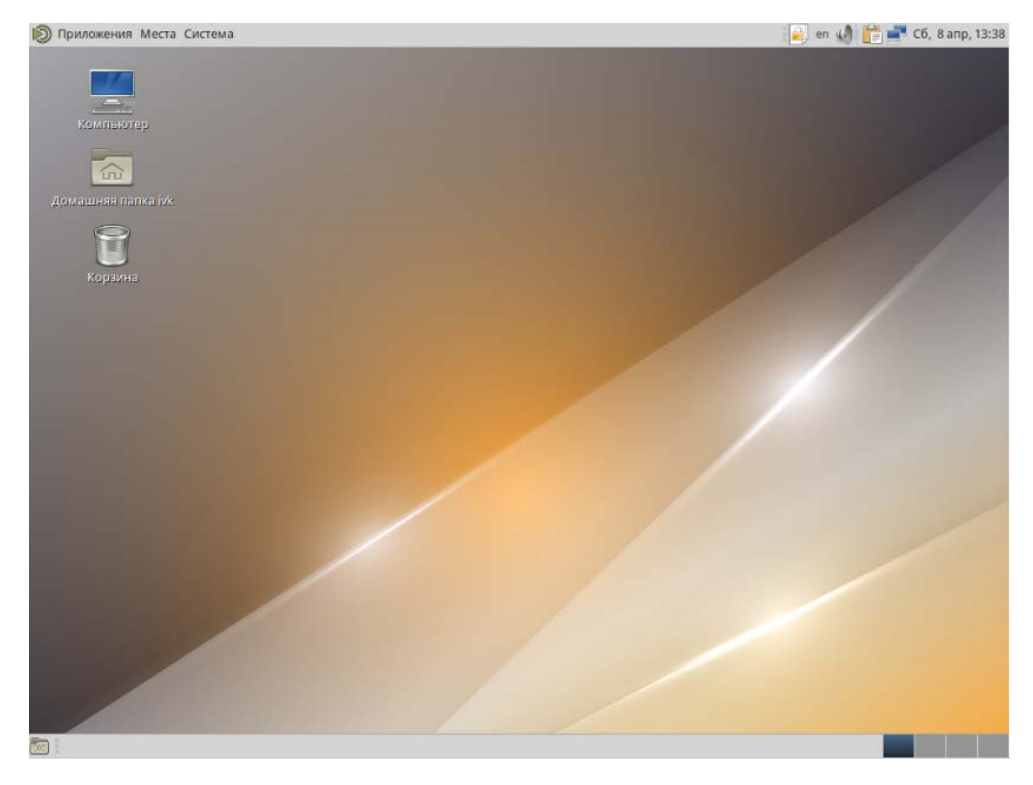

Рис. 49 – Пример графического интерфейса ОС

В случае, если графическая оболочка МАТЕ была включена в состав ОС при установке, однако не стартовала автоматически, ее допускается вызвать вручную из консоли с помощью следующих команд:

 $\sim$ /.xinitrc

exec mate-session

Далее нужно использовать команду startx для запуска МАТЕ.

Подробнее о приложениях для ОС Альт СП Рабочая станция и рабочем **MATE** «Руководство столе приведено  $\mathbf{B}$ документе пользователя. ЛКНВ.11100-01 91 03».

6.3.2. Идентификация и аутентификация в консольном режиме

При загрузке в консольном режиме работа загрузчика завершается запросом на ввод логина и пароля учетной записи. В случае нужности перехода на другую консоль нажмите клавиши <Ctrl>+<Alt>+<F2>.

Для продолжения работы в консольном режиме нужно ввести логин учетной записи пользователя и подтвердить его нажатием клавиши <Enter>. Затем ввести пароль и подтвердить его аналогичным образом.

В случае успешного прохождения процедуры аутентификации и входа в систему ОС перейдет к штатному режиму работы и предоставит дальнейший доступ к консоли (рис. 50).

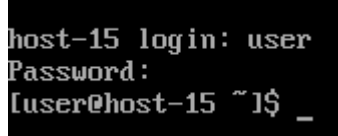

Рис. 50 - Аутентификация пользователя

<span id="page-92-0"></span>6.3.3. Виртуальная консоль

В процессе работы ОС Альт СП активно несколько виртуальных консолей. Каждая виртуальная консоль доступна по одновременному нажатию клавиш <Ctrl>,  $\langle A|t\rangle$  и функциональной клавиши с номером этой консоли от  $\langle F1\rangle$  до  $\langle F6\rangle$ .

На первых шести виртуальных консолях (от <Ctrl>+<Alt>+<F1> до  $\langle$ Ctrl>+ $\langle$ Alt>+ $\langle$ F6>) пользователь может зарегистрироваться и работать в текстовом режиме. Если была установлена графическая оболочка МАТЕ, она будет загружаться в первой виртуальной консоли. Двенадцатая виртуальная консоль (<Ctrl>+<Alt>+<F12>) выполняет функцию системной консоли – на нее выводятся сообщения о происходящих в системе событиях.

6.4. Блокирование сеанса доступа

6.4.1. Блокирование сеанса доступа после установленного времени бездействия (неактивности) пользователя или по его запросу

После авторизации и загрузки графической рабочей среды MATE, пользователю предоставляется рабочий стол для работы с графическими приложениями.

Для безопасности данных компьютера и, чтобы другие пользователи не могли получить доступ к работающим приложениям, блокируйте свой экран, даже если оставляете компьютер на короткое время.

Заблокировать сеанс доступа можно по запросу пользователя: панель инструментов МАТЕ «Меню»  $\rightarrow$  «Система»  $\rightarrow$  «Заблокировать экран», или вызвать клавишами <ctrl>+<Alt>+<L>.

Также при работе в графическом режиме блокирование сеанса доступа после установленного времени бездействия происходит посредством срабатывания программы - хранителя экрана (screensaver).

Время бездействия системы устанавливается: панель инструментов МАТЕ «Меню»  $\rightarrow$  «Система»  $\rightarrow$  «Параметры»  $\rightarrow$  «Оформление»  $\rightarrow$  «Хранитель экрана».

Для разблокировки требуется ввести пароль пользователя и нажать на кнопку «Разблокировать».

При заблокированном экране другие пользователи могут входить в систему под своими учетными записями, нажав на экране ввода пароля кнопку «Переключить пользователя».

6.4.2. Блокировка виртуальных текстовых консолей

Программа vlock позволяет заблокировать сеанс при работе в консоли.

Выполнение команды vlock без дополнительных параметров заблокирует текущий сеанс виртуальной консоли, без прерывания доступа других пользователей:

```
$ vlock
    Блокировка tty2 установлена user.
    Используйте Alt-функциональные клавиши для перехода в другие
виртуальные консоли.
    Пароль:
```
Чтобы предотвратить доступ ко всем виртуальным консолям машины, следует выполнить команду:

```
$ vlock -a
Теперь вывод на консоль полностью заблокирован user.
Пароль:
Примечание. Для разблокировки консоли введите пароль пользователя.
```
В этом случае vlock блокирует текущую активную консоль, а параметр -а предотвращает переключение в другие виртуальные консоли.

6.4.3. Настройка блокировки возможности пользователя изменять настройки блокировки системы

Для блокировки возможности пользователя изменять настройки блокировки системы нужно выполнить следующие действия:

```
1) создать файл /etc/dconf/profile/user со следующим содержимым:
```

```
user-db:user
system-db:local
```

```
2) создать
                                           /etc/dconf/db/local.d/
                      каталоги
                                                                                    \overline{u}
```
/etc/dconf/db/local.d/locks:

# mkdir /etc/dconf/db/local.d/

# mkdir /etc/dconf/db/local.d/locks

3) создать файл /etc/dconf/db/local.d/screensaver, в который поместить

текст:

```
[org/mate/screensaver]
idle-activation-enabled=true
lock-enabled=true
```
4) в файле /etc/dconf/db/local.d/session установить время бездействия в минутах:

```
[org/mate/session]
```
idle-delay=2

5) запретить пользователям заставку, изменять ПЛЯ ЭТОГО созлать файл /etc/dconf/db/local.d/locks/00-screensaver со следующим содержимым:

#prevent users from changing screensaver

/org/mate/screensaver/idle-activation-enabled /org/mate/screensaver/lock-enabled /org/mate/desktop/session/idle-delay

- б) выполнить обновление:
	- # dconf update

#### 6.5. Завершение работы ОС

Для корректного завершения работы ОС (перезагрузки) во время ее работы запрещается выключать питание компьютера или перезагружать компьютер нажатием на кнопку «Reset», так как для корректного завершения работы требуется размонтирование файловой системы.

Перед окончанием работы с ОС нужно завершить все работающие программы.

6.5.1. Графический режим

Для завершения сеанса пользователя в графическом режиме выбрать на панели инструментов МАТЕ «Меню»  $\rightarrow$  «Система»  $\rightarrow$  «Завершить сеанс пользователя».

Далее откроется окно, в котором предоставляется выбор дальнейших лействий:

- переключить пользователя сеанс пользователя в графическом режиме блокируется, другой пользователь может войти в систему под своим именем;
- сеанс выполняется завершение сеанса - завершить пользователя в графическом режиме.

Если не производить никаких действий, то сеанс пользователя будет автоматически завершен через 1 минуту.

Также можно воспользоваться комбинацией клавиш <Ctrl>+<Alt>+<Del>, что на рабочей станции приведет к вызову диалога завершения работы системы.

6.5.2. Консольный режим

Завершить сеанс пользователя в консольном режиме можно, выполнив команду exit.

6.5.3. Настройки завершения сеанса пользователя

Для каждого пользователя можно настроить автоматическое завершение сеанса, после установленного времени бездействия (неактивности) пользователя.

Для этого нужно создать файл /etc/logout, в который поместить допустимое время простоя для каждого пользователя, например:

user1 300  $user2.200$ Формат файла /etc/logout:

<user> <время в секундах от момента последнего действия>

Примечание. Перезагрузите ОС для применения настроек.

6.6. Выключение/перезагрузка компьютера

6.6.1. Графический режим

Для выключения/перезагрузки компьютера следует выбрать на панели инструментов МАТЕ «Меню»  $\rightarrow$  «Система»  $\rightarrow$  «Завершить работу».

Далее откроется окно, в котором предоставляется выбор дальнейших лействий<sup>.</sup>

- ждущий режим - компьютер переводится в режим экономии энергии;

- спящий режим – компьютер переводится в режим энергосбережения, позволяющий отключить питание компьютера, сохранив при этом текущее состояние ОС:

- перезагрузить – выполняется перезапуск ОС;

- ВЫКЛЮЧИТЬ - ВЫПОЛНЯЕТСЯ ВЫКЛЮЧЕНИЕ КОМПЬЮТЕРА.

Если не производить никаких действий, то компьютер будет автоматически выключен через 1 минуту.

Также можно воспользоваться комбинацией клавиш <Ctrl>+<Alt>+<Del>, что на сервере - к перезагрузке системы, при этом нужно дождаться появления на экране сообщения «Reboot» (перезагрузка) и выключить питание системы.

6.6.2. Консольный режим

Перезагрузить систему в консольном режиме можно, выполнив команду:

\$ systemctl reboot

Завершить работу и выключить компьютер (с отключением питания):

\$ systemctl poweroff

Перевести систему в ждущий режим:

\$ systemctl suspend

6.7. Утилита уничтожения информации при удалении - dm-secdel

Операции удаления обычно ограничиваются пометкой блоков данных как «неиспользуемых» в файловой системе. Утилита dm-secdel, так же помечает блоки как не используемые, но заменяет очищение, записью случайных данных в освобождаемые блоки. Таким образом, данные удаляются надежно.

В силу своего абстрактного характера dm-secdel поддерживает множество файловых систем, которые поддерживают опцию discard (например, ext3, ext4, xfs,  $htrfs$ ).

 $\bigwedge$ Следует создать сопоставленное устройство с помощью инструмента secdelsetup. Убелиться, что файловая система (ФС) смонтирована на это, а не основное устройство. Убедиться, что ФС установлена с опцией - o discard.

Проверить, смонтирована ли ФС в данный момент с этой опцией, можно посмотрев вывод команды mount:

/dev/sdd1 on / type ext4 (rw,discard, errors=remount-ro)

Не следует включать ведение журнала данных. Обратите внимание, что при удалении файлов командой rm удаление будет выполняться асинхронно, поэтому чтобы убедиться, что данные уже удалены следует использовать команду sync или опцию монтирования файловой системы -o sync до использования команды rm.

Если нужно, чтобы имена файлов также были уничтожены, во-первых, следует убедиться, что файловая система создана полностью без ведения журнала (например, mkfs.ext4 -0 ^has\_journal), а во-вторых, удалите сам каталог, тогда его блоки освободятся и будут стерты.

При использовании команды fstrim все свободные блоки файловой системы будут отброшены (discarded) и, следовательно, также стерты (файловая система должна быть примонтирована с опцией - o discard).

Применение:

secdelsetup <источник-устройство> [маппинг]

Опции:

1)-d |--detach <устройство> - отсоединить устройство;

2) -D | --detach-all | --stop - ОТКЛЮЧИТЬ ВСЕ УСТРОЙСТВА;

3) -1|--list - список активных карт устройства;

4)  $-a \mid -a \mid 1$  – список в другом формате;

5)  $-$ lsblk – вывод в формате lsblk;

 $6$ ) --start - запускать устройства из secdeltab;

7) --save – сохранение активных устройств в secdeltab.

Пример: пусть /home находится на устройстве /dev/sda5, закомментировать строку с разделом /home в файле /etc/fstab и выполнить перезагрузку системы.

Проверить наличие журналирования на устройстве, выполнить команду:

dumpe2fs /dev/sda5 | grep has journal

Если параметры журналирования найдены, отключить их с помощью команды:

tune2fs -0 ^has\_journal /dev/sda5

Создадим для /dev/sda5 сопоставленное устройство (карта) (по умолчанию задается один проход со случайными битами):

# secdelsetup /dev/sda5

Пример ожидаемого вывода команды:

/dev/mapper/secdel0 is attached to /dev/sda5

где /dev/mapper/secde10 имя созданного сопоставленного устройства.

В файл /etc/fstab добавить новую строку, указывающую на точку монтирования /home:

/dev/mapper/secdel0 /home ext4 noexec, nosuid, relatime, discard 1 2

Затем /dev/mapper/secde10 должно быть смонтировано с параметром -o discard, ВЫПОЛНИТЬ КОМАНДУ:

# mount /dev/mapper/secdel0 /mnt/test/ -o discard

Команда просмотра текущих (существующих) карт:

# secdelsetup -all

/dev/mapper/secdel0 /dev/sda5

Для хранения конфигурации карт используется файл /etc/secdeltab, который будет автоматически активирован после перезагрузки (системной службой secdeltab.service). Для сохранения текущих карт в файл выполнить команду:

# secdelsetup --save

Для изменения перезаписи, например, с тремя проходами (первый проход - 1, второй проход случайные биты - R, третий проход - 0) выполнить команду:

# secdelsetup /dev/sda5 /dev/mapper/secdel0 1R0

Команда отсоединения всех активных карт:

# secdelsetup --detach-all

Пример ожидаемого вывода команды:

detach /dev/mapper/secdel0

### 7. НАСТРОЙКИ СИСТЕМЫ

7.1. Центр управления системой

Для управления настройками установленной системы можно использовать ЦУС (также см. применение ЦУС в документе «Руководство по комплексу средств защиты. ЛКНВ.11100-01 99 03»).

ЦУС состоит из нескольких независимых диалогов-модулей. Каждый модуль отвечает за настройку определенной функции или свойства системы. Модули настройки сгруппированы по задачам.

Список установленных модулей можно просмотреть, выполнив команду от администратора:

# alterator-standalone

ЦУС можно использовать для разных целей, например (в скобках указаны имена соответствующих модулей):

- просмотр системных журналов (logs) (п. [8.17.1\)](#page-274-0);

- управление системными службами (services) (п. [8.17.2\)](#page-275-0);

- конфигурирование сетевых интерфейсов (net-eth) (п. [8.5.1\)](#page-161-0);
- настройка межсетевого экрана (net-iptables) (п. [8.15.1\)](#page-269-0);
- настройка ограничений на использование внешних носителей (ports-access, доступно только в веб-интерфейсе) (п. [7.4.4\)](#page-114-0);
- создание, удаление и редактирование учетных записей пользователей (users)  $(n. 8.17.5);$  $(n. 8.17.5);$  $(n. 8.17.5);$
- изменения пароля администратора системы (root) (п. [8.17.6\)](#page-282-0);
- настройка даты и времени (datetime) (п. [8.17.7\)](#page-282-1);
- настройка ограничений выделяемых ресурсов памяти пользователям (квоты) (quota п. [8.17.8\)](#page-283-0);
- конфигурирование групповых политик (gpupdate) (п. [9.1.3\)](#page-292-0);
- управление выключением удаленного компьютера (ahttpd-power, доступно только в веб-интерфейсе).

Соответствующие **ЦУС** Примечание. наименования пакетов alterator-<имя модуля>, например, alterator-net-eth.

Чтобы исключить возможность несанкционированного доступа к ЦУС по окончанию работы, нужно завершить сеанс, нажав на кнопку «Выход».

7.1.1. Графический интерфейс

Графический интерфейс ЦУС можно запустить следующими способами:

- комбинацией клавиш <ALT>+<F2> открыть окно быстрого запуска приложений и ввести в поле название программы - асс;
- выбрать на панели инструментов МАТЕ «Меню»  $\rightarrow$  «Система»  $\rightarrow$ «Администрирование» - «Центр управления системой»;
- при помощи консоли (приложение «Терминал среды МАТЕ»), в которой нужно ввести команду асс;
- зная имя модуля, запустить графический интерфейс для него, можно также выполнив команду:
	- \$ alterator-standalone <имя-модуля>

Запуск ЦУС требует прав администратора – введите пароль root (рис. 51).

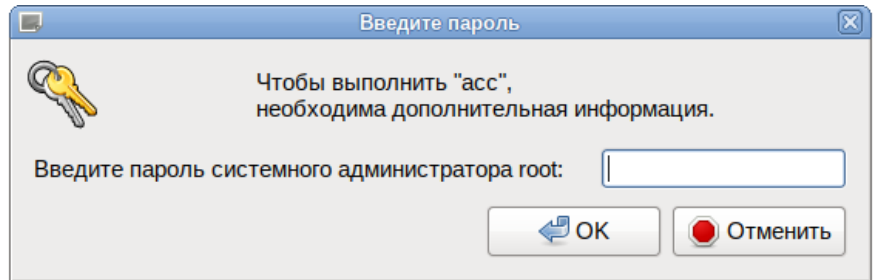

<span id="page-101-0"></span>Рис. 51 – Запрос пароля для запуска «Центра управления системой»

После успешного входа откроется окно ЦУС (рис. 52).

Кнопка «Режим эксперта» (рис. 52) позволяет выбрать один из режимов:

- основной режим (кнопка отжата);

- режим эксперта (кнопка нажата).

Выбор режима влияет на количество отображаемых модулей. В режиме эксперта отображаются все модули, а в основном режиме только наиболее используемые.

103

| 즈               | Центр управления системой (от суперпользователя)                                                                                                    | $\Box$ [o][x]    |
|-----------------|----------------------------------------------------------------------------------------------------|------------------|
| <b>•</b> Модуль | Д Режим эксперта<br><b>X</b> Выход                                                                                                    | <b>В</b> Справка |
|                 | Система<br>Информация об установленной системе и её настройка<br>Дата и время Системные журналы Системные службы Обновление системы<br>Групповые политики Управление ключами SSL Службы xinetd<br>Сетевые каталоги<br>Системный Аудит Информация о системе Загрузчик Grub |                  |
|                 | Программное обеспечение<br>Установка, удаление и обновление программ<br>Установка программ Источники для установки ПО                                                                                                    |                  |
|                 | Пользователи<br>Управление пользователями системы<br>Использование диска Локальные учётные записи Аутентификация                                                                                                    |                  |
|                 | Сеть<br>Настройка подключения к сети<br>Ethernet-интерфейсы PPTP-соединения PPPoE-соединения<br>Настройки ргоху<br>OpenVPN-соединения                                                                                                    |                  |
|                 | Брандмауэр<br>Брандмауэр<br>Перенаправление портов Список блокируемых хостов<br>Внешние сети<br>Графический интерфейс<br>Настройка устройств ввода-вывода                                                                                                    |                  |
|                 | Дисплей                                                                                                    |                  |

<span id="page-102-0"></span>Рис. 52 - Окно «Центр управления системой»

7.1.2. Веб-интерфейс ЦУС

ЦУС имеет веб-ориентированный интерфейс, позволяющий управлять системой с любого компьютера сети.

Для запуска веб-ориентированного интерфейса, должен быть установлен пакет alterator-fbi:

# apt-get install alterator-fbi

Должен быть запущен сервис ahttpd и alteratord:

systemctl enable ahttpd systemctl start ahttpd systemctl enable alteratord systemctl start alteratord

Работа с ЦУС может происходить из любого веб-браузера. Для начала работы перейти нужно  $\Pi$ <sup>O</sup> адресу https://localhost:8080/ или https://IP-адрес:8080/.

IP-адрес можно узнать, выполнив команду:

\$ ip addr

Примечание. IP-адрес будет указан после слова inet: inet 192.168.88.211/24 brd 192.168.0.255 scope global eth0 Где 192.168.88.211 - IP-адрес.

Для начала работы с ЦУС нужно зарегистрироваться. Запуск ЦУС требует прав администратора (ввести пароль root) (рис. 53). Дополнительно на этапе регистрации можно выбрать язык интерфейса. По умолчанию предлагается язык, определенный настройками веб-браузера.

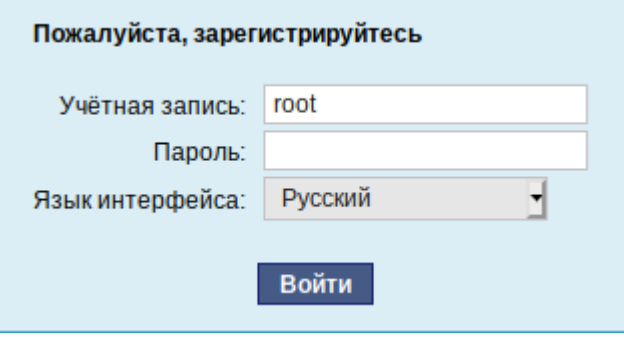

<span id="page-103-0"></span>Рис. 53 - Запрос пароля администратора для запуска веб-интерфейса ЦУС

После успешного входа откроется окно «Центра управления системой» (рис. 54).

Веб-интерфейс ЦУС можно настроить (кнопка «Настройка»), выбрав один из режимов:

- основной режим;

- режим эксперта.

Выбор режима влияет на количество отображаемых модулей. В режиме эксперта отображаются все модули, а в основном режиме только наиболее используемые.

105

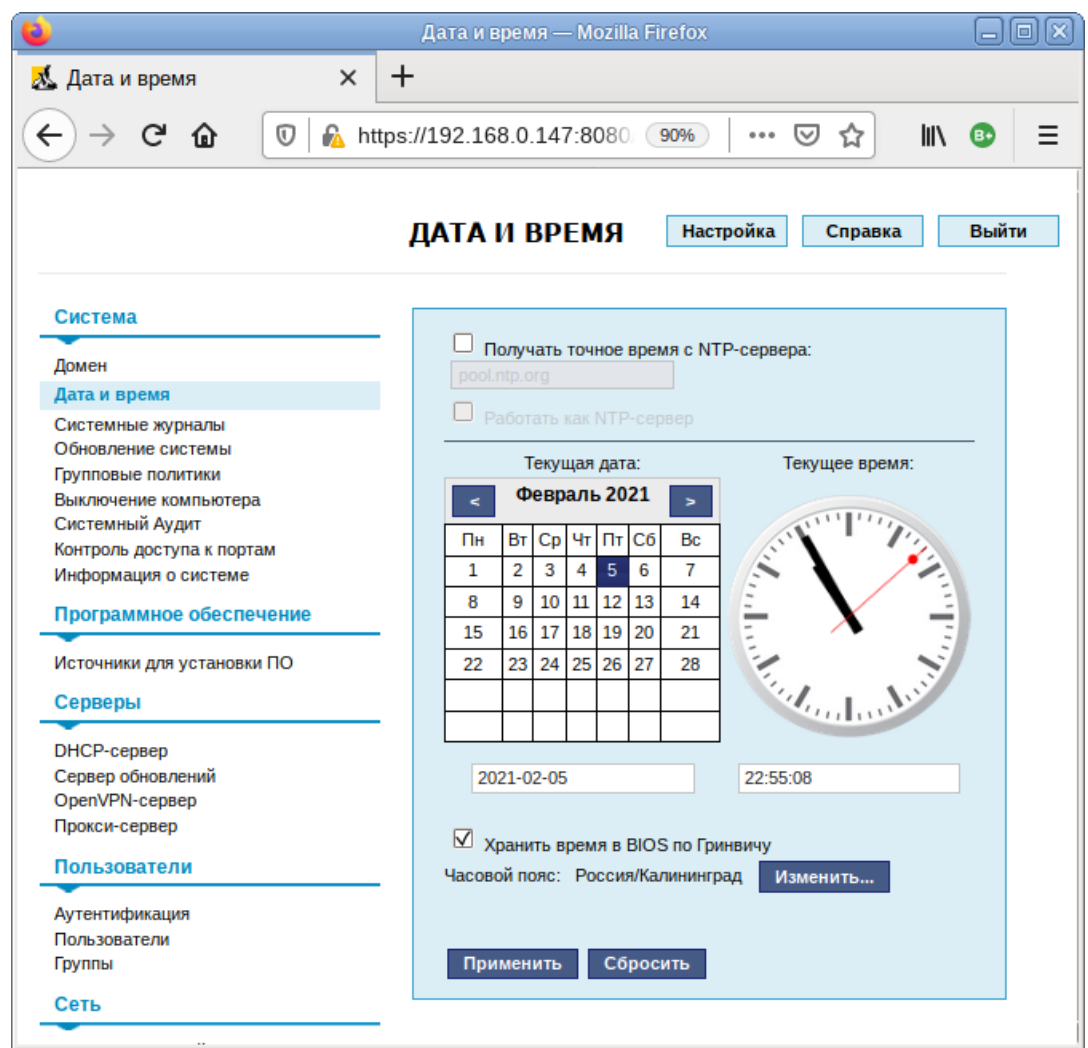

<span id="page-104-0"></span>Рис. 54 – Окно веб-интерфейса «Центр управления системой»

ЦУС содержит справочную информацию по модулю, которую можно прочитать, нажав на кнопку «Справка» (см. п. 7.1.5).

 $\wedge$ После работы с ЦУС, в целях безопасности, не оставляйте открытым веб-браузер. Обязательно закройте веб-интерфейс - нажать на кнопку «Выйти».

7.1.3. Установка и удаление модулей ЦУС

Состав модулей, предоставляющих различные возможности для настройки системы в веб-интерфейсе, можно изменять.

Установленные пакеты, которые относятся к ЦУС, можно просмотреть, выполнив команду:

# rpm -qa | grep alterator

Для поиска прочих пакетов ЦУС выполните команду:

# apt-cache search alterator\*

Модули можно дополнительно загружать и удалять как обычные программы:

# apt-get install alterator-net-openvpn

# apt-get remove alterator-net-openvpn

7.1.4. Права доступа к модулям ЦУС

Администратор имеет доступ ко всем модулям, установленным в системе, и может назначать права доступа для пользователей к определенным модулям.

Для разрешения доступа пользователю к конкретному модулю, администратору в веб-интерфейсе ЦУС нужно выбрать нужный модуль и нажать ссылку «Параметры доступа к модулю», расположенную в нижней части окна модуля (рис. [55\)](#page-105-0).

#### Брандмауэр

Внешние сети Перенаправление портов Список блокируемых хостов Внутренние сети Ручной режим управления

Параметры доступа к модулю...

<span id="page-105-0"></span>Рис. 55 – Ссылка «Параметры доступа к модулю»

В открывшемся окне, в списке «Новый пользователь» нужно выбрать пользователя, который получит доступ к данному модулю, и нажать на кнопку «Добавить». Для сохранения настроек нужно перезапустить HTTP-сервер, для этого достаточно нажать на кнопку «Перезапустить HTTP-сервер» (рис. [56\)](#page-106-0).

Для удаления доступа пользователя к определенному модулю, администратору, в окне этого модуля нужно нажать ссылку «Параметры доступа к модулю», в открывшемся окне в списке пользователей, которым разрешен доступ, выбрать пользователя, нажать на кнопку «Удалить» (рис. [56](#page-106-0)) и нажать на кнопку «Перезапустить HTTP-сервер».

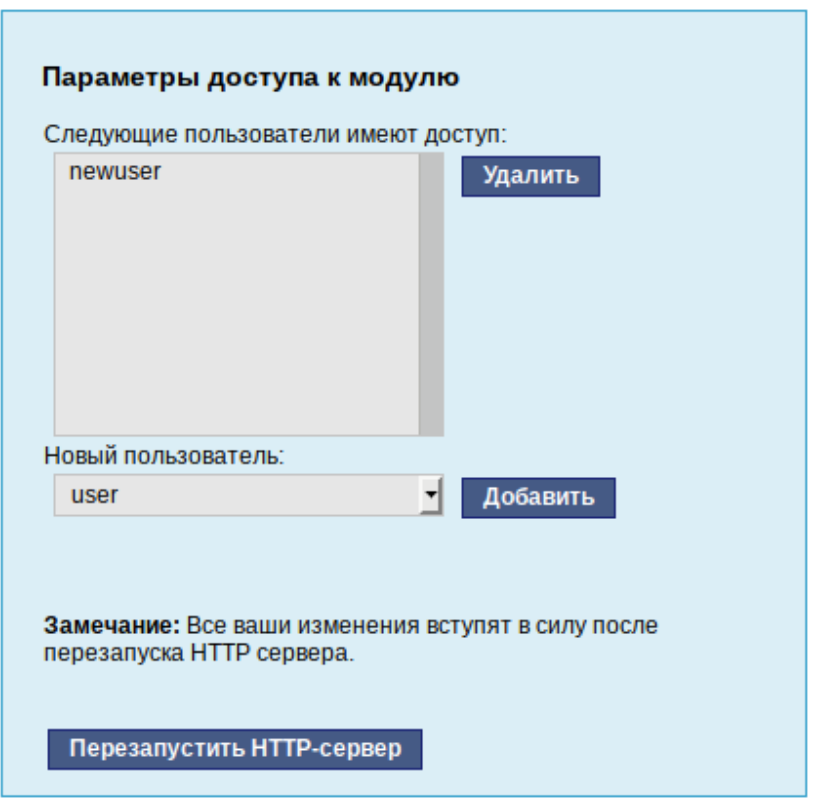

<span id="page-106-0"></span>Рис. 56 – Параметры доступа к модулю

Системный пользователь, пройдя процедуру аутентификации (рис. [57](#page-106-1)), может просматривать и вызывать модули, к которым он имеет доступ (рис. [58\)](#page-107-1).

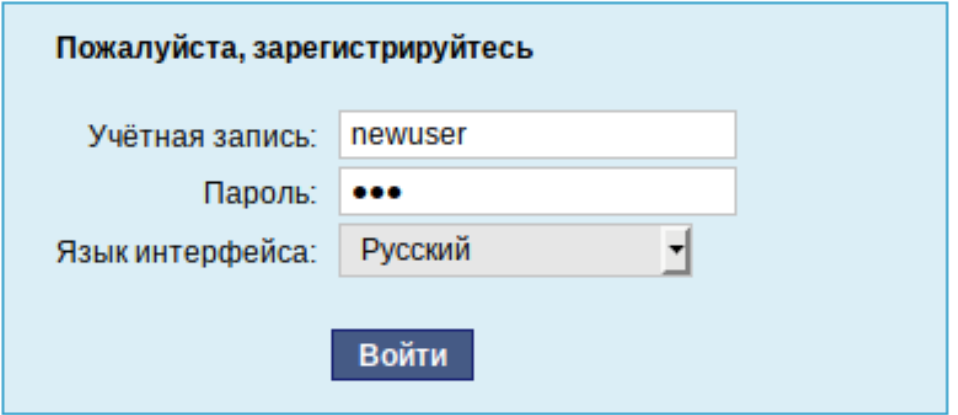

<span id="page-106-1"></span>Рис. 57 – Запрос пароля учетной записи пользователя для запуска веб-интерфейса ЦУС

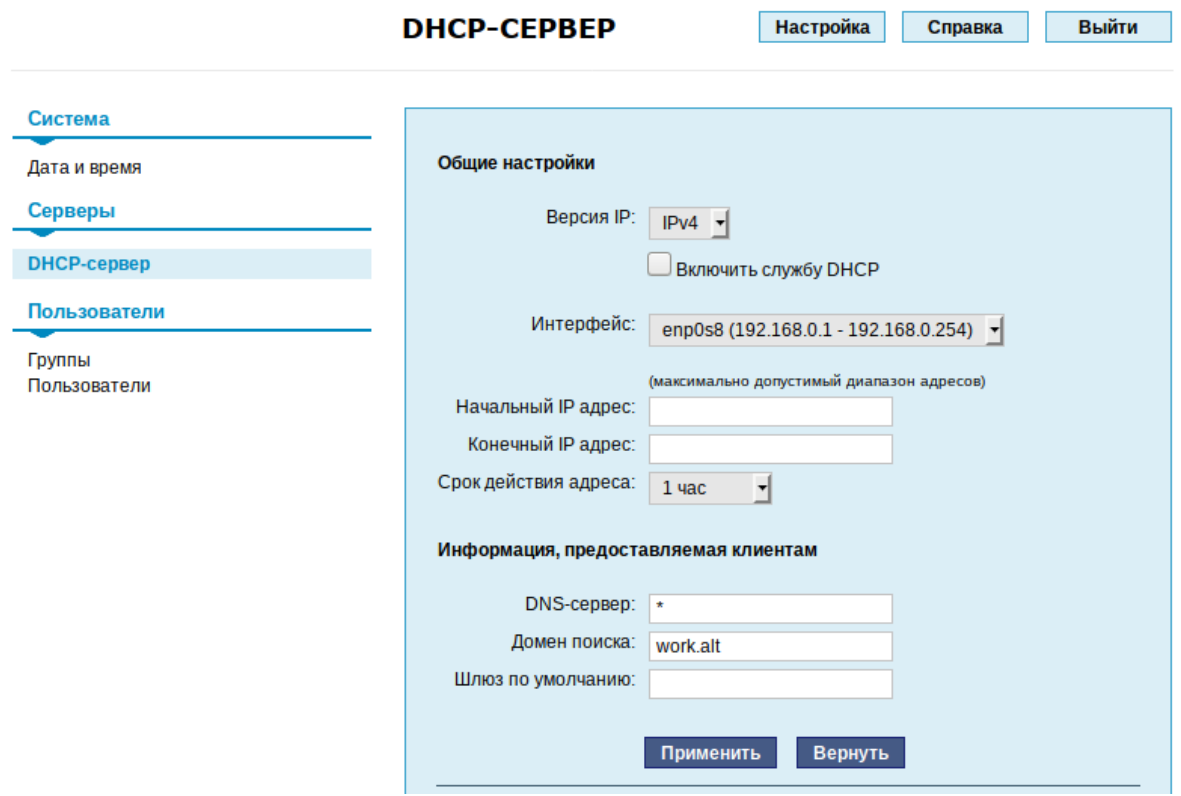

<span id="page-107-1"></span>Рис. 58 – Веб-интерфейс ЦУС, запущенный от системного пользователя

7.1.5. Получение справочной информации

<span id="page-107-0"></span>Все модули ЦУС содержат встроенную справку, поясняющую назначение конкретного модуля. Справка вызывается кнопкой «Справка» (рис. [59\)](#page-107-2).

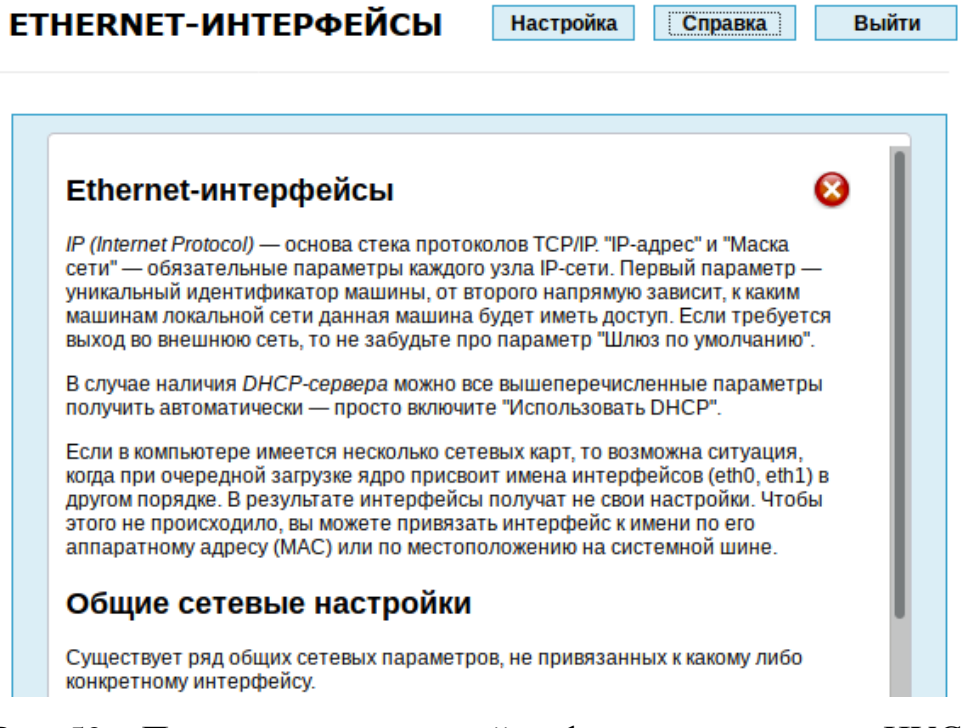

<span id="page-107-2"></span>Рис. 59 – Получение справочной информации о модуле ЦУС
7.2. Выбор программ, запускаемых автоматически при входе в систему

Для более удобной работы с системой можно выбрать определенные программы, которые будут запущены автоматически при входе пользователя в систему. Автозапускаемые программы автоматически сохраняют свое состояние и безопасно завершаются сеансовым менеджером при выходе из системы и перезапускаются при входе.

Инструмент настройки сессии позволяет настроить, какие программы будут автоматически запущены при входе в систему. Для запуска инструмента настройки сессии, выбрать на панели инструментов МАТЕ «Меню»  $\rightarrow$  «Система»  $\rightarrow$  «Центр  $\gamma$ правления»  $\rightarrow$  «Персональные»  $\rightarrow$  «Запускаемые приложения».

7.2.1. Вкладка автоматического запуска программ

Список автоматически запускаемых программ представлен на вкладке «Автоматически запускаемые программы» (рис. 60). Этот список содержит краткое описание каждой программы и отметку, указывающую запускать программу или нет.

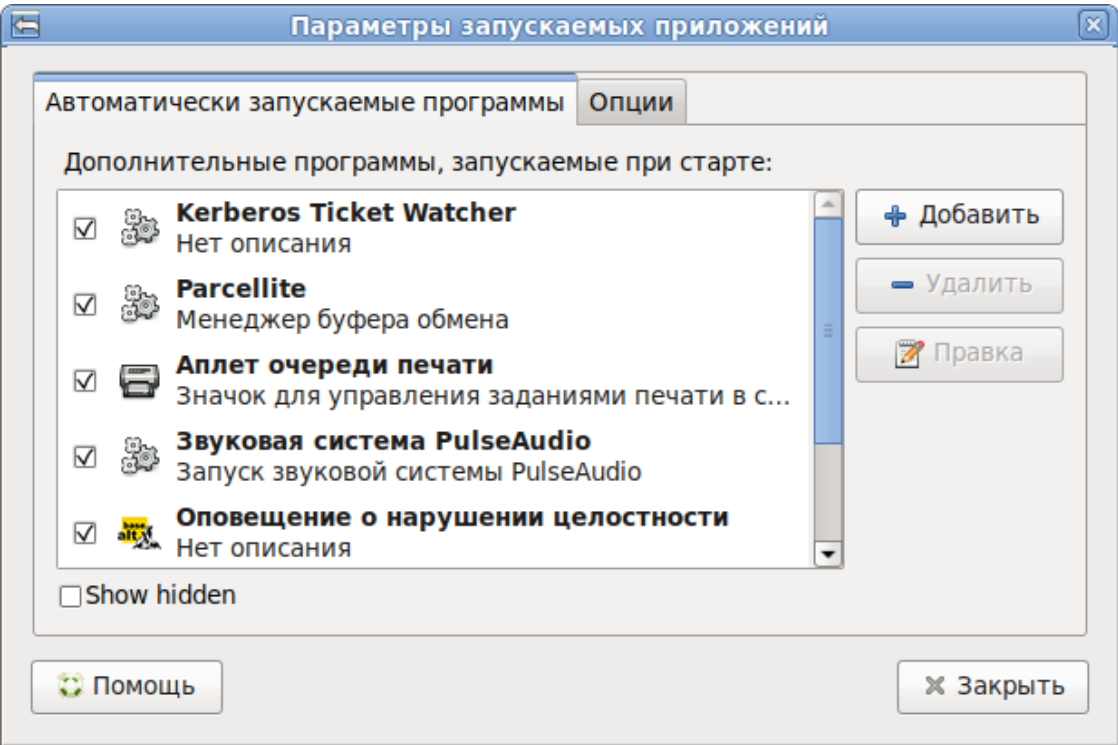

<span id="page-108-0"></span>Рис. 60 - Автоматически запускаемые программы

На этой вкладке можно добавлять, удалять и изменять автозапускаемые приложения.

Для добавления новой автоматически запускаемой программы, следует выполнить следующие шаги:

- нажать на кнопку «Добавить». Откроется окно «Новая автоматически запускаемая программа»;

- указать имя программы и команду, которая запустит приложение [\(рис.](#page-109-0) 61);

- нажать на кнопку «Добавить».

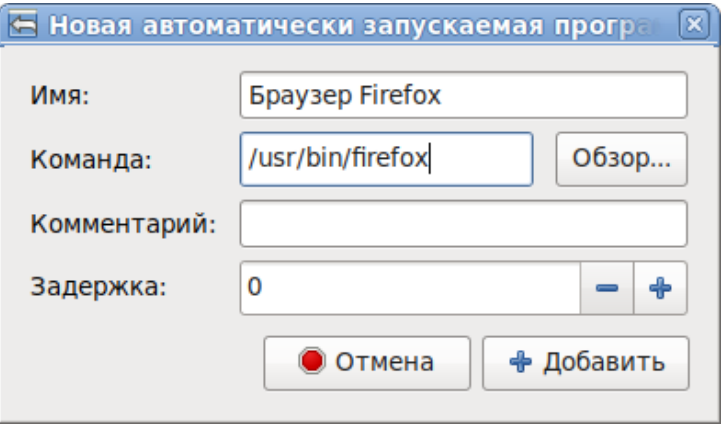

Рис. 61 – Добавление автоматически запускаемой программы

### <span id="page-109-0"></span>7.2.2. Вкладка настроек сессии

Менеджер сеанса может запомнить, какие приложения были запущены при выходе из системы, и автоматически запустить их при входе в систему. Для того, чтобы это происходило каждый раз при выходе из системы, следует на вкладке «Опции» отметить пункт «Автоматически запоминать запущенные приложения при выходе из сеанса» (рис. [62\)](#page-109-1).

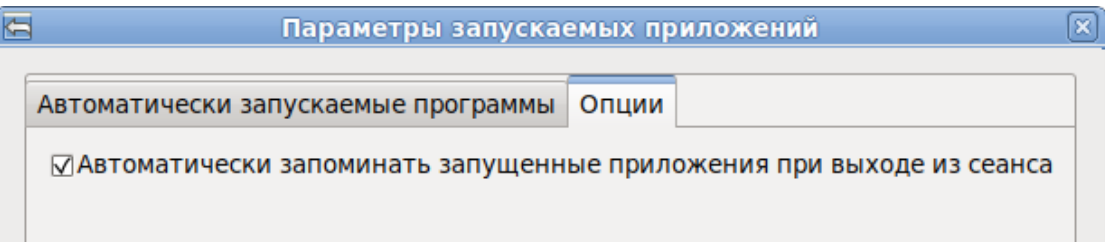

<span id="page-109-1"></span>Рис. 62 – Запоминать запущенные приложения при выходе из сеанса

7.3. Задание хешей паролей

В ОСАльт СП реализована возможность хранения аутентификационной информации пользователей, полученной с использованием хеш-функций по ГОСТ Р 34.11-2012.

Лля файл смены алгоритма хеширования, внести изменения  $\overline{R}$ /etc/pam.d/system-auth-local-only ИЗМЕНИТЬ СТРОКУ:

auth required pam\_tcb.so shadow fork nullok

на

auth required pam\_tcb.so shadow fork prefix=\$2y\$ count=8 nullok и строку:

password required pam\_tcb.so use\_authtok shadow fork nullok write to=tcb

на

password required pam\_tcb.so use\_authtok shadow fork prefix=\$2y\$ count=8 nullok write to=tcb

где в значение prefix= подставляется значения для алгоритмов:

-  $\frac{1}{2}$  sgy\$ – gost-yescrypt, в соответствии с ГОСТ Р 34.11–2012;

-  $$2y$ - and$  алгоритм berypt.

Для проверки результата просмотреть текущий хэш паролей пользователя root

и произвольного пользователя выполнить команду:

cat /etc/tcb/имя пользователя/shadow

Пример ожидаемого результата (bcrypt):

root:\$2y\$08\$ClW.L8YyyBhbytvuCIiJS.XbGk8E4bV4S6gDqRH9daEuXYr2Y4a4m:18470::::::

Пример ожидаемого результата (gost-yescrypt):

root:\$qy\$jCT\$v3mAdHCfMMlPJVvDZNl5I0\$qjAbTbqQhl6e0617DZnnTW/5ZRmTO.AcZcVYqLyqsz5  $: 18477...$ 

Выполнить команду просмотра типа хэша пароля пользователя:

passwd -S имя пользователя

Результат (bcrypt): Password set, blowfish mode Y encryption

Peзультат (gost-yescrypt): Password set, gost-yescrypt encryption

Примечание. Смена алгоритма хеширования происходит при изменении пароля пользователя, например, если истекает срок его действия, или пользователь сменил его. До этого момента алгоритм хеширования остается тем, с которым пароль был задан изначально. Поэтому, перед проверкой изменения алгоритма хэширования, измените пароль пользователя.

#### 7.4. Настройка разграничения доступа к подключаемым устройствам

7.4.1. Общие сведения

В ОС Альт СП осуществляется разграничение доступа к символьным и блочным устройствам, для которых в каталоге /dev создаются файлы устройств. Разграничение выполняется с использованием генерации правил менеджера устройств udev.

Примечание. При разграничении доступа к устройствам типа видеокарт, либо сетевых карт, названный метод не используется.

Для решения задачи разграничения доступа к устройствам на основе генерации правил менеджера устройств udev в ОС реализованы:

- средства разграничения доступа к устройствам на основе правил udev;

- средства регистрации устройств.

Средства разграничения доступа к устройствам на основе генерации правил udev обеспечивают дискреционное разграничение доступа пользователей к подключаемым, в первую очередь, через интерфейс USB, устройствам (сканерам, съемным накопителям, видеокамерам).

Средства регистрации устройств обеспечивают учет подключаемых устройств и съемных носителей в системе, установку дискреционных атрибутов доступа пользователей к устройствам и создание дополнительных правил доступа к устройству (например, ограничение на подключение устройства только  $\mathbf K$ определенному USB-порту).

7.4.2. Ограничения при помощи правил udev

Udev - сервис, который подхватывает и конфигурирует внешние устройства, получая уведомления от ядра ОС. Udev гибко настраивается под оборудование и задачи с помощью специальных правил.

Разграничение доступа  $\mathbf{K}$ устройству осуществляется Ha основе соответствующего правила для менеджера устройств udev, которое хранится в файле в каталоге /etc/udev/rules.d. Файл правил обязательно должен иметь pacшиpение.rules.

Далее приведен пример правила для съемного USB-носителя:

 $ENV{ID\_SERIAL}$  == "JetFlash\_TS256MJF120\_OYLIXNA6", OWNER= "user", GROUP="users"

В приведенном примере для съемного USB-носителя с серийным номером JetFlash TS256MJF120 OYLIXNA6 разрешено  $e_{\Gamma}$ использование владельцу устройства: пользователю user и пользователям, входящим в группу users.

Типовое правило udev состоит из нескольких пар «ключ - значение», разделенных запятой.

Одни ключи используются для проверки соответствия устройства определенному правилу, в таких ключах используется знак «==» для разделения пары. Следующий пример отражает применение правила только для случая, если значение ключа SUBSYSTEM для этого устройства равно «block»:

SUBSYSTEM == "block"

Другие ключи используются для указания действия, если все условия соответствия выполняются. Для разделения пар в таких ключах используется знак равно «=». Например, в случае с маме="mydisk" правило будет выглядеть следующим образом:

SUBSYSTEM == "block", ATTR(size) == "1343153213", NAME = "mydisk"

Это правило выполнится только для устройства подсистемы block и с размером 1343153213 байт.

Для правил udev существуют следующие ключи соответствия:

- SUBSYSTEM - ПОДСИСТЕМА УСТРОЙСТВА;

- KERNEL - имя, выдаваемое устройству ядром;

- DRIVER - драйвер, обслуживающий устройство;

- ATTR - sysfs атрибут устройства;

- SUBSYSTEMS - подсистема родительского устройства.

Для действий используются ключи:

- NAME - установить имя файла устройства;

- SYMLINK - альтернативное имя устройства;

- RUN - ВЫПОЛНИТЬ СКРИПТ ПРИ ПОДКЛЮЧЕНИИ УСТРОЙСТВА;

- GROUP – группа, у которой есть доступ к файлу;

- ОWNER - владелец файла устройства;

- МОDЕ - МАСКА Прав доступа.

Ключ ATTR позволяет получить информацию об устройстве. Посмотреть все возможные udev параметры для устройства можно с помощью команды udevadm.

Например, для диска /dev/sda команда просмотра параметров будет выглядеть следующим образом:

# udevadm info -a -n sdal

Для создания файла с правилами нужно выполнить следующую команду:

# touch /etc/udev/rules.d/usb.rules

Правило отключения ручного монтирования, для всех пользователей не из группы «plugdev», которое нужно добавить в файл usb.rules, будет выглядеть следующим образом:

```
BUS=="usb".
             SUB SYSTEM == "block", KERNEL == "sd*", ACTION == "add",GROUP="plugdev", MODE="660"
```
Правило, которое при подключении USB-устройства запускает скрипт /etc/udev/usb\_on.sh, и сделает действия (например, запишет в log-файл информацию), будет выглядеть следующим образом:

```
ACTION=="add", SUBSYSTEM=="block",
```

```
ENV\{ID_BUS\} == "usb|mm|memstick|ieee1394", RUN += "/bin/bash
```

```
/etc/udev/usb_on.sh %E{ID_SERIAL_SHORT} %E{ID_MODEL} %E{ID_VENDOR}"
```
гле:

- АСТІОН ОТСЛЕЖИВАЕМОЕ ДЕЙСТВИЕ;
- add подключение устройств;

- remove - OTKJIO Чение;

- ENV - перечень отслеживаемых устройств по типу;

- RUN - исполняемое действие.

Скрипту usb\_on.sh udev передает следующие данные:

- \*E {ID SERIAL SHORT} - серийный номер USB-устройства;

- %E{ID\_MODEL} - модель USB-устройства;

- %E{ID\_VENDOR} - производитель USB-устройства.

Использование скрипта позволяет выполнять более гибкую настройку правил: можно не только монтировать устройства, но и выполнять другие действия (копировать, менять владельца и так далее). Также допускается задавать тип доступа к информации на носителе, например, «только для чтения».

Далее приводятся примеры оформления других возможных правил для udev:

- отключить все USB-порты:

BUS == "usb", OPTIONS += "ignore\_device"

- отключить все блочные устройства, присоединенные к USB-портам: BUS == "usb", SUBSYSTEM == "block", OPTIONS += "ignore\_device"
- назначить постоянное имя файлу устройства второго IDE-диска: KERNEL=="sdb", NAME="my spare"
- игнорировать второй USB SCSI/IDE-диск, подключенный по USB: BUS == "usb", KERNEL == "hdb", OPTIONS += "ignore\_device"

7.4.3. Управление монтированием блочных устройств

При монтировании блочных устройств используется утилита mount, модифицированная для монтирования устройства владельцем или пользователем. В процессе монтирования от имени пользователя ожидается два параметра: конкретное наименование файла устройства и конкретное наименование точки монтирования.

Для предоставления локальным пользователям возможности монтирования ФС съемных накопителей нужно наличие в файле /etc/fstab следующей записи:

/dev/sdb1 /media/usb vfat rw, noauto, user 0 0

7.4.4. Настройка ограничений в веб-интерфейсе ЦУС (alterator-ports-access)

Настроить ограничения на использование внешних носителей можно в веб-интерфейсе ЦУС (пакет alterator-fbi) (п. 7.1.2) в меню «Система»  $\rightarrow$  пункт «Контроль доступа к портам» (пакет alterator-ports-access) (рис. 63).

Должны быть установлены пакеты alterator-fbi и alterator-ports-access:

# apt-get install alterator-fbi

# apt-get install alterator-ports-access

Далее нужно запустить службу ahttpd:

# systemctl start ahttpd

Для определения подключенных USB-устройств в меню «Система» → пункт «Контроль доступа к портам» (рис. [63\)](#page-116-0) нужно нажать на кнопку «Сканировать USB-устройства». Для помещения в таблицу «СПИСОК РАЗРЕШЕННЫХ УСТРОЙСТВ» можно выделить подключенное устройство, которое нужно разрешить в таблице «ПОДКЛЮЧЕННЫЕ USB-УСТРОЙСТВА», и нажать на кнопку «Разрешить выбранное устройство» (рис. [64\)](#page-117-0).

Для исключения устройства из списка разрешенных, нужно выделить правило, разрешающее данное устройство в «СПИСОК РАЗРЕШЕННЫХ УСТРОЙСТВ» и нажать на кнопку «Удалить выбранное правило».

Чтобы отключить поддержку всех USB-устройств кроме заданных, нужно нажать на кнопку «Включить контроль USB-портов».

Примечание . Перед активацией ограничений предварительно разрешите использование USB-портов для клавиатуры и мыши.

117

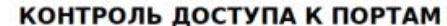

Настройка Справка Выйти

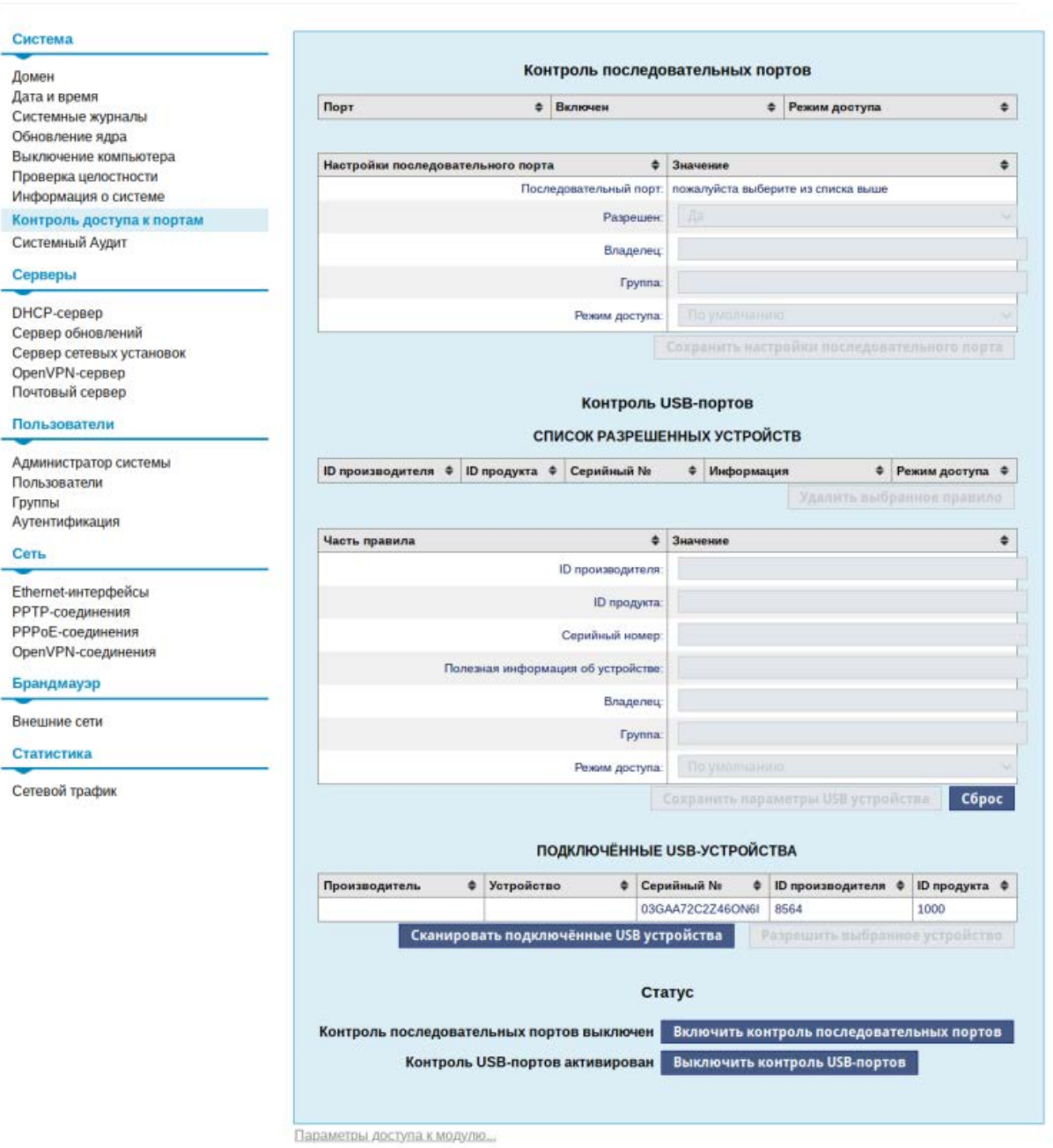

<span id="page-116-0"></span>Рис. 63 – Контроль доступа к портам

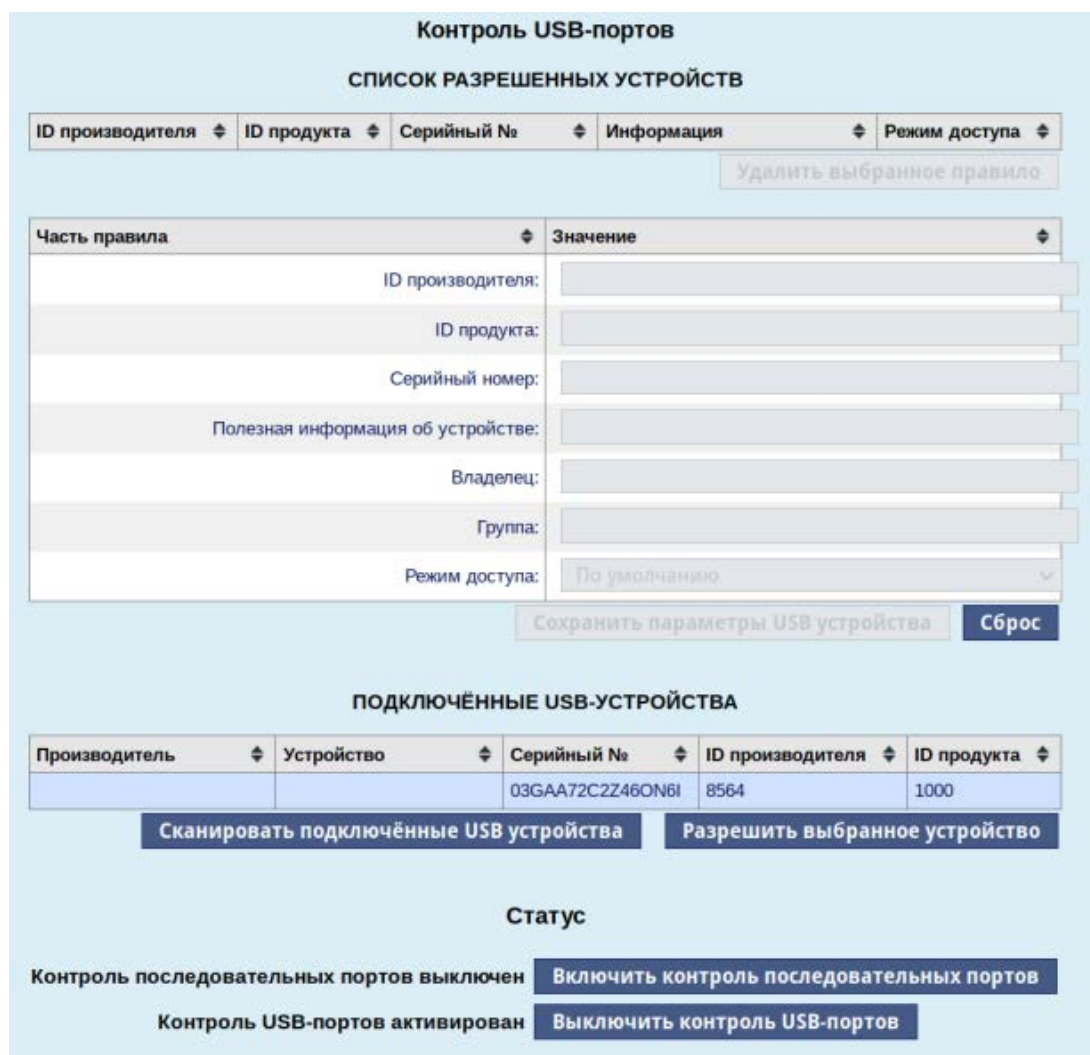

<span id="page-117-0"></span>Рис. 64 – Добавление USB-устройства в список разрешенных устройств

7.5. Настройка фильтрации пакетов с помощью утилиты iptables

Утилита iptables – стандартный интерфейс командной строки для управления фильтрацией сетевых пакетов и сбора статистики сетевого взаимодействия.

Утилита iptables позволяет фильтровать сетевые пакеты по следующим параметрам:

- на основе сетевых адресов отправителя и получателя (IP-адреса, MAC-адреса);
- по протоколам tcp, udp, icmp;
- с учетом входного и выходного сетевого интерфейса;
- на основе используемого порта;

- с учетом даты и времени.

Фильтры состоят из правил. Каждое правило – это строка, содержащая в себе критерии, определяющие, подпадает ли пакет под заданное правило, и действие, которое нужно выполнить в случае удовлетворения критерия.

7.5.1. Устройство фильтра iptables

Лля iptables в общем виде правила выглядят так:

iptables [-t table] command [match] [target/jump]

Если в правило не включается спецификатор [-t table], то по умолчанию предполагается использование таблицы filter, если же предполагается использование другой таблицы, то это требуется указать явно. Спецификатор таблицы так же можно указывать в любом месте строки правила, однако для удобства чтения лучше указывать таблицу в начале правила.

Непосредственно за именем таблицы должна стоять команда управления фильтром. Если спецификатора таблицы нет, то команда всегда должна стоять первой. Команда определяет действие iptables (вставить правило, добавить правило в конец цепочки, или удалить правило). Тело команды в общем виде выглядит так:

[команда] [цепочка]

Ключ команда указывает на то, что нужно сделать с правилом, например, команда - а указывает на то, что правило нужно добавить в конец указанной цепочки.

Цепочка указывает, в какую цепочку нужно добавить правило. Стандартные цепочки – INPUT, OUTPUT, FORWARD, PREROUTING и POSTROUTING, Они находятся в таблицах фильтра. Не все таблицы содержат все стандартные цепочки. Подробнее таблицы и цепочки описаны ниже.

Раздел [match] задает критерии проверки, по которым определяется, подпадает ли пакет под действие этого правила или нет. Здесь можно указать самые разные критерии – IP-адрес источника пакета или сети, сетевой интерфейс.

Раздел [target] VKaзывает, какое действие должно быть выполнено при условии выполнения критериев в правиле. Здесь можно передать пакет в другую цепочку правил, «сбросить» пакет и забыть про него, выдать на источник сообщение об ошибке и т. д.

Когда пакет приходит на сетевое устройство, он обрабатывается соответствующим драйвером и далее передается в фильтр в ядре ОС. Далее пакет проходит ряд таблиц и затем передается либо локальному приложению, либо переправляется на другую машину (рис. [65\)](#page-119-0).

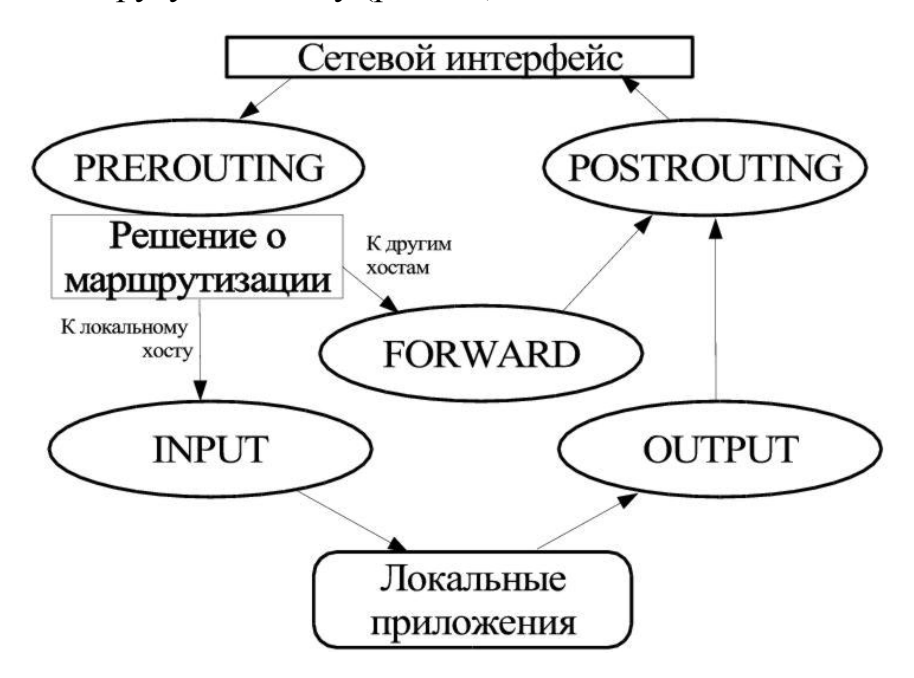

Рис. 65 – Схема движения пакетов в iptables

### <span id="page-119-0"></span>7.5.2. Встроенные таблицы фильтра iptables

По умолчанию используется таблица filter. Опция -t в правиле указывает на используемую таблицу. С ключом -t можно указывать следующие таблицы: nat, mangle, filter.

7.5.2.1. Таблица nat

Таблица nat используется главным образом для преобразования сетевых адресов Network Address Translation. Через эту таблицу проходит только первый пакет из потока. Преобразование адресов автоматически применяется ко всем последующим пакетам.

Таблица имеет три цепочки PREROUTING, OUTPUT и POSTROUTING:

- цепочка PREROUTING используется для внесения изменений в пакеты на входе в фильтр;

- цепочка OUTPUT используется для преобразования пакетов, созданных приложениями внутри компьютера, на котором установлен фильтр, перед принятием решения о маршрутизации;
- цепочка POSTROUTING используется для преобразования пакетов перед выдачей их в сеть.

7.5.2.2. Таблица mangle

Таблица mangle используется для внесения изменений в заголовки пакетов. Примером может служить изменение поля TTL, TOS или MARK. Таблица имеет две цепочки PREROUTING и OUTPUT:

- цепочка PREROUTING используется для внесения изменений на входе в фильтр перед принятием решения о маршрутизации;
- цепочка OUTPUT для внесения изменений в пакеты, поступающие от внутренних приложений. Таблица mangle не должна использоваться для Translation) преобразования сетевых алресов (Network Address или маскарадинга (masquerading), для этих целей используется таблица nat.
- $7.5.2.3.$  Таблица filter

Таблица filter используется, главным образом, для фильтрации пакетов.

Таблица имеет три цепочки - FORWARD, INPUT, OUTPUT:

- цепочка FORWARD используется для фильтрации пакетов, идущих транзитом через данный компьютер;
- пепочка **INPUT** предназначена для обработки входящих пакетов, направляемых локальным приложениям данного компьютера;
- цепочка OUTPUT используется для фильтрации исходящих пакетов, сгенерированных локальными приложениями данного компьютера.

7.5.3. Команды утилиты iptables

В таблице 1 приведены команды, которые используются в iptables.

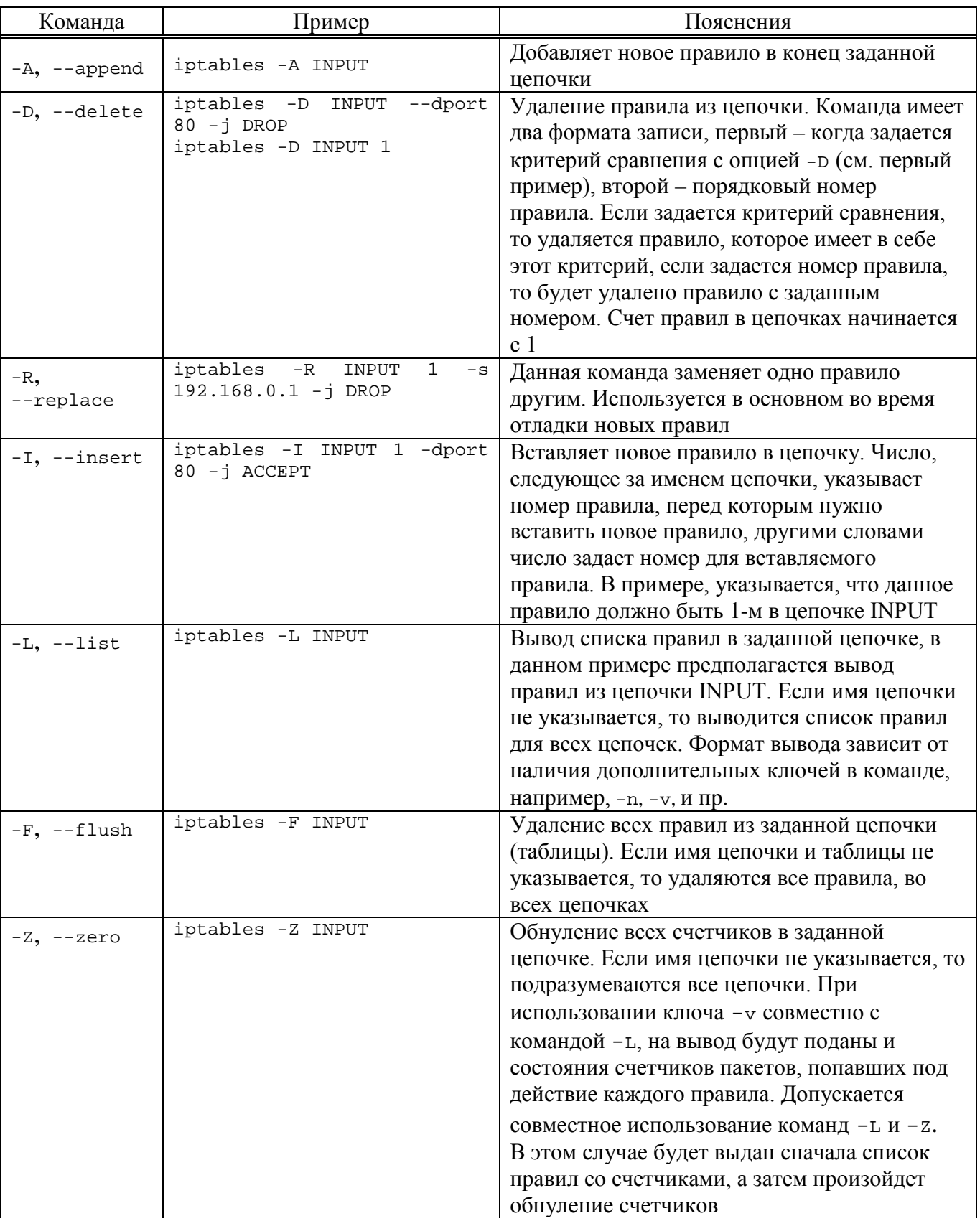

<span id="page-121-0"></span>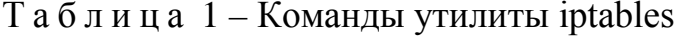

# Окончание таблицы 1

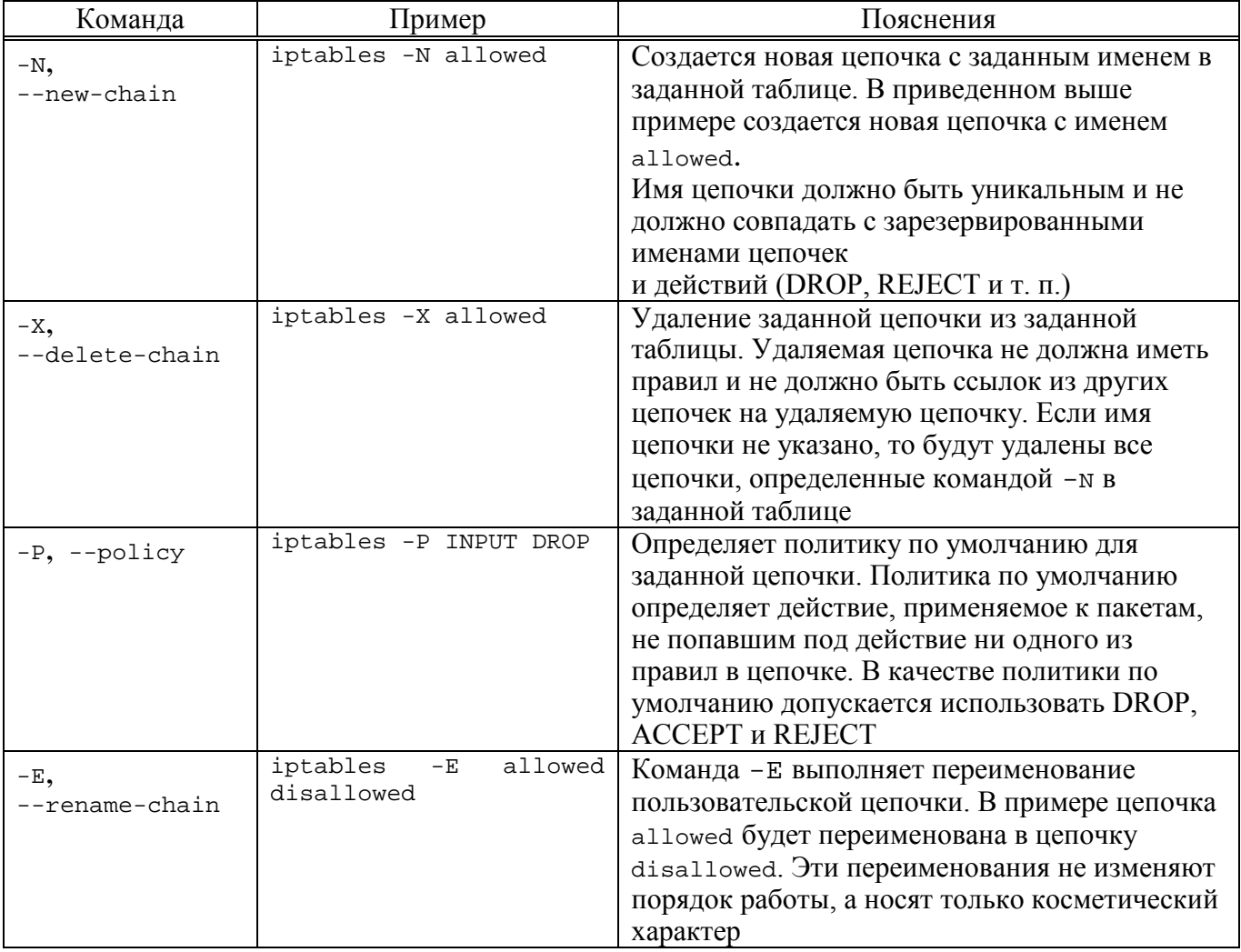

Команда должна быть указана всегда. Список доступных команд можно просмотреть с помощью команды iptables -h или, что тоже самое, iptables --help. Некоторые команды могут использоваться совместно с дополнительными ключами.

7.5.4. Ключи утилиты iptables

В таблице 2 приводится список дополнительных ключей и описывается результат их действия.

<span id="page-123-0"></span>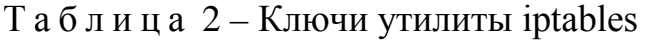

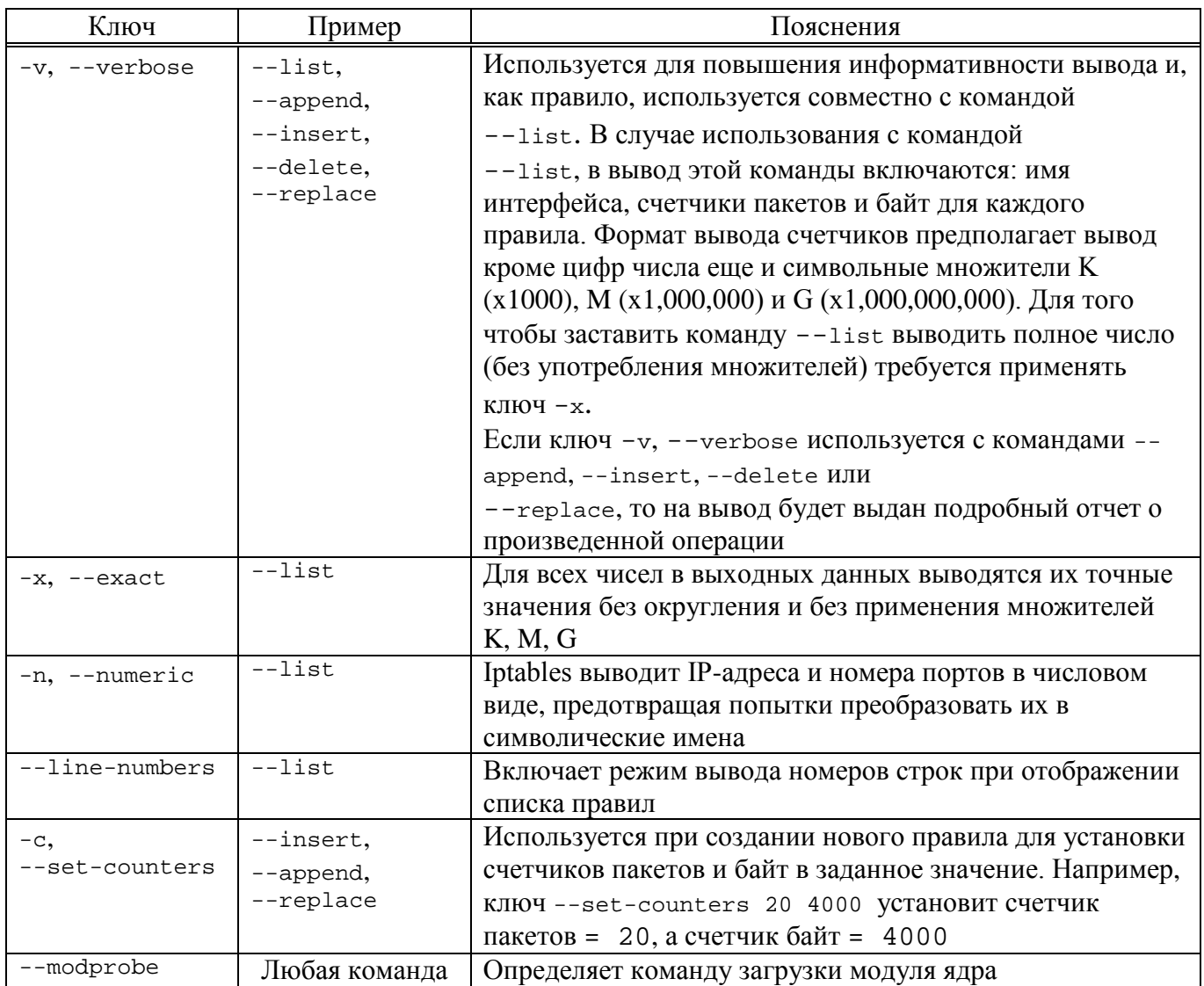

# 7.5.5. Основные действия над пакетами в фильтре iptables

В таблице 3 приведены доступные над пакетами действия.

<span id="page-123-1"></span>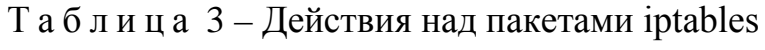

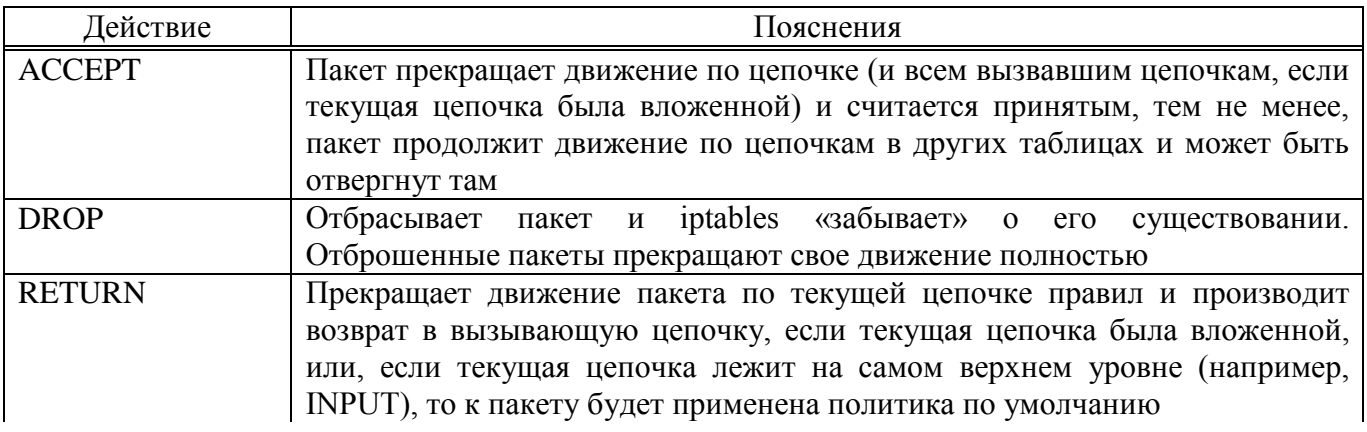

# Окончание таблицы 3

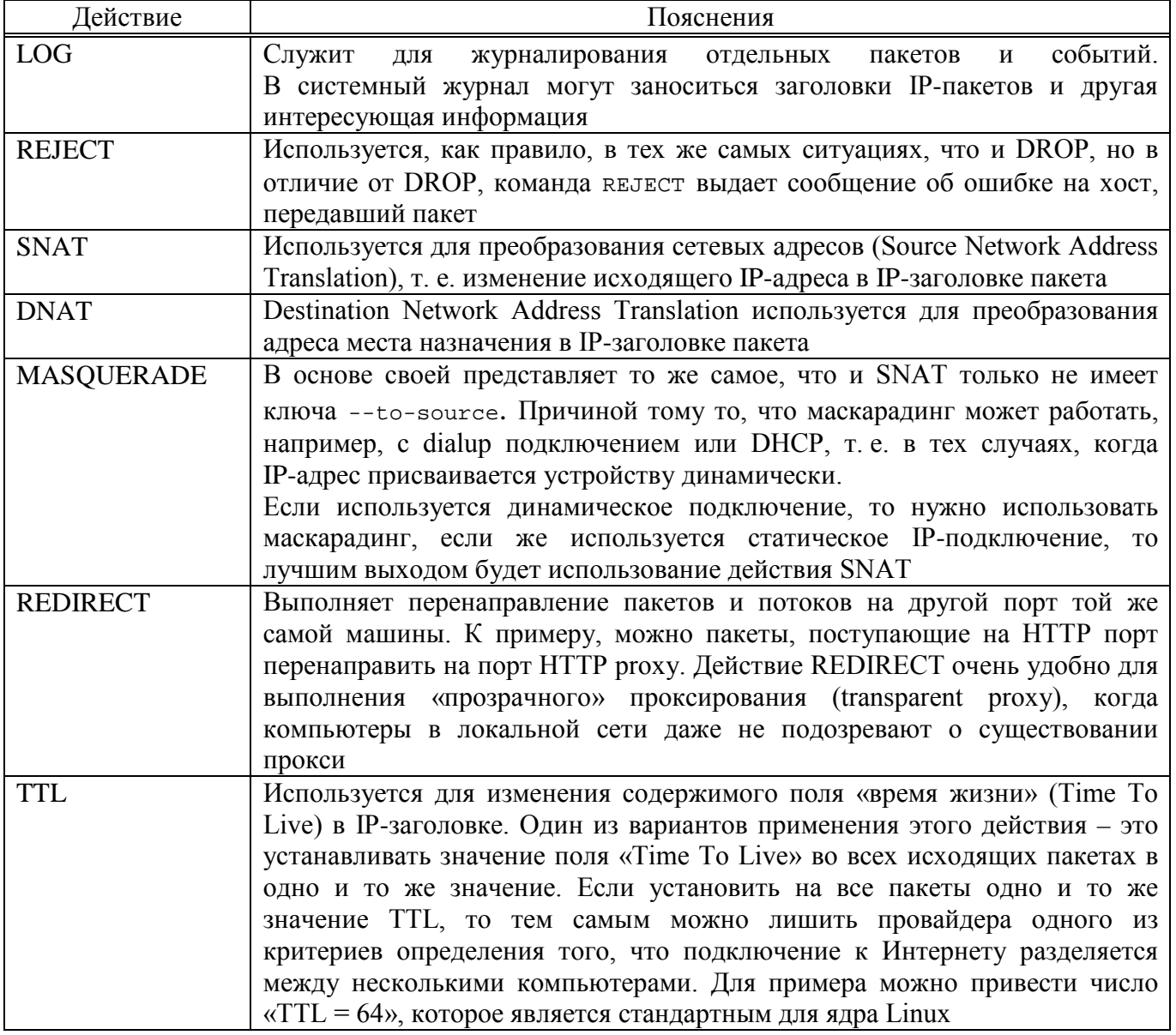

7.5.6. Основные критерии пакетов в фильтре iptables

В таблице 4 приведены возможные критерии для фильтрации пакетов в фильтре iptables.

<span id="page-124-0"></span>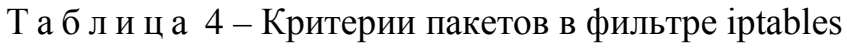

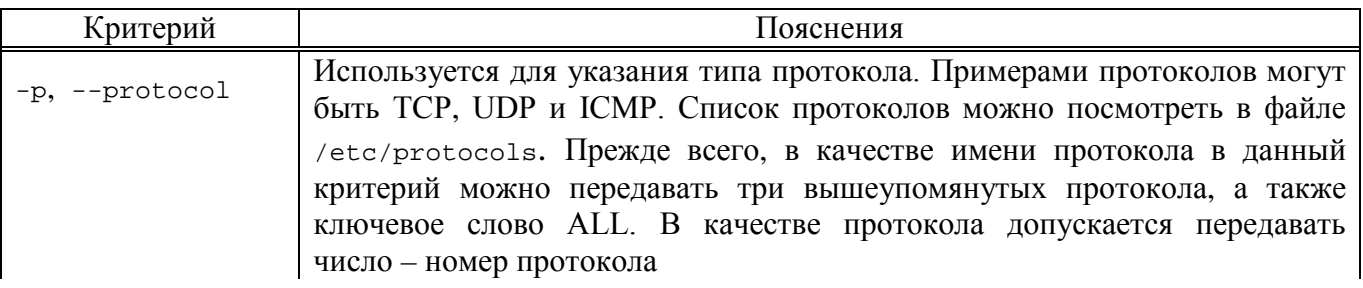

126

# Продолжение таблицы 4

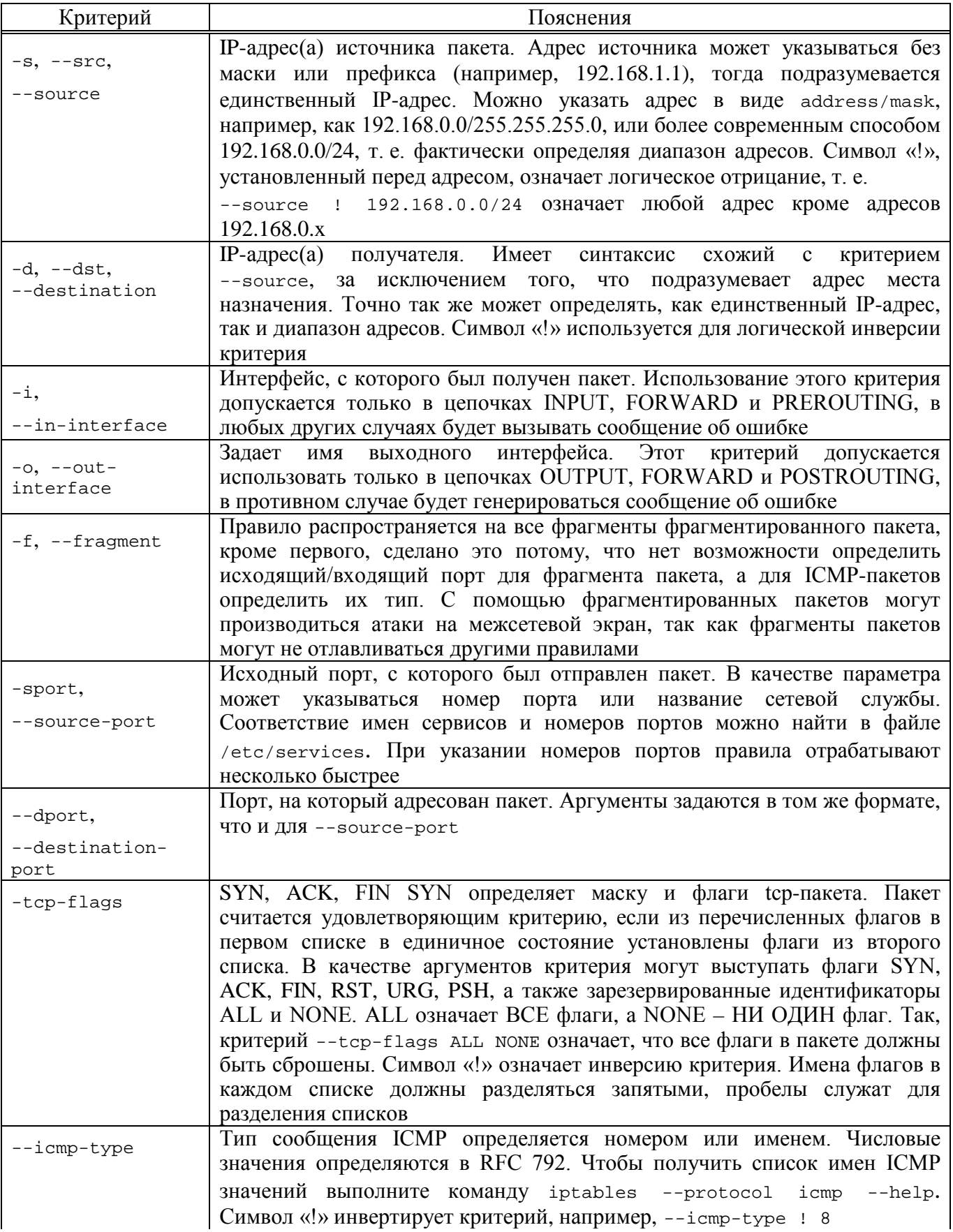

### Окончание таблицы 4

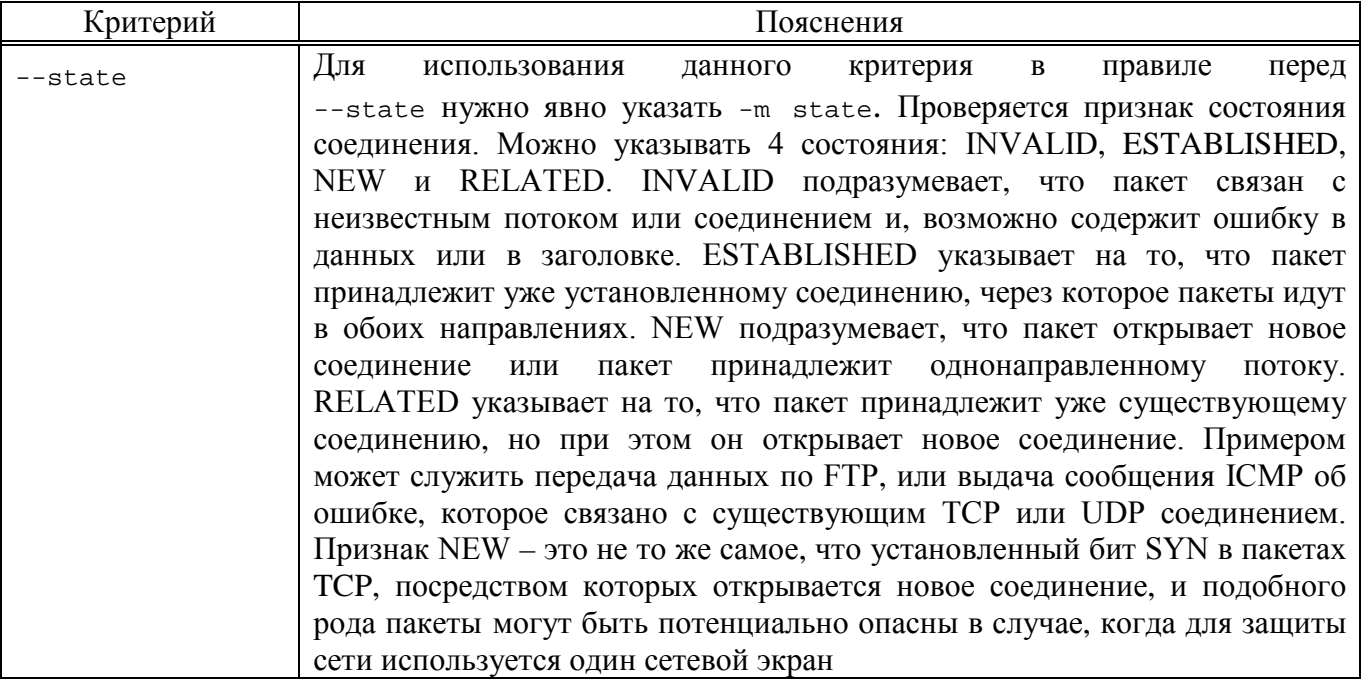

## 7.5.7. Модули iptables

Возможности фильтрации пакетов расширяются через модули. Модули подключаются автоматически при выборе протокола (-p/--protocol) или вручную опцией -m/--match, после которой следует имя подключаемого фильтра и его опции.

Справку по опциям модуля можно получить с помощью ключа -h/--help. Допустимо указание нескольких модулей. Результаты фильтрации, выдаваемые модулем, можно инвертировать указав ! перед его именем.

В таблице 5 приведены возможные критерии для фильтрации пакетов в фильтре iptables.

| Модуль    | Опции                                                                                                    | Пояснение                                                                                                    |
|-----------|----------------------------------------------------------------------------------------------------|----------------------------------------------------------------------------------------------------|
| connlimit | $[!]$ --connlimit-above $n$ - $\pi$ aker<br>подойдет под описание, если<br>количество одновременных<br>подключений на данный момент<br>больше (меньше), чем n;<br>--connlimit-mask bits-<br>позволяет задать маску блока<br>адресов | Позволяет задавать возможное<br>количество одновременных<br>подключений к машине от заданного IP<br>или блока адресов.<br>Пример. Допускать не больше 20<br>соединений на порт 80 с одного хоста<br>iptables -A INPUT -p tcp --syn --<br>dport 80 -m connlimit --connlimit-<br>above $20 - j$ REJECT --reject-with<br>tcp-reset |

<span id="page-126-0"></span> $T a 6 \pi u u a 5 - Moyynu$  iptables

# Продолжение таблицы 5

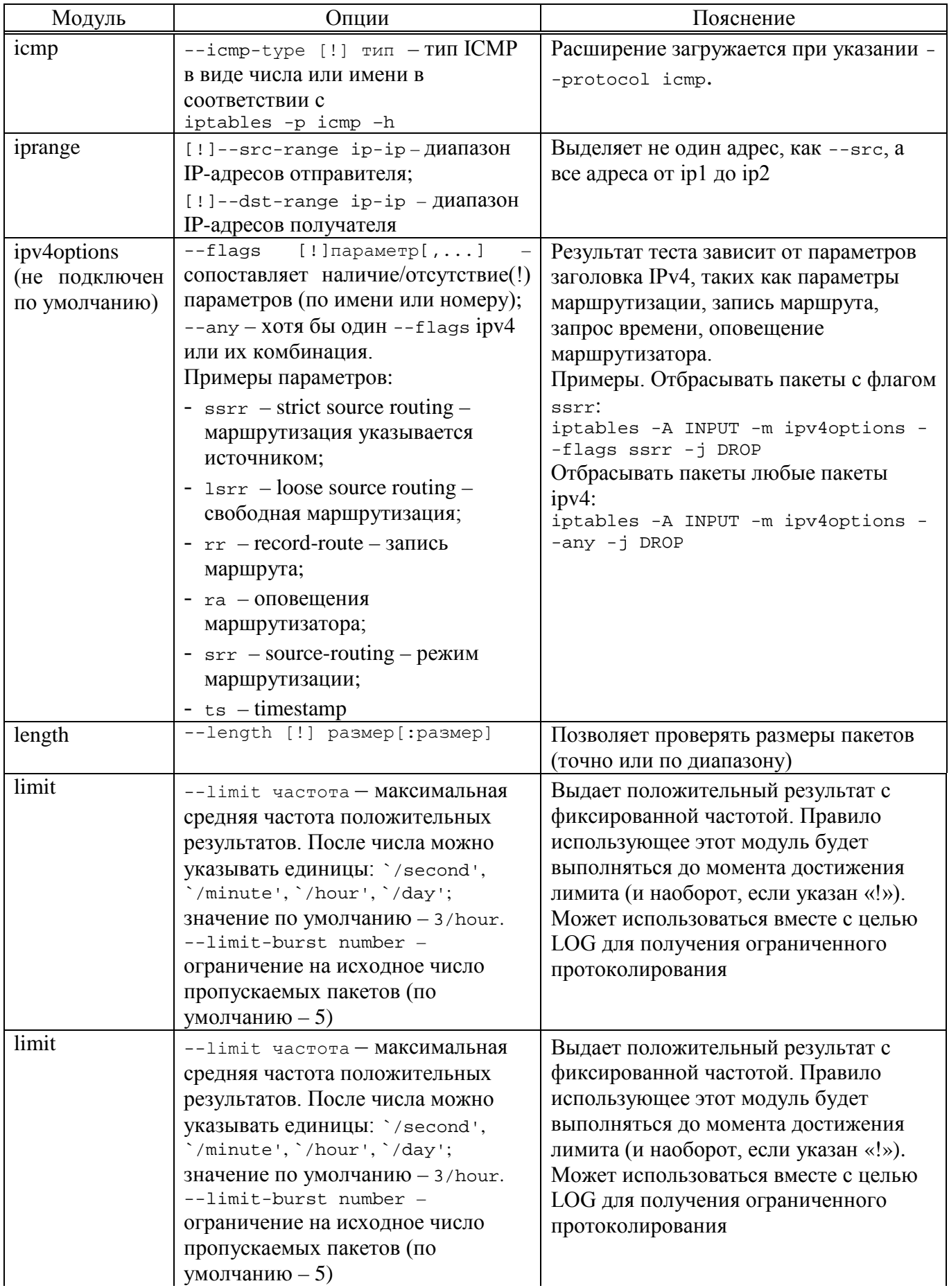

# Продолжение таблицы 5

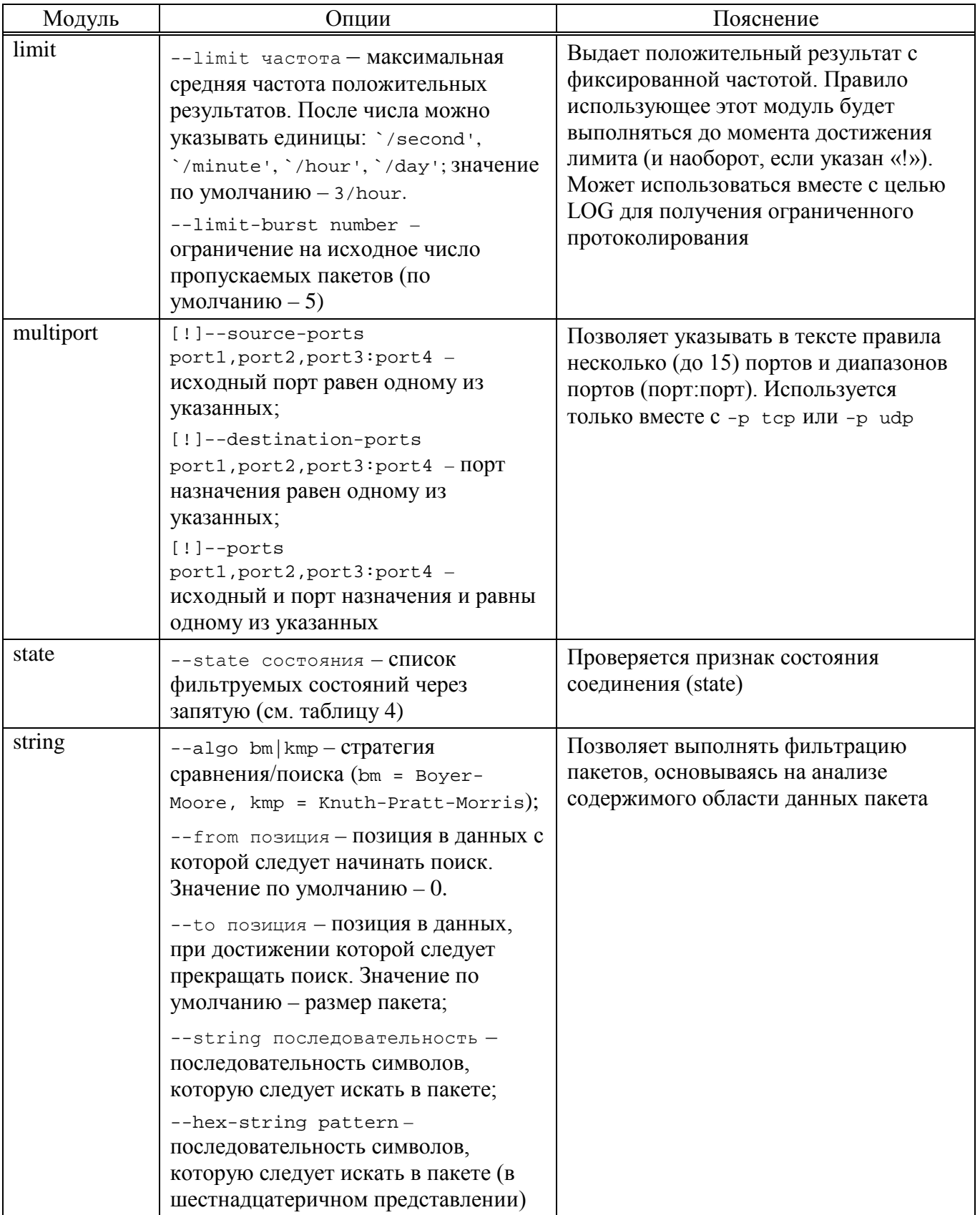

130

## Окончание таблицы 5

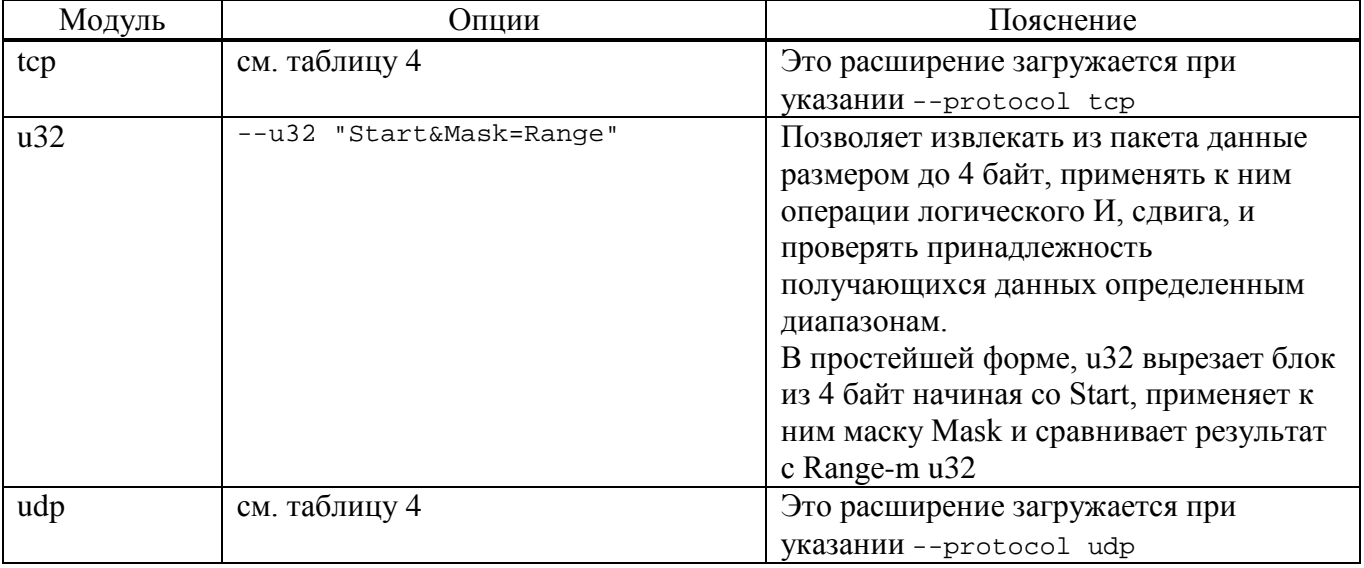

Список доступных модулей можно просмотреть, выполнив команду:

# ls /lib/modules/\$(uname -r)/kernel/net/netfilter/

Загруженные модули iptables можно найти в записи файловой системы proc

/proc/net/ip\_tables\_matches:

# cat /proc/net/ip\_tables\_matches

Загрузка модуля:

# modprobe <модуль>

# Например:

# modprobe xt\_limit

# modprobe xt\_length

# modprobe xt u32

7.5.8. Использование фильтра iptables

ОС Альт СП уже включает в себя предустановленный iptables. Для его настройки рекомендуется использовать возможности системы настройки сети /etc/net  $(CM. \Pi. 8.7)$ .

7.5.9. Примеры команд iptables

Список текущих правил: iptables -nvL --line-numbers Очистка всех правил: iptables -F

131

Очистка правил в цепочке:

iptables -F INPUT

Удаления пятого правила в цепочке INPUT:

iptables -D INPUT 5

7.5.9.1. Фильтрация по источнику пакета

Для фильтрации по источнику используется опция -s.

Например, запретить все входящие пакеты с узла 192.168.1.95:

iptables -A INPUT -s 192.168.1.95 -j DROP

Можно использовать доменное имя для указания адреса хоста:

iptables -A INPUT -s test.host.net -j DROP

Также можно указать целую подсеть:

iptables -A INPUT -s 192.168.1.0/24 -j DROP

Можно использовать отрицание (знак «!»). Например, все пакеты с хостов отличных от 192.168.1.96 будут уничтожаться:

iptables -A INPUT ! -s 192.168.1.96 -j DROP

Разрешить трафик по localhost:

iptables -A INPUT -i lo -j ACCEPT

Записывать в журнал попытки спуфинга с префиксом "IP\_SPOOF A: " и запретить соединение:

iptables -A INPUT -i eth1 -s 10.0.0.0/8 -j LOG --log-prefix "IP SPOOF A: "

iptables -A INPUT -i eth1 -s 10.0.0.0/8 -j DROP

7.5.9.2. Фильтрация по адресу назначения

Для фильтрации по адресу назначения используется опция -d.

Например, запретить все исходящие пакеты на хост 192.168.1.95:

iptables -A OUTPUT -d 192.168.156.156 -j DROP

Запретить доступ к ресурсу vk.com:

iptables -A OUTPUT -d vk.com -j REJECT

Как и в случае с источником пакета можно использовать адреса подсети и доменные имена. Отрицание также работает.

7.5.9.3. Фильтрация по протоколу

Опция -p указывает на протокол. Можно использовать all, icmp, tcp, udp или номер протокола (из /etc/protocols).

Разрешить входящие эхо-запросы:

iptables -A INPUT -p icmp --icmp-type echo-request -j ACCEPT

7.5.9.4. Фильтрация по порту источника

Разрешить все исходящие пакеты с порта 80:

iptables -A INPUT -p tcp --sport 80 -j ACCEPT

Заблокировать все входящие запросы порта 80:

iptables -A INPUT -p tcp --dport 80 -j DROP

Для указания порта нужно указать протокол (tcp или udp). Можно использовать отрицание.

Открыть диапазон портов:

iptables -A INPUT -m state --state NEW -m tcp -p tcp --dport 7000:7010 -j ACCEPT

7.5.9.5. Фильтрация по порту назначения

Разрешить подключения по HTTP:

iptables -A INPUT -p tcp --dport 80 -j ACCEPT

Разрешить подключения по SSH:

iptables -A INPUT -p tcp -i eth0 --dport 22 -j ACCEPT

Разрешить получать данные от DHCP-сервера:

iptables -A INPUT -p UDP --dport 68 --sport 67 -j ACCEPT

Разрешить [rsync](http://proft.me/2011/07/14/rsync-sinhronizaciya-fajlov/) с определенной сети:

iptables -A INPUT -i eth0 -p tcp -s 192.168.1.0/24 --dport 873 -m state --state NEW,ESTABLISHED -j ACCEPT

iptables -A OUTPUT -o eth0 -p tcp --sport 873 -m state --state ESTABLISHED -j ACCEPT

Разрешить IMAP/IMAP2 трафик:

iptables -A INPUT -i eth0 -p tcp --dport 143 -m state --state NEW,ESTABLISHED -j ACCEPT

iptables -A OUTPUT -o eth0 -p tcp --sport 143 -m state --state ESTABLISHED -j ACCEPT

Разрешить исходящие HTTP, FTP, DNS, SSH, SMTP:

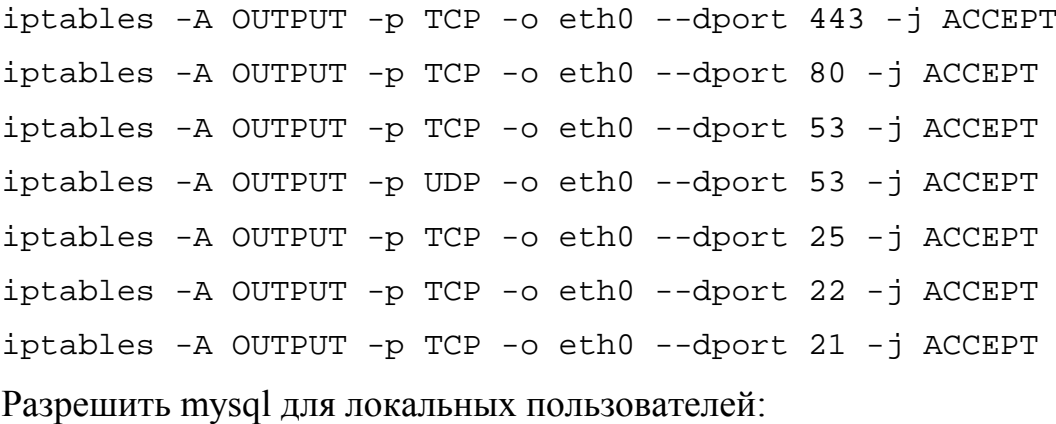

iptables -I INPUT -p tcp --dport 3306 -j ACCEPT

Разрешить CUPS (сервер печати, порт 631) для пользователей внутри локальной сети:

iptables  $-A$  INPUT  $-S$  192.168.1.0/24  $-p$  udp  $-m$  udp  $--$ dport 631  $-j$ ACCEPT

iptables  $-A$  INPUT  $-S$  192.168.1.0/24  $-p$  tcp  $-m$  tcp  $--dport$  631  $-j$ ACCEPT

Разрешить синхронизацию времени NTP для пользователей внутри локальной сети:

iptables  $-A$  INPUT  $-S$  192.168.1.0/24  $-m$  state  $--$ state NEW  $-p$  udp  $-$ -dport 123 -j ACCEPT

7.5.9.6. Перенаправление портов

Направим трафик с порта 442 на 22, это значит, что входящие ssh-соединения могут быть принятыми с порта 422 и 22:

iptables -t nat -A PREROUTING -p tcp -d 192.168.1.15 --dport 422 -j DNAT --to 192.168.1.15:22

Также надо разрешить входящие соединения с порта 422:

iptables -A INPUT -i eth0 -p tcp --dport 422 -m state --state NEW,ESTABLISHED -j ACCEPT

iptables -A OUTPUT -o eth0 -p tcp --sport 422 -m state --state ESTABLISHED -j ACCEPT

Как и в случае с портом источника нужно указать протокол. Можно использовать отрицание.

#### 7.5.9.7. Ограничение по локальным пользователям

Ограничение по локальным пользователям нельзя поручить внешнему межсетевому экрану, так как он не имеет этой информации.

Отбросить все пакеты, исходящие от процессов пользователя с UID=500:

```
# iptables -A OUTPUT -m owner --uid-owner 500 -j DROP
```
Попытка соединения с удаленным узлом, пользователя с UID=500:

- # su test
- \$ wget [ya.ru](http://ya.ru/)
- --2017-03-07 13:53:14-- <http://ya.ru/>

Распознается ya.ru (ya.ru)… ошибка: Имя или служба не известны. wget: не удается разрешить адрес «ya.ru»

Попытка соединения с локальным узлом, пользователя с UID=500:

# su – test

\$ wget localhost

--2017-03-07 13:55:20-- <http://localhost/>

Распознается localhost (localhost)… 127.0.0.1

Подключение к localhost (localhost)|127.0.0.1|:80... ^C

7.5.9.8. Фильтрация по содержимому пакета

Отбросить все пакеты, данные в которых содержат подстроку virus:

# iptables -I INPUT -j DROP -p tcp -s 0.0.0.0/0 -m string --algo kmp --string "virus "

#### Записывать в журнал пакеты со строкой secret внутри:

# iptables -A INPUT -m string --algo kmp --string "secret" -j LOG --log-level info --log-prefix "SECRET "

#### Просмотр журнала:

# journalctl |grep SECRET

апр 03 16:47:18 host-15.localdomain kernel: SECRET IN=eth0 OUT=<br>MAC=08:00:27:d5:f3:78:74:e5:0b:3e:2c:88:08:00 SRC=192.168.3.101 DST=192.168.3.104 MAC=08:00:27:d5:f3:78:74:e5:0b:3e:2c:88:08:00 LEN=47 TOS=0x00 PREC=0x00 TTL=64 ID=30811 DF PROTO=TCP SPT=53878 DPT=8080 WINDOW=229  $RES=0x00$  ACK PSH URGP=0<br>anp 03 16:58:47 апр 03 16:58:47 host-15.localdomain kernel: SECRET IN=eth0 OUT= MAC=08:00:27:d5:f3:78:74:e5:0b:3e:2c:88:08:00 SRC=192.168.3.101 DST=192.168.3.104 LEN=47 TOS=0x00 PREC=0x00 TTL=64 ID=38640 DF PROTO=TCP SPT=54510 DPT=8080 WINDOW=229 RES=0x00 ACK PSH URGP=0

Статистика правил iptables и счетчики обработанных пакетов в цепочке **INPUT:** 

# iptables -nvL INPUT --line-numbers Chain INPUT (policy ACCEPT 1711 packets, 1400K bytes) num pkts bytes target prot opt in out source destination  $0.0.0.0/0$  $tcp$  --  $*$  $1 \quad \blacksquare$ 47 49550 DROP  $\star$  $0.0.0.0/0$ STRING match "virus" ALGO name kmp TO 65535 0 DROP  $top \t -$  \*  $\star$  $0.0.0.0/0$  $0.0.0.0/0$  $2 \qquad \qquad 0$ STRING match "virus " ALGO name kmp TO 65535 3 17 66141 LOG  $tcp$  -- \*  $\star$  $0.0.0.0/0$  $0.0.0.0/0$ STRING match "secret" ALGO name kmp TO 65535 LOG flags 0 level 6 prefix "SECRET "

7.6. Настройка экспорта аудита на удаленный узел

Для настройки экспорта аудита на удаленный узел нужно настроить OpenVPN-соединение (см. подробнее п. 8.11) между принимающей и передающей стороной, настроить межсетевой экран и внести изменения в конфигурационные файлы аудита.

На принимающей стороне - сервер:

- 1) СКОПИРОВАТЬ ФАЙЛ /usr/share/doc/openvpn-\*/server.conf (\* версия openvpn) в директорию /etc/openvpn/ для его редактирования и последующего запуска сервера VPN;
- 2) в скопированном на предыдущем этапе файле server.conf, проверьте имена и пути файлов сертификата сервера (.crt), его ключа (.key), а также сертификата СА (.crt) и DH (dh\*.pem), а также закомментировать параметр proto udp и раскомментировать proto tcp;
- 3) установить утилиту easy-rsa:
	- # apt-get install easy-rsa

4) сгенерировать все ключи и сертификаты. Ввести для них пароли:

```
# easyrsa init-pki
# easyrsa build-ca
# easyrsa build-server-full server
# easyrsa build-client-full client1
```
# easyrsa gen-dh

5) перенести сертификаты в полученные ключи  $\mathbf{M}$ каталог /etc/openvpn/keys/.

Настройка OpenVPN-клиента на передающей стороне:

- 1) СКОПИРОВАТЬ ИЗ /usr/share/doc/openvpn- $*/$ client.conf  $(* -$  версия openvpn) в директорию /etc/openvpn/ для его редактирования и последующего запуска клиента VPN;
- 2) скопировать раннее сгенерированные ключи и сертификаты в директорию /etc/openvpn/keys/ И VKa3aTb ИХ B client.conf;

3) ОТКРЫТЬ client.conf найти строку remote и изменить ее на: remote 10.10.3.87 1194

где 10.10.3.87 - это IP-адрес сервера на внешнем интерфейсе принимающей стороны.

закомментировать параметр proto udp и раскомментировать Также, proto tcp.

Отредактировать конфигурационные файлы аудита:

- на принимающей стороне в файле /etc/audit/auditd.conf исправить параметр tcp\_listen port=1060:
- передающей файле /etc/audit/audisp-remote.conf - на стороне в исправить параметры:

remote\_server =  $10.8.0.1$ 

port =  $1060$ 

#queue\_error\_action

где 10.8.0.1 - IP-адрес сервера vpn на созданном интерфейсе-туннеле принимающей стороны;

- на передающей стороне изменить параметр: active = yes в файле /etc/audit/plugins.d/au-remote.conf;

- перезапустить систему на принимающей и передающей сторонах.

Запустить сервер на принимающей стороне:

# openvpn /etc/openvpn/server.conf

Запустить OpenVPN-клиент на передающей стороне:

# openvpn /etc/openvpn/client.conf

Команды установки правила пропуска tcp пакетов с портом назначения 1060 только через устройство vpn (например, tun0) на принимающей стороне:

# iptables -A INPUT -p tcp --dport 1060 -i tun0 -j ACCEPT

# iptables -A INPUT -p tcp --dport 1060 -j DROP

Для проверки аудита передающей стороны на принимающей стороне выполнить команду:

# ausearch -hn имя передающей стороны

Если ничего не отображается, то, возможно, было указано неверное имя передающей стороны. Для проверки, что лог приходит, можно, например, авторизоваться на передающей стороне, а затем проверить лог на принимающей стороне командой:

# ausearch -m USER\_AUTH

Имя передающей стороны будет указано в параметре hostname лога.

7.7. Настройка системы сигнализации на основе nagios

Главной задачей системы мониторинга является оповещение администратора безопасности, о том, что поведение наблюдаемых объектов изменилось. Также оповещения должны отсылаться, когда состояние объекта возвращается в норму. Nagios позволяет использовать в качестве инструмента оповещения программы, разработанные пользователями.

Система сигнализации состоит из сервера мониторинга (управляющей машины) и удаленных узлов с датчиками мониторинга (управляемые машины).

На управляющей машине должны работать:

- nagios осуществляет наблюдение, оповещение администратора, контроль состояния узлов, сервисов. (см. п. 7.7.1 и п. 7.7.3);
- apache2 позволяет использовать веб-браузер для управления интерфейсом nagios, nagiosdigger;
- nagstamon (п. 7.7.5) это монитор состояний и управлений отслеживаемых узлов, сервисов;

- nagiosdigger - это веб-интерфейс ведения журналов, производимых nagios.

На управляемых машинах должны работать:

- nagwad осуществляет мониторинг journald и генерирует предупреждение на основе сообщений журнала (см. п. [7.7.2\)](#page-137-1);
- nagios-nrpe это агент мониторинга nagios, позволяющий запускать плагины на наблюдаемых хостах (см. п. [7.7.2\)](#page-137-1).

<span id="page-137-0"></span>7.7.1. Настройка сервера мониторинга

7.7.1.1. Установка пакета nagios

В качестве сервера мониторинга (управляющей машины) используется ОС Альт СП Рабочая станция с установленной группой пакетов «Рабочее место контролера событий безопасности».

Группа пакетов «Рабочее место контролера событий безопасности» включает в себя установку следующих пакетов: nagios-full, nagios-www-apache2, nagios-addons-nrpe, nagwad-templates, nagwad-actions, apache2-mod\_ssl, nagiosdigger, perl-DBD-mysql.

Группа пакетов «Датчики системы сигнализации» включает в себя установку пакетов: nagwad и nagios-npre.

7.7.2. Настройка удаленных узлов (клиенты)

<span id="page-137-1"></span>Расширение NRPE предназначено для выполнения плагинов Nagios на удаленных машинах. Основная задача – позволить Nagios контролировать «локальные» ресурсы (например, загрузку процессора, использование памяти) на удаленных машинах. Поскольку эти ресурсы обычно не подвергаются воздействию внешних машин, то на удаленных машинах должен быть установлен агент, такой как NRPE (рис. [66\)](#page-137-2).

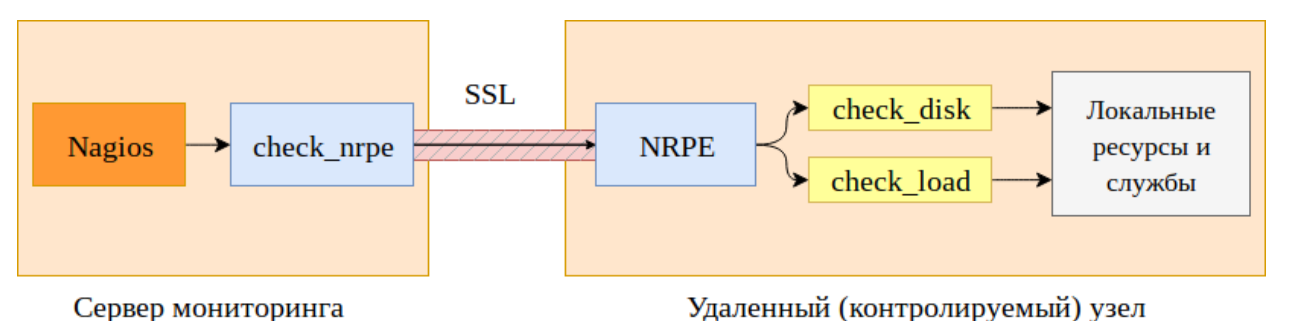

<span id="page-137-2"></span>Рис. 66 – Взаимодействие сервера мониторинга с удаленным узлом

На удаленном хосте, за которым нужно наблюдать, установить пакеты группы «Датчики системы сигнализации» (вариант исполнения Рабочая станция) nagwad и nagios-nrpe, и добавить их в автозагрузку:

# apt-get install nagwad # apt-get install nagios-nrpe

1) Привести к указанному виду содержимое конфигурационного файла /etc/audit/rules.d/50-nagwad.rules:

-w /etc/passwd -p wa -k usergroup-change

-w /etc/group -p wa -k usergroup-change

# blacklist

-a always, exit -S execve -F exit=-EACCES -F perm=x -F success=0 -F uid=0 -F key=blacklistau

-a always, exit -S execve -F exit=-EPERM -F perm=x -F success=0 -F uid=0 -F key=blacklistau

-a always, exit -S execve -F exit=-EACCES -F perm=x -F success=0 -F uid=<указать UID нужного пользователя> -F key=blacklistau

-a always, exit -S execve -F exit=-EPERM -F perm=x -F success=0 -F uid=<указать\_UID\_нужного\_пользователя> -F key=blacklistau

Примечания:

1. При добавлении дополнительных правил в файл учитывайте архитектуру системы (arch), см. примеры правил аудита в документе «Руководство по комплексу средств защиты. ЛКНВ.11100-01 99 03».

2. Для каждого пользователя (UID) нужно создавать отдельные правила или можно указать, например, uid>=500 для отслеживания действий всех пользователей системы с UID удовлетворяющим значению.

 $2)$ B  $/etc/nagwad/$   $1000$ авить конфигурационный файл директорию audit.regexp со следующим содержимым:

open-eacces open-eperm exec-eacces exec-eperm

 $3)$ B директорию /etc/naqwad/ добавить конфигурационный файл blacklist.regexp со следующим содержимым:

blacklistau

4) В конфигурационном файле /etc/cups/cups-files.conf установить: AccessLog syslog

А в главном конфигурационном файле /etc/cups/cupsd.conf повысить уровень сообщений о нарушении доступа с warn до info:

LogLevel info

Затем в этом же файле ограничить доступ к операциям печати, например, разрешив их конкретному пользователю:

```
<Limit Create-Job Print-Job Print-URI Validate-Job>
  Require user имя-пользователя
  Order deny, allow
\langle/Limit>
```
Подробнее  $\Omega$ написании политик доступа  $\mathbf{K}$ печати см. https://www.cups.org/doc/policies.html.

5) Содержимое файла /etc/nagios/nrpe-commands/nagwad.cfg привести к следующему виду:

command[check\_audit]=/usr/lib/nagios/plugins/check\_nagwad 'audit' command[check\_authdata]=/usr/lib/nagios/plugins/check\_nagwad 'authdata' command[check\_login]=/usr/lib/nagios/plugins/check\_nagwad 'login' command[check\_devices]=/usr/lib/nagios/plugins/check\_nagwad 'device' command[check\_print]=/usr/lib/nagios/plugins/check\_nagwad 'print' command[check osec]=/usr/lib/nagios/plugins/check osec command[check blacklist]=/usr/lib/nagios/plugins/check nagwad 'blacklist'

Файл конфигурации NRPE содержит несколько определений команд, которые можно использовать для мониторинга этой машины. Можно редактировать добавлять определения команд. новые команды Т. Д. редактируя  $\mathbf{M}$ конфигурационный файл NRPE с помощью текстового редактора.

command[check audit]=/usr/lib/nagios/plugins/check nagwad для сигнализации о попытках НСД к защищаемой в ОС информации о попытках несанкционированного запуска программ пользователями ОС.

command[check\_authdata]=/usr/lib/nagios/plugins/check\_nagwad для сигнализации о попытках несанкционированного изменения полномочий пользователей в ОС, а также изменения, добавления и удаления учетных данных пользователей.

command[check blacklist]=/usr/lib/nagios/plugins/check nagwad ЛЛЯ сигнализации  $\mathbf{O}$ попытках несанкционированного запуска программ пользователями ОС.

command[check\_osec]=/usr/lib/nagios/plugins/check\_osec ДЛЯ сигнализации о нарушении целостности КСЗ и (или) объектов контроля целостности нужно, предварительно настроить подсистему контроля целостности osec.

command[check devices]=/usr/lib/nagios/plugins/check nagwad - ДЛЯ сигнализации о попытках подключения к СВТ незарегистрированных устройств ввода-вывода информации или о попытках ввода/вывода информации с/на неучтенные устройства ввода-вывода, в том числе съемные носители информации.

Службы. файла которые используют команды **ИЗ** /etc/nagios/nrpe-commands/nagwad.cfg, прописаны  $\overline{\mathbf{R}}$ nagwad-templates, /etc/nagios/templates/50-nagwad.cfg (пакет вариант исполнения Рабочая станция).

6) IP-адрес сервера мониторинга **Nagios** НУЖНО лобавить файл  $\overline{B}$ конфигурации /etc/nagios/nrpe.cfg - измените следующие строки:

server address=0.0.0.0

allowed hosts=192.168.7.100 #сервер мониторинга с Nagios

 $7)$ В файле /etc/nagios/send\_nsca.cfg установить:

host\_address=192.168.7.100 #сервер мониторинга с Nagios

8) В файл /etc/pam.d/system-auth заменить строку:

include auth system-auth-common

- для блокировки пользователя без возможности разблокирования учетной записи через время (разблокировать может только root) на строку:

```
pam_faillock.so authfail deny=4 audit
auth
        required
```

```
- для установки времени разблокировки учетной записи, например,
  через 100 с на строку:
```
required pam faillock.so authfail auth  $deny=4$ unlock time=100 audit

9) Добавить службы в автозапуск, используя следующие команды:

systemctl enable osec.timer systemctl enable nagwad systemctl enable xinetd systemctl enable nrpe

10) Перезагрузить ОС.

Лог событий хранится в /var/log/nagwad/.

7.7.3. Добавление удаленных узлов для мониторинга (сервер)

<span id="page-141-0"></span>Для добавления удаленных узлов, на сервере мониторинга (управляющая машина, на которой работает nagios):

- установить пакет для БД, далее в настройках используется пакет mariadb-server (вариант исполнения ОС Альт СП Сервер);

- создать определения узла и служб nagios для мониторинга удаленного хоста;

- создать определение nagios для использования плагина check nrpe.

Прежде чем контролировать службу, сначала нужно определить хост, который связан с этой услугой. Можно поместить определения хостов в любом конфигурационном файле объекта, указанном в директиве cfg\_file или помещенном в каталог, указанный в директиве сед dir. Лучше создать новый шаблон для каждого типа узла, который планируется контролировать.

Добавление удаленных узлов для мониторинга выполняется в следующей последовательности:

1) Для каждого наблюдаемого узла в директории /etc/nagios/objects его конфигурационный файл. Например, нужно создать ДЛЯ узла nagios-node, имеющего IP-адрес  $192.168.7.100$ , нужно создать файл /etc/nagios/objects/nagios-node.cfg со следующим содержимым:

```
define host \{host name
              nagios-node
   use
               linux-server
              nagios-node
   alias
   address
              192.168.7.100
   hostgroups nagwad-nodes
\}
```
При пеобходимости можно выбрать другое имя файла. Критически важным является указание hostgroups nagwad-nodes.

Все проверки, которые обеспечивает пакет nagwad и описаны в шаблоне /etc/nagios/templates/50-nagwad.cfg будут выполняться именно для этой группы хостов.

После того, как определение было добавлено для узла, который будет контролироваться, нужно определить службы, которые должны контролироваться, на этом узле. Как и определения хостов, определения служб могут быть помещены в любой конфигурационный файл объекта.

 $B$  /etc/nagios/templates/50-nagwad.cfg для мониторинга на удаленном узле, например, для отслеживания попыток несанкционированного запуска программ пользователями ОС:

```
define service {
   name
                       blacklist-event
   hostgroup_name
                       nagwad-nodes
                       generic-service
   use
   service_description blacklist_whitelist
   check command check nrpe!check blacklist
\}
```
где:

```
- blacklist-event - имя проверки;
```
- blacklist\_whitelist - ОПИСАНИЕ ПРОВЕРКИ;

- check\_blacklist - имя файла-паттерна для поиска событий.

Примечание. В дальнейшем, при добавлении новых событий для отслеживания осуществляйте на сервере мониторинга перезагрузку сервиса: systemctl restart nagios.

Запустить службу mariadb командой systemetl start mariadb. Далее подключиться к СУБД командой mysql и ввести следующие команды:

```
CREATE DATABASE nagiosdigger;
```
**EXTT;** 

Будет создана БД для хранения статистики нарушений с именем nagiosdigger.

Затем ввести следующую команду (оболочки):

```
/usr/share/doc/nagiosdigger-0.9/create_tables_mysql.sql
cat
```
 $\overline{1}$ 

mysql -B nagiosdigger

где  $0.9$  – пример версии nagiosdigger.

После ее выполнения в БД nagiosdigger будут созданы все таблицы.

Следом, нужно снова подключиться к СУБД командой mysql и ввести следующие команды:

```
GRANT INSERT, SELECT ON nagiosdigger.logs TO nagioslogs@localhost
IDENTIFIED BY 'пароль';
FLUSH PRIVILEGES;
EXIT;
```
указав в качестве пароля желаемый пароль для доступа к БД статистики нарушений.

Для того, чтобы собирающее статистику нарушений ПО имело возможность чтения и записи статистики нарушений, использованный при конфигурации БД прописать конфигурационный файл пароль нужно  $\bf{B}$ /etc/nagios/nagiosdigger/config.ini(CTPOKadbi\_pass).

Включить копирование записей  $\Omega$ событиях БД.  $\overline{B}$ записав  $\overline{B}$ конфигурационный /etc/nagios/nagios.cfg CTDOKV:

global service event handler=nagiosdigger-service-handler

1) Импортировать в БД статистику нарушений, имеющуюся в журнале Nagios, ввести команду:

cat /var/log/nagios/nagios.log | sort | nagiosdigger-import

2) Добавить службы в автозапуск, используя следующие команды:

```
systemctl enable xinetd
systemctl enable mariadb
systemctl enable nagios
systemctl enable httpd2
```
3) Для обеспечения удаленного доступа пользователя root на наблюдаемые узлы, выполнить от его имени следующие команды (предварительно на управляемой машине должны быть выполнены команды echo "PermitRootLogin yes" >> /etc/openssh/sshd config *H* service sshd restart):

```
ssh-keygen # однократно
ssh-copy-id <IP адрес узла> # для каждого наблюдаемого узла
```
4) Запустить программу Nagstamon (см. п. 7.7.5), нажать на кнопку «Создать сервер», в появившемся диалоговом окне ввести параметры для доступа к локальному серверу Nagios. По умолчанию установлен пароль nagios; поменять его можно с помошью команды:

htpasswd /etc/nagios/nagios.web-users <имя пользователя> и ввести новый пароль.
5) В настройках программы Nagstamon выбрать «Actions» и установить «Connection method» в положение «IP resolved by hostname».

6) В настройках программы Nagstamon выбрать «Actions/New action», задать тип действия «Command», имя NSCA shell и команду:

xvt -- ssh -t root@\$ADDRESS\$ -- nsca-shell \"\$SERVICE\$\"

Там же добавить еще одну команду с именем Lock\_host и команду:

ssh root@\$ADDRESS\$ -- /bin/openvt -wfs -- vlock -a

7) Перезагрузить ОС.

 $8$ ) Для удаления сигнализации события. нужно управляемой на машине перенести содержимое /var/log/nagwad/<имя события>  $\overline{B}$ /var/log/nagwad/<имя события>.archived/.

7.7.4. Тестирование системы мониторинга

Нужно убедиться, что плагин check\_nrpe может обмениваться данными с демоном NRPE на удаленном узле:

/usr/lib/nagios/plugins/check\_nrpe -H 192.168.7.101

где 192.168.7.101 - IP-адрес удаленного хоста, на котором установлен NRPE.

Если плагин возвращает ошибку, нужно проверить следующее:

- между удаленным узлом и сервером мониторинга нет межсетевого экрана, который блокирует связь;
- демон NRPE правильно установлен и запущен на удаленном узле;
- на удаленном узле нет правил локального брандмауэра, которые не позволяют подключаться серверу мониторинга.

Проверить состояние сигнализатора на управляемом узле можно, выполнив на нем через ssh команду:

# systemctl status nagwad

Проверить конфигурационные файлы Nagios можно командой:

# /usr/sbin/nagios -v /etc/nagios/nagios.cfg

Исправьте ошибки, если они есть. Если ошибок нет, перезапустите Nagios:

# systemctl restart nagios

В течение нескольких минут Nagios должен получить текущую информацию о состоянии удаленной машины.

После запуска служб можно проверить работу Nagios Core веб-сервером. Для этого в адресной строке веб-браузера введите адрес:

localhost/nagios

Если все настроено верно, после ввода аутентификационных данных (по умолчанию nagios/nagios) будет загружена начальная страница Nagios (рис. [67\)](#page-145-0). На странице Host Detail будут показаны узлы, за которыми ведется наблюдение и их состояние (рис. [68\)](#page-146-0).

<span id="page-145-0"></span>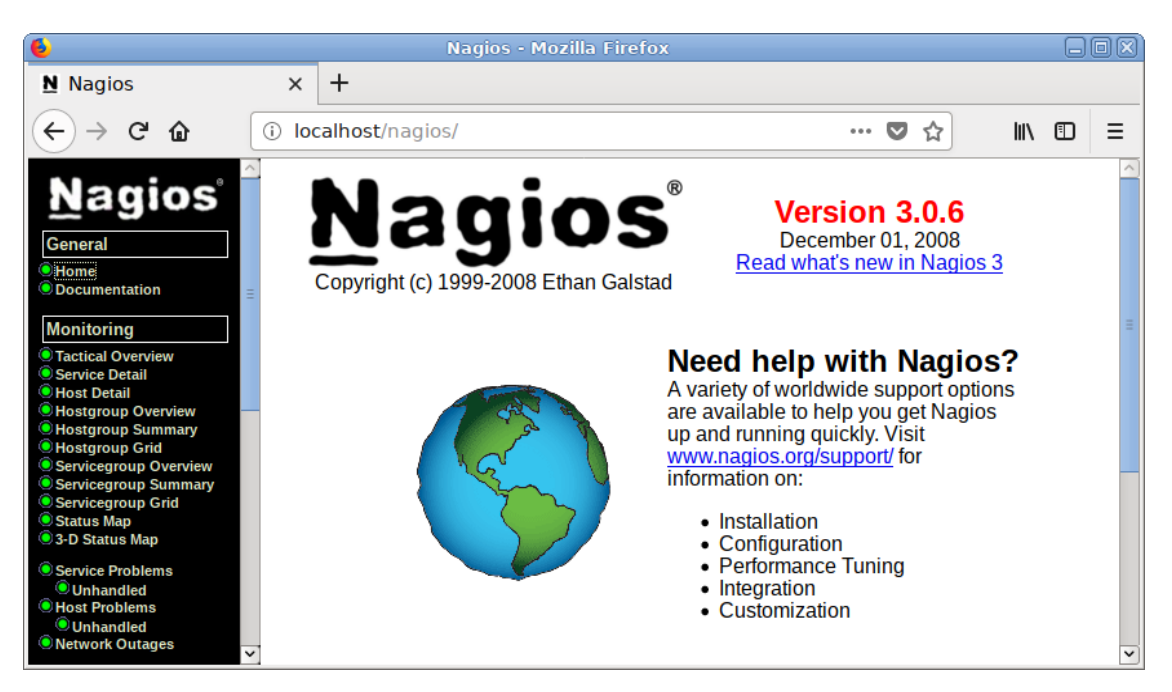

Рис. 67 – Работа с Nagios в веб-браузере

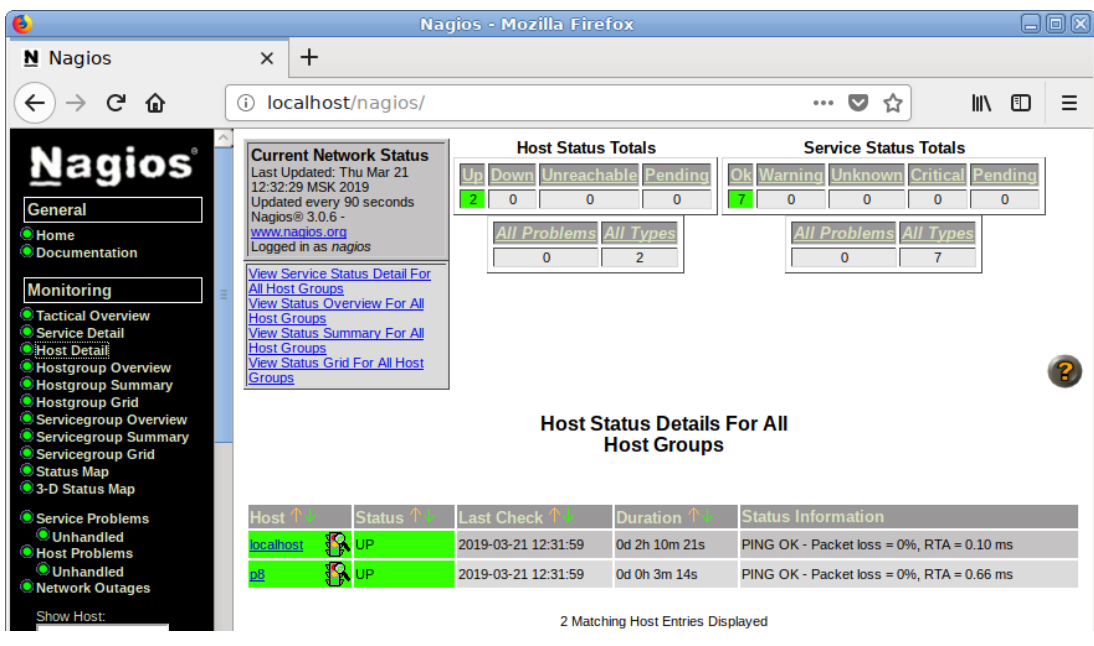

Рис. 68 – Список узлов

### <span id="page-146-0"></span>7.7.5. Nagstamon

Nagstamon - утилита, которая может подключаться к серверам мониторинга, например, к nagios, для того, чтобы обеспечить в режиме реального времени информацию о состоянии узлов и служб. Nagstamon в виде небольшой настраиваемой строчки может висеть в любом месте экрана, отображая количество проблем в сети. Детальный список проблем можно получить при наведении на нее мышкой.

Пакет nagstamon (входит в состав варианта исполнения Рабочая станция, если он еще не установлен) следует установить на сервере мониторинга:

# apt-get install nagstamon

При первом запуске Nagstamon («Приложения»  $\rightarrow$  «Системные»  $\rightarrow$ «Nagstamon») появляется диалоговое окно, в котором нужно настроить хотя бы один монитор для проверки (рис. 69):

- тип сервера мониторинга: Nagios;

- URL-адрес главной страницы монитора: http://localhost/nagios/;

- URL-адрес монитора CGI: http://localhost/nagios/;

- имя пользователя: nagios;

- пароль: nagios;

- прокси (Use proxy), если нужно.

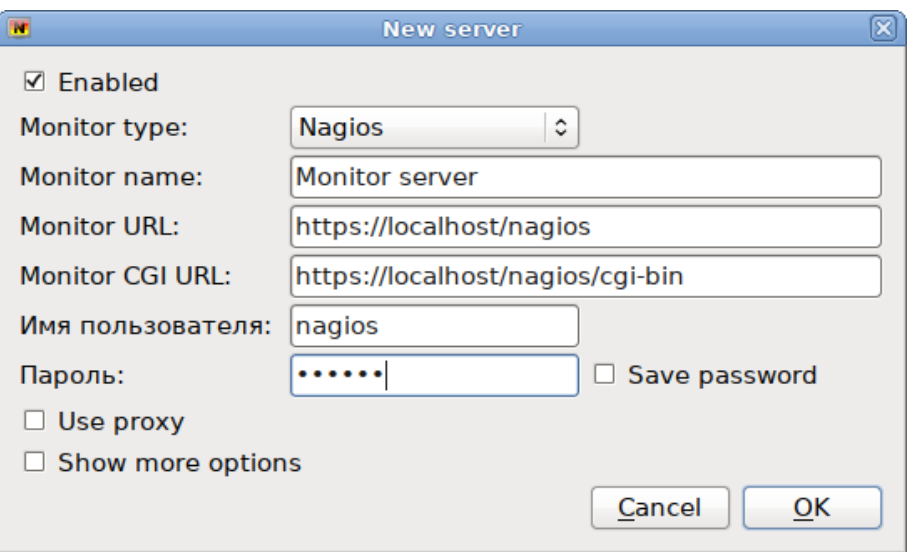

Рис. 69 – Настройка сервера мониторинга

<span id="page-147-0"></span>Каталог config по умолчанию находится в \$HOME/.nagstamon.

Nagstamon находится на рабочем столе в виде перемещаемой строки состояния или полноэкранного режима, где представлено краткое описание (рис. [70\)](#page-147-1) критических, предупреждающих, неизвестных, недостижимых и недоступных узлов и сервисов. При касании указателем мыши уведомления, выводится подробный отчет о состоянии (рис. [71](#page-147-2)). Пользователи также могут получать звуковые сигналы.

#### $\overline{M}$  1 ABAPMЯ

### Рис. 70 – Уведомление о критической ошибке

<span id="page-147-2"></span><span id="page-147-1"></span>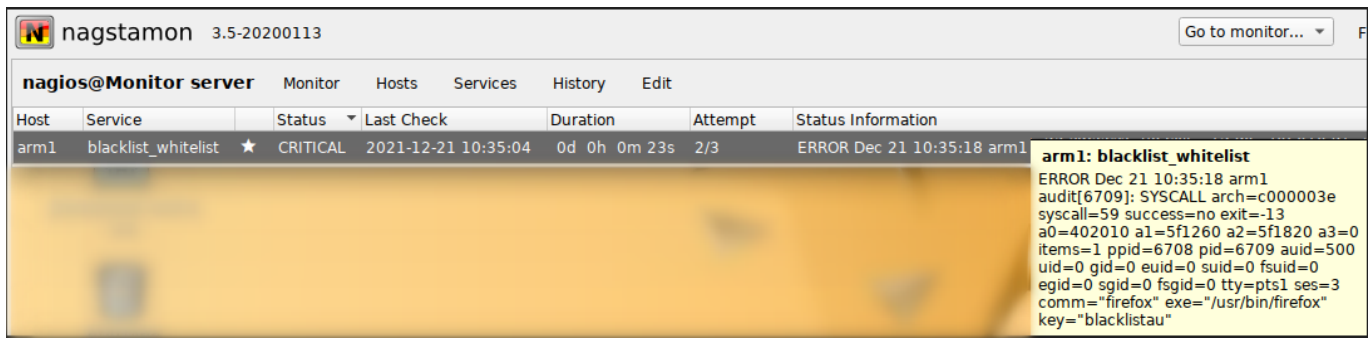

Рис. 71 – Просмотр отчета об ошибке

Nagstamon позволяет пользователю определять действия, предпринимаемые для отказавших узлов и служб. Также есть встроенные действия:

- Monitor – открыть страницу узла/службы в веб-интерфейсе монитора;

- Recheck - снова проверить состояние узла/службы;

- Acknowledge - позволяет признать проблему с узлом/службой;

- Downtime - позволяет настроить обслуживание службы/узла.

С удаленными узлами и службами можно устанавливать соединение через SSH, RDP, VNC или выполнить любые самоопределяемые действия.

В качестве примера создать действие, которое будет проверять доступность узла, командой ping. Для этого из контекстного меню выбрать пункт «Edit action» (Редактировать действие) (рис. 72). В открывшемся окне нужно нажать на кнопку «New action...» (Новое действие).

Существует три типа действий:

- Browser открыть веб-браузер с определенным URL-адресом;
- Command  $\overline{\phantom{a}}$ **ВЫЗОВ** внешней команды  $\mathbf{c}$ некоторыми связанными аргументами;
- URL вызывать любой URL в фоновом режиме с аргументами, например, действие CGI.

Команды и URL-вызовы могут быть построены с использованием некоторых переменных-заполнителей.

<span id="page-148-0"></span>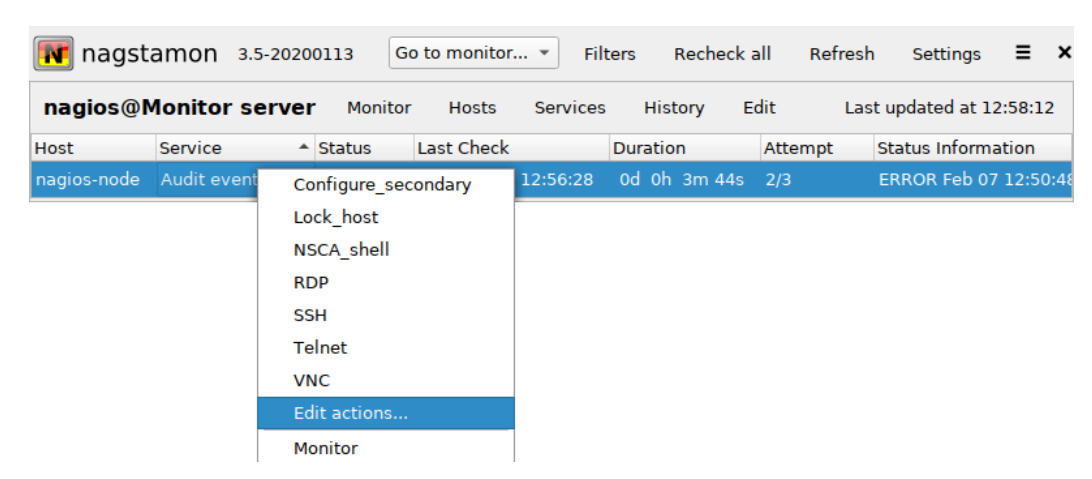

Рис. 72 – Контекстное меню Nagstamon

Регулярными выражениями можно отфильтровать узлы и службы, чтобы меню действий оставалось как можно более удобным. Для сохранения изменений нужно нажать на кнопку «ОК».

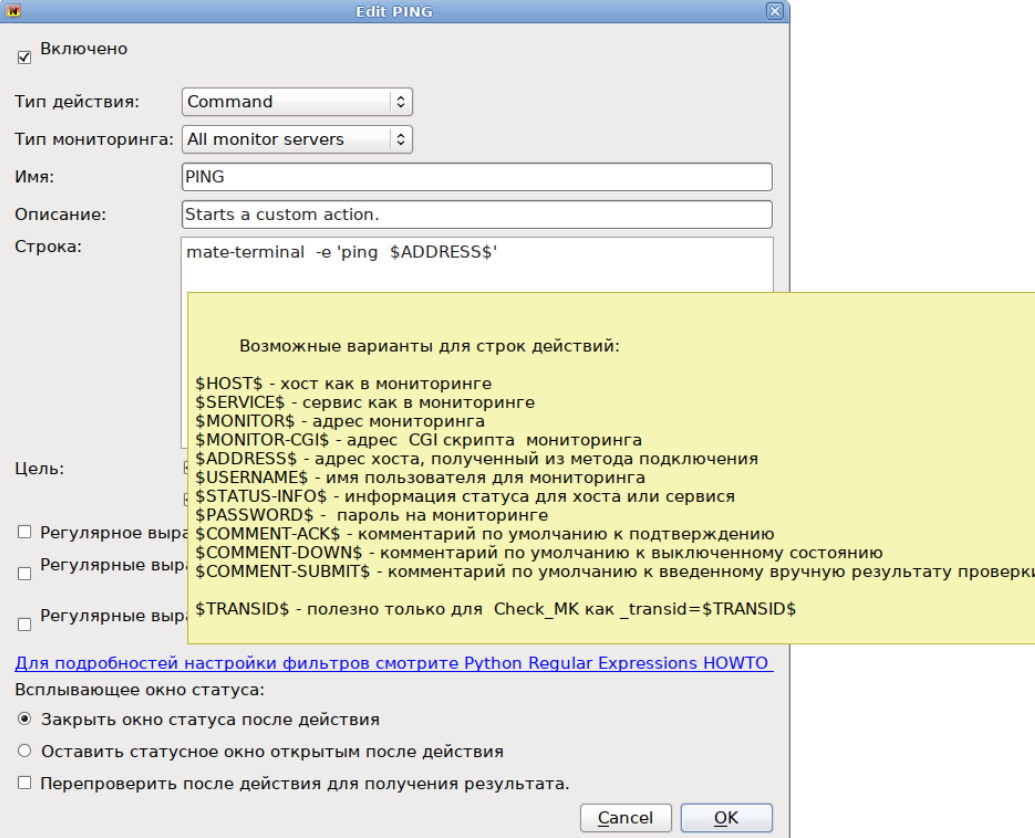

Рис. 73 - Добавление нового действия

7.8. ГОСТ в OpenSSL

7.8.1. Поддержка шифрования по ГОСТ в OpenSSL

Для включения поддержки шифрования ГОСТ в OpenSSL нужно выполнить следующие действия:

1) установить пакет:

```
# apt-get install openssl-gost-engine
```
2) изменить конфигурационный файл OpenSSL, выполнив команду:

```
# control openssl-gost enabled
```
3) проверить, доступны ли шифры ГОСТ для OpenSSL:

```
$ openssl ciphers tr ':' '\n' grep GOST
GOST2012-GOST8912-GOST8912
GOST2001-GOST89-GOST89
```
#### 150

#### 7.8.2. Создание ключей

#### Пример генерации закрытого ключа с алгоритмом ГОСТ-2012:

\$ openssl genpkey -algorithm gost2012\_256 -pkeyopt paramset:TCA -out ca.key

#### Пример создания сертификата на 365 дней (ca.cer):

```
$ openssl req -new -x509 -md_gost12_256 -days 365 -key ca.key -out ca.cer \
-subj "/C=RU/ST=Russia/L=Moscow/O=SuperPlat/OU=SuperPlat CA/CN=SuperPlat CA 
Root"
```
#### Проверка сертификата (ca.cer):

```
$ openssl x509 -in ca.cer -text -–noout
Certificate:
    Data:
         Version: 3 (0x2)
         Serial Number:
             70:66:39:34:7b:4b:55:52:89:64:83:66:1c:63:ff:fb:90:2e:2e:3b
         Signature Algorithm: GOST R 34.10-2012 with GOST R 34.11-2012 (256 bit)
         Issuer: C = RU, ST = Russia, L = Moscow, O = SuperPlat, OU = SuperPlat CA, CN 
= SuperPlat CA Root
         Validity
             Not Before: Jun 15 10:08:24 2020 GMT
             Not After : Jun 15 10:08:24 2021 GMT
        Subject: C = RU, ST = Russia, L = Moscow, O = SuperPlat, OU = SuperPlat CA,
CN = SuperPlat CA Root
         Subject Public Key Info:
             Public Key Algorithm: GOST R 34.10-2012 with 256 bit modulus
                 Public key:
                    X:24529B83573322D0F2B5A75DD20D31DCD3B84AA7E69AF5035E228AC46705798A
                   Y:3E4F9142B640EBCAA8C76A6EE13B431E452337ADC10E52D3E4D3E8C9745AAE16
                 Parameter set: GOST R 34.10-2012 (256 bit) ParamSet A
         X509v3 extensions:
             X509v3 Subject Key Identifier:
                 BD:E6:E8:74:62:82:EE:F1:9F:FE:C1:48:73:A1:F3:0B:E0:4C:D2:0F
             X509v3 Authority Key Identifier:
                 keyid:BD:E6:E8:74:62:82:EE:F1:9F:FE:C1:48:73:A1:F3:0B:E0:4C:D2:0F
             X509v3 Basic Constraints:
                 CA:TRUE
     Signature Algorithm: GOST R 34.10-2012 with GOST R 34.11-2012 (256 bit)
          2d:6c:71:78:da:fe:9c:70:75:81:82:c5:4e:1e:10:19:8a:bb:
          9f:12:6a:02:6c:d5:12:43:20:3e:01:4f:b1:a2:13:ba:44:11:
          b5:e6:9d:82:49:98:f5:24:49:c4:fb:ff:a2:ea:18:0a:72:57:
          d7:7b:cc:6a:66:0b:d8:7e:2a:10
```
# 8. СРЕДСТВА УДАЛЕННОГО АДМИНИСТРИРОВАНИЯ, ОРГАНИЗАЦИЯ СЕТЕВОЙ ИНФРАСТРУКТУРЫ С ПОМОЩЬЮ СЕРВЕРА

Последующие пункты рекомендуются к прочтению опытным пользователям и системным администраторам.

8.1. Вход в систему

Для начала работы по настройке системы сразу после ее установки, нужно использовать веб-ориентированный интерфейс ЦУС (см. п. 7.1.2), позволяющий управлять выбранным компьютером с любого другого в сети.

8.2. Развертывание офисной ИТ-инфраструктуры

8.2.1. Подготовка

Перед началом развертывания офисной ИТ-инфраструктуры нужно провести Конкретные детальное планирование. решения  $\overline{B}$ каждом случае будут спецификой требований, офисной продиктованы предъявляемых  $\overline{\mathbf{K}}$ ИТ-инфраструктуре. При этом важно понимать принципы взаимодействия компьютеров в сети и роль каждого конкретного компьютера: главный сервер, подчиненный сервер или компьютер-клиент (рабочее место).

Ключевым понятием для работы сети, построенной на базе ОС Альт СП, является домен.

8.2.2. Домен

<span id="page-151-0"></span>Под доменом понимается группа компьютеров с разными ролями. Каждый сервер обслуживает один домен-группу компьютеров одной сети, имеющую единый центр и использующую единые базы данных для различных сетевых служб.

С помошью домена можно:

- вести централизованную базу пользователей и групп;

- аутентифицировать пользователей и предоставлять им доступ к сетевым службам без повторного ввода пароля;

- использовать единую базу пользователей для файлового сервера, проксисервера, веб-приложений;
- автоматически подключать файловые ресурсы с серверов, анонсированных πο Zeroconf:
- использовать тонкие клиенты, загружаемые по сети и использующие сетевые домашние каталоги;
- аутентифицировать пользователей как «АLT-домен». на так  $\overline{M}$ на Microsoft Windows

Примечание. Не следует путать это понятие с другими доменами: почтовыми доменами, доменными именами (DNS), Windows-доменами.

8.2.3. Сервер, рабочие места и аутентификация

Важно понимать роль, которая будет отводиться ОСАльт СП в домене. Именно сервер (например, под управлением ОС Альт СП Сервер) будет являться центральным звеном сети, контролируя доступ к ресурсам сети и предоставляя различные службы для клиентских машин. Все службы, предоставляемые серверами, используются рабочими местами.

Таким образом, можно выделить:

1) Сервер (компьютер под управлением ОС Альт СП Сервер).

Сервер осуществляет контроль доступа к ресурсам сети, содержит централизованную базу данных пользователей и удостоверяющий центр для выдачи сертификатов службам на серверах и рабочих местах.

2) Рабочее место.

Рабочие места – это клиентские, по отношению к серверам, компьютеры, непосредственно использующиеся для работы пользователей.

Наибольший эффект от использования ОС Альт СП Сервер достигается при использовании его вместе с рабочими местами под управлением ОСАльт СП Рабочая станция. Они уже содержат все нужное для интеграции в сеть с ОС Альт СП Сервер, в качестве рабочих мест могут использоваться и другие ОС, возможно, на стороне компьютера-клиента потребуется дополнительная настройка.

Для доступа к ресурсам сети (например, общим файлам, расположенным на сервере, либо получения доступа в сеть Интернет) пользователю, работающему на клиентском компьютере, нужно авторизоваться на (имя и пароль). После сервере – ввести свои данные проверки главным аутентификации сервером, пользователь получает определенный администратором домена объем прав доступа к ресурсам сети.

3) Авторизация.

Типичный пример-офисное рабочее место, постоянно находящееся в локальной сети. В этом случае аутентификация в домене происходит непосредственно в момент регистрации пользователя на рабочем месте (с доменными аутентификационными данными).

Рабочие места под управлением ОСАльт СП Рабочая станция позволяют легко настроить такой способ аутентификации. Для этого в ЦУС (раздел «Аутентификация» см. п. 8.4.5) на рабочей станции, нужно выбрать домен, управляемый ОС Альт СП Рабочая станция.

8.3. Развертывание доменной структуры

Для развертывания доменной структуры предназначен модуль ЦУС «Домен» из раздела «Система» (пакет alterator-net-domain).

Модуль поддерживает следующие виды доменов:

- 1) ALT-домен домен, основанный на OpenLDAP и MIT Kerberos. Рекомендуется для аутентификации рабочих станций под управлением дистрибутивов ALT. Домен нужно устанавливать только после настройки сервера DHCP. В противном случае придется выбирать другое имя домена;
- 2) Active Directory домен для контроллера домена Samba AD. Рекомендуется для аутентификации рабочих станций под управлением и Windows и Linux (см. п. 10.2);
- 3) FreeIPA домен для контроллера домена FreeIPA. Рекомендуется для аутентификации рабочих станций под управлением Linux (см. п. 12);

4) DNS - обслуживание только запросов DNS указанного домена сервисом Bind (см. п. 13) (рис. 74).

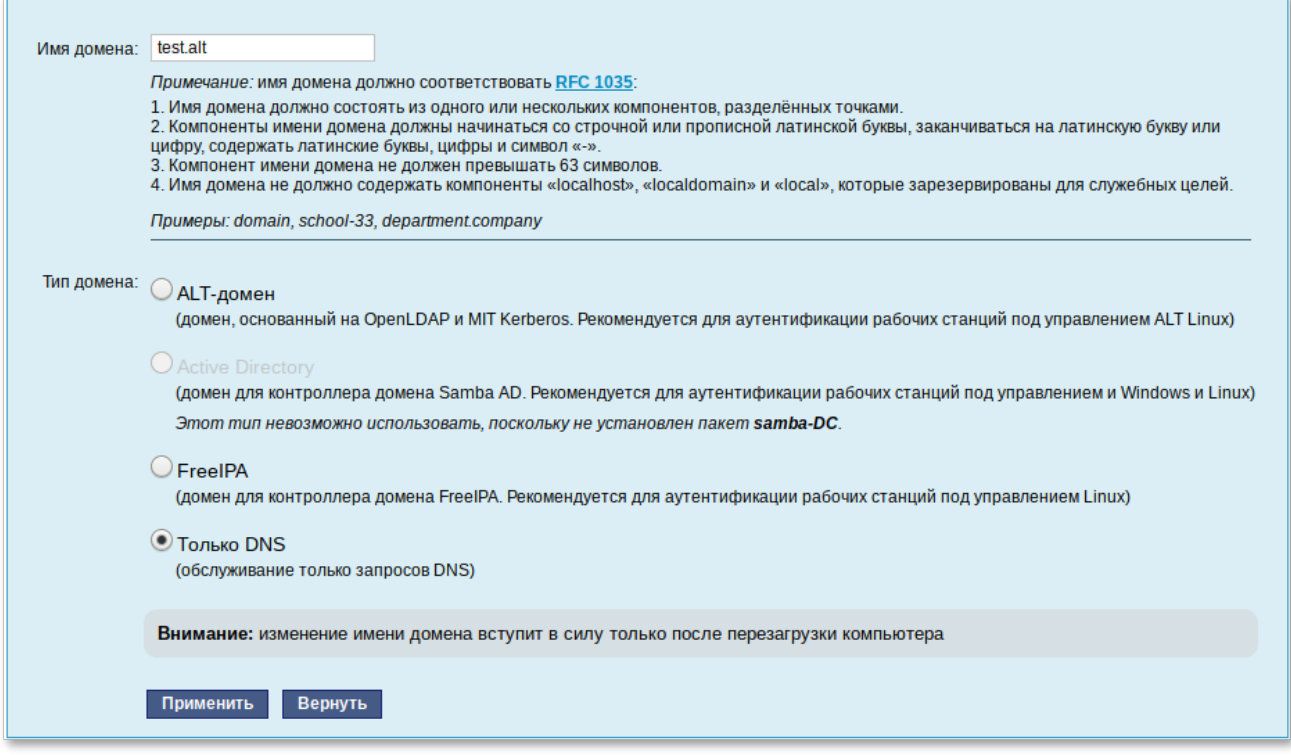

Рис. 74 - Виды доменов

#### <span id="page-154-0"></span>8.4. Централизованная база пользователей

Основной идеей домена является единая база учетных записей. При такой организации работы пользователям требуется лишь одна единственная учетная запись для доступа ко всем разрешенным администратором сети ресурсам. Наличие в сети единой централизованной базы пользователей позволяет значительно упростить работу, как самих пользователей, так и системных администраторов.

8.4.1. Создание учетных записей пользователей

Централизованная база пользователей создается на главном сервере. Наполнить ее учетными записями можно воспользовавшись модулем ЦУС «Пользователи» (пакет alterator-ldap-users) из раздела «Пользователи» (рис. 76).

Для выбора источника данных о пользователях, нужно нажать на кнопку «Выбор источника», выбрать источник и нажать на кнопку «Применить» (рис. 75).

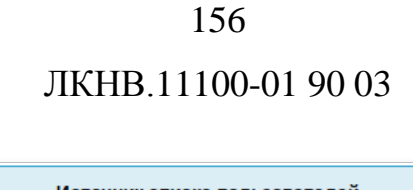

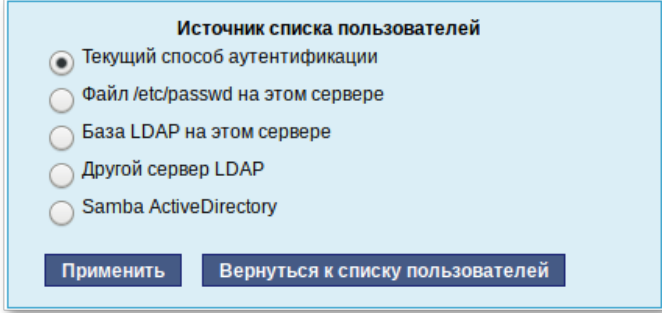

Рис. 75 – Источник списка пользователей

<span id="page-155-1"></span>Возможные варианты источника данных о пользователях:

- текущий метод аутентификации (выбирается в модуле «Аутентификация» см. п. [8.4.5\)](#page-159-0);
- файл /etc/passwd (выбран по умолчанию);
- локальная база LDAP;
- база LDAP на другом сервере;
- локальная база Samba DC.

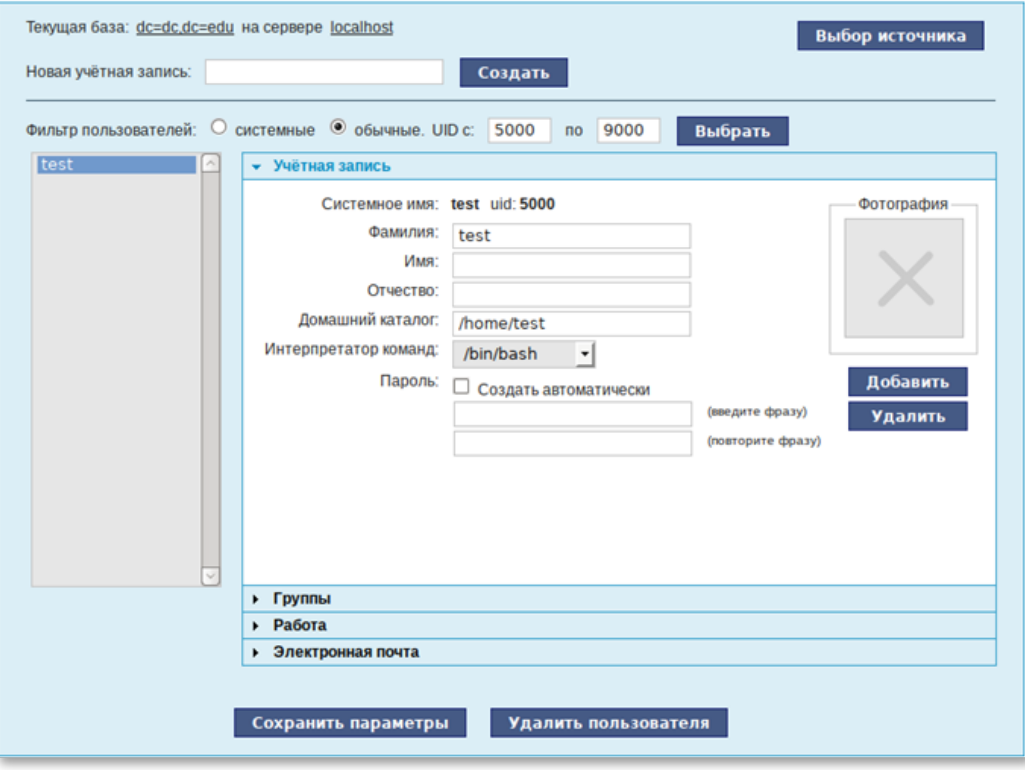

<span id="page-155-0"></span>Рис. 76 – Создание учетной записи пользователя в модуле «Пользователи»

Для создания новой учетной записи нужно ввести имя новой учетной записи и нажать на кнопку «Создать», после чего имя отобразится в списке слева. Для дополнительных настроек нужно выделить существующую учетную запись, выбрав ее из списка. Список доступных полей зависит от выбранного источника данных о пользователях.

После создания учетной записи пользователя не забудьте присвоить учетной записи пароль. Этот пароль и будет использоваться пользователем для регистрации в домене. После этого на рабочих местах под управлением ОС Альт СП Рабочая станция, на которых для аутентификации установлен этот домен, можно вводить это имя пользователя и пароль.

8.4.2. Объединение пользователей в группы

Пользователи могут быть объединены в группы. Это может быть полезно для более точного распределения полномочий пользователей. Например, члены группы wheel могут получать полномочия администратора на локальной машине, выполнив команду:

 $$ su -$ 

Настройка Групп производится модуле ЦУС  $\langle \sqrt{\nabla}$  ( $\langle \nabla \rangle$ (пакет  $\bf{B}$ alterator-ldap-groups) из раздела «Пользователи». С помощью данного модуля можно (рис. 77):

- просматривать актуальный список групп и список пользователей, входящих в каждую группу;

- создавать и удалять группы;

- добавлять и удалять пользователей в существующие группы;

- привязывать группу к системным группам и группам Samba.

Для выбора источника списка групп, нажмите кнопку «Выбор источника» (рис. 77) и выберите источник (рис. 78).

158

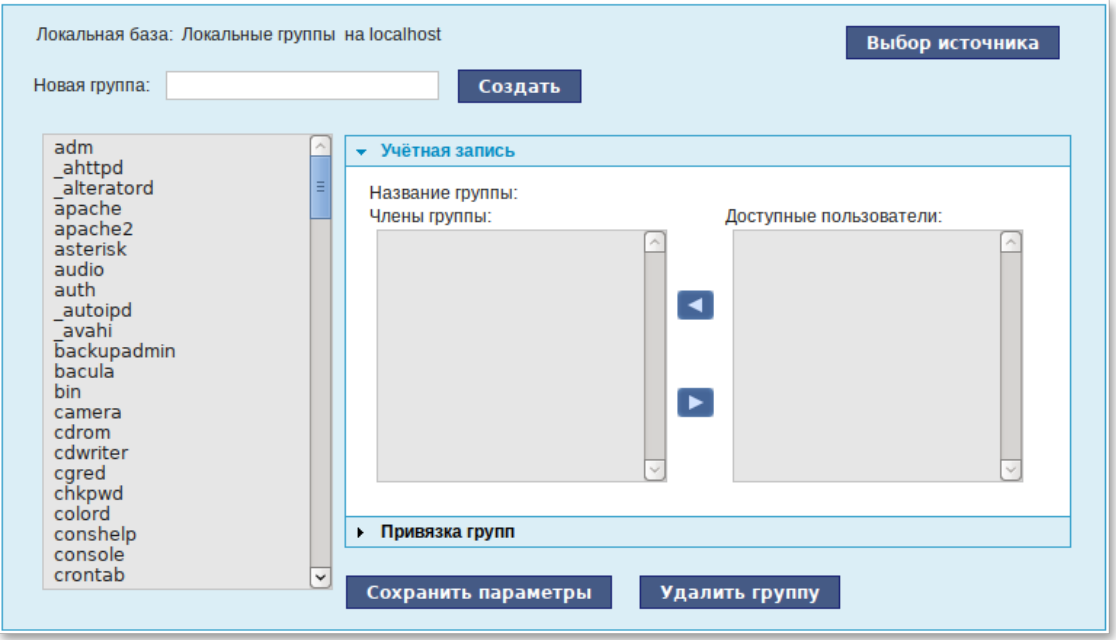

<span id="page-157-0"></span>Рис. 77 – Локальная база. Выбор источника

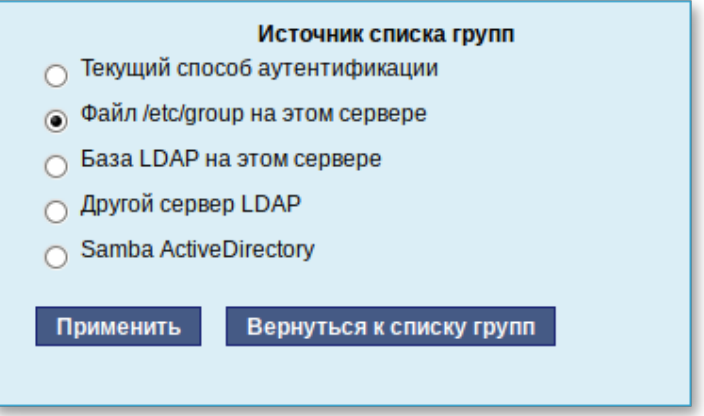

Рис. 78 – Источник списка групп

<span id="page-157-1"></span>Возможные варианты источника данных о пользователях:

- текущий метод аутентификации (выбирается в модуле «Аутентификация» см. п. [8.4.5\)](#page-159-0);
- файл /etc/group (выбран по умолчанию);
- локальная база LDAP;
- база LDAP на другом сервере;
- локальная база Samba DC.

Для создания новой группы нужно ввести название группы и нажать на кнопку «Создать», после чего имя отобразится в списке слева.

8.4.3. Настройка учетной записи

Во вкладке «Учетная запись» (модуль ЦУС «Группы» пакет alterator-groups) можно настроить принадлежность учетной записи группам [\(рис.](#page-158-0) 79).

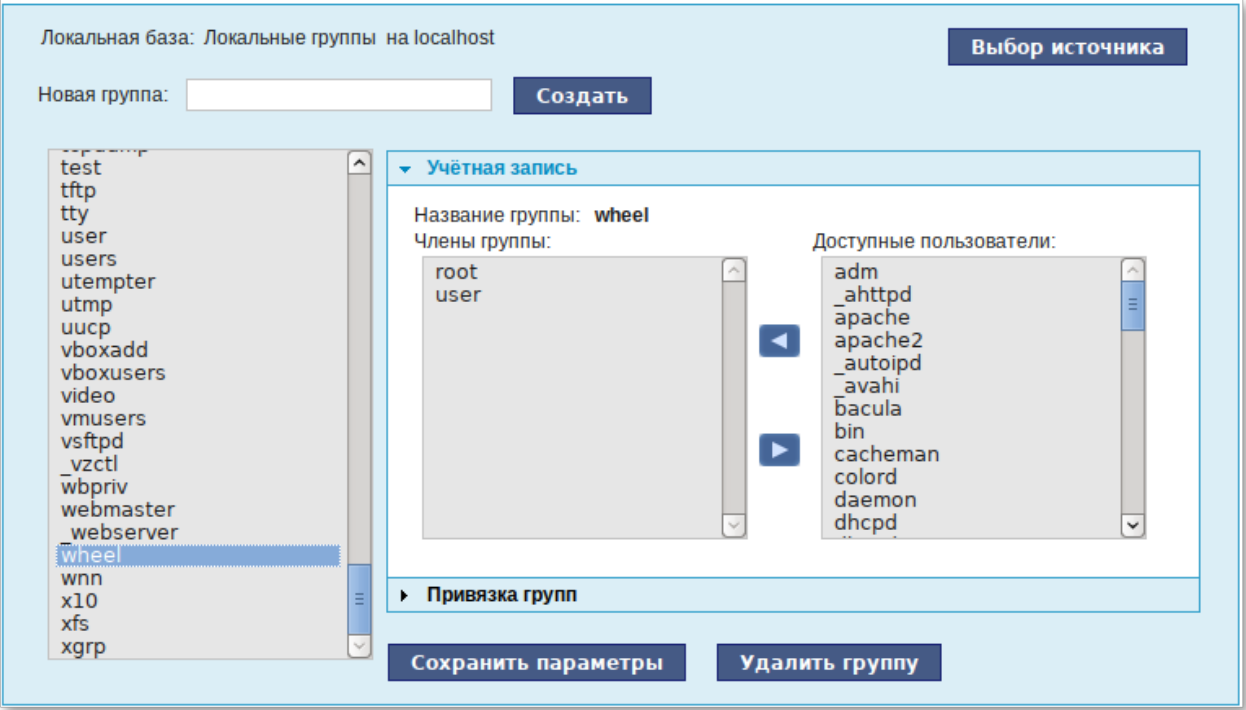

Рис. 79 – Локальная база. Учетная запись

<span id="page-158-0"></span>Для этого нужно в списке групп выделить группу, к которой нужно добавить (удалить) пользователей. В списке «Члены группы» отображается информация о членах выделенной группы. В списке «Доступные пользователи» отображается список пользователей системы. Для включения пользователя в группу нужно выбрать пользователя в списке «Доступные пользователи» и нажать на кнопку . Для исключения пользователя из группы нужно выбрать пользователя в списке «Члены группы» и нажать на кнопку  $\blacktriangleright$ .

# 8.4.4. Привязка групп

Во вкладке «Привязка групп» (модуль ЦУС «Группы») можно привязать группу к системной группе или к группе Samba [\(рис.](#page-159-1) 80).

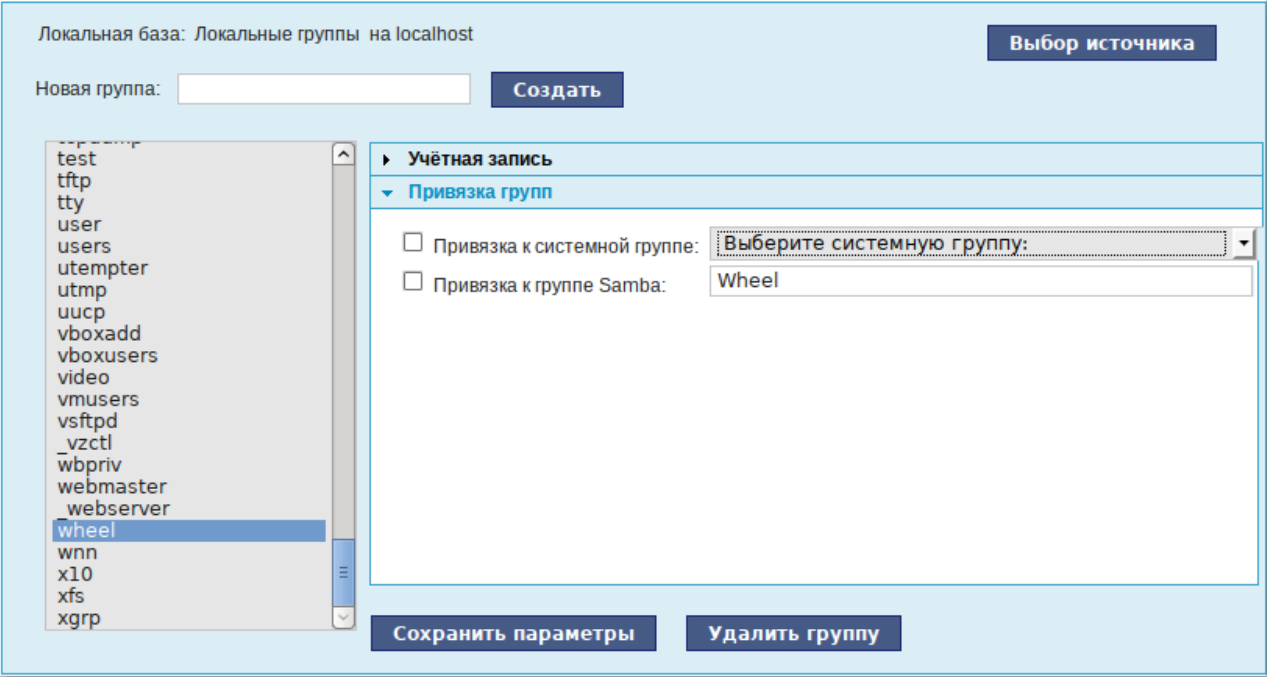

Рис. 80 – Локальная база. Привязка групп

<span id="page-159-1"></span>Привязка к системной группе позволяет включать доменных пользователей в системные группы при регистрации на рабочей станции.

Примечание . Некоторые системные группы на сервере и на рабочей станции имеют разные идентификаторы (GID). Проверьте GID используемых системных групп на сервере и на рабочих станциях (в файле /etc/group).

8.4.5. Настройка рабочей станции

<span id="page-159-0"></span>Настройка рабочих станций для использования централизованной аутентификации производится в ЦУС (графический интерфейс) в разделе «Аутентификация» (пакет alterator-auth) ([рис.](#page-160-0) 81).

После выбора домена (см. п. [8.2.2\)](#page-151-0), для полного вступления изменений с силу нужно перезагрузить систему.

После перезагрузки у пользователя появится возможность авторизоваться с использованием централизованной аутентификации.

# 160

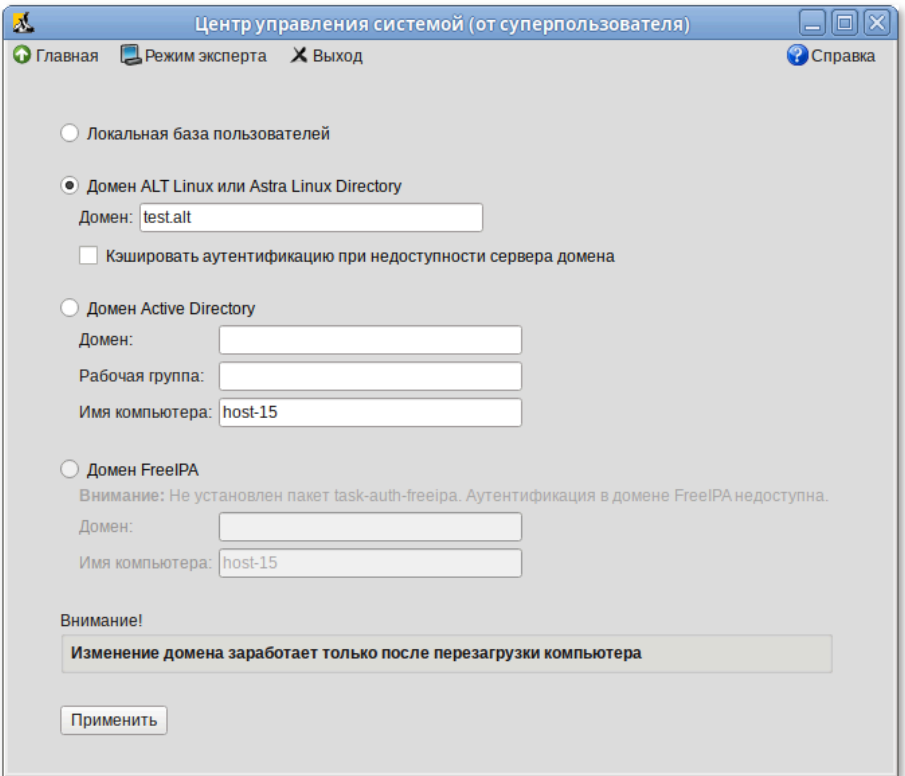

Рис. 81 - Центр управления системой

## <span id="page-160-0"></span>8.5. Настройка подключения к Интернету

Помимо ОС Альт СП может множества различных служб, которые предоставлять компьютерам сети, важно определить, будет ли сервер предоставлять общий доступ в Интернет для компьютеров домена или нет. В зависимости от этого сервер можно рассматривать как:

- сервер без подключения к сети Интернет это сервер с одним сетевым интерфейсом (одной сетевой картой), который и связывает его с компьютерами локальной сети. Такой сервер называется также сервер рабочей группы;
- шлюз в этом случае сервер обычно имеет два сетевых интерфейса (например, две сетевые карты), одна из которых служит для подключения к локальной сети, а другая – для подключения к сети Интернет.

Как для обеспечения доступа в сеть Интернет самого сервера, так и для настройки общего выхода в Интернет для компьютеров сети нужно настроить подключение к Интернету на самом сервере.

ОС Альт СП поддерживает самые разные способы подключения к сети Интернет:

- Ethernet (см. п. [8.5.1\)](#page-161-0);

- PPTP (см. п. [8.7.4\)](#page-178-0);

- PPPoE (см. п. [8.7.4\)](#page-178-0);

- и т. д.

Для настройки подключения можно воспользоваться одним из разделов ЦУС «Сеть»:

- Ethernet-интерфейсы (см. п. [8.5.1\)](#page-161-0);

- PPTP-соединения;

- PPPoE-соединения;

- OpenVPN-соединения (см. п. [8.11.2\)](#page-222-0).

8.5.1. Конфигурирование сетевых интерфейсов

<span id="page-161-0"></span>Конфигурирование сетевых интерфейсов осуществляется в модуле ЦУС «Ethernet-интерфейсы» (пакет alterator-net-eth) из раздела «Сеть» [\(рис.](#page-161-1) 82).

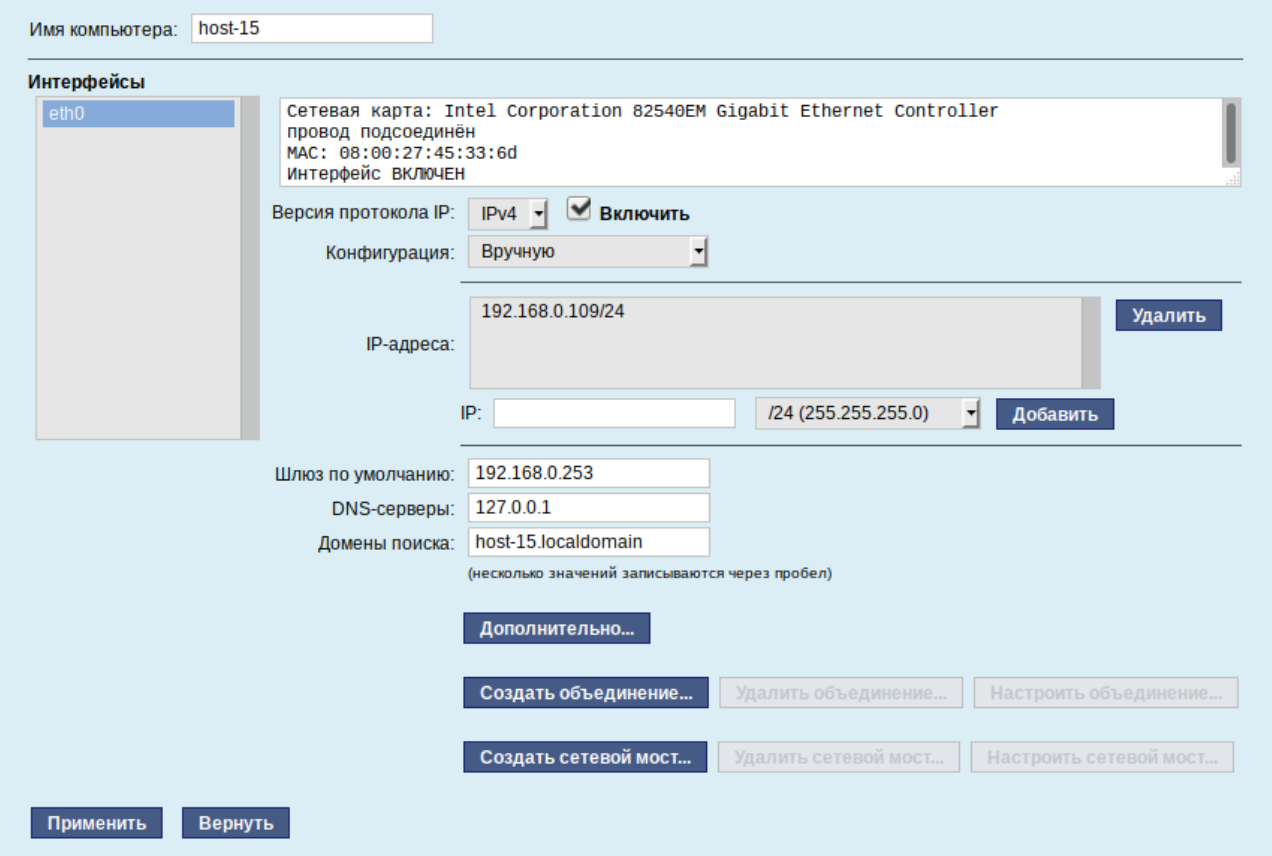

<span id="page-161-1"></span>Рис. 82 – Настройка модуля «Ethernet-интерфейсы»

В модуле «Ethernet-интерфейсы» можно заполнить следующие поля:

- «Имя компьютера» указать сетевое имя ПЭВМ в поле для ввода имени компьютера (это общий сетевой параметр, не привязанный к какому-либо конкретному интерфейсу). Имя компьютера, в отличие от традиционного имени хоста в Unix (hostname), не содержит названия сетевого домена;
- «Интерфейсы» выбрать доступный сетевой интерфейс, для которого будут выполняться настройки;
- протокола IP» указать в выпадающем  $-$  «Версия списке версию используемого протокола IP (IPv4, IPv6) и убедиться, что пункт «Включить», обеспечивающий поддержку работы протокола, отмечен;
- «Конфигурация» выбрать способ назначения IP-адресов (службы DHCP, Zeroconf, вручную);
- «IP-адреса» пул назначенных IP-адресов из поля «IP», выбранные адреса можно удалить нажатием кнопки «Удалить»;
- «IP» ввести IP-адрес вручную и выбрать в выпадающем поле предпочтительную маску сети, затем нажать на кнопку «Добавить» для переноса адреса в пул поля «IP-адреса»;
- «Шлюз по умолчанию» в поле для ввода нужно ввести адрес шлюза, который будет использоваться сетью по умолчанию;
- «DNS-серверы» в поле для ввода нужно ввести список предпочтительных DNS-серверов, которые будут получать информацию о доменах, выполнять почты обслуживающими маршрутизацию  $\mathbf{M}$ управлять узлами ДЛЯ протоколов в домене;
- «Домены поиска» –  $\, {\bf B}$ поле ДЛЯ ввода НУЖНО ввести список предпочтительных доменов, по которым будет выполняться поиск.

«IP-адрес» и «Маска сети» – обязательные параметры каждого узла IP-сети. Первый параметр - уникальный идентификатор машины, от второго напрямую зависит, к каким машинам локальной сети данная машина будет иметь доступ. Если требуется выход **BO** внешнюю сеть, T<sub>O</sub> нужно указать параметр «Шлюз по умолчанию».

В случае наличия DHCP-сервера (см. п. [8.5.3\)](#page-169-0) можно все вышеперечисленные параметры получить автоматически – выбрав в списке «Конфигурация» пункт «Использовать DHCP» [\(рис.](#page-163-0) 83).

Если в компьютере имеется несколько сетевых карт, то возможна ситуация, когда при очередной загрузке ядро присвоит имена интерфейсов (eth0, eth1) в другом порядке. В результате интерфейсы получат не свои настройки. Чтобы этого не происходило, можно привязать интерфейс к имени по его аппаратному адресу (MAC) или по местоположению на системной шине.

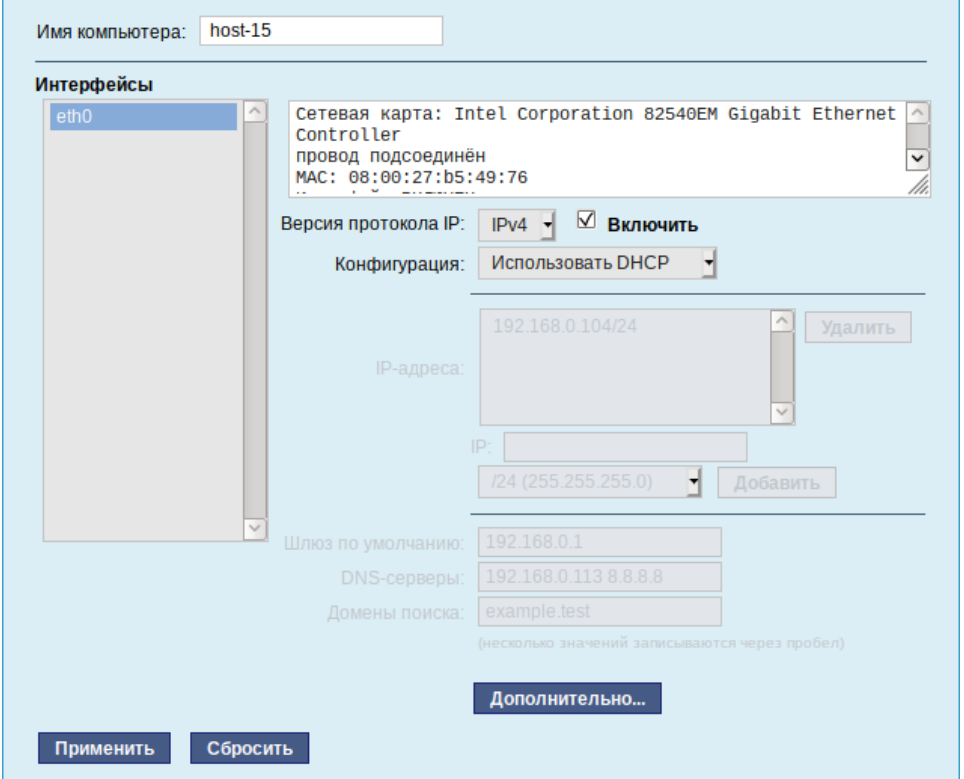

Рис. 83 – Автоматическое получение настроек от DHCP-сервера

<span id="page-163-0"></span>Дополнительно для каждого интерфейса можно настроить сетевую подсистему (NetworkManager, Etcnet), а также должен ли запускаться данный интерфейс при загрузке системы [\(рис.](#page-164-0) 84).

165

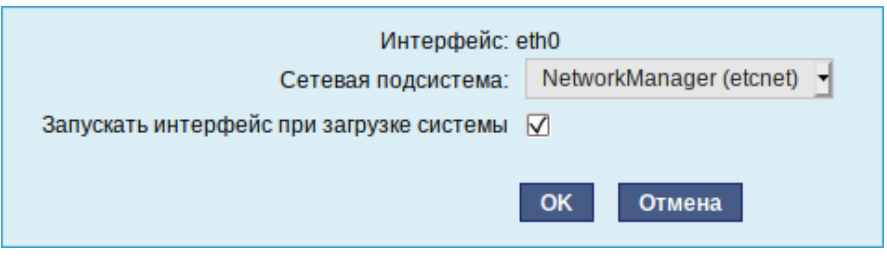

Рис. 84 – Выбор сетевой подсистемы

<span id="page-164-0"></span>В списке «Сетевая подсистема» (рис. 84) можно выбрать следующие режимы:

- $-$  Etcnet  $$ режиме берутся  $\overline{B}$ **MOTE** настройки исключительно И3 файлов находящихся  $\overline{B}$ каталоге настраиваемого интерфейса /etc/net/ifaces/<интерфейс>. Настройки сети могут изменяться либо в ЦУС в данном модуле, либо напрямую через редактирование файлов /etc/net/ifaces/<интерфейс>;
- NetworkManager (etcnet) в этом режиме NetworkManager сам инициирует сеть, используя в качестве параметров-настройки из файлов Etcnet. Настройки сети могут изменяться либо в ЦУС в данном модуле, либо напрямую через редактирование файлов /etc/net/ifaces/<интерфейс>. В этом режиме можно просмотреть настройки сети, например полученный по DHCP IP-адрес, через графический интерфейс NetworkManager;
- NetworkManager (native) в данном режиме управление настройками интерфейса передается NetworkManager и не зависит от файлов Etcnet. Управлять настройками графический интерфейс можно через NetworkManager. настройками Файлы  $\mathbf{c}$ нахолятся  $\overline{B}$ директории /etc/NetworkManager/system-connections. Этот режим особенно актуален для задач настройки сети на клиенте, когда IP-адрес нужно получать динамически с помощью DHCP, а DNS-сервер указать явно. Через ЦУС так настроить невозможно, так как при включении DHCP отключаются настройки, которые можно задавать вручную;
- Не контролируется в этом режиме интерфейс находится в состоянии DOWN (выключен).

8.5.2. Настройка общего подключения к сети Интернет

Пользователи корпоративных сетей обычно подключаются к сети Интернет через один общий канал. Для организации совместного доступа к сети Интернет стандартными средствами поддерживаются две технологии, которые могут использоваться как по отдельности, так и совместно:

- использование прокси-сервера (п. [8.5.2.1\)](#page-165-0);

- использование NAT (п. [8.5.2.2\)](#page-168-0).

Оба способа предполагают, что соединение с Интернет компьютера, через который предполагается настроить общий выход, предварительно сконфигурировано. Сделать это можно в ЦУС разделе «Сеть».

8.5.2.1. Прокси-сервер

<span id="page-165-0"></span>Отличительной особенностью использования прокси-сервера является то, что, помимо предоставления доступа к веб-сайтам, прокси-сервер кэширует загруженные страницы, а при повторном обращении к ним – отдает их из своего кэша. Это может существенно снизить потребление трафика.

У прокси-сервера есть два основных режима работы:

- прозрачный;

- обычный.

Для работы с прокси-сервером в прозрачном режиме специальная настройка рабочих станций не потребуется. Они лишь должны использовать сервер в качестве шлюза по умолчанию. Этого можно добиться, сделав соответствующие настройки на DHCP-сервере.

Для использования прокси-сервера в обычном режиме потребуется на каждом клиенте в настройках веб-браузера указать данные прокси-сервера (IP-адрес и порт).

Преимуществом обычного режима работы, требующего перенастройки программ локальной сети, является возможность производить аутентификацию пользователей и контролировать их доступ во внешнюю сеть.

В различных веб-браузерах местоположение формы настройки на проксисервер различное.

По умолчанию прокси-сервер не предоставляет доступ в Интернет никому кроме себя самого. Список сетей, обслуживаемых прокси-сервером можно изменить, нажав на кнопку «Разрешенные сети…» в модуле ЦУС «Прокси-сервер» (пакет alterator-squid) из раздела «Серверы» ([рис.](#page-166-0) 85).

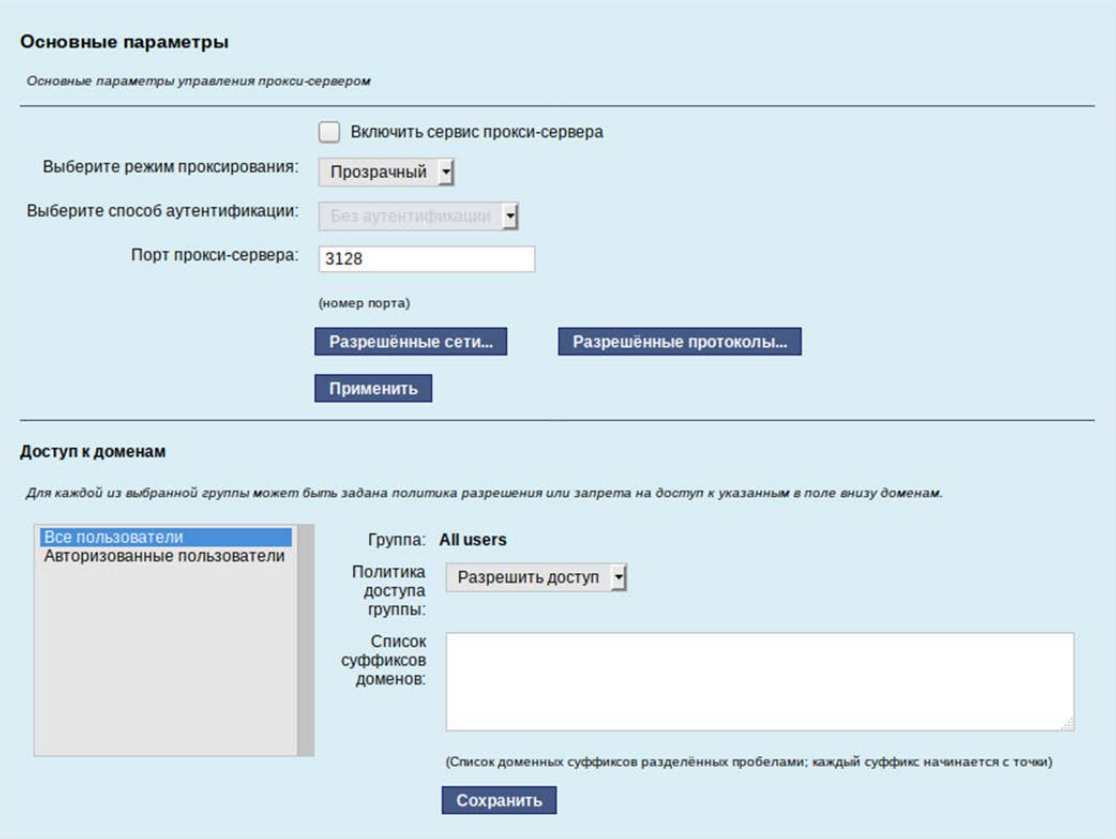

Рис. 85 – Модуль «Прокси-сервер»

<span id="page-166-0"></span>Примечание . См. также описание настроек прокси-сервера Squid в п. [8.13.](#page-263-0)

Для того чтобы включить аутентификацию пользователей и контролировать их доступ во внешнюю сеть, нужно выбрать обычный режим проксирования и способ аутентификации, отличный от «Без аутентификации» [\(рис.](#page-167-0) 86).

168 ЛКНВ.11100-01 90 03

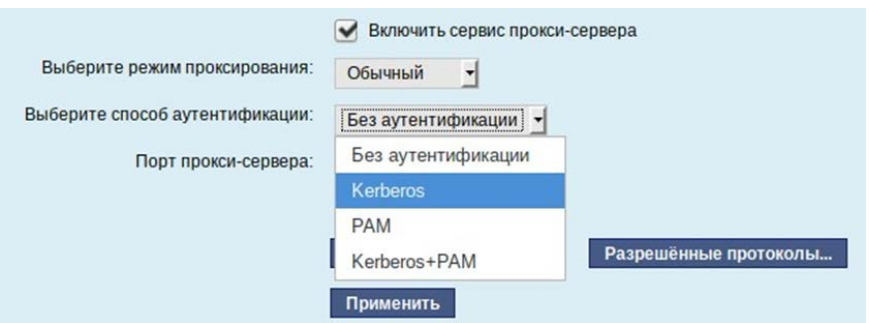

Рис. 86 – Настройка аутентификации пользователей

<span id="page-167-0"></span>Прокси-сервер принимает запросы из локальной сети и, по мере нужности, передает их во внешнюю сеть. Поступление запроса ожидается на определенном порту, который по умолчанию имеет стандартный номер 3128. Если по каким-то причинам нежелательно использовать данный порт, то можно поменять его значение на любое другое.

Перед тем как выполнить перенаправление запроса, прокси-сервер проверяет принадлежность сетевого адрес узла, с которого запрос был отправлен к группе внутренних сетевых адресов. Для того чтобы запросы, отправленные из локальной сети, обрабатывались прокси-сервером, нужно добавить соответствующую группу адресов (адрес подсети и адресную маску) в список внутренних сетей в разделе «Разрешенные сети» [\(рис.](#page-167-1) 87).

Вторым условием передачи запроса является принадлежность целевого порта к разрешенному диапазону. Посмотреть и отредактировать список разрешенных целевых портов можно в разделе «Разрешенные протоколы» [\(рис.](#page-168-1) 88).

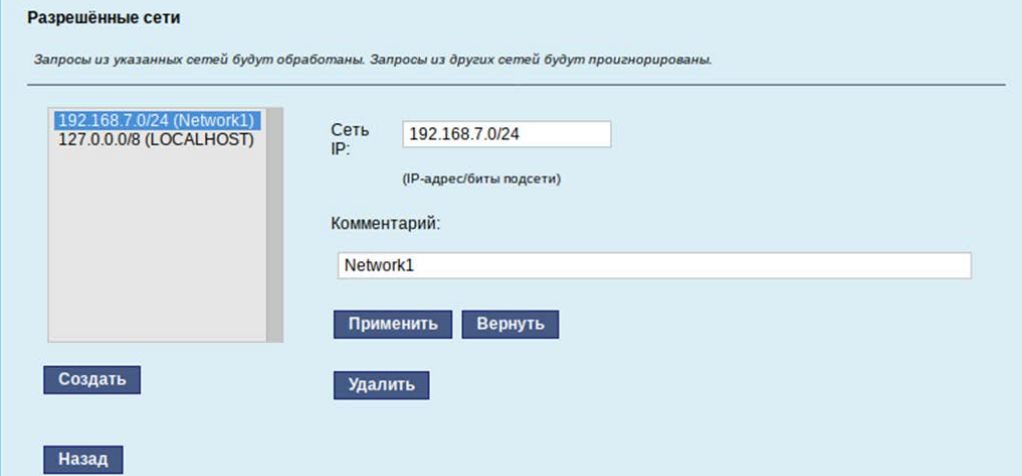

<span id="page-167-1"></span>Рис. 87 – Настройка списка внутренних сетей

169

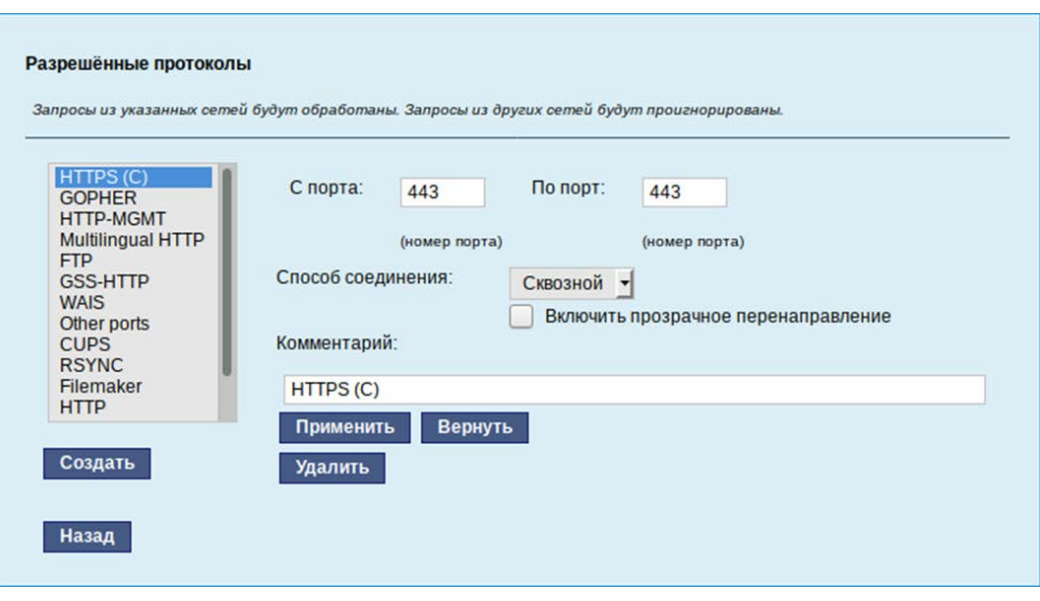

Рис. 88 – Настройка списка разрешенных целевых портов

<span id="page-168-1"></span>Прокси-сервер позволяет вести статистику посещений страниц в Интернете. Она доступна в модуле ЦУС «Прокси-сервер» (пакет alterator-squidmill) в разделе «Статистика» (п. 8.16). Основное предназначение статистики – просмотр отчета об объеме полученных из Интернета данных в привязке к пользователям (если включена аутентификация) или к IP-адресам клиентов.

Примечания:

1. Статистика не собирается по умолчанию. Включить ее сбор следует в модуле ЦУС «Прокси-сервер» (раздел «Статистика» п. 8.16). Для этого отметьте «Включить сбор данных прокси-сервера» и нажмите кнопку «Применить».

2. Для учета пользователей в статистике нужно добавить хотя бы одно правило, например, запрет не аутентифицированных пользователей. Только после этого в статистике появятся пользователи.

8.5.2.2. NAT

<span id="page-168-0"></span>NAT (Network Address Translation, преобразование сетевых адресов) – это механизм в сетях ТСР/IP, позволяющий преобразовывать IP-адреса транзитных пакетов. Таким образом, компьютеры локальной сети, имеющие IP-адреса, зарезервированные для использования исключительно в локальных сетях, могут использовать общий канал доступа к сети Интернет (общий внешний IP-адрес). При этом на компьютере-шлюзе, непосредственно подключенном к сети Интернет, выполняется преобразование адресов.

Настройка NAT осуществляется в модуле ЦУС «Внешние сети» (пакет alterator-net-iptables) из раздела «Брандмауэр» (см. п. [8.15.1\)](#page-269-0). Для минимальной настройки достаточно выбрать режим работы Шлюз (NAT), отметить правильный внешний сетевой интерфейс [\(рис.](#page-169-1) 89) и нажать на кнопку «Применить».

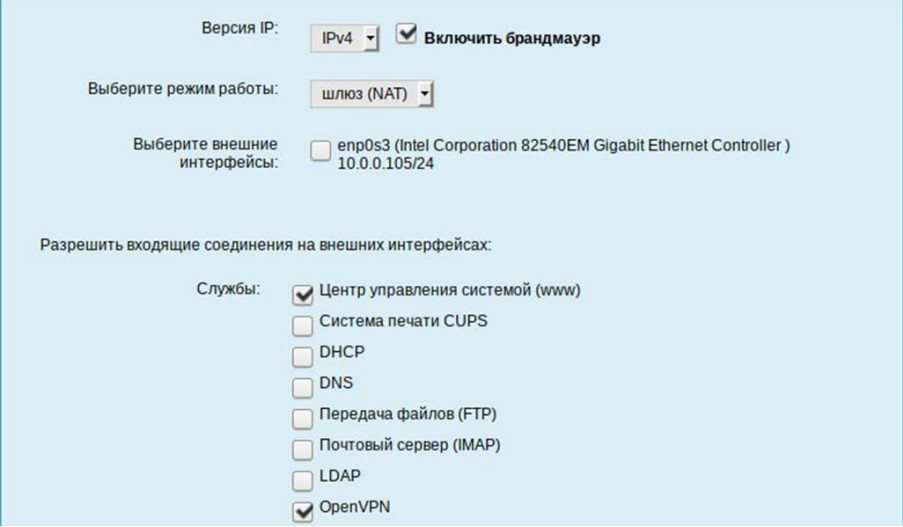

Рис. 89 – Настройка NAT в модуле «Внешние сети»

<span id="page-169-1"></span>8.5.3. Автоматическое присвоение IP-адресов (DHCP-сервер)

<span id="page-169-0"></span>DHCP (Dynamic Host Configuration Protocol) – протокол, позволяющий клиенту самостоятельно получить IP-адрес из зарезервированного диапазона адресов, а также дополнительную информацию о локальной сети (DNS-сервер сети, домен поиска, шлюз по умолчанию).

Чтобы настраивать DHCP-сервер, на машине должен быть хотя бы один статически сконфигурированный Ethernet-интерфейс (см. п. [8.5.1\)](#page-161-0).

Настройка DHCP-сервера осуществляется в модуле ЦУС «DHCP-сервер» (пакет alterator-dhcp) из раздела «Серверы».

Для включения DHCP-сервера нужно установить флаг «Включить службу DHCP» ([рис.](#page-170-0) 90), указать начальный и конечный IP-адрес, а также шлюз по умолчанию (обычно, это IP-адрес сервера на сетевом интерфейсе, обслуживающем локальную сеть).

# 170

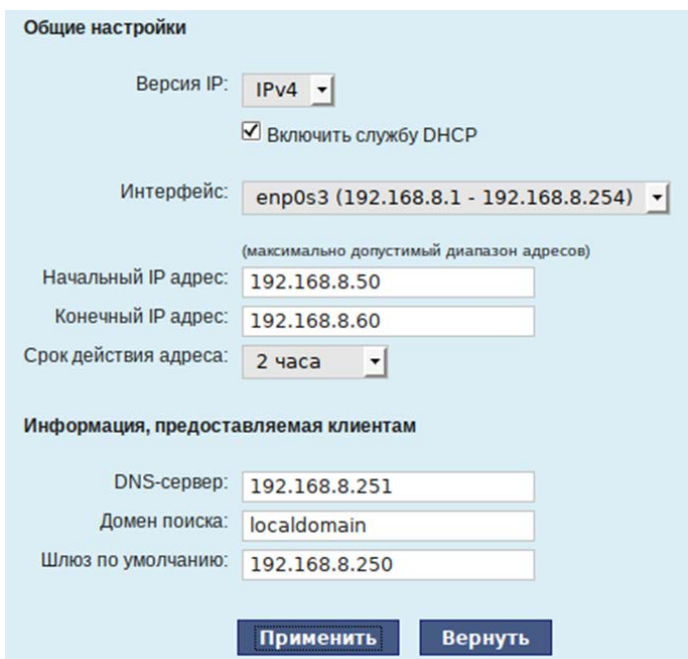

Рис. 90 – Настройка модуля DHCP-сервер

<span id="page-170-0"></span>Теперь при включении любой клиентской машины с настройкой «получение IP и DNS автоматически» будет присваиваться шлюз 192.168.8.250, DNS 192.168.8.251 и адреса начиная с 192.168.8.50 по порядку включения до 192.168.8.60.

Иногда бывает полезно выдавать клиенту один и тот же IP-адрес независимо от момента обращения. В этом случае он определяется по аппаратному адресу (MAC-адресу) сетевой карты клиента. Для добавления своих значений в таблицу соответствия статических адресов следует ввести IP-адрес и соответствующий ему MAC-адрес и нажать на кнопку «Добавить» [\(рис.](#page-171-0) 91).

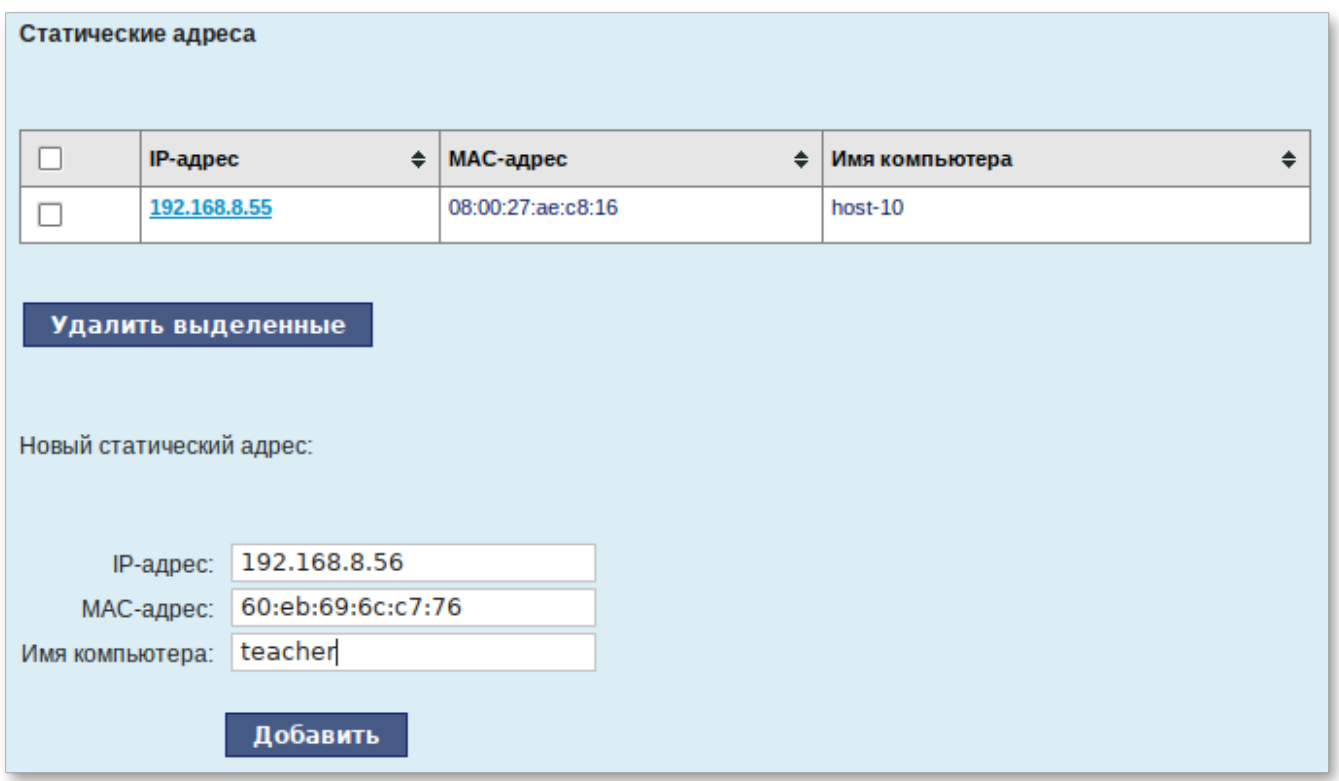

Рис. 91 – Привязка IP-адреса к MAC-адресу

<span id="page-171-0"></span>Выданные IP-адреса можно увидеть в списке «Текущие динамически выданные адреса» [\(рис.](#page-171-1) 92). Также имеется возможность зафиксировать выданные адреса, за данными компьютерами. Для этого нужно отметить хост, за которым нужно закрепить IP-адрес и нажать на кнопку «Зафиксировать адрес для выбранных компьютеров».

| Имя компьютера | ÷ | МАС-адрес         | ٠ | <b>IP-адрес</b> | ٠ | Годен до                    |  |
|----------------|---|-------------------|---|-----------------|---|-----------------------------|--|
| host-10        |   | 08:00:27:4d:0b:11 |   | 192.168.8.50    |   | Пн апр 17 13:01:21 MSK 2017 |  |

<span id="page-171-1"></span>Рис. 92 – Список динамически выданных адресов

8.6. Настройка сети – NetworkManager

Программа NetworkManager [\(рис.](#page-172-0) 93) позволяет подключаться к различным типам сетей: проводные, беспроводные, мобильные, VPN и DSL, а также сохранять эти подключения для быстрого доступа к сети, чтобы в дальнейшем подключиться автоматически.

При нажатии левой кнопкой мыши на значок NetworkManager в трее, появится меню, в котором можно выбрать одну из доступных Wi-Fi сетей и подключиться к ней. Из этого меню так же можно отключить активное Wi-Fi соединение.

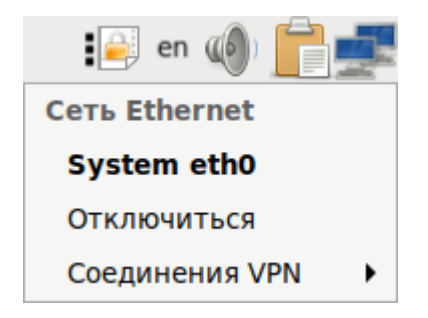

Рис. 93 – Меню NetworkManger при нажатии левой кнопки мыши

<span id="page-172-0"></span>При нажатии правой кнопкой мыши на значок NetworkManager [\(рис.](#page-172-1) 94), появится меню, из которого можно получить доступ к изменению некоторых настроек, также можно узнать версию программы, посмотреть сведения о соединении, изменить соединения (например, удалить Wi-Fi сеть, чтобы не подключаться к ней автоматически).

<span id="page-172-1"></span>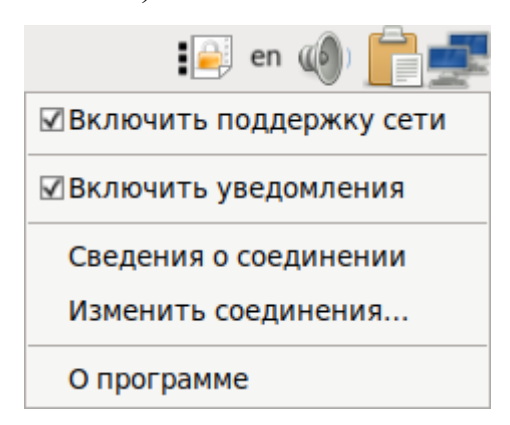

Рис. 94 – Меню NetworkManger при нажатии правой кнопки мыши

#### 8.7. Настройка сети – набор пакетов /etc/net

Набор пакетов /etc/net - это система конфигурации сети в ОС семейства Linux, которая позволяет администратору произвести настройки сети.

8.7.1. Устройство /etc/net

/etc/net интегрирован в ОС Альт СП в виде пакетов:

 $-$  etcnet – базовые сценарии;

- etcnet-full виртуальный пакет с зависимостями на все пакеты, которые могут использоваться сценариями /etc/net, с указанием их точных версий;
- etcnet-defaults-desktop умолчания для рабочей станции;
- etcnet-defaults-server умолчания для сервера.

Переменные sysctl в ОС Альт СП конфигурируются в следующих местах:

-/etc/sysctl.conf (глобальные системные);

-/etc/net/sysctl.conf (общие сетевые в/etc/net);

-/etc/net/ifaces/\*/sysctl.conf\* (частные для конкретных интерфейсов ИЛИ ИХ ТИПОВ B /etc/net).

8.7.1.1. Организация опций /etc/net по умолчанию

Метолология работы предусматривает /etc/net несколько шагов наследования опций, первый из которых - загрузка опций по умолчанию. Для их предназначен каталог /etc/net/options.d, И3 которого хранения будут последовательно прочитаны все файлы. В этом каталоге содержится файл /etc/net/options.d/00-default, содержащий значения по умолчанию, а также /etc/net/options.d/50-ALTLinux-server специфичными файл  $\rm{CO}$ ДЛЯ дистрибутива значениями.

Для изменения набора функций по умолчанию допускается создать файл с еще более высоким номером и определить настройки умолчания для своей системы. В результате такого подхода:

- не изменяются файлы с опциями, принадлежащие пакету. Это делает обновление пакета намного более корректным;

- можно легко увидеть, какие опции переопределяются на каждом этапе.

#### 8.7.1.2. Интерфейсы lo, default и unknown

Сразу после установки пакета etcnet в каталоге /etc/net/ifaces (в котором хранятся конфигурации интерфейсов) создаются три каталога:

 $-10$ :

- default:

- unknown

Интерфейс lo - стандартная «петля» (loopback), которая должна быть во всякой Linux-системе, поэтому конфигурация для него включена по умолчанию. В остальном он ничем не отличается от любого другого интерфейса и конфигурируется точно так же файлами options и ipv4address.

Интерфейс default - специальный каталог, файлы в котором обрабатываются следующим образом:

- resolv.conf - если присутствует, то копируется в /etc/resolv.conf;

- options файл опций, читается после опций по умолчанию;
- options-<вид интерфейса> файл содержит опции, специфичные для данного вида интерфейсов. Некоторые из них не обязательны и позволяют особенности ланного вида интерфейсов, например, использовать LINKDETECT в options-eth; другие обязательны;
- sysctl.conf-<вид интерфейса> файл с переменными sysctl, которые нужно изменить. Файл sysctl.conf-dvb OTKЛЮЧАСТ return path filter, что нужно в случае асимметричной маршрутизации;
- iplink-<вид интерфейса> файл с командами iplink, специфичными для данного вида;
- selectprofile если этот файл исполняемый, то он будет вызван из cue rapid cue en ifup/ifdown, setup/shutdown для того, чтобы вернуть на стандартном выводе имя профиля, которое нужно использовать. Это автоматически переключать профили позволяет  $\overline{B}$ зависимости  $\Omega$ B каких-либо условий. поставку включен пример сценария: /etc/net/scripts/contrib/selectprofile;
- fw каталог с настройками сетевого экрана по умолчанию.

Интерфейс unknown – специальная конфигурация, которая будет использована в том случае, когда /etc/net выполняет настройку hotplug-интерфейса, для которого не существует каталога конфигурации. Она будет работать только в том случае, если включена опция ALLOW\_UNKNOWN.

8.7.1.3. Сценарии конфигурации сети и hotplug-интерфейсы

8.7.1.3.1. Сценарии конфигурации сети

Существует несколько сценариев конфигурации сети.

Первый сценарий – выполнение service network start при старте системы или вручную. При этом требуется только сформировать погруппные (потиповые) списки интерфейсов, подлежащих обработке, и последовательно выполнить требуемые действия. Модули ядра при этом загружаются сценариями /etc/net, при этом имена модулей берутся из опции моршье (в этой опции можно в кавычках перечислить несколько имен, и они будут последовательно загружены). Этот метод часто используется на практике и лучше всего подходит для маршрутизаторов. Преимущество метода в том, что вся информация сконцентрирована в одном месте каталоге /etc/net. Если опция морше не определена, то будет предпринята интерфейса. файл ПОПЫТКА загрузки  $\overline{10}$ имени подразумевая. **что** /etc/modules.conf Заполнен правильно.

Второй сценарий – реакция на событие ifplugd. В части загрузки модуля этот сценарий не отличается от первого.

Третий сценарий - реакция на появление или исчезновение сменного устройства. Для обработки событий таких предназначены сценарии /etc/net/scripts/{ifup,ifdown}-removable, KOTOPLHC BLI3LIBAHOTCA ИЗ СЦЕНАРИЕВ пакетов hotplug и pcmcia-cs. Сложность заключается в том, что для сменных РСМСІА-карт вызовы могут дублироваться: для одного и того же события первый раз ifup-removable будет вызван из hotplug, второй - из pcmcia-cs. Кроме того, hotplug также реагирует на загрузку модулей ядра для обычных карт PCI и, более того, включает сценарии, которые пытаются загружать модули самостоятельно.

В этом контексте /etc/net получает слишком много вызовов от hotplug и по

умолчанию их игнорирует (USE HOTPLUG=no).

 $8.7.1.3.2$ . hotplug-интерфейсы

Для настройки сменной карты в файле options нужно задать следующий параметр:

USE HOTPLUG=yes

После этого /etc/net при получении события от hotplug будет автоматически вызывать управляющий модуль устройства при его подключении и выгружать из памяти в случае отсоединения устройства.

Примечание. Съемные интерфейсы будут пропущены при обычном старте сети, так как их присутствие ОС определяет только после получения вызова or hotplug.

В случае, если нужно вручную расконфигурировать hotplug-интерфейс до его допускается использовать команду ifdown. Для повторной извлечения. конфигурации интерфейса нужно подключить его к ПЭВМ еще раз.

Также существует опция USE\_PCMCIA. В случае, если события для интерфейса и карты генерирует демон pcmcia-cs, то нужно ее включить. Также, если события генерируются только hotplug, то рекомендуется использовать опцию USE\_HOTPLUG.

8.7.2. Быстрая настройка сетевого интерфейса стандарта Ethernet

Для настройки сетевого интерфейса стандарта Ethernet следует выполнить следующие шаги:

1) узнать имя сетевого интерфейса:

\$ ip link show

Примечание. Если система не загрузила модуль ядра для сетевой карты автоматически, то его следует загрузить вручную. Для определения модуля можно использовать команду 1 spci. Чтобы загрузить модуль вручную можно использовать команду modprobe, например: modprobe e1000;

- 2) создать каталог конфигурации интерфейса /etc/net/ifaces/<название интерфейса>, в котором будут храниться файлы с настройками;
- 3) в каталоге конфигурации сетевого интерфейса создать файл options и записать в этот файл строку:

MODULE=<имя модуля>

На данном этапе работу с файлом options можно завершить;

#### 177

4) выяснить, какой IP-адрес должен быть назначен интерфейсу. Если сетевой интерфейс конфигурируется  $\Pi$ <sup>O</sup> DHCP). T<sub>O</sub>  $\overline{B}$ файл /etc/net/ifaces/eth0/options CJeAyer 32HHCaTb CTPOKY: BOOTPROTO=dhcp

и перейти к шагу 7).

- Примечания:
- 1. В ряде случаев в файле options может понадобиться запись: DHCP HOSTNAME=<имя машины без домена>
- 2. В конце файла options нужно наличие пустой строки.
- 3. У сетевого интерфейса существуют два взаимосвязанных атрибута:
	- IP-адрес;
	- сетевая маска (mask).
- 5) текущие значение адреса можно просмотреть командой:

\$ ip address show

Вероятнее всего интерфейс-петля lo (loopback) уже сконфигурирован с адресом 127.0.0.1/8 (что эквивалентно IP-адресу 127.0.0.1 и маске подсети 255.0.0.0). /8 означает длину префикса CIDR (Classless InterDomain Routing). Для задания IP-адреса и маски подсети интерфейса eth0 нужно создать файл /etc/net/ifaces/eth0/ipv4address,  $\overline{B}$ который следует записать IP-адрес с длиной маски, например:

 $10.0.0.20/24$ 

6) выяснить адрес шлюза (маршрут по умолчанию). Созлать **файл** /etc/net/ifaces/<название интерфейса>/ipv4route. который  $\overline{B}$ записать строку:

default via <ip-шлюза>

- <span id="page-177-0"></span>7) убедиться, что все выполнено правильно, выполнив команду:
	- # systemctl restart network

На данном этапе сетевой интерфейс должен быть успешно сконфигурирован.

В случае, если интерфейс был сконфигурирован с помощью DHCP-сервера, но адрес не был назначен, то следует искать сообщение от DHCP-сервера в файле /var/log/messages.

8.7.3. Настройка ifplugd

Для корректного использования ifplugd нужно выполнить команду:

# systemctl disable ifplugd

Затем переменную **файлах** назначить USE IFPLUGD  $\bf{B}$ options соответствующих интерфейсов (/etc/net/ifaces/<имя интерфейса>/options).

8.7.4. Настройка РР интерфейса и РРРоЕ-интерфейса

<span id="page-178-0"></span> $\overline{B}$ /etc/net ввелена ОПЦИЯ ЛЛЯ елинообразной настройки PPPTYPE интерфейсов PPP, PPPoE и PPtP.

РРРТҮРЕ МОЖЕТ ПРИНИМАТЬ СЛЕДУЮЩИЕ ЗНАЧЕНИЯ:

- dialup – обычный PPP-интерфейс;

- pppoe – интерфейс PPPoE;

- pptp – интерфейс PPtP.

Лля PPPTYPE=pppoe НУЖНО  $\bf{B}$ опции HOST указывать имя Ethernet-интерфейса. PPP<sub>o</sub>E. через который булет работа производиться В дальнейшем, этот интерфейс будет настраиваться автоматически.

Для PPPTYPE=pptp нужно в опции PPTP\_SERVER указывать имя хоста или IP-адрес PPtP-сервера, к которому будет производиться подключение. Кроме того, в большинстве случаев нужно указать в опции REQUIRES интерфейс, через который будет достижим хост, указанный в PPTP\_SERVER.

Для настройки РРРоЕ-соединения нужно выполнить следующие действия:

- 1) создать каталог конфигурации РРР-интерфейса, например, /etc/net/ifaces/ppp5 (допускается задавать имена PPP-интерфейса вида ррр $N$ , ppp $NN$ , ppp $NNN$ , где  $N$  – любая цифра от 0 до 9);
- 2) создать файл с опциями /etc/net /etc/net/ifaces/ppp5/options следующего содержания:

```
PPPTYPE=dialup
PPPPERSIST=on
PPPMAXFAIL=0
HOST=eth0
```
3) создать файл с опциями pppd /etc/net/ifaces/ppp5/pppoptions

```
следующего содержания:
```

```
defaultroute
mtu 1476
usepeerdns
user ppp_username
password ppp_password
nomppe
```
#### 8.7.5. Команды сервиса network

- У сервиса network имеется ряд команд:
- start запустить все стационарные интерфейсы. hotplug-интерфейсы будут сконфигурированы при поступлении соответствующего вызова от hotplug;
- startwith  $\langle$ имя профиля> старт с указанным именем профиля, а не определенным автоматически;
- stop остановить все стационарные интерфейсы. hotplug-интерфейсы будут расконфигурированы при поступлении соответствующего вызова от hotplug;
- stopwith  $\leq$ имя профиля> стоп с указанным именем профиля, а не определенным автоматически;
- restart эквивалентно «stop» с последующим «start», как и в большинстве других сервисов;
- restartwith  $\leq$ имя профиля> рестарт в контексте указанного профиля, эквивалентно stopwith  $\leq$ имя профиля> и startwith  $\leq$ имя профиля>;
- switchto <имя профиля> переключение в указанный профиль, эквивалентно stop и startwith  $\leq$ имя профиля>;
- reload семантически обозначает «актуализировать текущую конфигурацию». Для всех сконфигурированных в настоящий момент интерфейсов будет выполнена реконфигурация при наличии конфигурации;
- check автоматическая проверка конфигурационной базы.
#### 8.7.6. Протоколы конфигурации адресов

Опция воотресто позволяет управлять назначением адресов и маршрутов сетевого интерфейса. Управление выполняется с помощью следующих команд:

- static адреса и маршруты будут взяты из ipv4address/ipv6address и ipy4route/ipy6route:
- dhcp интерфейс будет сконфигурирован по DHCP;
- dhcp6 интерфейс будет сконфигурирован по DHCPv6;
- ipv4ll интерфейс будет сконфигурирован с помощью IPv4LL (link-local), ранее известному как ZCIP (zeroconf IP), это значит, что из сети 169.254.0.0/16 будет подобран еще не использованный адрес и назначен на интерфейс.

Существует несколько комбинированных способов:

- dhcp-static если конфигурация по DHCP не удалась, конфигурировать методом static;
- dhcp6-static если конфигурация по DHCPv6 не удалась, конфигурировать метолом static:
- dhcp-ipv4ll если конфигурация по DHCP не удалась, конфигурировать методом ipv4ll;
- dhcp-ipv4ll-static если конфигурация по DHCP не удалась, конфигурировать методом ipv4ll.

8.7.7. Расширенные возможности /etc/net

8.7.7.1. Несколько IP-адресов или маршрутов на одном интерфейсе

В файл ipv4address можно помещать произвольное количество IP-адресов по одному адресу на каждой строке. То же самое относится к статическим маршрутам и файлу ipv4route.

/etc/net не анализирует содержимое этих файлов, а формирует на основе каждой строки командную строку для утилиты ip. Это означает, что можно помещать в этих файлах произвольные поддерживаемые ір опции и они будут обработаны. Например, в файле ipv4route можно поместить строку:

10.0.1.0/24 via 10.0.0.253 metric 50 weight 5 table 100

8.7.7.2. Зависимости между интерфейсами

У интерфейсов vlan, bond, bri, teql входящих в группу зависимых физических, должна быть определена опция ноѕт со списком интерфейсов, которые требуются для инициализации текущего интерфейса. Если хост-интерфейс не сконфигурирован при поднятии зависимого интерфейса, то это будет исправлено.

Кроме обязательной для определенных интерфейсов опции ноѕт, может быть задана и необязательная для всех остальных интерфейсов опция REQUIRES. Интерфейсы, перечисленные в этой опции, будут считаться зависимостями текущего интерфейса. Например, по умолчанию попытка сконфигурировать интерфейс А, который зависит от Б и В, приведет сначала к конфигурации Б и В. Аналогично, при расконфигурации Б или В сначала будет расконфигурирован А.

Зависимость одного интерфейса от другого не всегда формальна. Например, в сценарии if up-pre одного интерфейса может использоваться команда, которая потребует разрешения DNS-имени, которое может быть разрешено только с помощью resolv.conf, инсталлируемого другим интерфейсом. Или это может быть PPPoE/PPtP-интерфейс, требующий Ethernet-интерфейс для работы.

8.7.7.3. Пользовательские сценарии post и pre

Существует возможность поместить в каталог конфигурации интерфейса файлы, которые будут выполнены в определенные моменты. Для этого они должны быть исполняемыми и называться следующим образом:

- ifup-pre – для выполнения перед конфигурированием интерфейса;

- ifup-post для выполнения после конфигурирования интерфейса. Например, можно запустить почтовую систему;
- ifdown-pre для выполнения перед расконфигурированием интерфейса. Например, можно остановить почтовую систему;

- ifdown-post – для выполнения после расконфигурирования интерфейса.

#### 182

8.7.7.4. Управление канальными параметрами интерфейсов

Если поместить в конфигурационный каталог интерфейса файл iplink, в котором в каждой строке будут записаны команды режима link утилиты ip, то они будут выполнены при конфигурации интерфейса.

Например. если нужно. чтобы интерфейс  $eth0$ имел МАС-алрес aa:bb:cc:dd:ee:ff и MTU 200 байт, то в файл /etc/net/ifaces/eth0/iplink нужно поместить следующее:

address aa:bb:cc:dd:ee:ff  $mtu$  200

8.7.7.5. Управление физическими параметрами интерфейсов

Если поместить в конфигурационный каталог интерфейса файл ethtool. в котором будет строка с параметрами программы ethtool, то она будет выполнена при конфигурации интерфейса.

Например, если есть нужность, чтобы интерфейс eth0 имел скорость 10 Мбит/с и авто-согласование скорости было отключено, файл T<sub>O</sub>  $\overline{B}$ /etc/net/ifaces/eth0/ethtool нужно поместить следующую строку:

speed 10 autoneg off

8.7.7.6. Настройка Ethernet-моста

Etenet использует утилиту bretl для настройки Ethernet-моста (далее – моста). В случае, если интерфейсы, входящие в состав моста, единственные физически подключенные, и настройка моста происходит с удаленного узла через эти интерфейсы, то требуется соблюдать осторожность, поскольку эти интерфейсы перестанут быть доступны.

В случае ошибки в конфигурации, потребуется физический доступ к серверу. Для страховки перед перезапуском сервиса network можно открыть еще одну консоль и запустить там, например, команду:

sleep 500 &&reboot

Для настройки моста нужно завести каталог /etc/net/ifaces/<имя моста> и созлать там файлы со следующими данными:

 $-$  brctl:

184

```
stp AUTO on
- ipv4address:
 192.168.100.200/24
- options:
 TYPE=bri
 HOST='eth0 tap0'
```

```
BOOTPROTO=static
```
Содержимое файла brctl передается утилите brctl. AUTO означает, что скрипт setup-bri самостоятельно определит имя bridge-интерфейса.

IP-адрес для интерфейса, будет взят из ipv4address.

В опции ноѕт файла options нужно указать те интерфейсы, которые будут входить в мост. Если в него будут входить интерфейсы, которые до этого имели IP-адрес (например, eth0), то этот адрес должен быть удален (например, можно закомментировать содержимое файла ifaces/eth0/ipv4address).

При старте сети сначала поднимаются интерфейсы, входящие в мост, затем сам мост (автоматически). Для назначения адреса мосту можно так же использовать DHCP (BOOTPROTO=dhcp).

8.7.7.7. Настройка VLAN

Для настройки 802.1q VLAN (например, id 4094 на eth0) следует, создав каталог ifaces/eth0.4094, поместить в него файлы со следующим содержимым:

- ipv4address:

```
192.168.100.200/24
```
- options:

```
TYPE=vlan
HOST=eth0VID=4094BOOTPROTO=static
```
Содержимое переменных ноѕт и VID будет передано утилите vconfig; использование файла vlantab необязательно (и не рекомендуется по причине невозможности использовать if up для отдельного интерфейса).

Следует обратить внимание, что 4094 является верхней допустимой границей идентификатора валидного VLAN, а 4095 используется технически в процессе

отбрасывания трафика по неверным VLAN. (следует отметить, что это не ограничение Linux: в стандарте под VID отведено 12 бит).

Для настройки Q-in-Q интерфейса, например, eth0.123.513 (дважды тегированный трафик: внешняя метка - 123, внутренняя - 513) следует файл options в каталоге ifaces/eth0.123.513 заполнить следующим образом:

```
TYPE=vlan
HOST=eth0.123 # «родительский» интерфейс;
VID=513VLAN_REORDER_HDR=0
BOOTPROTO=static
```
Родительский интерфейс должен быть сконфигурирован (можно с или без BOOTPROTO, с или без ipv4address).

Таким образом, можно каскадировать интерфейсы как «угодно глубоко» (Q-in-Q-in-Q-in-Q...). Нужно только учитывать, что длина имени интерфейса ограничена (16-ю символами).

8.7.7.8. Настройка tun/tap интерфейса

Etcnet поддерживает простое создание интерфейсов типа tun/tap. Это виртуальный тип интерфейсов для передачи пакетов между ядром и программами, который не передает данных через физические устройства. tun – это интерфейс типа point-to-point, работающий с кадрами IP. tap – интерфейс типа ethernet, работающий с кадрами ethernet. Потребуется использование утилиты tunctl, находящейся в одноименном пакете. Пусть требуется создать и настроить tun/tap интерфейс, например, с именем tap0. Для этого:

- 1) создать каталог интерфейса /etc/net/ifaces/tap0;
- 2) создать в каталоге интерфейса /etc/net/ifaces/tap0 файл настройки options со следующим содержанием: TYPE=tuntap

TUNTAP USER=combr

TUNTAP\_USER - аккаунт или цифровой id пользователя, которому будут даны права на использование интерфейса tap0 (устройство /dev/net/tun). Этот параметр будет передан утилите tunctl как аргумент опции -u.

Для создания интерфейса через /dev/net/tun требуется привилегия сар мет армім. В общем случае, данная привилегия назначена для учетной записи root, и обычный пользователь, имеющий доступ к /dev/net/tun, может использовать только уже созданные интерфейсы, к которым разрешен доступ для ero UID.

8.7.7.8.1. Настройка и использование IP-туннелей

IP-туннели - средство, позволяющее расширить возможности IP-сетей. Поддерживаются IP-туннели трех видов: IPIP, GRE и SIT.

Каждый вид туннеля по степени сложности организации предназначен для решения задач разных уровней:

- туннели IPIP - самые простые;

- туннели SIT предназначены для транспортировки пакетов IPv6 через сети  $IPv4$ :
- **GRE** (general) incapsulation) обычно - туннели используются  $\bf{B}$ маршрутизаторах Cisco.

По туннелям типа GRE могут передаваться «broadcast» и «multicast» пакеты. Кроме того, эти туннели поддерживают контрольные суммы и контроль упорядоченности пакетов. Также GRE-туннели обладают опциональным атрибутом кеу в виде произвольного 4-байтового числа, который позволяет конфигурировать несколько GRE туннелей между одной парой IP-адресов несущей сети (в отличие от IPIP-туннелей, с которыми это невозможно).

Тип туннеля определяется опцией тимтуре (ipip, gre, sit). По умолчанию тимтүре=ipip. Кроме типа туннеля для конфигурации всегда требуется адрес удаленного хоста и почти всегда - локальный адрес. Эти адреса определяются опциями тимкемоте и тимьосаь соответственно. В некоторых случаях локальный адрес можно не указывать. В этом случае опция тим осал все равно обязательна, но принимает значение апу.

Не забудьте назначить туннельному интерфейсу адреса и маршруты в соответствующих файлах.

Далее, в качестве примера, выполняется конфигурация GRE-туннеля между 10.0.1.2 и 10.0.2.3 с двумя ключами для исходящих и входящих пакетов, проверкой очередности пакетов, TTL-8 и вычислением контрольных сумм. Туннель должен использовать только определенный интерфейс. Пусть имя создаваемого туннеля будет mytunnel.

Нужно сделать следующие операции:

- 1) создать каталог туннеля /etc/net/ifaces/mytunnel;
- 2) создать  $\overline{B}$ туннеля файл каталоге настроек options /etc/net/ifaces/mytunnel/options;
- 3) отредактировать файл настроек options:

```
TYPE=iptun
TUNTYPE=qre
TUNLOCAL=10.0.1.2
TUNREMOTE=10.0.2.3
TUNTTL=8
HOST=eth0
TUNOPTIONS='seq ikey 2020 okey 2030 csum'
```
При настройке VPN-подключения часто не учитывают, что при использовании опции pppd 'defaultroute' маршрут по умолчанию после подключения будет изменен. При этом, если VPN-сервер находится в другой, отличной от клиента, сети, то после подключения (и изменения маршрута по умолчанию) VPN-сервер становится недоступным, следовательно, недоступными становятся все внешние адреса, и подключение, как правило, прекращается по тайм-ауту.

Решением служит указание отдельного маршрута на VPN-сервер (или его сеть). Для этого нужно прописать (в примере - для маршрута через eth0) в /etc/net/ifaces/eth0/ipv4route CTDOKV BMAa:

10.0.1.0/24 via 10.0.0.1

В данном примере подразумевается, что VPN-сервер находится в сети  $10.0.1.0/24$  (например, имеет адрес 10.0.1.1), клиент – в сети 10.0.0.0/24 (и имеет адрес, например, 10.0.0.10), а маршрутизатор имеет адрес 10.0.0.1.

Теперь, при использовании опции 'defaultroute' для pppd (которая указывает, что нужно изменить на вновь созданное подключение маршрут по

умолчанию), даже после замены маршрута по умолчанию новым, сеть 10.0.1.0, в которой в нашем примере и находится VPN-сервер, останется доступной.

Как более точечный вариант можно использовать скрипты ifup-pre и ifdown-post в каталоге конфигурируемого PPP-интерфейса.

Например:

```
\#!/bin/sh# sample /etc/net/ifaces/ppp0/ifup-pre; replace variables
yourself
ip route add VPN_SERVER via DEF GW
\sharp!/bin/sh
# sample /etc/net/ifaces/ppp0/ifdown-post; replace variables
yourself
ip route del VPN_SERVER via DEF_GW
```
Далее нужно подставить нужные IP-адреса вместо VPN\_SERVER и DEF\_GW (не сеть, где VPN-сервер, а ее /32 префикс CIDR) и выполнить команду:

chmod +x ifup-pre ifdown-post

8.7.7.9. Сложная маршрутизация

Под «сложной маршрутизацией» подразумевается наличие нескольких таблиц маршрутизации. Для их использования нужно сконфигурировать правила ядра. В правилах по умолчанию можно увидеть следующее:

```
# ip rule show
0: from all lookup local
32766: from all lookup main
32767: from all lookup default
```
Для настройки «сложной маршрутизации» нужно выполнить следующие операции:

1) сами таблицы определены файле /etc/iproute2/rt tables.  $\mathbf{B}$ Для создания конфигурации «сложной маршрутизации» нужно вначале «создать» нужные таблицы в этом файле (если хотите использовать имена таблиц, а не числа);

188

- 2) нужно заполнить таблицы. В конфигурационном каталоге интерфейса в файле ipv4route нужно добавить маршрутные записи, не забывая указать tableXX. Важно учитывать, что если строка начинается с режима iproute (add, del, replace, append, change), то по умолчанию будет использован режим DEFAULT IPV4ROUTE CMD (append);
- 3) определить правила в файле ipv4rule. Если строка не начинается операции del или add, то нужный режим будет подставлен  $\mathbf{c}$ автоматически. Это подходит для тех случаев, когда при «поднятии» интерфейса нужно добавить правила, а при «опускании» - удалить. Возможность указывать del или add реализована для обратных случаев: если при «поднятии» интерфейса нужно удалить правила, а при «опускании» – добавить. В этом случае add и del будут в нужный момент автоматически заменены на del и add.

8.7.7.10. Простое переключение маршрутов

При нужности настроить второй маршрут по умолчанию через беспроводной интерфейс, в обход работы основного проводного сетевого интерфейса, но с меньшей метрикой, чем у проводного интерфейса используется простое переключение маршрутов.

В этом случае при настройке Wi-Fi маршрут настроится по умолчанию:

- для ethernet-интерфейса файл настроек /etc/net/ifaces/eth0/ipv4route будет следующим:

default via 192.168.3.254 metric 10

- для Wi-Fi-интерфейса файл настроек /etc/net/ifaces/wlan0/ipv4route таким:

default via 192.168.123.1 metric 5

8.7.7.11. Настройка Wi-Fi

Большинство беспроводных интерфейсов сейчас представлено в системе как интерфейсы Ethernet. Соответственно беспроводной интерфейс будет иметь TYPE=eth.

Чтобы интерфейс нормально функционировал, нужно кроме загрузки модуля с параметрами, воспользоваться утилитами iwconfig из пакета wireless-tools или wpa supplicant из такого же пакета.

Для автоматического запуска беспроводной сети с помощью wpa supplicant достаточно добавить файл /etc/net/ifaces/eth0/wpa supplicant.conf:

```
ctrl interface=/var/run/wpa supplicant
    ctrl interface group=0
    eapol_version=1
    ap_scan=1
    fast_reauth=1
    network = \{ssid="homenet"
        key_mgmt=WPA-PSK
        pairwise=CCMP
        psk="this is my
                             mega secret password string
                                                               to
                                                                   wpa
supplicant"
     \,
```
и перезагрузить систему.

После этого сервис network должен переключиться на работу с wpa supplicant.

Сразу после загрузки интерфейс будет сконфигурирован и подключен к сети.

Если настроено получение параметров по DHCP - они будут получены автоматически

Для подключения к сети достаточно добавить ssid и psk, однако можно добавить и другие параметры.

Например:

- proto - выбор поддерживаемых протоколов, например, WPA или RSN;

- bssid - Basic Service Set Identifier, идентификатор точки доступа в беспроводной сети.

Например, bssid=00:11:D8:22:AD:0D.Bssid можно использовать вместо ssid, тогда psk должен был записан в виде строки из 64 символов в шестнадцатеричной системе. Получить эту строку можно с помощью wpa passphrase:

# wpa\_passphrase <SSID> <password>

- priority - приоритет подключения к сети. Может записываться как положительное значение (например, 2), так и отрицательное (-999).

 $\overline{B}$ качестве дополнительных параметров можно прописать  $\bf{B}$ 

/etc/net/ifaces/wlan0/options параметры загружаемых драйверов и модулей:

```
module=ipw2200
WPA DRIVER=wext
```
Еще один способ настройки интерфейса через wpa supplicant:

1) установить пакет wpa supplicant:

# apt-get install wpa\_supplicant

2) включить сервис:

# systemctl enable wpa supplicant

# systemctl start wpa\_supplicant

3) добавить файл /etc/wpa\_supplicant/wpa\_supplicant-wlan0.conf:

```
ctrl_interface=/var/run/wpa_supplicant
     ctrl interface group=0
     eapol version=1
     ap_scan=1
     fast_reauth=1
     network = \{ssid="homenet"
        key_mgmt=WPA-PSK
        pairwise=CCMP
                                    secret password
        psk="this
                    is
                         mymega
                                                       string
                                                                to
                                                                     wpa
supplicant"
```
4) поднять интерфейс wlan0:

# systemctl start wpa\_supplicant@wlan0

# systemctl enable wpa\_supplicant@wlan0

5) для получения параметров по DHCP выполнить команду:

# dhcpcd wlan0

При таких настройках интерфейс будет автоматически запускаться после перезагрузки, но параметры по DHCP нужно будет получать каждый раз заново.

8.7.7.12. Использование автодополнения в sysct1.conf

<sub>B</sub> конфигурационном каталоге интерфейса может находиться файл sysctl.conf, в котором можно перечислить переменные sysctl. Переменные могут быть как общесистемными, так и относящимися к интерфейсу. Естественно, запись B sysctl.conf HaCTpOeK ВИДа net.ipv4.conf.eth0.log\_martians = 1 достаточно неудобна, а при переименовании интерфейса велик риск не отредактировать файл sysctl.conf COOTBeTCTBYЮЩИМ Образом.

Эта проблема решается следующим способом: производится запись в файл только имени переменной и значение, а система /etc/net сама найдет путь к этой переменной и вызовет sysctl с полным именем.

Пример содержания файла sysctl.conf:

log martians=1

rp\_filter=1

8.7.7.13. Профили конфигурации

8.7.7.13.1. Определение профилей

Профиль - именованный вариант конфигурации, в той или иной степени изменяющий базовую конфигурацию системы. Профили могут быть применены, например, для конфигурации ноутбука в разных сетевых окружениях, или при подготовке новой или тестовой конфигурации с возможностью быстрого возврата к старой. Практически профили реализуются следующим образом: для какого-либо из файлов, составляющих общесистемную конфигурацию ИЛИ конфигурацию интерфейса, создается альтернативный вариант, который отличается добавлением в конце названия файла знака «#» и имени профиля.

Например, пусть единственное отличие между профилями заключается в том, какой модуль ядра будет загружен для интерфейса eth0. В этом случае файл /etc/net/ifaces/eth0/options нужно скопировать  $\bf{B}$ /etc/net/ifaces/eth0/options#profile1 M изменить значение переменной морице в одном из них. Далее при использовании конфигурации по умолчанию будет использован файл options, а при использовании профиля profile1 - файл options#profile1.

Профили могут использоваться также и для отключения каких-то параметров конфигурации. Например, если используется файл ipv4route для установки интерфейса, файл маршрутов для **TO** можно создать нулевого размера использовании профиля profile2 ipv4route#profile2, чтобы при никаких маршрутов не конфигурировалось.

8.7.7.13.2. Выбор профиля при загрузке

Если при загрузке системы ядру был передан параметр netprofile, то его значение будет использовано как имя профиля по умолчанию. Это может быть использовано для создания собственных пунктов меню загрузчиков LILO и GRUB с заранее определенным профилем сетевой конфигурации. Заданный таким образом профиль может быть далее переопределен другими методами.

Следует понимать разницу между различными конфигурациями и различными результатами применения одной конфигурации. Например, если в двух разных сетях используется DHCP, то смысла в разных профилях конфигурации нет.

Для загрузчика grub2 нужно добавить новый пункт меню (пример пункта меню можно найти  $\overline{B}$ коние файла /boot/grub/grub.cfg) **файл**  $\overline{B}$ /etc/grub.d/40 custom и для обновления конфигурации grub запустить команду:

grub-mkconfig -o /boot/grub/grub.cfg

Использование этого метода удобно, если смена сетевого окружения происходит синхронно с загрузкой системы.

8.7.7.13.3. Выбор профиля по умолчанию

Если требуется, чтобы определенный профиль конфигурации использовался по умолчанию, то нужно записать его название в файл /etc/net/profile. Этот метод имеет приоритет над параметром ядра netprofile. Использование такого способа выбора профиля целесообразно, когла переключение между конфигурациями происходит реже, чем перезагрузка системы.

8.7.7.13.4. Смена профиля во время работы

Если требуется переконфигурировать сеть  $6e<sub>3</sub>$ перезагрузки или редактирования файла /etc/net/profile, то следует использовать параметры сервиса network (см. п. 8.7.5).

Пример подключения профиля с помошью сервиса network:

# /etc/rc.d/init.d/network restartwith имя профиля

Этот метод имеет приоритет над профилем по умолчанию и профилем, выбранным при загрузке. Целесообразно его использовать, если смена сетевого окружения происходит чаще, чем перезагрузка системы.

8.7.7.13.5. Определение профиля во время конфигурации интерфейса

Если в каталоге конфигурации интерфейса существует исполняемый файл ненулевого размера с именем selectprofile, то этот файл будет выполнен и первое слово первой строки его стандартного вывода использовано как имя профиля. которое должно быть использовано для конфигурации данного интерфейса. Этот метод имеет приоритет над всеми остальными методами.

Исходной задачей, требующей такого решения, являлось конфигурирование беспроводного интерфейса в зависимости от доступных точек доступа.

Следует учитывать, что число вызовов файла selectprofile может меняться в зависимости от контекста и время его выполнения может быть различным, поэтому при написании такого файла следует учитывать, что первым параметром будет являться имя текущего сценария. В настоящее время это могут быть ifup\*, ifdown\*, setup\* *и* shutdown\*. Для приведенного выше примера имеет смысл реагировать только на вызовы из ifup или ifup-common.

8.7.8. Настройка межсетевого экрана в /etc/net

/etc/net содержит поддержку управления межсетевым экраном (firewall). В данный момент поддерживается iptables, ip6tables, ipset и ebtables. Реализация основана на группировке таблиц и цепочек в таблицах. Таблицы могут быть только системные, цепочки же, кроме системных, могут быть заданы пользователем.

Ниже приведены файлы и каталоги, используемые для настройки межсетевого экрана.

/etc/net/ifaces/default/fw/options - файл с настройками межсетевого экрана по умолчанию:

- 1) FW\_TYPE ТИП МЕЖСЕТЕВОГО ЭКРАНА. Здесь можно указать только iptables, другие типы пока не поддерживаются;
- 2) IPTABLES HUMAN SYNTAX  $-$  BKJIO 42 T или отключает использование поддержки удобочитаемого синтаксиса правил для iptables. Значение: yes или по:

- 3) IPTABLES SYSTEM CHAINS СПИСОК СИСТЕМНЫХ ЦЕПОЧЕК В ТАблицах. Все цепочки, не указанные здесь, будут автоматически создаваться и удаляться. Значение: названия цепочек (все названия чувствительны к регистру!), разделенные пробелом;
- 4) IPTABLES\_INPUT\_POLICY Действие  $\Pi$ <sup>O</sup> умолчанию ЛЛЯ пакетов. попадающих в системную цепочку INPUT таблицы filter. Значение: одно из ACCEPT, DROP, QUEUE ИЛИ RETURN;
- 5) IPTABLES\_FORWARD\_POLICY Действие по умолчанию для пакетов, попадающих в системную цепочку FORWARD таблицы filter. Значение: одно ИЗ АССЕРТ, DROP, OUEUE ИЛИ RETURN;
- $6$ ) IPTABLES OUTPUT POLICY  $-$  действие  $\Pi$ O үмолчанию для пакетов. попадающих в системную цепочку оптрит таблицы filter. Значение: одно из ACCEPT, DROP, QUEUE ИЛИ RETURN;
- 7) IPTABLES RULE EMBEDDING способ добавления нового правила в цепочку. Значение: АРРЕНО ИЛИ INSERT, что означает добавление в конец списка правил или, соответственно, в начало.

/etc/net/ifaces/default/fw/iptables/filter,

/etc/net/ifaces/default/fw/iptables/nat.

/etc/net/ifaces/default/fw/iptables/mangle - KaTaJOTU, COOTBCTCTBVHOULUR таблицам iptables. В каталогах создаются файлы, соответствующие системным или пользовательским цепочкам, в которых уже и прописываются сами правила iptables.

/etc/net/ifaces/default/fw/iptables/loadorder.

файл /etc/net/ifaces/default/fw/tablename/loadorder если такой  $\sim$   $$ существует и не пуст, то обработка таблиц и (или) цепочек в таблице происходит в том порядке, который указан в файле (по одному значению на строку). Все таблицы и цепочки, которые не указаны, обрабатываться не будут.

/etc/net/ifaces/default/fw/iptables/modules - СПИСОК МОДУЛЕЙ ЯДРА, которые нужно загрузить перед запуском межсетевого экрана. При остановке эти МОДУЛИ ВЫГРУЖАЮТСЯ. /etc/net/ifaces/default/fw/iptables/syntax - ОПИСАНИЕ

замен при использовании удобочитаемого синтаксиса правил iptables.

8.7.8.1. Алгоритм работы сетевого экрана

Алгоритм работы сетевого экрана:

1) при запуске службы network, виртуальный интерфейс default:

- если опция CONFIG FW (в файле /etc/net/ifaces/default/options) не установлена в уеѕ, то ничего не делает и происходит выход из процедуры запуска сетевого экрана, иначе переходим к следующему пункту;

- считывается файл настроек:

/etc/net/ifaces/default/fw/iptables/options;

- до настройки любого интерфейса и обработки значений sysctl устанавливаются действия по умолчанию (policy) для системных непочек таблины filter:
- файл - считывается  $\rm{co}$ списком модулей ядра /etc/net/ifaces/default/fw/iptables/modules, M BCC VKa3aHHbIC в нем модули (по одному на строку) загружаются. При отсутствии файла никакие модули не загружаются;
- создаются  $\mathbf{R}$ ce пользовательские непочки **RCCX** таблинах  $\overline{R}$ (пользовательскими считаются **BCC** цепочки. He указанные  $\overline{B}$ Переменной IPTABLES SYSTEM CHAINS);

- считывается файл

/etc/net/ifaces/default/fw/iptables/loadorder,  $\mu$  B VKa3aHHOM B нем порядке происходит обработка таблиц iptables. При отсутствии файла обработка происходит в соответствии с сортировкой названий таблиц по имени;

- считывается файл

/etc/net/ifaces/default/fw/iptables/tablename/loadorder  $\overline{R}$ каждой обрабатываемой таблице, и происходит обработка и загрузка правил для каждой цепочки в порядке, указанном в файле. При отсутствии файла обработка опять же происходит в соответствии с

сортировкой по имени;

- если опция IPTABLES\_HUMAN\_SYNTAX установлена в yes, то считывается обрабатывается файл  $\mathbf{C}$ «синтаксисом»  $\overline{M}$ /etc/net/ifaces/default/fw/iptables/syntax;
- файл с правилами обрабатывает построчно (одно правило на строку); IPTABLES HUMAN SYNTAX, если указана опция **TO** правило обрабатывается интерпретатором в соответствии с синтаксисом и превращается в реальные опции для команды iptables, после чего запускается iptables с этими параметрами; иначе правило без обработки передается iptables;
- 2) при «поднятии» любого интерфейса, кроме default выполняются все подпункты пункта 1), только все файлы и каталоги ищутся в каталоге текущего интерфейса;
- 3) при «опускании» любого интерфейса, кроме default все подпункты пункта 1) выполняются в обратном порядке, все правила удаляются из цепочек в обратном порядке, все модули ядра выгружаются в обратном порядке. Все файлы и каталоги ищутся в каталоге текущего интерфейса;
- 4) при остановке службы network виртуальный интерфейс default все подпункты пункта 1) выполняются в обратном порядке, все правила из всех цепочек удаляются командой iptables -F, все модули выгружаются в обратном порядке, все пользовательские цепочки удаляются.

Действия по умолчанию (policy) для системных цепочек устанавливается в ACCEPT.

8.7.8.2. Правила для iptables

Правила для iptables можно писать с помощью синтаксиса, подобного синтаксису *ipfw* и других.

Сделано это с помощью простой замены слов на опции iptables. Сами замены ОПИСАНЫ В файле /etc/net/ifaces/default/fw/iptables/syntax, ТАМ ТАКЖЕ описано некоторое количество вспомогательных слов, так что правила можно писать практически на английском литературном. Синтаксис правила можно

совмещать (то есть использовать и заданный в «etcnet» синтаксис, и реальные опции команды iptables (см. подробнее п.  $7.5$ )).

Во всех правилах нельзя использовать названия цепочки и (или) таблицы. Они будут добавляться автоматически.

В правилах можно использовать любые переменные окружения, выполнять любые команды shell (они должны быть указаны в одну строку).

Переменная содержит имя текущего интерфейса. **SNAME** Переменные \$IPV4ADDRESS И \$IPV6ADDRESS СОДЕРЖАТ МАССИВ IPv4/IPv6 адресов текущего интерфейса (это обычные «bash arrays», можно обращаться к ним по индексу:  $$$ {IPV4ADDRESS[2]} или просто \$IPV4ADDRESS для первого значения). Для удобства можно использовать файлы options, в которых прописывать какие-либо переменные, к примеру, адреса gateway, ISP, сетей и т. д.

Во всех файлах можно использовать комментарии (строка должна начинаться с символа #).

Нет необходимости копировать все файлы настроек в каталог каждого интерфейса. Сначала будут считаны настройки виртуального интерфейса default, а уже потом у текущего интерфейса, соответственно, можно переопределять только требуемые для настройки параметры.

Описания всех правил в настройках виртуального интерфейса default достаточно для поднятия простого сетевого экрана. При наличии же большого количества правил и интерфейсов есть смысл разделить логически все правила по каждому интерфейсу (опять же, не будет нагружаться процессор без нужности, если интерфейс, к которому относится много правил, сейчас не «поднят»).

В начале каждого правила можно указать, что с этим правилом делать. Может быть одно из трех значений:

- 1) д добавление в конец списка правил (при включенном удобочитаемом синтаксисе соответствует команде append);
- лобавление в начало списка  $(2) - T$  $\sim$   $$ правил; если  $[num]$ указан необязательный параметр num, то правило будет вставлено в строку правил с таким номером (iptables считает несуществующий номер строки ошибкой

и добавляет правило). При включенном удобочитаемом синтаксисе cooтветствует команде insert [num]);

3) - D - удаление правила из списка правил (соответственно, при «остановке» интерфейса правило наоборот будет добавлено). При включенном удобочитаемом синтаксисе соответствует команде delete.

Если никакое действие не указано, то правила добавляются в цепочку в соответствии со значением переменной IPTABLES\_RULE\_EMBEDDING.

Если изменяется какое-то правило в конфигурационных файлах при уже загруженных правилах iptables, то для того, чтобы в памяти не остались старые правила, нужно или выгрузить все правила для текущего интерфейса (если настраивается для конкретного интерфейса, а не для default) перед изменением файлов или после изменения использовать команду /etc/net/scripts/contrib/efw default restart (ОНА ПОЛНОСТЬЮ УДАЛИТ BCC правила, однако, пользовательские цепочки других интерфейсов не будут затронуты), и далее загрузить заново правила для нужного или всех интерфейсов.

8.7.8.3. Примеры

Пример настройки сетевого экрана в etcnet (файл – содержание):

Файл/etc/net/ifaces/eth0/fw/options:

```
# Our WAN IP address
WAN_IP=5.6.7.8
# First net
NET1=1.2.3.0/24
# Second net
NET2=4.3.2.0/24
# Friend net
FRIEND NET=5.6.7.0/24
```
Файл/etc/net/ifaces/eth0/fw/iptables/filter/INPUT:

accept all from any to \$IPV4ADDRESS jump-to COUNT-CHAIN if marked as 0x11

```
Файл /etc/net/ifaces/eth0/fw/iptables/filter/FORWARD:
jump-to FRIEND-NET if from $FRIEND-NET
append drop tcp from net $NET1 to net $NET2
delete drop udp from $NET1 to $NET2
insert reject udp to $WAN_IP
drop icmp to $(somescript.sh)
```
Файл /etc/net/ifaces/eth0/fw/iptables/filter/FRIEND-NET: policy reject Файл /etc/net/ifaces/eth0/fw/iptables/mangle/PREROUTING: insert 2 tcp mark as 0x10 if from-iface \$NAME and dport is 22 tcp mark as 0x11 if from net \$NET1 and from-iface \$NAME Файл/etc/net/ifaces/eth0/fw/iptables/nat/POSTROUTING: snat-to \$WAN IP if marked as 0x10

8.7.8.4. Утилиты

B scripts/contrib находятся вспомогательные утилиты.

Скрипт е бу предназначен для ручного управления сетевым экраном.

Синтаксис:

```
-ips[et]|[--ipt[ables]|--ip6t[ables]|--ebt[ables]|--no-
    efw
ips[et]|--no-ipt[ables]|
                                           [iface]
    --no-ip6t[ables]|--no-ebt[ables]]
                                                        [table|settype]
```

```
[chain|set] <action> [правило или опции для action]
```
Параметры:

- 1)  $-$ ipset обработать только ipset;
- 2)  $-$ iptables обработать только iptables;
- $3$ ) --ip6tables обработать только ip6tables;
- 4) --ebtables обработать только ebtables;
- $(5)$  --no-iptables обработать все типы за исключением iptables;
- $(6)$  --no-ip6tables обработать все типы за исключением ip6tables;
- $(7)$  --no-ebtables обработать все типы за исключением ebtables;
- 8) iface 'default' (по умолчанию), имя интерфейса или 'all' для всех интерфейсов:
- 9) table 'mangle' (только для iptables и ip6tables), 'broute' (только для ebtables), 'filter' (по умолчанию), 'nat' или 'all' для всех таблиц;
- 10) chain системная либо пользовательская цепочка (чувствительно к регистру!) или 'all' для всех цепочек;
- 11) action 'start', 'stop', 'restart', 'load', 'unload', 'reload', 'flush', 'show|list', 'count|counters', 'rule', 'new|create', 'remove delete', 'zero', 'policy', 'rename'.

#### 200

Действия (action):

- 1) start обработать все таблицы и цепочки для заданного интерфейса (даже если задано конкретное имя цепочки либо таблицы);
- 2) stop обработать все таблицы и цепочки для заданного интерфейса (даже если задано конкретное имя цепочки либо таблицы);
- 3) restart равносильно сначала 'stop' затем 'start';
- 4) load загрузить правила для заданного интерфейса, таблицы и цепочки;
- 5) unload выгрузить правила для заданного интерфейса, таблицы и цепочки;
- б) reload равносильно сначала 'unload' затем 'load';
- 7) flush очистить правила для заданного интерфейса, таблицы и цепочки;
- 8) show показать правила для заданного интерфейса, таблицы и цепочки;
- 9) list  $-$  TOXE TTO  $N$  'show';
- 10) count показать значения счетчиков для заданной таблицы и цепочки;
- 11) counters  $-$  TOXE 4TO  $\mu$  'count';
- 12) rule разобрать правило и передать его в iptables и (или) ip6tables и (или) ebtables;
- 13) пем создать новую цепочку;
- 14) create  $-$  TOXE TTO  *'new';*
- 15) remove удалить цепочку;
- 16) delete  $T0$  *X*e 4TO *H* 'remove';
- 17) zero очистить счетчики пакетов и байтов в цепочке;
- 18) policy задать политику для цепочки;
- 19) rename переименовать цепочку.

Опции для действий show и list:

- 1) п или numeric цифровой вывод IP-адресов, портов и сервисов;
- 2) v или verbose детальный вывод правил;
- 3) х или exact не округлять числа;
- 4) --line-numbers или lines показать номера каждой строки.

#### 201

На данный момент скрипт efw «умеет» частично «угадывать» интерфейс, таблицу и цепочку (если их не передали в командной строке) и все действия, кроме counters. Так же поддерживается маска «all» для интерфейсов, таблиц и цепочек.

Примеры команд:

Выгрузить (flush) все правила из всех цепочек всех таблиц, удалить цепочки, пользователем, выгрузить все загруженные модули:

/etc/net/scripts/contrib/efw default stop

Выгрузить (путем удаления каждого правила в обратном порядке) все правила из цепочки FORWARD таблицы filter для интерфейса eth0:

/etc/net/scripts/contrib/efw eth0 FORWARD unload

Загрузить все правила для всех цепочек во всех таблицах всех интерфейсов:

/etc/net/scripts/contrib/efw all all all load

Обработать правило и добавить его во все цепочки таблицы filter:

/etc/net/scripts/contrib/efw default filter all rule accept all from any

Если изменяется какое-либо правило в конфигурационных файлах при уже загруженных правилах iptables, то для того, чтобы в памяти не остались старые правила, нужно:

- вариант 1: выгрузить все правила для текущего интерфейса (если настраивается для конкретного интерфейса, а не default) перед изменением файлов;
- вариант 2: после изменения использовать команду efw default restart (она полностью удалит все правила, однако, пользовательские цепочки других интерфейсов не будут затронуты), и далее загрузить заново правила для требуемого или всех интерфейсов.

Таким образом. наиболее используемой командой при изменении конфигурации сетевого экрана является:

/etc/net/scripts/contrib/efw default stop; /etc/net/scripts/contrib/efw all start

8.8. Сетевая установка ОС на рабочие места

Одной из удобных возможностей ОС Альт СП при разворачивании инфраструктуры является сетевая установка. При помощи нее можно производить установку ОС Альт СП не с компакт-диска дистрибутива, а загрузив инсталлятор по сети.

8.8.1. Подготовка сервера

Перед началом установки рабочих станций следует произвести предварительную настройку сервера: [задать имя сервера](https://docs.altlinux.org/ru-RU/alt-workstation/9.1/html-single/alt-workstation/index.html#server-network--net-eth0) (модуль «Ethernet-интерфейсы» в ЦУС п. [8.5.1\)](#page-161-0), [включить DHCP](https://docs.altlinux.org/ru-RU/alt-workstation/9.1/html-single/alt-workstation/index.html#server-network--dhcp)-сервер (модуль «DHCP-сервер» (см. п. [8.5.3\)](#page-169-0)), [задать имя домена](https://docs.altlinux.org/ru-RU/alt-workstation/9.1/html-single/alt-workstation/index.html#server-network--net-domain).

Примечание . При сетевой установке с сервера будут переняты настройки домена, и будет включена централизованная аутентификация. Если устанавливается ОС Альт СП с компакт-диска, то настройку домена и аутентификации надо будет производить отдельно на каждом компьютере.

Перед активацией сетевой установки потребуется импортировать установочный компакт-диска дистрибутива ОС Альт СП, предварительно вставив его в DVD-привод сервера, либо используя образ диска, расположенный на файловой системе на сервере. В разделе «Сервер сетевых установок» (пакет alterator-netinst), укажите откуда импортировать новый образ и нажмите кнопку «Добавить» [\(рис.](#page-202-0) 95).

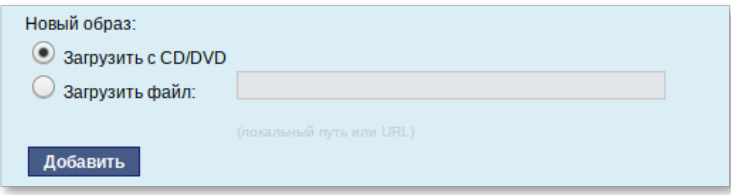

Рис. 95 – Загрузка CD/DVD

<span id="page-202-0"></span>Процесс добавления занимает какое-то время. Пожалуйста, дождитесь окончания этого процесса [\(рис](#page-203-0). 96).

204 ЛКНВ.11100-01 90 03

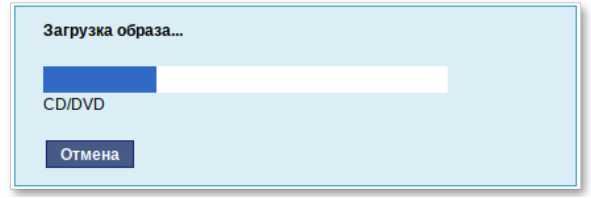

Рис. 96 – Процесс загрузки образа

<span id="page-203-0"></span>После добавления образа он появится в списке «Доступные образы дисков». Выберите из этого списка один из образов и нажмите кнопку «Выбрать» [\(рис.](#page-203-1) 97). На этом подготовка сервера к сетевой установке рабочих станций завершена.

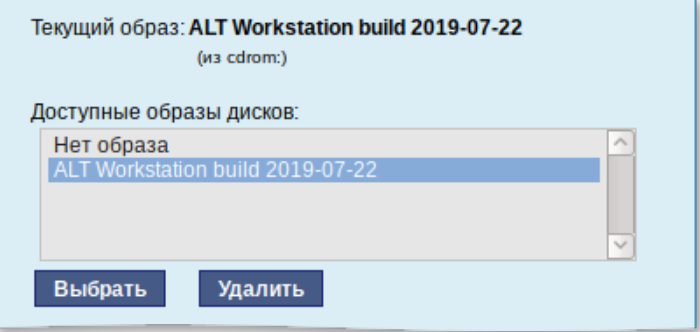

Рис. 97 – Выбор доступного образа диска

<span id="page-203-1"></span>Далее нужно выбрать направление соединения. Удаленный доступ к компьютеру может быть двух видов [\(рис.](#page-204-0) 98):

- со стороны клиента во время установки администратор может с помощью VNC-клиента подключиться к компьютеру, на которой производится установка, зная его IP-адрес и заданный пароль;
- со стороны сервера во время установки с каждого компьютера инициируется подключение к запущенному на заданном компьютере VNC-клиенту. Компьютер-приемник соединений задается IP-адресом или именем.

ЛКНВ.11100-01 90 03

205

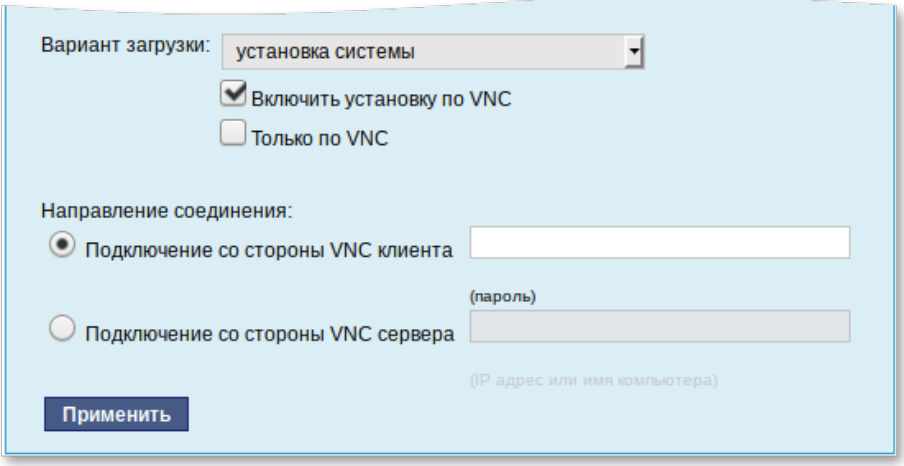

Рис. 98 – Виды удаленного доступа к компьютеру

<span id="page-204-0"></span>В случае, когда работа с аппаратной подсистемой ввода-вывода невозможна (например, если клавиатура, мышь или монитор отсутствуют), можно использовать вариант «Только по VNC».

Если нужно управлять установкой удаленно, отметьте пункт «Включить установку по VNC» и пункт «Подключение со стороны VNC сервера» раздела «Направление соединения», и там укажите адрес компьютера, с которого будет происходить управление. Для приема подключения можно запустить, например, vncviewer -listen.

 $\wedge$ Не забудьте отключить сетевую установку по окончании процесса установки ОС на рабочих станциях. Это можно сделать, выбрав в списке «Доступные образы дисков» пункт «Нет образа» и подтвердив действие нажатием кнопки «Выбрать».

За дополнительной информацией по настройке обращайтесь к встроенной справке соответствующих модулей ЦУС (п. [7.1.5\)](#page-107-0).

8.8.2. Подготовка рабочих станций

Для сетевой установки следует обеспечить возможность загрузки по сети рабочих станций, на которых будет производиться установка ОС.

Большинство современных материнских плат имеют возможность загрузки по сети, однако она по умолчанию может быть отключена в BIOS (БСВВ). Различные

производители материнских плат дают разные названия данной возможности, например: «Boot Option ROM» или «Boot From Onboard LAN».

Примечание . Некоторые материнские платы позволяют выбрать источник загрузки во время включения компьютера. Эта возможность может называться, например, «Select boot device» или «Boot menu».

Последовательность установки при установке с компакт-диска и при сетевой установке не отличаются друг от друга. Подробный о процессе см. в разделе [5](#page-38-0) «[Установка](#page-38-0) ОС Альт СП».

8.9. Сервер электронной почты (SMTP, POP3/IMAP)

8.9.1. Сервер электронной почты

ОС Альт СП Сервер может служить как почтовым сервером, обслуживающим определенный домен, так и посредником (шлюзом) для пересылки почты. Почтовый сервер отвечает, как за отправку писем (SMTP-сервер см. п. [8.10.3](#page-210-0)) исходящих от почтовых клиентов рабочих станций, так и за предоставление им входящей почты (Сервер POP3/IMAP см. п. [8.9.3\)](#page-206-0).

Для настройки параметров работы сервера предусмотрен модуль ЦУС «Почтовый сервер» (пакет alterator-postfix-dovecot) из раздела «Серверы» [\(рис.](#page-205-0) 99).

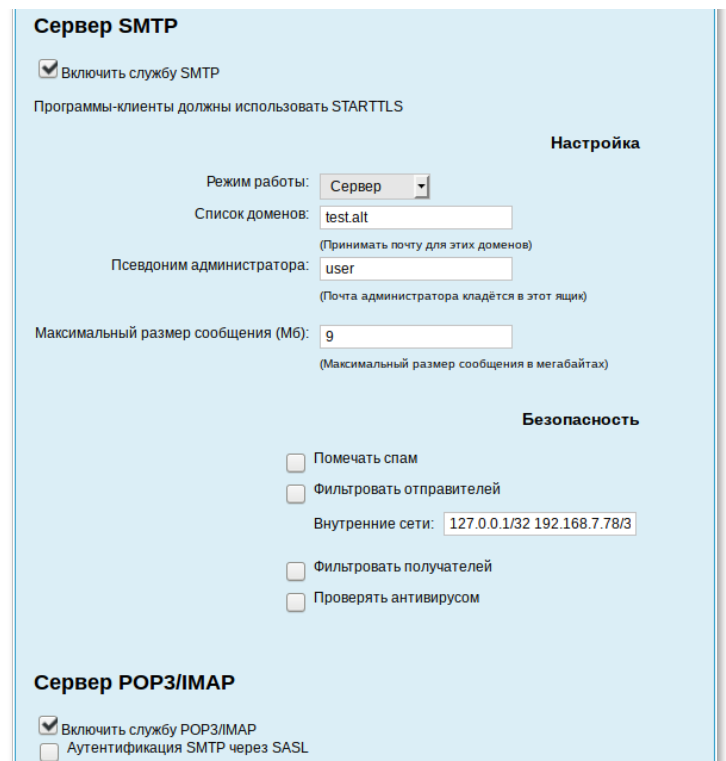

<span id="page-205-0"></span>Рис. 99 – Настройка параметров работы сервера

8.9.2. Сервер SMTP

Сервер SMTP отвечает за отправку сообщений и может работать в двух режимах:

1) посредник – в этом режиме исходящая почта пересылается для дальнейшей отправки на указанный сервер;

2) сервер – в этом режиме сервер доставляет почту самостоятельно.

8.9.3. Сервер РОРЗ/IMAP

<span id="page-206-0"></span>Сервер РОРЗ/ІМАР используется для доступа пользователей к электронной почте на сервере.

Для доступа к службам РОРЗ и IMAP пользователь должен включить в своем почтовом клиенте аутентификацию и указать свое имя и пароль.

Выбор конкретного используемого протокола для получения почты зависит от предпочтений пользователя.

- 1) РОР при проверке почты почтовым клиентом почта передается на машину, где и сохраняется. Возможность просмотра клиентскую принятой/отправленной почты при этом существует даже если клиент не имеет соединения с сервером;
- 2) IMAP все сообщения хранятся на сервере. Почтовый клиент может просматривать их только при наличии соединения с сервером.

Помимо включения/отключения служб, модуль ЦУС «Почтовый сервер» позволяет произвести дополнительные настройки: фильтрацию спама, настройку параметров аутентификации и т. д.

8.10. Сервер электронной почты postfix

Postfix представляет собой агент передачи электронной почты и позволяет организовать обмен почтой внутри локальной сети, а также с внешней сетью.

Для расширения возможностей postfix используется ряд дополнений, выделенных в отдельные пакеты, полный список которых можно получить с помощью следующей команды:

\$ apt-cache search ^postfix-

Настройка сервера электронной почты postfix осуществляется с помощью конфигурационных файлов, хранящихся в каталоге /etc/postfix. Основные параметры определяются в файле конфигурации main.cf. В файле main.cf указываются только параметры, выставленные администратором, и некоторые из значений по умолчанию, которые администратору с большой вероятностью нужно будет изменить. Значения по умолчанию для всех остальных параметров перечислены в файле main.cf.default (этот файл не следует редактировать, он служит только для справок).

Если конфигурация была изменена при запущенной службе postfix, новые настройки нужно активизировать командой: # service postfix reload

Postfix сохраняет все сообщения в журнале mail.log, расположенном в каталоге /var/log/. Сообщения об ошибках и предупреждения сохраняются ОТДЕЛЬНО В ЖУРНАЛЫ mail.err И mail.warn COOTBETCTBEHHO.

Запуск postfix осуществляется с помощью следующей команды:

# postfix start

8.10.1. Утилиты командной строки

Postfix поставляется с набором утилит командной строки, которые помогают решать административные задачи. Они выполняют разнообразные функции (обращение к картам, просмотр файлов очередей, постановка сообщений в очередь и извлечение из очереди, изменение конфигурации).

Команда postfix останавливает, запускает и перезагружает конфигурацию с помощью параметров stop, start и reload.

Команда postalias создает индексированную карту псевдонимов из файла псевдонимов и работает аналогично команде postmap, при этом уделяя особое внимание нотации в файле псевдонимов (ключ и значение разделяются двоеточием).

Команда postcat выводит содержимое сообщения, находящегося в почтовой очереди. Для того чтобы прочитать сообщение, находящееся в очереди, нужно знать идентификатор очереди. Для получения списка идентификаторов очередей следует выполнить следующую команду:

# mailq

После получения идентификатора очереди нужно указать его в качестве параметра команды postcat для просмотра содержимого файла следующим образом:

# postcat - с <идентификатор очереди>

Основная команды заключается построении залача postmap  $\mathbf{B}$ индексированных карт на основе обычных текстовых файлов.

Для того чтобы создать карту /etc/postfix/virtual.db на основе /etc/postfix/virtual, HVЖНО ВЫПОЛНИТЬ СЛЕДУЮЩУЮ КОМАНДУ:

# postmap hash:/etc/postfix/virtual

Также команда postmap обеспечивает возможность тестирования карт любого вида, поддерживаемых конфигурацией postfix.

Команда postdrop считывает почту из стандартного ввода и записывает результат в каталог maildrop (программа работает в связке с утилитой sendmail).

Команда postkick отправляет запрос демону postfix по локальному транспортному каналу, делая межпроцессное взаимодействие postfix доступным для сценариев оболочки и других программ.

Команда postlock предоставляет монопольный доступ к файлам mbox, в которые выполняет запись postfix, а затем исполняет команду, удерживая блокировку.

Команда postlog позволяет внешним программам, таким как сценарии командного интерпретатора, писать сообщения в журнал электронной почты (представляет собой postfix-совместимый интерфейс регистрации).

Команда postqueue представляет собой пользовательский интерфейс для очередей postfix, предоставляющий возможности, обычно доступные в рамках ВЫПОЛНЕНИЯ КОМАНДЫ sendmail.

Команда postqueue с параметром -f просит диспетчер очередей доставить всю стоящую в очереди почту вне зависимости от места назначения:

# postqueue -f

Команда postqueue с параметром - р выводит содержимое очереди:

# postqueue -p

Команда postqueue с параметром -s domain пытается доставить всю стоящую в очереди почту для домена domain:

# postqueue -s example.com

Команда postsuper обслуживает задания внутри очередей postfix (в отличие от postqueue, эта команда доступна только пользователю с идентификатором root, и она может быть выполнена, когда сервер не запущен).

8.10.2. Первичная настройка

В первую очередь после установки postfix нужно настроить параметры, отвечающие за домен и имя сервера. Чтобы установить значение параметра отредактировать конфигурационный myhostname. нужно файл  $main.cf.$ (для параметра myhostname нужно ввести полностью определенное доменное имя  $XOCTa$ ):

myhostname = mail.example.com

Postfix может автоматически получить значение mydomain после того, как параметр myhostname настроен, для этого postfix отбрасывает первую часть значения myhostname до первой точки включительно:

 $mydomain = example.com$ 

Далее нужно указать домен, с которого отправляется локальная почта. Postfix будет добавлять значение из mydomain к любому адресу, если он задан не полностью. Для этого нужно в конфигурационном файле main.cf для параметра myorigin VCTaHOBИTЬ СЛЕДУЮЩЕЕ ЗНАЧЕНИЕ:

myorigin = \$mydomain

Примечание. Сообщение от процесса стоп пользователю root получит адрес root@\$mydomain, которое будет преобразовано в root@example.com.

Далее нужно указать домены, для которых данный сервер является конечной точкой доставки электронной почты. Для того чтобы postfix принимал любую почту, адресованную в домен example.com нужно в файл конфигурации внести следующие изменения:

mydestination = \$mydomain

Домены, для которых сервер получает почту, отличные от значения mydomain и не сконфигурированные как виртуальные домены postfix, нужно перечислить с помощью параметра mydestination, либо в дополнительном файле, на который ссылается этот параметр.

Адресаты указываются через запятую следующим образом:

```
mydestination =
Śmydomain.
$myhostname
```
Аналогичным образом параметр mynetworks описывает блоки IP-адресов, которые считаются внутренними и с которых разрешен прием исходящих сообщений.

После внесения изменений в конфигурацию postfix для применения новых настроек нужно перезапустить службу postfix:

# service postfix reload

8.10.3. Работа в режиме SMTP-сервера

<span id="page-210-0"></span>После установки служба postfix функционирует в режиме local, в котором сервер электронной почты postfix не принимает соединения из внешней сети, ограничиваясь приемом локальных соединений посредством сокетов семейства UNIX (UNIX-domain socket).

Для настройки возможности приема сообщений по протоколу SMTP или ESMTP, как из внешней сети, так из внутренней, нужно переключить службу postfix в режим работы server с помощью следующей команды:

control postfix server

Рабочие станции в локальной сети или машины в сети провайдера, отделенной от внешней сети, должны перенаправлять исходящую почту на почтовый сервер, обслуживающий данную сеть.

Для того чтобы postfix отправлял почту из локальной сети на SMTP-сервер провайдера, relayhost нужно ДЛЯ параметра установить следующее значение:

```
relayhost = [smtp.provider.net]
```
212

8.10.4. SMTP-аутентификация

SMTP-аутентификация обеспечивает идентификацию клиентов независимо от их IP-адресов и позволяет серверу пересылать сообщения от почтовых клиентов, чьи IP-адреса не входят в список доверенных. Postfix реализует SMTP-аутентификацию при помощи протокола SASL (Simple Authentication and Security Laver) и использует библиотеки Cyrus-SASL.

Для защиты соединений используется протокол SSL/TLS (для включения поддержки нужно установить пакет postfix-tls).

Для проверки поддержки SMTP-аутентификации postfix нужно от имени от имени алминистратора (root) выполнить следующую команду:

ldd 'postconf h daemon\_directory'/smtpd

Если в выводе команды присутствует строка libsasl.so.2, значит, пакет postfix был собран с поддержкой SASL.

8.10.4.1. Настройки SMTP-аутентификации на сервере

Настройка SMTP-аутентификации на сервере осуществляется в несколько этапов:

1) включение SMTP-аутентификации на серверной части;

- 2) настройка механизмов SASL, которые будут предоставляться клиентам;
- 3) настройка поддержки SMTP-аутентификации для нестандартных почтовых клиентов;
- 4) настройка области (realm), которую postfix будет передавать библиотеке SASL:
- 5) определение разрешения на пересылку в postfix.

Чтобы включить SMTP-аутентификацию, нужно в конфигурационный файл main.cf добавить следующую запись:

smtpd\_sasl\_auth\_enable = yes

8.10.4.1.1. Настройка механизмов SASL

Управление предоставляемыми механизмами осуществляется с помощью параметра smtpd\_sasl\_security\_options, в котором через запятые следует указать список из одного или более значений:

- 1) noanonymous значение параметра, позволяющее включить проверку сервером верительных данных клиента (список значений параметра smtpd sasl security options всегда должен включать в себя значение noanonymous);
- 2) noplaintext значение параметра, позволяющее исключить использование всех механизмов открытого текста, таких как PLAIN и LOGIN – (значение, рекомендуемое ДЛЯ использования, так как отправляемые открытым текстом верительные данные могут быть легко перехвачены в сети);
- 3) noactive значение параметра, исключающее использование механизмов SASL, которые восприимчивы к активным атакам);
- 4) nodictionary значение параметра, исключающее все механизмы, не устойчивые к атакам по словарю (атаки, осуществляемые методом полного перебора паролей);
- 5) mutual\_auth значение параметра, позволяющее включить поддержку только механизмов, обеспечивающих взаимную аутентификацию (сервер аутентифицирует себя для клиента).

8.10.4.1.2. Настройка SMTP-аутентификации для нестандартных почтовых клиентов

Для настройки альтернативной нотации для устаревших клиентов, не распознающих SMTP-аутентификацию по стандарту RFC 2222, но распознающих более раннюю нотацию, использованную в черновом варианте этого стандарта (где между командой алтн и названиями механизмов стоял не пробел, а знак равенства), нужно  $\overline{B}$ конфигурационном файле main.cf установить параметр broken sasl auth clients:

broken\_sasl\_auth\_clients = yes

2.14

8.10.4.1.3. Настройка области SASL

Для аутентификации клиента сервер postfix отправляет службе паролей Cyrus SASL область аутентификации (realm) вместе с верительными данными клиента. Такая нужность определяется версией Cyrus SASL и выбором службы. Для указания области аутентификации в файле main.cf используется параметр smtpd sasl local domain. По умолчанию этот параметр пуст и должен оставаться пустым, если только не используется вспомогательный плагин, которому действительно требуется область аутентификации.

8.10.4.1.4. Настройка разрешений на пересылку

Для разрешения пересылки для клиентов, прошедших аутентификацию SASL, нужно добавить параметр permit\_sasl\_authenticated в список ограничений smtpd\_recipient\_restrictions своей конфигурации следующим образом:

```
smtpd_recipient_restrictions =
[\,\ldots\,]permit sasl authenticated,
permit mynetworks,
reject_unauth_destination
[\ldots]
```
Нужно поместить ключевое слово permit\_sasl\_authenticated достаточно близко к началу списка ограничений, чтобы аутентифицированный клиент не был случайно отвергнут из-за несоответствия какому-то другому правилу (например, reject unauth destination).

8.10.4.2. Настройка SMTP-аутентификации на стороне клиента

Для настройки SMTP-аутентификации для клиента нужно выполнить следующее:

- 1) запросить у удаленного сервера список поддерживаемых механизмов аутентификации:
- 2) включить SMTP-аутентификацию на клиентской части;
- 3) предоставить файл для хранения верительных данных;
- 4) настроить postfix на работу с файлом верительных данных;
- 5) отключить ненадежные механизмы аутентификации.

Клиентская ПЭВМ должна поддерживать механизмы аутентификации, поддерживаемые сервером. Для получения списка механизмов аутентификации нужно подключиться к почтовому серверу и отправить приветствие еньо с помощью следующих команд:

\$ telnet mail.remoteexample.com 25 EHLO mail.example.com

По умолчанию SMTP-аутентификация на стороне клиента выключена. Для того чтобы включить SMTP-аутентификацию нужно в конфигурационный файл main.cf добавить следующую запись:

smtp sasl auth enable = yes

После включения аутентификации на клиентской ПЭВМ нужно сообщить cepbepy postfix, где следует искать данные, которые нужны для аутентификации, и какой из механизмов (из предлагаемых удаленным сервером) postfix может использовать.

8.10.4.2.1. Хранение верительных данных

Нужно подготовить данные, которые клиент postfix будет использовать для того, чтобы аутентифицировать себя на сервере, для этого следует создать от имени root файл карты /etc/postfix/sasl passwd (если он еще не существует) с помошью следующей команды:

# touch /etc/postfix/sasl\_passwd

Далее нужно отредактировать этот файл, поместив полностью определенное доменное имя почтового сервера, который требует аутентификации, с левой стороны, а разделенную двоеточием пару «имя пользователя - пароль» пользователей  $\mathbf{c}$ правой. Лля имен mail.example.com  $\overline{M}$ relay.another.example.com, а также соответствующих паролей файл sasl\_passwd будет выглядеть следующим образом:

mail.example.com test:testpass relay.another.example.com username:password

После редактирования файла sas1\_passwd нужно изменить права на него так, чтобы читать его мог только пользователь root (в файле хранится конфиденциальная

информация, которая не должна быть доступна локальным пользователям), для этого нужно использовать команды chown и chmod:

# chown root: root /etc/postfix/sasl passwd && chmod 600 /etc/postfix/sasl passwd

Затем нужно преобразовать файл карты в индексированную карту для быстрого доступа postfix (нужно выполнять при каждом изменении файла sas1\_passwd) с помощью следующей команды:

# postmap hash:/etc/postfix/sasl passwd

8.10.4.2.2. Настройка postfix для использования верительных данных

Нужно сообщить клиенту postfix, где хранится созданная карта верительных данных аутентификации, для этого нужно в параметре smtp\_sasl\_password\_maps B файле main.cf указать полный путь к файлу sasl\_passwd, указывая при этом (с помощью спецификатора hash:), что значения карты хранятся в хеш-файле, например:

smtp\_sasl\_password\_maps = hash:/etc/postfix/sasl\_passwd

8.10.4.2.3. Отключение некоторых механизмов аутентификации

Для отключения использования ненадежных механизмов следует указать Параметре smtp\_sasl\_security\_options СПИСОК  $($ через запятую) типов  $\mathbf{B}$ механизмов, которые клиент не может использовать. По умолчанию параметр smtp\_sasl\_security\_options VCTaHOBJeH B 3Ha4eHHe «noanonymous», HO ITO возможности (если сервер поддерживает механизм с шифрованием, такой как DIGEST-MD5 или CRAM-MD5) следует также отключить использование механизмов открытого текста. Для этого нужно добавить в файл main.cf следующую строку:

smtp sasl security options = noanonymous, noplaintext

8.10.5. Триггеры ограничений

Ограничения позволяют почтовому серверу принять или отвергнуть сообщения на основе данных SMTP-соединения между клиентом и сервером. Информация, полученная из этого диалога, позволяет postfix наложить или отменить ограничения на клиента (отправителя и получателя).
217

Postfix поддерживает следующие триггеры:

- 1) smtpd client restrictions триггер применяется к IP-адресу или имени хоста клиента либо к ним обоим (по умолчанию postfix разрешает подключение любому клиенту);
- 2) smtpd\_helo\_restrictions триггер применяется к аргументу HELO/EHLO клиента и к IP-адресу и (или) имени хоста клиента (по умолчанию допускается любой аргумент не LO/EHLO);
- 3) smtpd\_sender\_restrictions набор триггеров, который относится к частям конверта (Postfix применяет его к отправителю конверта, аргументу не по и клиенту, по умолчанию любому отправителю конверта разрешено отправлять сообщения);
- 4) smtpd\_recipient\_restrictions триггер применяется к получателям конверта, отправителю конверта, аргументу непо/енцо и к IP-адресу и (или) имени хоста клиента (по умолчанию postfix допускает любых получателей для клиентов, которые определены в параметре конфигурации mynet-works, для остальных же разрешены получатели в доменах из relay\_domains *H* mydomains);
- $5)$  smtpd data restrictions  $-$  TDMTTep BLIABJIAET клиенты, которые отправляют содержимое письма прежде, чем postfix ответит на команду DATA (Postfix выполняет это посредством трассировки DATA, когда клиент отправляет команду на сервер, по умолчанию ограничения нет);
- 6) smtpd\_etrn\_restrictions специальный триггер может ограничить клиенты, которые могут запрашивать у postfix очистку очереди сообщений (по умолчанию всем клиентам разрешено выдавать команду ETRN).

B postfix существуют несколько видов ограничений, которые можно разбить на четыре группы:

- 1) общие ограничения;
- 2) переключаемые ограничения;
- 3) настраиваемые ограничения;
- 4) дополнительные параметры контроля спама.

Общие ограничения выполняют следующие команды:

- 1)  $permit$  разрешает запрос;
- 2) defer откладывает запрос;
- 3)  $reject or *neg range range*;$
- 4) warn\_if\_reject содействует последующим ограничениям (если ограничение после warn\_if\_reject решает отвергнуть запрос, то postfix записывает в журнал сообщение reject\_warning);
- 5) reject\_unauth\_pipelining отвергает запрос, когда клиент отправляет команды SMTP раньше времени, еще не зная о том, действительно ли postfix поддерживает конвейерную обработку команд ESMTP (таким образом, достигается противодействие программам массовой рассылки, которые некорректно используют конвейерную обработку команд ESMTP для ускорения доставки).

Переключаемые ограничения работают как переключатели, при активации которых они проверяют выполнение некоторого условия. К переключаемым ограничениям относятся следующие:

- 1) smtpd\_helo\_required ограничение, требующее от клиентов отправки команды него (или енго) в начале сеанса SMTP (наличия команды не по / енцо требуют RFC 821 и RFC 2821);
- 2) strict\_rfc821\_envelopes ограничение, регулирующее степень терпимости postfix к ошибкам в адресах, указанных в команде мать FROM (отправитель конверта) или RCPT TO;
- 3) disable\_vrfy\_command SMTP-команда VRFY позволяет клиентам проверять существование получателя (ограничение позволяет отменить команды VRFY);
- 4) allow percent hack ограничение, регулирующее преобразование из формы «user%domain» в «user@domain»;
- 5) swap bangpath ограничение, контролирующее преобразование из формы «site!user» в «user $@$ site» (нужно, если ПЭВМ подключена к сети UUCP).

Настраиваемые ограничения представляют собой карты, которые работают как фильтры. В каждой записи карты ключ является фильтром, а значение – тем действием, которое нужно выполнить при совпадении:

- 1) НЕГО (ЕНГО) ИМЯ ХОСТА ОГРАНИЧЕНИЯ, ОТНОСЯЩИЕСЯ К ИМЕНАМ ХОСТОВ, которые клиенты могут отправлять с командой него или енго;
- 2) имя хоста/адрес клиента ограничения, определяющие клиенты, которые могут устанавливать SMTP-соединения с почтовым сервером;
- 3) адрес отправителя ограничения, определяющие адреса отправителей (конвертов), которые postfix разрешает для использования в командах MAIL FROM;
- 4) адрес получателя ограничения, определяющие адреса получателей (конвертов), которые postfix разрешает для использования в командах RCPT TO:
- 5) ETRN! команды ограничение, накладываемое на клиенты, которые могут выдавать команды ETRN;
- 6) проверка заголовка ограничение, регулирующее заголовки сообщений;
- 7) проверка тела ограничения, накладываемые на текст, который может появляться в строках тела сообщения;
- 8) черные списки DNSBL черные списки, ограничивающие соединения от IP-адресов (клиентов), которые включены в черные списки DNSBL;
- 9) черные списки RHSBL черные списки, запрещающие те домены отправителей (конверта), которые присутствуют в черных списках RHSBL.

Дополнительные параметры контроля спама поддерживают другие ограничения или возможности, не входящие в функциональность postfix по умолчанию:

1) default\_rbl\_reply - создает шаблон ответа по умолчанию, который будет использоваться при блокировании запроса SMTP-клиента ограничением reject rbl client MJM reject rhsbl sender;

- контроля за пересылкой permit mx backup теми адресатами, у которых основные хосты МХ входят в указанный список сетей;
- 3) rbl\_reply\_maps определяет таблицы поиска и шаблоны ответов DNSBL, индексированные по имени домена DNSBL;
- 4) relay domains указывает postfix на нужность приема почты для этих доменов несмотря на то, что данный сервер не является местом их конечного назначения;
- $5)$  smtpd\_sender\_login\_maps  $$ определяет пользователя, которому разрешено использовать определенный адрес мать FROM.

В postfix по умолчанию встроен набор ограничений. Для того чтобы посмотреть список ограничений нужно выполнить следующую команду:

# postconf -d smtpd recipient restrictions

Для включения режима фильтрации почты в postfix в зависимости от наличия в них нежелательной информации (спам) нужно выполнить следующую команду:

control postfix filter

8.10.6. Алиасы и преобразование адресов

В postfix для передачи сообщений электронной почты используются алиасы, которые позволяют создавать псевдонимы для длинных или плохо запоминаемых адресов электронной почты. Настройка алиасов в postfix осуществляется с помощью таблин aliases

При установке postfix в таблице создается алиас на имя пользователя root: вся корреспонденция, предназначенная администратору и поступающая на другие системные адреса, будет отправляться на имя реального пользователя, который осуществляет функции администратора.

Рабочий образ таблицы строится с помощью следующей команды:

newaliases

а также при актуализации всех изменений посредством следующей команды: service postfix reload

При отправке сообщения postfix формирует адрес отправителя автоматически из имени учетной записи пользователя и значения собственного домена (или значения «myorigin»). Преобразование адресов отправителей в глобальные адреса задаются в таблице типа canonical:

sender\_canonical\_maps = cdb:/etc/postfix/sender\_canonical

Аналогичная таблица recipient canonical и соответствующий параметр recipient\_canonical\_maps могут быть использованы для преобразования адресов назначения.

8.10.7. Настройка ограничений размера почтового ящика и отправляемого сообщения

По умолчанию размер файла почтового ящика при локальной доставке ограничен 51 200 000 байтами. Это ограничение можно изменить с помощью параметра mailbox\_size\_limit.

Например, снять ограничение можно установив этот параметр в 0:

mailbox size limit =  $0$ 

Также можно установить требуемый размер, указав в значении параметра величину:

mailbox size limit = <pasmep почтового ящика в байтах>

Для настройки размера отправляемого сообщения используется параметр message size limit:

message\_size\_limit = <размер сообщения в байтах>

Лля настройки виртуальных аккаунтов используется параметр virtual mailbox limit:

virtual\_mailbox\_limit= <размер почтового ящика виртуального аккаунта в байтах>

#### 8.11. Соединение удаленных офисов (OpenVPN)

ОС Альт СП предоставляет возможность безопасного соединения удаленных офисов используя технологию VPN (англ. Virtual Private Network - виртуальная которая позволяет организовать частная  $C,$ еть), безопасные шифрованные соединения через публичные сети (например, Интернет) между удаленными

офисами или локальной сетью и удаленными пользователями. Таким образом, можно связать различные офисы организации, что, делает работу с документами, расположенными в сети удаленного офиса, более удобной.

соелинения целых офисов, также существует возможность Помимо организовать доступ в офисную сеть для работы в ней извне. Это означает, например, что сотрудник может работать в своем привычном окружении, даже находясь в командировке или просто из дома.

8.11.1. Общие сведения об OpenVPN

OpenVPN - свободная реализация технологии виртуальной частной сети (VPN) с открытым исходным кодом для создания зашифрованных каналов типа компьютерами. точка-точка ИЛИ сервер-клиенты между Она позволяет устанавливать соединения между компьютерами, находящимися за NAT-firewall, без нужности изменения их настроек.

Для обеспечения безопасности управляющего канала и потока данных OpenVPN использует библиотеку OpenSSL. Это позволяет задействовать весь набор алгоритмов шифрования, доступных в данной библиотеке. Также может HMAC. ДЛЯ обеспечения использоваться пакетная авторизация большей безопасности, и аппаратное ускорение для улучшения производительности шифрования. Эта библиотека использует OpenSSL, a точнее Протоколы  $SSLv3/TLSv1.2.$ 

Аутентификация в OpenVPN возможна несколькими способами:

- статическим ключом, распространяемым на каждого клиента;
- парой логин/пароль (как через самописный скрипт, так и с помощью плагинов: PAM, RADIUS и других);

- с использованием SSL-сертификатов;

- двухфакторная аутентификация (с использованием смарт-карт).

Размещение файлов OpenVPN:

-/var/lib/openvpn/ - корневой каталог после инициализации демона (chroot):

- -/var/lib/openvpn/etc/openvpn/ccd каталог, в котором размещаются файлы особых параметров для подключаемых клиентов (Client Config Directory);
- /var/lib/openvpn/cache рабочий каталог, является текущим для работы демона после инициализации (в него демон записывает файлы, у которых не указан путь, обычно это ipp и status);
- /etc/openvpn/ каталог с файлами настройки;
- -/etc/openvpn/ccd символическая ссылка на /var/lib/openvpn/etc/openvpn/ccd  $(\phi a\ddot{\eta}$ лы доступны и до, и после chroot). Требуется для отладки, когда орепурп запускается без chroot;
- -/etc/openvpn/keys/ каталог для хранения ключей (информации ограниченного доступа).

8.11.2. Настройка OpenVPN-сервера в ЦУС

Для организации VPN соединения на стороне сервера предусмотрен модуль ЦУС «OpenVPN-сервер» (пакет alterator-openvpn-server) из раздела «Серверы» (рис. 100).

Используя модуль «OpenVPN-сервер» можно:

- включить/отключить OpenVPN-сервер;

- настроить параметры сервера: тип, сети сервера, использование сжатия ИТ. Д.;
- управлять сертификатами сервера;

- настроить сети клиентов.

Особое внимание при планировании и настройке подключений следует обратить на используемые сети. Они не должны пересекаться.

Для создания соединения нужно установить флаг «Включить службу OpenVPN», выбрать тип подключения: маршрутизируемое (используется TUN) или через мост (используется ТАР), и проверить открываемую по соединению сеть (обычно это локальная сеть в виде IP-адреса и маски подсети).

Для настройки сертификата и ключа ssl нужно нажать на кнопку «Сертификат и ключ ssl..». Откроется окно модуля «Управление ключами SSL» (пакет alterator-sslkey) ([рис.](#page-224-0) 101).

Здесь нужно заполнить поле «Общее имя (CN)» и поле «Страна (С)» (прописными буквами), отметить пункт «(Пере)создать ключ и запрос на подпись» и нажать на кнопку «Подтвердить». После чего станет активной кнопка «Забрать запрос на подпись» [\(рис.](#page-224-1) 102).

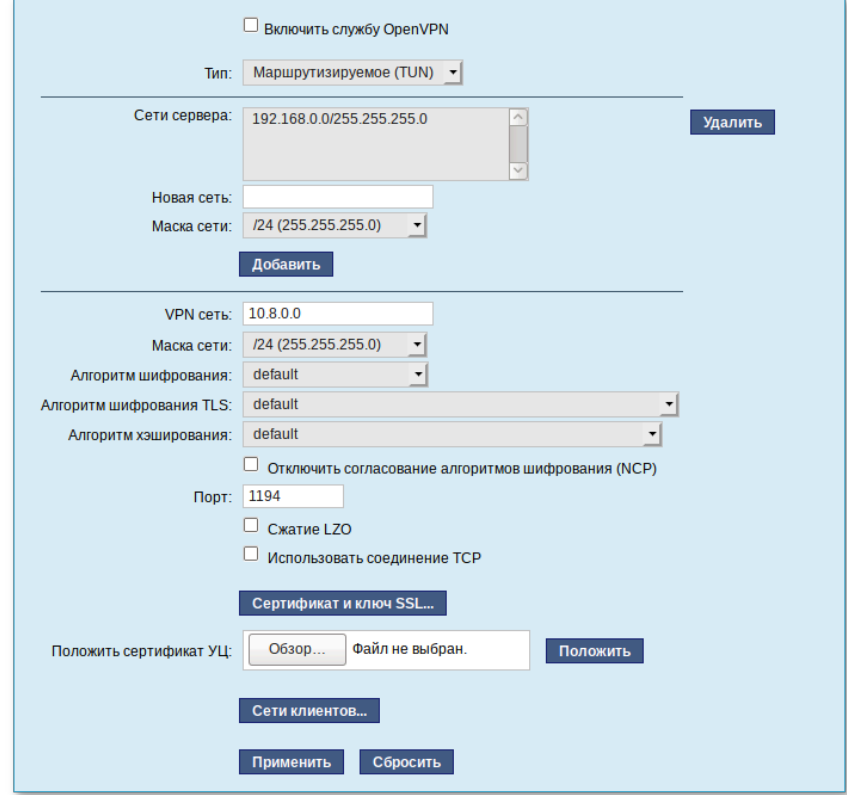

<span id="page-223-0"></span>Рис. 100 – Модуль «OpenVPN-сервер»

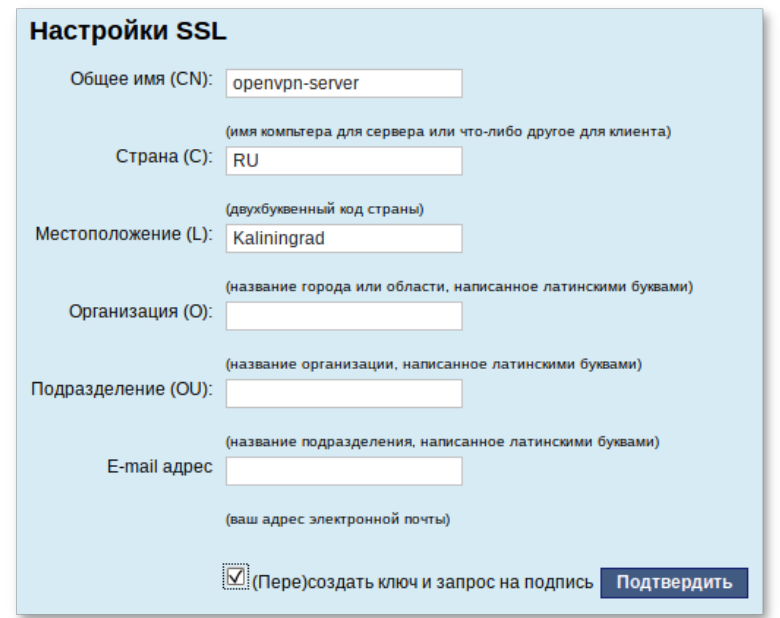

Рис. 101 – Настройки SSL

<span id="page-224-0"></span>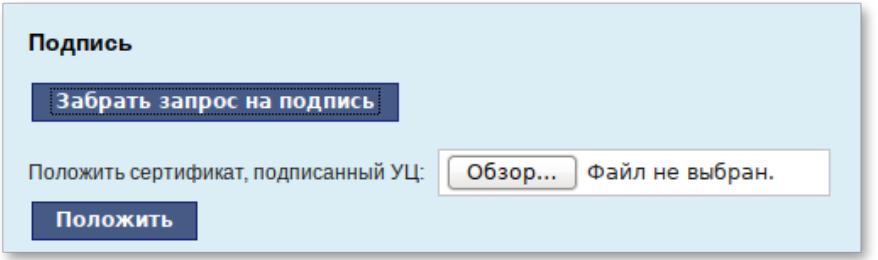

Рис. 102 – Кнопка «Забрать запрос на подпись»

<span id="page-224-1"></span>Если нажать на кнопку «Забрать запрос на подпись» ([рис.](#page-224-1) 102), появится диалоговое окно с предложением сохранить файл openvpn-server.csr. Нужно сохранить этот файл на диске.

В модуле «Управление ключами SSL» появился новый ключ «openvpn-server (Нет сертификата)» [\(рис.](#page-225-0) 103).

Чтобы подписать сертификат, нужно перейти в модуль «Удостоверяющий Центр»  $\rightarrow$  «Управление сертификатами», нажать на кнопку «Обзор», указать путь до полученного файла openvpn-server.csr и загрузить запрос [\(рис.](#page-225-1) 104).

Примечание . Для доступа к модулям «Управление ключами SSl»» и «Удостоверяющий Центр» необходимо переключиться в режим эксперта.

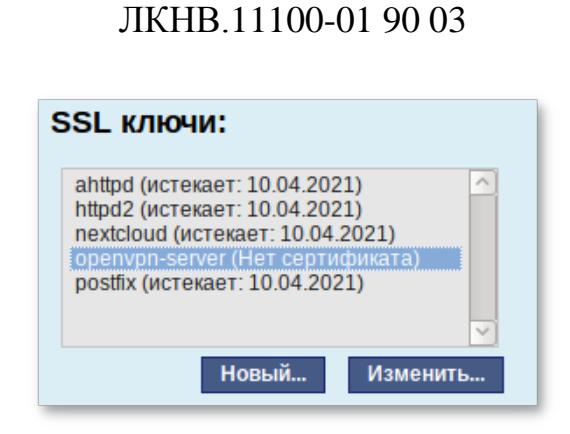

226

Рис. 103 – SSL ключи

<span id="page-225-0"></span>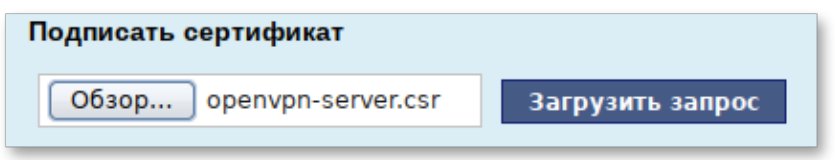

Рис. 104 – Кнопка «Подписать сертификат»

<span id="page-225-1"></span>В результате на экране появится две группы цифр и кнопка «Подписать». Нужно нажать на кнопку «Подписать» и сохранить файл output.pem (подписанный сертификат) [\(рис.](#page-225-2) 105).

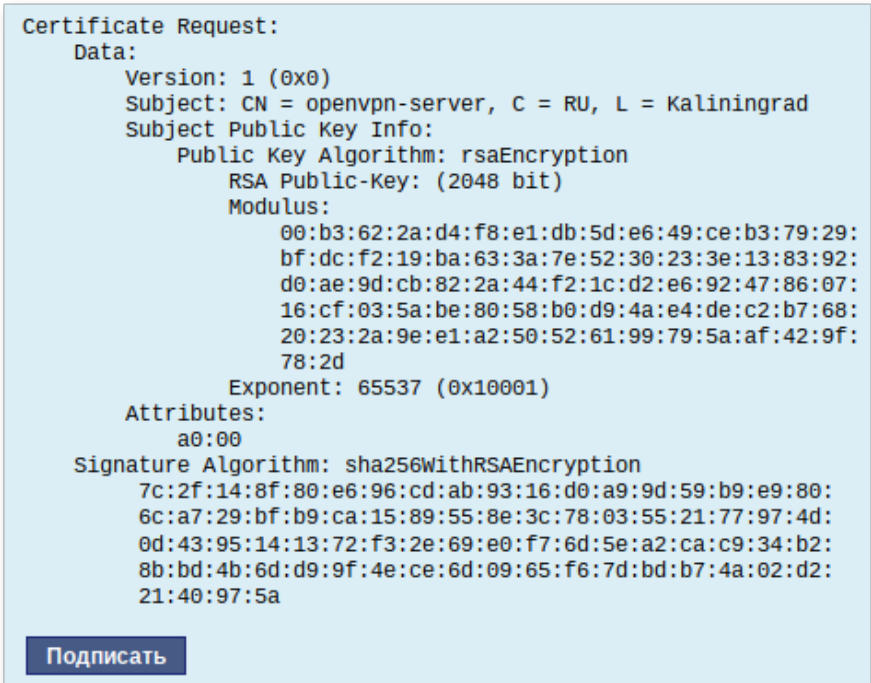

<span id="page-225-2"></span>Рис. 105 – Подписание сертификата

Далее в разделе «Управление ключами SSL», нужно выделить ключ «openvpn-server (Нет сертификата)*»* и нажать на кнопку «Изменить». В появившемся окне, в пункте «Положить сертификат, подписанный УЦ» нужно нажать на кнопку «Обзор», указать путь до файла output.pem и нажать на кнопку «Положить» [\(рис.](#page-226-0) 106).

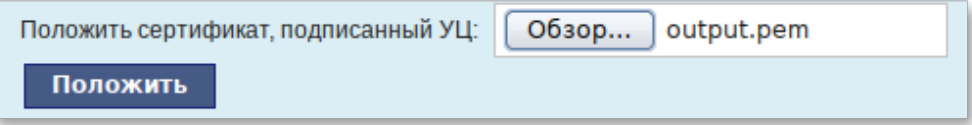

Рис. 106 – Кнопка «Положить»

<span id="page-226-0"></span>В модуле «Управление ключами SSL», видно, что изменился ключ «openvpn-server (истекает\_и\_дата)». Ключ создан и подписан.

Для того чтобы положить сертификат удостоверяющего центра (УЦ), нужно найти его в модуле «Удостоверяющий Центр» ЦУС, нажать на ссылку «Управление УЦ» и забрать сертификат, нажав на ссылку «Сертификат: ca-root.pem» ([рис.](#page-226-1) 107).

> Сертификат: ca-root.pem Запрос на подпись: ca-root.csr

Рис. 107 – Ссылка «Сертификат»

<span id="page-226-1"></span>В модуле «OpenVPN-сервер», в графе «Положить сертификат УЦ:» при помощи кнопки «Обзор» указать путь к файлу ca-root.pem и нажать на кнопку «Положить» [\(рис.](#page-226-2) 108).

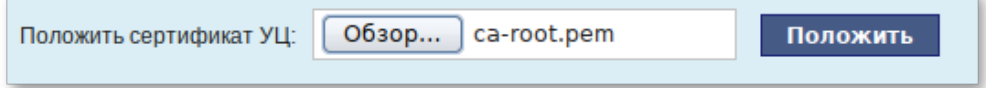

Рис. 108 – Графа «Положить сертификат УЦ:»

<span id="page-226-2"></span>Появится сообщение: «Сертификат УЦ успешно загружен».

Для включения OpenVPN нужно отметить пункт «Включить службу OpenVPN» и нажать на кнопку «Применить».

Если нужно организовать защищенное соединение между двумя локальными сетями, воспользуйтесь модулем «OpenVPN-соединения» (раздел «Сеть») (п. 8.11.3).

8.11.3. Настройка клиентов в ЦУС

<span id="page-227-0"></span> $Co$ ЦУС стороны клиента соединение настраивается  $\bf{B}$ модуле «OpenVPN-соединения» (пакет alterator-net-openvpn) из раздела «Сеть». Доступ к настроенной приватной сети могут получить пользователи, подписавшие свои ключи и получившие сертификат в удостоверяющем центре на том же сервере.

Для создания нового соединения нужно отметить пункт «Сетевой туннель (TUN)» или «Виртуальное Ethernet устройство (TAP)» и нажать на кнопку «Создать соединение» (рис. 109).

Обратите внимание, что на стороне клиента, должен быть выбран тот же тип виртуального устройства, что и на стороне сервера. Для большинства случаев подходит маршрутизируемое подключение.

**SSL** Помимо этого, нужно создать и подписать ключ клиента  $\overline{B}$ удостоверяющем центре сервера (модуль «Удостоверяющий Центр» (пакет alterator-ca) из раздела «Система»). Процесс подписания аналогичен подписанию запроса для сервера.

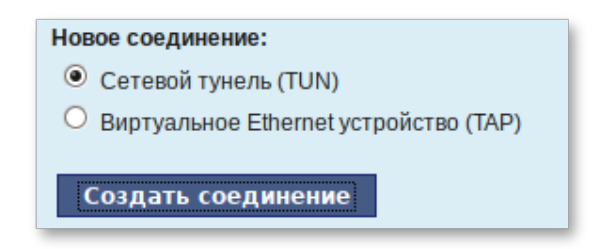

Рис. 109 – Вкладка «Новое соединение»

<span id="page-227-1"></span>В результате станут доступны настройки соединения. На клиенте в модуле «OpenVPN-соединение» нужно указать:

- состояние - «запустить»;

- сервер - IP-адрес сервера или домен;

- порт $-1194$ ;

- ключ - выбрать подписанный на сервере ключ.

Для применения настроек, нажать на кнопку «Применить» (рис. 110). Состояние с «Выключено» должно поменяться на «Включено».

Проверить, появилось ли соединение с сервером можно командой:

ip addr

должно появиться новое соединение tun1. При обычных настройках это может выглядеть так:

tun1: <POINTOPOINT, MULTICAST, NOARP, UP, LOWER UP> mtu 1500 gdisc pfifo\_fast state UNKNOWN qlen 100

 $link/[none]$ 

inet 10.8.0.6 peer 10.8.0.5/32 scope global tun0

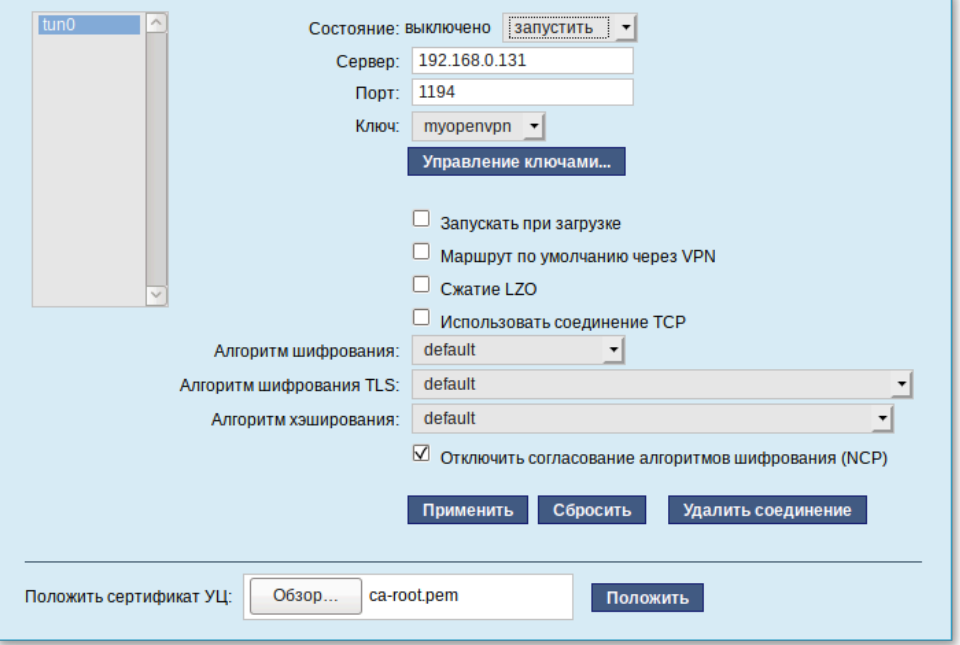

Рис. 110 – Применение настроек

# <span id="page-228-0"></span>8.11.4. Конфигурирование орепурп

Каждый файл конфигурации по маске /etc/openvpn/\*.conf является конфигурацией отдельного экземпляра демона орепурп. Для имени экземпляра берется имя файла без суффикса .conf.

Настройки стартового скрипта располагаются файле  $\overline{B}$ /etc/sysconfig/openvpn, по умолчанию он устанавливает следующие переменные окружения:

CHROOT=yes OPENVPNUSER=openvpn OPENVPNGROUP=openvpn MANUAL=""

Стартовый скрипт /etc/init.d/openvpn может запускать и останавливать как все экземпляры демона, так и каждый по отдельности. Значение переменной MANUAL B /etc/sysconfig/openvpn VKa3ЫBaeT ЭКЗеМПЛЯРЫ, КОТОРЫЕ НЕ НУЖНО запускать при старте системы (и при запуске стартового скрипта без параметра).

Для запуска орепурп можно использовать следующие команды:

# service openvpn start

ипи

# systemctl start openvpn

Если есть экземпляры, которые запускать не нужно, их можно вписать в переменную MANUAL в /etc/sysconfig/openvpn. Переменные записываются как названия конфигурационных файлов без \*.conf.

При запуске сервиса, демон орепури запускается, читает файл конфигурации из /etc/openvpn/, читает оттуда же файлы dh, са и ключи. Этот каталог доступен демону только при его запуске.

chroot Далее выполняет демон  $\, {\bf B}$  $/var/lib/openvpn/$  $\mathbf{M}$ cd  $\bf{B}$ /var/lib/openvpn/cache, понижает привилегии до пользователя openvpn, затем инициализирует работу с сетью.

Таким образом, файл конфигурации должен быть размещен в /etc/openypn, **BCC** /etc/openvpn/keys. файлы настроек ключи  $\mathbf{B}$ клиентов  $\overline{B}$ /etc/openvpn/ccd/ MJM /var/lib/openvpn/etc/openvpn/ccd/.

Важно правильно указать права доступа. Ключи должны быть доступны только администратору, конфигурации клиентов должны быть доступны на чтение пользователю орепурп:

/etc/openvpn/keys/\*  $#$ chmod 600 chown root:root  $\ddot{i}$ /etc/openvpn/keys/\*

- # chown root:openvpn /var/lib/openvpn/etc/openvpn/ccd/\* ; chmod
- 640 /var/lib/openvpn/etc/openvpn/ccd/\*

## В файле конфигурации должны быть указаны:

- -ifconfig-pool-persist и status без полного пути либо с путем  $/cache$ :
- ca, dh, cert, key C HyTeM / etc/openvpn/keys/;
- client-config-dir /etc/openvpn/ccd.

Далее приводится пример конфигурации в файле server.conf:

```
$ cat /etc/openvpn/server.conf
port 1194
proto udp
dev tun
ca /etc/openvpn/keys/admin.ca
dh /etc/openvpn/keys/dh4096.pem
cert /etc/openvpn/keys/server.crt
key /etc/openvpn/keys/server.key
comp-1zoserver 192.168.254.0 255.255.255.0
tls-server
cipher AES-256-CBC
verb 3
mute 10
keepalive 10 60
user nobody
group nogroup
persist-key
persist-tun
status server status.log
ifconfig-pool-persist server ipp.txt
verb 3
management localhost 1194
push "route 192.168.1.0 255.255.255.0"
client-config-dir /etc/openvpn/ccd
route 192.168.2.0 255.255.255.0
route 192.168.3.0 255.255.255.0
```
8.11.5. Создание ключей для OpenVPN туннеля средствами утилиты openssl

Для создания туннеля средствами утилиты openssl нужно выполнить следующие действия:

- 1) проверить наличие в системе установленного пакета openssl с помощью следующей команды:
	- # rpm -qa openssl

2) для возможности подписывать любые сертификаты, нужно открыть файл /var/lib/ssl/openssl.cnf и изменить значение параметра policy на следующее:

policy = policy\_anything

Кроме этого, в файле /var/lib/ssl/openssl.cnf нужно проверить параметры keyUsage и extendedKeyUsage в Секции [usr\_cert]:

- для сервера должны быть указаны следующие расширения: keyUsage  $=$ nonRepudiation, digitalSignature, keyEncipherment
	- extendedKeyUsage = TLS Web Server Authentication
- для клиента:

keyUsage = digitalSignature

extendedKeyUsage = TLS Web Client Authentication

Если предполагается, что ПЭВМ будет являться и сервером, и клиентом, можно записать расширения следующим образом:

keyUsage = nonRepudiation, digitalSignature, keyEncipherment extendedKeyUsage = TLS Web Server Authentication, TLS Web Client Authentication

Эти расширения будут добавлены в момент подписи сертификата. Без них у клиента могут возникнуть проблемы с проверкой сертификатов, и он не сможет подключиться к VPN-серверу;

- 3) создать папку:
	- # mkdir -p /root/CA/demoCA
- 4) перейти в каталог:
	- # cd /root/CA

5) создать в каталоге /root/са следующие папки и файлы:

```
# mkdir -p ./demoCA/newcerts
# touch ./demoCA/index.txt
# echo '01' > ./demoCA/serial
# echo '01' > ./demoCA/crlnumber
```
где:

- demoCA/newcerts - каталог сертификатов;

- demoCA/index.txt текстовый файл, база с действующими и отозванными сертификатами;
- demoCA/serial файл индекса для базы ключей и сертификатов;
- demoCA/crlnumber файл индекса для базы отозванных сертификатов;
- 6) создать «самоподписанный» сертификат my-ca.crt и закрытый ключ которыми будут заверяться/подписываться my-ca.pem, ключи  $\overline{M}$ сертификаты клиентов, желающих подключиться к серверу, с помощью следующей команды:

# openssl req -new -x509 -keyout my-ca.pem -out my-ca.crt где:

- - - - запрос на создание сертификата;
- $-x509 \cos \pi x$ ь самоподписанный сертификат стандарта X.509;
- - keyout записать закрытый ключ в файл;
- - out записать сертификат в файл;
- 7) ввести пароль для закрытого ключа и ответить на запросы о владельце ключа:
- 8) создать пару «ключ-сертификат» для сервера и каждого клиента, желающего подключиться к серверу, с помощью следующей команды: # openssl req -new -nodes -keyout server.pem -out server.crs где -nodes - означает, что шифровать закрытый ключ не нужно;
- 9) подписать запрос на сертификат своим «самоподписанным» my-ca.crt сертификатом и ключом my-са.рет с помощью следующей команды: # openssl ca -cert my-ca.crt -keyfile my-ca.pem -days 3650 -in server.crs -out server.crt где:
	- - cert корневой сертификат удостоверяющего центра;
	- - keyfile секретный ключ удостоверяющего центра;
- «ключ-сертификат»  $10$ ) после получения СВЯЗКИ для сервера server сгенерировать запрос на сертификат для пользователя:

# openssl req -new -nodes -keyout user\_1.pem -out user\_1.crs

11) подписать запрос на сертификат своим my-ca.crt сертификатом и KЛЮЧОМ my-ca.pem:

# openssl ca -cert my-ca.crt -keyfile my-ca.pem -days 365 -in user\_1.crs -out user\_1.crt

12) задать параметры Диффи-Хеллмана для сервера:

```
# openssl dhparam -out server.dh 2048
```
- 13) удалить файлы запросов на сертификаты:
	- # rm \*.crs
- 14) проверить /root/CA (состав файлов состав каталога должен

соответствовать приведенному ниже):

```
# ls -1MTOTO 40
drwxr-xr-x 3 root root 4096 aBr 26 15:07 demoCA
-rw-r--1 root root 1123 abr 26 14:47 my-ca.crt
-rw-r--1 root root 1834 abr 26 14:47 my-ca.pem
-rw-r--r-- 1 root root 4202 abr 26 14:58 server.crt
-rw-r--r-- 1 root root 424 abr 26 15:14 server.dh
-rw-r--r-- 1 root root 1708 abr 26 14:52 server.pem
-rw-r--r-- 1 root root 4190 aBr 26 15:07 user 1.crt
-rw-r--r-- 1 root root 1708 abr 26 15:05 user 1.pem
```
15) разместить ключи и сертификаты в каталогах сервера и клиента следующим образом:

- my-ca.crt для сервера и клиентов;
- my-ca.pem только для подписи сертификатов (лучше хранить на отдельном от OpenVPN сервера компьютере);
- my-ca.crt, server.crt, server.dh, server.pem ДЛЯ Сервера OpenVPN;
- my-ca.crt, user\_1.crt, user\_1.pem для клиента OpenVPN;
- 16) для новых клиентов создать новые ключи и отдать комплектом my-ca.crt, новый сертификат.crt, новый ключ.pem;

# 17) в конфигурационном файле OpenVPN сервера поместить ссылки на эти ключи:

```
ca /root/CA/my-ca.crt
cert /root/CA/server.crt
key /root/CA/server.pem
dh /root/CA/server.dh
```
18) в конфигурационном файле OpenVPN клиента поместить ссылки на эти

ключи:

```
ca /etc/net/ifaces/tun0/my-ca.crt
cert /var/lib/ssl/certs/user 1.crt
key /var/lib/ssl/private/user_1.pem
```
19) просмотреть базу ключей:

```
# cat /root/CA/demoCA/index.txt
V 250823115811Z 01 unknown /C=RU/CN=vpn-server
V 160825120737Z 02 unknown / C=RU/CN=user_1
```
где v - действующий (валидный) ключ.

8.11.6. Создание списка отзыва сертификатов

Для создания списка отзыва сертификатов нужно выполнить следующие лействия:

1) выполнить следующую команду:

# openssl ca -cert my-ca.crt -keyfile my-ca.pem -qencrl -out crl.pem

2) просмотреть содержимое файла crl.pem с помощью следующей команды:

# openssl crl -noout -text -in crl.pem

3) отозвать сертификат user\_1.crt:

 $#$ openssl ca -cert my-ca.crt -keyfile my-ca.pem -revoke user\_1.crt -out crl.pem

4) обновить список (обязательно после каждого отзыва сертификата):

```
# openssl ca -cert my-ca.crt -keyfile my-ca.pem -qencrl -out crl.pem
```
- 5) просмотреть crl.pem:
	- # openssl crl -noout -text -in crl.pem
- б) поместить файл crl.pem в каталог /var/lib/openvpn.

8.11.7. Создание ключей для OpenVPN туннеля средствами Easy-Rsa скриптов

Для работы с утилитой Easy-Rsa нужно установить пакет easy-rsa с помощью следующей команды:

# apt-get install easy-rsa

Далее нужно выполнить поиск по ключевому слову "easyrsa\*", чтобы посмотреть, куда выполнялась установка утилиты:

# find / -name "easyrsa\*" /usr/bin/easyrsa /usr/share/easyrsa3

OpenSSL есть пример файла openss1.cnf, который находится в B соответствующей папке. По умолчанию утилита openssl обращается к файлу /var/lib/ssl/openssl.cnf.

В файле конфигурации есть несколько полезных параметров - например, местонахождение серийных номеров и списка отозванных сертификатов (Certificate Revocation List).

Однако некоторые записи из раздела са default ссылаются на директории и файлы, которые, в случае их отсутствия, могут привести к проблемам при развертывании центра сертификации. В связи с этим нужно создать все требуемые файлы и папки перед тем, как подписывать CSR. В составе OpenSSL включена утилита CA.pl, которая упрощает процесс подготовки директорий и файлов.

В каталоге /usr/share/easyrsa3 находятся следующие файлы:

openssl-easyrsa.cnf vars.example x509-types

Файл openssl-easyrsa.cnf, является конфигуратором для утилиты openssl, запущенной через скрипты easy-rsa. Программа упрощает процесс создания инфраструктуры каталогов РКІ.

Нужно перейти в каталог, в котором будет создаваться инфраструктура каталогов для ключей и сертификатов, с помощью следующей команды:

# cd /root

Затем нужно создать структуру каталогов с помощью следующей команды:

# easyrsa init-pki

В текущей директории будет создан каталог ркі с вложенными каталогами для ключей и запросов.

Дальнейшие действия также нужно выполнять в текущей директории, иначе утилита будет выводить ошибки из-за отсутствия ркі каталога в текущей директории при запуске easyrsa команды.

8.11.7.1. Создание ключей центра сертификации с помощью Easy-Rsa скриптов

Для создания ключей центра сертификации нужно создать корневой сертификат. Для этого нужно запустить easyrsa с помощью следующей команды:

# easyrsa build-ca

Далее будет выведен процесс генерации, в ходе которого нужно указать сложный пароль и Common Name сервера, например, CA-ORG:

Generating a 2048 bit RSA private key writing new private key to '/root/pki/private/ca.key' Enter PEM pass phrase: Verifying - Enter PEM pass phrase:  $\frac{1}{2}$  $\ddots$  $\frac{1}{2}$ Common Name (eg: your user, host, or server name) [Easy-RSA  $CA$ ]: $CA-ORG$ CA creation complete and you may now import and sign cert requests. Your new CA certificate file for publishing is at: /root/pki/ca.crt

Затем нужно создать ключи Диффи-Хелмана:

# easyrsa gen-dh

Создание ключа занимает некоторое продолжительное время. Далее нужно

проверить содержание каталога ркі с помощью следующей команды:

 $#$  ls  $-1$  ./pki

Содержание каталога должно соответствовать приведенному ниже:

```
MTOPO 28
-rw------- 1 root root 1151 aBr 27 09:32 ca.crt
drwx------ 2 root root 4096 abr 27 09:32 certs by serial
-rw------- 1 root root 424 aBr 27 09:38 dh.pem
-rw------- 1 root root 0 aBr 27 09:32 index.txt
drwx---2 root root 4096 abr 27 09:32 issued
drwx------ 2 root root 4096 aBr 27 09:32 private
drwx------ 2 root root 4096 aBr 27 09:28 regs
-rw----1 root root 3 abr 27 09:32 serial
где:
```
- ca.crt - сертификат корневого центра сертификации;

- dh. pem - ключ Диффи-Хелмана;

- ./private/ca.key - секретный ключ центра сертификации.

8.11.7.2. Создание ключей сервера с помощью Easy-Rsa скриптов

Создать запрос на сертификат для сервера OVPN. Сертификат будет не зашифрован (запаролен), за это отвечает параметр nopass, иначе при каждом старте OpenVPN будет запрашивать этот пароль:

easyrsa gen-req vpn-server nopass

Скопировать полученные ключи в рабочий каталог орепурп и в конфигурации сервера указать полный путь к ключам:

cp./pki/ca.crt/etc/openvpn/keys cp./pki/issued/vpn-server.crt/etc/openvpn/keys cp./pki/private/vpn-server.key /etc/openvpn/keys cp./pki/dh.pem/etc/openvpn/keys

Для создания пары ключ/сертификат минуя создание запросов и подписи нужно выполнить команду:

easyrsa build-server-full vpn-server nopass  $-6e$ 3  $\pi$ ароля. easyrsa build-server-full vpn-server  $-c$  maponem.

8.11.7.3. Создание клиентских ключей с помощью Easy-Rsa скриптов

Процесс создания ключей клиентам аналогичен созданию ключей для сервера. Создание запроса запароленного ключа для клиента (потребуется вводить при каждом подключении) с именем User выполняется с помощью следующей команды:

easyrsa gen-reg User

Создание запроса без парольного ключа для клиента выполняется с помощью следующей команды:

easyrsa gen-req User nopass

Создание ключа пользователя выполняется с помощью следующей команды:

easyrsa sign-req client User

Создание ключа пользователя с ограничением действия сертификата в 90 дней (после истечения срока можно только перевыпустить) выполняется с помощью следующей команды:

# easyrsa sign-req client User -days 90

Передача файлов клиенту выполняется с помошью следующей команды:

```
./pki/issued/User.crt
```

```
./pki/private/User.key
```
./pki/ca.crt

Копирование файлов с одного компьютера на другой можно выполнить с помощью утилиты scp и команд:

```
scp /pki/issued/User.crt user@<ip-address>:/<path>
scp /pki/private/User.key user@<ip-address>:/<path>
scp /pki/ca.crt user@<ip-address>:/<path>
```
где <path> путь сохранения файлов.

Для создания пары ключ/сертификат минуя создание запросов и подписи нужно выполнить команду:

```
easyrsa build-client-full User nopass- 6e3 napons
easyrsa build-client-full User-C naponem
```
8.11.8. Отзыв сертификатов

Генерация файла отозванных ключей выполняется с помощью следующей команды:

# easyrsa gen-crl

Сделать символическую ссылку в каталог с ключами:

# ln -s /root/pki/crl.pem /var/lib/openvpn

В файл конфигурации орепурп сервера добавить строку:

# crl-verify crl.pem

Отзыв сертификата пользователя User выполняется с помощью следующей команды:

# easyrsa revoke User

Каждый раз при отзыве сертификата нужно обновлять crl.pem, чтобы внести в него изменения:

# easyrsa gen-crl

Одноименный файл ключа не может быть создан, пока не отозван старый. Для исключения возможности mitm атаки служит параметр remote-cert-tls server. Список валидных и отозванных сертификатов можно посмотреть в файле ./pki/index.txt. Начало строки описания каждого сертификата начинается с букв V или R, что значит Valid и Revoked (действующий и отозванный).

8.12. Настройка удаленного подключения

Для получения удаленного доступа к другим ПЭВМ и предоставления такого доступа в ОС Альт СП используется протокол SSH (Secure Shell).

SSH реализует соединение с удаленным компьютером, защищающее от следующих угроз:

- прослушивание данных, передаваемых по этому соединению;

- манипулирование данными на пути от клиента к серверу;
- подмена клиента, либо сервера, путем манипулирования IP-адресами, DNS, либо маршрутизацией.

SSH обладает следующими возможностями:

- сжатие передаваемых данных;

- туннелирование каналов внутри установленного соединения в том числе соединений с Х-сервером;
- широкая распространенность: существуют реализации SSH для самых различных аппаратных платформ и ОС.

OpenSSH – реализация SSH, входящая в состав дистрибутива. Эта реализация включает в себя следующие программы и утилиты:

- клиентские программы ssh, scp и sftp (используются для запуска программ на удаленных серверах и копирования файлов по сети);
- серверные программы sshd, sftp-server (используются для предоставления доступа по протоколу SSH);
- вспомогательные программы scp, rescp, ssh-keygen, ssh-add, ssh-agent, ssh-copy-id, ssh-keyscan.

8.12.1. OpenSSH, сервер протокола SSH (sshd)

OpenSSH Daemon (sshd) - программа-сервер, обслуживающая запросы программы-клиента ssh. Вместе эти программы заменяют rlogin и rsh и обеспечивают защищенную и кодированную связь между двумя непроверенными компьютерами через незащищенную сеть.

sshd - это служба, принимающая запросы на соединения от клиентов. Для каждого нового соединения создается (с помощью вызова «fork») новый экземпляр службы. Ответвленный экземпляр обрабатывает обмен ключами, кодирование, аутентификацию, выполнение команд и обмен данными.

Параметры определяются при помощи ключей командной строки или файла конфигурации (по умолчанию - sshd config). Ключи командной строки имеют больший приоритет, чем значения, указанные в файле конфигурации. При получении сигнала отбоя SIGHUP перечитывает свой файл конфигурации путем запуска собственной копии с тем же самым именем, с которым был запущен, например, /usr/sbin/sshd.

Синтаксис команлы:

sshd [-46Ddeigt] [-b длина ключа 1] [-f файл конфигурации] [-q время задержки регистрации]  $[-h]$ файл ключа хоста]  $[-k]$ частота генерации ключа] [-о директива] [-р порт] [-и длина]

Доступны ключи, приведенные в таблице 6.

# 242

# ЛКНВ.11100-01 90 03

# <span id="page-241-0"></span> $T$ а б $\pi$ и ц<br/> а $\,$ 6 – Ключи команды sshd

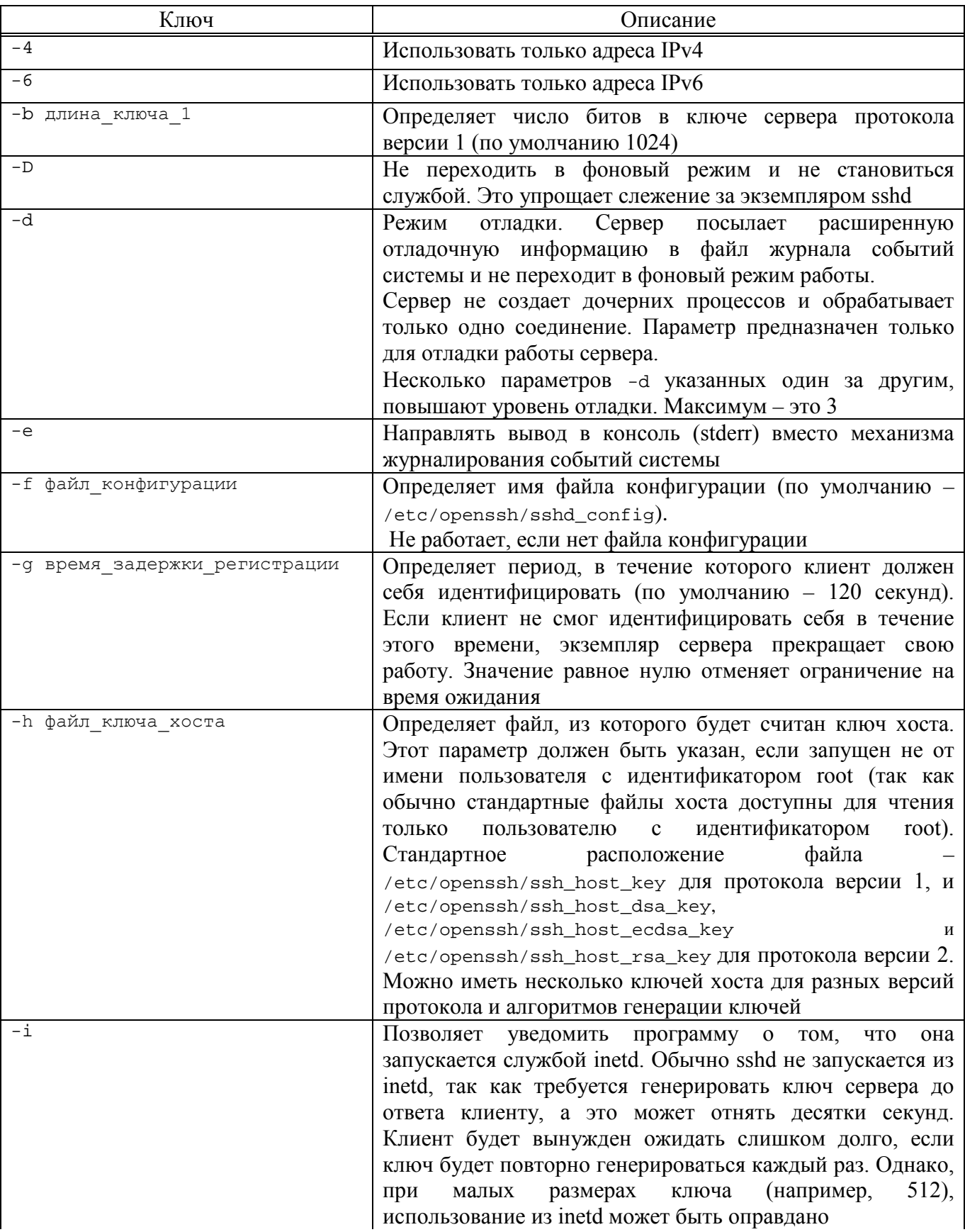

# Окончание таблицы 6

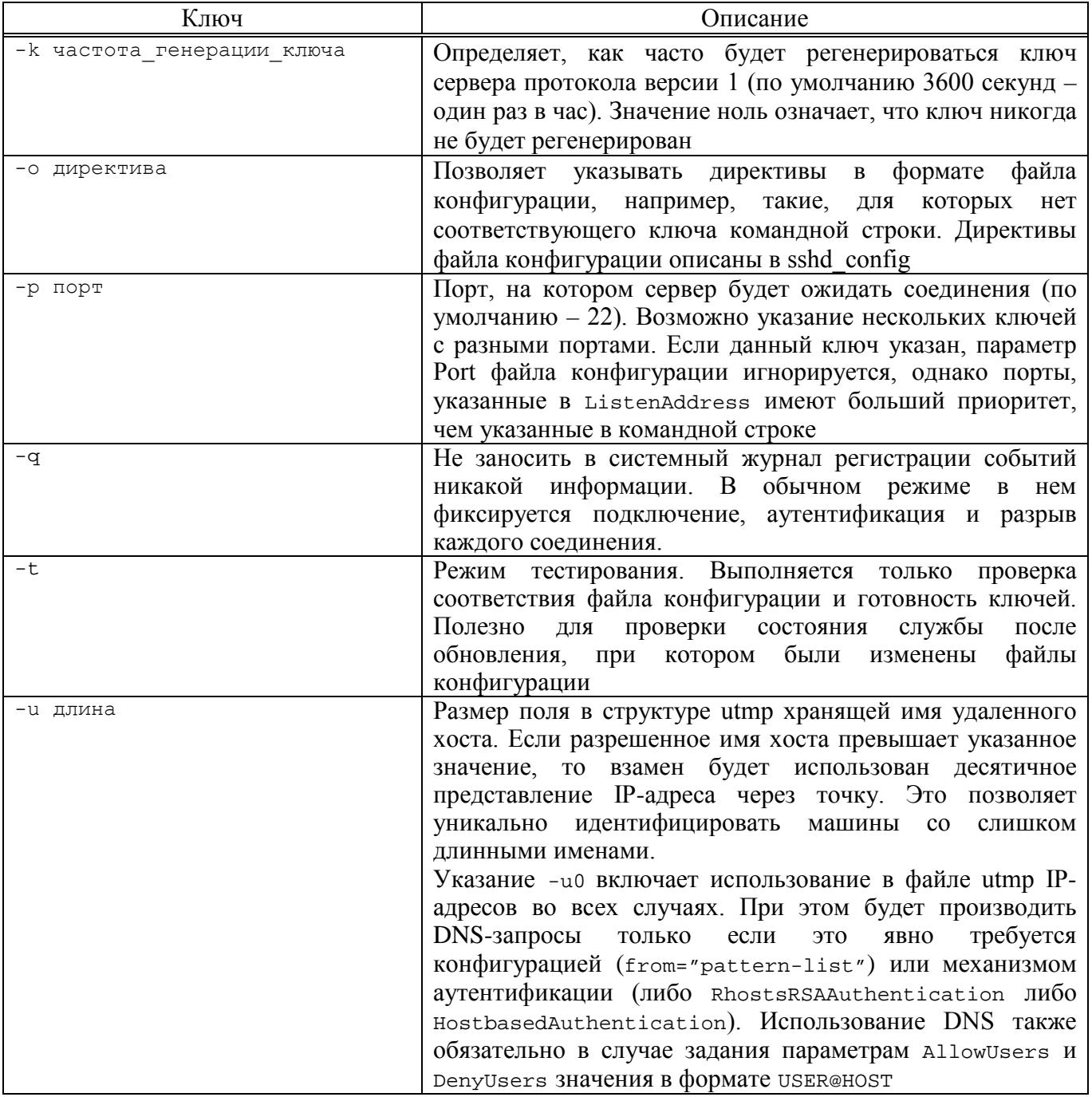

# 8.12.1.1. Аутентификация

Служба OpenSSH SSH поддерживает версии протокола SSH 1 и 2. При этом версии 1 крайне не рекомендуется. использование протокола Запретить использование одного протокола версии 1 можно, указав в параметре Protocol файла /etc/openssh/sshd\_config:

Protocol 2

## 243

Протокол 2 поддерживает ключи DSA, ECDSA и RSA; протокол 1 поддерживает только ключи RSA. Независимо от протокола, каждый подключающийся хост имеет собственный, обычно 2048-битный идентифицирующий его ключ.

Для протокола версии 1 подтверждение субъекта сервера обеспечивается 768-битным ключом, который генерируется при запуске сервера. Ключ генерируется заново каждый час, при условии его использования, и не хранится на диске. При получении запроса на подключение со стороны клиента служба посылает в ответ свой открытый ключ и свои ключи. Клиент сравнивает ключ хоста RSA со своими данными, чтобы убедиться в том, что это тот же сервер. Затем клиент генерирует 256-битное произвольное число, шифрует его при помощи обоих ключей (своего и сервера) и отправляет результат серверу. Это число становится ключом сеанса, и с его помощью выполняется кодирование всех последующих данных, по согласованному методу – Blowfish или 3DES (клиент выбирает метод из предложенных сервером). В настоящее время по умолчанию используется 3DES.

Для протокола версии 2 подтверждение субъекта сервера обеспечивается по схеме Диффи-Хеллмана, в результате которой также получается общий ключ сеанса. Дальнейший обмен данными шифруется симметричным кодом, 128-битным AES, Blowfish, 3DES, CAST128, Arcfour, 192-битным AES или 256-битным AES, который выбирает клиент из предложенных сервером. Кроме того, целостность передаваемых данных обеспечивается кодом подтверждения подлинности сообщения (hmac-md5, hmac-sha1, umac-64, hmac-ripemd160, hmac-sha2-256 или hmac-sha2-512).

Далее, сервер и клиент переходят в режим аутентификации. Клиент пытается аутентифицировать себя по своему хосту, открытому ключу, паролю или с помощью беспарольного механизма («вызов-ответ»).

Независимо от типа аутентификации служба проверяет доступность соответствующей учетной записи в системе. Так, она может быть заблокирована посредством добавления ее в параметр DenyUsers или ее группы в DenyGroups. Для

запрета только аутентификации по паролю укажите в файле passwd 'NP' или  $'$ \*NP\* $'$ 

После успешной аутентификации себя клиентом связь переходит в режим подготовки сеанса. В этот момент клиент может запросить такие вещи, как выделение псевдо-терминала, перенаправление соединения X11, перенаправление соединения ТСР/IР или перенаправление соединения агента аутентификации через зашишенный канал.

Наконец, клиент запрашивает оболочку или выполнение команды, после чего стороны входят в режим сеанса. В этом режиме, каждая из сторон в любой момент может пересылать данные и эти данные будут переданы оболочке или команде на стороне сервера и на пользовательский терминал соответственно.

По завершении работы пользовательской программы и закрытии всех перенаправленных X11 и других соединений сервер посылает клиенту команду со статусом выхода и сеанс завершается.

8.12.1.2. Вход в систему

После успешной аутентификации пользователя выполняются следующие действия:

- если регистрация в системе произведена на терминале (tty) и не указана никакая команда, то отображается время последнего входа в систему и содержимое файла /etc/motd (если только это не отключено в файле конфигурации или  $\sim$ /.hushlogin);
- если регистрация в системе произведена на терминале, записывается время регистрации;
- Проверяется /etc/nologin присутствует, если **OH** выводится его содержимое и завершается работа (исключение – root);
- осуществляется переход к выполнению с правами обычного пользователя;
- устанавливаются значения основных переменных среды;
- интерпретируется файл ~/.ssh/environment, если таковой имеется, и пользователям разрешено изменять среду;
- происходит переход в домашний каталог пользователя;

- если имеется файл  $\sim$ /.ssh/rc, то производится его выполнение, а если нет и ИМЕЕТСЯ /etc/openssh/sshrc, ТО ВЫПОЛНЯЕТСЯ ОН, В ПРОТИВНОМ СЛУЧАЕ выполняется xauth. Файлам гс на стандартный ввод передается протокол аутентификации X11 и cookie;

- запускается оболочка пользователя или выполняется указанная команда.

8 12 1 3 SSHRC

Если файл ~/.ssh/rc существует, он будет выполняться после файлов определения переменных среды, но перед запуском оболочки пользователя или команды. Если используется подмена X11, то на его стандартный ввод будет передана пара «proto cookie», также ему будет доступна переменная среды DISPLAY. Сценарий должен вызывать xauth самостоятельно для добавления  $\cosh x$ 

Основная цель этого файла состоит в выполнении процедур инициализации, прежде, чем станет доступным основной каталог пользователя. AFS - пример такой среды.

Этот файл будет, содержать блок аналогичный следующему:

```
if read proto cookie && [ -n "$DISPLAY" ]; then
if [ \text{echo} $DISPLAY | cut -c1-10 \text{c} = 'localhost:' ]; then
# X11UseLocalhost=yes
echo add unix: `echo $DISPLAY |
cut -cll-` $proto $cookie
else
# X11UseLocalhost=no
echo add $DISPLAY $proto $cookie
fi | xauth -q -
fi
```
Если этот файл отсутствует, то выполняется /etc/openssh/sshrc, а если отсутствует и он, то для добавления cookie используется xauth.

8.12.1.4. Формат файла authorized keys

Параметр Authorized KeysFile файла конфигурации определяет путь к файлу с открытыми ключами. Значение по умолчанию  $\sim$ /.ssh/authorized keys и  $\sim$ /.ssh/authorized keys2. Каждая строка файла содержит один ключ (пустые строки или строки, начинающиеся с символа «#» считаются комментариями и

игнорируются). Открытые ключи протокола 1 (RSA) состоят из следующих полей, разделенных пробелами: параметры, битность, порядок, модуль, комментарий. Открытые ключи протокола версии 2 состоят из полей: параметр, тип ключа, ключ в виде base64, комментарий. Поля параметров необязательны; их отсутствие определяется наличием в начале строки цифры (поле параметра никогда не начинается с цифры). Поля битности, порядка, модуля и комментарии определяют ключ RSA; поле комментария не используется (но может быть удобно пользователю для отметки ключа). Для протокола версии 2 типом ключа является ecdsa-sha2-nistp256, ecdsa-sha2-nistp384, ecdsa-sha2-nistp521, ssh-dss или ssh-rsa.

Строки в этих файлах, обычно имеют длину в несколько сотен байт (из-за размера открытого ключа RSA) и могут достигать длины в 8 килобайт (таким образом, максимальный размер ключа DSA – 8 килобит, а RSA – 16 килобит). Очевидно, не стоит вводить их вручную. Вместо этого следует скопировать файл identity.pub, id\_dsa.pub или id\_rsa.pub и отредактировать их.

Минимальная длина модуля RSA независимо от протокола составляет 768 бит. Параметры (если таковые имеются) состоят из разделенных запятой определений. Для указания пробелов следует воспользоваться двойными кавычками. Поддерживаются следующие определения параметров (регистра названий параметров не учитывается):

- command="команда" – выполнять команду при каждом использовании данного ключа для аутентификации. Команда, передаваемая пользователем, будет игнорироваться. Команда выполняется на псевдо-терминале, если последний запрашивается клиентом; в противном случае она выполняется без терминала. Если требуется «чистый» 8-битный канал, запрашивать псевдо-терминал или указывать no-pty нельзя. В команду может быть включена кавычка, предваренная обратной косой чертой. Данный параметр полезен для ограничения использования определенных RSA-ключей. Примером может служить ключ, по которому можно выполнять удаленные операции резервного копирования и ничего более. Учтите, что клиент попрежнему может запросить перенаправление TCP и (или) X11, если только

это не запрещено явно. Команда, запрашиваемая клиентом, заносится в переменную SSH ORIGINAL COMMAND. Заметьте, что данный параметр относится к выполнению оболочки, команды или подсистемы;

- environment="ПЕРЕМЕННАЯ=значение" добавить переменную в среду (или переопределить ее значение) при регистрации в системе с использованием Допускается указание нескольких таких ланного ключа. директив. По умолчанию изменение переменных среды таким образом отключено. За его включение отвечает параметр PermitUserEnvironment. Этот параметр отключается автоматически при включении UseLogin;
- From="список-шаблонов" если параметр определен, то в дополнение к прохождению аутентификации по открытому ключу каноническое имя удаленного хоста должно соответствовать одному из шаблонов в списке (шаблоны указываются через запятую). Цель этого параметра – увеличение степени защиты: если частный ключ хоста каким-либо образом удастся похитить, то он позволит злоумышленнику войти в систему из любой точки мира. Этот дополнительный параметр делает использование ворованных ключей более затруднительным (кроме перехвата ключа, требуется взлом серверов имен и (или) маршрутизаторов). Смотрите секцию шаблоны в ssh\_config;
- no-agent-forwarding запретить перенаправление агента аутентификации при аутентификации данным ключом;
- TCP/IP - no-port-forwarding запретить перенаправление при аутентификации данным ключом. Любой запрос на перенаправление порта приведет к получению клиентом сообщения об ошибке. Это может быть использовано, например, вместе с параметром command;
- no-pty запретить назначение терминала (запросы на назначение псевдотерминала не будут удовлетворены);
- no-X11-forwarding запретить перенаправление X11 при аутентификации данным ключом. Любой запрос на перенаправление порта возвратит клиенту сообщение об ошибке;

- permitopen="хост: порт" для функции перенаправления данных с локального клиентского порта на порт удаленной системы (выполняемого -L) ограничить набор возможных при указании ssh целей ЛЛЯ перенаправления указанной машиной и портом. Для указания адресов IPv6 можно использовать альтернативный синтаксис: хост/порт. Допускается указание нескольких целей через запятую. Значение параметра не интерпретируется как шаблон (т. е. является литеральным);
- tunnel="n" принудительно использовать устройство tun на сервере. Без этого параметра при запросе клиентом туннеля используется ближайшее доступное для этого устройство.

Пример файла authorized\_keys: # допустимы комментарии только на всю строку ssh-rsa AAAAB3Nza...LiPk== user@example.test from="\*.sales.example.test, !pc.sales.example.test" ssh-rsa AAAAB2...19Q == test@example.test command="dump /home", no-pty, no-port-forwarding ssh-dss AAAAC3...51R == example.test  $permitopen="192.0.2.1:80", permittopen="192.0.2.2:25" ssh-dss$  $AAAB5...21S==$ tunnel="0", command="sh /etc/netstart tun0" ssh-rsa AAAA... == user@example.test

#### 8.12.1.5. Формат файла ssh known hosts

 $\beta$  файлах /etc/openssh/ssh\_known\_hosts и  $\sim$ /.ssh/known\_hosts хранятся открытые ключи всех машин, с которыми когда-либо устанавливалась связь. Глобальный файл должен быть подготовлен администратором (это необязательно). пользовательский файл поддерживается автоматически: каждый раз, когда поступает запрос на соединение от неизвестной машины, ее ключ автоматически заносится в пользовательский файл.

Каждая строка в этом файле содержит следующие поля: имена хостов, битность, порядок, модуль, комментарий. Поля разделены пробелами.

Имена хостов - это разделенный запятыми список шаблонов (символы подстановки - ('\*' и '?'); каждый шаблон сопоставляется с каноническим именем машины (при аутентификации клиента) или с именем, которое указано

пользователем (при аутентификации сервера). Этот шаблон может также быть предварен знаком "! для обозначения отрицания: если имя машины соответствует отрицаемому шаблону, оно будет отвергнуто (этой строкой) даже если оно соответствует другому шаблону в этой же строке. Также можно, заключив имя хоста или IP-адрес в квадратные скобки - '[' и '],' - через ':' указать нестандартный порт.

Вместо имен хостов можно записывать их хеши. Это позволит скрыть их от злоумышленника в случае попадания файла в его руки. Для различия хешей от имен хостов первые предваряются символом ". На одной строке может быть не больше одного хеша, операция отрицания в этом случае не доступна.

Разрядность, порядок и модуль копируются из ключа хоста RSA, например, /etc/openssh/ssh\_host\_key.pub Необязательное поле комментария занимает всю оставшуюся часть строки и игнорируется.

Комментариями также считаются пустые и строки, начинающиеся с «#».

Идентификация машины принимается, если любая совпавшая строка содержит правильный ключ. Таким образом, можно (хотя это не рекомендуется) иметь несколько строк или различных ключей для одного и того же хоста. Это неизбежно случается при помещении в файл кратких форм имен хостов из различных доменов. В файлах может содержаться противоречивая информация. Идентификация принимается, если адекватная информация имеется в любом из них.

Заметьте, что строки в этих файлах, обычно имеют длину в несколько сотен символов и, очевидно, не стоит вводить имена хостов вручную. Вместо этого их можно сгенерировать при помощи сценария оболочки или взять из файла /etc/ssh/ssh\_host\_key.pub, добавив вначале имя хоста.

Пример файла ssh known hosts:

# допустимы явные комментарии только на всю строку closenet,..., 192.0.2.53 1024 37 159...93 closenet.example.test cvs.example.test, 192.0.2.10 ssh-rsa AAAA1234.....= # хеш имени хоста |1|JfKTdBh7rNbXkVAQCRp4OQoPfmI=|USECr3SWf1JUPsms5AqfD5QfxkM=  $ssh$ rsa  $AAAA1234......$ 

8.12.1.6. Файлы

 $\sim$ /.hushlogin - позволяет отключить вывод времени последнего входа в систему и содержимого файла /etc/motd, если в файле конфигурации включены соответственно PrintLastLog и PrintMotd. Файл не влияет на вывод содержимого Banner.

 $\sim$ /.rhosts - используется для аутентификации по хосту. На некоторых машинах, если каталог пользователя находится на разделе NFS, для того чтобы он был доступен пользователю root, он должен быть доступен для чтения всем. Файл должен принадлежать пользователю и не должен быть доступен для записи другим. Рекомендуемый набор прав доступа в общем случае - чтение/запись для пользователя и недоступность для других.

 $\sim$ /.shosts  $$ аналогичен файлу .rhosts, HO позволяет проводить аутентификацию на основе хоста, не разрешая вход в систему с помощью rlogin/rsh.

~/.ssh/authorized keys  $\frac{1}{2}$ содержит список **ОТКРЫТЫХ** ключей (DSA/ECDSA/RSA), которые могут быть использованы для регистрации данного пользователя. Формат файла описан выше. Этот файл не очень важен для злоумышленника, но мы рекомендуем сделать его доступным только пользователю (чтение/запись).

Если этот файл, каталог ~/.ssh или домашний каталог пользователя доступны для записи другим пользователям, этот файл может быть изменен или заменен любым пользователем системы, имеющим сколько угодно мало прав. В этом случае sshd не будет использовать этот файл, если только параметр strictModes не имеет значение «no». Установить рекомендуемый набор прав доступа можно командой chmodgo-w  $\sim$ /  $\sim$ /.ssh  $\sim$ /.ssh/authorized\_keys.

 $\sim$ /.ssh/environment - этот файл (при его наличии) считывается в среду при регистрации в системе. Он может содержать только пустые строки, строки комментария (начинающиеся с «#»), и определения значений переменных в виде: переменная=значение. Правом на запись этого файла должен обладать только

пользователь; он не должен быть доступен остальным. Задание переменных среды ОТКЛЮЧЕНО ПО УМОЛЧАНИЮ, ЗА ЧТО ОТВЕЧАЕТ ПАРАМЕТР PermitUserEnvironment.

 $\sim$ /.ssh/known hosts - СПИСОК адресов, к которым когда-либо подключался пользователь, и которые отсутствуют в общесистемном файле, и соответствующих им открытых ключей. Формат файла описан выше. Файл должен быть доступен для записи только владельцу и администратору. Он может также быть доступен для чтения всем остальным, но это не обязательно.

 $\sim$ /.ssh/rc – сценарий инициализации, запускаемый перед запуском оболочки пользователя или команды. Этот файл должен быть доступен для записи только пользователю и не должен быть вообще доступен другим.

/etc/hosts.allow И /etc/hosts.deny - данные о разрешении и запрете соединений с хостами для надстроек ТСР.

/etc/hosts.equiv - используется для аутентификации на основе хоста. Должен быть доступен для записи только root.

/etc/openssh/moduli - модули для схемы Диффи-Хеллмана.

/etc/motd - содержимое файла отображается программой login после того, осуществлен успешный систему. перед как ВХОД В запуском команды интерпретатора.

/etc/nologin - если существует, подключение будет разрешено только пользователю с идентификатором root. Любому, кто пытается войти в систему, будет показано содержимое этого файла, и запросы на регистрацию в качестве не пользователя с идентификатором root будут отвергнуты. Этот файл должен быть доступен для чтения всем.

/etc/shosts.equiv - аналогичен hosts.equiv, но позволяет проводить аутентификацию на основе хоста, не разрешая вход в систему с помощью rlogin/rsh.

/etc/openssh/ssh\_known\_hosts - Общесистемный список известных хостов и их ключей. Этот файл должен составляться администратором. В него следует включать открытые ключи всех компьютеров организации. Формат файла описан
выше. Файл должен быть доступен всем для чтения и владельцу/администратору для записи.

/etc/openssh/ssh\_host\_key, /etc/openssh/ssh\_host\_dsa\_key, /etc/openssh/ssh\_host\_ecdsa\_key,/etc/openssh/ssh\_host\_rsa\_key- СОДержат частные ключи хостов. Файлы должны принадлежать root, и быть доступными только для него. Не запустится если эти файлы доступны для чтения кому-либо кроме пользователя с идентификатором root.

/etc/openssh/ssh host key.pub, /etc/openssh/ssh host dsa key.pub, /etc/openssh/ssh host ecdsa key.pub, /etc/openssh/ssh host rsa key.pub - содержат открытые ключи хостов. Должны быть доступны всем для чтения и только пользователю с идентификатором root для записи. Содержимое файлов должно соответствовать содержимому соответствующих файлов с частными ключами. Эти файлы не используются программой и предназначены для копирования пользователем в файлы known hosts. Эти файлы создаются командой ssh-keygen.

/etc/openssh/sshd\_config-конфигурация службы sshd.

/etc/openssh/sshrc аналогичен  $\sim/$ .ssh/rc. позволяет задавать инициализационный сценарий глобально для всех пользователей. Должен быть доступен всем для чтения и только root для записи.

/var/empty - каталог chroot используемый при отделении полномочий на предаутентификационном этапе. В папке не должно быть никаких файлов, она должна принадлежать только root и не должна быть доступна другим для записи.

 $\sqrt{var/run/sshd.pid}$  – идентификатор процесса, ожидающего запросов на подключение (если одновременно работает несколько экземпляров служб для нескольких портов, в него записывается идентификатор экземпляра, запущенного последним). Содержимое этого файла может не быть защищено и может быть доступно всем.

#### 8.12.2. SSHD\_CONFIG

8.12.2.1. Описание файла конфигурации

Служба sshd считывает данные о конфигурации из файла /etc/openssh/sshd\_config (или из файла, указанного в командной строке при помощи параметра -f). Файл содержит пары «параметр-значение», по одной на строку. Пустые строки и строки, начинающиеся с «#» интерпретируются как комментарии. В случае, если аргументы содержат пробелы, они должны быть заключены в двойные кавычки (").

Файл /etc/openssh/sshd\_config должен быть доступен для записи только пользователю root, и рекомендуется делать его доступным для чтения всем.

В таблице [7](#page-254-0) приведены описания возможных параметров (регистр имен аргументов учитывается, регистр имен параметров – нет).

# <span id="page-254-0"></span> $T$ а б л и ц а  $\sqrt{7}$  – Описание параметров

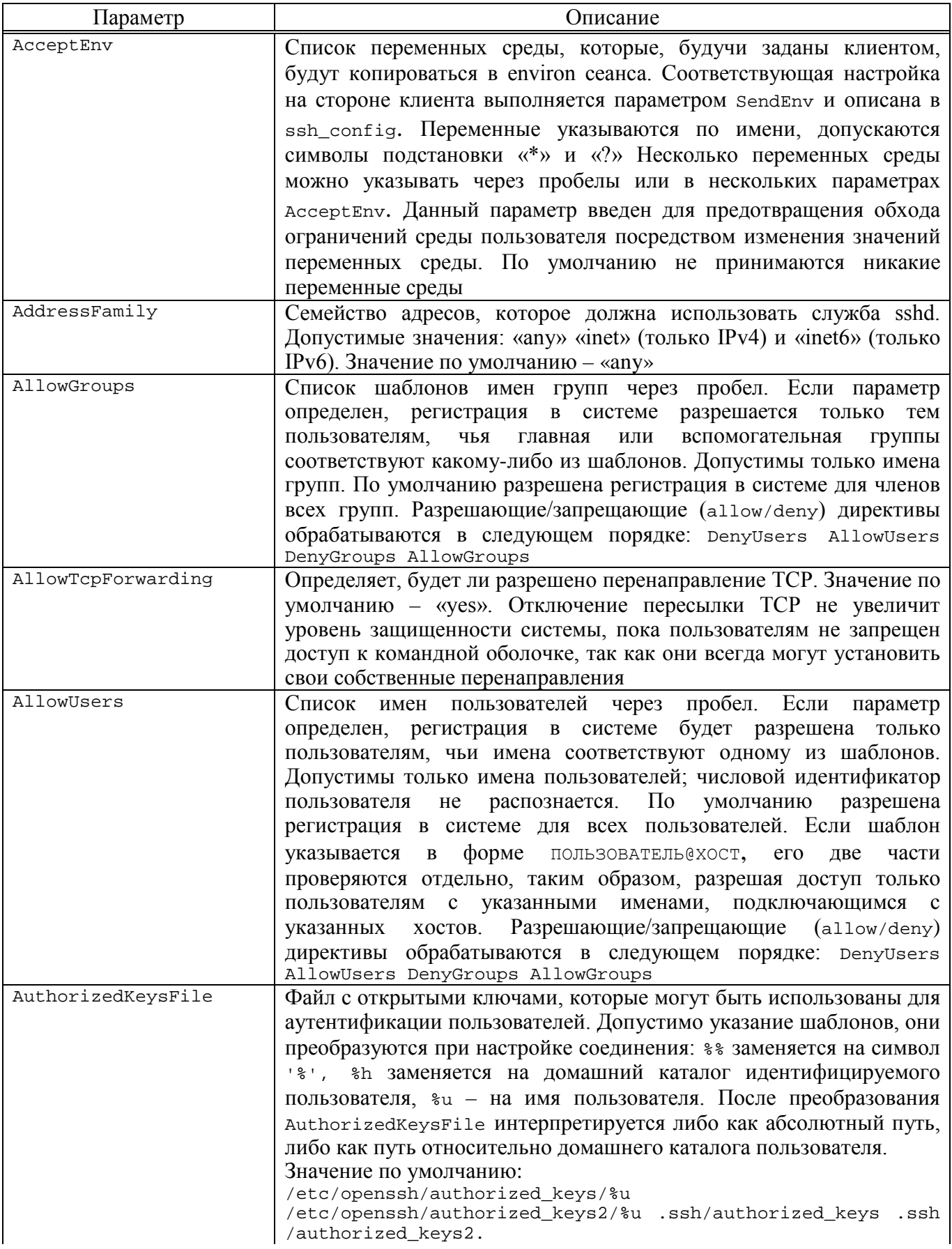

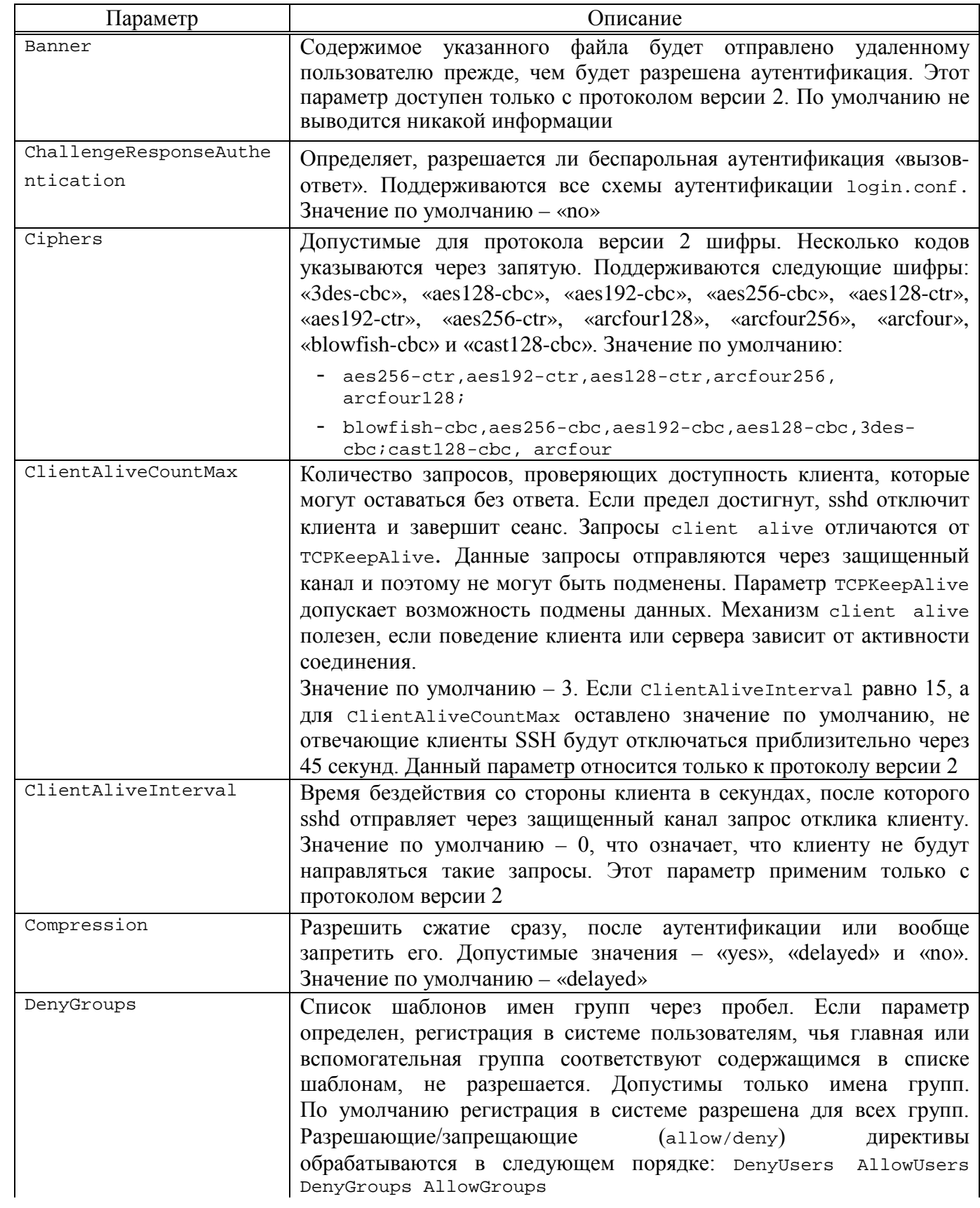

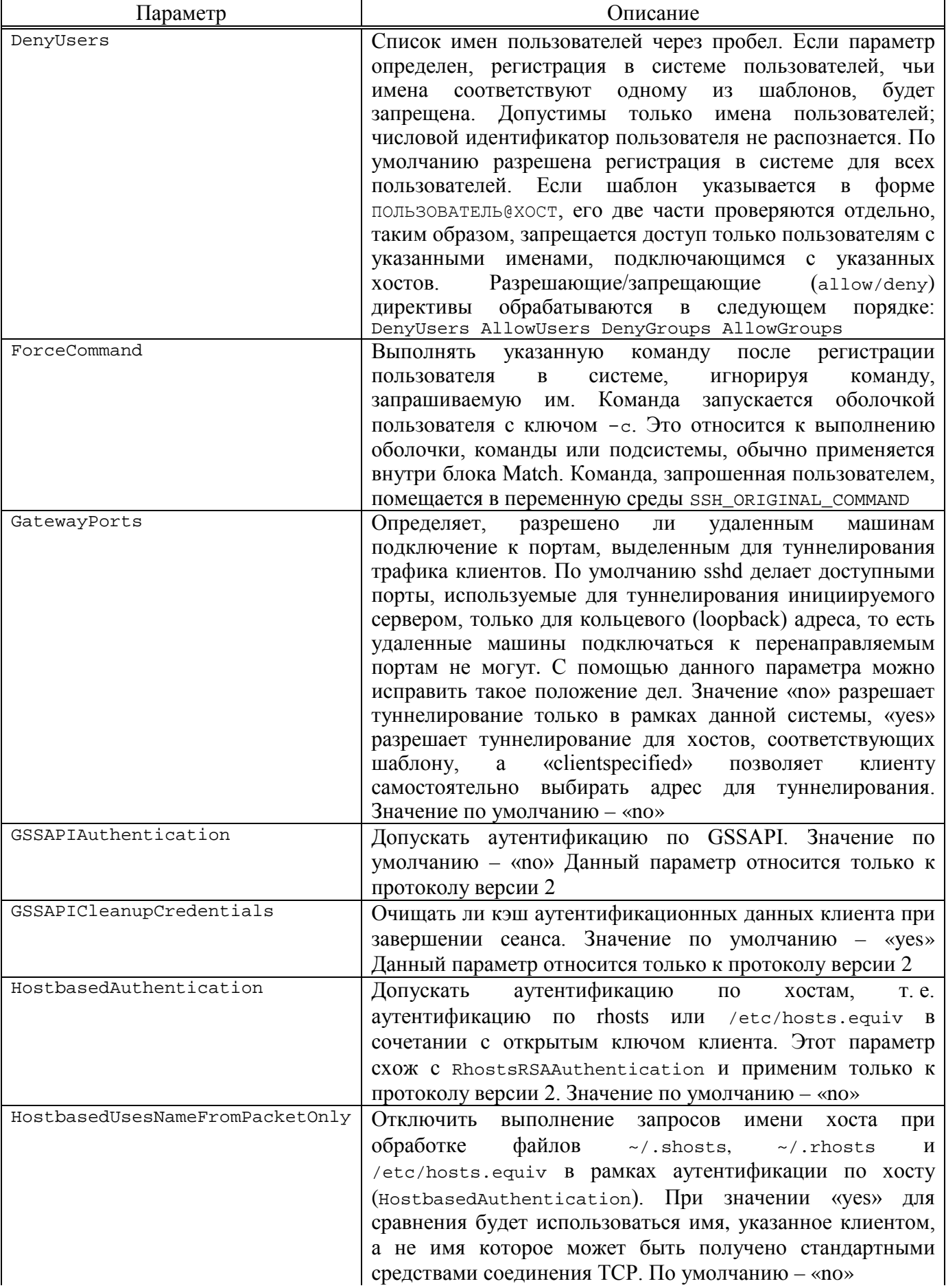

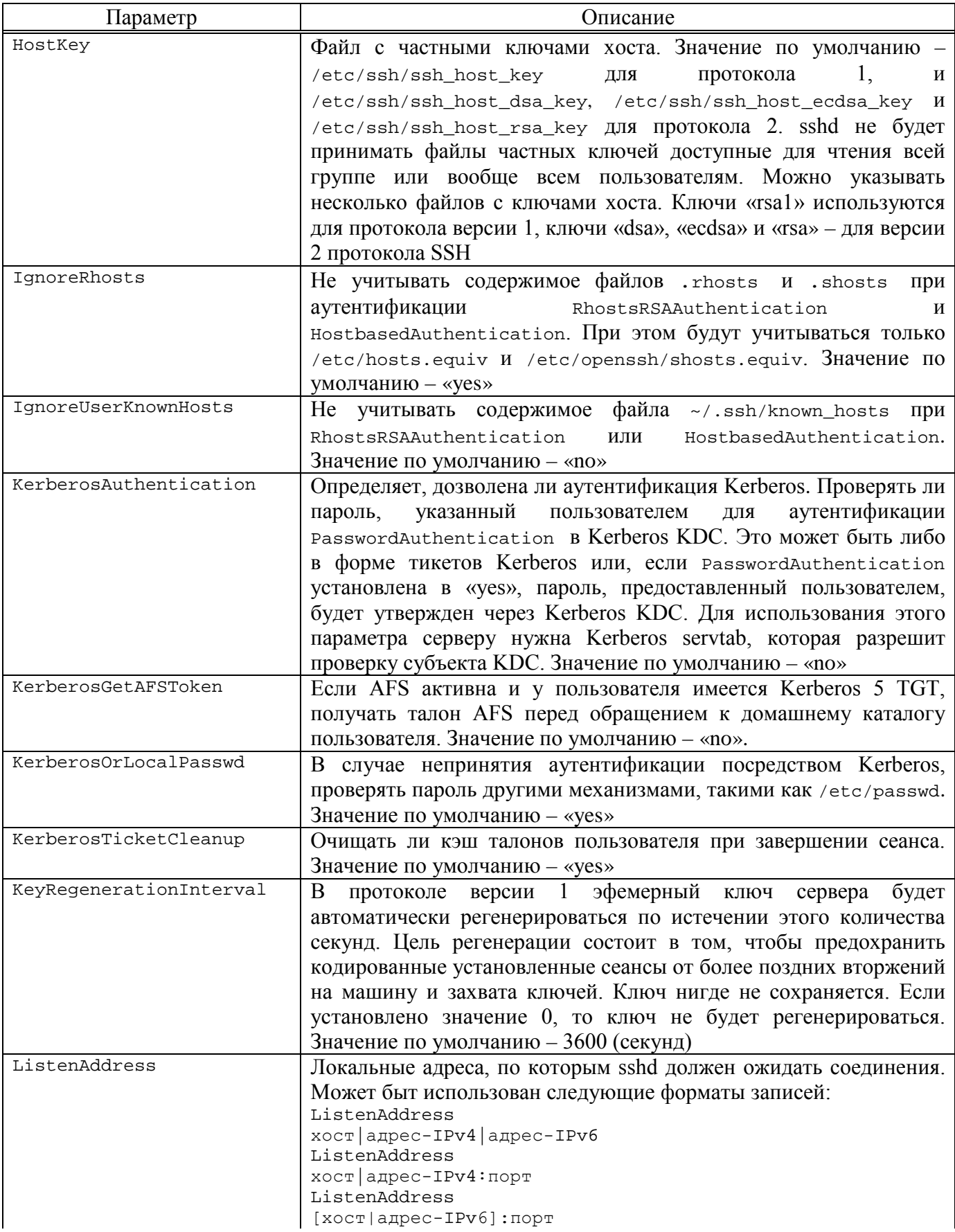

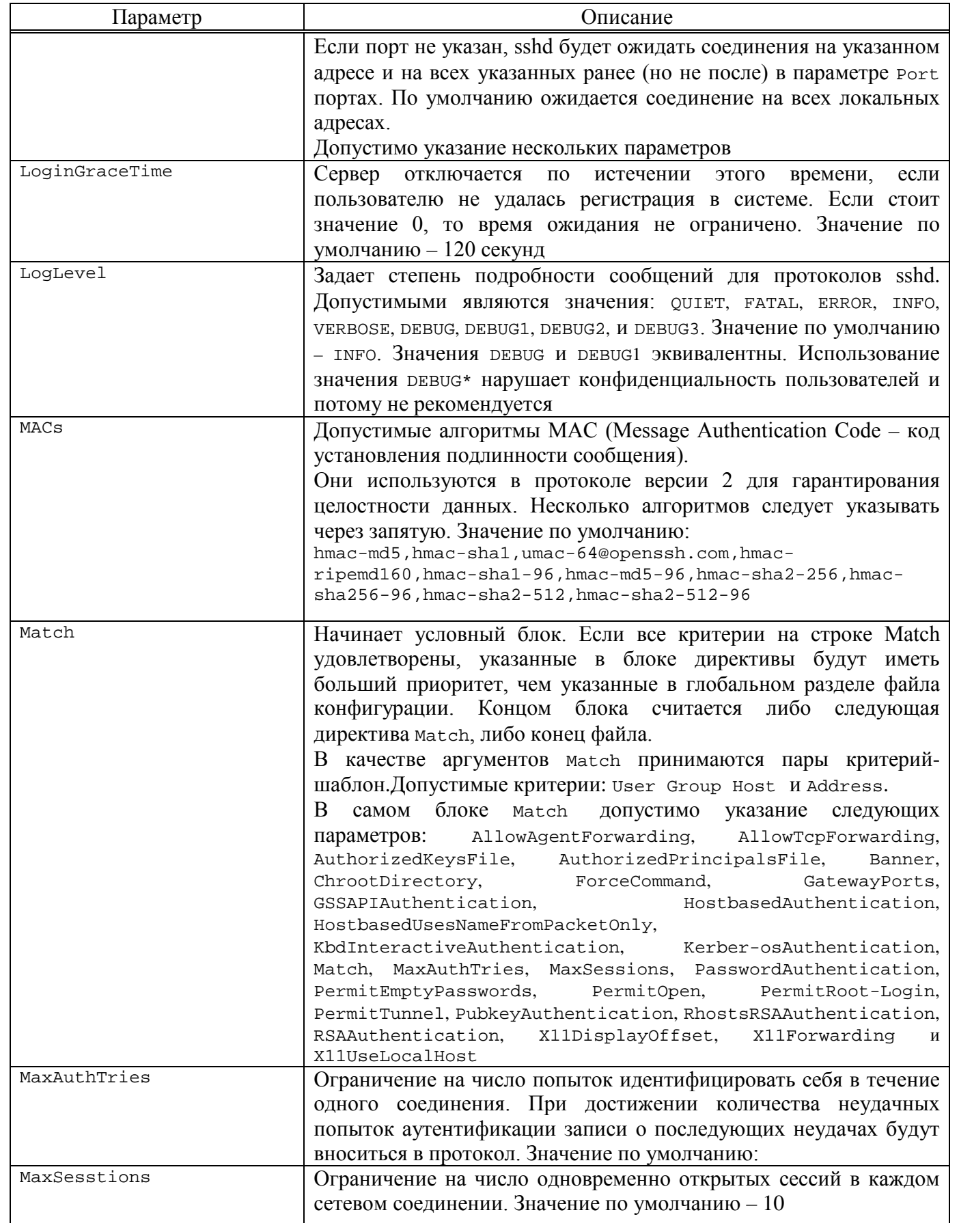

260

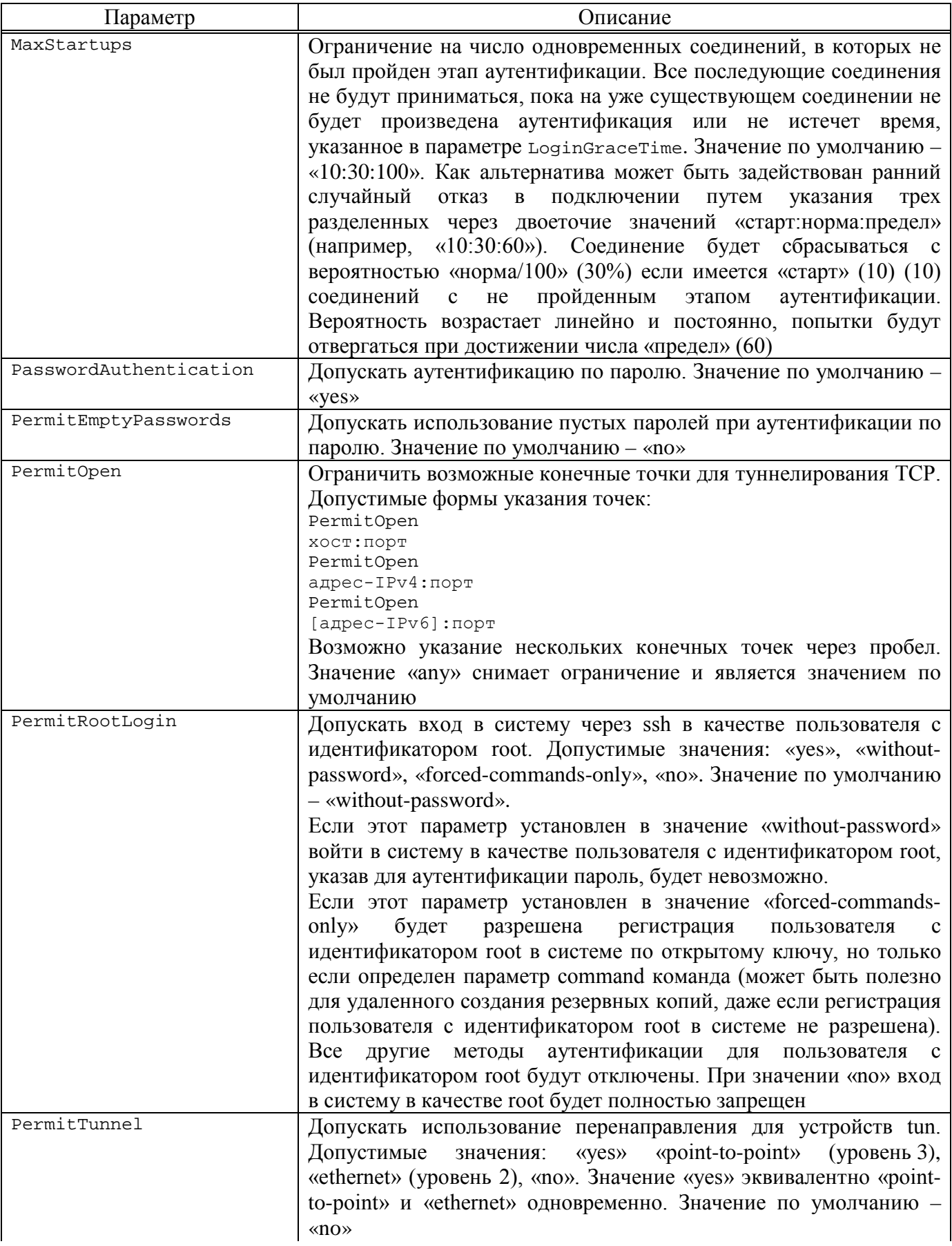

# Продолжение таблицы 7

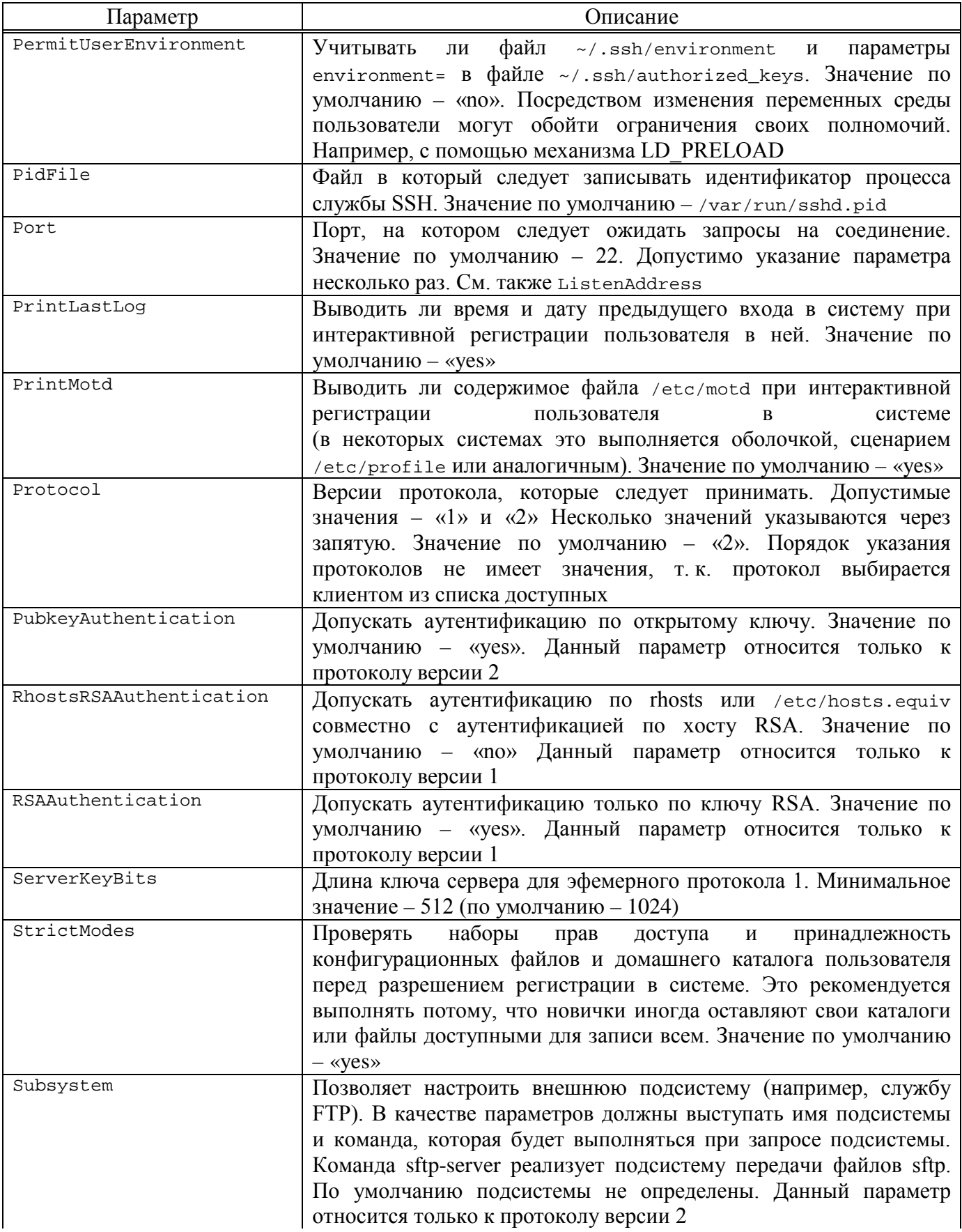

## 261

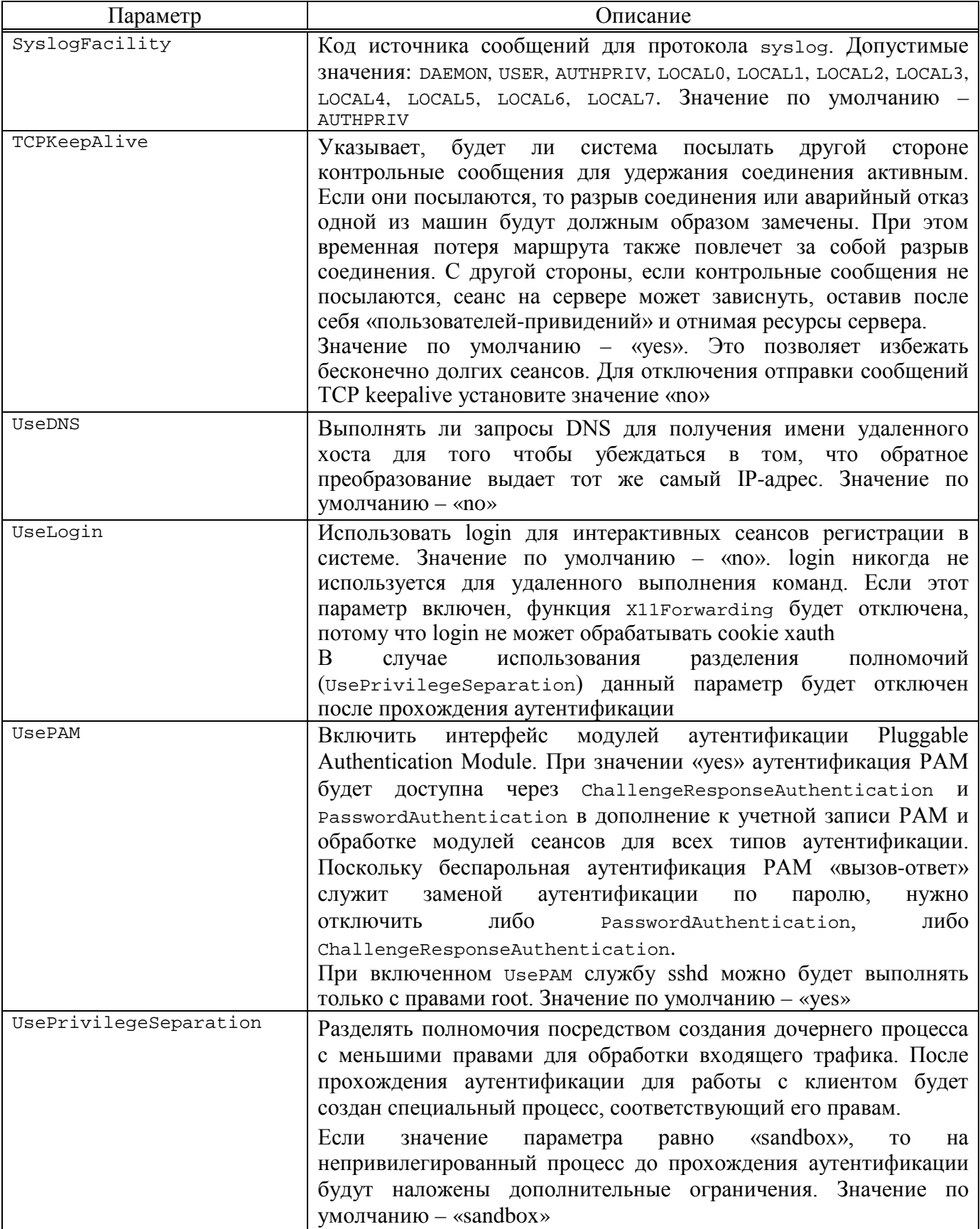

## Окончание таблицы 7

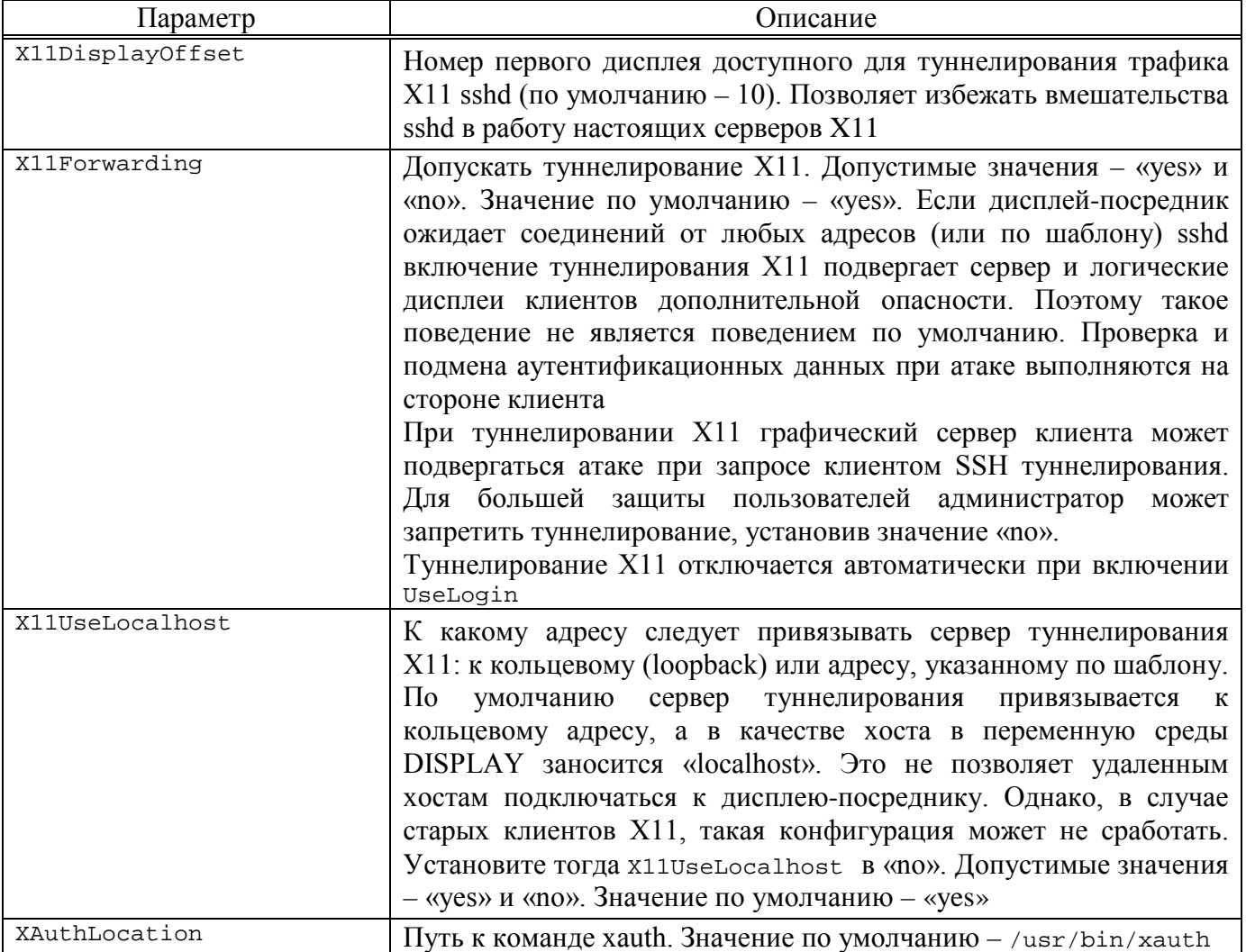

## 8.12.2.2. Указание времени

Ключи командной строки sshd и параметры файлы конфигурации могут требовать указания времени. Оно должно указываться в виде последовательности:

время [единицы]

где время - положительное целое, единицы могут принимать следующие значения:

- ничего секунды;
- $s \mid S c$ екунды;
- m  $|M$  минуты;
- $-h \mid H \text{vac}$ ы;
- $-d \mid D \mu$ ни;
- w  $\mid$  W недели.

### 263

Итоговое время получается в результате сложения всех выражений.

Примеры:

- 600 – 600 секунд (10 минут);

 $-10m - 10$  MHHYT;

- 1h30m – 1 час 30 минут (90 минут).

8.13. Прокси-сервер (Squid)

Для обеспечения контролируемого доступа ПЭВМ локальной сети к сети Интернет в составе ОС Альт СП используется кэширующий прокси-сервер Squid.

Примечание. Пакет squid не установлен по умолчанию, для установки выполнить следующую команду:

# apt-get install squid

Для обеспечения возможности использования ПЭВМ, на которую установлен Squid, в качестве прокси-сервера нужно настроить таблицы управления доступом (Access Control Lists, далее – ACL), которые хранятся в конфигурационном файле squid.conf в директории /etc/squid/.

Для того чтобы сервер Squid принимал соединения из всей внутренней сети, нужно в раздел # тас: acl включить следующую запись:

acl our\_networks src <адреса внутренней сети> http access allow our networks

При настройке таблиц управления доступом следует учитывать, что при обработке запроса на доступ к серверу Squid все строки http\_access файла squid.conf просматриваются последовательно сверху вниз до первой строки, соответствующей параметрам запроса.

8.13.1. Настройка прозрачного доступа через прокси-сервер

Для настройки прозрачного доступа пользователей локальной сети к сети Интернет через прокси-сервер нужно выполнить настройку фильтра адресов, для этого нужно **ВЫПОЛНИТЬ** команду iptables, перенаправляющую HTTP-запросы к внешним серверам на порт Squid:

# iptables -t nat -A PREROUTING ! -d < прокси-сервер> \ -і <внутренний интерфейс> -p tcp -m tcp --dport 80 \ -j REDIRECT --to-ports 3128

Также можно выполнить альтернативную команду:

# iptables -t nat -A PREROUTING -p tcp -d 0/0 --dport www \ -і <внутренний сетевой интерфейс> - j DNAT \ -- to <локальный адрес на котором слушает прокси>: 3128

Настройка squid.conf при этом использует обратное проксирование. Далее нужно добавить в конфигурационный файл squid.conf следующую строку:

http port 80 intercept

 $\Pi$  p и м е ч а н и е. Параметр intercept заменяет параметр transparent, который также использовался в предыдущих версиях squid.conf.

8.13.2. Фильтрация доступа

В Squid существует гибкая схема фильтрации внешних ссылок, с помощью которой предоставляется возможность ограничить (запретить) доступ  $\mathbf{K}$ определенным сетевым ресурсам. Содержимое фильтруется с помощью таблиц управления доступом ACL и настроек http\_access deny, примеры которых приведены в конфигурационном файле squid.conf. При задании фильтруемого URL или доменного имени сервера можно использовать регулярные выражения, определяя в одной строке фильтр для целого класса адресов или доменных имен.

Запрет доступа к домену baddomain.com, например, можно оформить следующим образом:

acl Bad dstdomain baddomain.com http\_access deny Bad

8.13.3. Авторизация доступа

Squid позволяет настраивать таблицы доступа ACL индивидуально для пользователей и (или) категорий пользователей. Если для определения того, какой именно пользователь подключается к серверу, недостаточно IP-адреса его компьютера, следует использовать схемы авторизации, принятые в Squid. Схемы Авторизация конфигурируется с помощью тега тас: auth param. (программы) Squid, авторизации, поддерживаемые хранятся  $\mathbf{B}$ каталоге /usr/lib/squid.

Для настройки аутентификации в LDAP можно использовать следующую конфигурацию:

auth\_param\_basic\_program /usr/lib/squid/squid\_ldap\_auth -b ou=People, dc=office, dc=lan -f (uid=%s) -h ldap.office.lan auth\_param basic children 5 auth param basic realm Squid proxy-caching web server auth\_param basic credentialsttl 2 hours

8.13.4. Кэширование данных

Squid обеспечивает возможность кэширования данных, полученных по запросам из сети Интернет (при повторных запросах данные извлекаются из сохраненной копии).

Настройка правил кэширования данных осуществляется с помощью таблиц доступа ACL, а также с помощью настройки конфигурационного файла squid.conf. Для отключения функции кэширования данных нужно использовать параметр always\_direct, для включения принудительного кэширования - never\_direct.

Например, чтобы запретить кэширование данных, получаемых по протоколу FTP, нужно в конфигурационный файл squid.conf добавить следующие строки:

acl FTP proto FTP always\_direct allow FTP

Squid поддерживает возможность обмена данными с кэшем авторизованного сервера (parent peer (родительский прокси-сервер) /sibling peer (братский прокси-сервер)), например, если запрашиваемый ресурс в локальном кэше Squid не найден.

8.13.5. Настройка режима работы в качестве обратного прокси-сервера

Squid поддерживает режим работы в качестве обратного прокси-сервера. Работа в таком режиме обеспечивает ретрансляцию запросов из внешней сети на один или несколько серверов, логически расположенных во внутренней сети, и позволяет скрыть реальное расположение и структуру серверов, а также уменьшить нагрузку на них.

#### 266

Для настройки сервера Squid для работы в качестве единственного обратного прокси-сервера, принимающего НТТР-запросы из внешней сети, нужно в конфигурационный файл squid.conf добавить следующие строки:

http port 80 accel defaultsite=internal.www.com cache peer  $_{\rm{RMM}>}$ сервера> parent 80 <порт ICP> no-query originserver

Примечания:

1. В примере в качестве порта, принимающего запросы из внешней сети по протоколу НТТР, используется порт 80.

2. Так как сервер Squid играет роль единственного обратного прокси-сервера, нужно выключить ICP, указав в качестве порта ICP значение 0.

3. parent (родительский прокси-сервер) - тип прокси-сервера в соответствии с иерархией серверов.

Для обратного проксирования нескольких внутренних серверов нужно, чтобы внешние запросы к ресурсам сети Интернет с разными доменными именами попадали на вход Squid, который бы ставил в соответствие каждому имени действительный адрес сервера во внутренней сети и в соответствии с этим перенаправлял запрос. Делается это с помощью механизма виртуальных хостов.

Для организации прокси для двух серверов (www1.foo.bar и www2.foo.bar), адреса которых в DNS указывают на машину со Squid-сервером нужно в конфигурационный файл squid.conf добавить следующую запись:

http\_port 80 accel defaultsite=www1.foo.bar vhost hosts file /etc/hosts

Hастройка defaultsite используется сервером для заполнения HTTP-заголовков. Для преобразования доменных имен в адреса серверов во внутренней сети следует использовать файл /etc/hosts:

10.0.0.1 www1.foo.bar 10.0.0.2 www2.foo.bar

8.13.6. Сбор статистики и ограничение полосы доступа

В состав Squid входит утилита кэш-менеджер, предназначенная для отображения статистики и загрузки сервера. Кэш-менеджер представляет собой сді-приложение и должен выполняться под управлением сконфигурированного НТТР-сервера. Bce настройки кэш-менеджера выполняются  $\mathbf{c}$ помощью

конфигурирования файла squid.conf (строки, которые относятся к кэш-менеджеру, обычно включают cachemgr).

Squid также обеспечивает возможность ограничения полосы пропускания для пользователей (для этого используются параметры delay\_pools и delay\_class).

8.13.7. Кеширование DNS-запросов

Squid содержит встроенный минисервер запросов DNS. Он выступает как посредник между Squid и внешними DNS-серверами. При запуске Squid производит начальное тестирование доступности DNS (можно отключить, используя опцию -D). Время кеширования удачного DNS-запроса по умолчанию составляет шесть часов.

8.14. FTP-сервер

Модуль «FTP-сервер» (пакет alterator-vsftpd) из раздела «Серверы» (рис. 111) предназначен для настройки FTP-сервера (vsftpd).

Чаще всего протокол FTP (File Transfer Protocol) используется для организации файлового сервера с анонимным доступом. Возможность анонимного доступа управляется параметром «Разрешить вход анонимному пользователю». Менее распространенный вариант – сервер с возможностью загружать на него файлы, в том числе и анонимным пользователям. Возможность загрузки включается параметром «Разрешить запись». Еще один вариант - сервер, позволяющий локальным пользователям скачивать и загружать файлы из своих домашних каталогов. Этот вариант используется редко, что связано с небезопасностью протокола FTP. Возможность работы с локальными пользователями управляется параметром «Разрешить вход локальным пользователям». Чтобы пользователи могли загружать файлы, требуется включить параметр «Разрешить запись».

Разрешение на загрузку файлов можно настраивать индивидуально, для этого нужно отметить параметр «Разрешить настройку локальных пользователей».

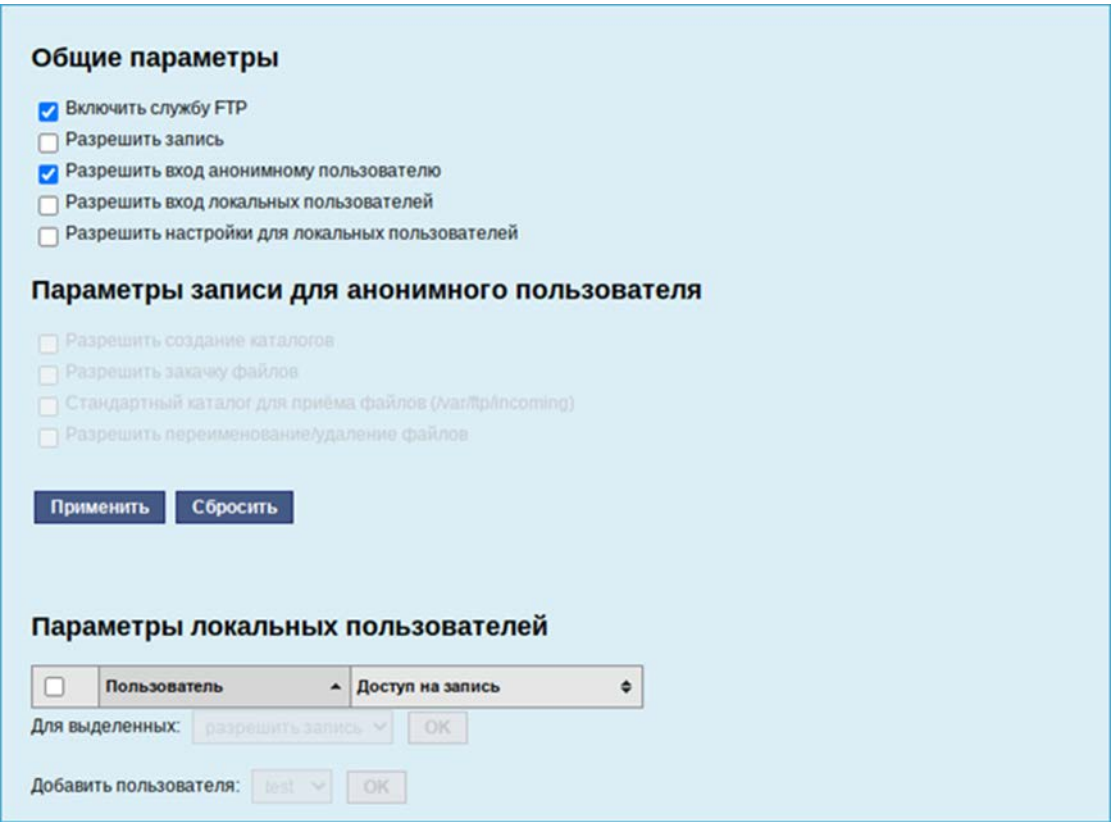

Рис. 111 – Настройка модуля «FTP-сервер»

<span id="page-268-0"></span>Если нужно создать анонимный FTP-сервер, можно использовать vsftpd в сочетании с пакетом anonftp. В целях безопасности сервер по умолчанию сконфигурирован именно для предоставления анонимного доступа. Запрещены любые записи, команлы a. также доступ локально зарегистрированных пользователей.

При установке пакета anonftp автоматически создается каталог, который будет корневым при анонимном подключении, - /var/ftp с правами доступа. Владельцем этого каталога является пользователь root, а не псевдопользователь, от имени которого работает vsftpd. Это сделано для обеспечения безопасности FTP-сервера и системы в целом. Группой-владельцем каталога является специальная группа ftpadmin, предназначенная для администраторов FTP-сервера.

Многие параметры использования FTP-сервера, в том числе относящиеся к безопасности, могут быть заданы при помощи xinetd (демона Интернет-служб).

В частности, этот сервер позволяет ограничить количество одновременно выполняемых процессов как по системе в целом, так и для каждого отдельного

#### 269

пользователя, указать пользователя, от имени которого будет выполняться служба, задать приоритет процесса (nice), указать адреса, с которых разрешено подключение к данной службе, а также время доступа и множество других параметров. Указать эти настройки можно в модуле «Службы xinetd» (пакет alterator-xinetd) из раздела «Система». Например, установить неограниченный по адресам доступ можно, указав в поле «Только с адресов» значение 0.0.0.0 (рис. 112).

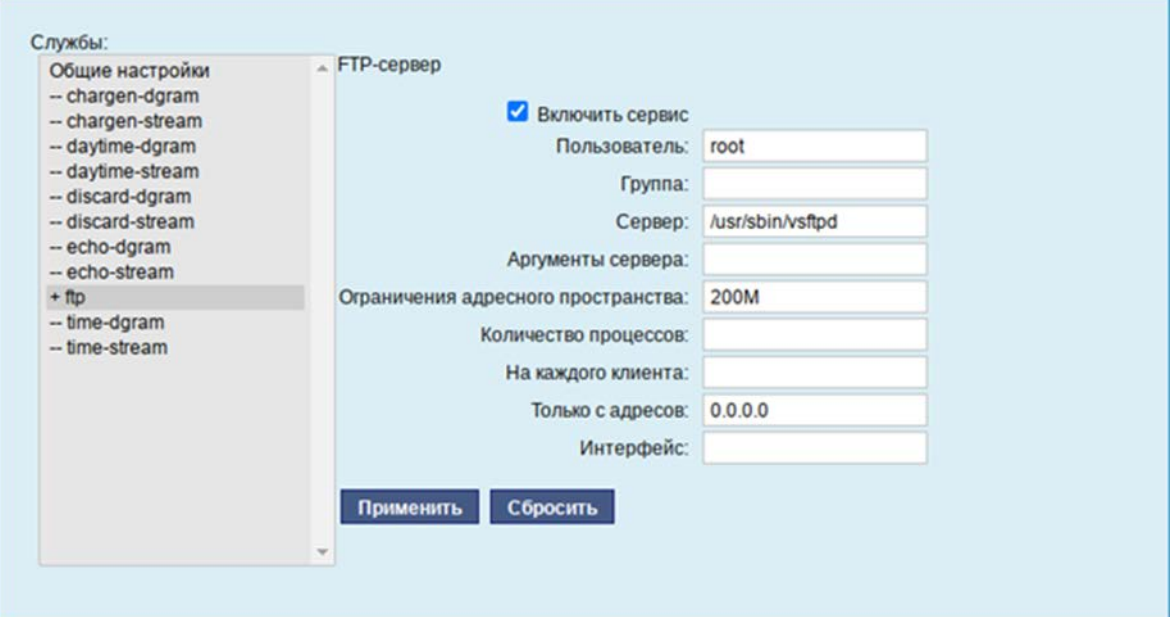

<span id="page-269-0"></span>Рис.  $112$  – Настройка параметров vsftpd в модуле «Службы xinetd»

8.15. Доступ к службам из сети Интернет

8.15.1. Внешние сети

Сервер предоставляет возможность организовать доступ к своим службам извне. Например, можно предоставить доступ к корпоративному веб-сайту из сети Интернет. Для обеспечения такой возможности нужно разрешить входящие соединения на внешних интерфейсах.  $\Pi$ <sub>0</sub> умолчанию такие соединения блокируются.

Для разрешения внешних и внутренних входящих соединений предусмотрен раздел ЦУС «Брандмауэр».

В списке «Разрешить входящие соединения на внешних интерфейсах» модуля «Внешние сети» alterator-net-iptables) перечислены (пакет наиболее часто

#### 270

используемые службы, отметив которые, можно сделать их доступными для соединений на внешних сетевых интерфейсах (рис. 113). Если нужно предоставить доступ к службе, отсутствующей в списке, то нужно задать используемые этой службой порты в соответствующих полях.

Можно выбрать один из двух режимов работы:

- роутер перенаправление пакетов между сетевыми интерфейсами происходит без трансляции сетевых адресов;
- шлюз (NAT) в этом режиме будет настроена трансляция сетевых адресов  $(NAT)$ при перенаправлении пакетов на внешние интерфейсы. Использование этого режима имеет смысл, если на компьютере настроен, по крайней мере, один внешний и один внутренний интерфейс.

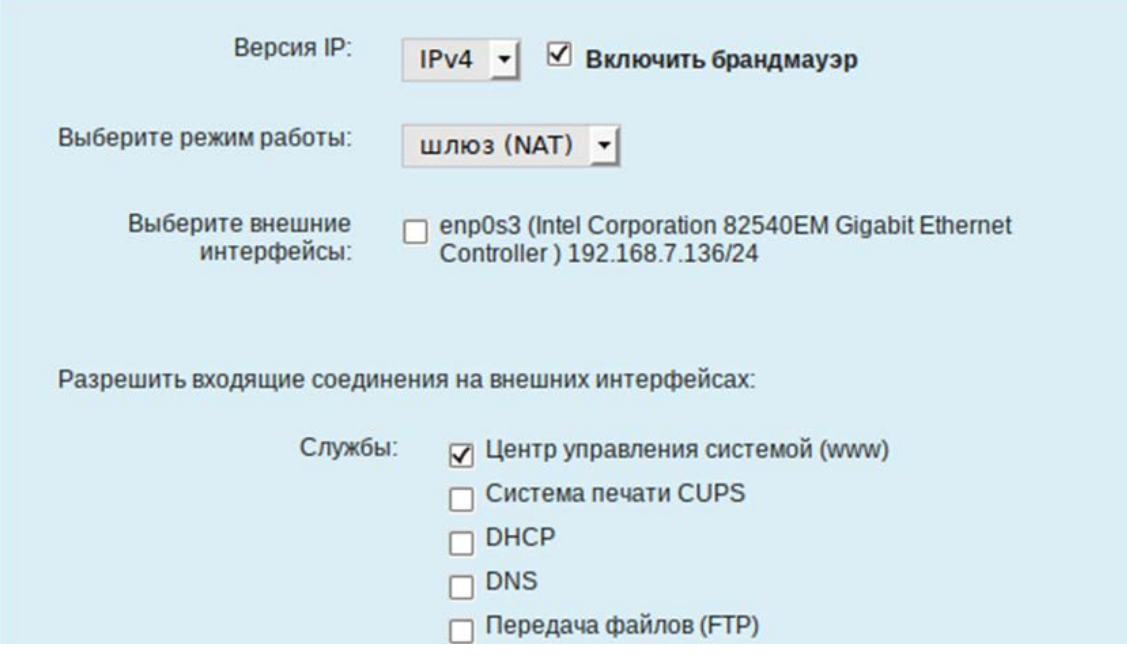

Рис. 113 – Модуль «Внешние сети»

<span id="page-270-0"></span>Примечания:

1. В любом режиме включено только перенаправление пакетов с внутренних интерфейсов. Перенаправление пакетов с внешних интерфейсов всегда выключено.

2. Все внутренние интерфейсы открыты для любых входящих соединений.

8.15.2. Список блокируемых хостов

Модуль ЦУС «Список блокируемых хостов» (пакет alterator-net-bl) позволяет настроить блокировку любого сетевого трафика с указанных в списке узлов (входящий, исходящий и пересылаемый).

Блокирование трафика с указанных в списке узлов начинается после установки флага «Использовать черный список» [\(рис.](#page-271-0) 114).

Для добавления блокируемого узла нужно ввести IP-адрес в поле «Добавить IP-адрес сети или хоста:» и нажать на кнопку «Добавить».

Для удаления узла нужно выбрать его из списка и нажать на кнопку «Удалить».

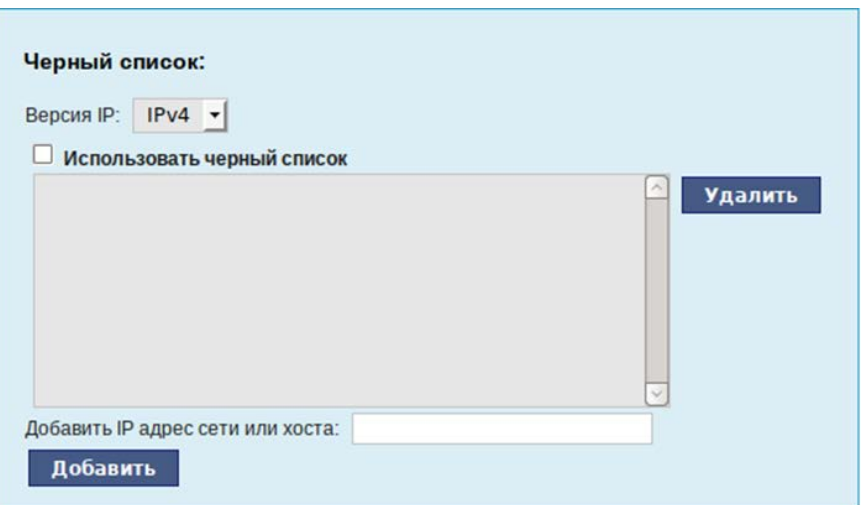

Рис. 114 – Модуль «Список блокируемых хостов»

### <span id="page-271-0"></span>8.16. Статистика

8.16.1.1. Сетевой трафик

Все входящие и исходящие с сервера сетевые пакеты могут подсчитываться, и выводится по запросу для анализа.

Модуль ЦУС «Сетевой трафик» (пакет alterator-ulogd) из раздела «Статистика» предназначен для просмотра статистики входящих и исходящих с сервера сетевых пакетов. Данный модуль позволяет оценить итоговый объем полученных и переданных данных за все время работы сервера, за определенный период времени и по каждой службе отдельно.

Для включения сбора данных нужно установить флаг «Включить сбор данных», и нажать на кнопку «Применить» [\(рис.](#page-272-0) 115).

Для просмотра статистики указывается период (в виде начальной и конечной дат). Дата указывается в формате YYYY-MM-DD (год-месяц-день) или выбирается из календаря справа от поля ввода даты. Из списка доступных сетевых интерфейсов нужно выбрать интересующий и нажать на кнопку «Показать» [\(рис.](#page-272-0) 115).

Трафик на указанном интерфейсе за заданный период показывается в виде:

- служба (название протокола);
- входящий трафик в Кбайтах;
- исходящий трафик в Кбайтах.

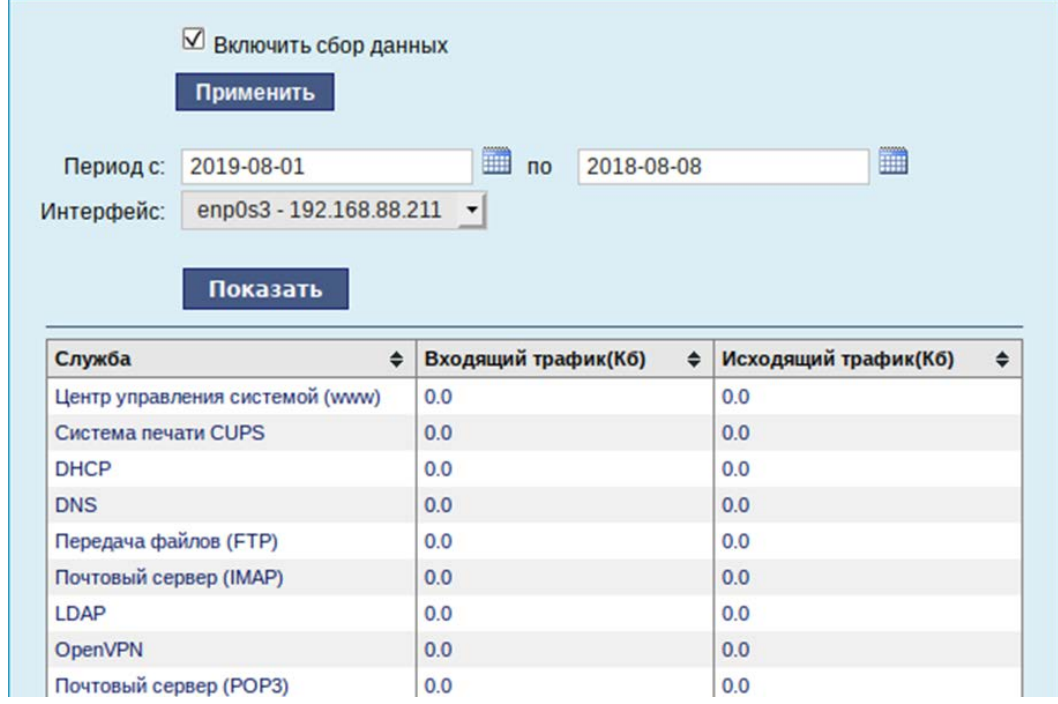

<span id="page-272-0"></span>Рис. 115 – Просмотр статистики входящих и исходящих пакетов

### 8.16.1.2. Прокси-сервер

Пересылка каждого запроса во внешнюю сеть фиксируется прокси-сервером в специальном журнале. На основании этих данных автоматически формируются отчеты о статистике использования ресурсов сети, в том числе потраченного времени и количества переданных данных (трафика).

Статистика не собирается по умолчанию. Включить ее сбор следует в модуле ЦУС «Прокси-сервер» (пакет alterator-squidmill) из раздела «Статистика». Для включения сбора статистики прокси-сервера нужно установить флаг «Включить сбор данных прокси-сервера» [\(рис.](#page-273-0) 116).

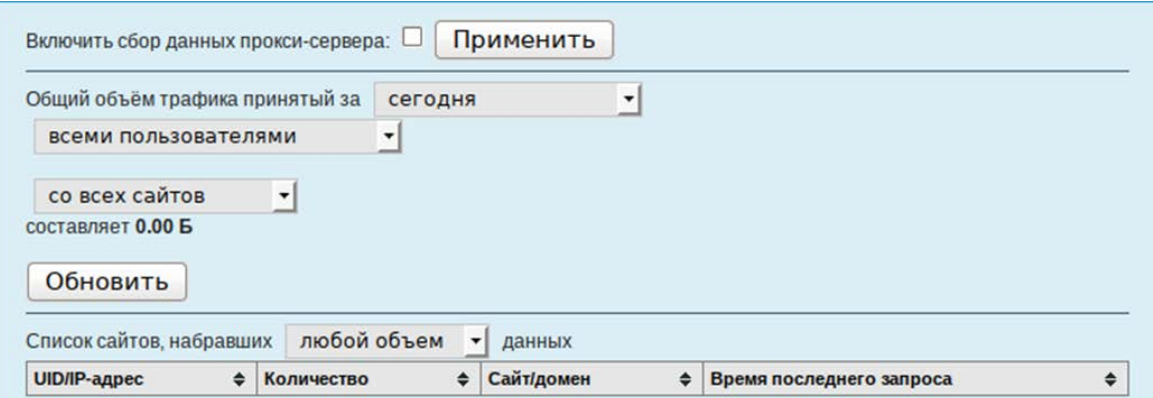

Рис. 116 – Настройка сбора статистики прокси-сервера

<span id="page-273-0"></span>В том случае, если на прокси-сервере производилась аутентификация пользователей, отчеты будут содержать данные об обращениях каждого пользователя. Иначе отчеты будут формироваться только на основании адресов локальной сети.

Для показа отчета нужно задать условия фильтра и нажать на кнопку «Показать».

Данные в таблице отсортированы по объему трафика в порядке убывания.

Для учета пользователей в статистике нужно добавить хотя бы одно правило. Самое очевидное правило – запрет неаутентифицированных пользователей. Только после этого в статистике начнут показываться пользователи.

8.17. Обслуживание системы

Для безотказной работы системы очень важно следить за корректной работой. Регулярный мониторинг состояния системы, своевременное резервное копирование, обновление установленного ПО, являются важной частью комплекса работ по обслуживанию.

### 8.17.1. Мониторинг состояния системы

Для обеспечения бесперебойной работы системы крайне важно производить постоянный мониторинг ее состояния. Все события, происходящие с системой, записываются в журналы, анализ которых помогает избежать сбоев в работе системы и предоставляет возможность разобраться в причинах некорректной работы.

Для просмотра журналов предназначен модуль ЦУС «Системные журналы» (пакет alterator-logs) из раздела «Система». Интерфейс позволяет просмотреть различные типы журналов с возможностью перехода к более старым или более новым записям.

Различные журналы могут быть выбраны из списка «Журналы» (рис. 117).

| Журналы:          | Системные сообщения (Journald)                                                                                                    |          |   |
|-------------------|----------------------------------------------------------------------------------------------------|----------|---|
|                   | июл 29 08:35:04 host-109.localdomain NetworkManager[1113]: <info> [1564382104.7274] dhcp4<br/>(enp0s3): expires in 600 seconds (at 1564382704)</info>                                                                                                    |          |   |
| $($ enp $0s3)$ :  | июл 29 08:35:04 host-109.localdomain NetworkManager[1113]: <info><br/>[1564382104.7274] dhcp4<br/>nameserver '192.168.88.1 83.219.128.10 83.219.128.14'</info>                                                                                                   |          |   |
|                   | июл 29 08:35:04 host-109.localdomain NetworkManager[1113]: <info><br/><math>[1564382104.7275]</math> dhcp4<br/>(enp0s3): router 192.168.88.1</info>                                                                                                    |          |   |
|                   | июл 29 08:35:04 host-109.localdomain NetworkManager[1113]: <info> [1564382104.7280] dhcp4<br/>(enp0s3): state changed bound -&gt; bound</info>                                                                                                    |          |   |
|                   | июл 29 08:35:04 host-109.localdomain named[1178]: listening on IPv4 interface enp0s3,<br>192.168.88.211#53                                                                                                    |          |   |
|                   | июл 29 08:35:04 host-109.localdomain named[1178]: could not listen on UDP socket:<br>permission denied                                                                                                    |          |   |
|                   | июл 29 08:35:04 host-109.localdomain named[1178]: creating IPv4 interface enp0s3 failed;<br>interface ignored                                                                                                    |          |   |
|                   | июл 29 08:35:04 host-109.localdomain dbus-daemon[987]: [system] Activating via systemd:<br>service name='org.freedesktop.nm dispatcher' unit='dbus-org.freedesktop.nm-<br>dispatcher.service' requested by ':1.4' (uid=0 pid=1113 comm="/usr/sbin/NetworkManager |          |   |
| $-$ -no-daemon ") | июл 29 08:35:04 host-109.localdomain systemd[1]: Starting Network Manager Script<br>Dispatcher Service                                                                                                    |          |   |
|                   | июл 29 08:35:04 host-109.localdomain dbus-daemon[987]: [system] Successfully activated<br>corvice lore frondackton am dicastebor!                                                                                                    |          | v |
|                   | Строки 10000-10015 из 10015   Показывать:                                                                                                    | 20 CTDOK | ۰ |

Рис. 117 - Модуль «Системные журналы»

<span id="page-274-0"></span>Доступны следующие виды журналов:

- брандмауэр отображаются события безопасности, связанные с работой межсетевого экрана ОС;
- системные сообщения сообщения от системных служб (сообщения с типом DAEMON).

Каждый журнал может содержать довольно большое количество сообщений. Уменьшить, либо увеличить количество выводимых строк можно, выбрав нужное значение в списке «Показывать».

8.17.2. Системные службы

Для изменения состояния служб можно использовать модуль ЦУС «Системные службы» (пакет alterator-services) из раздела «Система». Интерфейс позволяет изменять текущее состояние службы и, если нужно, применить опцию запуска службы при загрузке системы [\(рис.](#page-275-0) 118).

После выбора названия службы из списка отображается описание данной службы, а также текущее состояние: Работает/Остановлена/Неизвестно.

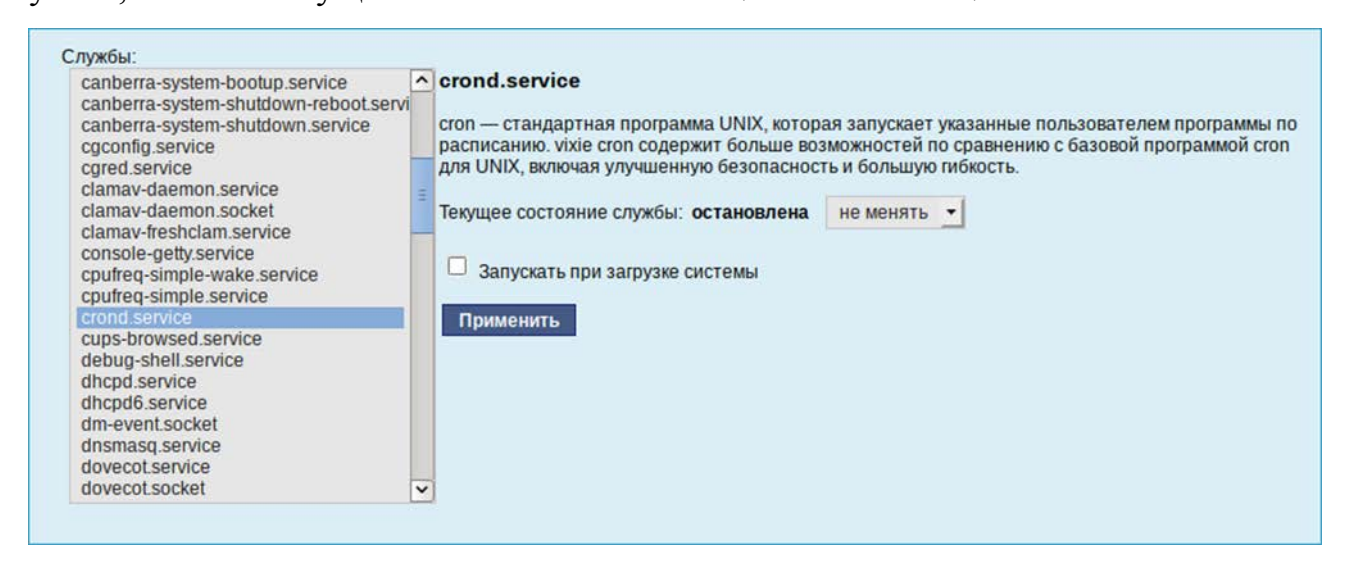

Рис. 118 – Модуль «Системные службы»

<span id="page-275-0"></span>8.17.3. Поддержка дополнительных рабочих мест

Модуль ЦУС раздел «Система» → «Настройка нескольких рабочих мест» (пакет alterator-multiseat) – графическое средство настройки мультитерминального режима, позволяющего обеспечить одновременную работу нескольких пользователей на одном компьютере.

Примечание . В системе должен использоваться systemd. Также дисплейный менеджер должен поддерживать концепцию множественных рабочих мест (seat).

Условием для организации нескольких рабочих мест является наличие нескольких видеокарт, одна из которых может быть встроенной. Если вам нужно три места, потребуется три видеокарты.

Для реальной одновременной работы на нескольких рабочих местах кроме видеокарты понадобятся мониторы и комплекты клавиатуры/мыши на каждое рабочее место. Клавиатура и мышь могут быть подключены по USB, возможно через хаб (при задействовании хаба в мониторе стоит убедиться, что он адекватно работает при отключении/подключении устройств).

По умолчанию в системе есть единственное рабочее место с именем seato, к которому подключены все доступные устройства, они перечислены в списке «Устройства seat0». Это рабочее место нельзя удалить или изменить.

В списке «Рабочие места» перечислены дополнительные рабочие места (если они есть), в скобках приводится количество подключенных к данному месту устройств. Чтобы просмотреть устройства, подключенные к дополнительному рабочему месту, нужно выделить его в списке «Рабочие места», устройства будут показаны в списке «Устройства рабочего места» (рис. 119).

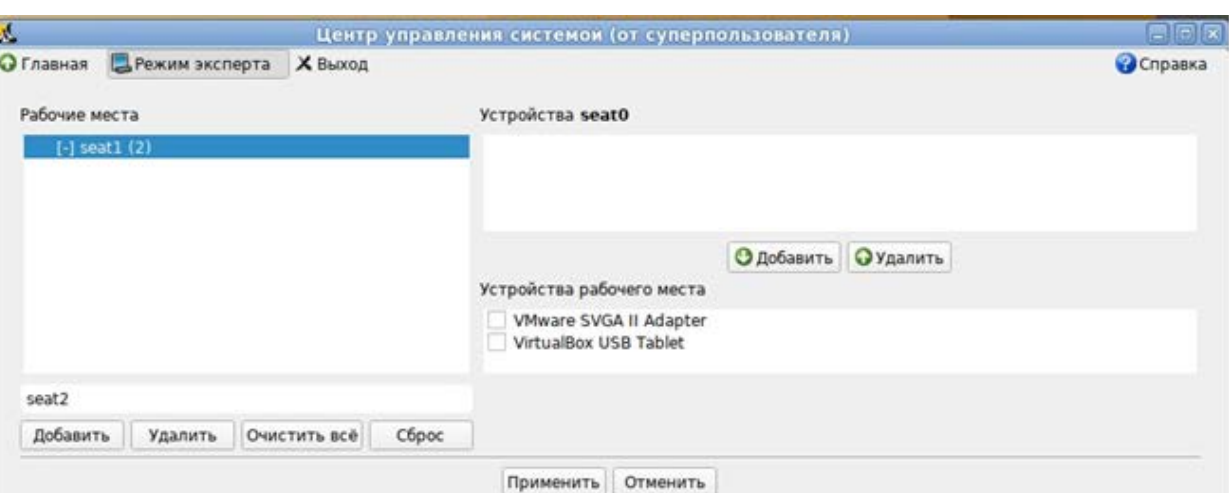

Активные рабочие места отмечены знаком [+].

<span id="page-276-0"></span>Рис. 119 – Вкладка «Центр управления системой (от суперпользователя)

Назначение кнопок:

- «Применить» сохраняет текущую конфигурацию, активирует ee (подключает устройства к рабочим местам) и перезагружает компьютер;
- «Отменить» освобождает все подключенные устройства (возвращает все устройства на seat0);
- «Очистить все» удаляет все дополнительные места;
- «Сброс» восстанавливает последнюю сохраненную конфигурацию.

Для создания дополнительного рабочего места ввести желаемое имя в поле ввода, расположенное под списком рабочих мест, и нажать на кнопку «Добавить» (см. [рис.](#page-276-0) 119). Новое рабочее место будет добавлено в список «Рабочие места».

Примечание . Имя рабочего места может содержать только символы a-z, A-Z, 0-9, «-» и « » и должно начинаться с префикса seat. По умолчанию будут сгенерированы имена: seat1, seat2 и т.д.

Выделить нужное рабочее место в списке «Рабочие места», а в списке «Устройства seat0» выбрать устройство, которое нужно назначить выбранному рабочему месту. Нажать на кнопку «Добавить». Устройство появится в списке устройств выбранного рабочего места. К дополнительному рабочему месту нужно добавить видеокарту, клавиатуру и мышь.

### ВНИМАНИЕ!

Основную видеокарту нельзя переключать на другие рабочие места.

Примечание . Если в USB-порт вставлен хаб, можно подключить к рабочему месту хаб целиком. Все устройства, которые уже вставлены в него, или будут вставлены потом, автоматически унаследуют подключение к нужному рабочему месту.

Для удаления устройства выделите нужное устройство из списка «Устройства рабочего места» и нажать на кнопку «Удалить».

Аналогичным образом настраиваются все рабочие места.

Для подключения назначенных устройств к дополнительным рабочим местам нажать на кнопку «Применить» и подтвердить активацию [\(рис.](#page-277-0) 120). Чтобы настройки вступили в силу нужно перезагрузить компьютер.

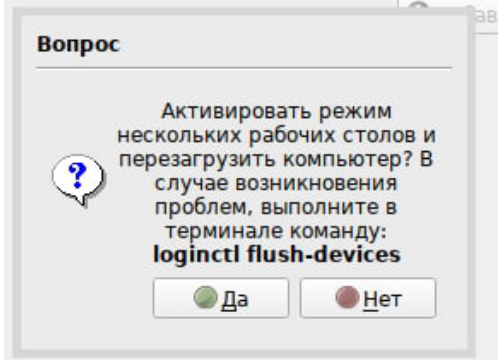

<span id="page-277-0"></span>Рис. 120 – Активация режима нескольких рабочих столов

После перезагрузки на мониторах рабочих мест должны появиться приглашения к логину в графическую сессию. Пользователи могут одновременно входить в свои сессии и работать независимо.

## ВНИМАНИЕ!

Если после перезагрузки на мониторы не выводится никакая информация, это означает, что «закрепленная» за seat0 видеокарта была передана на другое рабочее место.

Чтобы исправить данную проблему нужно сбросить настройки. Для этого нужно выполнить вход в учетную запись во второй текстовой консоли («Alt»+»Ctrl»+»F2») и удалить дополнительные рабочие места, выполнив команду (от root):

# loginctl flush-devices Перезагрузить компьютер.

8.17.4. Обновление системы

После установки системы крайне важно следить за обновлениями ПО. Обновления для ОС Альт СП могут содержать как исправления, связанные с безопасностью, так и новый функционал или просто улучшение и ускорение алгоритмов. В любом случае настоятельно рекомендуется регулярно обновлять систему для повышения надежности работы системы.

Для автоматизации процесса установки обновлений предусмотрен модуль ЦУС «Обновление системы» (пакет alterator-updates) из раздела «Система». Здесь можно включить автоматическое обновление через Интернет с одного из предлагаемых серверов или задать собственные настройки [\(рис.](#page-279-0) 122).

Источник обновлений указывается явно (при выбранном режиме «Обновлять систему автоматически из сети Интернет») или вычисляется автоматически (при выбранном режиме «Обновление системы, управляемое сервером» и наличии в локальной сети настроенного сервера обновлений (см. в п. [17.14\)](#page-993-0)).

Процесс обновления системы будет запускаться автоматически согласно заданному расписанию.

#### 279

280

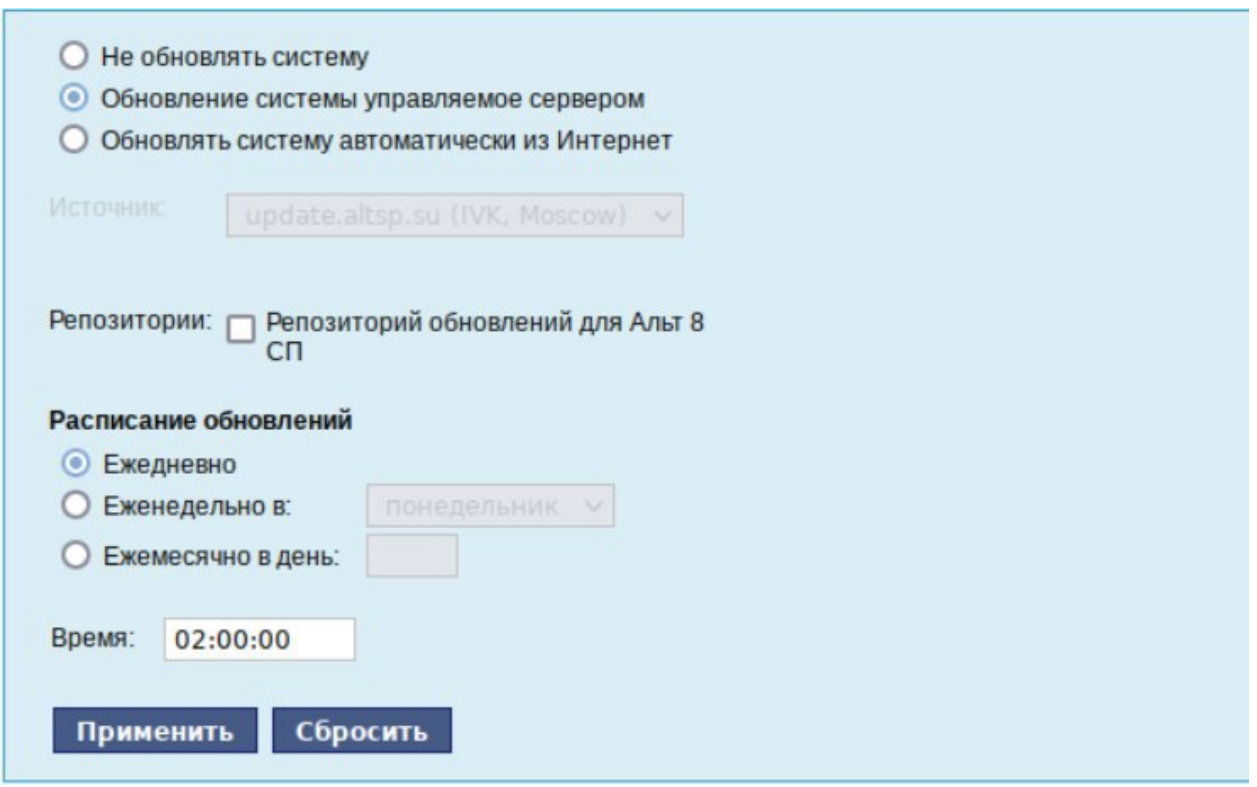

Рис. 122 – Модуль «Обновление системы»

<span id="page-279-0"></span>8.17.5. Локальные учетные записи

Модуль «Локальные учетные записи» (пакет alterator-users) из раздела «Пользователи» предназначен для администрирования системных пользователей.

Для создания новой учетной записи нужно ввести имя новой учетной записи и нажать на кнопку «Создать», после чего имя отобразится в списке слева [\(рис.](#page-280-0) 123).

Для дополнительных настроек нужно выделить добавленное имя, либо, если нужно изменить существующую учетную запись, выбрать ее из списка.

 $\wedge$ При создании пользователя через ЦУС нужно снимать отметку с пунктов «Входит в группу администраторов» и «Автоматический вход в систему» (см. [рис.](#page-280-1) 124).

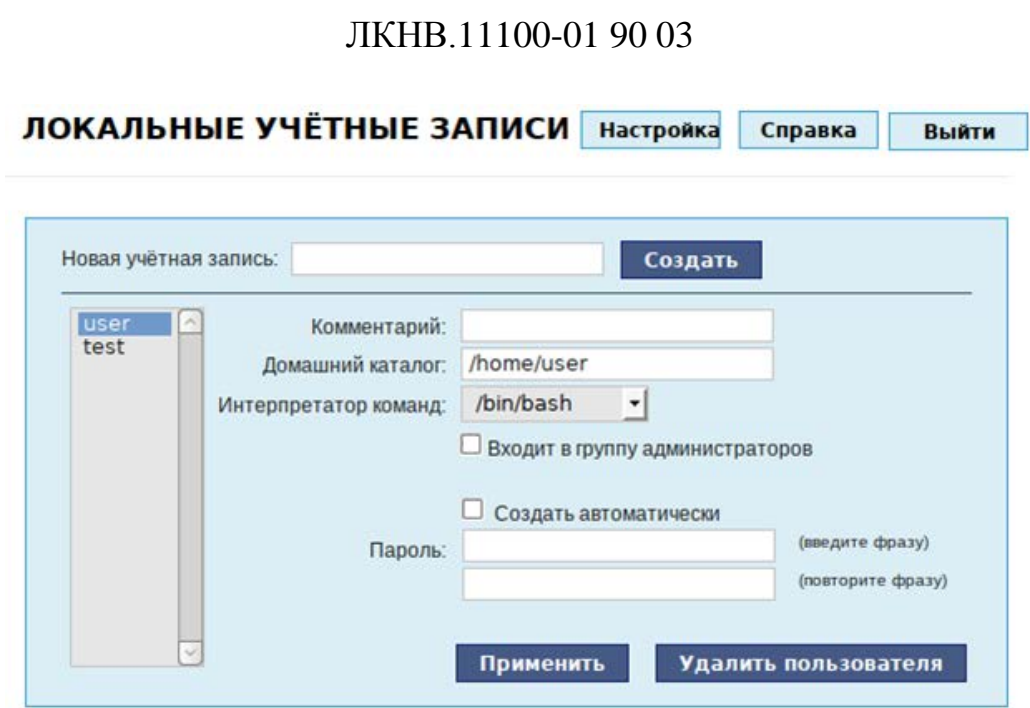

<span id="page-280-0"></span>Рис. 123 – Управление локальными пользователями в веб-интерфейсе ЦУС

В модуле ЦУС «Локальные учетные записи» (только GUI) можно задать профиль киоска для пользователя. Режим «киоск» служит для ограничения прав пользователей в системе [\(рис.](#page-280-1) 124).

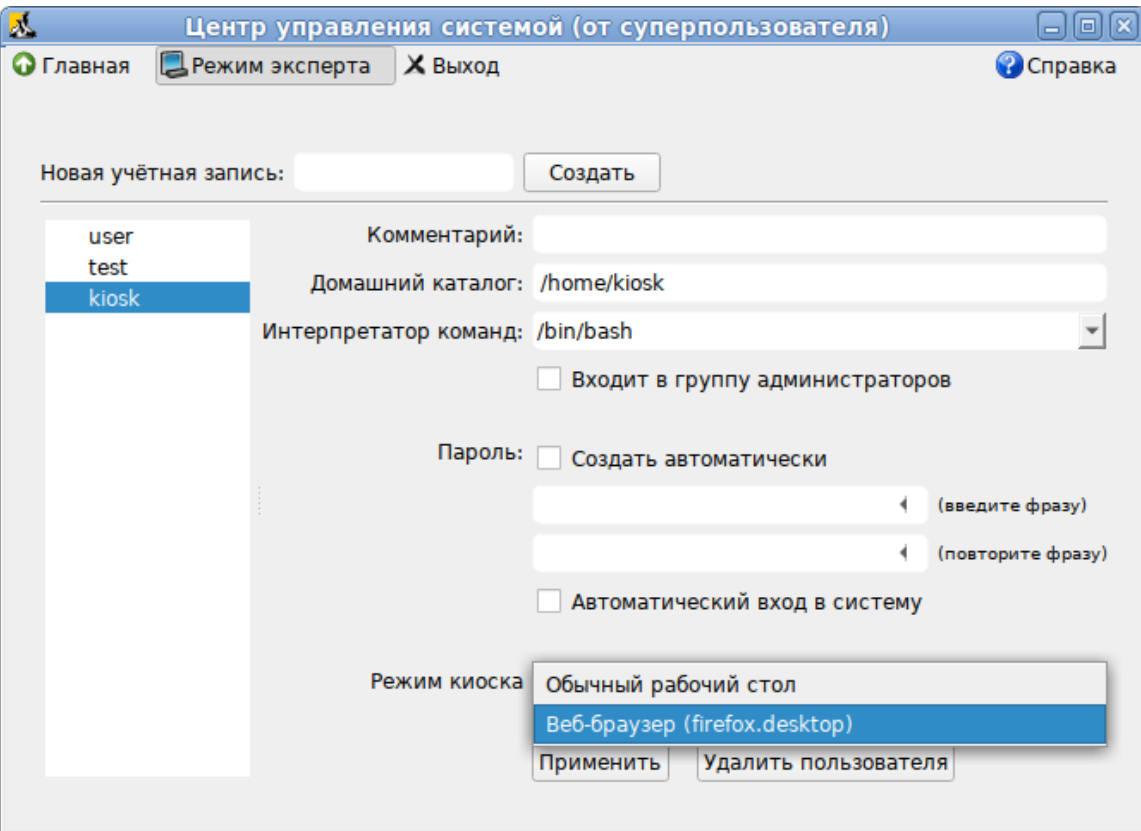

<span id="page-280-1"></span>Рис. 124 – Ограничение прав пользователя в системе

# 281

Профиль киоска-файл .desktop (обычно из /usr/share/applications), размешаемый в каталог /etc/kiosk.

Для создания профиля можно просто скопировать файл .desktop (например, firefox.desktop) M3 /usr/share/applications, B KaTaJIOF /etc/kiosk, HO JJYHILE создать свой desktop-файл и скрипт, содержащий требуемое ПО.

Пример настройки режима «киоск»:

- создать каталог /etc/kiosk (если он еще не создан);
- создать файл /etc/kiosk/webkiosk.desktop со следующим содержимым:

```
#!/usr/bin/env xdg-open
[Desktop Entry]
Version=1.0
Type=Application
Terminal=false
Exec=/usr/local/bin/webkiosk
Name=WEB-kiosk
Icon=start
```
- создать файл /usr/local/bin/webkiosk со следующим содержимым:

```
#!/bin/bash
marco --replace &
firefox --kiosk --incognito https://ya.ru
```
- СДЕЛАТЬ ФАЙЛ /usr/local/bin/webkiosk ИСПОЛНЯЕМЫМ:

# chmod +x /usr/local/bin/webkiosk

модуле «Локальные учетные записи», выбрать учетную запись  $-$  B пользователя, затем в выпадающем списке «Режим киоска» выбрать пункт «WEB-kiosk» (webkiosk.desktop) и нажать на кнопку «Применить»;

- завершить сеанс текущего пользователя и войти в систему используя учетную запись пользователя, ДЛЯ которого настроен режим «киоск».

будет доступен только веб-браузер Mozilla Firefox, Пользователю  $\Pi$ <sup>O</sup> умолчанию загружена страница, адрес которой указан **файле** будет  $\bf{B}$ /usr/local/bin/webkiosk.

8.17.6. Администратор системы

В модуле «Администратор системы» (пакет alterator-root) из раздела «Пользователи» можно изменить пароль суперпользователя (root), заданный при начальной настройке системы [\(рис.](#page-282-0) 125).

В данном модуле (только в веб-интерфейсе) можно добавить публичную часть ключа RSA или DSA для доступа к серверу по протоколу SSH.

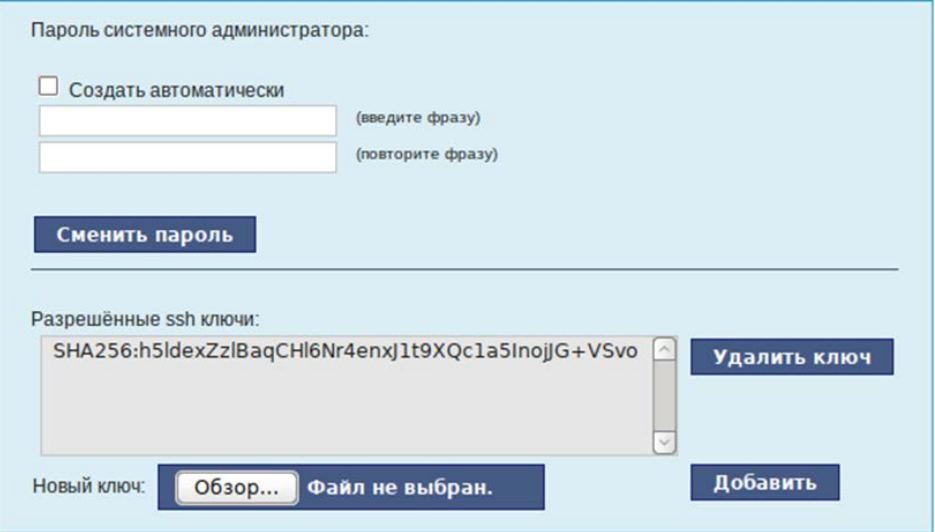

Рис. 125 – Модуль «Администратор системы»

### <span id="page-282-0"></span>8.17.7. Дата и время

В модуле «Дата и время» (пакет alterator-datetime) из раздела «Система» можно изменить дату и время на сервере, сменить часовой пояс, а также настроить автоматическую синхронизацию часов на самом сервере по протоколу NTP и предоставление точного времени по этому протоколу для рабочих станций локальной сети [\(рис.](#page-283-0) 126).

Системное время зависит от следующих факторов:

- часы в BIOS часы, встроенные в компьютер; они работают, даже если он выключен;
- системное время часы в ядре ОС. Во время работы системы все процессы пользуются именно этими часами;
- часовые пояса регионы Земли, в каждом из которых принято единое местное время.

284

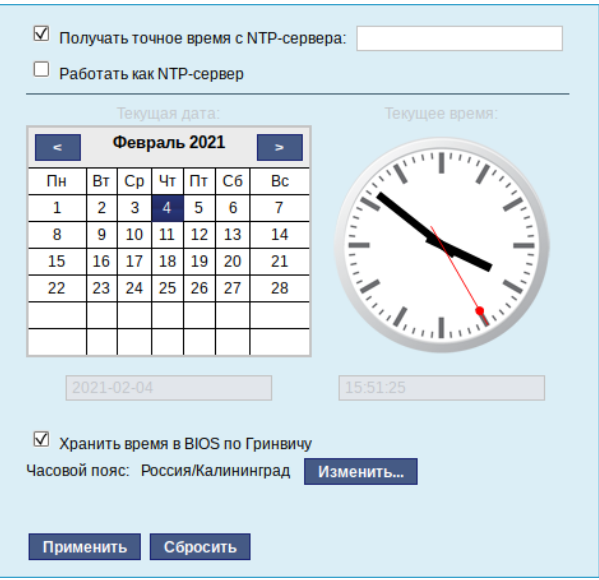

Рис. 126 – Модуль «Дата и время»

<span id="page-283-0"></span>При запуске системы происходит активация системных часов и их синхронизация с аппаратными, кроме того, в определенных случаях учитывается значение часового пояса. При завершении работы системы происходит обратный процесс.

Если настроена синхронизация времени с NTP-сервером, то сервер сможет сам работать как сервер точного времени. Для этого достаточно отметить соответствующий пункт «Работать как NTP-сервер» и нажать на кнопку «Применить» (см. [рис.](#page-283-0) 126).

8.17.8. Ограничение использования диска

Модуль «Использование диска» (пакет alterator-quota) в разделе «Пользователи» позволяет ограничить использование дискового пространства пользователями, заведенными в системе в модуле «Пользователи».

Для управления квотами файловая система должна быть подключена с параметрами usrquota, grpquota. Для этого следует выбрать нужный раздел в списке «Файловая система» и установить отметку в поле «Включено» ([рис.](#page-284-0) 127).

Модуль позволяет задать ограничения (квоты) для пользователя при использовании определенного раздела диска. Ограничить можно как суммарное количество Кбайт, занятых файлами пользователя, так и количество этих файлов ([рис.](#page-284-0) 127). Выберите пользователя в списке «Пользователь», установите ограничения и нажмите на кнопку «Применить».

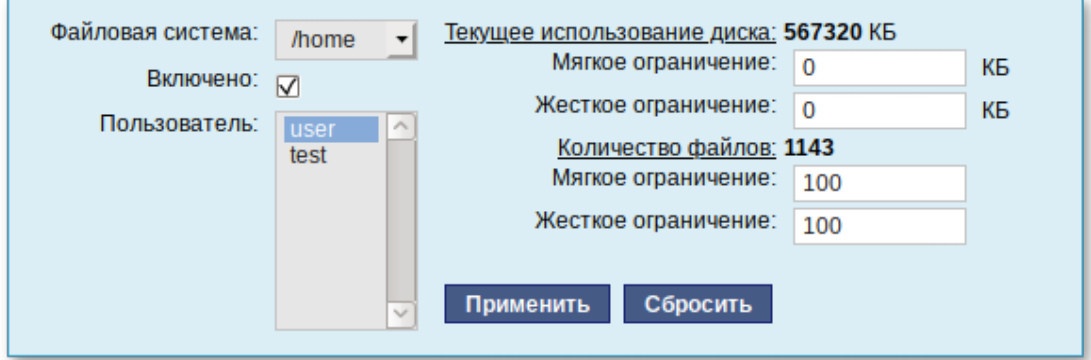

Рис. 127 – Модуль «Использование диска»

<span id="page-284-0"></span>При задании ограничений различают жесткие и мягкие ограничения:

- мягкое ограничение: нижняя граница ограничения, которая может быть временно превышена. Временное ограничение – одна неделя;

- жесткое ограничение: использование диска, которое не может быть превышено ни при каких условиях.

Значение 0 при задании ограничений означает отсутствие ограничений.

8.17.9. Резервное копирование

Резервное копирование является важной частью работ по поддержанию работоспособности сервера и всего домена. Так как сервер является критичной частью сети, производите регулярное резервное копирование. При возникновении нештатных ситуаций, например, выхода из строя оборудования, восстановить работоспособное состояние сервера можно из резервной копии.

Bacula – кроссплатформенное клиент-серверное ПО, позволяющее управлять резервным копированием, восстановлением, и проверкой данных по сети для компьютеров и ОС различных типов. Также о Bacula смотрите в документе «Руководство по комплексу средств защиты. ЛКНВ.11100-01 99 03».

### 9. ГРУППОВЫЕ ПОЛИТИКИ

Решение представляет собой систему централизованного управления конфигурациями пользователей и компьютеров в домене Active Directory и реализует централизованное хранение на серверах (виртуальной инфраструктуре) данных о пользователях, рабочих станциях, а также предоставляет возможности управления доменом Active Directory и групповыми политиками с помощью графических средств.

9.1. Разворачивание стенда

9.1.1. Схема стенда

Схема стенда показана на рис. 128. Состав технических и программных средств стенда приведен в таблице 8.

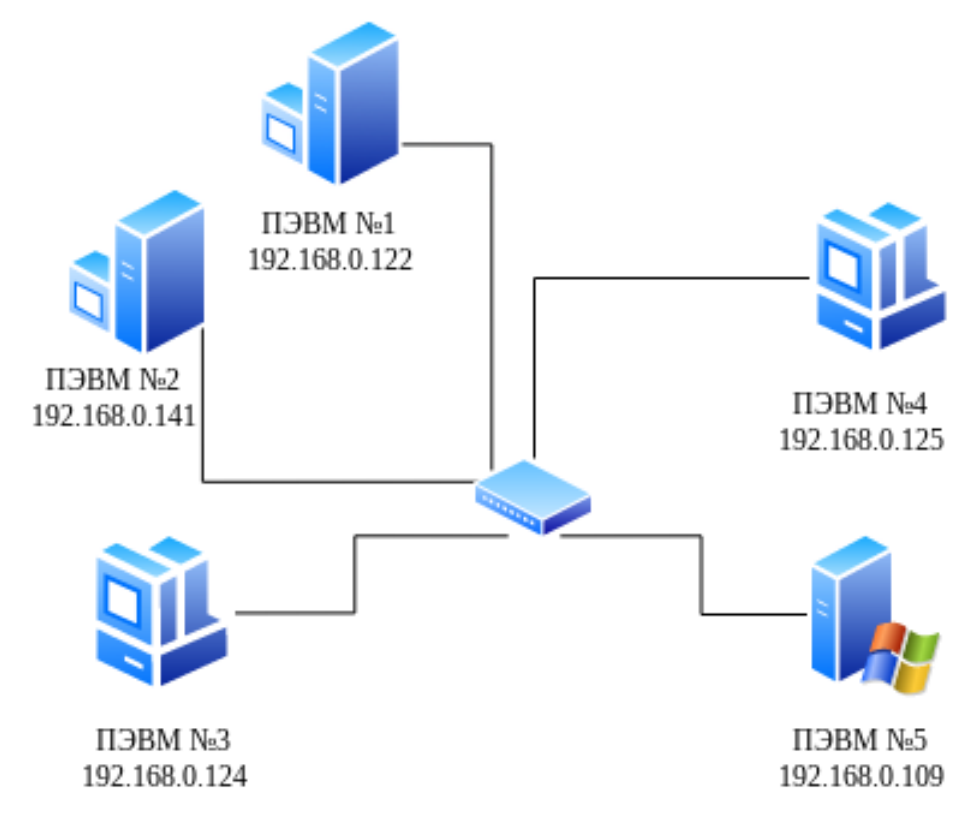

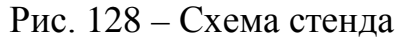

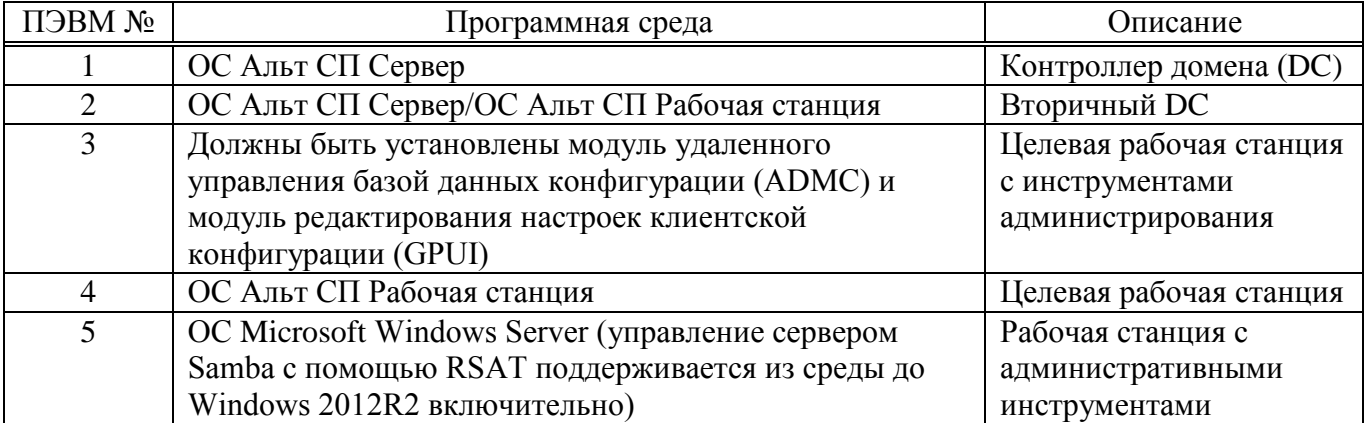

### Таблица 8 - Состав технических и программных средств стенда

Параметры домена:

- домен AD-test.alt;
- сервер AD (OC ALT) dc1.test.alt  $(192.168.0.122)$ :

- вторичный сервер AD (OC ALT) – dc2.test.alt (192.168.0.141);

- рабочая станция 1 (ОС ALT) host-01.test.alt (192.168.0.124);
- рабочая станция 2 (ОС ALT) host-02.test.alt (192.168.0.125);
- рабочая станция 3 (ОС Windows) PK1.test.alt (192.168.0.109);
- имя пользователя-администратора Administrator;
- пароль администратора Pa\$\$word.
- 9.1.2. Контроллер домена (Samba AD DC)

9.1.2.1. Разворачивание сервера Samba AD DC

Все действия выполняются на узле dc1.test.alt (192.168.0.122).

Для установки Samba AD DC выполняются следующие шаги:

1) установить пакет task-samba-dc:

# apt-get install task-samba-dc

2) так как Samba в режиме контроллера домена (DC) использует как свой LDAP, так и свой сервер Kerberos, несовместимый с MIT Kerberos, перед установкой нужно остановить конфликтующие службы krb5kdc и slapd, а также bind:

# for service in smb nmb krb5kdc slapd bind; do systemctl disable \$service; systemctl stop \$service; done

3) если домен уже создавался, нужно очистить базу и конфигурацию Samba:

```
rm -f /etc/samba/smb.conf
rm -rf /var/lib/samba
rm -rf /var/cache/samba
mkdir -p /var/lib/samba/sysvol
```
- $\wedge$ Перед созданием домена нужно обязательно удалить /etc/samba/smb.conf: rm -f /etc/samba/smb.conf
	- 4) установить имя домена (этот шаг можно пропустить, если имя компьютера было задано при установке системы на этапе «Настройка сети» (см. п. 5.4.9)). Имя домена для разворачиваемого DC должно состоять минимум из двух компонентов, разделенных точкой.

При этом должно быть установлено правильное имя узла и домена для сервера. Для этого в файл /etc/sysconfig/network добавить строку: HOSTNAME=dc1.test.alt

И выполнить команды:

- # hostnamectl set-hostname dc1.test.alt
- # domainname test.alt

Примечание. После изменения имени компьютера могут перестать запускаться приложения. Для решения этой проблемы нужно перезагрузить систему.

- $\wedge$ При указании домена, имеющего суффикс. local, на сервере и подключаемых под управлением Linux потребуется отключить компьютерах службу avahi-daemon.
	- 5) для корректного функционирования домена в файле /etc/resolv.conf должна присутствовать строка: nameserver 127.0.0.1 Если этой строки в файле /etc/resolv.conf нет, то в конец файла /etc/resolvconf.conf СЛедует добавить строку: name servers='127.0.0.1' и перезапустить сервис resolveonf: # resolvconf -u
6) создать домен test.alt с паролем администратора Pa\$\$word:

```
# samba-tool domain provision --realm=test.alt --domain test --
adminpass='Pa$$word' --dns-backend=SAMBA_INTERNAL --option="dns
forwarder=8.8.8.8" --server-role=dc --use-rfc2307
гле:
```
---realm-область Kerberos (LDAP), и DNS имя домена;

---domain-имя домена (имя рабочей группы);

---adminpass-пароль основного администратора домена;

-dns forwarder - внешний DNS-сервер;

---server-role-тип серверной роли;

---use-rfc2307-позволяет поддерживать расширенные атрибуты типа

UID и GID в схеме LDAP и ACL на файловой системе Linux.

Примечание. Пароль администратора должен быть не менее 7 символов и содержать символы как минимум трех групп из четырех возможных: латинских букв в верхнем и нижнем регистрах, чисел и других небуквенно-цифровых символов. Пароль не полностью соответствующий требованиям это одна из причин завершения развертывания домена ошибкой.

7) запустить службу:

```
# systemctl enable --now samba
```
- 8) настроить Kerberos. В момент создания домена Samba конфигурирует шаблон файла krb5.conf ЛЛЯ ломена  $\overline{R}$ каталоге /var/lib/samba/private/. Заменить этим файлом файл, находящийся в каталоге /etc/:
	- # cp /var/lib/samba/private/krb5.conf /etc/krb5.conf
- 9) проверить работоспособность домена:
	- просмотр общей информации о домене:

# samba-tool domain info 127.0.0.1

```
Forest
                   : test.alt
                   : test.alt
Domain
                  : TEST
Netbios
domain
                  : dc1.test.alt
DC name
DCnetbios
                  : DC1name
                  : Default-First-Site-Name
Server site
                  : Default-First-Site-Name
Client site
```
- убедиться в наличии nameserver  $127.0.0.1$  в файле /etc/resolv.conf: # cat /etc/resolv.conf search test.alt nameserver 127.0.0.1 # host test.alt test.alt has address 192.168.0.122 - проверить имена хостов: # host -t SRV \_kerberos.\_udp.test.alt. \_kerberos.\_udp.test.alt 100  $88$ has SRV record  $0 \qquad \qquad$ dcl.test.alt. # host -t SRV \_ldap. tcp.test.alt. ldap. tcp.test.alt has SRV record 0 100 389 dcl.test.alt. # host -t A dc1.test.alt. dc1.test.alt has address 192.168.0.122 - проверка Kerberos (имя домена должно быть в верхнем регистре): # kinit administrator@TEST.ALT Password for administrator@TEST.ALT:

Примечание. Если имена не находятся, нужно проверить выключение службы named.

10) создать и разблокировать пользователя ivanov в домене:

# samba-tool user create ivanov --given-name='Иван Иванов'\ --mail-address='ivanov@test.alt'

# samba-tool user setexpiry ivanov --noexpiry

9.1.2.2. Установка административных шаблонов

Для задания конфигурации нужно установить административные шаблоны (АDMX-файлы). Для этого:

1) установить пакеты политик:

# apt-get install admx-basealt admx-samba admx-chromium admxfirefox

 $2)$  после установки, будут находиться ПОЛИТИКИ  $\mathbf{B}$ каталоге /usr/share/PolicyDefinitions. Скопировать локальные ADMX-файлы в сетевой каталог sysvol (/var/lib/samba/sysvol/<DOMAIN>/Policies/): # samba-tool gpo admxload -U Administrator

## 9.1.2.3. Заведение вторичного DC и настройка репликации

Все действия выполняются на узле dc2.test.alt (192.168.0.141), если не указано иное

Для заведения вторичного DC выполняются следующие шаги:

1) установить пакет:

# apt-get install task-samba-dc

2) остановить конфликтующие службы krb5kdc и slapd, а также bind:

# for service in smb nmb krb5kdc slapd bind; do systemctl disable \$service; systemctl stop \$service; done

3) очистить базы и конфигурацию Samba:

- $#$  rm  $-f$  /etc/samba/smb.conf
- # rm -rf /var/lib/samba
- # rm -rf /var/cache/samba
- # mkdir -p /var/lib/samba/sysvol

4) задать имя компьютера (этот шаг можно пропустить, если имя компьютера

было задано при установке системы на этапе «Настройка сети» (CM.  $\Pi$ , 5.4.9)):

# hostnamectl set-hostname dc2.test.alt

Примечание. После изменения имени компьютера могут перестать запускаться приложения. Для решения этой проблемы нужно перезагрузить систему.

5) на вторичном DC в файле /etc/resolv.conf обязательно должен быть добавлен Primary Domain Controller (PDC) как nameserver (этот шаг можно

пропустить, если имя компьютера было задано при установке системы на

```
этапе «Настройка сети» (см. п. 5.4.9)):
```

```
# echo "name_servers=192.168.0.122" >> /etc/resolvconf.conf
# echo "search domains=test.alt" >> /etc/resolvconf.conf
# resolvconf -u
# cat /etc/resolv.conf
search test.alt
nameserver 192.168.0.122
nameserver 8.8.8.8
```
6) на PDC проверить состояние службы bind:

# systemctl status bind

- И, если она была включена, выключить службу bind и перезапустить службу samba:
- # systemctl stop bind
- # systemctl restart samba
- 7) на РОС завести IP-алрес лля dc2:

#### $\wedge$ Указание аутентифицирующей информации (имени пользователя и пароля) обязательно!

```
# samba-tool dns add 192.168.0.122 test.alt DC2 A 192.168.0.141 - Uadministrator
Password for [TEST\administrator]:
Record added successfully
```
вторичном DC установить следующие 8) на параметры в файле конфигурации клиента Kerberos (файл /etc/krb5.conf):

```
[libdefaults]
default realm = TEST.ALT
dns lookup realm = false
dns lookup kdc = true
```
9) для проверки настройки запросить билет Kerberos для администратора

домена:

```
# kinit administrator@TEST.ALT
Password for administrator@TEST.ALT:
Убелиться, что билет получен:
# klist
Ticket cache: KEYRING: persistent: 0:0
Default principal: administrator@TEST.ALT
```
Expires Service principal Valid starting 15.09.2022  $01:50:40$ 14.09.2022  $15:50:40$ krbtqt/TEST.ALT@TEST.ALT renew until 21.09.2022 15:50:34

10) ввести вторичный DC в домен test.alt в качестве контроллера домена (DC):

samba-tool domain join test.alt DC -Uadministrator realm=test.alt --option="dns forwarder=8.8.8.8"

Если все нормально, в конце будет выведена информация о присоединении к домену:

Joined domain TEST (SID S-1-5-21-80639820-2350372464-3293631772) as a DC

- 11) запустить и сделать службу samba запускаемой по умолчанию:
	- # systemctl enable --now samba

#### 9.1.2.3.1. Настройка репликации

1) Репликация на вторичном DC (с первичного):

# samba-tool drs replicate dc2.test.alt dc1.test.alt dc=test,dc=alt -Uadministrator Password for [TEST\administrator]:

Replicate from dc1.test.alt to dc2.test.alt was successful.

Сначала указывается приемник, затем источник, после этого реплицируемая ветка в LDAP.

2) Репликация на вторичном DC (на первичный):

# samba-tool drs replicate dc1.test.alt dc2.test.alt dc=test,dc=alt -Uadministrator Password for [TEST\administrator]:

Replicate from dc2.test.alt to dc1.test.alt was successful.

Сначала указывается приемник, затем источник, после этого реплицируемая ветка в LDAP.

3) Просмотр статуса репликации на PDC:

# samba-tool drs showrepl

9.1.3. Настройка рабочей станции

9.1.3.1. Ввод рабочей станции в домен Active Directory

Для ввода компьютера в Active Directory потребуется установить пакет task-auth-ad-sssd (и все его зависимости) и пакет alterator-gpupdate для включения групповых политик:

# apt-get install task-auth-ad-sssd alterator-gpupdate

Примечание . Нужно произвести настройку сети, если она не выполнялась при установке системы. Для этого в ЦУС в разделе «Сеть» → «Ethernet интерфейсы» следует задать имя компьютера, указать в поле «DNS-серверы» DNS-сервер домена и в поле «Домены поиска» – домен для поиска [\(рис.](#page-293-0) 129).

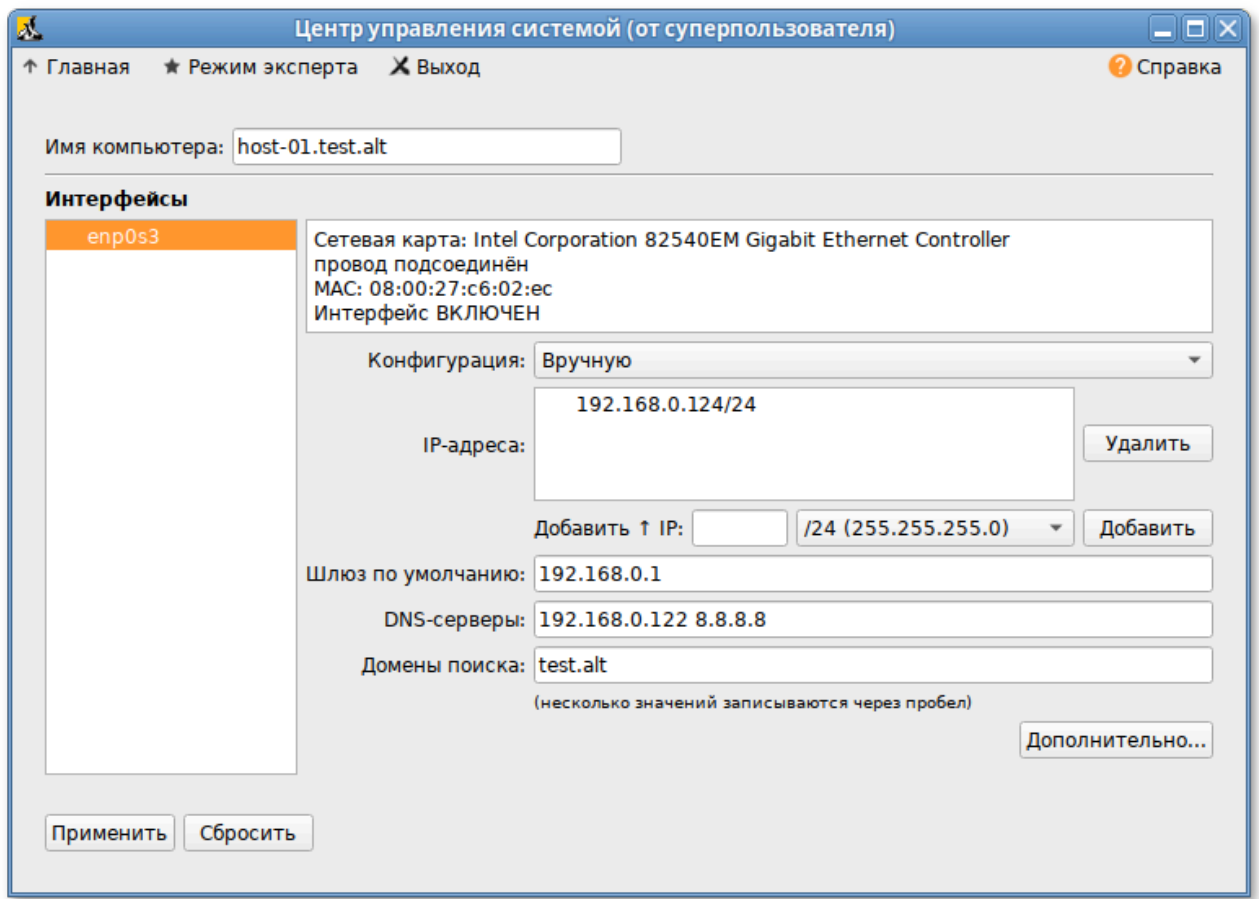

<span id="page-293-0"></span>Рис. 129 – Окно «Центр управления системой (от суперпользователя)»

В результате в файле /etc/resolv.conf должны появиться строки: search test.alt nameserver 192.168.0.122

Примечание . После изменения имени компьютера могут перестать запускаться приложения. Для решения этой проблемы нужно перезагрузить систему.

Для ввода рабочей станции в домен нужно запустить ЦУС («Меню» → «Система» → «Администрирование» → «Центр управления системой»). В ЦУС следует перейти в раздел «Пользователи» → «Аутентификация». В открывшемся окне следует выбрать пункт «Домен Active Directory», заполнить поля и нажать кнопку «Применить» ([рис.](#page-294-0) 130).

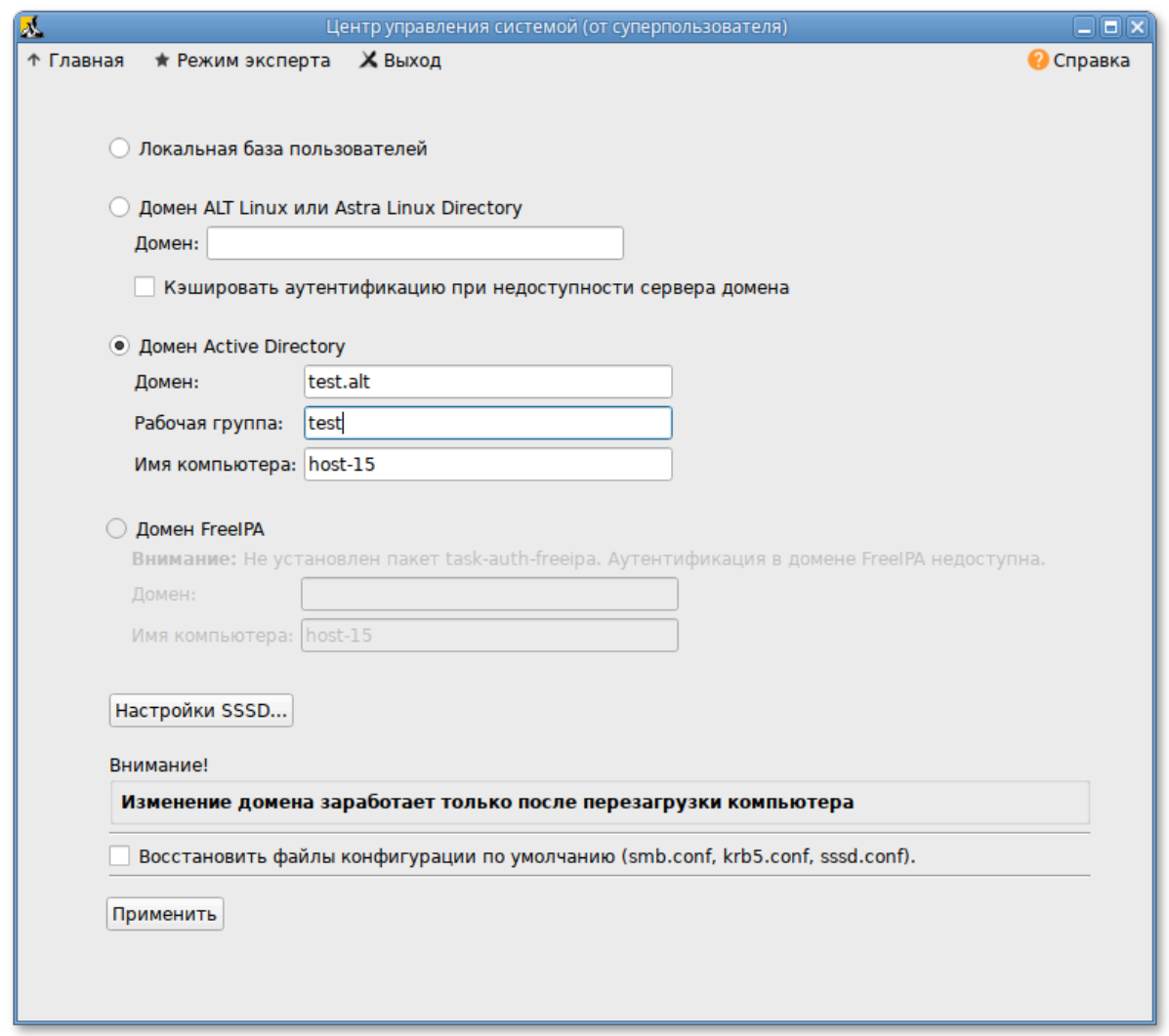

Рис. 130 – Окно ввода рабочей станции в домен

<span id="page-294-0"></span>В открывшемся окне нужно ввести имя пользователя, имеющего право вводить машины в домен, и его пароль, установить отметку в поле «Включить групповые политики» и нажать кнопку «ОК» ([рис.](#page-294-1) 131).

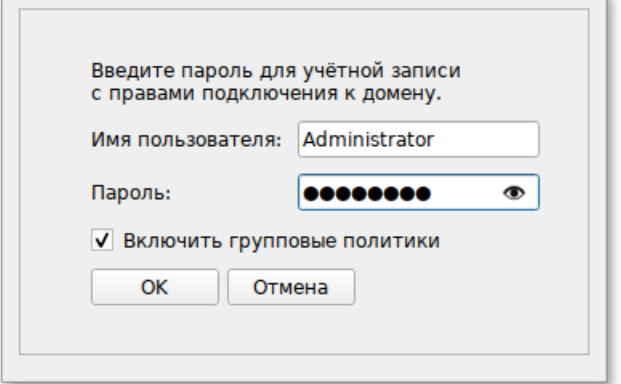

<span id="page-294-1"></span>Рис. 131 – Окно ввода имени пользователя и пароля

При успешном подключении к домену, отобразится соответствующая информация [\(рис.](#page-295-0) 132).

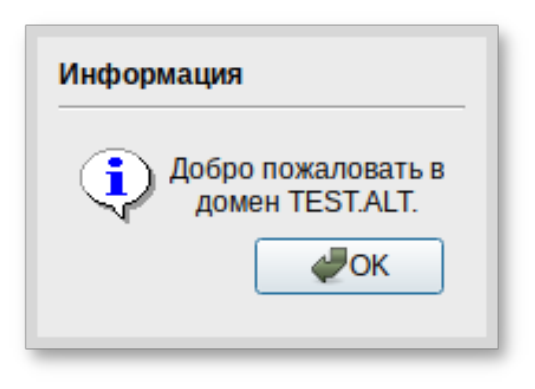

Рис. 132 – Окно информации об успешном подключении к домену

<span id="page-295-0"></span>Далее нужно перезагрузить рабочую станцию.

Проверить подключение к домену (ivanov – пользователь в домене):

# getent passwd Ivanov

ivanov:\*:1327601105:1327600513:Иван Иванов:/home/TEST.ALT/ivanov:/bin/bash

# net ads info LDAP server: 192.168.0.122 LDAP server name: dc1.test.alt Realm: TEST.ALT Bind Path: dc=TEST,dc=ALT LDAP port: 389 Server time: Пн, 18 июл 2022 15:54:05 EET KDC server: 192.168.0.122 Server time offset: -1270 Last machine account password change: Пн, 18 июл 2022 15:54:05 EET

# net ads testjoin Join is OK

Примечание . Список пользователей можно посмотреть на сервере командой:

# samba-tool user list

#### 9.1.4. Установка административных инструментов

Административные инструменты устанавливаются на рабочей станции, введенной в домен.

9.1.4.1. Модуль удаленного управления базой данных конфигурации (ADMC)

Установить пакет admc:

# apt-get install admc

Запуск АDMC осуществляется из меню запуска приложений: пункт «Системные»  $\rightarrow$  «АDMC» или из командной строки (команда admc) (рис. 133).

Примечание. Для использования ADMC нужно предварительно получить ключ Kerberos для администратора домена. Получить ключ Kerberos можно, например, выполнив следующую команду:

\$ kinit administrator

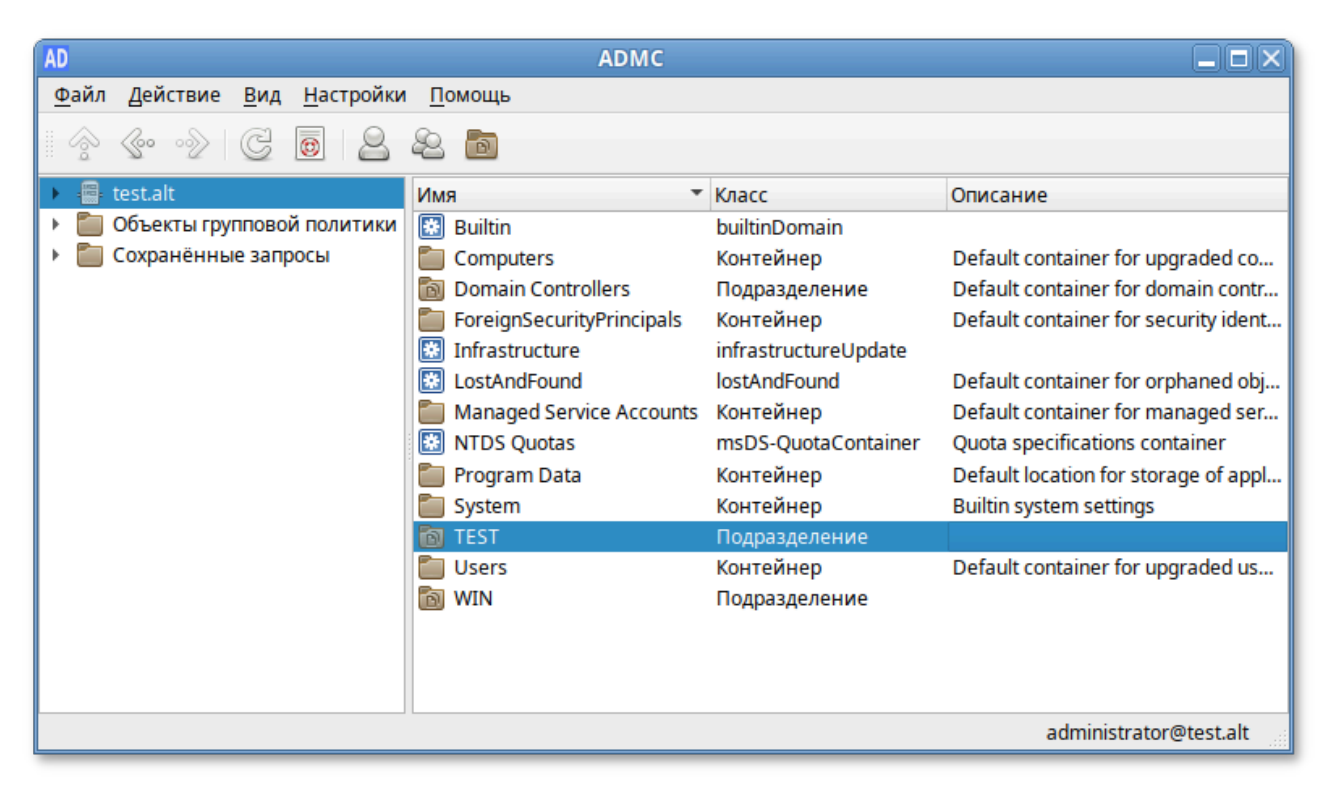

<span id="page-296-0"></span>Рис. 133 – Окно модуля удаленного управления базой данных конфигурации

 $(ADMC)$ 

9.1.4.2. Модуль редактирования настроек клиентской конфигурации (GPUI)

Установить пакет gpui:

# apt-get install gpui

Примечание. В настоящее время GPUI не умеет читать файлы ADMX с контроллера домена. Для корректной работы нужно установить пакеты admx:

install admx-basealt admx-samba admx-chromium # apt-get  $admx$ firefox

Для использования GPUI нужно предварительно получить ключ Kerberos для администратора домена (рис. 134). Получить ключ Kerberos можно, например, выполнив следующую команду:

\$ kinit administrator

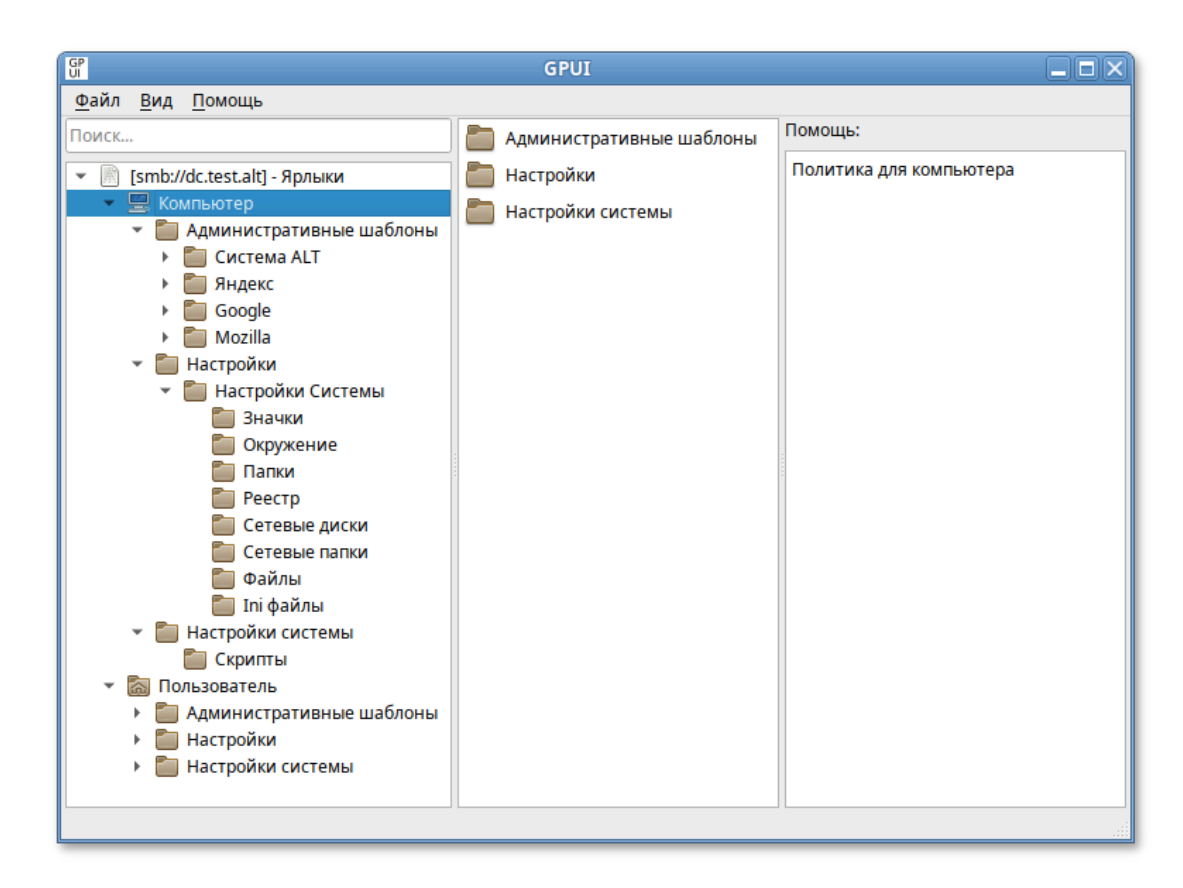

<span id="page-297-0"></span>Рис. 134 – Окно модуля редактирования настроек клиентской конфигурации (GPUI)

По умолчанию GPUI не редактирует никаких политик. Для того чтобы редактировать политику, GPUI нужно запустить либо из ADMC, выбрав в контекстном меню объекта групповой политики пункт «Изменить…» ([рис.](#page-297-1) 135).

<span id="page-297-1"></span>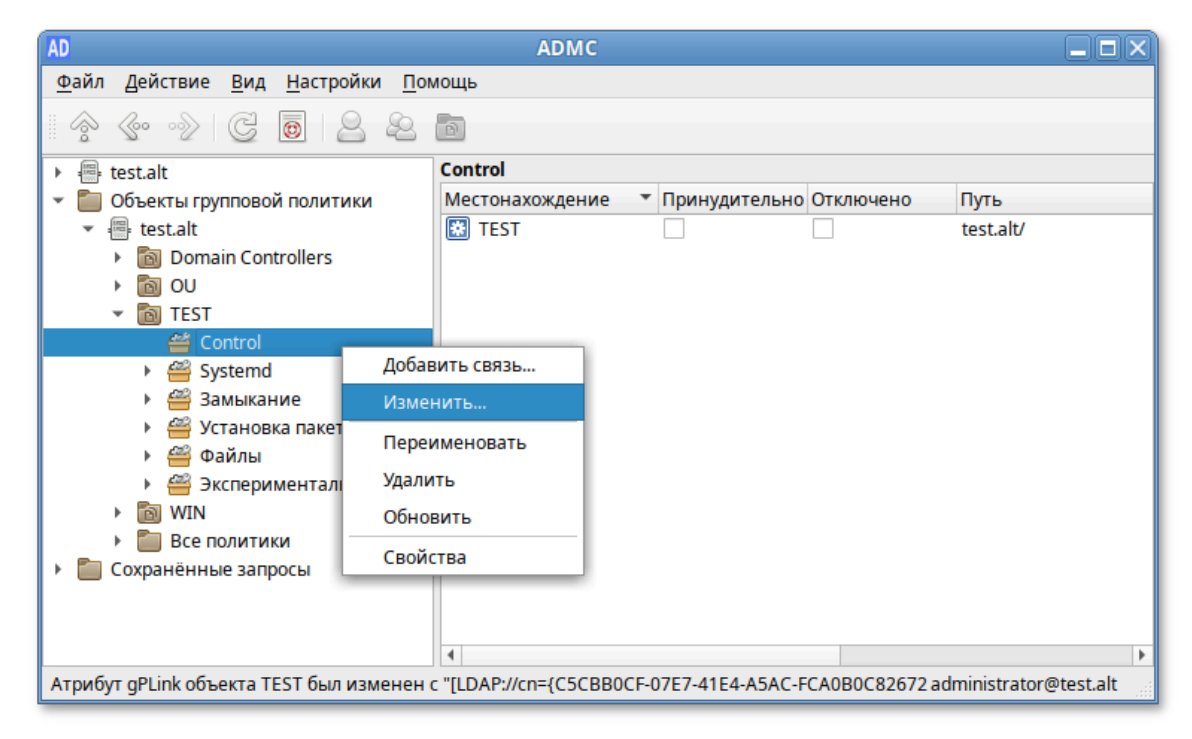

Рис. 135 – Редактирование политики GPUI

либо с указанием каталога групповой политики:

\$ gpui-main -p "smb://dcl.test.alt/SysVol/test.alt/Policies/{XXXXXXXX-XXXX-XXXX-XXXX-XXXXXXXXXXXXXXXXXXXXX

Ключ- р позволяет указать путь к шаблону групповой политики, который редактировать, dc1.test.alt-имя контроллера нужно домена. a  $\{xxxxxxxx-xxxx-xxxx-xxxx-xxxxxxxxxxxxxxxx\}$  - GUID шаблона групповой политики для редактирования. Можно указывать как каталоги smb, так и локальные каталоги.

Пример запуска GPUI для редактирования политики:

\$ gpui-main -p "smb://dcl.test.alt/SysVol/test.alt/Policies/{2E80AFBE-BBDE-408B-B7E8-AF79E02839D6}"

9.2. Описание функций

9.2.1. Описание структуры

Логическая структура Решения содержит следующие компоненты (рис. 136):

- сервер базы данных с информацией о клиентах и их конфигурации;

- клиентское ПО для репликации и применения конфигурации;

- графическая панель управления включением механизма применения конфигурации;

- графический редактор базы данных конфигурации;

- графический редактор настроек клиентской конфигурации.

Решение включает следующие компоненты:

- модуль панели управления операционной системы для включения механизма применения конфигурации на клиентских машинах;
- модуль клиентской машины для применения конфигурации;
- модуль удаленного управления базой данных конфигурации;
- модуль редактирования настроек клиентской конфигурации.

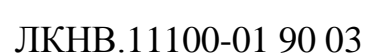

300

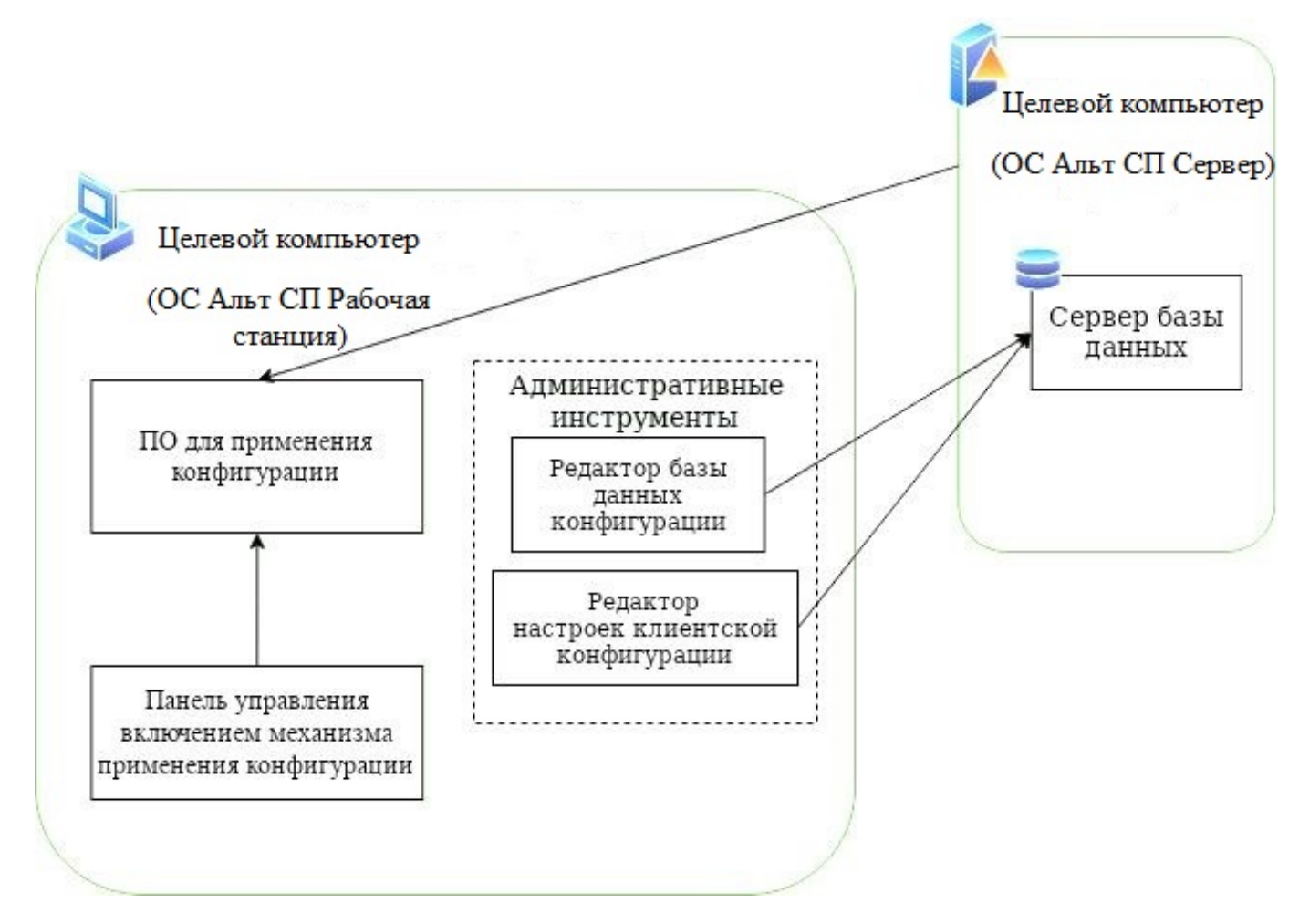

Рис. 136 – Логическая структура

<span id="page-299-1"></span><span id="page-299-0"></span>9.2.2. Модуль панели управления операционной системы для включения механизма применения конфигурации на клиентских машинах

Модуль панели управления операционной системы для включения механизма применения конфигурации на клиентских машинах предназначен для управления включением работы групповых политик и выбором политики по умолчанию.

Модуль панели управления операционной системы для включения механизма применения конфигурации на клиентских машинах представляет собой модули ЦУС:

- «Аутентификация» (пакет alterator-auth);

- «Групповые политики» (пакет alterator-gpupdate).

ЦУС представляет собой удобный интерфейс для выполнения наиболее востребованных административных задач по управлению сервером: добавление и удаление локальных пользователей, настройка сетевых подключений, просмотр информации о состоянии системы и т. п. ЦУС состоит из независимых диалоговмодулей. Каждый модуль отвечает за настройку определенной функции или свойства системы. Модули настройки сгруппированы по задачам, как показано на рис. 137.

Возможность включения групповых политик реализована как при вводе машины в домен AD, так и на уже включенной в домен рабочей станции.

Для включения групповых политик при вводе машины в домен следует в модуле ЦУС «Аутентификация» выбрать пункт «Домен Active Directory», заполнить поля «Домен», «Рабочая группа» и «Имя компьютера», и нажать кнопку «Применить» (рис. 138).

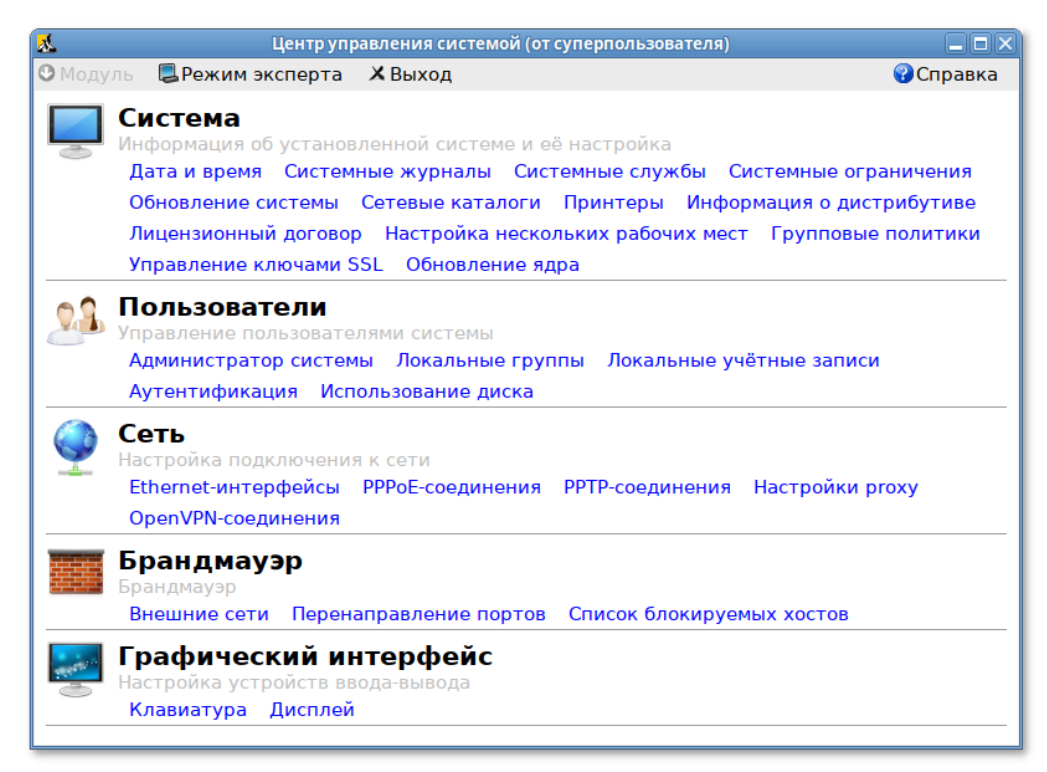

<span id="page-300-0"></span>Рис. 137 – Группировка модулей настройки

302

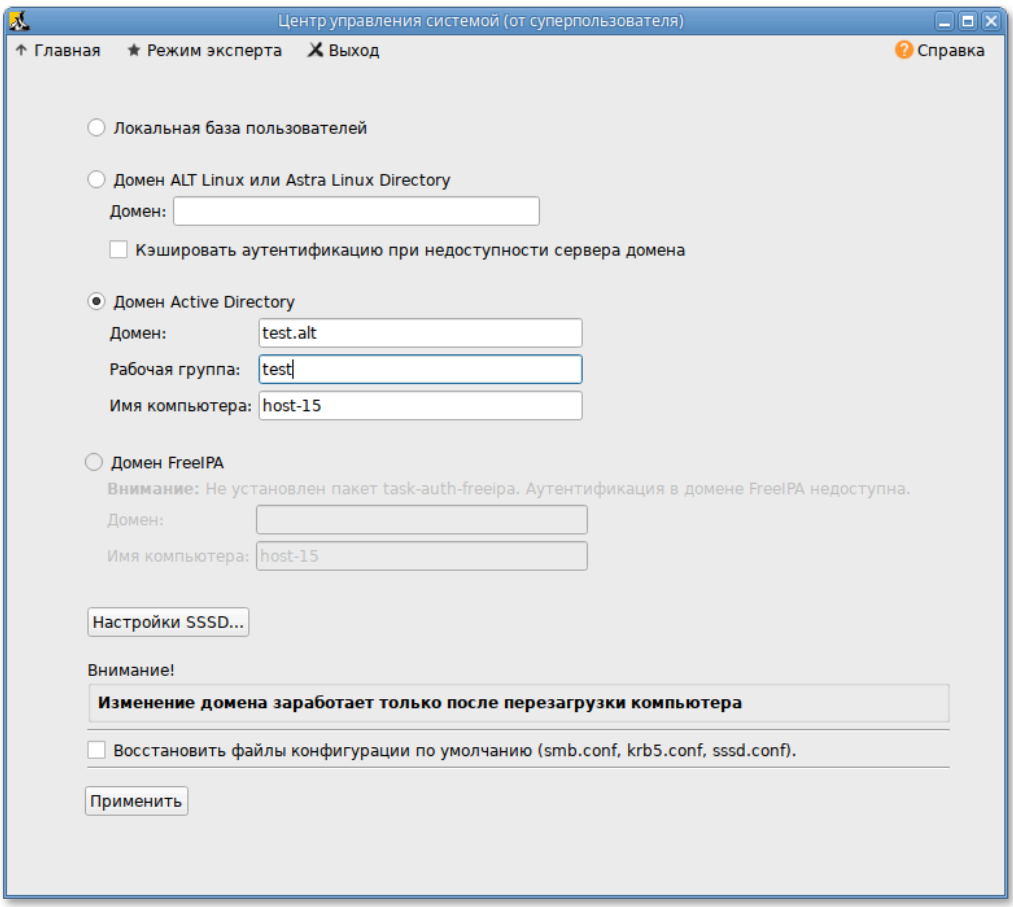

Рис. 138 – Включение групповых политик

<span id="page-301-0"></span>В открывшемся окне ввести имя пользователя, имеющего право вводить машины в домен, и его пароль, отметить пункт «Включить групповые политики» и нажать кнопку «ОК» ([рис.](#page-301-1) 139).

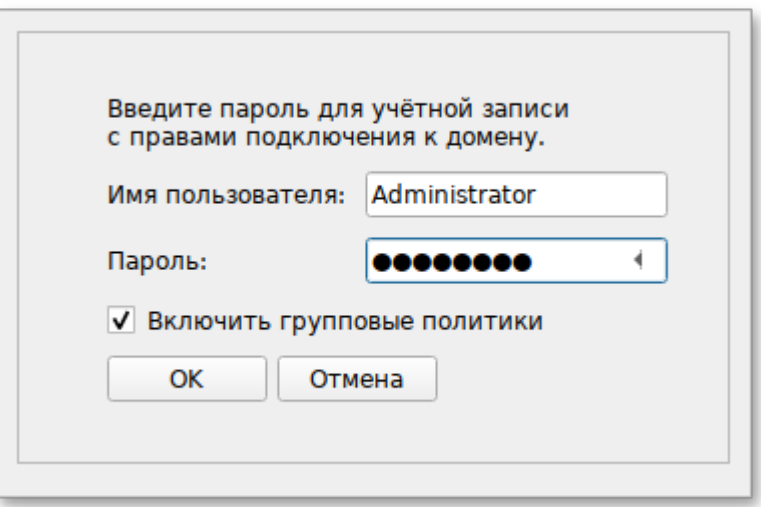

<span id="page-301-1"></span>Рис. 139 – Включение групповых политик. Вход в учетную запись

Включить поддержку управления групповыми политиками на машине уже введенной в домен можно в модуле ЦУС «Групповые политики» ([рис.](#page-302-0) 140).

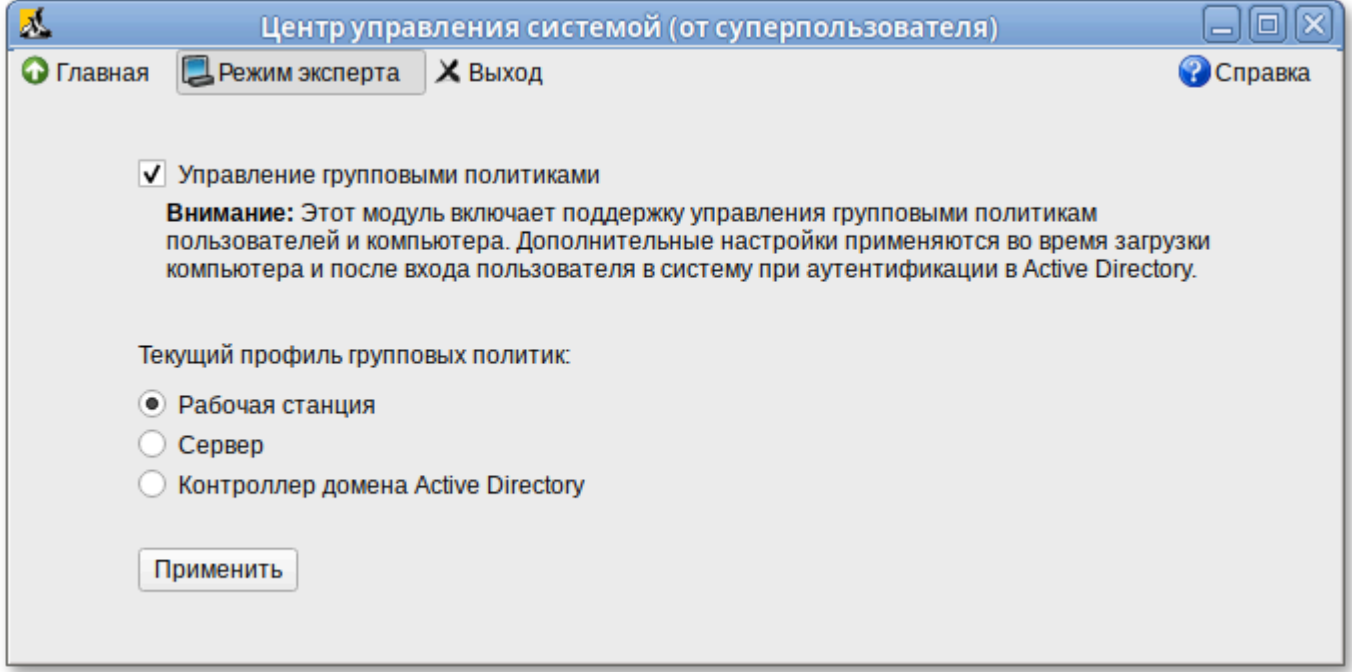

<span id="page-302-0"></span>Рис. 140 – Включение поддержки управления групповыми политиками

Модуль «Групповые политики» позволяет управлять включением/выключением поддержки групповых политик на машинах, введенных в домен, а также выбирать профиль политики по умолчанию:

- «Сервер»;

- «Контроллер домена Active Directory»;

- «Рабочая станция».

Для возможности включения групповых политик на машинах под управлением ОС Альт СП, на которых не установлена графическая оболочка, модуль «Групповые политики» доступен также в веб-интерфейсе ЦУС (рис. [141\)](#page-303-0).

Работа с веб-ориентированным интерфейсом ЦУС может происходить из любого веб-браузера с любого компьютера сети.

#### 304

## ЛКНВ.11100-01 90 03

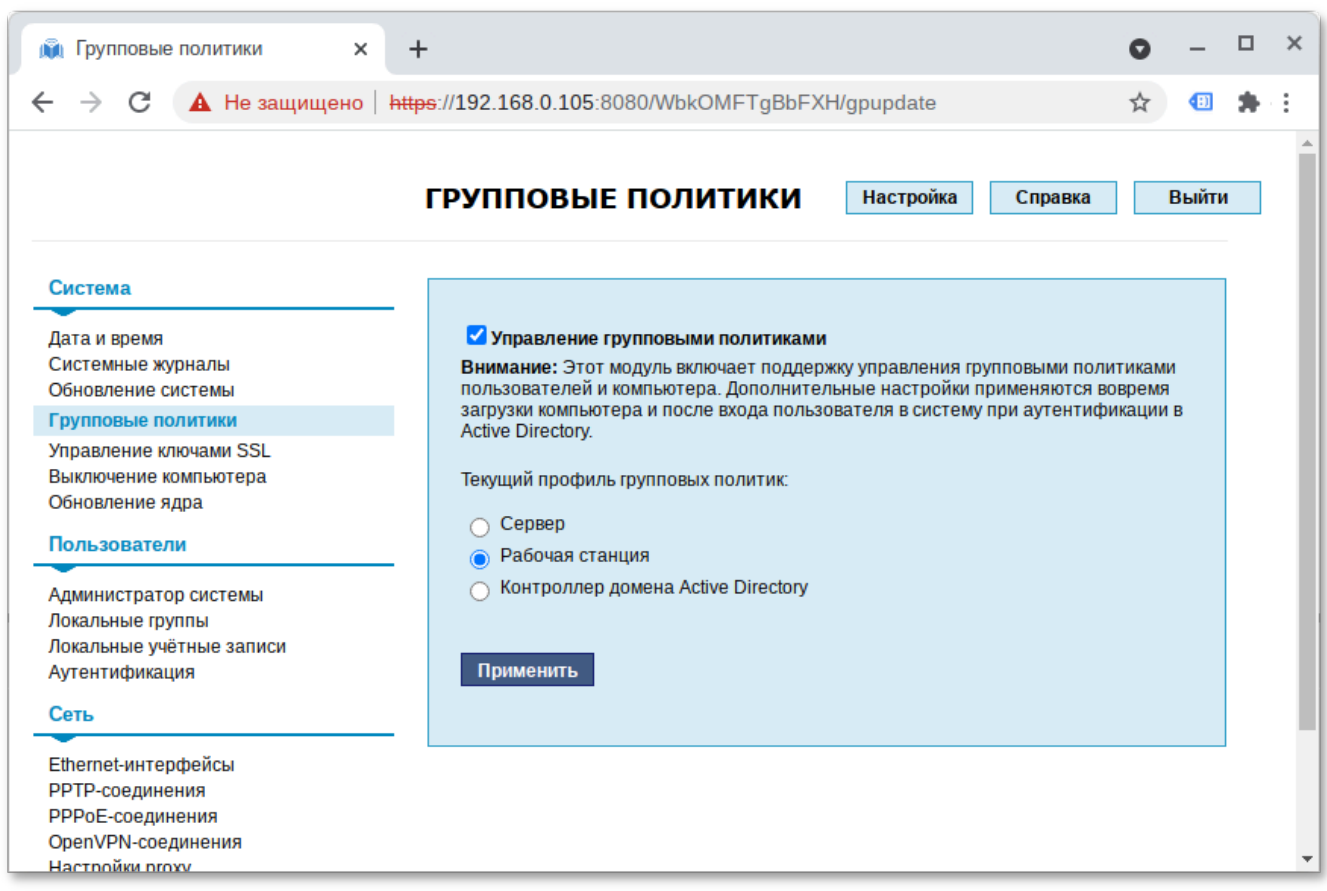

Рис. 141 – Модуль «Групповые политики» в веб-интерфейсе

## <span id="page-303-0"></span>9.2.3. Модуль клиентской машины для применения конфигурации

Модуль клиентской машины для применения конфигурации (далее – gpupdate) отвечает  $3a$ применение заданных администратором системы настроек конфигурации к клиентской машине и/или пользователю машины.

ПО состоит из компонента, который авторизуется в домене и выполняет скачивание файлов настроек на клиентскую машину. Далее происходит разбор файлов настроек и складывание полученных данных в хранилище именуемое также «реестр». Это позволяет развязать методы доставки и применения настроек.

При успешной репликации настроек запускается часть системы, называемая «фронтенд». Она отвечает за запуск различных модулей (appliers), каждый из которых отвечает за свою логическую функцию. Например, модуль firefox отвечает за вычитывание настроек для веб-браузера Mozilla Firefox и создание файла политик для него, а модуль ntp отвечает за чтение настроек, касающихся NTP-сервера и создании подходящей конфигурации.

Количество и функционал модулей может меняться по мере развития и актуализации продукта и компонентов системы, с которыми они работают.

Групповые политики обрабатываются в следующем порядке:

- объект локальной групповой политики;

- объекты групповой политики, связанные с доменом (в рамках возможностей и ограничений поддержки леса доменов в Samba, как наборе клиентских компонент);
- объекты групповой политики, связанные с OU, обрабатываются  $\overline{B}$ определенном порядке. Сначала обрабатываются объекты групповой политики, находящейся на самом высоком уровне в иерархии Active Directory, затем объекты групповой политики, связанные с дочерним подразделением и т. д. Последними обрабатываются объекты групповой политики, в которой находится пользователь или компьютер.

Процесс применения настроек:

- настройки для машины реплицируются при запуске компьютера и далее обновляются раз в час;
- настройки для пользователя реплицируются при входе пользователя в систему и далее обновляются раз в час.

Лля работы механизмов применения пользовательских настроек задействовано множество компонентов ОС таких, как systemd, D-Bus, PAM (рис. 142).

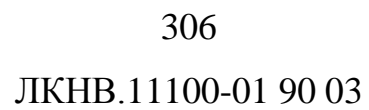

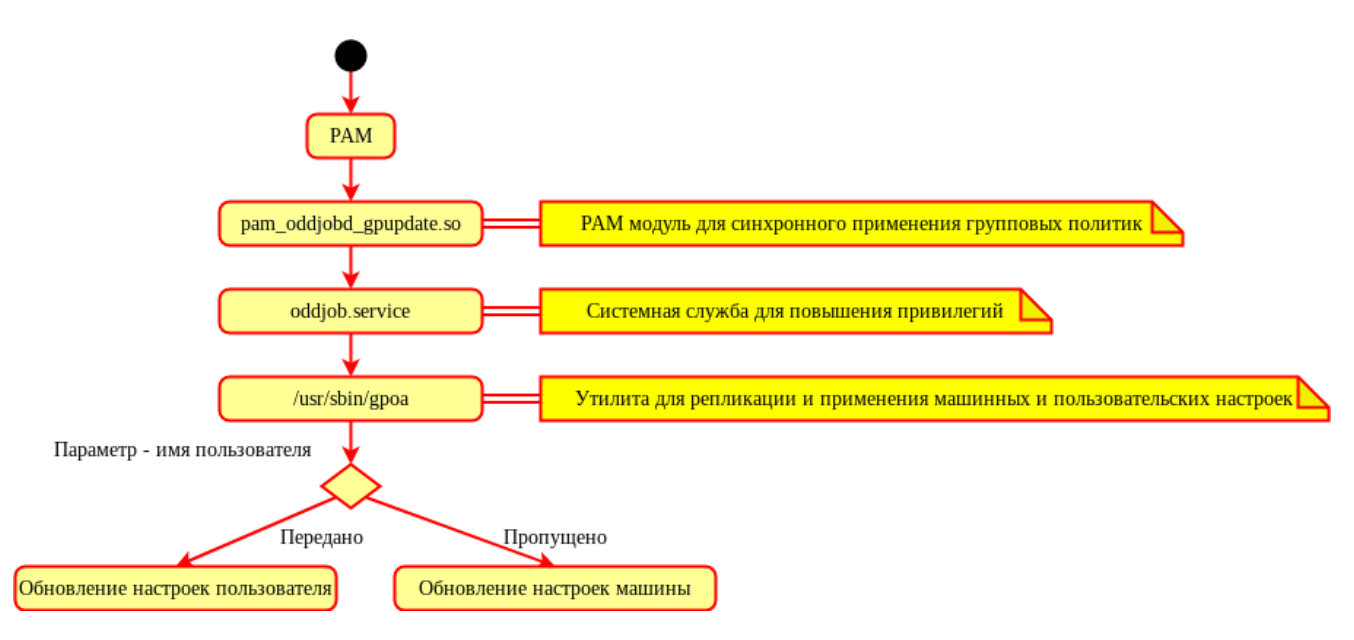

Рис. 142 – Компоненты ОС

<span id="page-305-0"></span>Часть проекта, отвечающая за получение и применение групповых политик, внутри использует базу данных («реестр»), для хранения настроек, полученных из различных источников.

9.2.3.1. Утилиты модуля

Модуль состоит из трех утилит:

- дроа системная утилита, осуществляющая применение групповых политик для компьютера или пользователя (дроа без параметра отрабатывает только для машины, для пользователя нужно указывать username);
- gpupdate утилита, осуществляющая запрос на применение групповых политик.  $\Pi$ ри привилегиями запуске  $\mathbf{c}$ администратора может непосредственно выполнить применение групповых политик. минуя нужность повышения привилегий;
- gpupdate-setup инструмент администрирования механизмов применения политик. Позволяет **ГРУППОВЫХ** включать  $\overline{M}$ отключать применение групповых политик, а также задавать шаблон политики по умолчанию («Рабочая станция», «Сервер», «Контроллер домена»).

Синтаксис команды дроа:

gpoa [-h] [--dc DC] [--nodomain] [--noupdate] [--noplugins] [-list-backends] [--loglevel LOGLEVEL] [пользователь]

## Опции команды чроа указаны в таблице 9.

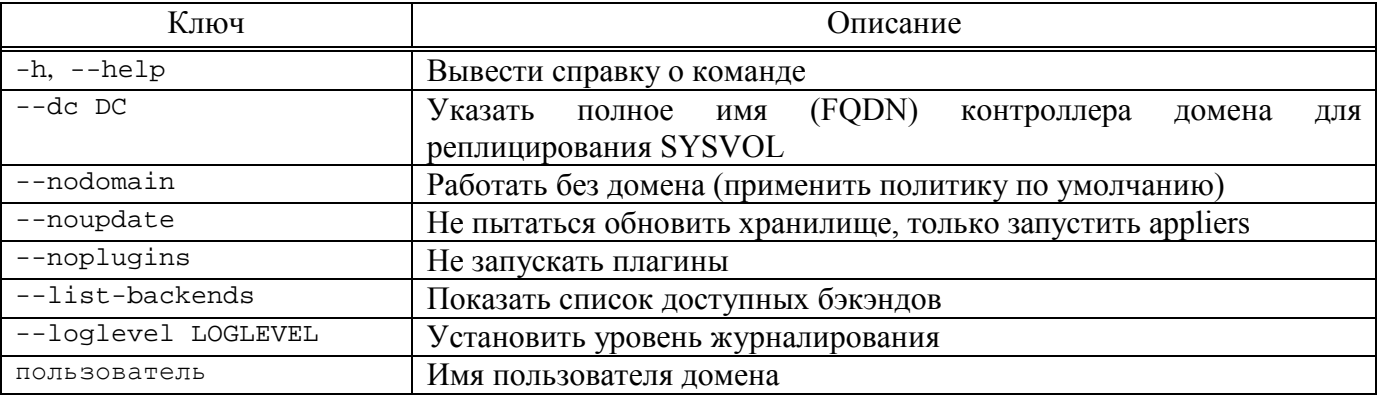

## Таблица 9 – Опции команды дроа

Примеры работы с командой дроа:

- получить и применить настройки для текущей машины:
- # gpoa --loglevel 0
- применить закэшированные настройки для текущей машины:
	- # gpoa --noupdate

- получить и применить настройки с контроллера домена dc1.test.alt для пользователя ivanov:

```
# gpoa --dc dcl.test.alt --loglevel 3 ivanov
```

```
- применить политику по умолчанию:
```

```
# gpoa --nodomain --loglevel 0
```
## Синтаксис команды gpupdate:

```
gpupdate [-h] [-u USER] [-t {ALL, USER, COMPUTER}] [-1 LOGLEVEL] [-s]
```
Опции команды gpupdate указаны в таблице 10.

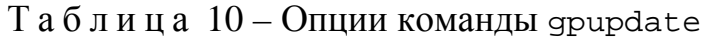

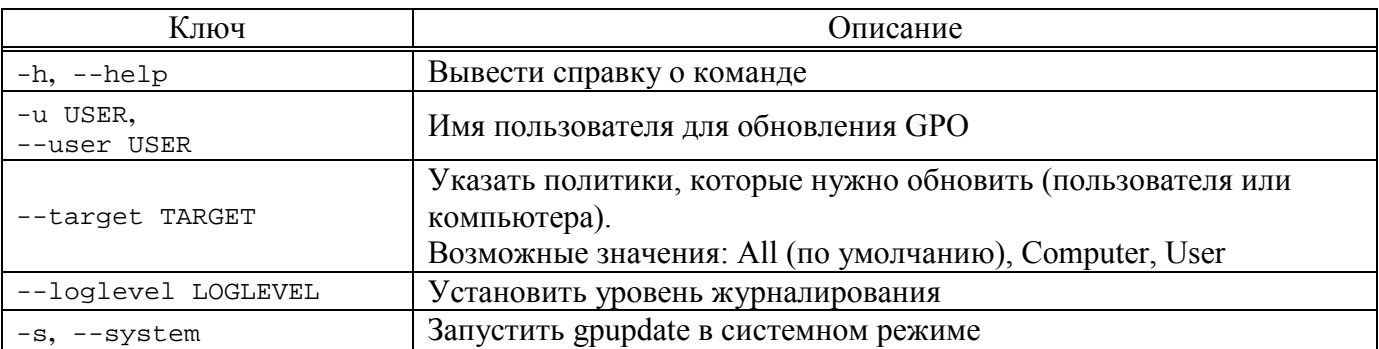

Только root может указать любое имя пользователя для обновления. Пользователь может выполнять gpupdate только для машины или самого себя.

Примеры работы с командой gpupdate:

- получить и применить настройки для текущей машины:

\$ gpupdate --target Computer Apply group policies for computer.

- получить и применить настройки для текущего пользователя:

\$ gpupdate --target User Apply group policies for kudrin.

- получить и применить настройки для текущего пользователя и машины:

\$ gpupdate Apply group policies for kudrin.

- попытаться получить настройки для пользователя ivanov (с правами

пользователя kudrin):

\$ gpupdate -u ivanov --target User --loglevel 0

2022-03-15 08:38:50.676|[D00010]| Групповые политики будут обновлены для указанной цели|{'target': 'User'} 2022-03-15 08:38:50.677|[W00002]| Текущий уровень привилегий не позволяет выполнить gpupdate для указанного пользователя. Будут обновлены настройки текущего пользователя.|{'username': 'kudrin'} 2022-03-15 08:38:50.690|[D00013]| Запускается GPOA обращением к oddjobd через D- $Bus$   $\{\}$ 2022-03-15 08:38:50.691|[D00006]| Запускается GPOA для пользователя обращением к oddjobd через D-Bus|{'username': 'kudrin'} 2022-03-15 08:39:12.282|[D00012]| Получен код возврата из утилиты|{'retcode':  $dbus.int32(0)$ Apply group policies for kudrin.

- попытаться получить настройки для пользователя ivanov (с правами

#### суперпользователя):

# gpupdate -u ivanov --target User --loglevel 0

2022-03-24 13:32:16.243|[D00010]| Групповые политики будут обновлены для указанной цели|{'target': 'User'} 2022-03-24 13:32:16.257|[D00013]| Запускается GPOA обращением к oddjobd через D- $Bus | \}$ 2022-03-24 13:32:16.258|[D00006]| Запускается GPOA для пользователя обращением к oddjobd через D-Bus|{'username': 'ivanov'} 2022-03-24 13:32:24.615|[D00012]| Получен код возврата из утилиты|{'retcode': dbus.Int32(0)} Apply group policies for ivanov.

Синтаксис команды gpupdate-setup:

gpupdate-setup [-h] действие

### Опции команды qpupdate-setup указаны в таблице 11.

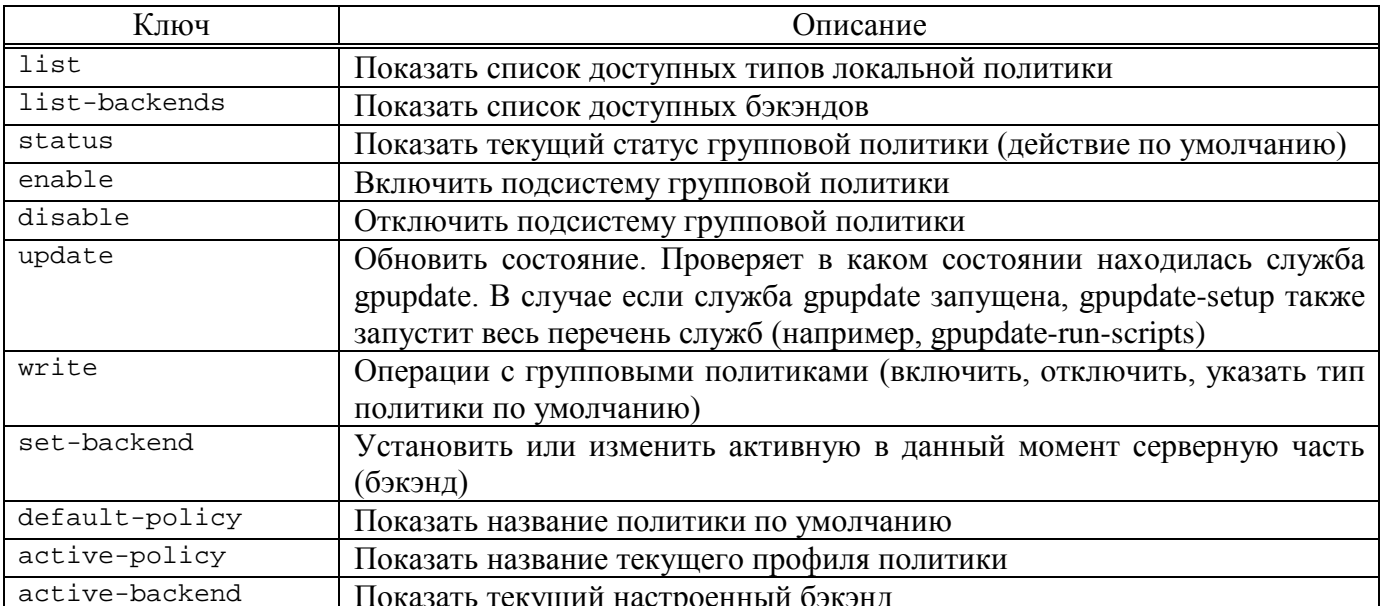

### $T$ аблица  $11 -$ Опции команды  $q$ pupdate-setup

Примеры работы с командой qpupdate-setup:

- просмотр текущего состояния подсистемы групповых политик:

```
# qpupdate-setup
disabled
```
- включение групповых политик (для включения через ЦУС доступен соответствующий графический модуль управления, а также отметка во время введения машины в домен см. п. 9.2.2):

```
# qpupdate-setup enable
workstation
```

```
Created
          symlink
                    /etc/systemd/user/default.target.wants/gpupdate-user.service
/usr/lib/systemd/user/gpupdate-user.service.
                        /etc/systemd/system/multi-user.target.wants/gpupdate-scripts-
Created
           svmlink
run.service → /lib/systemd/system/gpupdate-scripts-run.service.
           symlink
Created
                        /etc/systemd/user/default.target.wants/gpupdate-scripts-run-
user.service → /usr/lib/systemd/user/qpupdate-scripts-run-user.service.
Created
           symlink
                        /etc/systemd/system/timers.target.wants/gpupdate.timer
/lib/systemd/system/gpupdate.timer.
           symlink
                      /etc/systemd/user/timers.target.wants/gpupdate-user.timer
Created
/usr/lib/systemd/user/qpupdate-user.timer.
```

```
# control system-policy
qpupdate
```
- выключение групповых политик:

```
# qpupdate-setup disable
```
Removed /etc/systemd/system/multi-user.target.wants/gpupdate.service.

#### 310

### ЛКНВ.11100-01 90 03

```
Removed /etc/systemd/user/default.target.wants/gpupdate-user.service.
Removed /etc/systemd/system/timers.target.wants/gpupdate.timer.
Removed /etc/systemd/user/timers.target.wants/gpupdate-user.timer.
Removed /etc/systemd/system/multi-user.target.wants/gpupdate-scripts-run.service.
Removed /etc/systemd/user/default.target.wants/gpupdate-scripts-run-user.service.
```
- вывод списка доступных бэкендов:

```
# qpupdate-setup list-backends
10<sub>ca</sub>1samba
```

```
- включение групповых политик и установка профиля политики
                                                                        \Pi<sup>O</sup>
 умолчанию server:
```
# gpupdate-setup write enable server

По умолчанию, нет необходисти конфигурирования «pupdate. Однако в файле/etc/qpupdate/qpupdate.ini можно указать в явном виде следующие ОПЦИИ:

```
1) раздел [ qpoa ]:
```
- backend способ получения настроек;
- local-policy-профиль политики по умолчанию, который будет сразу после  $3a$ грузки ОС (ad-domain-controller, применен workstation, server, default);
- 2) раздел [samba]: dc mba]tionузки ОС (по умолчанию, который будет применен сразуолчанию Пример, файла /etc/gpupdate/gpupdate.ini на контроллере домена:

```
[gpoa]background = sambalocal-policy = ad-domain-controller
```
Пример, файла /etc/gpupdate/gpupdate.ini на рабочей станции:

```
[qpoa]
background = sambalocal-policy = workstation
```
В следующем примере указан пустой профиль локальной политики. Указать пустой профиль бывает нужно для тестирования групповых политик, чтобы они не наслаивались на локальные политики:

```
[qpoa]
background = sambalocal-policy = /usr/share/local-policy/default
```
 $sambal$  $dc = dc1.test.alt$ 

9.2.3.2. Локальная политика

Настройки локальной ПОЛИТИКИ находятся  $\overline{B}$ каталоге /usr/share/local-policy/. Данные настройки по умолчанию поставляются local-policy. Администраторы инфраструктур пакетом имеют возможность поставлять собственный пакет с локальной политикой и разворачивать ее единообразно на всех клиентах.

Формат шаблонов политик, по умолчанию, представляет собой архивный формат политик Samba с дополнительными модификациями. Локальную политику рекомендуется править только опытным администраторам. Состав локальной политики может меняться или адаптироваться системным администратором (таблица 12).

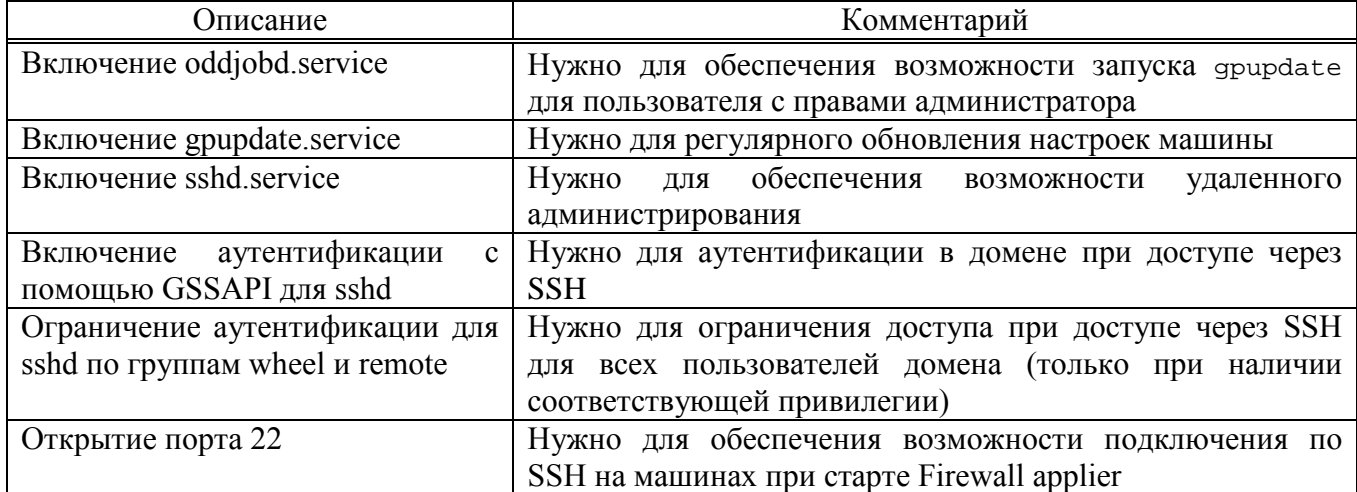

Таблица 12 – Состав локальной политики

# 312

# ЛКНВ.11100-01 90 03

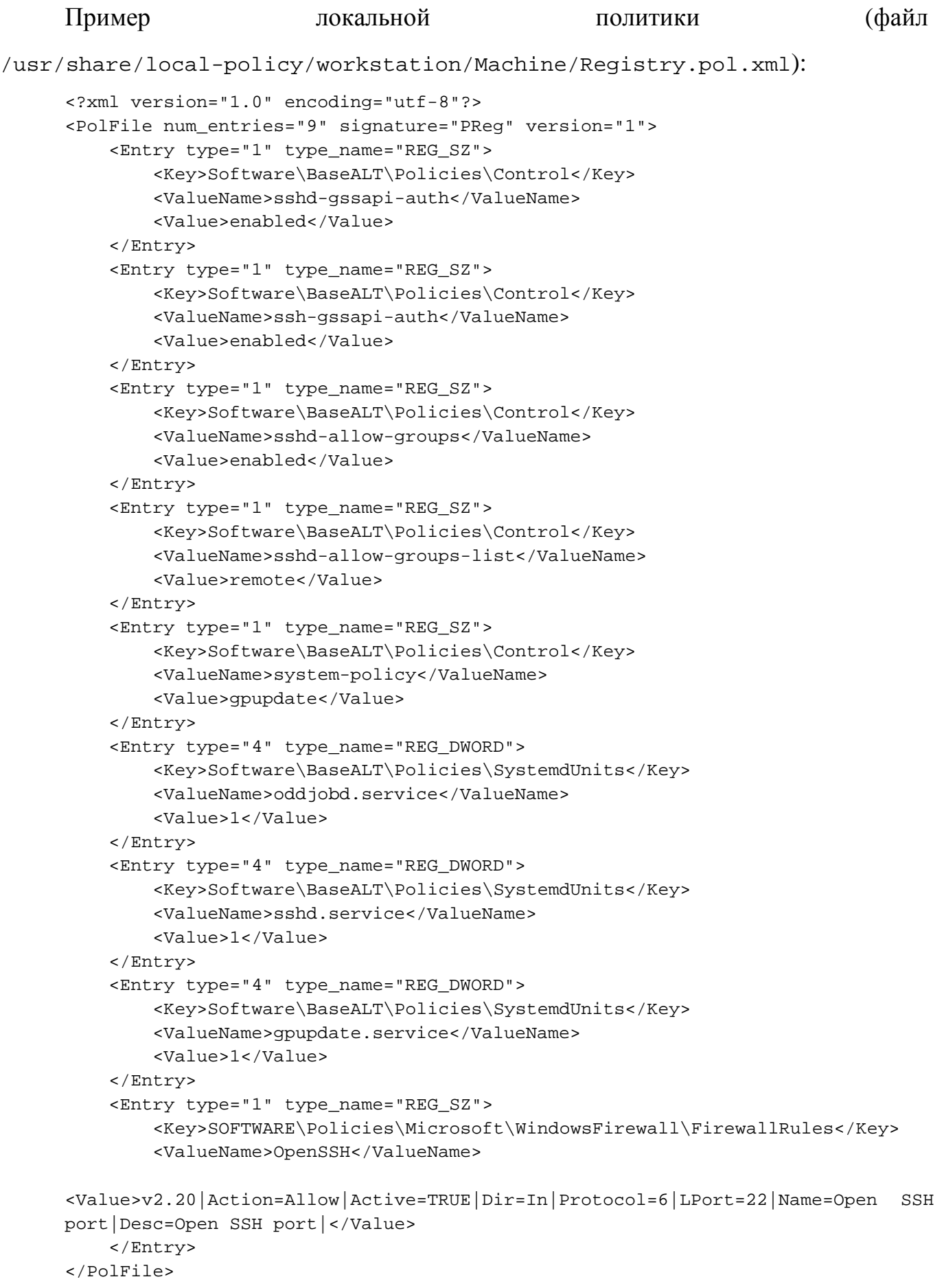

9.2.3.3. Модули клиентской стороны (Applier)

На клиентский компьютер должны распространяться параметры политики, указанные в соответствующем объекте GPO.

Каждая группа параметров групповой политики обслуживается определенным модулем (Applier) клиентской стороны (таблица 13).

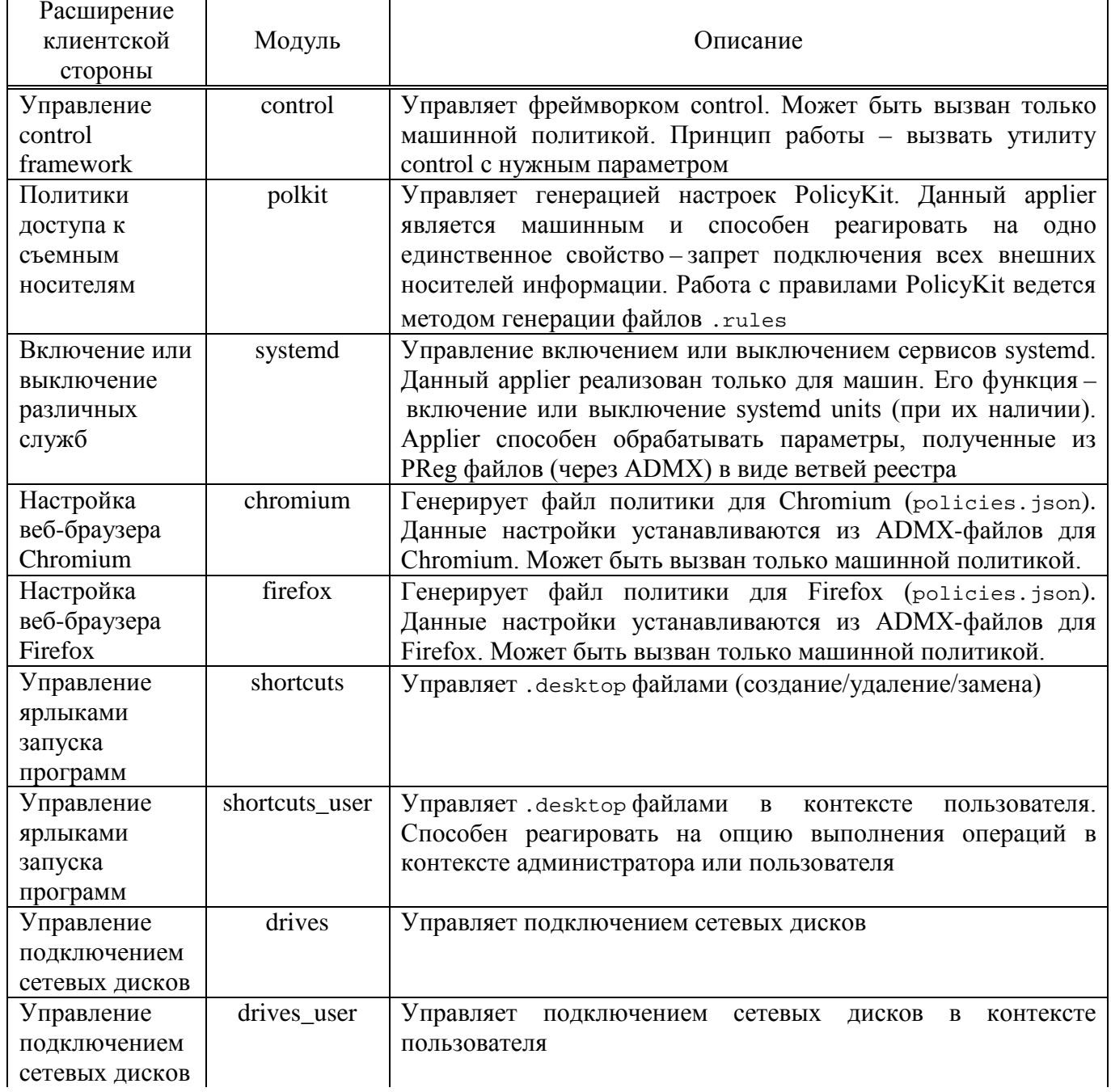

<span id="page-312-0"></span>Таблица 13 – Список модулей

# Окончание таблицы 13

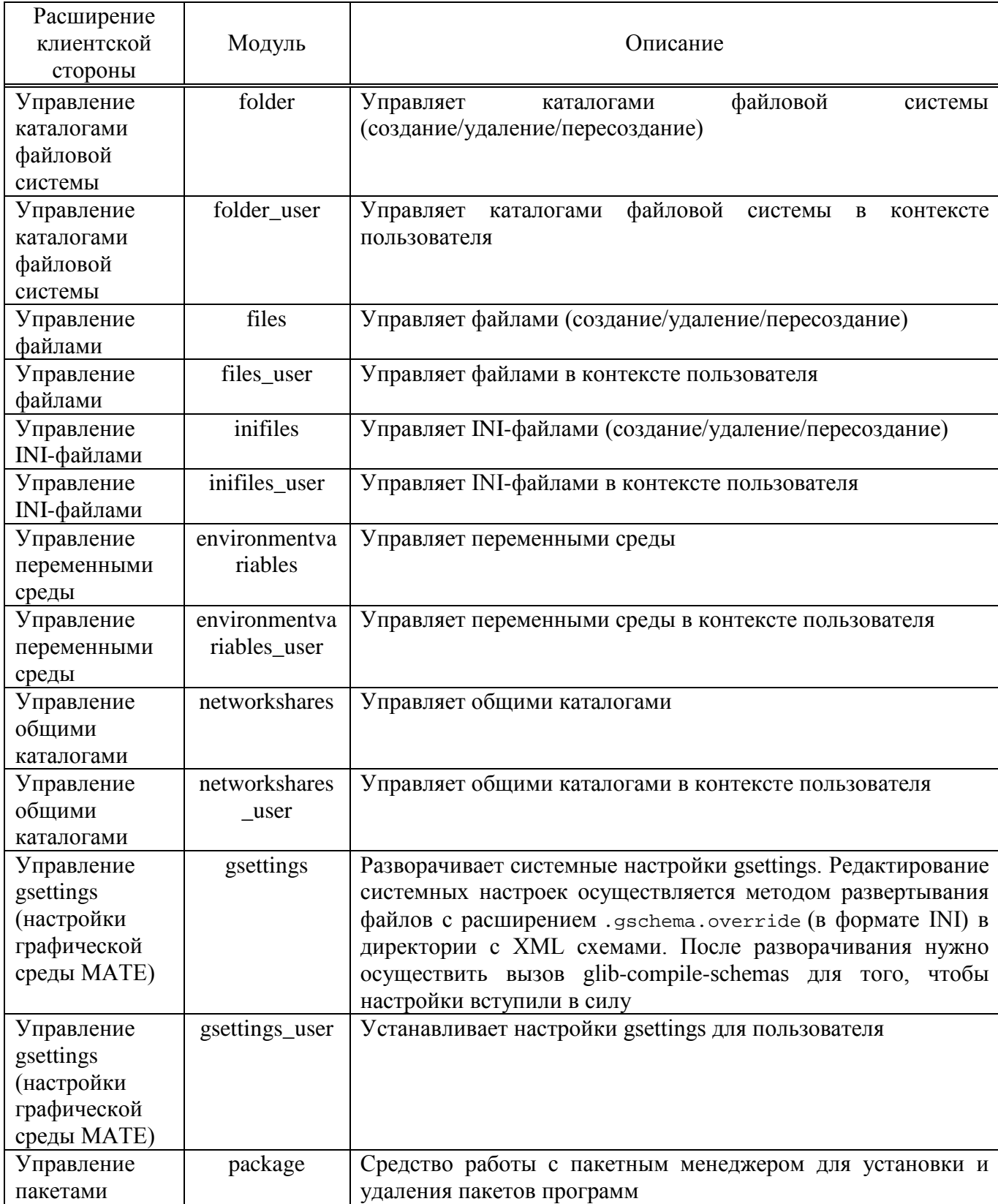

Модель групповых политик вызывает Applier отвечающие за внесение изменений, согласно параметрам политики. Для выполнения настроек, указанных в параметрах групповой политики, расширения клиентской стороны изменяют операционной Изменения. внесенные конкретные параметры системы.  $\mathbf{R}$ операционную систему при помощи модуля групповых политик, записываются в журналы событий.

9.2.3.4. Периодичность запуска групповых политик

Каждый фронтенд срабатывает на определенные ветки настроек. Запуск фронтенда для машины по умолчанию производится раз в час средством Systemd gpupdate.timer. Запуск фронтенда для пользователя в административном контексте производится с помощью модуля pam\_oddjob при входе в систему и далее раз в час (по умолчанию) также средством Systemd - gpupdate-user.timer.

Для мониторинга и контроля времени выполнения службы gpupdate.service используются системный таймер gpupdate.timer и пользовательский таймер gpupdate-user.timer. Для управления периодом запуска групповых политик достаточно изменить параметр соответствующего таймера systemd (по умолчанию период запуска составляет 1 час).

Изменить периодичность запуска таймера системного можно. файле изменив значение параметра OnUnitActiveSec  $\bf{B}$ /lib/systemd/system/gpupdate.timer:

```
[Unit]
Description=Run gpupdate every hour
[Timer]
OnStartupSec=1
OnUnitActiveSec=60min
```
[Install] WantedBy=timers.target

По умолчанию таймер  $q$  pupdate.timer запустится после загрузки ОС, а затем будет запускаться каждый час во время работы системы. Просмотреть статус системного таймера можно, выполнив команду:

# systemctl status gpupdate.timer · qpupdate.timer - Run gpupdate every hour

Loaded: loaded (/lib/systemd/system/gpupdate.timer; enabled; vendor preset: disabled) Active: active (waiting) since Fri 2022-12-09 09:31:41 EET; 3h 31min ago Trigger: Fri 2022-12-09 13:15:05 EET; 12min left Triggers: ● gpupdate.service

дек 09 09:31:41 edu.test.alt systemd[1]: Started Run gpupdate every hour.

Изменить периодичность запуска пользовательского таймера можно, изменив

в файле /usr/lib/systemd/user/gpupdate-user.timer значение параметра

OnUnitActiveSec:

[Unit] Description=Run gpupdate-user every hour

[Timer] OnStartupSec=1 OnUnitActiveSec=60min

[Install] WantedBy=timers.target

По умолчанию таймер gpupdate-user.timer запустится после входа пользователя в систему, а затем будет запускаться каждый час, пока активен сеанс соответствующего пользователя. Просмотреть статус пользовательского таймера можно, выполнив команду от имени пользователя:

\$ systemctl --user status gpupdate-user.timer

```
● gpupdate-user.timer - Run gpupdate-user every hour
Loaded: loaded (/usr/lib/systemd/user/gpupdate-user.timer; enabled; vendor preset: 
enabled)
Active: active (waiting) since Fri 2022-12-09 12:49:21 EET; 2min 54s ago
Trigger: Fri 2022-12-09 13:49:28 EET; 57min left
Triggers: ● gpupdate-user.service
```
дек 09 12:49:21 edu.test.alt systemd[47372]: Started Run gpupdate-user every hour.

Чтобы изменения, внесенные в файл /usr/lib/systemd/user/gpupdate-

user.timer, вступили в силу следует выполнить команду:

\$ systemctl --user daemon-reload

Примечание . Управлять периодичностью запуска gpupdate можно также через групповые политики (см. п. [9.2.5.5.10\)](#page-536-0).

Просмотреть список запущенных системных таймеров можно, выполнив команду:

\$ systemctl list-timers

Просмотреть список запущенных пользовательских таймеров можно. выполнив команду:

\$ systemctl --user list-timers

9.2.4. Модуль удаленного управления базой данных конфигурации (ADMC)

Компонент удаленного управления базой данных конфигурации (далее-АDMC) предназначен для управления:

- объектами (пользователями,  $\overline{B}$ ломене группами, компьютерами, подразделениями);

- групповыми политиками.

АДМС позволяет:

- создавать и администрировать учетные записи пользователей, компьютеров и групп;

- менять пароли пользователя;

- создавать организационные подразделения, для структурирования  $\overline{M}$ выстраивания иерархической системы распределения учетных записей в AD;

- просматривать и редактировать атрибуты объектов;

- создавать и просматривать объекты групповых политик;

- выполнять поиск объектов по разным критериям;

- сохранять поисковые запросы;

- переносить поисковые запросы между компьютерами (выполнять экспорт и импорт поисковых запросов).

В «АDMC» реализована функция поиска объектов групповых политик.

9.2.4.1. Запуск АДМС

Запуск АDMC осуществляется приложений: **ИЗ** меню запуска пункт «Системные»  $\rightarrow$  «ADMC» или из командной строки (команда admc).

Примечание. Для использования ADMC нужно предварительно получить ключ Kerberos для администратора домена. Получить ключ Kerberos можно, например, выполнив следующую команду:

\$ kinit administrator

## 9.2.4.2. Интерфейс ADMC

Интерфейс ADMC приведен на рис. [143.](#page-317-0)

| <b>AD</b><br><b>ADMC</b><br>$\Box$ $\times$ |                                 |                      |                                      |  |  |  |  |  |  |
|---------------------------------------------|---------------------------------|----------------------|--------------------------------------|--|--|--|--|--|--|
| Файл<br>Действие Вид<br>Настройки           | Помощь                          |                      |                                      |  |  |  |  |  |  |
| 向                                           |                                 |                      |                                      |  |  |  |  |  |  |
| test.alt                                    | Имя<br>۰                        | Класс                | Описание                             |  |  |  |  |  |  |
| Объекты групповой политики                  | 寨<br><b>Builtin</b>             | builtinDomain        |                                      |  |  |  |  |  |  |
| Сохранённые запросы                         | Computers                       | Контейнер            | Default container for upgraded co    |  |  |  |  |  |  |
|                                             | <b>Domain Controllers</b><br>'n | Подразделение        | Default container for domain contr   |  |  |  |  |  |  |
|                                             | ForeignSecurityPrincipals       | Контейнер            | Default container for security ident |  |  |  |  |  |  |
|                                             | 厗<br>Infrastructure             | infrastructureUpdate |                                      |  |  |  |  |  |  |
|                                             | LostAndFound                    | lostAndFound         | Default container for orphaned obj   |  |  |  |  |  |  |
|                                             | <b>Managed Service Accounts</b> | Контейнер            | Default container for managed ser    |  |  |  |  |  |  |
|                                             | 毕<br><b>NTDS Quotas</b>         | msDS-QuotaContainer  | Quota specifications container       |  |  |  |  |  |  |
|                                             | Program Data                    | Контейнер            | Default location for storage of appl |  |  |  |  |  |  |
|                                             | System                          | Контейнер            | <b>Builtin system settings</b>       |  |  |  |  |  |  |
|                                             | TEST                            | Подразделение        |                                      |  |  |  |  |  |  |
|                                             | <b>Users</b>                    | Контейнер            | Default container for upgraded us    |  |  |  |  |  |  |
|                                             | <b>In WIN</b>                   | Подразделение        |                                      |  |  |  |  |  |  |
|                                             |                                 |                      |                                      |  |  |  |  |  |  |
|                                             |                                 |                      |                                      |  |  |  |  |  |  |
|                                             |                                 |                      |                                      |  |  |  |  |  |  |
|                                             |                                 |                      | administrator@test.alt               |  |  |  |  |  |  |

Рис. 143 – Интерфейс ADMC

<span id="page-317-0"></span>Включить/выключить отображение панелей можно, отметив соответствующий пункт в меню «Вид» (рис. [144\)](#page-317-1).

<span id="page-317-1"></span>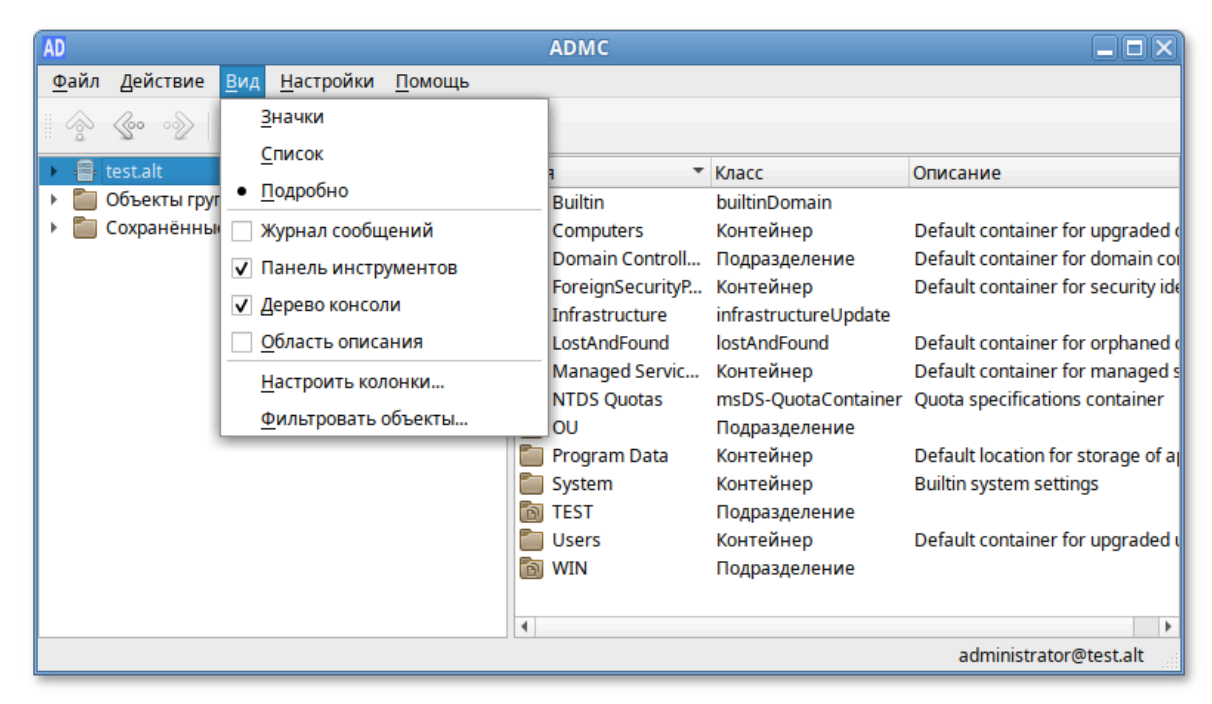

Рис. 144 – Включение/выключение отображения панелей

«Журнал сообщений» – показать/скрыть панель журнала. В панели журнала отображается сообщения о статусе приложения. Эти сообщения содержат отчеты обо всех выполненных действиях над объектами (рис. [145\)](#page-318-0).

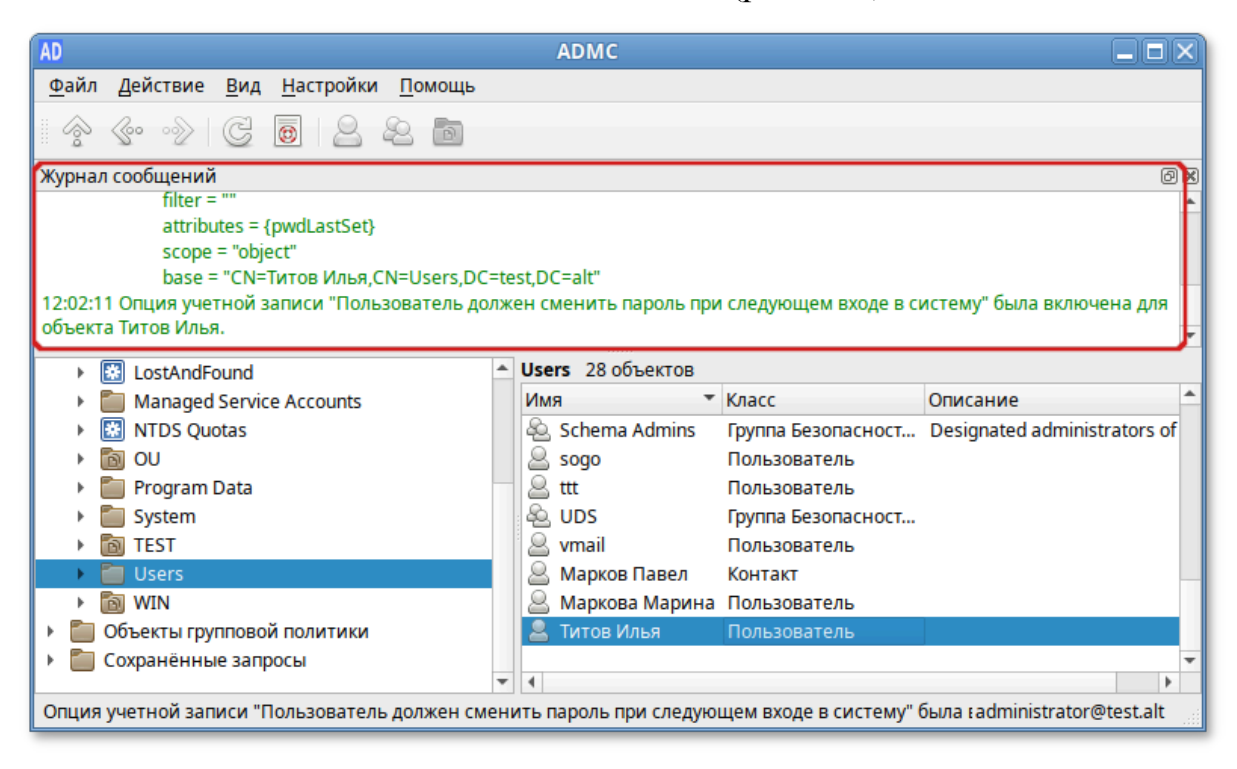

Рис. 145 – Панель «Журнал сообщений»

<span id="page-318-0"></span>«Панель инструментов» – показать/скрыть панель инструментов (рис. [146\)](#page-318-1).

| AD                                               | <b>ADMC</b>             |                                | ы                                                  |
|--------------------------------------------------|-------------------------|--------------------------------|----------------------------------------------------|
| <u>Ф</u> айл<br>Действие Вид Настройки<br>Помощь |                         |                                |                                                    |
| <b>B</b><br>${100}$<br>$\mathbb{C}$              |                         |                                |                                                    |
| test.alt                                         | Имя                     | $\overline{\phantom{a}}$ Knacc | Описание                                           |
| Объекты групповой политики                       | 医<br><b>Builtin</b>     | builtinDomain                  |                                                    |
| Сохранённые запросы                              | Computers               | Контейнер                      | Default container for upgraded of                  |
|                                                  | Domain Controll         | Подразделение                  | Default container for domain coll                  |
|                                                  | ForeignSecurityP        | Контейнер                      | Default container for security idd                 |
|                                                  | 株<br>Infrastructure     | infrastructureUpdate           |                                                    |
|                                                  | 秦<br>LostAndFound       | lostAndFound                   | Default container for orphaned of                  |
|                                                  | Managed Servic          | Контейнер                      | Default container for managed s                    |
|                                                  | 茶<br><b>NTDS Quotas</b> |                                | msDS-QuotaContainer Quota specifications container |
|                                                  | 向<br>OU                 | Подразделение                  |                                                    |
|                                                  | Program Data            | Контейнер                      | Default location for storage of a                  |
|                                                  | System                  | Контейнер                      | <b>Builtin system settings</b>                     |
|                                                  | <b>TEST</b>             | Подразделение                  |                                                    |
|                                                  | <b>Users</b>            | Контейнер                      | Default container for upgraded (                   |
|                                                  | <b>In WIN</b>           | Подразделение                  |                                                    |
|                                                  |                         |                                |                                                    |
|                                                  | 4.                      |                                | ٠                                                  |
|                                                  |                         |                                | administrator@test.alt                             |

<span id="page-318-1"></span>Рис. 146 – «Панель инструментов»

«Дерево консоли» – показать/скрыть панель дерева объектов Active Directory. Панель дерева объектов Active Directory отображается слева, в правой панели будут отображаться сведения о выбранном объекте. По умолчанию дерево показывает объекты типа «контейнер» (рис. [147\)](#page-319-0).

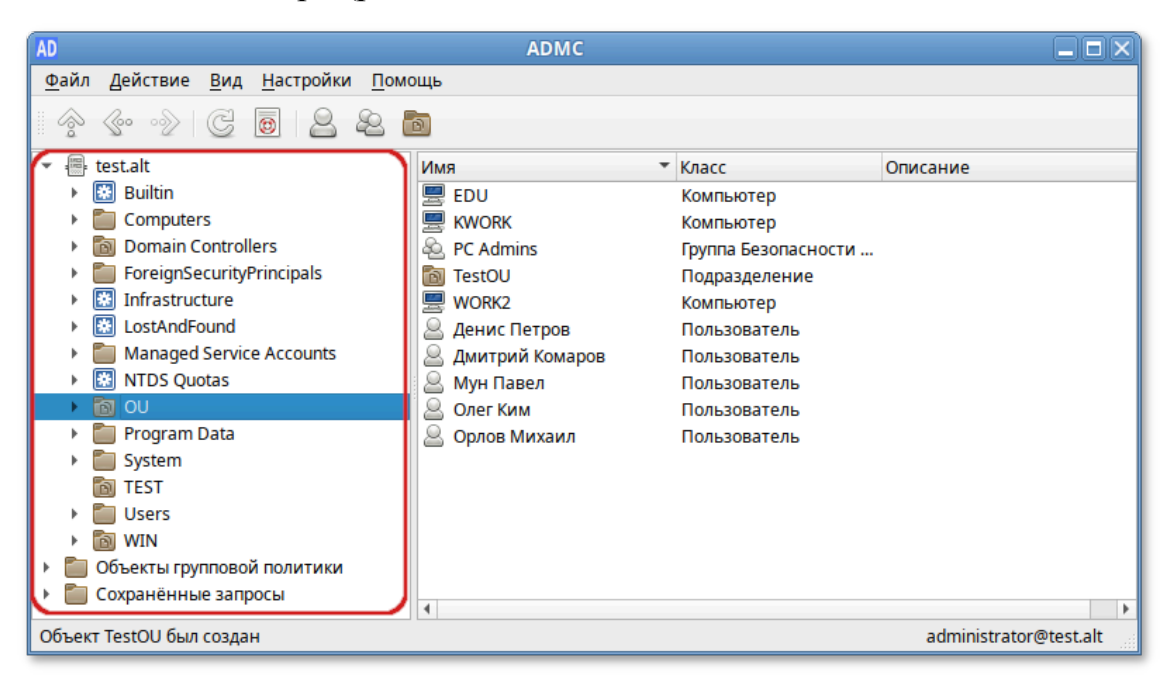

Рис. 147 – Панель «Дерево консоли»

<span id="page-319-0"></span>«Область описания» – выводить описание контейнера. В области описания отображается название контейнера и количество объектов в контейнере (рис. [148\)](#page-319-1).

<span id="page-319-1"></span>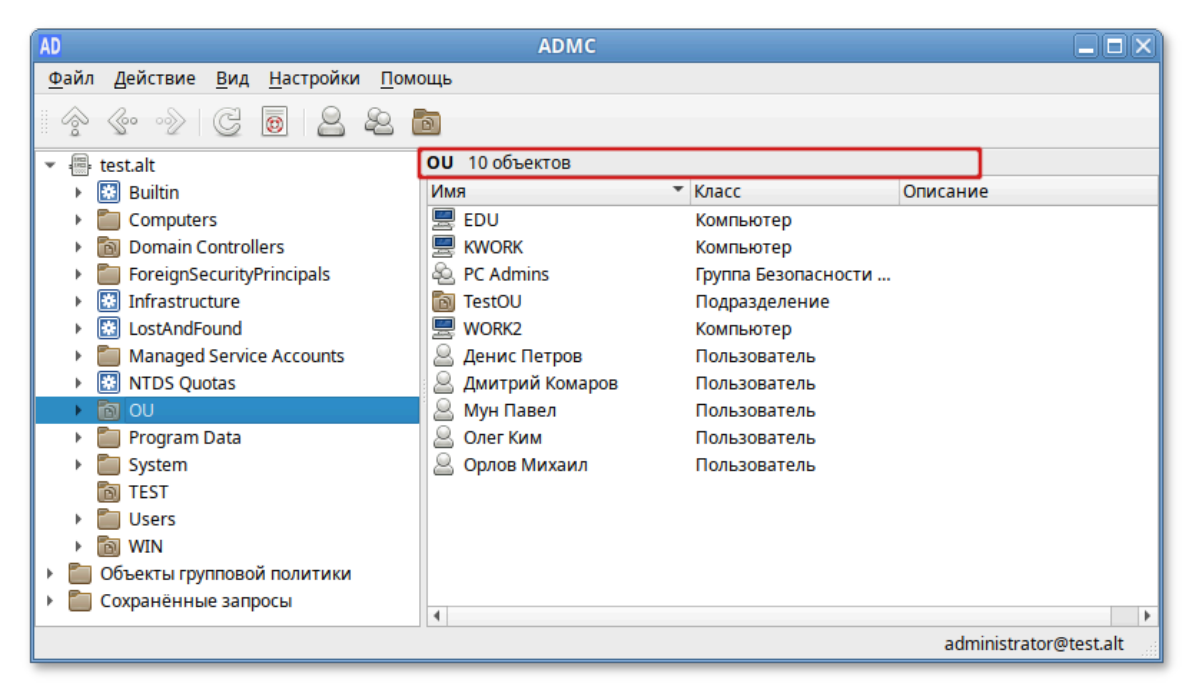

Рис. 148 – Панель «Область описания»

В меню **«**Настройки» можно изменить параметры ADMC (рис. [149\)](#page-320-0).

| <b>AD</b>         |  |                                                                                           |        |  | <b>ADMC</b>                                      |                                    | اه اص                             |
|-------------------|--|-------------------------------------------------------------------------------------------|--------|--|--------------------------------------------------|------------------------------------|-----------------------------------|
| Файл Действие Вид |  | <b>Настройки</b>                                                                          | Помощь |  |                                                  |                                    |                                   |
|                   |  | √ Дополнительные возможности<br>√ Подтверждать действия<br>√ Ставить фамилию перед именем |        |  |                                                  |                                    |                                   |
| test.alt          |  |                                                                                           |        |  |                                                  |                                    | Описание                          |
| Объекты групповой |  |                                                                                           |        |  |                                                  |                                    |                                   |
| Сохранённые запрі |  |                                                                                           |        |  | √ Вносить информацию о поиске в журнал сообщений |                                    | Default container for upgraded of |
|                   |  | √ Метки времени в журнале сообщений                                                       |        |  |                                                  |                                    | Default container for domain coll |
|                   |  | √ Показывать неконтейнерные объекты в дереве консоли                                      |        |  |                                                  | Default container for security idd |                                   |
|                   |  | Язык                                                                                      |        |  |                                                  | Default container for orphaned (   |                                   |
|                   |  |                                                                                           |        |  | Managed Servic                                   | Контейнер                          | Default container for managed s   |
|                   |  |                                                                                           |        |  | NTDS Quotas                                      | msDS-QuotaContainer                | Quota specifications container    |
|                   |  |                                                                                           |        |  | <b>In OU</b><br>Program Data                     | Подразделение<br>Контейнер         | Default location for storage of a |
|                   |  |                                                                                           |        |  | System                                           | Контейнер                          | <b>Builtin system settings</b>    |
|                   |  |                                                                                           |        |  | <b>TEST</b>                                      | Подразделение                      |                                   |
|                   |  |                                                                                           |        |  | Users                                            | Контейнер                          | Default container for upgraded u  |
|                   |  |                                                                                           |        |  | <b>In WIN</b>                                    | Подразделение                      |                                   |
|                   |  |                                                                                           |        |  |                                                  |                                    |                                   |
|                   |  |                                                                                           |        |  |                                                  |                                    | administrator@test.alt            |

Рис. 149 – Меню «Настройки»

<span id="page-320-0"></span>«Дополнительные возможности» – показывать расширенные объекты и элементы приложения.

«Подтверждать действия» – выводить окно «Подтвердить действие» при выполнении потенциально опасных действий, например, удалении объекта (рис. [150\)](#page-320-1).

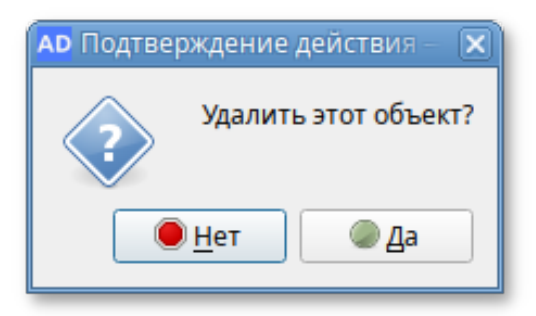

Рис. 150 – Окно «Подтвердить действие»

<span id="page-320-1"></span>Параметры программы:

- «Ставить фамилию перед именем» – изменить формат полного имени (поле «cn») по умолчанию на «Фамилия Имя»;

- «Вносить информацию о поиске в журнал сообщений» вносить в журнал поисковые запросы;
- «Метки времени в журнале сообщений» показывать в журнале время события;
- «Показывать неконтейнерные объекты в дереве консоли» показывать неконтейнерные объекты (например, учетные записи пользователей и компьютерные учетные записи) в панели дерева объектов Active Directory;

- «Язык» – выбрать язык интерфейса (русский или английский).

Выбранные параметры сохраняются и восстанавливаются при каждом запуске программы.

Меню операций с объектом открывается из строки меню, пункт **«**Действие» после выбора объекта (рис. [151](#page-321-0)) или в контекстном меню объекта (рис. [152\)](#page-322-0).

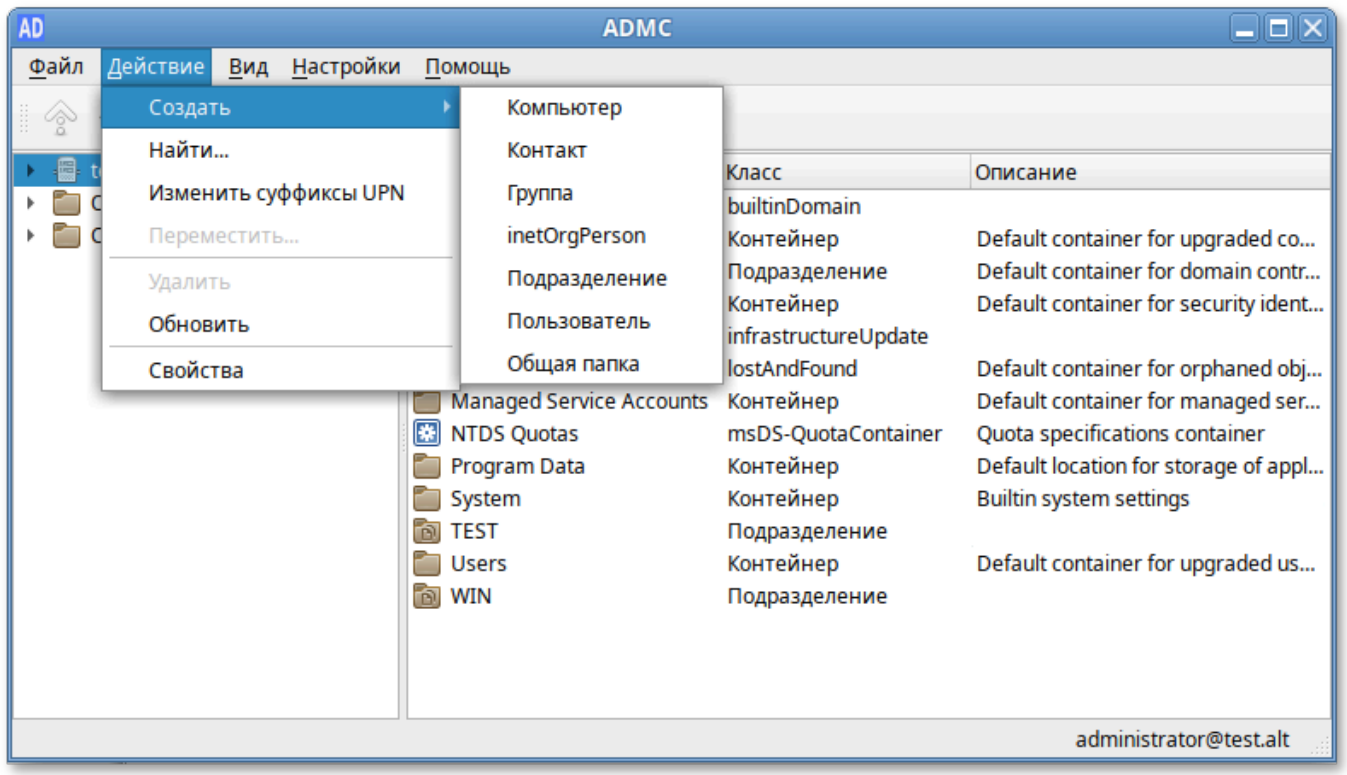

<span id="page-321-0"></span>Рис. 151 – Пункт «Действие»

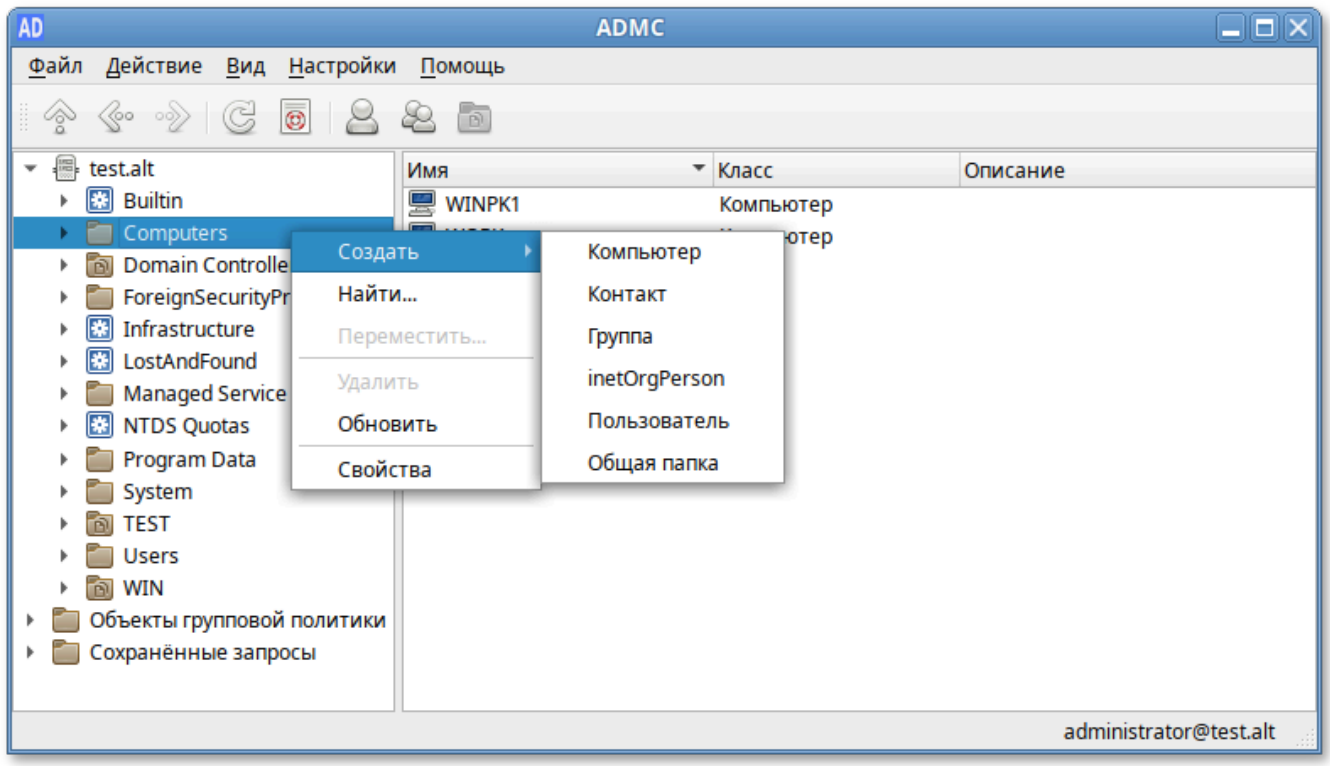

Рис. 152 – Контекстное меню объекта

<span id="page-322-0"></span>Меню операций содержит действия применимые к выделенному объекту.

9.2.4.3. Свойства объектов

Существует два режима работы ADMC: обычный и расширенный режим.

При включении расширенного режима («Настройки» → «Дополнительные возможности») в свойствах всех объектов появляются дополнительно две вкладки: «Атрибуты» и «Объект». Для объекта пользователь также появляется вкладка «Безопасность».

Окно **«**Учетная запись пользователя**» –** «Свойства» в расширенном режиме (рис. [153\)](#page-323-0).

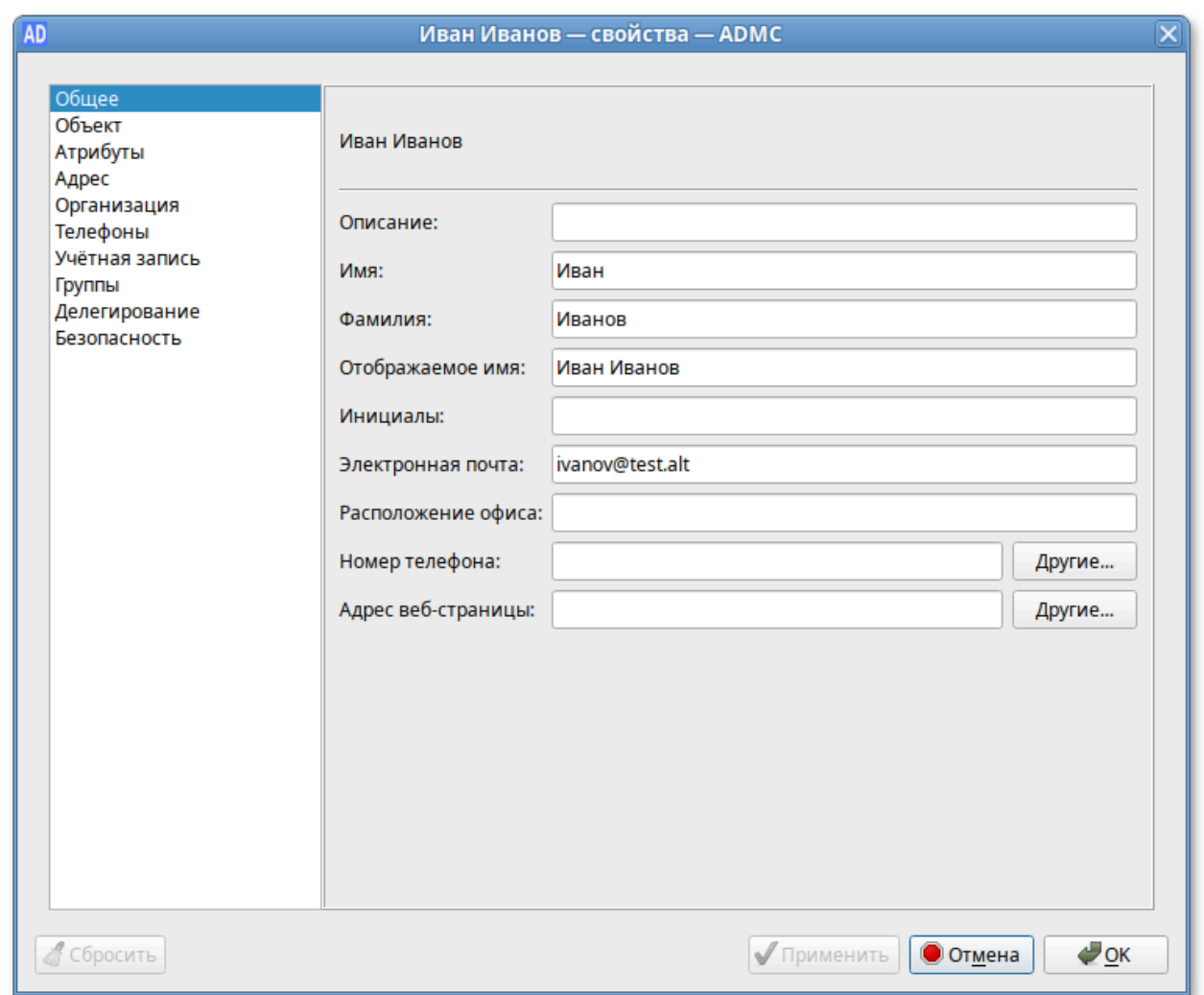

Рис. 153 – Окно «Учетная запись пользователя» – «Свойства»

<span id="page-323-0"></span>По умолчанию отображается вкладка «Общее» (таблица 14).

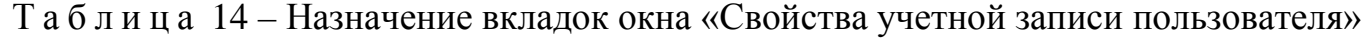

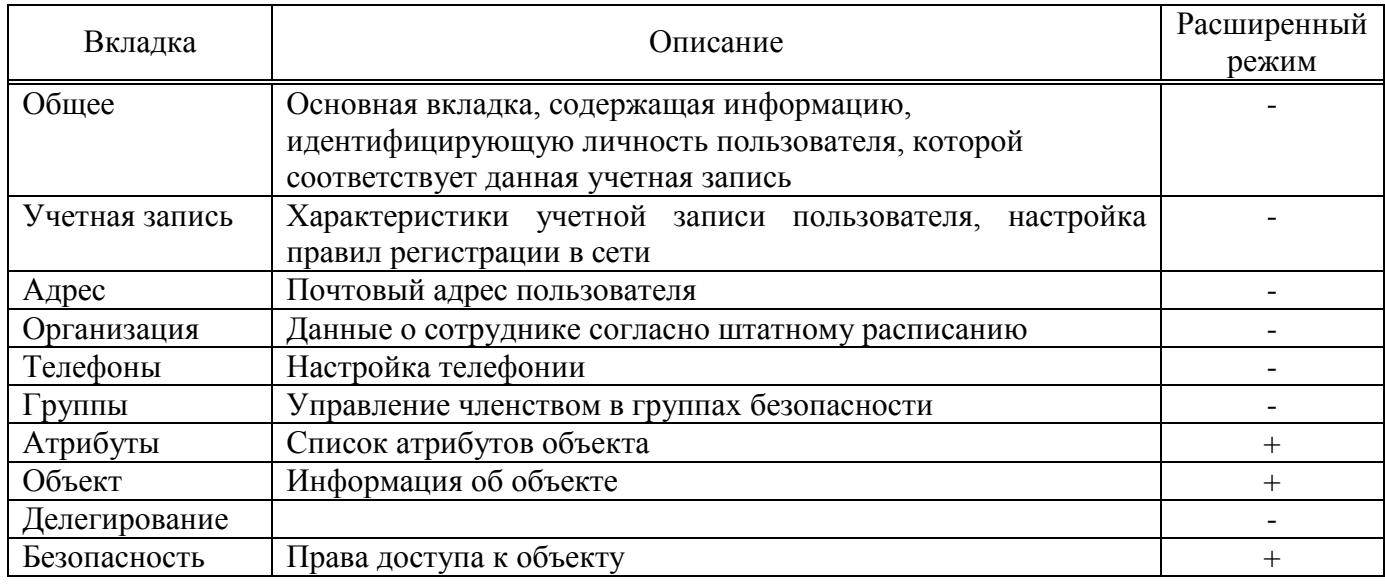
Во вкладке «Общее» задаются личные данные сотрудника и его контактная информация: телефоны, размещение, адрес электронной почты  $\mathbf{M}$ др. Вкладка «Общее» отображается по умолчанию при вызове свойств учетной записи любого объекта AD. В качестве значений параметров указаны названия соответствующих им полей в AD (таблица 15).

Таблица 15 – Соответствие параметров на вкладке «Общее» полям в AD

| Поле на вкладке<br>«Общее»      | Примечание                                                                                                    | Поле в Active<br>Directory     | Тип           |
|---------------------------------|----------------------------------------------------------------------------------------------------|--------------------------------|---------------|
| Полное имя                      | вкладке «Общее» значение<br><b>Bo</b><br>ЭТОГО<br>поля                                                                                                    | cn, name                       | <b>Юникод</b> |
|                                 | изменить нельзя                                                                                                    |                                |               |
| Описание                        |                                                                                                    | description                    | <b>Юникод</b> |
| Имя                             |                                                                                                    | qivenName                      | <b>Юникод</b> |
| Фамилия                         |                                                                                                    | sn                             | <b>Юникод</b> |
| Отображаемое                    | Значение этого параметра складывается из                                                                                                    | diplayName                     | <b>Юникод</b> |
| ИМЯ                             | суммы значений трех параметров: First Name,<br>Initials u Last Name                                                                                                    |                                |               |
| Инициалы                        | Длина не более 6 символов                                                                                                    | initials                       | <b>Юникод</b> |
| Электронная<br>почта            | Автоматически<br>заполняемое<br>поле<br>$\mathbf{B}$<br>соответствии с форматом UPN (RFC 822) при<br>почтового ящика для учетной<br>создании<br>записи пользователя. По умолчанию поле<br>пустое | mail                           | <b>Юникод</b> |
| Расположение<br>офиса           | Указывается физическое месторасположение<br>пользователя: комната, офис и т.д.                                                                                                    | physicalDeliver<br>yOfficeName | <b>Юникод</b> |
| Номер телефона                  |                                                                                                    | telephoneNumber                | <b>Юникод</b> |
| Другие                          | Можно задать, нажав кнопку «Другие»                                                                                                    | otherTelephone                 | <b>Юникод</b> |
| телефоны                        |                                                                                                    |                                |               |
| Адрес                           |                                                                                                    | wWWHomePage                    | <b>Юникод</b> |
| веб-страницы                    |                                                                                                    |                                |               |
| Другие<br>адреса<br>веб-страниц | Можно задать, нажав кнопку «Другие»                                                                                                    | url                            | <b>Юникод</b> |

Во вкладке «Учетная запись» сосредоточены настройки, характеризующие правила доступа пользователя к сети, включая имя входа в сеть (рис. 154).

# 326

# ЛКНВ.11100-01 90 03

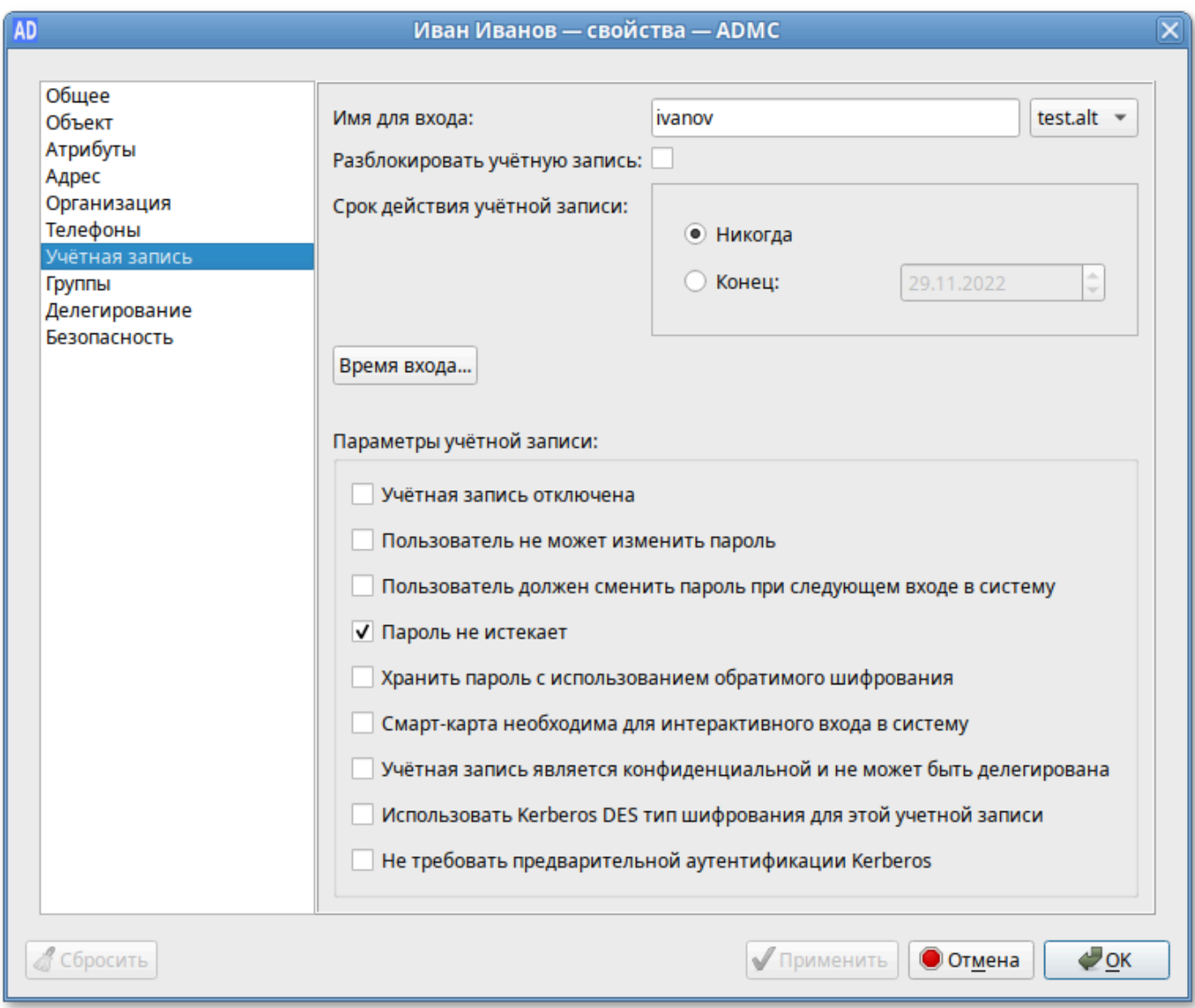

Рис. 154 – Вкладка «Учетная запись»

<span id="page-325-0"></span>Соответствие параметров на вкладке «Учетная запись» полям в AD приведено в таблице 16.

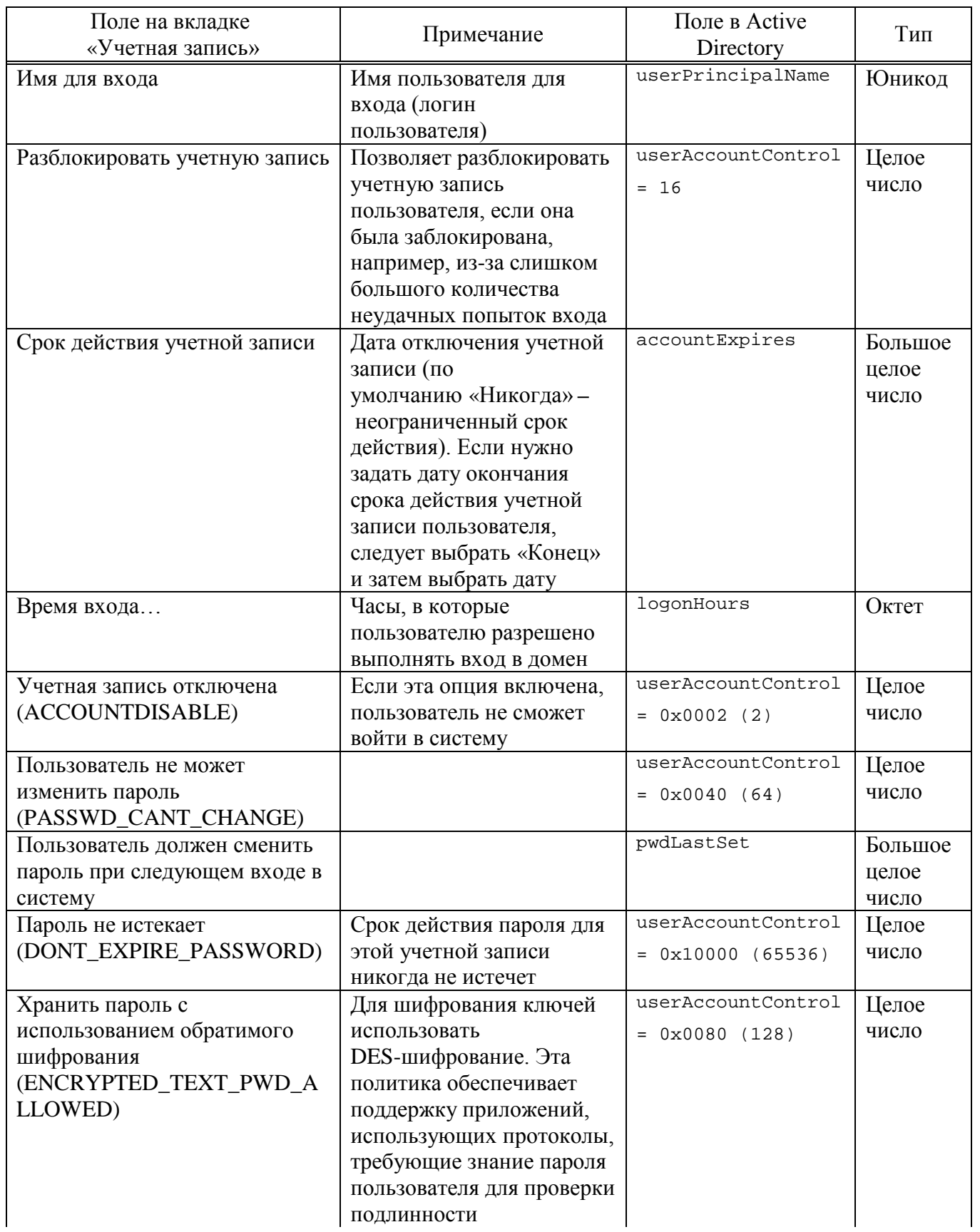

# <span id="page-326-0"></span>Таблица 16 – Соответствие параметров на вкладке «Учетная запись» полям в AD

*Окончание таблицы [16](#page-326-0)*

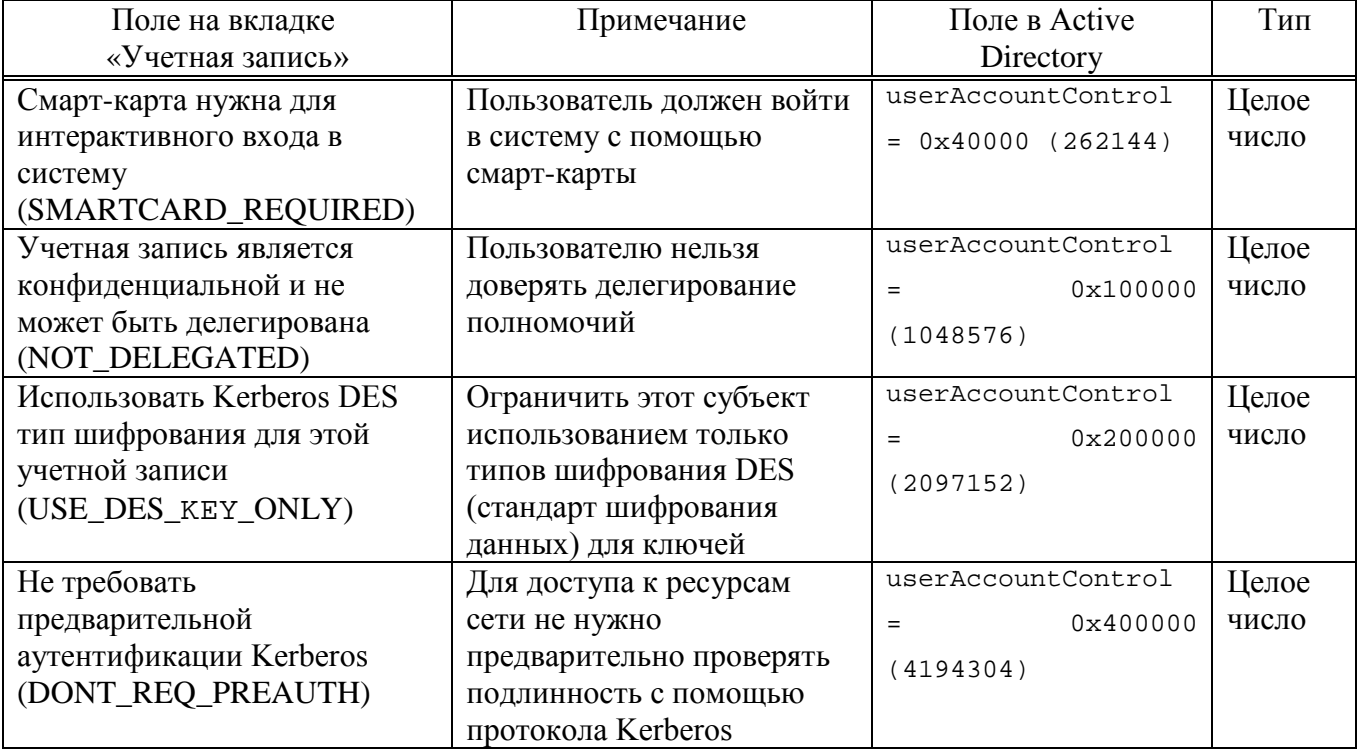

Примечание . userAccountControl – атрибут управления учетной записью пользователя. Значение атрибута userAccountControl, образуется путем суммирования всех установленных значений. В таблице приведены только те значения, которые можно изменить явным образом на вкладках «Учетная запись» и «Делегирование».

Значения UserAccountControl по умолчанию для определенных объектов:

- обычный пользователь (NORMAL\_ACCOUNT): 0x200 (512);
- контроллер домена (SERVER\_TRUST\_ACCOUNT): 0x2000 (8192);
- рабочая станция или сервер (WORKSTATION\_TRUST\_ACCOUNT): 0x1000 (4096).

На вкладке «Группы» формируется список групп, членом которых является текущий пользователь. Здесь также можно назначить основную группу (Primary Group). Для управления членством пользователя в группах безопасности AD используются две кнопки, находящиеся под списком групп, членами которой является пользователь: «Добавить» и «Удалить». По умолчанию пользователь входит в группу Domain Users (рис. [155\)](#page-328-0).

329

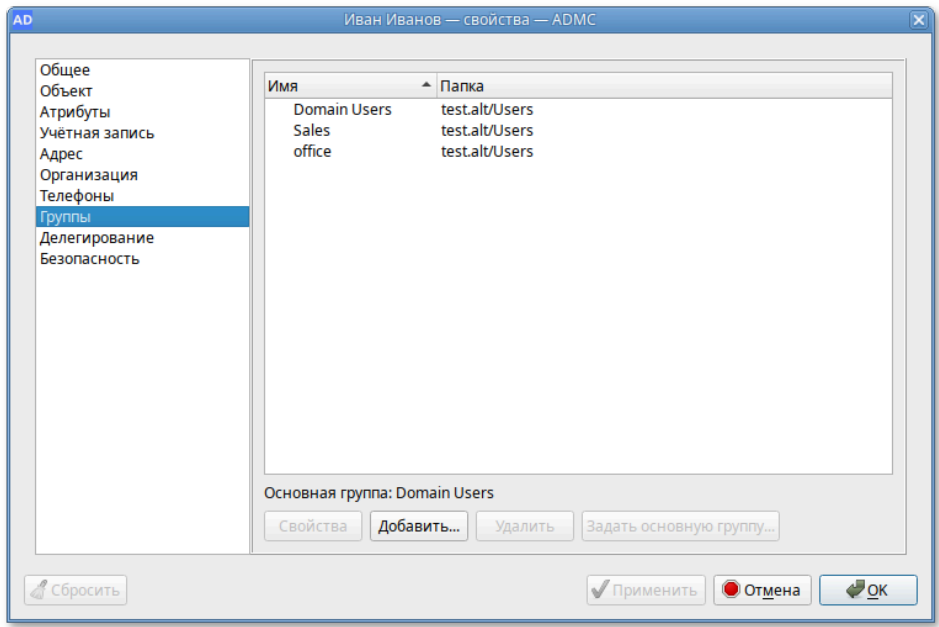

Рис. 155 – Вкладка «Группы»

<span id="page-328-0"></span>На вкладке «Делегирование» доступно два параметра (рис. [156\)](#page-328-1):

- «Не доверять делегирование» – запрещение делегирования услуг;

- «Доверять делегирование любых служб с использованием Kerberos» – задает

возможность делегирования услуг только с помощью протокола Kerberos.

Примечание . Протокол проверки подлинности Kerberos – это основной протокол безопасности для проверки подлинности в домене. Он проверяет подлинность пользователя и системы.

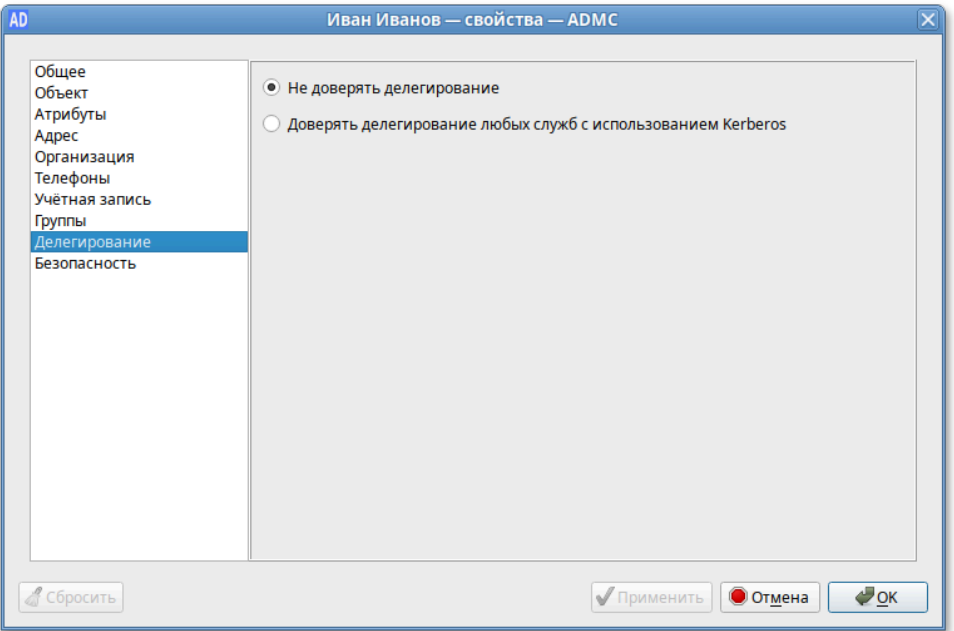

<span id="page-328-1"></span>Рис. 156 – Вкладка «Делегирование»

Каждому объекту в сети назначается набор данных об управлении доступом. Этот набор данных определяет, какой тип доступа разрешается пользователям и группам. Управление разрешениями для выбранного объекта доступно на вкладке «Безопасность» (рис. [157\)](#page-329-0).

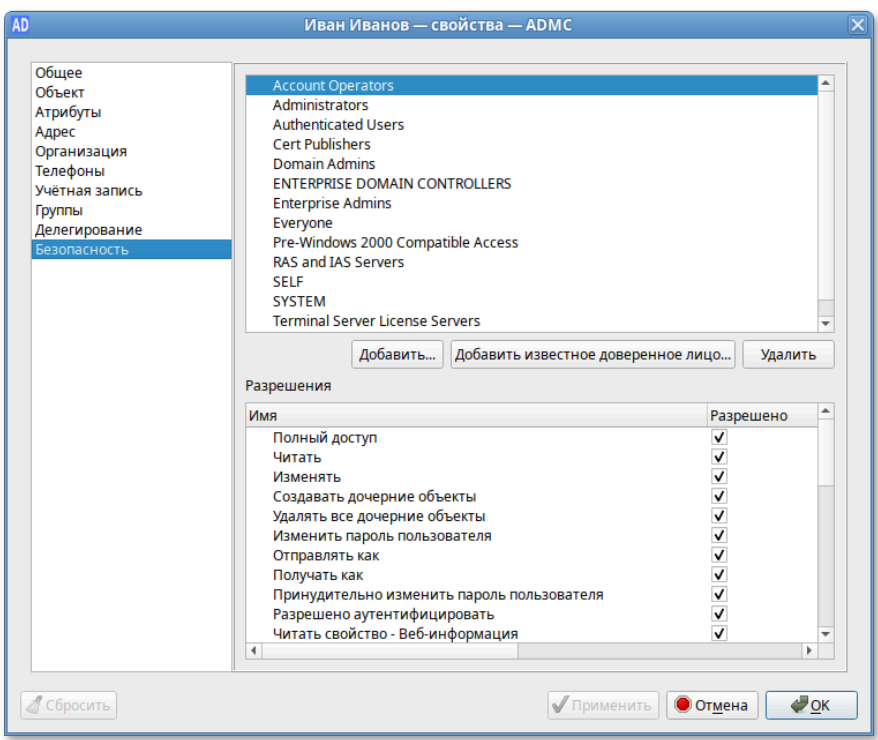

Рис. 157 – Вкладка «Безопасность»

<span id="page-329-0"></span>В поле «Разрешения» отображается список действующих разрешений и запретов для каждой выбранной группы. Чтобы установить разрешения для группы, которая отсутствует в списке можно воспользоваться кнопкой «Добавить…» или «Добавить известное доверенное лицо…».

Для тонкого редактирования свойств объектов AD (пользователей, компьютеров, групп) можно воспользоваться вкладкой «Атрибуты» (рис. [158\)](#page-330-0).

Эту вкладку можно использовать для просмотра и редактирования атрибутов, недоступных через другие вкладки окна «Свойства объекта» (например, для просмотра значений неизменяемых атрибутов).

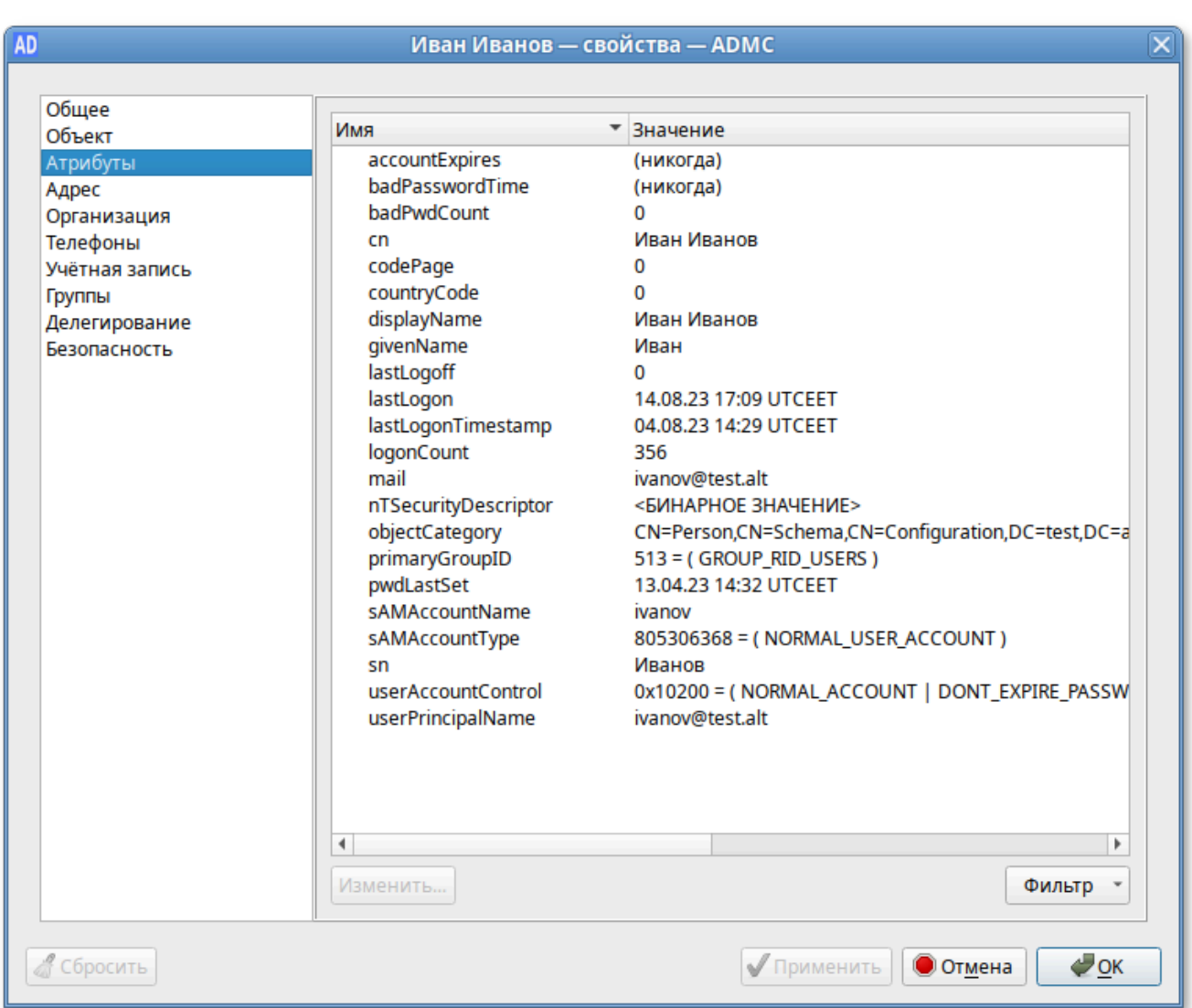

Рис. 158 – Вкладка «Атрибуты»

<span id="page-330-0"></span>Содержимое окна редактирования атрибута зависит от типа атрибута. Окно редактирования атрибута целого типа (рис. [159\)](#page-330-1).

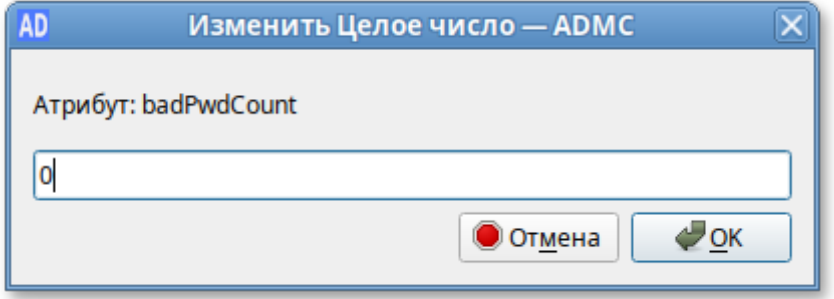

Рис. 159 – Окно редактирования атрибута целого типа

<span id="page-330-1"></span>Окно редактирования атрибута логического типа (рис. [160\)](#page-331-0).

332

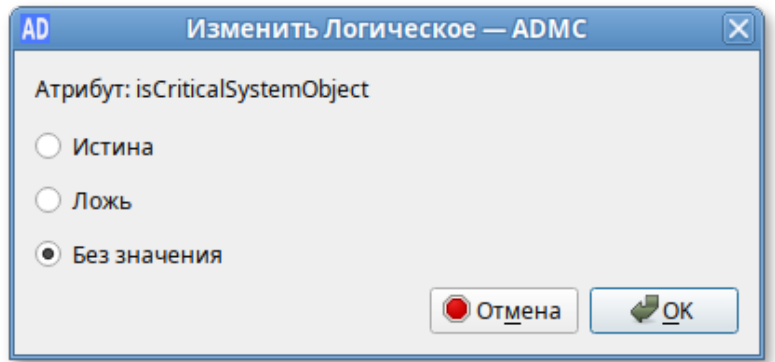

Рис. 160 – Окно редактирования атрибута логического типа

<span id="page-331-0"></span>Для большинства атрибутов AD имеется встроенная функция декодирования значений. Например, значение атрибута lastLogon или lastLogonTimestamp (информация о времени последнего входа пользователя в домен) во вкладке «Атрибуты» и в окне редактирования атрибута отображается в формате «Дата Время», хотя время хранится в виде большого целого числа, представляющего число 100-наносекундных интервалов с 1 января 1601 (UTC) (рис. [161\)](#page-331-1).

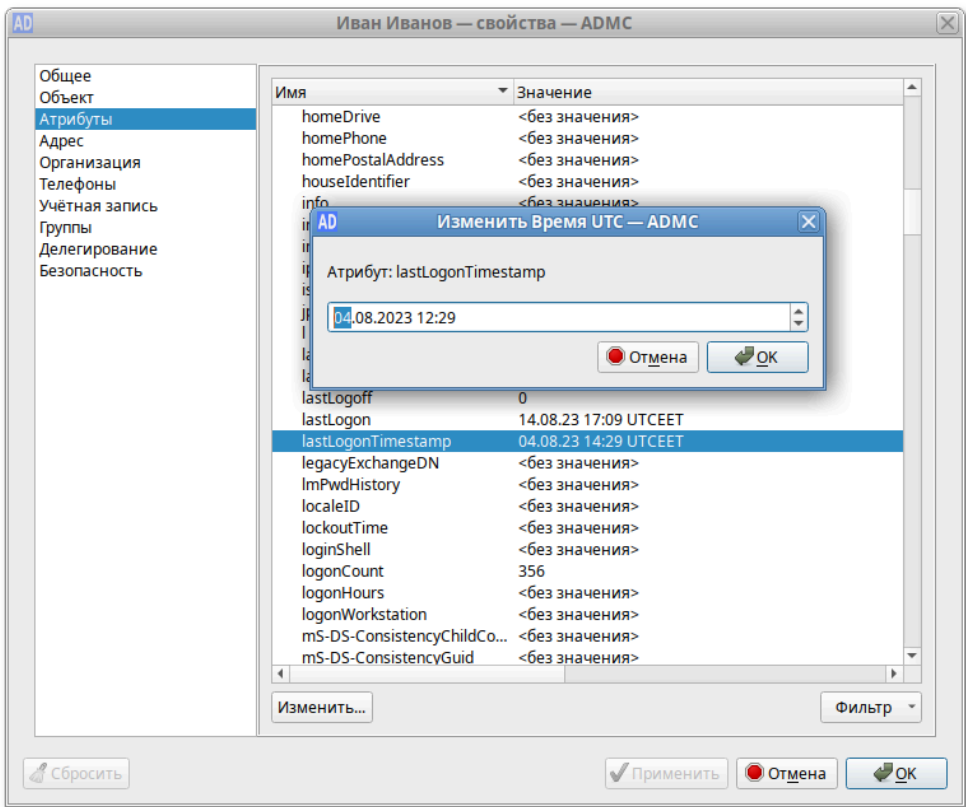

<span id="page-331-1"></span>Рис. 161 – Вкладка «Атрибуты»

Кнопка «Фильтр» позволяет управлять отображением списка атрибутов (рис. [162\)](#page-332-0):

- «Без значения» – показывать пустые атрибуты;

- «Только для чтения» показывать все атрибуты, в том числе на правку которых нет полномочий. Если снять отметку с этого пункта, будут показаны только те атрибуты, на правку которых делегированы полномочия (например, если у пользователя нет полномочий на изменение атрибутов данного объекта, список атрибутов будет пуст);
- «Обязательные» показывать обязательные атрибуты;
- «Необязательные» показывать необязательные (дополнительные) атрибуты;
- «Системные» показывать системные атрибуты, которые может изменять только сервер AD (например, objectClass);
- «Сконструированные» показывать атрибуты, которые не хранятся в каталоге, но вычисляются контроллером домена (например, canonicalName);
- «Обратные ссылки» показывать связанные атрибуты (например, memberOf).

<span id="page-332-0"></span>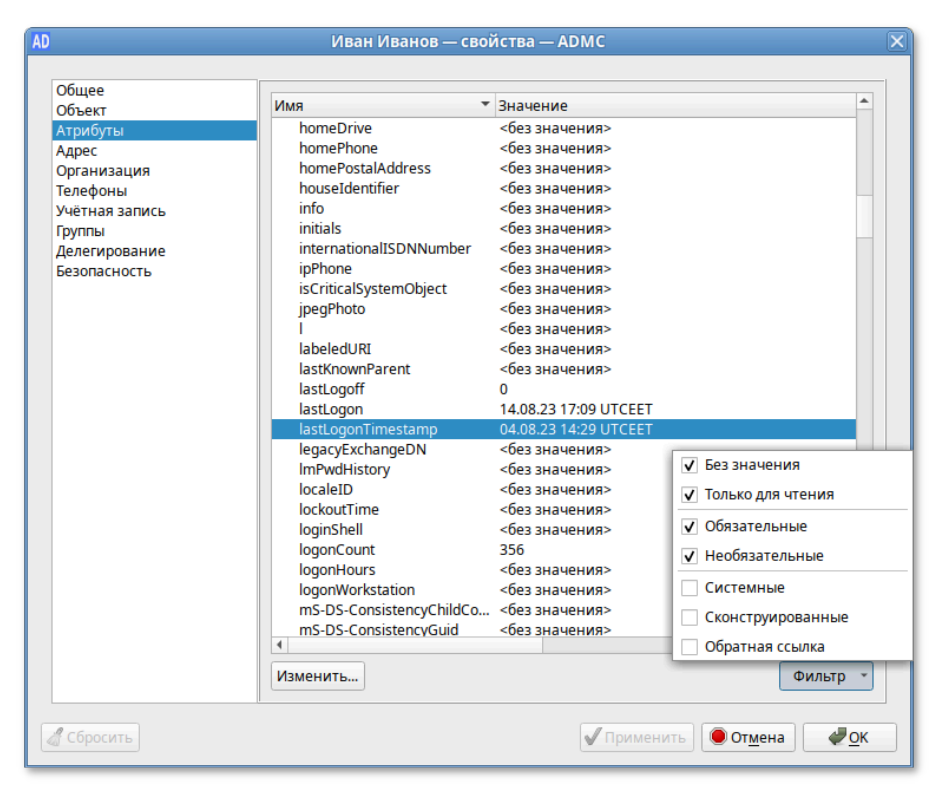

Рис. 162 – Кнопка «Фильтр»

### 9.2.4.4. Выбор контейнера

При перемещении объекта в новый контейнер (пункт «Переместить…» в контекстном меню объекта) открывается окно, в котором можно выбрать контейнер, в который следует переместить объект (рис. [163\)](#page-333-0).

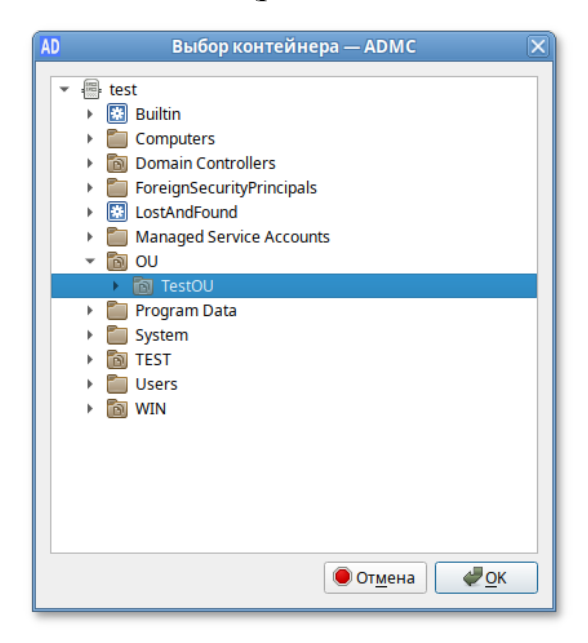

<span id="page-333-0"></span>Рис. 163 – Выбор контейнера, в который следует переместить объект

9.2.4.5. Управление пользователями

Учетная запись пользователя AD:

- удостоверяет личность пользователя;

- разрешает или запрещает доступ к ресурсам домена.

В ADMC предусмотрена возможность создания новых учетных записей пользователей в доменных службах AD и управления существующими учетными записями пользователей.

Примечание . Для доступа к некоторым операциям нужно быть членом одной из этих групп: Account Operators, Domain Admins, Enterprise Admins.

Примечание . Объект InetOrgPerson является производным от класса пользователь (user). Он может работать в качестве субъекта безопасности так же, как и объект класса пользователь. Для создания учетной записи InetOrgPerson в контекстном меню контейнера следует выбрать пункт «Создать» → «inetOrgPerson».

9.2.4.5.1. Создание учетной записи пользователя

Для создания учетной записи пользователя в контекстном меню контейнера следует выбрать пункт «Создать» → «Пользователь». Окно мастера создания учетной записи пользователя (рис. [164\)](#page-334-0).

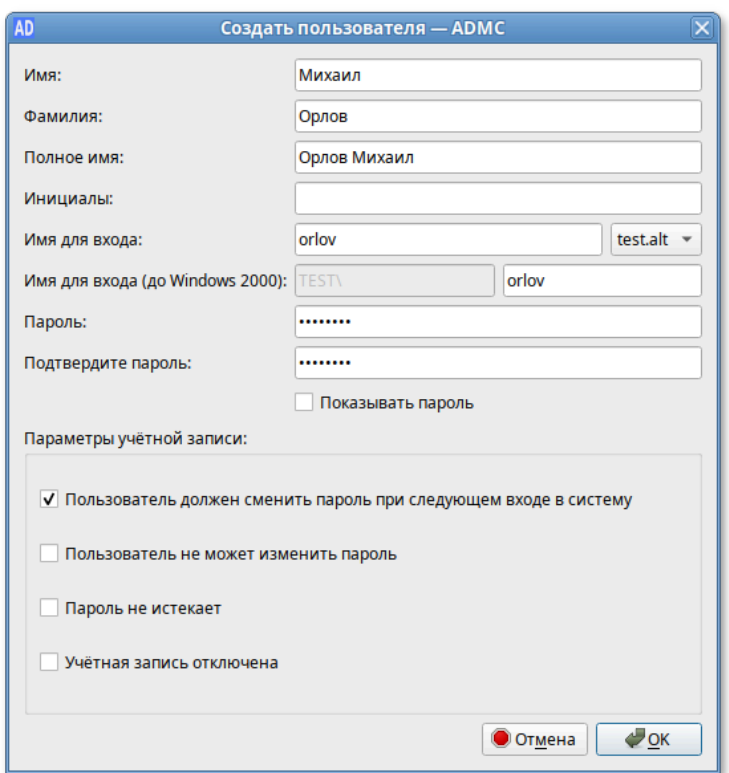

Рис. 164 – Окно мастера создания учетной записи пользователя

<span id="page-334-0"></span>При создании учетной записи пользователя можно указать следующие параметры (атрибуты):

- «Имя» имя пользователя;
- «Фамилия» фамилия пользователя;
- «Полное имя» полное имя пользователя (в это поле можно добавить отчество или поменять имя и фамилию местами);
- «Инициалы» инициалы пользователя;
- «Имя для входа» имя пользователя для входа (логин пользователя). В раскрывающемся списке перечисляются доступные суффиксы основного имени пользователя (UPN), которые можно использовать для создания имени пользователя для входа (рис. 165).

336

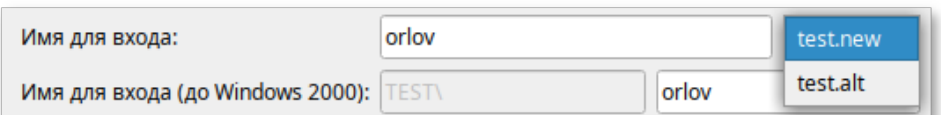

Рис. 165 – Ввод имени для входа

Список содержит полное имя системы доменных имен (DNS) текущего домена и все альтернативные суффиксы UPN:

- «Имя для входа (до Windows 2000)» имя пользователя для входа в старые системы (пред-Windows 2000);
- «Пароль/Подтвердите пароль» пароль пользователя;
- «Пользователь должен сменить пароль при следующем входе в систему»пользователь должен изменить пароль при следующем входе в систему. Если эта опция включена, только пользователь будет знать свой пароль;
- «Пользователь не может изменить пароль» предотвращает изменение пароля пользователем;
- «Пароль не истекает» установить бессрочный пароль. Если эта опция включена, срок действия учетной записи пользователя не ограничен (по умолчанию срок действия пароля задан атрибутом minPwdAge);
- «Учетная запись отключена» отключить учетную запись пользователя.

Если эта опция включена, пользователь не сможет войти в систему.

Примечание. Для совместимости с доменами пред-Windows 2000 (Windows NT) в AD залается два имени пользователя, значения которых имеют разный формат. Первое имя, используемое в доменах Window 2k, - UPN-имя, которому в AD соответствует поле userPrincipalName, имеющее формат user@domain, ГДе:

- domain - DNS-имя домена, например, TEST.ALT;

- user-имя пользователя в сети.

Для удобства назначения имен UPN-имя разделено на две части (префикс UPN и суффикс UPN). Второе задаваемое имя пользователя – SAM-имя, которое используется для совместимости в доменах Windows NT. Структура SAM-имени следующая: domain\user, где:

- domain - сокращенное имя домена, например, TEST;

- user-имя пользователя.

В AD хранится только имя пользователя в поле samAccountName. Первая часть SAM-имени однозначно вычисляется из DNS-имени домена.

По умолчанию суффиксом основного имени (UPN) для учетной записи пользователя является DNS имя домена AD, которое содержит учетную запись пользователя. Для упрощения процессов администрирования и входа пользователя в систему можно добавить альтернативные суффиксы UPN.

9.2.4.5.2. Изменение учетной записи пользователя

Для изменения учетной записи пользователя следует в контекстном меню пользователя выбрать соответствующее действие (рис. [166\)](#page-336-0).

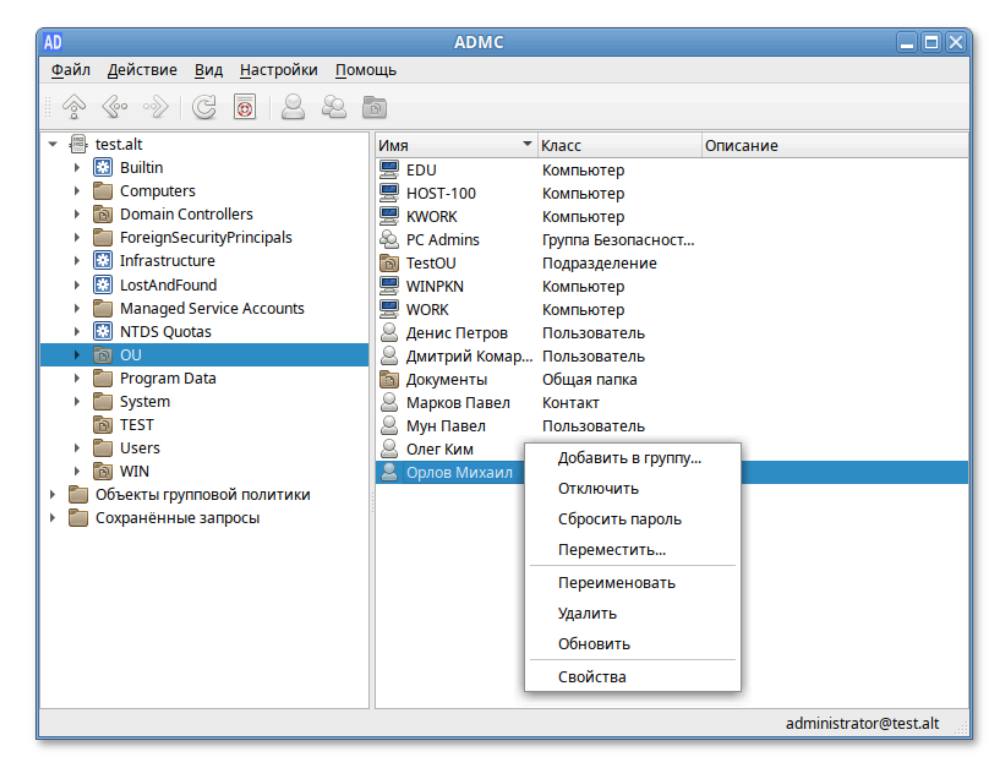

Рис. 166 – Изменение учетной записи пользователя

<span id="page-336-0"></span>Для добавления пользователя в группу:

- 1) в контекстном меню пользователя выбрать пункт «Добавить в группу…»;
- 2) в открывшемся окне выбрать группы, в которые следует добавить учетную запись пользователя в качестве участника (рис. 167);
- 3) нажать кнопку «ОК».

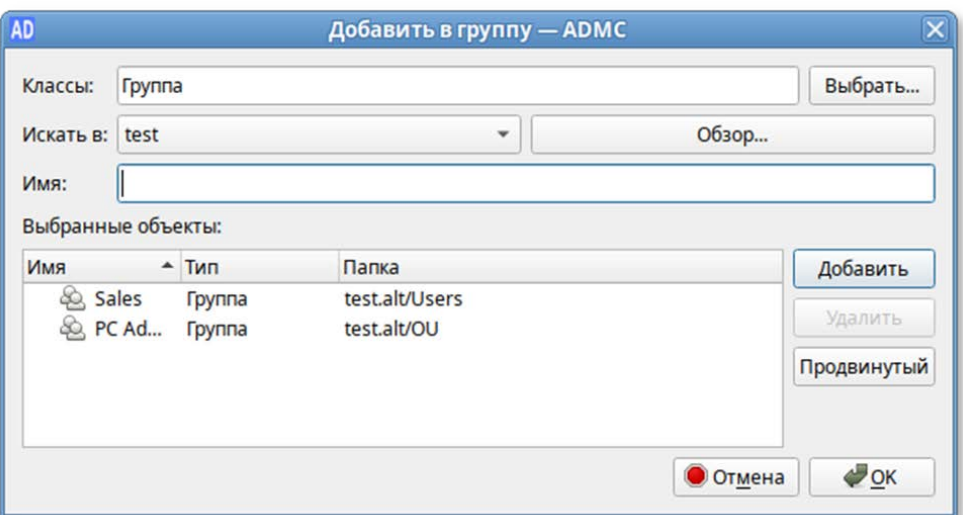

Рис. 167 – Добавление учетной записи пользователя

Для переименования пользователя:

- 1) в контекстном меню пользователя выбрать пункт «Переименовать»;
- 2) в открывшемся окне, если нужно, изменить соответствующие поля (рис. [168\)](#page-337-0);
- 3) нажать кнопку «ОК» для сохранения изменений.

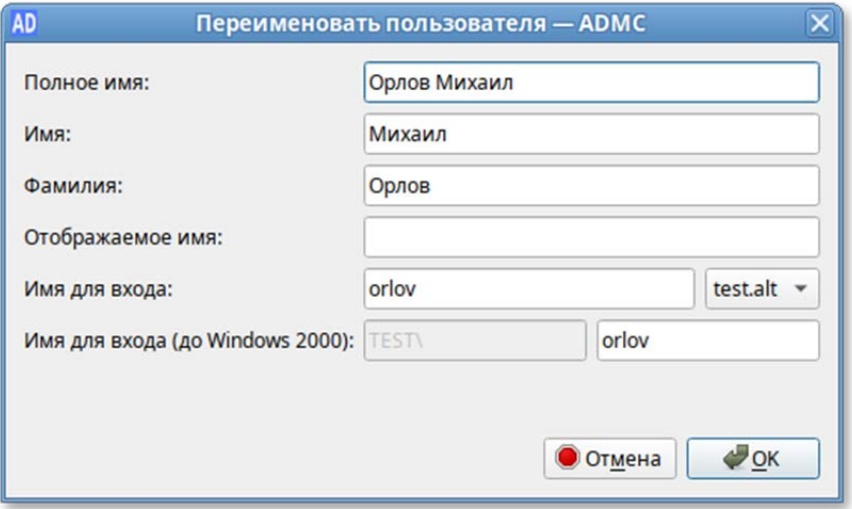

Рис. 168 – Перемеинование пользователя

<span id="page-337-0"></span>Для изменения пароля пользователя:

- 1) в контекстном меню пользователя выбрать пункт «Сбросить пароль»;
- 2) в открывшемся окне ввести новый пароль и подтвердить его (рис. [169\)](#page-338-0);
- 3) если нужно, чтобы пользователь изменил этот пароль при следующем входе в систему, установить отметку «Пользователь должен изменить пароль при следующем входе в систему»;
- 4) установить отметку «Разблокировать учетную запись», если нужно разблокировать учетную запись пользователя;
- 5) нажать кнопку «ОК» для сохранения изменений.

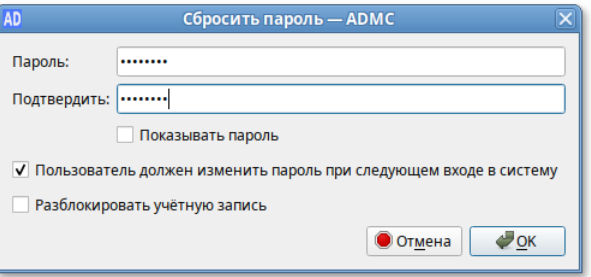

Рис. 169 – Подтверждение пароля

<span id="page-338-0"></span>Для перемещения пользователя в другой контейнер (рис. [170\)](#page-338-1):

- 1) в контекстном меню пользователя выбрать пункт «Переместить…»;
- 2) в открывшемся окне выбрать контейнер, в который следует переместить учетную запись пользователя;
- 3) нажать кнопку «ОК».

<span id="page-338-1"></span>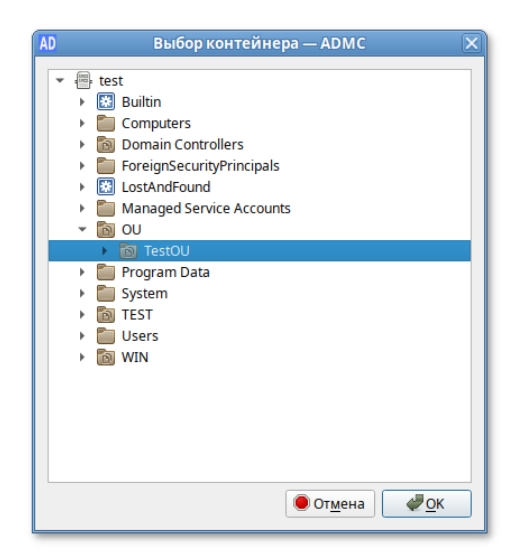

Рис. 170 – Перемещение пользователя в другой контейнер

Для включения/отключения учетной записи пользователя нужно в контекстном меню пользователя выбрать пункт «Отключить» или «Включить» (в зависимости от состояния учетной записи будет доступно одно из этих действий).

Чтобы разблокировать учетную запись пользователя:

- 1) в контекстном меню пользователя выбрать пункт «Свойства»;
- 2) в открывшемся окне на вкладке «Учетная запись» отметить пункт «Разблокировать учетную запись» (рис. [171\)](#page-339-0);
- 3) нажать кнопку «ОК» или «Применить»;
- 4) для удаления учетной записи пользователя следует в контекстном меню пользователя выбрать пункт «Удалить».

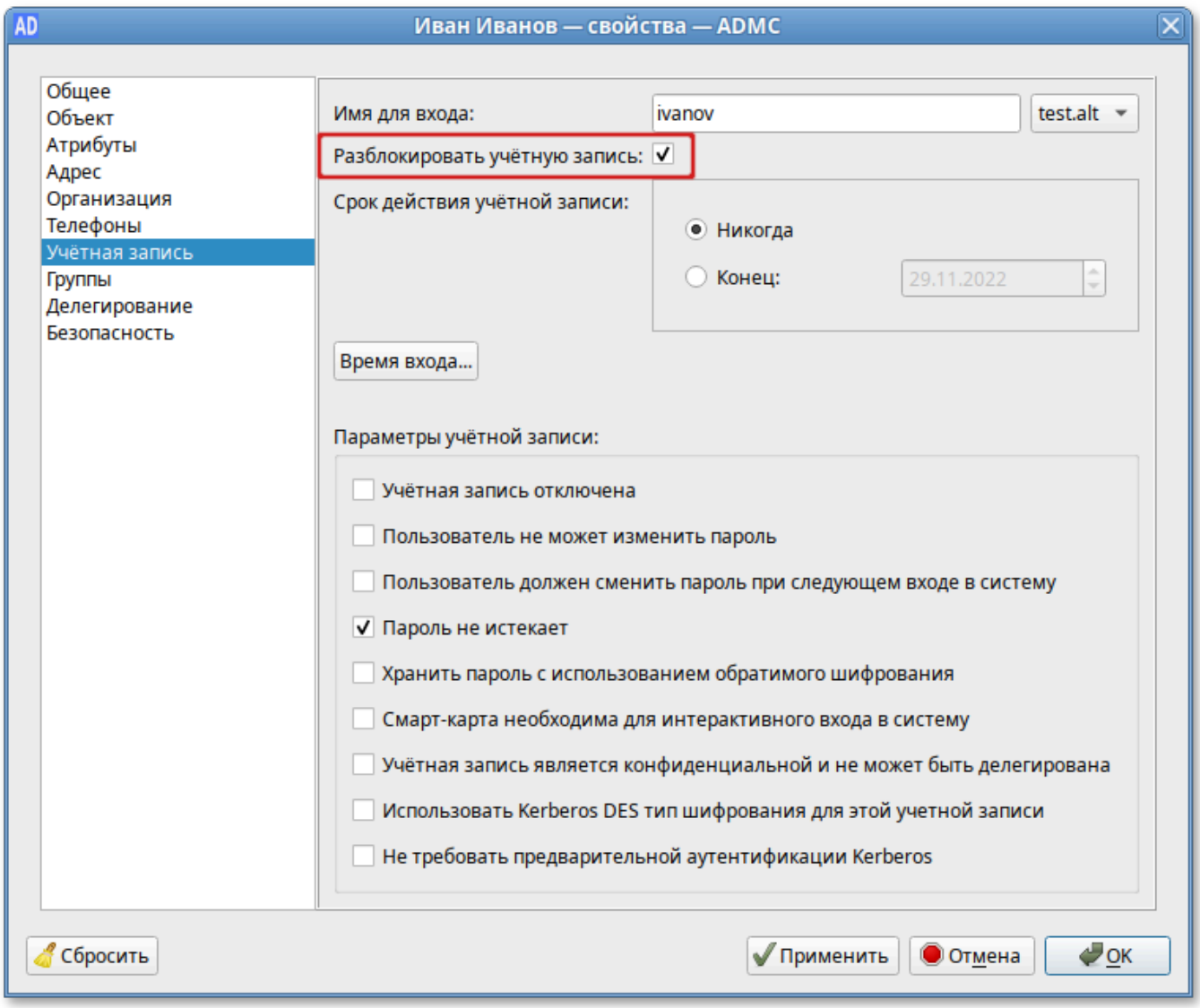

<span id="page-339-0"></span>Рис. 171 – Пункт «Разблокировать учетную запись»

 $\triangle$ Если в настройках ADMC не отмечен пункт «Подтверждать действия», пользователь будет удален сразу после выбора пункта меню «Удалить».

Для того чтобы найти группы, участником которых является пользователь:

- 1) в контекстном меню пользователя выбрать пункт «Свойства» (рис. [172\)](#page-340-0);
- 2) в открывшемся окне на вкладке «Группы» будут отображаться группы,

в которые входит данный пользователь.

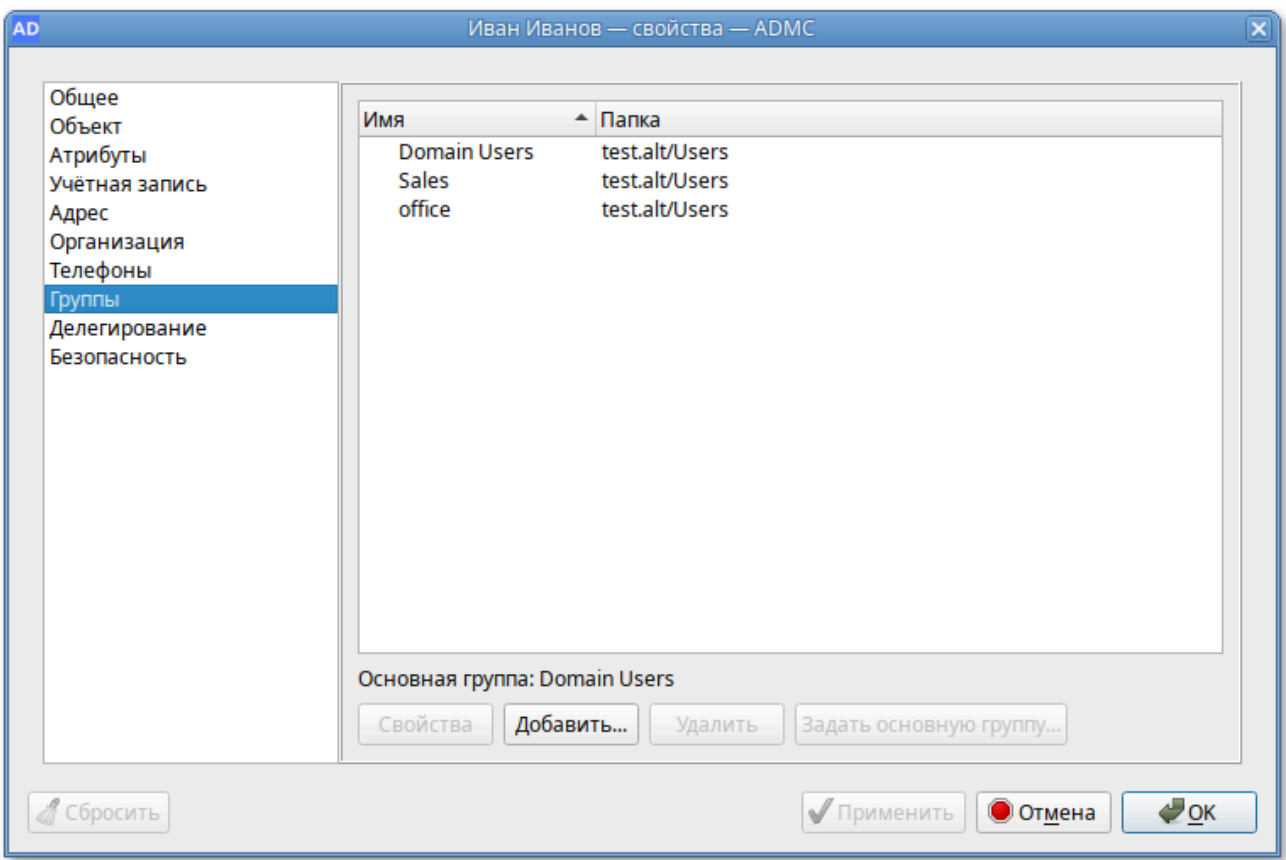

Рис. 172 – Вкладка «Группы»

### <span id="page-340-0"></span>9.2.4.6. Управление контактами

Контакт предназначен для хранения информации о пользователях, которым не требуется регистрация в домене.

9.2.4.6.1. Создание контакта

Для создания контакта в контекстном меню контейнера следует выбрать пункт «Создать» → «Контакт». Окно мастера создания контакта (рис. [173\)](#page-341-0).

# 342

### ЛКНВ.11100-01 90 03

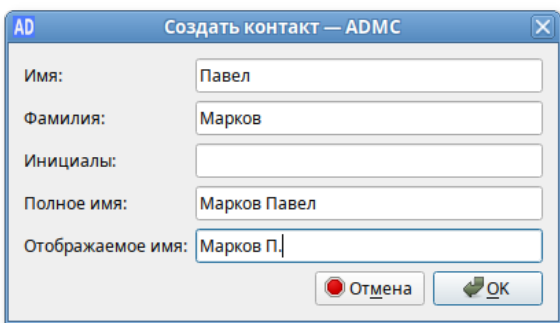

Рис. 173 – Окно мастера создания контакта

<span id="page-341-0"></span>При создании контакта можно указать следующие параметры (атрибуты):

- «Имя» имя пользователя;
- «Фамилия» фамилия пользователя;
- «Инициалы» инициалы пользователя;
- «Полное имя» полное имя пользователя (в это поле можно добавить отчество или поменять имя и фамилию местами);
- «Отображаемое имя» имя, отображаемое в адресной книге для определенной учетной записи.
- 9.2.4.6.2. Изменение свойств контакта

Для изменения учетной записи пользователя следует в контекстном меню контакта выбрать соответствующее действие (рис. [174\)](#page-341-1).

| $\Box$ o $\times$<br><b>AD</b><br><b>ADMC</b>                       |                                |                    |             |  |  |  |
|---------------------------------------------------------------------|--------------------------------|--------------------|-------------|--|--|--|
| Файл<br>Действие Вид<br><b>Настройки</b><br>Помощь                  |                                |                    |             |  |  |  |
| $\oslash$<br>$\circledast$<br>$\mathbf{r}$<br>< 00<br>$\circ \circ$ |                                |                    |             |  |  |  |
| 疊<br>test.alt<br>▼                                                  | <b>OU</b> 11 объектов          |                    |             |  |  |  |
| <b>Builtin</b><br>桳                                                 | Имя<br>$\overline{\mathbf{v}}$ | Класс              | Описание    |  |  |  |
| Computers                                                           | 禀<br>EDU                       | Компьютер          |             |  |  |  |
| <b>Domain Controllers</b><br>n                                      | 드<br><b>KWORK</b>              | Компьютер          |             |  |  |  |
| <b>ForeignSecurityPrincipals</b>                                    | <b>PC Admins</b><br>80,        | Группа Безопасност |             |  |  |  |
| <b>Managed Service Accounts</b>                                     | TestOU<br>向                    | Подразделение      |             |  |  |  |
| 向<br>OU                                                             | 昙<br><b>WORK2</b>              | Компьютер          |             |  |  |  |
| <b>TEST</b><br>m                                                    | 쓰<br>Денис Петров              | Пользователь       |             |  |  |  |
| <b>Users</b>                                                        | Дмитрий Комаров                | Пользователь       |             |  |  |  |
| <b>WIN</b><br>Ñ                                                     | Марков Павел                   | Контакт            | Переместить |  |  |  |
| Объекты групповой политики                                          | Мун Павел<br>쓰                 | Пользователь       | Удалить     |  |  |  |
| Сохранённые запросы                                                 | Олег Ким                       | Пользователь       | Свойства    |  |  |  |
|                                                                     | Χ<br>Орлов Михаил              | Пользователь       |             |  |  |  |
|                                                                     |                                |                    |             |  |  |  |
|                                                                     |                                |                    |             |  |  |  |
|                                                                     |                                |                    |             |  |  |  |
| administrator@test.alt                                              |                                |                    |             |  |  |  |

<span id="page-341-1"></span>Рис. 174 – Изменение учетной записи пользователя

Вкладки «Общие», «Адрес», «Телефоны» и «Организация» в окне «Свойства» контакта идентичны соответствующим вкладкам окна «Свойства» учетной записи пользователя.

На вкладке «Группы» можно, по аналогии с учетными записями пользователей, указать, членом каких групп является контакт. Возможность членства в группах не дает контакту никаких прав в рамках домена и предназначена для организации групп рассылки.

Для контакта нельзя указать основную группу, так как это не требуется для функционирования групп рассылки.

9.2.4.7. Управление группами

Группа состоит из учетных записей пользователей и компьютеров, контактов и других групп и может управляться как единое целое. Пользователи и компьютеры, входящие в определенную группу, являются членами группы.

Группы характеризуются областью действия и типом. Область действия группы определяет пределы применения группы внутри домена или леса. Тип группы определяет возможность использования группы для назначения разрешений с ресурса общего доступа (для групп безопасности) или только для списков рассылки электронной почты (для групп рассылки).

Создание группы

Для создания группы следует в контекстном меню контейнера выбрать пункт «Создать» → «Группа». Окно мастера создания группы (рис. [175\)](#page-342-0).

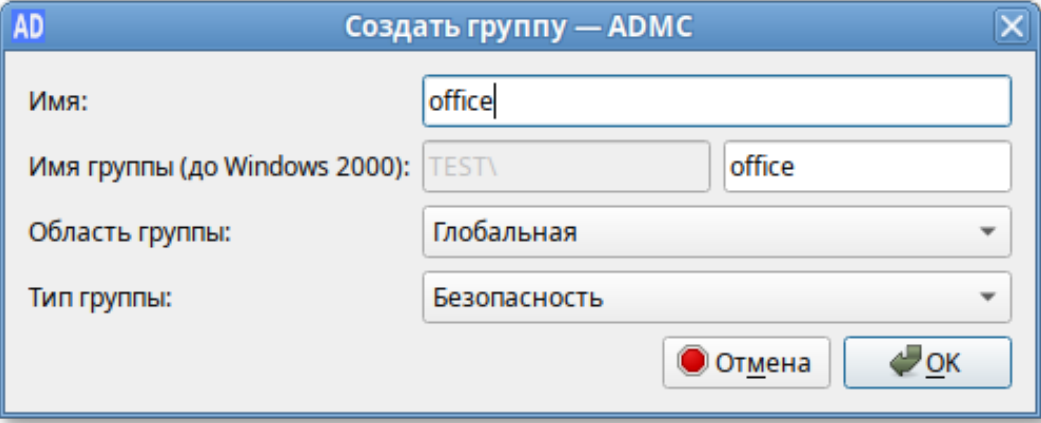

<span id="page-342-0"></span>Рис. 175 – Окно мастера создания группы

При создании группы можно указать следующие параметры (атрибуты):

- «Имя» название группы;
- «Имя группы (до Windows 2000)» название группы для старых систем (пред-Windows 2000);
- «Область группы» область действия группы;
- «Глобальная» членами глобальной группы могут быть другие группы и учетные записи только из того домена, в котором определена группа. Членам этой группы разрешения могут назначаться в любом домене леса;
- «Домен локальная» членам такой группы разрешения могут назначаться только внутри домена (доступ к ресурсам одного домена);
- «Универсальная» членами универсальных групп могут быть другие группы и учетные записи из любого домена дерева доменов или леса. Членам такой группы разрешения могут назначаться в любом домене дерева доменов или леса;
- «Тип группы» тип группы;
- «Безопасность» используется для назначения разрешений доступа к общим ресурсам;
- «Рассылка» используется для создания списков рассылки электронной почты.
- 9.2.4.7.1. Изменение группы

Для изменения группы следует в контекстном меню группы выбрать соответствующее действие (рис. [176\)](#page-344-0).

Для добавления группы в другую группу (рис. [177\)](#page-344-1):

- 1) в контекстном меню группы выбрать пункт «Добавить в группу…»;
- 2) в открывшемся окне выбрать группы, в которые следует добавить данную группу в качестве участника;
- 3) нажать кнопку «ОК».

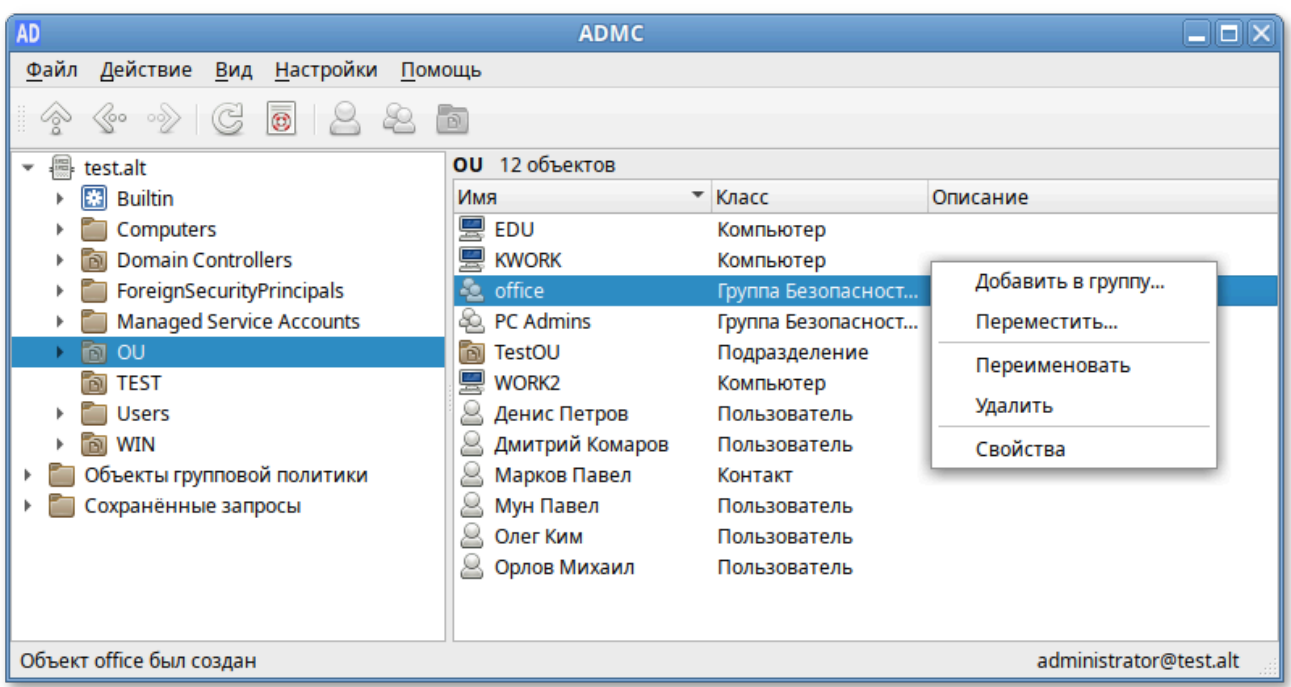

Рис. 176 – Изменение группы

<span id="page-344-0"></span>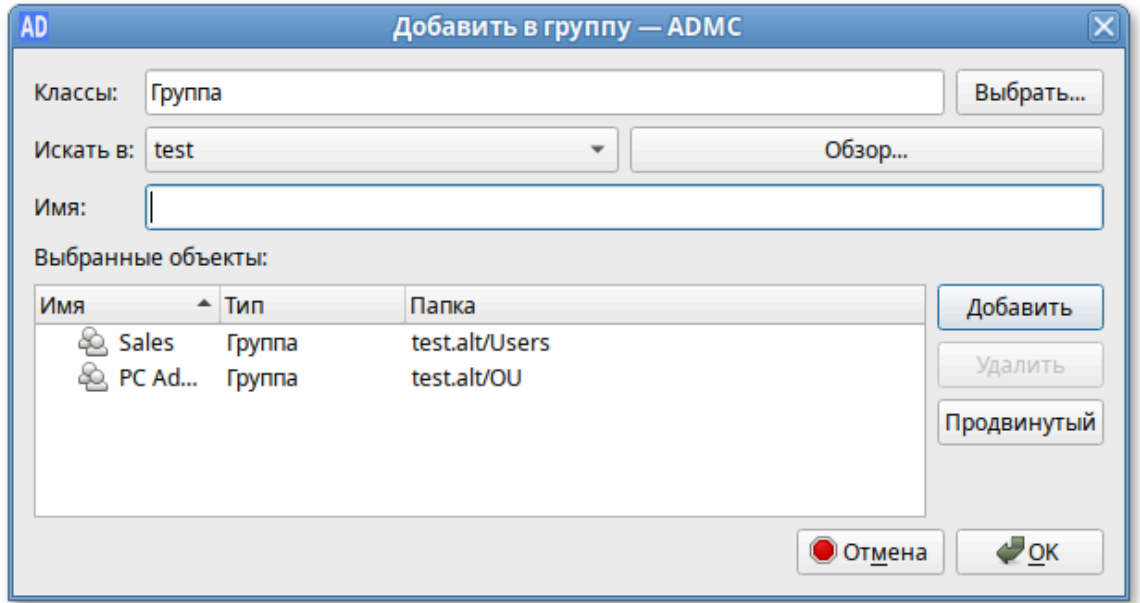

Рис. 177 – Добавление группы в другую группу

<span id="page-344-1"></span>Для перемещения группы в другой контейнер (рис. [178\)](#page-345-0):

- 1) в контекстном меню группы выбрать пункт «Переместить…»;
- 2) в открывшемся окне выбрать контейнер, в который следует переместить группу;
- 3) нажать кнопку «ОК».

Для переименования группы:

- 1) в контекстном меню группы выбрать пункт «Переименовать» (рис. [179\)](#page-345-1);
- 2) в открывшемся окне, если нужно, изменить соответствующие поля;

3) нажать кнопку «ОК» для сохранения изменений.

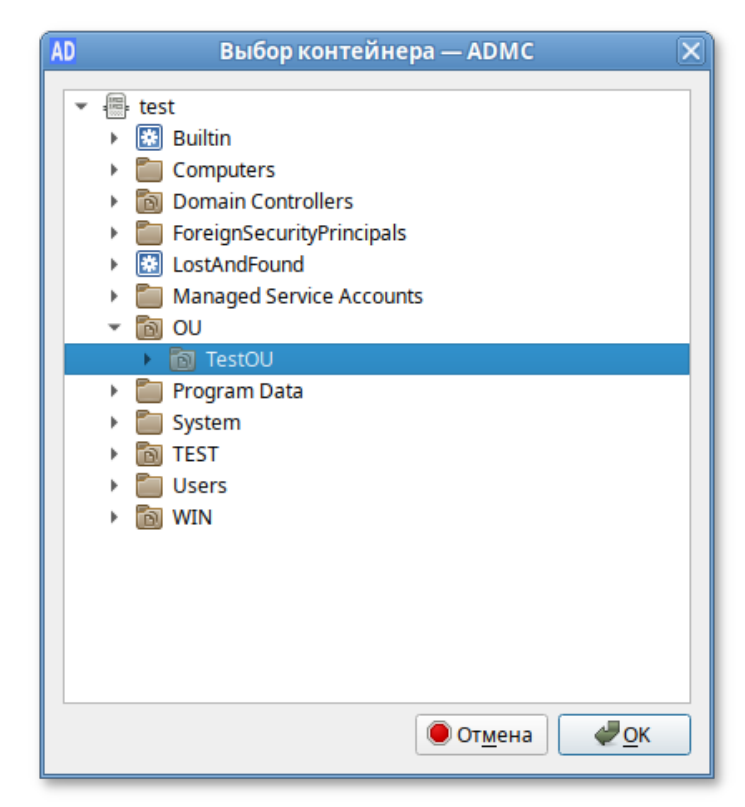

Рис. 178 – Перемещение группы в другой контейнер

<span id="page-345-0"></span>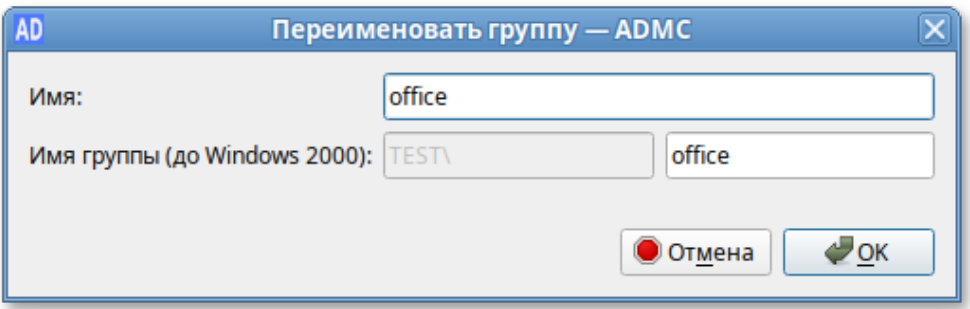

Рис. 179 – Перемеинование группы

<span id="page-345-1"></span>Для удаления группы следует в контекстном меню группы выбрать пункт «Удалить».

 $\wedge$ Если в настройках ADMC не отмечен пункт «Подтверждать действия», группа будет удалена сразу после выбора пункта меню «Удалить».

Для того чтобы добавить участников в группу:

- 1) в контекстном меню группы выбрать пункт «Свойства»;
- 2) в открывшемся диалоговом окне на вкладке «Участники» нажать кнопку «Добавить…» (рис. [180\)](#page-346-0);

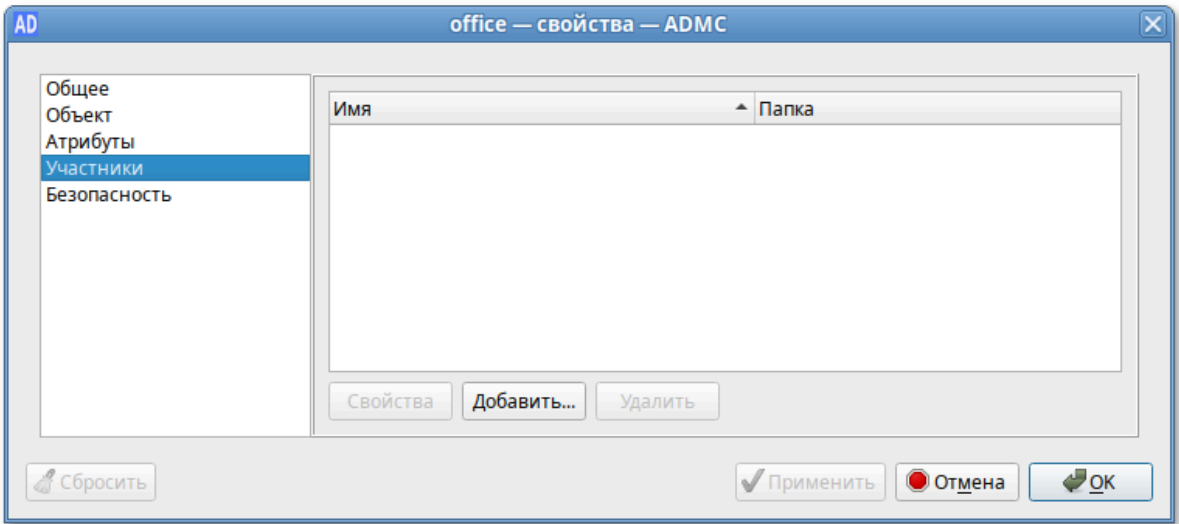

Рис. 180 – Добавление участников в группу

<span id="page-346-0"></span>3) выбрать объекты, которые нужно добавить в группу (рис. [181\)](#page-346-1):

- нажать кнопку «ОК»;
- нажать кнопку «ОК» или «Применить» для сохранения изменений;

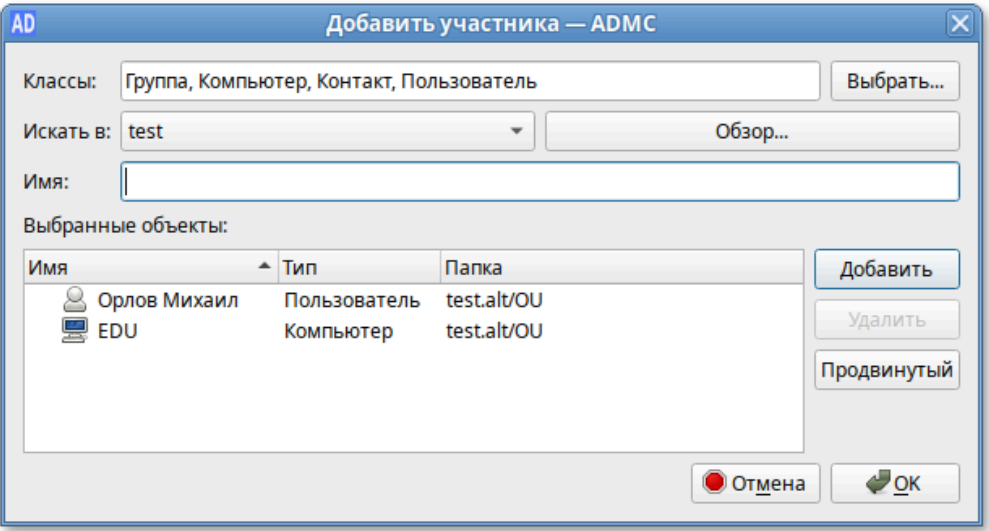

Рис. 181 – Выбор объектов, которые нужно добавить в группу

<span id="page-346-1"></span>4) для изменения области действия/типа группы:

- в контекстном меню группы выбрать пункт «Свойства»;
- в открывшемся диалоговом окне на вкладке «Общее» в выпадающем списке «Тип группы» выбрать ТИП группы,  $\bf{B}$ выпадающем списке «Область группы» выбрать область действия группы (рис. 182); - нажать кнопку «ОК» или «Применить» для сохранения изменений.

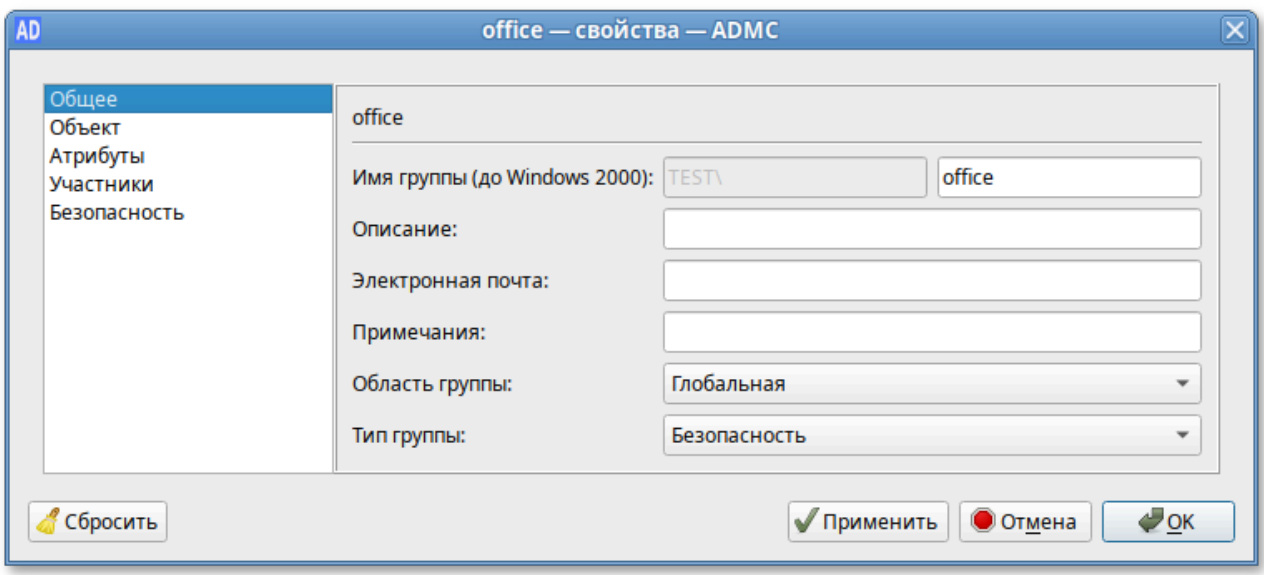

Рис. 182 – Изменение области действия/типа группы

#### <span id="page-347-0"></span>9.2.4.8. Управление компьютерами

Учетные записи компьютеров представляют собой устройства, подключенные к AD. Они хранятся в базе данных AD после того, как их подключат к домену.

9.2.4.8.1. Создание учетной записи компьютера

Учетная запись компьютера создается во время стандартной процедуры присоединения к домену.

Для создания вручную учетной записи компьютера следует в контекстном меню контейнера выбрать пункт «Создать»  $\rightarrow$  «Компьютер». Окно мастера создания учетной записи компьютера (рис. 183).

создании учетной записи компьютера нужно При указать название компьютера (поле «Имя») и название компьютера для старых систем (поле «Имя для входа (до Windows 2000)»).

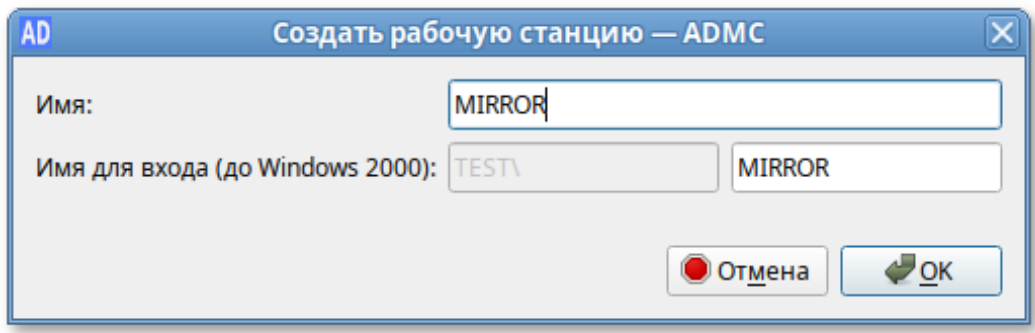

Рис. 183 – Создание учетной записи компьютера

<span id="page-348-0"></span>9.2.4.8.2. Изменение учетной записи компьютера

Для изменения учетной записи компьютера следует в контекстном меню компьютера выбрать соответствующее действие (рис. [184\)](#page-348-1).

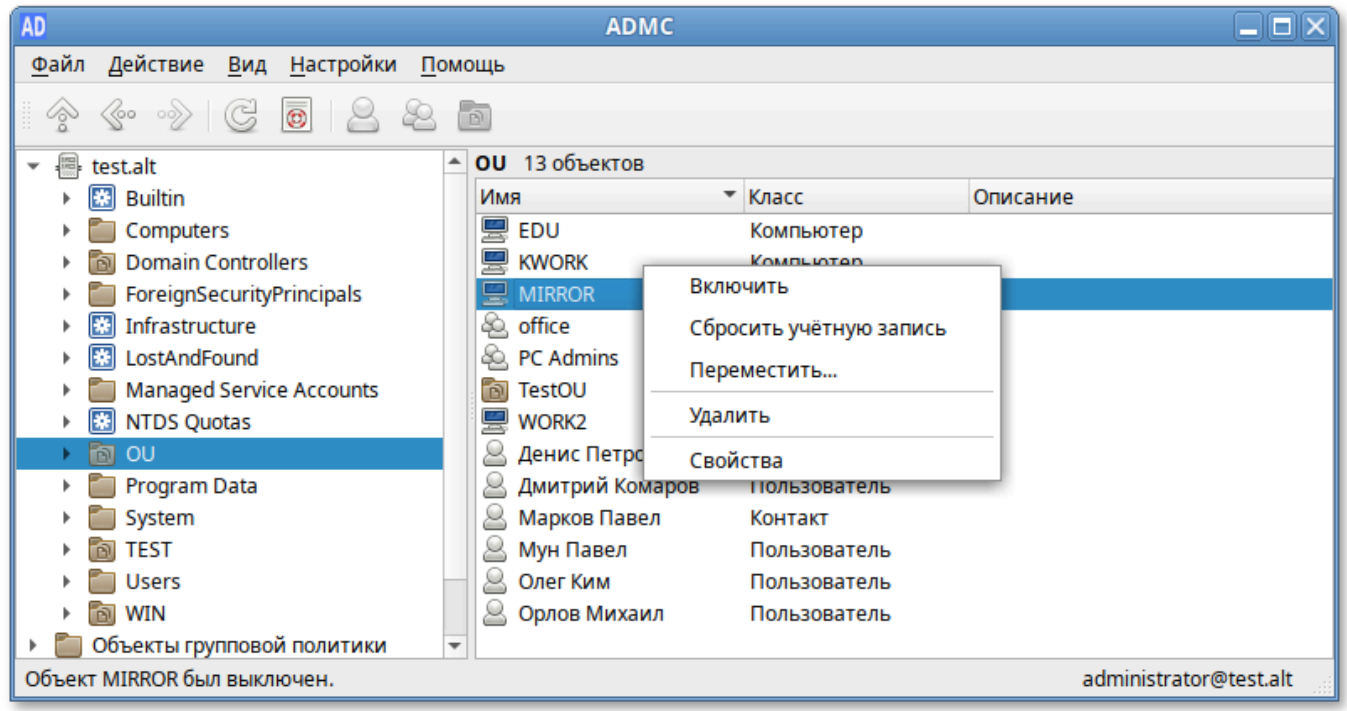

Рис. 184 – Изменение учетной записи компьютера

<span id="page-348-1"></span>Для включения/отключения учетной записи компьютера нужно в контекстном меню компьютера выбрать пункт «Отключить» или «Включить» (в зависимости от состояния учетной записи будет доступно одно из этих действий).

Для сброса учетной записи компьютера следует в контекстном меню компьютера выбрать пункт «Сбросить учетную запись». При этом учетная запись выбранного компьютера будет переустановлена. Переустановка учетной записи компьютера прекращает его подключение к домену и требует заново ввести данный компьютер в домен.

Для перемещения компьютера в другой контейнер:

- 1) в контекстном меню компьютера выбрать пункт «Переместить…» (рис. [185\)](#page-349-0);
- 2) в открывшемся окне выбрать контейнер, в который следует переместить учетную запись компьютера;
- 3) нажать кнопку «ОК».

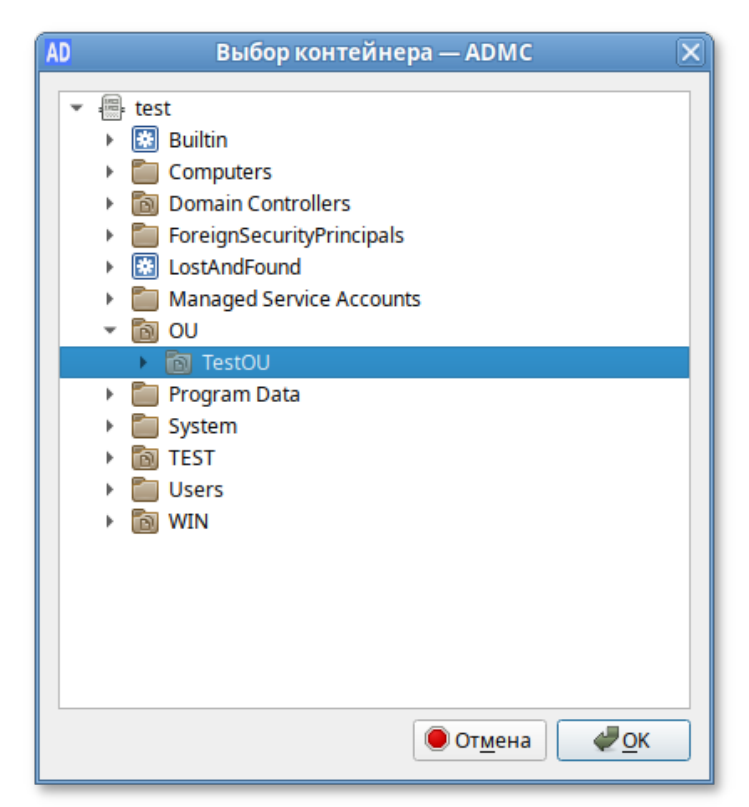

Рис. 185 – Перемещение компьютера в другой контейнер

<span id="page-349-0"></span>Для удаления учетной записи компьютера следует в контекстном меню компьютера выбрать пункт «Удалить».

 $\wedge$ Если в настройках ADMC не отмечен пункт «Подтверждать действия», компьютер будет удален сразу после выбора пункта меню «Удалить».

9.2.4.9. Управление подразделениями

Организационная единица или, подразделение (Organizational Unit, OU) – это субконтейнер в AD, в который можно помещать пользователей, группы, компьютеры и другие объекты AD. Подразделение – самая маленькая область или единица, для которой можно назначить параметры групповой политики. Подразделения могут быть вложенными.

9.2.4.9.1. Создание подразделения

Для создания подразделения следует в контекстном меню контейнера выбрать пункт «Создать» → «Подразделение». Окно мастера создания подразделения (рис. [186\)](#page-350-0).

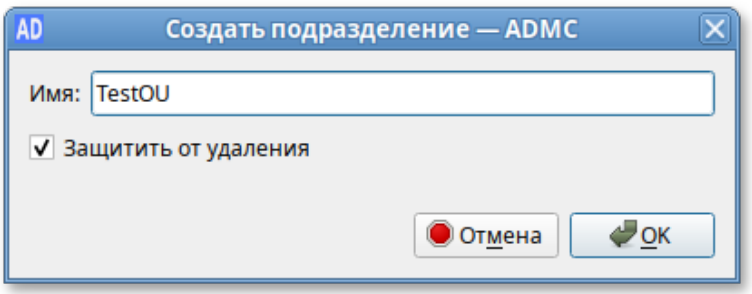

Рис. 186 – Окно мастера создания подразделения

<span id="page-350-0"></span>При создании подразделения нужно указать название подразделения (поле «Имя»).

Примечание . Если при создании подразделения отметить пункт «Защитить от удаления», то для удаления данного подразделения, нужно сначала снять данную отметку в окне свойств подразделения.

9.2.4.9.2. Изменение подразделения

Для изменения подразделения следует в контекстном меню подразделения выбрать соответствующее действие (рис. [187\)](#page-351-0).

Для переименования подразделения:

1) в контекстном меню подразделения выбрать пункт «Переименовать»;

2) в открывшемся окне изменить имя подразделения (рис. [188\)](#page-351-1);

3) нажать кнопку «ОК» для сохранения изменений.

352

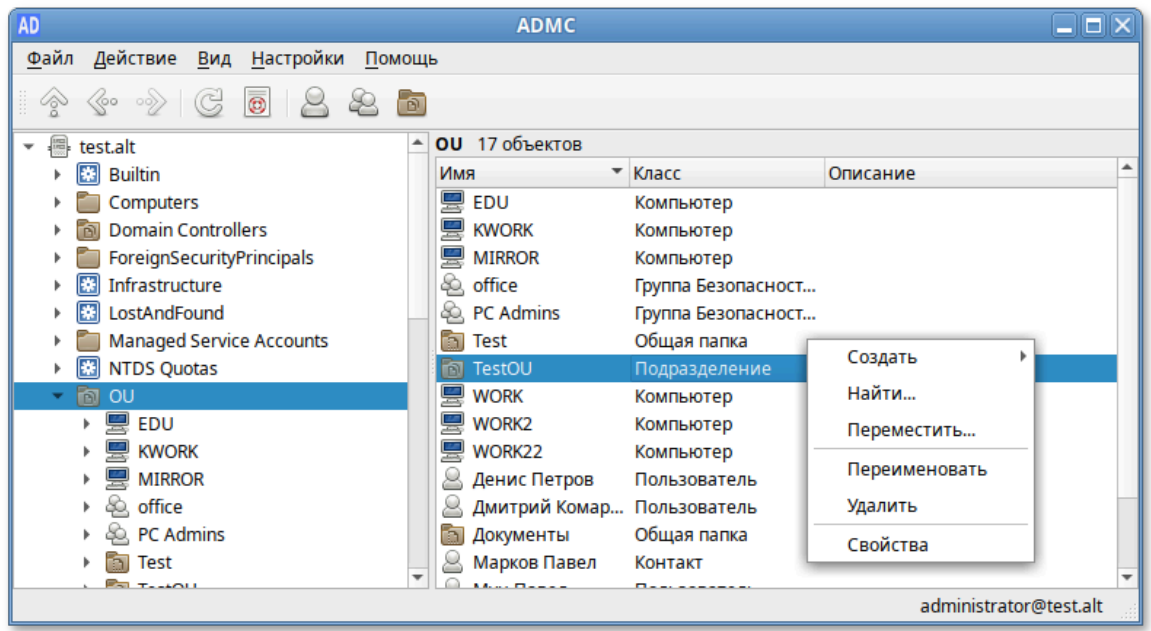

Рис. 187 – Изменение подразделения

<span id="page-351-0"></span>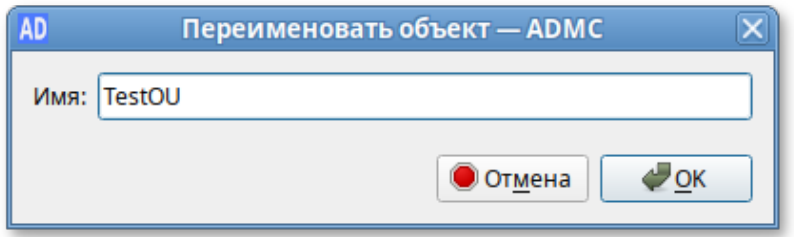

Рис. 188 – Перемеинование подразделения

<span id="page-351-1"></span>Для удаления подразделения следует в контекстном меню подразделения выбрать пункт «Удалить».

 $\triangle$ Если при создании подразделения был отмечен пункт «Защитить от удаления», то сразу удалить подразделение не получится, нужно сначала снять данную отметку в окне свойств подразделения (рис. [189\)](#page-352-0).

Для перемещения подразделения в другой контейнер:

- 1) в контекстном меню подразделения выбрать пункт «Переместить…»;
- 2) в открывшемся окне выбрать контейнер, в который следует переместить подразделение (рис. [190\)](#page-352-1);
- 3) нажать кнопку «ОК».

#### 353

#### ЛКНВ.11100-01 90 03

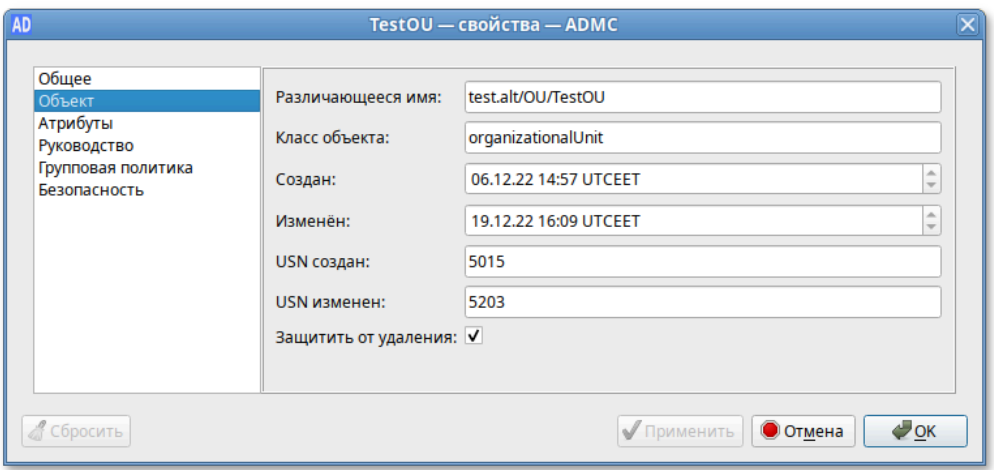

<span id="page-352-0"></span>Рис. 189 – Удаление подразделения

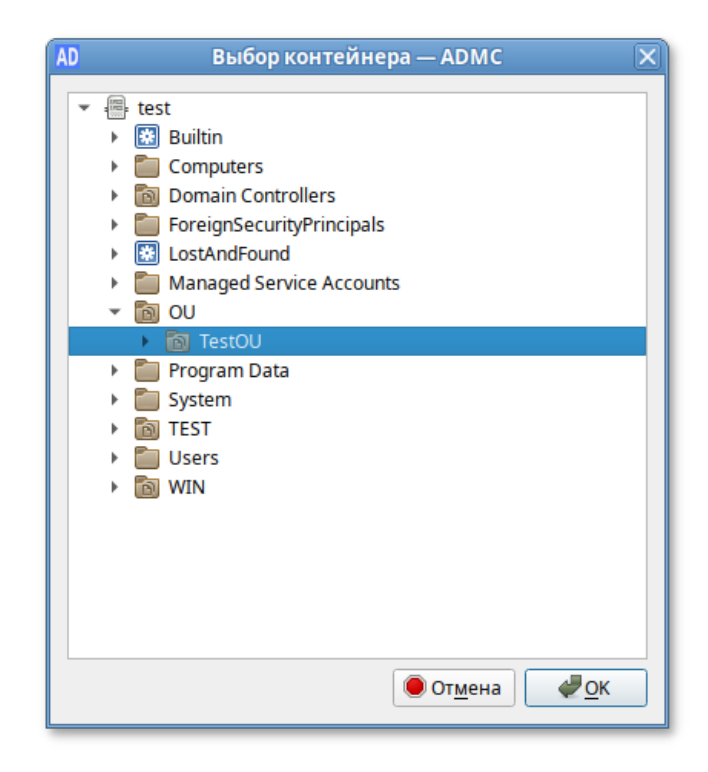

Рис. 190 – Перемещение подразделения в другой контейнер

<span id="page-352-1"></span>9.2.4.10. Управление общими папками

Общая папка является ссылкой на общий сетевой ресурс и не содержит никаких данных.

Для создания общей папки следует в контекстном меню контейнера выбрать пункт «Создать» → «Общая папка». Окно мастера создания общей папки (рис. [191\)](#page-353-0).

#### 354

#### ЛКНВ.11100-01 90 03

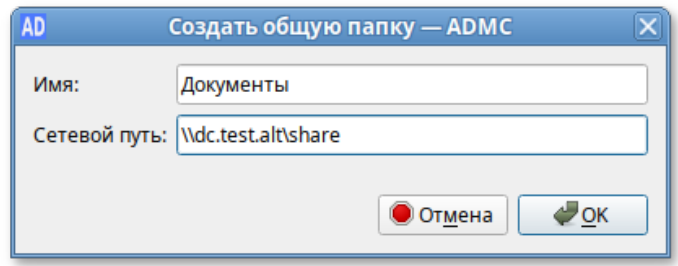

Рис. 191 – Создание общей папки

<span id="page-353-0"></span>В поле «Имя» следует ввести название папки, под которым она будет отображаться в каталоге AD, а в поле «Сетевой путь» – полный сетевой путь к общей папке.

Примечание . Чтобы просмотреть содержимое общей папки, на машине Windows в дереве консоли управления «Active Directory – пользователи и компьютеры» в контекстном меню общей папки следует выбрать пункт Проводник. Откроется новое окно Проводника, в котором будет показано содержимое общей папки.

Для изменения общей папки следует в контекстном меню общей папки выбрать соответствующее действие (рис. [192\)](#page-353-1).

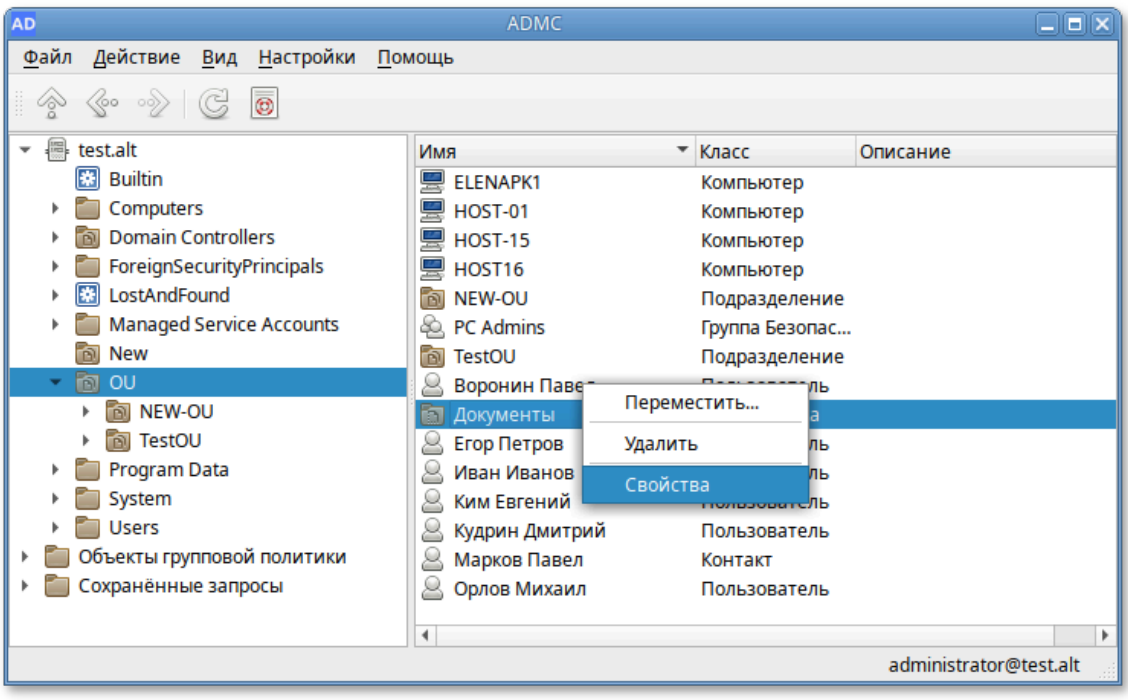

<span id="page-353-1"></span>Рис. 192 – Изменение общей папки

9.2.4.11. Управление объектами групповых политик

Групповая политика состоит из набора политик, называемых объектами групповой политики. Для вступления настроек в силу, объект групповой политики нужно связать с одним или несколькими контейнерами AD. Любой объект групповой политики может быть связан с несколькими контейнерами, и, наоборот, с конкретным контейнером может быть связано несколько объектов групповой политики. Контейнеры наследуют объекты групповой политики, например, объект групповой политики, связанный с подразделением, применяется ко **BCCM** пользователям и компьютерам в его дочерних подразделениях. Аналогичным образом, объект групповой политики, применяемый к OU, применяется не только ко всем пользователям и компьютерам в этом OU, но и наследуется всем пользователям и компьютерам в дочерних OU.

АDMС позволяет управлять объектами групповых политик: создавать, удалять, создавать ссылки на групповые политики.

B разделе «Объекты групповой политики» отображаются групповые политики, которые назначены на различные OU (отображается вся структура OU). Полный список политик (GPO) в текущем домене доступен в разделе «Все политики» (рис. 193).

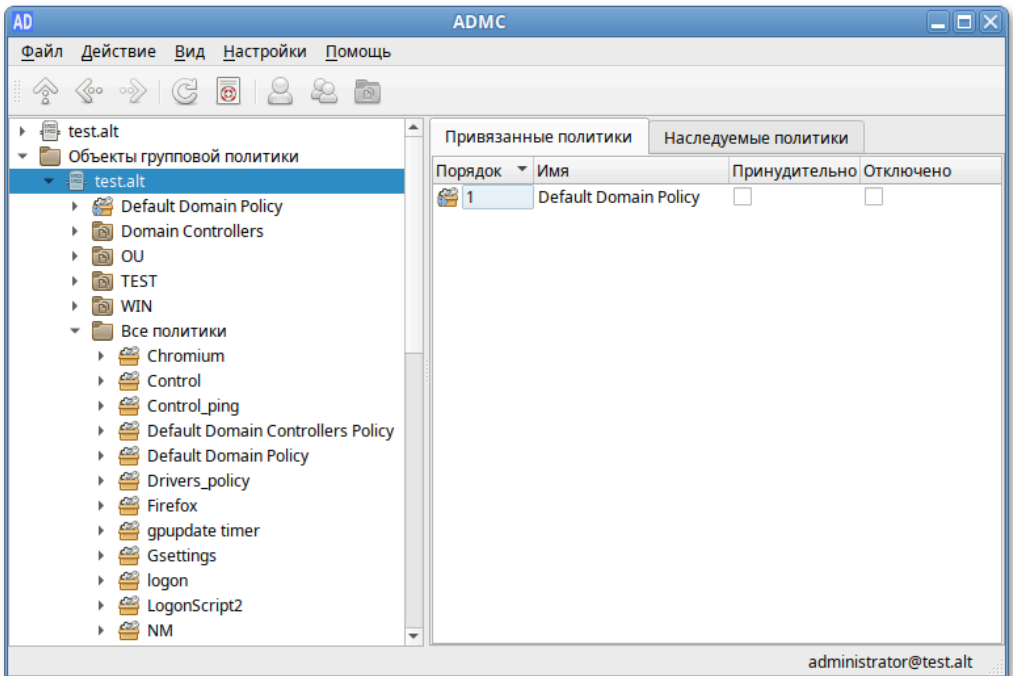

<span id="page-354-0"></span>Рис. 193 – Разлел «Все политики»

Примечание. В каждом домене Active Directory по умолчанию создаются два объекта групповой политики, которые действуют на все компьютеры и контроллеры домена соответственно (рис. 194):

- Default Domain Policy;

- Default Domain Controller Policy.

Примечание. Эти объекты групповой политики очень важны, поэтому не рекомендуется вносить в них изменения без крайней нужности.

Групповые политики Active Directory можно назначить на OU или весь домен.

Чаще всего политики привязываются к OU с компьютерами или пользователями.

Примечание. Редактирование групповых политик реализуется в модуле редактирования настроек клиентской конфигурации (GPUI).

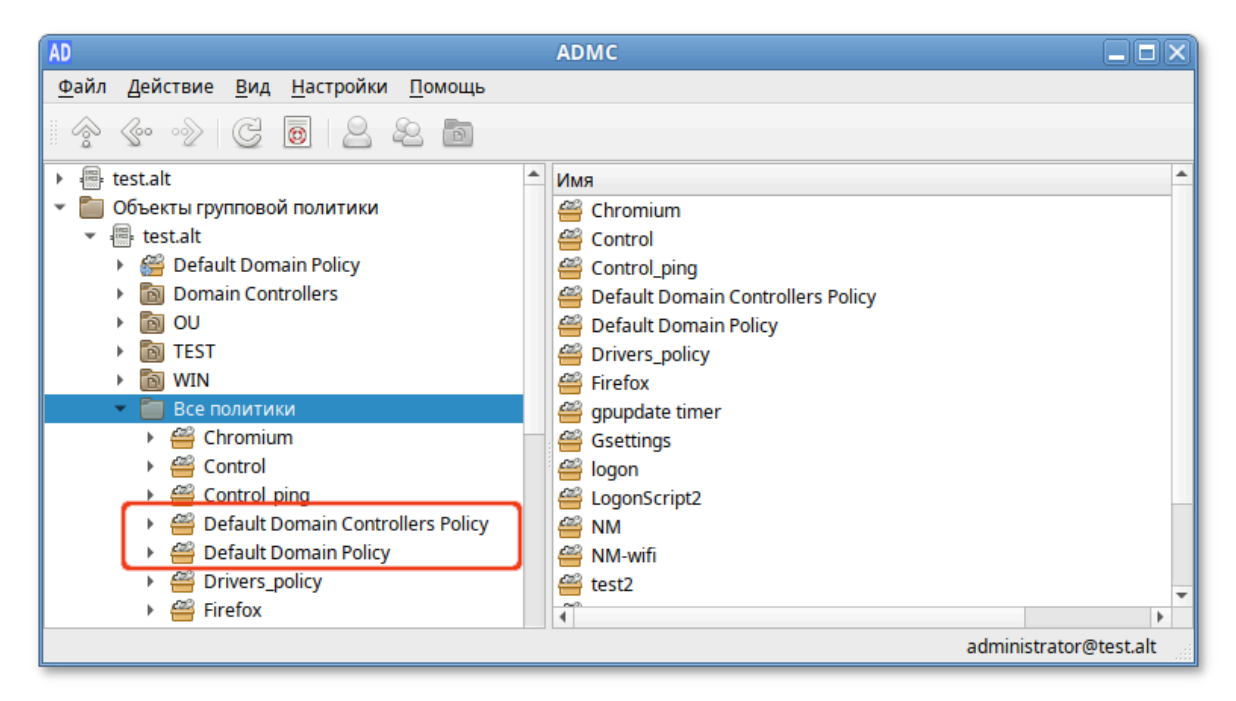

Рис. 194 – Объекты групповой политикой

#### <span id="page-355-0"></span>9.2.4.11.1. Создание объекта групповой политики

Для того чтобы создать новый объект групповой политики и сразу назначить его на OU нужно выполнить следующие действия:

1) в контекстном меню нужного контейнера выбрать пункт «Создать политику

и связать с этим подразделением» (рис. 195);

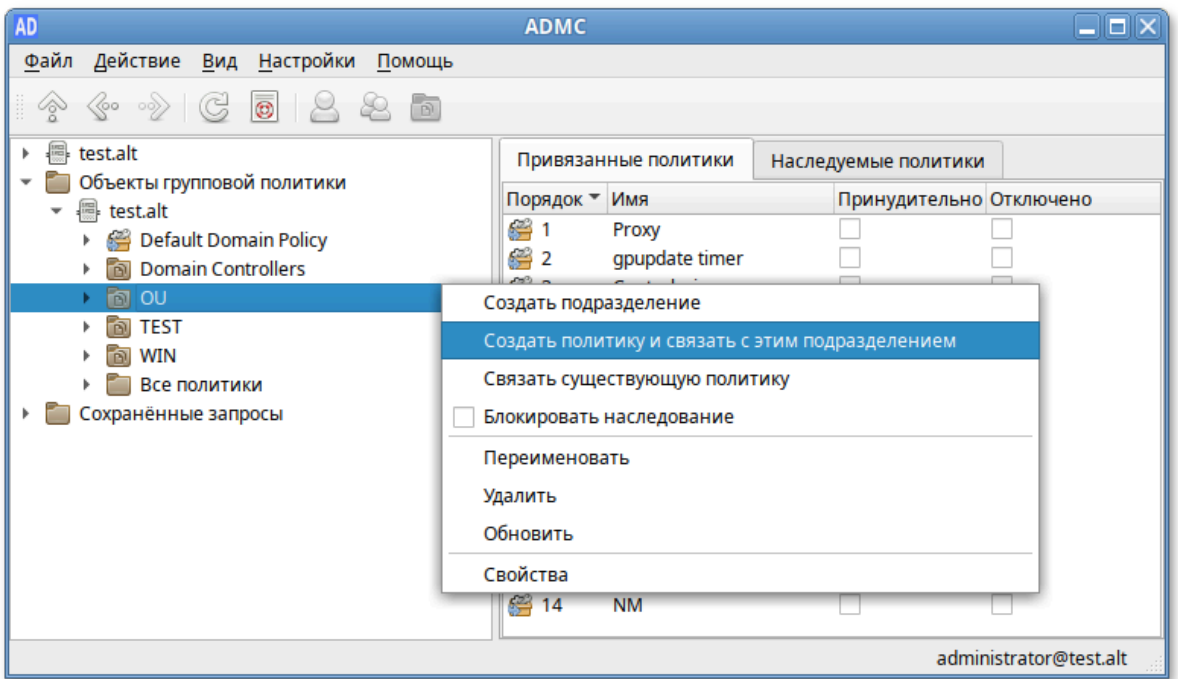

Рис. 195 – Создание объекта групповой политики

- <span id="page-356-0"></span>2) в открывшемся окне задать имя политики (рис. [196\)](#page-356-1);
- 3) нажать кнопку «ОК».

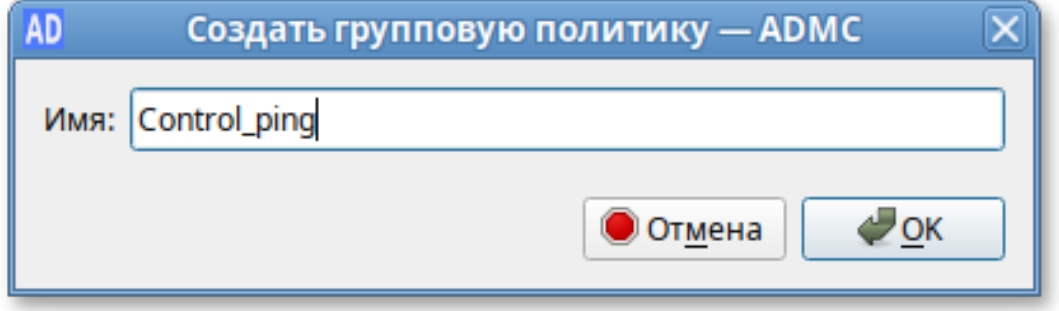

Рис. 196 – Имя политики

<span id="page-356-1"></span>Для того чтобы создать новый объект групповой политики, не назначая его на OU, нужно выполнить следующие действия:

1) в контекстном меню папки «Все политики» выбрать пункт «Создать политику» (рис. [197\)](#page-357-0);

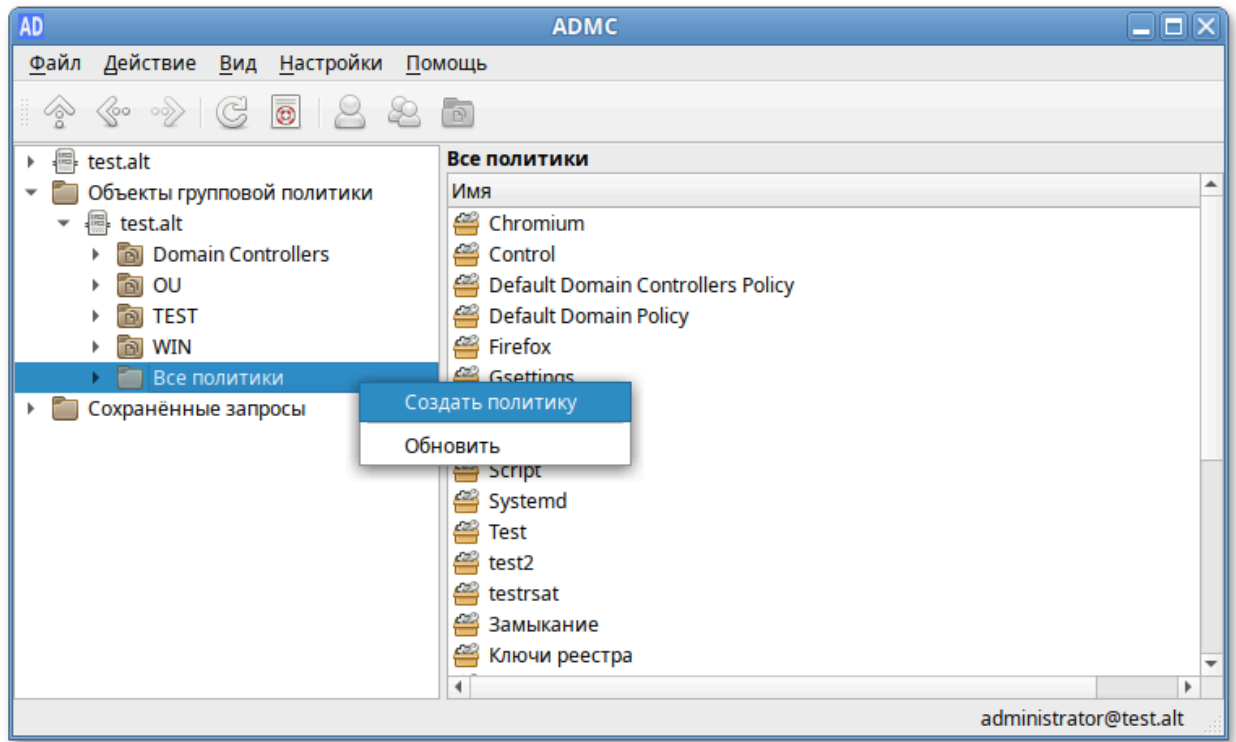

Рис. 197 – Папка «Все политики»

<span id="page-357-0"></span>2) в открывшемся окне задать имя политики (рис. [198\)](#page-357-1);

3) нажать кнопку «ОК».

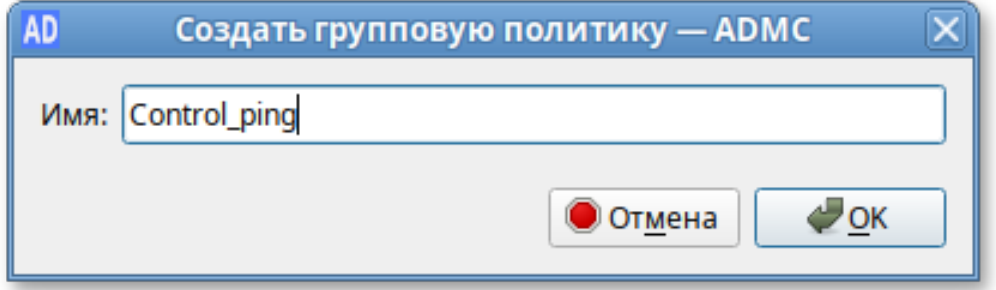

Рис. 198 – Задание имя политики

<span id="page-357-1"></span>Созданный объект групповой политики не будет задействован, пока не будет привязан к подразделению.

9.2.4.11.2. Изменение объекта групповой политики

Для изменения объекта групповой политики следует в контекстном меню политики выбрать соответствующее действие (рис. [199](#page-358-0), рис. [200\)](#page-358-1).

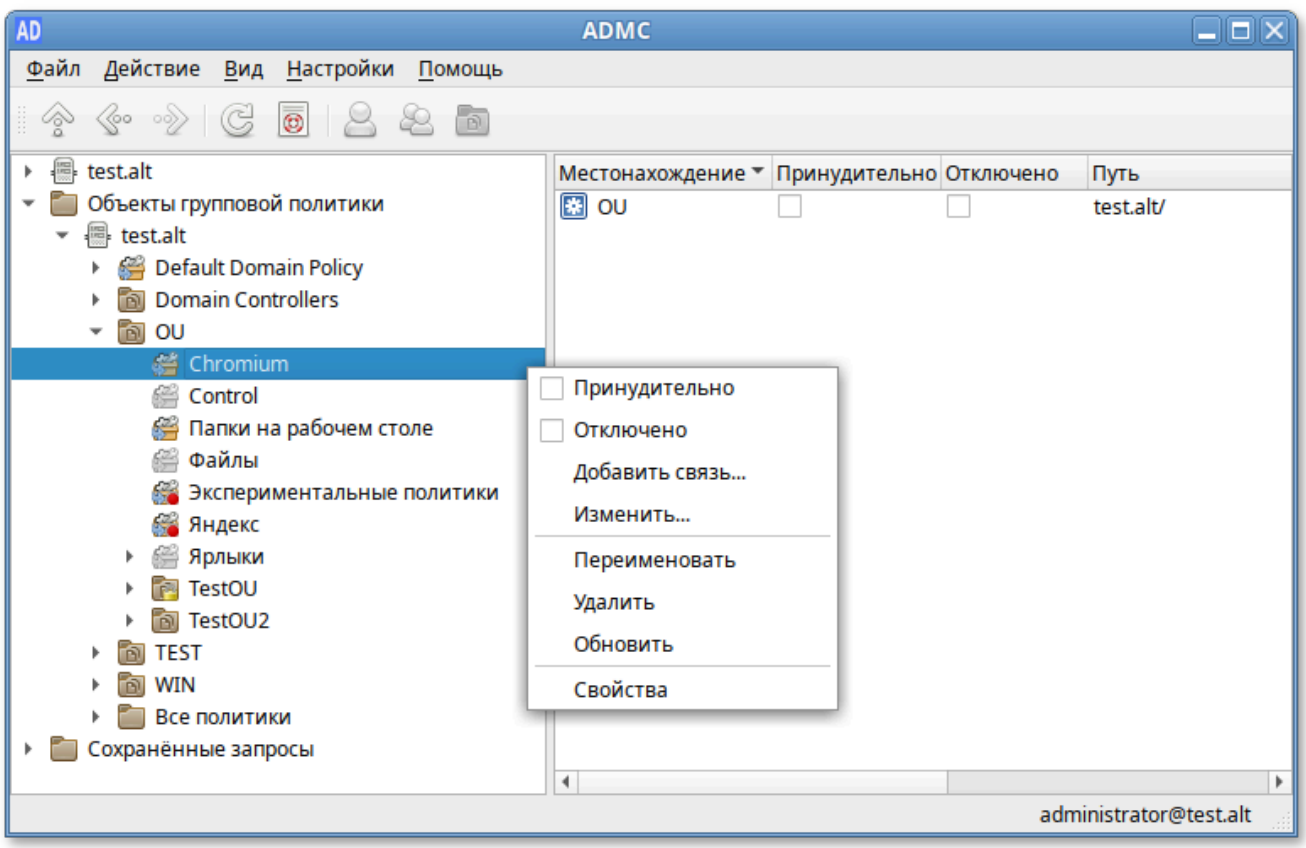

Рис. 199 –Изменение объекта групповой политики

<span id="page-358-0"></span>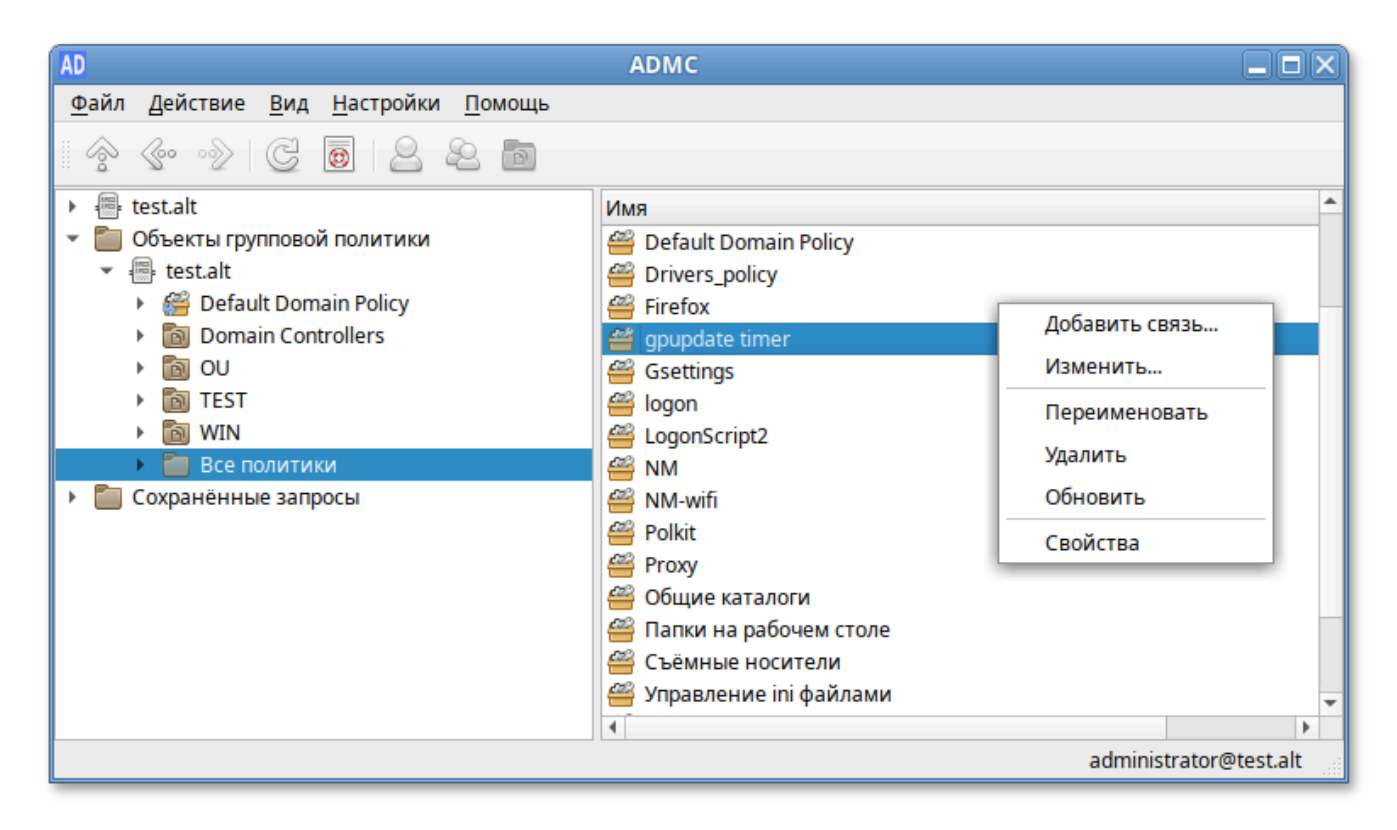

<span id="page-358-1"></span>Рис. 200 – Всплывающее окно изменения объекта групповой политики

9.2.4.11.2.1 Переименование объекта групповой политики

Для переименования политики:

1) в контекстном меню политики выбрать пункт «Переименовать»;

2) в открывшемся окне ввести новое название (рис. [201\)](#page-359-0);

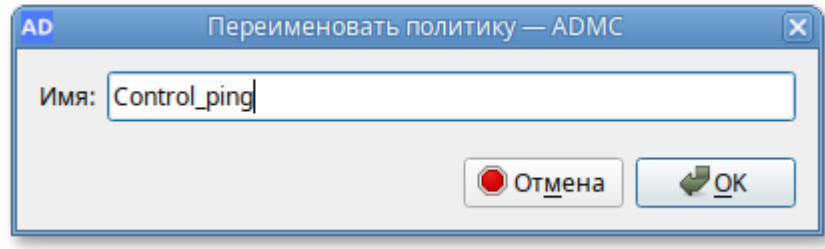

Рис. 201 – Переименование объекта групповой политики

<span id="page-359-0"></span>3) нажать кнопку «ОК» для сохранения изменений.

9.2.4.11.2.2 Удаление объекта групповой политики

Для удаления политики:

1) в контекстном меню политики в разделе «Все политики» выбрать пункт «Удалить» (рис. [202\)](#page-359-1);

<span id="page-359-1"></span>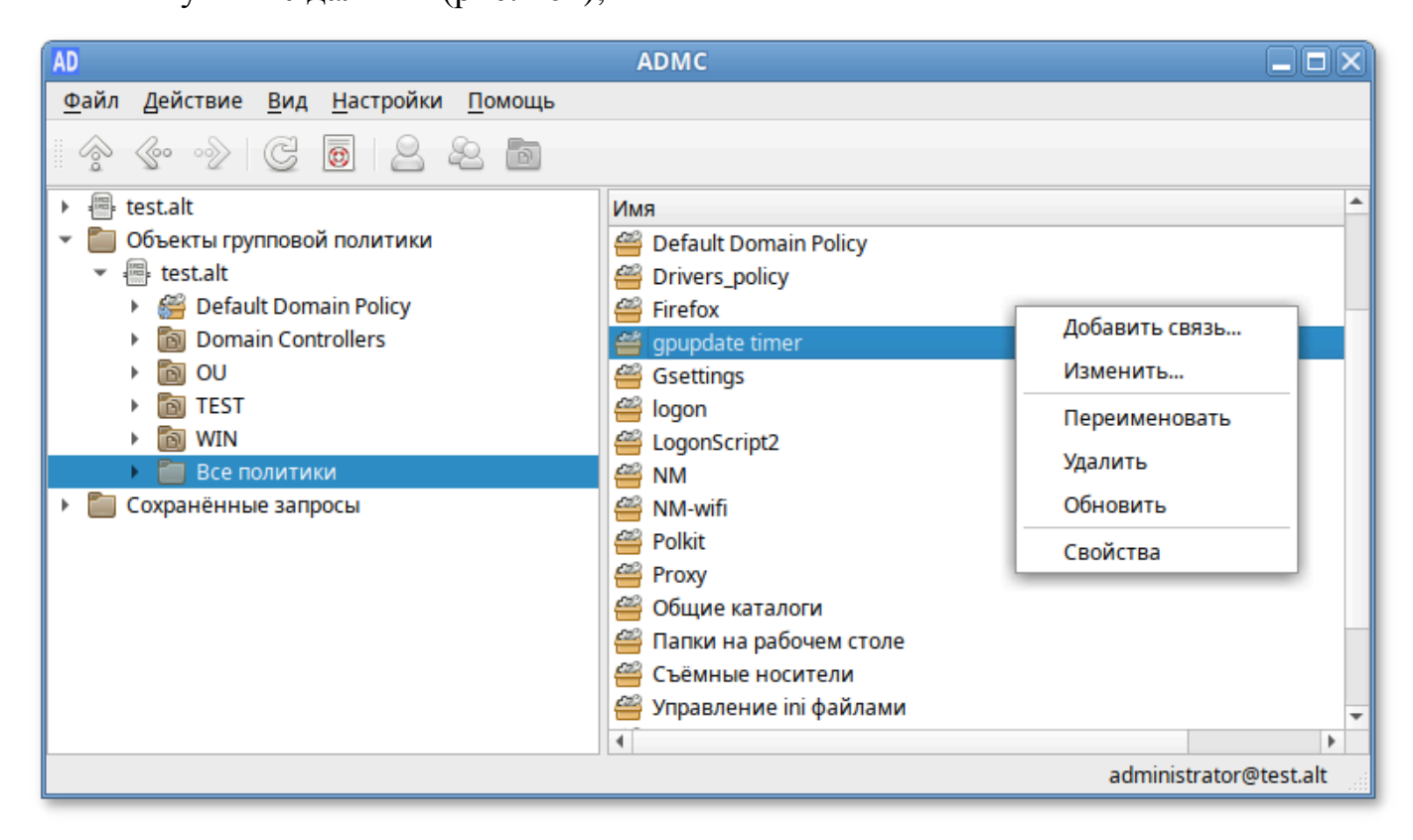

Рис. 202 – Удаление объекта групповой политики
361

2) подтвердить удаление, нажав кнопку «Да» (рис. [203\)](#page-360-0).

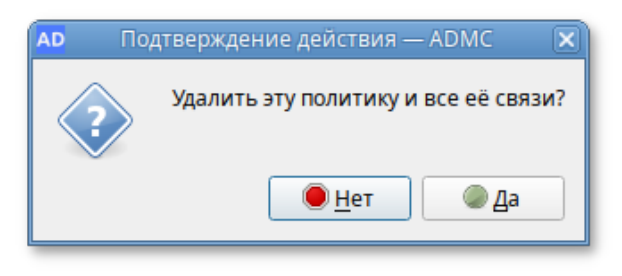

Рис. 203 – Подтверждение удаления

<span id="page-360-0"></span>Примечание . Если выбрать пункт «Удалить» в контекстном меню политики в подразделении, на которое она назначена, будет удалена только связь между политикой и подразделением (рис. [204](#page-360-1), рис. [205\)](#page-360-2).

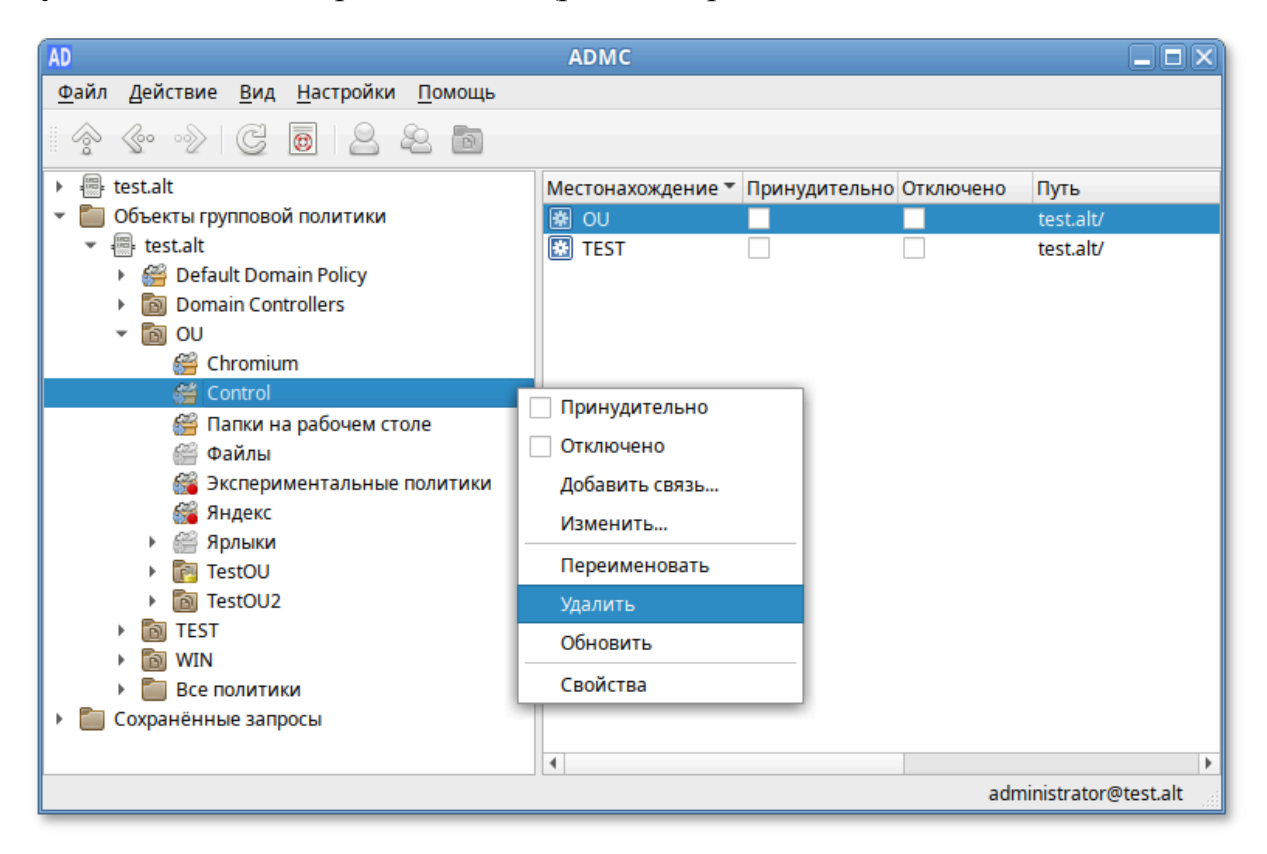

Рис. 204 – Пункт «Удалить»

<span id="page-360-2"></span><span id="page-360-1"></span>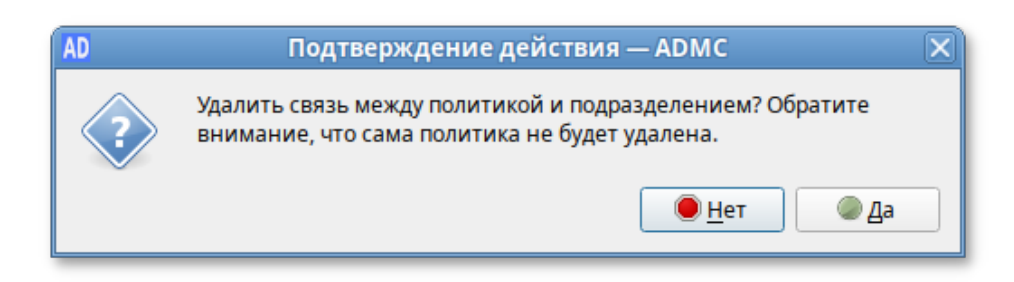

Рис. 205 – Подтверждение действия

9.2.4.11.2.3 Создание и удаление связи между политикой и подразделением

Для связи между политикой и подразделением (создания ссылки на политику):

- 1) в контекстном меню политики выбрать пункт «Добавить связь…»;
- 2) выбрать объекты, которые нужно связать с политикой;

3) нажать кнопку «ОК» (рис. [206\)](#page-361-0).

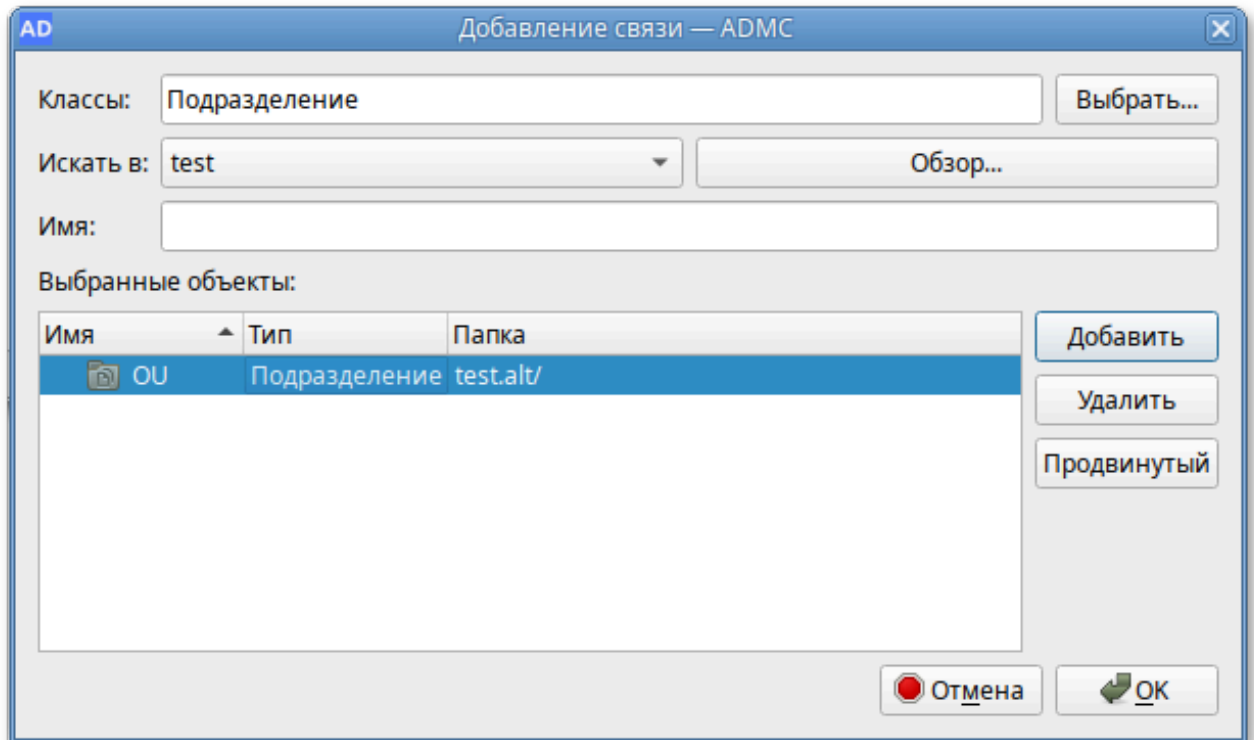

Рис. 206 – Добавление связи

<span id="page-361-0"></span>Для удаления ссылки на объект групповой политики:

- 1) выбрать политику, которую следует изменить (в папке «Все политики» или в папке соответствующего OU);
- 2) в контекстном меню подразделения, связь с которым нужно отключить от политики, выбрать пункт «Удалить связь» (рис. [207\)](#page-362-0).

Удалить связь между политикой и подразделением также можно, выбрав пункт «Удалить» в контекстном меню политики в подразделении, на которое она назначена (рис. [208\)](#page-362-1).

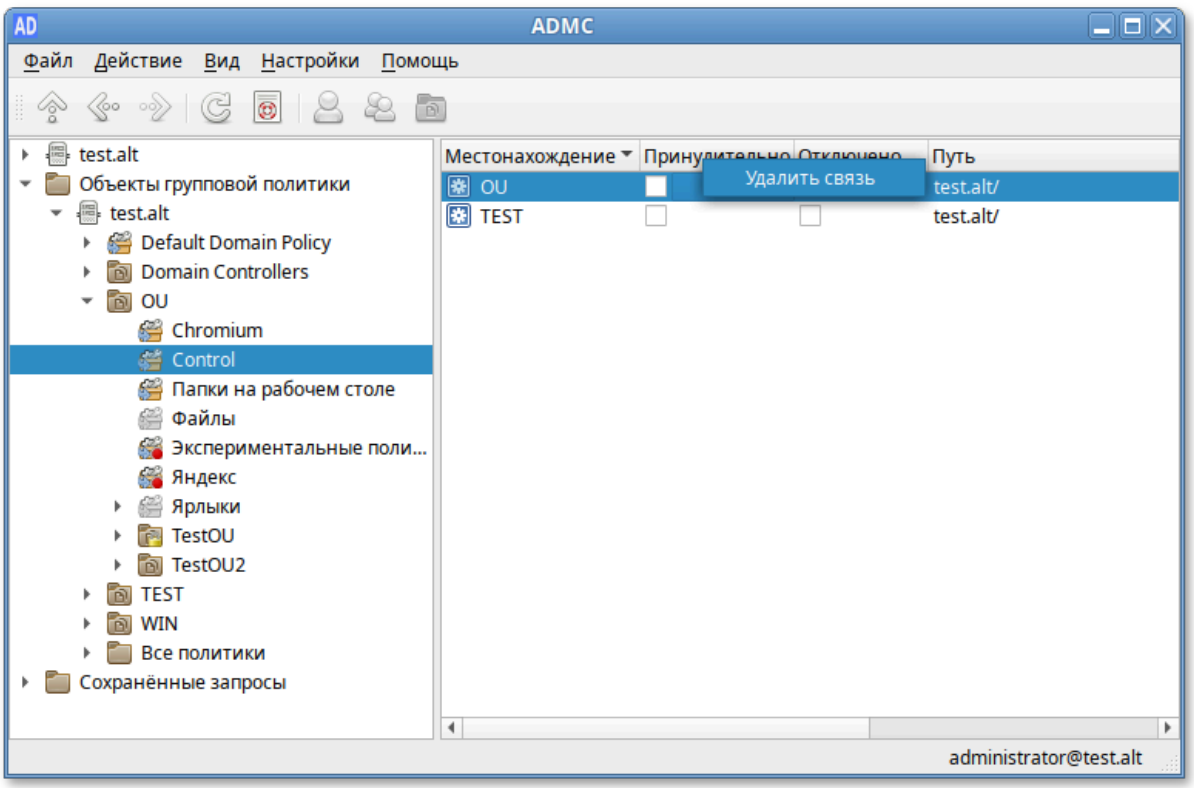

Рис. 207 – Пункт «Удалить связь»

<span id="page-362-0"></span>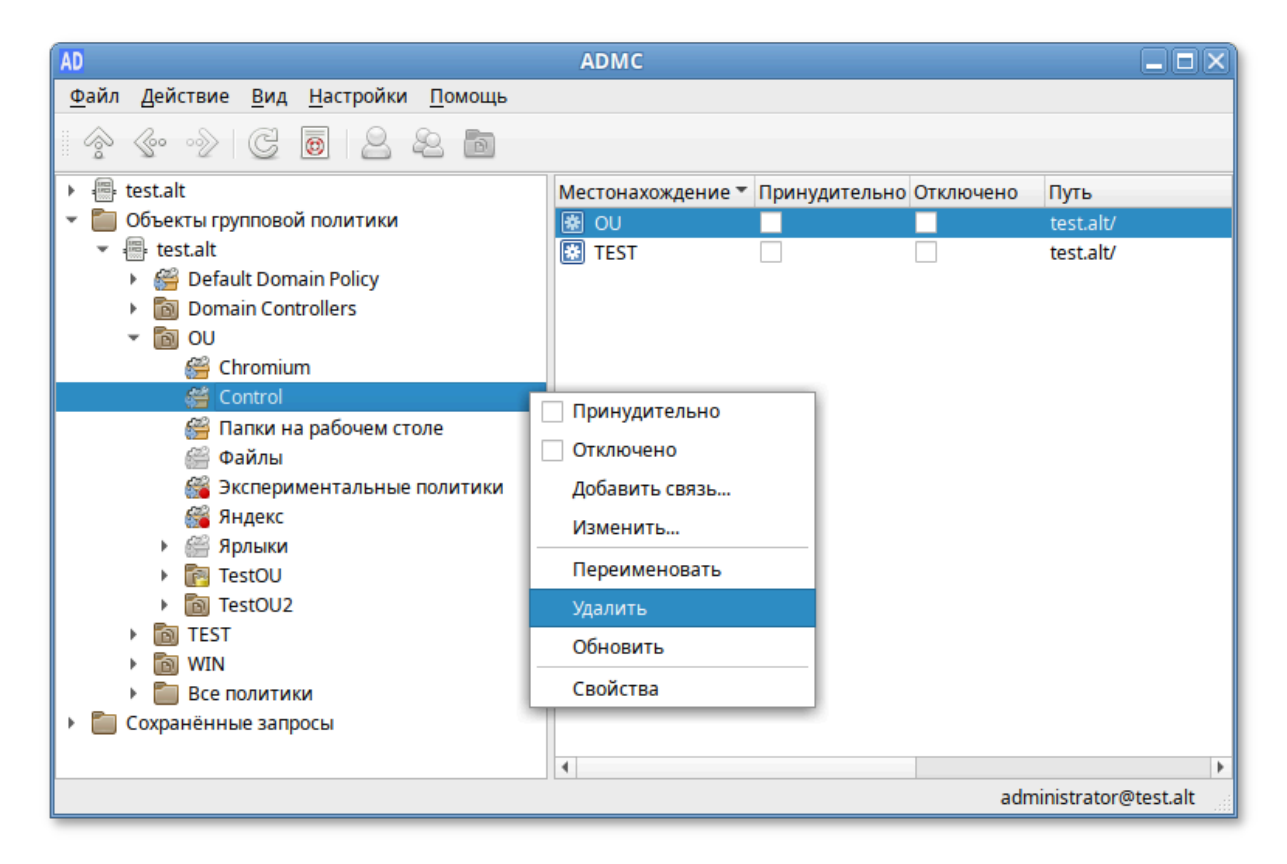

<span id="page-362-1"></span>Рис. 208 – Удаление связи между политикой и подразделением

- 9.2.4.11.2.4 Параметры ссылки на объект групповой политики
- В ADMC можно изменить параметры ссылки на объект групповой политики:
- опция «Принудительно» – принудительное применение политик более высокого уровня к объекту;
- опция «Отключено» временно отключить связь политики с подразделением.

Чтобы отредактировать параметры ссылки, нужно (рис. [209\)](#page-363-0):

- 1) выбрать политику, которую следует отредактировать;
- 2) на панели результатов найти подразделение, для которого нужно изменить параметры ссылки;
- 3) включить опцию «Принудительно», чтобы запретить переопределение параметров политик (см. п. [9.2.4.11.3](#page-367-0)). Политика, с включенной опцией «Принудительно», отображается в списке политик с красным кружком;
- 4) включить опцию «Отключено», чтобы временно отключить действие политики. Отключенная политика, в списке политик отображается серым цветом.

<span id="page-363-0"></span>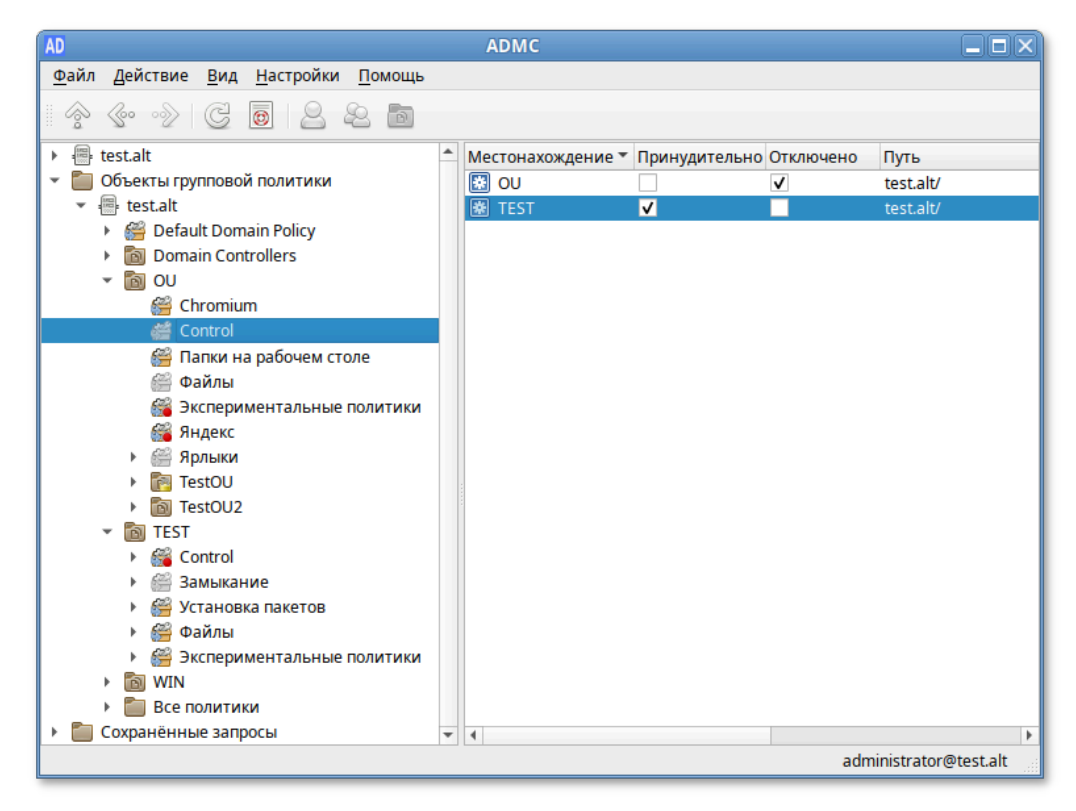

Рис. 209 – Редактирование параметров ссылки

Примечание . Если нужно, чтобы политика перестала действовать на клиентов в данном подразделении, можно либо удалить ссылку (при этом сама объект GPO не будет удален), либо временно отключить действие политики.

Включить/отключить опции «Принудительно» и «Отключено» также можно:

- в контекстном меню политики в подразделении (рис. [210\)](#page-364-0);

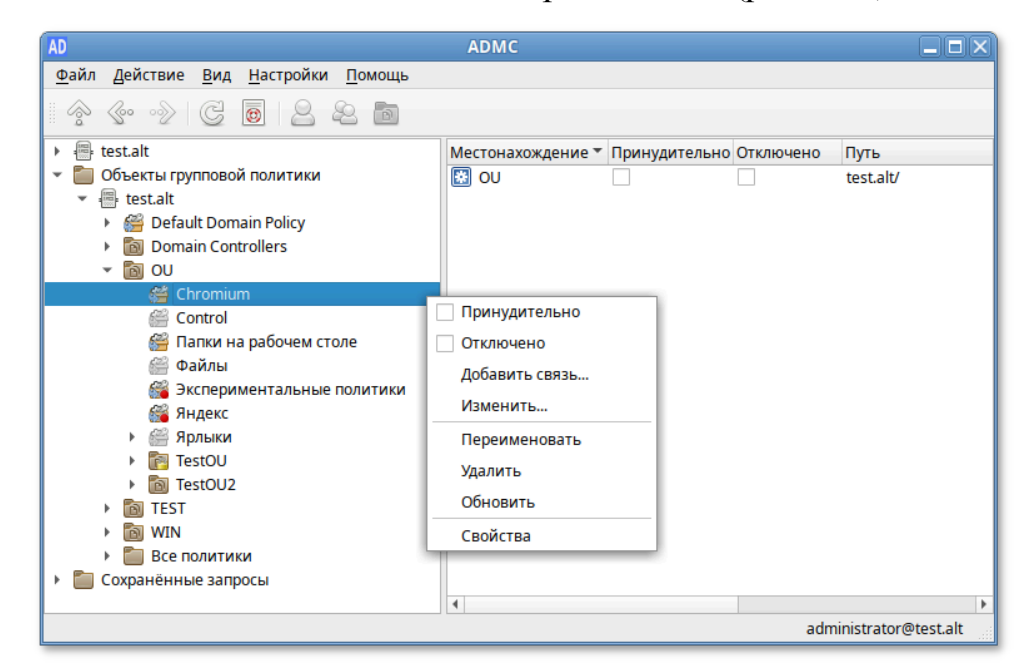

Рис. 210 – Включить/отключить опции «Принудительно» и «Отключено» в

контекстном меню

<span id="page-364-0"></span>- на вкладке Привязанные политики подразделения (рис. [211\)](#page-364-1).

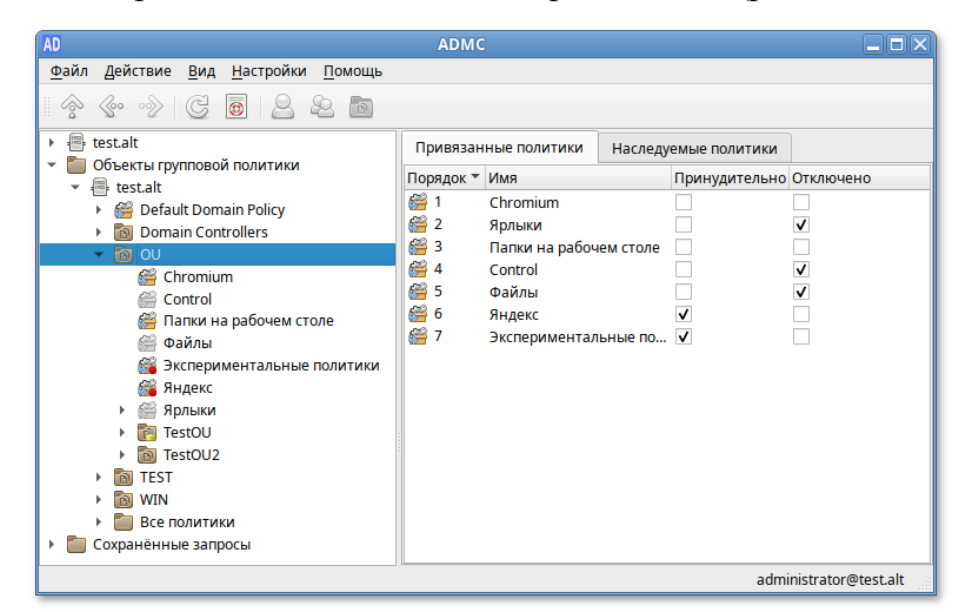

Рис. 211 – Включить/отключить опции «Принудительно» и «Отключено»

365

<span id="page-364-1"></span>на вкладке подразделения

9.2.4.11.2.5 Редактирование настроек групповой политики

Примечание. Для возможности редактирования настроек политики, на машине должен быть установлен модуль редактирования настроек клиентской конфигурации (GPUI).

Для изменения настроек политики нужно в контекстном меню политики выбрать пункт «Изменить...», будет запущен модуль редактирования настроек клиентской конфигурации, где можно изменить параметры групповой политики.

При создании каждого нового объекта групповой политики, в базе данных AD создается контейнер групповой политики (Group Policy Container, GPC). Для возможности просмотра контейнера групповой политики (это дочерний контейнер Policies контейнера System) в настройках ADMC должен быть отмечен пункт «Дополнительные возможности».

В AD контейнер групповой политики создается как тип groupPolicyContainer, причем его GUID можно увидеть в ADMC в столбце «Имя» (рис. 212).

| AD                                                    | <b>ADMC</b>                                  |           | $   \times$            |  |  |
|-------------------------------------------------------|----------------------------------------------|-----------|------------------------|--|--|
| Файл<br>Действие<br><b>Настройки</b><br>Вид<br>Помощь |                                              |           |                        |  |  |
| ≪<br>(60<br>$\mathbb{B}$<br>$ 00\rangle$              |                                              |           |                        |  |  |
| <b>Managed Service Accounts</b>                       | Имя                                          | $*$ Knacc | Описание               |  |  |
| <b>NTDS Ouotas</b>                                    | {1209BA09-0117-4B6 groupPolicyContainer      |           |                        |  |  |
| OU                                                    | {13E981F4-26FA-48B groupPolicyContainer      |           |                        |  |  |
| Program Data                                          | {169678DB-7E97-432 groupPolicyContainer      |           |                        |  |  |
| System                                                | {20DDB816-421B-48 groupPolicyContainer       |           |                        |  |  |
| AdminSDHolder                                         | {2491B83A-975B-4E1 groupPolicyContainer      |           |                        |  |  |
| BCKUPKEY b0f5a879-11d9-46                             | ≝<br>{24C8379F-D18A-474 groupPolicyContainer |           |                        |  |  |
| <b>BCKUPKEY PREFERRED Secret</b>                      | {2DB82FD5-96DF-49 groupPolicyContainer       |           |                        |  |  |
| <b>ComPartitions</b>                                  | {2F0EAEF0-FF1E-471F groupPolicyContainer     |           |                        |  |  |
| <b>ComPartitionSets</b>                               | {31B2F340-016D-11D groupPolicyContainer      |           |                        |  |  |
| <b>Default Domain Policy</b>                          | {467A1FA5-0857-4F3 groupPolicyContainer      |           |                        |  |  |
| <b>Dfs-Configuration</b><br>楽                         | {50A474C5-8097-4EB groupPolicyContainer      |           |                        |  |  |
| <b>DFSR-GlobalSettings</b>                            | {52DD7077-0D4C-4A groupPolicyContainer       |           |                        |  |  |
| DomainUpdates                                         | {5E07372D-EA8C-4E2 groupPolicyContainer      |           |                        |  |  |
| <b>File Replication Service</b>                       |                                              |           |                        |  |  |
| 秦<br><b>FileLinks</b>                                 |                                              |           |                        |  |  |
| IP Security                                           |                                              |           |                        |  |  |
| Meetings                                              |                                              |           |                        |  |  |
| <b>MicrosoftDNS</b>                                   |                                              |           |                        |  |  |
| Password Settings Container                           |                                              |           |                        |  |  |
| <b>Policies</b>                                       |                                              |           |                        |  |  |
| <b>EXI</b> PSPs<br>٠                                  |                                              |           |                        |  |  |
| ۰<br>Þ                                                |                                              |           | administrator@test.alt |  |  |

<span id="page-365-0"></span>Рис. 212 - Столбец «Имя» в ADMC

Ниже перечислены некоторые атрибуты, позволяющие описать различные типы данных объекта групповой политики:

- displayName атрибут, определяющий имя объекта групповой политики;
- gPCFileSysPath-атрибут, указывающий путь к расположению текущего шаблона групповой политики с соответствующим именем GUID;
- gPCMachineExtensionNames-атрибут, определяющий список расширений  $\overline{a}$ конфигурации компьютера, клиентской стороны используемых ЛЛЯ обработки объекта групповой политики. Значение атрибута выглядит образом: [{35378EAC-683F-11D2-A89A-00C04FBBCFA2} следующим {D02B1F72-3407-48AE-BA88-E8213C6761F1}], что представляет собой  $[\text{GUID} \quad \text{CSE-pecunipehus} \quad \text{GUID} \quad \text{расunipehus} \quad \text{MMC} \quad \text{GUID}$ второго расширения MMC}][GUID-идентификаторы последующих  $CSE \boldsymbol{M}$ ММС-расширений];
- qPCUserExtensionNames-aтрибут, определяющий список расширений клиентской стороны конфигурации пользователя, используемых для обработки объекта групповой политики;
- versionNumber в этом атрибуте определен номер версии контейнера GPC объекта групповой политики, который, для осуществления синхронизации двух объектов, должен быть идентичным с номером версии шаблона групповой политики;
- flags-состояние объекта групповой политики: объект GPO включен (значение 0), отключен раздел «Конфигурация пользователя» (значение 1), отключен раздел «Конфигурация компьютера» (значение 2), объект GPO полностью отключен (значение 3).

Примечание. Вручную изменять атрибуты объекта групповой политики не рекомендуется.

9.2.4.11.3. Блокирование наследования

<span id="page-367-0"></span>Для того чтобы параметры групповой политики, определенные на уровне вышестоящих контейнеров, не распространялись на содержимое конфигурируемого контейнера нужно выполнить одно из следующих действий:

1) в контекстном меню контейнера, к которому привязан объект групповой политики, установить отметку «Блокировать наследование» (рис. [213\)](#page-367-1);

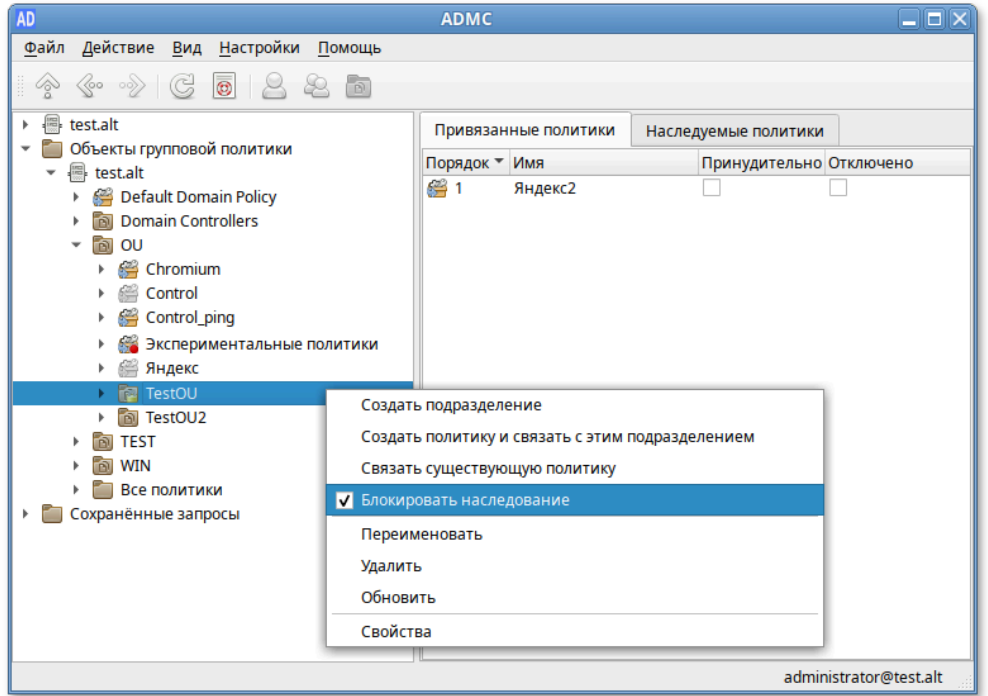

Рис. 213 – Отметка «Блокировать наследование»

<span id="page-367-1"></span>2) в окне свойств контейнера, к которому привязан объект групповой политики, на вкладке «Групповая политика» установить отметку «Заблокировать наследование политик» (рис. [214\)](#page-367-2);

<span id="page-367-2"></span>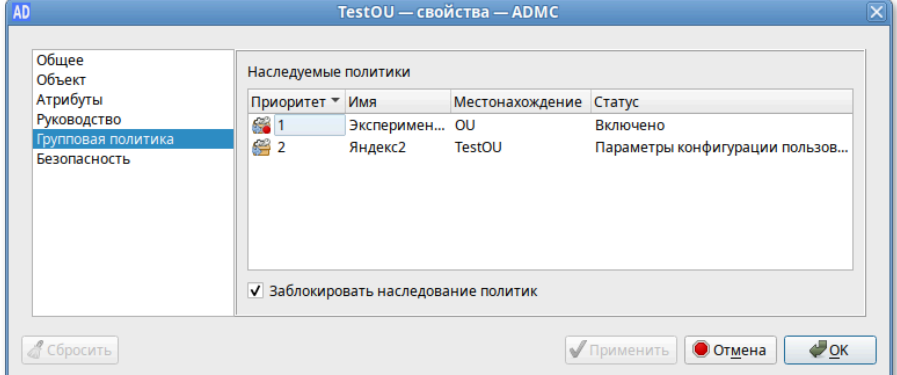

Рис. 214

3) так как администратор домена может не согласиться с тем, что администратор подразделения блокирует параметры политики домена, существует возможность запретить переопределение параметров  $\mathbf{c}$ помощью отметки «Принудительно» (рис. 215).

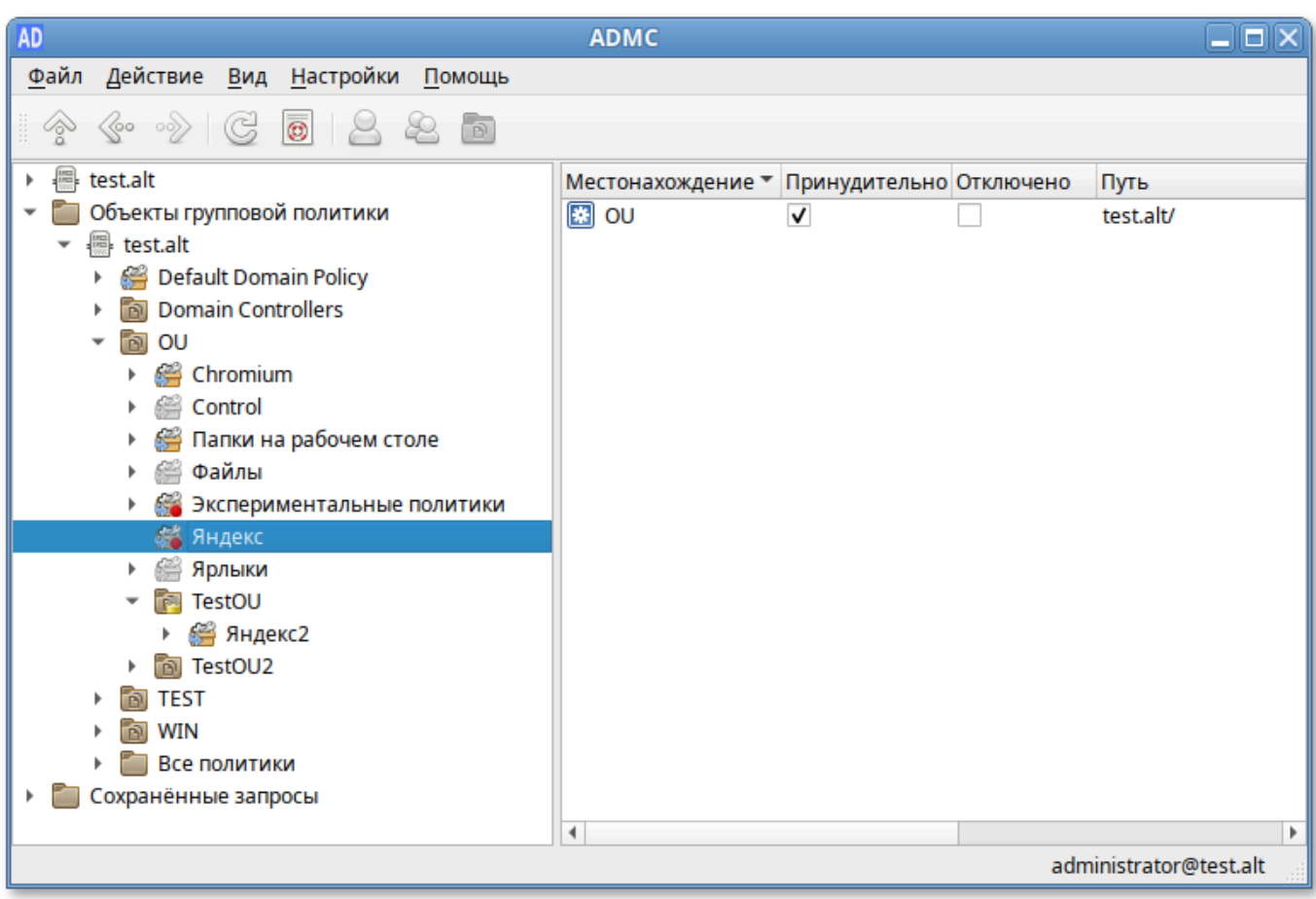

<span id="page-368-0"></span>Рис. 215 – Переопределение параметров с помощью отметки «Принудительно»

поле «Принудительно» означает, Отметка в что СВЯЗЬ установлена принудительно. Это приведет к принудительному применению политик более высокого уровня к объектам более низкого уровня, например, применение политики домена ко всем дочерним подразделениям, или применения политики сайта ко всем доменам и подразделениям в пределах сайта.

При использовании параметра «Принудительно» выигрывает та политика, которая находится выше в иерархии домена (например, при включении «Принудительно» у политики Default Domain Policy, она выигрывает у всех других групповых политик).

Примечание . Подразделение с блокированным наследованием отображается в дереве консоли со значком замка.

После установки параметра «Принудительно», на значке групповой политики появится красный кружок, означающий, что для данной политики запрещено переопределение параметров (рис. [216\)](#page-369-0).

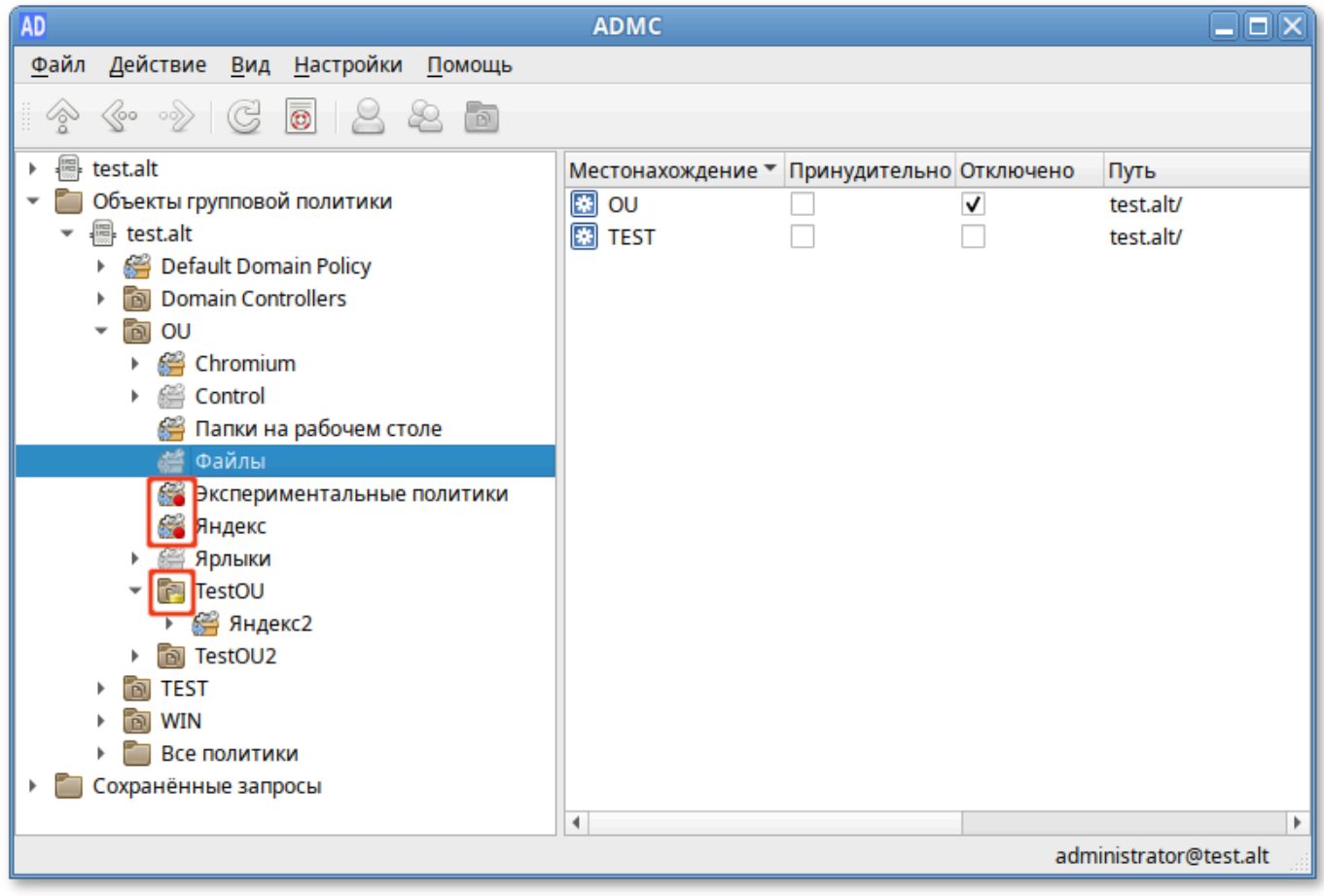

Рис. 216 – Запрет переопределения параметров

<span id="page-369-0"></span>На вкладке «Наследуемые политики» подразделения можно увидеть, какие политики применяются к подразделению, а также местонахождение политики (рис. [217\)](#page-370-0).

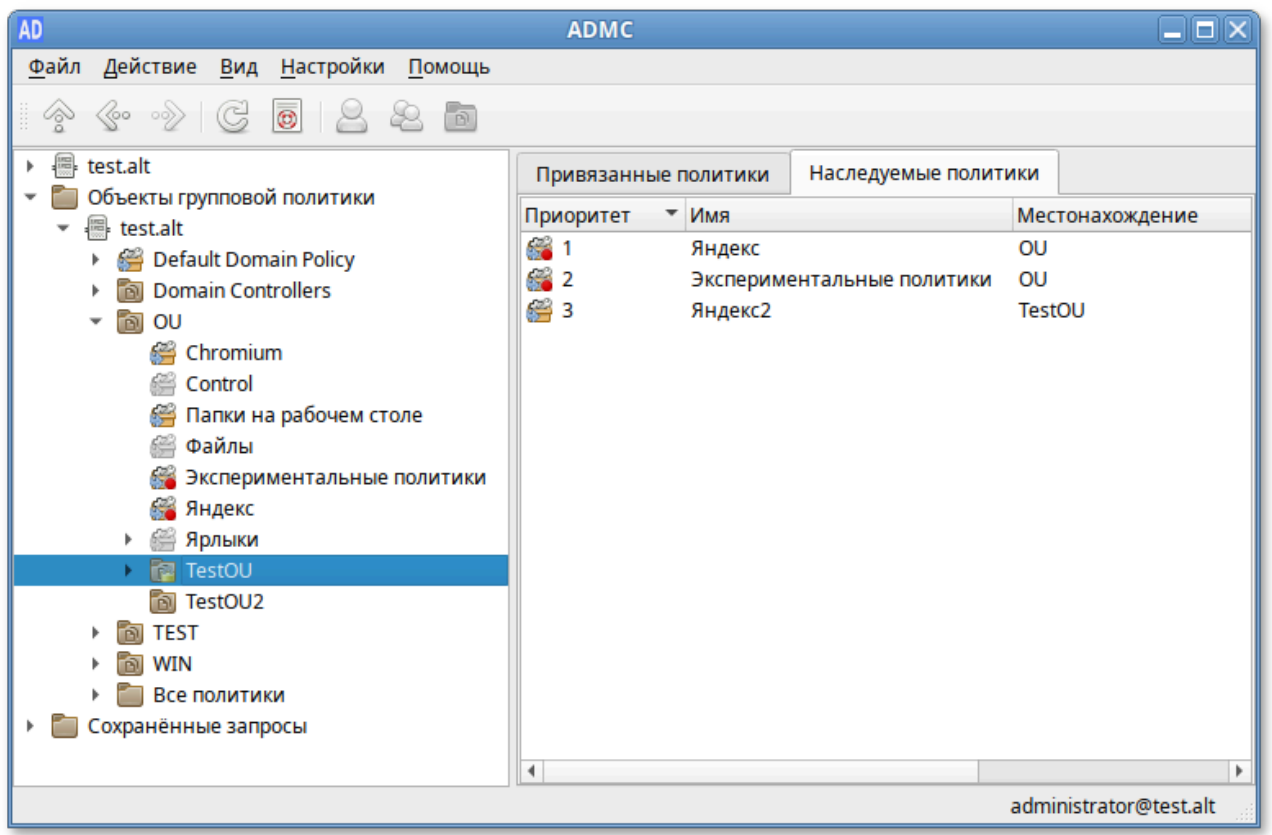

Рис. 217 – Вкладка «Наследуемые политики»

## <span id="page-370-0"></span>9.2.4.12. Добавление/Удаление UPN суффиксов

UserPrincipalName (UPN) – имя для входа пользователя в формате e-mail-адреса, например, ivanov@test.alt. Здесь ivanov это UPN-префикс (имя пользователя в домене AD), test.alt – UPN-суффикс. По умолчанию в AD в качестве UPN-суффикса используется DNS имя домена AD. Добавление дополнительных имен доменов позволяет упростить процесс входа и повысить безопасность.

Для того чтобы добавить/удалить дополнительный UPN-суффикс, нужно выполнить следующие шаги:

- 1) в контекстном меню домена выбрать пункт «Изменить суффиксы UPN» (рис. [218\)](#page-371-0);
- 2) в открывшемся диалоговом окне нажать кнопку «Добавить…» (рис. [219\)](#page-371-1);

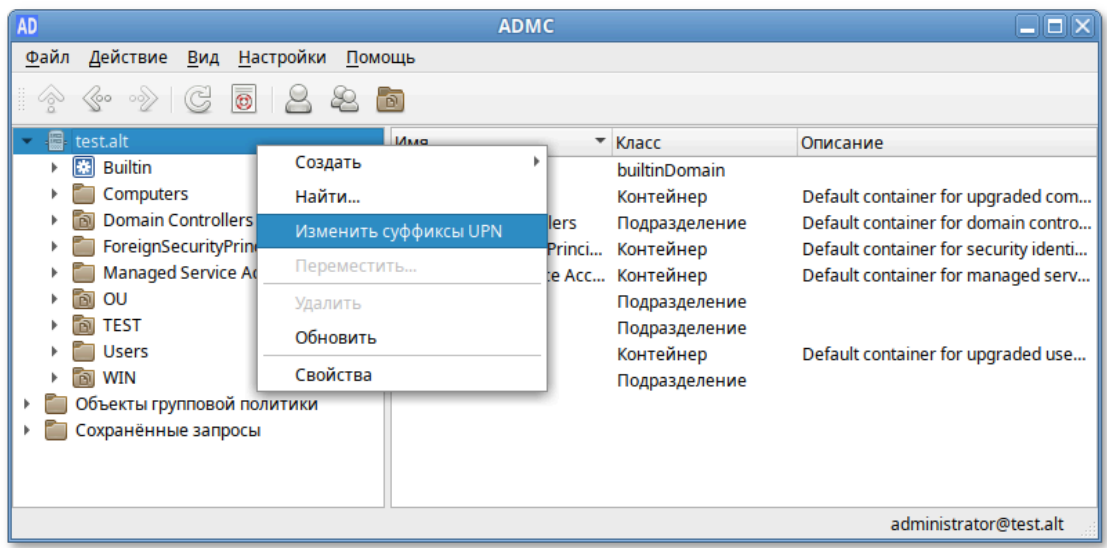

<span id="page-371-0"></span>Рис. 218 – Пункт «Изменить суффиксы UPN»

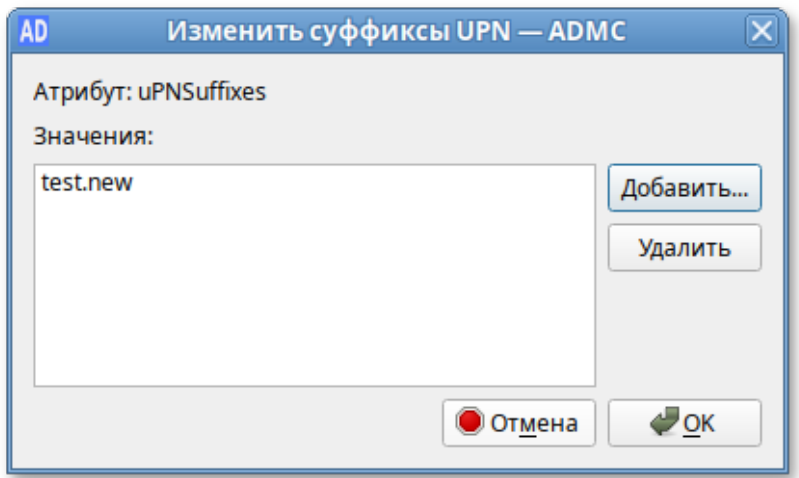

Рис. 219 – Кнопка «Добавить…»

<span id="page-371-1"></span>3) ввести альтернативный суффикс (рис. [220\)](#page-372-0).

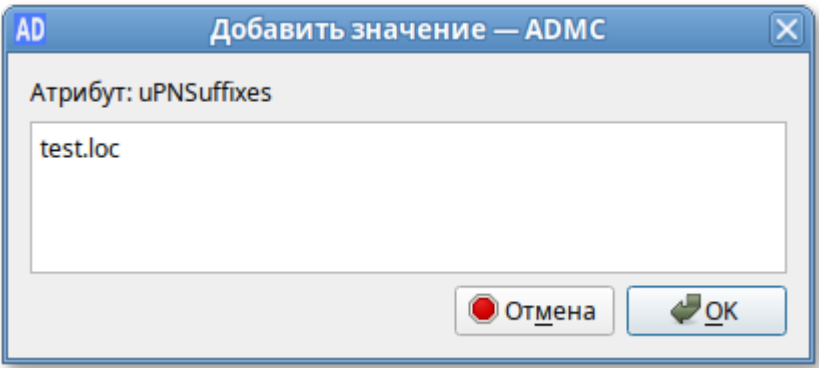

Рис. 220 – Введение альтернативного суффикса

<span id="page-372-0"></span>Не требуется, чтобы суффикс UPN был действительным DNS-именем домена. Суффиксы UPN должны соответствовать условиям DNS-имен в отношении допустимых символов и синтаксиса.

- 1) нажать кнопку «ОК», чтобы добавить новый суффикс в список;
- 2) чтобы удалить существующий суффикс, нужно выбрать его в списке и нажать кнопку «Удалить» (рис. [221\)](#page-372-1).

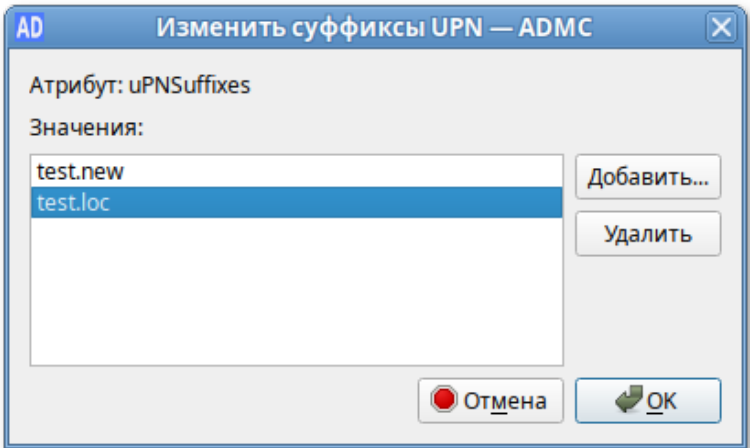

Рис. 221 – Удаление существующего суффикса

## <span id="page-372-1"></span>9.2.4.13. Роли FSMO

FSMO, или Flexible single-master operations (операции с одним исполнителем) – это операции, выполняемые контроллерами домена AD, которые требуют обязательной уникальности сервера для каждой операции. В зависимости от типа операции уникальность FSMO подразумевается в пределах одного домена

или леса доменов. Различные типы FSMO могут выполняться как на одном, так и на нескольких контроллерах домена. Выполнение FSMO сервером называют ролью сервера, а сами сервера - хозяевами операций.

выбрать Лля просмотра текущего владельца роли нужно ПУНКТ меню «Файл»  $\rightarrow$  «Мастера Операций». В открывшемся окне в списке слева выбрать роль и в поле «Текущий мастер» будет показан владелец роли (рис. 222).

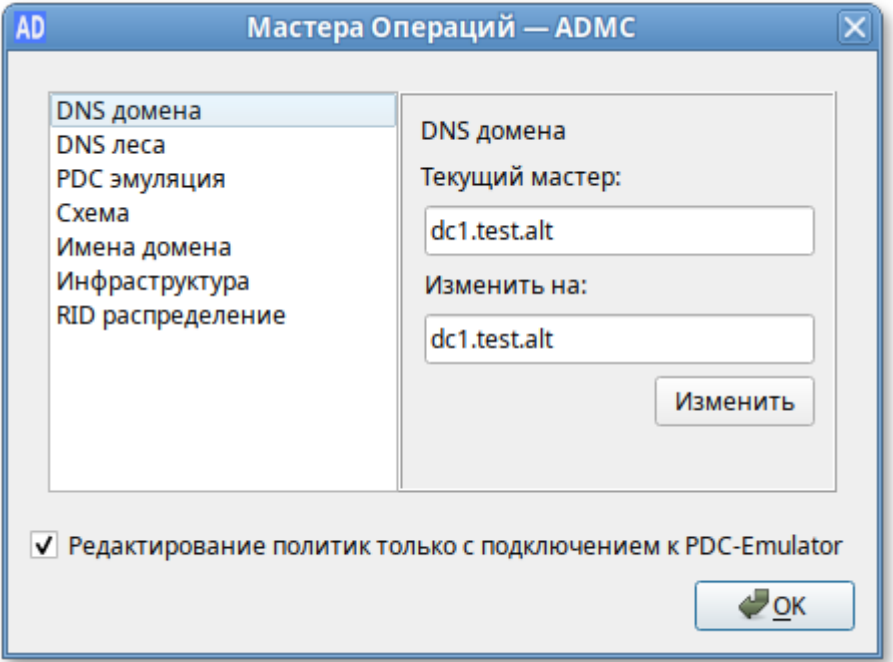

Рис. 222 – Поле «Текущий мастер»

<span id="page-373-0"></span>Список возможных ролей:

- 1) «DNS домена» Domain DNS Zone Master role;
- 2) «DNS леса» Forest DNS Zone Master role;
- 3) «PDC эмуляция» эмулятор PDC;
- 4) «Схема» хозяин схемы:
- 5) «Имена домена» хозяин именования доменов;
- 6) «Инфраструктура» хозяин инфраструктуры;
- 7) «RID распределение» хозяин RID.

Если отмечен пункт «Редактирование политик только с подключением к PDC-Emulator», при отсутствии подключения к контроллеру домена с ролью **PDC-эмуляции,** действия. шаблоны затрагивающие групповых ПОЛИТИК

(редактирование/изменение/удаление политик) будут запрещены, появится сообщение, показанное на рис. [223.](#page-374-0)

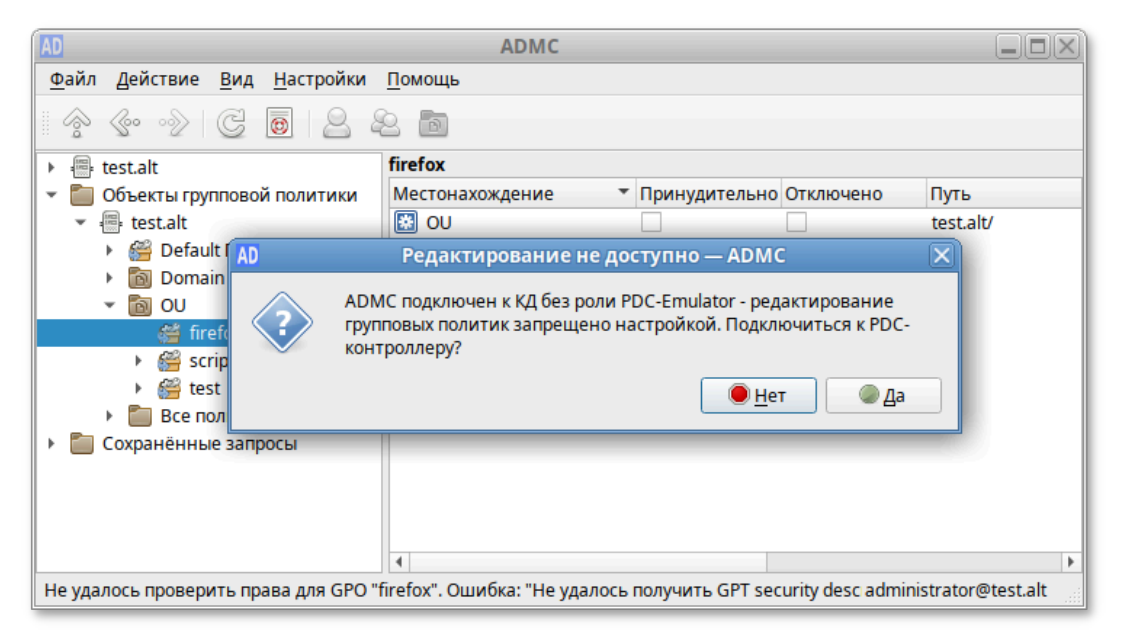

Рис. 223 – Окно «Редактирование не доступно»

<span id="page-374-0"></span>Для штатной передачи роли нужно выполнить следующие действия:

1) в окне «Параметры подключения – ADMC» (**«**Файл» **→ «**Параметры подключения») выбрать контроллер домена, который должен стать новым владельцем роли и нажать кнопку «ОК» (рис. [224\)](#page-374-1);

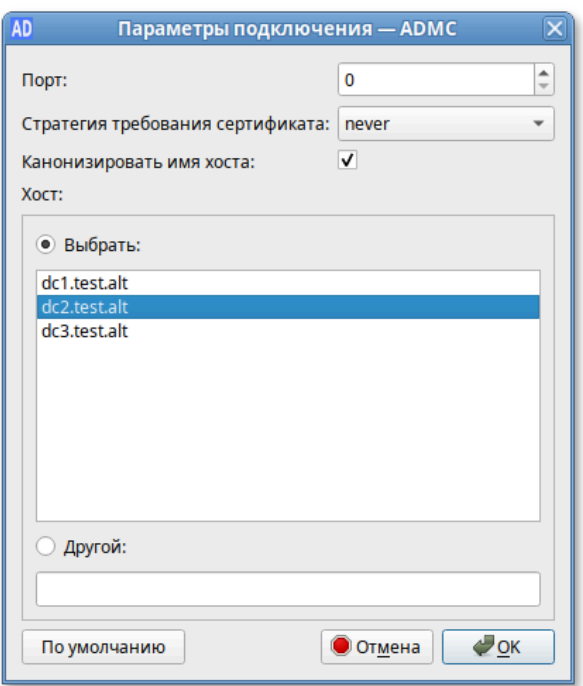

<span id="page-374-1"></span>Рис. 224 – Окно «Параметры подключения – ADMC»

2) в окне «Мастера Операций – ADMC» («Файл» **→** «Мастера Операций») выбрать роль (при этом в поле «Текущий мастер» будет показан текущий владелец роли, а в поле «Изменить на» – контроллер домена, который должен стать новым владельцем роли) и нажать кнопку «Изменить» (рис. [225\)](#page-375-0).

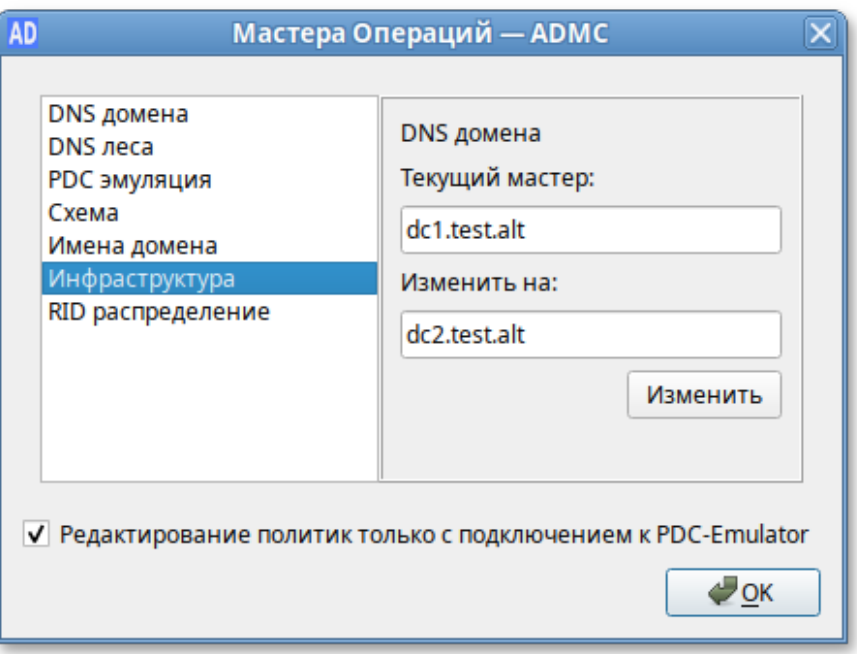

Рис. 225 – Окно «Мастера Операций – ADMC»

<span id="page-375-0"></span>Владелец роли будет изменен (рис. [226\)](#page-375-1).

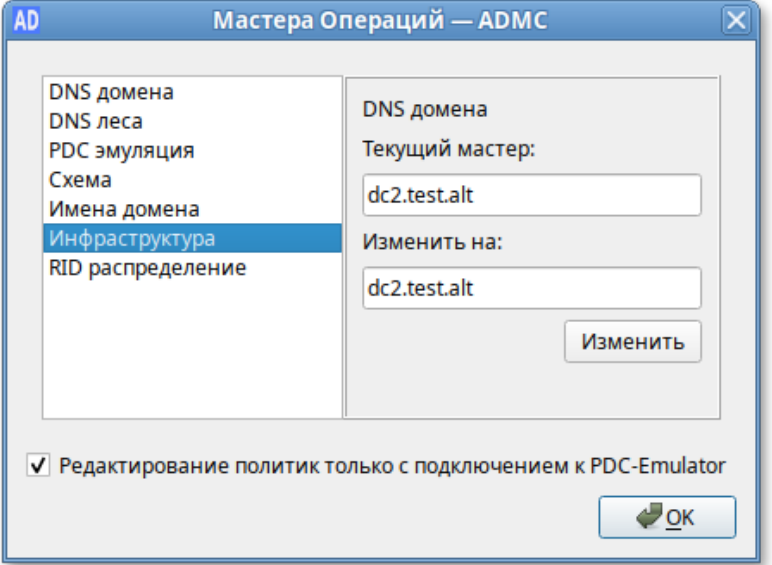

<span id="page-375-1"></span>Рис. 226 – Вкладка «Инфраструктура»

377

9.2.4.14. Выбор объектов

Выбор объектов осуществляется в диалоговом окне «Выбрать объекты –  ADMC». Доступ к этому диалоговому окну можно получить из разных мест, например, при выборе действия «Добавить в группу…» в контекстном меню учетной записи пользователя (рис. [227\)](#page-376-0).

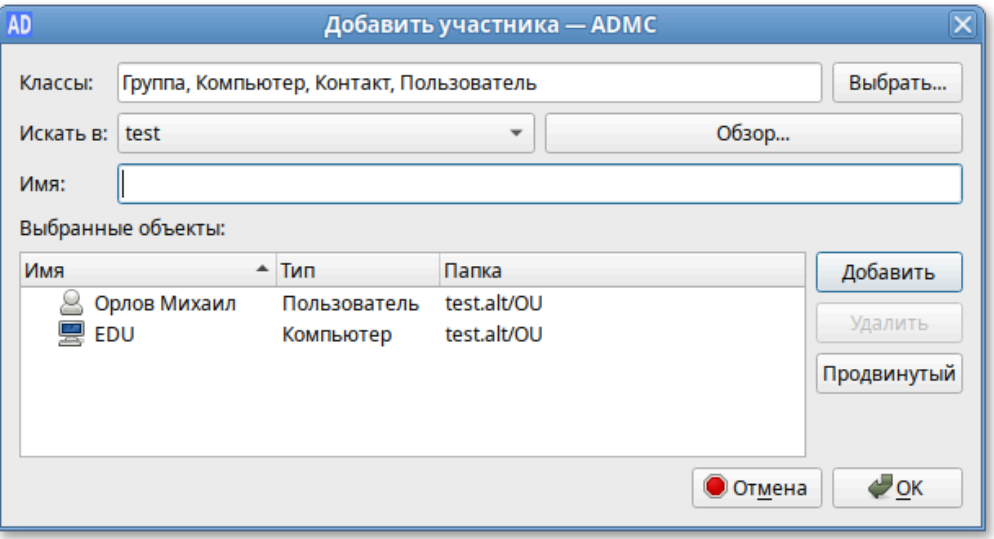

Рис. 227 – Добавление участника

<span id="page-376-0"></span>Для выбора объекта достаточно указать класс объекта, выбрать расположение, с которого требуется начать поиск и в поле «Имя» ввести имена объектов:

- <span id="page-376-1"></span>1) в поле «Классы», нажав кнопку «Выбрать…», выбрать типы объектов, которые будут использоваться для поиска (в большинстве случаев это поле будет заполнено автоматически, в зависимости от контекста задачи);
- 2) в поле «Искать в» выбрать объект, который будет использоваться в качестве основы для поиска;
- 3) в поле «Имя» ввести имя объекта (можно ввести часть имени или выполнить поиск по имени для входа);
- 4) нажать кнопку «Добавить» для поиска объекта по названию;
- 5) если объект найден, он будет добавлен в список найденных объектов;
- 6) если объект не найден, исправить имя и повторить попытку;
- <span id="page-376-2"></span>7) если есть несколько совпадений, откроется диалоговое окно, в котором можно выбрать одно или несколько совпадений (рис. [228\)](#page-377-0);

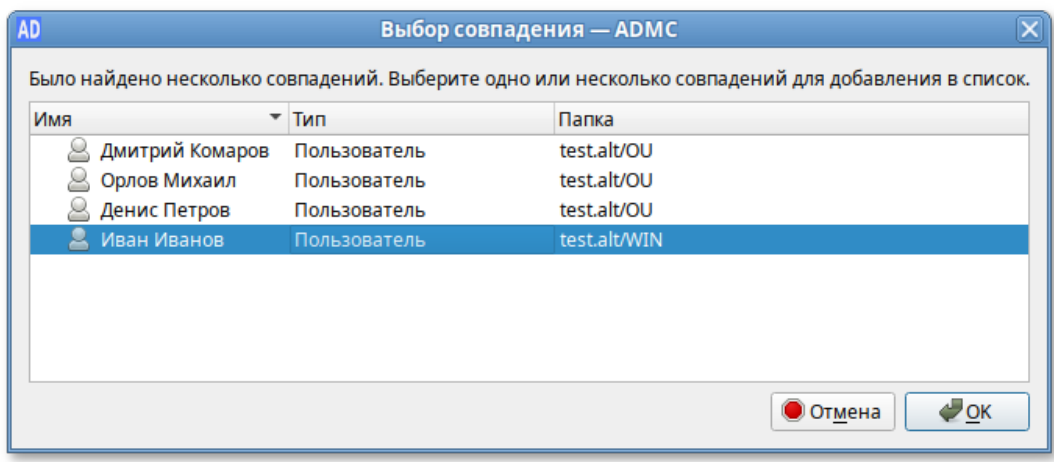

Рис. 228 – Выбор совпадения

- <span id="page-377-0"></span>8) если объект не найден, исправить имя и повторить попытку;
- 9) повторить пункты [1\)](#page-376-1) [7\)](#page-376-2), пока не будут добавлены все объекты;
- 10) чтобы удалить объект из списка, нужно выбрать объект и нажать кнопку «Удалить»;
- 11) для выбора объектов можно также использовать продвинутый поиск, который можно открыть, нажав кнопку «Продвинутый».
- 9.2.4.15. Поиск объектов

<span id="page-377-2"></span>Поиск объектов осуществляется в диалоговом окне «Поиск объектов –  ADMC». Доступ к этому диалоговому окну можно получить, выбрав пункт «Найти…» в меню «Действие» или в контекстном меню контейнера (рис. [229\)](#page-377-1).

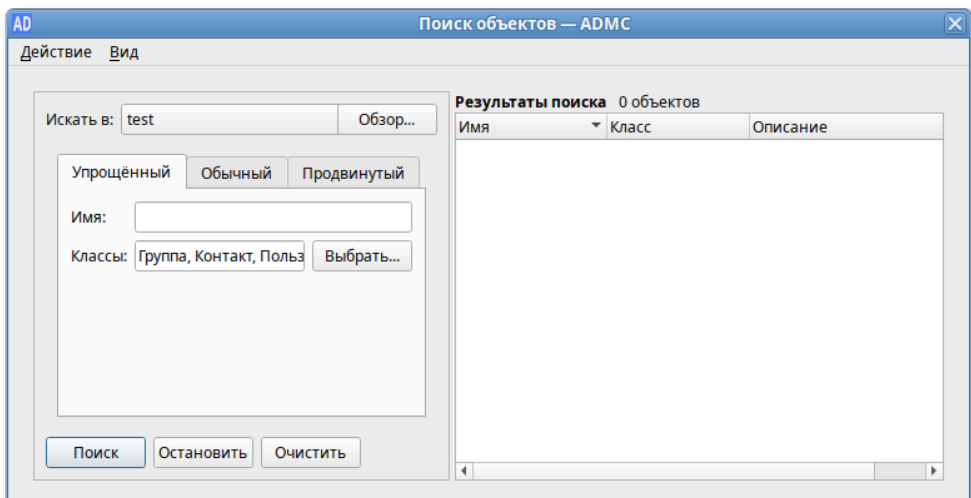

<span id="page-377-1"></span>Рис. 229 – Поиск объектов

Поиск объектов в домене возможен по разным критериям:

- по типу и имени (простой поиск) – вкладка «Упрощенный»;

- по атрибутам – вкладка «Обычный»;

- в синтаксисе запросов LDAP – вкладка «Продвинутый».

Примечание. В диалоговом окне, вызываемом меню «Вид»  $\rightarrow$ «Настроить колонки» можно выбрать поля, которые будут отображаться в списке результатов поиска (рис. [230\)](#page-378-0).

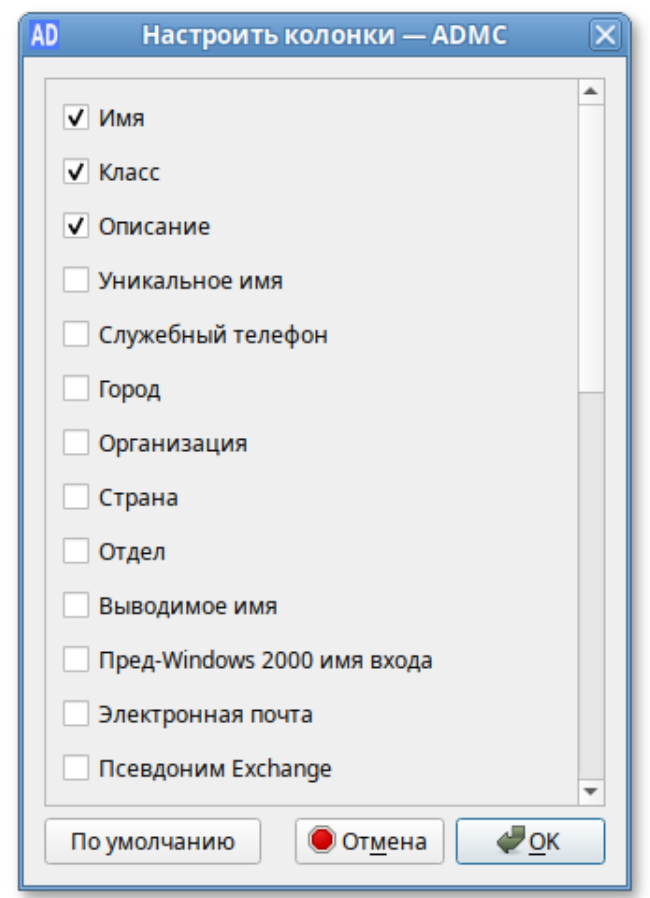

Рис. 230 – Меню «Вид» → «Настроить колонки»

<span id="page-378-0"></span>9.2.4.15.1. Простой поиск

Процедура простого поиска:

- 1) в диалоговом окне «Поиск объектов – ADMC» выбрать вкладку «Упрощенный» (рис. [231\)](#page-379-0);
- 2) в поле «Классы», нажав кнопку «Выбрать…», выбрать классы объектов для поиска (рис. [232\)](#page-379-1);

## 380

## ЛКНВ.11100-01 90 03

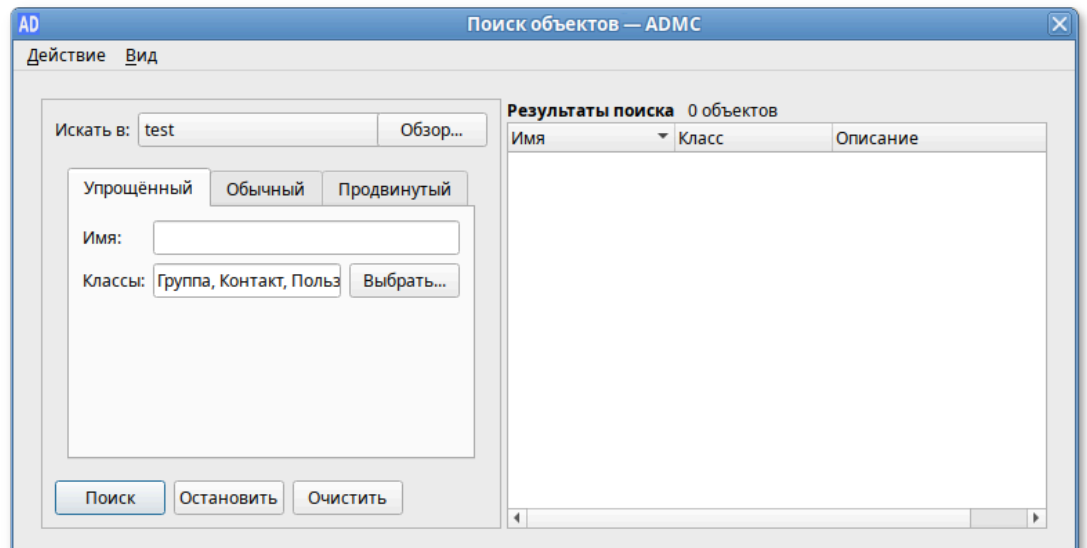

Рис. 231 – Вкладка «Упрощенный»

<span id="page-379-0"></span>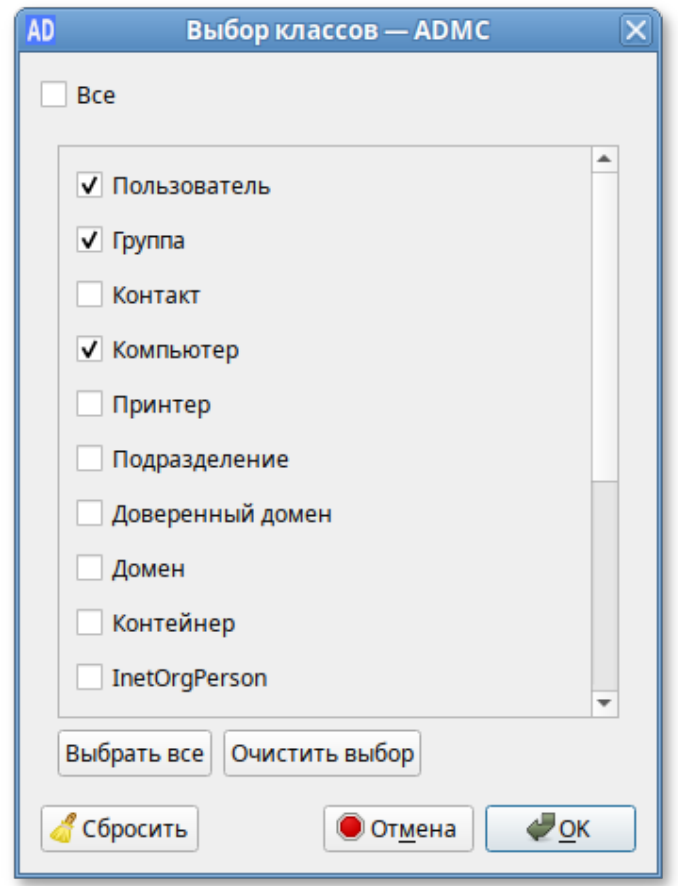

Рис. 232 – Выбо классов объектов для поиска

<span id="page-379-1"></span>3) в поле «Имя» ввести имя объекта и нажать кнопку «Поиск» (рис. [233\)](#page-380-0).

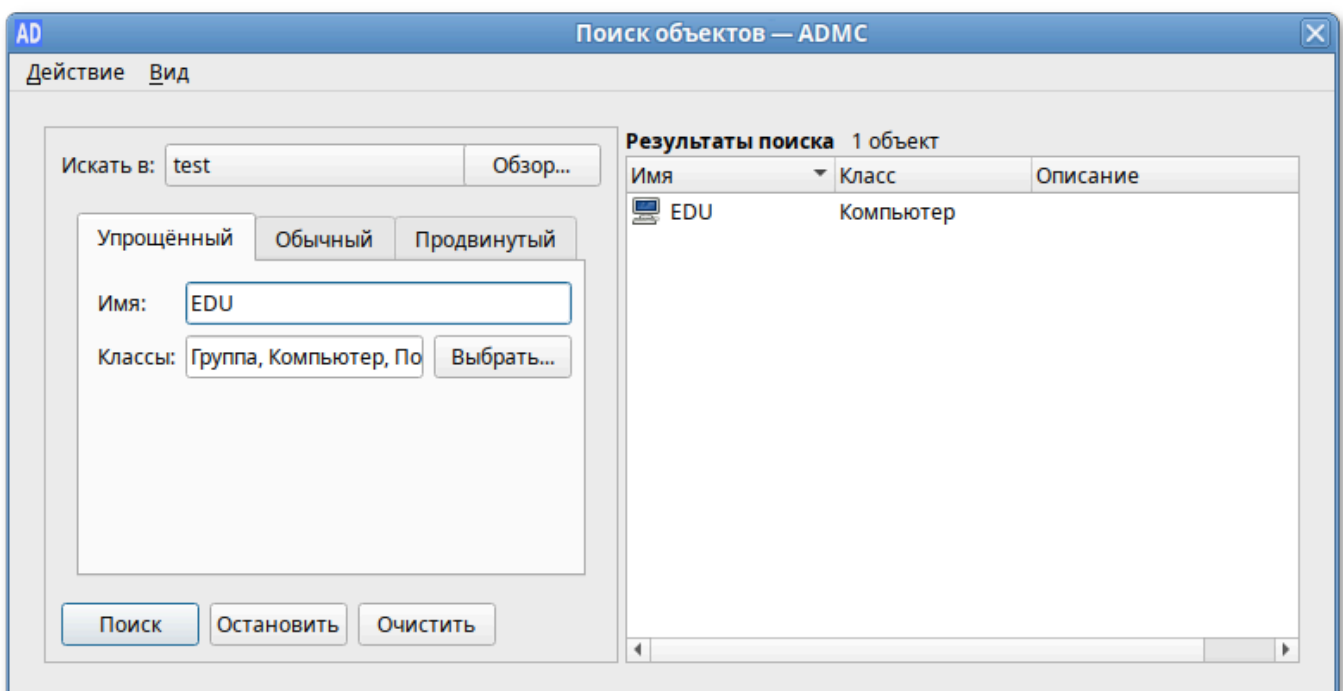

Рис. 233 – Поле «Имя»

<span id="page-380-0"></span>9.2.4.15.2. Обычный поиск

При использовании обычного поиска создаются фильтры, определяющие критерии поиска:

1) в диалоговом окне «Поиск объектов – ADMC» выбрать вкладку «Обычный»

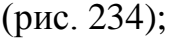

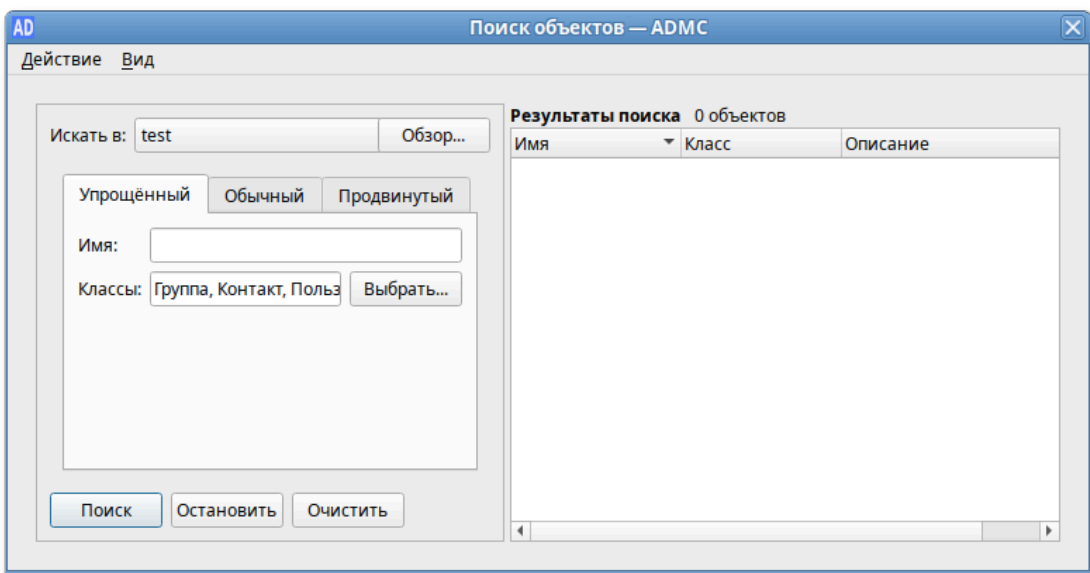

<span id="page-380-1"></span>Рис. 234 – Вкладка «Обычный»

<span id="page-381-1"></span>2) в поле «Классы», нажав кнопку «Выбрать…», выбрать классы объектов для поиска (рис. [235\)](#page-381-0);

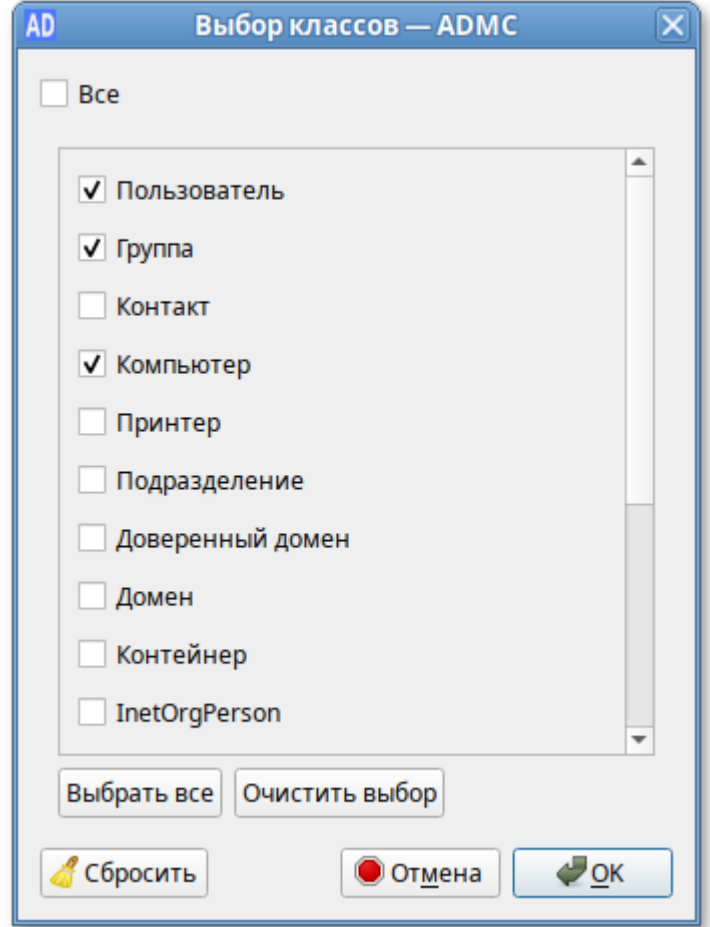

Рис. 235 – Выбор классов объектов для поиска

<span id="page-381-2"></span><span id="page-381-0"></span>3) создать фильтр:

- в списке «Класс атрибута» выбрать класс атрибута;
- в списке «Атрибут» выбрать атрибут (список атрибутов зависит от выбранного класса атрибутов);
- в списке «Состояние» выбрать условие, которое будет использоваться для фильтра;
- в поле «Значение» ввести значение условия (не для всех условий нужно вводить значения);
- 4) нажать кнопку «Добавить»;
- 5) повторить пункты [2\)](#page-381-1) [3\)](#page-381-2), чтобы добавить больше фильтров (фильтры для создания критериев поиска объединяются логическим И);

- 6) нажать кнопку «Удалить», если нужно удалить фильтр из списка;
- 7) нажать кнопку «Очистить», если нужно очистить список фильтров;
- 8) нажать кнопку «Поиск» (рис. [236\)](#page-382-0).

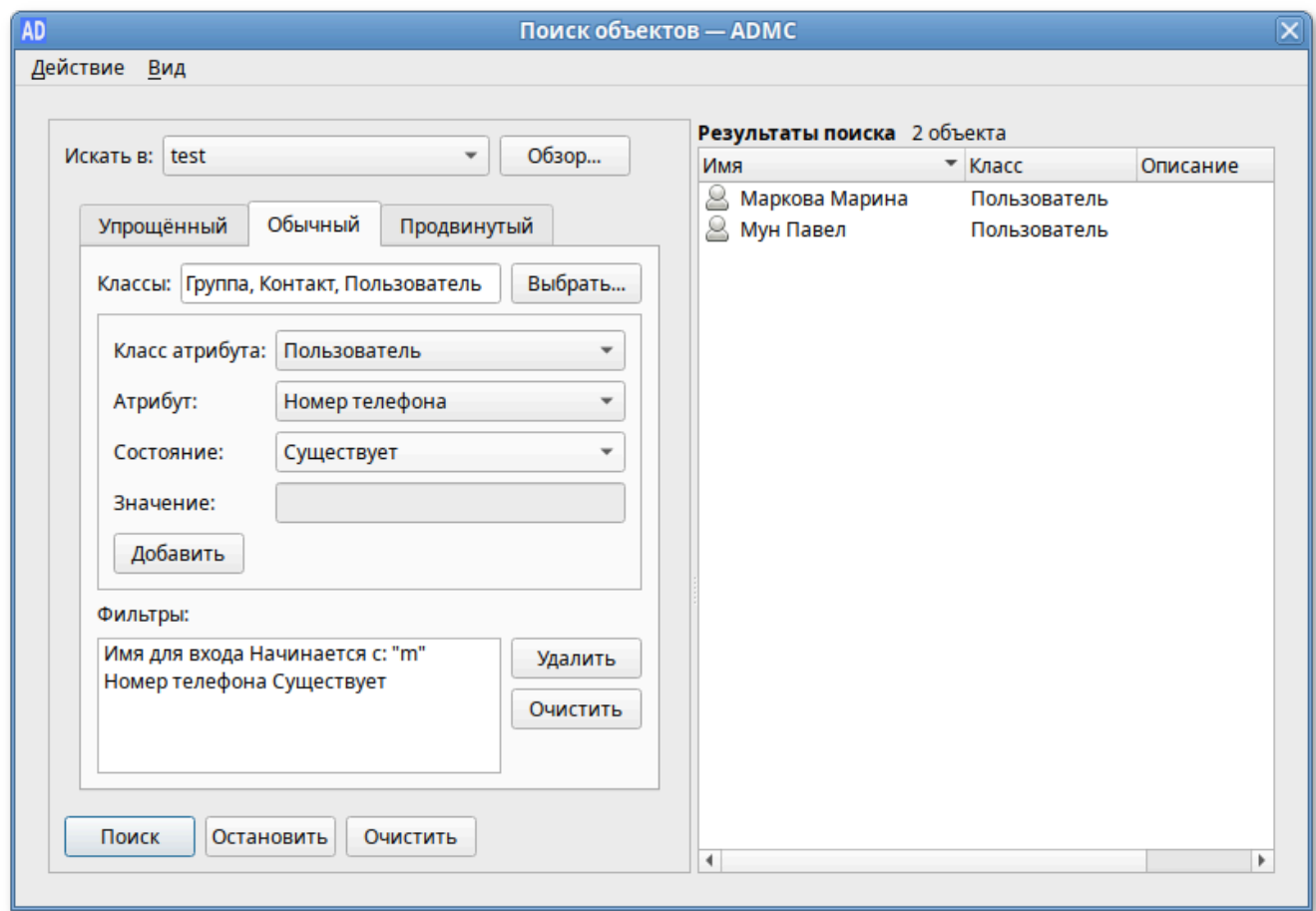

Рис. 236 – Поиск

<span id="page-382-0"></span>9.2.4.15.3. Продвинутый поиск

Продвинутый поиск предполагает использование LDAP-фильтров.

Использование LDAP-фильтров является наиболее эффективным способом поиска объектов в AD.

Синтаксис LDAP-фильтра имеет вид:

<Фильтр>=(<Атрибут><оператор сравнения><значение>)

При наличии нескольких условий поиска фильтры можно комбинировать с помощью логических операторов.

Процедура продвинутого поиска:

1) в диалоговом окне «Поиск объектов – ADMC» выбрать вкладку «Продвинутый» (рис. [237\)](#page-383-0);

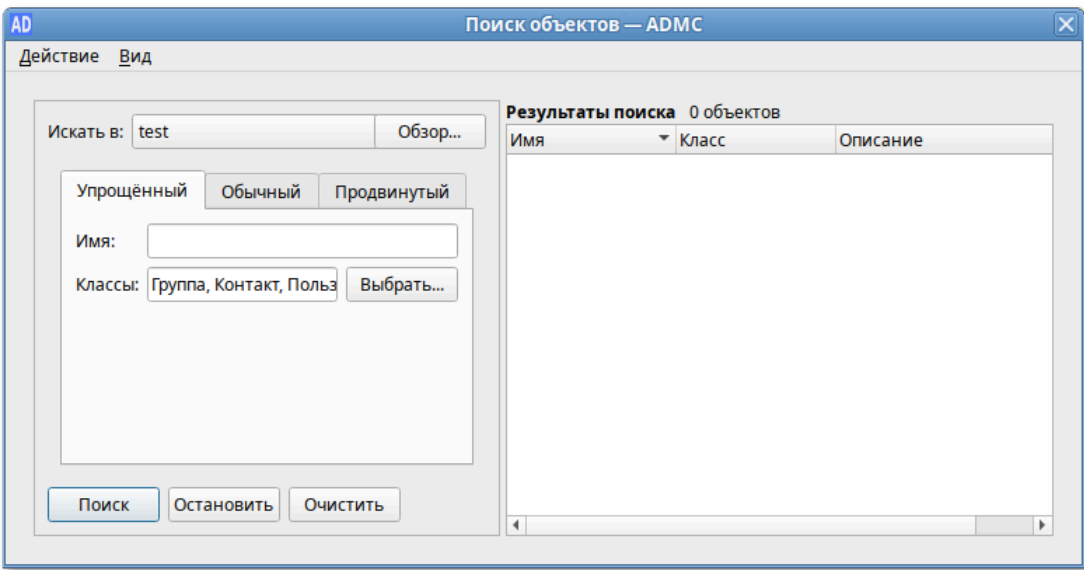

Рис. 237 – Вкладка «Продвинутый»

- <span id="page-383-0"></span>2) в поле «Искать в» выбрать область поиска (можно воспользоваться кнопкой «Обзор»);
- 3) ввести LDAP-фильтр в поле «Введите фильтр LDAP»;
- 4) нажать кнопку «Поиск» (рис. [238\)](#page-383-1).

<span id="page-383-1"></span>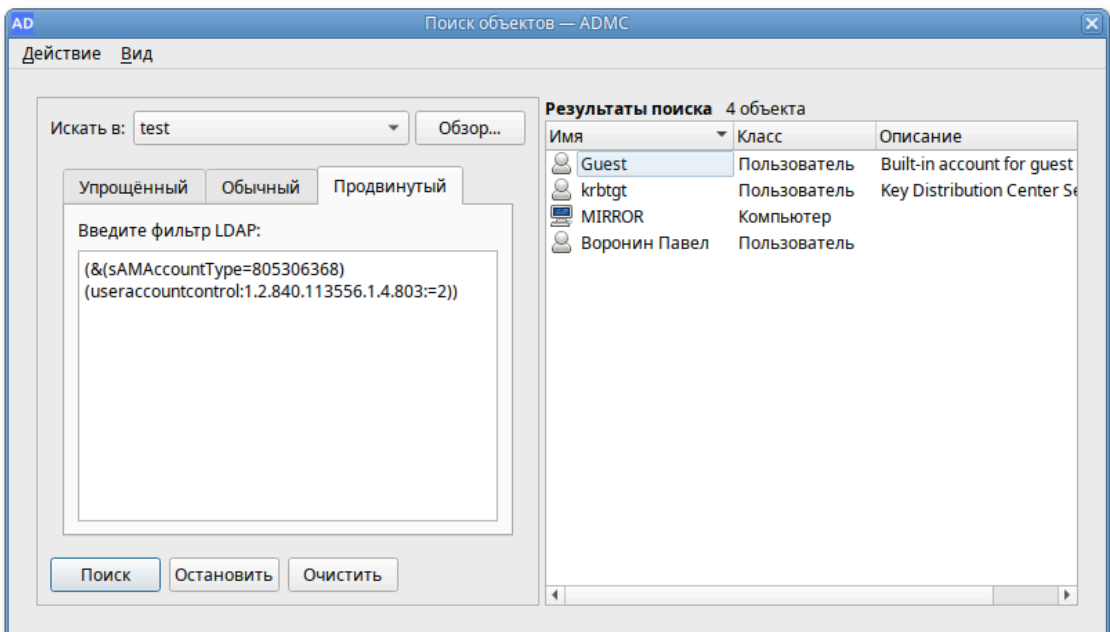

9.2.4.16. Использование сохраненных результатов поиска

Сохранение запросов (результатов поиска) – это удобный способ сохранять и воспроизводить поиск. Сохраненные запросы позволяют создавать различные LDAP-фильтры для выборки объектов AD. С помощью сохраненных запросов можно быстро и эффективно решать задачи поиска и выборки объектов в AD по различным критериям.

При использовании сохраненных запросов администратор может выполнять групповые операции с объектами из разных OU AD. Например, можно выполнить массовую блокировку/разблокировку, удаление учетных записей, переименование.

Сохраненные запросы можно организовать в древовидную структуру (рис. [239\)](#page-384-0).

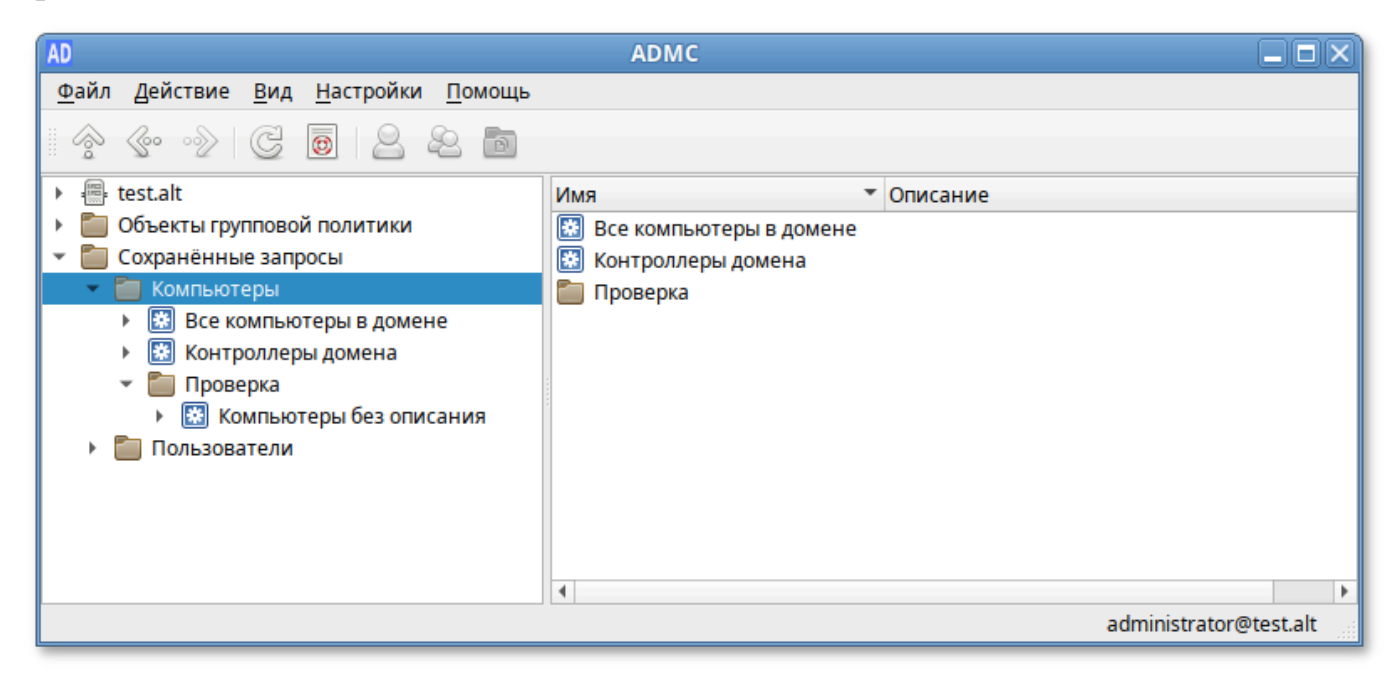

Рис. 239 – Сохраненные запросы в древовидной структуре

<span id="page-384-0"></span>Создание папки запросов:

1) в контекстном меню папки «Сохраненные запросы» или ее подпапки выбрать пункт «Создать» → «Папка запросов» (рис. [240\)](#page-385-0);

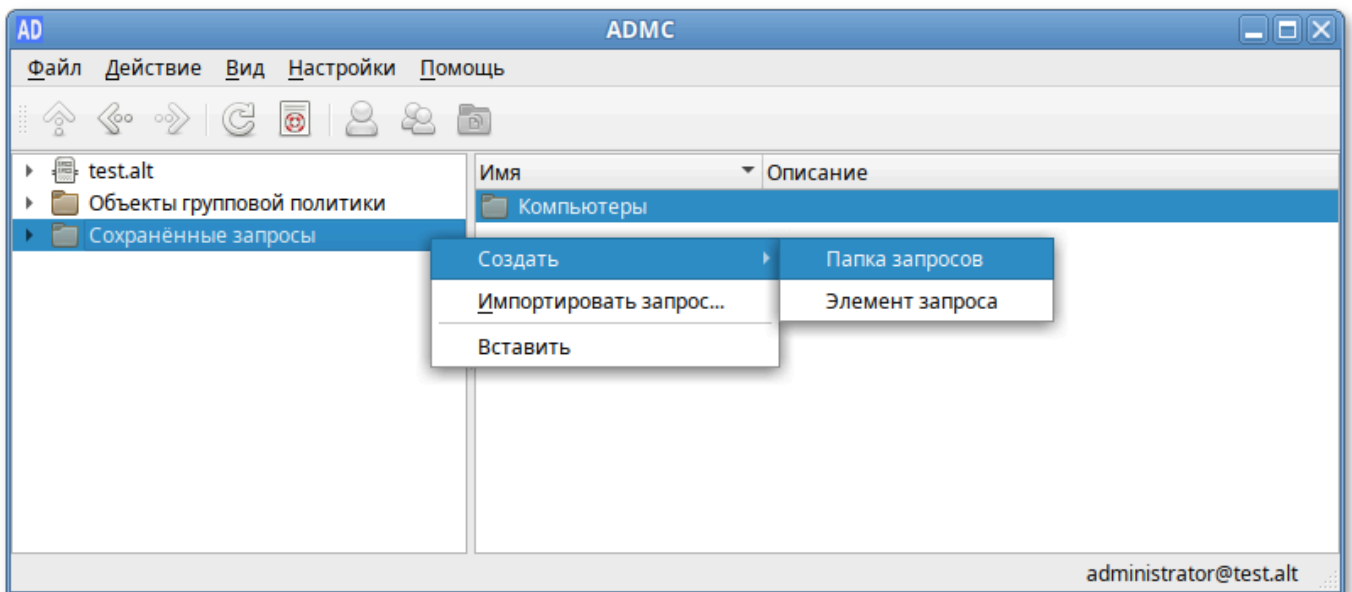

Рис. 240 – Пункт «Папка запросов»

- <span id="page-385-0"></span>2) в диалоговом окне «Создать папку запросов – ADMC» в поле «Имя» вести название папки, в поле «Описание» можно добавить описание папки (рис. [241\)](#page-385-1);
- 3) нажать кнопку «ОК».

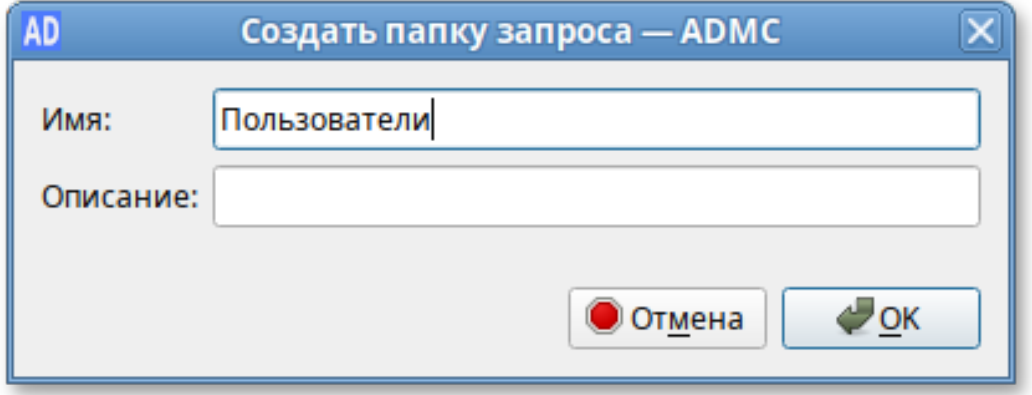

Рис. 241 – Поле «Описание»

<span id="page-385-1"></span>Создание запроса:

1) в контекстном меню папки запроса выбрать пункт «Создать» → «Элемент запроса» (рис. [242\)](#page-386-0);

### 387

## ЛКНВ.11100-01 90 03

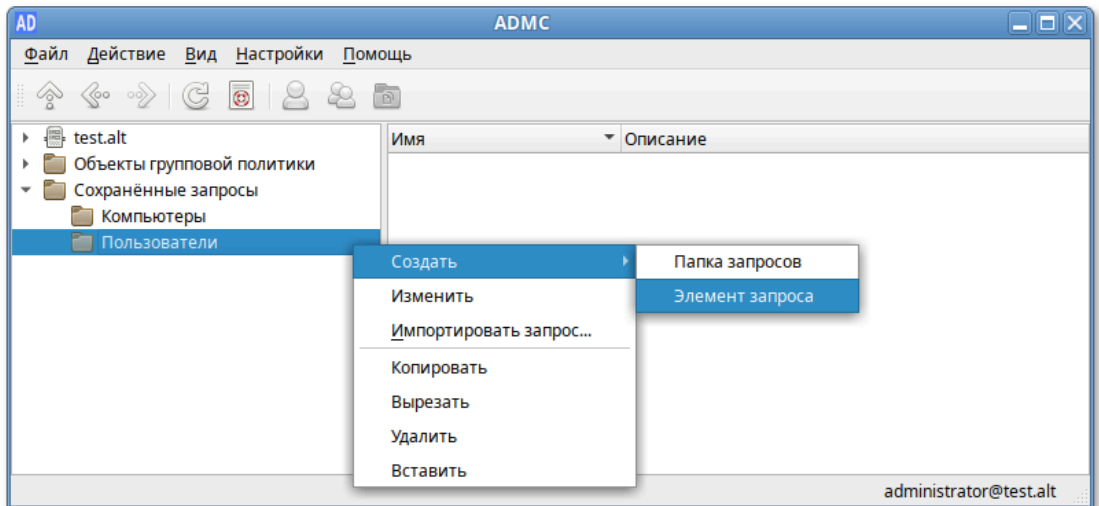

Рис. 242 – Пункт «Элемент запроса»

- <span id="page-386-0"></span>2) в диалоговом окне создания запроса указать:
	- «Имя» название запроса;
	- «Описание» – описание запроса;
	- «Искать в» – объект, который будет использоваться в качестве основы для поиска. По умолчанию поиск выполняется по всему домену AD. Сузить область поиска можно, нажав кнопку «Обзор» и выбрав контейнер;
	- «Рекурсивный поиск» поиск должен включать объекты более чем одного уровня (рис. [243\)](#page-386-1);

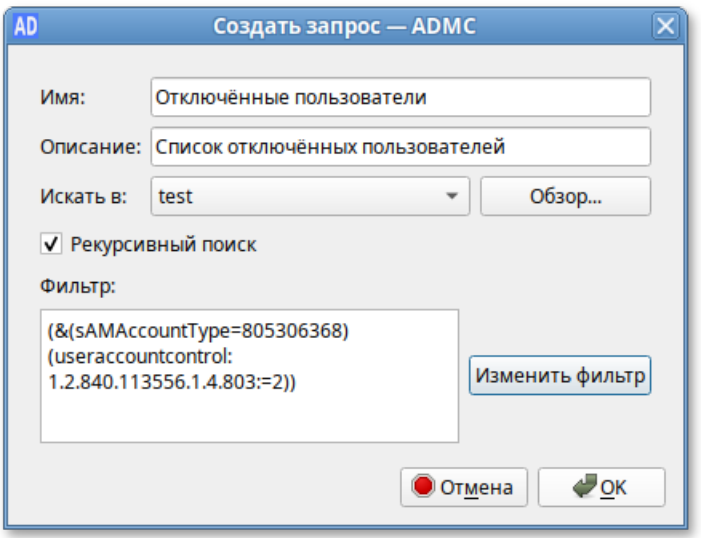

<span id="page-386-1"></span>Рис. 243 – Диалоговое окно создания запроса

- 3) нажать кнопку «Изменить фильтр», чтобы создать фильтр поиска (для получения информации о том, как создавать фильтры см. п. [9.2.4.15\)](#page-377-2);
- 4) после создания фильтра, он будет отображаться в поле «Фильтр» (в формате LDAP);
- 5) нажать кнопку «ОК».

При выборе сохраненного запроса, в правом окне появится список объектов, который соответствует данному запросу (рис. 244).

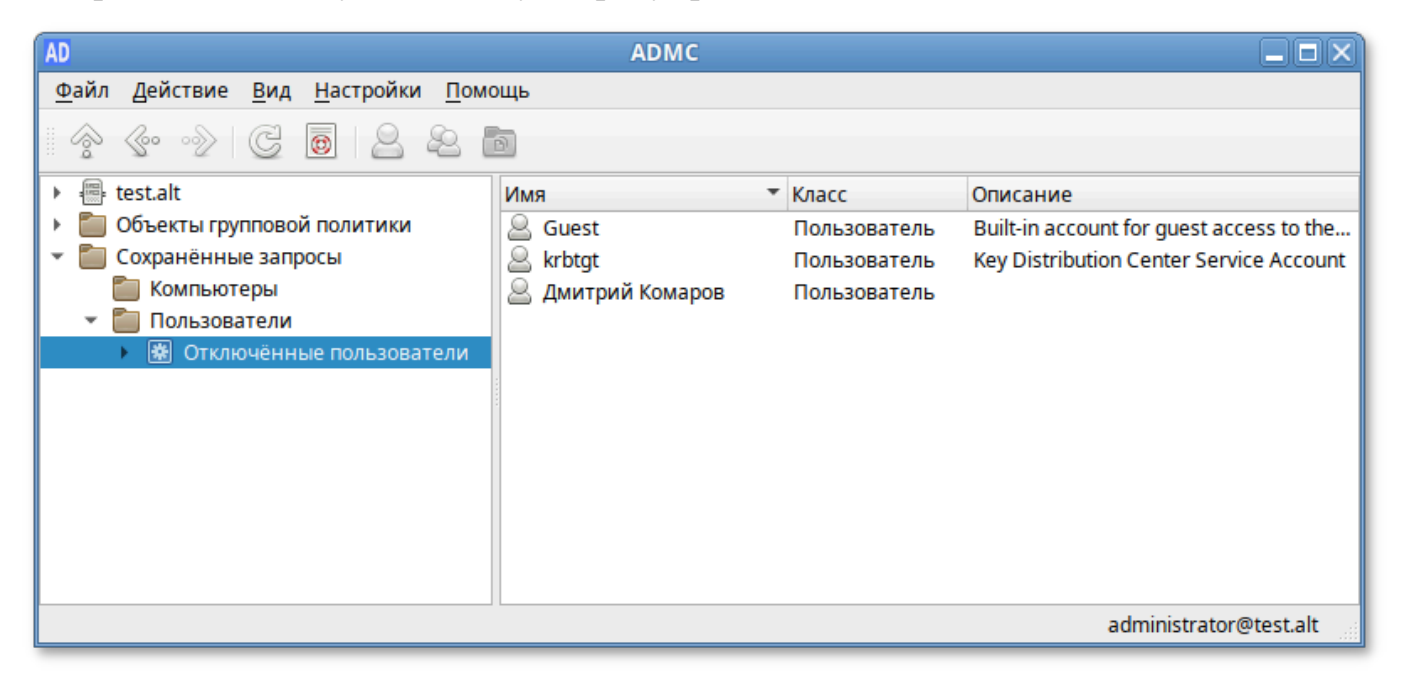

Рис. 244 – Окно выбора сохраненного запроса

В ADMC существует возможность переноса поисковых запросов между компьютерами (экспорт и импорт поисковых запросов).

Экспорт запроса:

- 1) в контекстном меню запроса выбрать пункт «Экспортировать запрос…» (рис. 245);
- 2) в открывшемся диалоговом окне указать название файла (<имя\_файла>.json) и место назначения;
- 3) нажать кнопку «Открыть».

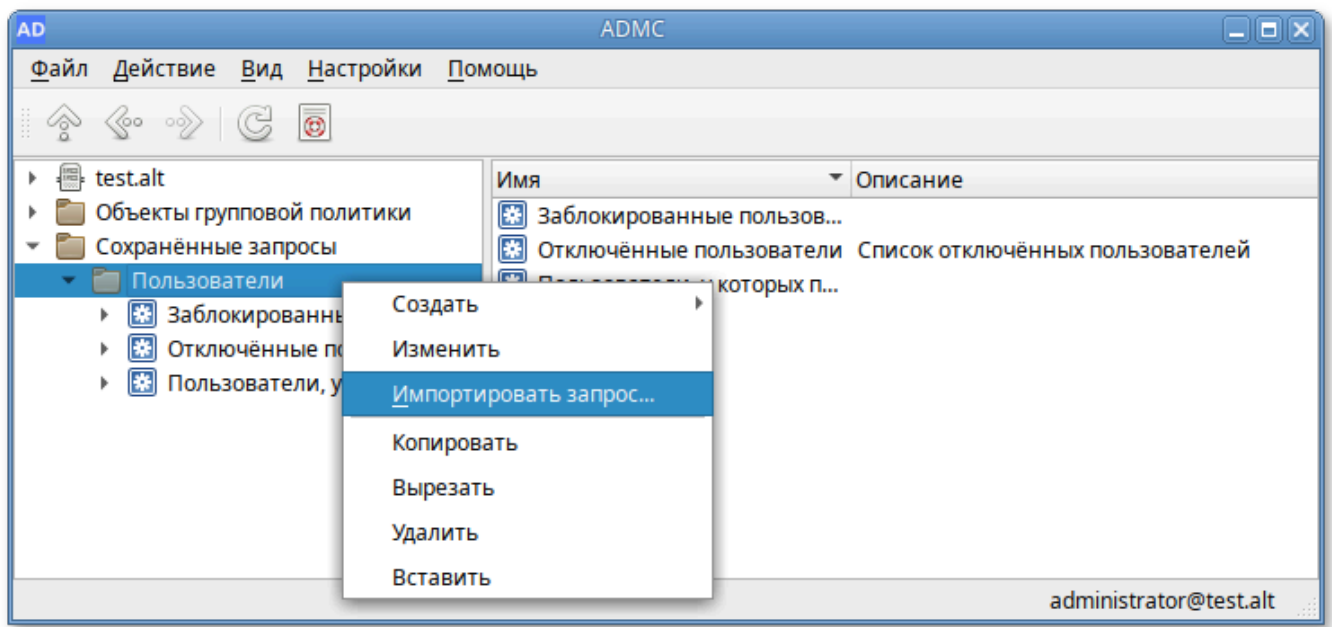

Рис. 245 – Пункт «Экспортировать запрос…»

Импорт запроса:

- 1) в контекстном меню папки, в которую будет импортирован запрос, выбрать пункт «Импортировать запрос…»;
- 2) в открывшемся диалоговом окне выбрать экспортированный файл поиска;
- 3) нажать кнопку «Сохранить».

Для удаления запроса или папки запросов в контекстном меню объекта выбрать пункт «Удалить».

9.2.5. Модуль редактирования настроек клиентской конфигурации (GPUI)

Модуль редактирования настроек клиентской конфигурации (далее – GPUI) предназначен для настройки и изменения параметров групповой политики в объектах групповой политики, которые могут ссылаться на организационные подразделения в AD.

GPUI предоставляет администраторам иерархическую древовидную структуру для настройки параметров групповой политики в объектах групповой политики. Эти объекты групповой политики могут быть связаны с организационными единицами (OU), содержащими компьютерные или пользовательские объекты. Связать объекты групповой политики с OU можно в модуле ADMC.

GPUI состоит из двух основных разделов: конфигурация компьютера и конфигурация пользователя. Раздел конфигурация компьютера содержит параметры всех политик, определяющих работу компьютера. Групповая политика применяется к компьютеру на этапе загрузки системы и в дальнейшем при выполнении циклов обновления. Раздел конфигурация пользователя содержит параметры всех политик, определяющих работу пользователя на компьютере. Групповая политика применяется к пользователю при его регистрации на компьютере и в дальнейшем при выполнении циклов обновления.

Каждая политика в объекте GPO может находиться в одном из трех состояний: «Включено», «Отключено», «Не сконфигурировано». В состоянии «Отключено» в настройках  $\mathbf{B}$ можно указать параметры политики. состоянии «Не сконфигурировано» – политика на объект не воздействует.

GPUI является расширяемым инструментом. Самый простой способ для разработчиков расширить редактор объектов групповой политики для своих приложений - это написать файлы настраиваемых административных шаблонов, которые «подключаются» к редактору объектов групповой политики.

9.2.5.1. Запуск GPUI для редактирования доменных политик

По умолчанию GPUI не редактирует никаких политик. Для того чтобы редактировать политику, GPUI нужно запустить либо из ADMC, выбрав в контекстном меню объекта групповой политики пункт «Изменить...» (рис. 246).

Те же действия можно произвести при помощи указания каталога групповой политики:

\$ gpui-main -p "smb://dcl.test.alt/SysVol/test.alt/Policies/{XXXXXXXX-XXXX-XXXX-XXXX-XXXXXXXXXXXXXXXXXXXX

Ключ- р позволяет указать путь к шаблону групповой политики, который редактировать, dc1.test.alt-имя контроллера нужно домена, a  $\{xxxxxxxx-xxxx-xxxx-xxxx-xxxxxxxxxxxxxx\}$  - GUID шаблона групповой политики для редактирования. Можно указывать как каталоги smb, так и локальные каталоги.

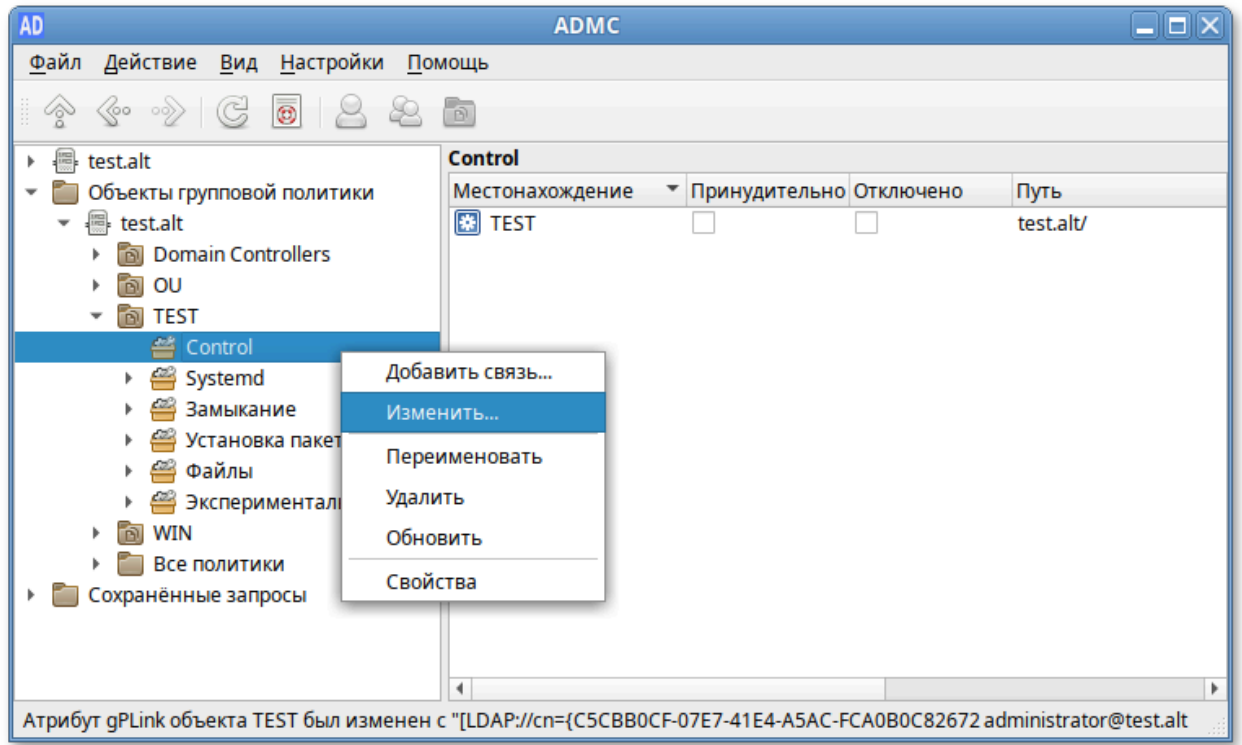

Рис. 246 – Пункт «Изменить…»

Примечание . GUID шаблона групповой политики можно узнать в ADMC (это дочерний контейнер Policies контейнера System), в настройках должен быть отмечен пункт «Дополнительные возможности» (рис. 247).

| AD<br><b>ADMC</b>                                                  |                                              |                        |  |  |  |  |
|--------------------------------------------------------------------|----------------------------------------------|------------------------|--|--|--|--|
| Файл Действие Вид<br>Настройки                                     | Помощь                                       |                        |  |  |  |  |
| $\hat{\mathbb{Q}}$<br>$\overline{\mathbb{D}}$<br>$\langle$ oo<br>鉈 |                                              |                        |  |  |  |  |
| <b>Managed Service Accounts</b>                                    | Имя<br>Класс<br>$\overline{\phantom{a}}$     | Описание               |  |  |  |  |
| <b>NTDS Quotas</b>                                                 | ఆ<br>{1209BA09-0117-4B6 groupPolicyContainer |                        |  |  |  |  |
| OU                                                                 | {13E981F4-26FA-48B groupPolicyContainer      |                        |  |  |  |  |
| Program Data                                                       | {169678DB-7E97-432 groupPolicyContainer      |                        |  |  |  |  |
| System                                                             | {20DDB816-421B-48 groupPolicyContainer       |                        |  |  |  |  |
| AdminSDHolder                                                      | {2491B83A-975B-4E1 groupPolicyContainer      |                        |  |  |  |  |
| BCKUPKEY b0f5a879-11d9-46                                          | {24C8379F-D18A-474 groupPolicyContainer      |                        |  |  |  |  |
| 楽<br><b>BCKUPKEY PREFERRED Secret</b>                              | ఆ<br>{2DB82FD5-96DF-49 groupPolicyContainer  |                        |  |  |  |  |
| <b>ComPartitions</b>                                               | {2F0EAEF0-FF1E-471F groupPolicyContainer     |                        |  |  |  |  |
| <b>ComPartitionSets</b>                                            | {31B2F340-016D-11D groupPolicyContainer      |                        |  |  |  |  |
| <b>Default Domain Policy</b>                                       | {467A1FA5-0857-4F3 groupPolicyContainer      |                        |  |  |  |  |
| 森<br><b>Dfs-Configuration</b>                                      | {50A474C5-8097-4EB groupPolicyContainer      |                        |  |  |  |  |
| 森<br><b>DFSR-GlobalSettings</b>                                    | {52DD7077-0D4C-4A groupPolicyContainer       |                        |  |  |  |  |
| DomainUpdates                                                      | {5E07372D-EA8C-4E2 groupPolicyContainer      |                        |  |  |  |  |
| 来<br><b>File Replication Service</b>                               |                                              |                        |  |  |  |  |
| 来<br><b>FileLinks</b>                                              |                                              |                        |  |  |  |  |
| <b>IP Security</b>                                                 |                                              |                        |  |  |  |  |
| <b>Meetings</b>                                                    |                                              |                        |  |  |  |  |
| <b>MicrosoftDNS</b>                                                |                                              |                        |  |  |  |  |
| <b>Password Settings Container</b>                                 |                                              |                        |  |  |  |  |
| <b>Policies</b>                                                    |                                              |                        |  |  |  |  |
| <b>Ed</b> PSPs<br>Þ.<br>٠                                          |                                              |                        |  |  |  |  |
| 4<br>٠                                                             |                                              |                        |  |  |  |  |
|                                                                    |                                              | administrator@test.alt |  |  |  |  |

Рис. 247 – Пункт «Дополнительные возможности»

Пример запуска GPUI для редактирования политики:

\$ gpui-main -p "smb://dc1.test.alt/SysVol/test.alt/Policies/{2E80AFBE-BBDE-408B-B7E8-AF79E02839D6}"

9.2.5.2. Выбор набора шаблонов групповых политик

По умолчанию GPUI загружает ADMX-файлы, содержащие описание шаблонов групповых политик, из каталога /usr/share/PolicyDefenitions.

Для того что бы указать другой набор шаблонов групповых политик, GPUI можно запустить с ключом -b:

```
$ gpui-main -b "/usr/share/PolicyDefinitions"
```
Каталог шаблонов групповых политик можно также выбрать в графическом интерфейсе:

1) выбрать пункт меню «Файл» → «Открыть папку с ADMX файлами» (рис. 248);

2) открыть папку с шаблонами.

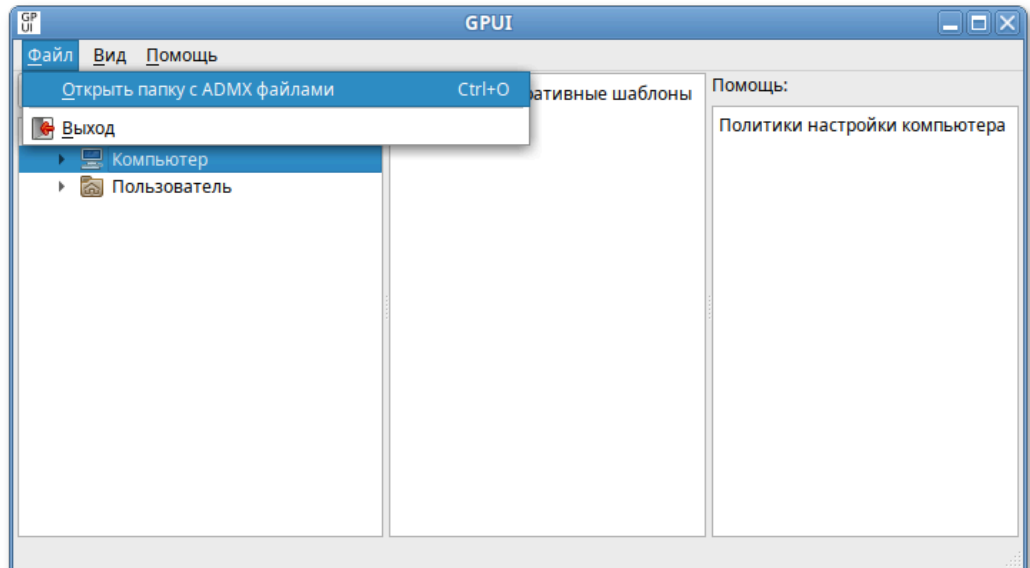

Рис. 248 – Подпункт «Открыть папку с ADMX файлами»

## 9.2.5.3. Интерфейс

Все настройки в GPUI разделены на два раздела:

- «Компьютер» («Machine») раздел с настройками параметров компьютера;
- «Пользователь» («User») раздел с настройками параметров пользователей AD (рис. 249).

#### 393

## ЛКНВ.11100-01 90 03

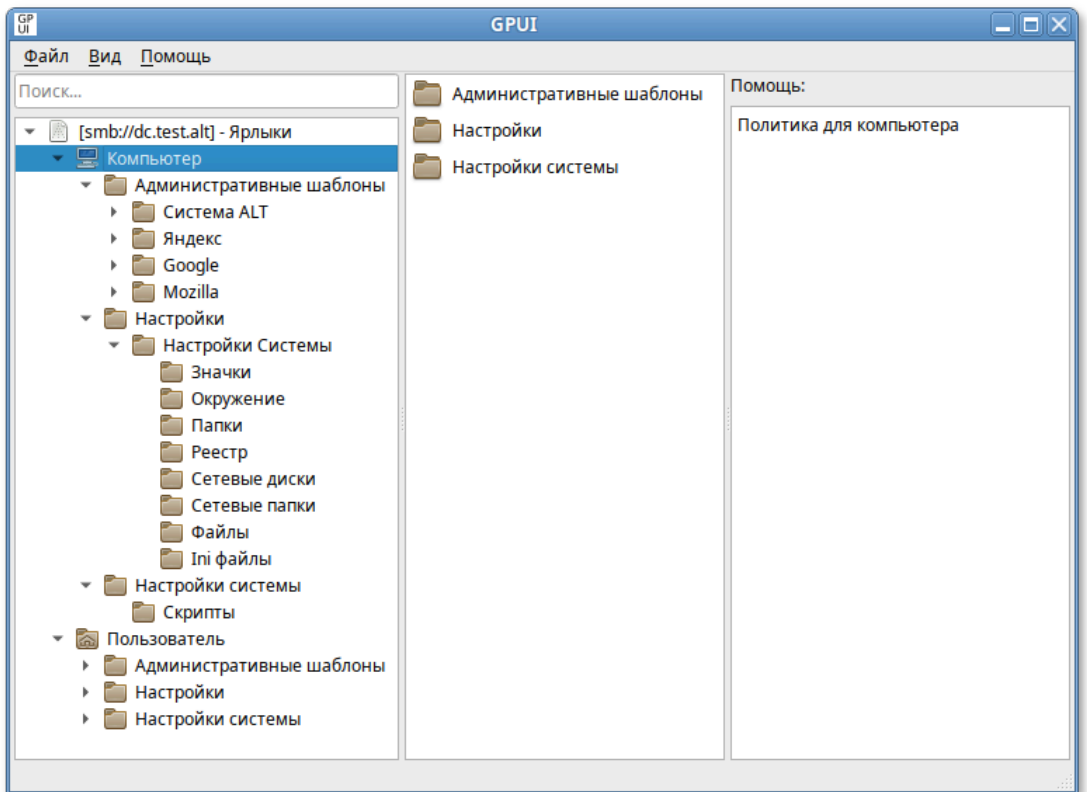

Рис. 249 – Интерфейс

В каждом разделе есть три подраздела:

- «Административные шаблоны» («Administrative Templates») содержит параметры различных компонентов. Здесь доступны как административные шаблоны ОС Альт СП и Windows, так и дополнительные admx-шаблоны (например, admx-шаблоны для Mozilla Firefox или для Google Chrome);
- «Настройки» («Preferences») содержит дополнительный набор настроек (предпочтений). С помощью предпочтений можно настроить, в том числе такие параметры: создание ярлыков, подключение сетевых дисков, копирование файлов и папок на компьютеры;
- «Настройки системы» («System settings») позволяет указать сценарии запуска и завершения работы компьютера, входа и выхода из системы пользователя.

Для быстрого доступа к политике можно воспользоваться поиском, для этого следует ввести в поле «Поиск…» ключевое слово.

9.2.5.3.1. Редактирование параметров  $\, {\bf B}$ разделе «Административные шаблоны»

Чтобы изменить любой параметр групповой политики, нужно найти раздел, в котором он находится, и открыть его настройки в правой панели.

Параметры политики административных шаблонов могут иметь одно из трех состояний: «Не сконфигурировано»/ «Включено»/ «Отключено». Параметры политики в состоянии «Не сконфигурировано» не влияют на пользователей или компьютеры. Если параметр политики находится в состоянии «Включено», к пользователю или компьютеру применяется действие, описанное в заголовке параметра политики. Если параметр политики находится в состоянии «Отключено», применяется  $\mathbf K$ пользователю или компьютеру действие, противоположное описанному в заголовке параметра политики. Как правило, состояния параметров политики «Не сконфигурировано» и «Отключено» приводят к одинаковым результатам (рис. 250).

| $G_{II}^{\mathbf{p}}$                                                                                                    | <b>GPUI</b>                                                          | E X                                                                                                    |
|----------------------------------------------------------------------------------------------------|----------------------------------------------------------------------|----------------------------------------------------------------------------------------------------|
| Файл Вид Помощь                                                                                                    |                                                                      |                                                                                                    |
| Поиск<br>▲<br>[smb://dc.test.alt] - Ярлыки                                                                                                    | Политика: Разрешить команду sudo членам группы «wheel»               |                                                                                                    |
| Компьютер<br>Административные шаблоны<br>Система ALT<br>Безопасность<br>Выполнение команды /us<br>Выполнение программы<br>Выполнение программы<br>Выполнение программы<br>Метод аутентификации<br>Разрешение на использо<br>Разрешение на использо<br>Разрешение на использо<br>Разрешения для /bin/su<br>Разрешения для /usr/bin/<br>Разрешения для /usr/bin/<br>Разрешения для /usr/bin/<br>Разрешения для /usr/bin/<br>Разрешения для /usr/lib/c<br>Разрешить команду sudo<br>Режим передачи родител<br>Создание временных кат<br>Управление паролями с<br>Управление проверками<br>Виртуализация<br>Графическая подсистема<br>Групповые политики<br>Монтирование<br>Настройки Mate<br>Правила Polkit<br>Приложения для CD/DVD<br>Сетевые приложения | Состояние политики<br>• Не сконфигурировано<br>Включено<br>Отключено | Поддерживается на:<br>9 Платформа ALT как минимум<br>Comment:                                                                                                    |
|                                                                                                    |                                                                      | Помощь:<br>Эта политика разрешает или запрещает<br>членам группы «wheel» применять команду<br>sudo. Если политика включена,<br>пользователи входящие в группу «wheel»<br>могут повысить системные привилегии<br>через команду sudo. Если политика не<br>настроена или отключена, ользователи<br>входящие в группу «wheel» не сможет<br>применить команду sudo.<br>Отключено - пользователи, которым<br>назначена группа «wheel», не могут<br>повысить привилегии через команду sudo |
|                                                                                                    |                                                                      |                                                                                                    |
|                                                                                                    | Службы                                                               |                                                                                                    |

Рис. 250 – Состояние параметров политики

В каждом параметре политики административных шаблонов предоставлены подробные сведения о состояниях «Включено», «Отключено» и «Не сконфигурировано». Можно просмотреть эти сведения в поле «Помощь» для каждого параметра политики административных шаблонов.

В поле «Поддерживается на» указаны версии ОС, для которых данная политика применима.

По умолчанию все параметры в разделе административных шаблонов не настроены (не сконфигурированы). Чтобы изменить настройку параметра групповой политики, достаточно выбрать новое состояние и нажать кнопку «ОК».

У некоторых настроек групповых политик можно задать дополнительные параметры, которые можно настроить в секции «Опции». Например, чтобы установить изображение в качестве фона рабочего стола через групповые политики, нужно включить политику и указать путь к файлу с изображением в поле «Файл» (рис. 251).

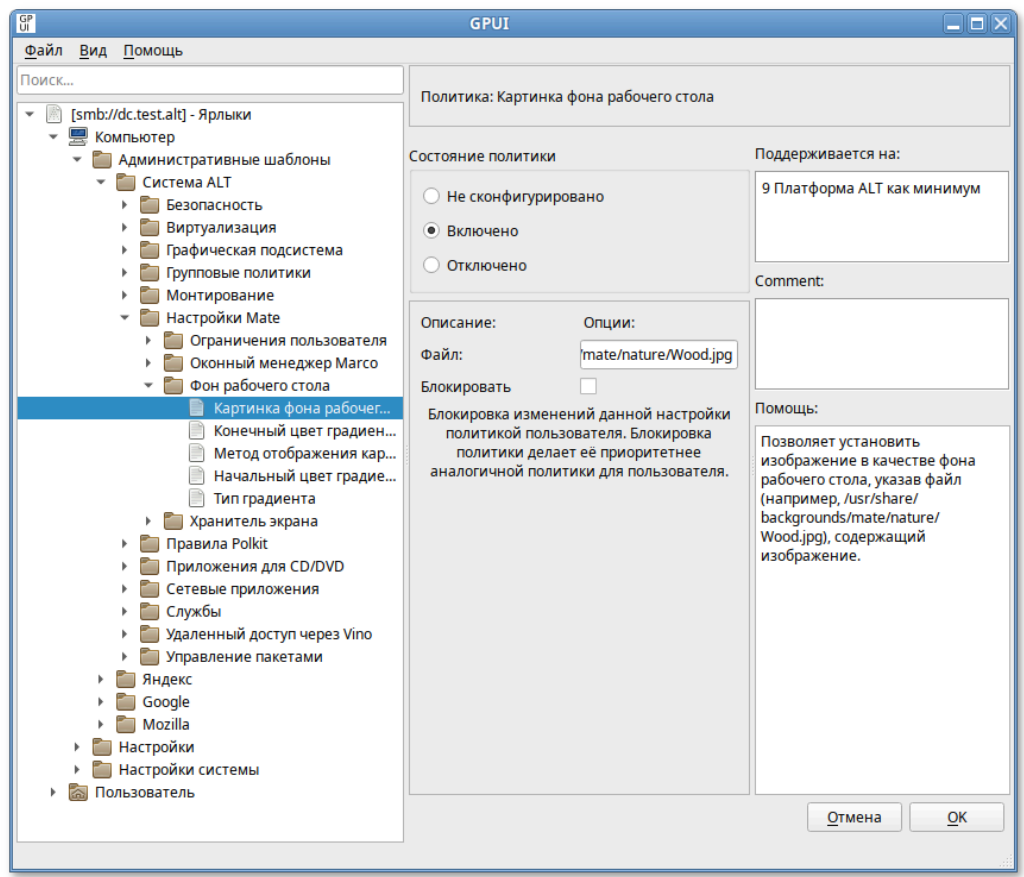

Рис. 251 – Установка изображения в качестве фона рабочего стола через групповые политики

В поле «Комментарий» («Comment») можно указать примечание для групповой политики.

9.2.5.3.2. Фильтрация административных шаблонов

По умолчанию в GPUI отображаются все установленные административные шаблоны. Чтобы изменить отображение параметров политик административных шаблонов можно настроить фильтр административных шаблонов.

Фильтр административных шаблонов можно применять, если найти определенный параметр политики или ограничить количество параметров политики, отображаемых в GPUI.

Административные шаблоны можно отфильтровать на основе следующих факторов:

- настраиваемых параметров политики;
- ключевых слов в заголовке политики или тексте помощи к параметрам политики;

- требований параметров политики к платформам или приложениям (рис. 252).

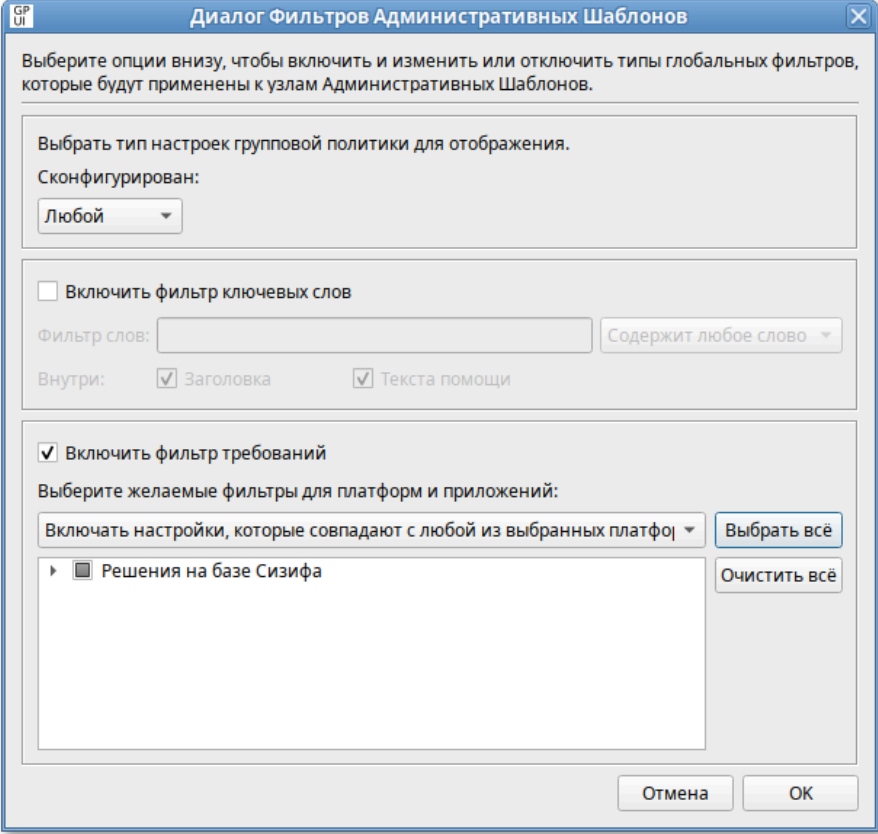

Рис. 252 –Фильтрация административных шаблонов
Примечание . Фильтры являются включающими, поэтому выбирайте элементы, которые следует отображать, а не элементы, которые следует исключать.

9.2.5.3.2.1 Фильтр по настроенным параметрам

Фильтр по настроенным параметрам имеет три состояния:

- «Любой» отображать все параметры политики административных шаблонов (по умолчанию);
- «Да» отображать только сконфигурированные параметры политики административных шаблонов;
- «Нет» отображать только не сконфигурированные параметры политики административных шаблонов.

Для установки фильтра по настроенным параметрам:

1) в меню выбрать «Вид»  $\rightarrow$  «Фильтр»  $\rightarrow$  «Редактировать фильтр» (рис. 253);

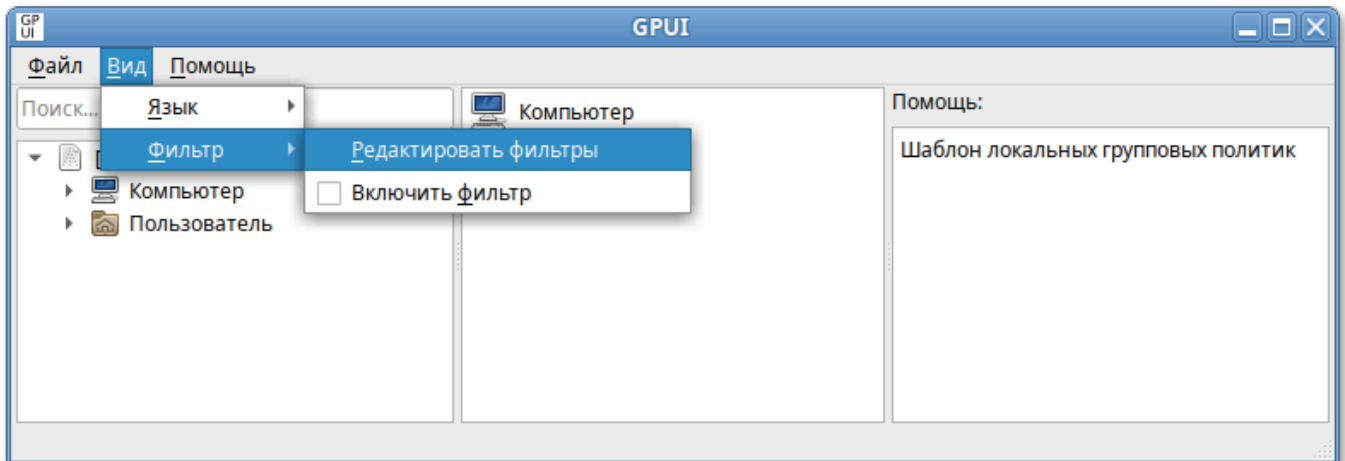

Рис. 253 – Фильтр по настроенным параметрам

- 2) в открывшемся окне в списке «Сконфигурирован» выбрать фильтр (рис. 254);
- 3) нажать кнопку «ОК», чтобы сохранить параметры фильтра;
- 4) чтобы применить фильтр в меню выбрать «Вид» → «Фильтр» → «Включить фильтр» (рис. 255).

#### ЛКНВ.11100-01 90 03

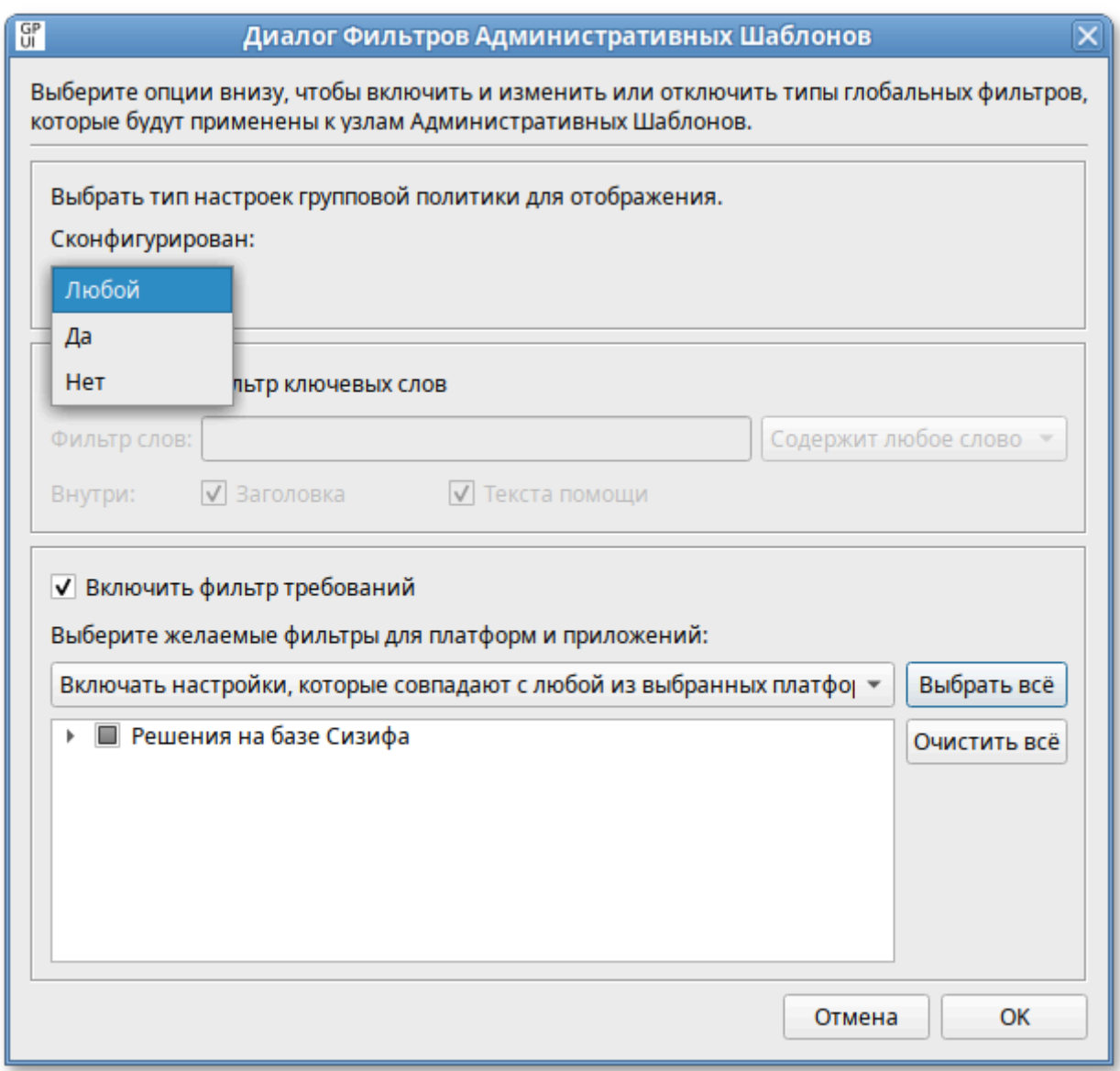

Рис. 254 – «Диалог Фильтров Административных Шаблонов»

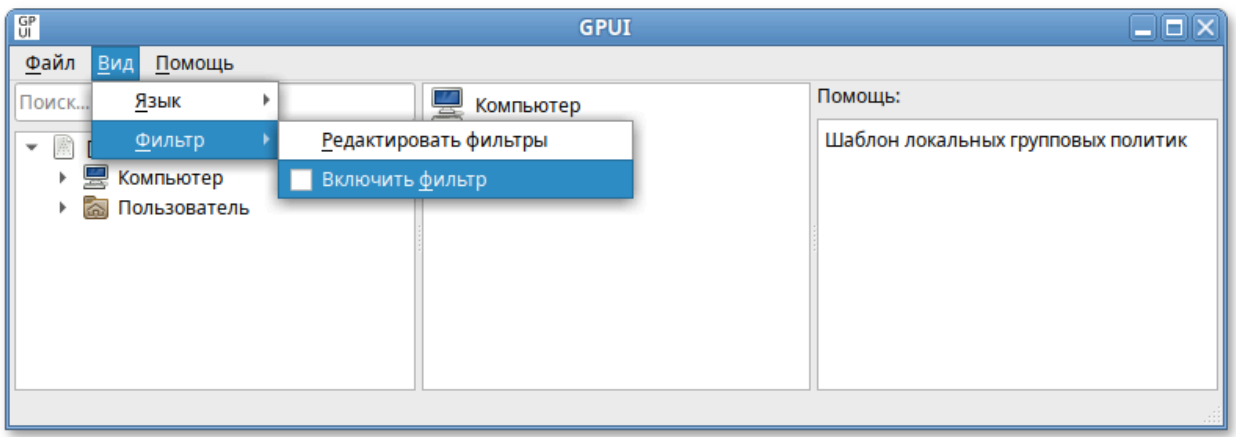

Рис. 255 – Вкладка «Вид». «Включить фильтр»

9.2.5.3.2.2 Фильтр по ключевым словам

Для установки фильтра по ключевым словам:

1) в меню выбрать «Вид»  $\rightarrow$  «Фильтр»  $\rightarrow$  «Редактировать фильтр» (рис. 256);

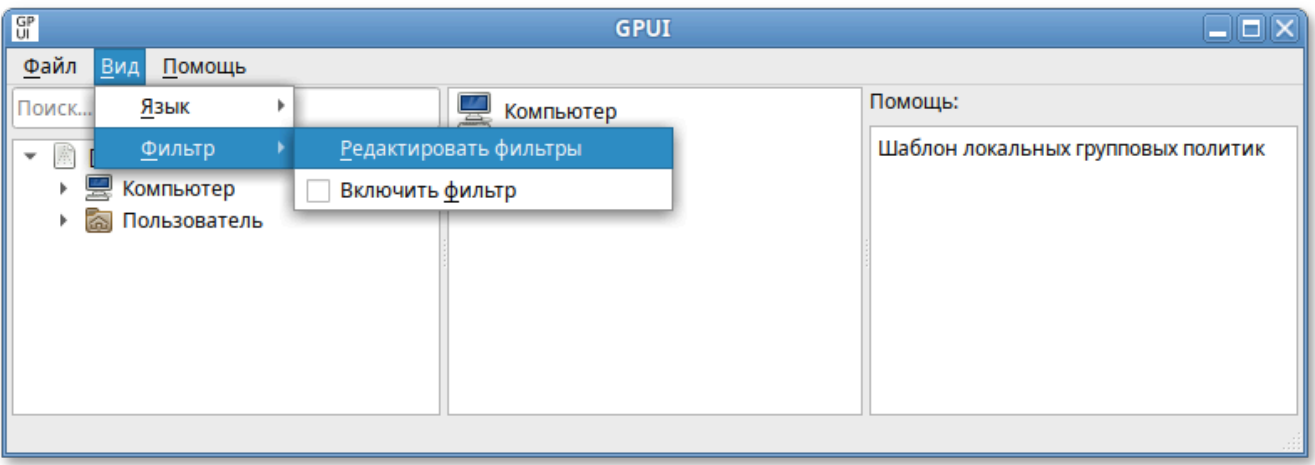

Рис. 256 – Вкладка «Вид». «Редактировать фильтр»

2) в открывшемся окне установить отметку «Включить фильтр ключевых слов» (рис. 257);

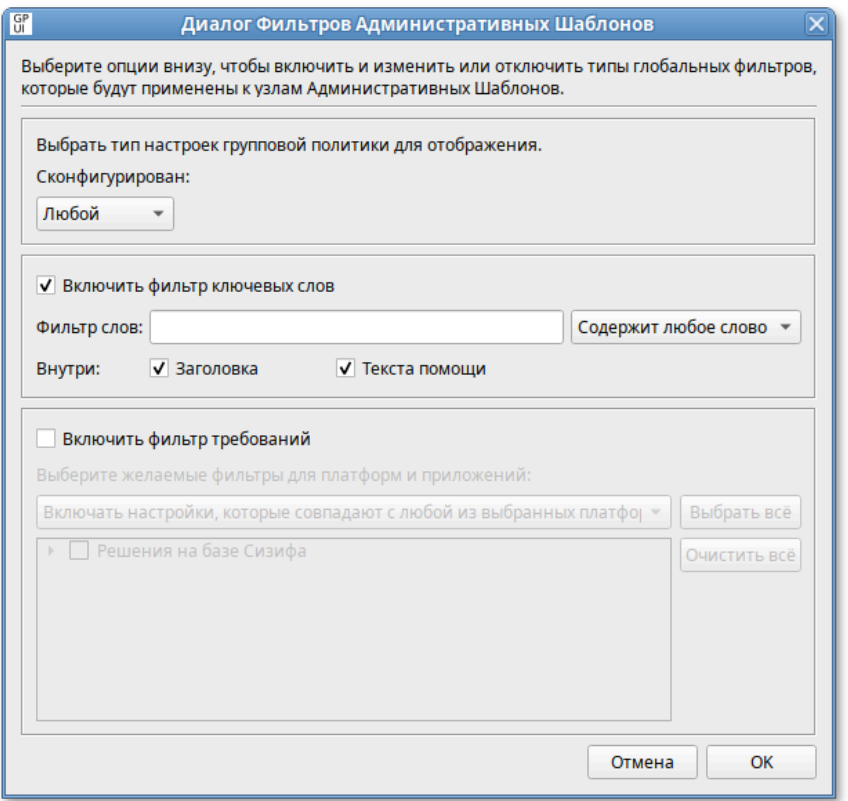

Рис. 257 – Отметка «Включить фильтр ключевых слов»

#### 399

- 3) ввести одно или несколько ключевых слов в поле «Фильтр слов» и выбрать фильтр:
	- «Содержит любое слово» – фильтр содержит любое слово из поля Фильтр слов;
	- «Содержит все слова» – фильтр содержит все слова из поля Фильтр слов;
	- «Полностью совпадает» – фильтр содержит точное соответствие словам Фильтр слов;

4) установить соответствующие отметки в поле «Внутри»:

- «Заголовка» – фильтр включает поиск в заголовке параметра политики;
- «Текста помощи» – фильтр включает поиск в тексте помощи параметра политики;

5) нажать кнопку «ОК», чтобы сохранить параметры фильтра (рис. 258);

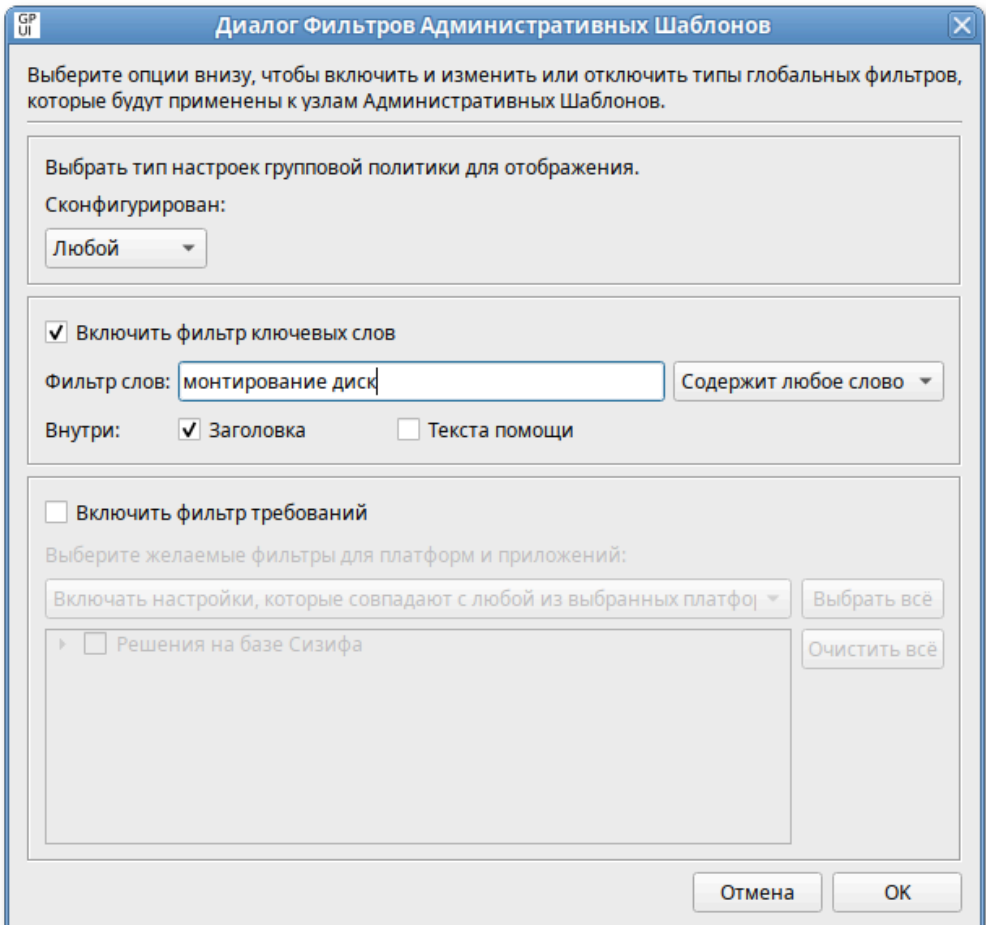

Рис. 258 – Параметры фильтра

6) чтобы применить фильтр в меню выбрать «Вид»  $\rightarrow$  «Фильтр»  $\rightarrow$  «Включить фильтр» (рис. 259);

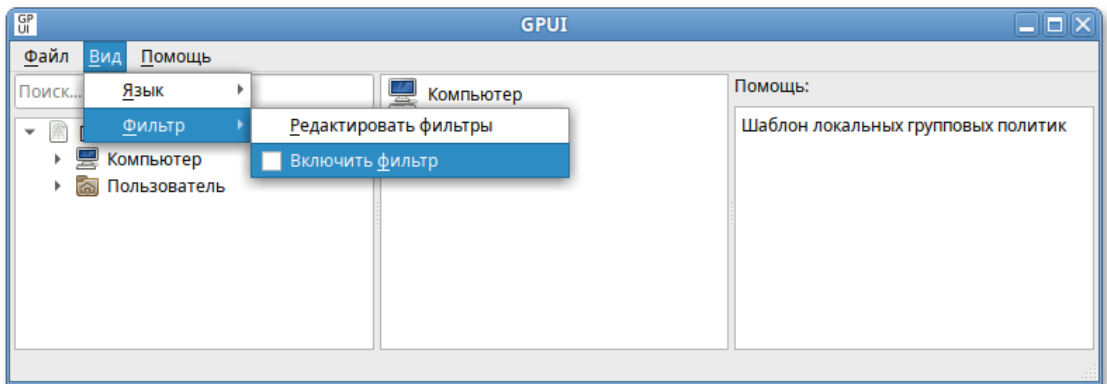

Рис. 259 – Применение фильтра

Результат применения фильтра по ключевым словам (рис. 260).

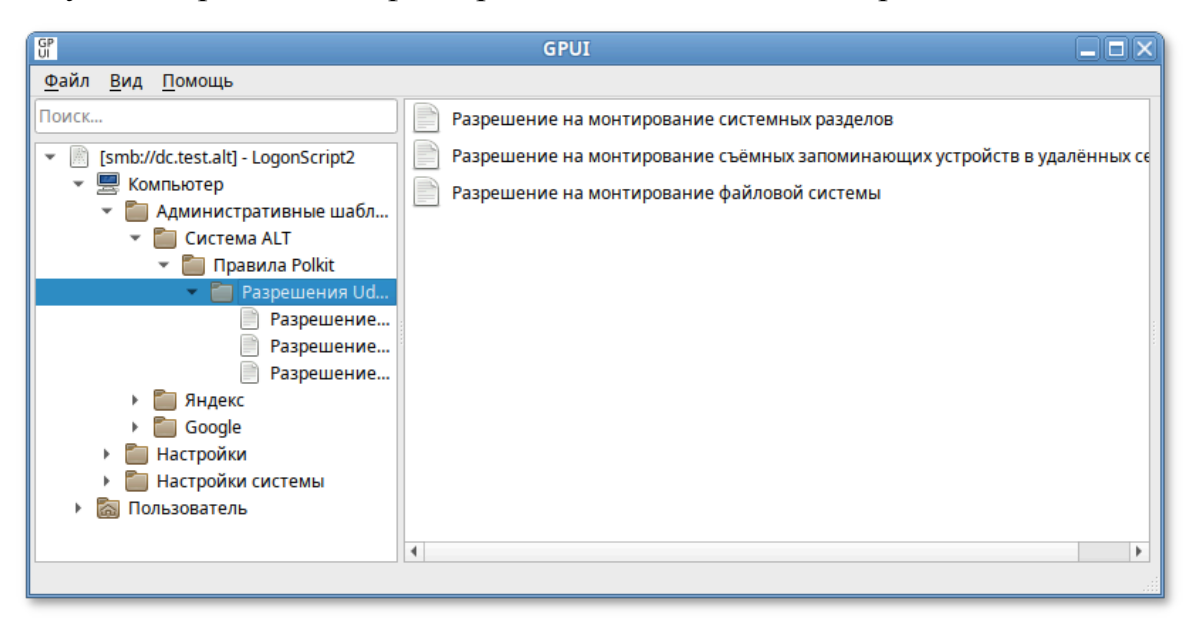

Рис. 260 – Результат применения фильтра по ключевым словам

#### 9.2.5.3.2.3 Фильтр по требованиям

При помощи этого способа фильтрации, можно отобразить параметры, соответствующие всем выбранным платформам или отобразить параметры, соответствующие любым из выбранных платформ.

Для установки фильтра по требованиям:

1) в меню выбрать «Вид»  $\rightarrow$  «Фильтр»  $\rightarrow$  «Редактировать фильтр» (рис. 261);

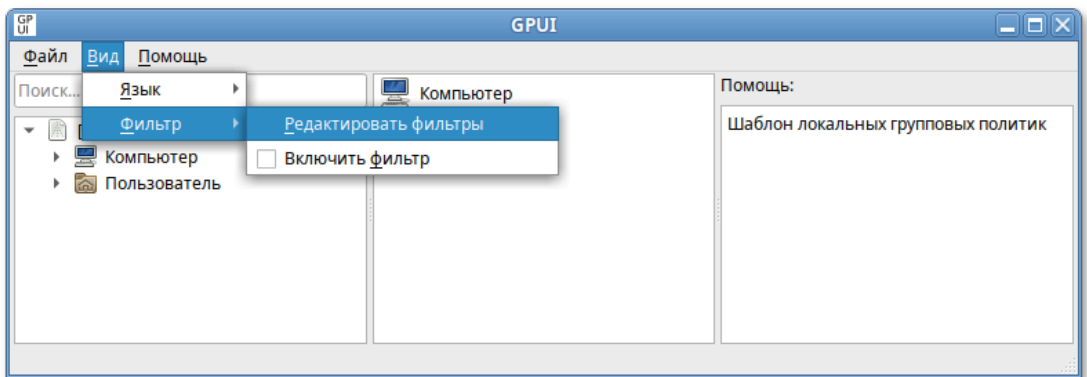

Рис. 261 – Установка фильтра по требованиям

2) в открывшемся окне установить отметку «Включить фильтр ключевых требований» (рис. 262);

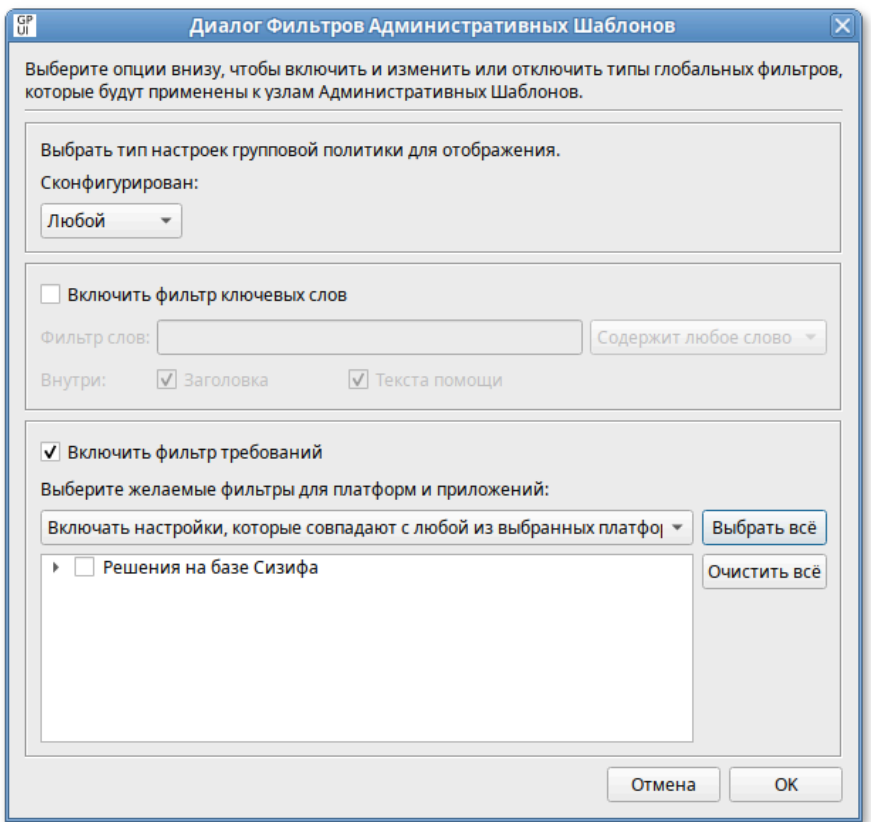

Рис. 262 – Отметка «Включить фильтр ключевых требований»

- 3) в списке «Выберите желаемые фильтры для платформы и приложений» выбрать фильтр:
	- включать настройки, которые совпадают с любой из выбранных платформ;

- включить настройки, которые совпадают со всеми выбранными платформами;
- 4) выбрать платформы. Можно выбрать пункт «Решения на базе Сизифа» нажать кнопку «Выбрать все», чтобы выбрать все элементы в списке, или нажать кнопку «Очистить все», чтобы снять выделение всех элементов списка;
- 5) нажать кнопку «ОК», чтобы сохранить параметры фильтра;
- 6) чтобы применить фильтр в меню выбрать «Вид»  $\rightarrow$  «Фильтр»  $\rightarrow$  «Включить фильтр» (рис. 263).

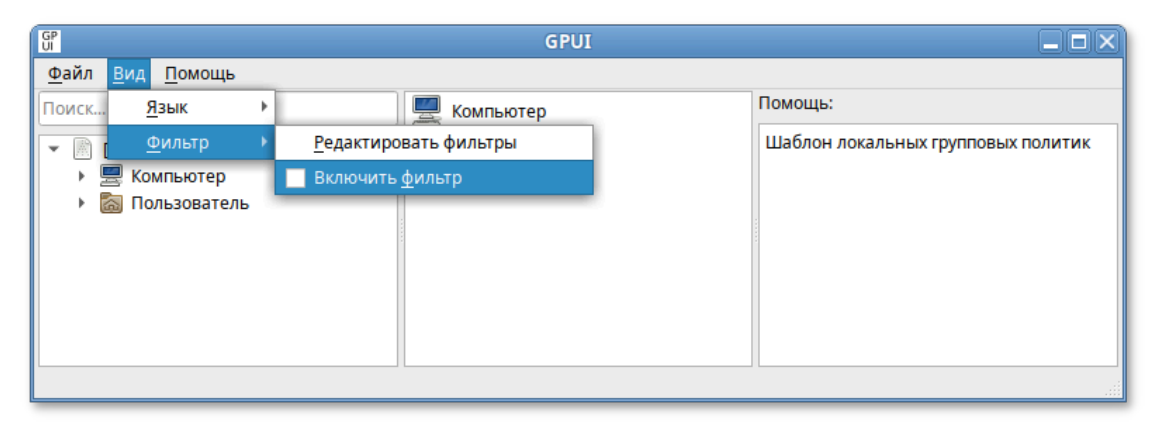

Рис. 263 – Фильтр по требованиям

9.2.5.3.3. Работа с предпочтениями групповых политик

GPUI позволяет настраивать следующие предпочтения:

- «Значки» создание, редактирование или удаление ярлыков;
- «Окружение» создание, редактирование или удаление переменных среды;
- «Папки» создание, редактирование или удаление папок;
- «Реестр» копирование параметров реестра и их применение к другим компьютерам, создание, замена или удаление параметров реестра (для машин Windows);
- «Сетевые папки» создание, удаление (скрытие из общего доступа) или редактирование общих ресурсов;
- «Сетевые диски» создание, редактирование или удаление сопоставленных дисков и настройка видимости всех дисков;

- «Файлы» – копирование, замена, удаление или изменение атрибутов файлов;

- «INI-файлы» - добавление, замена или удаление разделов/свойств файлов параметров настройки (INI) или информации об установке (INF).

Предпочтения можно настроить для пользователей и компьютеров (пункт «Настройки» элементах «Компьютер» и «Пользователь») соответственно  $\mathbf{B}$ (рис. 264).

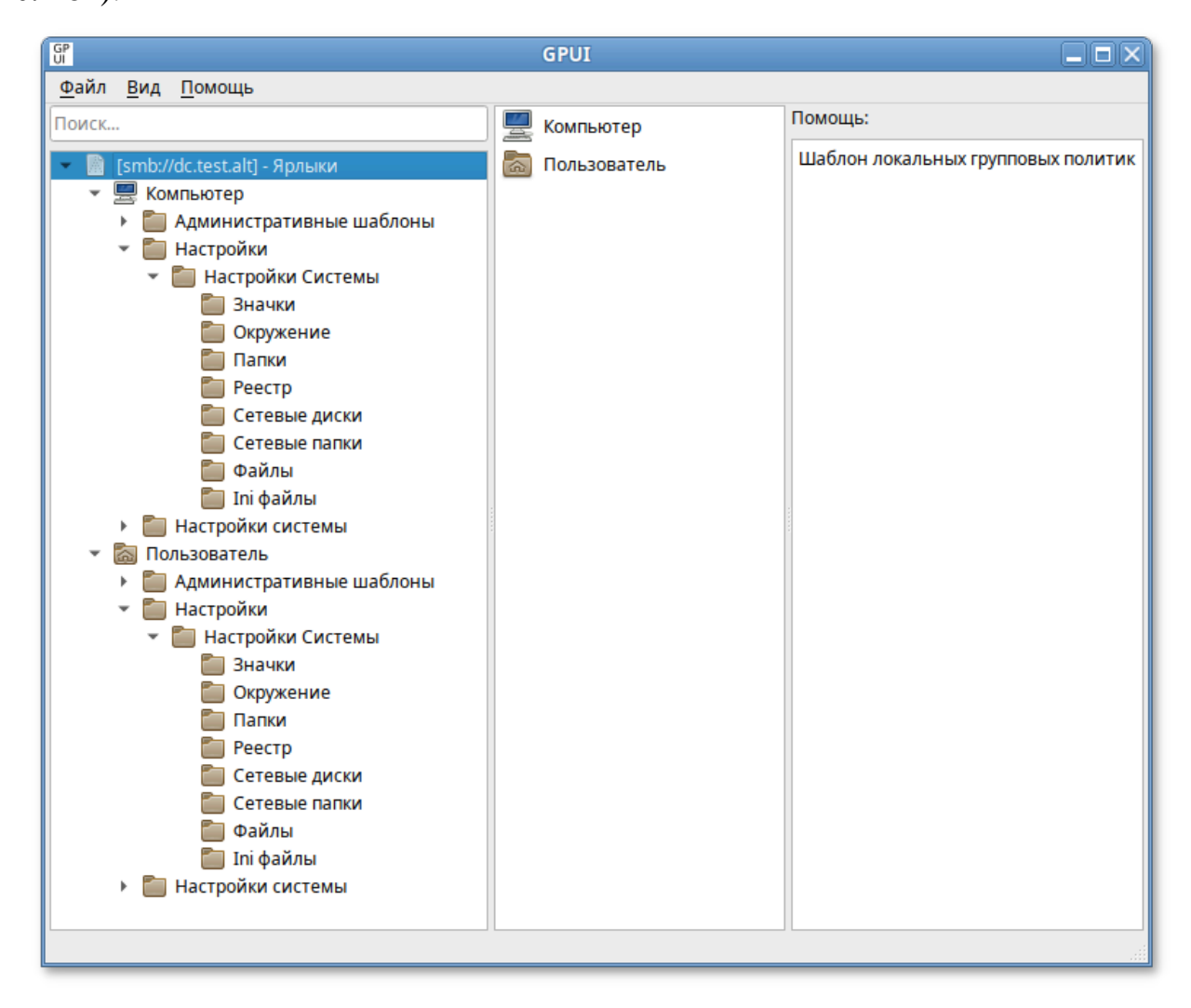

Рис. 264 - Настройка предпочтений

B каждом объекте групповой политики с каждым расширений **ИЗ** предпочтения можно создать несколько элементов предпочтения.

Лля перейти создания предпочтения нужно  $\overline{B}$ «Компьютер/Пользователь»  $\rightarrow$  «Настройки»  $\rightarrow$  «Настройки системы», выбрать соответствующее предпочтение, затем в контекстном меню свободной области выбрать пункт «Новый» - «Название предпочтения».

Например, для создания нового предпочтения «Папки» нужно перейти в «Компьютер/Пользователь»  $\rightarrow$  «Настройки»  $\rightarrow$  «Настройки системы»  $\rightarrow$  «Папки». В контекстном меню свободной области выбрать пункт «Новый»  $\rightarrow$  «Папки» (рис. 265).

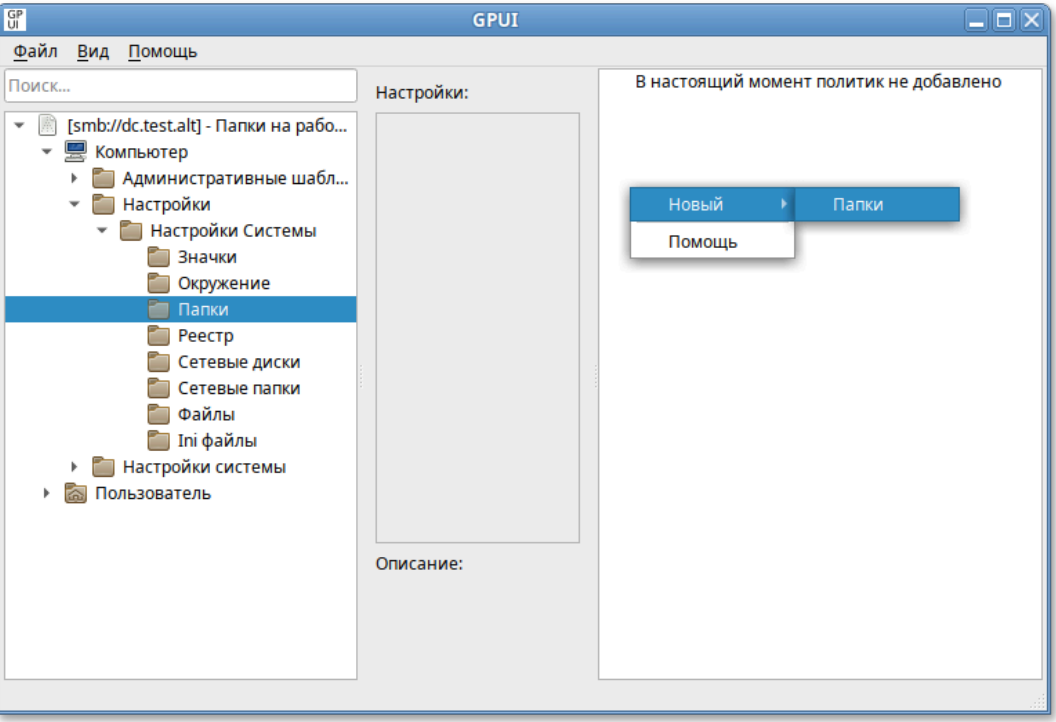

Рис. 265 – Контекстное меня свободной области

Откроется диалоговое окно «Диалог настроек», где на вкладке «Основные настройки» можно параметры, характерные задать ДЛЯ соответствующего предпочтения (подробнее параметры настройки предпочтений рассмотрены в следующих разделах данного документа) (рис. 266).

Вкладка «Общие» содержит настройки одинаковые для всех предпочтений:

- «Остановить обработку элементов в этом расширении при возникновении ошибки» - при сбое элемента предпочтений обработка других элементов предпочтений в этом расширении останавливается;
- «Выполнять в контексте безопасности текущего пользователя (опция пользовательских политик)»;
- «Удалить элемент, если больше не применим»;
- «Описание» (рис. 267).

#### ЛКНВ.11100-01 90 03

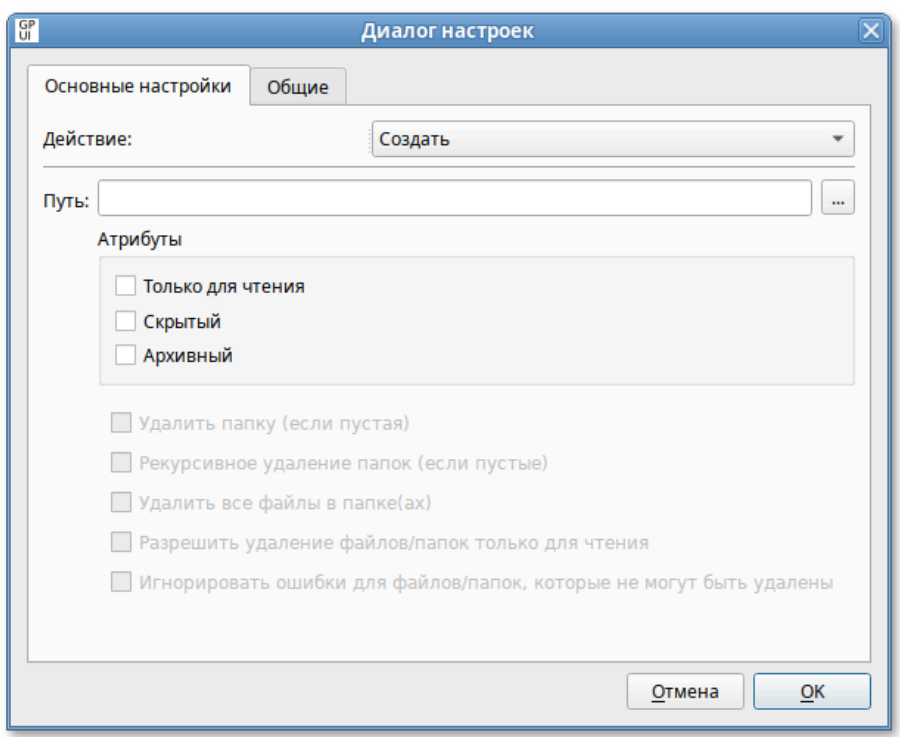

Рис. 266 – Вкладка «Основные настройки»

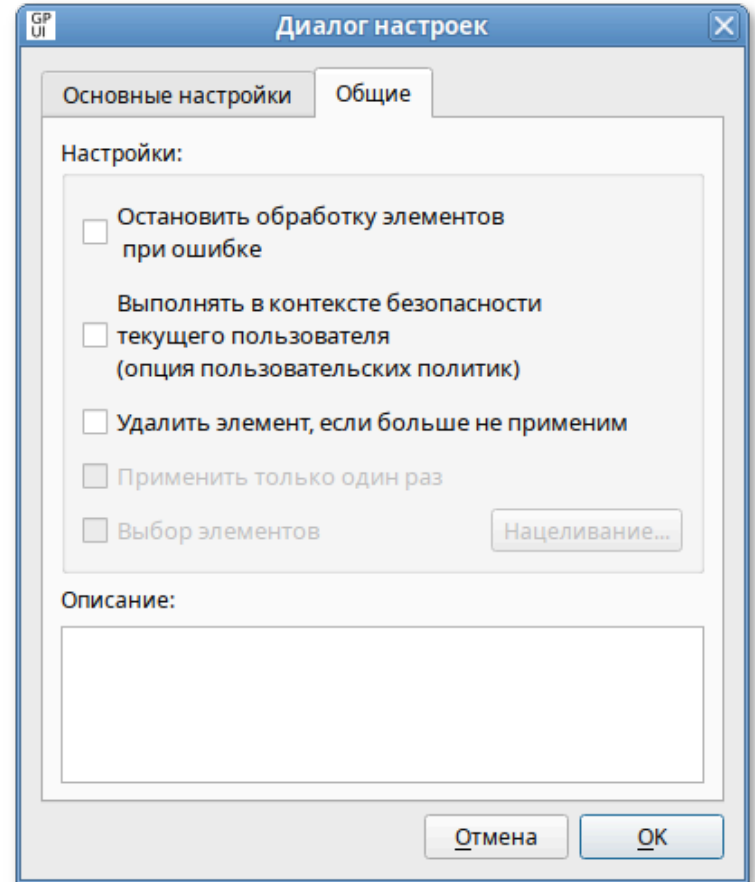

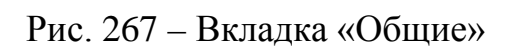

Для редактирования элемента предпочтения следует дважды щелкнуть мышью по элементу (рис. 268).

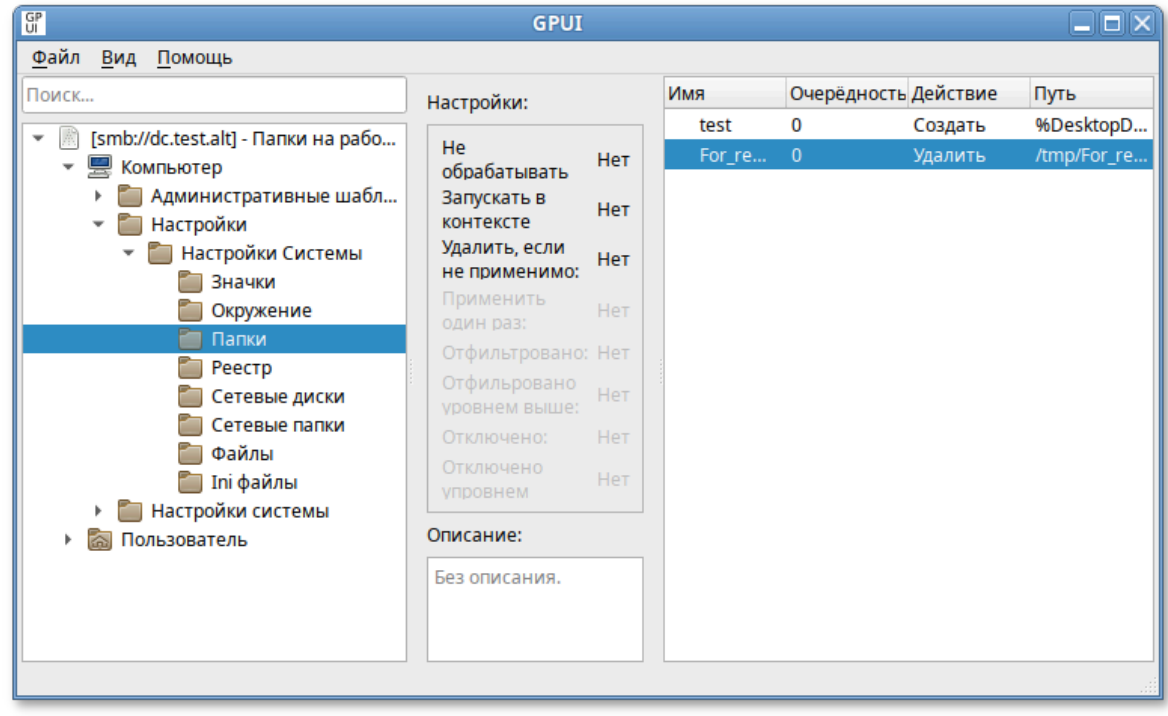

Рис. 268 – Редактирование элемента

Далее откроется окно редактирования предпочтения (рис. 269).

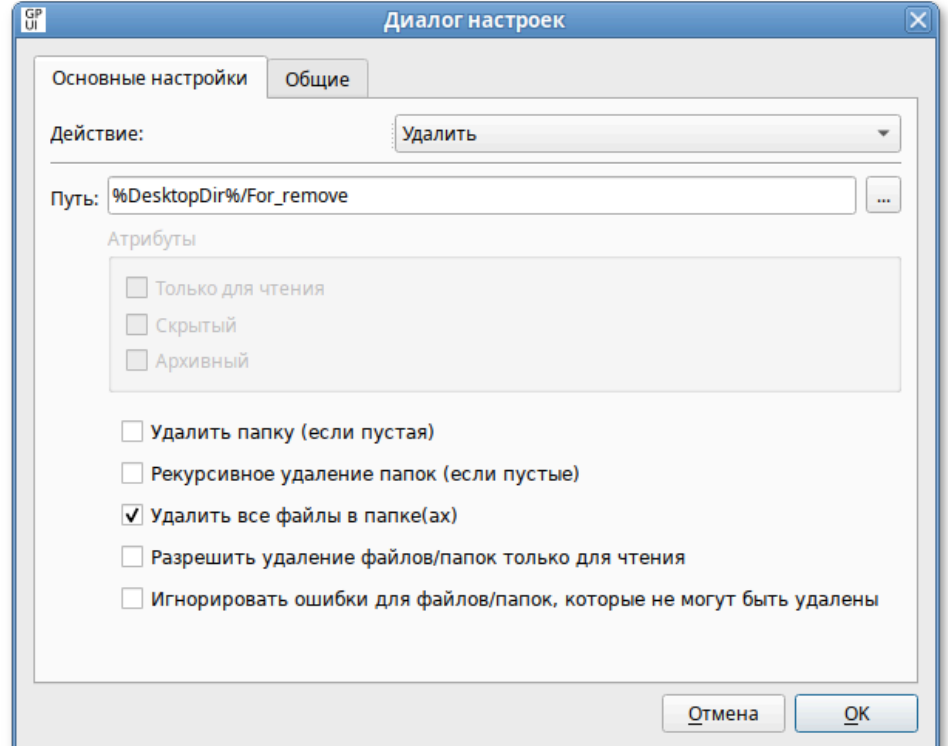

Рис. 269 – Редактирование предпочтения

Для удаления элемента следует в контекстном меню предпочтения выбрать пункт «Удалить элемент» (рис. 270).

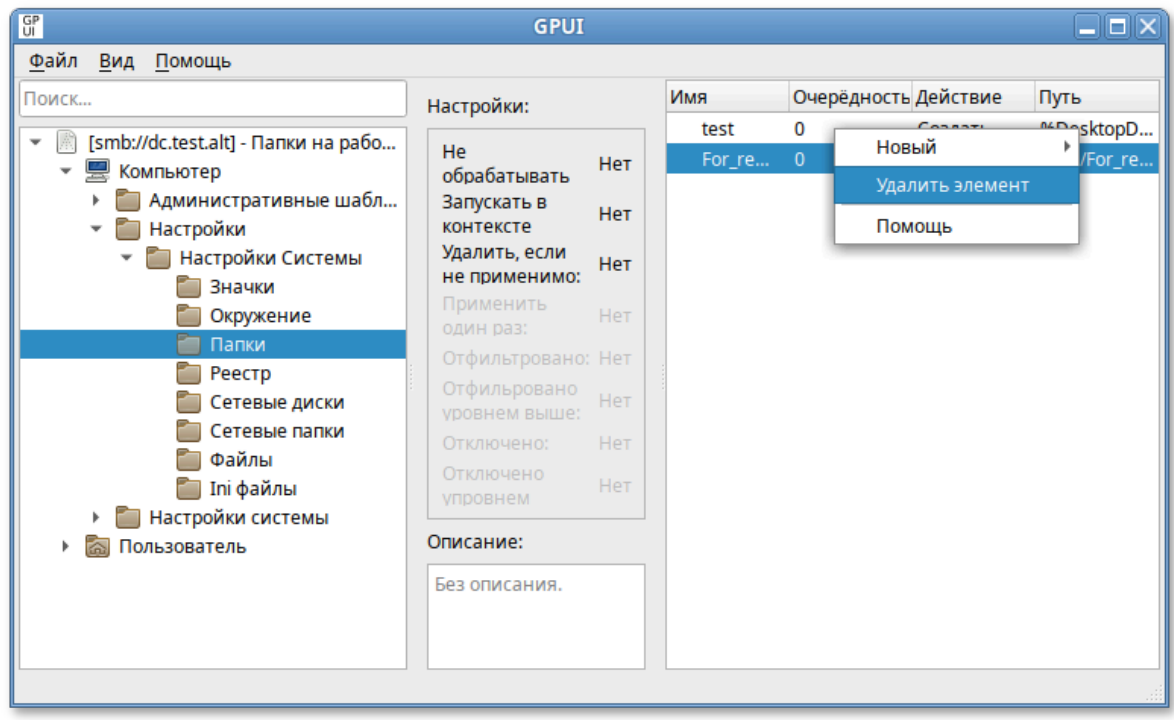

Рис. 270 – Пункт «Удалить элемент»

#### 9.2.5.3.4. Работа со скриптами

Работа со скриптами подробно описана в п. [9.2.5.6.](#page-539-0)

9.2.5.3.5. Смена языка

Для того чтобы изменить язык интерфейса, нужно в меню выбрать  $\langle B\mu\mu\rangle \rightarrow \langle A\mu\mu\rangle$  (рис. 271).

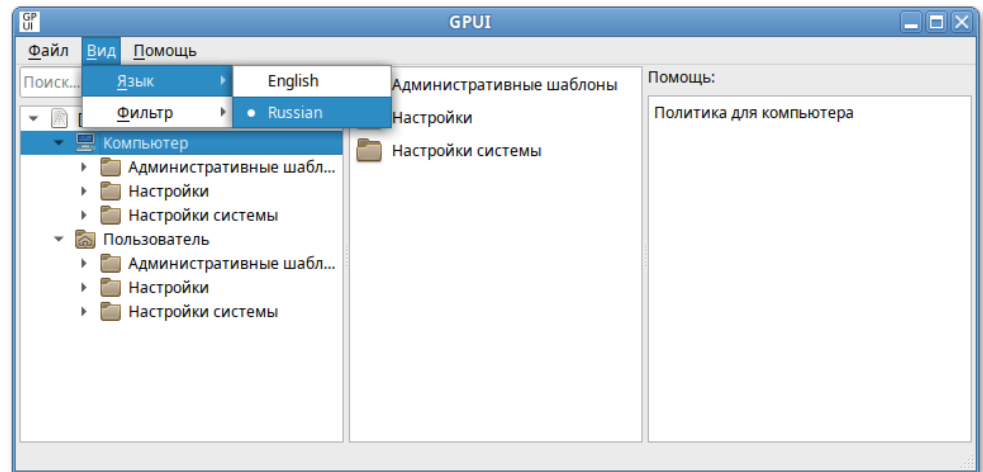

Рис. 271 – Выбор языка

#### 408

9.2.5.4. Редактирование групповых политик

9.2.5.4.1. Включение или выключение различных служб (сервисов systemd)

Данные групповые политики позволяют управлять состоянием (включением или выключением) различных служб (сервисов systemd).

Для настройки политики следует перейти в «Компьютер» → «Административные шаблоны» → «Система ALT» → «Службы» → «Systemd» (рис. 272).

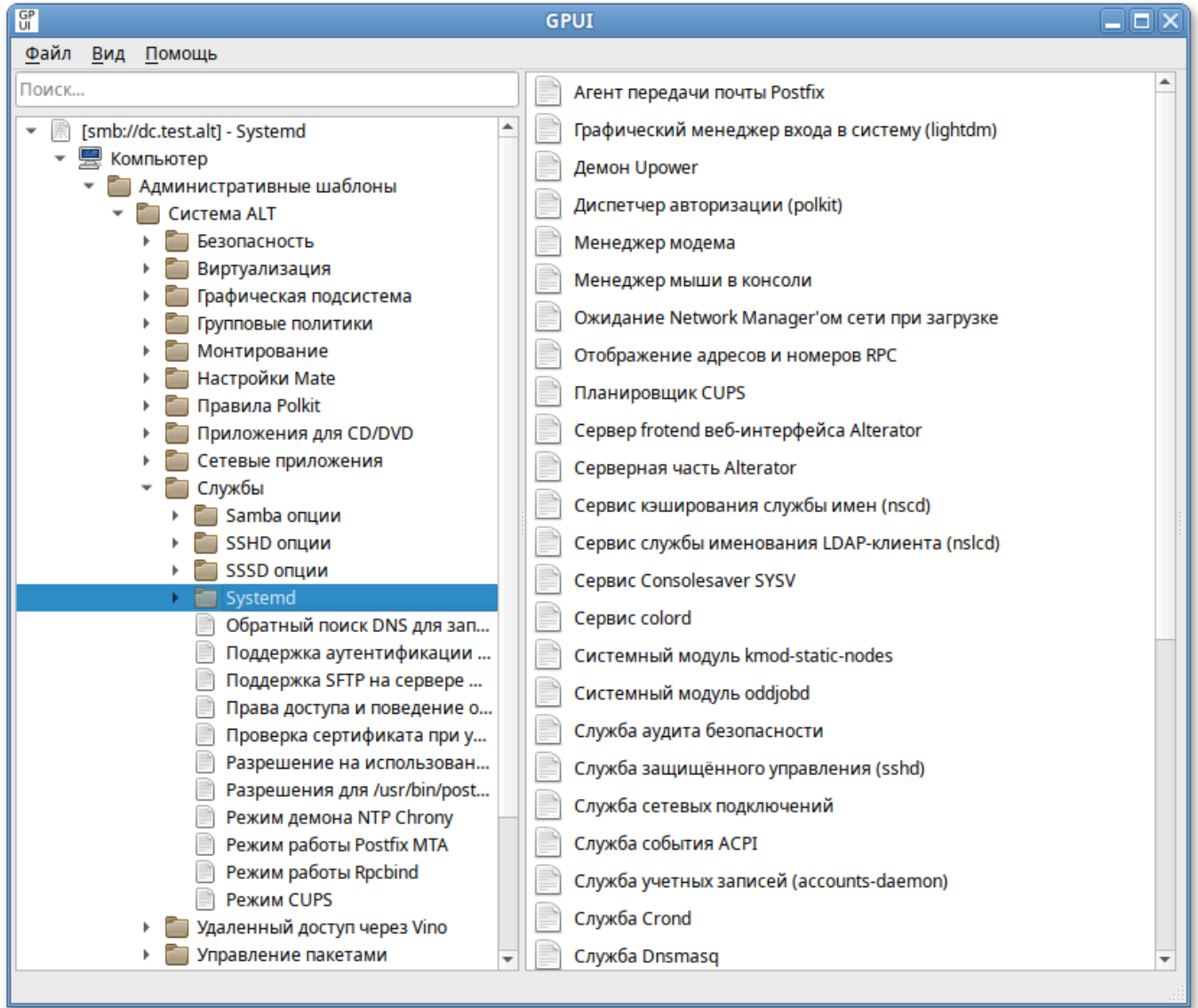

Рис. 272 – Путь для настройки политики

При выборе политики, откроется диалоговое окно настройки политики (рис. 273).

#### ЛКНВ.11100-01 90 03

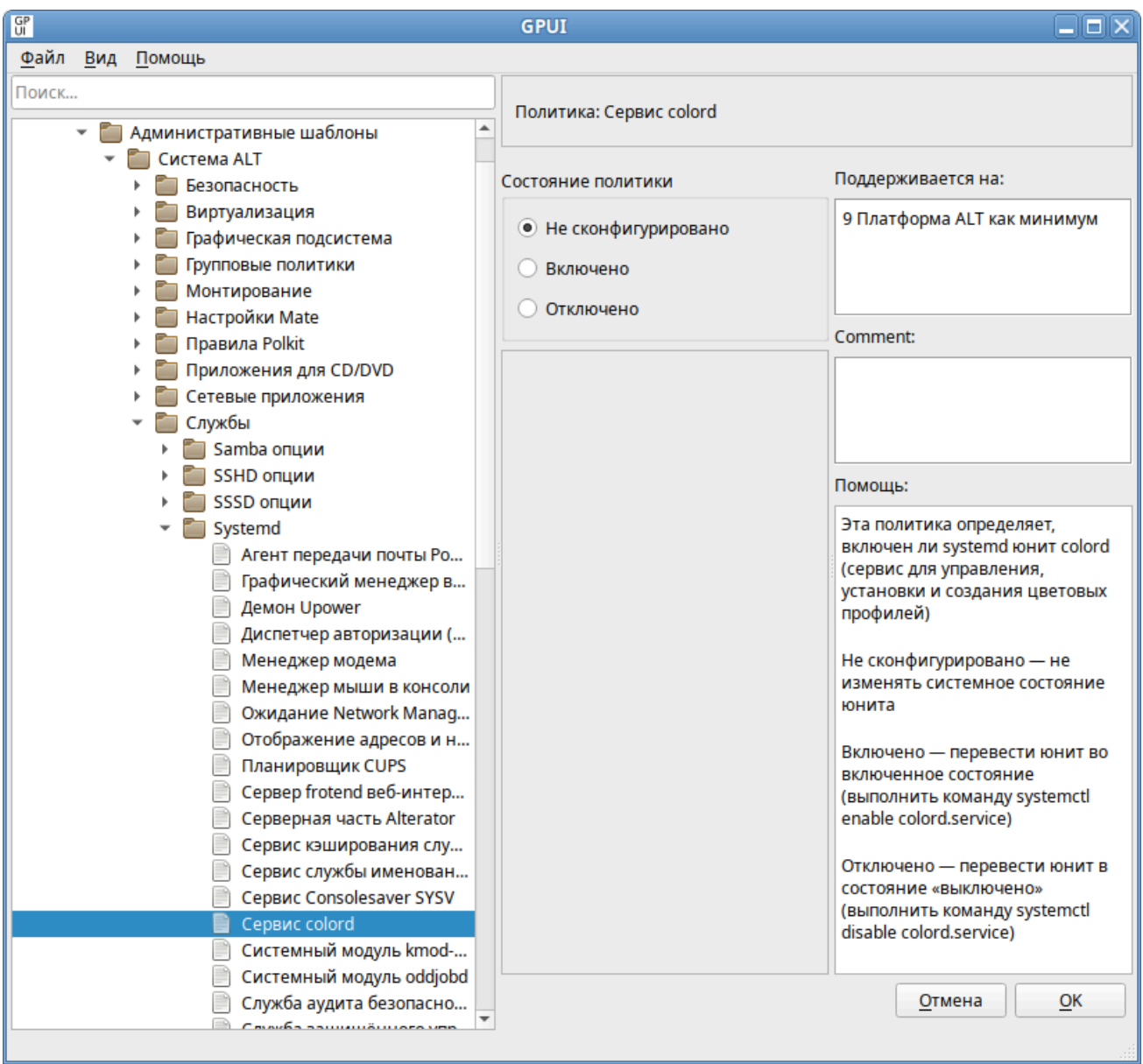

Рис. 273 – Диалоговое окно настройки политики

Можно не задавать настройку политики, включить или отключить:

- «Не сконфигурировано» не изменять системное состояние службы;
- «Включено» перевести службу во включенное состояние (выполнить команду systemctl enable <служба>);
- «Отключено» перевести службу в состояние выключено (выполнить команду systemctl disable <служба>).

Список служб, состояние которых можно изменить, настроив соответствующую политику в GPUI, указан в таблице 17.

# <span id="page-410-0"></span>Таблица 17 - Список служб, состояние которых можно изменить, настроив соответствующую политику в GPUI

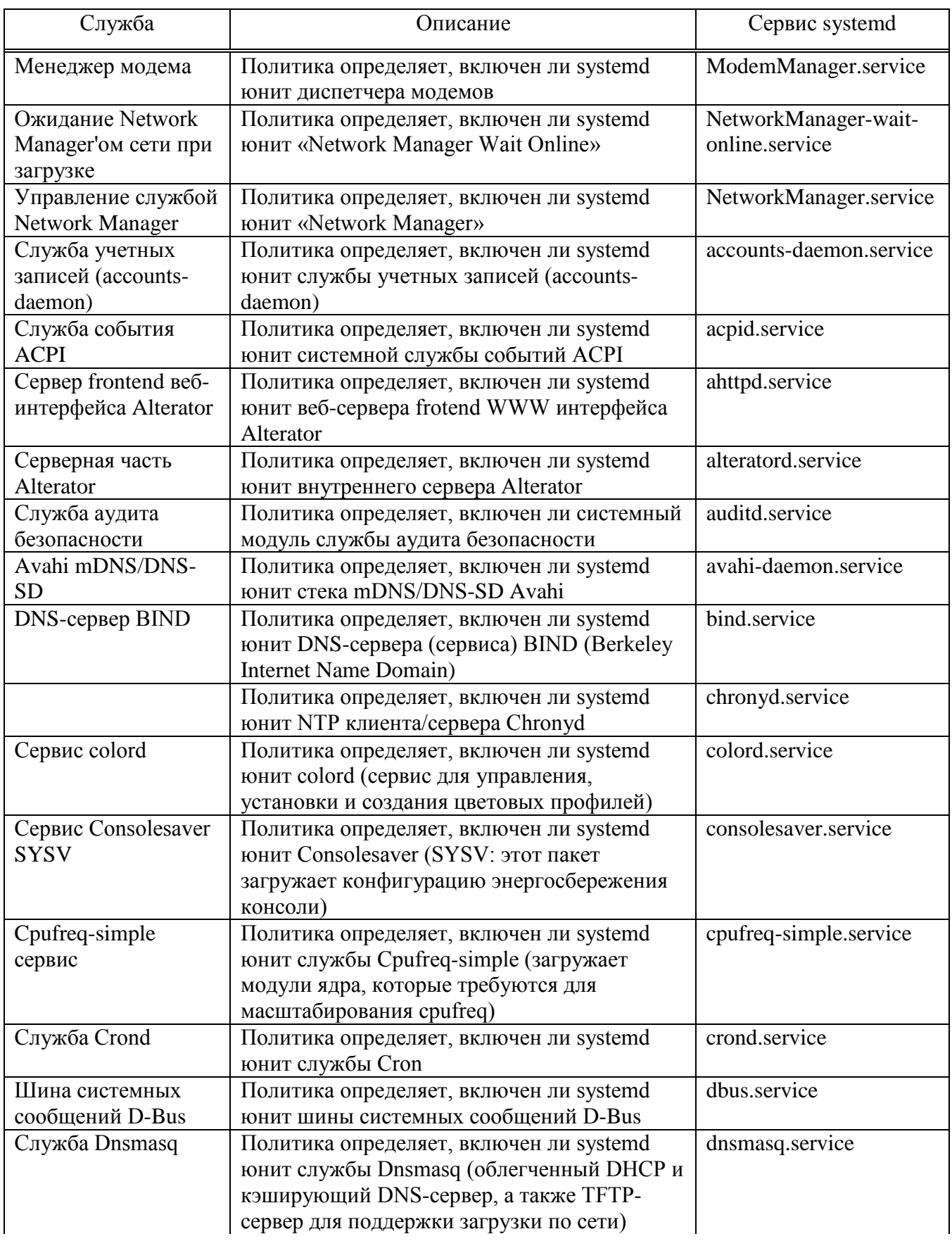

412

# *Окончание таблицы [17](#page-410-0)*

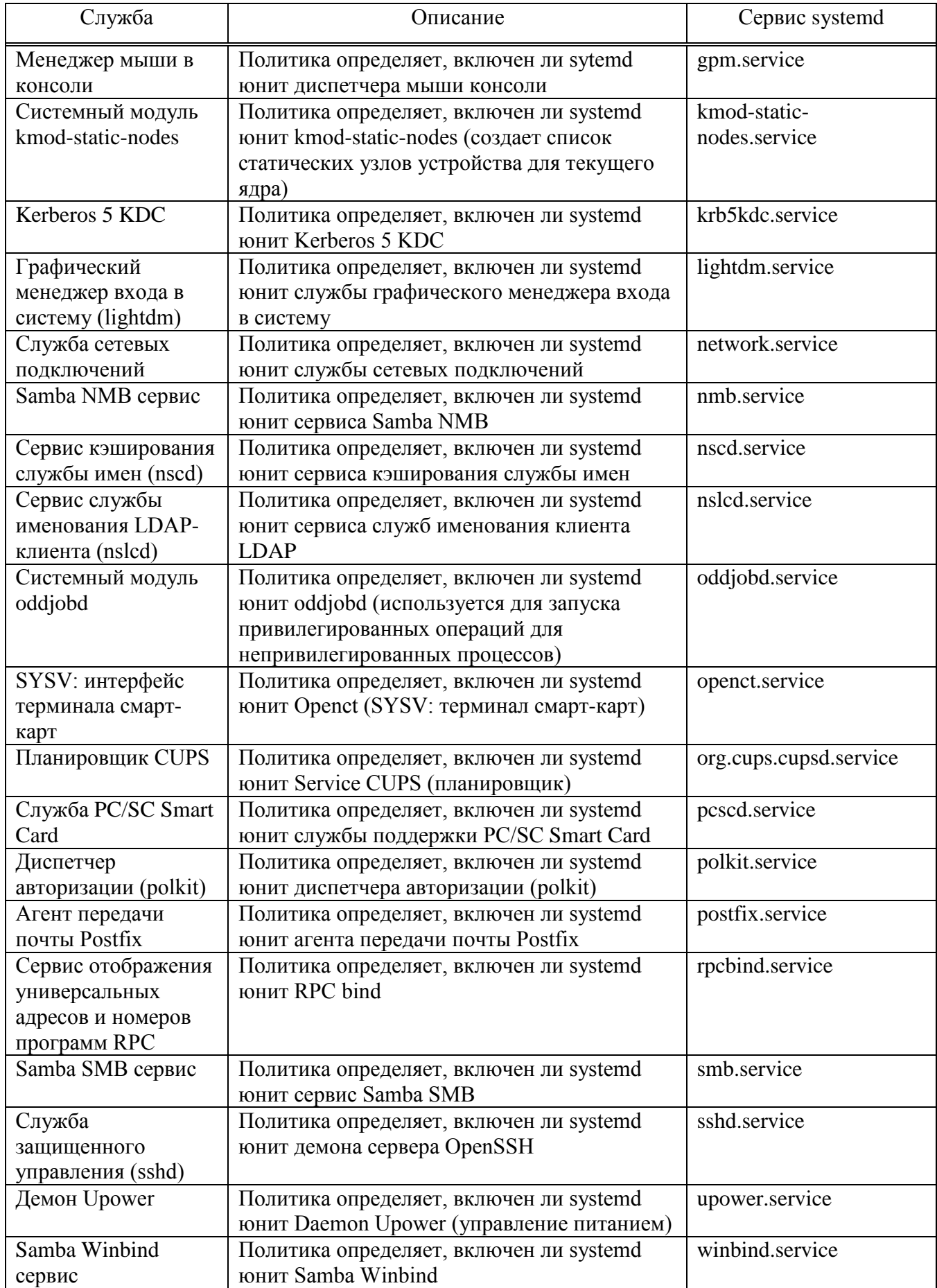

9.2.5.4.2. Управление control framework

Через групповые политики реализовано управление настройками control.

control, использующийся в ОС Альт СП, механизм переключения между неким набором фиксированных состояний для задач, допускающих такой набор. Подсистема control используется для управления доступом к службам и позволяет службы переключать многие системные между заранее определенными состояниями.

настройки перейти «Компьютер» Лля политики следует  $\bf{B}$ «Административные шаблоны»  $\rightarrow$  «Система ALT». В этом разделе есть несколько подразделов, соответствующих категориям control (рис. 274).

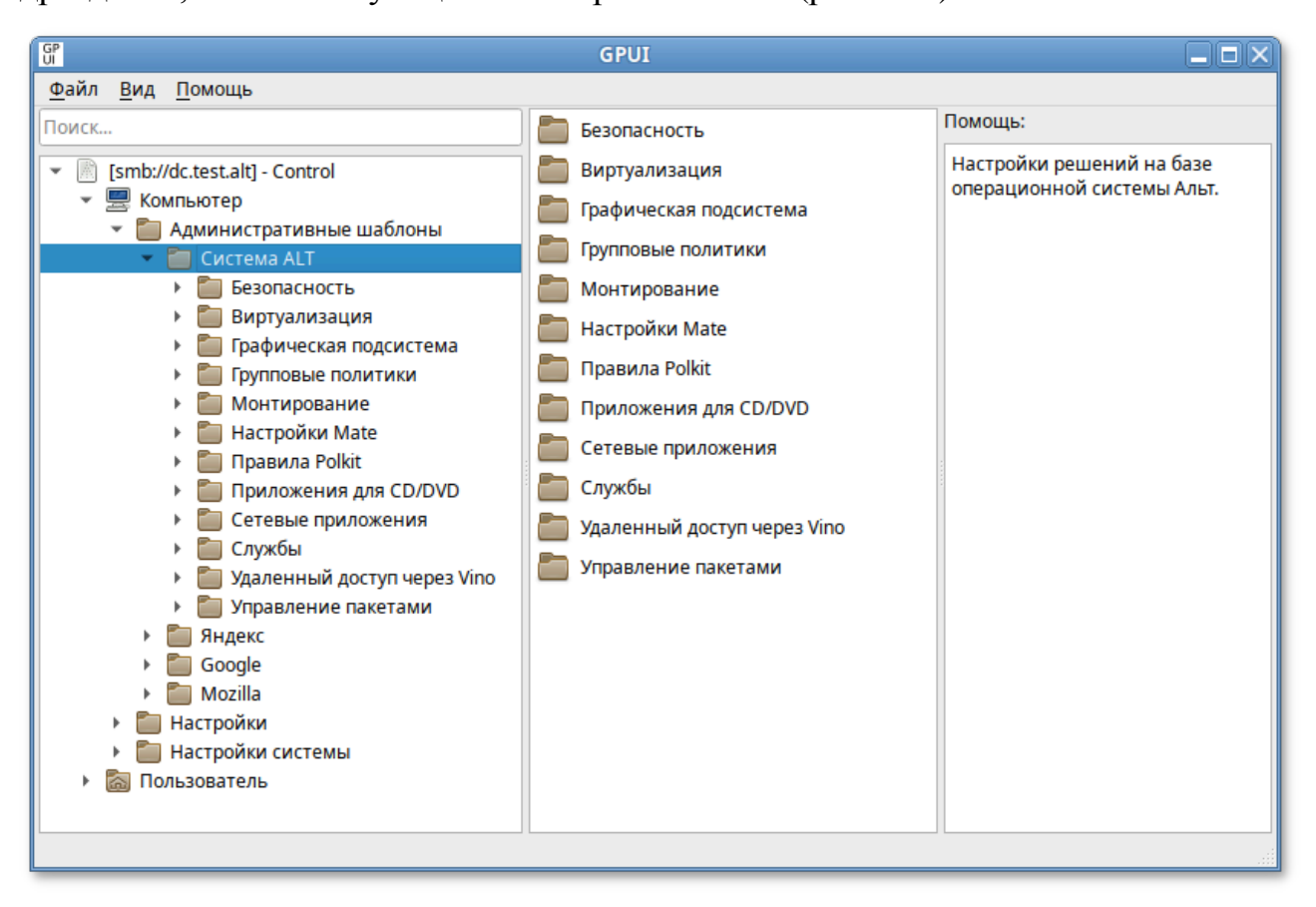

Рис. 274 - Подразделы, соответсвующие категориям control

После выбора категории, в правом окне редактора отобразится список политик (рис. 275).

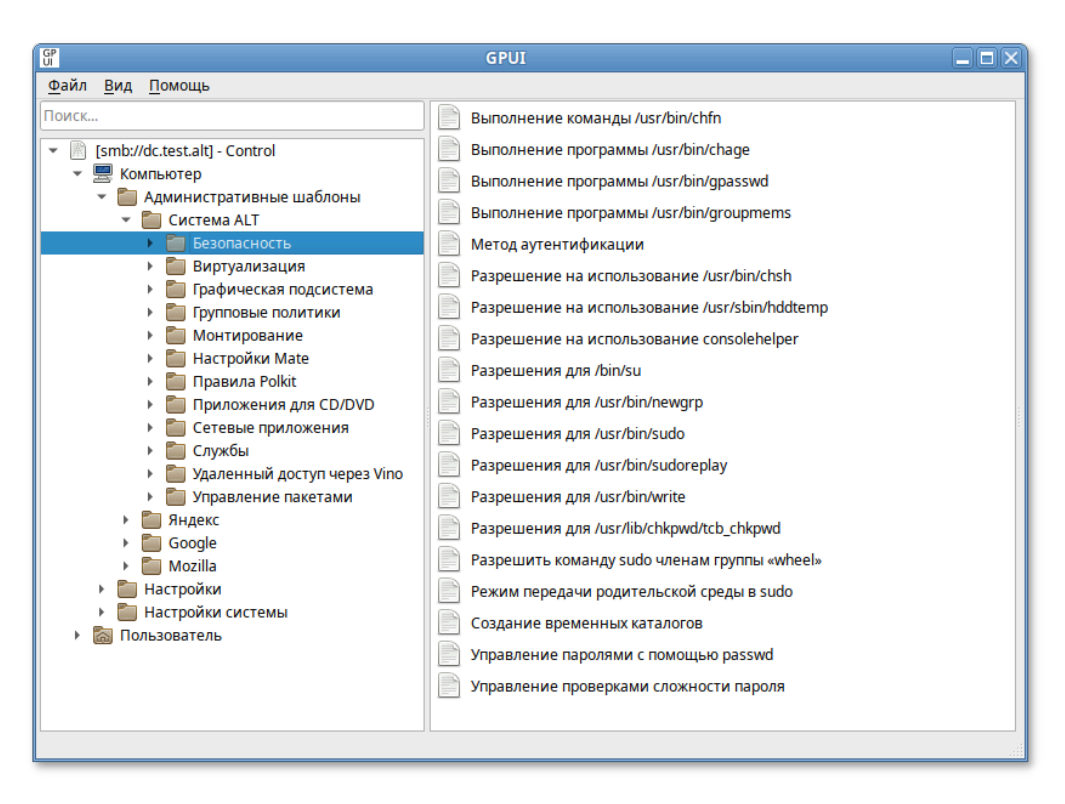

Рис. 275 – Cписок политик

При выборе политики, откроется диалоговое окно настройки политики (рис. 276).

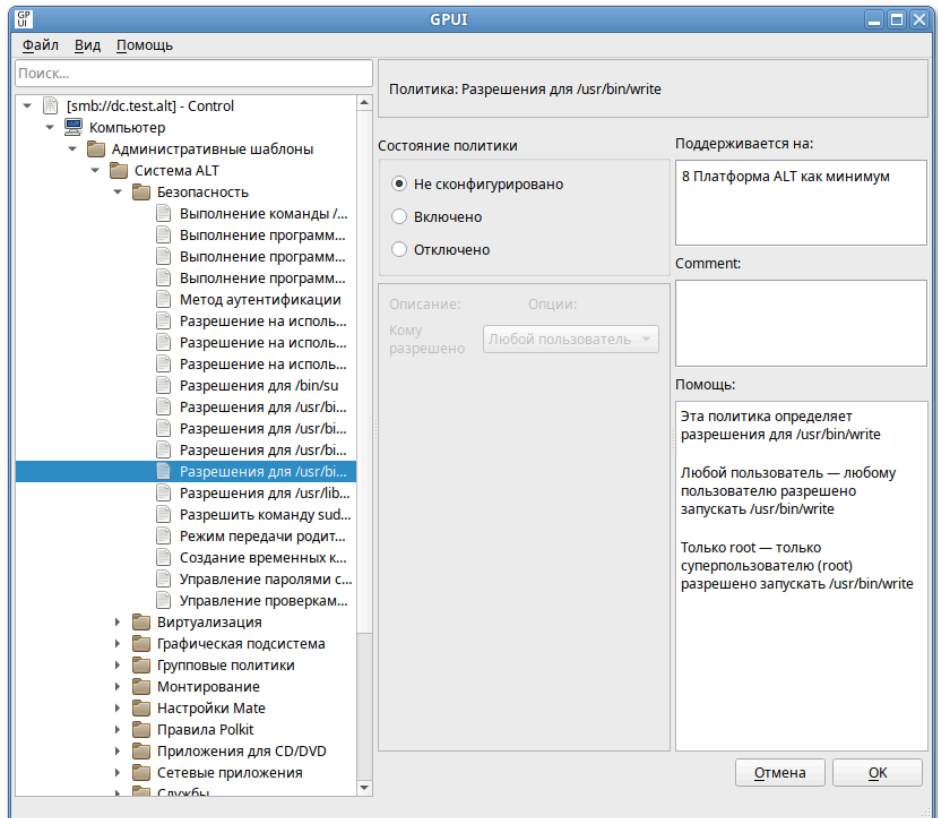

Рис. 276 – Диалоговое окно настройки политики

Можно не задавать настройку политики, включить или отключить. Если выбрать параметр «Включено», в разделе «Параметры» в выпадающем списке можно выбрать режим доступа для данного control (рис. 277).

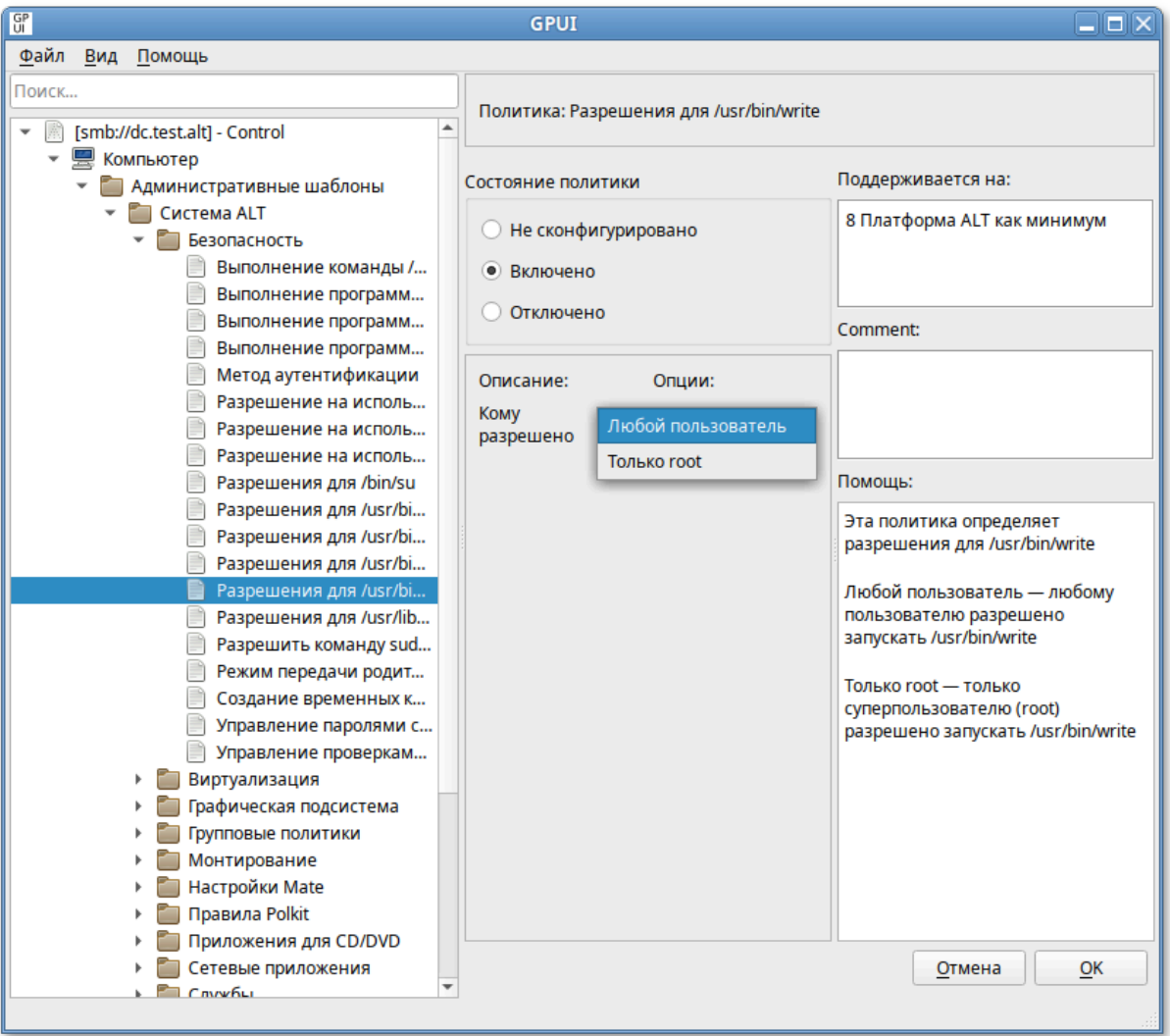

Рис. 277 – Режим доступа

Все control в GPUI разделены на категории:

- «Безопасность» (см. таблицу [18\)](#page-415-0);
- «Службы» (см. таблицу [19\)](#page-420-0);
- «Сетевые приложения» (см. таблицу [20\)](#page-430-0);
- «Приложения для CD/DVD» (см. таблицу [21\)](#page-432-0);
- «Монтирование» (см. таблицу [22\)](#page-433-0);
- «Виртуализация» (см. таблицу [23\)](#page-434-0);
- «Графическая подсистема» (см. таблицу [24\)](#page-434-1).

# ЛКНВ.11100-01 90 03

# <span id="page-415-0"></span>Категория «Безопасность» приведена в таблице 18.

<span id="page-415-1"></span>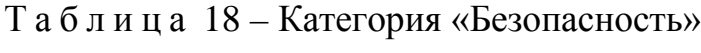

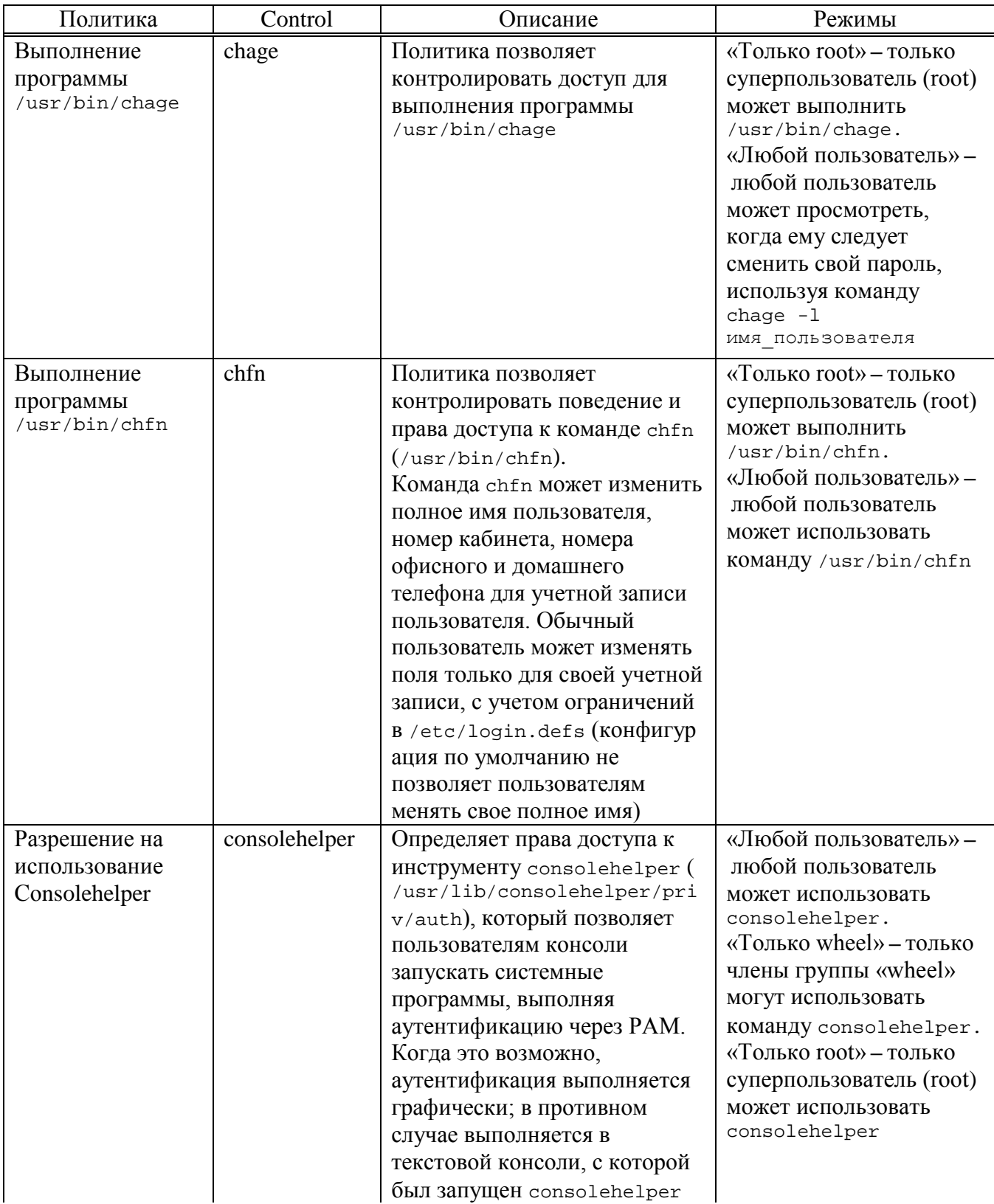

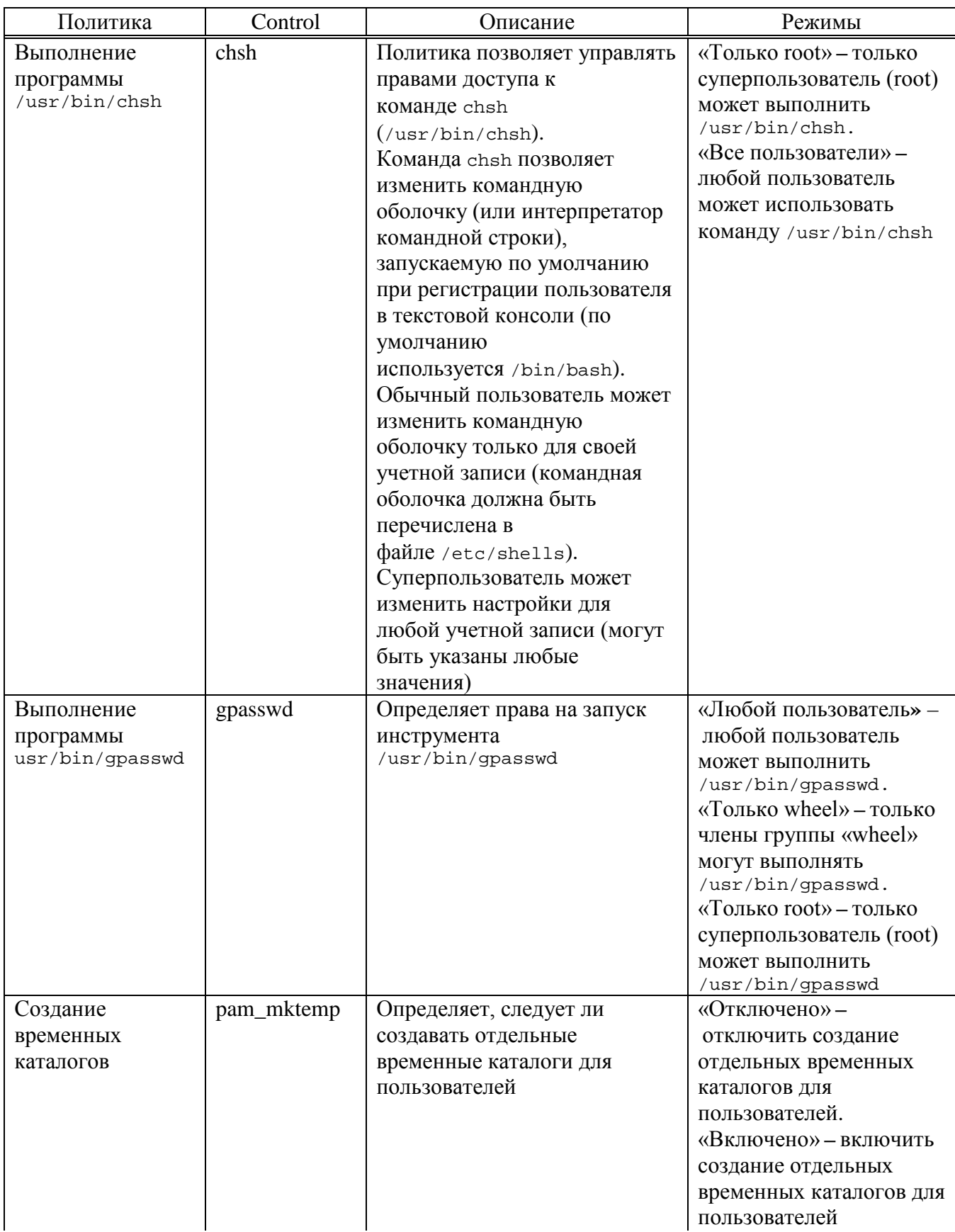

# ЛКНВ.11100-01 90 03

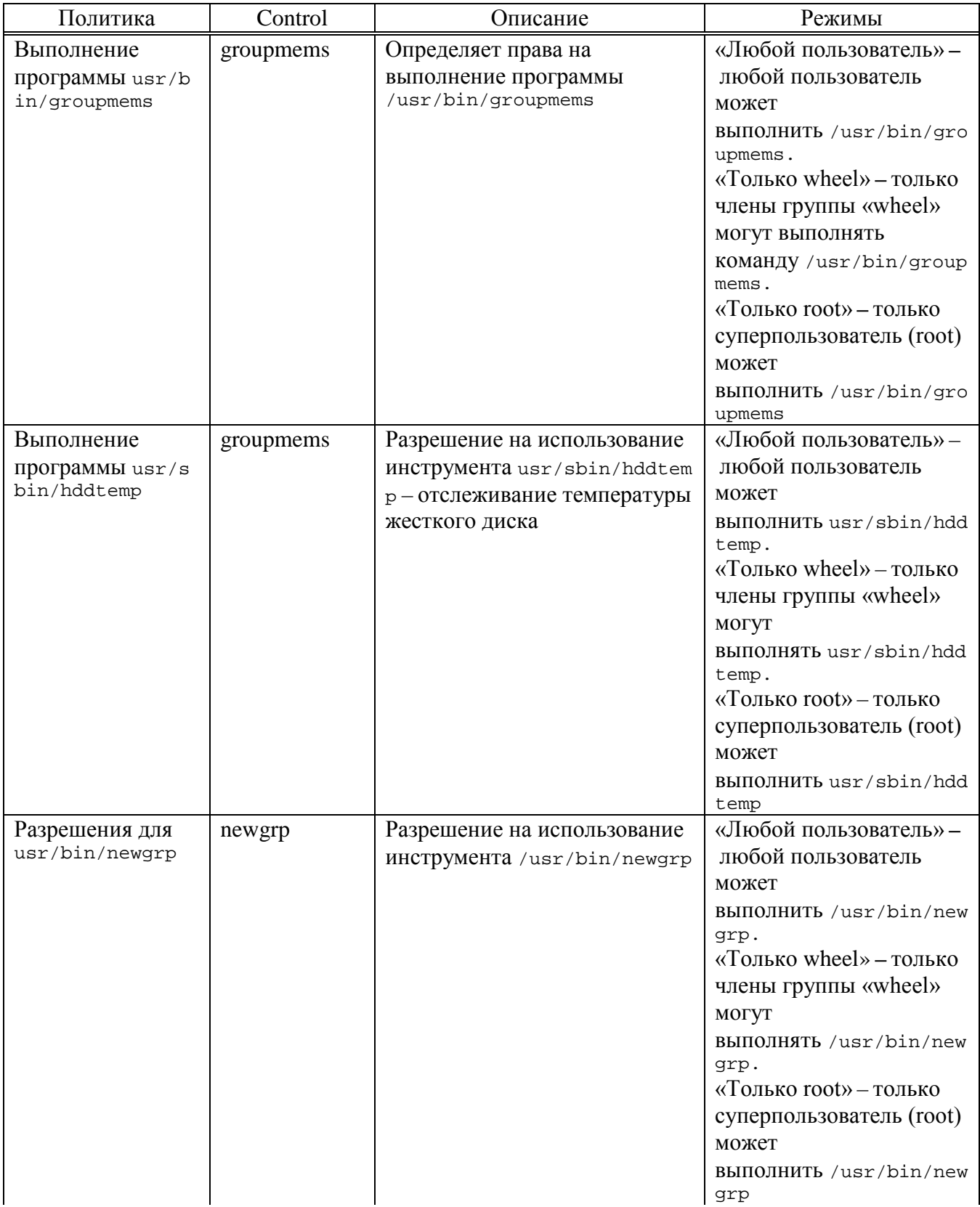

# ЛКНВ.11100-01 90 03

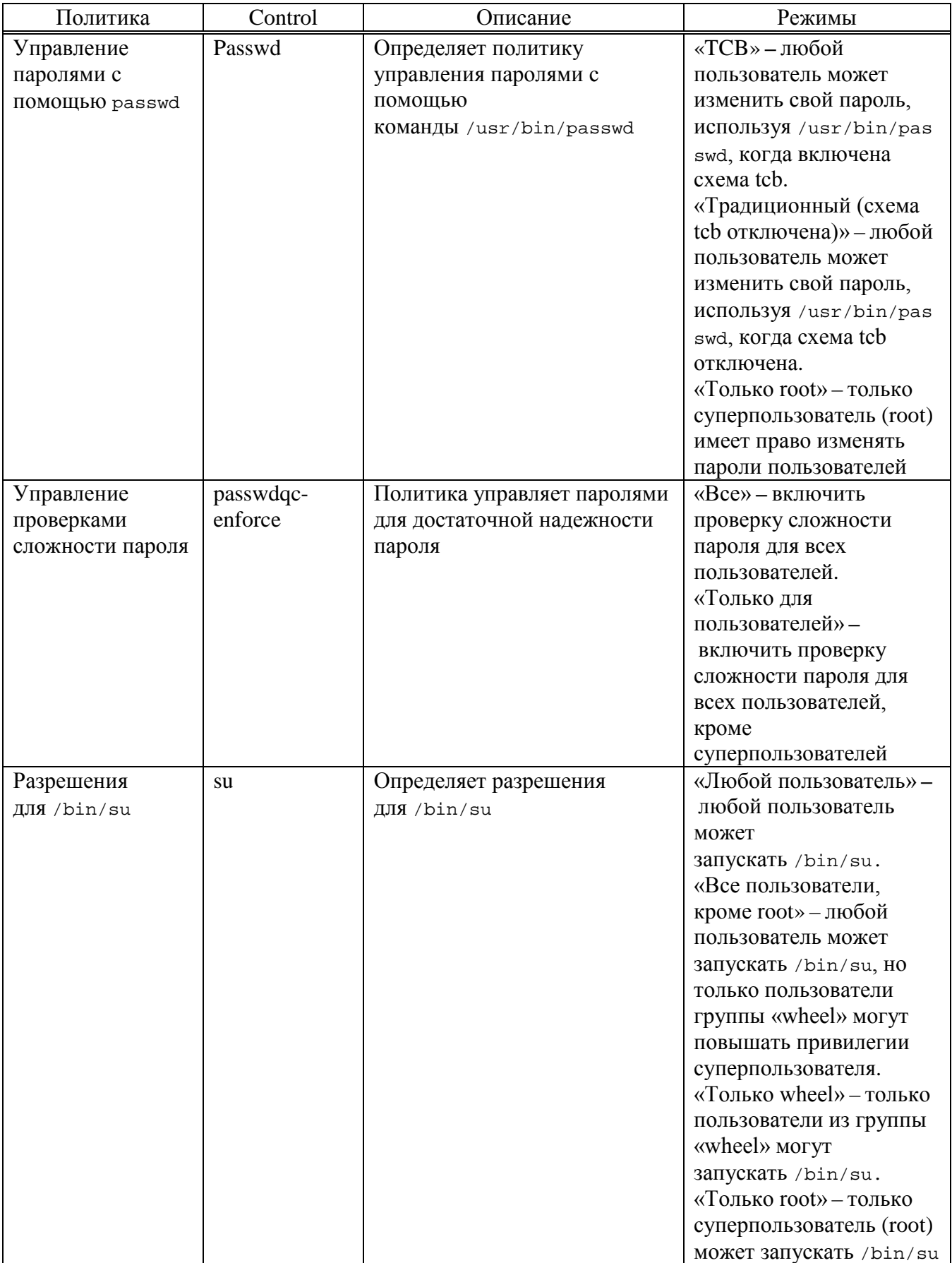

# ЛКНВ.11100-01 90 03

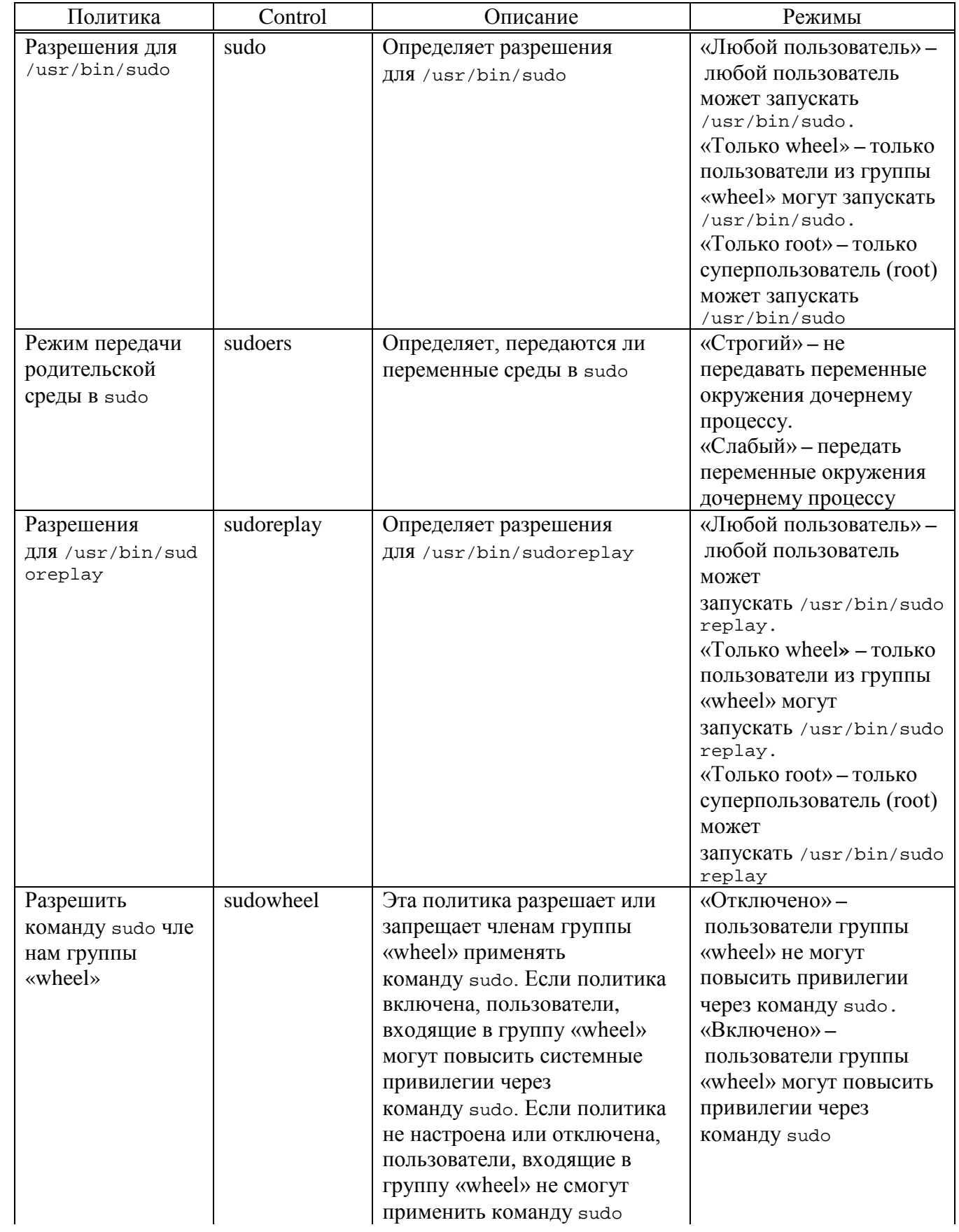

# Окончание таблицы 18

<span id="page-420-0"></span>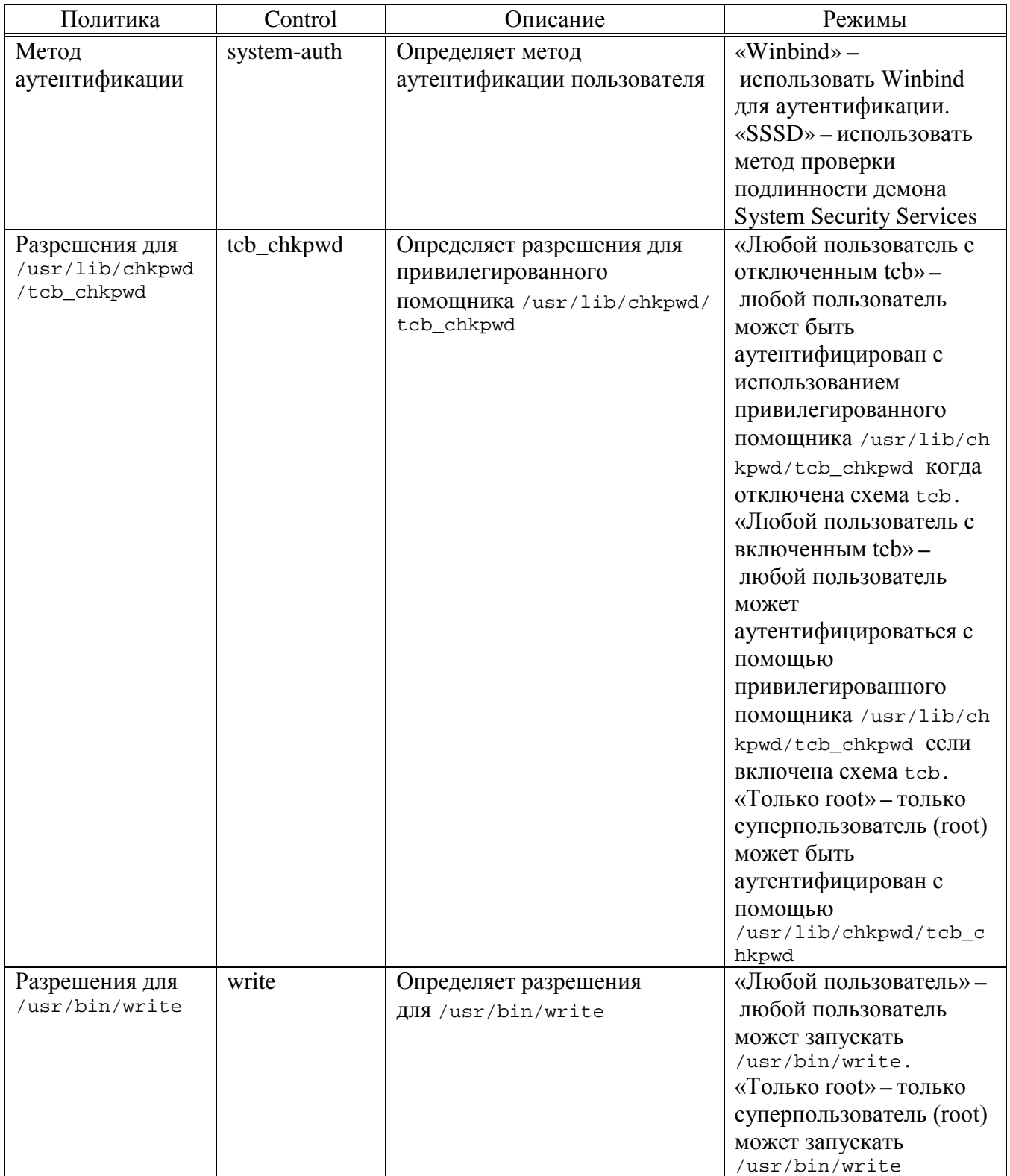

# $T$ а б лица $19$  – Категория «Службы»

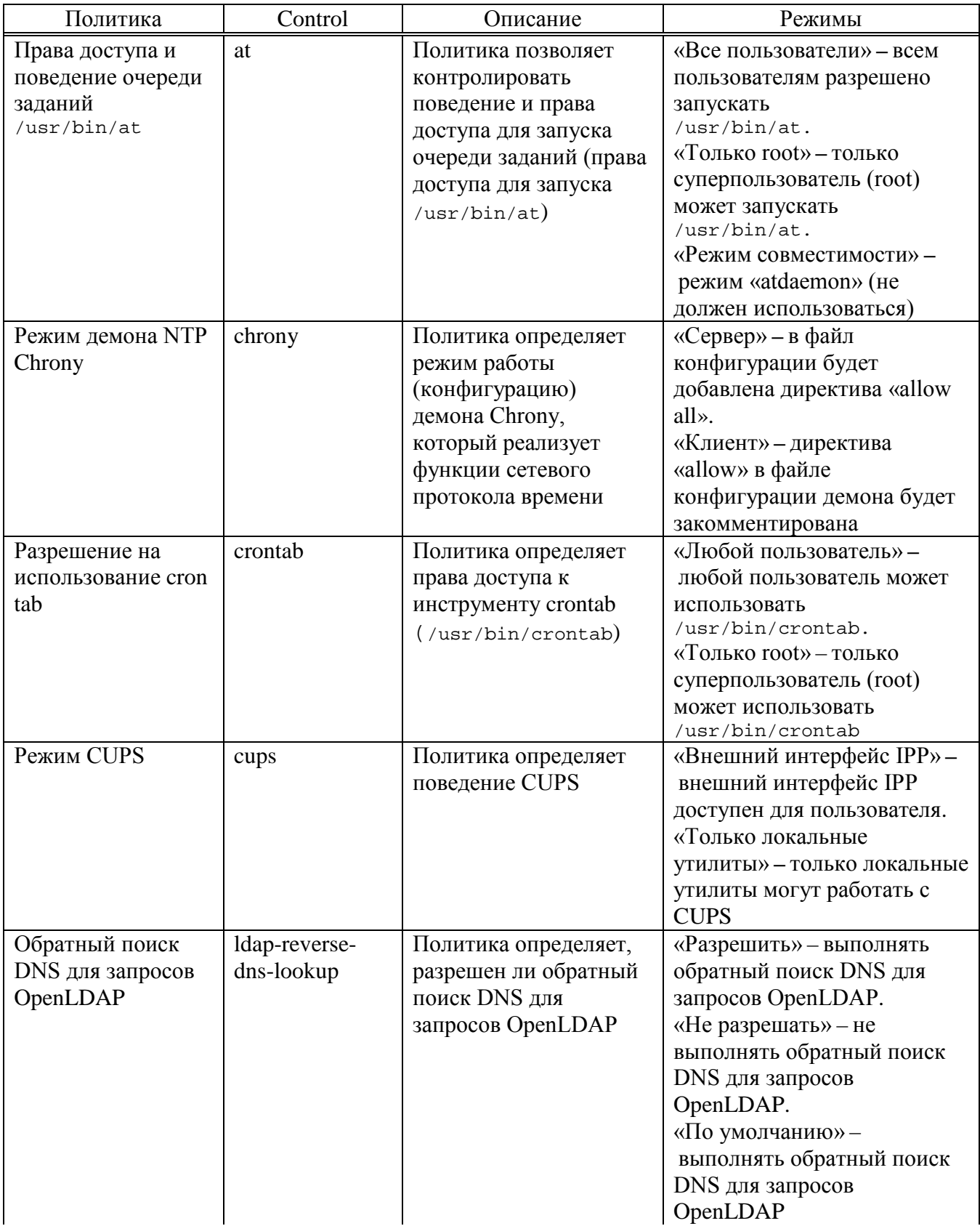

# 422

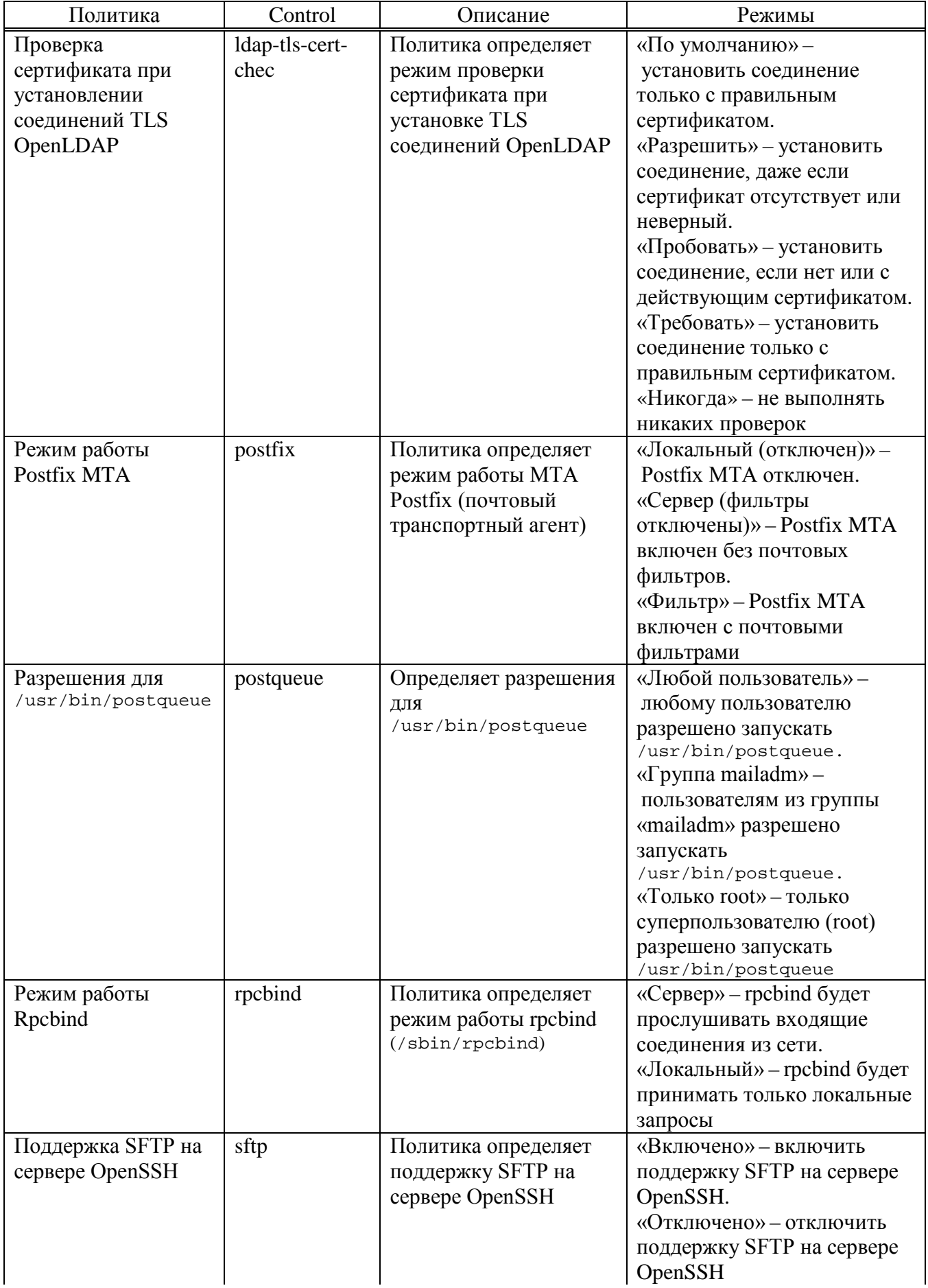

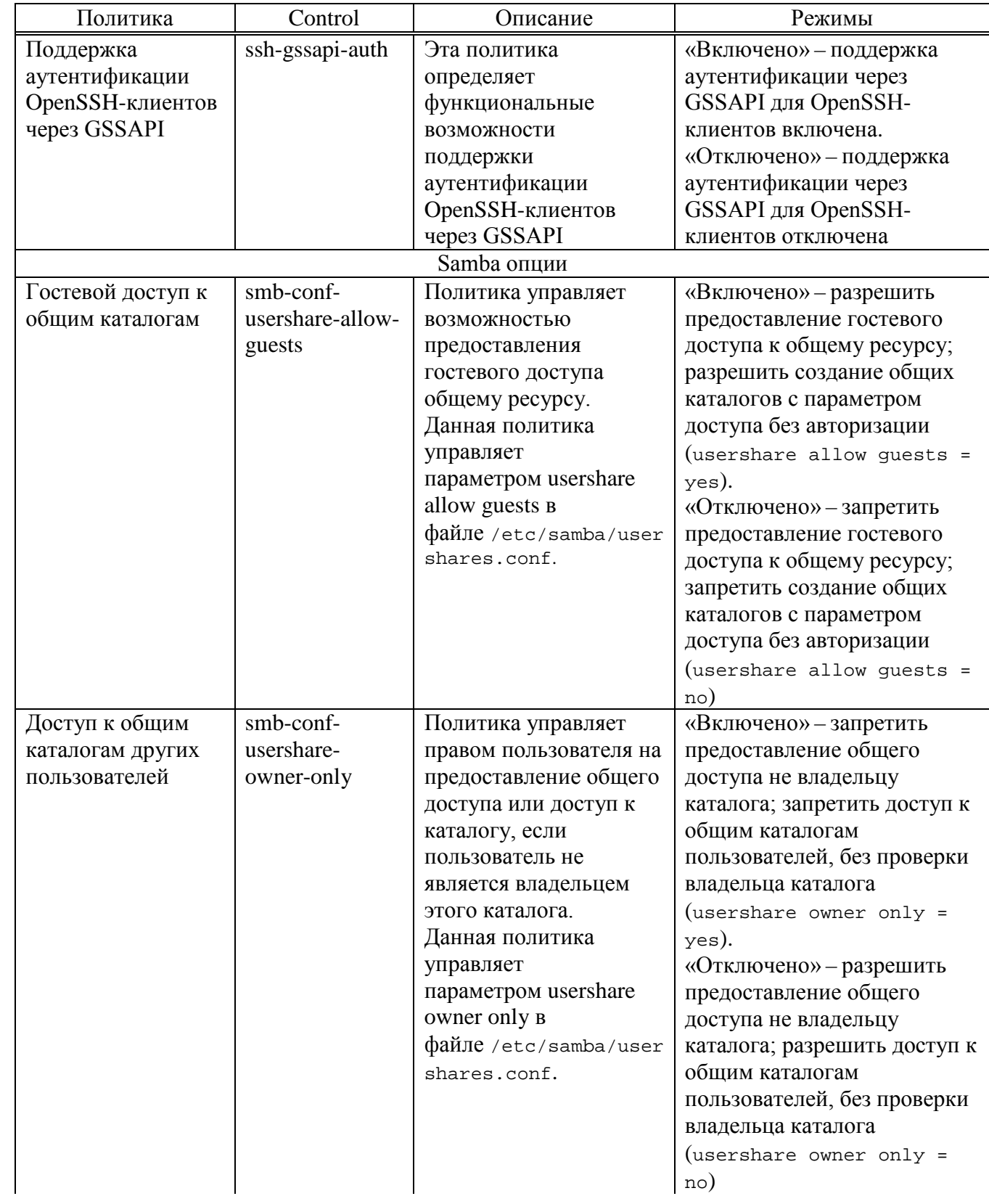

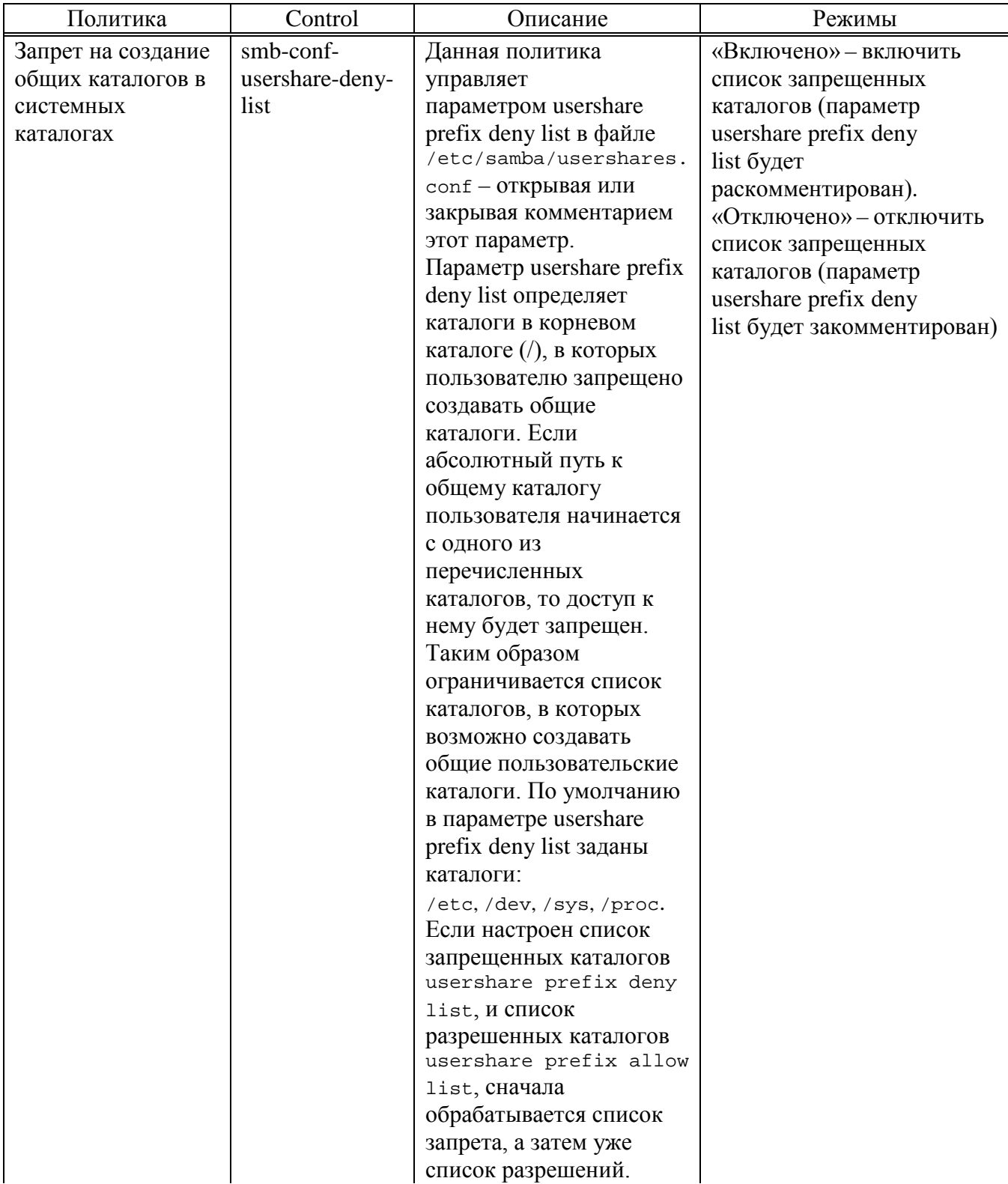

426

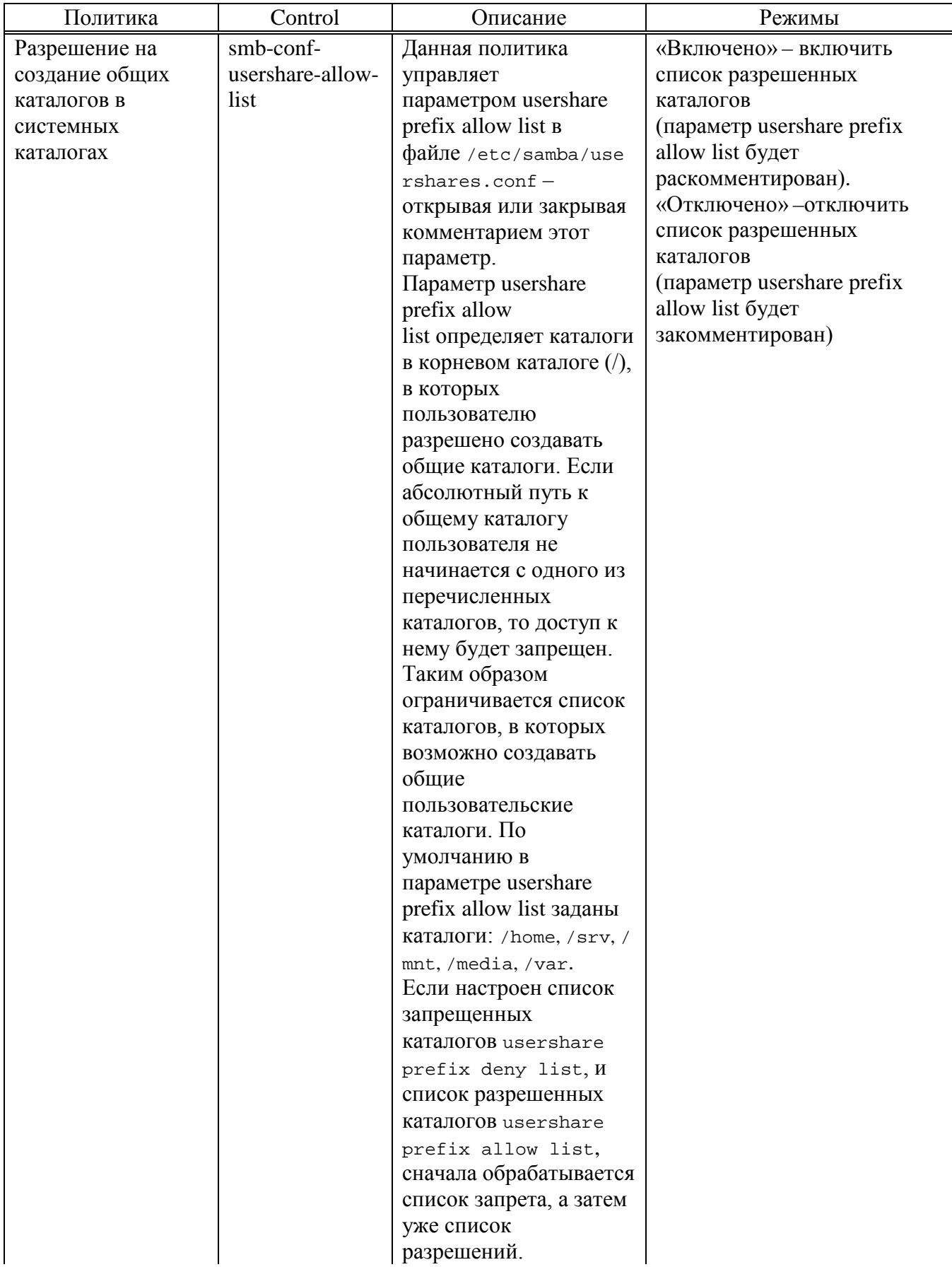

# *Продолжение таблицы [19](#page-420-0)*

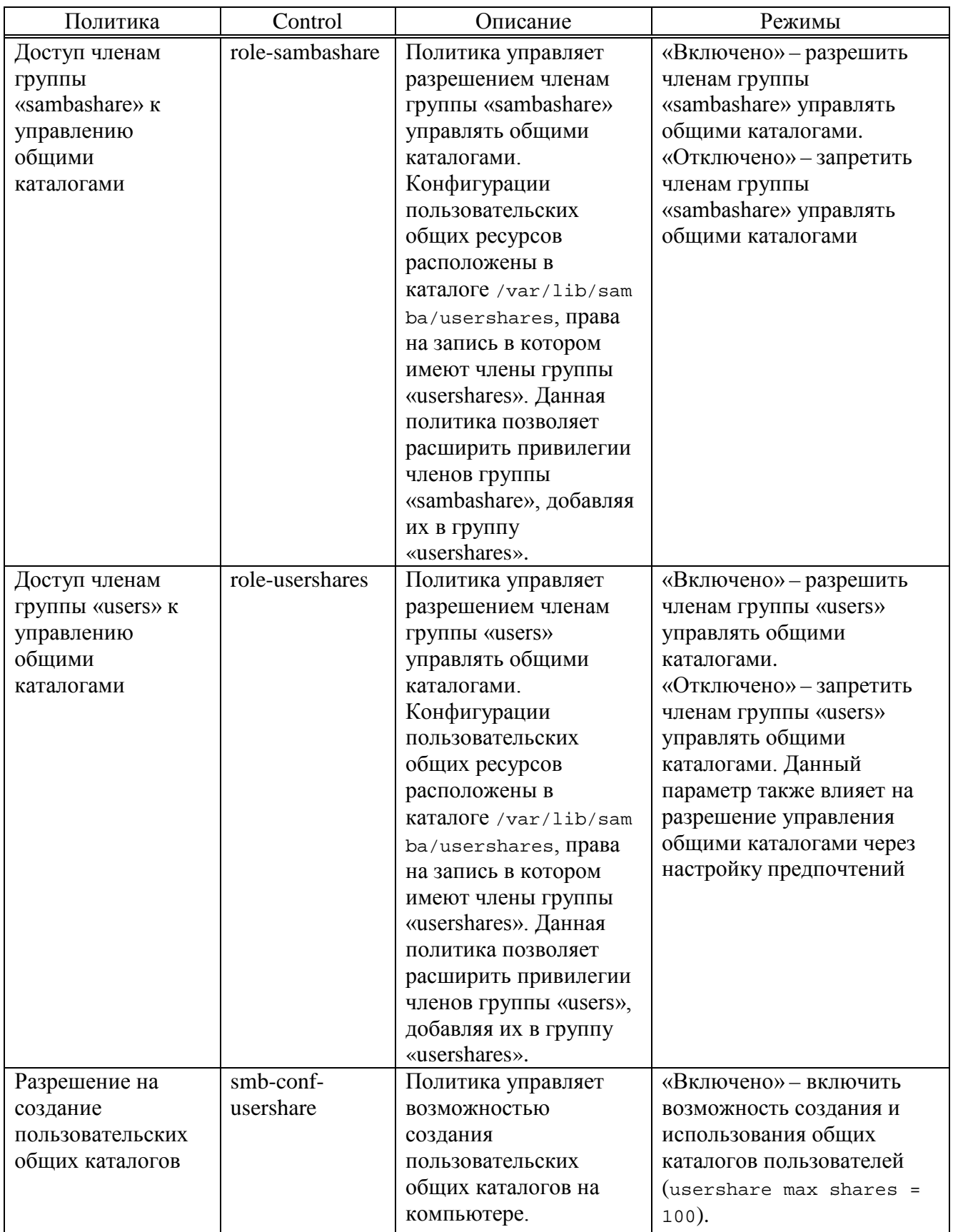

#### 427

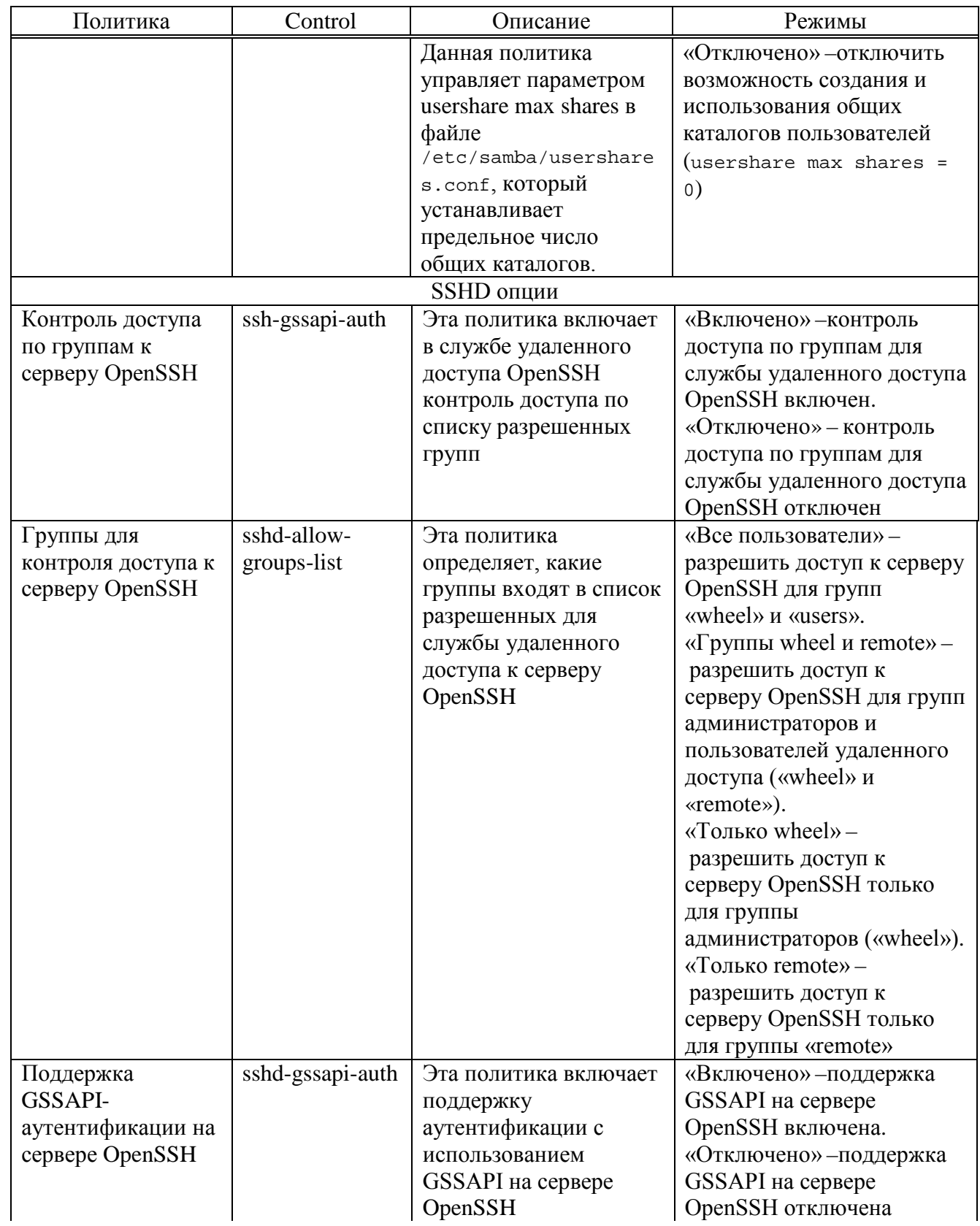

429

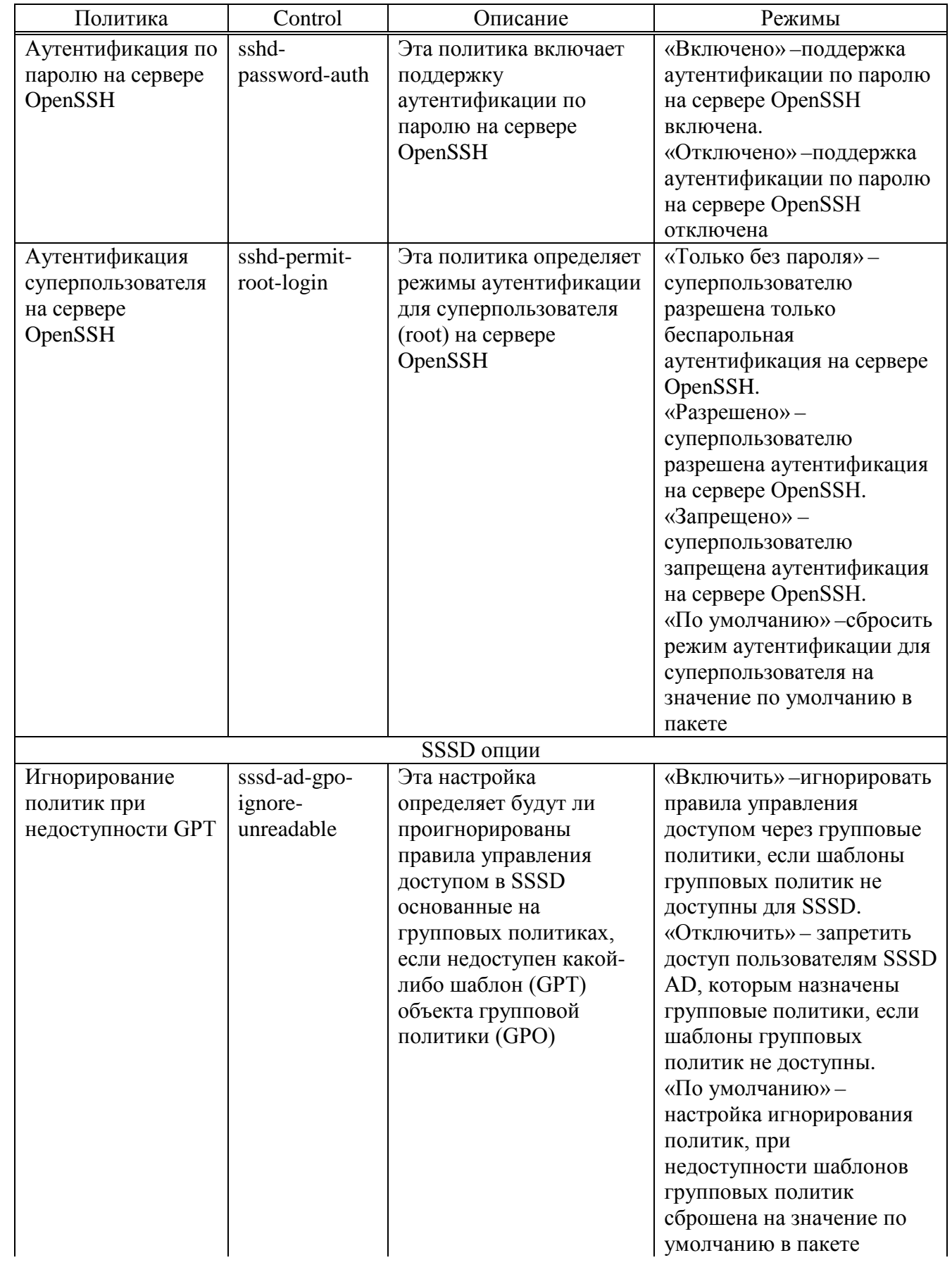

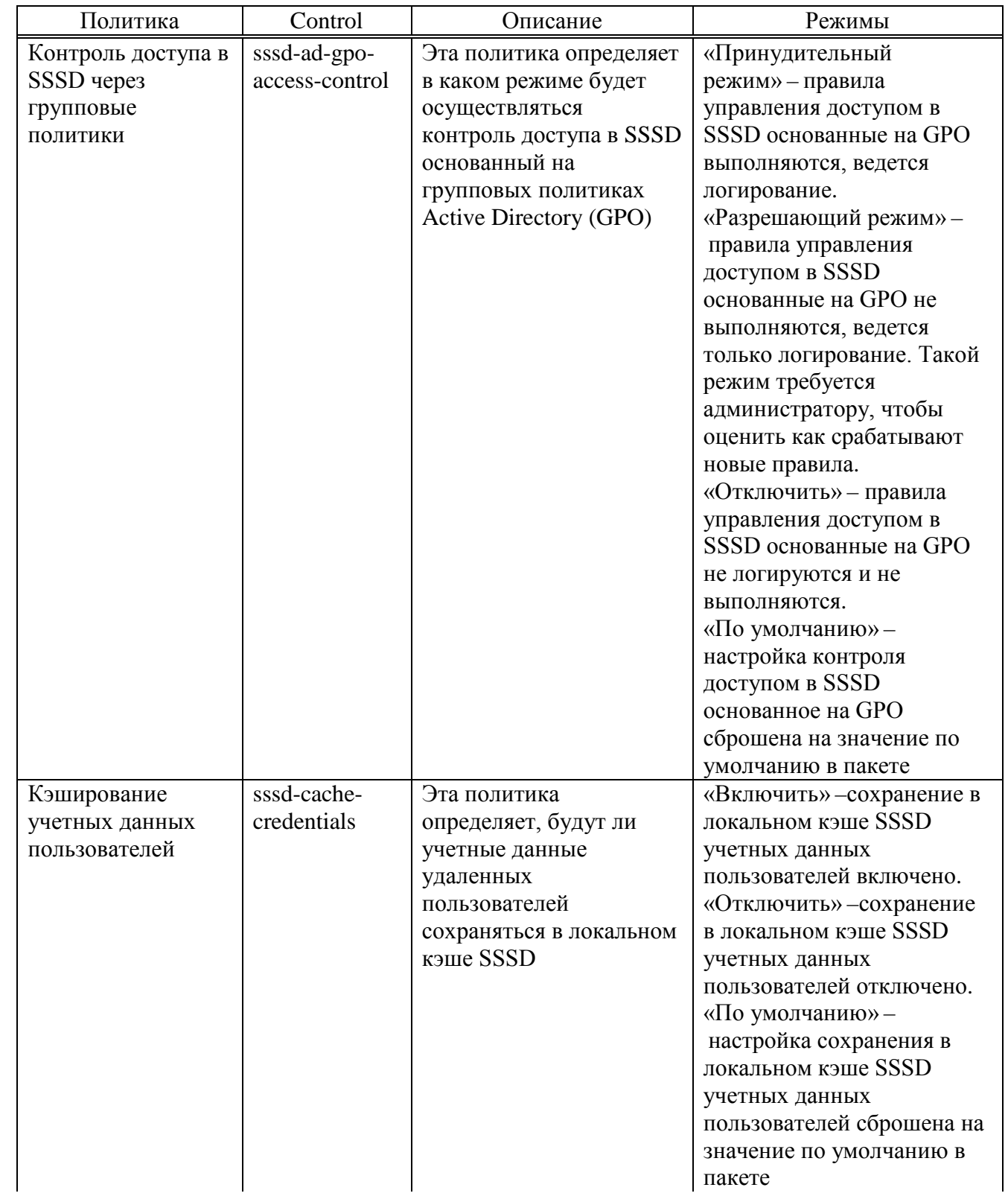

431

# Окончание таблицы 19

<span id="page-430-0"></span>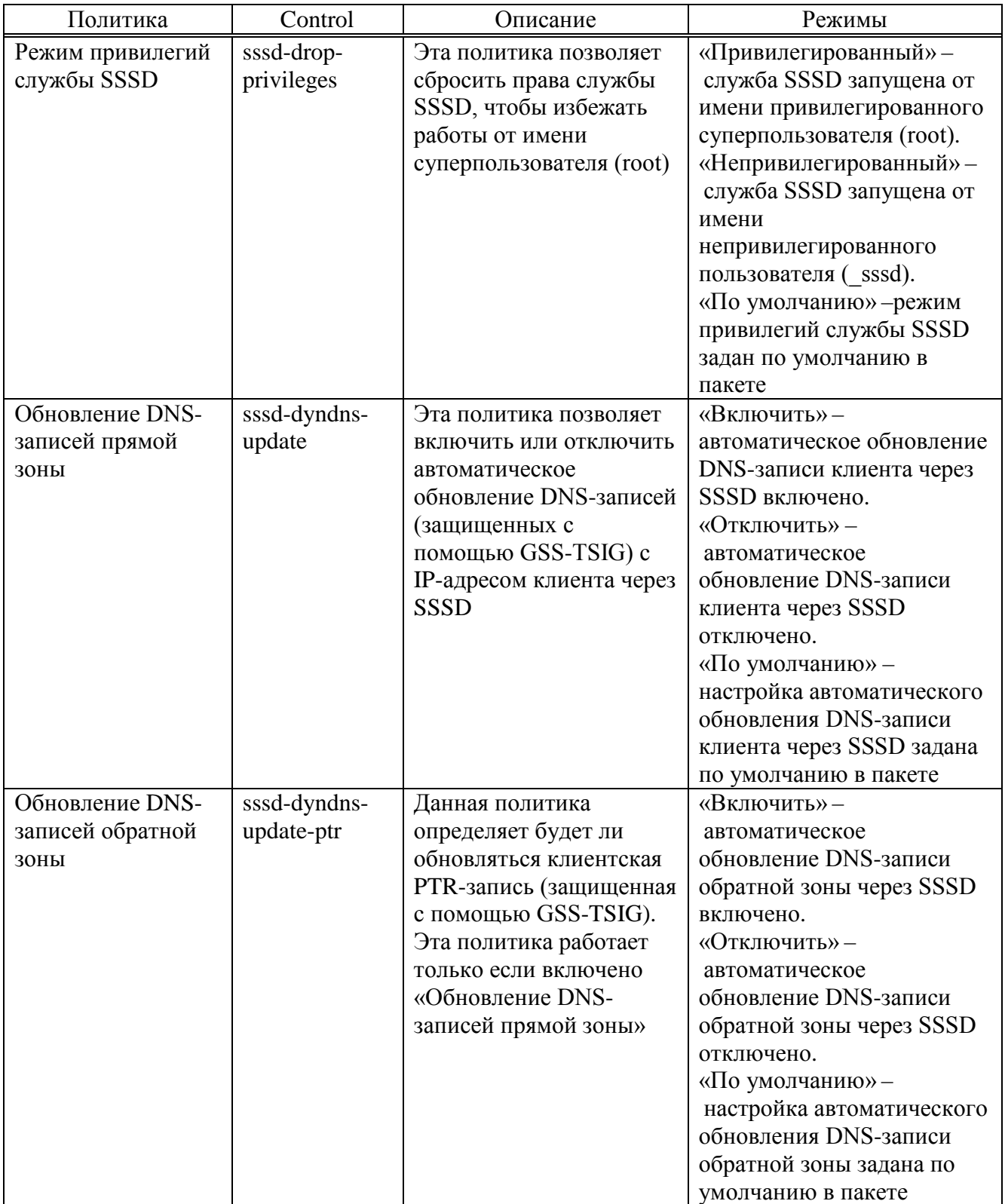

# Таблица 20 – Категория «Сетевые приложения»

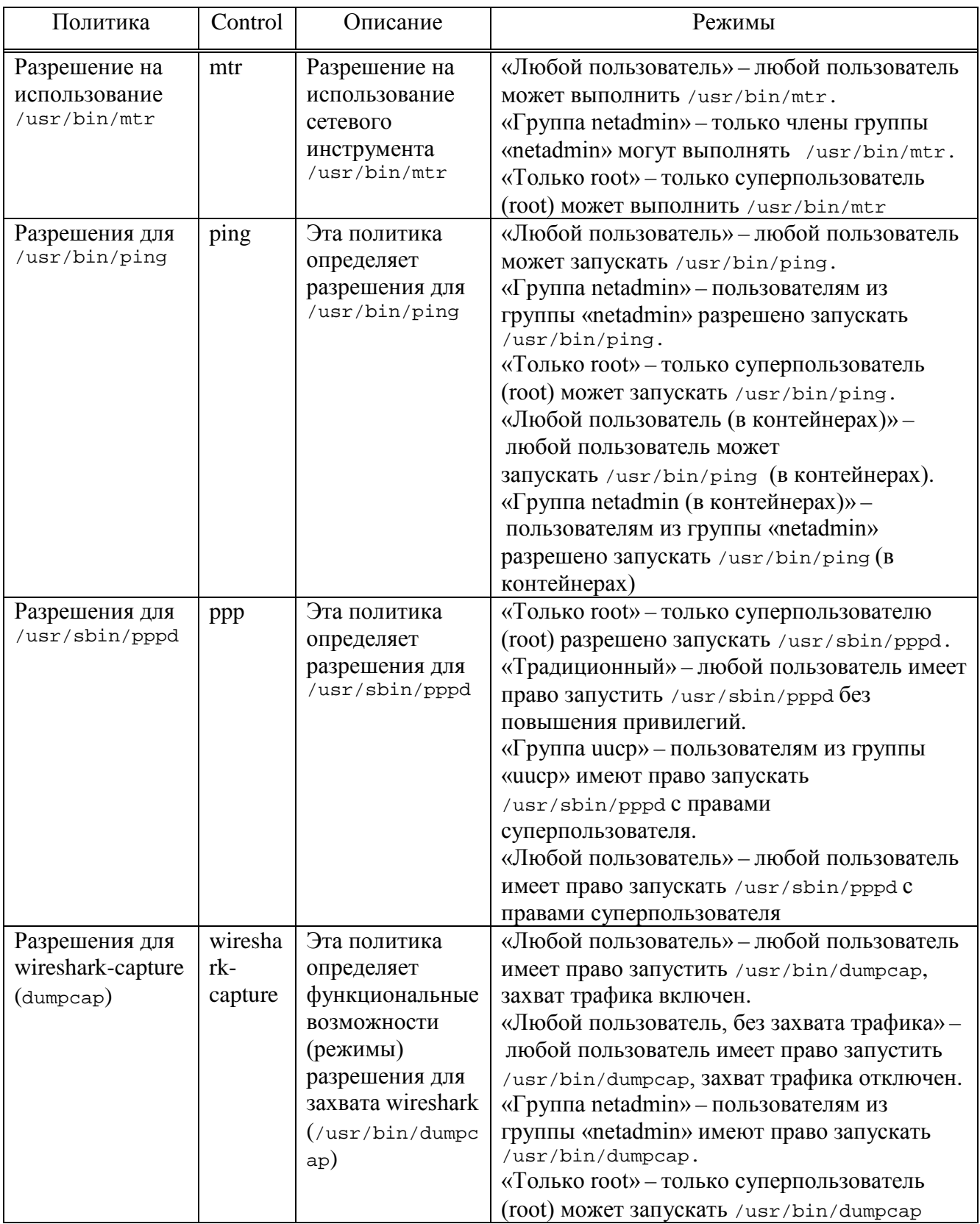
# Таблица 21 – Категория «Приложения для CD/DVD»

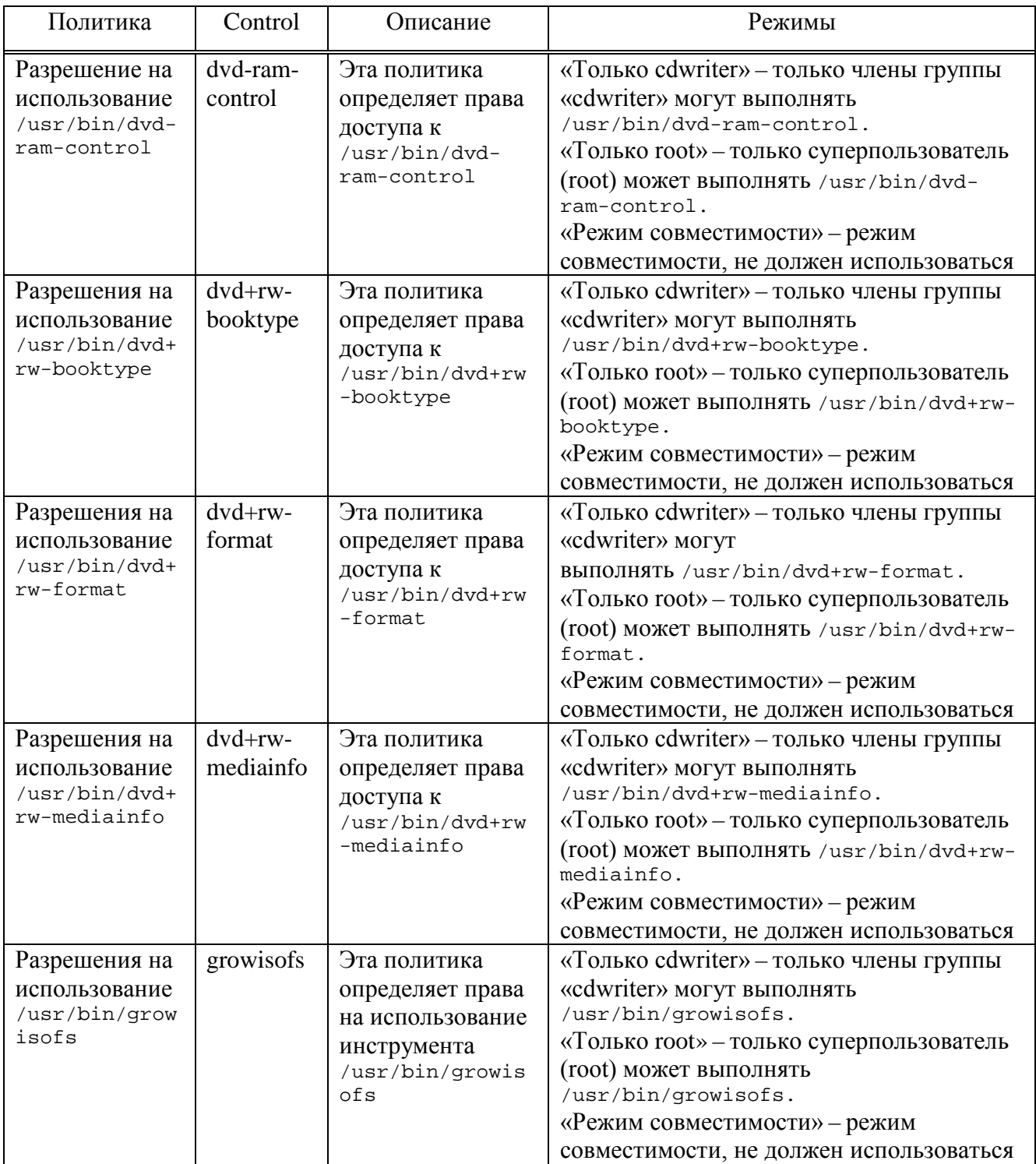

434

#### Политика Control Описание Режимы Доступ к fusermount Эта политика определяет «Любой пользователь» - любой инструментам права доступа для пользователь может выполнить **FUSE** монтирования файловой /usr/bin/fusermount M /usr/bin/fusermount3. системы FUSE «Только fuse» - только члены (выполнение программ группы «fuse» могут /usr/bin/fusermount и **ВЫПОЛНЯТЬ** /usr/bin/fusermount И  $lusr/bin/fusermount3)$ /usr/bin/fusermount3. «Только wheel» – только члены группы «wheel» могут выполнять lusr/bin/fusermount *U* /usr/bin  $/$ fusermount3. «Только root» - только суперпользователь (root) может **ВЫПОЛНИТЬ** /usr/bin/fusermount *M* /usr/bin /fusermount3 «Любой пользователь» - любому Разрешения mount Эта политика определяет ДЛЯ пользователю разрешено запускать разрешения /bin/mount *M* /bin/umount. ЛЛЯ /bin/mount И /bin/mount *W* «Группа wheel» – пользователям из /bin/umount /bin/umount группы «wheel» разрешено запускать /bin/mount И  $\binom{1}{2}$ «Непривилегированный пользователь» - любой пользователь может запускать /bin/mount *H* /bin/umount *AJIS* непривилегированных лействий (не от имени root). «Только root» - только суперпользователь (root) может запускать /bin/mount и /bin/umount Разрешения nfsmount «Любой пользователь» - любому Эта политика определяет разрешения лля пользователю разрешено запускать  $\Pi\Pi$ Я  $/s$ hin/mount  $/sbin/m$  ount  $nis$ .<br>/sbin/mount.nfs  $nfS$ «Только wheel» – пользователям из группы «wheel» разрешено ЗАПУСКАТЬ /sbin/mount.nfs «Только root» - только суперпользователю (root) может запускать /sbin/mount.nfs udisks2 Правила Эта политика определяет «По умолчанию» - подключить полключения правила подключения накопитель индивидуально USB-USB-накопителей (/run/media/\$user/) ДЛЯ КАЖДОГО накопителей пользователя. «Общий» – полключить накопитель

к общелоступной точке  $(\text{median})$ 

#### Таблица 22 – Категория «Монтирование»

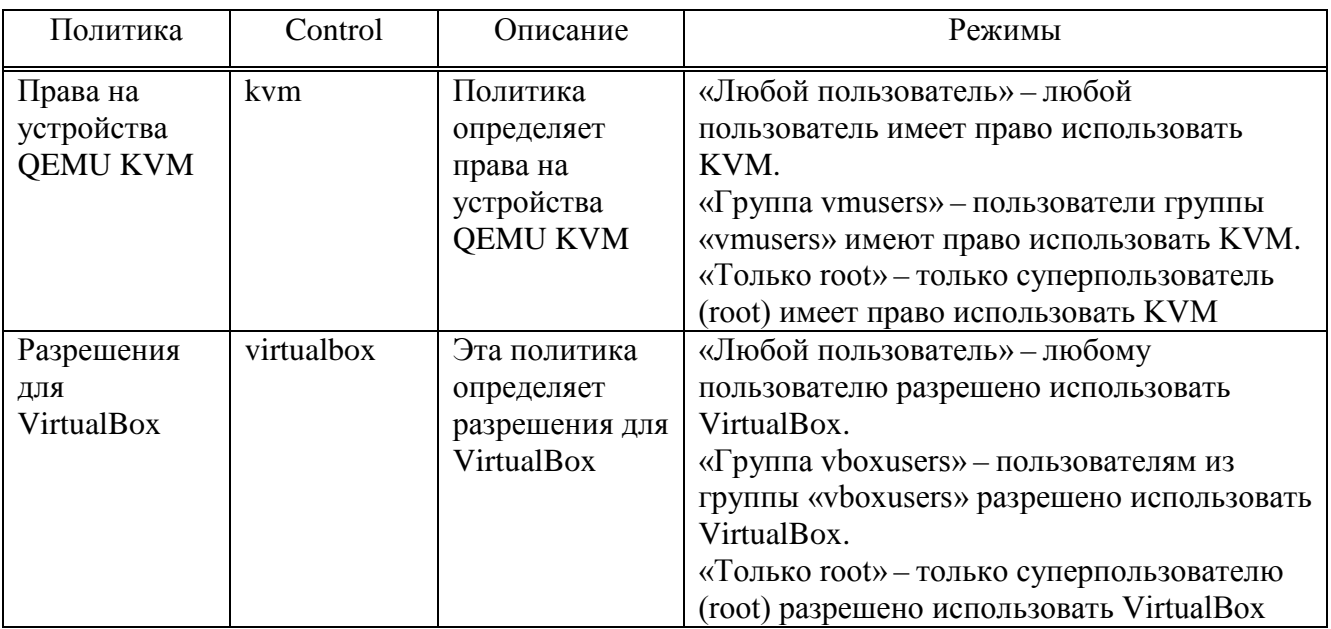

### Таблица 23 – Категория «Виртуализация»

Таблица 24 – Категория «Графическая подсистема»

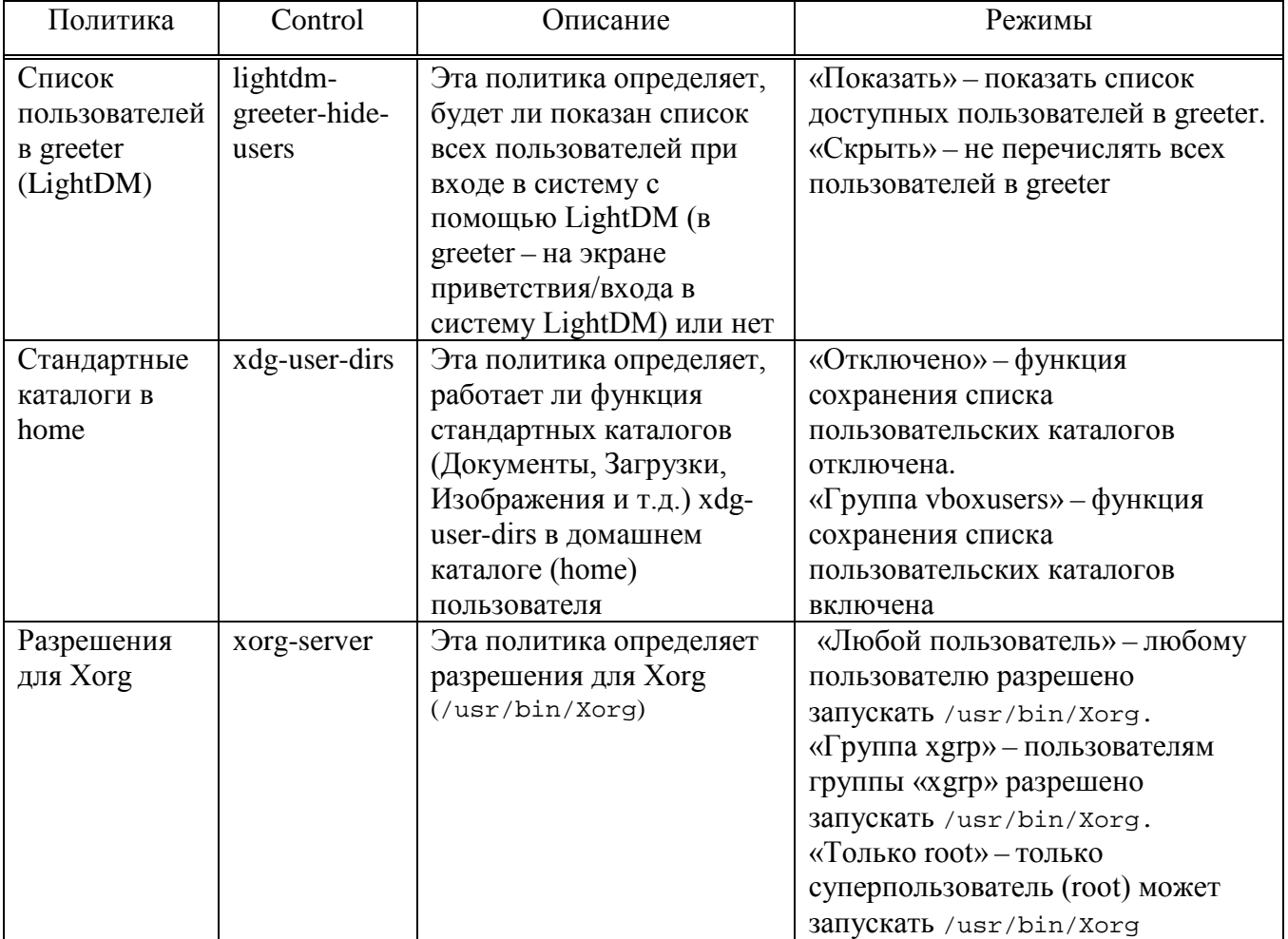

9.2.5.4.3. Управление настройками службы Polkit

Через групповые политики реализовано управление настройками службы Polkit (PolicyKit).

В настоящий момент реализованы следующие настройки:

- разрешения Udisks2 формирование правил PolKit для монтирования файловых систем (демон udisk2);
- разрешения PackageKit формирование правил PolKit для установки, удаления, обновления пакетов;
- разрешения NetworkManager формирование правил PolKit для операций с сетевыми подключениями и настройкой сетевых интерфейсов;
- разрешения для работы с токенами и смарт-картами формирование правил PolKit для работы с токенами и смарт-картами.

Для настройки политики следует перейти в **«**Компьютер»/«Пользователь» **→ «**Административные шаблоны» **→ «**Система ALT» **→ «**Правила Polkit». Выбрать раздел, в правом окне редактора отобразится список политик (рис. 278).

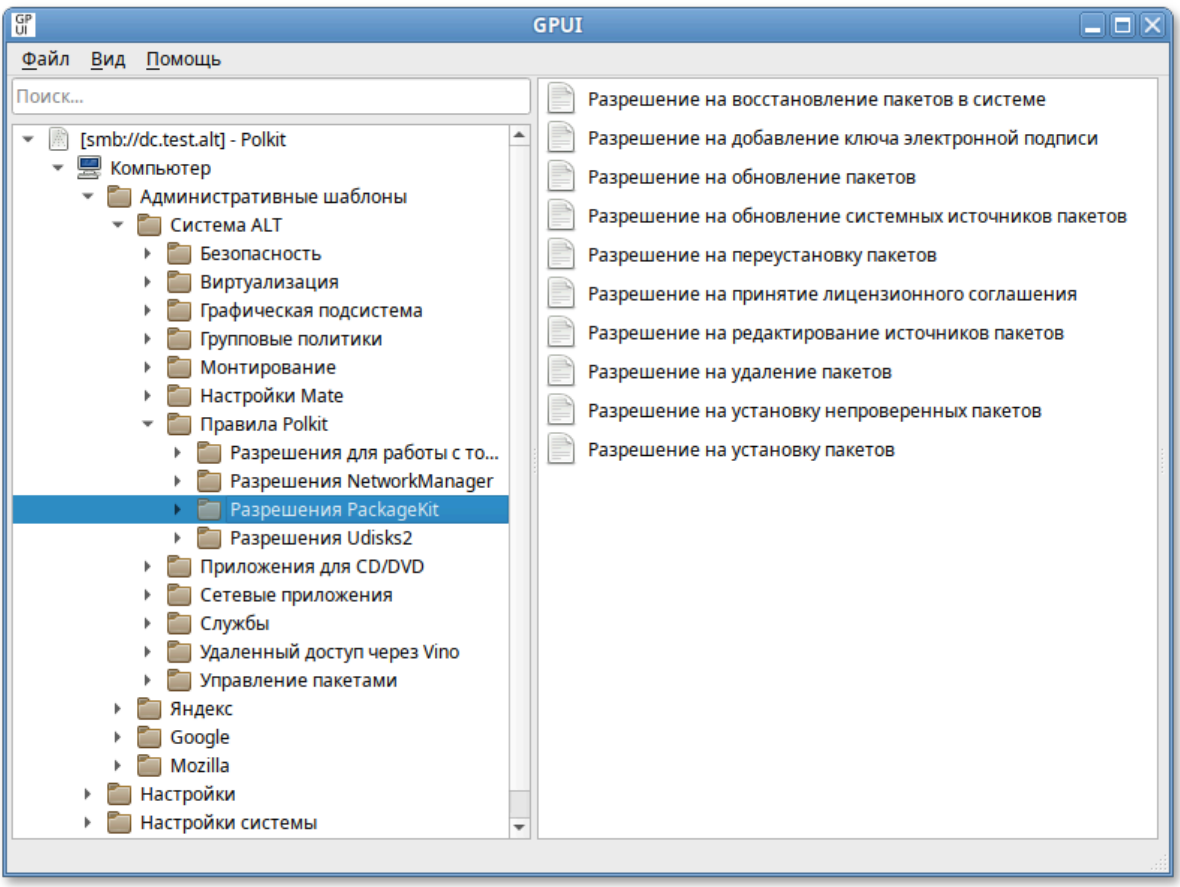

При выборе политики, откроется диалоговое окно настройки политики (рис. 279).

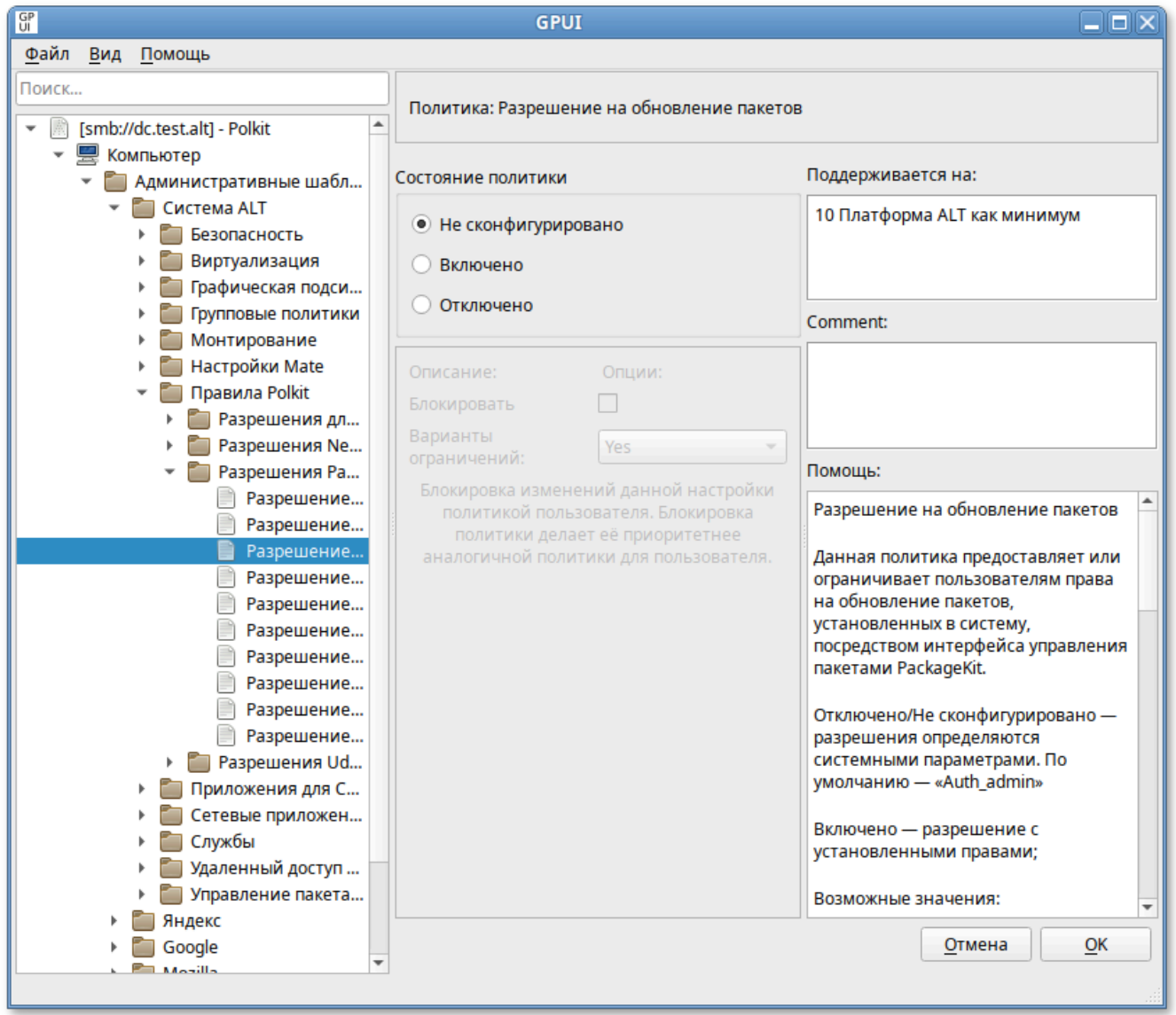

Рис. 279 – Диалоговое окно настройки политики

Можно не задавать настройку политики, включить или отключить. Если политика находится в состоянии **«**Отключено»**/«**Не сконфигурировано» разрешения определяются системными параметрами (по умолчанию – «Auth\_admin»). Если выбрать параметр «Включено», в разделе «Опции» в выпадающем списке можно выбрать вариант ограничения для данного разрешения (рис. 280).

#### ЛКНВ.11100-01 90 03

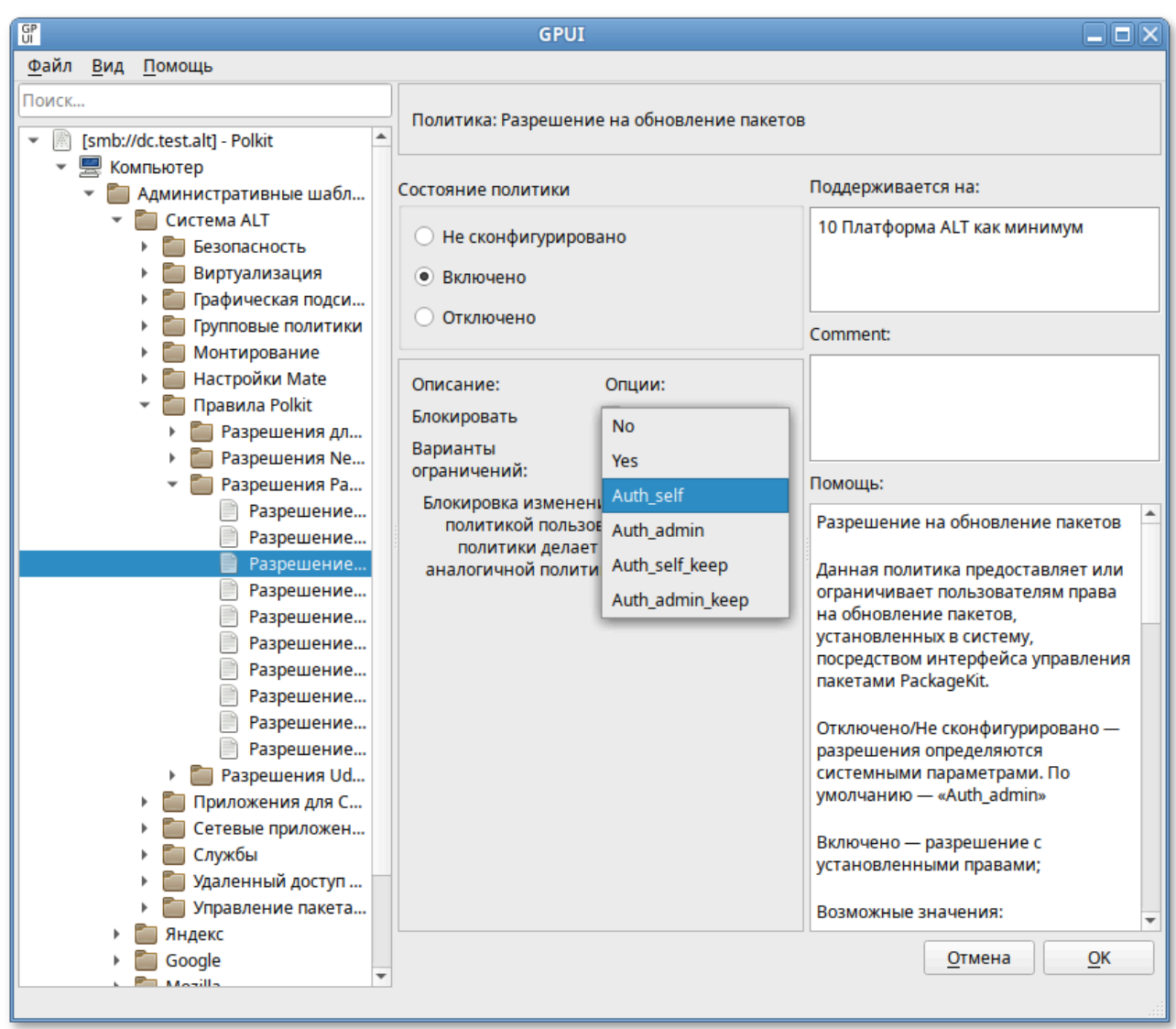

Рис. 280 – Вариант ограничения для данного разрешения

Если выбран параметр «Включено», для каждой из этих политик доступны следующие разрешения:

- «No» заблокировать разрешения (пользователю не разрешено выполнять действие);
- «Yes» предоставить разрешения (пользователь может выполнять действие без какой-либо аутентификации);
- «Auth\_self» пользователь должен ввести свой пароль для аутентификации. Следует обратить внимание, что этого разрешения недостаточно для большинства применений в многопользовательских системах, обычно рекомендуется разрешение «Auth\_admin»;

- «Auth\_admin» пользователь должен ввести пароль администратора при каждом запросе. Требуется аутентификация пользователя с правами администратора;
- «Auth\_self\_keep» подобно «Auth\_self», но авторизация сохраняется в течение короткого периода времени (например, пять минут). Следует обратить внимание, что этого разрешения недостаточно для большинства применений в многопользовательских системах, обычно рекомендуется разрешение «Auth admin keep»;
- «Auth admin keep» аналогично «Auth admin», но авторизация сохраняется в течение короткого периода времени (например, пять минут).

Примечание. Администратор - в ОС Альт СП определен в правиле /etc/polkit-1/rules.d/50-default.rules: polkit.addAdminRule(function(action, subject) { return ["unix-group:wheel"];  $\}$ ) ;

По умолчанию запрашивается пароль пользователя, находящегося в группе wheel.

Для политики машинной созлается файл правил 49-alt\_group\_policy\_permissions.rules, ДЛЯ ПОЛЬЗОВАТЕЛЬСКОЙ ПОЛИТИКИ -48-alt group policy permissions user.<USERNAME>.rules. Правила ЛЛЯ пользовательской политики обрабатываются до правил для машинной политики.  $\mathbf{y}$ машинных политик имеются блокировки (параметр «Блокировать»), при установке которых машинные политики становятся приоритетнее пользовательских (создается файл правил 47-alt\_group\_policy\_permissions.rules).

Разрешения для работы с токенами и смарт-картами приведены в таблице 25.

Разрешения NetworkManager приведены в таблице 26.

Разрешения PackageKit приведены в таблице 27.

Разрешения Udisks2 приведены в таблице 28.

### ЛКНВ.11100-01 90 03

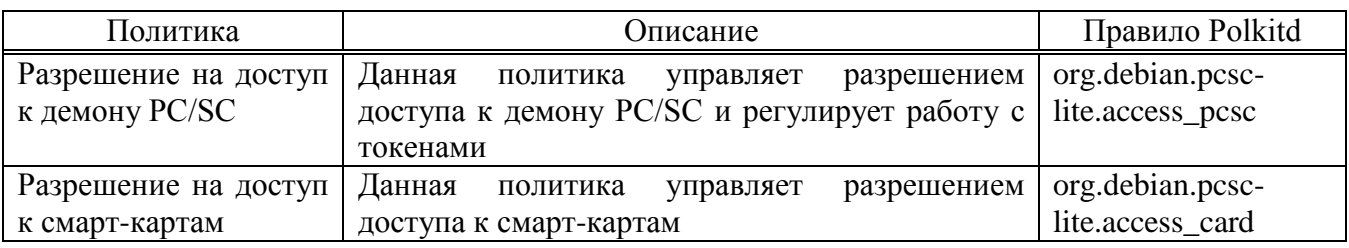

### Таблица 25 – Разрешения для работы с токенами и смарт-картами

### <span id="page-439-0"></span>Таблица 26 – Разрешения NetworkManager

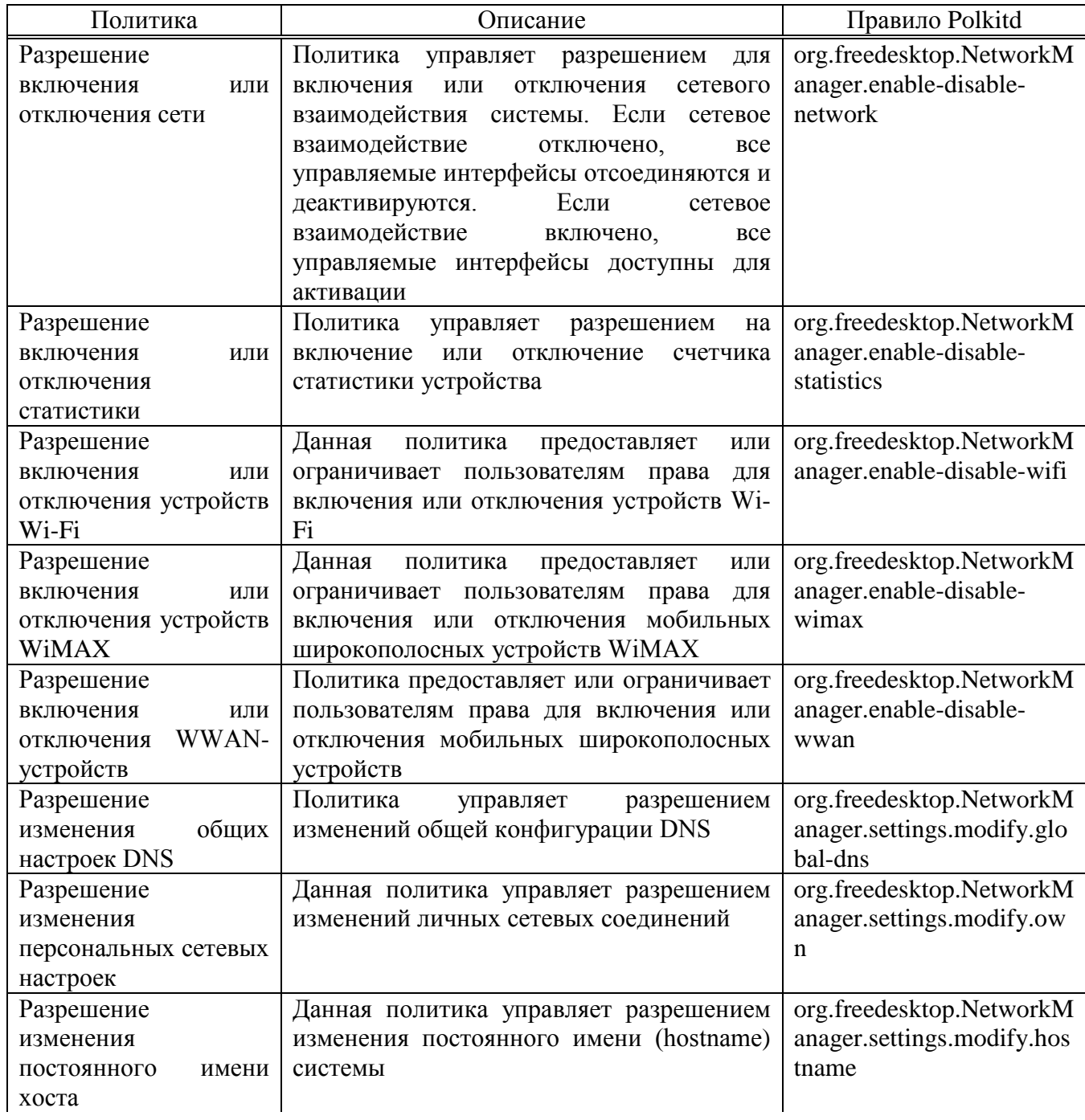

### Окончание таблицы 26

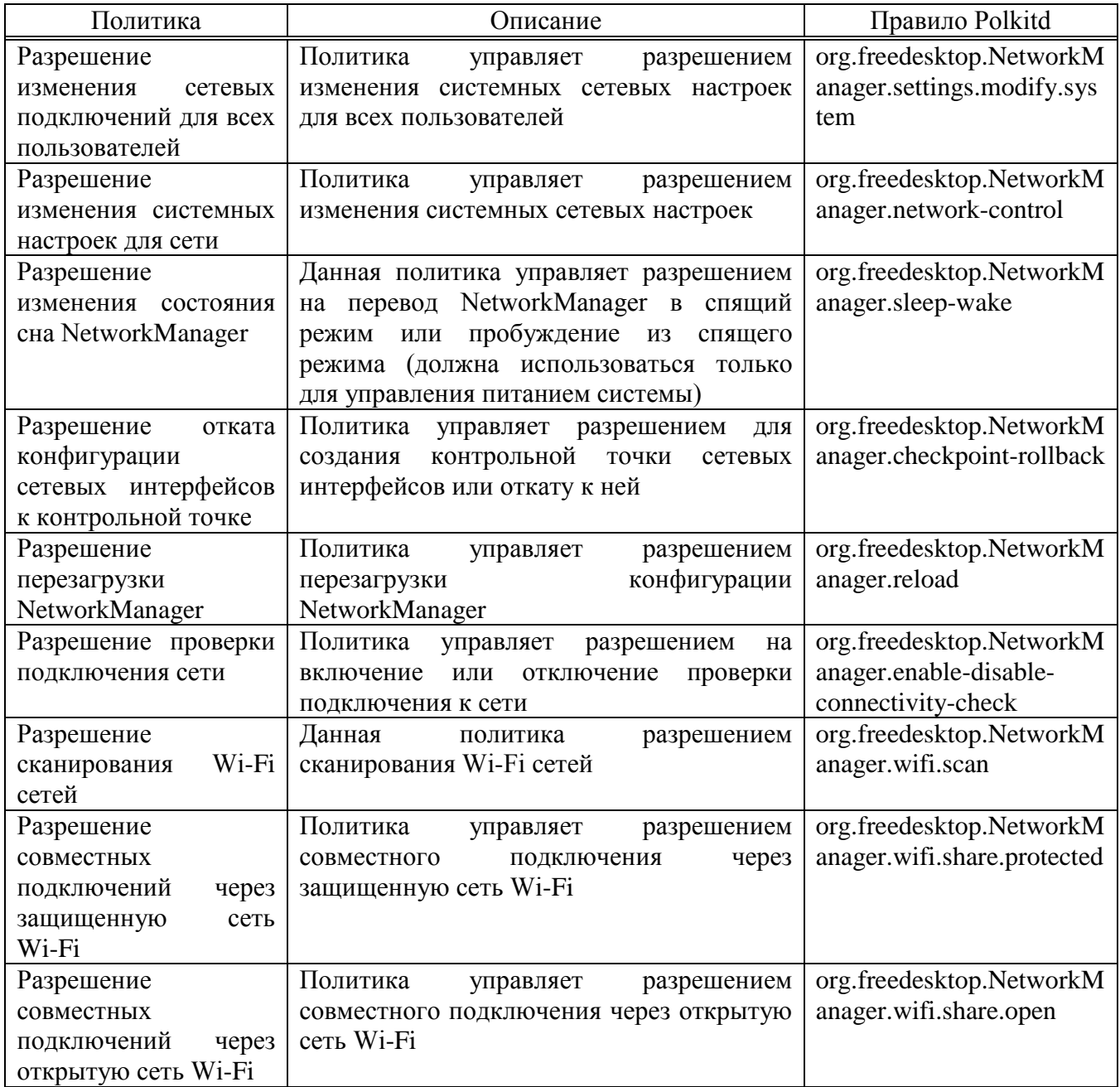

Разрешения NetworkManager для текущего пользователя можно просмотреть,

#### выполнив команду:

\$ nmcli general permissions

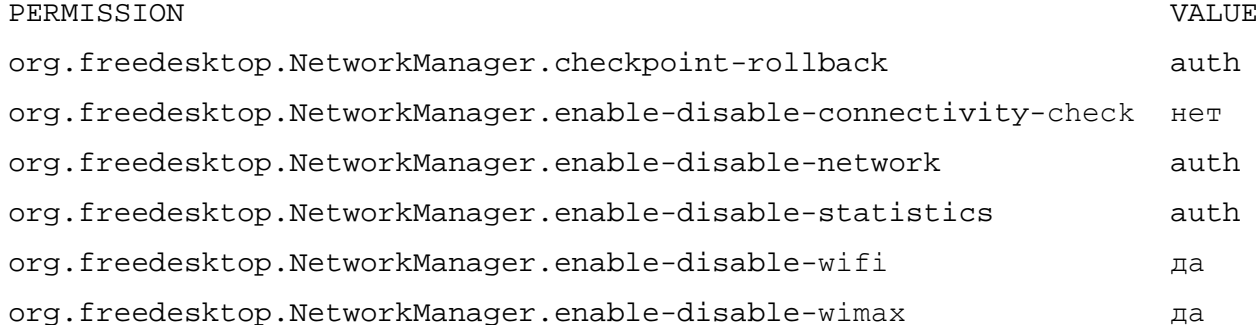

### 441

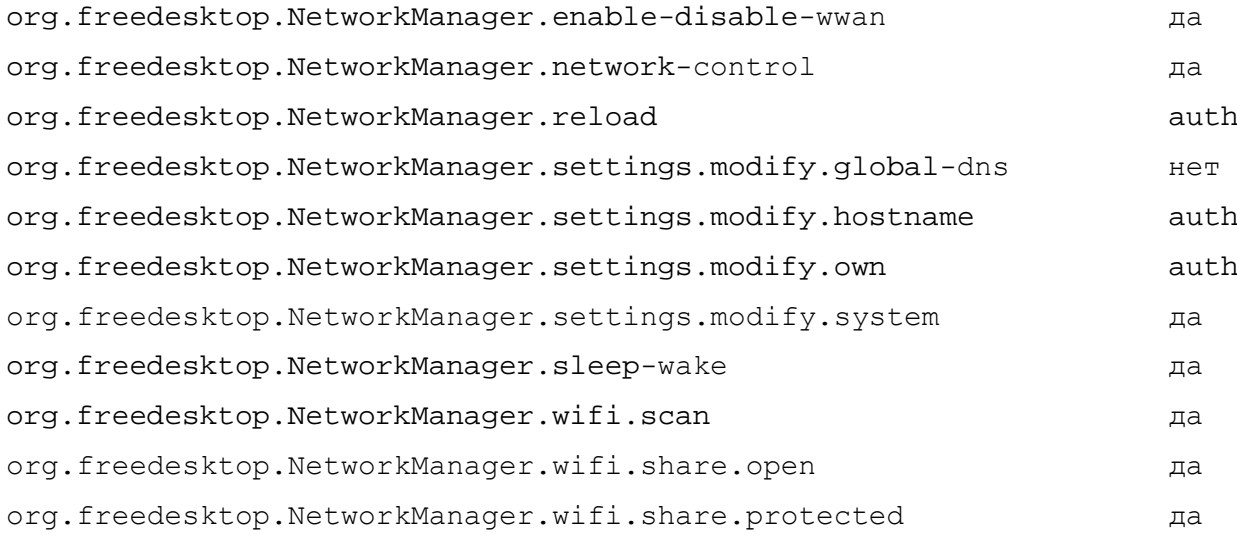

# <span id="page-441-0"></span> $T$ а б<br/> лица $27$  – Разрешения Раска<br/>ge<br>Кіt

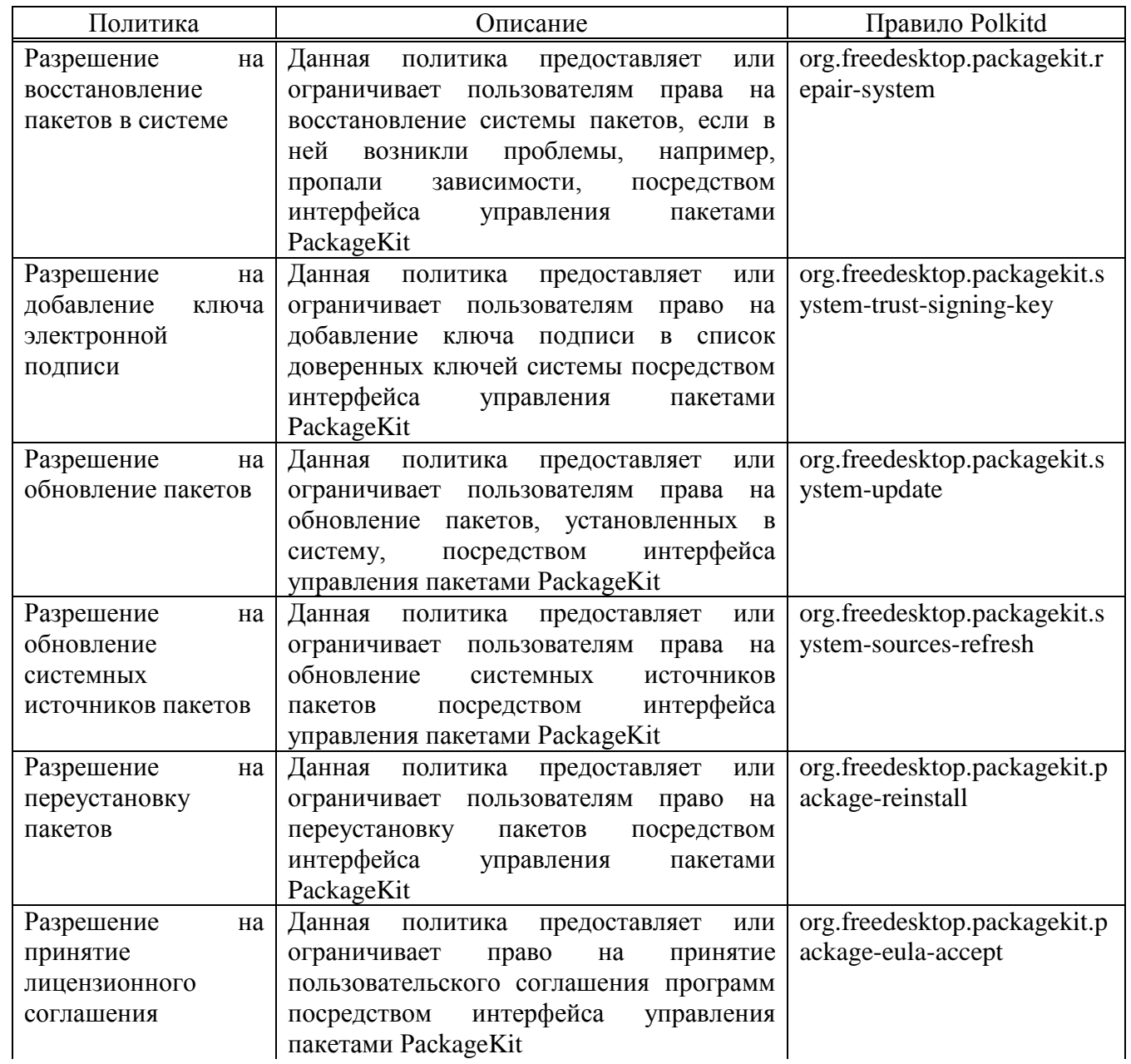

### *Окончание таблицы [27](#page-441-0)*

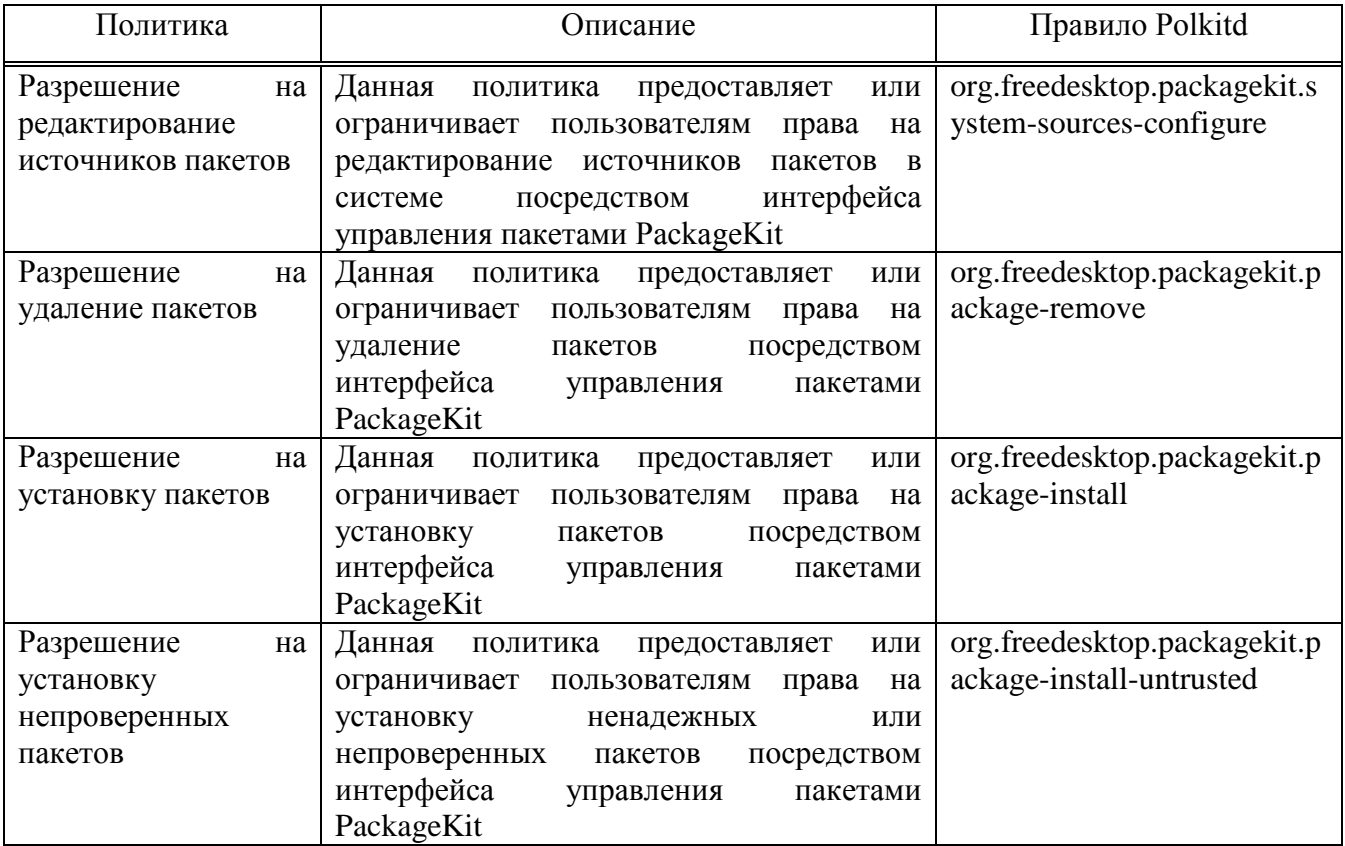

# Таблица 28 – Разрешения Udisks2

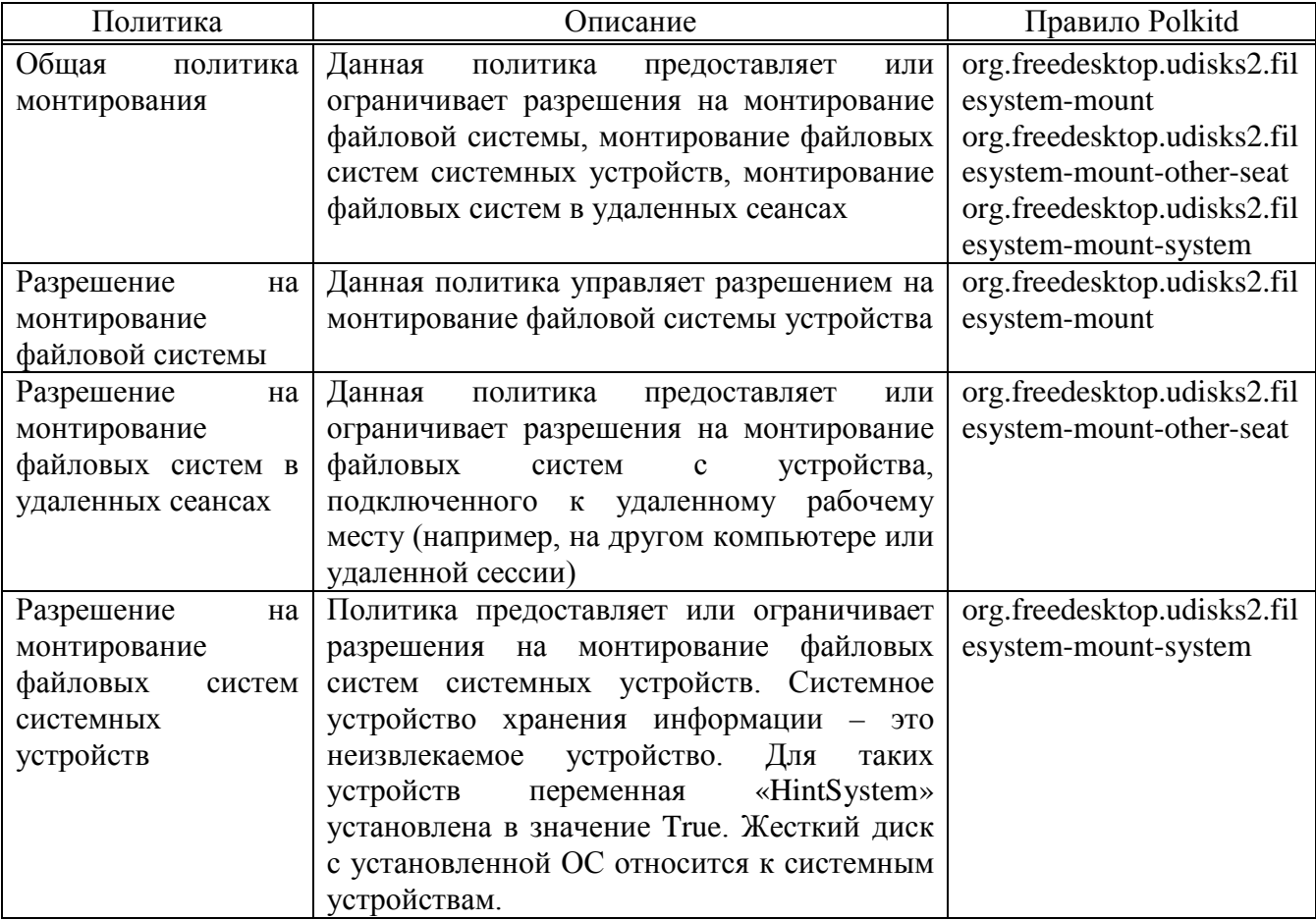

файлах Все настройки политики управления пакетами хранятся в {GUID GPT}/Machine/Registry.pol M {GUID GPT}/User/Registry.pol.

Пример файла Registry.pol:

```
PReg
[Software\BaseALT\Policies\PolkitLocks;org.freedesktop.udisks2.filesystem-mount;;;]
[Software\BaseALT\Policies\Polkit;org.freedesktop.udisks2.filesystem-mount;;;No]
[Software\BaseALT\Policies\Polkit;org.freedesktop.packagekit.system-
update;;;Auth self]
[Software\BaseALT\Policies\PolkitLocks;org.freedesktop.NetworkManager.network-
control;; ]
[Software\BaseALT\Policies\Polkit;org.freedesktop.NetworkManager.network-
control; Yes]
```
#### 9.2.5.4.4. Политика доступа к съемным носителям

Эта групповая политика позволяет централизованно для компьютеров или пользователей настраивать доступ к съемным запоминающим устройствам  $(CD, DVD, USB\ \mu \text{ up.}).$ 

Примечание. Политика полного запрета на доступ к съемным носителям реализована через правила в Polkit (/etc/polkit-1/rules.d/).

Правила для пользовательской политики обрабатываются до правил для машинной **ПОЛИТИКИ** Для машинной политики создается файл правил 49-gpoa\_disk\_permissions.rules, пользовательской ДЛЯ ПОЛИТИКИ 48-gpoa\_disk\_permissions\_user.<USERNAME>.rules.

Для настройки этой ПОЛИТИКИ следует перейти в «Компьютер»/ «Пользователь»  $\rightarrow$  «Административные шаблоны»  $\rightarrow$  «Система»  $\rightarrow$  «Доступ к съемным запоминающим устройствам» (рис. 281).

Примечание. На данный момент реализована только политика «Съемные запоминающие устройства всех классов: Запретить любой доступ» (машинная и пользовательская).

Щелкнуть левой кнопкой мыши на политике «Съемные запоминающие устройства всех классов: Запретить любой доступ», откроется диалоговое окно настройки политики. Можно не задавать настройку политики, включить или отключить (рис. 282).

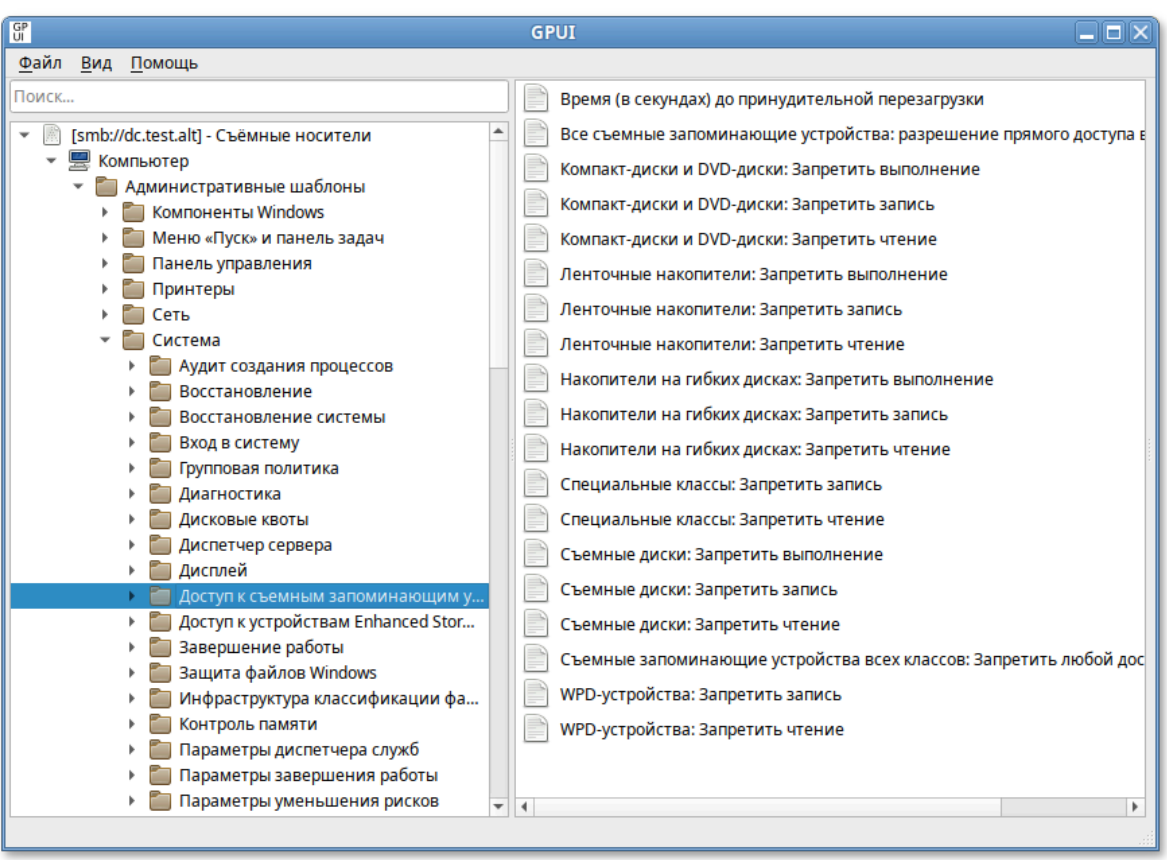

#### Рис. 281 – «Доступ к съемным запоминающим устройствам»

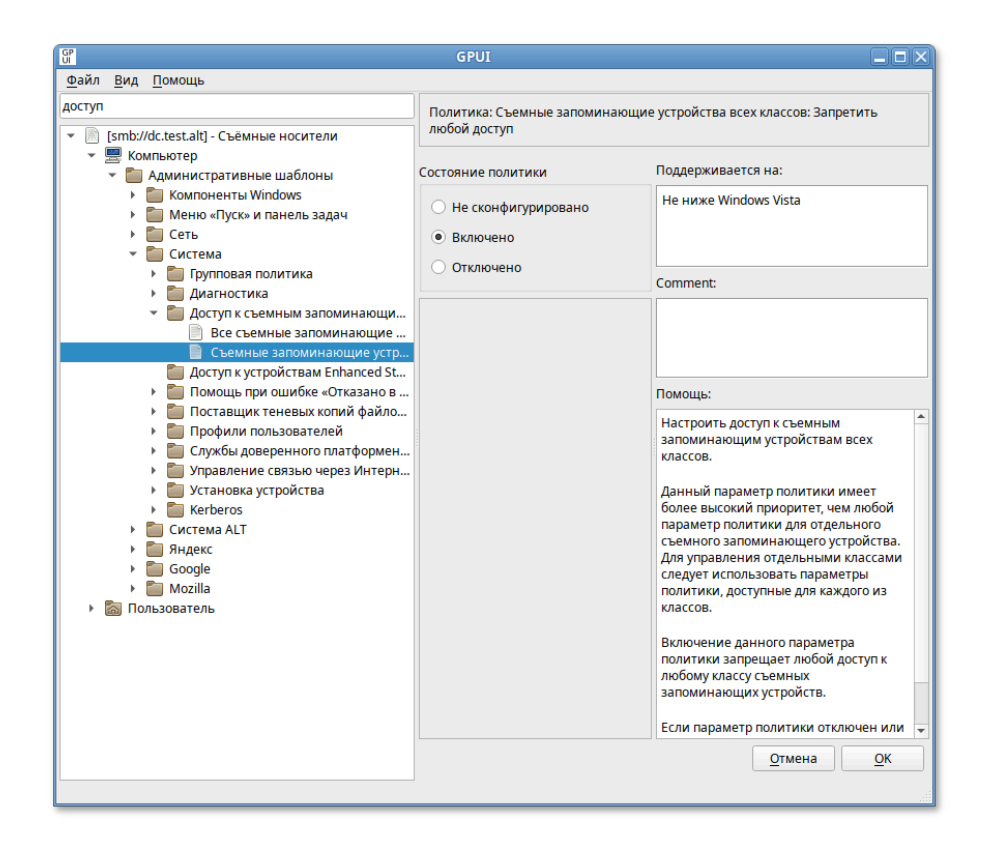

Рис. 282 – Диалоговое окно настройки политики «Съемные запоминающие устройства всех классов: Запретить любой доступ»

Для включения запрета на доступ следует выбрать параметр «Включено», для отключения - «Отключено» или «Не сконфигурировано».

**файлах** Настройки ПОЛИТИКИ управления пакетами хранятся  $\mathbf{B}$ {GUID GPT}/Machine/Registry.pol W {GUID GPT}/User/Registry.pol.

Пример файла Registry.pol:

PReg [Software\Policies\Microsoft\Windows\RemovableStorageDevices;Deny\_All;;;]

9.2.5.4.5. Управление gsettings

Данные групповые политики позволяют управлять ключами gsettings. В свою очередь gsettings управляет ключами dconf.

В настоящий момент реализованы настройки удаленного доступа к рабочему столу (VNC) через Vino и настройки графической среды МАТЕ, а именно:

- настройки фона рабочего стола;
- настройки хранителя экрана;
- настройки ограничений пользователя.

Машинные политики действующими являются  $\Pi$ <sup>O</sup> умолчанию, a пользовательские, при установке, замещают машинные. У машинных политик имеются блокировки, при установке которых пользовательские настройки для применения используются значения, установленные игнорируются, а машинными политиками.

Порядок применения политик:

- 1) машинные политики применяются при загрузке компьютера;
- 2) машинные политики без блокирования могут применяться, но только в том случае, если пользователь ни разу не изменял эти политики;
- 3) машинные ПОЛИТИКИ с блокировкой применяются независимо  $\overline{O}$ пользовательских настроек;
- 4) пользовательские политики применяются при логине пользователя и только в случае, если нет таких же машинных политик с блокировкой.

Для настройки политики следует перейти в **«**Компьютер»/ «Пользователь» **→ «**Административные шаблоны» **→ «**Система ALT» **→ «**Настройки Mate»/ «Удаленный доступ через Vino». Выбрать раздел, в правом окне редактора отобразится список политик (рис. 283).

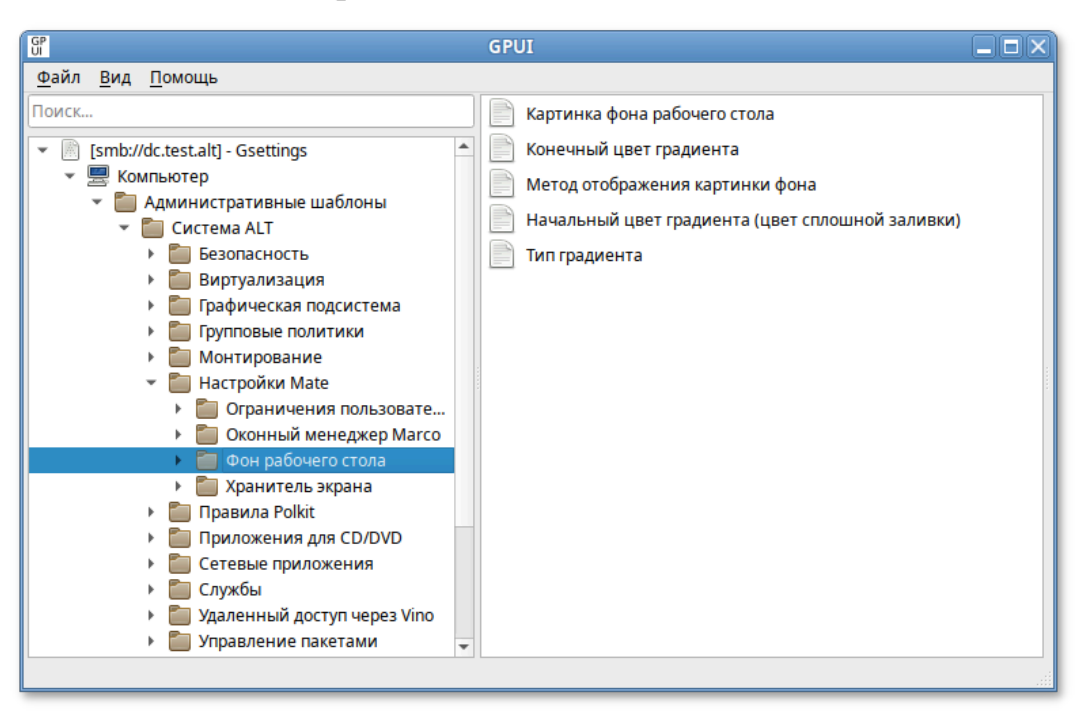

Рис. 283 – Раздел «Фон рабочего стола»

При выборе политики, откроется диалоговое окно настройки политики (рис. 284).

Можно не задавать настройку политики, включить или отключить. Если выбрать параметр «Включено», в разделе «Параметры» в выпадающем списке можно указать настройки политики (рис. 285).

Политика, управляющая настройкой фона рабочего стола, изменяет ключ KEY в схеме org.mate.background. В реестре Windows изменяет в Software\BaseALT\Policies\gsettings ключ org.mate.background.KEY. Блокировка устанавливается в ветке реестра Software\BaseALT\Policies\GSettingsLocks, ключ org.mate.background.KEY.

### ЛКНВ.11100-01 90 03

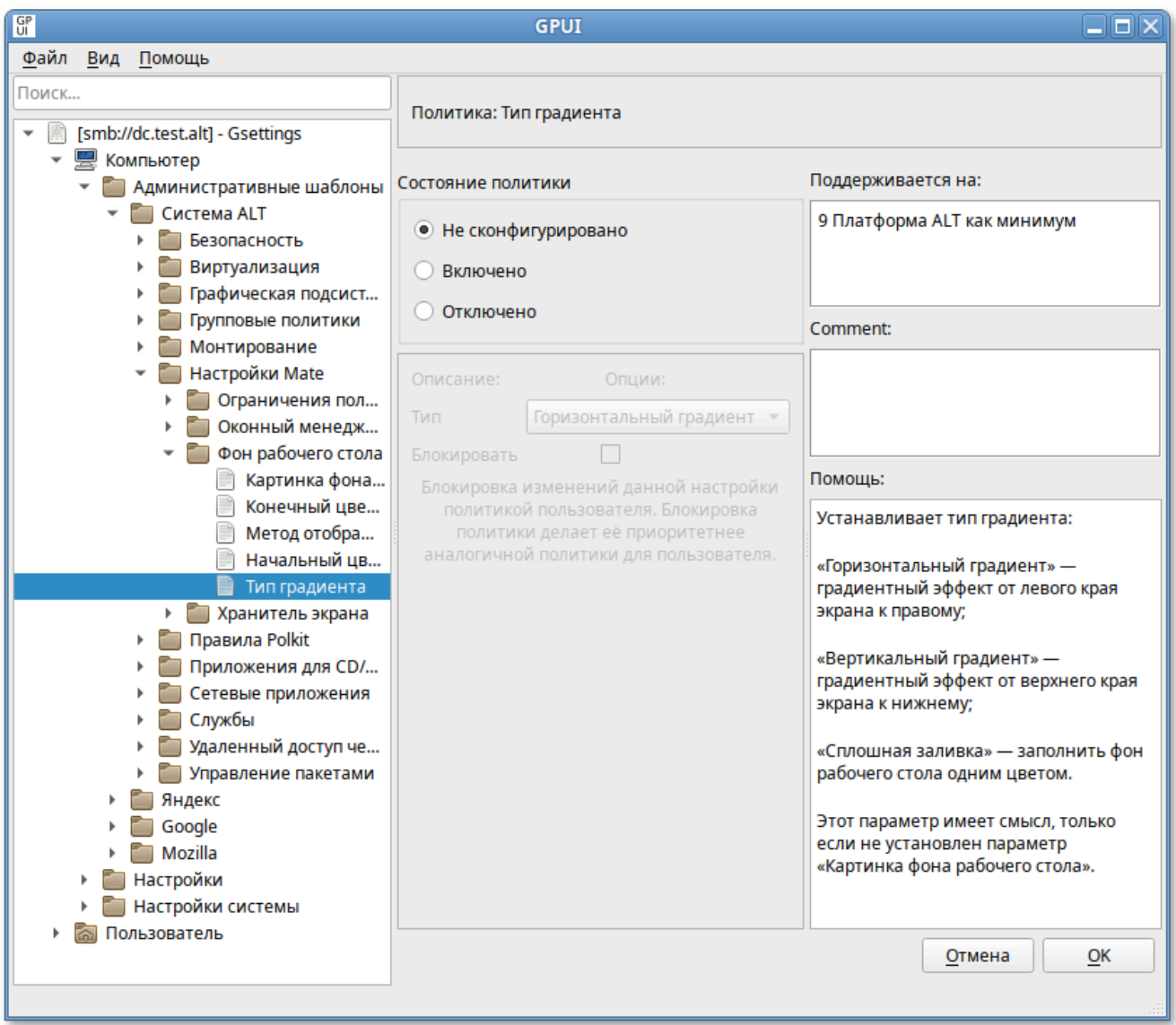

Рис. 284 – Диалоговое окно настройки политики

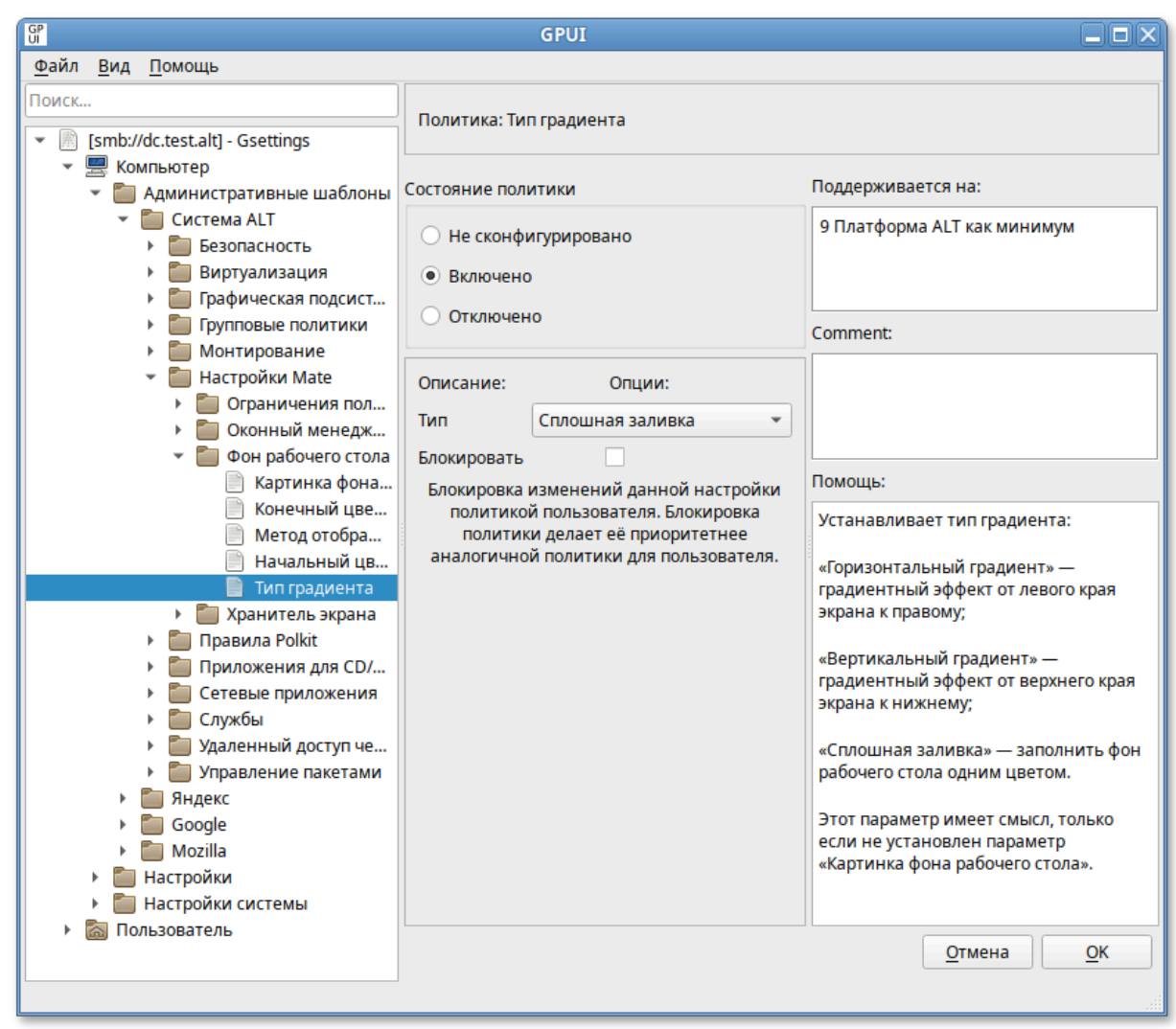

Рис. 285 – Включить или отключить настройки политики

<span id="page-448-0"></span>Настройки фона рабочего стола приведены в таблице 29.

| Политика                              | Ключ                       | Описание                                                                                                    | Значение                                                                                                    |  |  |  |
|---------------------------------------|----------------------------|----------------------------------------------------------------------------------------------------|----------------------------------------------------------------------------------------------------|--|--|--|
| Картинка<br>фона<br>рабочего<br>стола | picture-<br>filename       | Позволяет устанавливать<br>изображение в качестве<br>рабочего<br>фона<br>стола,<br>файла,<br>задав<br>ИМИ<br>содержащего изображение                                        | Строка, содержащая путь (с точки<br>зрения клиента) к файлу изображения<br>(например, /usr/share/backgrounds/m<br>ate/nature/Wood.jpg)                                                                                                    |  |  |  |
| Тип<br>градиента                      | color-<br>shading-<br>type | Устанавливает<br>ТИП<br>градиента фона рабочего<br>Этот<br>параметр<br>стола.<br>имеет смысл, только если<br>установлен<br>He<br>параметр «Картинка фона<br>рабочего стола» | «Вертикальный<br>градиент»-<br>градиентный эффект от верхнего края<br>экрана к нижнему краю.<br>«Горизонтальный<br>градиент»-<br>градиентный эффект от левого края<br>экрана к правому.<br>«Сплошная заливка» - заполнить<br>ФОН<br>рабочего стола одним цветом |  |  |  |

Таблица 29 – Настройки фона рабочего стола

# ЛКНВ.11100-01 90 03

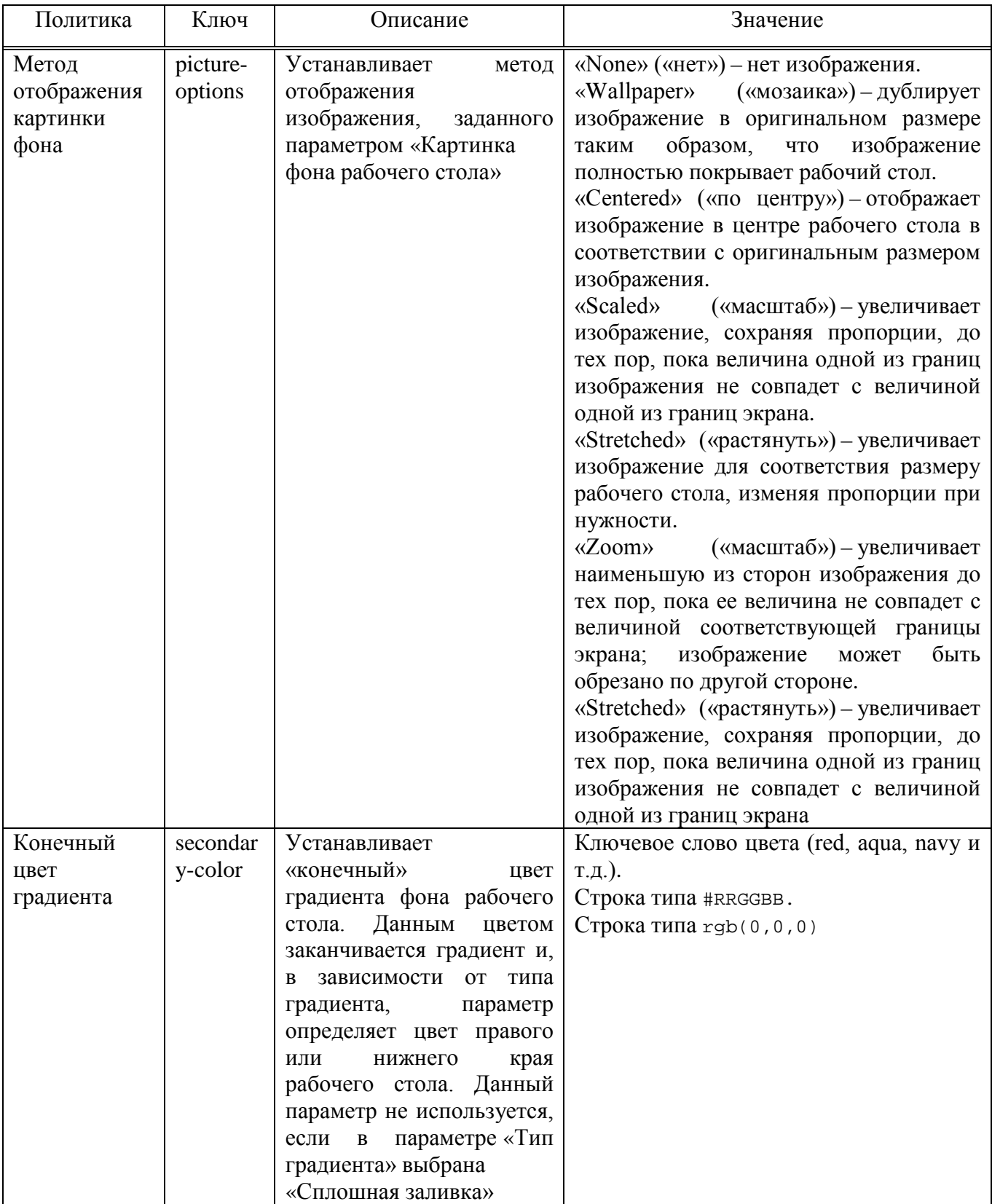

#### *Окончание таблицы [29](#page-448-0)*

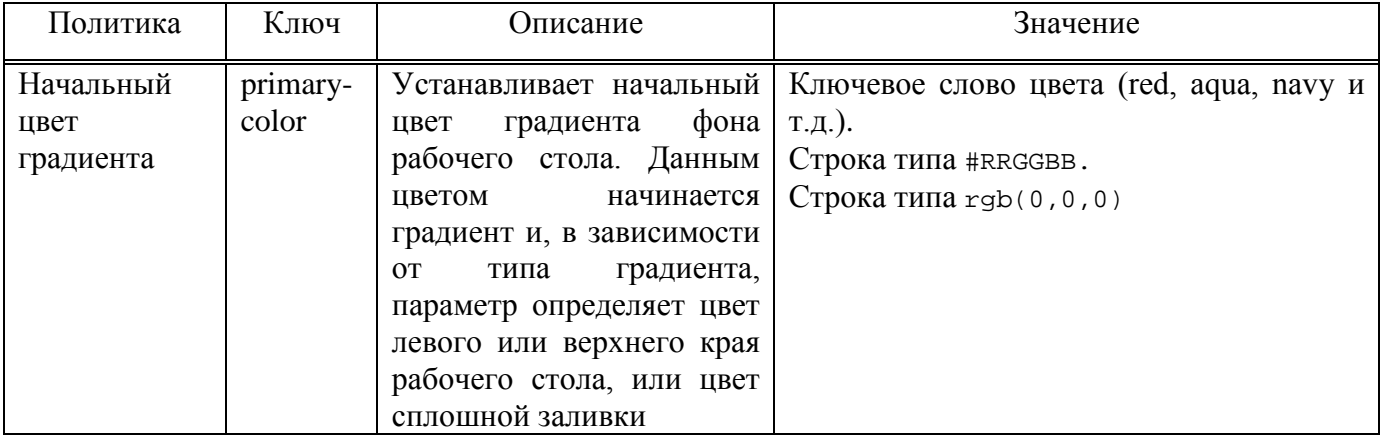

Политика, управляющая настройкой хранителя экрана, изменяет ключ KEY в схеме org.mate.screensaver. В реестре Windows изменяет в Software\BaseALT\Policies\gsettings ключ org.mate.screensaver.KEY. Блокировка устанавливается в ветке реестра

Software\BaseALT\Policies\GSettingsLocks, ключ org.mate.screensaver.KEY.

Настройки хранителя экрана приведены в таблице 30.

#### Таблица 30 – Настройки хранителя экрана

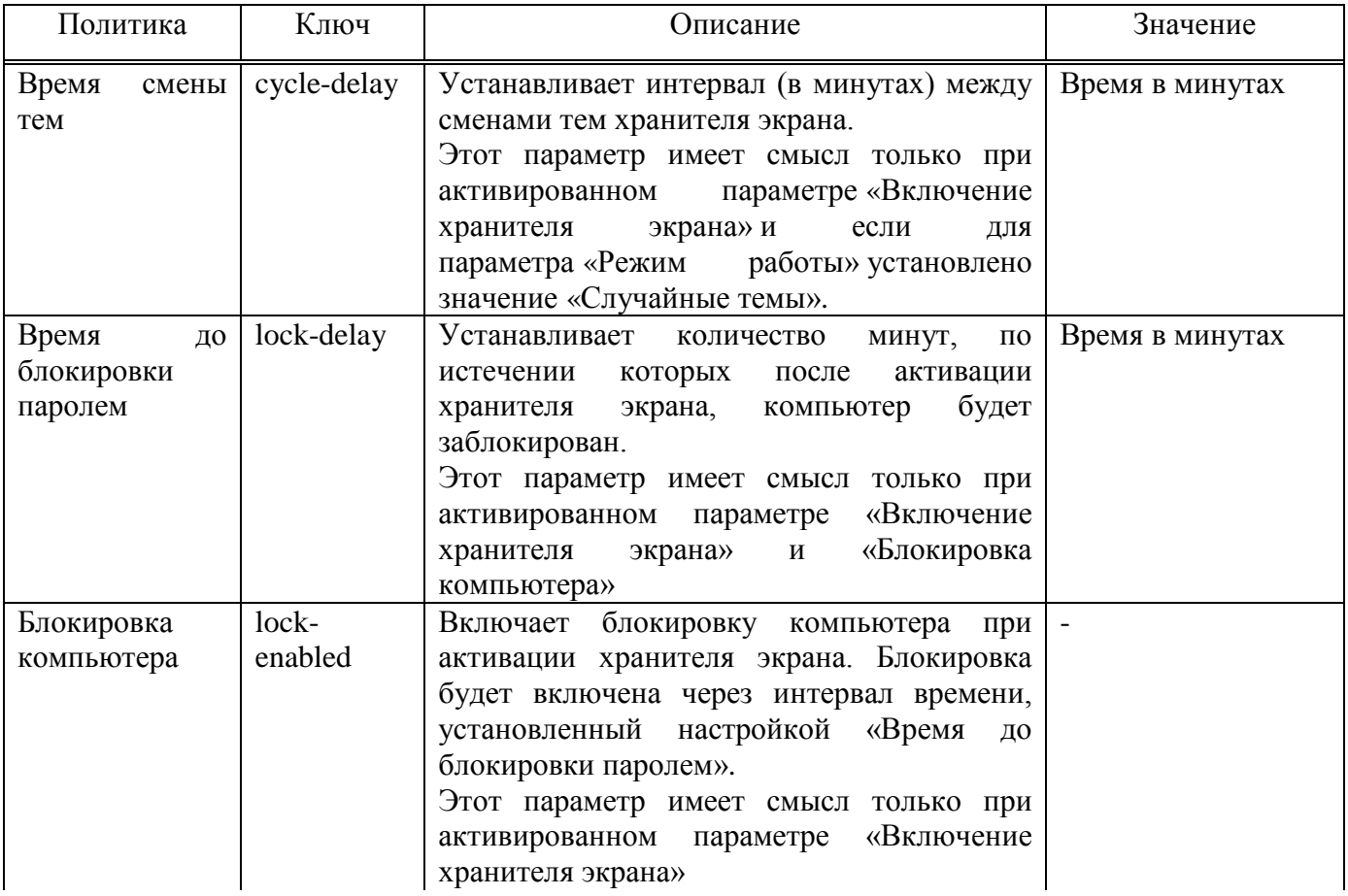

### 451

452

# Окончание таблицы 30

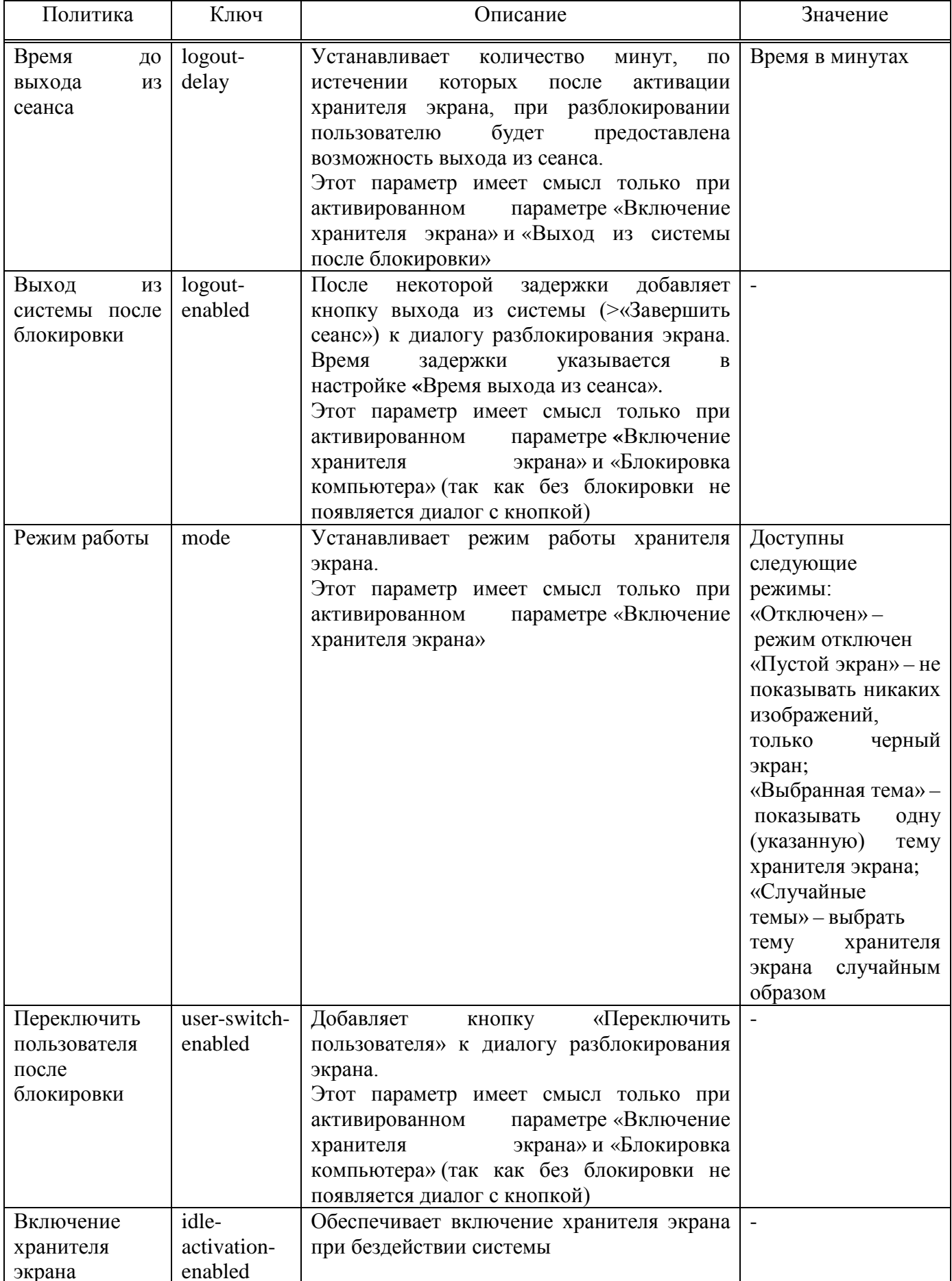

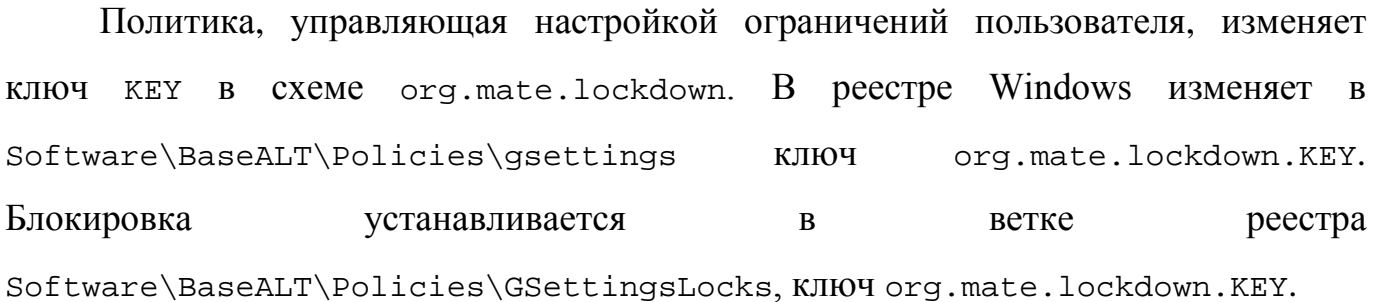

Настройки ограничений пользователя приведены в таблице 31.

 $T_0$ блица  $21$  –  $H_0$  *иройки ограницений пользователя* 

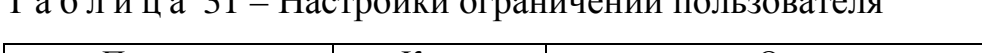

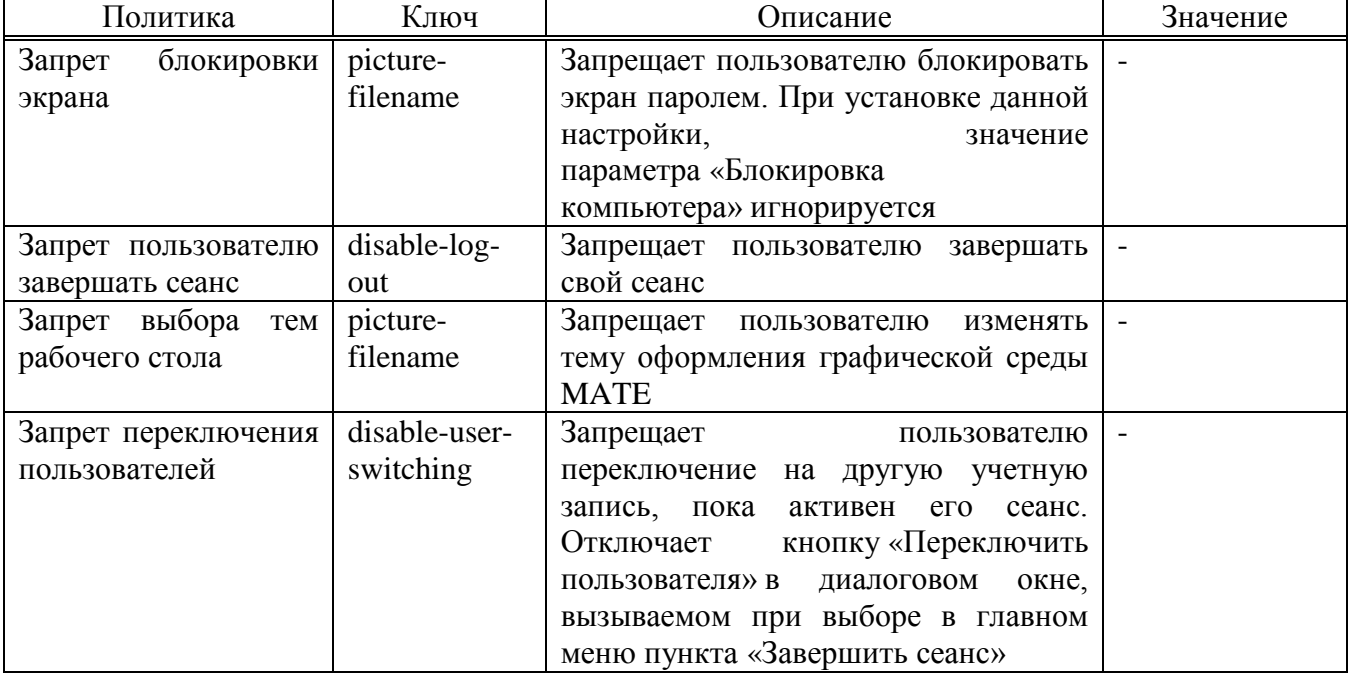

Политика, управляющая настройкой удаленного доступа VNC, изменяет ключ KEY в схеме org.gnome.Vino. В реестре Windows изменяет в Software\BaseALT\Policies\gsettings ключ org.gnome.Vino.KEY. Блокировка устанавливается в ветке реестра Software\BaseALT\Policies\GSettingsLocks, ключ org.gnome.Vino.KEY.

Настройки ограничений пользователя приведены в таблице [32.](#page-453-0)

#### 453

# <span id="page-453-0"></span>Таблица 32 – Настройки удаленного доступа VNC

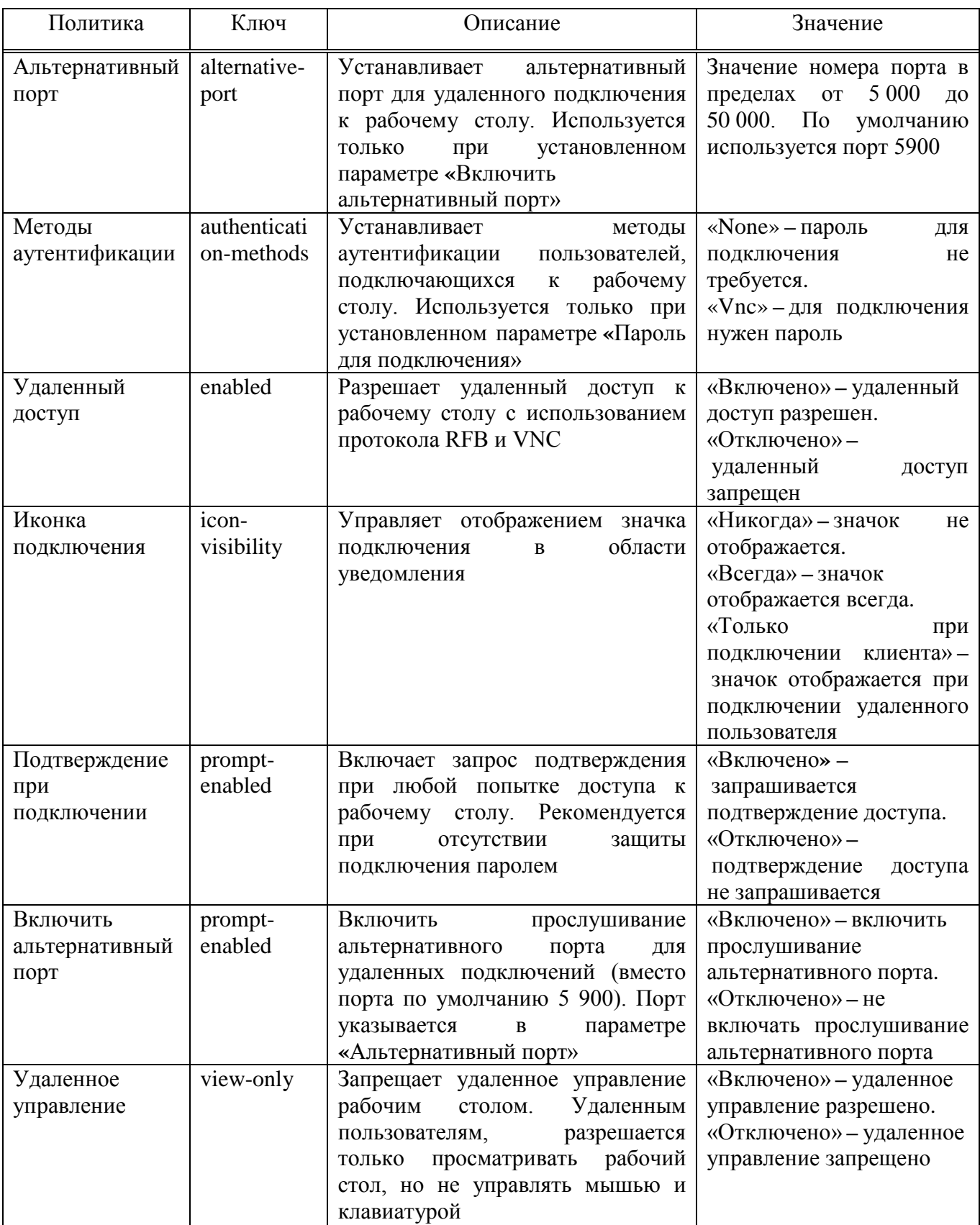

*Окончание таблицы [32](#page-453-0)*

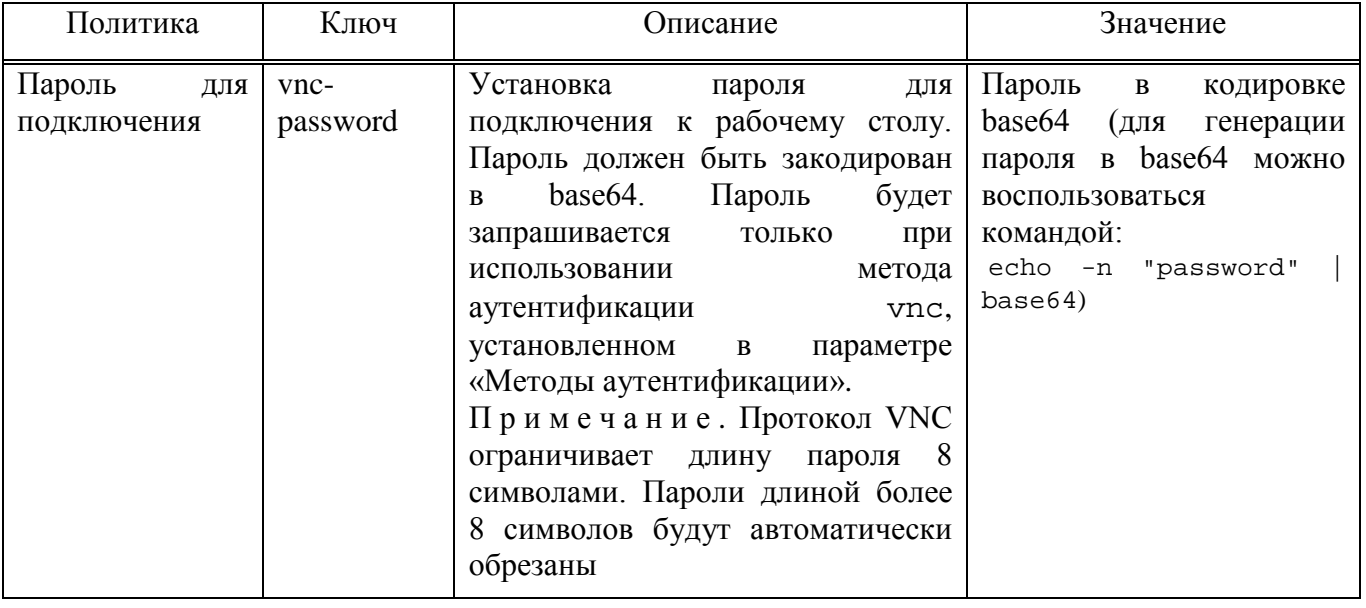

Политика, управляющая настройкой оконного менеджера Marco, изменяет ключ KEY в схеме org.mate.Marco.general. В реестре Windows изменяет в Software\BaseALT\Policies\gsettings ключ org.mate.pMarco.general.KEY. Блокировка устанавливается в ветке реестра Software\BaseALT\Policies\GSettingsLocks,  $KJI}$ 

org.mate.Marco.general.KEY.

Настройки оконного менеджера Marco приведены в таблице 33.

| Политика                    | Ключ              | Описание                                                | Значение                                                                                                    |  |  |  |
|-----------------------------|-------------------|---------------------------------------------------------|----------------------------------------------------------------------------------------------------|--|--|--|
| Иконки<br>заголовка<br>окна | button-<br>layout | Настройки<br>расположения<br>кнопок в заголовке<br>окна | Строка<br>вида:<br>menu: minimize, maximize, spacer, close.<br>Разделителем правой и левой половин является<br>двоеточие. Имена кнопок разделяются запятыми.<br>Например, строка<br>'menu: minimize, maximize, spacer, close'-<br>расположить кнопку меню окна слева, а справа<br>кнопки свернуть, распахнуть, закрыть окно.<br>Дублирование<br>кнопок<br>допускается.<br>He<br>Неизвестные имена кнопок игнорируются<br>6e <sub>3</sub><br>уведомления.<br>Специальный элемент spacer может использоваться<br>для вставки пробела между двумя кнопками |  |  |  |

<span id="page-454-0"></span>Таблица 33 – Настройки оконного менеджера Marco

456

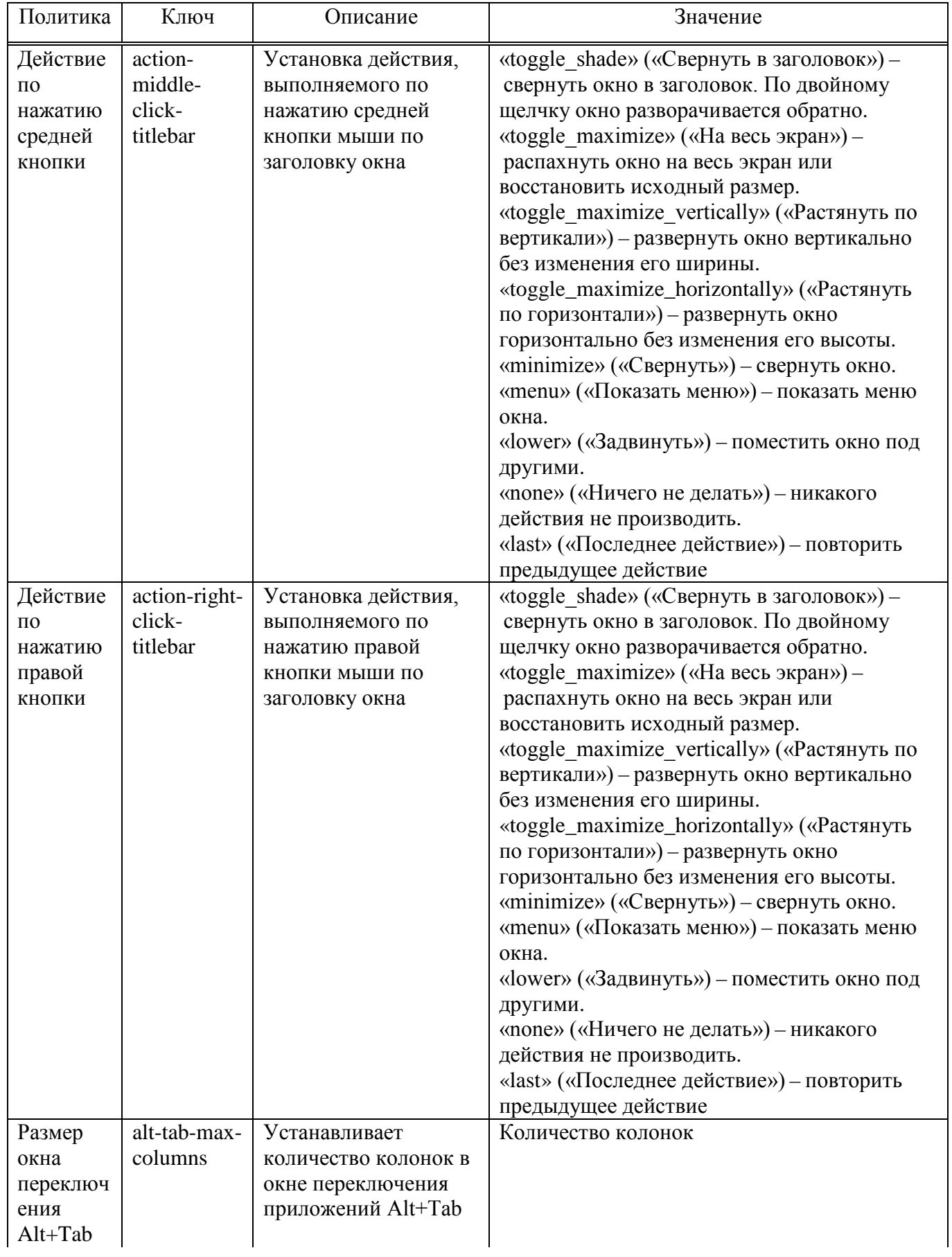

457

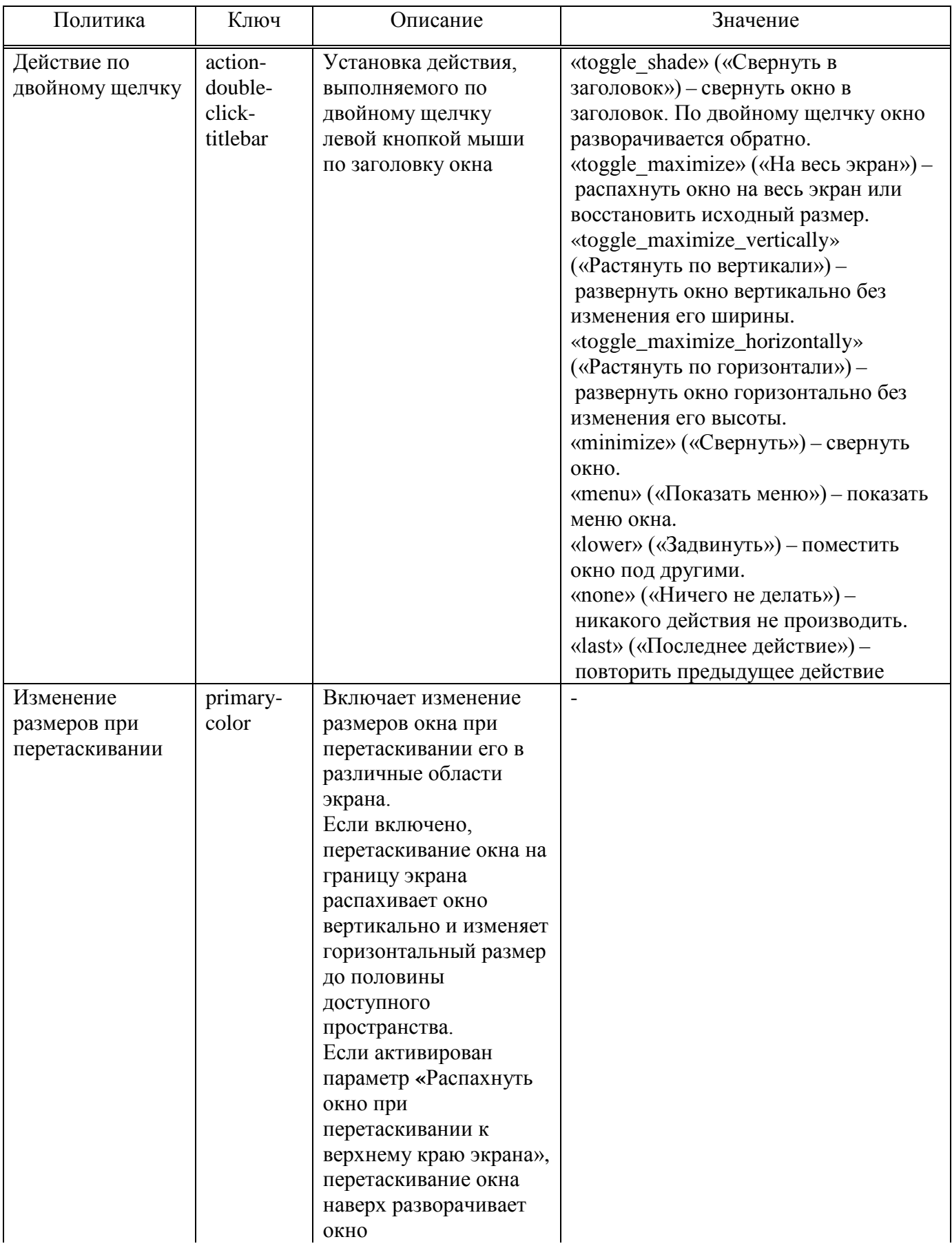

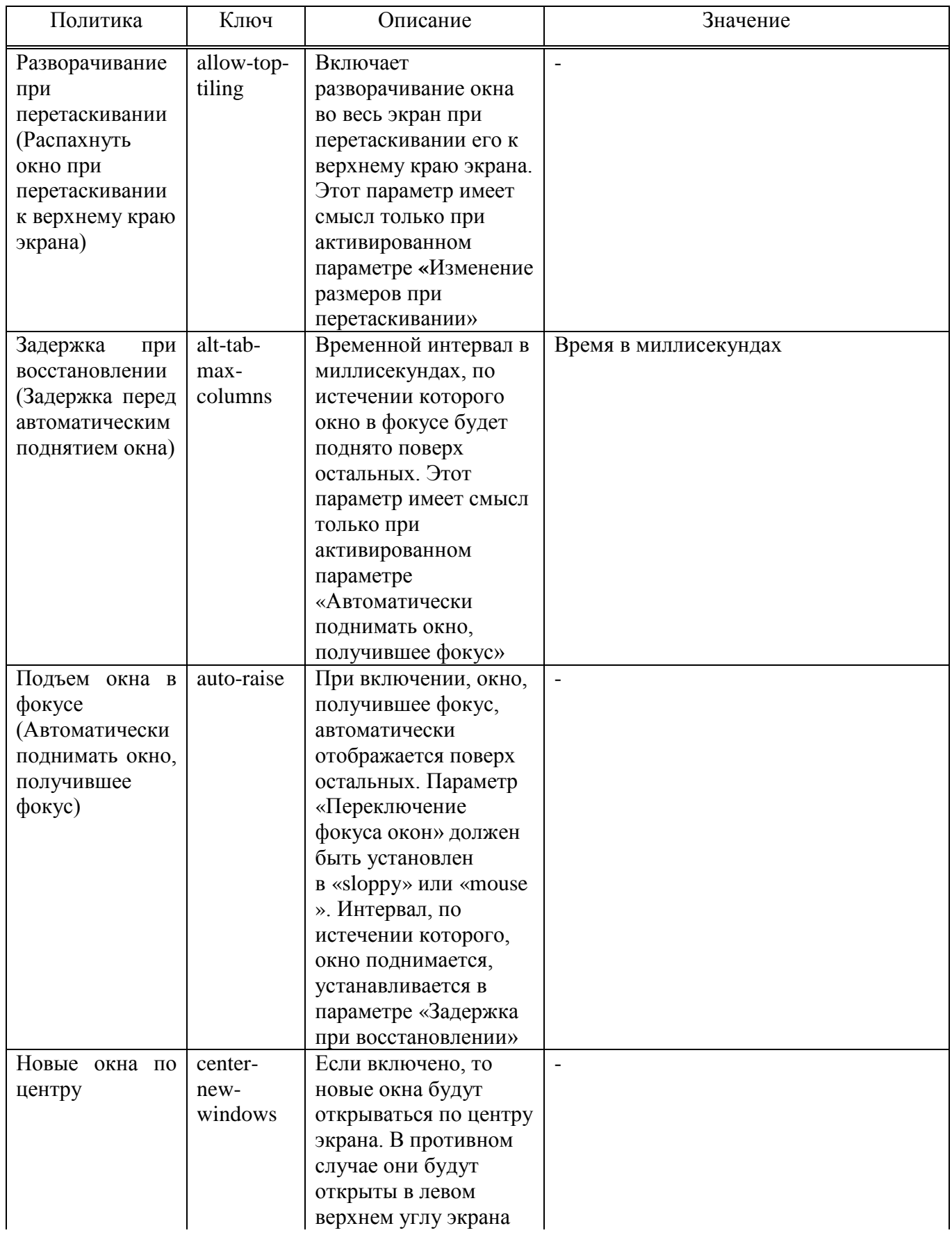

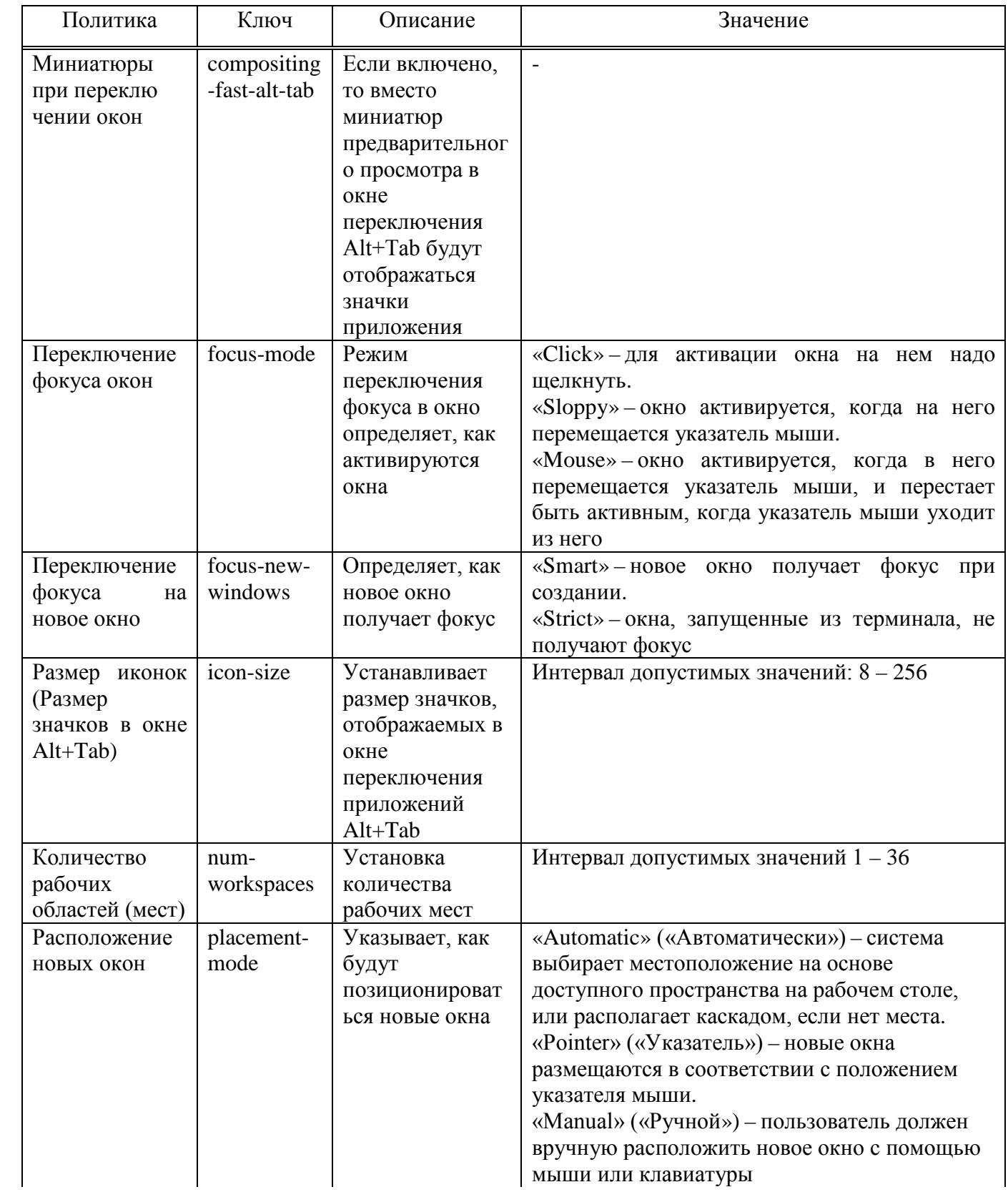

#### ЛКНВ.11100-01 90 03

#### Окончание таблицы 33

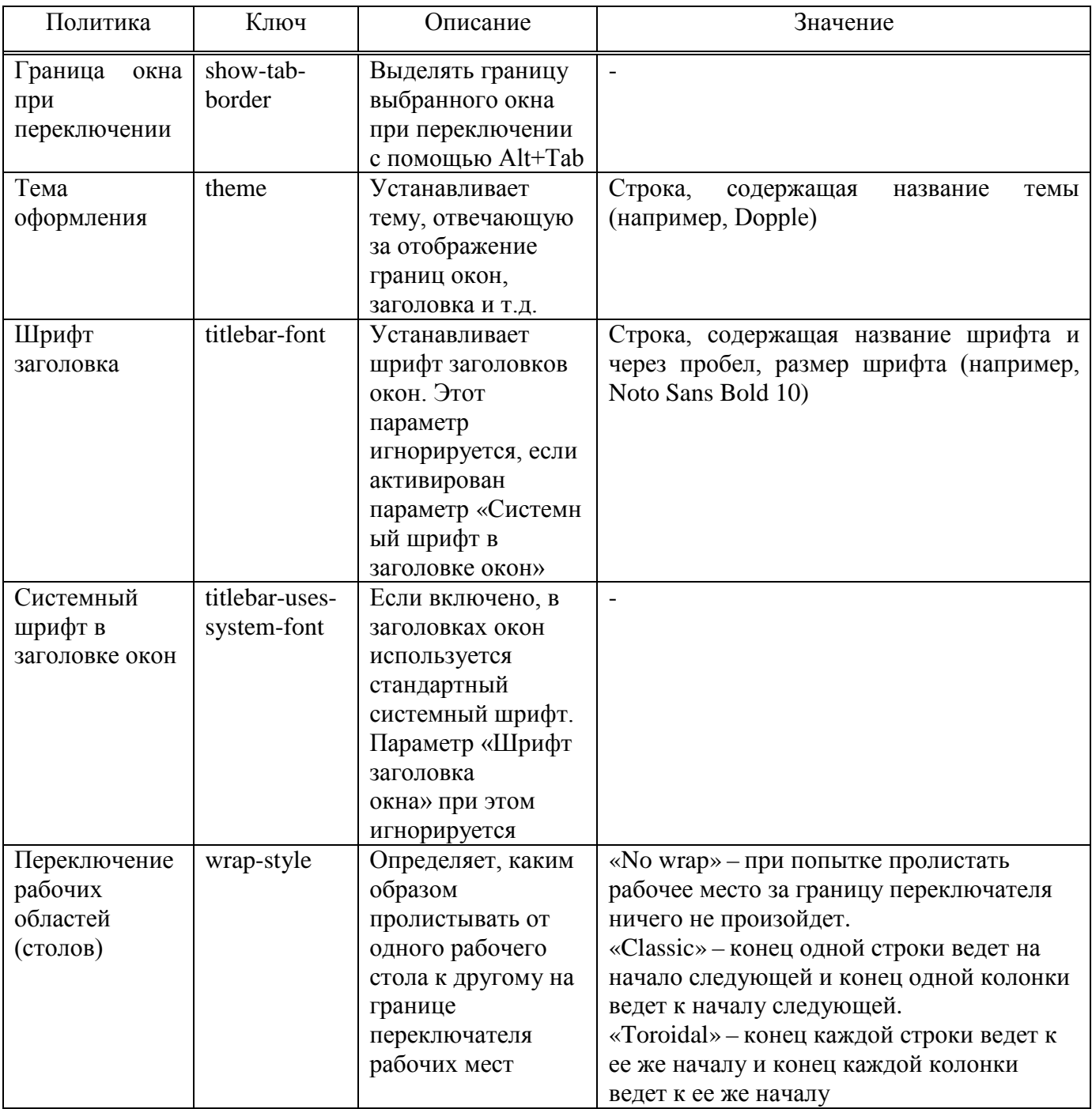

Политика, управляющая настройкой клавиатуры, изменяет ключ кет в схеме реестре  $\mathbf{B}$ Windows org.mate.peripherals-keyboard. изменяет  $\overline{B}$ Software\BaseALT\Policies\gsettings org.mate.peripheralsключ keyboard.KEY. Блокировка устанавливается ветке реестра  $\, {\bf B}$ Software\BaseALT\Policies\GSettingsLocks, org.mate.peripherals-КЛЮЧ keyboard.KEY.

#### Настройки клавиатуры приведены в таблице 34.

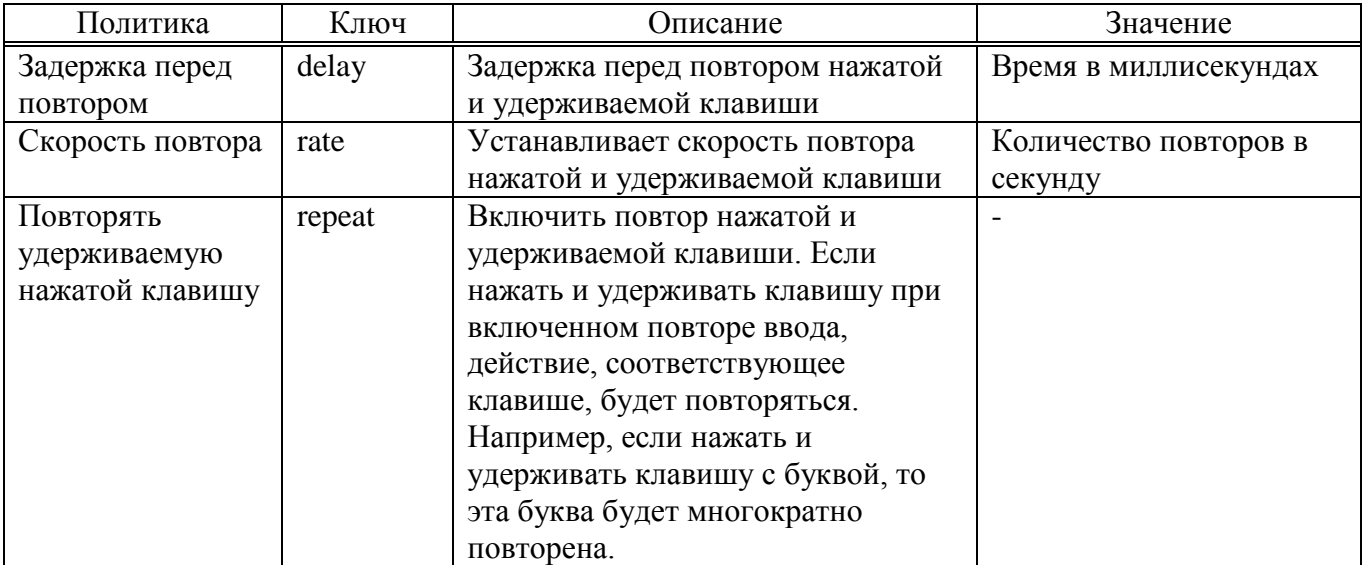

#### Таблица 34 – Настройки клавиатуры

9.2.5.4.6. Управление пакетами

Эта групповая политика позволяет централизованно для компьютеров устанавливать и удалять пакеты.

Для настройки политики следует перейти в «Компьютер»/«Пользователь»**→ «**Административные шаблоны» **→ «**Система ALT» **→ «**Управление пакетами». Выбрать раздел, в правом окне редактора отобразится список политик (рис. 286).

Для задания списка пакетов, которые нужно установить, щелкнуть левой кнопкой мыши на политике «Установка пакетов», откроется диалоговое окно настройки политики (рис. 287).

Для включения политики следует установить отметку в поле «Включено». Для задания списка пакетов, которые должны быть установлены/удалены нажать кнопку «Редактировать» и в открывшемся окне ввести список пакетов, по одному на каждой строке (рис. 288).

#### 461

#### ЛКНВ.11100-01 90 03

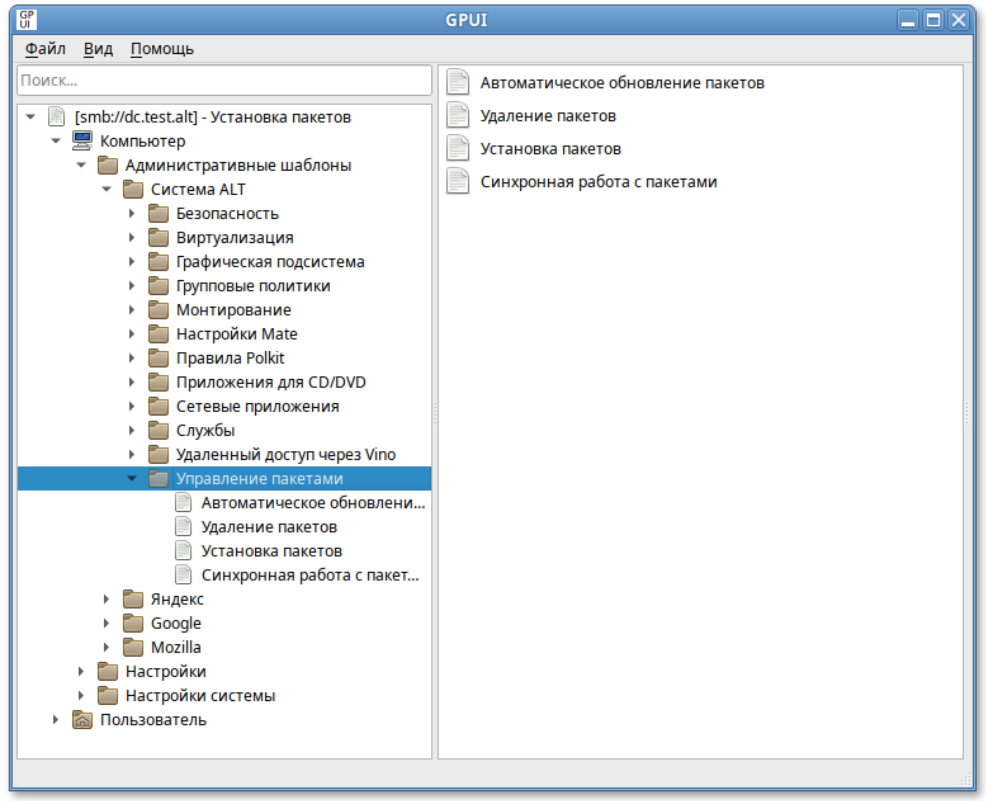

Рис. 286 – Список политик

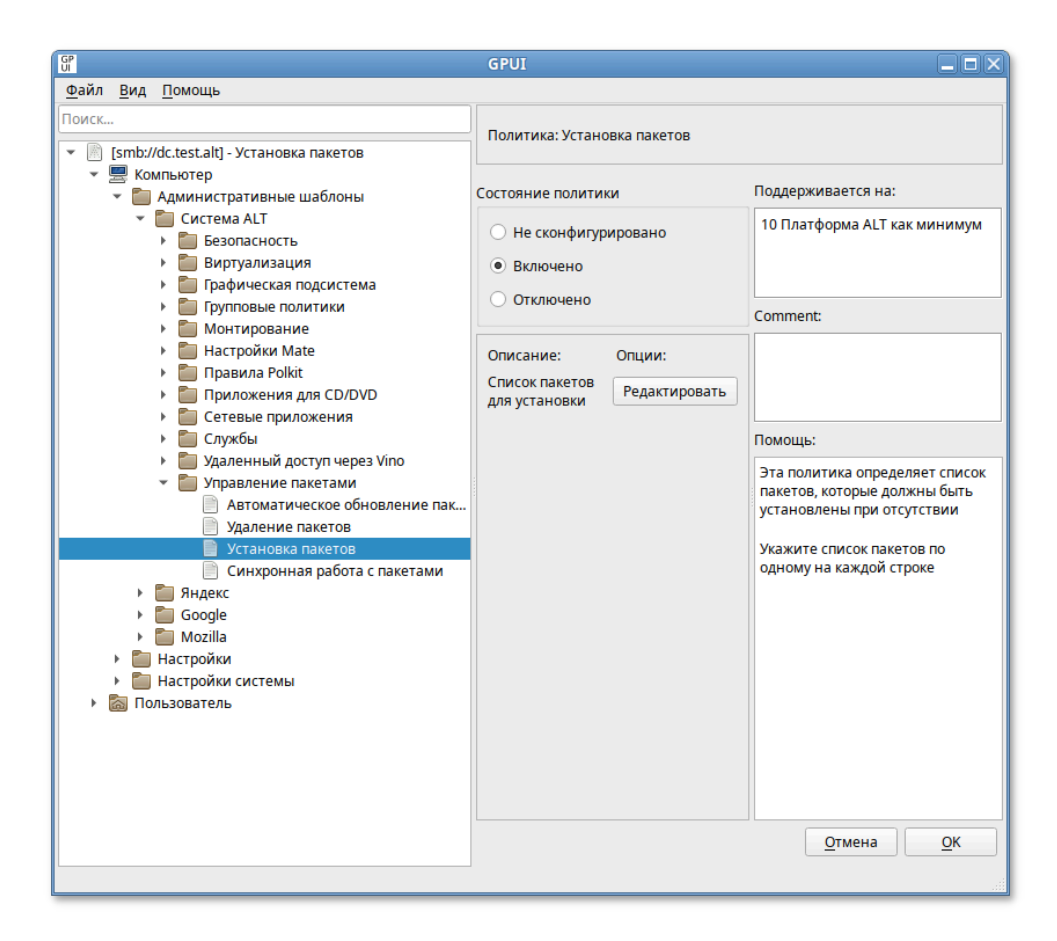

Рис. 287 – Диалоговое окно настройки политики

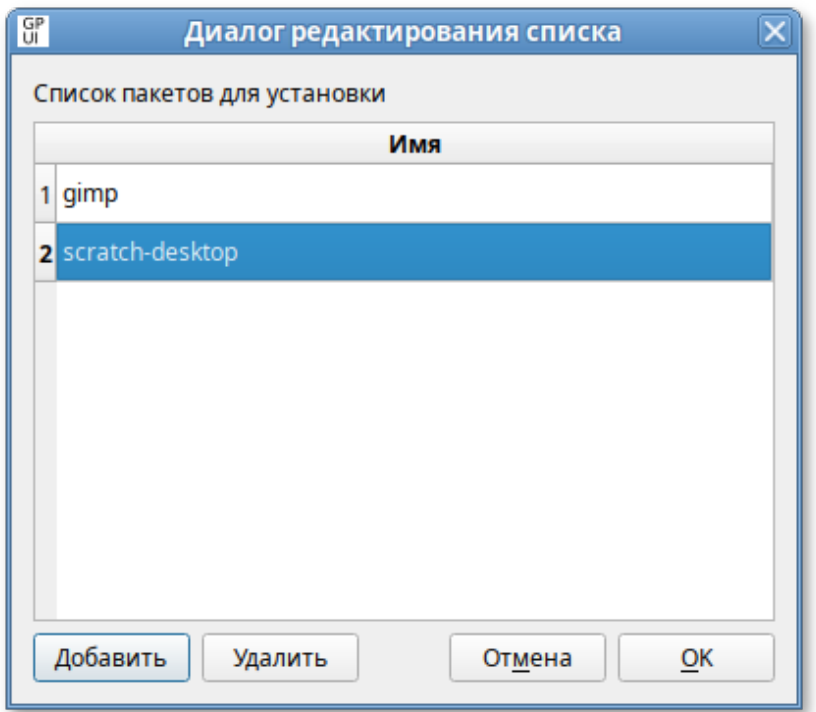

Рис. 288 - Список пакетов для установки

Для добавления/удаления строк можно воспользоваться соответствующими кнопками.

Примечание. Для задания списка пакетов, которые нужно удалить, нужно выбрать политику «Удаление пакетов».

Также можно включить политику «Синхронная работа с политиками». Включение данной настройки запретит работу (установка, удаление) с пакетами в фоновом режиме, что может замедлить работу компьютера при применении политики (при загрузке машины, если политика машинная, или входе пользователя в систему, если политика пользовательская).

Для включения политики «Синхронная работа с политиками» следует в разделе «Компьютер»/«Пользователь»  $\rightarrow$  «Административные шаблоны»  $\rightarrow$ «Система ALT»  $\rightarrow$  «Управление пакетами» выбрать пункт «Синхронная работа с пакетами», в открывшемся окне установить отметку в поле «Включено» и нажать кнопку «ОК», для сохранения изменений (рис. 289).

#### ЛКНВ.11100-01 90 03

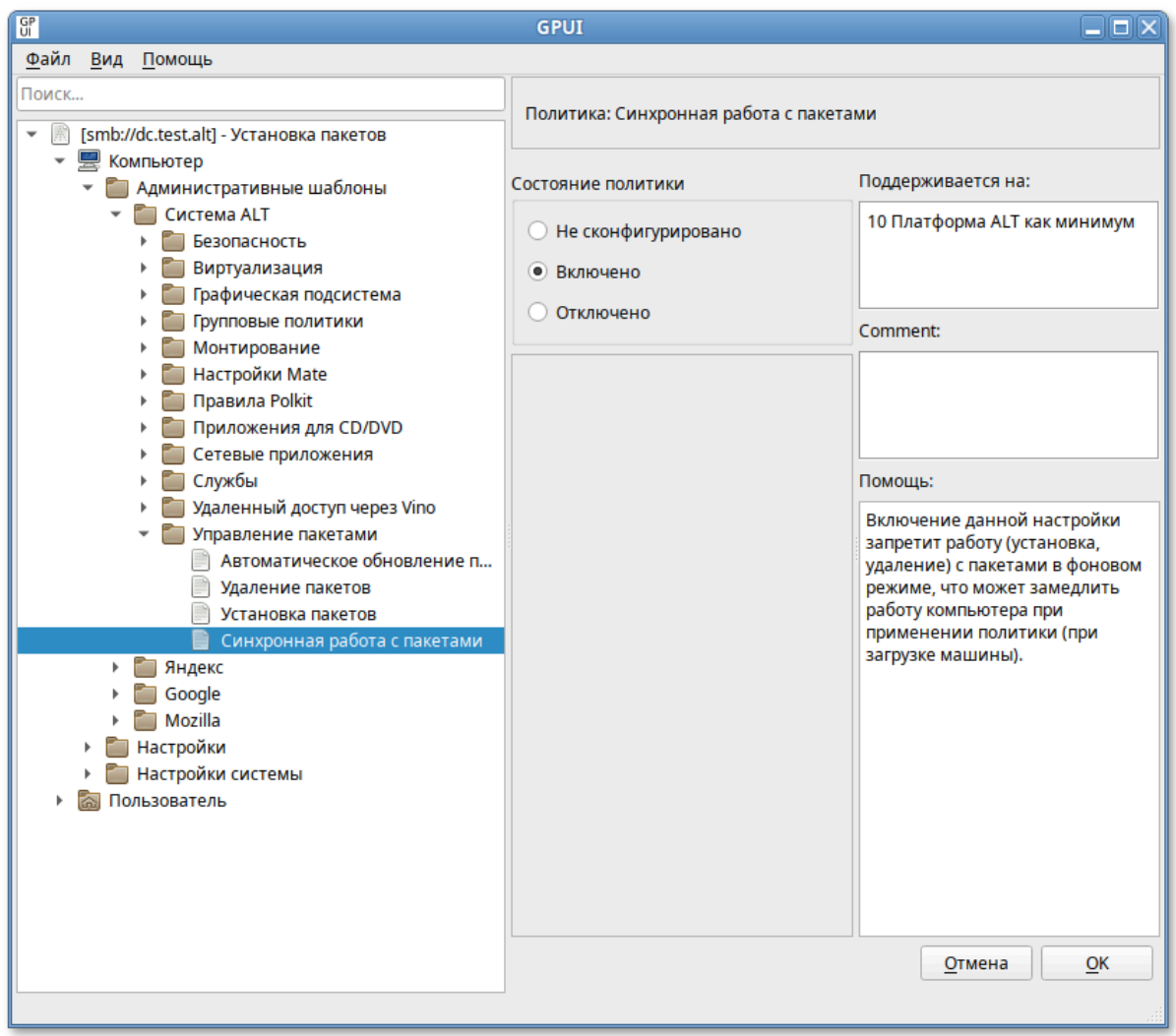

Рис. 289 – Политика «Синхронная работа с политиками»

Политики управления пакетами относятся к экспериментальным, поэтому на машинах с ОС Альт СП где они применяются должны быть включены экспериментальные групповые политики как указано в п. [9.2.5.4.7.](#page-464-0)

Все настройки политики управления пакетами хранятся в файлах {GUID GPT}/Machine/Registry.pol и {GUID GPT}/User/Registry.pol.

Пример файла Registry.pol:

```
PReg
[Software\BaseALT\Policies\GPUpdate;GlobalExperimental;;;]
[Software\BaseALT\Policies\Packages;Sync;;;]
[Software\BaseALT\Policies\Packages\Install;gimp;;;gimp]
[Software\BaseALT\Policies\Packages\Install;simple-scan;;;simple-
scan]
[Software\BaseALT\Policies\Packages\Remove;python3-
tools;;;python3-tools]
```
9.2.5.4.7. Экспериментальные групповые политики

<span id="page-464-0"></span>На тех машинах Альт, где применяются экспериментальных политики, должны быть включены «Экспериментальные групповые политики».

Для включения экспериментальных групповых политик следует в разделе «Компьютер»/ «Пользователь» → «Административные шаблоны» → «Система ALT» → «Групповые политики» выбрать пункт «Экспериментальные групповые политики» и установить в открывшемся окне отметку в поле «Включено» (рис. 290).

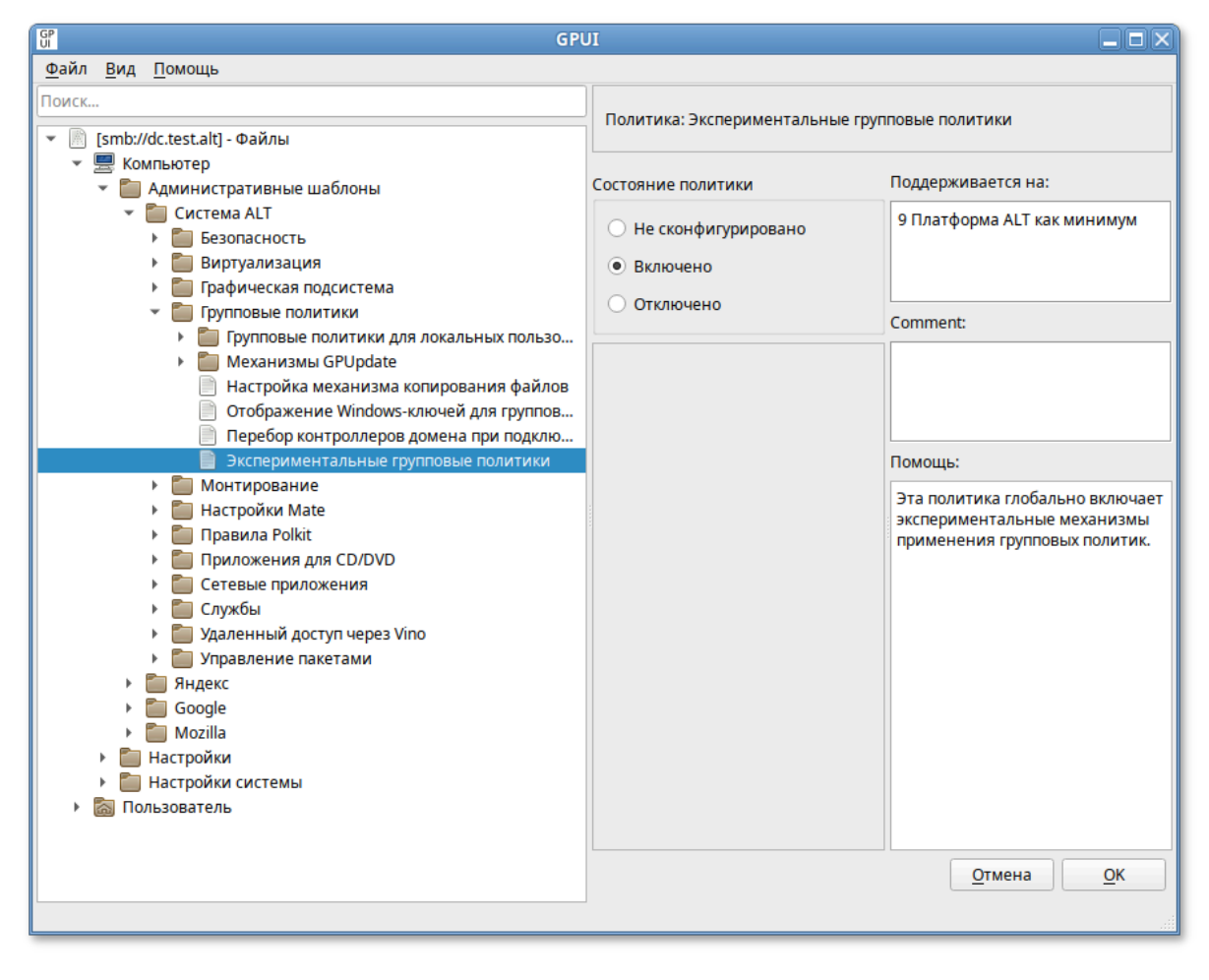

Рис. 290 – «Экспериментальные групповые политики»

#### 9.2.5.4.8. Механизмы GPUpdate

Каждый механизм применения групповых политик можно отдельно включить или отключить. Для этого следует включить/отключить соответствующую политику в разделе «Компьютер»/«Пользователь» → «Административные шаблоны» → «Система ALT» → «Групповые политики**»**→ «Механизмы GPUpdate».

Например, включить/отключить механизм групповых политик управления пакетами (Packages) можно, включив/отключив политики «Установка и удаление программ» или «Установка и удаление программ для пользователей» (рис. 291).

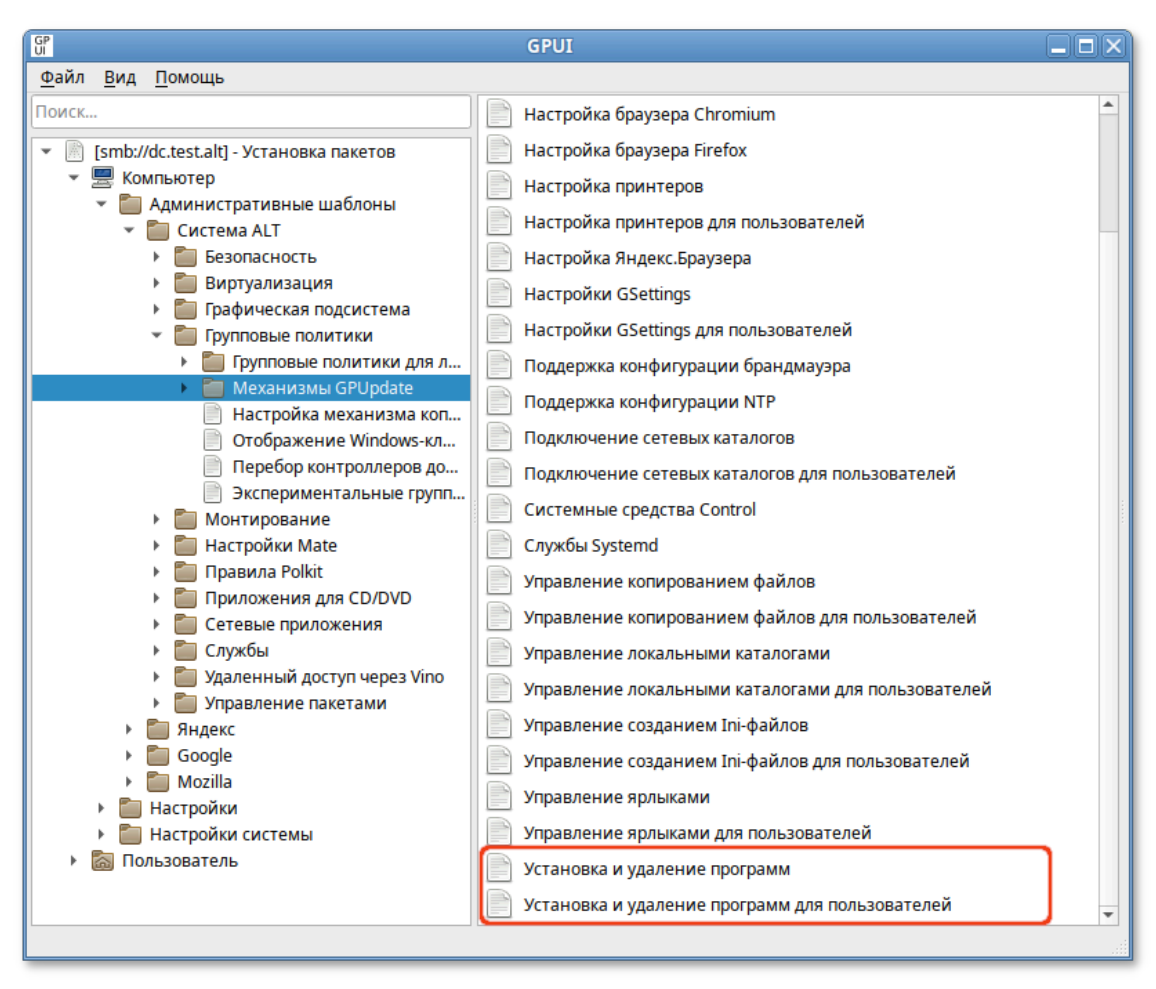

Рис. 291 – Механизм применения групповых политик

9.2.5.4.9. Управление политиками браузера Chromium

Эти групповые политики позволяют централизованно для компьютеров управлять настройками интернет-браузера Google Chromium.

Механизм Chromium в составе пакета gpupdate формирует JSON-файл для веб-браузера из шаблонов групповых политик. Во время запуска веб-браузер Google Chromium считывает файл /etc/chromium/policies/managed/policies.json и применяет параметры групповых политик. Групповые политики на основе policies.json предоставляют кроссплатформенную совместимость, что позволяет управлять веб-браузерами в любом дистрибутиве Альт с установленным окружением рабочего стола (рис. 292).

#### 466

Примечание . Данный механизм реализован только для машинных политик.

Примечание . Настройка политик для веб-браузера Chromium требует дополнительной установки ADMX-файлов Google Chrome (пакет admx-chromium).

Результат применения параметров групповой политики для Chromium можно проверить, указав в адресной строке URL: chrome://policy.

| Новая вкладка<br>ত                                                                                                | Правила<br>⊝<br>$\times$   | $\times$ | $\ddot{}$ |         |                |         |                          |  |  |
|----------------------------------------------------------------------------------------------------|----------------------------|----------|-----------|---------|----------------|---------|--------------------------|--|--|
| $\leftarrow$<br>$\rightarrow$<br>C<br>∩                                                                           | Chromium   chrome://policy |          |           |         | $Q < \uparrow$ | z.<br>П | ÷                        |  |  |
| Правила<br>Фильтровать правила по на:<br>Показывать правила,                                                      |                            |          |           |         |                |         |                          |  |  |
| Копировать в JSON-файл<br>Экспортировать как JSON<br>Повторно загрузить правила<br>]значения которых не<br>заданы |                            |          |           |         |                |         |                          |  |  |
| <b>Chrome Policies</b>                                                                                            |                            |          |           |         |                |         | $\Delta$                 |  |  |
| Название прав                                                                                                    | Значение правила           | Источник | Объект п  | Уровень | Состояние      |         |                          |  |  |
| AutofillAddress <sup>[2]</sup>                                                                                    | false                      | Платфо   | Локальн   | Обязате | OК             | Показат |                          |  |  |
| BlockThirdPart Z                                                                                                  | true                       | Платфо   | Локальн   | Обязате | oк             | Показат |                          |  |  |
| BookmarkBarE Z                                                                                                    | false                      | Платфо   | Локальн   | Обязате | OK             | Показат |                          |  |  |
| HomepageLoc <sup>[2]</sup>                                                                                        | https://docs.altlinux.org  | Платфо   | Локальн   | Обязате | oк             | Показат |                          |  |  |
| NewTabPageL 2                                                                                                    | https://basealt.ru         | Платфо   | Локальн   | Обязате | OК             | Показат |                          |  |  |
| ShowHomeBut <sup>[2]</sup>                                                                                        | true                       | Платфо   | Локальн   | Обязате | OК             | Показат |                          |  |  |
|                                                                                                    |                            |          |           |         |                |         | $\overline{\phantom{a}}$ |  |  |

Рис. 292 – Управление политиками веб-браузера Chromium

В качестве примера рассмотрим политику установки URL домашней страницы. Для редактирования политик веб-браузера Chromium следует перейти в «Компьютер»  $\rightarrow$  «Административные шаблоны»  $\rightarrow$  «Google»  $\rightarrow$  «Google Chrome». Отобразится список политик (рис. 293).

Для установки URL домашней страницы следует выбрать пункт «Главная страница и страница быстрого доступа при запуске», щелкнуть левой кнопкой мыши на политике «Настройка URL домашней страницы», откроется диалоговое окно настройки политики. Выбрать параметр «Включено», в разделе «Параметры» ввести URL и нажать кнопку «ОК» (рис. 294).

#### ЛКНВ.11100-01 90 03

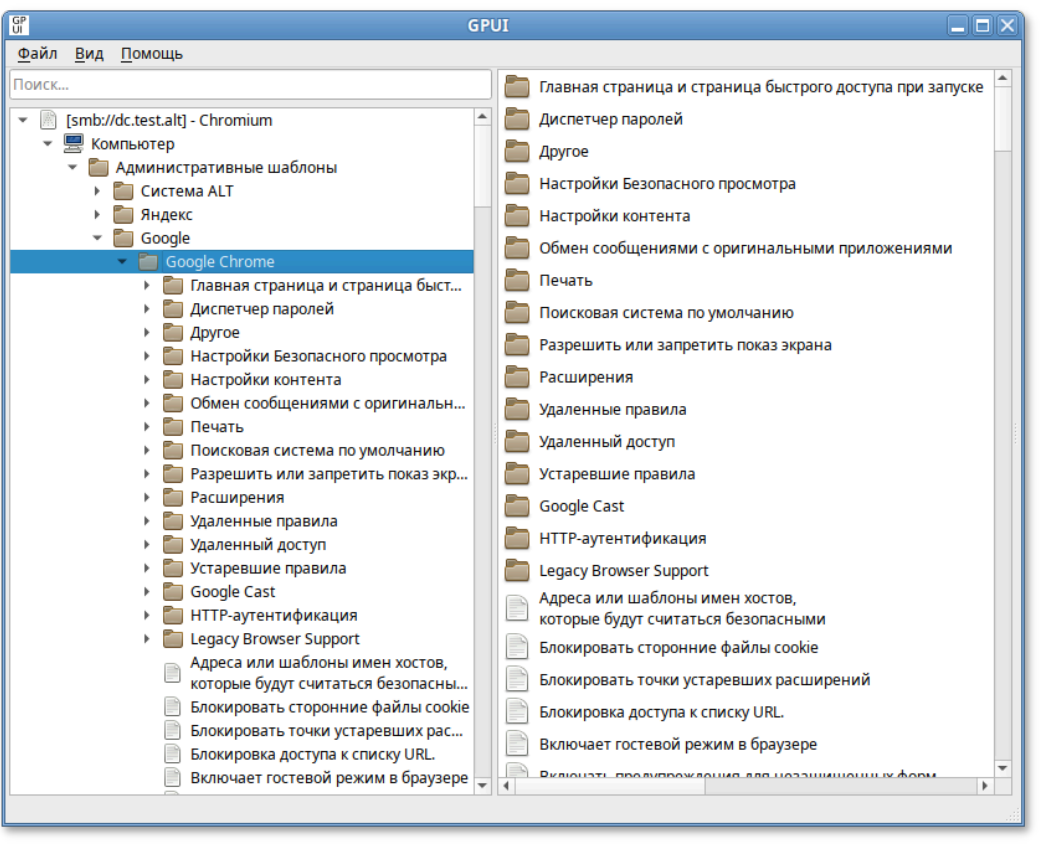

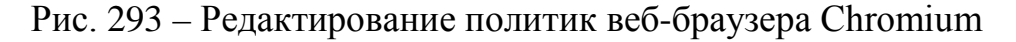

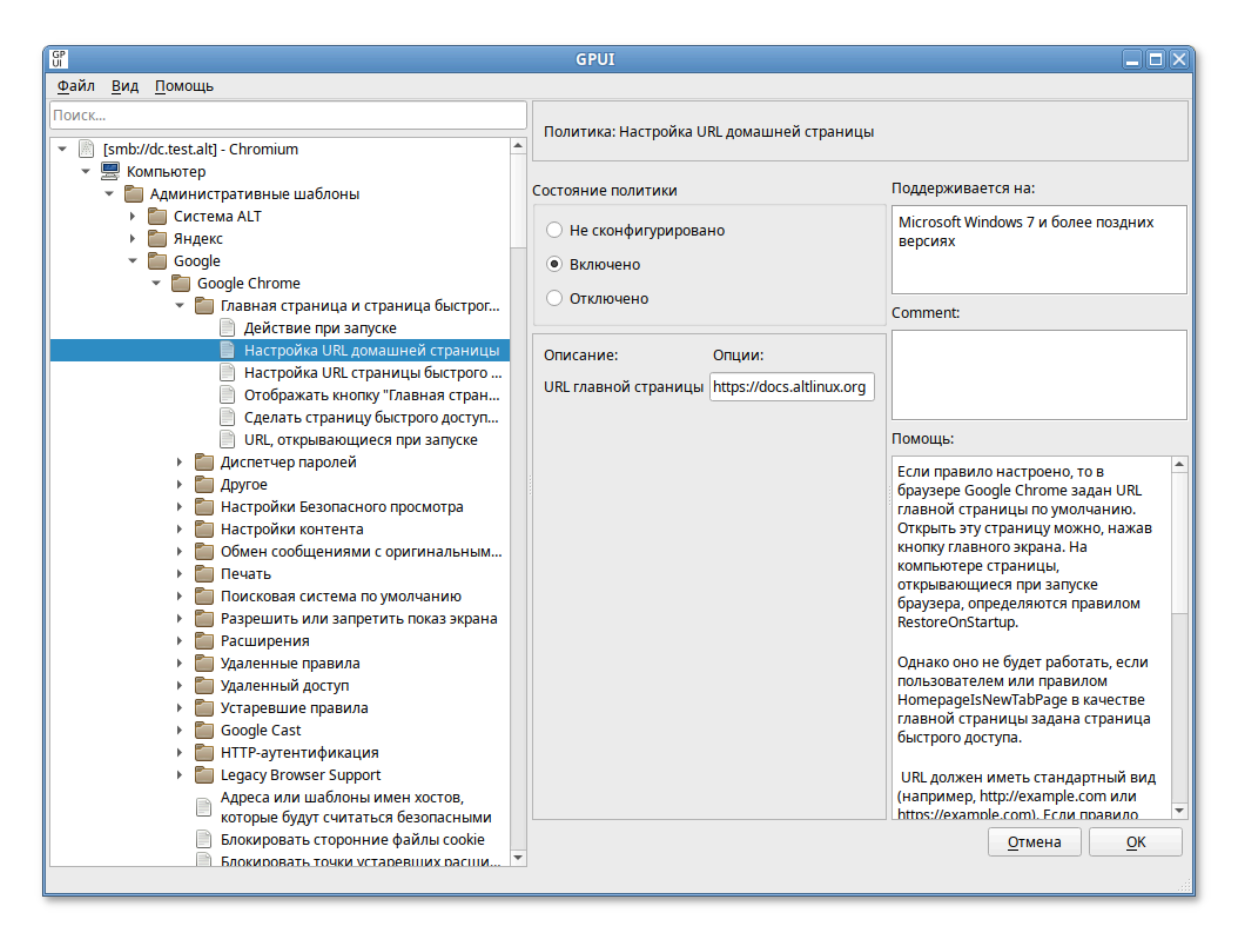

Рис. 294 – Установка URL домашней страницы
Результат применения политики (рис. 295).

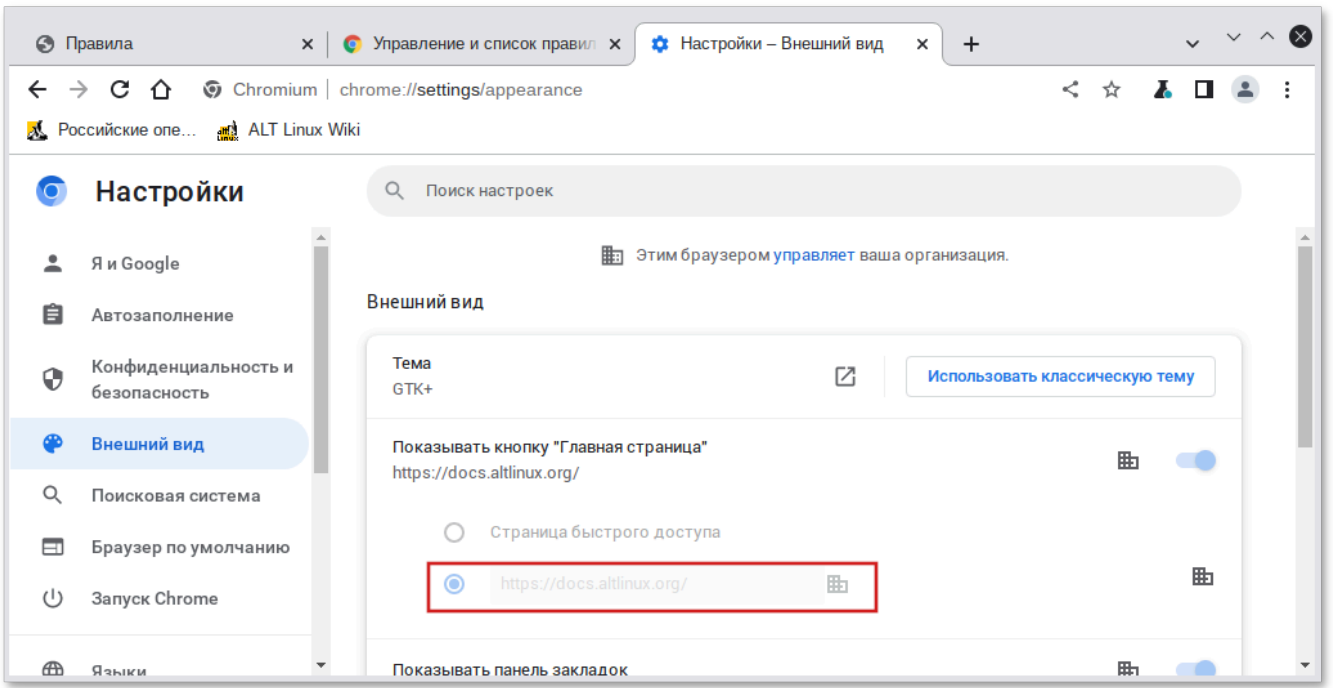

Рис. 295 – Результат применения политики

Все настройки политики веб-браузера Chromium хранятся в файле {GUID GPT}/Machine/Registry.pol.

Пример файла Registry.pol:

PReg[Software\Policies\Google\Chrome;HomepageLocation;;;https://d ocs.altlinux.org]

<span id="page-468-0"></span>В таблице [35](#page-468-0) описаны только некоторые политики. Полный список политик и их описание можно найти в веб-браузере Chromium, указав в адресной строке URL: chrome://policy и установив отметку на пункте «Показывать правила, значения которых не заданы».

#### 469

#### 470

## ЛКНВ.11100-01 90 03

## Таблица 35 - Примеры политик управляющих настройками браузера Chromium

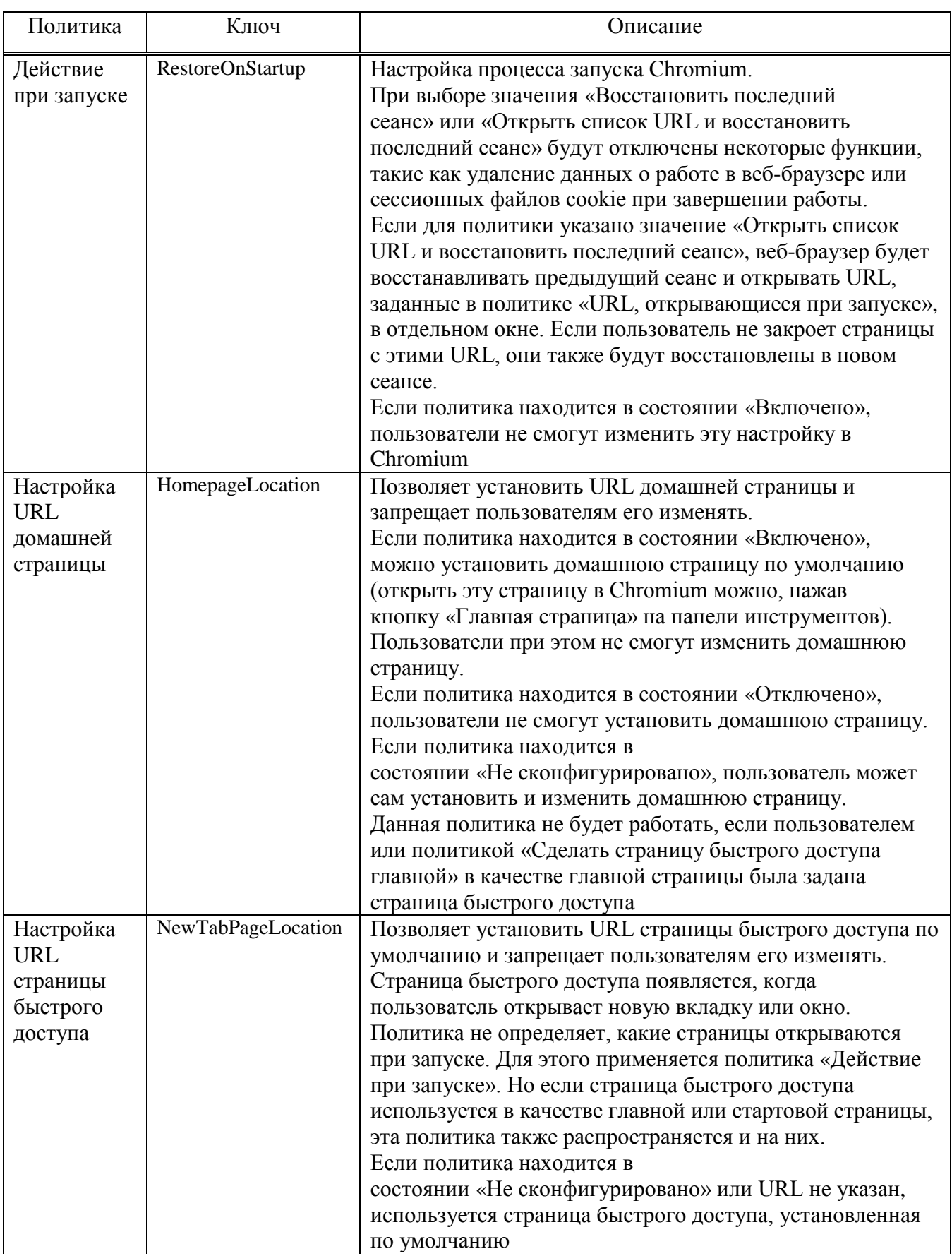

471

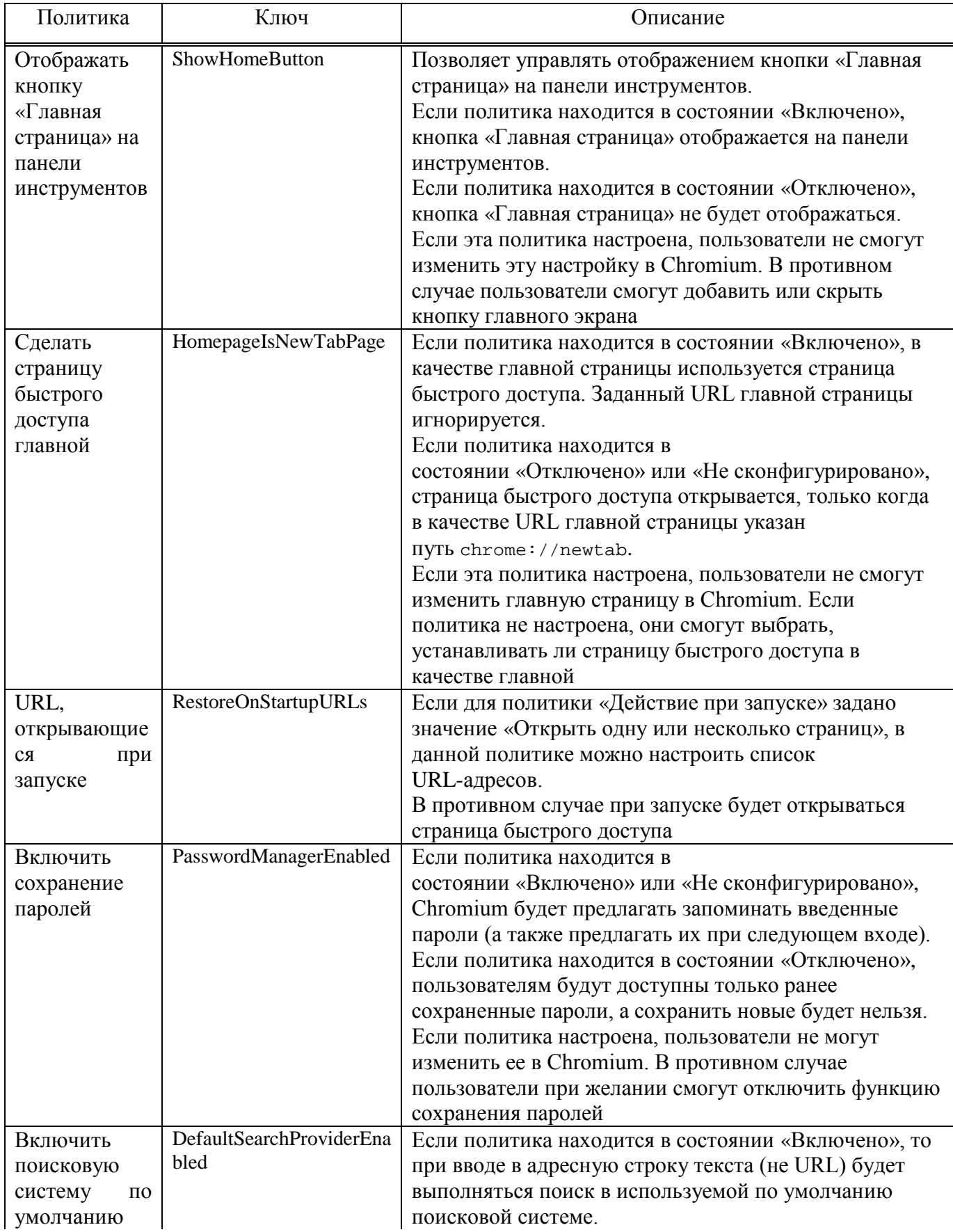

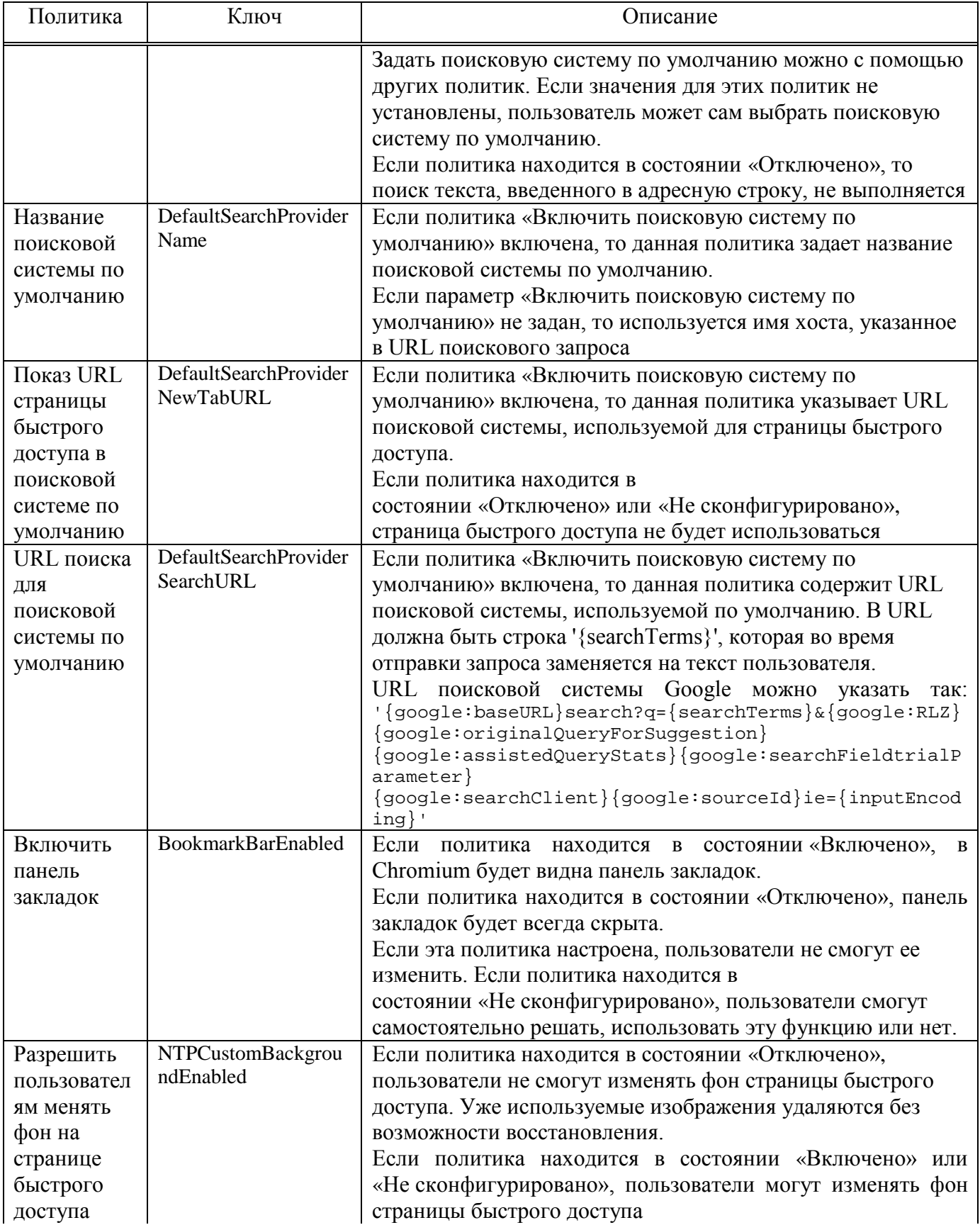

473

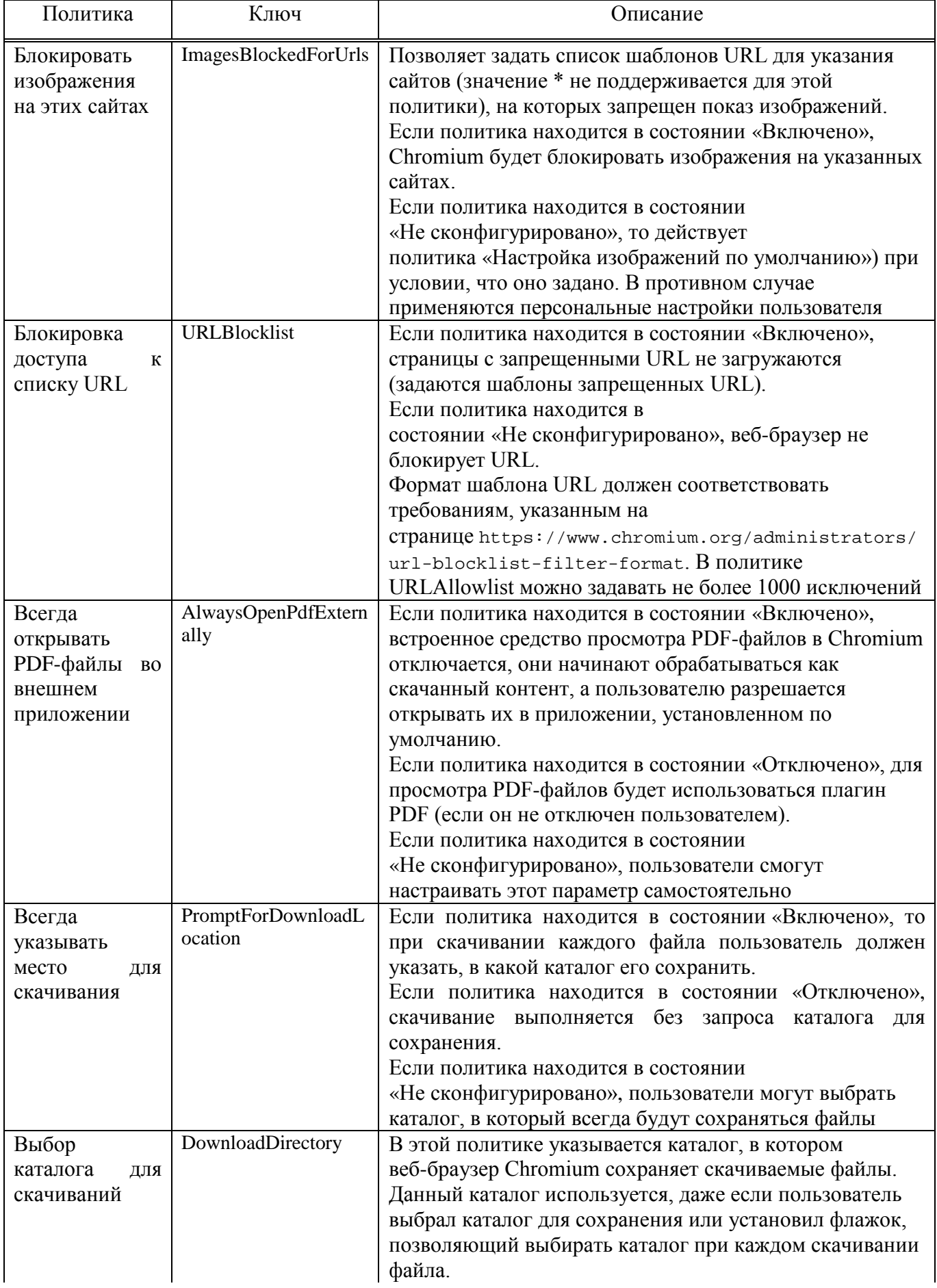

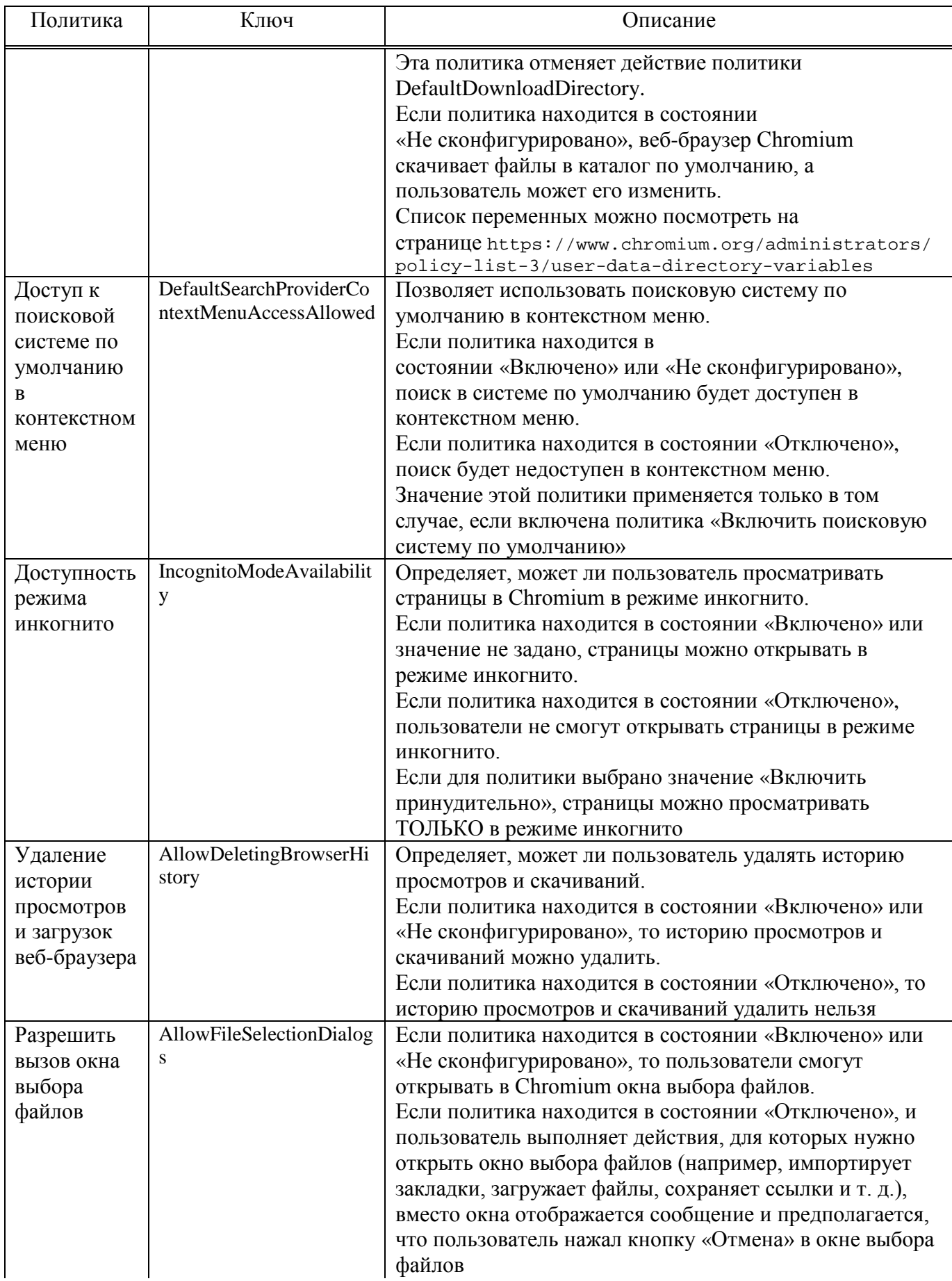

475

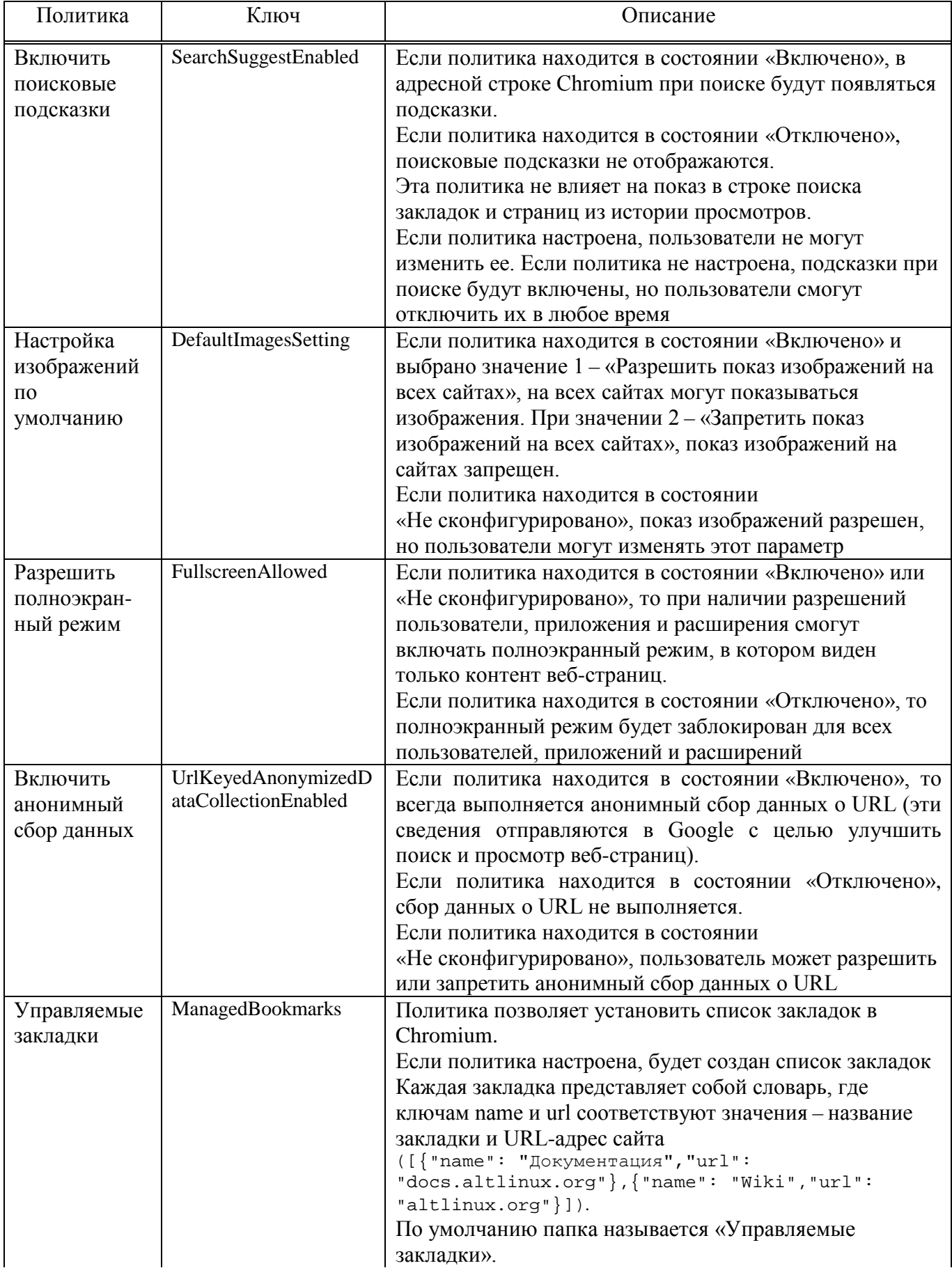

476

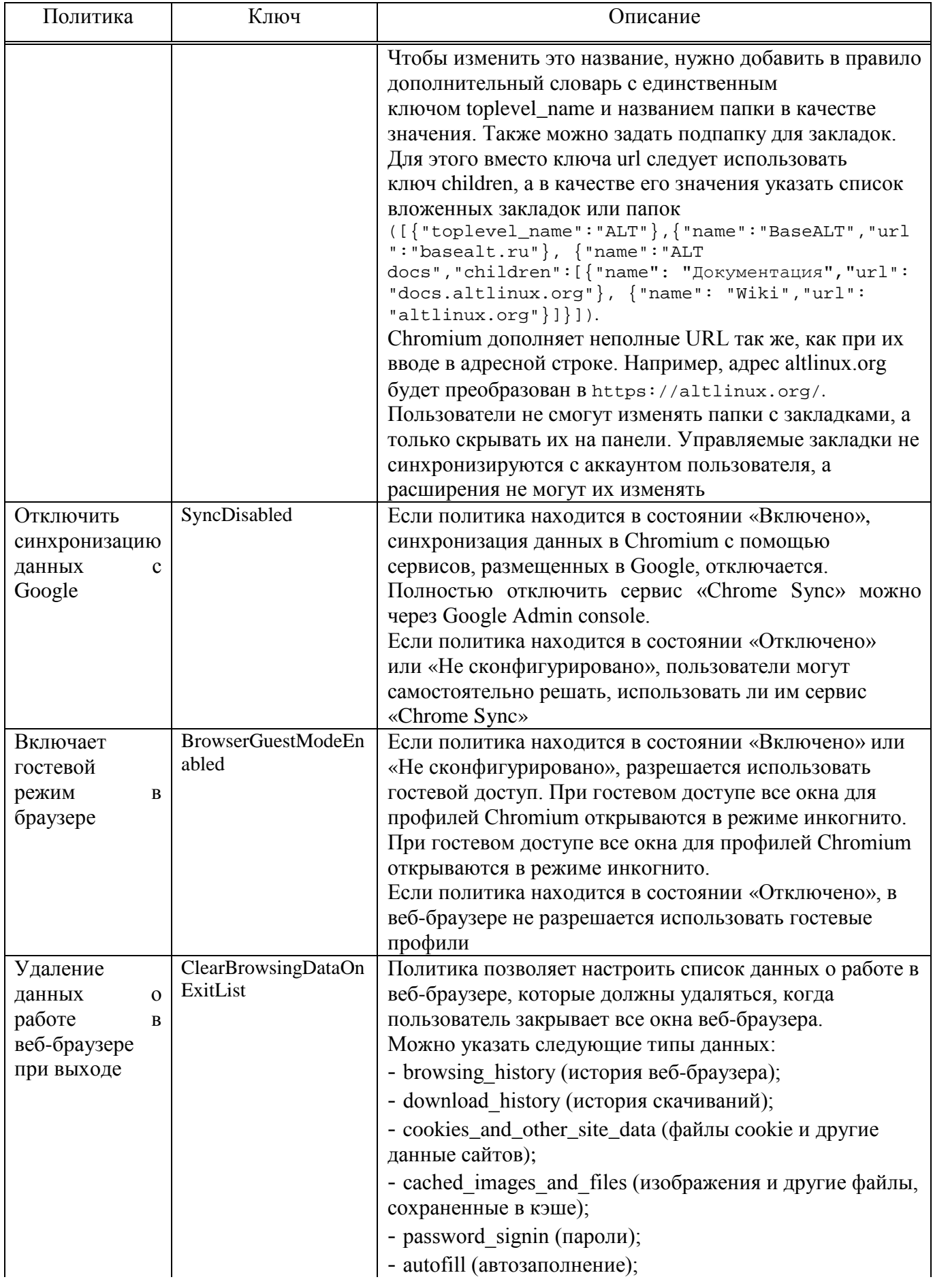

477

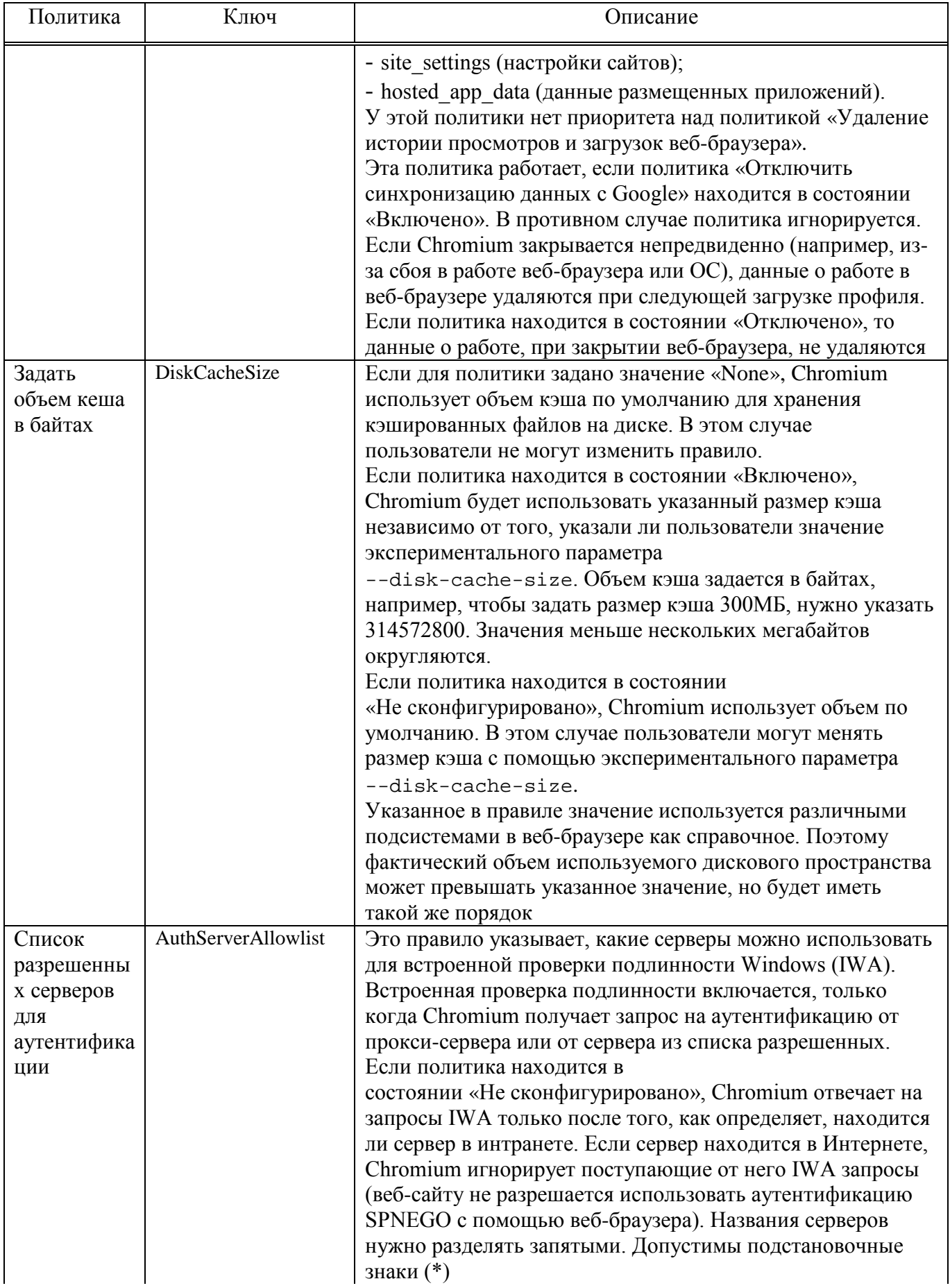

478

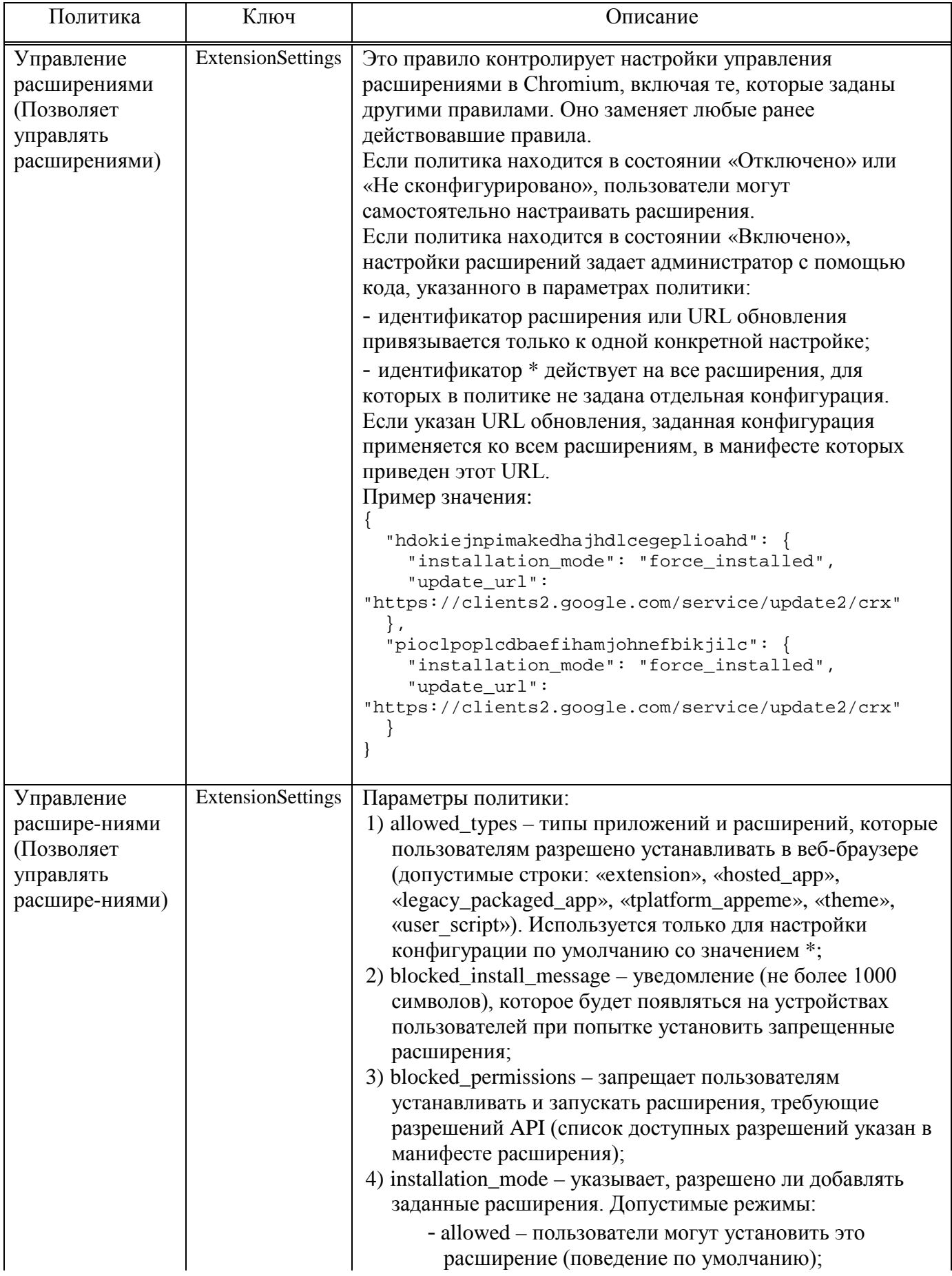

479

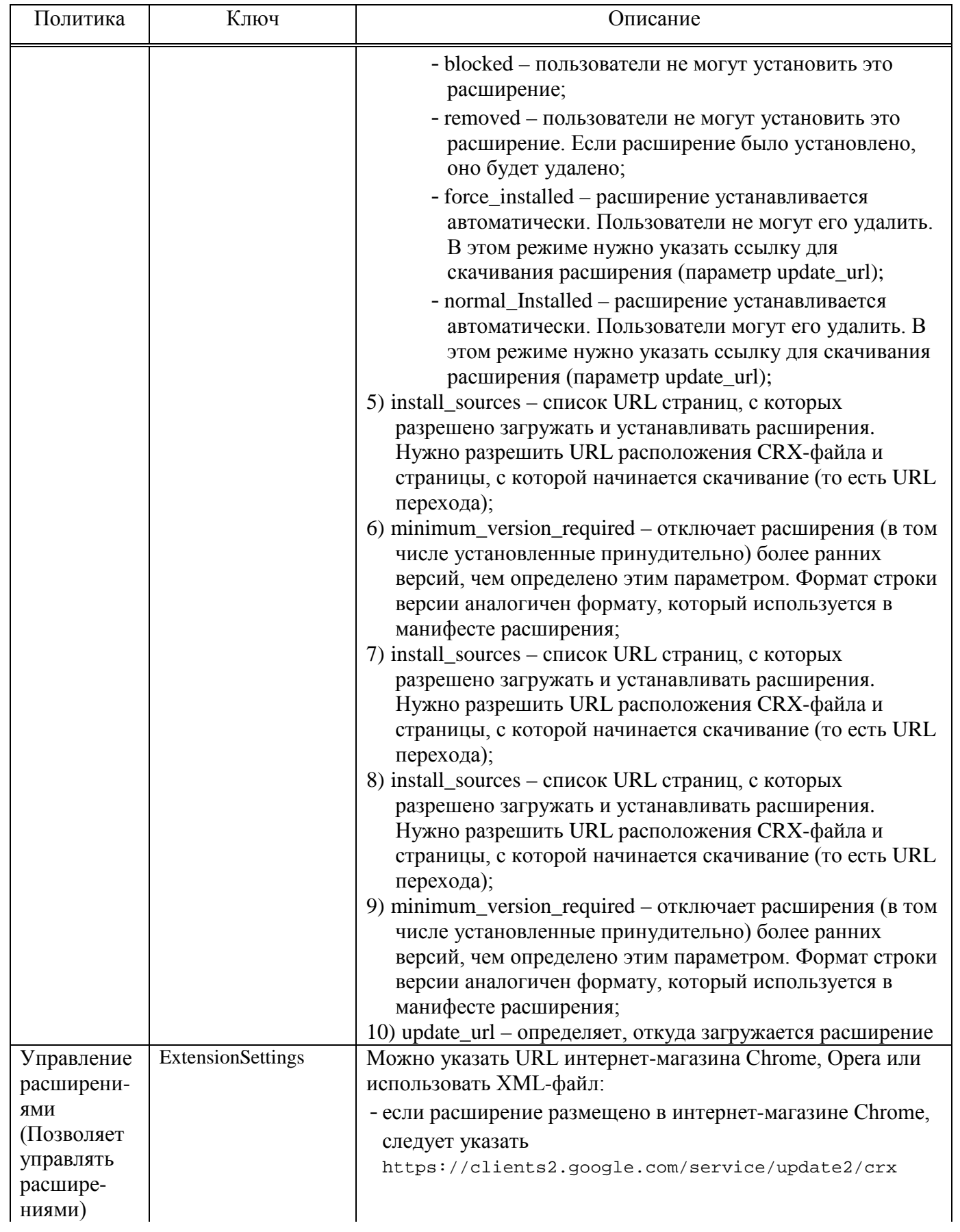

#### Окончание таблицы 35

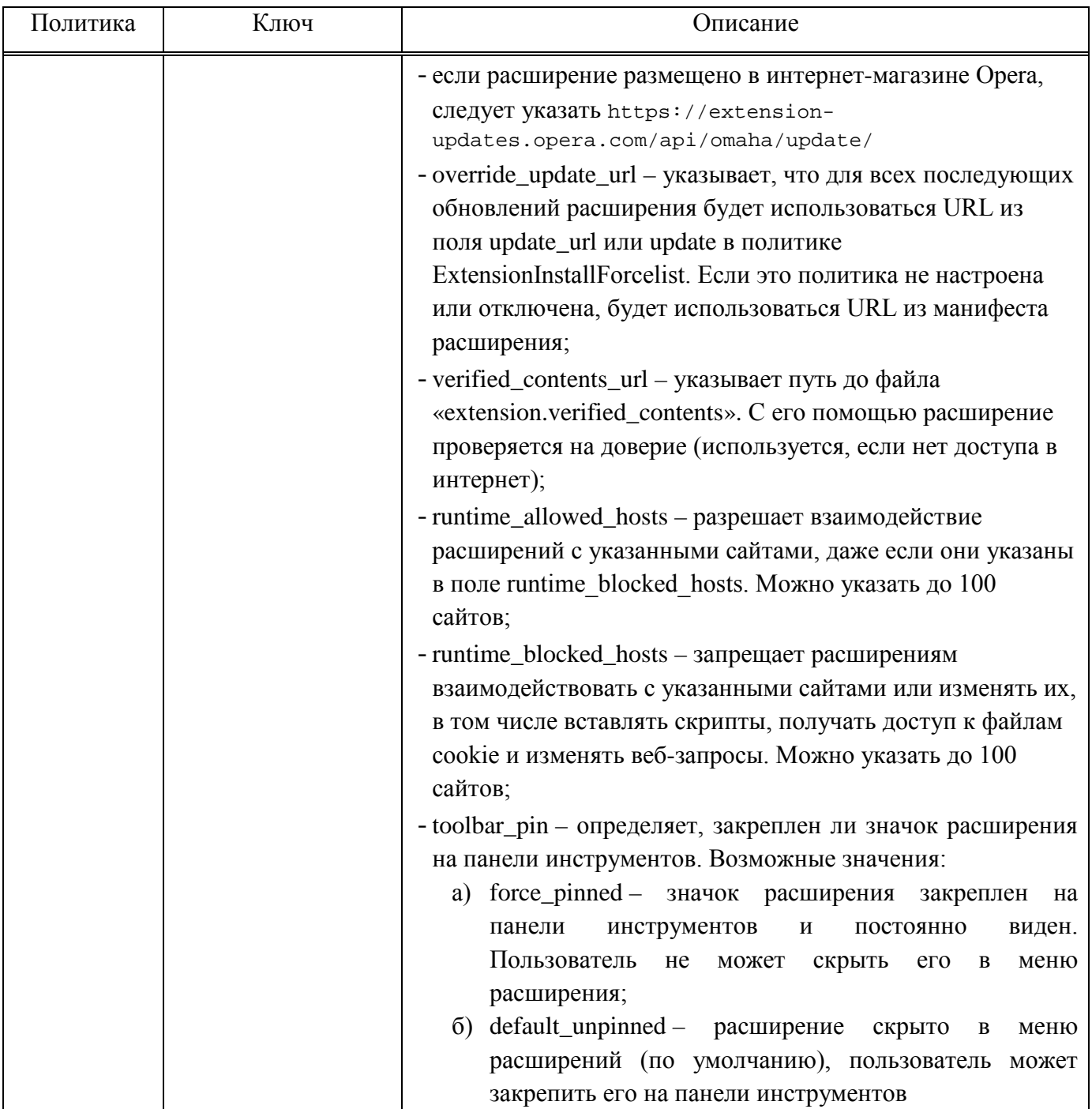

9.2.5.4.10. Управление политиками веб-браузера Firefox

Эти групповые политики позволяют централизованно для компьютеров управлять настройками интернет-браузера Mozilla Firefox.

Механизм Firefox в составе пакета gpupdate формирует JSON-файл для веб-браузера из шаблонов групповых политик. Во время запуска веб-браузер Mozilla Firefox считывает собственный файл policies.json и применяет параметры групповых политик. Групповые политики на основе policies.json предоставляют

#### 480

кроссплатформенную совместимость, что позволяет управлять веб-браузерами в любом дистрибутиве Альт с установленным окружением рабочего стола.

Путь к файлу «policies.ison», в зависимости от версии веб-браузера Mozilla Firefox:

-/etc/firefox/policies-новые версии;

-/usr/lib64/firefox/distribution-старые версии.

Примечание. Данный механизм реализован только для машинных политик.

Примечание. Настройка политик для веб-браузера Mozilla Firefox требует дополнительной установки ADMX-файлов Firefox (пакет admx-firefox) (рис. 296).

Результат применения параметров групповой политики для Mozilla Firefox можно проверить, указав в адресной строке URL:

about: policies#active

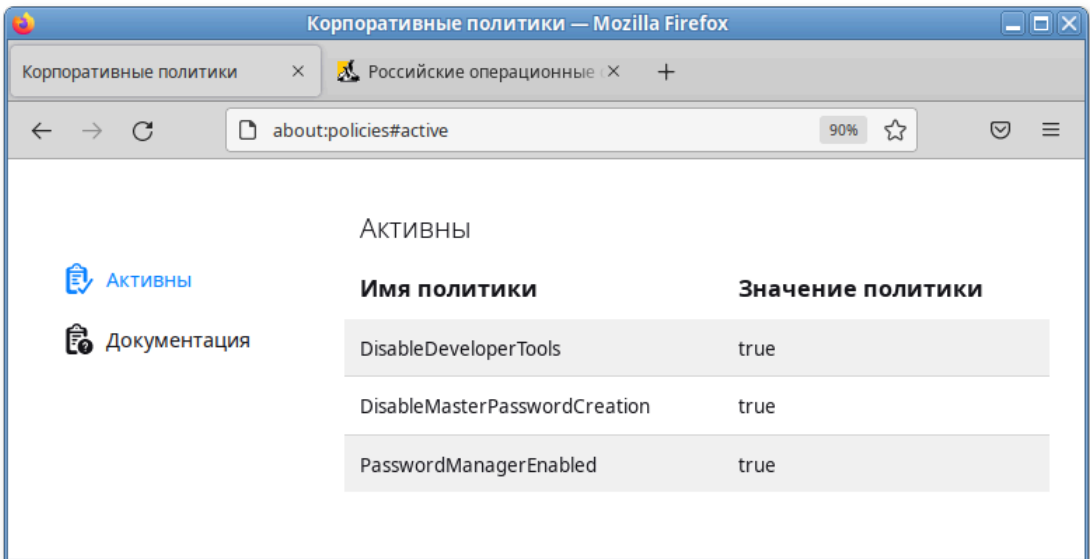

Рис. 296 – Настройка политик для веб-браузера Mozilla Firefox

В качестве примера рассмотрим политику установки URL домашней страницы.

Для редактирования политик веб-браузера Mozilla Firefox следует перейти в «Компьютер»  $\rightarrow$  «Алминистративные шаблоны»  $\rightarrow \infty$ Mozilla»  $\rightarrow \infty$ Firefox» (рис. 297).

482

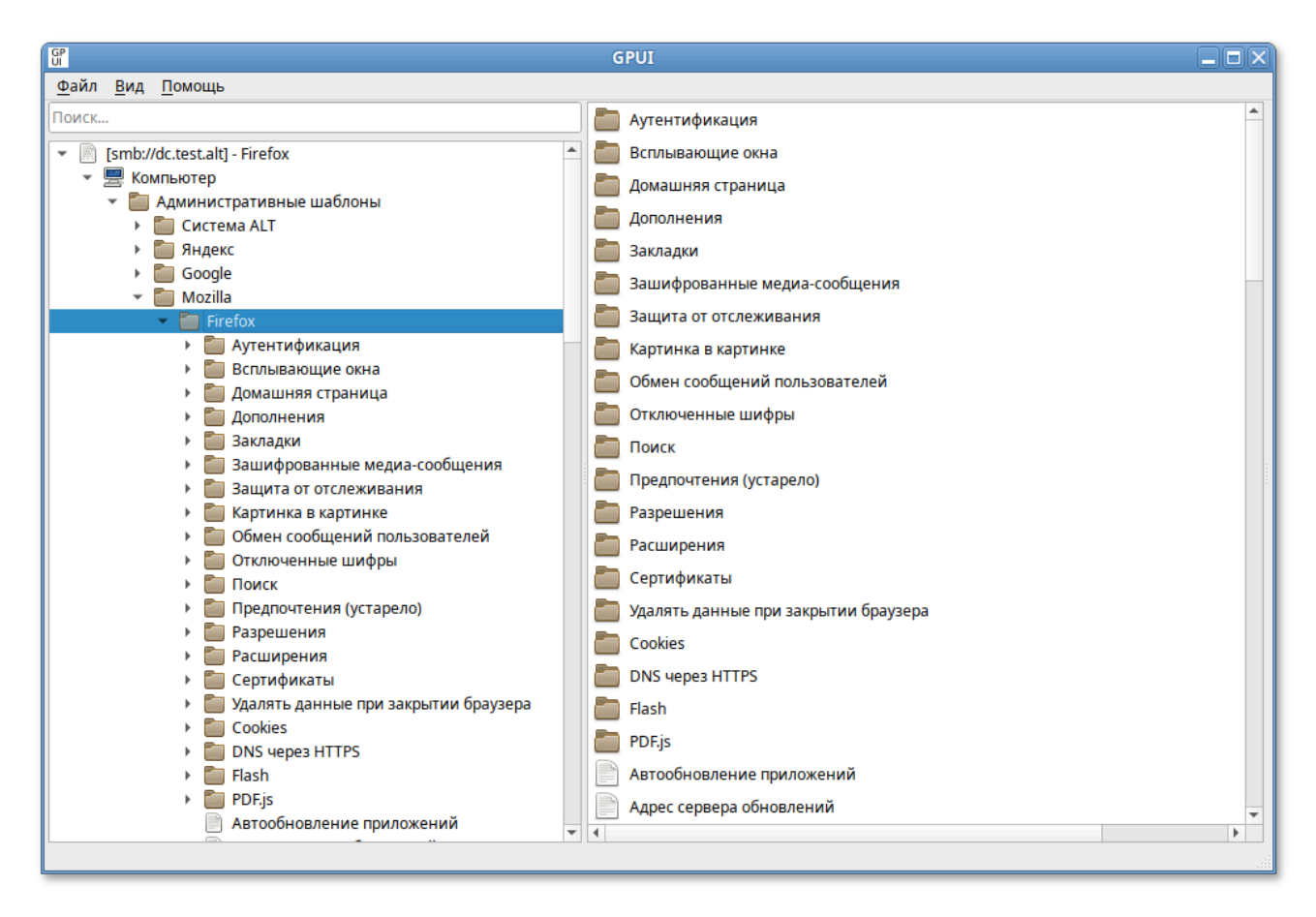

Рис. 297 – Редактирование политик веб-браузера Mozilla Firefox

Раскрыть группу «Домашняя страница», щелкнуть левой кнопкой мыши на политике «URL для домашней страницы», откроется диалоговое окно настройки политики. Выбрать параметр «Включено», в разделе «Параметры» ввести URL и нажать кнопку «ОК» (рис. 298).

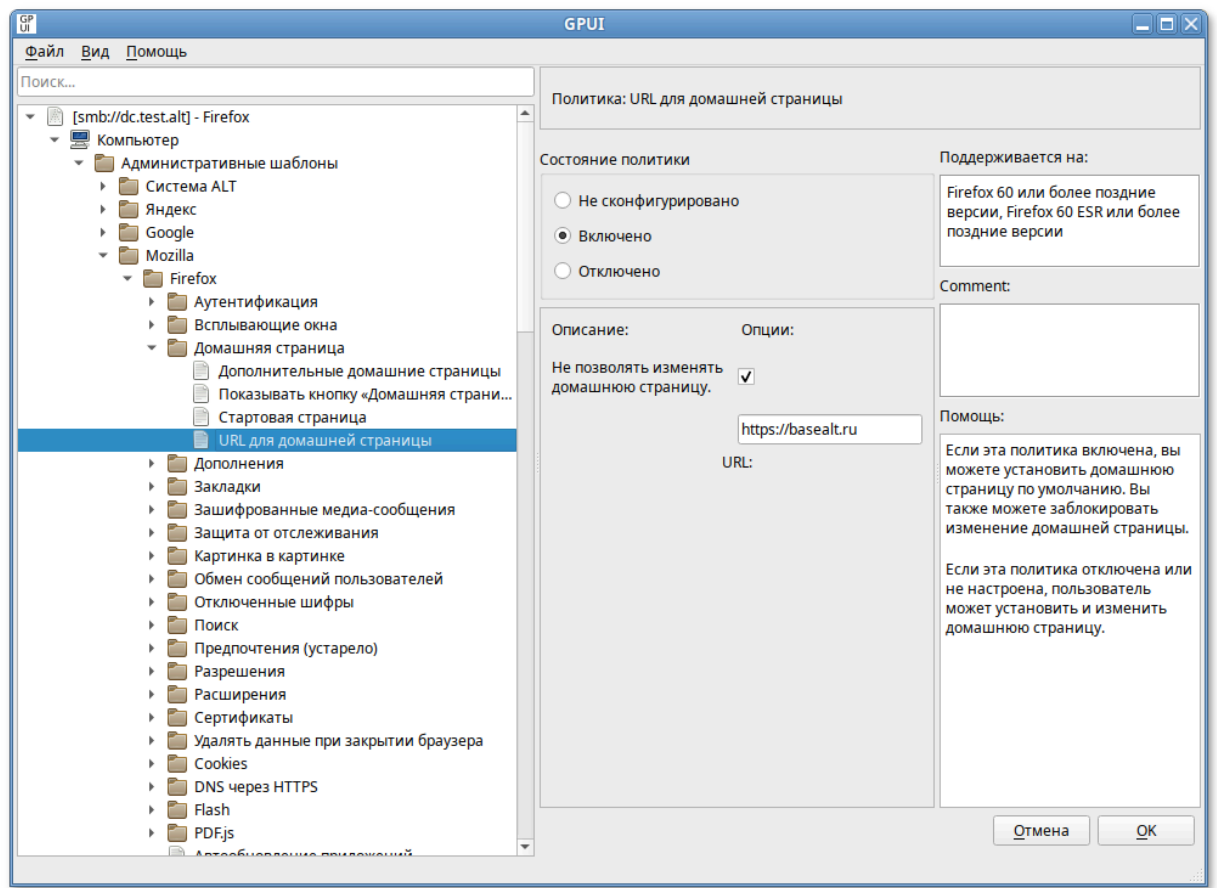

Рис. 298 – Группа «Домашняя страница»

В результате применения данной политики будет установлена домашняя страница по умолчанию, а также будет заблокирована возможность изменения домашней страницы пользователем (рис. 299).

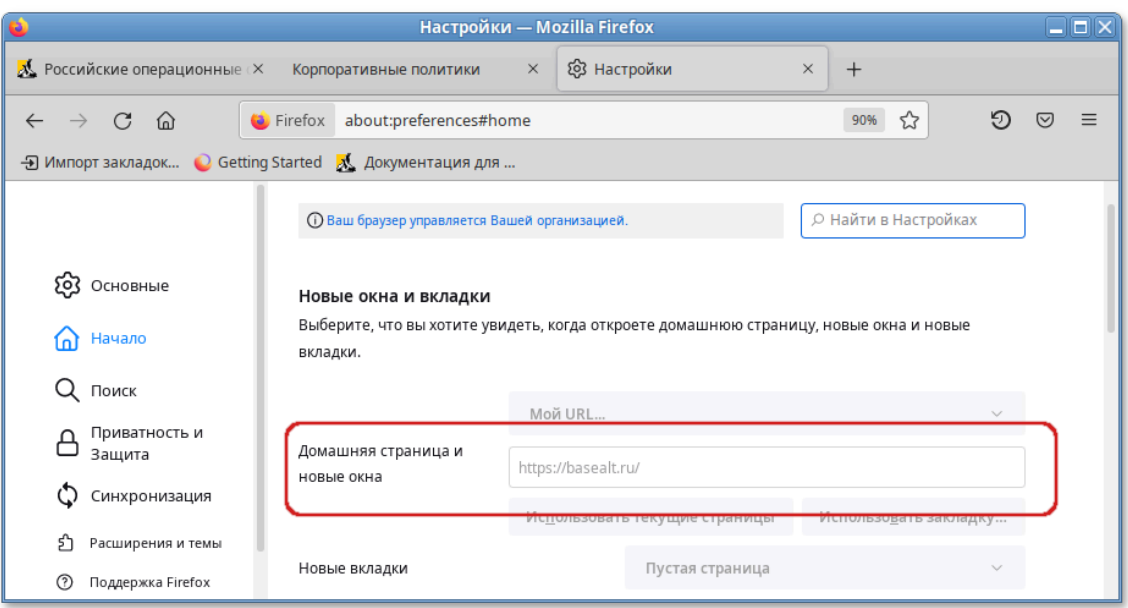

Рис. 299 – Результат применения данной политики

#### 483

Все настройки политики веб-браузера Chromium хранятся в файле {GUID GPT}/Machine/Registry.pol.

Пример файла Registry.pol:

PReq[Software\Policies\Mozilla\Firefox\Homepage;URL;;;https://basealt.ru] [Software\Policies\Mozilla\Firefox\Homepage;Locked;;;]

В таблице 36 описаны только некоторые политики. Полный список политик и их описание можно найти в веб-браузере Mozilla Firefox, указав в адресной строке URL:

about: policies#documentation

<span id="page-483-0"></span>Таблица 36 - Примеры политик управляющих настройками веб-браузера **Mozilla Firefox** 

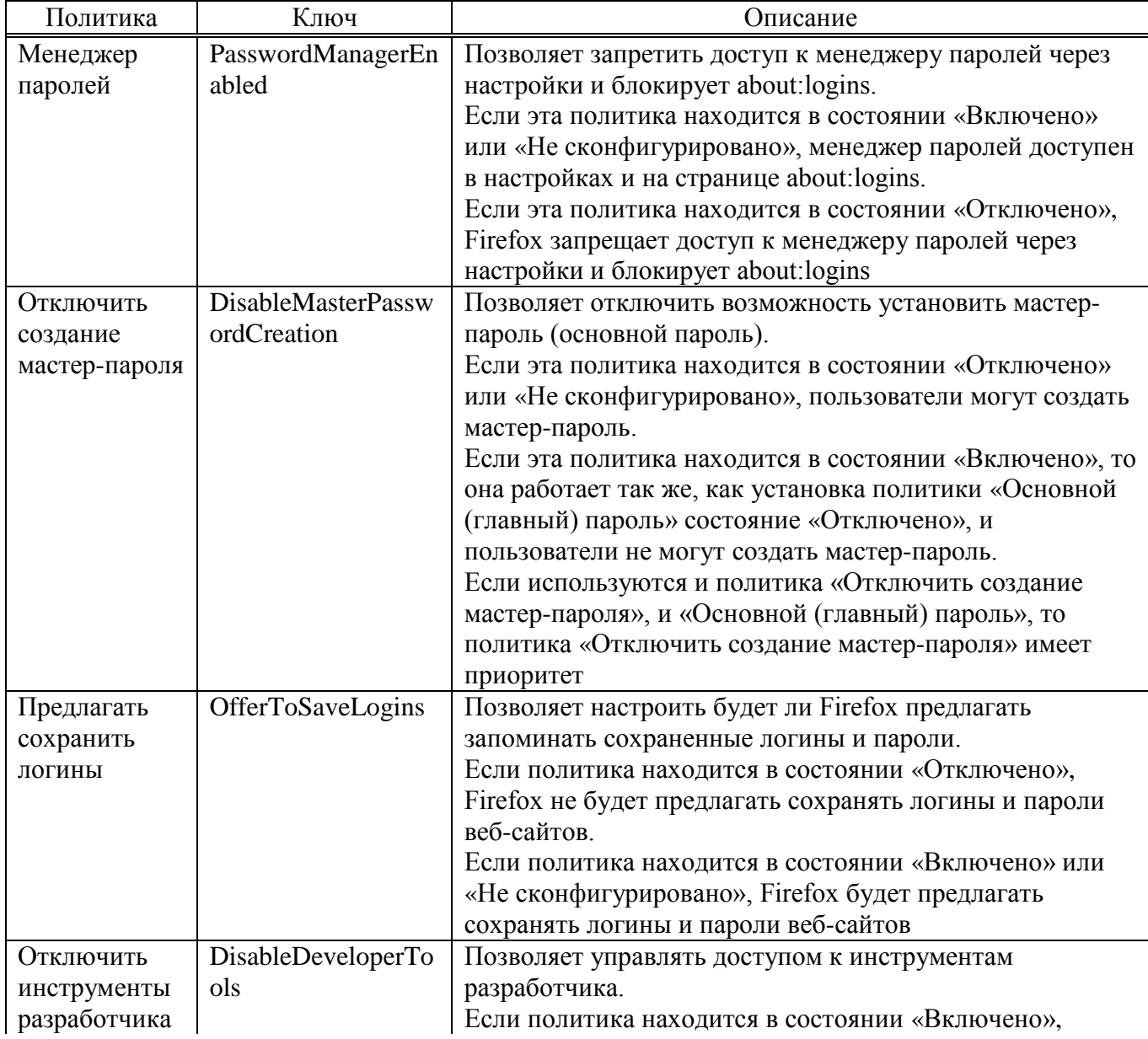

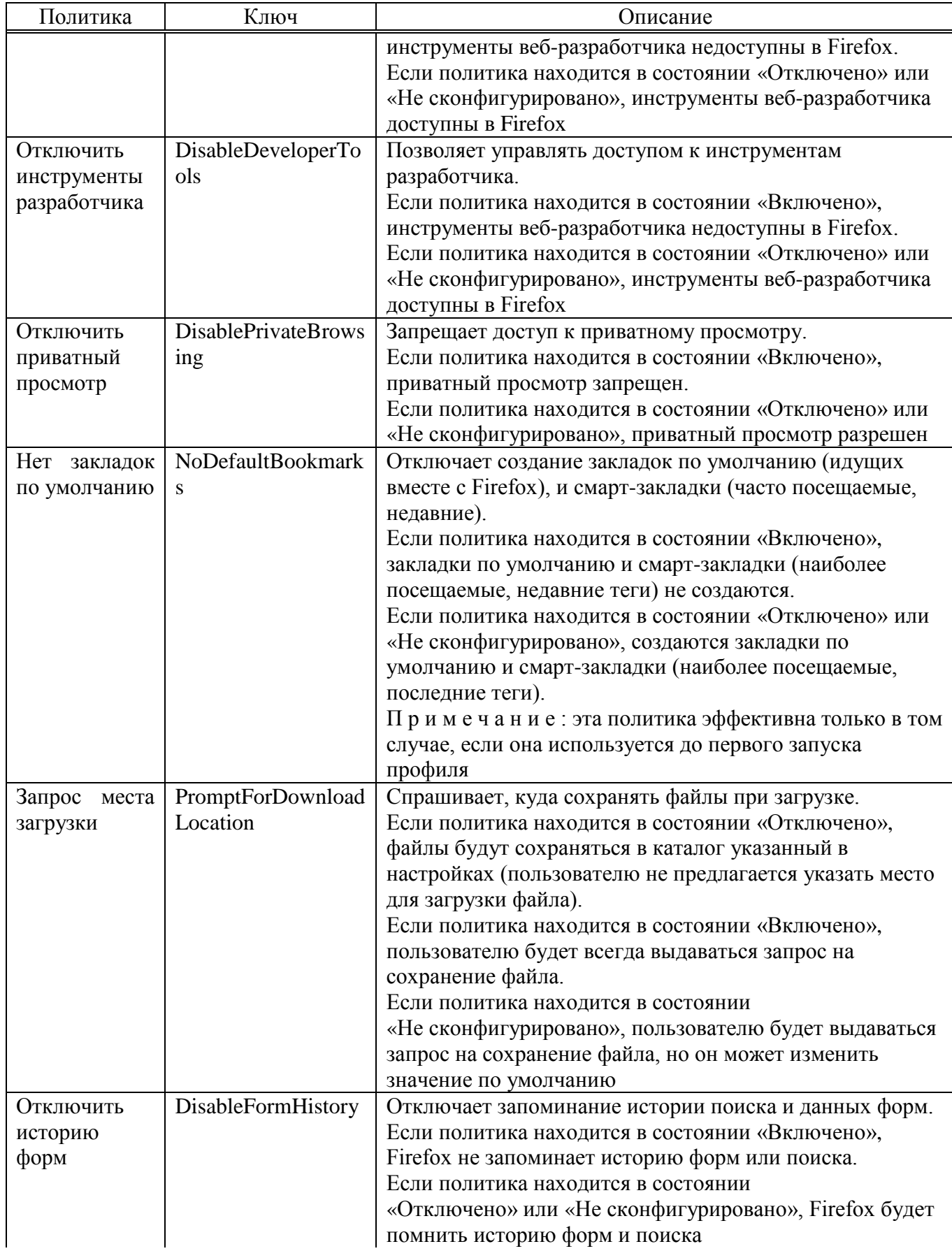

## *Продолжение таблицы [36](#page-483-0)*

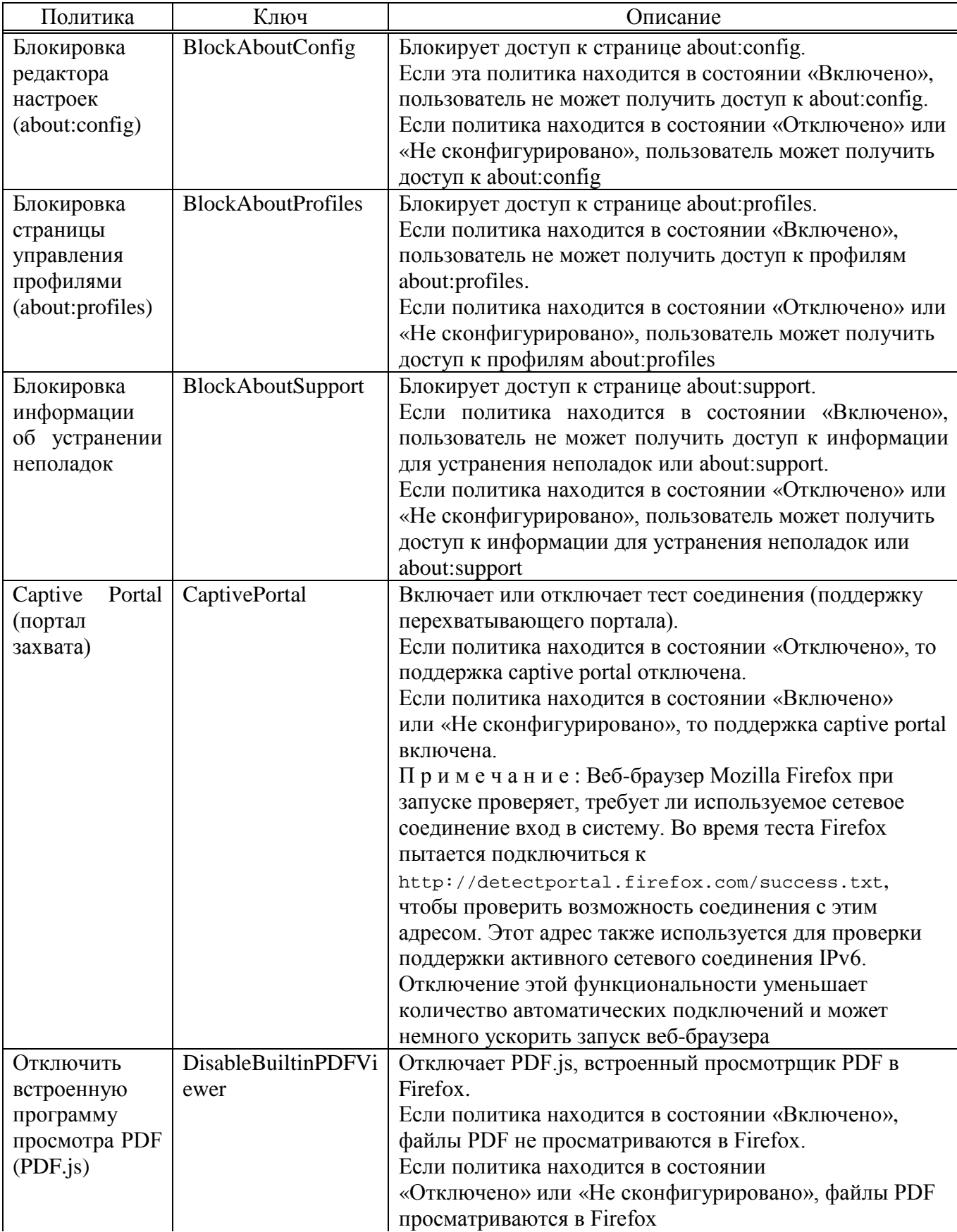

#### 486

487

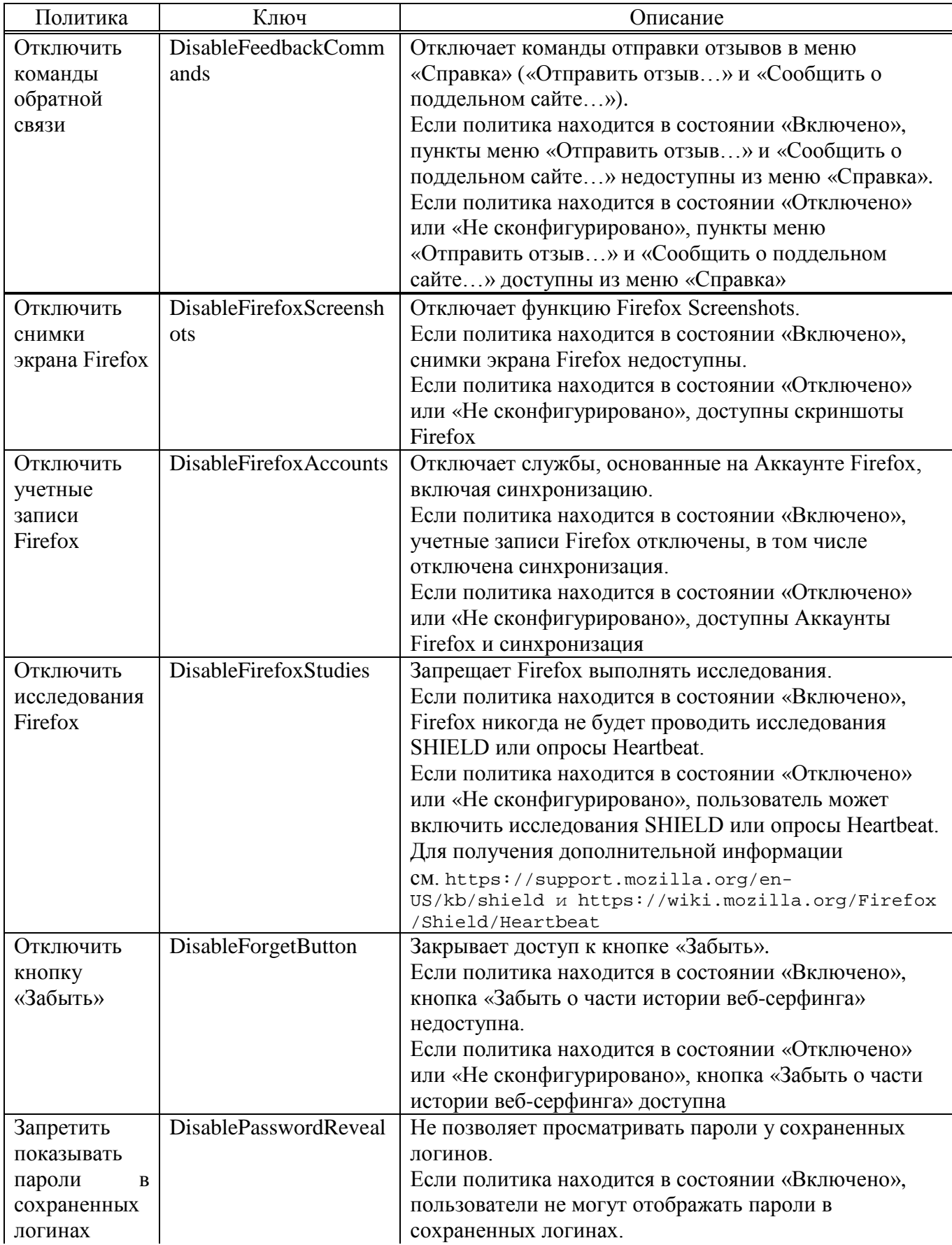

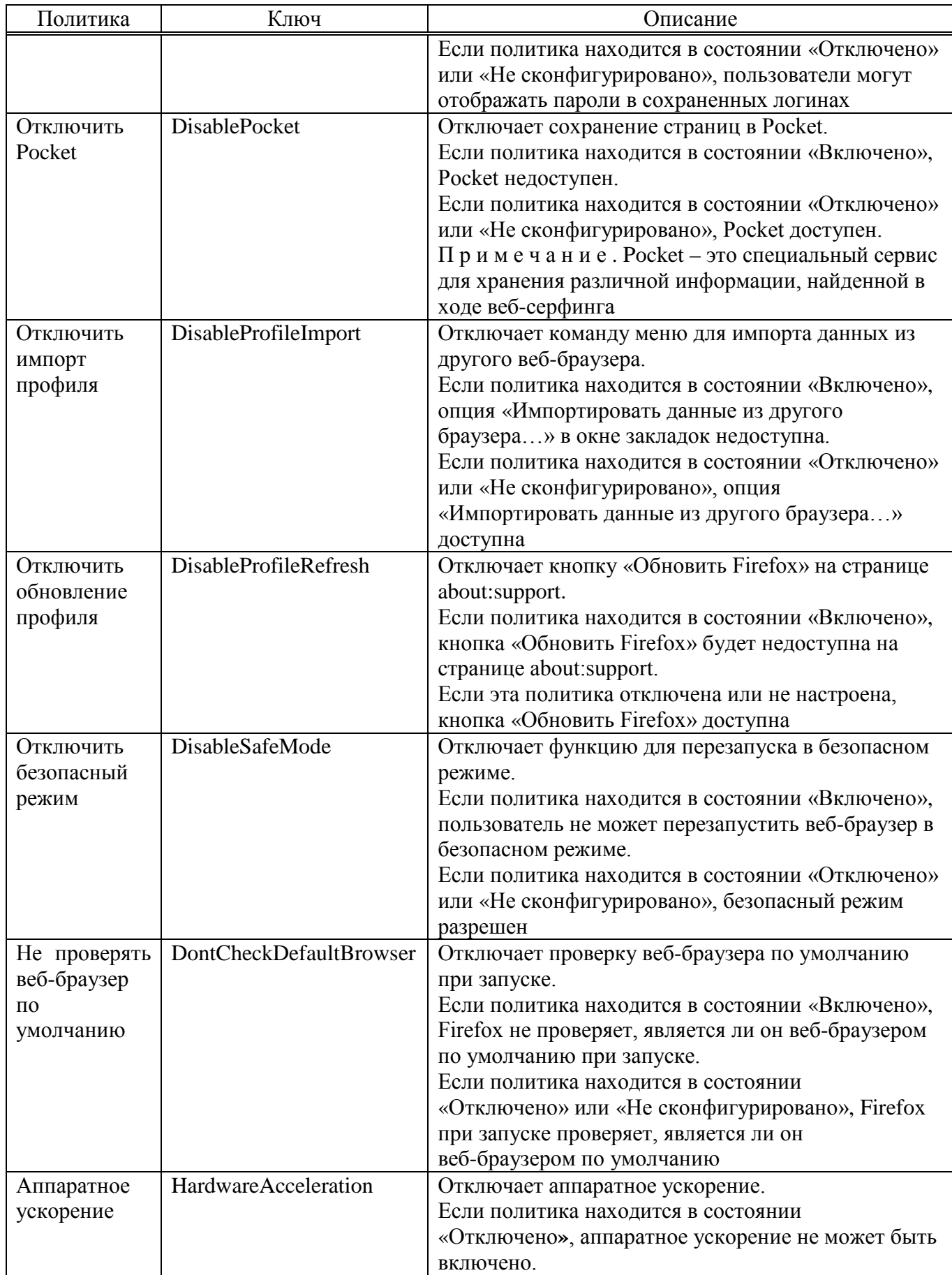

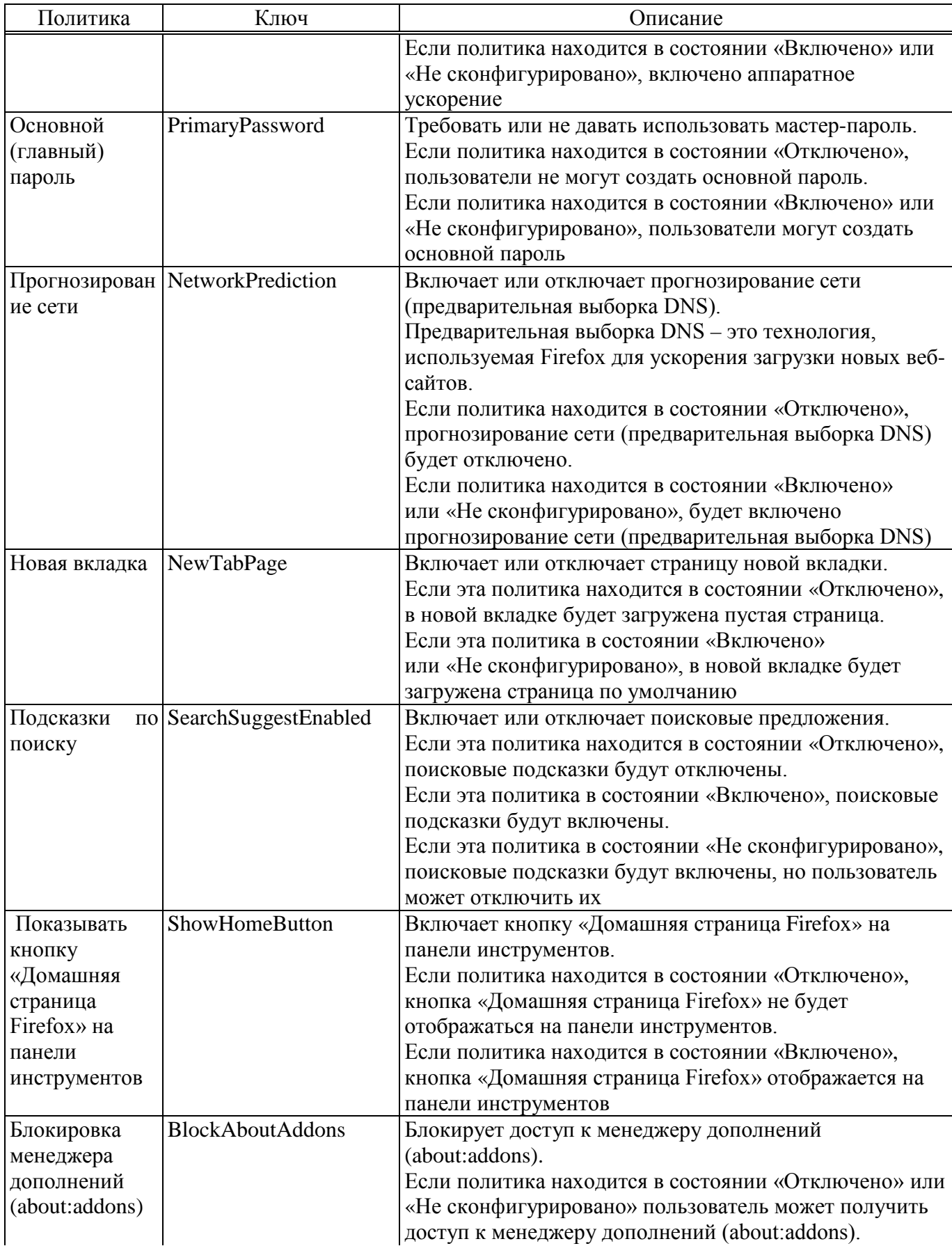

#### 490

## ЛКНВ.11100-01 90 03

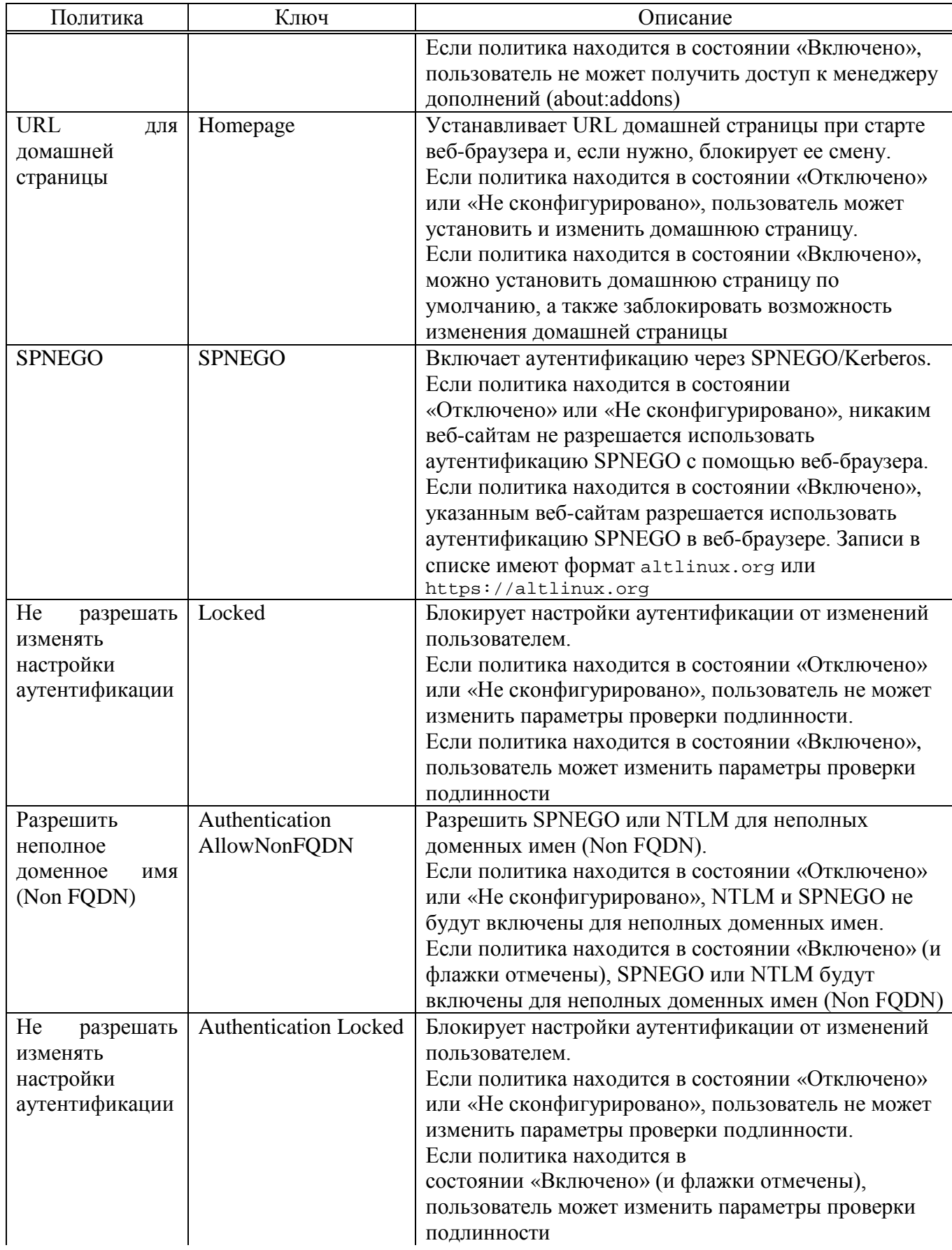

491

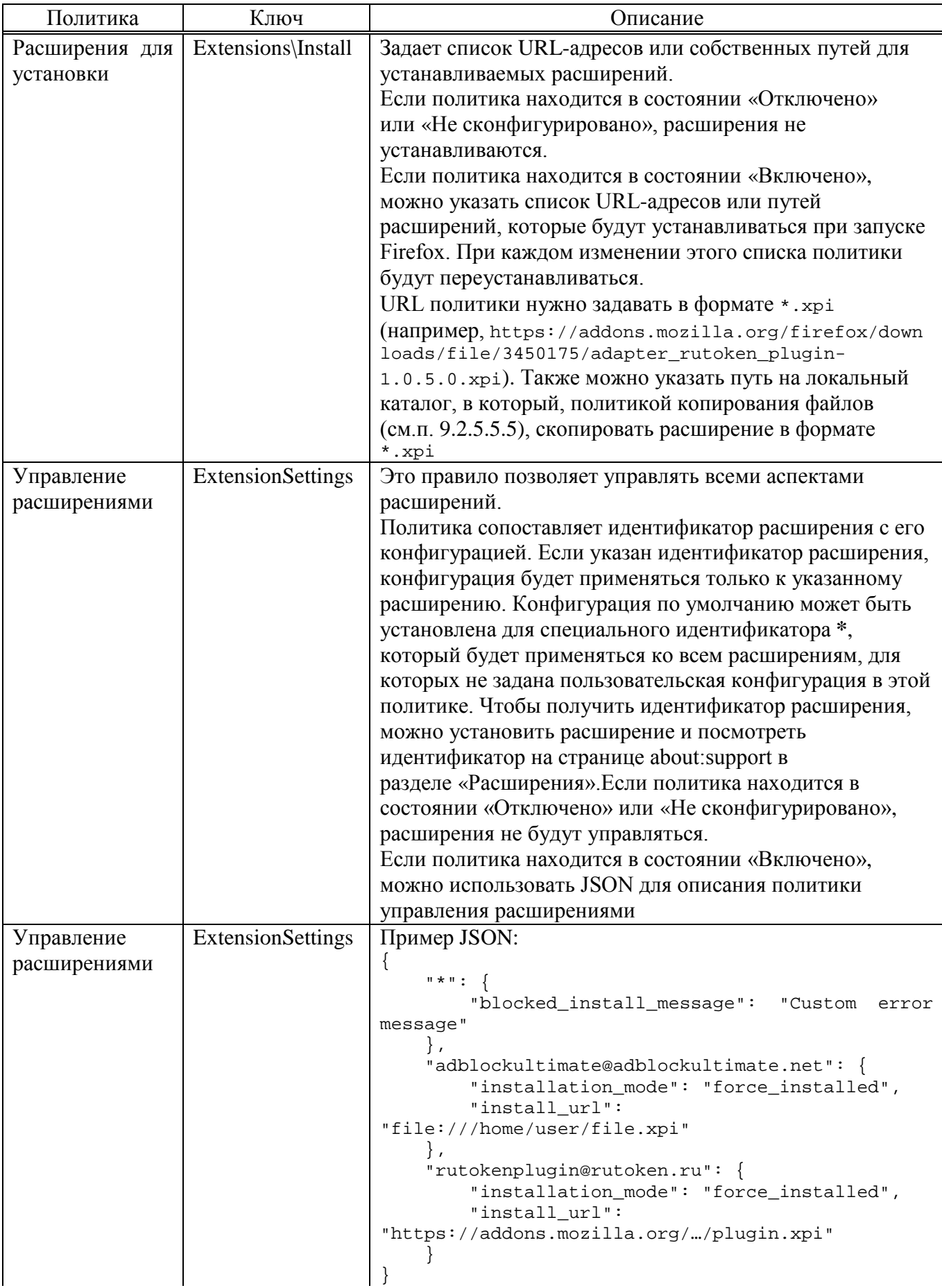

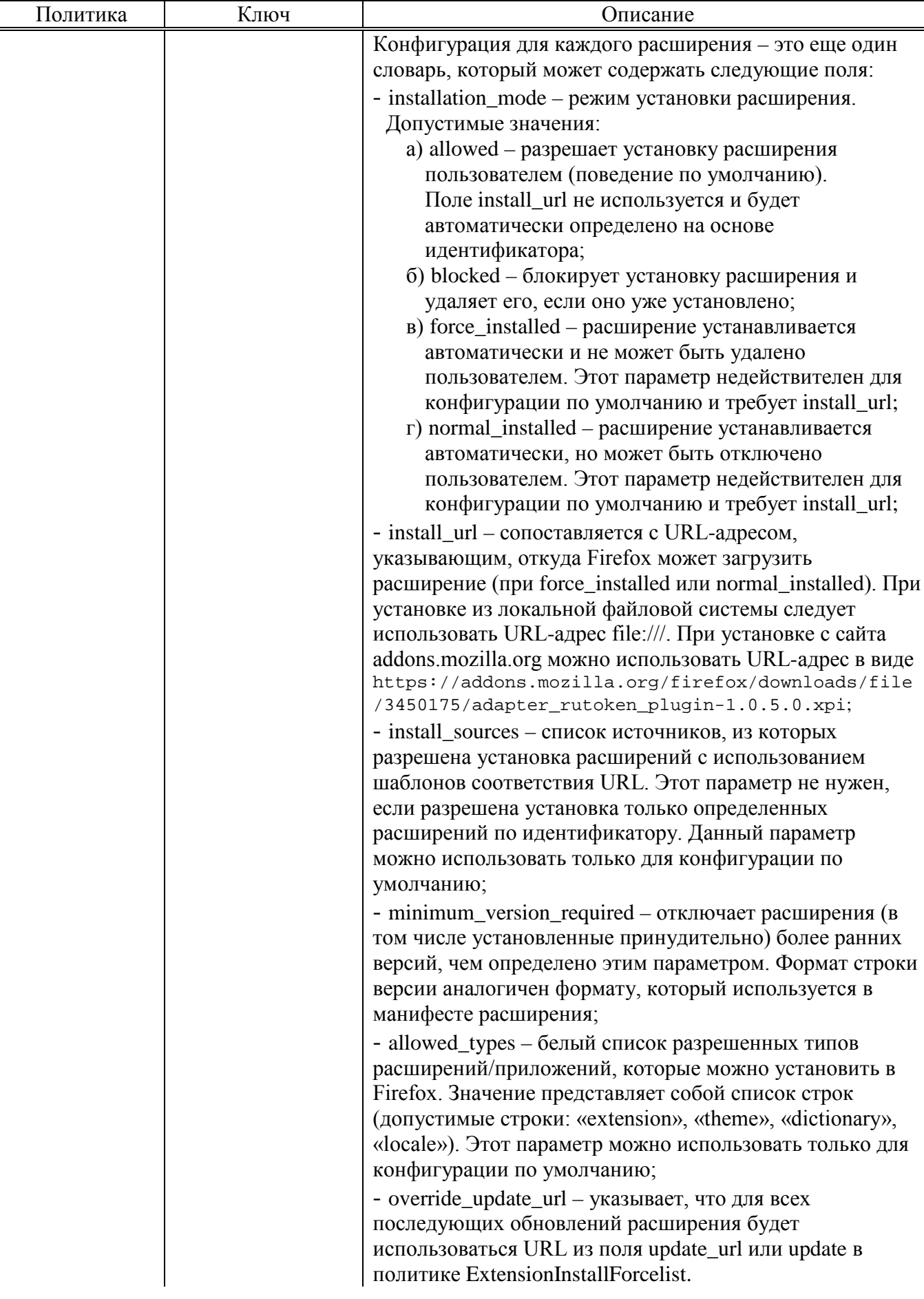

#### *Окончание таблицы [36](#page-483-0)*

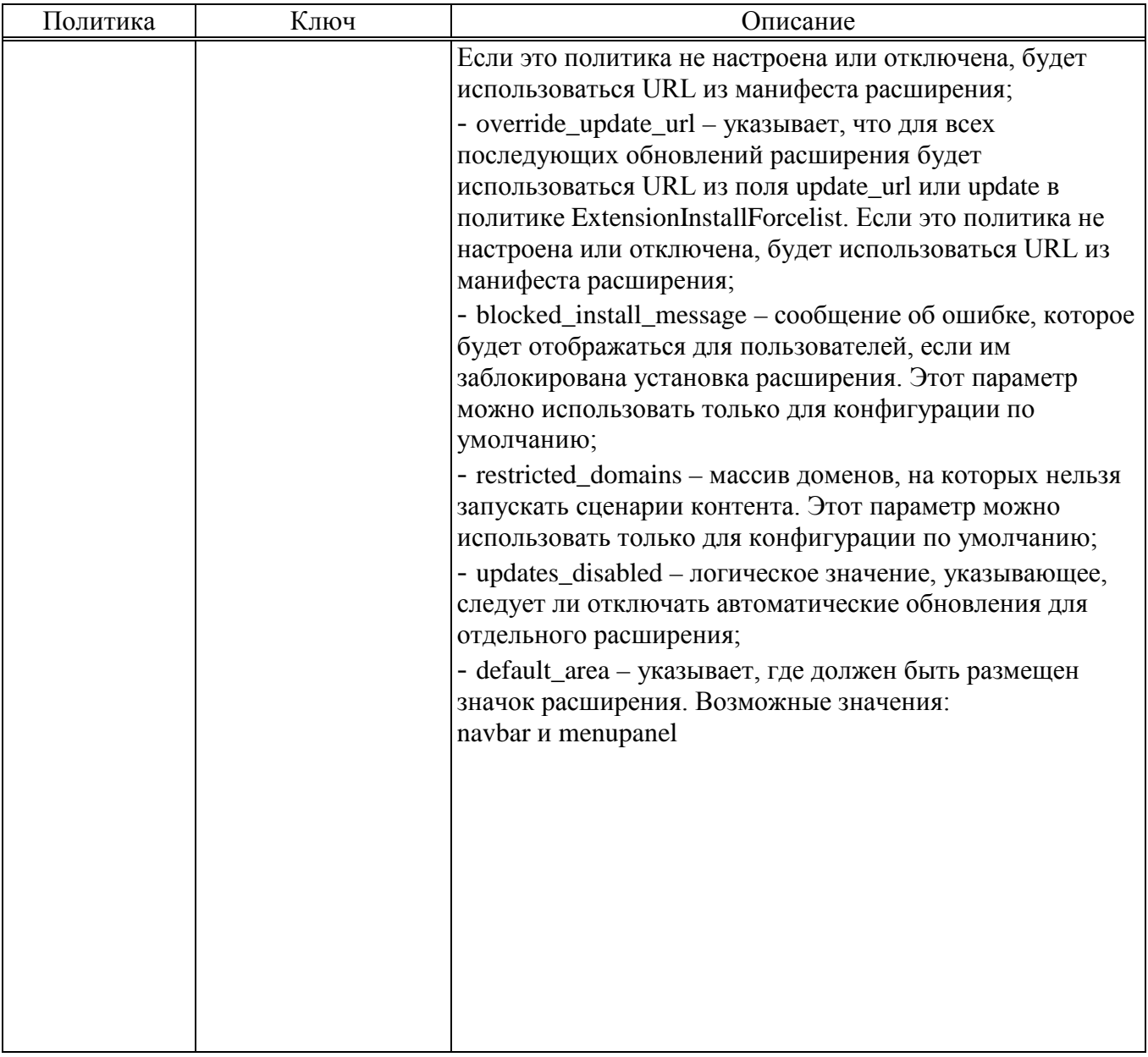

9.2.5.4.11. Политика замыкания

Описание политики замыкания см. в п. [9.3.4.](#page-553-0)

Для настройки этой политики следует перейти в «Компьютер/Пользователь» **→ «**Административные шаблоны» **→ «**Система» **→ «**Групповая политика» (рис. 300).

Щелкнуть левой кнопкой мыши на политике «Настройка режима обработки замыкания пользовательской групповой политики», откроется диалоговое окно настройки политики. Можно не задавать настройку политики, включить или отключить (рис. 301).

#### 494

#### ЛКНВ.11100-01 90 03

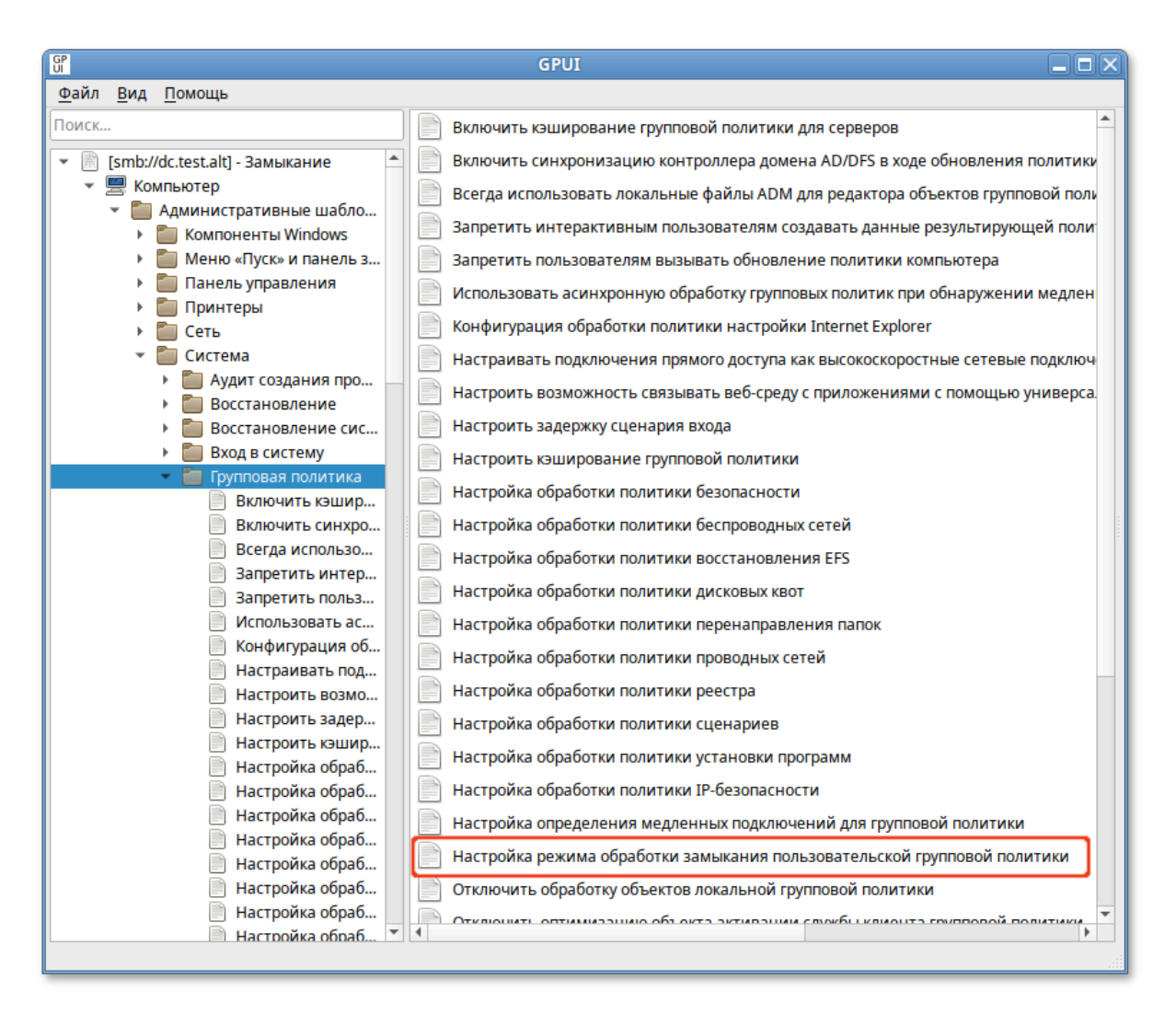

Рис. 300 – Политика замыкания

Если выбрать параметр «Включено», в разделе «Опции» в выпадающем списке можно выбрать режим:

- «Слияние» указывает, что параметры политики пользователя, определенные в объектах групповой политики компьютера, и обычно применяемые параметры пользователя для этого пользователя должны быть объединены. Если возникает конфликт этих параметров политики, то параметры пользователя в объектах групповой политики компьютера имеют приоритет над обычными параметрами пользователя;
- «Замена» указывает, что параметры политики пользователя, определенные в объектах групповой политики компьютера, заменяют параметры политики пользователя, обычно применяемые для этого пользователя.

#### 495

#### ЛКНВ.11100-01 90 03

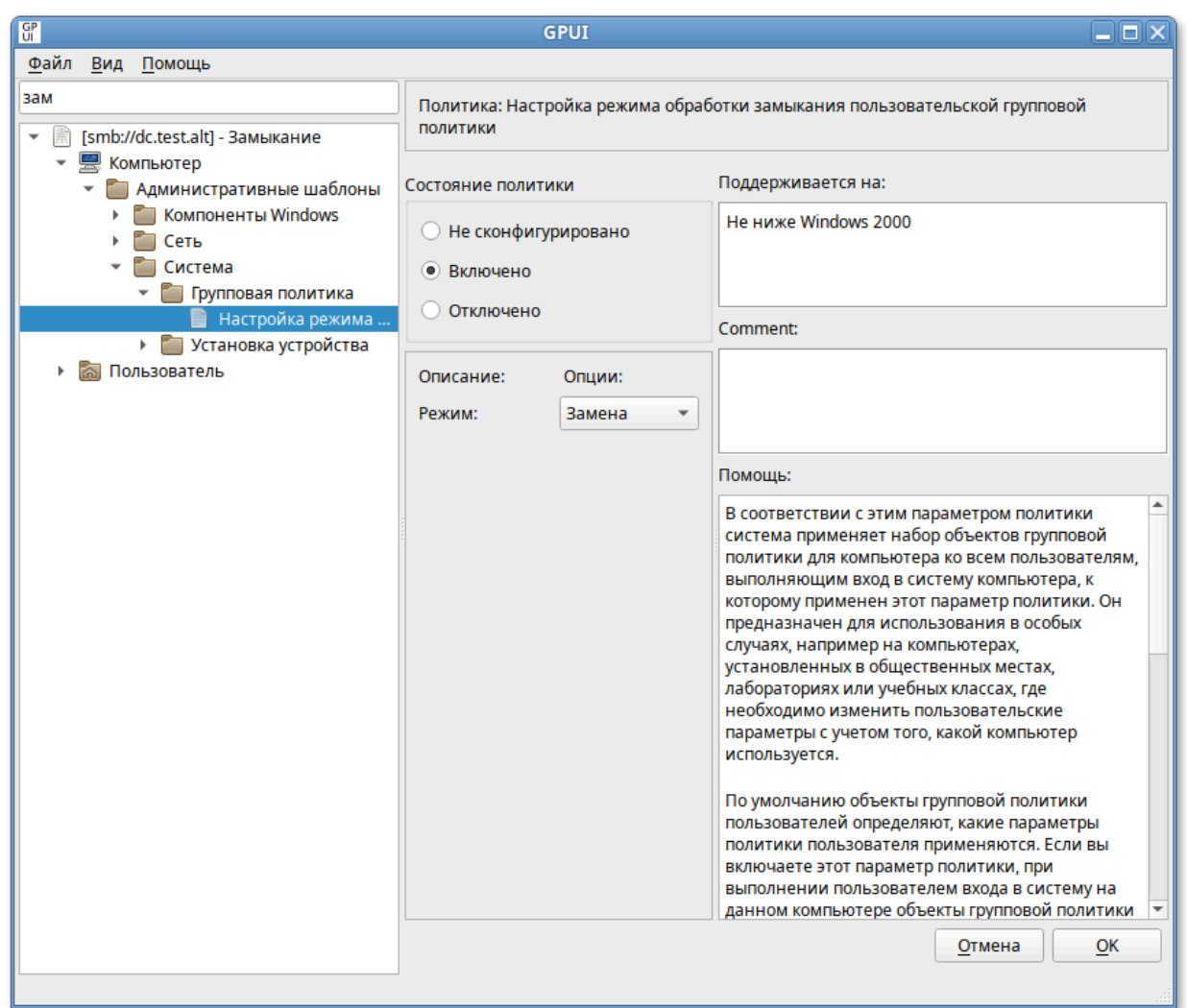

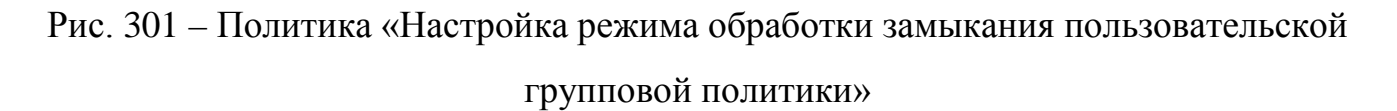

Если выбрать параметр «Отключено» или не настраивать этот параметр политики, порядок применения параметров определяется объектами групповой политики для пользователей.

9.2.5.5. Редактирование предпочтений

9.2.5.5.1. Управление ярлыками

Групповая политика «Управление ярлыками» позволяет централизованно для компьютеров или пользователей:

- создавать ярлыки;

- удалять ярлыки;

- изменять свойства ярлыков.

Для настройки этой политики следует перейти в «Компьютер/Пользователь» **→ «**Настройки» **→ «**Настройки системы» **→ «**Значки». В контекстном меню свободной области выбрать пункт «Новый» **→ «**Значок» (рис. 302).

В диалоговом окне «Диалог настроек» задать настройки политики (рис. 303).

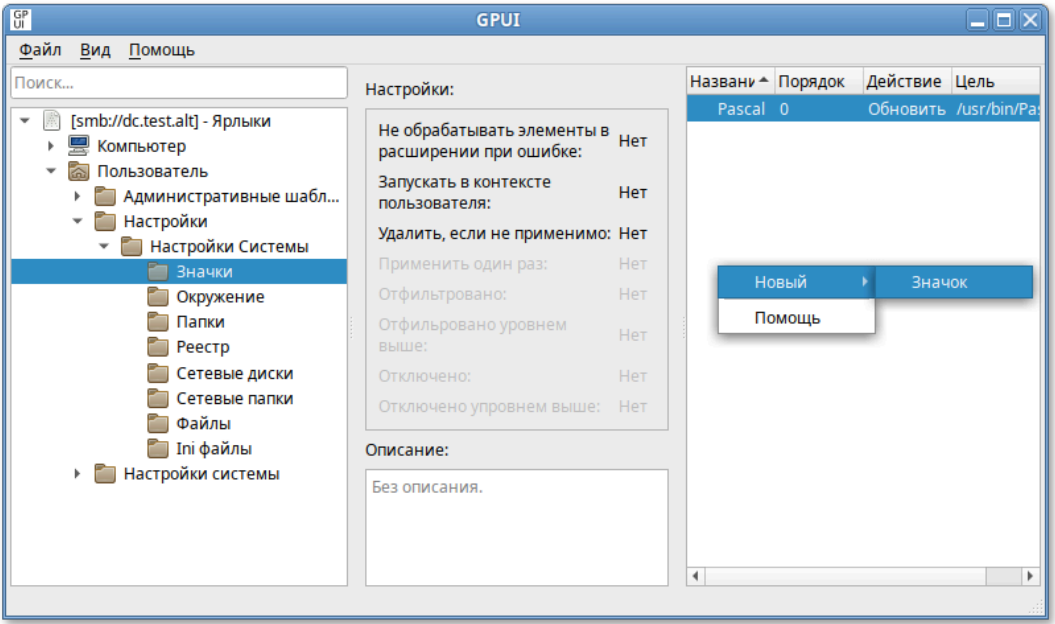

Рис. 302 – Редактирование предпочтений

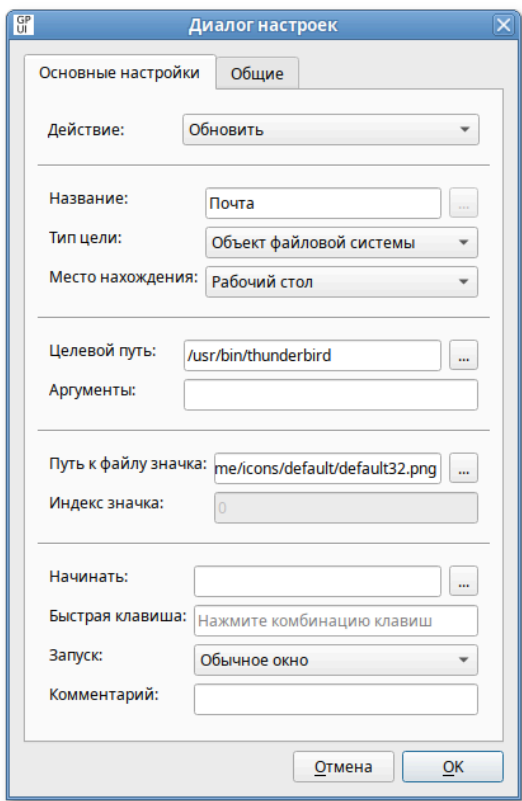

Рис. 303 – Диалоговое окно «Диалог настроек»

#### 496

Опции доступные на вкладке «Основные настройки»:

1) «Действие» – действие, которое будет выполняться для ярлыка:

- «Создать» создание нового ярлыка;
- «Удалить» удаление ярлыка;
- «Заменить» – удаление и повторное создание ярлыка. Если ярлык не существует, то это действие создает новый ярлык;
- «Обновить» – изменение параметров существующего ярлыка. Если ярлык не существует, то это действие создает ярлык. Это действие отличается от «Заменить» тем, что не удаляет ярлык, а только обновляет параметры ярлыка, определенные в элементе настройки;
- 2) «Название» – отображаемое имя для ярлыка. При изменении или удалении ярлыка имя должно совпадать с именем существующего ярлыка;
- 3) «Тип цели» – тип конечного объекта, на который указывает ярлык (при изменении или удалении ярлыка выбранный тип объекта должен соответствовать существующему ярлыку):
	- «Объект файловой системы» – путь в ФС, например, файл, папка, диск, общий ресурс или компьютер;
	- «URL-адрес» – URL-адрес, например, веб-сайт;
	- «Объект оболочки» – объект, например, принтер, элемент рабочего стола или панели управления, файл, папка, общий ресурс, компьютер или сетевой ресурс;
- 4) «Место нахождения» – место, где ярлык должен отображаться на компьютерах, для которых применяется политика. Размещения, отличные от «Общее…», относятся к текущему пользователю. При изменении существующего ярлыка выбранное размещение должно совпадать с размещением существующего ярлыка. Если выбран пункт «Укажите полный путь», то место задается полным путем в поле «Название» (при этом можно использовать переменные, например, чтобы разместить ярлык с именем «Почта» в подпапке «Ярлыки» в «Program File», нужно ввести %ProgramFilesDir%\Ярлыки\Почта). Чтобы разместить ярлык в

#### 497

подпапке для выбранного размещения из списка, следует указать <название подпапки>\<имя ярлыка> в поле «Название», например, чтобы разместить ярлык с именем «Почта» в подпапке «Ярлыки» в размещении «Рабочий стол», нужно ввести Ярлыки/Почта в поле «Название» и выбрать «Рабочий стол» в поле «Место нахождения» (рис. 304);

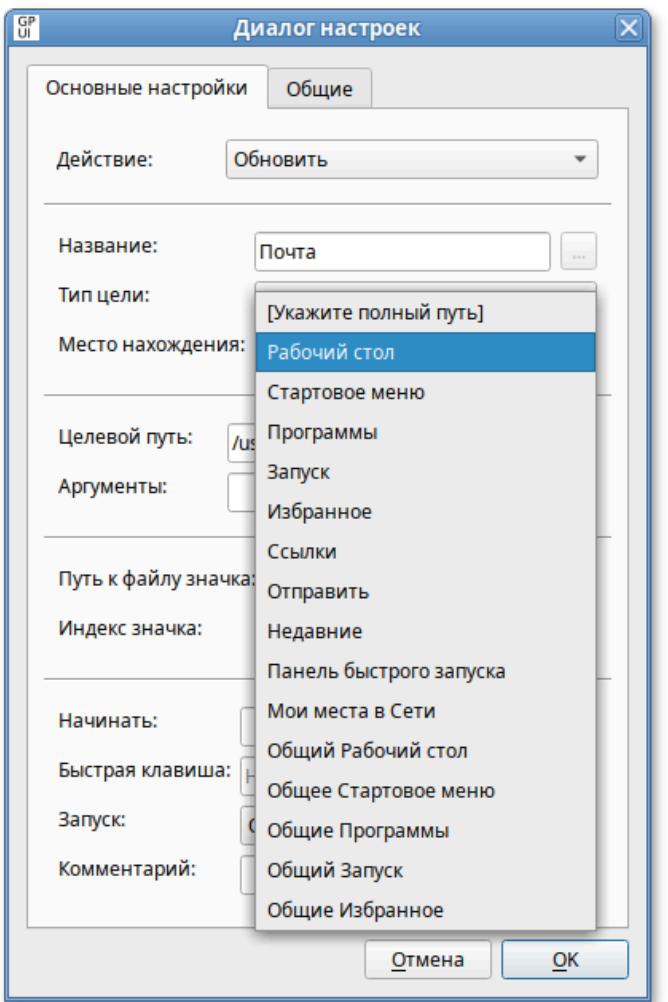

Рис. 304 – Диалог настроек

- 5) «Целевой путь» – локальный путь (с точки зрения клиента) для типа «Объект файловой системы», URL для типа «URL-адрес» или объект для типа «Объект оболочки». Если выбран тип цели «Объект файловой системы» или «URL-адрес», то это поле может принимать переменные. Это поле недоступно, если выбрано действие «Удалить»;
- 6) «Аргументы» – аргументы, которые будут использоваться при открытии целевого файла или папки. Это поле доступно только в том случае, если

выбран тип цели «Объект файловой системы», и выбрано действие «Создать», «Заменить» или «Обновить»;

- 7) «Путь к файлу значка» и «Индекс значка» – значок для ярлыка. Для указания значка, отличного от значка по умолчанию нужно выбрать значок или ввести полный путь к значку (с точки зрения клиента) и указать индекс значка. Поле «Путь к файлу значка» принимает переменные. Эти поля недоступны, если выбрано действие «Удалить»;
- 8) «Начинать» – рабочий каталог, содержащий файлы, которые требуются для конечного объекта. Это поле принимает переменные. Поле доступно в случае, если выбрано действие «Создать», «Заменить» или «Обновить»;
- 9) «Быстрая клавиша» – сочетание клавиш для запуска ярлыка. Чтобы назначить сочетание клавиш следует установить курсор в поле «Быстрая клавиша» и нажать комбинацию клавиш. Это поле недоступно, если выбрано действие «Удалить»;
- 10) «Запуск» – размер окна, в котором нужно открыть цель ярлыка. Поле доступно только в том случае, если выбран тип объекта «Объект файловой системы» или «Объект оболочки», и выбрано действие «Создать», «Заменить» или «Обновить»;
- 11) «Комментарий» – всплывающая подсказка, когда указатель мыши приостановлен на ярлыке. Поле принимает переменные. Поле доступно только в том случае, если выбран тип объекта «Объект файловой системы» или «Объект оболочки», и выбрано действие «Создать», «Заменить» или «Обновить».
- $\wedge$ Чтобы ярлыку назначались корректные права (для пользовательской политики), нужно установить отметку в пункте «Выполнять в контексте безопасности текущего пользователя» на вкладке «Общие».

# 500

#### ЛКНВ.11100-01 90 03

#### Все настройки политики для ярлыков хранятся в файлах:

{GUID GPT}/Machine/Preferences/Shortcuts/Shortcuts.xml {GUID GPT}/User/Preferences/Shortcuts/Shortcuts.xml

Пример файла Shortcuts.xml:

```
<?xml version="1.0" encoding="utf-8"?>
<Shortcuts clsid="{872ECB34-B2EC-401b-A585-D32574AA90EE}">
<Shortcut bypassErrors="0"
     changed="2022-11-17 11:07:40"
     clsid="{4F2F7C55-2790-433e-8127-0739D1CFA327}"
     desc=""
     image="0"
     name="Почта"
     removePolicy="0"
     status=""
     uid="{dfd45a36-4634-47d9-8a22-5f702fba21bc}"
     userContext="0">
<Properties
     action="U"
     arguments=""
     comment=""
     iconPath="/usr/lib64/thunderbird/chrome/icons/default/default32.png"
     pidl=""
     shortcutPath="%DesktopDir%\Почта"
     startIn=""
     targetPath="/usr/bin/thunderbird"
     targetType="FILESYSTEM"
     window=""/>
</Shortcut>
</Shortcuts>
```
#### 9.2.5.5.2. Управление каталогами

Групповая политика «Управление каталогами» позволяет для всех пользователей заданной группы создавать унифицированную структуру каталогов.

Для настройки этой политики следует перейти в «Компьютер»/«Пользователь» → «Настройки» → «Настройки системы» → «Папки». В контекстном меню свободной области выбрать пункт «Новый»  $\rightarrow$  «Папки» (рис. 305).

501

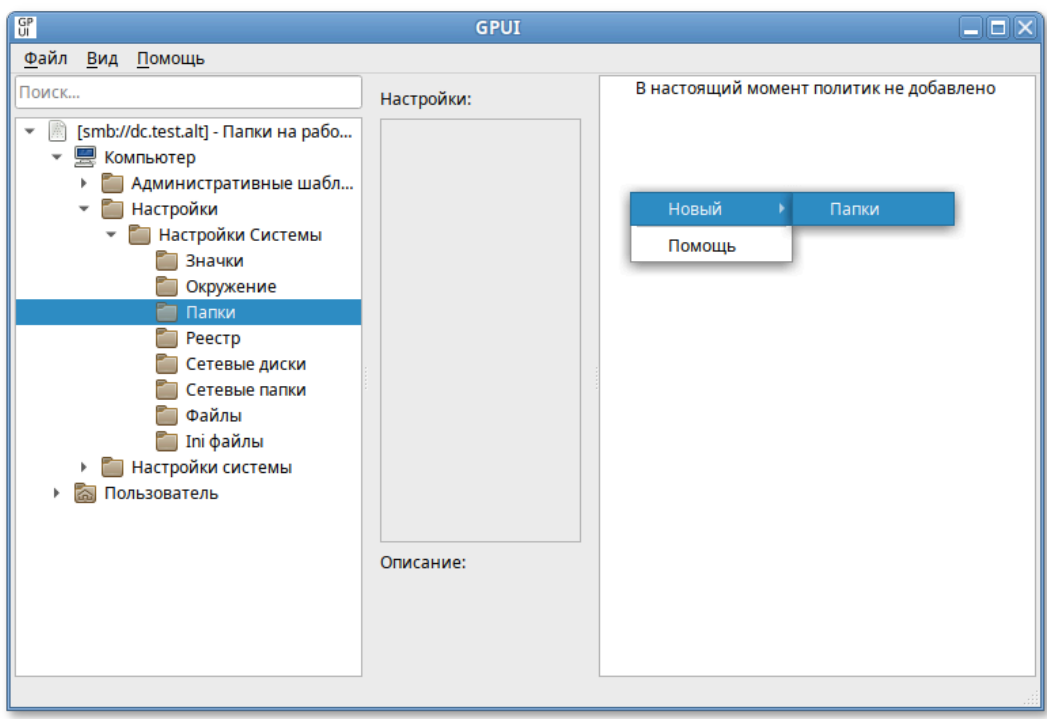

Рис. 305 – Управление каталогами

В диалоговом окне «Диалог настроек» задать настройки политики (рис. 306).

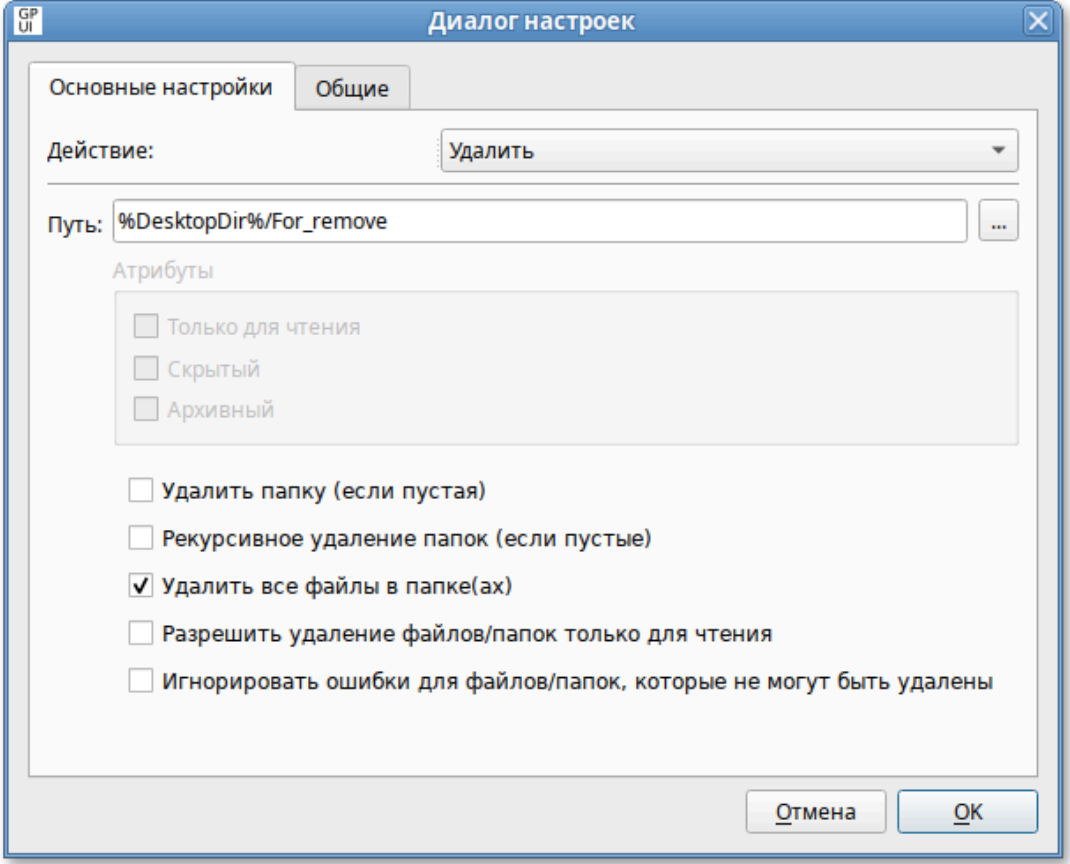

Рис. 306 – Диалог настроек

Опции доступные на вкладке «Основные настройки»:

1) «Действие» – действие, которое будет выполняться для папки:

- «Создать» – создание новой папки;
- «Удалить» – удаление папки;
- «Заменить» – удаление и повторное создание папки. В результате выполнения действия «Заменить» содержимое существующей папки удаляется, и все существующие параметры папки перезаписываются. Если папка не существует, действие «Заменить» создает новую папку;
- «Обновить» – изменение параметров существующей папки. Если папки не существует, то это действие создает новую папку. Это действие отличается от «Заменить» тем, что не удаляет папку, а только обновляет параметры;
- 2) «Путь» – путь к папке (с точки зрения клиента). Это поле может содержать переменные (не следует вводить кавычки и завершающую косую черту);
- 3) «Атрибуты» – атрибуты файловой системы для папки (недоступны для действия «Удалить»):
	- «Только для чтения»;
	- «Скрытый»;
	- «Архивный»;

4) следующие опции доступны только для действий «Заменить» и «Удалить»:

- «Удалить папку (если пустая)» – если включена эта опция папка, указанная в поле «Путь», удаляется, если она пуста. Будет ли эта папка пустой, оценивается после того, как были обработаны опции «Удалить все файлы в папке(ах)» и «Рекурсивное удаление папок (если пустые)». При выборе действия «Удалить» эта опция включена по умолчанию и ее невозможно отключить;
- «Рекурсивное удаление папок (если пустые)» – если включена эта опция, самый низкий уровень вложенных папок удаляется, если они пусты, повторяется для каждой родительской папки до достижения

#### 502

папки, указанной в поле «Путь». Пустые подпапки оцениваются после того, как опция «Удалить все файлы в папке(ах)» была обработана;

- «Удалить все файлы в папке(ах)» если включена эта опция. удаляются все файлы в папке, которые разрешено удалять. Если также включена опция «Рекурсивное удаление папок (если пустые)», то удаляются также все файлы, которые разрешено удалять во всех подпапках;
- «Разрешить удаление файлов/папок только для чтения» - если включена эта опция, атрибут «Только для чтения» отключается для удаляемых файлов и папок;
- «Игнорировать ошибки для файлов/папок, которые не могут быть удалены» - если включена эта опция, подавляются любые сообщения об ошибках, возникающие из-за невозможности удаления файлов или папок. Если эта опция не включена, возвращается ошибка, если совершается попытка удалить непустую папку, открытый файл, файл или папку, для которых пользователь не имеет разрешений или любой другой файл или папку, которые не могут быть удалены.

Примечание. Атрибуты «Архивный», «Скрытый» и «Только для чтения» применимы только для Windows систем.

Все настройки политики для управления каталогами хранятся в файлах:

```
{GUID GPT}/Machine/Preferences/Folders/Folders.xml
{GUID GPT}/User/Preferences/Folders/Folders.xml
```
Пример файла Folders.xml:

```
<?xml version="1.0" encoding="utf-8" standalone="no" ?>
<Folders clsid="{77CC39E7-3D16-4f8f-AF86-EC0BBEE2C861}">
  <Folder clsid="{07DA02F5-F9CD-4397-A550-4AE21B6B4BD3}"
        name="MyDir"
        status="MyDir"
        image="2"bypassErrors="1"
        changed="2020-10-27 11:49:19"
        uid="{57F41C87-4A65-4561-BFFF-4219149DCBF7}">
    <Properties
        action="U"
        path="%DesktopDir%\MyDir"
```
#### 504

#### ЛКНВ.11100-01 90 03

```
readOnly="0"archive="1"
         hidden="0"/>
  \langleFolder>
</Folders>
```
9.2.5.5.3. Управление INI-файлами

Групповая политика «Управление ini-файлами» позволяет:

- добавить свойство в файл параметров конфигурации (.ini);

- заменить свойство в INI-файле;

- удалить свойство из INI-файла;

- удалить раздел из INI-файла;

- удалить INI-файл.

В разделах INI-файлов используется следующий формат:

```
[sectionA]
var01 = value01
```

```
[sectionB]
var01=value01
var02 = value02
```
Лля настройки этой перейти ПОЛИТИКИ следует в «Компьютер»/«Пользователь» «Настройки» «Настройки  $\rightarrow$  $\longrightarrow$ системы»  $\rightarrow$  «Ini файлы». B свободной области контекстном меню выбрать пункт «Новый»  $\rightarrow$  «Ini файл» (рис. 307).

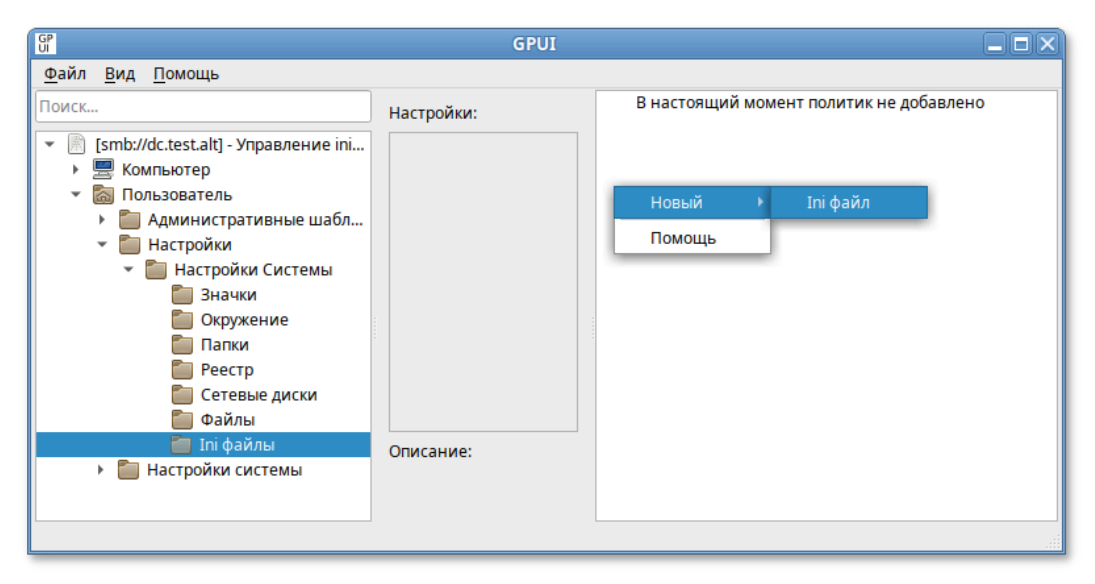

Рис. 307 - Управление INI-файлами
В диалоговом окне «Диалог настроек» задать настройки политики (рис. 308).

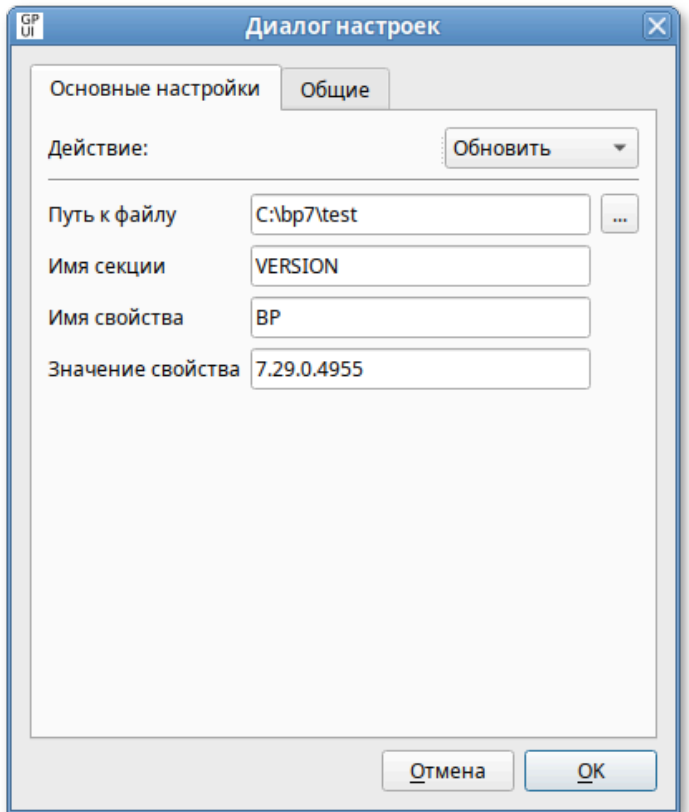

Рис. 308 – Диалог настроек

Опции доступные на вкладке «Основные настройки»:

1) «Действие» – действие, которое будет выполняться для INI-файла:

- «Создать» – добавление свойства в INI-файл. Если файл не существует, он будет создан;
- «Удалить» – удаление свойства или раздела из INI-файла (либо удаление INI-файла);
- «Заменить» – удаление и повторное создание свойства в INI-файле (суммарный итог действия «Заменить» – переопределение свойства. Если свойство не существует, действие «Заменить» создаст его);
- «Обновить» – удаление и повторное создание свойства в INI-файле (аналогично действию «Заменить»);
- 2) «Путь к файлу» **–** путь к INI-файлу с точки зрения клиента (путь не должен включать кавычки). Если файл и родительские папки не существуют, они будут созданы;
- 3) «Имя секции» имя раздела в файле, свойство которого нужно настроить или удалить. Чтобы удалить INI-файл целиком, следует оставить это поле пустым;
- 4) «Имя свойства» имя свойства, которое нужно настроить или удалить. Чтобы удалить целиком раздел файла или весь файл, следует оставить это поле пустым;
- 5) «Значение свойства» значение свойства. Значения могут содержать символы кавычек, которые, однако, при чтении значений приложением или операционной системой обычно удаляются. Все значения воспринимаются как текст. Если данное поле оставлено пустым, свойству присваивается пустое значение, что воспринимается как отсутствие свойства. Этот параметр доступен, если выбрано действие «Создать», «Заменить» или «Обновить».

Политики управления INI-файлами относятся к экспериментальным, поэтому на машинах с ОСАльт СП где они применяются должны быть включены экспериментальные групповые политики (подробнее см. п. 9.2.5.4.7).

Все настройки политики управления INI-файлами хранятся в файлах:

```
{GUID GPT}/Machine/Preferences/Inifiles/Inifiles.xml
{GUID GPT}/User/Preferences/Inifiles/Inifiles.xml
```
Пример файла Inifiles.xml:

```
<?xml version="1.0" encoding="utf-8" standalone="no" ?>
<IniFiles clsid="{694C651A-08F2-47fa-A427-34C4F62BA207}">
  <Ini changed="2022-11-21 09:13:44"
        clsid="{EEFACE84-D3D8-4680-8D4B-BF103E759448}"
        image="3"name="version.ini"
        status="version.ini"
        uid="{ADAA9BCF-C2EA-4004-980F-CEDA823E3B91}"
        bypassErrors="1">
    <Properties
        path="C:\tmp\version.ini"
        section=""
        value=""
        property="BP"
        action="D"/>
  \langle/Ini>
</IniFiles>
```
9.2.5.5.4. Управление переменными среды

<span id="page-506-0"></span>Групповая политика «Управление переменными среды» позволяет централизованно для компьютеров или пользователей:

1) создать постоянные пользовательские или системные переменные среды;

2) удалить переменные среды;

3) изменить переменные среды, например:

- изменить приглашение командной строки (системная переменная PROMPT для Windows или PS1 для Linux (BASH));
- временных файлов расположение папки *(системная* изменить переменная TEMP для Windows или TMPDIR для Linux);
- заменить значение всей переменной РАТН;
- добавить сегменты в переменную РАТН (разделенные точкой с запятой для Windows или двоеточием для Linux);
- удалить сегменты из переменной РАТН.

следует Для настройки этой ПОЛИТИКИ перейти  $\bf{B}$ «Компьютер»/«Пользователь»  $\rightarrow$  «Настройки»  $\rightarrow$  «Настройки системы»  $\overline{B}$ «Окружение». контекстном меню своболной области выбрать пункт «Новый»  $\rightarrow$  «Переменные окружения» (рис. 309).

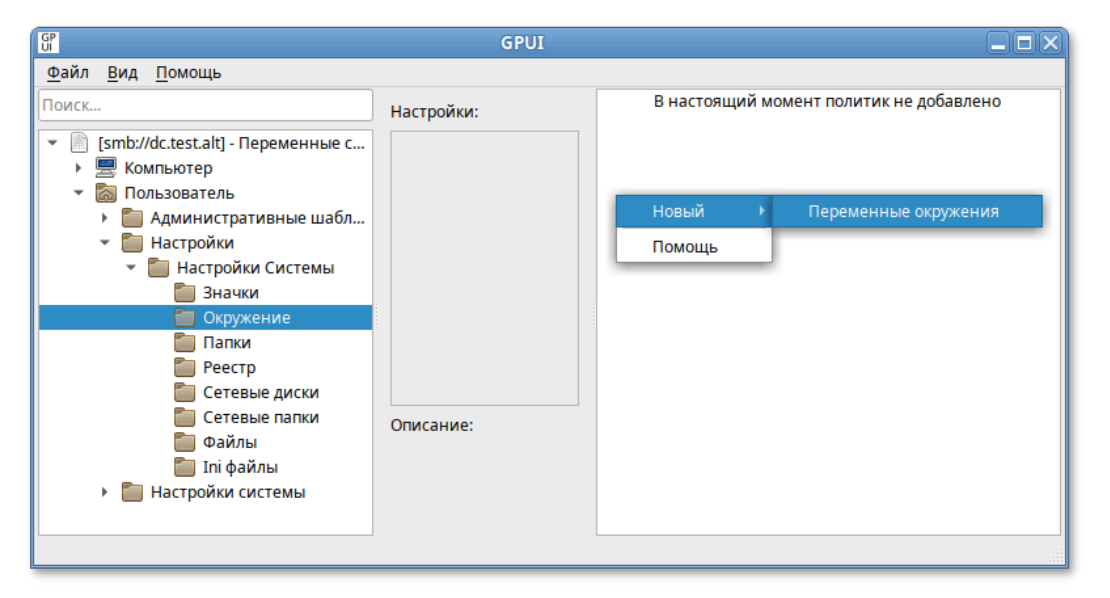

Рис. 309 – Управление переменными среды

В диалоговом окне «Диалог настроек» задать настройки политики (рис. 310).

#### 508

## ЛКНВ.11100-01 90 03

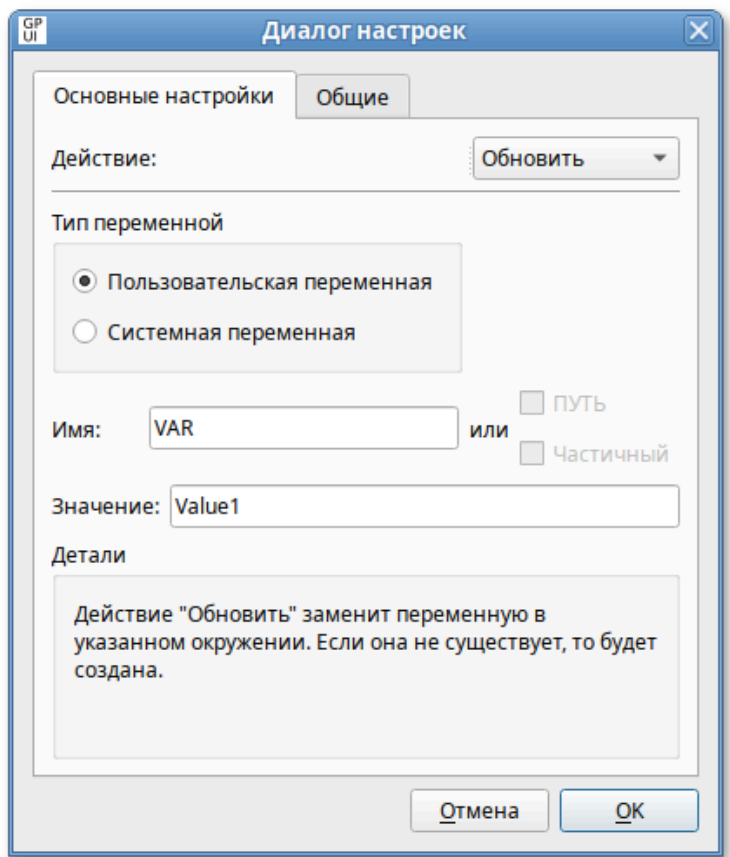

Рис. 310 - Диалог настроек

Опции доступные на вкладке «Основные настройки»:

1) «Действие» – действие, которое будет выполняться для переменной среды:

- «Создать» создание новой переменной среды (если переменная среды с таким именем уже есть, например, создана локально, то ее значение изменено не будет);
- «Удалить» удаление переменной среды;
- «Заменить» удаление и повторное создание переменной среды (если переменная среды с таким именем не существует, то это действие создает новую переменную среды);
- «Обновить» изменение параметров существующей переменной среды. Если переменная среды с таким именем не существует, то это действие создает новую переменную среды (фактически это действие полностью аналогично действию «Заменить»). Применение этого

действия к сегменту переменной РАТН не имеет практического эффекта; в этом сегменте возможно только изменение регистра текста; 2) «Пользовательская переменная»:

- среды разлеле «Конфигурация параметр ЛЛЯ переменной  $\bf{B}$  $\sim$ пользователя» - влияние переменной среды будет для каждого пользователя независимым. Переменная среды хранится в разделе реестра HKEY CURRENT USER;
- «Конфигурация - параметр ЛЛЯ переменной среды  $\bf{B}$ разделе компьютера» – переменная среды будет влиять ТОЛЬКО на пользователя компьютера по умолчанию;
- 3) «Системная переменная» переменная среды будет влиять на **BCCX** пользователей компьютера. Переменная среды будет храниться в реестре в разделе НКЕҮ LOCAL MACHINE;
- 4) «Имя» имя переменной среды, к которой применяется действие. Чтобы выбрать переменную РАТН, следует оставить это поле пустым;
- 5) «Значение» значение переменной среды. В это поле можно вводить переменные;
- 6) «РАТН» действие будет применяться к переменной РАТН: можно создать/заменить значение переменной РАТН или добавить/удалить сегмент значения переменной РАТН. В поле «Имя» будет отмечено значение «РАТН» и оно не будет доступно для редактирования. Эта опция доступна только в том случае, если выбран параметр «Системная переменная»;
- 7) «Значение» значение переменной среды. В это поле можно вводить переменные.

Все настройки политики управления INI-файлами хранятся в файлах:

{GUID GPT}/Machine/Preferences/EnvironmentVariables/EnvironmentVariables.xml {GUID GPT}/User/Preferences/EnvironmentVariables/EnvironmentVariables.xml

Пример файла EnvironmentVariables.xml:

```
<?xml version="1.0" encoding="utf-8" standalone="no" ?>
<EnvironmentVariables clsid="{BF141A63-327B-438a-B9BF-2C188F13B7AD}">
   <EnvironmentVariable clsid="{78570023-8373-4a19-BA80-2F150738EA19}"
         name="VAR"
         status="VAR = value_1"
         image="0"
         changed="2020-06-05 12:16:20"
         uid="{6738058D-5455-4D9A-9B84-78E87DDD18D7}"
         desc="environment variable example"
         bypassErrors="1">
     <Properties
         action="C"
         name="VAR"
         value="value_1"
         user="1"
         partial="0"/>
   </EnvironmentVariable>
   <EnvironmentVariable clsid="{78570023-8373-4a19-BA80-2F150738EA19}"
         name="PATH"
         status="PATH = value_2"
         image="2"
         changed="2020-06-05 12:16:48"
         uid="{15E854D6-C338-4AD2-BF8D-72292B364BA3}">
     <Properties
         action="U"
         name="PATH"
         value="value_2"
         user="0"
         partial="1"/>
   </EnvironmentVariable>
</EnvironmentVariables>
```
Примечание . Для того чтобы политики применились (под доменным пользователем) нужно перелогиниться. Проверить наличие переменных окружения можно, выполнив команду:

 $$ env$  | qrep имя переменной

Просмотреть все переменные, назначенные с помощью групповой политики, можно в файле /etc/gpupdate/environment:

```
TEMP DEFAULT="C:\tmp"
Var DEFAULT="Value1"
HTTPS_PROXY DEFAULT=https://10.0.66.52:3128
```
9.2.5.5.5. Управление файлами

Групповая политика «Файлы» позволяет проводить операции с файлами: копировать файлы в нужное расположение, удалять, заменять, обновлять атрибуты файлов.

#### 510

Для компьютеров или пользователей эта политика предоставляет возможность:

- копировать файл (или несколько файлов из одного каталога) в новое место, а затем настроить атрибуты этих файлов;
- удалить файл (или несколько файлов в одном каталоге;
- удалить файл (или несколько файлов в одном каталоге) и заменить его копией файла из исходного каталога;
- изменить атрибуты файла (или нескольких файлов в одном каталоге);
- изменить атрибуты, заменить или удалить все файлы с определенным расширением в одном каталоге;
- изменить атрибуты, заменить или удалить все файлы в определенном каталоге.

Примечание . В групповой политике «Файлы» нет встроенной возможности скопировать целиком каталог со всем содержимым. Вместо этого можно использовать политику «Папки», которая позволяет создавать каталоги на компьютере, а для копирования файлов использовать групповую политику «Файлы».

Для настройки этой политики следует перейти в «Компьютер»/«Пользователь» → «Настройки» → «Настройки системы» → «Файлы». В контекстном меню свободной области выбрать пункт «Новый» → «Файл» (рис. 311).

| Поиск                                                                                  | Настройки:                                               |     | Название      | - Порядок | Действие | <b>Источник</b>            | Цель |
|----------------------------------------------------------------------------------------|----------------------------------------------------------|-----|---------------|-----------|----------|----------------------------|------|
| [smb://dc.test.alt] - Файлы<br>Компьютер                                               | Не обрабатывать элементы в Нет<br>расширении при ошибке: |     | Задание.txt 0 |           | Создать  | WTEST.ALT\sy  %DesktopDir% |      |
| Пользователь<br>Административные шабл                                                  | Запускать в контексте<br>пользователя:                   | Нет |               | Новый     | Файл     |                            |      |
| Настройки<br>$\overline{\phantom{0}}$<br>Настройки Системы<br>$\overline{\phantom{a}}$ | Удалить, если не применимо: Нет                          |     |               | Помощь    |          |                            |      |
| Значки                                                                                 | Применить один раз:                                      | Нет |               |           |          |                            |      |
| Окружение                                                                              | Отфильтровано:                                           | Нет |               |           |          |                            |      |
| Папки<br>Реестр                                                                        | Отфильровано уровнем<br>выше:                            | Нет |               |           |          |                            |      |
| Сетевые диски                                                                          | Отключено:                                               | Нет |               |           |          |                            |      |
| Сетевые папки<br>Файлы<br>۰                                                            | Отключено упровнем выше:                                 | Нет |               |           |          |                            |      |
| <b>При файлы</b>                                                                       | Описание:                                                |     |               |           |          |                            |      |
| Настройки системы                                                                      | Файлы с сервера                                          |     |               |           |          |                            |      |

Рис. 311 – Управление файлами

В диалоговом окне «Диалог настроек» задать настройки политики (рис. 312).

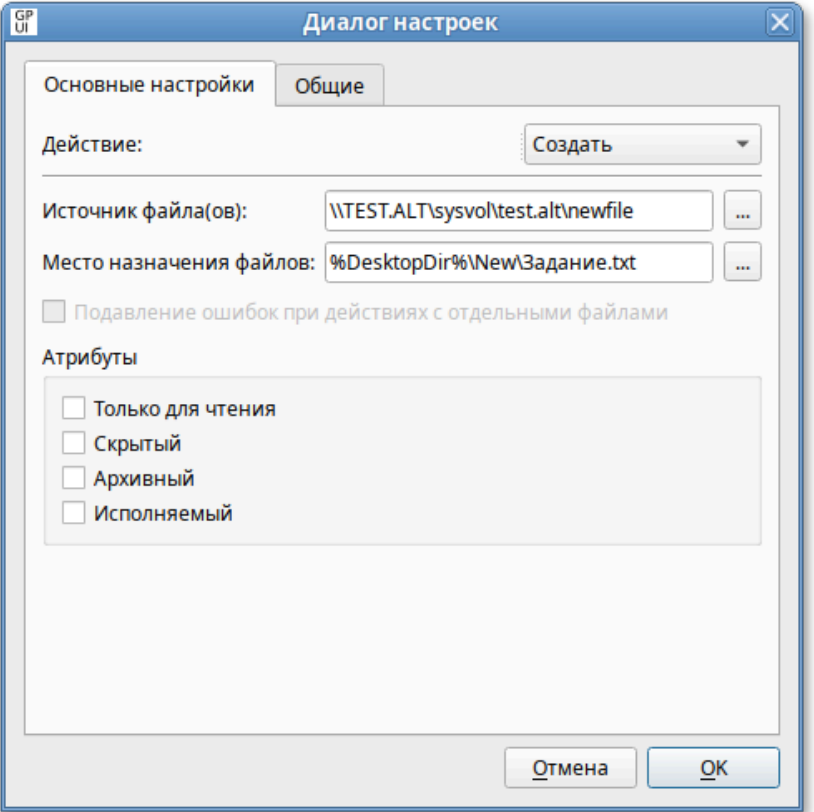

Рис. 312 – Диалог настроек

Опции доступные на вкладке «Основные настройки»:

1) «Действие» – действие, которое будет выполняться для файла(ов):

- «Создать» – копирование файла (или нескольких файлов из одного каталога) из исходного местоположения в конечное, если файл еще не существует в местоположении назначения, и настройка атрибутов этих файлов;
- «Удалить» – удаление файла (или нескольких файлов в одной папке);
- «Заменить» – удаление файла (или нескольких файлов в одной папке), замена его другим файлом и настройка атрибутов этих файлов. Конечным результатом действия «Заменить» будет перезапись файлов в местоположении назначения. Если файл не существует в месте назначения, действие «Заменить» копирует его из исходного местоположения в место назначения;

- «Обновить» изменение параметров существующего файла (или нескольких файлов в одной папке). Это действие отличается от действия «Заменить» тем, что только обновляет атрибуты файла, определенные в элементе предпочтений. Все остальные атрибуты файла не изменяются. Если файл не существует, действие «Обновить» копирует его из исходного местоположения в место назначения;
- 2) «Источник файла(ов)» местоположение (с точки зрения клиента), из которого требуется скопировать исходные файлы. Это местоположение может представлять полный путь UNC, или локальный путь, или сопоставленный диск со стороны клиента. Это поле может содержать переменные. Поле может содержать подстановочные знаки одного (?) или нескольких (\*) символов, позволяя копировать или изменять несколько файлов (только для работы с файлами в ОС Windows). Поле недоступно для действия «Удалить».

Примечание. В настоящее время в ОС Альт можно использовать подстановочный знак (\*) только для копирования всех файлов из папки (рис. 313).

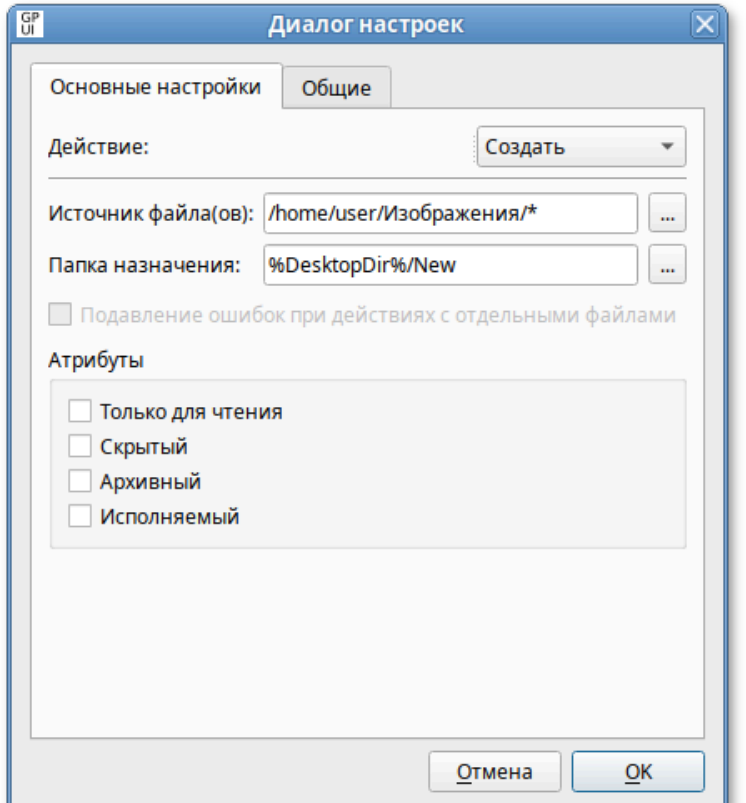

Рис. 313 – Копирование всех файлов из папки

- 3) «Место назначения файлов» – местоположение папки (с точки зрения клиента), в которую требуется скопировать файлы, или местоположение файлов, которые требуется изменить. Это местоположение может представлять полный путь UNC, или локальный путь, или сопоставленный диск со стороны клиента. Родительские папки создаются по мере нужности. Нужно включить имя файла, которое затем можно будет изменить, указав другое имя в поле Исходные файлы. Это поле может содержать переменные. Этот параметр доступен, если выбрано действие «Создать», «Заменить» или «Обновить», а поле «Источник файла(ов)» не содержит подстановочные знаки;
- 4) «Папка назначения» – место назначения копирования файла или местоположение файла (с точки зрения клиента), который требуется изменить. Это местоположение может представлять полный путь UNC, или локальный путь, или сопоставленный диск со стороны клиента. Родительские папки создаются по мере нужности. Это поле может содержать переменные. Этот параметр доступен, если выбрано действие «Создать», «Заменить» или «Обновить», а поле «Источник файла(ов)» включает подстановочные знаки;
- 5) «Удалить файл(ы)» **–** путь к файлу (с точки зрения клиента), который требуется удалить. Чтобы удалить несколько файлов из одной папки нужно включить в имя файла подстановочные знаки одного (?) или нескольких (\*) символов (только для удаления файлов в ОС Windows). Этот параметр доступен, только если выбрано действие «Удалить» (рис. 314).

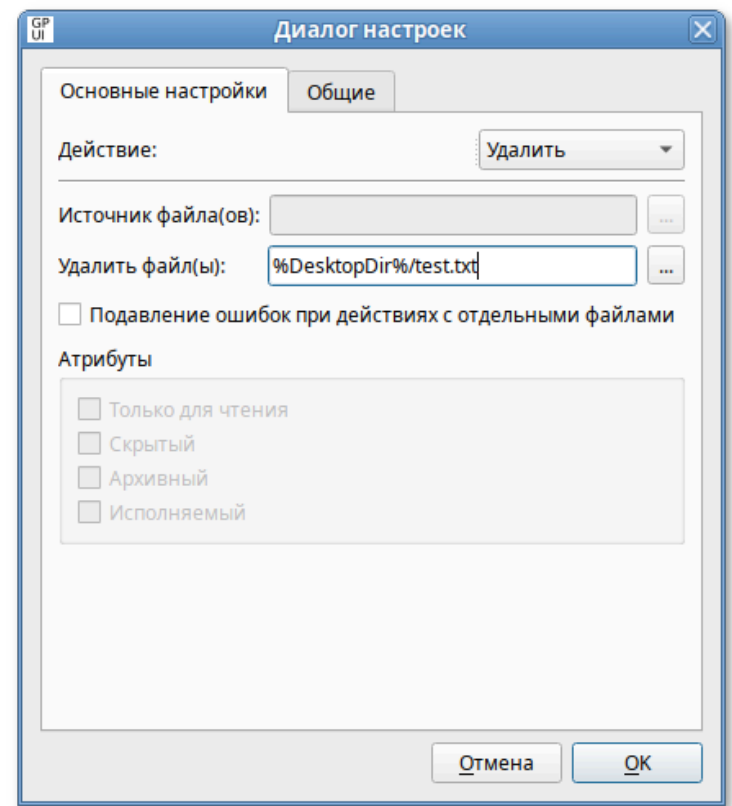

Рис. 314 - Путь к файлу, который необходимо удалить

- 6) «Подавление ошибок при действиях с отдельными файлами» разрешить передачу одного или нескольких файлов даже в случае сбоя передачи отдельных файлов. Не отображаются только ошибки, связанные с попыткой замены, удаления или настройки атрибутов файла. Такие ошибки могут быть вызваны тем, что файл используется, был отказ в доступе или исходный файл не найден. Если этот параметр включен, такие ошибки могут быть обнаружены только в файле трассировки. Этот параметр отличается от параметра пропуска ошибок предпочтений по умолчанию, который можно изменить на вкладке «Общее»;
- 7) «Атрибуты» атрибуты файловой системы для папки (недоступны для действия «Удалить»):
	- «Только для чтения»;
	- «Скрытый»;
	- «Архивный»;
	- «Исполняемый».

Примечание. Атрибуты «Архивный», «Скрытый» и «Только для чтения» применимы только для Windows систем.

Политики управления файлами относятся к экспериментальным, поэтому на машинах с ОСАльт СП где они применяются должны быть включены экспериментальные групповые политики (подробнее см. п. 9.2.5.4.7).

Опционально можно включить политику «Настройка механизма копирования файлов». Данная политика конфигурирует механизм «копирования файлов», формируя список суффиксов (расширений), идентифицирующих файл как исполняемый, (например, .sh) и список целевых путей копирования.

Для включения политики «Настройка механизма копирования файлов» следует в разделе «Компьютер»  $\rightarrow$  «Административные шаблоны»  $\rightarrow$  «Система ALT»  $\rightarrow$  «Групповые политики» выбрать пункт «Настройка механизма копирования файлов». В открывшемся окне установить отметку в поле «Включено» (рис. 315).

Для задания списка суффиксов (расширений), идентифицирующих файл как исполняемый, в поле «Список суффиксов файлов» нажать кнопку «Редактировать» и в открывшемся окне ввести список суффиксов, по одному на каждой строке  $(pnc. 316)$ .

Для задания списка целевых путей копирования в поле «Список путей копирования» нажать кнопку «Редактировать» и в открывшемся окне ввести список путей, по одному на каждой строке (рис. 317).

В результате применения данной политики при копировании файлов с указанными суффиксами в назначенные пути, этим файлам будет задано право на выполнение (chmod +x).

Все настройки политики управления файлами хранятся в файлах:

{GUID GPT}/Machine/Preferences/Files/Files.xml {GUID GPT}/User/Preferences/Files/Files.xml

517

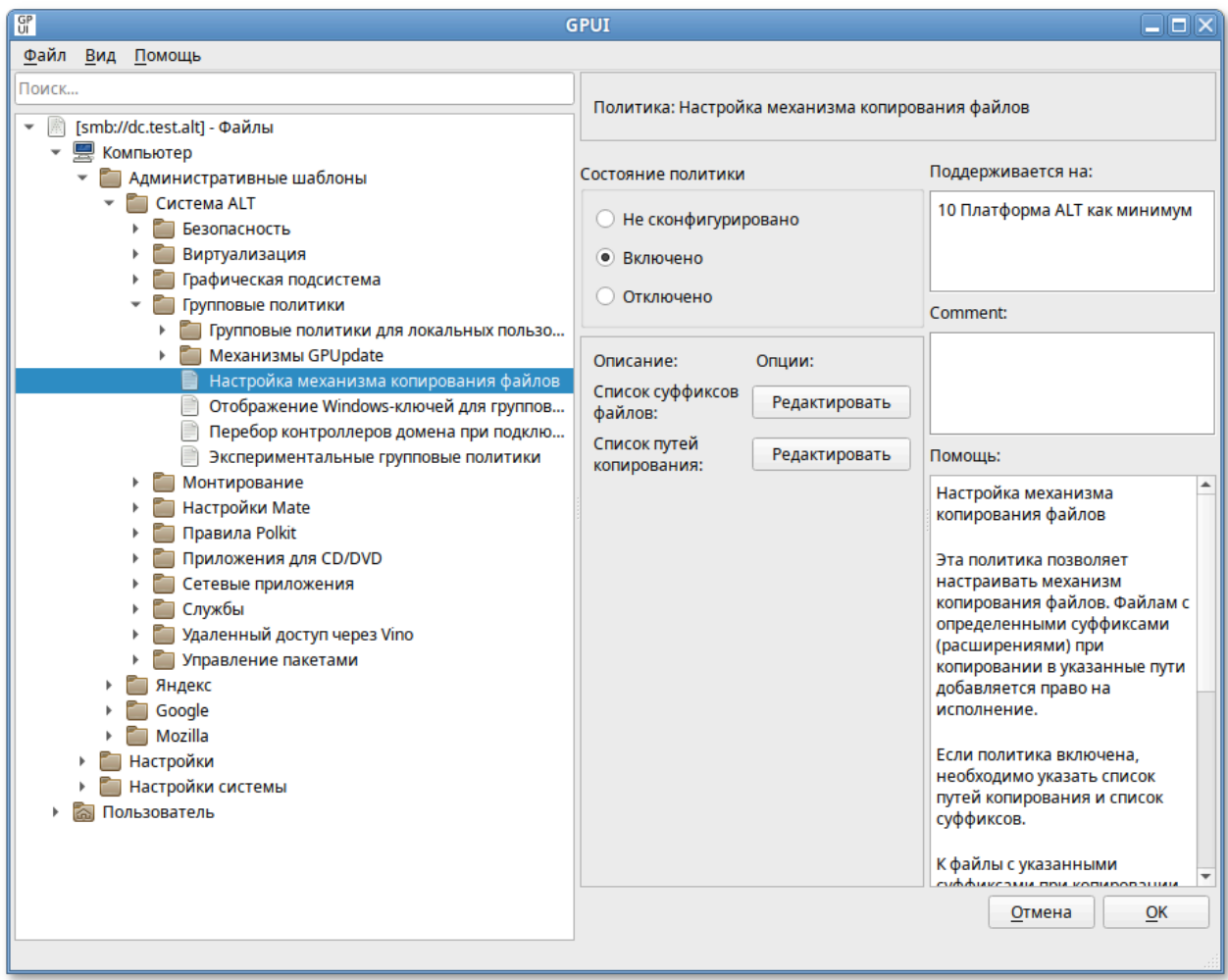

Рис. 315 – Политика «Настройка механизма копирования файлов»

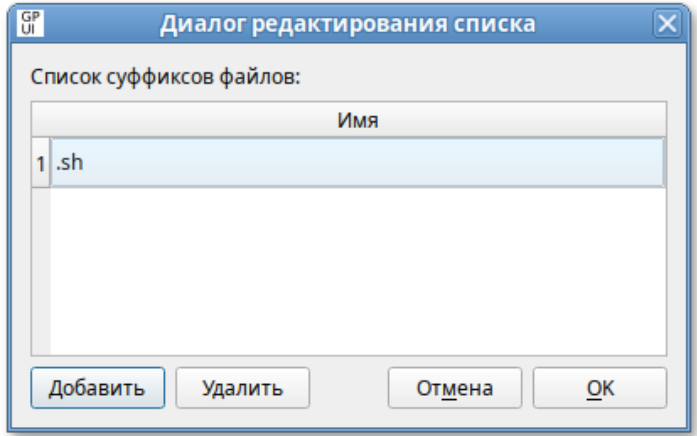

Рис. 316 – Поле «Список суффиксов файлов»

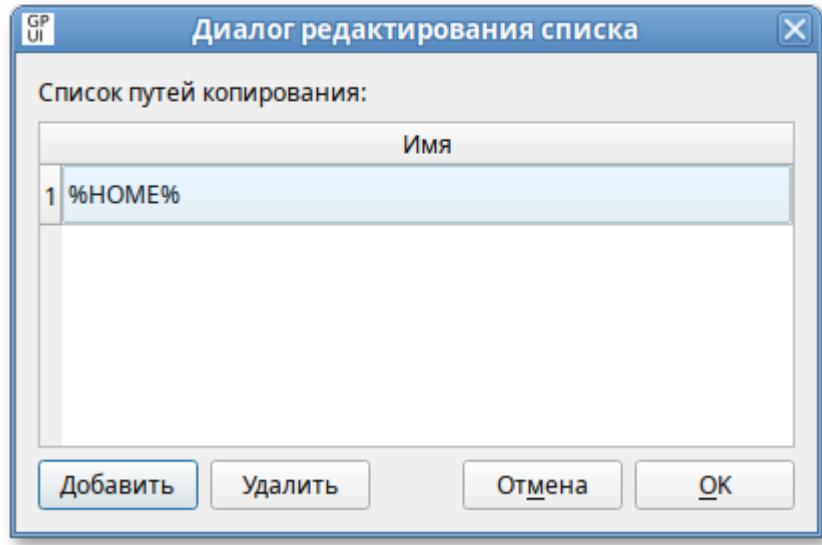

Рис. 317 – Поле «Список путей копирования»

Пример файла Files.xml:

```
<?xml version="1.0" encoding="UTF-8" standalone="no" ?>
<Files clsid="{215B2E53-57CE-475c-80FE-9EEC14635851}">
   <File bypassErrors="0"
         changed="2023-08-20 13:18:25"
         clsid="{50BE44C8-567A-4ed1-B1D0-9234FE1F38AF}"
         desc="Файл с сервера"
         image="0"
         name="Задание.txt"
         removePolicy="0"
         status=""
         uid="{cd0d3cba-8698-4612-9c76-5e21da62cc48}"
         userContext="0">
     <Properties
         action="C"
         archive="0"
         executable="0"
         fromPath="\\TEST.ALT\sysvol\test.alt\newfile"
         hidden="0"
         readOnly="0"
         suppress="0"
         targetPath="%DesktopDir%\New\Задание.txt"/>
   </File>
</Files>
```
# 519

#### ЛКНВ.11100-01 90 03

9.2.5.5.6. Управление общими каталогами

Групповая политика «Управление общими каталогами» позволяет:

1) создать общие ресурсы и настроить их свойства;

- 2) изменить путь к папке общего ресурса путем замены ресурса;
- 3) удалить (вывести из общего доступа) или изменить лимит пользователей, функцию перечисления на основе доступа и комментарий для следующих объектов:
	- общий ресурс;
	- все общие ресурсы, кроме скрытых;
	- все скрытые ресурсы, кроме административных общих ресурсов с присвоением буквы диска;
	- все административные общие ресурсы с присвоением буквы диска;
	- все общие ресурсы.

Примечание . Для создания общего сетевого ресурса, папка, используемая при их создании, должна существовать на всех компьютерах, к которым применяется объект групповой политики. Вместе с удалением сетевого ресурса удаляется ссылка на папку, но не сама папка и ее содержимое.

Примечание . Для поддержки общих сетевых ресурсов с помощью политик на клиенте должны быть выполнены следующие условия:

- установлен пакет samba-usershares;

- control smb-conf-usershares установлен в enabled;
- в файле /etc/samba/smb.conf в секции [global] подключен файл /etc/samba/usershares.conf (include = /etc/samba/usershares.conf).

Примечание . Для создания или удаления папок с помощью групповой политики можно использовать предпочтение «Папки».

Для настройки этой политики следует перейти в «Компьютер»/«Пользователь» → «Настройки» → «Настройки системы» → «Сетевые папки». В контекстном меню свободной области выбрать пункт «Новый» → «Сетевая папка» (рис. 318).

520

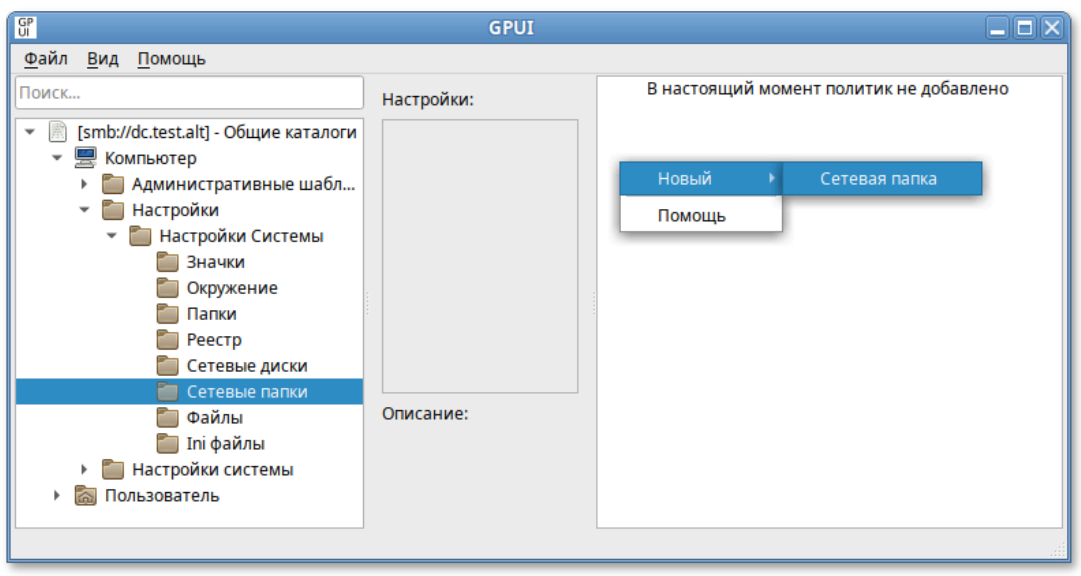

Рис. 318 – Управление общими каталогами

В диалоговом окне «Диалог настроек» задать настройки политики (рис. 319).

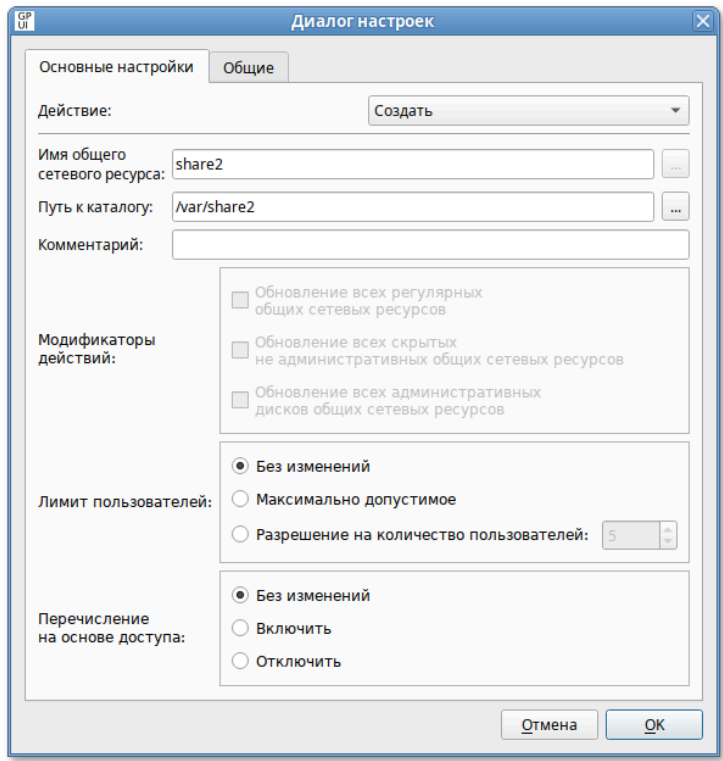

Рис. 319 – Диалог настроек

Опции доступные на вкладке «Основные настройки»:

- 1) «Действие» действие, которое будет выполняться для общего сетевого pecypca:
	- «Создать» создание нового сетевого ресурса;
	- «Удалить» удаление общего ресурса;
	- «Заменить» удаление и повторное создание сетевого ресурса. Суммарный итог действия «Заменить» – переопределение **BCCX** существующих параметров, связанных с общим ресурсом. Если сетевого ресурса не существует, то это действие создает новый сетевой ресурс;
	- «Обновить» изменение параметров существующего сетевого ресурса. Если сетевого ресурса не существует, то это действие создает сетевой ресурс. Это действие отличается от «Заменить» тем, что не удаляет сетевой ресурс, а только обновляет параметры сетевого ресурса, определенные в элементе настройки;
- 2) «Имя общего сетевого ресурса» имя общего ресурса. В этом поле можно указывать переменные;
- 3) «Путь к каталогу» путь к существующей папке, на которую будет указывать общий ресурс. В этом поле можно указывать переменные;
- 4) «Комментарий» текст для отображения в поле «Примечание» общего ресурса. Если выбрано действие «Обновить», общий ресурс уже существует и данное поле оставлено пустым, существующий комментарий будет оставлен без изменений. В этом поле можно указывать переменные. Этот выбрано действие «Создать», параметр доступен, если «Заменить» или «Обновить»;
- 5) «Модификаторы действий» - изменять обшие  $\overline{M}$ удалять ресурсы конкретного типа можно не только индивидуально, но и все вместе. Эти параметры доступны, если выбранное действие - «Обновить» или «Удалить»:

- «Обновление всех регулярных общих сетевых ресурсов» изменение или удаление всех общих ресурсов, которые не являются скрытыми (с именами, оканчивающимися на \$) или специальными (SYSVOL или NETLOGON):
- «Обновление всех скрытых не административных общих сетевых ресурсов» – изменение или удаление всех скрытых общих ресурсов, за исключением административных общих ресурсов с буквенным обозначением дисков, ADMIN\$, FAX\$, IPC\$ и PRINT\$;
- «Обновление **BCCX** административных лисков обших сетевых ресурсов» – изменение или удаление всех административных общих ресурсов с буквенным обозначением дисков (в их именах после буквы диска следует \$):
- б) «Лимит пользователей» настройка числа пользователей, которым можно одновременно подключаться к общему ресурсу:
	- «Без изменений» не изменять допустимое число пользователей при обновлении общего ресурса (если этот параметр выбран при создании или замене общего ресурса, число пользователей будет настроено на максимально допустимое);
	- «Максимально допустимое» неограниченное число пользователей;
	- «Разрешение на количество пользователей» ограничить число пользователей (следует ввести допустимый максимум пользователей);

7) «Перечисление на основе доступа» – настройка видимости папок общего pecypca:

- «Без изменений» не изменять видимость папок общего ресурса при обновлении общего ресурса;
- «Включить» сделать папки общего ресурса видимыми только при наличии доступа на чтение;
- «Отключить» сделать папки общего ресурса видимыми для всех пользователей.

Политики управления общими каталогами относятся к экспериментальным, поэтому на машинах с ОС «Альт» где они применяются должны быть включены экспериментальные групповые политики (подробнее см. п. 9.2.5.4.7).

Все настройки политики управления файлами хранятся в файлах:

```
{GUID GPT}/Machine/Preferences/NetworkShares/NetworkShares.xml
{GUID GPT}/User/Preferences/NetworkShares/NetworkShares.xml
```
Пример файла NetworkShares.xml:

```
<?xml version="1.0" encoding="UTF-8" standalone="no" ?>
<NetworkShareSettings clsid="{520870D8-A6E7-47e8-A8D8-E6A4E76EAEC2}">
  <NetShare changed="2022-11-21 13:03:10"
        clsid="{2888C5E7-94FC-4739-90AA-2C1536D68BC0}"
        image="0"name="share2"
        status=""
        uid="{cd0d3cba-8698-4612-9c76-5e21da62cc48}"
        userContext="0"
        removePolicy="0">
    <Properties
        action="C"
        name="share2"
        path="/var/share2"
        comment="limitUsers="NO_CHANGE"
        abe="NOCHANGE" />
  </NetShare>
</NetworkShareSettings>
```
### 9.2.5.5.7. Подключение сетевых дисков

Групповая политика «Подключение сетевых дисков» позволяет осуществлять доступ к сетевым общим каталогам как к каталогам в локальной файловой системе. Политика служит для создания, замены, обновления и удаления сопоставленных лисков и их свойств.

Точки монтирования для отображения общих ресурсов на машинах  $OC$  Апьт  $C\Pi$ :

- /media/gpupdate/drives.system-для системных ресурсов;

- /media/gpupdate/.drives.system-для скрытых системных ресурсов;
- /run/media/USERNAME/drives-для общих ресурсов пользователя;

#### 523

- /run/media/USERNAME/.drives – для скрытых общих ресурсов пользователя.

Для настройки этой политики следует перейти в «Компьютер»/«Пользователь» → «Настройки» → «Настройки системы» → «Сетевые диски». В контекстном меню свободной области выбрать пункт «Новый» → «Сетевой диск» (рис. 320).

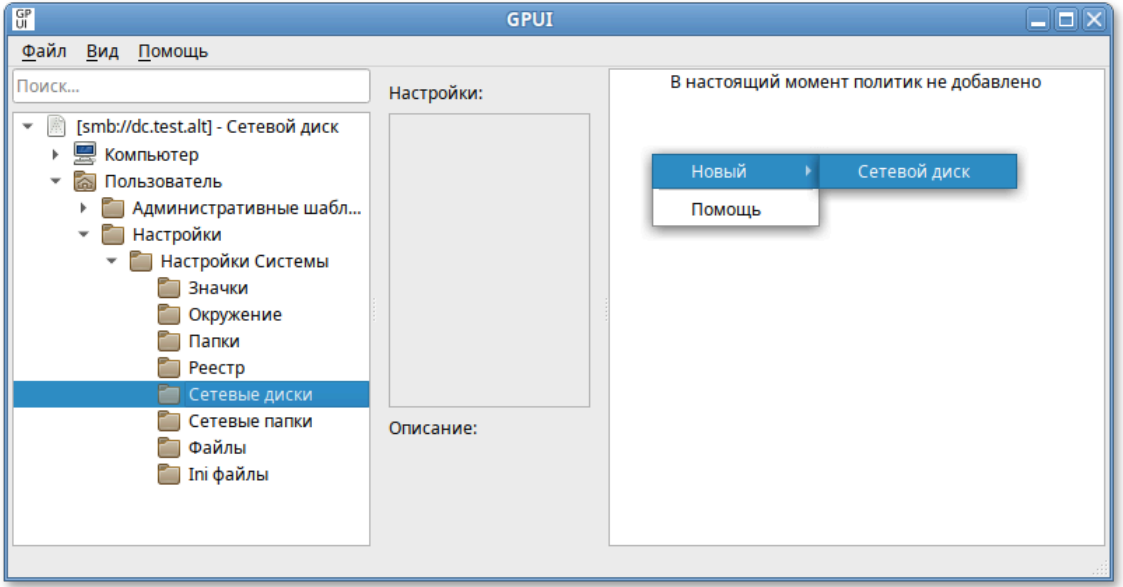

Рис. 320 – Подключение сетевых дисков

В диалоговом окне «Диалог настроек» задать настройки политики (рис. 321).

525

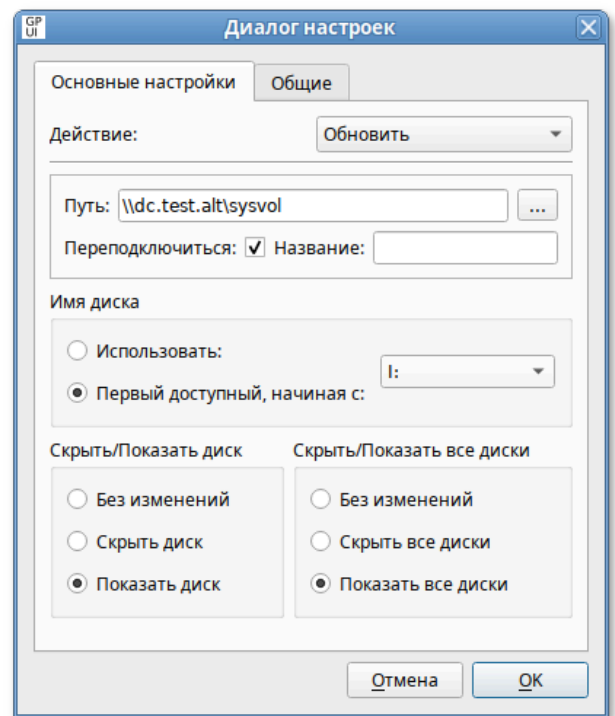

Рис. 321 – Диалог настроек

Опции доступные на вкладке «Основные настройки»:

1) «Действие» – поведение элемента настройки зависит от выбранного действия и от того, существует ли уже выбранная буква диска:

- «Создать» создание нового сетевого диска;
- «Удалить» – удаление сетевого диска. Нельзя удалить локальный диск рабочей станции (жесткий диск, CD-Drive);
- «Заменить» – удаление и повторное создание сетевого диска. Если диск до этого не был до создан, то будет создан новый диск. Нельзя заменить локальный диск рабочей станции (жесткий диск, CD-Drive);
- «Обновить» – изменение параметров существующего сетевого диска или создание нового, если диска с заданной буквой не существует. Это действие отличается от «Заменить» тем, что оно не удаляет диск, а только обновляет настройки (кроме пути к общей папке и буквы);

2) «Путь» – путь к общей папке или диску, который нужно отобразить (полный UNC-путь к сетевому общему ресурсу например, \\server\sharename, \\server\hiddenshare\$ или

 $\setminus$ server $\setminus$ sharename $\setminus$ foldername). Это поле может содержать переменные.

Чтобы изменить существующий сетевой диск (определяемый по букве диска), следует оставить это поле пустым;

- 3) «Переподключиться» **–** сохранять подключенный диск в настройках пользователя и повторно подключать его при каждом входе в систему;
- 4) «Название» – пользовательское имя для диска (можно оставить это поле пустым);

Примечание. Название должно представлять собой одно слово, состоящее только из латинских букв, цифр и символа подчеркивания, иначе монтирование не произойдет.

5) «Имя диска» – буква, на которую будет назначен диск:

- чтобы назначить сетевому диску первую доступную букву диска, следует выбрать «Первый доступный, начиная с», а затем выбрать букву диска, с которой начинать проверку доступности букв;
- чтобы назначить сетевому диску определенную букву, следует выбрать «Использовать», а затем выбрать букву диска (если рабочая станция уже использует выбранную здесь букву, сопоставление дисков групповой политики завершится неудачно);
- чтобы изменить существующее сопоставление диска (определяемое буквой диска), следует выбрать «Использовать», а затем выбрать букву диска;
- чтобы удалить все сопоставления дисков, начиная с определенной буквы, следует выбрать «Удалить, начиная с», а затем выбрать букву диска, с которой следует начать удаление сопоставлений дисков. Физические диски пропускаются без ошибок. Данный параметр доступен только при выбранном действии «Удалить»;
- чтобы удалить определенный сопоставленный диск, следует выбрать «Удалить», а затем выбрать букву диска. Данный параметр доступен только при выбранном действии «Удалить»;

- 6) параметры «Скрыть»/«Показать» – настройка отображения сопоставленного диска (параметры «Скрыть»/ «Показать диск» имеют приоритет над параметрами «Скрыть»/«Показать все диски»):
	- «Без изменений» оставить отображение сопоставленного диска неизменным;
	- «Скрыть диск» – скрыть диск в окне файлового менеджера;
	- «Показать диск» – отобразить диск в окне файлового менеджера.

Политики подключения сетевых дисков относятся к экспериментальным, поэтому на машинах с ОС Альт СП где они применяются должны быть включены экспериментальные групповые политики (подробнее см. п. [9.2.5.4.7\)](#page-464-0).

Если необходимо, можно включить отображение ссылок (symlink) на соответствующий сетевой ресурс в домашнем каталоге пользователя (чтобы можно было очевидно наблюдать смонтированные ресурсы). Для этого следует включить политики монтирования «Отображение сетевых дисков пользователя в домашнем каталоге» и/или «Отображение сетевых дисков машины в домашнем каталоге». Политики монтирования находятся в разделе «Пользователь» → «Административные шаблоны» → «Система ALT» → «Монтирование» (рис. 322).

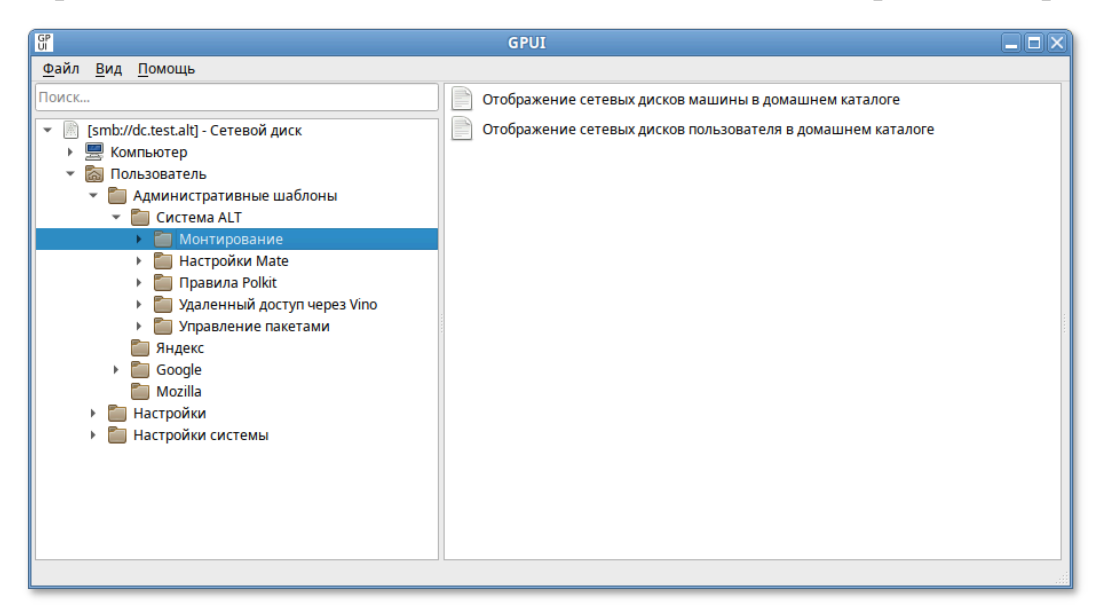

Рис. 322 – Раздел «Монтирование»

Для включения политики монтирования нужно щелкнуть на нужной политике, в открывшемся окне установить отметку в поле «Включено» и нажать кнопку «ОК» (рис. 323).

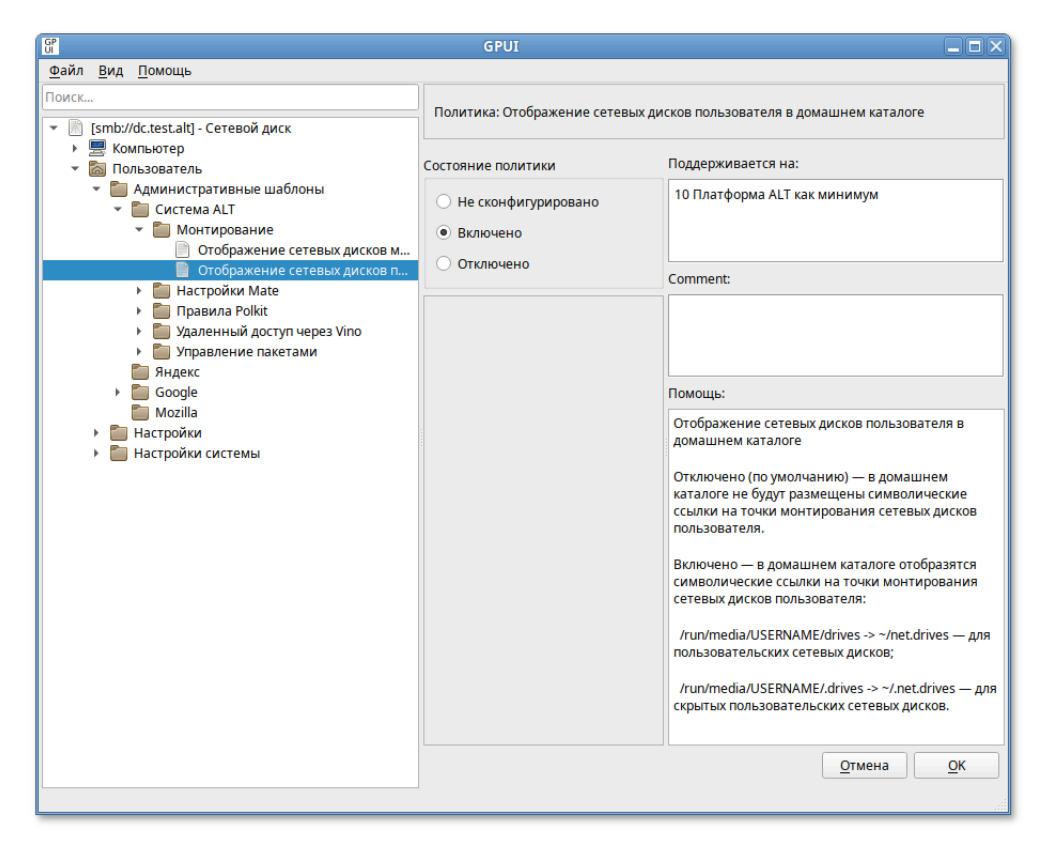

Рис. 323 – Включение политики монтирования

После обновления политик в сессии пользователя будет подключен сетевой диск, доступный из файлового менеджера и других программ (рис. 324, рис. 325).

529

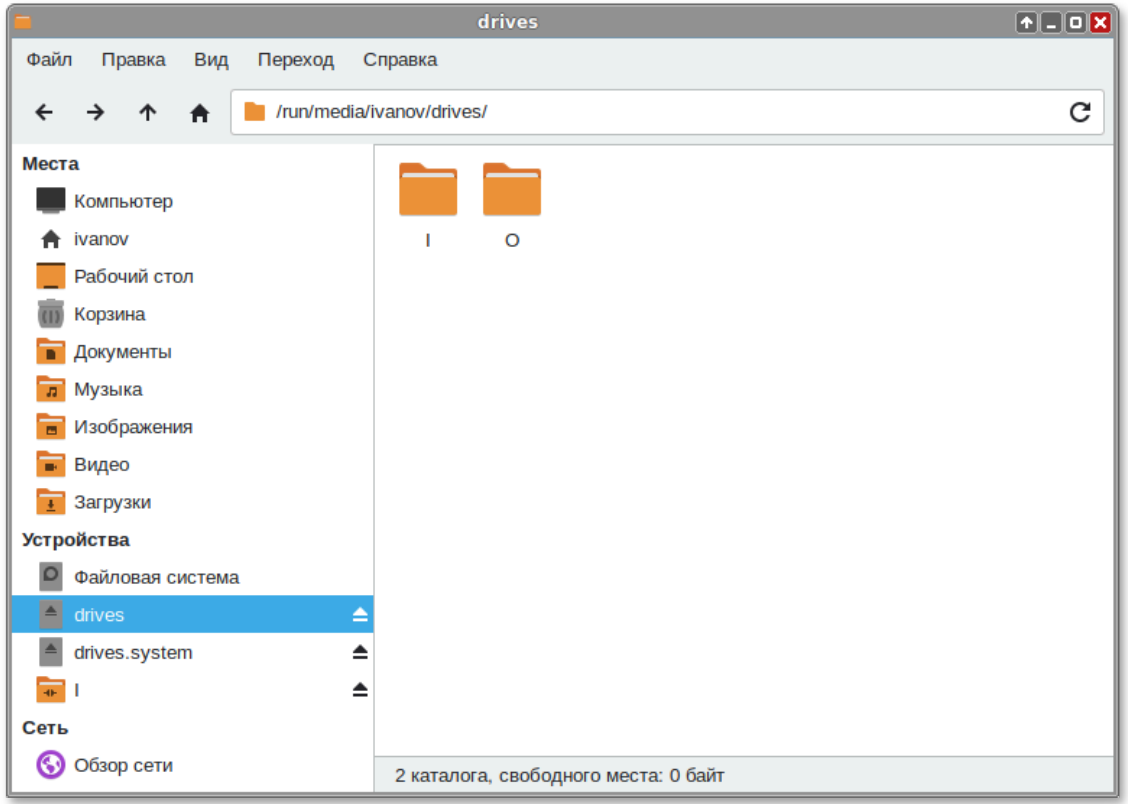

Рис. 324 – Обновление политик в сессии

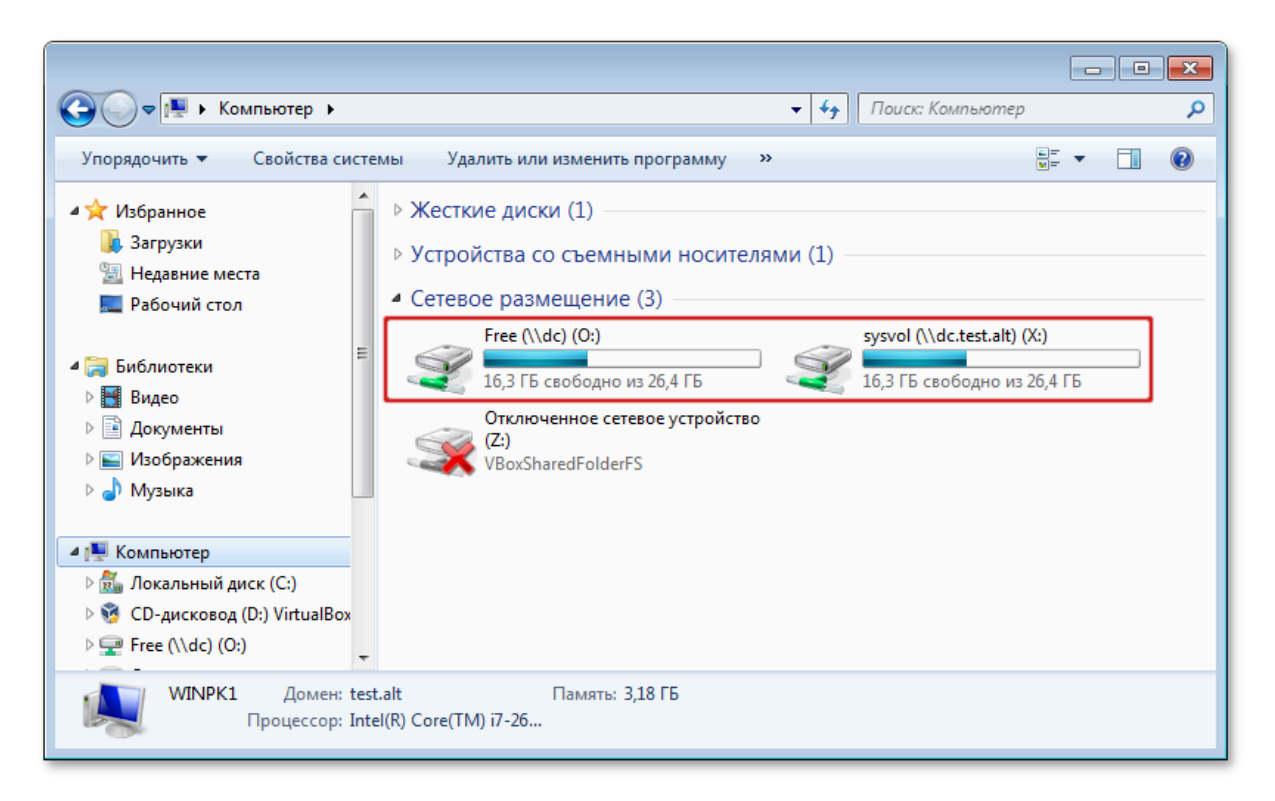

Рис. 325 – Сетевое размещение

Если включены политики монтирования, в домашнем каталоге пользователя появятся ссылки (рис. 326):

- ~/net.drives.system – ссылка на /media/gpupdate/drives.system;

- ~/.net.drives.system ссылка на /media/gpupdate/.drives.system;
- ~/net.drives ссылка на /run/media/USERNAME/drives;
- ~/.net.drives ссылка на /run/media/USERNAME/.drives.

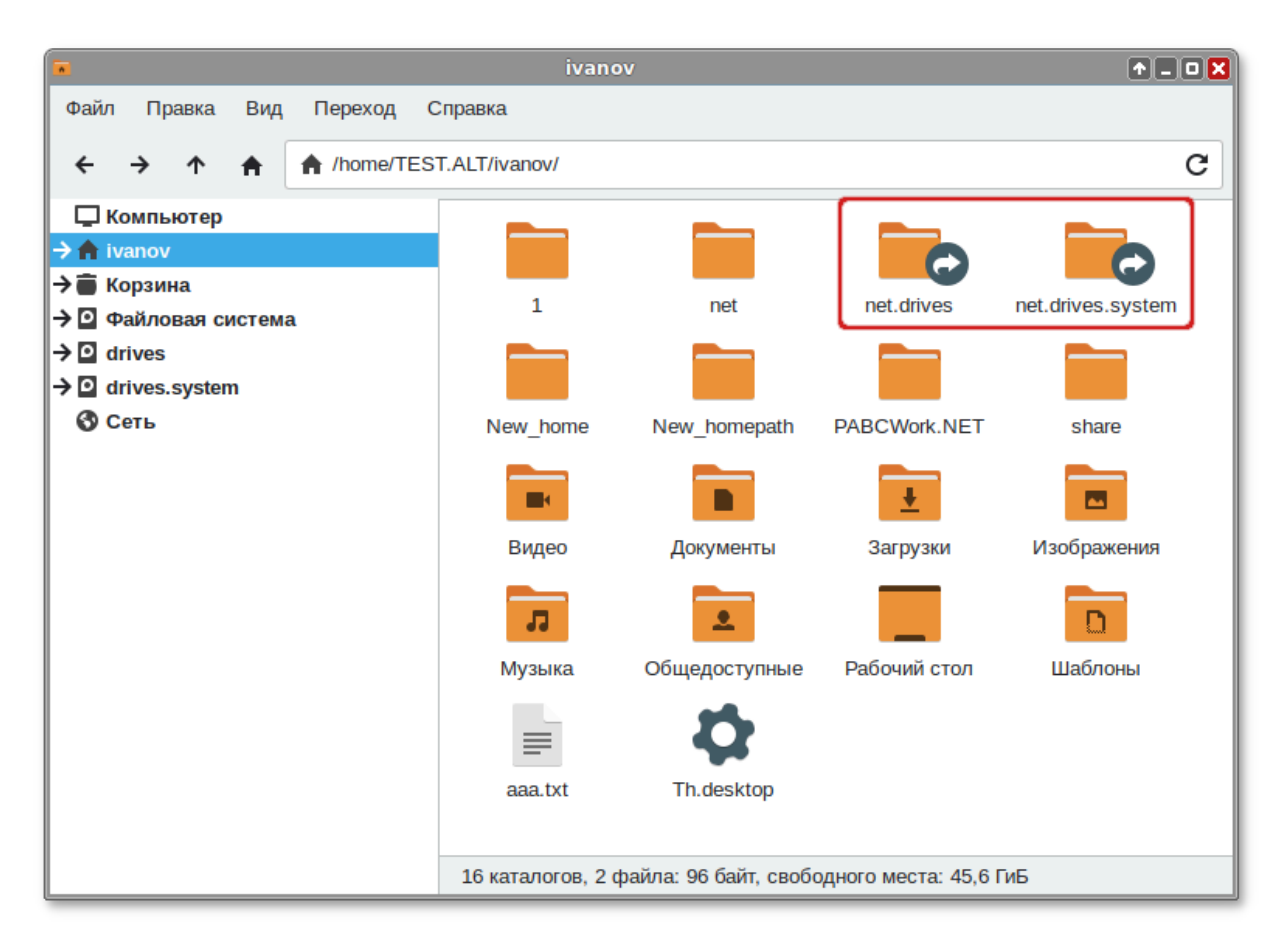

Рис. 326 – Ссылки в домашнем каталоге пользователя

Все настройки политики управления файлами хранятся в файлах:

{GUID GPT}/Machine/Preferences/Drives/Drives.xml

{GUID GPT}/User/Preferences/Drives/Drives.xml

#### 530

В одном GPO возможно задать подключение более одного сетевого диска.

Пример файла Drives.xml с двумя сетевыми дисками:

```
<?xml version="1.0" encoding="UTF-8" standalone="no" ?>
<Drives clsid="{8FDDCC1A-0C3C-43cd-A6B4-71A6DF20DA8C}">
   <Drive bypassErrors="0"
         changed="2022-11-29 16:28:32"
         clsid="{935D1B74-9CB8-4e3c-9914-7DD559B7A417}"
         desc=""
         image="2"
         name="\\dc\Free"
         removePolicy="0"
         status="O:"
         uid="{D070D4D6-DEB5-4DDE-9A53-6AB33C90352A}"
         userContext="0">
     <Properties
         action="U"
         allDrives="SHOW"
         cpassword=""
         label=""
         letter="O"
         path="\\dc\Free"
         persistent="1"
         thisDrive="SHOW"
         useLetter="1"
         userName=""/>
   </Drive>
   <Drive bypassErrors="0"
         changed="2022-11-29 14:34:53"
         clsid="{935D1B74-9CB8-4e3c-9914-7DD559B7A417}"
         desc=""
         image="2"
         name="I:"
         status="I:"
         uid="{4BDA1724-4BBF-4B4D-B299-E81080D9A4B5}"
         userContext="0">
     <Properties
         action="U"
         allDrives="SHOW"
         cpassword=""
         label=""
         letter="I"
         path="\\dc.test.alt\sysvol"
         persistent="1"
         thisDrive="SHOW"
         useLetter="0"
         userName=""/>
   </Drive>
</Drives>
```
9.2.5.5.8. Настройка реестра

Групповая политика «Настройка реестра» позволяет управлять настройками реестра Windows.

Для настройки этой политики следует перейти в «Компьютер/Пользователь» → «Настройки» → «Настройки системы» → «Реестр». В контекстном меню свободной области выбрать пункт «Новый» → «Значение реестра» (рис. 327).

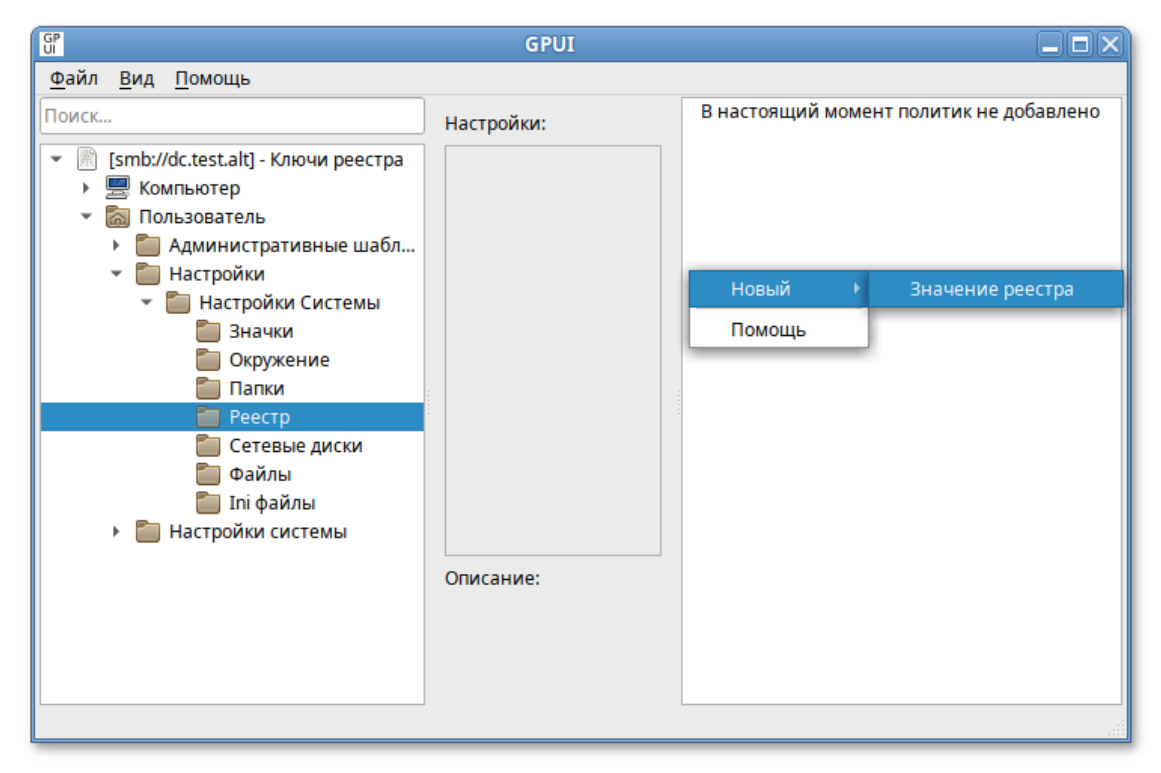

Рис. 327 – Пункт «Значение реестра»

В диалоговом окне «Диалог настроек» задать настройки политики (рис. 328).

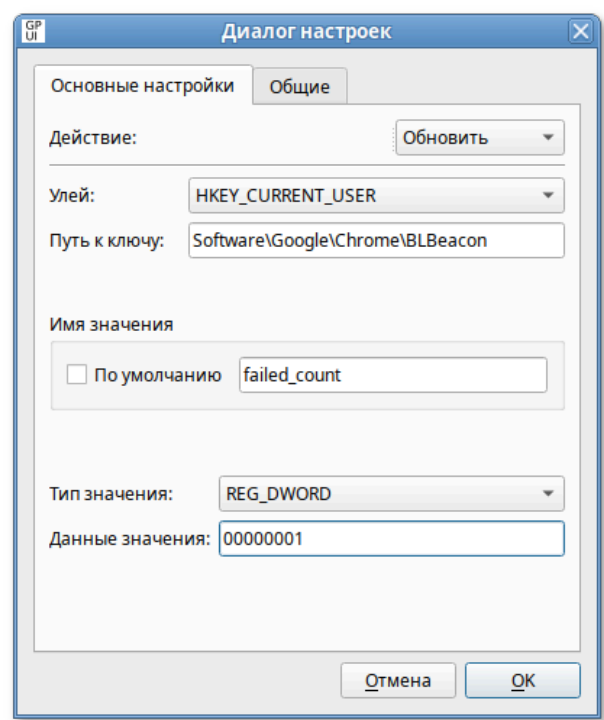

Рис. 328 - Диалоговое окно «Диалог настроек»

Опции доступные на вкладке «Основные настройки»:

1) «Действие» – действие, которое будет выполняться для элемента реестра:

- «Создать» создание нового значения или раздела, которое будет выполняться для элемента реестра;
- «Удалить» удаление, которое будет выполняться для элемента реестра, всех его значений и подразделов;
- «Заменить» удаление и повторное создание значения или раздела реестра. Если целевым объектом является значение реестра, то конечным действия будет перезапись результатом **BCCX** существующих параметров, сопоставленных данному значению реестра. Если целевым объектом является раздел реестра, то конечным результатом будет удаление всех значений и подразделов реестра, и останется только имя значения по умолчанию без данных. Если значение или раздел реестра не существует, то действие «Заменить» приведет к созданию нового значения или раздела;

- «Обновить» изменение параметров существующего значения или раздела реестра. Это действие отличается от «Заменить» тем, что оно обновляет только параметры, определенные в элементе настройки. Все остальные параметры значения или раздела реестра остаются прежними. Если значение или раздел реестра не существует, то действие «Обновить» приведет к созданию нового значения или раздела:
- 2) «Улей» улей (куст) для раздела реестра:
	- «НКЕҮ CLASSES ROOT» информация зарегистрированных  $\mathbf{O}$  $\overline{B}$ Windows файлов типах  $OTE$ псевдоним ЛЛЯ HKEY LOCAL MACHINE\Software\Classes);
	- «HKEY CURRENT USER» HACTDOЙКИ пользователя. вошелшего  $\overline{B}$ **Windows**  $0T\epsilon$ псевдоним ДЛЯ HKEY\_USERS\KYCT текущего пользователя). HKEY\_USERS\.Default используется в том случае, HKEY CURRENT USER HacTpoeH конфигурации когла  $\bf{B}$ разделе компьютера;
	- «НКЕҮ\_LOCAL\_MACHINE» НАСТРОЙКИ, ОТНОСЯЩИЕСЯ К КОМПЬЮТЕРУ (параметр по умолчанию для политики компьютера). Эти параметры применяются ко всем пользователям компьютера;
	- «НКЕҮ\_USERS» НАСТРОЙКИ ДЛЯ ВСЕХ ПОЛЬЗОВАТЕЛЕЙ (ПАРАМЕТР ПО умолчанию для политики пользователя). Эти параметры применяются к отдельным пользователям;
	- «НКЕҮ CURRENT CONFIG» СВЕДЕНИЯ настройках  $\Omega$ оборудования  $OTE$ псевдоним лля

HKEY\_LOCAL\_MACHINE\System\CurrentControlSet\Hardware Profiles\Current).

3) «Путь к ключу» – путь к ключу. Не нужно указывать улей и вводить косую черту до или после пути. Это поле воспринимает переменные процесса настройки:

- 4) «Имя значения» для настройки значения следует установить, либо отметку в пункте «По умолчанию», чтобы принять значение раздела по умолчанию, либо ввести имя настраиваемого значения. Чтобы настроить только раздел, следует оставить это поле пустым. В этом поле можно указать переменные;
- 5) «Тип значения» тип значения. Данный параметр доступен только при выбранном действии «Создать», «Заменить» или «Обновить», и введенном значении «Имя значения»;
- 6) «Данные значения» значения реестра. Чтобы настроить только раздел, следует оставить это поле пустым. В этом поле можно указать переменные. Данный параметр доступен только при выбранном действии «Создать», «Заменить» или «Обновить» и введенном значении «Имя значения».

Все настройки политики управления файлами хранятся в файлах:

```
{GUID GPT}/Machine/Registry/Registry.xml
{GUID GPT}/User/Registry/Registry.xml
```
Пример файла Registry.xml:

```
<?xml version="1.0" encoding="UTF-8" standalone="no" ?>
<RegistrySettings clsid="{A3CCFC41-DFDB-43a5-8D26-0FE8B954DA51}">
  <Registry changed="2022-11-21 18:36:20"
        clsid="{9CD4B2F4-923D-47f5-A062-E897DD1DAD50}"
        image="12"name="failed_count"
        status="failed count"
        uid="{D5855321-D2BA-4595-BD28-4DF452BFF65F}"
        bypassErrors="1">
    <Properties
        action="II"displayDecimal="0"
        hive="HKEY_CURRENT_USER"
        key="Software\Google\Chrome\BLBeacon"
        name="failed count"
        type="REG_DWORD"
        value="00000001">
        <SubProp id="" mask="0" value="0"/">
    </Properties>
  </Registry>
</RegistrySettings>
```
9.2.5.5.9. Указание прокси-сервера

C помощью групповых политик можно указать прокси-сервер.

Примечание . Если прокси-сервер был настроен в модуле «Проксисервер» ЦУС, предварительно нужно удалить эти настройки и в файле /etc/sysconfig/network удалить строки:

```
HTTP_PROXY=
HTTPS_PROXY=
FTP_PROXY=
NO_PROXY=
```
Для настройки этой политики используется политика управления переменными среды (см. п. [9.2.5.5.4\)](#page-506-0).

Настройка политики для указания прокси-сервера:

1) Настроить групповую политику управления переменными окружения (рис. 329):

- в поле «Действие» выбрать пункт «Заменить»;
- в поле «Имя» указать имя переменной: HTTPS\_PROXY;
- в поле «Значение» указать адрес и порт прокси-сервера, также при нужности аутентификационные данные, в формате http://username:password@address:port

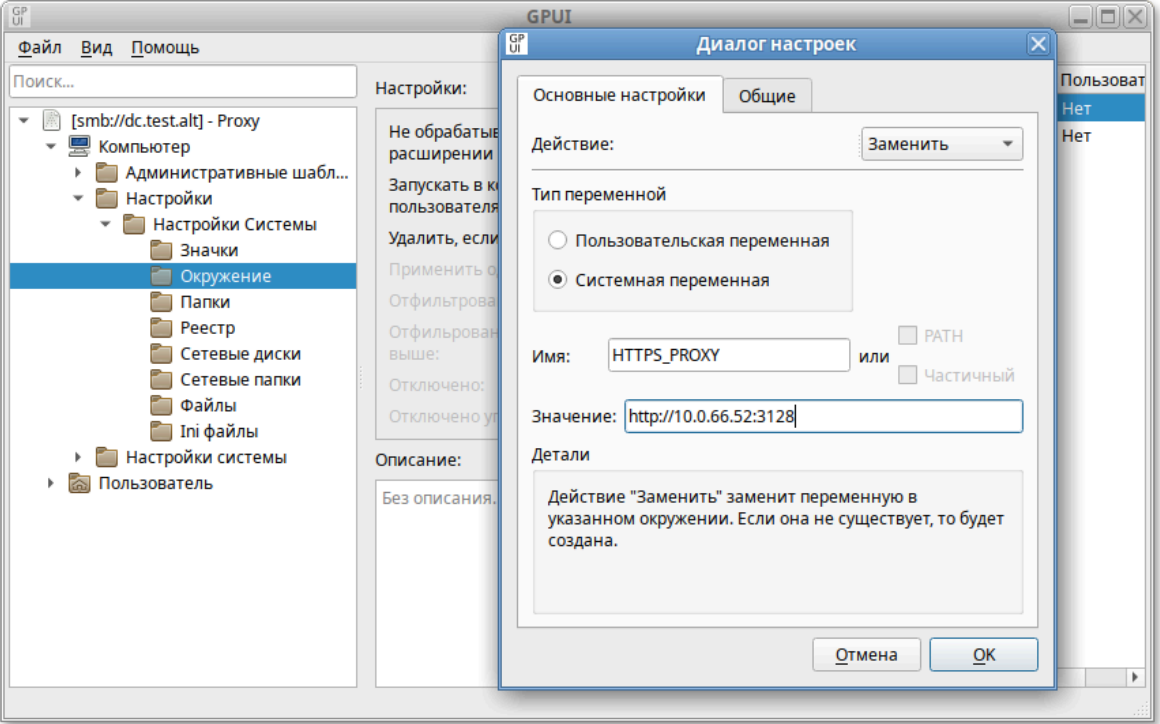

Рис. 329 – Настройка политики

Аналогичным способом создать настройки окружения для переменных HTTP PROXY **H** FTP PROXY (в поле «Имя» указывать соответственно HTTP\_PROXY, FTP\_PROXY).

Проверка применения политики:

- применить групповые политики на целевом компьютере, выполнив команду:

```
$ gpupdate
```
- повторно авторизоваться на целевом компьютере;
- проверить наличие переменных окружения, выполнив команду:

```
$ env | qrep PROXYHTTP_PROXY=http://10.0.66.52:3128
HTTPS PROXY=http://10.0.66.52:3128
FTP_PROXY=http://10.0.66.52:3128
```
- запустить веб-браузер, убедиться, что сайты открываются через проксисервер.

9.2.5.5.10. Настройка периодичности запроса конфигураций

Периодичность запроса конфигураций (запроса gpupdate) можно установить с помощью групповых политик.

Для настройки этой политики используются политика управления каталогами (см. п. 9.2.5.5.2) и политика управления INI-файлами (см. п. 9.2.5.5.3).

Настройка политики задания периодичности запроса конфигураций:

1) настроить групповую политику создания каталога (рис. 330):

- в поле «Действие» выбрать пункт «Создать»;
- в поле «Путь» указать /etc/systemd/system/gpupdate.timer.d;

2) настроить групповую политику создания INI-файла (рис. 331):

- в поле «Действие» выбрать пункт «Обновить»;
- «Путь» файлу  $-$  B поле  $\mathbf{K}$ указать /etc/systemd/system/qpupdate.timer.d/override.conf
- в поле «Имя секции» указать «Timer»;

- в поле «Имя свойства» указать OnUnitActiveSec;

- в поле «Значение свойства» указать периодичность запроса, в данном примере 10 минут: 10min.

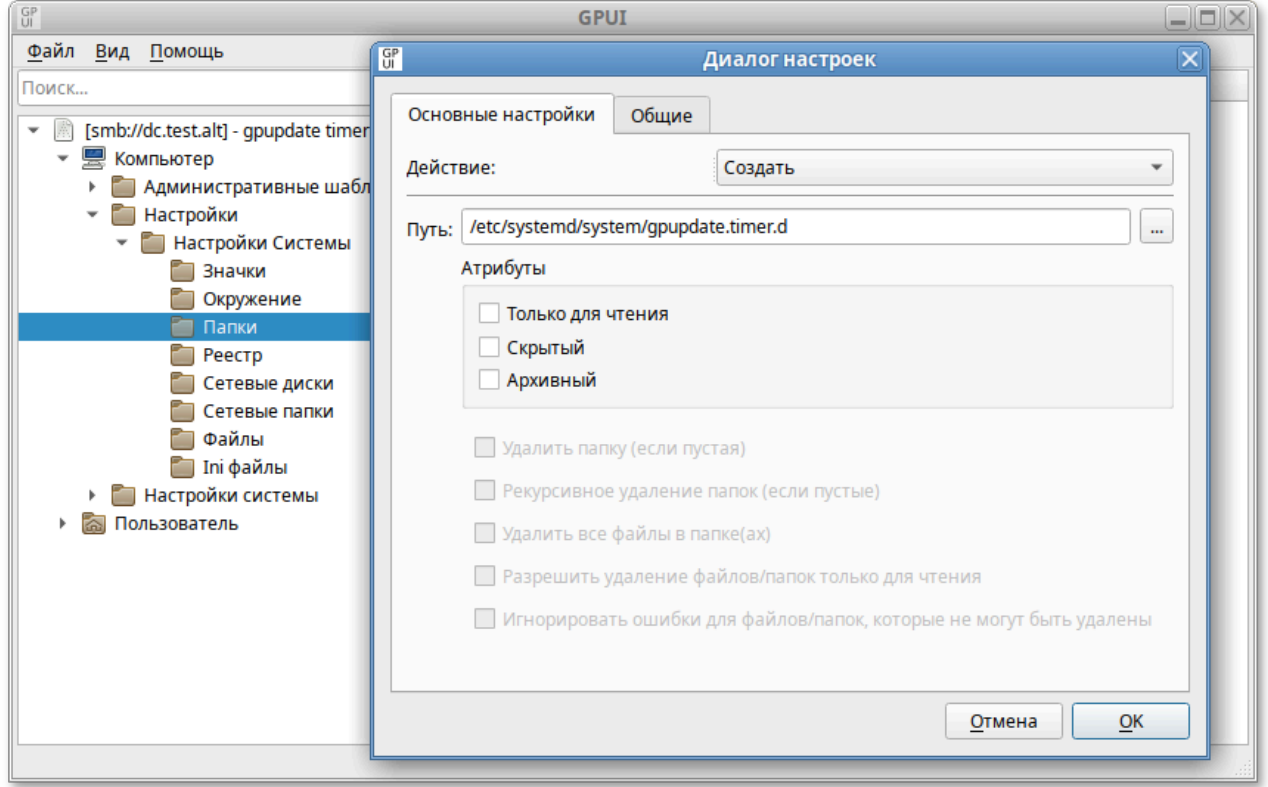

Рис. 330 - Настройка политики задания периодичности запроса конфигураций

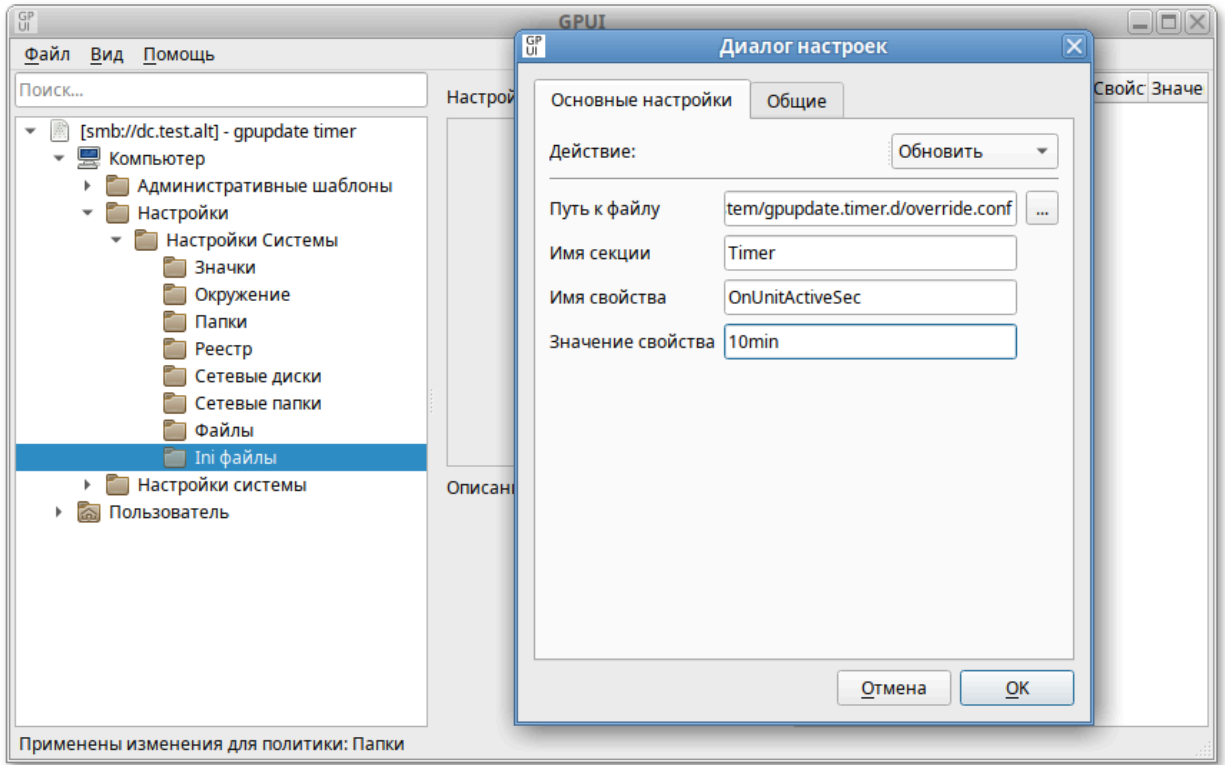

Рис. 331 – Настройка групповой политики создания INI-файла

Проверка применения политики:

1) применить групповые политики на целевом компьютере, выполнив команду:

```
$ gpupdate
```
2) выполнить команду (или перезагрузить компьютер):

```
# systemctl daemon-reload
```
3) убедиться, что политика применилась, выполнив команды:

```
$ cat /etc/systemd/system/gpupdate.timer.d/override.conf
[Timer]
OnUnitActiveSec = 10min
$ systemctl status gpupdate.timer
Trigger: Thu 2023-06-29 20:01:06 +04; 3min left
```
Примечание. Файл override.conf подменяет настройки системной библиотеки в файле /lib/systemd/system/qpupdate.timer только если значение секции Timer в файле override.conf меньше, чем значение аналогичной секции в gpupdate.timer.

#### 539

9.2.5.6. Управление logon-скриптами

Групповые политики позволяют запускать сценарии запуска и завершения работы компьютера, входа и выхода из системы пользователя. Возможно связать один или несколько файлов сценариев (scripts) с четырьмя инициируемыми событиями:

1) для машины:

- запуск компьютера (Startup);

- выключение компьютера/Завершение работы (Shutdown);

2) для пользователя:

- вход пользователя (Logon):

- выход пользователя (Logoff).

Система выполняет сценарии на языках, которые поддерживает клиентский компьютер. В среде Windows эту задачу выполняет Windows Script Host (WSH), который поддерживает языки сценариев, включая bat, cmd, VBScript и Jscript. В случае если указано более одного сценария, они будут выполняться согласно перечню в списке.

Примечание. В сценариях, запускаемых на машинах на базе ОС АLT, нужно в первой строке указывать шебанг, например, #!/usr/bin/env bash

Примечание. Если сценарии (scripts) хранятся  $\mathbf{B}$ SYSVOL. ОНИ реплицируются между контроллерами домена. SYSVOL доступен всем членам домена, что гарантирует запуск сценария.

9.2.5.6.1. Сценарии для входа/выхода пользователя

Для удобства можно скопировать нужные сценарии  $\bf{B}$ КАТАЛОГ User\Scripts\Logon (НАПРИМЕР,\\test.alt\sysvol\test.alt\Policies  $\{\text{20DDB816-421B-4861-8AC5-007E56CB67D0}\text{Scripts}\text{Logon}\}$ ИЛИ User \Scripts \Logoff COOTBCTCTBVЮЩей ПОЛИТИКИ.
Для настройки политики следует перейти в «Пользователь» → «Настройки системы» → «Скрипты». Щелкнуть левой кнопкой мыши на политике «Вход в систему» или «Выход из системы» (рис. 332).

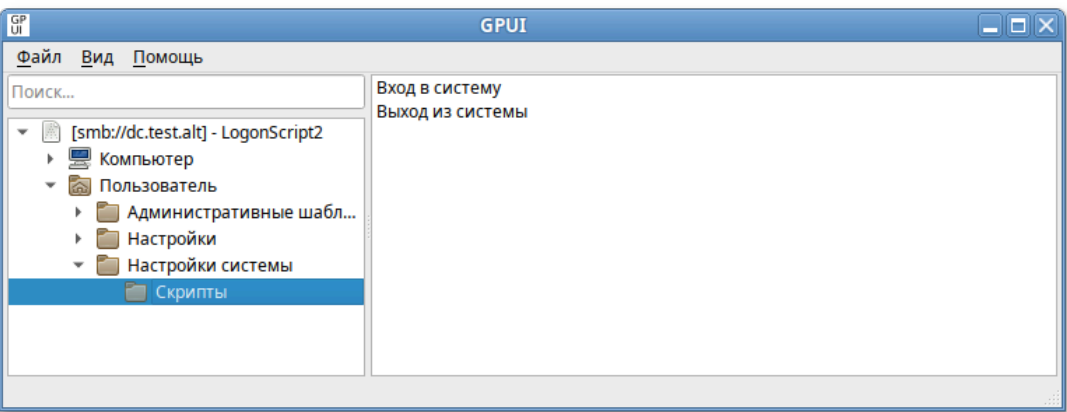

Рис. 332 – Политика «Вход в систему» или «Выход из системы»

В диалоговом окне свойств политики нажать кнопку «Добавить» (рис. 333).

В диалоговом окне «Добавить скрипт» в поле «Имя сценария» ввести путь к сценарию, в поле «Параметры сценария» ввести параметры аналогично вводу этих параметров в командной строке. Нажать кнопку «ОК».

Пример добавления сценария для ОС Альт СП (рис. 334).

#### 542

## ЛКНВ.11100-01 90 03

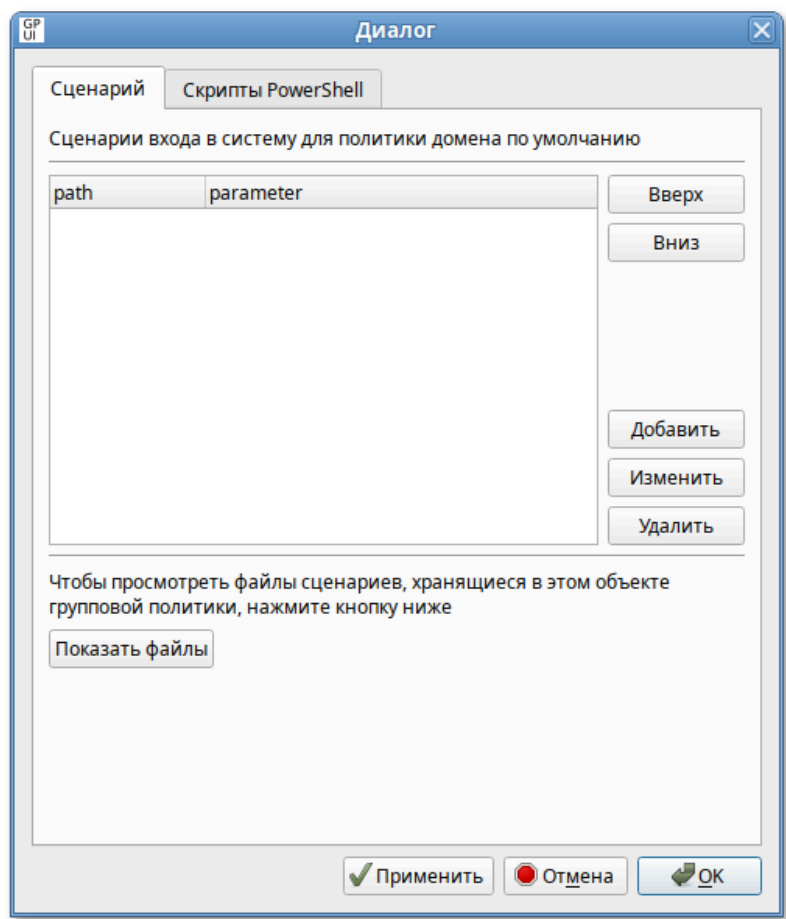

Рис. 333 – Диалоговое окно свойств политики

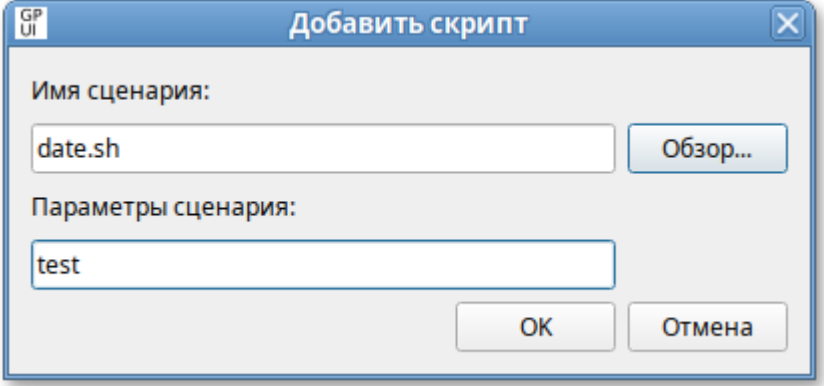

Рис. 334 – Пример добавления сценария

Примечание . Применение локальных скриптов реализовано в механизме gpupdate версии 0.9.11. В версиях ниже скрипты для ОС Альт СП должны находиться в GPT настраиваемого объекта групповой политики.

Пример добавления сценария для ОС Windows (можно указать локальный скрипт на компьютере клиента) (рис. 335).

ЛКНВ.11100-01 90 03

543

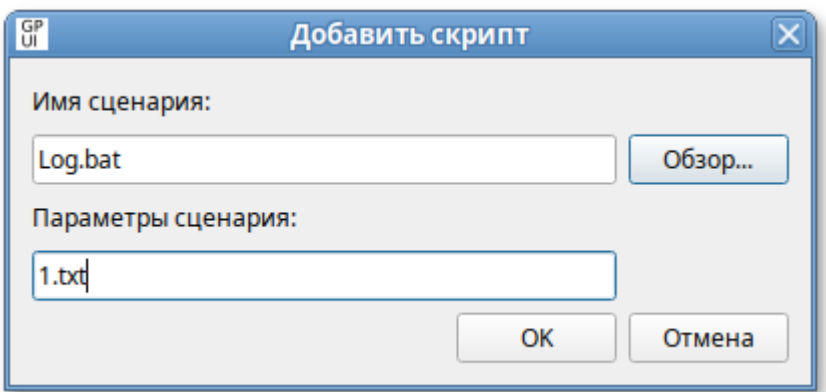

Рис. 335 – Пример добавления сценария для ОС Windows

При назначении нескольких сценариев они будут применяться в заданном порядке. Чтобы переместить сценарий в списке вверх/вниз, следует выбрать его в списке и нажать кнопку «Вверх»/«Вниз».

Для того чтобы изменить параметры сценария, нужно выбрать его в списке и нажать кнопку «Изменить». Кнопка «Удалить» предназначена для удаления сценария из списка (рис. 336).

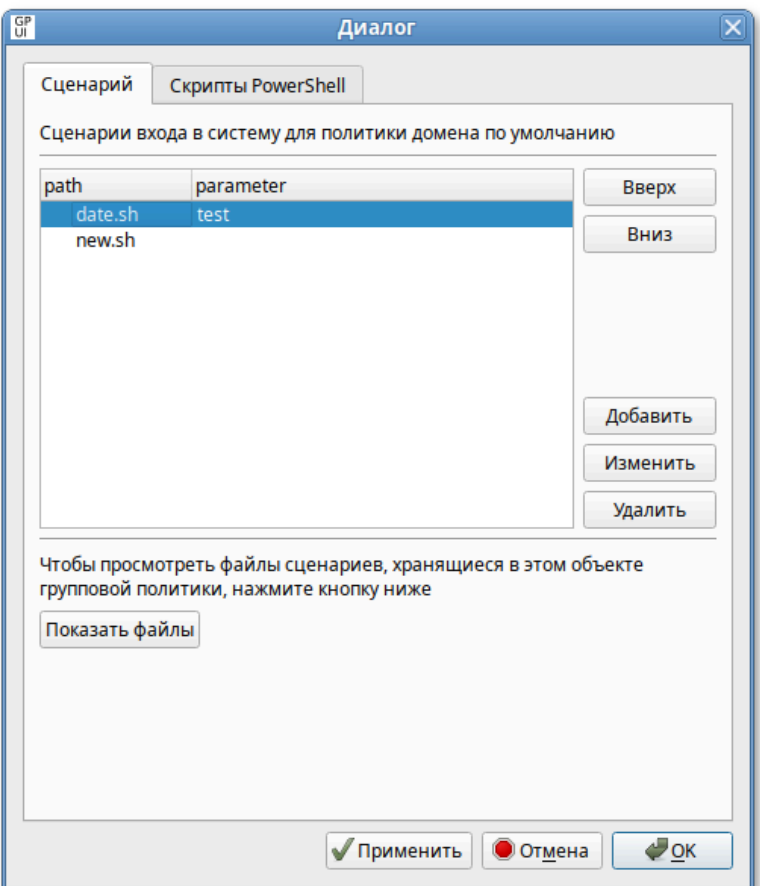

Рис. 336 – Удаление сценария из списка

На вкладке «Скрипты PowerShell» можно добавить сценарии с расширением \*.ps1.

9.2.5.6.2. Сценарии для автозагрузки или завершения работы компьютера

Для удобства можно скопировать нужные сценарии в каталог Machine\Scripts\Startup (например, \\test.alt\sysvol\test.alt\Pol icies\{20DDB816-421B-4861-8AC5-007E56CB67D0}\Machine\Scripts\Startup) или Machine\Scripts\Shutdown соответствующей политики.

Для настройки политики следует перейти в «Компьютер» → «Настройки системы» → «Скрипты». Щелкнуть левой кнопкой мыши на политике «Запуск» или «Завершение работы» (рис. 337).

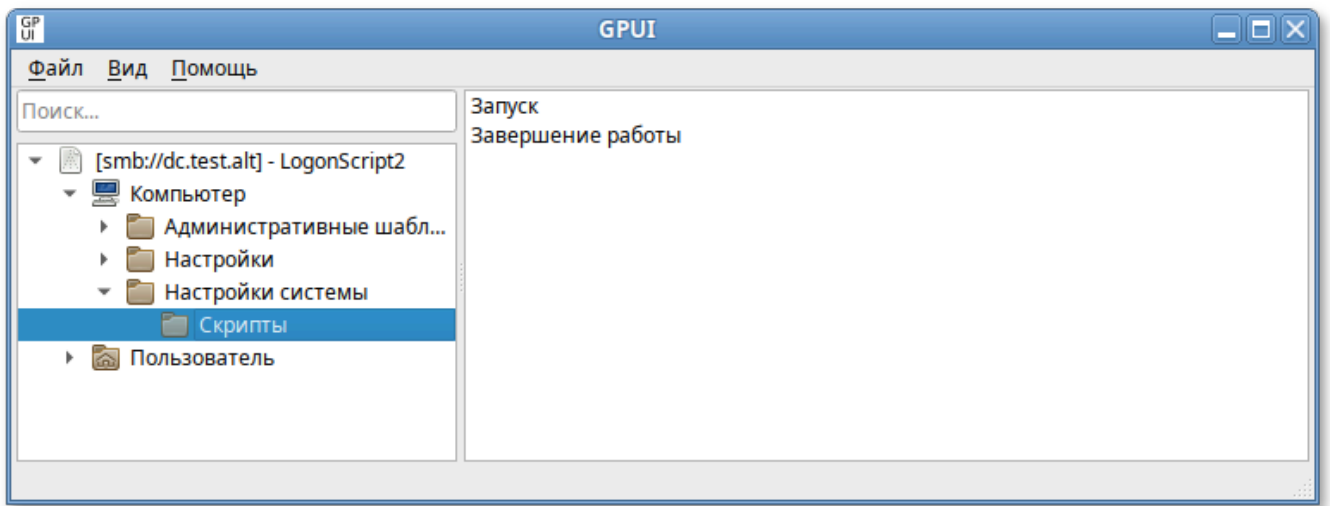

Рис. 337 – Сценарии для автозагрузки или завершения работы компьютера

В диалоговом окне свойств политики нажать кнопку «Добавить» (рис. 338).

В диалоговом окне «Добавить скрипт» в поле «Имя сценария» ввести путь к сценарию, в поле «Параметры сценария» ввести параметры аналогично вводу этих параметров в командной строке. Нажать кнопку «ОК».

Пример добавления сценария для ОС Альт СП (см. рис. 334).

Примечание . Применение локальных скриптов реализовано в механизме gpupdate версии 0.9.11. В версиях ниже скрипты для ОС Альт СП должны находиться в GPT настраиваемого объекта групповой политики.

## 545

## ЛКНВ.11100-01 90 03

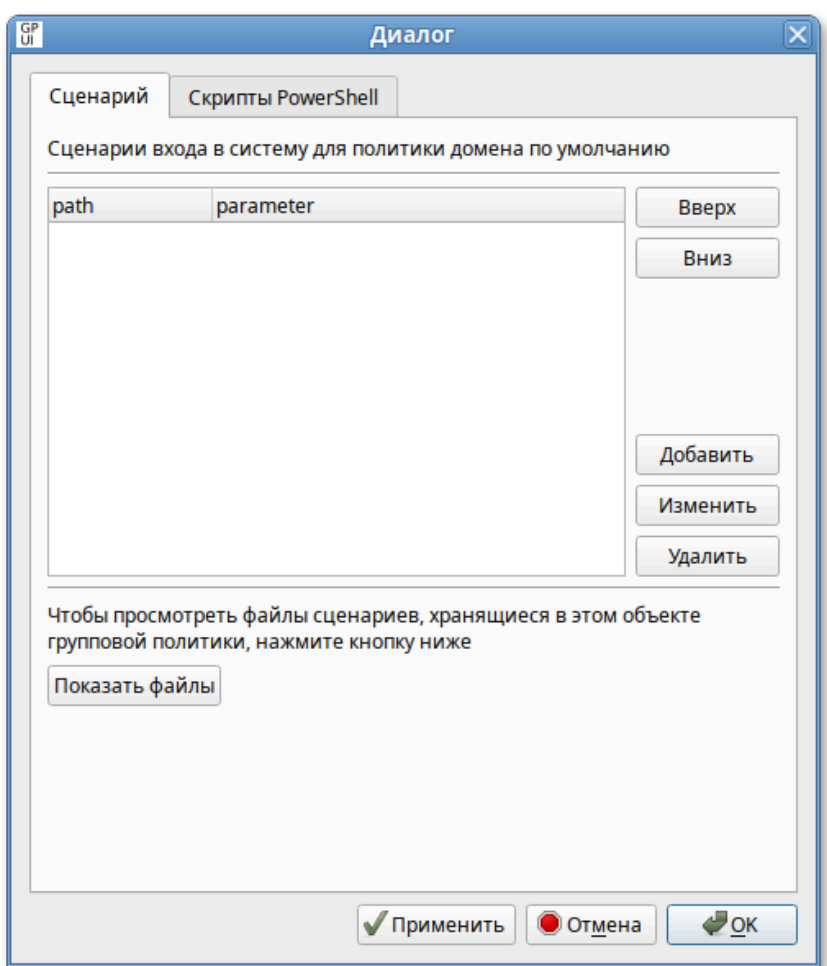

Рис. 338 - Диалоговое окно свойств политики

Пример добавления сценария для ОС Windows (можно указать локальный скрипт на компьютере клиента) (рис. 339).

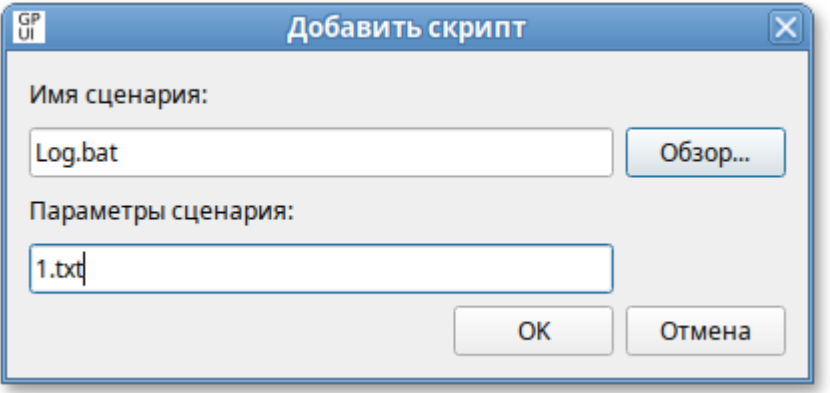

Рис. 339 - Пример добавления сценария для ОС Windows

При назначении нескольких сценариев они будут применяться в заданном порядке. Чтобы переместить сценарий в списке вверх/вниз, следует выбрать его в списке и нажать кнопку «Вверх»**/**«Вниз». Для того чтобы изменить параметры сценария, нужно выбрать его в списке и нажать кнопку «Изменить». Кнопка «Удалить» предназначена для удаления сценария из списка.

На вкладке «Скрипты PowerShell» можно добавить сценарии с расширением \*.ps1.

9.2.5.6.3. Включение экспериментальных групповых политик

<span id="page-545-0"></span>Политики управления logon-скриптами относятся к экспериментальным, поэтому на машинах с ОС Альт СП где они применяются должны быть включены экспериментальные групповые политики (подробнее см. п. [9.2.5.4.7\)](#page-464-0).

Также можно включить/отключить механизм групповых политик управления logon-скриптами, включив/отключив политики «Модуль выполнения сценариев для компьютеров» или «Модуль выполнения сценариев для пользователей» («Компьютер» → «Административные шаблоны» → «Система ALT» → «Групповые политики» → «Механизмы GPUpdate») (рис. 340).

| $G_P$                                                   | <b>GPUI</b>                                     | Ы |
|---------------------------------------------------------|-------------------------------------------------|---|
| Файл Вид<br>Помощь                                      |                                                 |   |
| Поиск                                                   | Авторизация PolicyKit                           |   |
| [smb://dc.test.alt] - LogonScript2                      | Авторизация PolicyKit для пользователей         |   |
| Компьютер<br>Административные шаблоны                   | Модуль выполнения сценариев для компьютеров     |   |
| Система ALT                                             | Модуль выполнения сценариев для пользователей   |   |
| Безопасность                                            | Настройка браузера Chromium                     |   |
| Виртуализация<br>Графическая подсистема                 | Настройка браузера Firefox                      |   |
| Групповые политики                                      | Настройка принтеров                             |   |
| Групповые политики д                                    | Настройка принтеров для пользователей           |   |
| Механизмы GPUpdate<br>Настройка механизма               | Настройка Яндекс.Браузера                       |   |
| Отображение Windows                                     | Настройки GSettings                             |   |
| Перебор контроллеро<br>Экспериментальные г              | Настройки GSettings для пользователей           |   |
| Монтирование                                            | Поддержка конфигурации брандмауэра              |   |
| Настройки Mate                                          | Поддержка конфигурации NTP                      |   |
| Правила Polkit                                          | Подключение сетевых каталогов                   |   |
| Приложения для CD/DVD<br>Сетевые приложения             | Подключение сетевых каталогов для пользователей |   |
| Службы                                                  | Системные средства Control                      |   |
| Удаленный доступ через V<br><u> Vпnaвление пакетами</u> | Службы Systemd                                  |   |
|                                                         |                                                 |   |

Рис. 340 – Включение экспериментальных групповых политик

9.2.5.6.4. Файлы настроек политики

Файлы сценариев входа и выхода пользователя (за исключением локальных) хранятся в каталогах: {GUID GPT}\User\Scripts\Logon и {GUID GPT}\User\Scripts\Logoff. Настройки политики для сценариев входа и выхода пользователя хранятся в файле **{**GUID GPT}\User\Scripts\scripts.ini. В файле scripts.ini перечисляются все скрипты, выполняемые в сценариях входа и выхода пользователя из системы. Сценарии входа начинаются с преамбулы [Logon], сценарии выхода начинаются с преамбулы [Logoff].

Пример файла scripts.ini:

[Logon] 0CmdLine=date.sh 0Parameters=test 1CmdLine=test.sh 1Parameters=new [Logoff] 0CmdLine=touch.sh 0Parameters= 1CmdLine=Logoff.bat 1Parameters=1.txt 2CmdLine=C:\share\Logon.bat 2Parameters=

Файлы сценариев запуска и завершения работы компьютера (за исключением локальных) хранятся в каталогах: {GUID GPT}\Machine\Scripts\Shutdown и {GUID GPT}\Machine\Scripts\Startup. Настройки политики для сценариев входа и выхода пользователя хранятся в файле {GUID GPT}\User\Scripts\scripts.ini. В файле scripts.ini перечисляются все скрипты, выполняемые в сценариях запуска и завершения работы компьютера. Сценарии запуска компьютера начинаются с преамбулы [Startup], сценарии завершения работы начинаются с преамбулы [Shutdown].

Пример файла scripts.ini:

```
[Startup]
0CmdLine=hello.bat
0Parameters=
1CmdLine=notescript.vbs
1Parameters=
2CmdLine=notescript2.vbs
2Parameters=
3CmdLine=touch.bat
```
3Parameters= [Shutdown] 0CmdLine=touch.bat 0Parameters=

Файл scripts.ini закодирован в формате UTF-16LE (little-endian).

9.3. Решение проблем

Прежде чем разбираться, почему групповые политики не применяются как ожидается, необходимо убедиться, что инфраструктура AD работает штатно. Работа групповых политик в домене зависит от корректности работы контроллеров домена и репликации между ними.

Не рекомендуется использовать сложную структуру групповых политик и необходимости. создавать дополнительные ПОЛИТИКИ  $6e<sub>3</sub>$ Рекомендуется использовать единую схему наименования политик. Имя групповой политики должно давать однозначное понимание того, для чего она нужна.

9.3.1. Область действия и статус групповой политики

В каждой групповой политике есть два независимых раздела с настройками:

- «Компьютер» – параметры, применяемые к компьютеру;

- «Пользователь» - параметры пользователей.

Если параметр политики настраивается в секции «Компьютер», групповая политика должна быть привязана к OU с компьютерами. Соответственно, если настраиваемый параметр относится к конфигурации пользователя, нужно назначить политику на OU с пользователями.

Примечание. Чтобы применить пользовательские настройки  $\mathbf{k}^{\prime}$ компьютерам, нужно включить политику замыкания (см. п. 9.3.4).

Если групповая политика настраивает только параметры пользователя или только параметры компьютера, неиспользуемый раздел можно отключить. Это снизит трафик групповой политики и позволит уменьшить время обработки групповой политики на клиентах.

Статус групповой политики можно проверить в АDMC в свойствах подразделения на вкладке «Групповая политика» (рис. 341).

Изменение статуса груповой политики возможно в свойствах на вкладке «Атрибуты» (рис. 342).

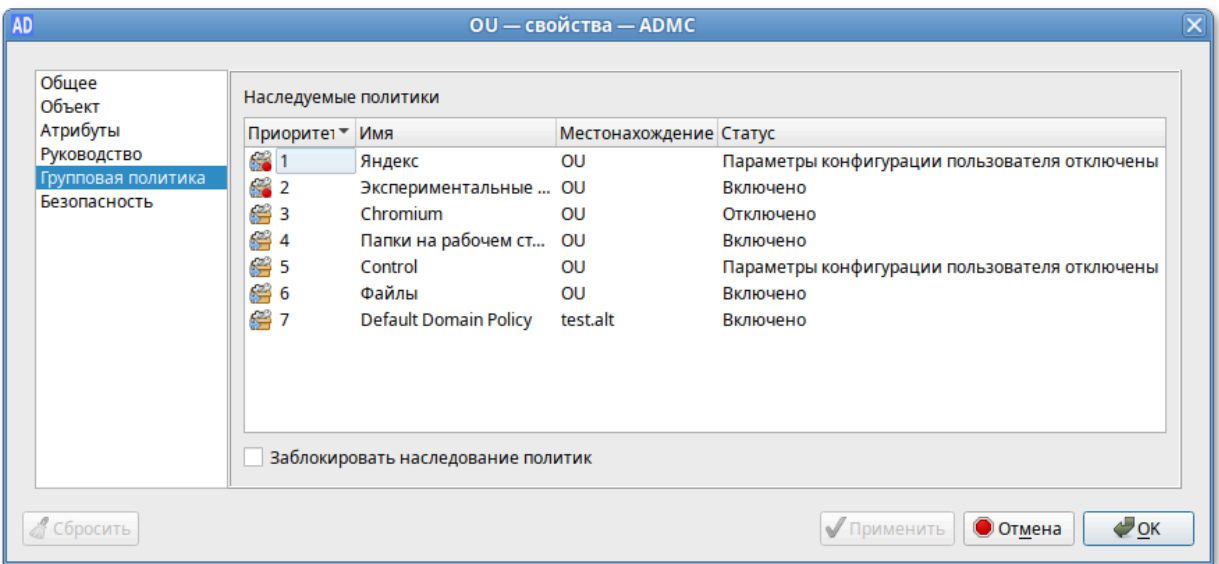

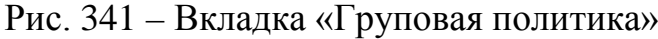

| Общее<br>Объект | Имя                                     | • Значение                                            | ۰<br>Тип      |
|-----------------|-----------------------------------------|-------------------------------------------------------|---------------|
| Атрибуты        | <b>USNIntersite</b>                     | <без значения>                                        | Целое число   |
| Безопасность    | adminDescription                        | <без значения>                                        | <b>Юникод</b> |
|                 | adminDisplayName                        | <без значения>                                        | <b>Юникод</b> |
|                 | cn                                      | {1209BA09-0117-4B6A-BBFF-917 Юникод                   |               |
|                 | dSASignature                            | <без значения>                                        | Октет         |
|                 | defaultClassStore                       | <без значения>                                        | Различающеес  |
|                 | description                             | <без значения>                                        | <b>Юникод</b> |
|                 | displayName                             | Файлы                                                 | <b>Юникод</b> |
|                 | displayNamePrintable                    | <без значения>                                        | Печатаемый    |
|                 | extensionName                           | <без значения>                                        | <b>Юникод</b> |
|                 | <b>fSMORoleOwner</b>                    | <без значения>                                        | Различающеес  |
|                 | flags                                   | $\Omega$                                              | Целое число   |
|                 | gPCFileSysPath                          | \\test.alt\sysvol\test.alt\Policies\{1 Юникод         |               |
|                 | gPCFunctionalityVersion                 | $\overline{2}$                                        | Целое число   |
|                 |                                         | gPCMachineExtensionNames [{35378EAC-683F-11D2-A89A-00 | Юникод        |
|                 | gPCUserExtensionNames                   | [{00000000-0000-0000-0000-000                         | <b>Юникод</b> |
|                 | qPCWQLFilter                            | <без значения>                                        | <b>Юникод</b> |
|                 | isCriticalSystemObject                  | <без значения>                                        | Логическое    |
|                 | <b>lastKnownParent</b>                  | <без значения>                                        | Различающеес  |
|                 | mS-DS-ConsistencyChildCo <без значения> |                                                       | Целое число   |
|                 | mS-DS-ConsistencyGuid                   | <без значения>                                        | Октет         |
|                 | Изменить                                |                                                       | Фильтр        |
|                 |                                         |                                                       |               |

Рис. 342 – Вкладка «Атрибуты»

Состояние объекта групповой политики указывается в значении атрибута flags. Данный атрибут может принимать следующие значения:

- значение «0» объект GPO включен (все настройки политики применяются к целевым объектам AD);
- $\alpha$ 1>> «Конфигурация - значение отключен раздел пользователя» (не применяются настройки пользовательских политик);
- $\langle \langle 2 \rangle \rangle$ «Конфигурация - значение отключен раздел компьютера» (не применяются настройки из параметров GPO компьютера);
- значение «3» объект GPO полностью отключен (все настройки политики не применяются).

9.3.2. Наследование групповых политик

По умолчанию политики высокого уровня применяются ко всем вложенным объектам в иерархии домена.

Увидеть какие политики применяются к подразделению и местонахождение политики можно в ADMC при выборе подразделения на вкладке «Наследуемые политики» (рис. 343).

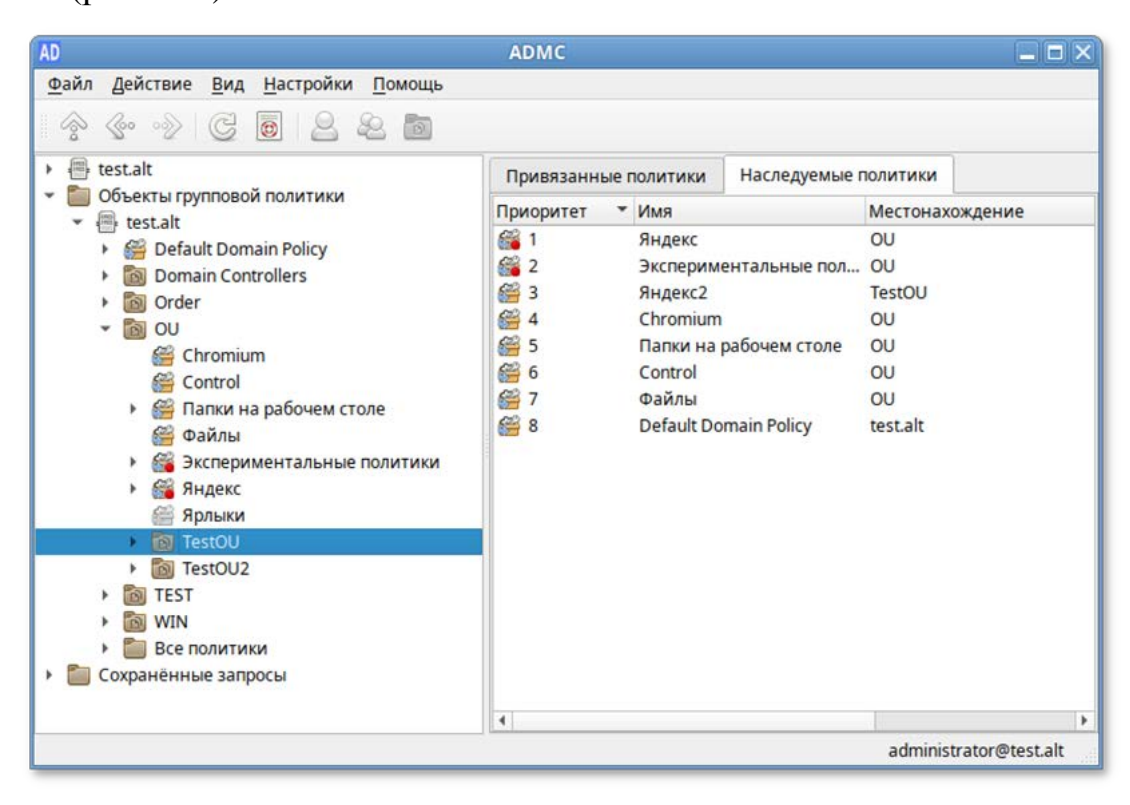

Рис. 343 - Вкладка «Нумерованные политики»

Также наследуемые политики можно увидеть на вкладке «Групповая политика» свойств подразделения (рис. 344).

| Общее<br>Объект                    | Наследуемые политики |                                    |                        |                                               |  |
|------------------------------------|----------------------|------------------------------------|------------------------|-----------------------------------------------|--|
| Атрибуты                           | Приоритет Имя        |                                    | Местонахождение Статус |                                               |  |
| Руководство                        | 631                  | Яндекс                             | OU                     | Параметры конфигурации пользователя отключены |  |
| Групповая политика<br>Безопасность | 632                  | Экспериментальные                  | OU                     | Включено                                      |  |
|                                    | 63                   | Яндекс2                            | <b>TestOU</b>          | Параметры конфигурации пользователя отключены |  |
|                                    | 图 4                  | Chromium                           | OU                     | Отключено                                     |  |
|                                    | 图 5                  | Папки на рабочем ст                | OU                     | Включено                                      |  |
|                                    | 图 6                  | Control                            | OU                     | Параметры конфигурации пользователя отключены |  |
|                                    | 图7                   | Файлы                              | OU                     | Включено                                      |  |
|                                    | 台8                   | <b>Default Domain Policy</b>       | test.alt               | Включено                                      |  |
|                                    |                      | Заблокировать наследование политик |                        |                                               |  |

Рис. 344 – Вкладка «Групповая политика»

Каждый объект групповой политики можно настроить на блокирование наследования политик более высокого уровня (см. п. [9.2.4.11.3](#page-367-0)). Таким образом, политика подразделения может блокировать параметры политик домена и сайта. Блокирование наследования предохраняет объекты групповой политики, связанные с доменами или подразделениями родительского уровня, от автоматического наследования на дочернем уровне (рис. 345).

Так как администратор домена может не согласиться с тем, что администратор подразделения блокирует параметры политики домена, существует возможность запретить переопределение параметров с помощью отметки «Принудительно».

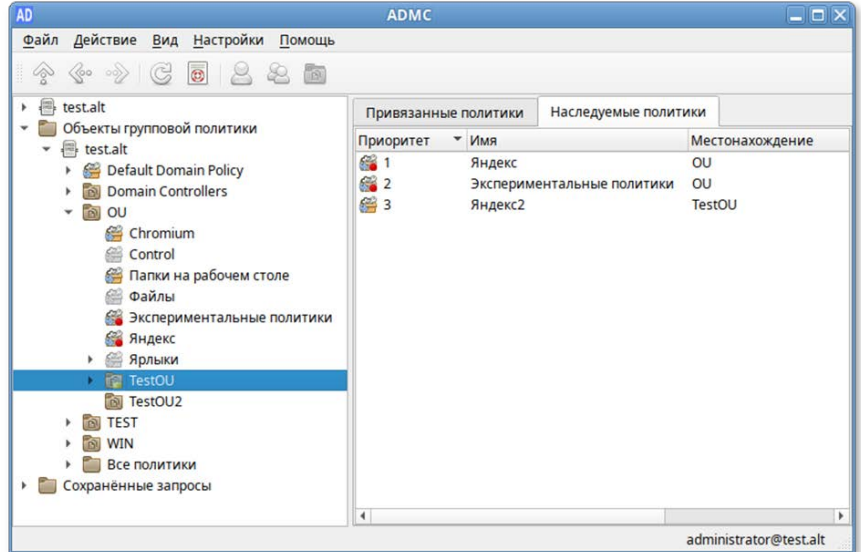

Рис. 345 – Политики подразделения с блокированием наследования

#### 9.3.3. Порядок применения групповых политик

Групповые политики обрабатываются в следующем порядке:

- объект локальной групповой политики;

- объекты групповой политики, связанные с доменом (в рамках возможностей и ограничений поддержки леса доменов в Samba, как в наборе клиентских компонентов);
- объекты групповой политики, связанные с OU:сначала обрабатываются объекты групповой политики, связанные с OU, находящейся на самом высоком уровне в иерархии Active Directory, затем объекты групповой политики, связанные с дочерним подразделением и т.д. Последними обрабатываются объекты групповой политики, связанные с OU, в которой находится пользователь или компьютер.

Последние политики имеют наивысший приоритет. Т.е. если параметр включен на уровне политики домена, но на целевом OU данный параметр отключается другой политикой - это означает, что нужный параметр в результате будет отключен на клиенте (выиграет ближайшая политика к объекту в иерархии AD).

Если на ОU назначено несколько групповых политик, то они обрабатываются в том порядке, в котором были назначены. Политики обрабатываются в обратном порядке (политика с номером 1 будет обработана последней) (рис. 346).

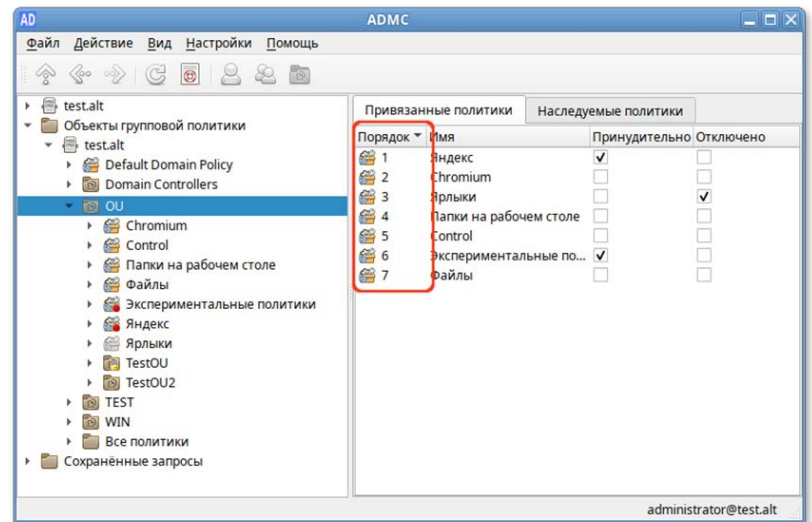

Рис. 346 – Порядок выполнения груповых политик

При необходимости этот порядок можно изменить, выбрав в контекстном меню политики пункт «Переместить вверх» или «Переместить вниз» (рис. 347).

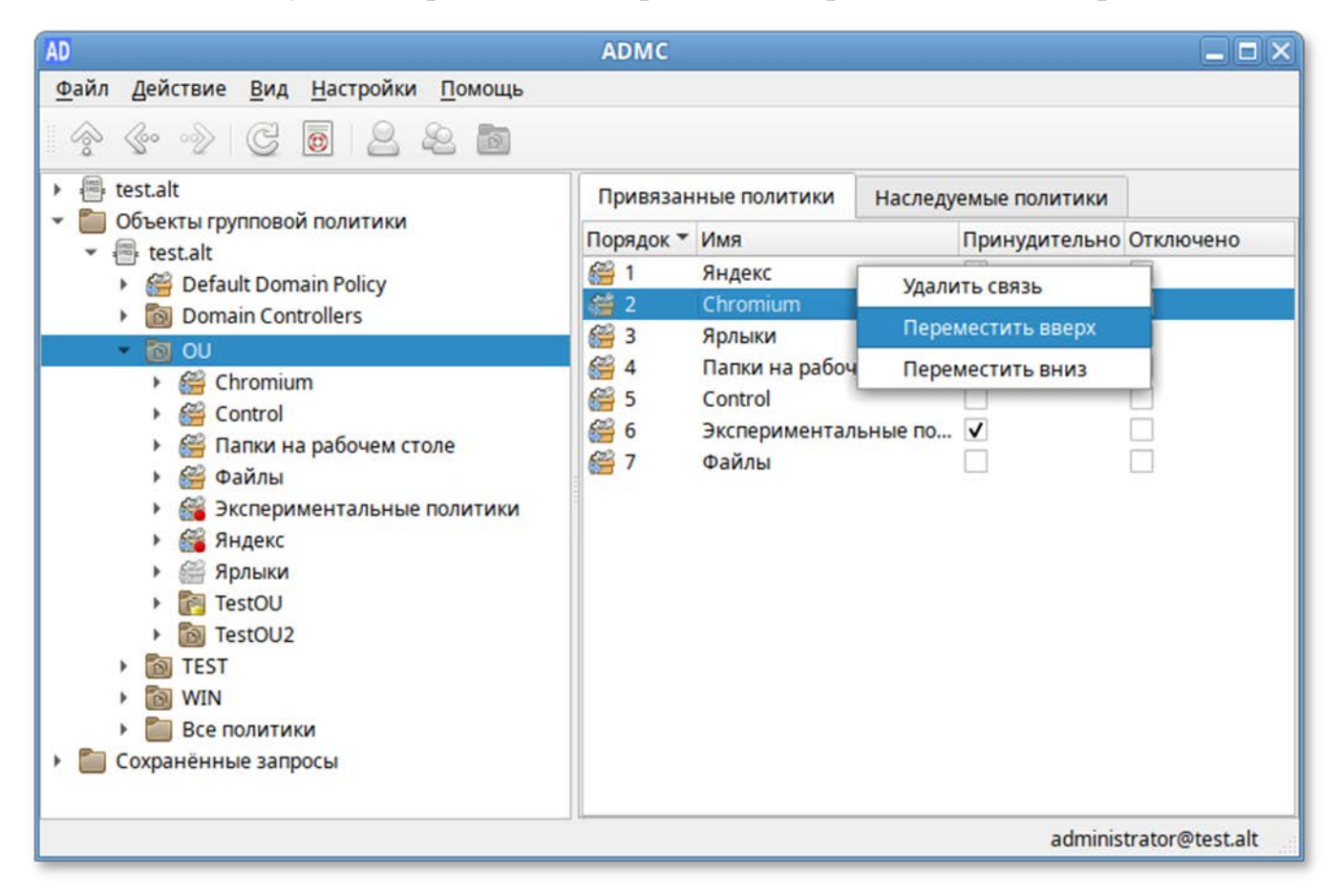

Рис. 347 – Контекстное меню политики

При использовании параметра «Принудительно» у групповой политики выигрывает та политика, которая находится выше в иерархии домена, например, политика Default Domain Policy будет выигрывать у всех других групповых политик, если у нее активирован этот параметр.

У каждого объекта групповой политики, который привязан к организационному контейнеру AD можно включить или отключить связь (применение политики). Для этого нужно выбрать опцию «Удалить связь/Добавить связь» в меню политики. При отключении связи политика перестает применяться к клиентам, но ссылка на объект групповой политики не удаляется из иерархии. Активировать данную связь можно в любой момент.

## 9.3.4. Замыкание групповой политики

<span id="page-553-0"></span>По умолчанию групповая политика применяется к пользователю или компьютеру способом, который зависит от того, где и пользователь, и объекты компьютера находятся в Active Directory. В некоторых случаях может потребоваться применить к пользователям политику в зависимости от расположения объекта компьютера.

Ha компьютерах, расположенных организационном  $\overline{B}$ подразделении (Organization Unit, OU), машинные объекты групповой политики применяются по порядку во время запуска компьютера. Пользовательские объекты групповой политики, пользователей из OU, применяются во время входа, независимо от того, на каком компьютере пользователь входит в систему.

Если пользовательская учетная запись находится в ОU, на которое распространяется действие пользовательской политики, то применяться эти настройки будут при входе пользователя в систему независимо от того, в какое OU входит компьютер. Такое поведение может быть нежелательным, например, вполне разумно иметь одни пользовательские настройки для сервера, другие-для локального компьютера.

Политику замыкания можно использовать для применения пользовательских групповых политик в зависимости от того, на каком компьютере пользователь входит в систему.

Эта политика может принимать два значения:

- режим «Слияние» (Merge) при входе пользователя в систему к компьютеру будут применяться политики, основанные на расположении пользователя, а затем политики, привязанные к компьютеру. При возникновении конфликтов между пользовательскими и машинными политиками, машинные политики будут иметь более высокий приоритет;
- режим «Замена» (Replace) к пользователю будут применяться только политики, назначенные на OU, в котором содержится компьютер, на который пользователь выполнил вход.

<sub>B</sub> качестве примера рассмотрим домен с двумя организационными подразделениями-OU1 и OU2. В первом находятся объекты учетных записей пользователей и их локальные компьютеры, во втором-объекты серверов (рис. 348).

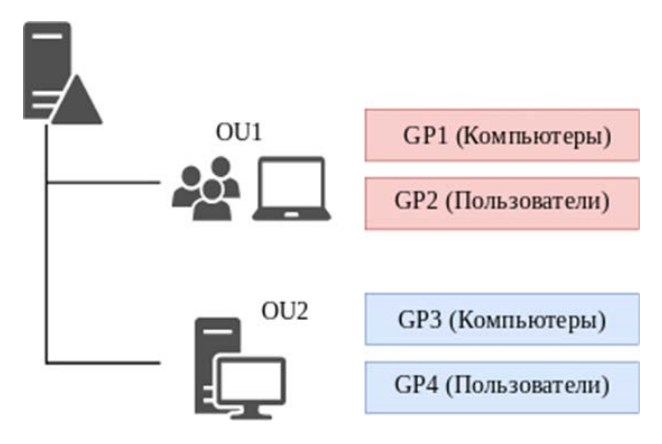

Рис. 348 – Схема деления домена

<span id="page-554-0"></span>Если пользователь осуществляет вход в систему на локальном компьютере, то он оказывается под действием политики GP1 локального компьютера (которая была применена при его включении) и политики GP2 пользователя (примененной при входе в систему). Если пользователь осуществляет вход на сервер, то будут действовать политика сервера GP3 и политика пользователя GP2.

Если же включить политику замыкания (см. п. 9.3.4), то при входе на сервер будут действовать политика сервера GP3 и политика пользователя GP2+GP4 (в режиме «Слияние») или только GP4 (в режиме «Замена»). При возникновении любых конфликтов настроек между политиками OU пользователя и OU сервера в режиме «Слияние» политика в OU сервера будет иметь более высокий приоритет.

9.3.5. Диагностика применения GPO на стороне клиента

9.3.5.1. Колы ошибок

Для диагностики применения групповых политик на стороне клиента используются утилиты gpoa (на машинах Альт), gpresult (на машинах Windows).

Для диагностики механизмов применения групповых политик на клиенте можно выполнить команды:

1) получить и применить настройки для текущей машины:

# groa --loglevel 0

# 2) получить и применить настройки для пользователя:

# groa --loglevel 0 <имя пользователя>

9.3.5.2. Коды ошибок

Сообщения, сопутствующие кодам ошибок, могут изменяться (переводиться, исправляться), но сам код уникален для определенной части программы, что позволяет однозначно идентифицировать проблему (таблица 37).

<span id="page-555-0"></span>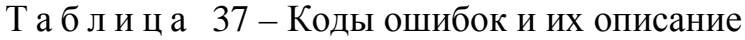

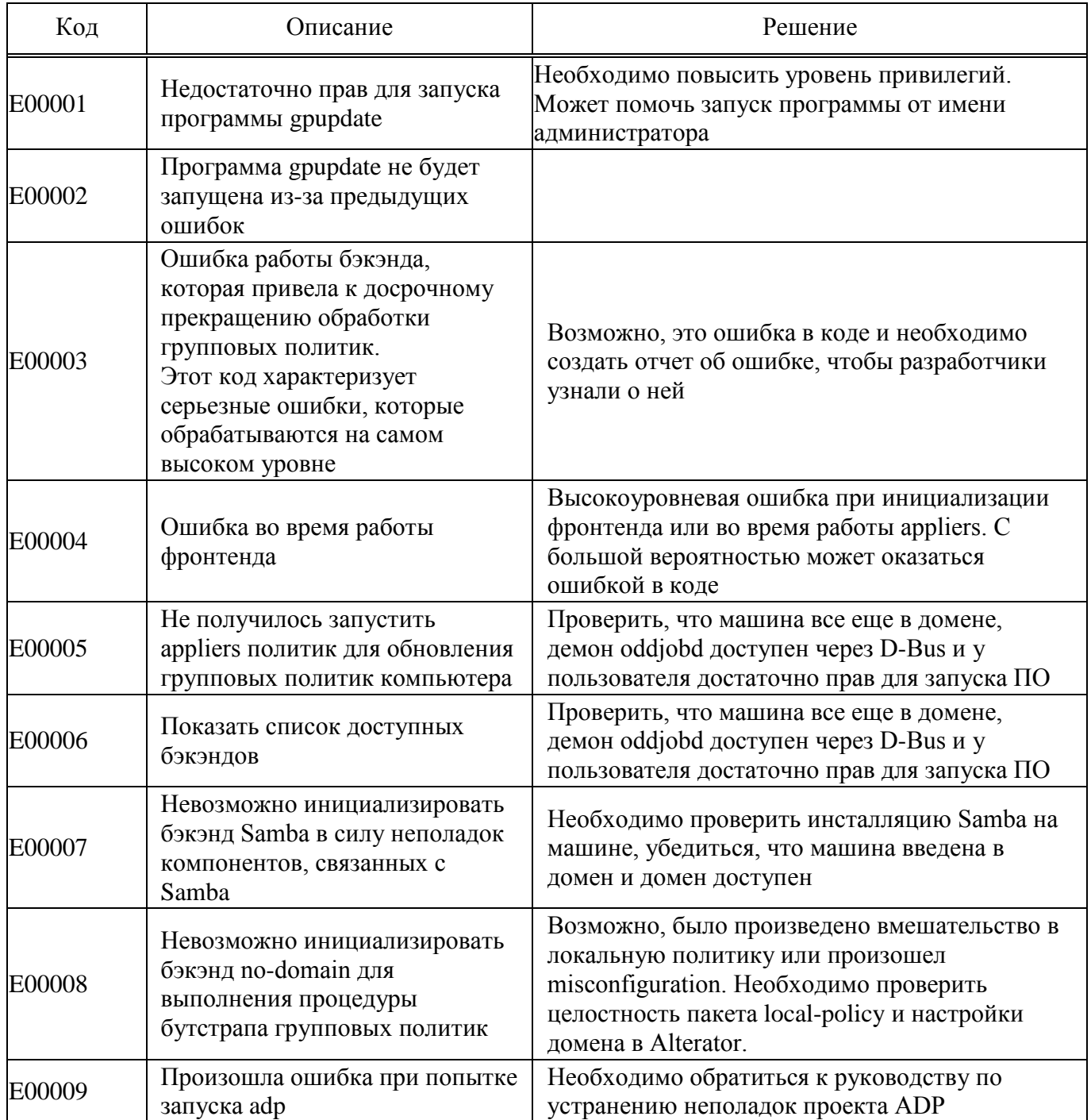

# Продолжение таблицы 37

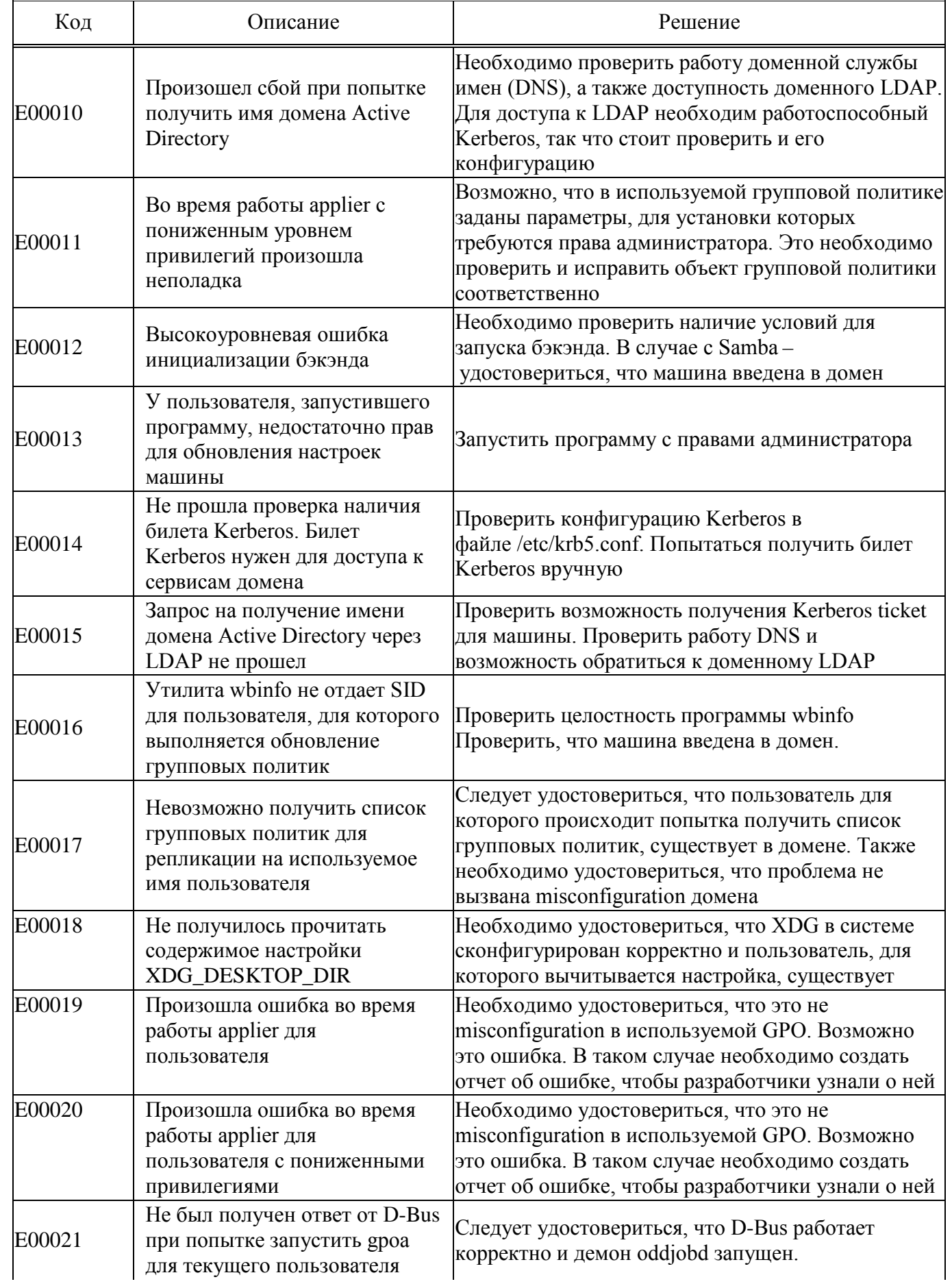

## *Окончание таблицы [37](#page-555-0)*

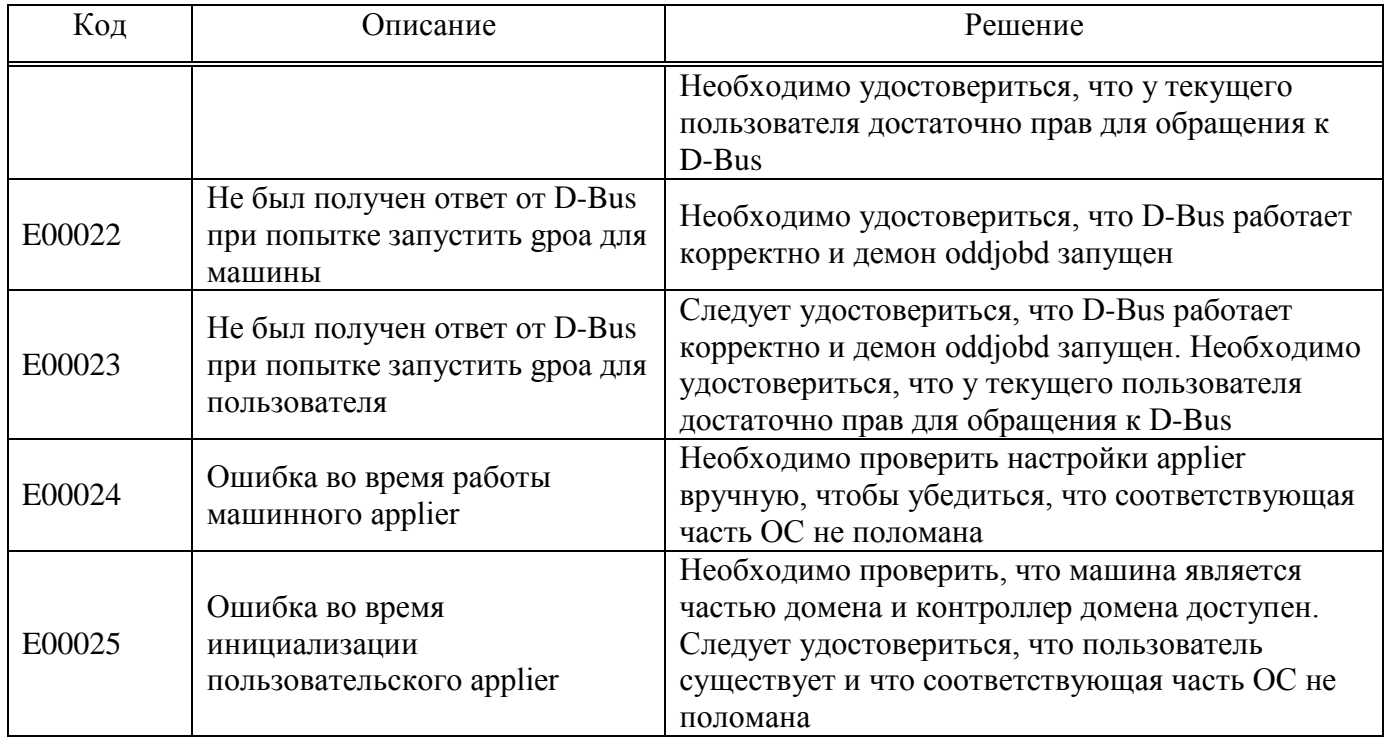

#### 9.3.6. Диагностика проблем при работе с политикой скриптов

На контроллере домена:

- 1) проверить работоспособность загружаемого скрипта в дистрибутиве ОС Альт СП;
- 2) убедиться, что кодировка файла со скриптом – UTF8, без BOM;
- 3) убедиться, что скрипт расположен в каталоге (GPT) применяемого объекта групповой политики (GPO);
- 4) убедиться, что включена групповая политика «Экспериментальные групповые политики» или политика «Управление logon-скриптами» (см. [9.2.5.6.3\)](#page-545-0);
- 5) убедиться, что целевой компьютер, входит в подразделение (OU), к которому привязан объект групповой политики GPO.
- На компьютере пользователя:
- 1) проверить версию gpupdate (политики скриптов выполняются с релиза 0.9.11-alt1);
- 2) убедиться, что механизм применения политик (gpupdate) запущен:
	- # gpupdate-setup status

3) убедиться, что служба скриптов запущена:

# systemctl status gpupdate-scripts-run.service

4) проверить содержимое каталога и права для загруженных скриптов:

```
# ls -Rl /var/cache/gpupdate_scripts_cache/
```
- состояние службы запуска скриптов пользователя 5) проверить  $(0<sub>T</sub>)$ пользователя):
	- \$ systemctl --user status gpupdate-scripts-run-user.service
- 6) вывести журнал применения политик:
	- # gpoa --loglevel 0

#### 10. ДОМЕННАЯ ИНФРАСТРУКТУРА НА БАЗЕ SAMBA

10.1. Основные сведения о логической модели AD

Домен – группа компьютеров, пользователей, принтеров и других объектов, совместно использующих общую БД каталога.

Дерево доменов – иерархическая система доменов, имеющая единый корень (корневой домен).

Лес доменов - множество деревьев доменов, находящихся в различных формах доверительных отношений.

Сервер – компьютер, выполняющий определенные роли в домене.

Контроллер домена – сервер, хранящий каталог и обслуживающий запросы пользователей к каталогу. Помимо хранения данных контроллер домена может выступать в качестве одной из FSMO-ролей.

Организационное подразделение (OU) - субконтейнер в домене, который может содержать различные объекты AD: другие контейнеры, группы, аккаунты пользователей и компьютеров. ОU представляет собой единицу административного управления внутри домена, на который администратор может назначить объекты групповых политик и назначить разрешения другим пользователем.

Группа (ы) – объекты, являющиеся участниками системы безопасности (security principals) и предназначенные для управления доступом к ресурсам. Каждой группе присваивается уникальный идентификатор безопасности (Security Identifier, SID), который сохраняется в течение всего срока службы.

10.2. Создание контроллера домена Active Directory на базе Samba

Использование Samba 4 в роли контроллера домена Active Directory позволяет вводить Windows 7/8 в домен без манипуляций с реестром.

Поддерживаются следующие базовые возможности Active Directory:

- аутентификация рабочих станций Windows и Linux и служб;

- авторизация и предоставление ресурсов;

- групповые политики (GPO);

- перемещаемые профили (Roaming Profiles);
- поддержка инструментов Microsoft для управления серверами (Remote Server Administration Tools) с компьютеров под управлением Windows;
- поддержка протоколов SMB2 и SMB3 (в том числе с поддержкой шифрования).
- $\wedge$ Samba AD DC конфликтует с OpenLDAP и MIT Kerberos, поскольку эти приложения запускают одни и те же службы на одних тех же, по умолчанию, портах для протоколов LDAP и Kerberos.
- $\wedge$ Samba AD DC функционирует на уровне контроллера доменов Windows 2008 R2. Можно ввести его в домен Windows 2012 как клиента, но не как контроллер домена.

10.2.1. Подготовка системы к установке сервера Samba AD DC

этом подразделе перечислены требования для установки B сервера Samba AD DC. Перед установкой необходимо убедиться, что система соответствует этим требованиям.

Примечание. Для установки сервера Samba AD DC нужны привилегии суперпользователя.

Примечание. При применении Samba в качестве DC AD в условиях реальной эксплуатации рекомендуется использовать два или более DC для обеспечения отказоустойчивости.

10.2.1.1. Системные требования к серверу Samba AD DC

 $10.2.1.1.1$ . RAM

Для демонстрационной/тестовой системы рекомендуется 2 Гбайт.

Для производственной установки рекомендуется не менее 4 Гбайт ОЗУ, а затем 2 Гбайт на каждую дополнительную 1000 пользователей.

Примечание. Параметр, который оказывает наибольшее влияние на требования к памяти, - это количество одновременных открытий сеансов.

10.2.1.1.2. Размеры хранилища

10 Гбайт достаточно для доменов с несколькими сотнями пользователей.

Также, при планировании размера хранилища, необходимо учесть:

- уровни журналов и политику хранения журналов;

- использование изображений/аватаров для идентификации пользователей;

- количество пользователей, машин и групп;

- место под резервные копии.

10.2.1.1.3. CPU

Для нескольких сотен пользователей достаточно 4 vCPUs.

Некоторые процессы Samba  $He$ являются многопоточными, ПОЭТОМУ увеличение числа процессоров не повысит производительность.

Чтобы сбалансировать нагрузку, необходимо создать второй контроллер домена в репликации с первым и применить политику балансировки нагрузки на уровне клиента.

Необходимое количество контроллеров домена зависит от нескольких параметров:

- количество сторонних приложений LDAP, подключенных к AD;

- качество кода сторонних LDAP-приложений, подключенных к AD;

- количество запросов к файловым серверам.

10.2.1.1.4. DNS

Не следует использовать существующий домен, если вы не являетесь Рекомендуется использовать зарезервированный владельцем домена. домен верхнего уровня RFC2606 (https://tools.ietf.org/html/rfc2606) для частных тестовых установок, например, alt.test.

Имя домена для разворачиваемого DC должно состоять минимум из двух компонентов, разделенных точкой.

## **BA** *K*HO

Необходимо избегать суффиксов .local. При указании домена, имеющего суффикс .local, потребуется на сервере и подключаемых компьютерах под управлением Linux отключить службу avahi-daemon.

Примечание. Имя контроллера домена Samba AD не должно превышать 15 символов (ограничение связано с sAMAccountName в Active Directory).

10.2.1.2. Требования к портам

Служба samba, предоставляющая функции ADDC, требует, чтобы на контроллере домена были открыты следующие порты (таблица 38).

<span id="page-562-0"></span>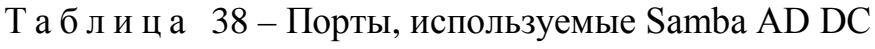

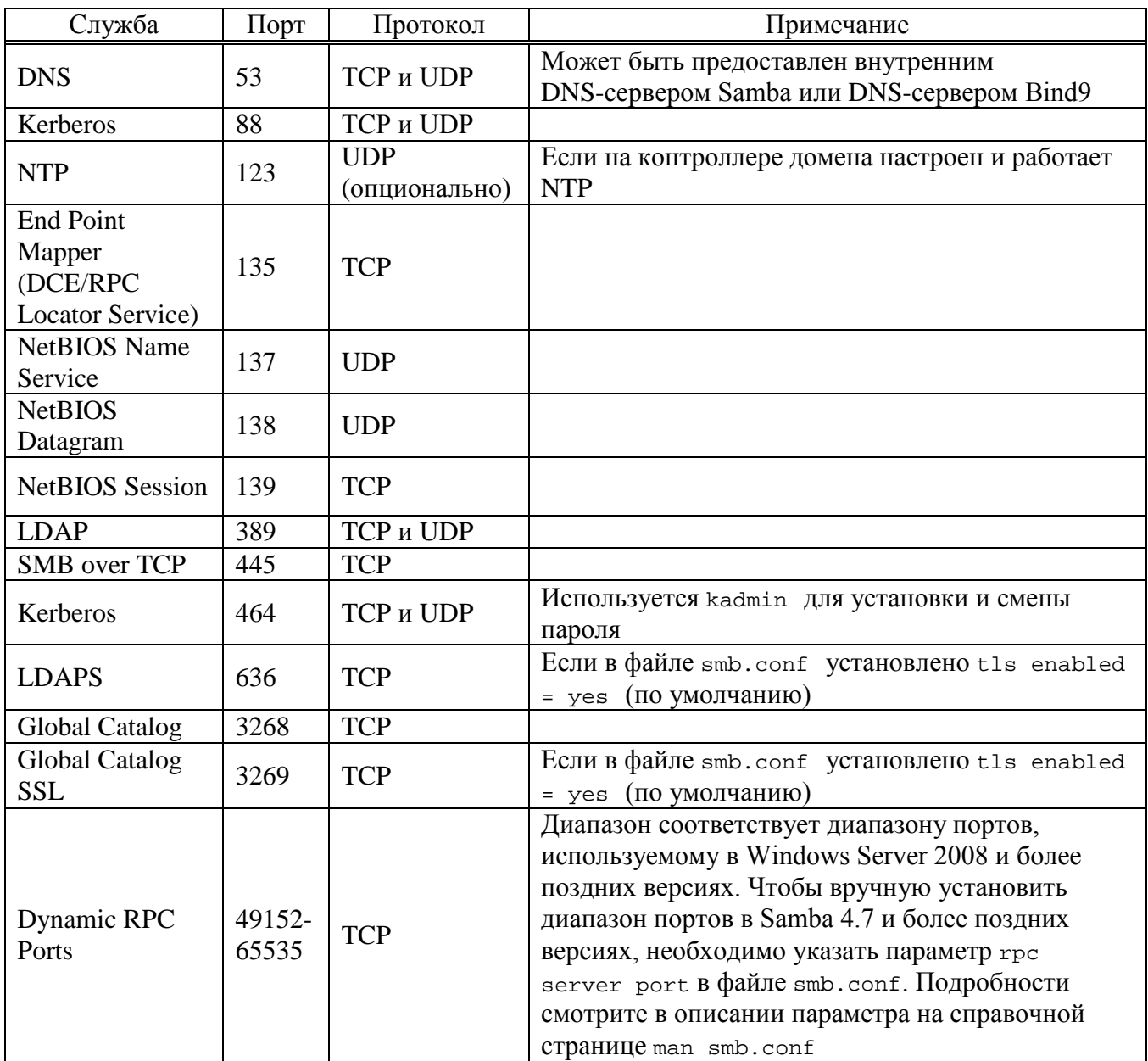

#### 564

#### ЛКНВ.11100-01 90 03

10.2.2. Создание домена

Samba поддерживает следующие серверные части DNS:

1) SAMBA\_INTERNAL – встроенный сервер имен:

- используется по умолчанию при подготовке нового ломена. присоединении к существующему домену или переносе домена NT4 в AD:
- прост в настройке и не требует дополнительного ПО или знаний о DNS:
- следует использовать для простых настроек DNS;
- 2) BIND9 DLZ использует samba4 AD для хранения информации о зоне:
	- требуется BIND 9.8 или более поздняя версия, установленная и настроенная локально на контроллере домена (DC) Samba Active Directory (AD);
	- необходимы знания о DNS-сервере BIND и о том, как настроить службу;
	- следует использовать для сложных сценариев DNS, которые нельзя настроить во внутреннем DNS.

Примечание. Внутренний DNS-сервер Samba не управляет кешем, поэтому он будет отправлять запрос серверу пересылки для каждого DNS-запроса, который не соответствует его домену. Бэкенд Bind-DLZ использует кэш Bind для рекурсивных запросов. Запросы на сам домен каждый раз передаются модулю DLZ, кэша на этом уровне у него нет.

## **BA** *K*HO

Бэкенд DNS BIND9\_FLATFILE не поддерживается.

## 10.2.2.1. Параметры команды разворачивания домена

Команда samba-tool domain provision имеет множество опций, которые использовать для предоставления дополнительной информации при можно интерактивной установке сервера. Их также можно использовать в скриптах.

Ниже описаны некоторые опции (таблица 39). Для получения более подробной информации следует обратиться к man странице samba-tool(8).

#### 565

## ЛКНВ.11100-01 90 03

<span id="page-564-0"></span>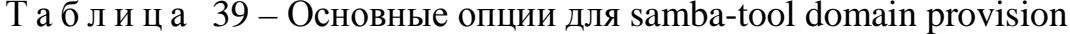

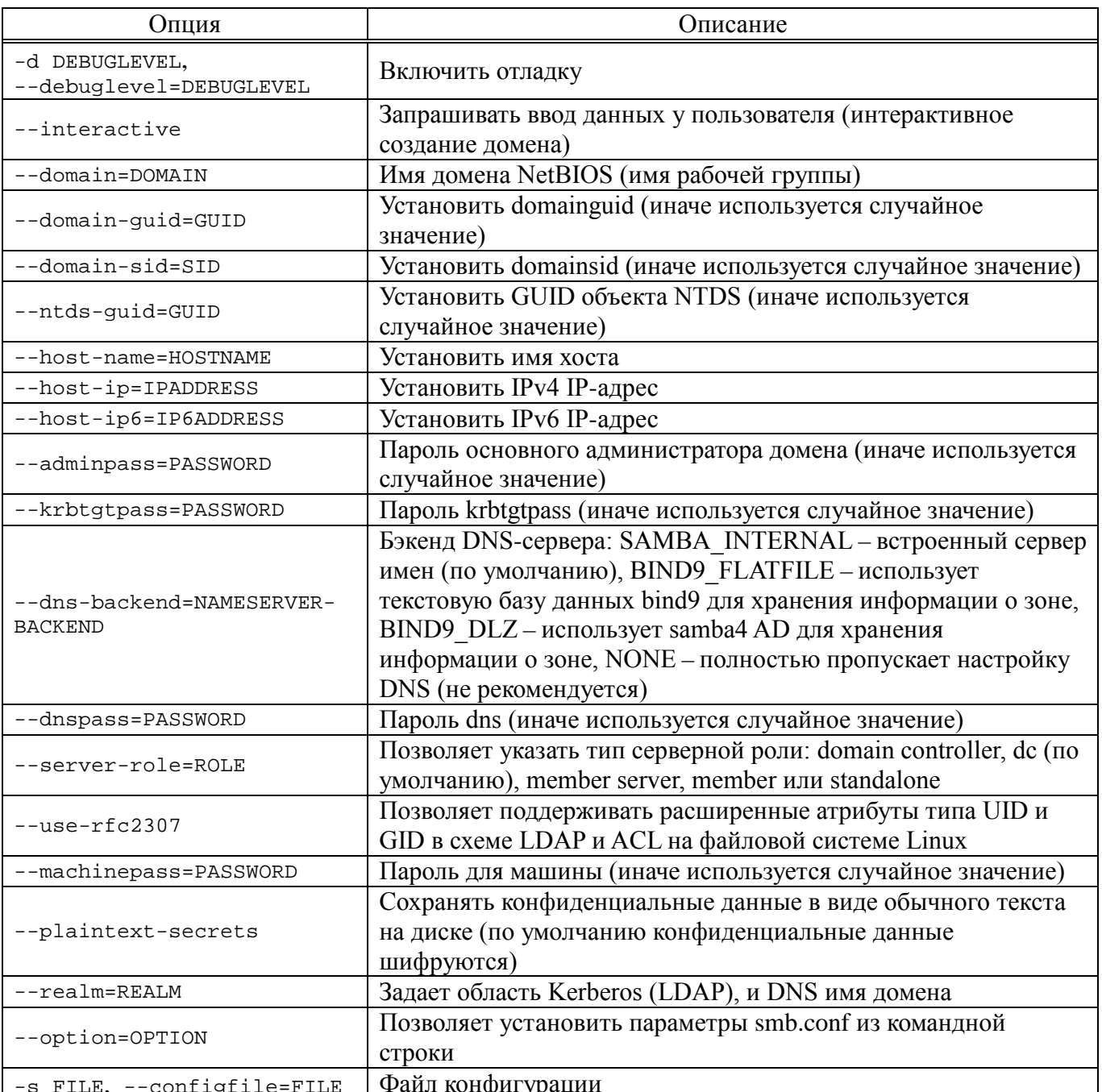

## 10.2.2.2. Установка пакетов

Samba поддерживает серверные части Heimdal и MIT Kerberos.

Установить пакет task-samba-dc для Samba DC на базе Heimdal Kerberos:

# apt-get install task-samba-dc

или task-samba-dc-mitkrb5 для Samba DC на базе MIT Kerberos:

# apt-get install task-samba-dc-mitkrb5

Samba на базе Heimdal Kerberos использует KDC Примечание. несовместимый с MIT Kerberos, поэтому на контроллере домена на базе Heimdal Kerberos из пакета samba-dc, для совместимости с клиентской библиотекой libkrb5, в krb5.conf (в блоке-libdefaults) необходимо отключить использование ядерного кеша ключей - KEYRING: persistent: % { uid }:

# control krb5-conf-ccache default

Так как Samba в режиме контроллера домена (Domain Controller, DC) использует как свой LDAP, так и свой сервер Kerberos, несовместимый с MIT Kerberos. установкой необходимо конфликтующие перед остановить службы krb5kdc и slapd, а также bind:

# for service in smb nmb krb5kdc slapd bind; do systemctl disable Sservice; systemetl stop Sservice; done

10.2.2.3. Внутренний DNS-сервер Samba (SAMBA\_INTERNAL)

Контроллер домена (DC) Samba Active Directory (AD) предоставляет внутренний DNS-сервер, который поддерживает основные функции, необходимые для AD. Он прост в настройке и не требует дополнительного программного обеспечения или знаний о DNS. Создание домена с внутренним DNS-сервером рекомендуется для простых настроек DNS.

Внутренний DNS Samba имеет следующие недостатки:

- нельзя использовать как кэширующий сервер;
- не поддерживает рекурсивные запросы;
- не поддерживает подпись транзакции с общим ключом (TSIG) (shared-key transaction signature);
- нет зоны-заглушки (stub zones);
- не поддерживает zone transfers;
- не поддерживает балансировку нагрузки циклического перебора между контроллерами домена (Round Robin load balancing among DC's).

Внутренний DNS-сервер может разрешать только DNS-зоны Active Directory (AD). Чтобы включить рекурсивные запросы других зон, следует в параметре dns forwarder в файле smb.conf указать один или несколько IP-адресов DNS-серверов, поддерживающих рекурсивное разрешение. Например:

dns forwarder =  $192.168.0.190$ 

Примечание. Samba 4.5 и более поздние версии в параметре dns forwarder поддерживают несколько IP-адресов, разделенных пробелами. Старые версии поддерживают один IP-адрес. Обращение ко второму и последующим DNS-серверам произойдет только в том случае, если первый не вернул никакого ответа

Примечание. Внешний DNS-сервер можно указать при создании домена.

При создании домена с внутренним DNS-сервером нужно использовать параметр --dns-backend=SAMBA INTERNAL ИЛИ не указывать этот параметр вообще.

10.2.2.3.1. Выбор имени домена

Должно быть установлено правильное имя узла и домена для сервера. Для этого в файл /etc/sysconfig/network необходимо добавить строку:

HOSTNAME=dc1.test.alt

И выполнить команды:

#hostnamectl set-hostname dcl.test.alt

# domainname test.alt

Примечание. После изменения имени компьютера могут перестать запускаться приложения. Для решения этой проблемы необходимо перезагрузить систему.

10.2.2.3.2. Настройка файла /etc/resolvconf.conf

Для корректного распознавания **BCCX** локальных DNS-запросов  $\overline{B}$ файле /etc/resolvconf.conf должна присутствовать строка:

name servers= $127.0.0.1$ 

Если этой строки в файле /etc/resolvconf.conf нет, то в конец этого файла

следует добавить строку:

name servers=127.0.0.1

и перезапустить сервис resolveonf:

# resolvconf -u

10.2.2.3.3. Восстановление к начальному состоянию Samba

Необходимо очистить базы и конфигурацию Samba (домен, если он создавался

до этого, будет удален):

# rm -f /etc/samba/smb.conf # rm -rf /var/lib/samba # rm -rf /var/cache/samba # mkdir -p /var/lib/samba/sysvol

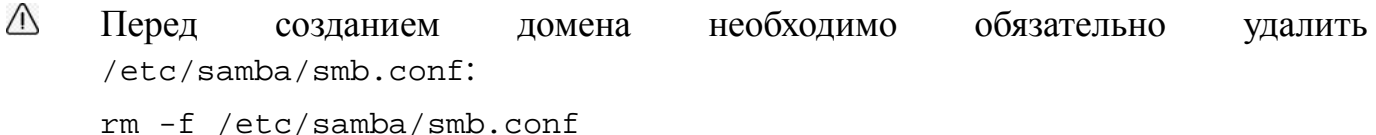

10.2.2.3.4. Интерактивное создание домена

Для запуска интерактивной установки необходимо выполнить команду:

# samba-tool domain provision

В ответе на первые два вопроса нужно указать доменное имя и имя рабочей группы:

Realm [TEST.ALT]:

Domain [TEST]:

Примечание. Чтобы принять значение по умолчанию, необходимо нажать «Enter».

Далее нужно указать тип серверной роли и бэкенд DNS-сервера:

Server Role (dc, member, standalone) [dc]:

DNS backend (SAMBA\_INTERNAL, BIND9\_FLATFILE, BIND9 DLZ, NONE) [SAMBA INTERNAL]:

B DNS forwarder IP address нужно указать внешний DNS-сервер, чтобы DC мог разрешать внешние доменные имена:

DNS forwarder IP address (write 'none' to disable forwarding)  $[127.0.0.1]$ : 8.8.8.8

Задать пароль для администратора:

Administrator password:

Retype password:

Примечание. Пароль администратора должен быть не менее 7 символов и содержать символы как минимум трех групп из четырех возможных: латинских букв в верхнем и нижнем регистрах, чисел и других небуквенно-цифровых символов. Пароль не полностью соответствующий требованиям это одна из причин завершения развертывания домена ошибкой.

Начнется процесс конфигурации:

Looking up IPv4 addresses Looking up IPv6 addresses No IPv6 address will be assigned Setting up share.ldb Setting up secrets. 1db

#### 569

## ЛКНВ.11100-01 90 03

Setting up the registry Setting up the privileges database Setting up idmap db Setting up SAM db Setting up sam.ldb partitions and settings Setting up sam.ldb rootDSE Pre-loading the Samba 4 and AD schema Adding DomainDN: DC=test,DC=alt Adding configuration container Setting up sam.ldb schema Setting up sam.ldb configuration data Setting up display specifiers Modifying display specifiers and extended rights Adding users container Modifying users container Adding computers container Modifying computers container Setting up sam.ldb data Setting up well known security principals Setting up sam.ldb users and groups Setting up self join Adding DNS accounts Creating CN=MicrosoftDNS,CN=System,DC=test,DC=alt Creating DomainDnsZones and ForestDnsZones partitions Populating DomainDnsZones and ForestDnsZones partitions Setting up sam.ldb rootDSE marking as synchronized Fixing provision GUIDs configuration for Samba AD is located at /var/lib/samba/private/kdc.conf A Kerberos configuration suitable for Samba AD has been generated at /var/lib/samba/private/krb5.conf Merge the contents of this file with your system krb5.conf or replace it with this one. Do not create a symlink! Once the above files are installed, your Samba AD server will be ready to use Server Role: active directory domain controller Hostname: dc1<br>NetBIOS Domain: TEST NetBIOS Domain: TEST<br>
DNS Domain: test.alt DNS Domain: DOMAIN SID: S-1-5-21-3617232745-2316959539-2936900449

#### 10.2.2.3.5. В пакетном режиме

Пример команды создания контроллера домена test.alt в пакетном режиме:

# samba-tool domain provision --realm=test.alt --domain=test -adminpass='Pa\$\$word' --dns-backend=SAMBA\_INTERNAL --option="dns forwarder=8.8.8.8" --server-role=dc --use-rfc2307

Для пакетной установки необходимо указать следующие параметры:

--realm REALM NAME – имя области Kerberos (LDAP), и DNS имя домена;

- --domain=DOMAIN – имя домена (имя рабочей группы);

- --adminpass=PASSWORD – пароль основного администратора домена;

- dns forwarder - внешний DNS-сервер, чтобы DC мог разрешать внешние доменные имена:

- -- server-role=ROLE - ТИП Серверной роли;

- --dns-backend=NAMESERVER-BACKEND-бэкенд DNS-сервера;

 $-$ -use-rfc2307- $\pi$ 03BOJJACT поллерживать расширенные атрибуты

типа UID и GID в схеме LDAP и ACL на файловой системе Linux.

Примечание. Пароль администратора должен быть не менее 7 символов и содержать символы как минимум трех групп из четырех возможных: латинских букв в верхнем и нижнем регистрах, чисел и других небуквенно-цифровых символов. Пароль не полностью соответствующий требованиям это одна из причин завершения развертывания домена ошибкой.

Примечание. Полный список параметров можно увидеть, запустив команду:

# samba-tool domain provision --help

10.2.2.3.6. Создание домена в ЦУС

При инициализации домена в веб-интерфейсе ЦУС следует выполнить следующие действия:

1) в модуле «Ethernet-интерфейсы» указать имя компьютера и DNS 127.0.0.1

(рис. 349);

2) в модуле «Домен» указать «Имя домена», отметить пункт «Active Directory», указать IP-адреса внешних DNS-серверов, залать пароль администратора домена и нажать кнопку «Применить» (рис. 350);

Примечание. Пароль администратора должен быть не менее 7 символов и содержать символы как минимум трех групп из четырех возможных: латинских букв в верхнем и нижнем регистрах, чисел и других небуквенно-цифровых символов. Пароль не полностью соответствующий требованиям это одна из причин завершения развертывания домена ошибкой.

571

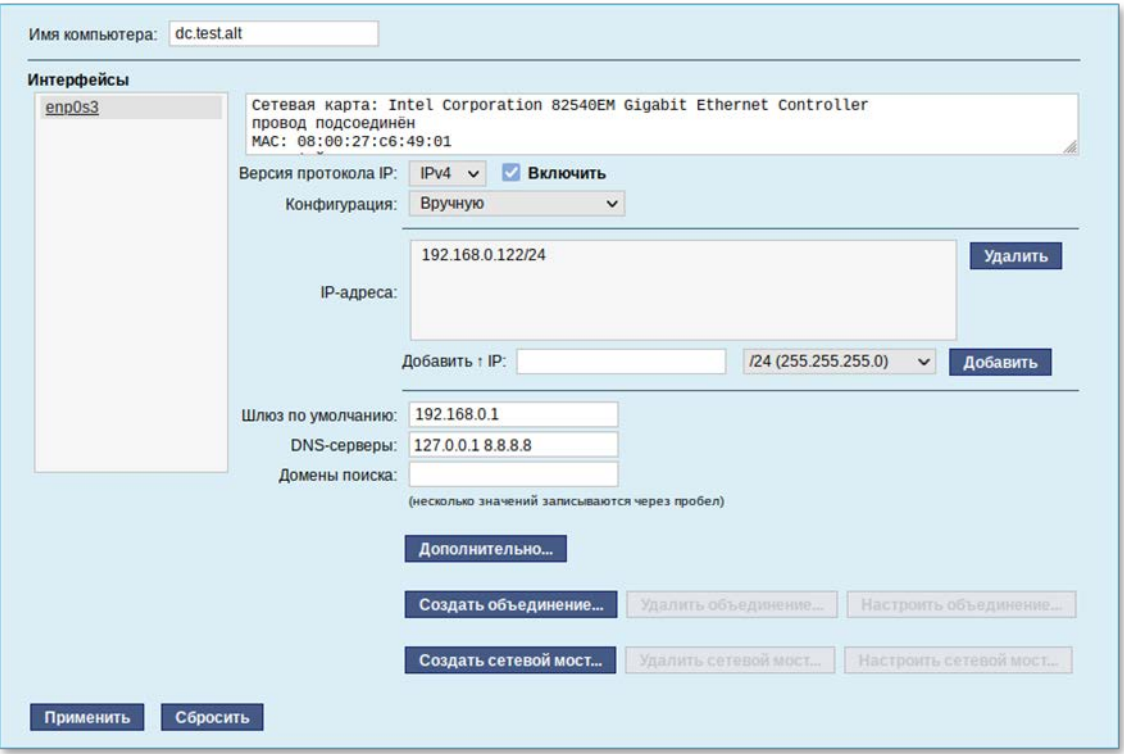

<span id="page-570-0"></span>Рис. 349 – Окно инициализации домена в веб-интерфейсе ЦУС

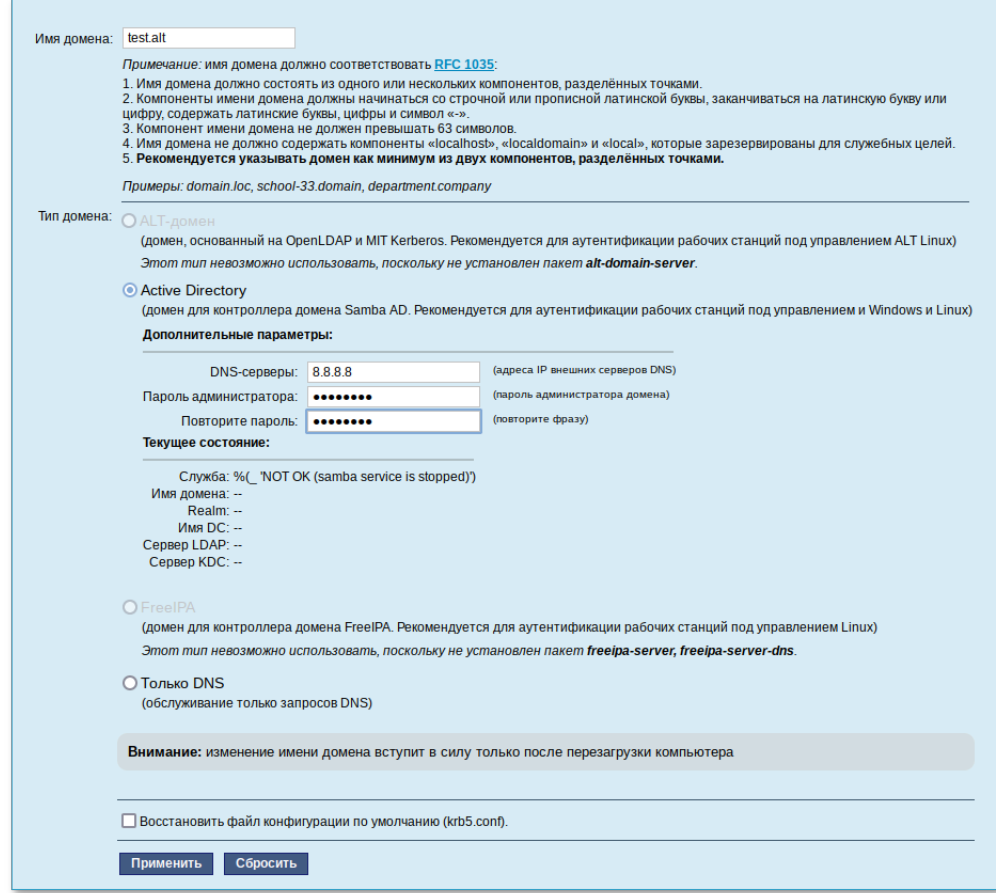

Рис. 350 – Окно модуля «Домен»

3) после успешного создания домена, будет выведена информация о домене (рис. 351);

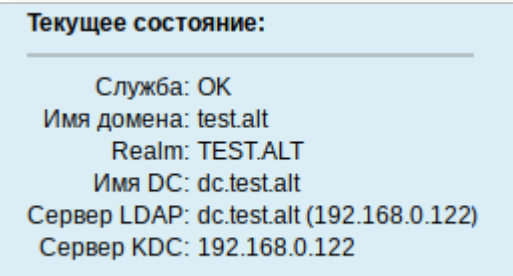

Рис. 351 – Информационное окно «Текущее состояние»

<span id="page-571-0"></span>4) перегрузить сервер.

10.2.2.3.7. Запуск службы

Установить службу по умолчанию и запустить ее:

# systemctl enable --now samba

Примечание. Если служба после установки никаким способом не запускается, необходимо перезагрузить сервер.

Примечание. Пример  $\phi$ айла /etc/samba/smb.conf после создания домена с SAMBA INTERNAL:

```
Global parameters
[qlobal]
       dns forwarder = 8.8.8.8netbios name = DC1
       realm = TEST.ALTserver role = active directory domain controller
       workgroup = TEST
       idmap_ldb:use rfc2307 = yes[sysvol]
       path = /var/lib/samba/sysvolread only = No[netlogon]
       path = /var/lib/samba/sysvol/test.alt/scripts
       read only = No
```
10.2.2.4. Домен с BIND9 DLZ

Работа с внешним сервером DNS осуществляется с помощью бэкенда BIND9 DLZ и используется в следующих случаях:

```
- сложная схема зон DNS:
```
- поддержка больше одного сервера форвардинга (параметр dns forwarder на бэкенде INTERNAL работает только с одним адресом).

Если планируется настроить контроллер домена (DC) Samba Active Directory

(AD) с использованием серверной части BIND9 DLZ, необходимо сначала установить и настроить DNS-сервер BIND.

На сервере должны быть установлены пакеты bind и bind-utils:

# apt-get install bind bind-utils

Примечание. Во избежании появлении ошибки призапуске bind:

Mas 03 14:25:13 dc1 named[3825]: samba dlz: Failed to configure zone 'test.alt'

мая 03 14:25:13 dc1 named[3825]: loading configuration: already exists

мая 03 14:25:13 dc1 named[3825]: exiting (due to fatal error)

Mas 03 14:39:44 dcl named[4309]: Loading 'AD DNS Zone' using driver dlopen

не следует, при установке системы, задавать полное имя для DC (dc1.test.alt).

Примечание. Пакет bind содержит различные утилиты, связанные с DNS, например:

- named-checkconf проверка синтаксиса файлов конфигурации;
- named-checkzone-проверка файлов зон DNS;
- rndc-инструмент управления службой DNS.

Пакет bind-utils содержит различные утилиты, связанные с DNS, например:

- dig-многофункциональный инструмент для опроса DNS-серверов:
- host преобразовать имя хоста в IP-адрес;
- nslookup-получить информацию DNS об удаленном сервере;

- nsupdate – инструмент для динамического обновления записей DNS.

Основные файлы настройки DNS:

- /etc/named.conf-основной файл конфигурации. содержит в себе ссылки на остальные конфигурационные файлы;
- /etc/bind/options.conf-файл для глобальных настроек службы;
- /etc/bind/rndc.conf-получить информацию DNS об удаленном сервере;
- /etc/bind/local.conf-файл для настроек зоны DNS:
- /var/lib/samba/bind-dns/named.conf-инструмент для динамического обновления записей DNS.

 $\mathbf{R}$ таблине 40 некоторые параметры конфигурационного описаны файла/etc/bind/options.conf. Для получения более подробной информации следует обратиться к man странице named.conf(5).

#### Таблица 40 Основные  $\equiv$ параметры конфигурационного файла

/etc/bind/options.conf

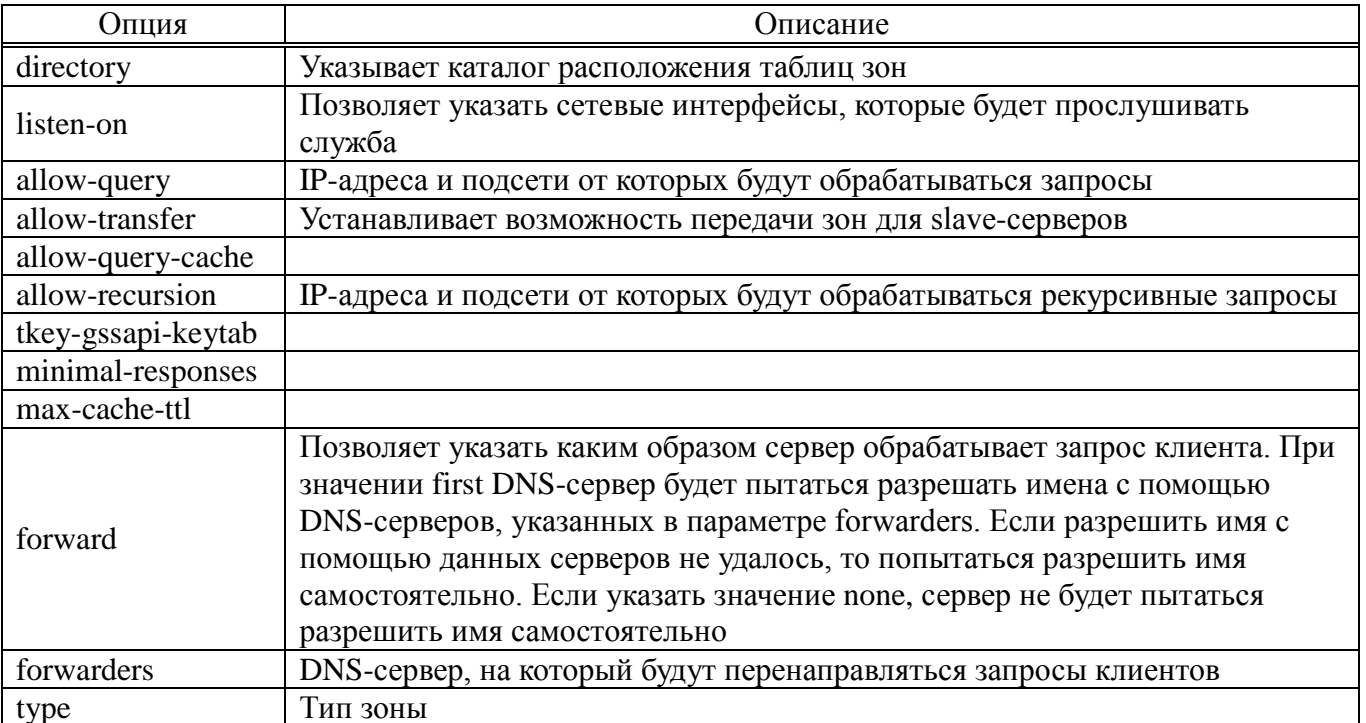

Настройка BIND9 для работы с Samba AD:

## 1) отключить chroot:

# control bind-chroot disabled

## 2) отключить KRB5RCACHETYPE:

```
/etc/sysconfig/bind
                                                      \Box#KRB5RCACHETYPE
                                                            echo
   grep
           -q'KRB5RCACHETYPE="none"' >> /etc/sysconfig/bind
```
## 3) подключить плагин BIND\_DLZ:

```
# grep -q 'bind-dns' /etc/bind/named.conf
                                              \mathbb{R}echo
                                                        'include
"/var/lib/samba/bind-dns/named.conf"; ' >> /etc/bind/named.conf
```
4) отредактировать файл /etc/bind/options.conf:

- в раздел «options» добавить строки:

```
tkey-gssapi-keytab "/var/lib/samba/bind-dns/dns.keytab";
minimal-responses yes;
```
параметре forwarders указать сервера, кула будут  $-$  B перенаправляться запросы, на которые нет информации в локальной зоне (если этой информации нет в файле /etc/bind/resolvconfoptions.conf):

```
forward first;
```
forwarders { 8.8.8.8; };

- в параметр listen-on добавить IP-адрес DNS-сервера, на котором он будет принимать запросы;
- раскомментировать параметр allow-query и указать в нем подсети, из которых разрешено подавать запросы;
- раскомментировать параметр allow-recursion и указать в нем подсети из которых будут обрабатываться рекурсивные запросы;
- в раздел «logging» добавить строку:

```
category lame-servers {null;};
```
Пример файла /etc/bind/options.conf:

```
options {
         version "unknown";
         directory "/etc/bind/zone";
         dump-file "/var/run/named_dump.db";
         statistics-file "/var/run/named.stats";
         recursing-file "/var/run/recursing";
         // disables the use of a PID file
         pid-file none;
         tkey-gssapi-keytab "/var/lib/samba/bind-dns/dns.keytab";
         minimal-responses yes;
         listen-on { 127.0.0.1; 192.168.0.152; };
        listen-on-v6 \{ ::1; \};
         include "/etc/bind/resolvconf-options.conf";
         allow-query { localnets; 192.168.0.0/24; };
        allow-recursion { localnets; 192.168.0.0/24; };
         //max-cache-ttl 86400;
};
logging {
         category lame-servers {null;};
};
```
5) в файле /etc/bind/resolvconf-options.conf в параметре forwarders должен быть указан DNS-сервер, на который будут перенаправляться запросы клиентов;

6) выполнить остановку bind:

```
# systemctl stop bind
```
Если в роли DNS-сервера Samba используется Bind, то при создании домена нужно использовать параметр --dns-backend=BIND9\_DLZ.

10.2.2.4.1. Восстановление к начальному состоянию Samba

Необходимо очистить базы и конфигурацию Samba (домен, если он создавался

до этого, будет удален):

```
# rm -f /etc/samba/smb.conf
# rm -rf /var/lib/samba
# rm -rf /var/cache/samba
# mkdir -p /var/lib/samba/sysvol
```
 $\wedge$ Перед необходимо обязательно созданием домена удалить /etc/samba/smb.conf: rm -f /etc/samba/smb.conf

10.2.2.4.2. Интерактивное создание домена

Для запуска интерактивной установки необходимо выполнить команду:

# samba-tool domain provision

В ответе на первые два вопроса нужно указать доменное имя и имя рабочей

группы:

Realm [TEST.ALT]:

Domain [TEST]:

Примечание. Чтобы принять значение по умолчанию, необходимо нажать  $\kappa$ Enter $\kappa$ 

Далее нужно указать тип серверной роли и бэкенд DNS-сервера:

Server Role (dc, member, standalone) [dc]:

DNS backend (SAMBA\_INTERNAL, BIND9\_FLATFILE, BIND9\_DLZ, NONE) [SAMBA INTERNAL]: BIND9 DLZ

Задать пароль для администратора:

Administrator password: Retype password:

Примечание. Пароль администратора должен быть не менее 7 символов и содержать символы как минимум трех групп из четырех возможных: латинских букв в верхнем и нижнем регистрах, чисел и других небуквенно-цифровых символов. Пароль не полностью соответствующий требованиям это одна из причин завершения развертывания домена ошибкой.
### ЛКНВ.11100-01 90 03

#### Начнется процесс конфигурации:

```
Looking up IPv4 addresses
Looking up IPv6 addresses
No IPv6 address will be assigned
Setting up share.ldb
Setting up secrets.ldb
Setting up the registry
Setting up the privileges database
Setting up idmap db
Setting up SAM db
Setting up sam.ldb partitions and settings
Setting up sam.ldb rootDSE
Pre-loading the Samba 4 and AD schema
Adding DomainDN: DC=test,DC=alt
Adding configuration container
Setting up sam.ldb schema
Setting up sam.ldb configuration data
Setting up display specifiers
Modifying display specifiers and extended rights
Adding users container
Modifying users container
Adding computers container
Modifying computers container
Setting up sam.ldb data
Setting up well known security principals
Setting up sam.ldb users and groups
Setting up self join
Adding DNS accounts
Creating CN=MicrosoftDNS,CN=System,DC=test,DC=alt
Creating DomainDnsZones and ForestDnsZones partitions
Populating DomainDnsZones and ForestDnsZones partitions
See /var/lib/samba/bind-dns/named.conf for an example configuration include file for 
BIND
and /var/lib/samba/bind-dns/named.txt for further documentation required for secure 
DNS updates
Setting up sam.ldb rootDSE marking as synchronized
Fixing provision GUIDs<br>The Kerberos KDC
                          configuration for Samba AD is located at
/var/lib/samba/private/kdc.conf
                              suitable for Samba AD has been generated at
/var/lib/samba/private/krb5.conf
Merge the contents of this file with your system krb5.conf or replace it with this 
one. Do not create a symlink!
Once the above files are installed, your Samba AD server will be ready to use
Server Role: \qquad \qquad active directory domain controller
Hostname: dc1
NetBIOS Domain: TEST<br>
DNS Domain: test.alt
DNS Domain:<br>DOMAIN SID:
                      DOMAIN SID: S-1-5-21-3684382553-2825304832-3399765044
```
#### 10.2.2.4.3. В пакетном режиме

Пример команды создания контроллера домена test.alt в пакетном режиме:

# samba-tool domain provision --realm=test.alt --domain test - adminpass='Pa\$\$word' --dns-backend=BIND9\_DLZ --server-role=dc

Для пакетной установки необходимо указать следующие параметры:

--realm REALM\_NAME-имя области Kerberos (LDAP), и DNS имя домена;

- --domain=DOMAIN-имя домена (имя рабочей группы);

- --adminpass=PASSWORD-Пароль основного администратора домена;

- -- server-role=ROLE-ТИП Серверной роли;

- --dns-backend=NAMESERVER-BACKEND-бэкенд DNS-сервера;

- -- use-rfc2307 - позволяет поддерживать расширенные атрибуты типа UID

и GID в схеме LDAP и ACL на файловой системе Linux.

Примечание. Пароль администратора должен быть не менее 7 символов и содержать символы как минимум трех групп из четырех возможных: латинских букв в верхнем и нижнем регистрах, чисел и других небуквенно-цифровых символов. Пароль не полностью соответствующий требованиям это одна из причин завершения развертывания домена ошибкой.

Примечание. Полный список параметров можно увидеть, запустив команду:

# samba-tool domain provision --help

10.2.2.4.4. Запуск службы

Установить службы samba и bind по умолчанию и запустить их:

# systemctl enable --now samba

# systemctl enable --now bind

Примечание. Если служба samba после установки никаким способом не запускается, необходимо перезагрузить сервер.

Пример файла /etc/samba/smb.conf после создания Примечание. домена с BIND9 DLZ:

```
# Global parameters
      [qlobal]
             netbios name = DC1
             realm = TEST.ALT
             server role = active directory domain controller
             server services = s3fs, rpc, nbt, wrepl, ldap, cldap, kdc, drepl,
winbindd, ntp signd, kcc, dnsupdate
             workgroup = TEST
      [sysvol]
             path = /var/lib/samba/sysvol
             read only = No[netlogon]
```
path = /var/lib/samba/sysvol/test.alt/scripts read only =  $No$ 

### 10.2.2.4.5. Проверка зон

Следующие примеры запрашивают службу DNS о локальном хосте (127.0.0.1).

### ЛКНВ.11100-01 90 03

Проверка зоны перенаправления localhost:

# host -t A localhost 127.0.0.1 Using domain server: Name: 127.0.0.1 Address: 127.0.0.1#53 Aliases: localhost has address 127.0.0.1

Проверка реверсивной зоны 0.0.127.in-addr.arpa:

# host -t PTR 127.0.0.1 127.0.0.1 Using domain server: Name: 127.0.0.1 Address: 127.0.0.1#53 Aliases: 1.0.0.127.in-addr.arpa domain name pointer localhost.

### 10.2.3. Настройка Kerberos

Внести изменения в файл /etc/krb5.conf. Следует раскомментировать crpoky default\_realm и содержимое разделов realms и domain\_realm, и указать домена (обратите внимание регистр символов), в строке название на dns lookup realm должно быть установлено значение false:

```
includedir /etc/krb5.conf.d/
```

```
[logging]
# default = FILE:/var/log/krb5libs.log
# kdc = FILE:/var/log/krb5kdc.log
# admin_server = FILE:/var/log/kadmind.log
[libdefaults]
dns_lookup_kdc = true
dns_lookup_realm = false
ticket_lifetime = 24h
renew lifetime = 7d
forwardable = true
rdns = falsedefault_realm = TEST.ALT
```

```
# default_ccache_name = KEYRING:persistent:%{uid}
```

```
[relms]TEST. ALT = \{default domain = test.alt
```
## ЛКНВ.11100-01 90 03

```
\}[domain realm]
dc = TEST.ALT
```
Примечание. В момент создания домена Samba конфигурирует шаблон файла krb5.conf для домена в каталоге /var/lib/samba/private/. Можно просто заменить этим файлом файл, находящийся в каталоге /etc/:

```
# cp /var/lib/samba/private/krb5.conf /etc/krb5.conf
```
10.2.4. Проверка работоспособности домена

Просмотр общей информации о домене:

```
# samba-tool domain info 127.0.0.1
                 : test.alt
Forest
                 : test.alt
Domain
Netbios domain
               : TEST
DC name
                : dcl.test.alt
DC netbios name : DC1
Server site
                : Default-First-Site-Name
Client site
                 : Default-First-Site-Name
```
Просмотр предоставляемых служб:

```
# smbclient -L localhost -Uadministrator
Password for [TEST\administrator]:
    Sharename
                      Type
                                 Comment
                      \frac{1}{2}- - - - - - - -- - - - - - -Disk
    sysvol
    netlogon
                      Disk
    IPCS
                      TPC.
                                 IPC Service (Samba 4.16.10)
SMB1 disabled -- no workgroup available
```
Создаваемые по умолчанию общие ресурсы netlogon и sysvol нужны для функционирования сервера AD  $\mathbf{M}$ создаются процессе  $\mathbf{B}$ smb.conf  $\overline{B}$ развертывания/модернизации.

Проверка конфигурации DNS:

1) проверка наличия nameserver  $127.0.0.1$  в /etc/resolv.conf:

```
# cat /etc/resolv.conf
# Generated by resolvconf
# Do not edit manually, use
# /etc/net/ifaces/<interface>/resolv.conf instead.
search test.alt
nameserver 127.0.0.1
```
### ЛКНВ.11100-01 90 03

# host test.alt test.alt has address 192.168.0.122 2) проверка имен хостов: - адрес \_kerberos. \_udp. \* адрес домена с точкой: # host -t SRV \_kerberos. udp.test.alt. \_kerberos.\_udp.test.alt has SRV record 0 100 88 dc1.test.alt - адрес \_ldap. \_tcp. \* адрес домена с точкой:

# host -t SRV ldap. tcp.test.alt.

\_ldap. tcp.test.alt has SRV record 0 100 389 dc1.test.alt.

- адрес адрес хоста. \* адрес домена с точкой:

# host -t A dc1.test.alt.

dc1.test.alt has address 192.168.0.122

Если имена не находятся, следует проверить выключение службы bind (если не включен плагин BIND9 DLZ).

Проверка Kerberos (имя домена должно быть в верхнем регистре):

# kinit administrator@TEST.ALT

Password for administrator@TEST.ALT: Warning: Your password will expire in 41 days on Cp 24 Mag 2023 09:56:24

#### Просмотр полученного билета:

# klist

Ticket cache: FILE:/tmp/krb5cc\_0 Default principal: administrator@TEST.ALT

Service principal Valid starting Expires 13.04.2023 09:27:40 13.04.2023 19:27:40 krbtgt/TEST.ALT@TEST.ALT renew until 14.04.2023 09:27:36

10.2.5. Заведение дополнительного DC

Системные требования к дополнительному DC такие же, как и для основного сервера Samba AD DC (см. п. 10.2.1.1).

Примечание. В терминологии контроллеров домена нет понятия РОС/ВОС, т.е. все контроллеры равны, но один из них выступает владельцем ролей FSMO.

Присоединение дополнительного Samba DC к существующему AD отличается от инициализации первого DC в лесу AD.

Все действия выполняются на узле dc2.test.alt  $(192.168.0.123)$ , если не указано иное:

1) установить пакет task-samba-dc, который установит все необходимое:

# apt-get install task-samba-dc

- 2) остановить конфликтующие службы krb5kdc и slapd, а также bind:
	- # for service in smb nmb krb5kdc slapd bind; do systemctl disable \$service; systemctl stop \$service; done
- 3) очистить базы и конфигурацию Samba (домен, если он создавался до этого, будет удален):
	- # rm -f /etc/samba/smb.conf
	- # rm -rf /var/lib/samba
	- # rm -rf /var/cache/samba
	- # mkdir -p /var/lib/samba/sysvol
- $(4)$  Ha существующем контроллере  $IP$ -адрес ломена завести лля лополнительного DC:

 $\bigwedge$ Указание аутентифицирующей информации (имени пользователя и пароля) обязательно!

#samba-tool dns add 192.168.0.122 test.alt DC2 A 192.168.0.123 -Uadministrator Password for [TEST\administrator]: Record added successfully

5) на дополнительном DC установить следующие параметры в файле

конфигурации клиента Kerberos /etc/krb5.conf):

[libdefaults] default\_realm = TEST.ALT dns\_lookup\_realm = false dns\_lookup\_kdc = true

Примечание. На дополнительном DC в /etc/resolv.conf обязательно должен быть добавлен первый DC как nameserver:

```
# echo "name servers=192.168.0.122" >> /etc/resolvconf.conf
# echo "search domains=test.alt" >> /etc/resolvconf.conf
# resolvconf -u
# cat /etc/resolv.conf
search test.alt
nameserver 192.168.0.122
nameserver 8.8.8.8
```
6) для проверки настройки запросить билет Kerberos для администратора домена:

```
# kinit administrator@TEST.ALT
Password for administrator@TEST.ALT:
```
 $\wedge$ Имя домена должно быть указано в верхнем регистре.

7) убедиться, что билет получен:

```
# klist
Ticket cache: KEYRING:persistent:0:0
Default principal: administrator@TEST.ALT
```
Valid starting Expires Service principal 19.04.2023 09:10:42 19.04.2023 19:10:42 krbtgt/TEST.ALT@TEST.ALT renew until 26.04.2023 09:10:38

8) ввести дополнительный DC в домен test.alt в качестве контроллера домена

 $(DC)$ :

```
samba-tool domain
#ioin
                             test.alt DC
                                            -Uadministrator
realm=test.alt --option="dns forwarder=8.8.8.8"
```
При успешном завершении будет выведена информация о присоединении к домену:

Joined domain **TEST** (SID  $S-1-5-21-80639820-2350372464-$ 3293631772) as a DC

Примечание. При использовании dns internal, необходимо указать значение dns forwarder, чтобы на новом сервере была настроена пересылка запросов. Форвардером может быть как вышестоящий DNS-сервер организации, так и публичные от google или yandex.

Если первый контроллер домена создавался с ключом -- rfc2307, то и для текущего необходимо это учесть, указав параметр:

--option='idmap\_ldb:use rfc2307 = yes'

9) сделать службу samba запускаемой по умолчанию и запустить ее:

# systemctl enable --now samba

Примечание. Для получения дополнительной информации о параметрах KOMAHДЫ samba-tool domain join MOЖНО ВОСПОЛЬЗОВАТЬСЯ КОМАНДОЙ:

# samba-tool domain join --help

10.2.6. Контроллер домена на чтение (RODC)

Основная цель контроллера домена, доступного только на чтение (RODC read-only domain controller), - возможность безопасной установки собственного контролера домена в удаленных филиалах, в которых сложно обеспечить физическую защиту сервера. Контроллер домена RODC содержит копию базы Active Directory, доступную только на чтение. Это означает, что никто, даже при получении физического доступа к такому контроллеру домена, не сможет изменить данные в AD (в том числе сбросить пароль администратора домена).

Основные отличия RODC от обычных контроллеров домена, доступных для записи (RWDC):

- RODC хранит копию базы AD, доступную только для чтения. Клиенты не могут вносить изменения в базу такого контролера домена;
- RODC не реплицирует данные AD на другие контроллеры домена (RWDC) (используется односторонняя репликация);
- контроллер RODC хранит полную копию базы AD, за исключением хэшей паролей объектов AD и других атрибутов, содержащих чувствительную информацию;
- при получении контроллером RODC запроса на аутентификацию от пользователя, он перенаправляет этот запрос на ближайший RWDC контроллер;
- **RODC** - контроллер может кэшировать учетные данные некоторых пользователей (это ускоряет аутентификацию и позволяет пользователям авторизоваться на контроллере домена, даже при отсутствии связи с RWDC);

- DNS служба на RODC работает только на чтение.

Требования, которые должны быть выполнены для разворачивания RODC:

- на сервере должен быть назначен статический IP;

- уровень леса и домена должен соответствовать 2008R2. Это можно проверить, выполнив следующую команду на контролере домена:

# samba-tool domain level show

Domain and forest function level for domain 'DC=test, DC=alt'

Forest function level: (Windows) 2008 R2 Domain function level: (Windows) 2008 R2 Lowest function level of a DC: (Windows) 2008 R2

- в качестве DNS сервера должен быть указан ближайший RWDC контроллер.

10.2.6.1. Установка и настройка RODC

Все действия выполняются на узле rodc.test.alt (192.168.0.124), если не указано

иное.

1) Установить пакет task-samba-dc, который установит все необходимое:

# apt-get install task-samba-dc

2) Остановить конфликтующие службы krb5kdc и slapd, а также bind:

```
# for service in smb nmb krb5kdc slapd bind; do systemctl
disable $service; systemctl stop $service; done
```
3) Очистить базы и конфигурацию Samba (домен, если он создавался до этого,

будет удален):

```
# rm -f /etc/samba/smb.conf
# rm -rf /var/lib/samba
# rm -rf /var/cache/samba
```

```
# mkdir -p /var/lib/samba/sysvol
```
4) На существующем контроллере домена завести IP-адрес для RODC:

#### $\bigwedge$ Указание аутентифицирующей информации (имени пользователя и пароля) обязательно!

```
# samba-tool dns add 192.168.0.122 test.alt DC2 A 192.168.0.124 -Uadministrator
Password for [TEST\administrator]:
Record added successfully
```
5) На RODC установить следующие параметры в файле конфигурации клиента

```
Kerberos /etc/krb5.conf):
[libdefaults]
default realm = TEST. ALT
dns lookup realm = false
dns lookup_kdc = true
[realms]
TEST.ALT = \{kdc = rodc.test.altkdc = dc1.test.altdefault domain = TEST.ALT
\}
```
Примечание. На RODC в/etc/resolv.conf должен быть добавлен первый DC как nameserver:

```
# echo "name_servers=192.168.0.122" >> /etc/resolvconf.conf
# echo "search_domains=test.alt" >> /etc/resolvconf.conf
# resolvconf -u
# cat /etc/resolv.conf
search test.alt
nameserver 192.168.0.122
nameserver 8.8.8.8
```
6) Для проверки настройки запросить билет Kerberos для администратора

ломена:

# kinit administrator@TEST.ALT Password for administrator@TEST.ALT:

 $\wedge$ Имя домена должно быть указано в верхнем регистре.

7) Убедиться, что билет получен:

```
# klist
```

```
Ticket cache: KEYRING:persistent:0:0
Default principal: administrator@TEST.ALT
```
Valid starting Expires Service principal 18.05.2023 09:58:43 18.05.2023 19:58:43 krbtgt/TEST.ALT@TEST.ALT renew until 25.05.2023 09:58:40

8) Ввести дополнительный DC в домен test.alt в качестве контроллера домена,

доступного только для чтения (RODC):

# samba-tool domain join test.alt RODC -Uadministrator@TEST.ALT --realm=test.alt --option="dns forwarder=8.8.8.8"

Если все нормально, в конце будет выведена информация о присоединении

к домену:

S-1-5-21-578923263-1107570656-Joined domain TEST (SID 1287136478) as an RODC

Примечание. При использовании dns internal, необходимо указать значение dns forwarder, чтобы на новом сервере была настроена пересылка запросов. Форвардером может быть как вышестоящий DNS-сервер организации, так и публичные от google или yandex.

Если первый контроллер домена создавался с ключом -- rfc2307, то и для текущего необходимо это учесть, указав параметр:

--option='idmap\_ldb:use rfc2307 = yes'

- 9) Сделать службу samba запускаемой по умолчанию и запустить ее:
	- # systemctl enable --now samba

Тестирование репликации пароля пользователя на сервере RODC:

1) на DC1 создать пользователя и добавить его в группу Allowed RODC Password Replication Group (пароли пользователей/групп, входящих в группу Allowed RODC Password Replication Group разрешено реплицировать на RODC):

```
samba-tool user create ivanov -- qiven-name='Иван Иванов'\
--mail-address='ivanov@test.alt'
samba-tool user setexpiry ivanov --noexpiry
```
samba-tool group addmembers 'Allowed RODC Password Replication Group' ivanov

2) на RODC проверить возможность загрузки кэша пароля, выполнив команду: #samba-tool rodc preload ivanov --server=dc1.test.alt Replicating DN CN=Иван Иванов, CN=Users, DC=test, DC=alt Exop  $on[CN=MBaH]$ Иванов, CN=Users, DC=test, DC=alt]  $objects[1]$ linked values[0]

10.2.6.2. Политики репликации и кэширования паролей на RODC

На RODC можно задать список пользователей, чьи хэши паролей можно или нельзя реплицировать на данный контролер домена.

Примечание. **Bce RODC** пользователи  $\overline{R}$ кэше **CMOTVT** аутентифицироваться на этом контроллере домена, даже если отсутствует связь с RWDC.

Пример получения билета при отсутствии связи с RWDC (пользователь ivanov есть в кэше RODC, а пользователь kim - нет):

\$ kinit ivanov Password for ivanov@TEST.ALT:

\$ kinit kim

kinit: A service is not available that is required to process the request while getting initial credentials

По умолчанию в домене создаются две новые глобальные группы:

1) «Allowed RODC Password Replication Group»;

2) «Denied RODC Password Replication Group».

Первая группа  $\Pi$ <sup>O</sup> умолчанию пуста. a  $B<sub>0</sub>$ второй содержатся административные группы безопасности, пароли пользователей которых нельзя

реплицировать и кэшировать на RODC. В группу Denied RODC Password Replication Group по умолчанию входят группы (рис[. 352\)](#page-587-0):

- «Cert Publishers»;
- «Domain Admins»;
- «Domain Controllers»;
- «Enterprise Admins»;
- «Group Policy Creator Owners»;
- «Read-only Domain Controllers»;
- «Schema Admins»;
- учетная запись «krbtgt».

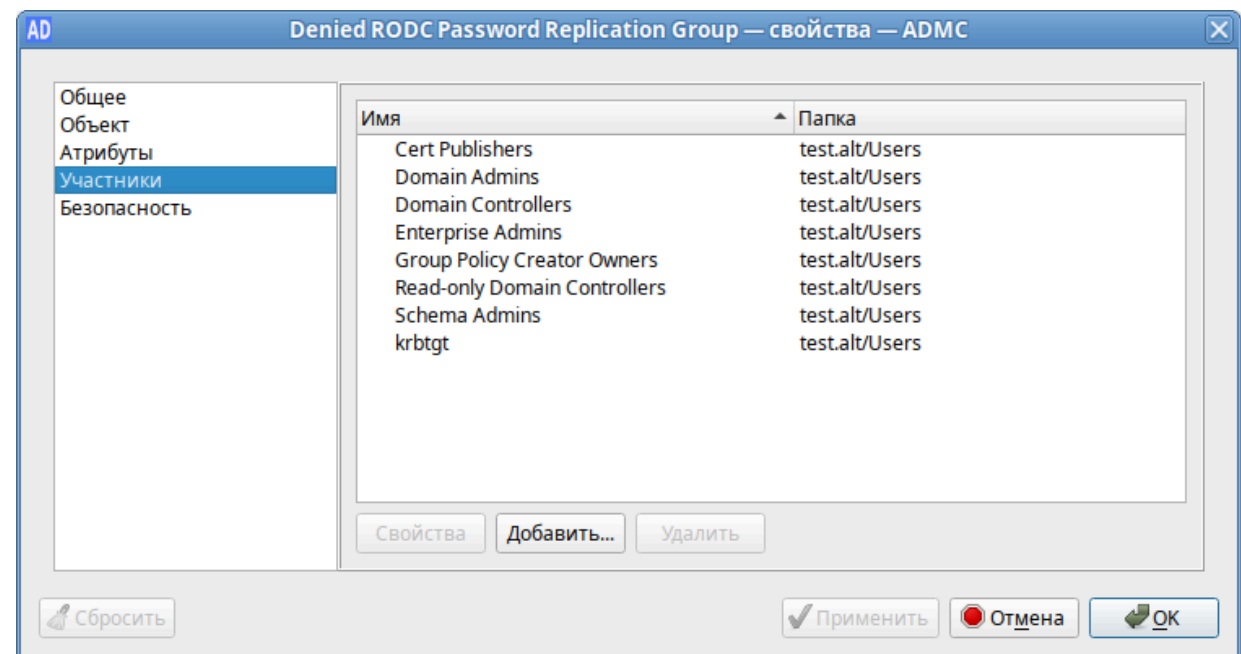

<span id="page-587-0"></span>Рис. 352 – Окно участников группы «Denied RODC Password Replication Group»

В группу «Allowed RODC Password Replication Group» обычно добавляются группы пользователей филиала, в котором находится RODC.

10.2.7. Изменение DNS бэкенда контроллера домена Active Directory

Samba позволяет переключаться между бэкендом INTERNAL DNS и BIND9\_DLZ на контроллере домена Active Directory без потери данных.

### 10.2.7.1. Миграция с Samba INTERNAL на BIND9\_DLZ

Для переключения с Samba INTERNAL на BIND9 DLZ на контроллере домена необходимо выполнить следующие шаги:

1) установить и настроить DNS-сервер BIND (см.п. 10.2.2.4);

2) остановить службу samba:

# systemctl stop samba

3) выполнить миграцию:

# samba\_upgradedns --dns-backend=BIND9\_DLZ

4) ОТКЛЮЧИТЬ МОДУЛЬ SAMBA INTERNAL в файле /etc/samba/smb.conf:

- если в файле нет параметра server services, добавить в секцию global CTDOKY: server services = -dns
- если в секции global есть параметр server services, удалить опцию dns, например:

server services = s3fs, rpc, nbt, wrepl, ldap, cldap, kdc, drepl, winbindd, ntp\_signd, kcc, dnsupdate

5) запустить службу bind и сделать ее запускаемой по умолчанию:

# systemctl enable --now bind

6) запустить службу samba:

# systemctl start samba

10.2.7.2. Миграция с BIND9\_DLZ на Samba INTERNAL

Для переключения с BIND9 DLZ на Samba INTERNAL на контроллере домена необходимо выполнить следующие шаги:

1) остановить службу bind и убрать ее из автозагрузки:

# systemctl disable --now bind

2) остановить службу samba:

# systemctl stop samba

3) выполнить миграцию:

# samba\_upgradedns --dns-backend=SAMBA\_INTERNAL

4) ОТКЛЮЧИТЬ МОДУЛЬ BIND9 DLZ в файле /etc/samba/smb.conf:

- если в параметре server services есть только опция -dns, удалить этот параметр из файла (удалить всю строку):

server services =  $-dns$ 

- если в секции global есть параметр server services, добавить в него опцию dns, например:

```
server services = s3fs, rpc, nbt, wrepl, ldap, cldap, kdc,
drepl, winbindd, ntp_signd, kcc, dnsupdate, dns
```
5) запустить службу samba:

# systemctl start samba

Примечание. Так как INTERNAL DNS - это одна из настроек по умолчанию для параметра server services, удаление параметра server services включает все серверы по умолчанию, включая DNS-сервер.

10.2.8. Отладочная информация

10.2.8.1. Настройка уровня журналирования Samba

Дополнительные сведения см. в п. 10.6.1.1.

10.2.8.2. Управление процессами

Для проверки выполнения процессов Samba можно использовать утилиту ps:

# ps axf | grep -E "samba|smbd|winbindd"

```
0:00 /usr/sbin/samba --no-process-group
3078 ? S
3091 ? S 0:00<br>3092 ? S 0:00
                  \_ /usr/sbin/samba --no-process-group<br>| \_ /usr/sbin/samba --no-process-group
                      /_ /usr/sbin/samba --no-process-group
3096 ? S 0:003101 ? Ss 0:00
                      \_ /usr/sbin/smbd -D --option=server role check:inhibit=yes --foreground
3138 ? S 0:00
                     \_ /usr/sbin/smbd -D --option=server role check:inhibit=yes --foreground
                 \Box\_ /usr/sbin/smbd -D --option=server role check:inhibit=yes --foreground
3139 ? S 0:00<br>3149 ? S 0:00
                       \_ /usr/sbin/smbd -D --option=server role check:inhibit=yes --foreground
3150 ? S 0:00
                 \mathbb{R}\_ /usr/sbin/smbd -D --option=server role check:inhibit=yes --foreground
3127 ? Ss
               0:00 | \ /usr/sbin/winbindd -D --option=server role check:inhibit=yes --
foreground
3140 ? S
               0:00 | \ /usr/sbin/winbindd -D --option=server role check:inhibit=yes --
foreground
```
Все процессы samba, smbd и winbindd должны быть дочерними процессами одного процесса samba.

Если структура процесса не отображается:

- следует проверить файлы журнала Samba. Для подробного вывода можно увеличить уровень журнала (см. п. 10.6.1.1);

- можно запустить Samba в интерактивном режиме и посмотреть на результат: # samba -i

10.2.8.3. DNS

10.2.8.3.1. Устранение неполадок, связанных с серверной частью DNS

10.2.8.3.1.1 Внутренний DNS-сервер Samba (SAMBA INTERNAL)

Если клиенты не могут разрешать записи из зоны DNS AD, необходимо убедиться, что на клиенте указан IP-адрес DNS-сервера, способного разрешать зону AD DNS.

Если конфигурация клиента правильная, следует убедиться, что DNS-сервер Samba работает.

Если DNS-сервер Samba не запускается, необходимо убедиться, что ни один другой процесс не использует TCP- и UDP-порт 53:

- проверить файлы журнала Samba на наличие ошибок, связанных с DNS;

- убедиться, что никакой другой процесс не прослушивает ТСР- и UDP-порт 53, например:

# ss -tulpn | grep ":53"

Если порт 53 занят другим процессом, необходимо:

службу. прослушивающую порт 53, и - остановить ОТКЛЮЧИТЬ ee автоматический запуск во время загрузки;

- перезапустить Samba.

10.2.8.3.1.2 Samba c BIND9 DLZ

Каталог /var/lib/samba/bind-dns создается только в том случае, если произошло одно из следующих трех событий:

- при контроллера параметр создании ломена использовался --dns-backend=BIND9 DLZ;
- при полключении  $\mathbf{K}$ домену параметр использовался --dns-backend=BIND9 DLZ:
- домен был обновлен до Bind9 с помощью команды samba upgradedns и ОПЦИИ --dns-backend=BIND9 DLZ.

10.2.9. Удаление контроллера домена

В некоторых ситуациях необходимо навсегда удалить контроллер домена из Active Directory. Если для обычного участника домена достаточно просто удалить соответствующую учетную запись, то чтобы удалить контроллер из домена требуется понизить его роль (demoting).

Если роль контроллера домена будет понижена неправильно, домен может стать нестабильным. Например:

- могут начаться сбои репликации;

- оставшиеся контроллеры домена могут замедлять свою работу из-за таймаутов и неудачных попыток репликации;
- вход в систему доменных пользователей может завершиться ошибкой или занять больше времени.

10.2.9.1. Понижение роли онлайн-контроллера домена

<span id="page-591-0"></span>Если удаляемый контроллер домена все еще работает правильно, для понижения его роли необходимо выполнить следующие действия (в примере понижается роль DC3):

1) авторизоваться на контроллере домена под локальным пользователем;

2) убедиться, что контроллер не владеет никакими ролями FSMO:

# samba-tool fsmo show

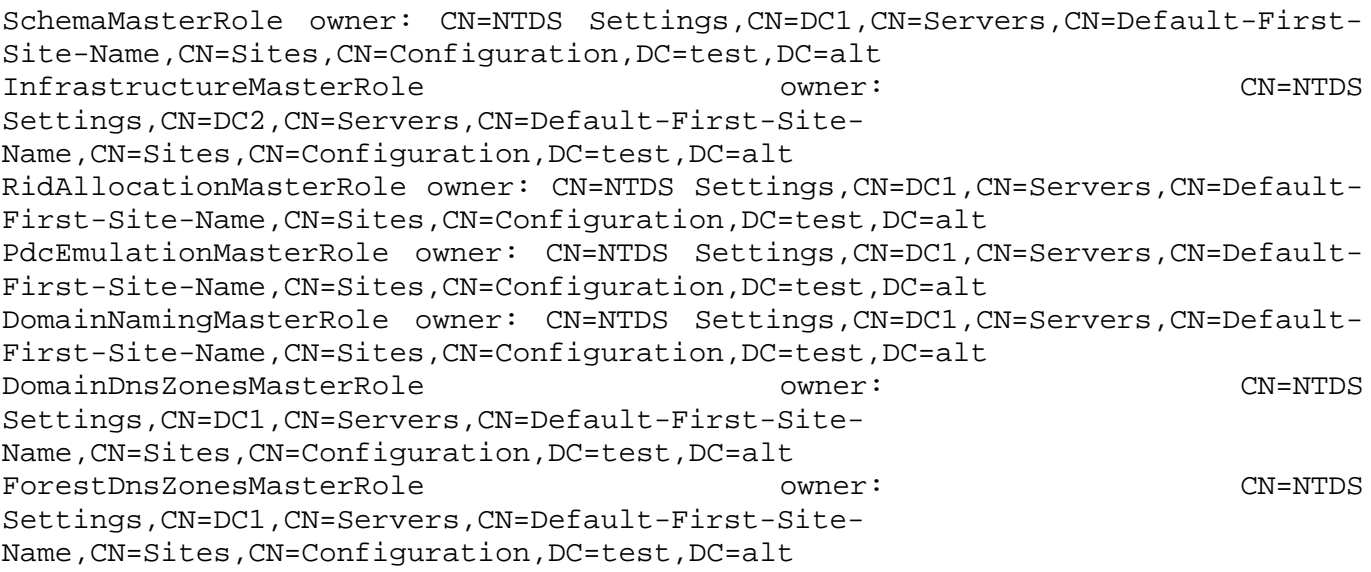

Если контроллеру домена принадлежит одна или несколько ролей FSMO,

#### передать их другому контроллеру домена;

3) вывести object GUID контроллера домена:

# ldbsearch -H /var/lib/samba/private/sam.ldb '(invocationId=\*)' -cross-ncs objectquid | qrep -A1 DC3

 $dn:$  $CN = N TDS$ Settings, CN=DC3, CN=Servers, CN=Default-First-Site-Name, CN=Sites, CN=Configuration, DC=test, DC=alt objectGUID: 512f03b4-7042-434d-93c0-61dd6a2ea895

4) для того чтобы убелиться, что все записи DNS были удалены после понижения роли контроллера домена, необходимо знать имя хоста, IP-адрес и objectGUID контроллера домена;

5) понизить DC:

# samba-tool domain demote -Uadministrator

Using dcl.test.alt as partner server for the demotion Password for [TEST\administrator]: Deactivating inbound replication Asking partner server dcl.test.alt to synchronize from us Changing userControl and container Sysvol reference: CN=DC3, CN=Enterprise, CN=Microsoft System Removing Volumes, CN=System, CN=Configuration, DC=test, DC=alt CN=DC3, CN=test.alt, CN=Microsoft Removing Sysvol reference: System Volumes, CN=System, CN=Configuration, DC=test, DC=alt Sysvol reference: CN=DC3, CN=Domain Volumes (SYSVOL Removing System share), CN=File Replication Service, CN=System, DC=test, DC=alt reference: CN=DC3, CN=Topology, CN=Domain Removing Sysvol System Volume, CN=DFSR-GlobalSettings, CN=System, DC=test, DC=alt updating ForestDnsZones.test.alt keeping 2 values, removing 1 values updating test.alt keeping 6 values, removing 1 values

Demote successful

6) остановить службу samba:

# systemctl stop samba

7) если этот контроллер работал, как доменный сервер DNS:

- остановите службу DNS:
	- # systemctl stop bind
- убедитесь, что члены домена и контроллеры домена больше не используют этот хост для разрешения зон AD DNS.

### 10.2.9.2. Понижение автономного контроллера домена

В определенных ситуациях, например, при сбое оборудования, из домена необходимо удалить контроллер домена, который больше недоступен. В этом случае понизить уровень контроллера домена, можно на оставшемся работающий контроллер домена Samba.

## ВАЖНО

Эта процедура должна выполняться только в том случае, если контроллер домена, который нужно понизить, больше не подключен к AD, и его нельзя понизить так, как описано в п. 10.2.9.1. Это гарантирует, что все изменения, такие как изменения пароля, будут реплицированы на другой контроллер домена. В противном случае такие изменения будут потеряны. Вы можете получить список изменений с помощью Samba-инструмента Idapcmp. При описанной ниже процедуре все изменения (например, изменения паролей) не будут реплицированы на работающий DC.

## **BA** *KHO*

Нельзя понизить статус автономного удаленного контроллера домена с контроллера домена, на котором работает Samba 4.4 или более ранней версии.

Для понижения статуса неработающего контроллера домена необходимо выполнить следующие действия (в примере понижается статус DC3):

1) авторизоваться на работающем контроллере домена;

2) убедиться, что понижаемый контроллер не владеет никакими ролями

FSMO:

# samba-tool fsmo show

SchemaMasterRole owner: CN=NTDS Settings, CN=DC1, CN=Servers, CN=Default-First-Site-Name, CN=Sites, CN=Configuration, DC=test, DC=alt

InfrastructureMasterRole owner: CN=NTDS Settings, CN=DC2, CN=Servers, CN=Default-First-Site-Name, CN=Sites, CN=Configuration, DC=test, DC=alt

RidAllocationMasterRole owner: CN=NTDS Settings, CN=DC1, CN=Servers, CN=Default-First-Site-Name, CN=Sites, CN=Configuration, DC=test, DC=alt

PdcEmulationMasterRole owner: CN=NTDS Settings, CN=DC1, CN=Servers, CN=Default-First-Site-Name, CN=Sites, CN=Configuration, DC=test, DC=alt

DomainNamingMasterRole owner: CN=NTDS Settings, CN=DC1, CN=Servers, CN=Default-First-Site-Name, CN=Sites, CN=Configuration, DC=test, DC=alt

DomainDnsZonesMasterRole owner: CN=NTDS Settings, CN=DC1, CN=Servers, CN=Default-First-Site-Name, CN=Sites, CN=Configuration, DC=test, DC=alt

ForestDnsZonesMasterRole owner: CN=NTDS Settings, CN=DC1, CN=Servers, CN=Default-First-Site-Name, CN=Sites, CN=Configuration, DC=test, DC=alt

Если понижаемому контроллеру домена принадлежит одна или несколько

### ролей FSMO, захватить их локальным контроллером домена;

3) убедиться, что понижаемый контроллер домена отключен;

4) вывести objectGUID контроллера домена:

 $#$ ldbsearch /var/lib/samba/private/sam.ldb  $-H$ '(invocationId=\*)' --cross-ncs objectquid | grep -A1 DC3

 $dn:$  $CN=NTDS$ Settings, CN=DC3, CN=Servers, CN=Default-First-Site-Name, CN=Sites, CN=Configuration, DC=test, DC=alt objectGUID: 512f03b4-7042-434d-93c0-61dd6a2ea895

Для того чтобы убедиться, что все записи DNS были удалены после понижения роли контроллера домена, необходимо знать имя хоста, IP-адрес и objectGUID контроллера домена:

Примечание. Команды выполняются на действующем контроллере домена.

5) понизить статус удаленного контроллера домена:

# samba-tool domain demote --remove-other-dead-server=DC3

б) если пониженный контроллер работал как доменный сервер DNS, убедиться, что члены домена и контроллеры домена больше не используют этот хост для разрешения зон AD DNS.

# **BAKHO**

Не следует подключать к сети контроллер, выведенный по данной процедуре. Иначе ваш домен станет несогласованным.

10.2.9.3. Проверка

Действия, описанные в этом разделе, предназначены только для проверки и ручного удаления оставшихся записей, если процесс понижения контроллера не удался.

На машине, введенной в домен, запустить модуль удаленного управления базой данных конфигурации (ADMC) (подробнее см. п. 9.2.4). Выбрать запись Domain Controllers и убедиться, что пониженный контроллер домена был удален (рис. 353).

# ЛКНВ.11100-01 90 03

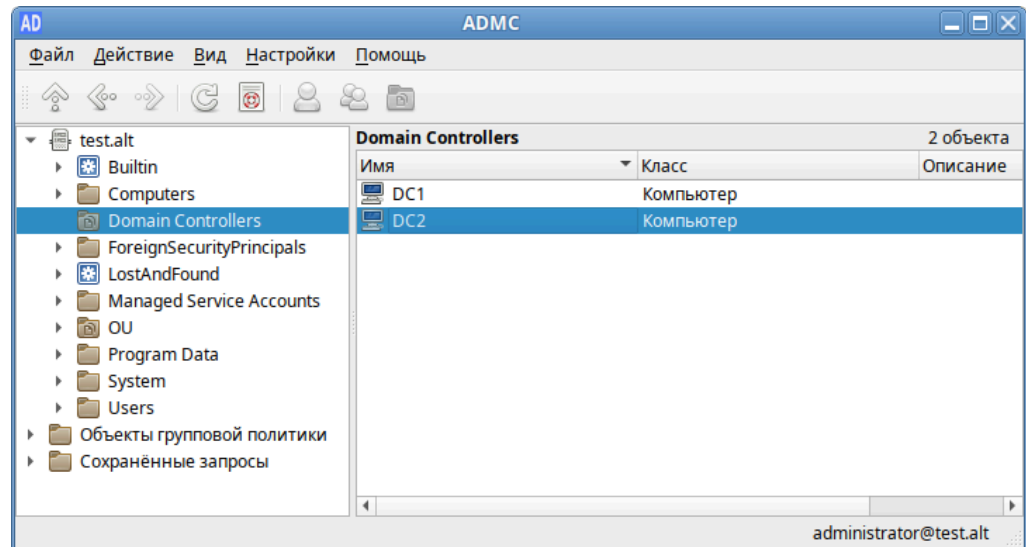

<span id="page-595-0"></span>Рис. 353 – Модуль удаленного управления базой данных конфигурации (ADMC)

Проверить, что контроллер домена был понижен, можно также в RSAT (см. п. 10.7.10). Для этого на машине Windows введенной в домен:

1) открыть приложение «Active Directory - пользователи и компьютеры», перейти к записи «Контроллеры домена» и убедиться, что пониженный контроллер домена был удален (рис. 354).

Если запись все еще присутствует в списке, ее можно удалить вручную, выбрав в контекстном меню записи пункт «Удалить»;

<span id="page-595-1"></span>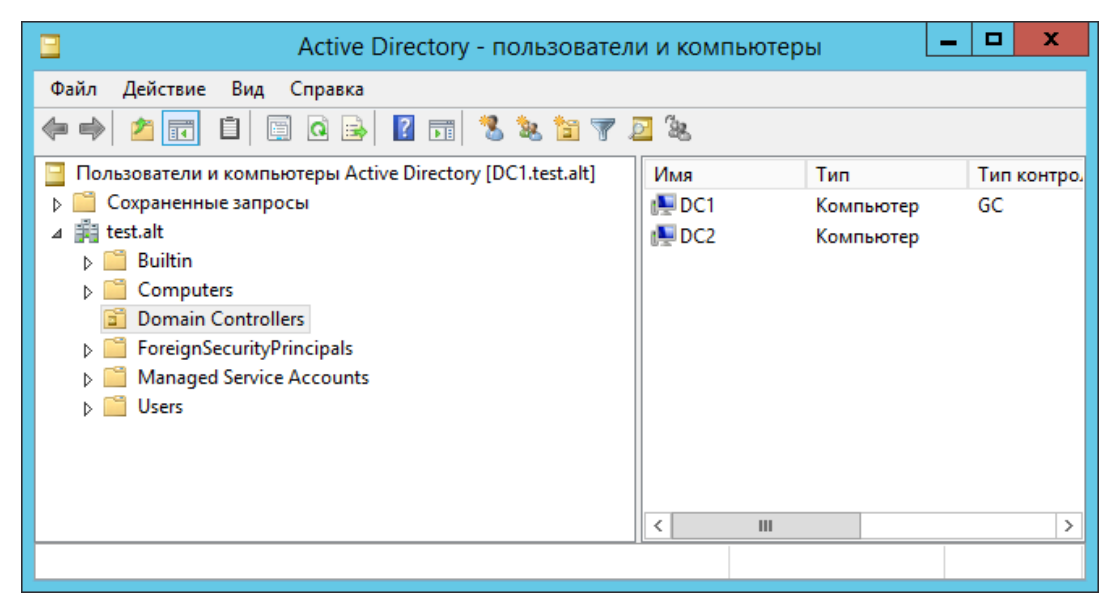

Рис. 354 – Окно приложения «Active Directory – пользователи и компьютеры»

2) открыть приложение «Active Directory – сайты и службы», и убедиться, что контроллер домена с пониженным статусом больше не указан ни в одной записи сайта Active Directory [\(рис.](#page-596-0) 355).

Если запись все еще присутствует в списке, ее можно удалить вручную, выбрав в контекстном меню записи пункт «Удалить»;

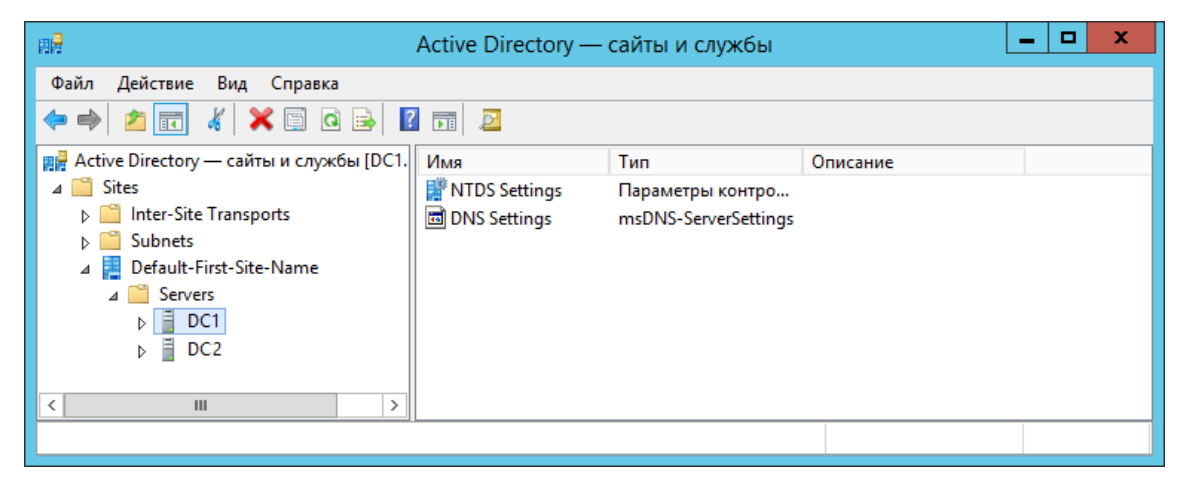

Рис. 355 – Окно приложения «Active Directory – сайты и службы»

<span id="page-596-0"></span>3) открыть приложение «DNS», и убедиться, что имя хоста, IP-адрес и objectGUID контроллера домена больше не используются ни в одной записи DNS в любой зоне AD DNS ([рис.](#page-596-1) 356).

Если записи все еще присутствуют в списке, их можно удалить вручную, выбрав в контекстном меню записи пункт «Удалить».

<span id="page-596-1"></span>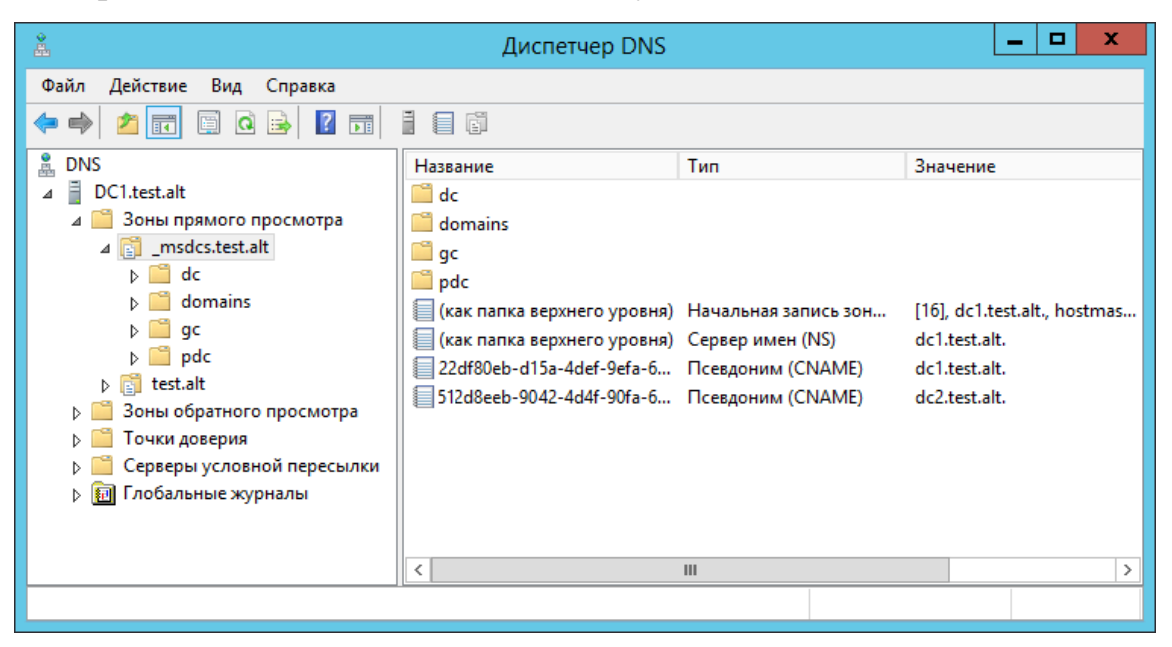

Рис. 356 – Окно «Диспетчер DNS»

10.2.10. Управление политиками паролей домена

В AD настройки пароля управляют:

- минимальные требования к длине и сложности пароля;

паролей: предотвращает - ллина истории повторное использование пользователем предыдущего пароля;

- минимальный и максимальный срок действия пароля: как часто пользователь может/должен менять свой пароль;

- блокировка учетной записи: пороговое значение неудачных попыток входа в блокировкой систему перед учетной записи пользователя  $\overline{M}$ продолжительность блокировки.

Управление политиками паролей домена производится на контроллере

### домена.

10.2.10.1. Глобальные парольные политики

Просмотр текущих параметров политик паролей:

# samba-tool domain passwordsettings show Password information for domain 'DC=test, DC=alt'

Password complexity: on Store plaintext passwords: off Password history length: 24 Minimum password length: 7 Minimum password age (days): 1 Maximum password age (days): 42 Account lockout duration (mins): 30 Account lockout threshold (attempts): 0 Reset account lockout after (mins): 30

Изменить параметр политик паролей:

# samba-tool domain passwordsettings set < параметр>

### Возможные параметры:

---complexity=on off default-должен ли пароль отвечать требованиям сложности (по умолчанию on);

---store-plaintext=on|off|default-хранить пароли используя

обратимое шифрование (по умолчанию off);

- --history-length=целое число|default число хранимых предыдущих паролей пользователей (требование неповторяемости паролей) (по умолчанию 24);
- --min-pwd-length=целое число|default минимальное количество символов в пароле (по умолчанию 7);
- --min-pwd-age=целое число|default минимальный срок действия пароля (по умолчанию 1);
- --max-pwd-age=целое число|default максимальный срок действия пароля (по умолчанию 43);

- --account-lockout-duration=целое число|default – интервал времени (в минутах), в течение которого возможность аутентификации для пользователя, превысившего количество попыток входа, будет заблокирована (по умолчанию 30);

- --account-lockout-threshold=целое число|default – допустимое количество неудачных попыток ввода пароля перед блокировкой учетной записи (по умолчанию 0 – никогда не блокировать);

- --reset-account-lockout=целое число|default – интервал времени (в минутах), по истечении которого записанное количество попыток начинается заново (по умолчанию 30).

Изменить минимальную длину пароля и количество неудачных попыток входа в систему:

# samba-tool domain passwordsettings set --min-pwd-length=7 - account-lockout-threshold=3

Minimum password length changed! Account lockout threshold changed! All changes applied successfully!

Примечание . Определить, что учетная запись пользователя заблокирована после нескольких неудачных попыток входа в систему можно, если badPwdCount достиг своего порога и для пользователя существует параметр lockoutTime:

```
# samba-tool user show ivanov
…
badPwdCount: 3
badPasswordTime: 133287267974607690
lockoutTime: 133287267974607690
…
```
Чтобы разблокировать пользователя, необходимо отредактировать объект учетной записи пользователя, установив для атрибута lockoutTime значение 0:

```
# samba-tool user edit ivanov
Modified User 'ivanov' successfully
# samba-tool user show ivanov
badPasswordTime: 133287277878749270
lockoutTime: 0
\sim
```
Разблокировать пользователя также можно в модуле удаленного управления базой данных конфигурации (ADMC) (подробнее см. п. 9.2.4) (рис. 357).

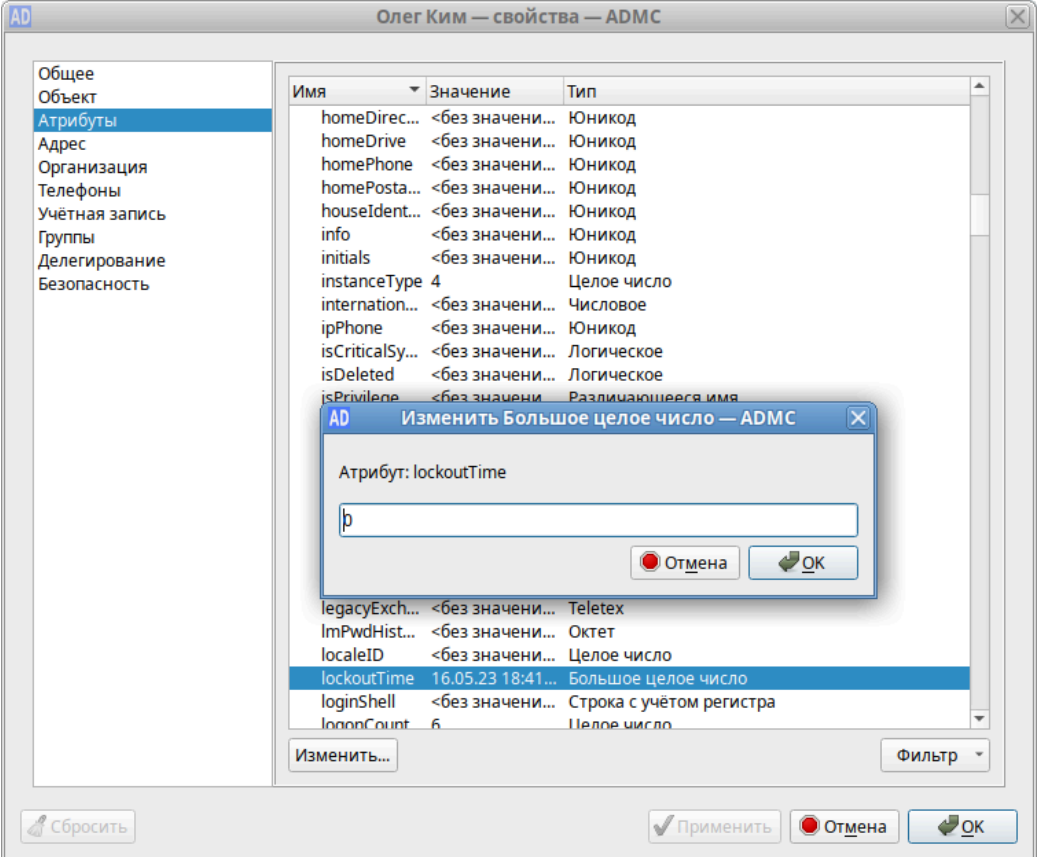

<span id="page-599-0"></span>Рис. 357 – Окно модуля удаленного управления конфигурации (ADMC)

10.2.10.2. Объекты настроек паролей (PSO)

PSO позволяют администраторам AD переопределять параметры политики паролей домена и настраивать более точные параметры паролей для конкретных пользователей или групп пользователей. Например, ДЛЯ определенных пользователей можно установить требование минимальной длины пароля, ослабить ограничения сложности для других пользователей и т.д. PSO могут применяться к

 $601$ 

группам или к отдельным пользователям.

### Изменить PSO:

# samba-tool domain passwordsettings pso < no now a Hala

Доступные подкоманды:

1) apply – применить политику паролей PSO к пользователю или группе;

2) create – создать новый объект настроек пароля (PSO);

 $3$ ) delete – удалить объект настроек пароля (PSO);

- 4) list вывести список всех объектов настроек пароля (PSO);
- 5) set изменить объект настроек пароля (PSO);
- 6) show показать детали объекта настроек пароля;
- 7) show-user отобразить настройки пароля, которые применяются  $\mathbf{K}$ пользователю:
- 8)  $\mu$ парр $1y 00$ новить PSO, чтобы он больше не применялся к пользователю или группе.

Создание правила пароля для пользователя ivanov:

# samba-tool domain passwordsettings pso create PwPolicyUser 1 -min-pwd-length=10

```
Not all password policy options have been specified.
For unspecified options, the current domain password settings will be
used as the default values.
PSO
      successfully
                                 CN=PwPolicyUser, CN=Password
                     created:
                                                                Settings
Container, CN=System, DC=test, DC=alt
Password information for PSO 'PwPolicyUser'
Precedence (lowest is best): 1
Password complexity: on
Store plaintext passwords: off
Password history length: 24
Minimum password length: 10
Minimum password age (days): 1
Maximum password age (days): 42
Account lockout duration (mins): 30
Account lockout threshold (attempts): 0
Reset account lockout after (mins): 30
```
samba-tool domain passwordsettings pso apply PwPolicyUser  $#$ ivanov The following PSO settings apply to user 'ivanov'.

Password information for PSO 'PwPolicyUser'

```
Precedence (lowest is best): 1
Password complexity: on
Store plaintext passwords: off
Password history length: 24
Minimum password length: 10
Minimum password age (days): 1
Maximum password age (days): 42
Account lockout duration (mins): 30
Account lockout threshold (attempts): 0
Reset account lockout after (mins): 30
```
Note: PSO applies directly to user (any group PSOs are overridden)

К одному и тому же пользователю может применяться множество различных PSO (напрямую или через группы). Если несколько PSO применяются к одному и тому же пользователю, в основном вступает в силу PSO с наименьшим приоритетом. Однако PSO, которые применяются непосредственно к пользователю, всегда превосходят PSO, унаследованные через членство в группе. Чтобы увидеть, какой PSO действует для данного пользователя, используется команда настройки пароля домена samba-tool pso show-user:

# samba-tool domain passwordsettings pso show-user kim No PSO applies to user 'kim'. The default domain settings apply. Refer to 'samba-tool domain passwordsettings show'.

Если для пользователя не создано правила, будет применяться правило по умолчанию.

Примечание . Необходимо одновременно настраивать политику паролей для всех остальных пользователей, иначе есть риск снижения производительности при настройке PSO и применении их к пользователям. Например:

# samba-tool domain passwordsettings pso create PwPolicyAdmins 1 --min-pwd-length=16

# samba-tool domain passwordsettings pso apply PwPolicyAdmins "domain admins"

# samba-tool domain passwordsettings pso create PwPolicyUsers 3 - -min-pwd-length=8

# samba-tool domain passwordsettings pso apply PwPolicyUsers "domain admins"

# samba-tool domain passwordsettings pso create PwPolicyService 2 --min-pwd-length=24

# samba-tool domain passwordsettings pso apply PwPolicyService "domain admins"

Если объектов PSO вообще нет, производительность не снижается.

Расчет PSO включает в себя расчет членства пользователя в группах, что Если PSO является довольно дорогостоящим расчетом. применяется непосредственно к пользователю (а не к группе), то дорогостоящие групповые пропускаются. Однако применение PSO вычисления непосредственно  $\mathbf K$ пользователям делает управление PSO более сложным по сравнению с применением PSO к группам.

10.3. Репликация

Репликация Active Directory - метод, посредством которого изменения в базе службы каталогов на одном контроллере домена передаются другим контроллерам.

В Samba все, что хранится внутри AD, реплицируется между контроллерами домена (пользователи, группы и записи DNS).

<sub>B</sub> настоящее время Samba не поддерживает протокол репликации распределенной файловой системы (DFS-R), используемый для репликации Sysvol. Методы решения этой проблемы см. в п. 10.3.3.

10.3.1. Настройка репликации

- $\wedge$ Без двунаправленной репликации  $14 \text{ пней}$ DC успешной в течение исключается из Active Directory.
- $\wedge$ Указание аутентифицирующей информации (имени пользователя и пароля) обязательно!

Команда репликации:

 $\pm$ samba-tool drs replicate <destinationDC> <sourceDC>  $<$ NC $>$ 

[options]

Процедура двусторонней репликации:

1) репликация с первого контроллера домена на второй:

 $#$  $samba-too1$  $drs$ replicate dc2.test.alt dc1.test.alt dc=test, dc=alt -Uadministrator Password for [TEST\administrator]:

Replicate from dc1.test.alt to dc2.test.alt was successful.

Сначала указывается приемник, затем источник, после этого реплицируемая ветка в LDAP:

2) репликация на первый контроллер домена со второго:

```
replicate
#samba-tool
                  drs
                                     dc1.test.alt dc2.test.alt
dc=test.dc=alt -Uadministrator
Password for [TEST\administrator]:
Replicate from dc2.test.alt to dc1.test.alt was successful.
```
Сначала указывается приемник, затем источник, после этого реплицируемая ветка в LDAP;

Примечание. Имя домена в именах серверов можно опустить (если они одинаковые).

3) для просмотра статуса репликации можно запустить команду на DC (подробнее см. п. 10.3.2):

# samba-tool drs showrepl

Примечание. Если репликация на Windows не работает, следует добавить в Active Directory Sites and Services новое соединение Active Directory, реплицировать на DC, подождать минут 5 и попробовать реплицировать с Samba на Windows.

<span id="page-603-0"></span>10.3.2. Проверка статуса репликации

10.3.2.1. Отображение статуса репликации на контроллере домена Samba

Команда samba-tool drs showrepl отображает установленные связи с другими контроллерами домена в лесу AD. Соединения отображаются с точки зрения контроллера домена, на котором запускается команда.

Пример:

```
# samba-tool drs showrepl
Default-First-Site-Name\DC2
DSA Options: 0x00000001
DSA object GUID: 899a8050-fd2f-44f6-9f19-53f7f63b0348
DSA invocationId: ac8f1710-0f0b-401a-aa8b-4bdf30517f6b
== == INBOUND NEIGHBORS ====
DC=DomainDnsZones, DC=test, DC=alt
    Default-First-Site-Name\DC1 via RPC
        DSA object GUID: 82c19d1f-a5d8-4ad9-a2e5-a38cf2e8a497
        Last attempt @ Wed Apr 19 11:09:03 2023 EET was successful
        0 consecutive failure(s).
        Last success @ Wed Apr 19 11:09:03 2023 EET
CN=Confiquration, DC=test, DC=alt
   Default-First-Site-Name\DC1 via RPC
```

```
 DSA object GUID: 82c19d1f-a5d8-4ad9-a2e5-a38cf2e8a497
         Last attempt @ Wed Apr 19 11:09:03 2023 EET was successful
        0 consecutive failure(s).
         Last success @ Wed Apr 19 11:09:03 2023 EET
DC=ForestDnsZones,DC=test,DC=alt
     Default-First-Site-Name\DC1 via RPC
         DSA object GUID: 82c19d1f-a5d8-4ad9-a2e5-a38cf2e8a497
         Last attempt @ Wed Apr 19 11:09:03 2023 EET was successful
        0 consecutive failure(s).
         Last success @ Wed Apr 19 11:09:03 2023 EET
DC=test,DC=alt
     Default-First-Site-Name\DC1 via RPC
         DSA object GUID: 82c19d1f-a5d8-4ad9-a2e5-a38cf2e8a497
         Last attempt @ Wed Apr 19 11:09:04 2023 EET was successful
         0 consecutive failure(s).
         Last success @ Wed Apr 19 11:09:04 2023 EET
CN=Schema,CN=Configuration,DC=test,DC=alt
     Default-First-Site-Name\DC1 via RPC
         DSA object GUID: 82c19d1f-a5d8-4ad9-a2e5-a38cf2e8a497
         Last attempt @ Wed Apr 19 11:09:04 2023 EET was successful
         0 consecutive failure(s).
         Last success @ Wed Apr 19 11:09:04 2023 EET
==== OUTBOUND NEIGHBORS ====
DC=DomainDnsZones,DC=test,DC=alt
     Default-First-Site-Name\DC1 via RPC
         DSA object GUID: 82c19d1f-a5d8-4ad9-a2e5-a38cf2e8a497
         Last attempt @ NTTIME(0) was successful
        0 consecutive failure(s).
         Last success @ NTTIME(0)
CN=Configuration,DC=test,DC=alt
     Default-First-Site-Name\DC1 via RPC
         DSA object GUID: 82c19d1f-a5d8-4ad9-a2e5-a38cf2e8a497
         Last attempt @ NTTIME(0) was successful
         0 consecutive failure(s).
         Last success @ NTTIME(0)
DC=ForestDnsZones,DC=test,DC=alt
     Default-First-Site-Name\DC1 via RPC
         DSA object GUID: 82c19d1f-a5d8-4ad9-a2e5-a38cf2e8a497
         Last attempt @ NTTIME(0) was successful
        0 consecutive failure(s).
         Last success @ NTTIME(0)
DC=test,DC=alt
     Default-First-Site-Name\DC1 via RPC
         DSA object GUID: 82c19d1f-a5d8-4ad9-a2e5-a38cf2e8a497
         Last attempt @ NTTIME(0) was successful
        0 consecutive failure(s).
         Last success @ NTTIME(0)
```

```
CN=Schema,CN=Configuration,DC=test,DC=alt
          Default-First-Site-Name\DC1 via RPC
              DSA object GUID: 82c19d1f-a5d8-4ad9-a2e5-a38cf2e8a497
              Last attempt @ NTTIME(0) was successful
             0 consecutive failure(s).
              Last success @ NTTIME(0)
     ==== KCC CONNECTION OBJECTS ====
     Connection --
          Connection name: a46c895e-658b-463e-9ab5-a1c237fca4b1
          Enabled : TRUE
          Server DNS name : dc1.test.alt
         Server DN name : CN=NTDS Settings, CN=DC1, CN=Servers, CN=Default-
First-Site-Name,CN=Sites,CN=Configuration,DC=test,DC=alt
              TransportType: RPC
              options: 0x00000001
     Warning: No NC replicated for Connection!
```
Связи отображаются в разделах INBOUND NEIGHBORS и OUTBOUND NEIGHBORS.

В каждом разделе должно быть по 5 пунктов:

```
CN=Schema,CN=Configuration,DC=test,DC=alt
DC=ForestDnsZones,DC=test,DC=alt
DC=test,DC=alt
DC=DomainDnsZones,DC=test,DC=alt
CN=Configuration,DC=test,DC=alt
```
В разделе INBOUND NEIGHBORS в пункте Last attempt должны стоять актуальные дата и время, идентичные указанным в строке Last success (отображает время последней репликации).

Должно быть 0 consecutive failure(s).

Если в разделе INBOUND NEIGHBORS есть записи:

Last attempt @ NTTIME(0) was successful

… Last success @ NTTIME(0)

необходимо подождать (соединение устанавливается).

В разделе KCC CONNECTION OBJECTS был приведен список всех контроллеров домена, чьи KCC установили соглашения о репликации с текущим контроллером домена. В случае, когда контроллер домена только-только был добавлен в домен и запущен, может пройти до 15 минут до того, как соглашения будут установлены.

Примечание . Предупреждение: No NC replicated for Connection!

можно игнорировать. Оно появляется из-за того, что при регистрации нового DC Samba неверно устанавливает некоторые флаги репликации.

Так же можно проверить репликацию LDAP:

# samba-tool ldapcmp ldap://dcl.test.alt ldap://dc2.test.alt -Uadministrator Password for [TEST\administrator]:

- \* Comparing [DOMAIN] context...
- \* Objects to be compared: 274
- \* Result for [DOMAIN]: SUCCESS
- \* Comparing [CONFIGURATION] context...
- \* Objects to be compared: 1625
- \* Result for [CONFIGURATION]: SUCCESS
- \* Comparing [SCHEMA] context...
- \* Objects to be compared: 1739
- \* Result for [SCHEMA]: SUCCESS
- \* Comparing [DNSDOMAIN] context...
- \* Objects to be compared: 41
- \* Result for [DNSDOMAIN]: SUCCESS
- \* Comparing [DNSFOREST] context...
- \* Objects to be compared: 18
- \* Result for [DNSFOREST]: SUCCESS

Данная команда сравнит значения атрибутов объектов всего каталога на DC1 и DC2. В ряде случаев атрибуты объектов на разных контроллерах могут отличаться, и в выводе команды, это будет видно. Но не во всех случаях это будет признаком проблемы с репликацией.

10.3.2.2. Отображение статусов репликации на контроллере домена Windows

Для отображения статуса входящей репликации на контроллере домена Windows можно использовать утилиту repadmin:

> repadmin /showrepl

Windows не поддерживает отображение статусов исходящих подключений репликации. Чтобы обойти эту проблему, можно отобразить статусы входящих подключений на контроллерах домена Samba, на которые реплицируется контроллер домена Windows:

1) найти в AD всех партнеров репликации Windows DC. Например, чтобы отобразить партнеров по репликации контроллера домена с именем WindowsDC:

```
/var/lib/samba/private/sam.ldb
\pmldbsearch
                         -H'(fromServer=*CN=WindowsDC*)' --cross-ncs dn
# record 1
dn:
                 CN = a46c895e-658b-463e-9ab5-1c237fca4b1. CN = N TDSSettings, CN=DC2, CN=Servers, CN=Default-First-Site-
Name, CN=Sites, CN=Configuration, DC=test, DC=alt
```

```
# returned 1 records
# 1 entries
# 0 referrals
```
В этом примере возвращается один партнер по репликации (имя хоста: DC2). Имя хоста партнера по репликации является частью возвращаемого отличительного имени (DN);

2) на каждом контроллере домена Samba, полученном на предыдущем шаге, выполнить команду samba-tool drs showrepl для отображения статуса репликации каталога.

Необходимо убедиться, что каждый реплицируемый контейнер каталогов указан для контроллера домена Windows в разделе INBOUND NEIGHBORS на контроллере домена Samba, а статусы успешны.

10.3.3. Двунаправленная репликация SysVol

<span id="page-607-0"></span>Каталог Sysvol присутствует на всех контроллерах домена AD и используется для хранения логон скриптов и объектов групповых политик. Отсутствие репликации этого каталога приведет к неправильной работе групповых политик и сценариев входа.

Samba в своем текущем состоянии не поддерживает репликацию SysVol через DFS-R (репликация распределенной файловой системы) или более старую FRS (службу репликации файлов), используемую в Windows Server 2000/2003 для

репликации SysVol. В настоящее время для репликации SysVol можно использовать один из следующих обходных путей:

- двунаправленная репликация SysVol на основе Rsync/Unison (только Samba DC:
- двунаправленная репликация SysVol на основе Rsync/osync (только Samba DC).

# **BAKHO**

Необходимо синхронизировать idmap. 1db из контроллера домена, имеющего PDC Emulator. **FSMO** всеми контроллерами роль  $\rm{co}$ ДРУГИМИ домена. Это гарантирует, что все контроллеры домена будут использовать одни и те же идентификаторы. Если файл idmap.1db не синхронизируется, на каждом контроллере домена будут разные идентификаторы.

10.3.3.1. Настройка двунаправленной репликации SysVol на базе Rsync/Unison

Исходные данные:

- все команды выполняются от пользователя root;

- первый контроллер домена – DC1;

- второй контроллер домена DC2 (уже присоединен к домену);
- sysvol расположен в /var/lib/samba/ как на DC1, так и на DC2;

- rsync расположен в /usr/bin/rsync;

- unison расположен в /usr/bin/unison;
- журнал sysvolsync пишется в файл /var/log/sysvol-sync.log.

Примечание. Предварительно должно быть настроено беспарольное межсерверное взаимодействие (подробнее, см. п. 10.7.12).

На первом контроллере домена (DC1):

1) установить пакеты rsync и unison:

- # apt-get install rsync unison
- 2) при низких скоростях в сети, unison может некорректно работать, поэтому при повторной его работе будет использоваться ранее созданное подключение по ssh, для этого:
	- # mkdir ~/.ssh/ctl
	- # cat < < EOF >  $\sim$ /.ssh/ctl/config

### ЛКНВ.11100-01 90 03

Host \* ControlMaster auto ControlPath ~/.ssh/ctl/%h\_%p\_%r ControlPersist 1 **EOF** 

3) создать каталог /root/.unison/:

# mkdir /root/.unison

4) для определения политики синхронизации создать файл конфигурации

unison /root/.unison/default.prf с следующим содержимым:

```
# Список каталогов, которые будут синхронизированы
root = /var/lib/sambaroot = ssh://root@DC2.test.alt//var/lib/samba
# Список подкаталогов, которые нужно синхронизировать
path = sysvol
```

```
auto=true
batch=true
perms = 0rsync=true
maxthreads=1
retry = 3confirmbigdeletes=false
servercmd=/usr/bin/unison
# ИСПОЛЬЗОВАТЬ ГЅУПС ТОЛЬКО ДЛЯ бОЛЬШИХ ФАЙЛОВ??
copythreshold=1000
copyprog = /usr/bin/rsync -XAavz --rsh='ssh -p 22' --inplace --
compress
copyprogrest = /usr/bin/rsync -XAavz --rsh='ssh -p 22' --
partial --inplace --compress
copyquoterem = true
copymax = 1
```
# Сохранять журнал с результатами работы в отдельном файле  $logfile = /var/log/sysvol-sync.log$ 

5) создать файл для записи журнала репликации (необходимо настроить ротацию логов для этого файла, так как размер журнала He контролируется):  $\#$  touch /var/log/sysvol-sync.log

На втором контроллере домена (DC2) установить пакеты rsync и unison:

```
# apt-get install rsync unison
```
Сделать резервную копию каталога sysvol, и запустить команду синхронизации:

# /usr/bin/rsync -XAavz --log-file /var/log/sysvol-sync.log  $-f'' \star$   $\mathsf{H}$ delete-after  $-f'' +$  $\star$  /  $\mathsf{H}$ /var/lib/samba/sysvol root@dc2.test.alt:/var/lib/samba && /usr/bin/unison

Утилита гзупс создает структуры каталогов с расширенными атрибутами, а затем утилита unison копирует только эти расширенные атрибуты файлов.

На DC1 включить синхронизацию по расписанию:

```
# crontab -e
```

```
*/5 * * * * /usr/bin/unison -silent
```
Повторная синхронизация каталога:

```
- отключить синхронизацию по расписанию на DC1;
```
- rsync *H* unison He **ДОЛЖНЫ** ВЫПОЛНЯТЬСЯ В ДАННЫЙ МОМЕНТ (можно проверить командой ps -aux);
- удалить хеш-файлы на DC1 и DC2 в /root/.unison;

- проверить sysvol и повторить синхронизацию;

- убедиться, что синхронизация выполнена успешно;

- включить синхронизацию по расписанию на DC1.

Если контроллеров домена больше чем два, можно создать больше заданий лля cron на DC1:

- файл/root/.inison/default.prf B файл, 1) скопировать другой например: /root/.inison/sync\_dc2.prf;
- 2) в файле /root/.inison/dc2.prf изменить значение параметра root;
- 3) повторить шаги 1 и 2 для всех контроллеров домена;
- 4) изменить задание на синхронизацию по расписанию на DC1:

```
* * * * * /usr/bin/unison sync dc2 -silent
```

```
* * * * * /usr/bin/unison sync dc3 -silent
```

```
\ddotsc
```
10.3.3.2. Настройка двунаправленной репликации SysVol на базе Rsync/osync Исходные данные:

- все команды выполняются от пользователя root;

### ЛКНВ.11100-01 90 03

- первый контроллер домена  $-$  DC1;
- второй контроллер домена DC2 (уже присоединен к домену);
- sysvol расположен в /var/lib/samba/ как на DC1, так и на DC2;
- rsync расположен в /usr/bin/rsync;
- osync расположен в /usr/bin/osync;
- журнал sysvolsync пишется в файл /var/log/osync \*.log;
- настроено беспарольное взаимодействие между rootaми всех контроллеров домена (см. п. 10.7.12).

На первом контроллере домена (DC1):

1) установить пакеты rsync и osync:

# apt-get install rsync osync

2) отредактировать файл /etc/osync/sync.conf:

```
#!/usr/bin/env bash
INSTANCE ID="sync sysvol"
 # Путь до SysVol на текущем сервере
INITIATOR_SYNC_DIR="/var/lib/samba/sysvol"
 # Путь до SysVol на удаленном сервере
TARGET_SYNC_DIR="ssh://root@DC2:22//var/lib/samba/sysvol"
 # ssh KJIOY root
SSH_RSA_PRIVATE_KEY="/root/.ssh/id_ed25519"
 # Удаленные хосты которые озупс пингует перед стартом
REMOTE_3RD_PARTY_HOSTS=""
 # Сохранять xattr
PRESERVE_ACL=yes
 # Сохранять xattr
PRESERVE_XATTR=yes
 # Сохранять резервную копию удаленных файлов
SOFT DELETE=yes
DESTINATION_MAILS="your@test.alt"
REMOTE_RUN_AFTER_CMD="/usr/bin/samba-tool ntacl sysvolreset"
```
На втором контроллере домена (DC2) установить пакет rsync:

# apt-get install rsync

Слелать резервную копию sysyol и запустить команду синхронизации:

# /usr/bin/osync.sh /etc/osync/sync.conf --dry --verbose

Если команда выполнилась без ошибок, можно удалить параметр -- дгу и запустить команду синхронизации снова:

```
# /usr/bin/osync.sh /etc/osync/sync.conf --verbose
```
613

В результате sysvol будет синхронизирован на обоих серверах.

Примечание. Если в файле sysvol параметры SOFT DELETE (сохранять резервные копии удаленных файлов) и сомглет\_ваские (сохранять резервные копии файлов на целевой реплике, если они обновлены из исходной реплики) установлены в значение уез, то на источнике и получателе репликации необходимо CO3JATL KATAJOTH . OSVnc workdir/deleted H . OSVnc workdir/backup:

```
# mkdir /var/lib/samba/sysvol/.osync_workdir/deleted
```

```
# mkdir /var/lib/samba/sysvol/.osync_workdir/backup
```
На DC1 включить синхронизацию по расписанию:

```
# crontab -e
*/5 * * * * root /usr/local/bin/osync.sh /etc/osync/sync.conf --silent
```
синхронизировать проблемы Если при попытке каталог возникают необходимо:

- отключить синхронизацию по расписанию на DC1;

- убедиться, что гзупс и озупс не выполняются в данный момент (можно проверить, выполнив команду ps -aux | grep sync);
- DC1  $DC2$ - удалить хеш-файлы  $\overline{M}$ .osync workdir на

B /var/lib/samba/sysvol/;

- проверить sysvol и повторить синхронизацию;

- убедиться, что синхронизация выполнена успешно;

- включить синхронизацию по расписанию на DC1.

Если контроллеров домена больше чем два, можно создать больше заданий лля стоп на  $DC1$ :

- 1) скопировать файл /etc/osync/sync.conf в другой файл, например: /etc/osync/sync dc3.conf;
- $(2)$  B файле /etc/osync/sync dc3.conf изменить значение параметра TARGET SYNC DIR;
- 3) повторить шаги 1 и 2 для всех контроллеров домена;
- 4) изменить задание на синхронизацию по расписанию на DC1:

```
# crontab -e
```

```
*/5 * * * * root /usr/local/bin/osync.sh /etc/osync/sync.conf --silent
*/5 * * * * root /usr/local/bin/osync.sh /etc/osync/sync_dc3.conf --silent
```
10.4. Клиент сети Active Directory

10.4.1. SSSD vs Winbind

Существует несколько способов прямого подключения системы Linux к AD. В этом разделе описаны функции и возможности двух вариантов интеграции: решение на основе Samba winbind и решение на базе SSSD.

Машины под управлением ОС Альт рекомендуется вводить в домен AD с помощью SSSD, но есть несколько исключений:

- 1) если в сети уже развернуты системы Linux, которые уже используют Samba winbind для целей интеграции;
- 2) если используется AD с включенным протоколом NTLM (так как SSSD не поддерживает протокол NTLM);
- **SSSD**  $3)$ если He определенную функцию. поддерживает которую поддерживает winbind (например, SSSD не поддерживает доверительные отношения AD между лесами при прямом подключении к AD).

Ниже рассмотрены преимущества и недостатки интеграции на основе Samba Winbind и на базе SSSD (рис. 358, рис. 359).

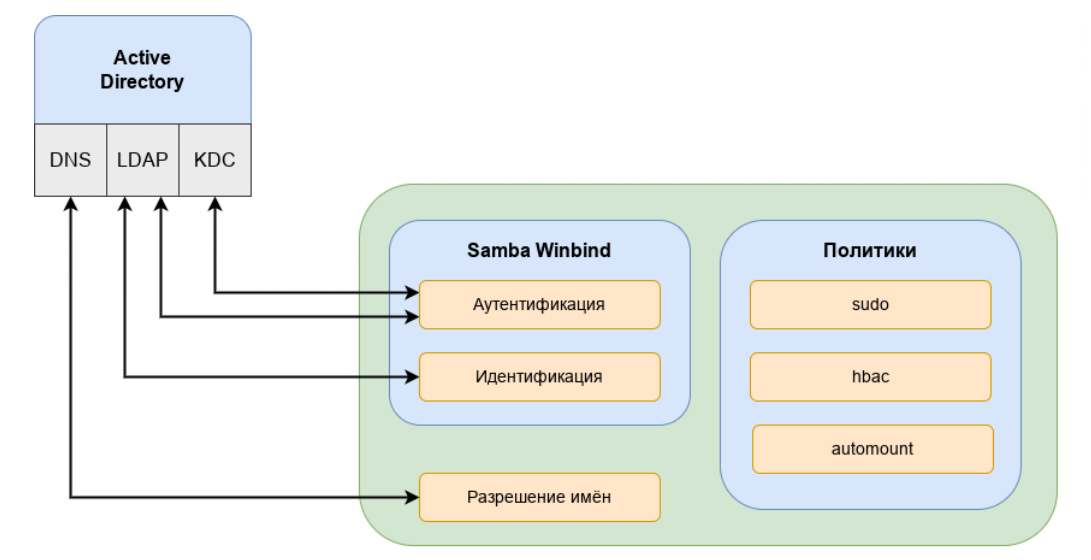

<span id="page-613-0"></span>Рис. 358 – Схема интеграции на основе Samba Winbind

Преимущества варианта интеграции с использованием Samba Winbind:

- Samba Winbind эмулирует клиент Windows в системе Linux и использует преимущества собственных протоколов Windows и расширений протокола LDAP:
- Winbind понимает концепцию доменов и лесов, а также работает с доверием между доменами и лесами;
- Winbind может обнаруживать серверы, используя DNS;
- Winbind может переключиться на другой сервер, если контроллер домена AD становится недоступным;
- Winbind может динамически выполнять сопоставление идентификаторов на основе идентификаторов объектов AD (SID) или использовать атрибуты POSIX, хранящиеся в AD (если эти расширения были загружены);
- Winbind хорошо интегрируется с клиентом Samba FS и CIF;
- безопасность соединения основана на идентификации клиентской системы и ключах Kerberos, выданных этой системе.

Ограничения Samba Winbind:

- политики не управляются централизованно и должны распространяться вне группы;

- может подключаться только к AD.

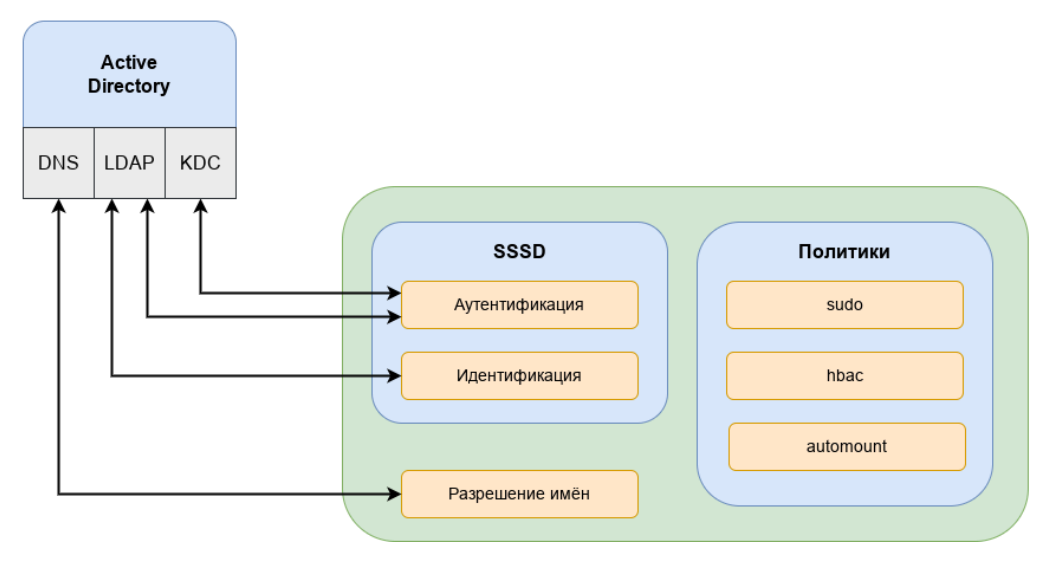

<span id="page-614-0"></span>Рис. 359 – Схема интеграции на базе SSSD

SSSD - это группа служб, которые являются частью ядра операционной системы Linux и работают вместе для обеспечения аутентификации, поиска удостоверений и возможностей управления доступом для системы Linux. SSSD может взаимодействовать с AD, FreeIPA, Samba DC или любыми другими стандартными реализациями сервера LDAP и/или Kerberos.

Единственным серьезным ограничением для интеграции с использованием SSSD, является поддержка (старого) протокола NTLM. SSSD не реализует этот протокол, потому что по современным стандартам NTLM больше не является безопасным для развертывания. Наилучшей практикой является отказ от использования NTLM

Преимущества SSSD (рис. 360):

- возможность загрузки и применения политик управления доступом на основе хоста с использованием объектов групповой политики, управляемых B AD:
- может взаимодействовать с разными источниками идентификации, а не только с AD:
- поддерживает очистку DNS (т. е. обнаруживает, были ли удалены или обновлены записи DNS для серверов);
- предоставляет расширенные интерфейсы идентификации на локальной шине сообщений (D-Bus). Этот интерфейс можно использовать для лучшей интеграции приложений, работающих в ОС Linux, с корпоративными источниками идентификации, такими как AD и FreeIPA.

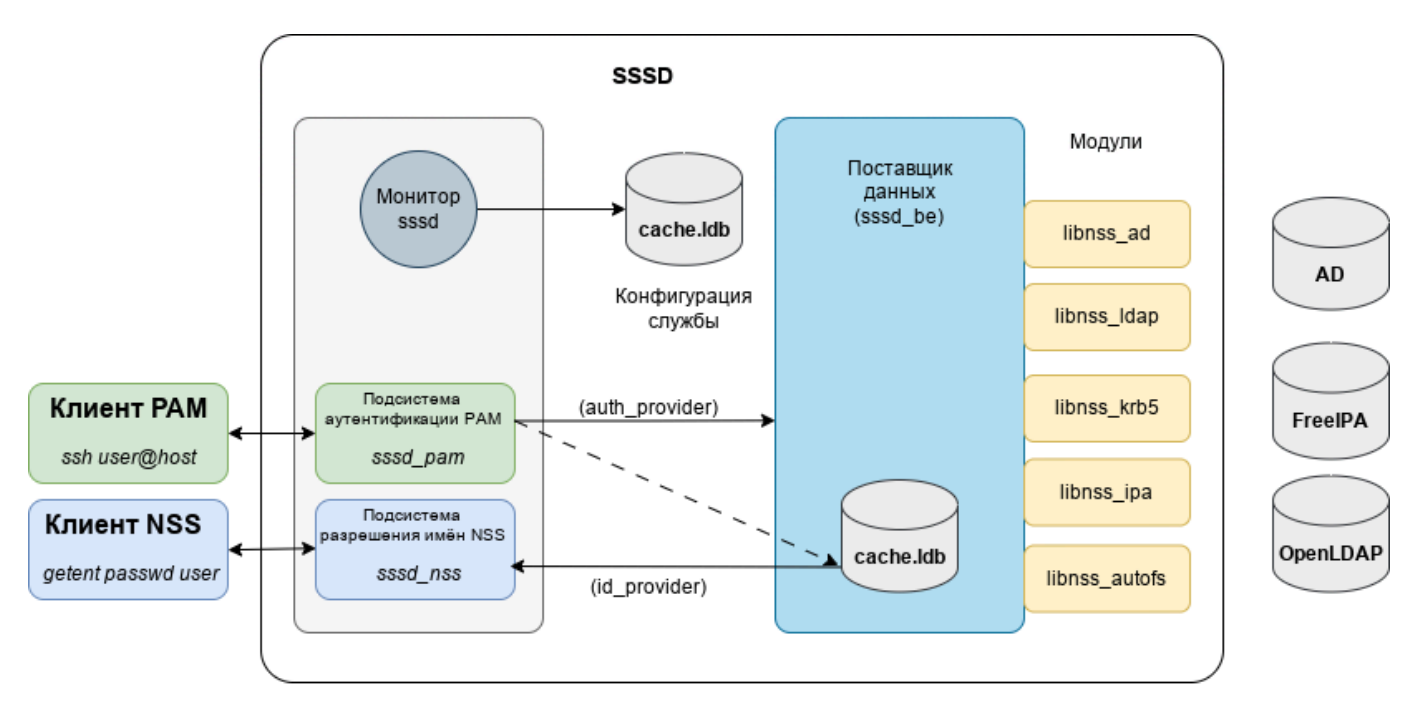

Рис. 360 - Схема интеграции конфигураций на базе SSSD

<span id="page-616-0"></span>Сравнение Winbind и SSSD представлено в таблице 41.

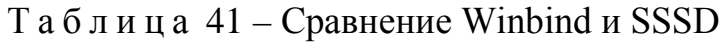

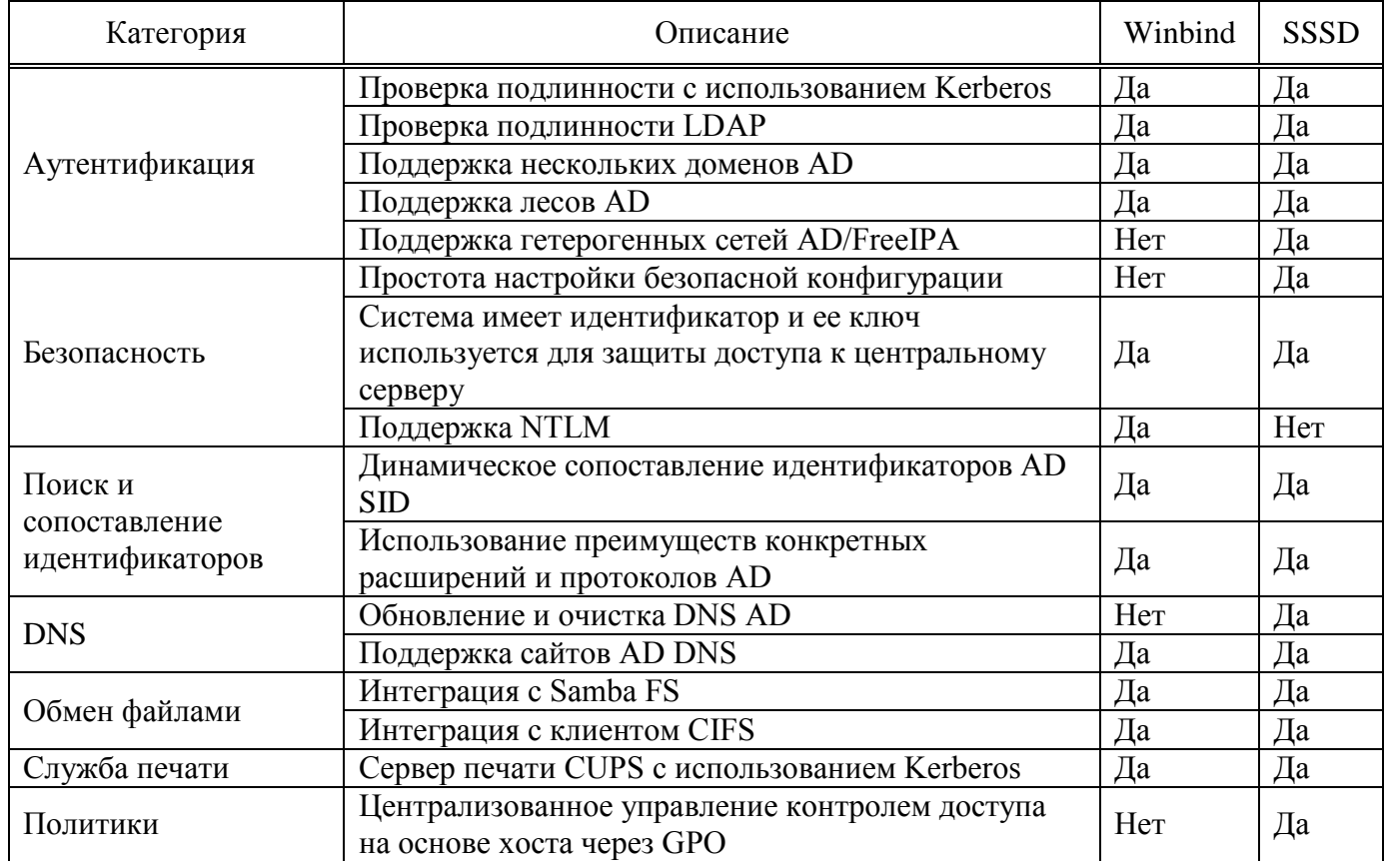

Окончание таблицы 41

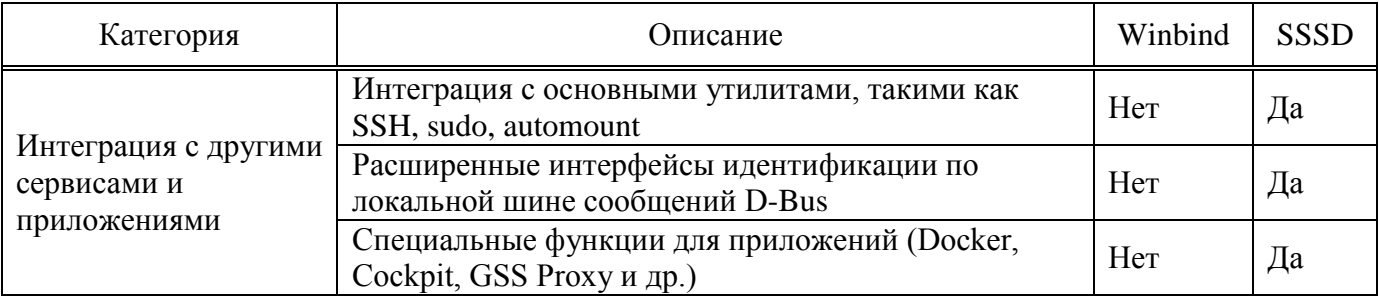

10.4.2. Подготовка системы к вводу в домен

10.4.2.1. Установка пакетов

Установить пакет task-auth-ad-sssd:

# apt-get install task-auth-ad-sssd

10.4.2.2. Синхронизация времени

Синхронизация времени с контроллером домена производится автоматически.

10.4.2.3. Настройка DNS

AD использует DNS для обнаружения других контроллеров домена и служб, таких как Kerberos. Поэтому, члены и серверы домена AD должны иметь возможность разрешать зоны AD DNS.

Для ввода компьютера в домен, на нем должен быть доступен сервер DNS, имеющий записи про контроллер домена Active Directory. При получении IP-адреса по DHCP данные о сервере DNS также должны быть получены от DHCP-сервера.

Ниже приведен пример настройки сетевого интерфейса со статическим **IP-адресом.** 

10.4.2.3.1. Настройка клиентов для использования DNS-серверов вручную

Настройку сети можно выполнить как в графическом интерфейсе, так и в консоли.

В Центре управления системой «Сеть»  $\rightarrow$  «Ethernet интерфейсы» задать имя компьютера, указать в поле «DNS-серверы» DNS-сервер домена и в поле «Домены поиска» - домен для поиска.

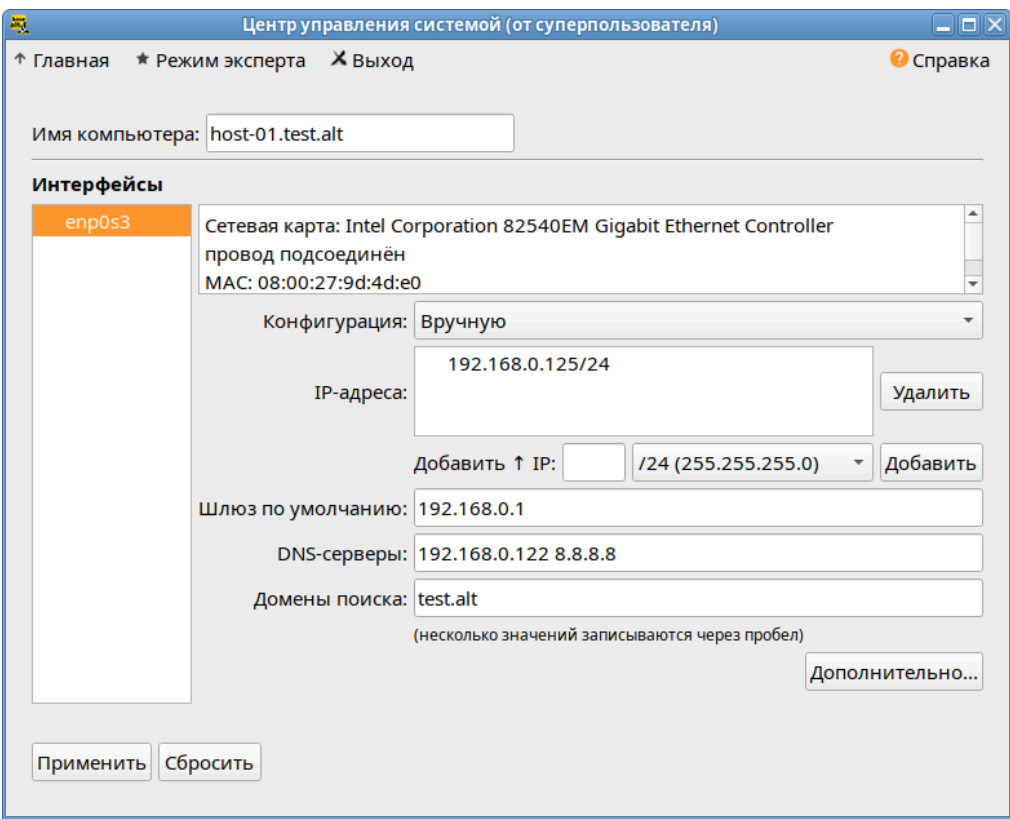

Рис. 361 - Окно «Центр управления системой»

Примечание. После изменения имени компьютера могут перестать запускаться приложения. Для решения этой проблемы необходимо перезагрузить систему.

В консоли:

1) задать имя компьютера:

#hostnamectl set-hostname host-01.test.alt

2) в качестве первичного DNS должен быть указан DNS-сервер домена. Для этого необходимо создать файл/etc/net/ifaces/enp0s3/resolv.conf со следующим содержимым:

nameserver 192.168.0.122

где 192.168.0.122 - IP-адрес DNS-сервера домена;

3) указать службе resolvconf использовать DNS контроллера домена и домен

Для **файле** ДЛЯ поиска. этого  $\bf{B}$ /etc/resolvconf.conf добавить/отредактировать следующие параметры:

```
interface_order='lo lo[0-9]* lo.* enp0s3'
```
search domains=test.alt

```
где enp0s3-интерфейс на котором доступен контроллер домена,
test.alt - IOMCH:
```
4) обновить DNS адреса:

# resolvconf -u

Примечание. После изменения имени компьютера могут перестать запускаться приложения. Для решения этой проблемы необходимо перезагрузить систему.

В результате выполненных действий в файле /etc/resolv.conf должны появиться строки:

search test.alt nameserver 192.168.0.122

10.4.2.3.2. Проверка разрешения DNS

Для проверки того, что настройки DNS верны и машины могут разрешать

IP-адреса и имена, можно использовать команды nslookup и host.

Прямой поиск:

# nslookup dcl.test.alt Server: 192.168.0.122 Address: 192.168.0.1222#53

Name: dc1.test.alt Address: 192.168.0.122

# host dc1.test.alt dc1.test.alt has address 192.168.0.122

Обратный поиск:

# nslookup 192.168.0.122  $122.0.168.192.in-addr.argva name = dcl.alt.test.$ # host 192.168.0.122 122.0.168.192.in-addr.arpa domain name pointer dc1.alt.test.

Обратите внимание, что в Samba AD обратная зона не настраивается автоматически.

AD использует записи SRV для поиска служб, таких как Kerberos и LDAP. Проверка разрешения SRV-записей:

```
$ nslookup
> set type=SRV
> _ldap._tcp.test.alt
```
Server: 192.168.0.122 Address: 192.168.0.122#53 \_ldap.\_tcp.test.alt service = 0 100 389 dc2.test.alt. \_ldap. tcp.test.alt service = 0 100 389 dcl.test.alt. > exit или: \$ host -t SRV \_ldap.\_tcp.test.alt ldap. tcp.test.alt has SRV record 0 100 389 dc1.test.alt. \_ldap. tcp.test.alt has SRV record 0 100 389 dc2.test.alt.

10.4.3. Ввод клиентских машин в Active Directory

10.4.3.1. Параметры команды system-auth

Для ввода клиентских машин в домен Active Directory, в дистрибутивах ОС Альт СП используется команда system-auth:

# system-auth <Действие> <Опции>

В таблице 42 приведено описание опций этой команды.

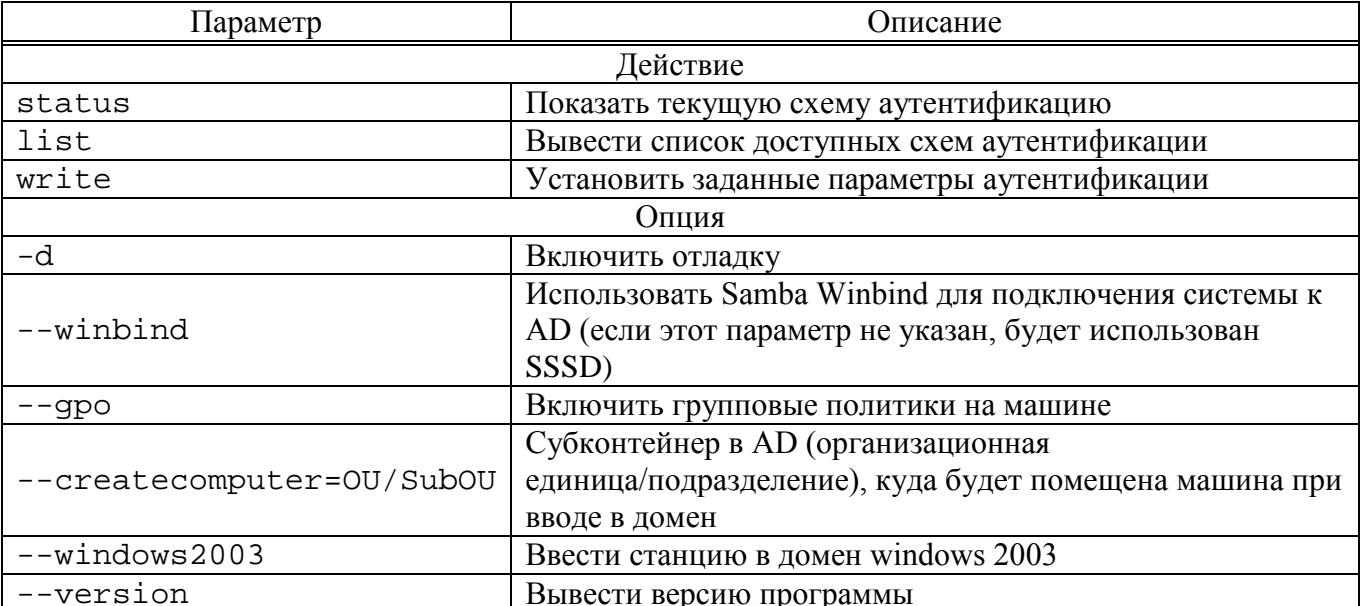

#### <span id="page-620-0"></span>Таблица  $42 -$ Опции команды system-auth

#### Примеры использования:

- вывести текущую схему аутентификации:
	- # system-auth status
	- ad TEST. ALT HOST-01 TEST
- использовать локальную аутентификацию:
	- # system-auth write local

- использовать аутентификацию AD (по умолчанию используется билет Kerberos):

# system-auth write ad <Домен> <Имя компьютера> <Рабочая группа>  $[$  <Пароль> $]$  $[--windows2003]$  $\lceil - - \rceil$  $RMN$ пользователя> createcomputer="COMPUTEROU/SubCOMPUTEROU/SubSubCOMPUTEROU"]  $[- -]$ winbind]  $[--qpo]$ 

10.4.3.2. Подключение к AD с помощью SSSD

В этом разделе описывается использование демона служб безопасности системы (SSSD) для подключения системы к Active Directory (AD).

SSSD используется для доступа к пользовательскому каталогу для аутентификации и авторизации через общую структуру с кэшированием пользователей, чтобы разрешить автономный вход в систему. SSSD легко настраивается.

Он обеспечивает интеграцию подключаемых модулей аутентификации (РАМ) и службы переключения имен (NSS), базу данных для хранения локальных пользователей, а также расширенных пользовательских данных, полученных с центрального сервера.

Дополнительные ресурсы:

```
man realm
man sssd-ad
man sssd
```
10.4.3.2.1. Ввод в домен в командной строке

Для ввода компьютера в домен необходимо выполнить команду:

# system-auth write ad test.alt host-01 test 'administrator' 'Pa\$\$word'

Joined 'HOST-01' to dns domain 'test.alt'

Перезагрузить рабочую станцию.

10.4.3.2.2. Ввод в домен в Центре управления системой

Для ввода компьютера в домен в «Центре управления системой» необходимо выбрать пункт «Пользователи»  $\rightarrow$  «Аутентификация».

В окне модуля «Аутентификация» следует выбрать пункт «Домен Active Directory», заполнить поля («Домен», «Рабочая группа», «Имя компьютера»),

выбрать пункт «SSSD» (в единственном домене) и нажать кнопку «Применить» ([рис.](#page-622-0) 362).

В открывшемся окне необходимо ввести имя пользователя, имеющего право вводить машины в домен, и его пароль и нажать кнопку «ОК» [\(рис.](#page-623-0) 363).

При успешном подключении к домену, отобразится соответствующая информация [\(рис.](#page-623-1) 364).

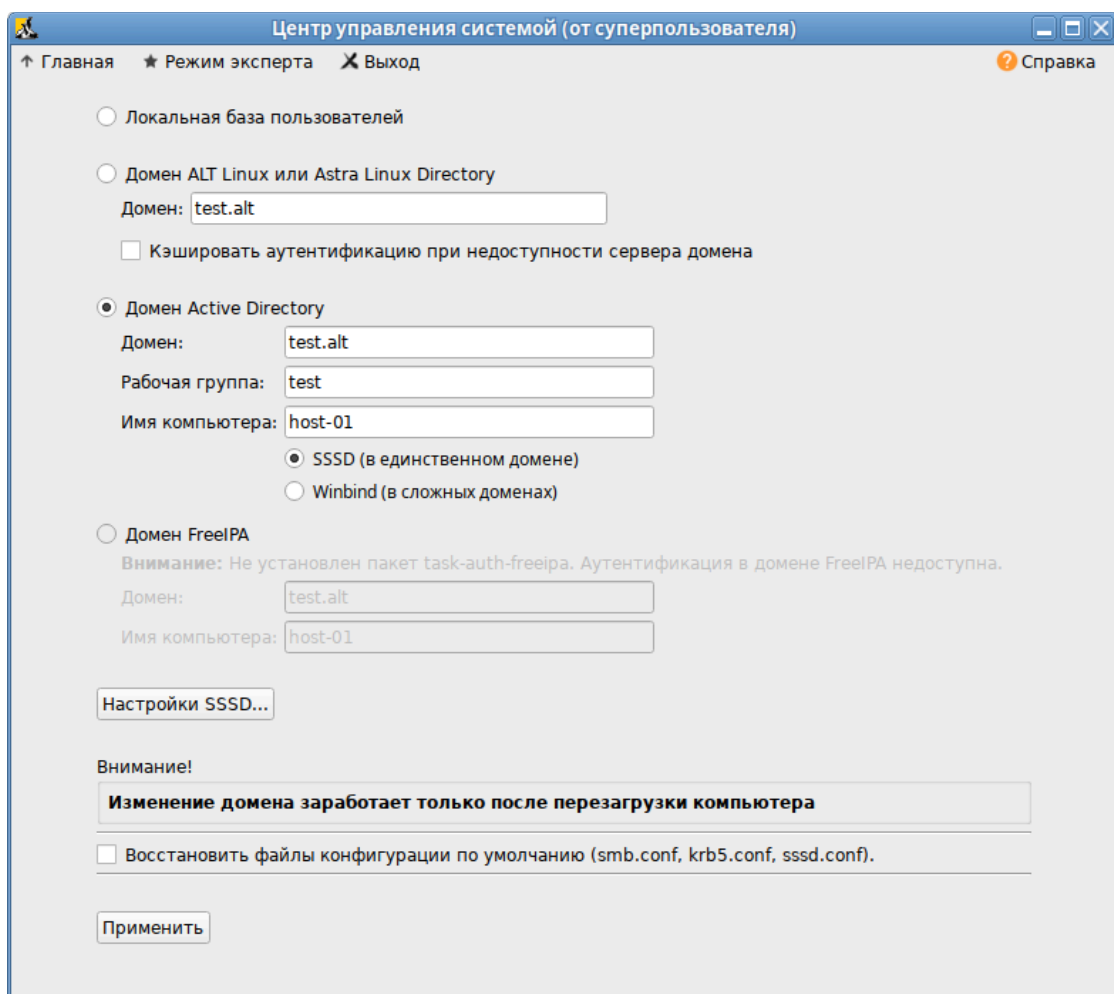

<span id="page-622-0"></span>Рис. 362 – Окно модуля «Аутентификация»

ЛКНВ.11100-01 90 03

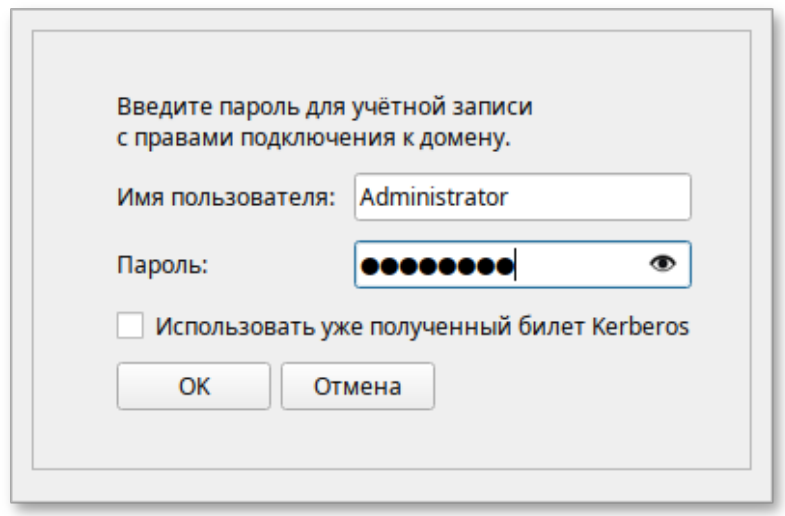

<span id="page-623-0"></span>Рис. 363 – Окно ввода имени пользователя и пароля

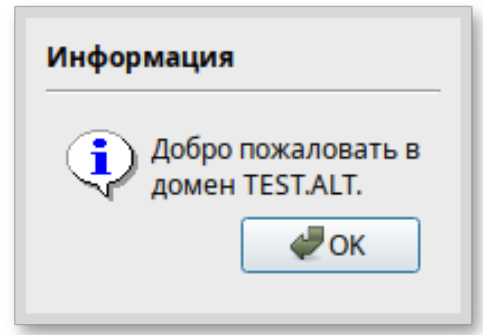

Рис. 364 - Информационное окно

<span id="page-623-1"></span>Перезагрузить рабочую станцию.

10.4.3.2.3. Проверка клиента

Отображение сведений о пользователе AD (ivanov - пользователь в домене):

```
# getent passwd ivanov
ivanov: *: 1187401105:1187400513:Иван
Иванов:/home/TEST.ALT/ivanov:/bin/bash
# net ads info
LDAP server: 192.168.0.122
LDAP server name: dcl.test.alt
Realm: TEST.ALT
Bind Path: dc=TEST, dc=ALT
LDAP port: 389
Server time: Пн, 17 апр 2023 13:19:38 EET
KDC server: 192.168.0.122
Server time offset: 129
Last machine account password change: BT, 11 OKT 2022 10:11:52 EET
```
# net ads testjoin Join is OK

Примечание. Список пользователей можно посмотреть на сервере команлой:

# samba-tool user list

Примечание. О настройке SSSD см. п. 10.6.1 и см. п. 10.5.5.2 в ЦУС.

10.4.3.3. Полключение к AD с помошью Samba Winbind

В этом разделе описывается использование Samba Winbind для подключения системы к Active Directory (AD).

Samba Winbind эмулирует клиент Windows в системе Linux и взаимодействует с серверами AD.

Дополнительные ресурсы:

- man realm:

- man winbindd.

10.4.3.3.1. Ввод в домен в командной строке

Для ввода компьютера в домен необходимо выполнить команду:

'administrator' # system-auth write ad test.alt host-02 test 'Pa\$\$word' --winbind

Joined 'HOST-02' to dns domain 'test.alt'

Перезагрузить рабочую станцию.

10.4.3.3.2. Ввод в домен в «Центре управления системой»

Для ввода компьютера домен ЦУС выбрите  $\, {\bf B}$  $\, {\bf B}$ ПУНКТ «Пользователи» - «Аутентификация».

В окне модуля «Аутентификация» следует выбрать пункт «Домен Active Directory», заполнить поля («Домен», «Рабочая группа», «Имя компьютера»), выбрать пункт «Winbind (в сложных доменах)» и нажать кнопку «Применить» (рис.  $365$ ).

626

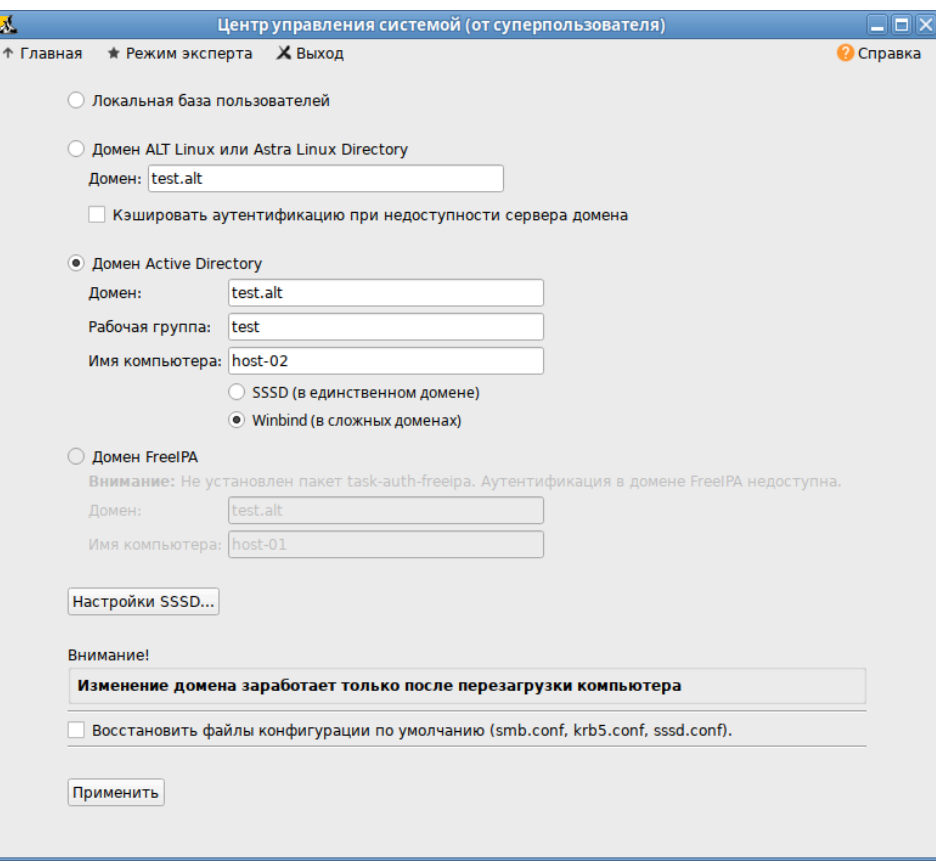

Рис. 365 – Окно ЦУС

<span id="page-625-0"></span>В открывшемся окне необходимо ввести имя пользователя, имеющего право вводить машины в домен, и его пароль и нажать кнопку «ОК» [\(рис.](#page-625-1) 366).

При успешном подключении к домену, отобразится соответствующая информация [\(рис.](#page-626-0) 367).

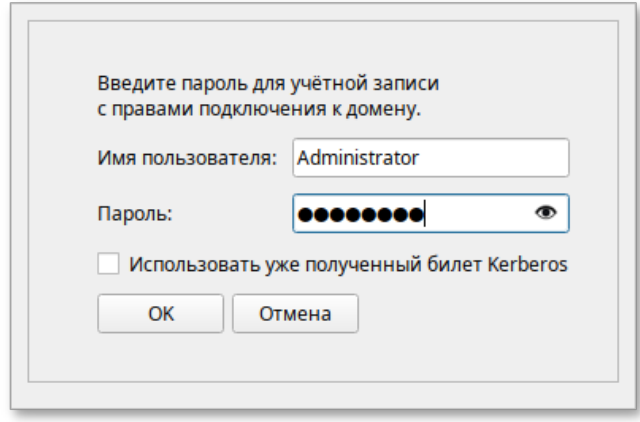

<span id="page-625-1"></span>Рис. 366 – Окно ввода имени пользователя и пароля

## ЛКНВ.11100-01 90 03

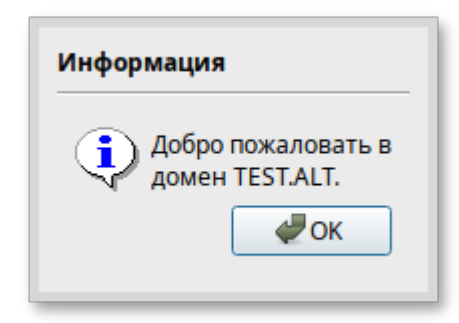

Рис. 367 - Информационное окно

<span id="page-626-0"></span>Перезагрузить рабочую станцию.

10.4.3.3.3. Проверка клиента

Отображение сведений о пользователе AD (ivanov - пользователь в домене):

# getent passwd ivanov ivanov:\*:10000:10001::/home/TEST.ALT/ivanov:/bin/bash # net ads info LDAP server: 192.168.0.122 LDAP server name: dc1.test.alt Realm: TEST.ALT Bind Path: dc=TEST, dc=ALT LDAP port: 389 Server time: Пн, 17 апр 2023 13:20:46 EET KDC server: 192.168.0.122 Server time offset: 129 Last machine account password change:  $\Pi H$ , 17 anp 2023 12:36:35 **EET** 

# net ads testjoin Join is OK

Примечание. Список пользователей можно посмотреть на сервере командой:

# samba-tool user list

10.4.4. Отладочная информация

10.4.4.1. Настройка уровня журналирования Samba

Дополнительные сведения см. в п. 10.6.1.1.

10.4.4.2. Ошибка при подключении к IP-адресу 127.0.0.1

Используя настройки по умолчанию, команда net подключается к IP-адресу 127.0.0.1. Если Samba не прослушивает петлевой интерфейс, соединение не устанавливается. Например:

# net rpc rights list -U administrator Could not connect to server 127.0.0.1 Connection failed: NT STATUS CONNECTION REFUSED

Чтобы проблему, необходимо решить **HTC** настроить Samba лля дополнительного прослушивания интерфейса loopback.

Примечание. Чтобы временно обойти проблему, можно передать Параметр - I < IP-адрес> ИЛИ -S < Имя хоста> в команду net: # net rpc rights list -U administrator -I 192.168.0.122 Password for [TEST\administrator]: SeMachineAccountPrivilege Add machines to domain SeTakeOwnershipPrivilege Take ownership of files or other objects  $\ddotsc$ 

10.4.4.3. getent не показывает доменных пользователей и группы

Используя команду getent passwd и getent group нельзя увидеть доменных пользователей и группы. Этот функционал отключен по умолчанию для того чтобы сократить нагрузку на серверы. Поэтому для проверки необходимо указать точное имя пользователя:

# getent passwd <имя пользователя>

Примечание. Список пользователей можно посмотреть на сервере командой:

# samba-tool user list

Если команда getent passwd <имя пользователя>ничего не возвращает,

следует попробовать выполнить команду:

# getent passwd < paбочая группа> \< имя пользователя>

Например:

# getent passwd "TEST\ivanov"

Если эта команда работает, а первая нет, то необходимо добавить следующую строку в файл smb.conf:

winbind use default domain = yes

10.4.5. Повторная регистрация клиента

В этом разделе рассмотрена процедура повторной регистрации клиента в AD с же именем хоста. Повторная регистрация может потребоваться, если Tem клиентский компьютер был уничтожен и потерял связь с серверами AD, например, из-за аппаратного сбоя клиента.

10.4.6. Улаление клиента AD

Чтобы вывести систему из домена, можно воспользоваться командой realm leave. Эта команда удалит конфигурацию домена из SSSD и локальной системы:

# realm leave test.alt

По умолчанию удаление выполняется от имени администратора (для AD administrator). Если для присоединения к домену использовалась учетная запись другого пользователя, может потребоваться выполнить удаление от имени этого пользователя. Чтобы указать пользователя следует использовать параметр - г.

# realm leave test.alt -U < nonb 30 Barenb>

Сначала команда пытается подключиться без использования учетных данных, но при необходимости запрашивает пароль.

Следует обратить внимание, что, когда клиент удаляется из домена, учетная запись компьютера не удаляется из каталога; удаляется только конфигурация локального клиента. Если необходимо удалить учетную запись компьютера, следует запустить команду с параметром -- remove:

# realm leave --remove test.alt

Для получения дополнительной информации см. справочную страницу man realm  $(8)$ .

Примечание. После вывода домена. схема аутентификации **ИЗ** пользователей в системе должна переключиться на локальную базу:

# control system-auth local

Примечание. Для того чтобы в окне входа отображался список доступных пользователей необходимо **файле** /etc/lightdm/lightdm.conf  $\bf{B}$ закомментировать строку в группе [SeatDefaults]:

#greeter-hide-users=true

### 10.4.7. Настройка аутентификации доменных пользователей на DC

**BAKHO** 

На текущий момент (samba 4.16.10, gpupdate 0.9.12.2) данный метод не позволяет применять групповые политики на контроллере домена.

## **BAKHO**

Ha текущий момент (samba)  $4.16.10,$ sssd  $2.8.1)$ ДЛЯ каталога /var/lib/samba/sysvol SID'ы домена не корректно транслируются в UNIX user id и group id.

Контроллер домена в рамках доменной инфраструктуры является, в том числе, еще одной машиной и имеет соответствующий машинный аккаунт. После применения настроек, описанных в этом разделе, машина с контроллером домена сможет выполнять, в том числе, и функции обычного члена домена, такие как:

- аутентификация доменными пользователями (в том числе по ssh);

- применение групповых политик;

- все, что поддерживает обычная клиентская машина (в качестве клиента SSSD или Winbind).

## **BAKHO**

В качестве клиента на контроллере домена рекомендуется использовать Winbind. Использование SSSD не желательно.

10.4.7.1. Winbind

10.4.7.1.1. Установка пакетов

На контроллере домена необходимо установить пакеты task-auth-ad-winbind и gpupdate:

# apt-get install task-auth-ad-winbind gpupdate

10.4.7.1.2. Изменение файлов конфигурации

10.4.7.1.2.1 Настройка Kerberos (krb5.conf)

В файле /etc/krb5.conf должны быть заданы следующие параметры:

dns lookup realm = false default\_realm = TEST.ALT

## ЛКНВ.11100-01 90 03

Пример файла /etc/krb5.conf:

[logging]

```
[libdefaults]
dns_lookup_kdc = true
dns_lookup_realm = false
ticket_lifetime = 24h
renew_lifetime = 7d
forwardable = true
rdns = falsedefault realm = TEST.ALT
```
 $[relms]$ 

[domain\_realm]

10.4.7.1.2.2 Настройка Samba (smb.conf)

В файле /etc/samba/smb.conf должны быть заданы следующие параметры:

kerberos method = dedicated keytab

dedicated keytab file =  $/etc/krb5.keytab$ 

 $\bf{B}$ Значения параметров файле должно соответствовать остальных

аналогичному файлу на обычных клиентах домена.

```
Пример файла /etc/samba/smb.conf:
[qlobal]
        dns forwarder = 8.8.8.8netbias name = DC1kerberos method = dedicated keytab
        dedicated keytab file = /etc/krb5.keytab
        realm = TEST.ALTserver role = active directory domain controller
        workgroup = TEST
        idmap lab:use rfc2307 = yes
        template shell = /bin / bashtemplate homedir = /home/TEST.ALT/%U
        wins support = nowinbind use default domain = yes
        winbind enum users = no
        winbind enum groups = no
        winbind refresh tickets = yes
        winbind offline logon = yes
[sysvol]
        path = /var/lib/samba/sysvolread only = No[netlogon]
        path = /var/lib/samba/sysvol/test.alt/scripts
        read only = No
```
## ЛКНВ.11100-01 90 03

10.4.7.1.2.3 Настройка NSS (nsswitch.conf)

В файле /etc/nsswitch.conf должны быть заданы следующие параметры:

```
passwd: files winbind systemd
shadow: tcb files winbind
group: files [SUCCESS=merge] winbind role systemd
```
Пример файла /etc/nsswitch.conf:

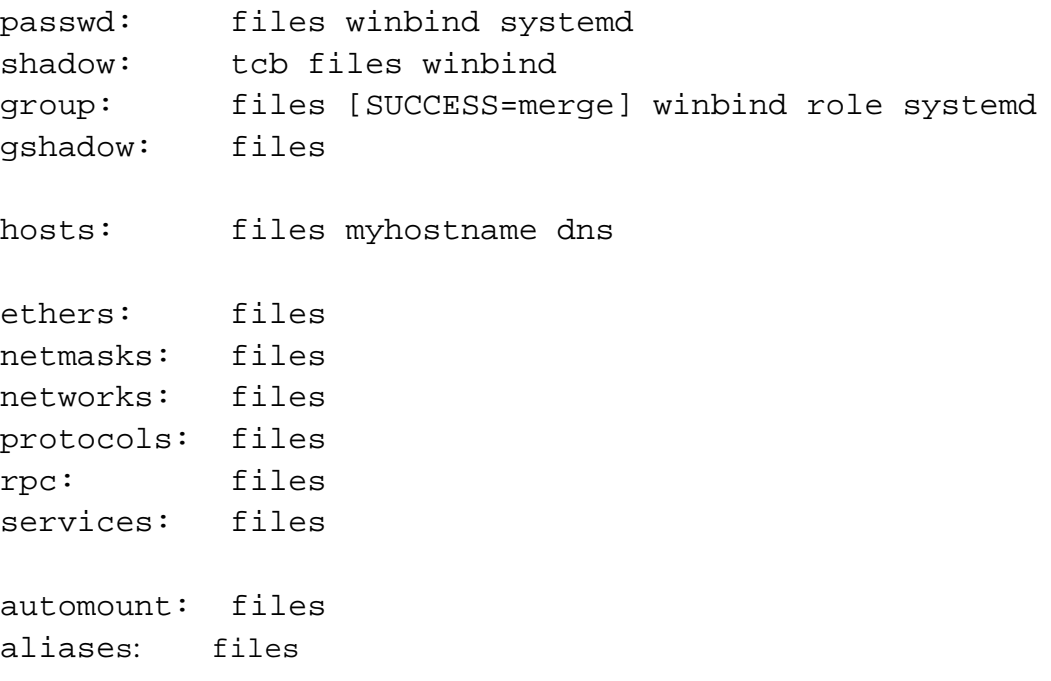

10.4.7.1.3. Настройка аутентификации

Необходимо переключить PAM-стек на использование для аутентификации winbind-модуля:

# control system-auth winbind

10.4.7.2. SSSD

10.4.7.2.1. Установка пакетов

На контроллере домена должны быть установлены пакеты task-auth-ad-sssd и gpupdate:

# apt-get install task-auth-ad-sssd gpupdate

10.4.7.2.2. Изменение файлов конфигурации

10.4.7.2.2.1 Настройка Kerberos (krb5.conf)

В файле /etc/krb5.conf должны быть заданы следующие параметры:

```
includedir /etc/krb5.conf.d/
dns lookup realm = false
default_realm = TEST.ALT
```
## ЛКНВ.11100-01 90 03

Пример файла /etc/krb5.conf: includedir /etc/krb5.conf.d/ [logging] [libdefaults] dns lookup kdc = true dns\_lookup\_realm = false ticket lifetime = 24h renew lifetime = 7d forwardable = true  $rdns = false$ default realm = TEST.ALT  $[relms]$ [domain realm] 10.4.7.2.2.2 Настройка SSSD (sssd.conf) В файле /etc/sssd/sssd.conf должны быть заданы следующие параметры: user =  $root$ ad\_maximum\_machine\_account\_password\_age = 0

Значения остальных параметров  $\bf{B}$ **файле** должно соответствовать

аналогичному файлу на обычных клиентах домена.

Пример файла /etc/sssd/sssd.conf:

```
[sssd]
config_file_version = 2services = nss, pam
# Managed by system facility command:
## control sssd-drop-privileges unprivileged privileged default
user = root# SSSD will not start if you do not configure any domains.
domains = TEST.ALT[nss][ pam][domain/TEST.ALT]
id provider = ad
auth_provider = ad
chpass_provider = ad
access_provider = ad
default\_shell = /bin/bashfallback_homedir = /home/\%d/\%udebug\_level = 0i cache credentials = false
ad_gpo_ignore_unreadable = true
```

```
ad_gpo_access_control = permissive
ad_update_samba_machine_account_password = true
ad maximum machine account password age = 0
```
10.4.7.2.2.3 Настройка Samba (smb.conf)

В файле /etc/samba/smb.conf должны быть заданы следующие параметры:

idmap config \* : range = 200000-2000200000 idmap config \* : backend = sss

Значения остальных параметров в файле должно соответствовать

аналогичному файлу на обычных клиентах домена.

```
Пример файла /etc/samba/smb.conf:
[global]
         dns forwarder = 8.8.8.8
         netbios name = DC1
         realm = TEST.ALT
         server role = active directory domain controller
         workgroup = TEST
        idmap lab:use rfc2307 = yes
         template shell = /bin/bash
         template homedir = /home/TEST.ALT/%U
         kerberos method = system keytab
         wins support = no
         winbind use default domain = yes
         winbind enum users = no
         winbind enum groups = no
         winbind refresh tickets = yes
         winbind offline logon = yes
         idmap config * : range = 200000-2000200000
         idmap config * : backend = sss
[sysvol]
         path = /var/lib/samba/sysvol
         read only = No
[netlogon]
         path = /var/lib/samba/sysvol/test.alt/scripts
         read only = No
```
#### 10.4.7.2.2.4 Настройка NSS (nsswitch.conf)

В файле /etc/nsswitch.conf должны быть заданы следующие параметры:

passwd: files sss systemd shadow: tcb files sss group: files [SUCCESS=merge] sss role system

## ЛКНВ.11100-01 90 03

Пример файла /etc/nsswitch.conf:

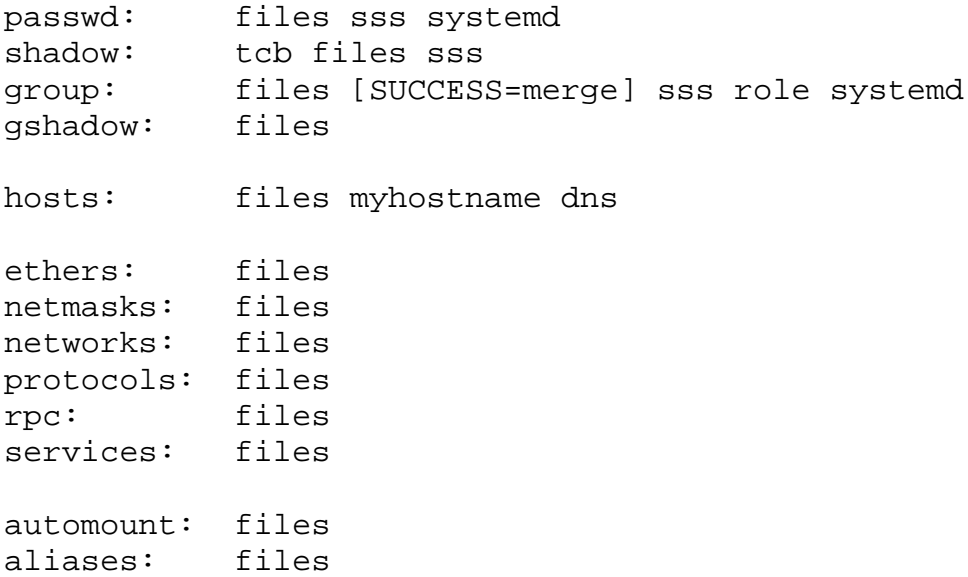

10.4.7.2.3. Настройка аутентификации

Необходимо переключить РАМ-стек на использование для аутентификации sss-молулей:

# control system-auth sss

10.4.7.3. Генерация keytab-файла

Необходимо сгенерировать системный keytab-файл для машинного аккаунта контроллера домена. Для этого следует выполнить следующую команду:

# net ads keytab create

10.4.7.4. Службы

Необходимо отключить сервис nscd:

# systemctl disable --now nscd

Если используется схема с SSSD клиентом, необходимо запустить и включить автоматический запуск для службы sssd:

# systemctl enable --now sssd

10.4.7.5. Настройка ролей

Необходимо указать, какие локальные роли каким группам домена соответствуют:

- обычные пользователи домена (Domain Users) соответствуют локальной poли users: # roleadd 'domain users' users

- администраторы домена (Domain Admins) соответствуют локальной роли localadmins:

# roleadd 'domain admins' localadmins

**BA** *KHO* 

В русскоязычных версиях MS Windows Server встроенные группы Domain Users и Domain Admins имеют русифицированные названия «Пользователи домена» и «Администраторы домена».

10.4.7.6. Групповые политики

Для включения поддержки групповых политик необходимо выполнить:

# qpupdate-setup enable --local-policy ad-domain-controller

**BAKHO** 

Работа групповых политик на контроллере домена с SSSD клиентом может быть не стабильной.

10.4.7.7. Настройка SSH

Разрешить удаленный доступ по ssh только Администраторам домена:

# control sshd-allow-groups enabled # control sshd-allow-groups-list remote

При необходимости можно разрешить аутентификацию по Kerberos билетам:

# control sshd-gssapi-auth enabled

Для применения настроек необходимо перезапустить сервис sshd:

# systemctl restart sshd

Примечание. Данные настройки можно применить с помощью механизма групповых политик control. Подробнее см. п. 9.2.5.4.2.

10.4.8. Настройка обновления паролей аккаунтов машин

После завершения процедуры ввода в домен каждая машина получает специальный аккаунт вида MACHINE01\$. Такой аккаунт, ассоциированный с машиной, а не с конкретным пользователем, позволяет машине выполнять в домене действия от своего имени. Например, запрашивать информацию о пользователях, получать машинные групповые политики и т. д.

Как и у любого другого пользователя, у машинного пользователя есть свой пароль, генерируемый автоматически в процессе ввода машины в домен. В отличии

от обычных пользователей, у машинных аккаунтов нет ограничения на время жизни пароля, но машина имеет возможность поменять его самостоятельно. По умолчанию машины с MS Windows 2000 и старше меняют пароль раз в 30 дней. Информация о последней смене пароля хранится в атрибуте машинного аккаунта pwdlastset.

10.4.8.1. Локальная политика смены пароля

Сменой пароля пароля учетной записи компьютера можно управлять с помощью групповых политик. Для этого нужно отредактировать параметр политики домена по умолчанию (Default domain policy) «Член домена: максимальный срок лействия пароля учетной записи компьютера», который располагается в подразделе «Конфигурация компьютера»  $\rightarrow$  «Политики»  $\rightarrow$  «Конфигурация Windows»  $\rightarrow$ «Параметры безопасности» «Локальные политики» «Параметры  $\rightarrow$ безопасности» (Computer Configuration → Policies → Windows Settings → Security Settings  $\rightarrow$  Local Policies  $\rightarrow$  Security Options) (рис. 368).

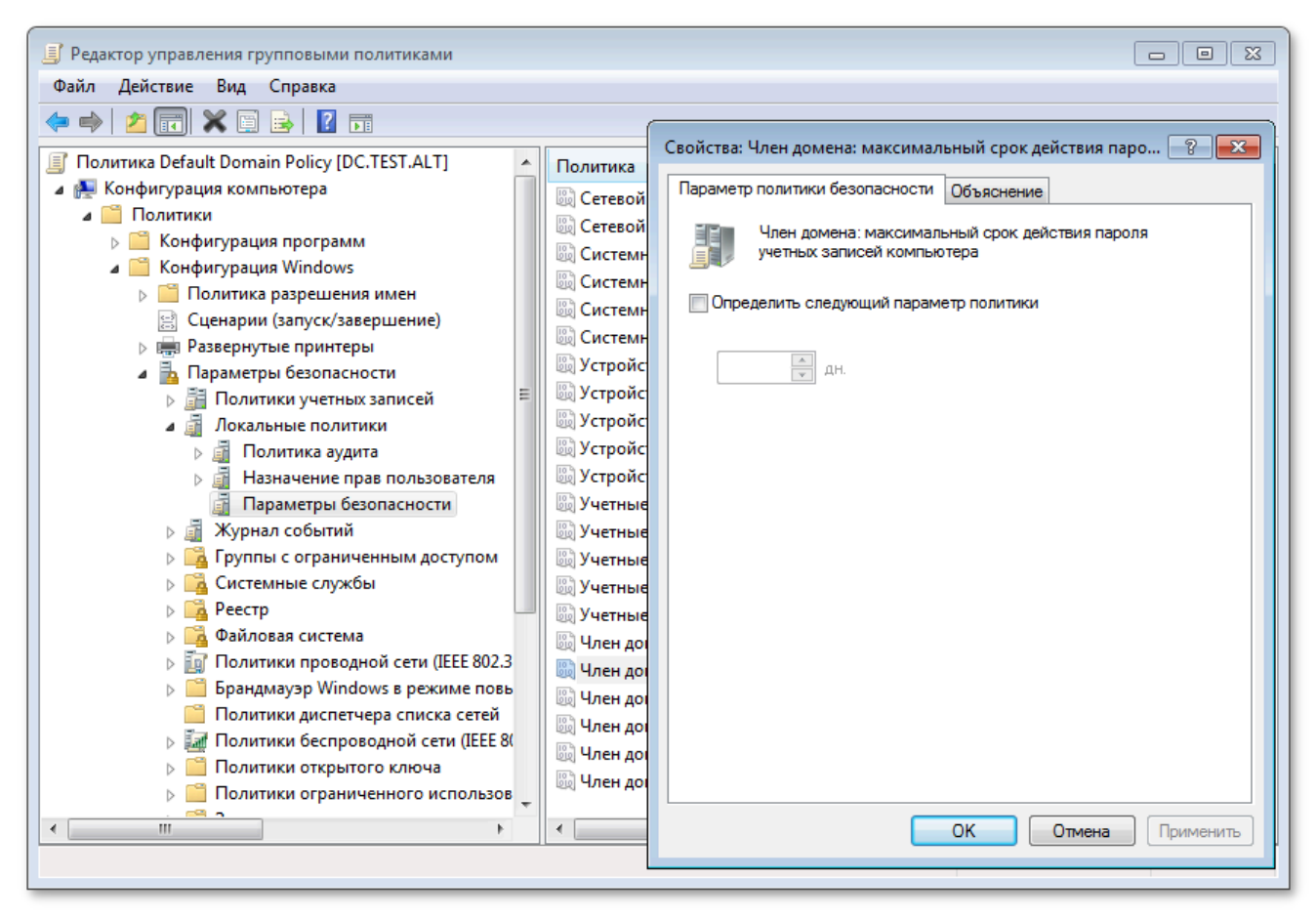

<span id="page-636-0"></span>Рис. 368 – Окно параметра «Член домена»

Примечание. На данный момент в ADMC (admc 0.11.2), нет возможности настроить данные параметры групповой политики. Необходимо использовать оснастку RSAT «Управление групповыми политиками» (см. п. 10.7.10).

Этот параметр безопасности определяет, как часто член домена будет пытаться изменить пароль учетной записи компьютера. Значение по умолчанию: 30 лней

С помощью параметра «Член домена: отключить изменение пароля учетных записей компьютера» можно отключить обновления пароля машинного аккаунта совсем, но делать этого не рекомендуется.

**BAKHO** 

корректно Указанные работают выше параметры на машинах  $\mathbf{c}$ ОС MS Windows 2000 и старше.

**BA** *K*HO

На машинах с ОС Альт СП (sssd 2.8.1) данные параметры игнорируются.

10.4.8.2. Включение обновления пароля

10.4.8.2.1. OC Windows

включения периодического обновления пароля Для учетной записи управлением OC Windows 2000 машинах ПОД  $\overline{M}$ компьютера на старше дополнительных действий не требуется. Периодичность обновления настраивается с помошью соответствующей групповой политики.

10.4.8.2.2. ОС Альт СП

За обновление пароля машинного аккаунта на машинах под управлением ОС Альт СП отвечают сервисы sssd и winbind.

10.4.8.2.2.1 Winbind

Winbind, на текущий момент (samba-winbind 4.16.10), не умеет после смены учетной компьютера обновлять системный kevtab-файл пароля записи (/etc/krb5.keytab). Поэтому, во избежание конфликтов с sssd, следует отключить этот функционал.

Для отключения периодического обновления пароля учетной записи компьютера необходимо в файл /etc/samba/smb.conf в секцию [qlobal] добавить Hapamerp machine password timeout = 0:

[global] machine password timeout =  $0$ 

10.4.8.2.2.2 SSSD

sssd для обновления пароля учетной записи компьютера использует утилиту adcli. Необходимо убедиться, что пакет adcli установлен в системе:

# apt-get install adcli

Периодичностью обновления пароля учетной записи компьютера можно VIIDABJATL C ПОМОЩЬЮ ПАРАМЕТРА ad maximum machine account password age (секция [domain/<Домен>]) в /etc/sssd/sssd.conf. Значение по умолчанию: 30 дней.

Для корректного функционирования обновления пароля учетной записи компьютера sssd необходим доступ на запись в файл /etc/krb5.keytab. Для этого недостаточно привилегий пользователя sssd, от которого обычно и запускается sssd. Необходимо запускать sssd с правами суперпользователя. Для этого следует в файле /etc/sssd/sssd.conf в секции [sssd] изменить значение параметра user на

root:

```
[sssd]
user = root[domain/<IOMeH>]
ad update samba machine account password = true
```
# **BAKHO**

При вводе компьютера в домен с помощью ЦУС следующие параметры прописываются в конфигурационные файлы по умолчанию:

```
-/etc/samba/smb.conf:
machine password timeout = 0-/etc/sssd/sssd.conf:
 ad_update_samba_machine_account_password = true
```
10.4.8.3. Отключение обновления пароля

10.4.8.3.1. OC Windows

Для отключения периодического обновления пароля учетной записи компьютера на машинах под управлением ОС Windows 2000 и старше достаточно включить параметр групповой политики «Default domain policy» «Член домена: отключить изменение пароля учетных записей компьютера».

 $104832$  OC ATLAT CIT

Для отключения периодического обновления пароля учетной записи компьютера на машинах под управлением ОС Альт СП необходимо:

```
- в файле /etc/sssd/sssd.conf (секция [domain/<Домен>]) значение
             ad_maximum_machine_account_password_age
 параметра
                                                         установить
 равным 0:
```

```
[domain/<Домен>]
ad_maximum_machine_account_password_age = 0
```
- в файле /etc/samba/smb.conf (секция [global]) значение параметра machine password timeout  $y$ CTaHOBMTL DABHLIM  $0$ :

[qlobal] machine password timeout =  $0$ 

10.4.8.4. Диагностика

10.4.8.4.1. Дата последней смены пароля

Дата последней смены пароля учетной записи компьютера хранится в базе данных AD. Запросить ее можно одним из способов:

- на введенной в домен машине выполнить команду:

```
# net ads info
```
Last machine account password change: Cp, 12 anp 2023 09:59:36 **EET** 

- если машина уже потеряла доверие в домене, то выполнить эту же команду

от доменного пользователя:

# net ads info -U <user>

Дата последней смены пароля учетной записи компьютера будет показана в параметре:

Last machine account password change.

10.4.8.4.2. Потеря доверия между машиной и доменом

Для проверки того, имеет ли машина возможность аутентифицироваться в домене можно выполнить следующие действия:

- убедиться, что keytab-файла (/etc/krb5.keytab) содержит корректную информацию:

```
# klist -ke
Keytab name: FILE:/etc/krb5.keytab
KVNO Principal
---- --------------------------------------------------------------------
------
    1 host/work.test.alt@TEST.ALT (aes256-cts-hmac-sha1-96)
    1 host/WORK@TEST.ALT (aes256-cts-hmac-sha1-96)
    1 host/work.test.alt@TEST.ALT (aes128-cts-hmac-sha1-96)
    1 host/WORK@TEST.ALT (aes128-cts-hmac-sha1-96)
    1 host/work.test.alt@TEST.ALT (DEPRECATED:arcfour-hmac)
    1 host/WORK@TEST.ALT (DEPRECATED:arcfour-hmac)
    1 restrictedkrbhost/work.test.alt@TEST.ALT (aes256-cts-hmac-sha1-96)
    1 restrictedkrbhost/WORK@TEST.ALT (aes256-cts-hmac-sha1-96)
    1 restrictedkrbhost/work.test.alt@TEST.ALT (aes128-cts-hmac-sha1-96)
    1 restrictedkrbhost/WORK@TEST.ALT (aes128-cts-hmac-sha1-96)
    1 restrictedkrbhost/work.test.alt@TEST.ALT (DEPRECATED:arcfour-hmac)
    1 restrictedkrbhost/WORK@TEST.ALT (DEPRECATED:arcfour-hmac)
    1 WORK$@TEST.ALT (aes256-cts-hmac-sha1-96)
    1 WORK$@TEST.ALT (aes128-cts-hmac-sha1-96)
    1 WORK$@TEST.ALT (DEPRECATED:arcfour-hmac)
```
- попытаться получить билет Kerberos для учетной записи компьютера

(в примере WORK\$), используя файл /etc/krb5.keytab:

# kinit -k WORK\\$@TEST.ALT

- убедиться, что билет успешно получен и удалить его:

```
# klist
Ticket cache: KEYRING:persistent:0:0
Default principal: WORK$@TEST.ALT
Valid starting Expires Service principal
21.04.2023 12:25:37 21.04.2023 22:25:37 krbtgt/TEST.ALT@TEST.ALT
    renew until 28.04.2023 12:25:37
# kdestroy -p WORK\$@TEST.ALT
```
## ВАЖНО

Следует убедиться, что имя машины в keytab-файле (/etc/krb5.keytab) соответствует реальному имени машины (см. вывод команды hostnamectl).

### 10.4.8.5. Восстановление работоспособности

Если диагностика показала, что машина потеряла доверие с доменом, то, для восстановления работоспособности, необходимо выполнить следующие действия:

- обновить систему:

# apt-get update && apt-get dist-upgrade

- удалить файл /etc/krb5.keytab;

- повторно ввести машину в домен используя ЦУС;

что конфигурационные файлы соответствуют - убедиться. ОЛНОМУ И3 сценариев: «Включение обновления пароля» или «Отключение обновления пароля»;

- перезагрузить машину.

10.5. Доверительные отношения (Трасты)

Доверительные отношения (trusts) позволяют аутентифицироваться под пользователями не только текущего домена, но и доверенных.

10.5.1. Настройка доверия

10.5.1.1. Общие сведения

Доверительные отношения реализуются в рамках механизма аутентификации. Суть доверительных отношений между двумя доменами сводится к тому, что доверяющий домен (trusting domain) доверяет процесс аутентификации доверенному домену (trusted domain). Пользователь, аутентифицированный доверенным доменом, может получить доступ к ресурсам в доверяющем домене (рис. 369).

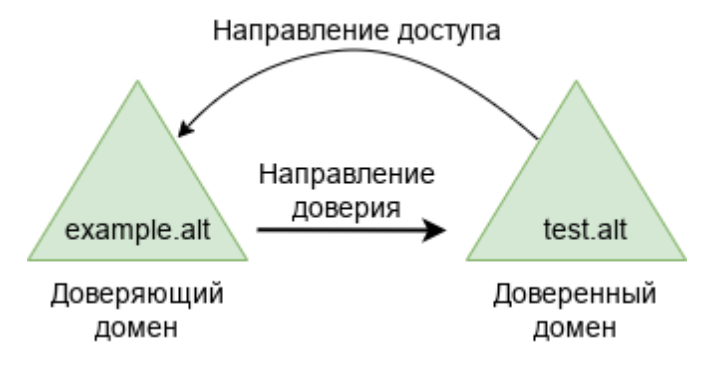

<span id="page-641-0"></span>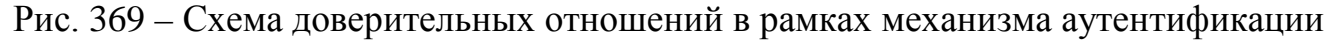

Отношения доверия обеспечивают доступ к ресурсам в одном или двух направлениях:

- одностороннее доверие позволяет пользователям и группам из домена A получать доступ к ресурсам в домене Б, но не наоборот. Домен A доверяет домену Б, но домен Б не доверяет домену A. При создании такого доверия нужно указать направление (входящее или исходящее);
- двустороннее доверие позволяет пользователям и группам из домена A получать доступ к ресурсам в домене Б и наоборот. Запросы проверки подлинности могут передаваться между двумя доменами в обоих направлениях. Домен А доверяет домену Б, а домен Б доверяет домену А.

Транзитивность определяет, можно ли расширить доверие за пределы двух доменов, для которых оно сформировано:

- транзитивное доверие можно использовать для расширения отношений доверия на другие домены;
- нетранзитивное доверие можно использовать для запрета отношений доверия с другими доменами.

Типы доверия:

- доверие леса (Forest) связывает леса и все их домены (это двухсторонние или односторонние отношения доверия между разными лесами, всегда являющиеся транзитивными);
- внешнее доверие (External) устанавливается между двумя доменами напрямую вне леса (для установки двухстороннего доверия нужно использовать два разнонаправленных доверия, которыми надо связать все требуемые пары доменов).

10.5.1.2. Особенности доверительных отношений в Samba

Поддерживается:

- доверие леса (это доверие может быть установленным между двумя Sambaдоменами или Samba-доменом и Windows-доменом);
- внешние доверительные отношения между доменом AD и доменом в стиле NT;

- добавление пользователей и групп доверенного домена в группы доверяющего домена (при этом необходимо использовать SID пользователей и групп, имя пользователя или имя группы использовать невозможно);
- в RSAT можно увидеть foreignSecurityPrincipal для всех добавленных пользователей и групп из доверенного домена.

Особенности и ограничения:

- не применяются правила фильтрации SID;

- нельзя добавить пользователей и группы доверенного домена в доменные группы доверяющего домена по имени;
- для входа в доверенный домен через SSSD надо использовать тип связи External. a He Forest:
- обе стороны траста должны полностью доверять друг другу (администратор из домена А может управлять всеми объектами в домене Б и наоборот);
- не поддерживается выборочная аутентификация;
- нельзя создать доверительные отношения между доменами в одном дереве с одним и тем же пространством имен верхнего уровня. NetBIOS имена доменов должны отличаться (домен MYDOMAIN.WIN и MYDOMAIN.NEW будут иметь одинаковое короткое имя - MYDOMAIN, это приведет к невозможности установки доверительных отношений).

Для управления доверием можно использовать инструмент командной строки samba-tool (таблица 43).

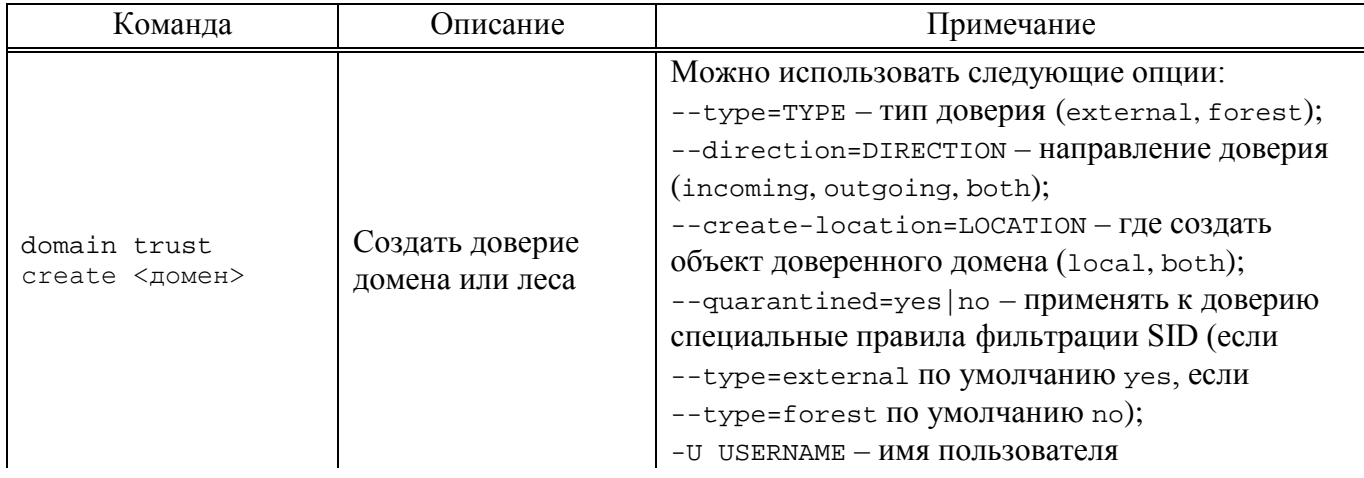

<span id="page-643-1"></span><span id="page-643-0"></span>Таблица 43 – Команды управления доверием

645

## Окончание таблицы 43

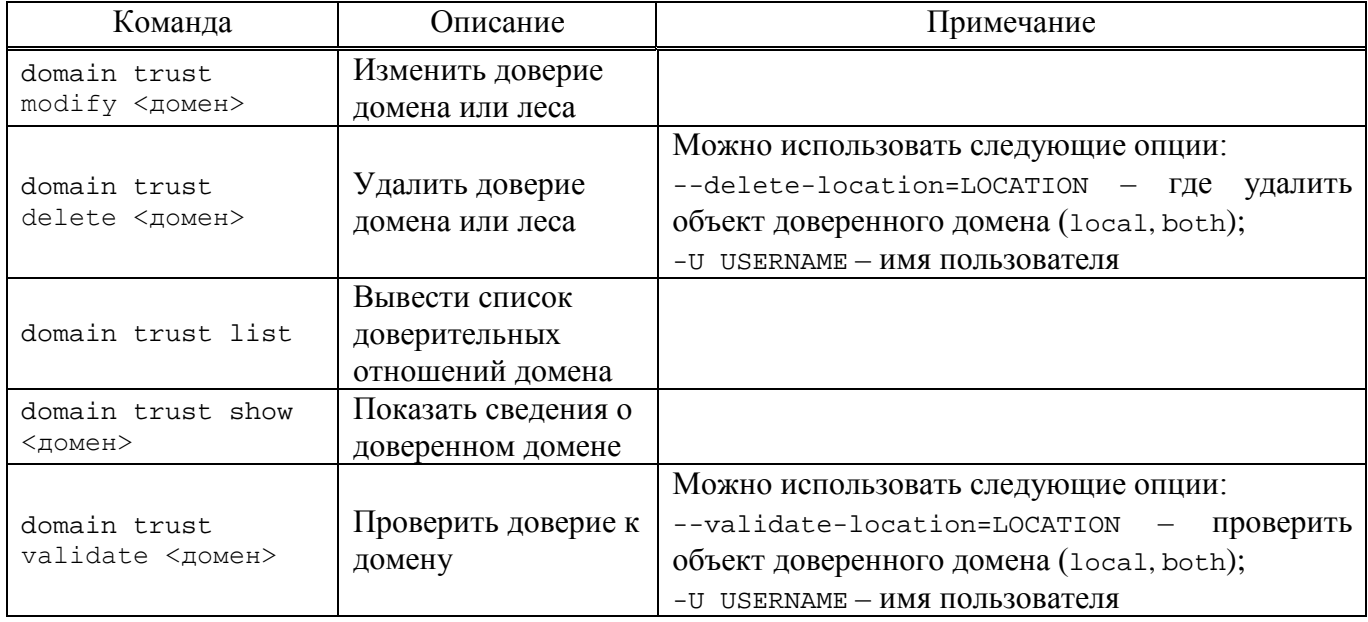

# 10.5.2. Настройка DNS

Перед настройкой доверия необходимо убедиться, что серверы видят друг друга и правильно разрешают доменные имена.

10.5.2.1. Два домена Samba

Доменные имена, относящиеся к версии Samba, представлены в таблице 44.

<span id="page-644-0"></span>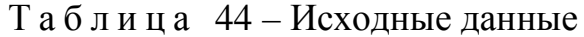

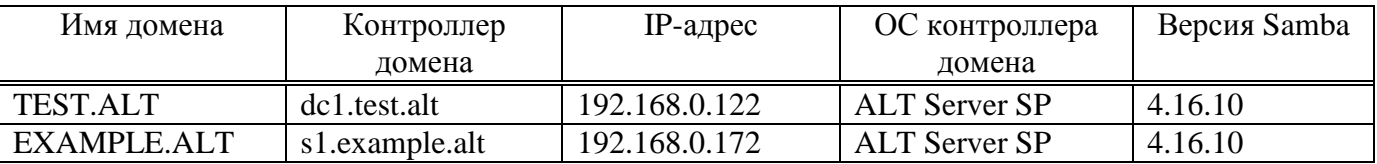

10.5.2.1.1. Настройка переадресации DNS на DC с BIND9 DLZ

Если используется dns backend BIND9 DLZ, добавить информацию о зоне в

конец файла /etc/bind/options.conf.

На контроллере домена dc1.test.alt добавить строки:

```
zone "example.alt" {
      type forward;
      forwarders { 192.168.0.172; };
\};
На контроллере домена s1.example.alt:
zone "test.alt" \{type forward;
      forwarders { 192.168.0.122; };
\} ;
```
Перезапустить службу DNS:

# systemctl restart bind.service

Примечание. Если удаленный DNS-сервер не использует DNSSEC и включить проверку DNSSEC на удаленном DNS-сервере нельзя, можно отключить DNSSEC на сервере AD. Для этого необходимо в файл /etc/bind/options.conf в секцию options добавить параметры:

dnssec-enable no; dnssec-validation no: И перезапустить службу DNS: # systemctl restart bind.service

10.5.2.1.2. Настройка переадресации DNS на DC с SAMBA INTERNAL

Если используется DC с dns backend SAMBA INTERNAL, самый простой способ заставить работать разрешение имен - настроить DNS-прокси между двумя доменами. DNS-прокси будет перенаправлять запрос между доменами и внешним DNS-серверами. В примере, в качестве DNS-прокси используется отдельный сервер (IP-адрес 192.168.0.150) с настроенным bind9.

На каждом контроллере домена:

```
DNS-прокси,
1) указать
                                  как
                                           сервер
                                                        пересылки
                                                                        \bf{B}\phiайле/etc/samba/smb.conf (в параметре dns forwarder). Например:
  dns forwarder = 192.168.0.150 8.8.8.8
```
2) перезапустить службу samba:

# systemctl restart samba

На сервере bind9 отредактировать файл /etc/bind/options.conf:

- ОТКЛЮЧИТЬ ПРОВЕРКУ DNSSEC, ДЛЯ ЭТОГО В СЕКЦИЮ Options ДОбавить параметры:

dnssec-enable no; dnssec-validation no;

- в конец файла добавить информацию о зонах:

```
zone "example.alt" {
      type forward;
      forwarders \{ 192.168.0.172; \}\} ;
zone "test.alt" {
      type forward;
      forwarders { 192.168.0.122; };
\} ;
```
И перезапустить службу DNS:

# systemctl restart bind.service

10.5.2.1.3. Проверка конфигурации DNS

Для проверки настройки следует убедиться, что на обоих контроллерах домена разрешаются SRV-записи:

- на контроллере домена dc1.test.alt:

```
# host -t srv _kerberos._tcp.example.alt
_kerberos._tcp.example.alt has SRV record 0 100 88 
s1.example.alt.
# host -t srv _kerberos._tcp.test.alt
_kerberos._tcp.test.alt has SRV record 0 100 88 dc1.test.alt.
```
- на контроллере домена s1.example.alt:

# host -t srv kerberos. tcp.example.alt

kerberos. tcp.example.alt has SRV record 0 100 88 s1.example.alt.

```
# host -t srv _kerberos._tcp.test.alt
```
kerberos. tcp.test.alt has SRV record 0 100 88 dc1.test.alt.

Проверить возможность получения билета Kerberos:

- на контроллере домена dc1.test.alt:

# kinit administrator@EXAMPLE.ALT

```
Password for administrator@EXAMPLE.ALT:
# klist
Ticket cache: KEYRING:persistent:0:krb_ccache_eFyZ8Tr
Default principal: administrator@EXAMPLE.ALT
```
Valid starting Expires Service principal 25.04.2023 15:38:17 26.04.2023 01:38:17 krbtgt/EXAMPLE.ALT@EXAMPLE.ALT renew until 26.04.2023 15:38:14

- на контроллере домена s1.example.alt:

# kinit administrator@TEST.ALT

```
Password for administrator@TEST.ALT:
# klist
Ticket cache: FILE:/tmp/krb5cc_0
Default principal: administrator@TEST.ALT
```
Valid starting Expires Service principal 25.04.2023 15:17:50 26.04.2023 01:17:50 krbtgt/TEST.ALT@TEST.ALT renew until 26.04.2023 15:17:46

# ВАЖНО

realm должен быть записан заглавными буквами.

# 10.5.2.2. Samba DC и Windows Server с AD

Исходные данные Samba DC и Windows Server с AD представлены в таблине 45.

<span id="page-647-0"></span>Таблица 45 – Исхолные ланные

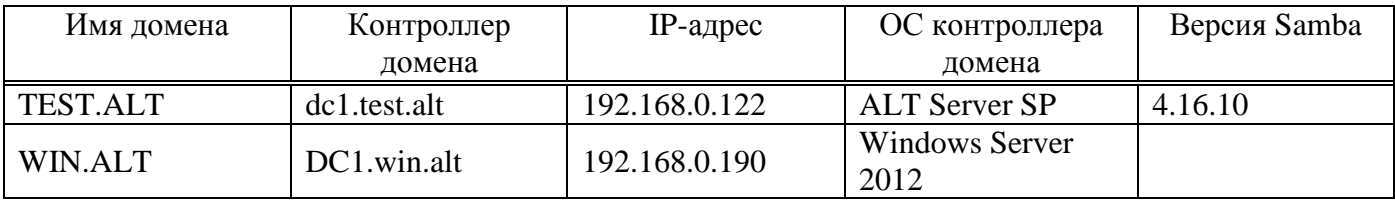

10.5.2.2.1 Windows Server c AD

На AD сервере создать сервер условной пересылки для зоны Samba домена.

- В графическом интерфейсе:
- 1) открыть «Диспетчер DNS» (DNS Manager);
- 2) в разделе «Серверы условной пересылки» (Conditional Forwarders) добавить новый сервер пересылки, указав FQDN или IP-адрес сервера Samba (рис. 370);
- 3) сохранить настройки.

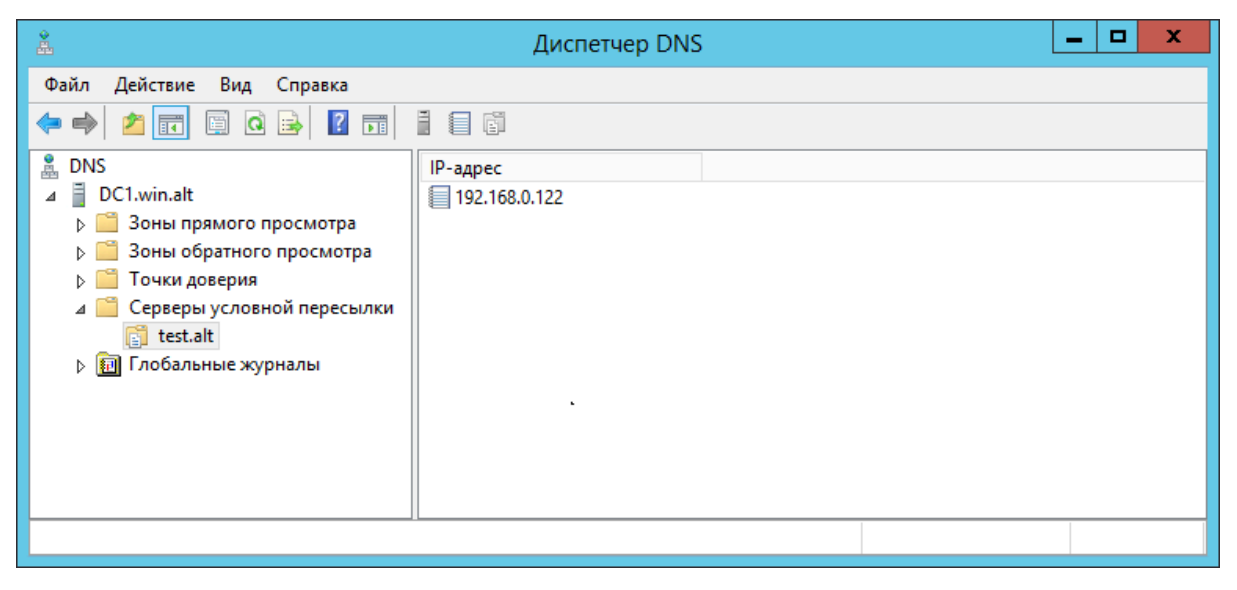

Рис. 370 – Окно «Диспетчер DNS»

## <span id="page-647-1"></span>В командной строке:

 $C:\rangle$  dnscmd 127.0.0.1 /ZoneAdd test.alt /Forwarder 192.168.0.122 DNS Server 127.0.0.1 created zone test.alt:

Command completed successfully
выполнить следующую команду в сеансе PowerShell, для настройки пересылки DNS:

 $PS$ C:\Windows\system32> Add-DnsServerConditionalForwarderZone Name test.alt -MasterServers 192.168.0.122 -ReplicationScope Forest

10.5.2.2.2. Samba DC c BIND9 DLZ

dns backend BIND9 DLZ. лобавить Если используется  $\mathbf{B}$ конец файла /etc/bind/options.conf (ИЛИ /etc/bind/ddns.conf) СТРОКИ:

```
zone "win.alt" {
      type forward;
      forwarders { 192.168.0.190; };
\};
и перезапустить службу DNS:
```
# systemctl restart bind.service

Примечание. Если удаленный DNS-сервер не использует DNSSEC и включить проверку DNSSEC на удаленном DNS-сервере нельзя, можно отключить DNSSEC на сервере AD. Для этого необходимо в файл /etc/bind/options.conf в секцию options добавить параметры:

```
dnssec-enable no;
dnssec-validation no;
И перезапустить службу DNS:
```
# systemctl restart bind.service

10.5.2.2.3. Samba DC c SAMBA INTERNAL

Если используется DC с dns backend SAMBA INTERNAL, самый простой способ заставить работать разрешение имен - настроить DNS-прокси между двумя доменами. DNS-прокси будет перенаправлять запрос между доменами и внешним DNS-серверами. В примере, в качестве DNS-прокси используется отдельный сервер (IP-адрес 192.168.0.150) с настроенным bind9.

На контроллере домена:

- указать DNS-прокси, как сервер пересылки в файле /etc/samba/smb.conf (в параметре dns forwarder). Например:

```
dns forwarder = 192.168.0.150 8.8.8.8
```
- перезапустить службу samba:

# systemctl restart samba

На сервере bind9 отредактировать файл/etc/bind/options.conf:

- ОТКЛЮЧИТЬ ПРОВЕРКУ DNSSEC, ДЛЯ ЭТОГО В СЕКЦИЮ Options добавить параметры:

```
dnssec-enable no;
dnssec-validation no;
```
- в конец файла добавить информацию о зонах:

```
zone "win.alt" {
      type forward;
      forwarders \{ 192.168.0.190; \}\};
```
И перезапустить службу DNS:

# systemctl restart bind.service

10.5.2.2.4. Проверка конфигурации DNS

Перед настройкой доверия необходимо убедиться, что серверы могут разрешать себя и друг друга.

Ha Samba DC:

1) запись, отвечающая за работу сервисов Kerberos через UDP и LDAP через

 $TCP:$ 

```
# dig +short -t SRV _kerberos. udp.test.alt
0 100 88 dc1.test.alt.
# dig +short -t SRV _ldap._tcp.test.alt
0 100 389 dcl.test.alt.
```
В выводе команд должен быть отображен список всех серверов;

2) наличие записей для работы сервисов AD на DNS-сервере Samba:

# dig +short -t SRV \_kerberos.\_tcp.dc.\_msdcs.win.alt 0 100 88 dcl.win.alt. # dig +short -t SRV \_ldap.\_tcp.dc.\_msdcs.win.alt 0 100 389 dcl.win.alt.

3) проверить возможность получения билета Kerberos:

```
# kinit administrator@WIN.ALT
Password for administrator@WIN.ALT:
# klist
Ticket cache: FILE:/tmp/krb5cc 0
Default principal: administrator@WIN.ALT
                                        Service principal
Valid starting Expires
27.04.2023 17:42:28 28.04.2023 03:42:28 krbtgt/WIN.ALT@WIN.ALT
   renew until 28.04.2023 17:42:25
```
Проверить наличие записей DNS-сервере AD:

1) запустить утилиту nslookup.exe для поиска служебных записей:

```
C:\rangle nslookup.exe
> set type=SRV
```
2) ввести доменное имя для служебных записей Kerberos через UDP и LDAP

```
через ТСР:
> _kerberos._udp.test.alt
_kerberos._udp.test.alt
                            SRV service location:
                           = 0priority
   weight
                           = 100port
                           = 88= dcl.test.altsyr hostname
test.alt
   primary name server = dc1.test.alt
   responsible mail addr = hostmaster.test.alt
   serial = 7refresh = 900 (15 mins)retry = 600 (10 mins)expire = 86400 (1 days)default TTL = 3600 (1 hours)> _ldap._tcp.test.alt
_ldap._tcp.test.alt
                        SRV service location:
                          = 0priority
   weight
                          = 100= 389port
                           = dc1.test.alt
   svr hostname
\ddot{\phantom{a}}
```
## 10.5.3. Создание двухстороннего транзитивного подключения

## 10.5.3.1. Два домена Samba

На контроллере домена dc1.test.alt:

```
# samba-tool domain trust create EXAMPLE.ALT --type=forest --
direction=both --create-location=both -U administrator@EXAMPLE.ALT
LocalDomain Netbios[TEST] DNS[test.alt] SID[S-1-5-21-1455776928-3410124986-
28434040521
RemoteDC
                           Netbios[S1]
                                                         DNS[s1.example.alt]
ServerType[PDC, GC, LDAP, DS, KDC, TIMESERV, CLOSEST, WRITABLE, GOOD_TIMESERV, FULL_SE
CRET_DOMAIN_6]
Password for [administrator@EXAMPLE.ALT]:
RemoteDomain Netbios[EXAMPLE] DNS[example.alt] SID[S-1-5-21-3274802069-
598906262-3677769431]
Creating remote TDO.
Remote TDO created.
Setting supported encryption types on remote TDO.
Creating local TDO.
Local TDO created
Setting supported encryption types on local TDO.
Setup local forest trust information...
```

```
Namespaces[2] TDO[example.alt]:
TLN: Status[Enabled] DNS[*.example.alt]<br>DOM: Status[Enabled] DNS[example.
                                               DNS[example.alt] Netbios[EXAMPLE]
SID[S-1-5-21-3274802069-598906262-3677769431]
Setup remote forest trust information...
Namespaces[2] TDO[test.alt]:
TLN: Status[Enabled] DNS[*.test.alt]<br>DOM: Status[Enabled] DNS[test.alt]
                                        DNS[test.alt] Netbios[TEST] SID[S-1-5-
21-1455776928-3410124986-2843404052]
Validating outgoing trust...
OK: LocalValidation: DC[\\s1.example.alt] CONNECTION[WERR OK] TRUST[WERR OK]
VERIFY_STATUS_RETURNED
Validating incoming trust...
OK: RemoteValidation: DC[\\dc1.test.alt] CONNECTION[WERR_OK] TRUST[WERR_OK] 
VERIFY_STATUS_RETURNED
Success
```
## ВАЖНО

Для входа в доверенный домен через SSSD надо использовать тип связи external, а не forest.

Проверка доверия:

- просмотр доверия с dc1.test.alt:

[root@dc1 ~]# samba-tool domain trust show EXAMPLE.ALT

LocalDomain Netbios[TEST] DNS[test.alt] SID[S-1-5-21-1455776928- 3410124986-2843404052] TrustedDomain:

```
NetbiosName: EXAMPLE<br>DnsName: example
DnsName: example.alt<br>SID: S-1-5-21-32
SID: S-1-5-21-3274802069-598906262-3677769431<br>Type: 0x2 (UPLEVEL)
                   0x2 (UPLEVEL)<br>0x3 (BOTH)
Direction:<br>Attributes:
Attributes: 0x8 (FOREST_TRANSITIVE)<br>PosixOffset: 0x00000000 (0)
                   0 \times 000000000 (0)
kerb_EncTypes: 0x18 (AES128_CTS_HMAC_SHA1_96,AES256_CTS_HMAC_SHA1_96)
Namespaces[2] TDO[example.alt]:
TLN: Status[Enabled] DNS[*.example.alt]<br>DOM: Status[Enabled] DOM: DNS[example.alt]
                                                   DNS[example.alt] Netbios[EXAMPLE]
SID[S-1-5-21-3274802069-598906262-3677769431]
```
- просмотр доверия с s1.example.alt:

[root@s1 ~]# samba-tool domain trust show TEST.ALT

```
LocalDomain Netbios[EXAMPLE] DNS[example.alt] SID[S-1-5-21-3274802069-
598906262-3677769431]
TrustedDomain:
```
NetbiosName: TEST<br>DnsName: test.alt DnsName:<br>SID: SID: S-1-5-21-1455776928-3410124986-2843404052<br>Type: 0x2 (UPLEVEL) 0x2 (UPLEVEL)<br>0x3 (BOTH) Direction:

Attributes: 0x8 (FOREST\_TRANSITIVE)<br>PosixOffset: 0x00000000 (0) PosixOffset: kerb\_EncTypes: 0x18 (AES128\_CTS\_HMAC\_SHA1\_96,AES256\_CTS\_HMAC\_SHA1\_96) Namespaces[2] TDO[test.alt]: TLN: Status[Enabled] DNS[\*.test.alt]<br>DOM: Status[Enabled] DNS[test. DNS[test.alt] Netbios[TEST] SID[S-1-5-21-1455776928-3410124986-2843404052]

- список трастов:

```
[root@dc1 ~]# samba-tool domain trust list
Type[Forest] Transitive[Yes] Direction[BOTH] Name[example.alt]
```
В разных доменах могут быть разные результаты. Результат зависит от типа траста, который установлен с этим доменом.

Если после настройки доверия возникли проблемы с доступом пользователей из трастового домена в свой домен, тогда следует проверить, действительно ли установлен траст:

```
[root@dc1 ~]# samba-tool domain trust validate EXAMPLE.ALT -
Uadministrator@EXAMPLE.ALT
LocalDomain Netbios[TEST] DNS[test.alt] SID[S-1-5-21-1455776928-
3410124986-2843404052]
LocalTDO Netbios[EXAMPLE] DNS[example.alt] SID[S-1-5-21-3274802069-
598906262-3677769431]
OK: LocalValidation: DC[\\s1.example.alt] CONNECTION[WERR_OK] 
TRUST[WERR_OK] VERIFY_STATUS_RETURNED
OK: LocalRediscover: DC[\\s1.example.alt] CONNECTION[WERR_OK]
RemoteDC Netbios[S1] DNS[s1.example.alt]
ServerType[PDC,GC,LDAP,DS,KDC,TIMESERV,CLOSEST,WRITABLE,GOOD_TIMESERV,F
ULL SECRET DOMAIN 6]
Password for [administrator@EXAMPLE.ALT]:
OK: RemoteValidation: DC[\\dc1.test.alt] CONNECTION[WERR_OK]
TRUST[WERR_OK] VERIFY_STATUS_RETURNED
OK: RemoteRediscover: DC[\\dc1.test.alt] CONNECTION[WERR_OK]
```
10.5.3.2. Samba DC и Windows Server с AD

Настройка на стороне Windows:

1) открыть «Диспетчер серверов», выбрать «Средства»  $\rightarrow$  «Active Directory – домены и доверие» [\(рис.](#page-653-0) 371);

654

# ЛКНВ.11100-01 90 03

| 髙                               | Диспетчер серверов                                                         |                          |                                                                                     |  |  |  |
|---------------------------------|----------------------------------------------------------------------------|--------------------------|-------------------------------------------------------------------------------------|--|--|--|
| • Панель мониторинга            |                                                                            |                          | Управление<br>Средства<br>Вид<br>Справка<br>u                                       |  |  |  |
|                                 |                                                                            |                          | Active Directory - домены и доверие                                                 |  |  |  |
| <b>П.</b> Панель мониторинга    | РОЛИ И ГРУППЫ СЕРВЕРОВ<br>Роли: 3   Группы серверов: 1   Всего серверов: 1 |                          | Active Directory - сайты и службы<br><b>DNS</b><br><b>Windows PowerShell</b>        |  |  |  |
| Локальный сервер                |                                                                            |                          |                                                                                     |  |  |  |
| <b>В</b> Все серверы            | Ħ<br>AD DS                                                                 | ≗                        | <b>Windows PowerShell</b>                                                           |  |  |  |
| <b>FI</b> AD DS                 |                                                                            |                          | Windows PowerShell (x86)                                                            |  |  |  |
| ≞<br><b>DNS</b>                 | Управляемость                                                              | $^\circledR$<br><b>V</b> | <b>Windows PowerShell ISE</b>                                                       |  |  |  |
| <b>В Файловые службы и сл</b> Р | События<br>$C$ mmehr                                                       |                          | Windows PowerShell ISE (x86)<br>Брандмауэр Windows в режиме повышенной безопасности |  |  |  |

Рис. 371 – Окно «Диспетчер серверов»

<span id="page-653-0"></span>2) в открывшемся окне в контекстном меню домена выбрать пункт «Свойства»

([рис.](#page-653-1) 372);

| ×<br>勗<br>o<br>Active Directory - домены и доверие |                 |     |                       |  |  |  |
|----------------------------------------------------|-----------------|-----|-----------------------|--|--|--|
| Действие<br>Файл<br>Вид<br>Справка                 |                 |     |                       |  |  |  |
| $ ? $ $\Box$<br>画<br>$\Omega$<br>屙<br>B<br>⊜       |                 |     |                       |  |  |  |
| Active Directory - домены и довері<br>Имя          |                 | Тип | Действия              |  |  |  |
| Управление                                         | win.alf<br>GÖT. |     | Active Directory - до |  |  |  |
| Изменение режима работы домена                     |                 |     | Дополнительные дей ▶  |  |  |  |
| Свойства                                           |                 |     |                       |  |  |  |
| Справка                                            |                 |     |                       |  |  |  |
|                                                    |                 |     |                       |  |  |  |
|                                                    |                 |     |                       |  |  |  |
|                                                    |                 |     |                       |  |  |  |
|                                                    |                 |     |                       |  |  |  |
|                                                    |                 |     |                       |  |  |  |
| III<br>><br>≺                                      |                 |     |                       |  |  |  |
| Открытие окна свойств выбранного объекта.          |                 |     |                       |  |  |  |

Рис. 372 – Окно «Active Directory – домены и доверие»

<span id="page-653-1"></span>3) откроется окно свойств домена. Необходимо перейти во вкладку «Отношения доверия» и нажать кнопку «Создать отношение доверия…» ([рис.](#page-654-0) 373);

## 655

ЛКНВ.11100-01 90 03

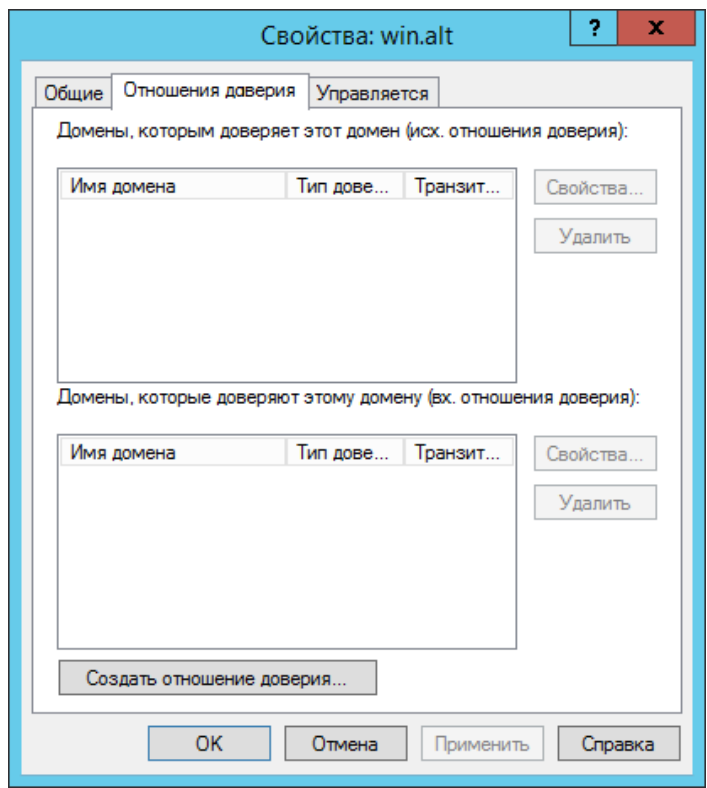

Рис. 373 – Окно свойств домена

<span id="page-654-0"></span>4) будет запущен «Мастер создания отношения доверия» [\(рис.](#page-654-1) 374);

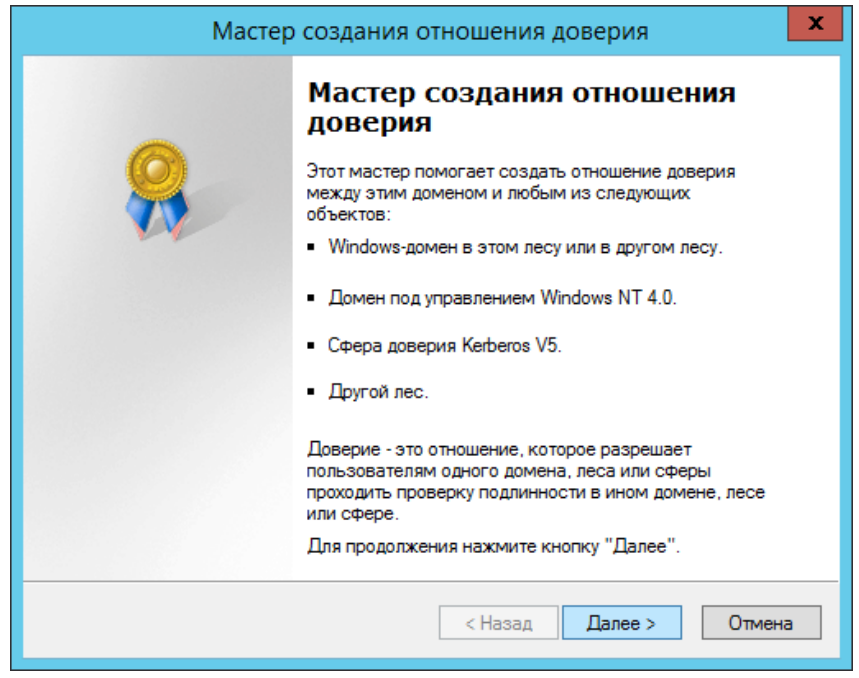

Рис. 374 – Окно «Мастер создания отношения доверия»

<span id="page-654-1"></span>5) на втором шаге создания отношения доверия необходимо ввести имя домена Samba DC (в примере TEST.ALT) [\(рис.](#page-655-0) 375);

656

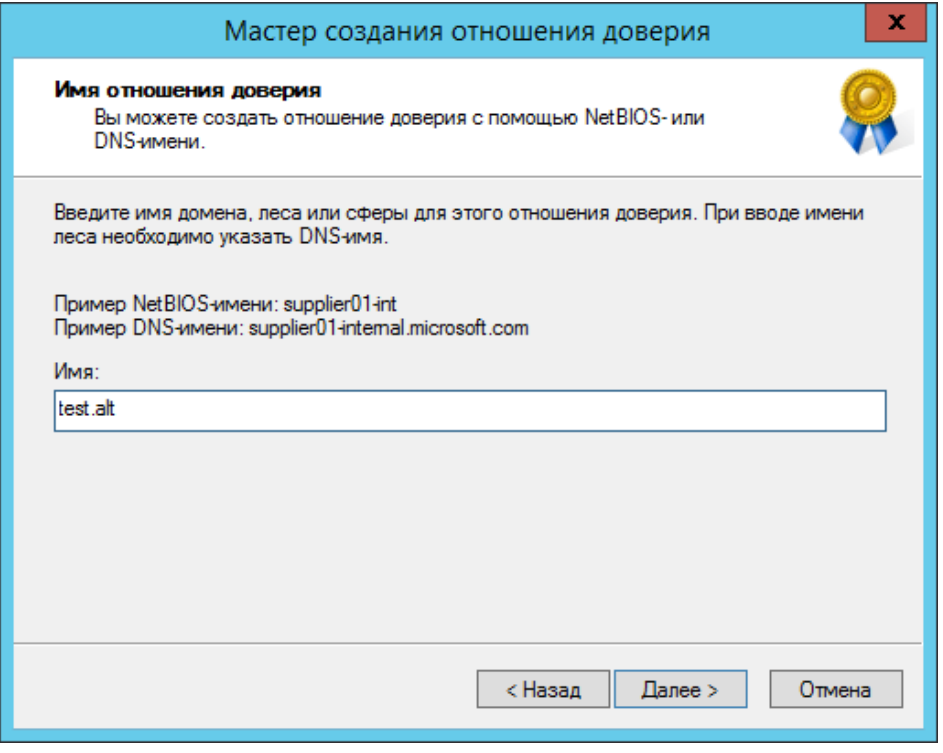

Рис. 375 – Окно ввода имени домена Samba DC

<span id="page-655-0"></span>6) на следующем шаге следует выбрать тип доверия ([рис.](#page-655-1) 376);

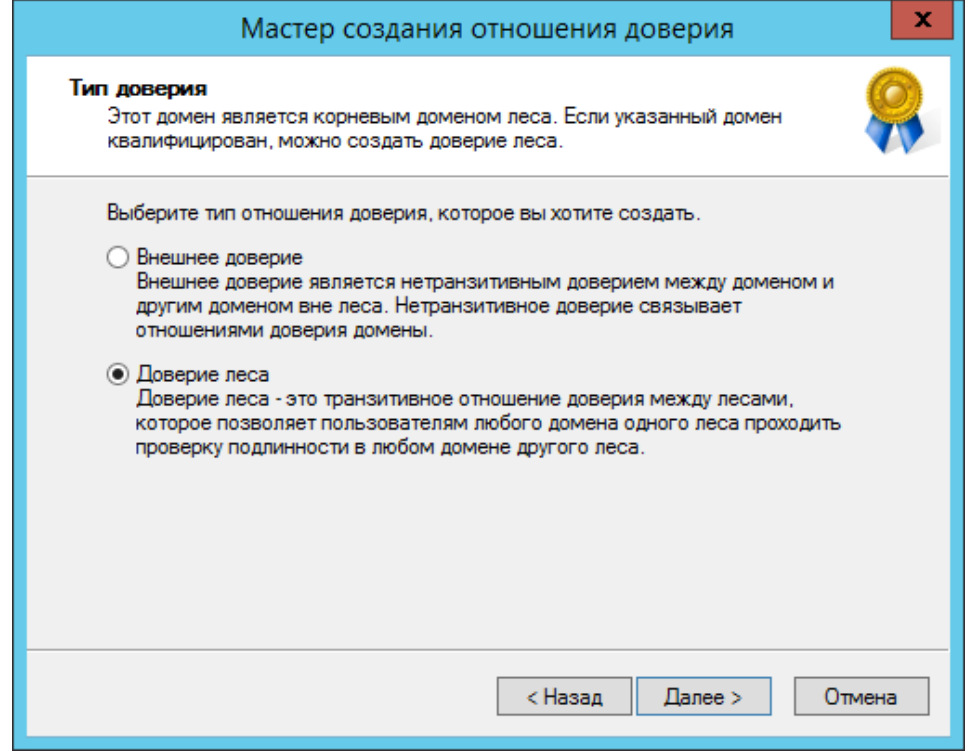

Рис. 376 – Окно выбора типа доверия

<span id="page-655-1"></span>7) далее выбирается направление доверия [\(рис.](#page-656-0) 377);

657

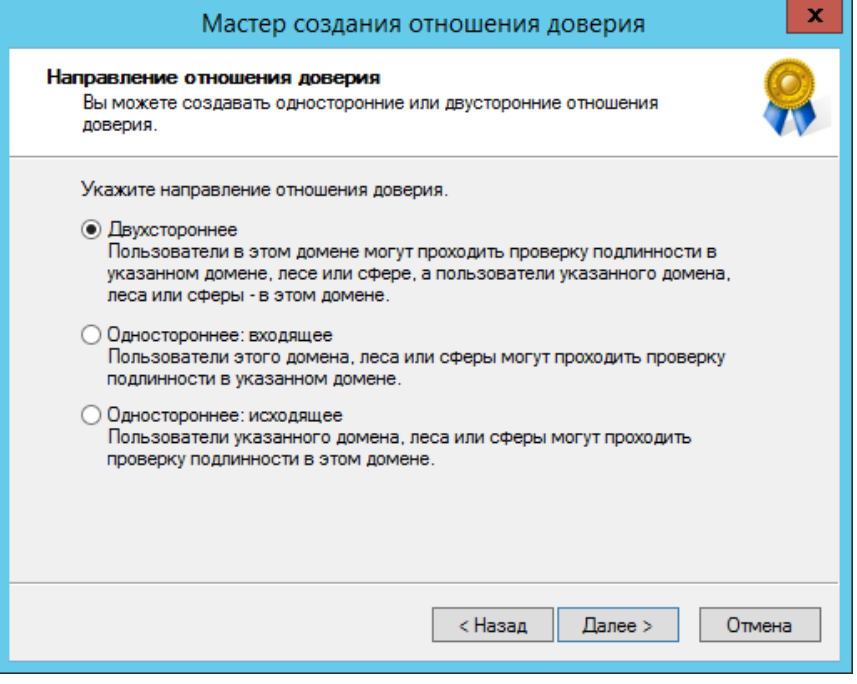

Рис. 377 – Окно выбора направления доверия

<span id="page-656-0"></span>8) в открывшемся окне «Стороны отношения доверия» нужно выбрать, на каком из доменов применяется настройка. Если есть права администратора для обоих доменов, можно выбрать пункт «Для данного и указанного домена» [\(рис.](#page-656-1) 378);

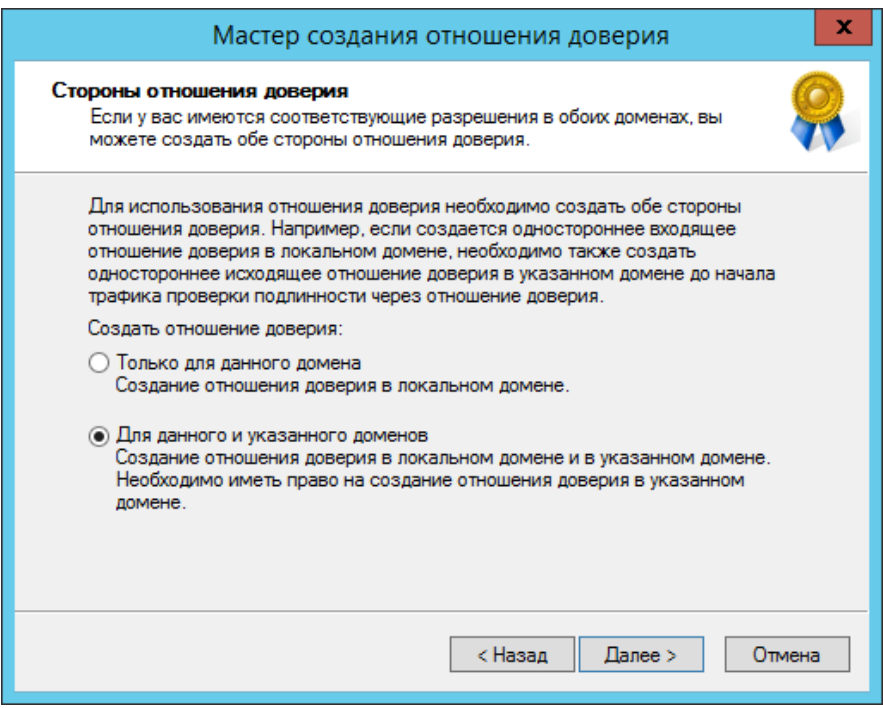

<span id="page-656-1"></span>Рис. 378 – Окно выбора настройки доверия

Примечание. Если выбрать параметр «Только для данного домена» ([рис.](#page-657-0) 379), необходимо задать «Пароль отношения доверия» (Trust Secret Key), который в дальнейшем будет использоваться при создании доверительного отношения на стороне Samba DC [\(рис.](#page-657-1) 380).

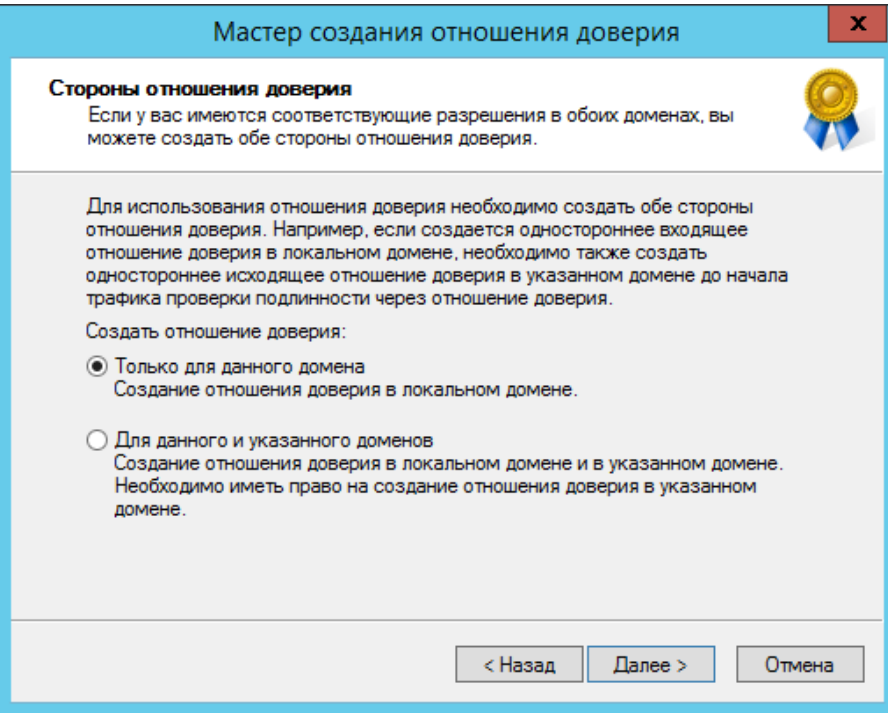

<span id="page-657-0"></span>Рис. 379 – Окно выбора параметра «Только для данного домена»

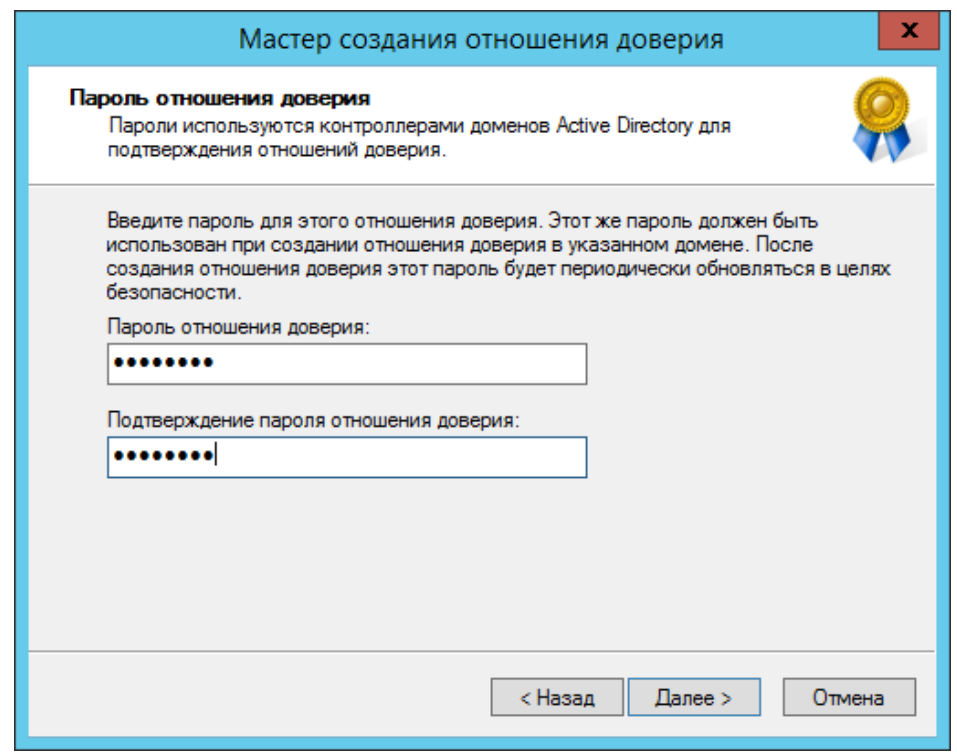

<span id="page-657-1"></span>Рис. 380 – Окно ввода пароля «Пароль отношения доверия»

9) на следующем этапе мастер свяжется с удаленным доменом (если он доступен), и запросит имя и пароль пользователя с правами установки доверительных отношений в домене [\(рис.](#page-658-0) 381);

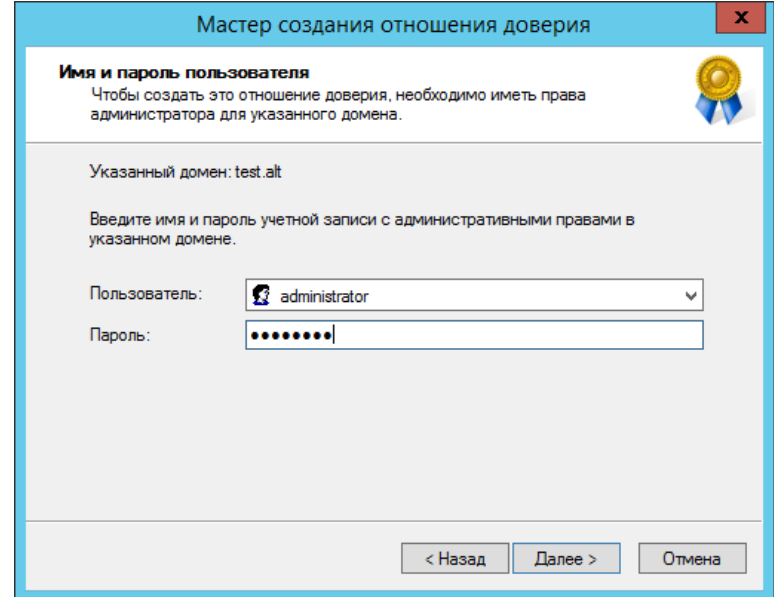

Рис. 381 – Окно ввода имени пользователя и пароля

<span id="page-658-0"></span>10) далее на шаге «Уровень проверки подлинности исходящего доверия – Локальный лес» следует выбрать «Проверка подлинности в лесу» ([рис.](#page-658-1) 382);

<span id="page-658-1"></span>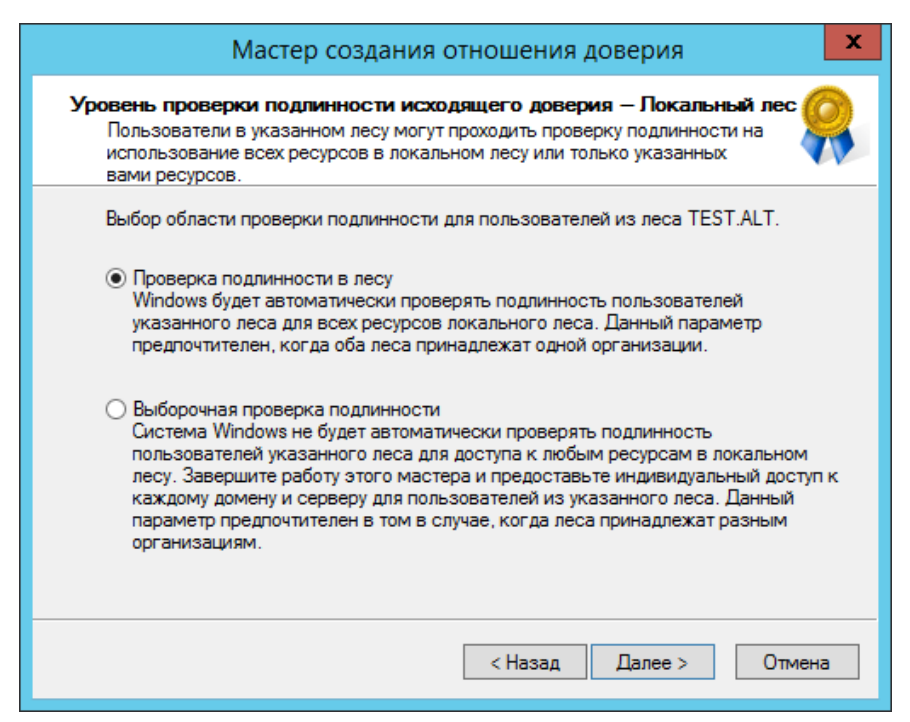

Рис. 382 – Окно выбора области проверки подлинности

- 11) на шаге «Уровень проверки подлинности исходящего доверия Указанный лес» также следует выбрать пункт «Проверка подлинности в лесу»;
- 12) в окне «Выбор доверия завершен» мастер выдаст уведомление о том, что готов создать новое отношение доверия, и покажет краткую сводку с выбранными параметрами. Если согласиться с параметрами, то должно появиться уведомление о том, что создание доверия завершено [\(рис.](#page-659-0) 383);

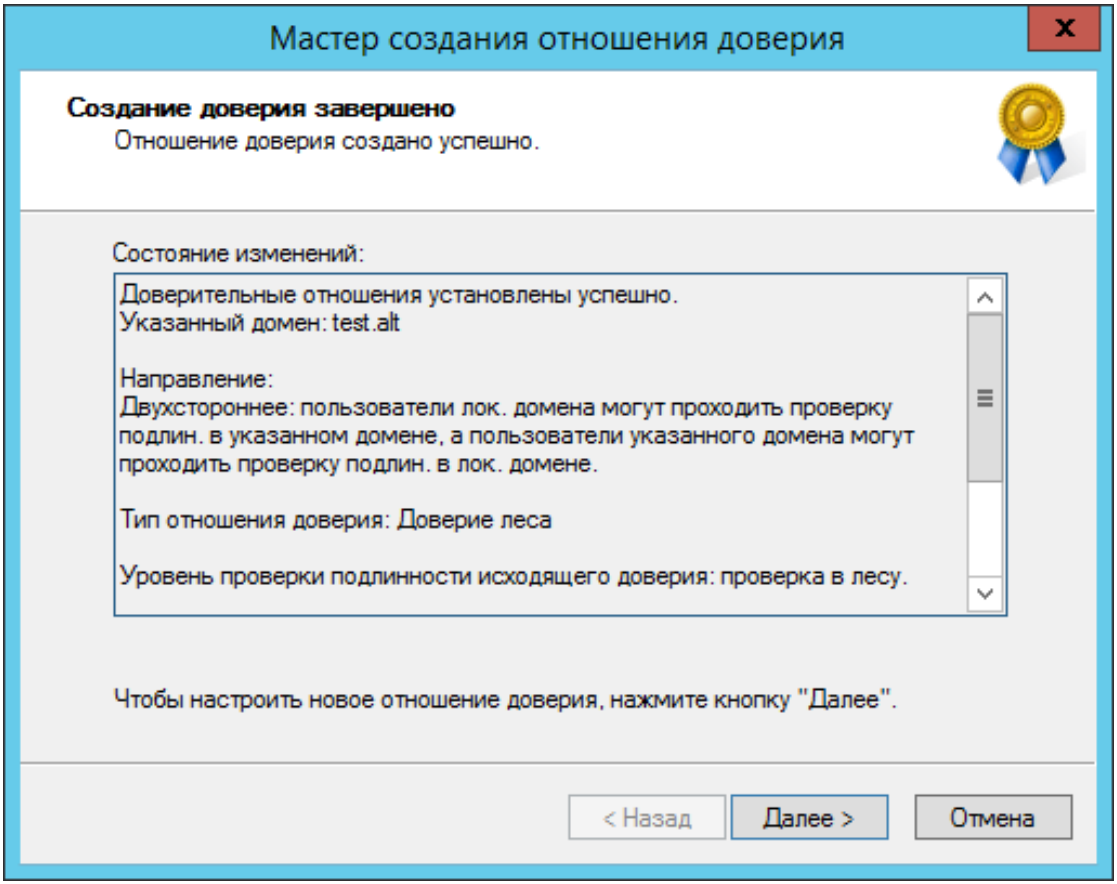

Рис. 383 – Окно «Создание доверия завершено»

<span id="page-659-0"></span>13) после нажатия кнопки «Далее» появится окно «Подтверждение исходящего доверия», а после него «Подтверждение входящего доверия». Здесь можно оставить выбранным пункт «Нет, не подтверждаю это исходящее/входящее отношение доверие», так как на стороне Samba DC доверие еще не создавалось [\(рис.](#page-660-0) 384).

661

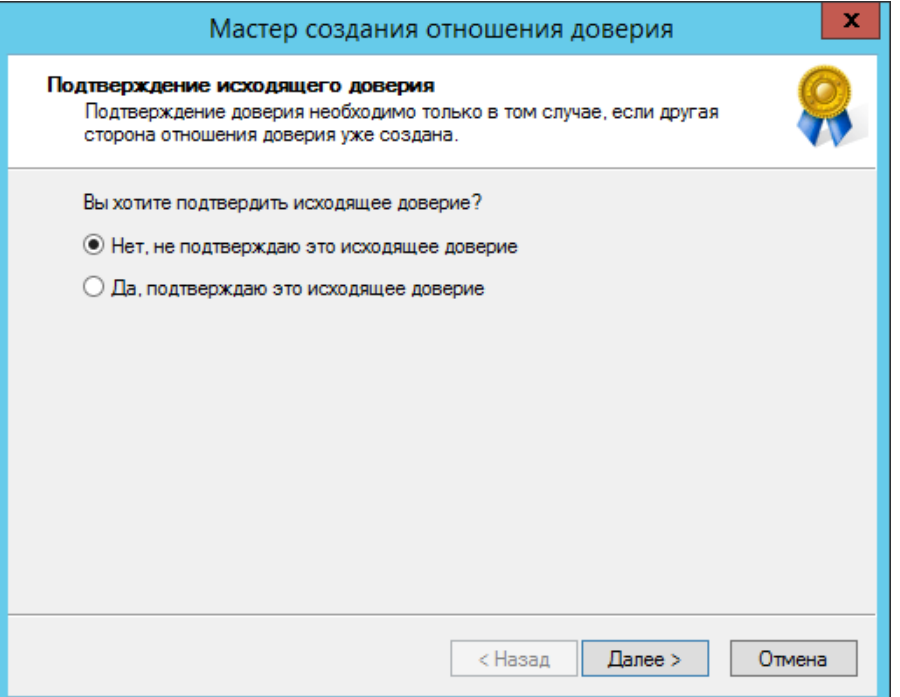

Рис. 384 – Окно подтверждения доверия

<span id="page-660-0"></span>В результате будут получены двухсторонние доверительные отношения между доменами [\(рис.](#page-660-1) 385).

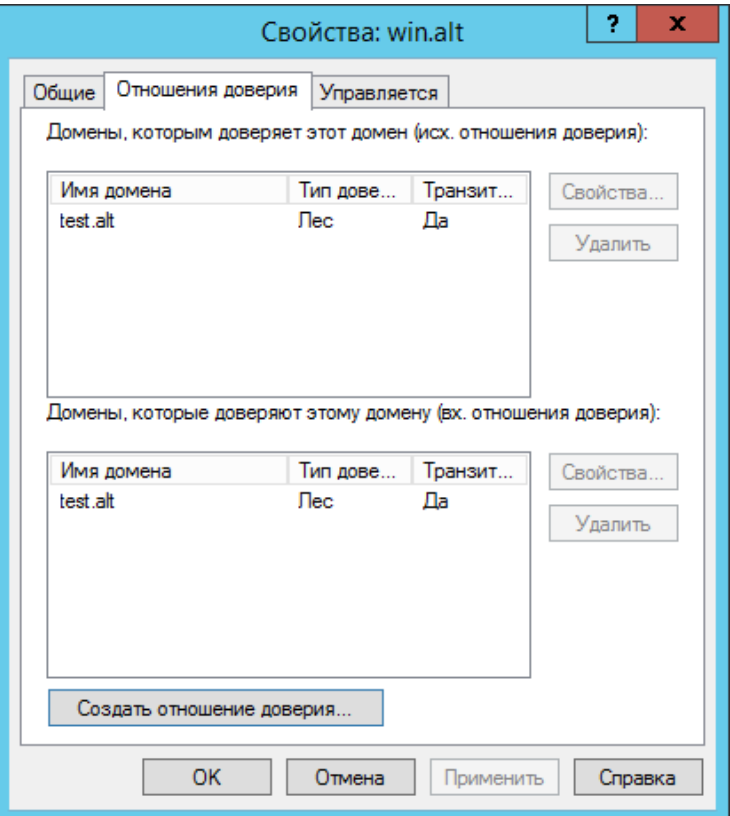

<span id="page-660-1"></span>Рис. 385 – Окно установленных доверительных отношения между доменами

На стороне Samba DC для создания доверия необходимо выполнить команду:

# samba-tool domain trust create win.alt --type=forest direction=both --create-location=both -Uadministrator@WIN

#### ВАЖНО

Для входа в доверенный домен через SSSD надо использовать тип связи external, а не forest.

При появлении запроса введите пароль администратора. Если все настроено верно, будет установлено доверие к домену AD.

LocalDomain Netbios[TEST] DNS[test.alt] SID[S-1-5-21-3848605173- 1839566900-710408900] RemoteDC Netbios[DC1] DNS[DC1.win.alt] ServerType[PDC,GC,LDAP,DS,KDC,TIMESERV,CLOSEST,WRITABLE,GOOD\_TIMESERV,F ULL\_SECRET\_DOMAIN\_6,ADS\_WEB\_SERVICE,DS\_8,\_\_unknown\_00008000\_\_] Password for [administrator@WIN]:<br>RemoteDomain Netbios[WIN] I DNS[win.alt] SID[S-1-5-21-212759798-1661061060-862600140] Creating local TDO. Local TDO created Setting supported encryption types on local TDO. Setup local forest trust information... Namespaces[2] TDO[win.alt]: TLN: Status[Enabled] DNS[\*.win.alt]<br>DOM: Status[Enabled] DNS[win.alt] DNS[win.alt] Netbios[WIN] SID[S-1-5-21-212759798-1661061060-862600140] Validating outgoing trust...<br>OK: LocalValidation: DC[\\DC1.win.alt] CONNECTION[WERR\_OK] TRUST[WERR\_OK] VERIFY\_STATUS\_RETURNED Validating incoming trust...<br>OK: RemoteValidation: DC[\\dc1.test.alt] CONNECTION[WERR\_OK] TRUST[WEER\_OK] VERIFY\_STATUS\_RETURNED Success.

В случае использования Trust Secret Key в параметре --create-location нужно заменить опцию both на local, Samba DC прежде чем создать доверительные отношения сначала запросит Trust Key (??Incoming Trust Password/Outgoing Trust Password), созданный ранее при настройке в Windows.

# samba-tool domain trust create win.alt --type=forest --direction=both --create-location=local -Uadministrator@WIN New Incoming Trust Password: Retype Incoming Trust Password: New Outgoing Trust Password: Retype Outgoing Trust Password:<br>LocalDomain Netbios[TEST] DNS[test.alt] SID[S-1-5-21-3848605173-1839566900-710408900]

#### 663

## ЛКНВ.11100-01 90 03

```
RemoteDC Netbios[DC1] DNS[DC1.win.alt]
ServerType[PDC,GC,LDAP,DS,KDC,TIMESERV,…]
Password for [administrator@WIN]:
…
Проверка доверия с dc1.test.alt:
- просмотр доверия:
# samba-tool domain trust show WIN.ALT
LocalDomain Netbios[TEST] DNS[test.alt] SID[S-1-5-21-3848605173-
1839566900-710408900]
TrustedDomain:
NetbiosName: WIN<br>DnsName: win.alt
DnsName:<br>SID:
SID: S-1-5-21-212759798-1661061060-862600140<br>Type: 0x2 (UPLEVEL)
 Type: 0x2 (UPLEVEL)
 Direction: 0x3 (BOTH)
 Attributes: 0x8 (FOREST_TRANSITIVE)
 PosixOffset: 0x00000000 (0)
kerb_EncTypes: 0x18 (AES128_CTS_HMAC_SHA1_96,AES256_CTS_HMAC_SHA1_96)
Namespaces[2] TDO[win.alt]:
TLN: Status[Enabled] DNS[*.win.alt]
                                     DNS[win.alt] Netbios[WIN] SID[S-
 1-5-21-212759798-1661061060-862600140]
```
- список трастов:

# samba-tool domain trust list Type[Forest] Transitive[Yes] Direction[BOTH] Name[win.alt]

В разных доменах могут быть разные результаты. Результат зависит от типа траста, который установлен с этим доменом.

Если после настройки доверия возникли проблемы с доступом пользователей из трастового домена в свой домен, тогда следует проверить, действительно ли установлен траст:

```
# samba-tool domain trust validate win.alt -Uadministrator@WIN
LocalDomain Netbios[TEST] DNS[test.alt] SID[S-1-5-21-3848605173-
1839566900-710408900]
LocalTDO Netbios[WIN] DNS[win.alt] SID[S-1-5-21-212759798-1661061060-
862600140]<br>OK: LocalValidation:
                              DC[\\DC1.win.alt] CONNECTION[WERR_OK]
TRUST[WERR_OK] VERIFY_STATUS_RETURNED
OK: LocalRediscover: DC[\\DC1.win.alt] CONNECTION[WERR_OK]<br>RemoteDC           Netbios[DC1]          DN
RemoteDC Nethios[DC1] DNS[DC1.win.alt]
ServerType[PDC,GC,LDAP,DS,KDC,TIMESERV,CLOSEST,WRITABLE,GOOD_TIMESERV,F
ULL_SECRET_DOMAIN_6,ADS_WEB_SERVICE,DS_8,__unknown_00008000__]
Password for [administrator@WIN]:<br>OK: RemoteValidation: DC[
                              DC[\\dc2.test.alt] CONNECTION[WERR_OK]
TRUST[WERR_OK] VERIFY_STATUS_RETURNED
OK: RemoteRediscover: DC[\\dc2.test.alt] CONNECTION[WERR_OK]
```
10.5.4. Управление пользователями и группами

Теперь можно назначать пользователей и группы из доверяющего домена в группу доверенного домена. Так как настроено двустороннее доверие, можно назначать пользователей и группы в обоих направлениях.

Примечание . Предварительно необходимо создать несколько пользователей и групп в обоих доменах.

10.5.4.1. Список пользователей и групп

C помощью команды wbinfo нельзя получить список пользователей и групп из доверяющего домена, можно получить список пользователей и групп только из своего домена. Пример:

- команды выполняются на контроллере домена dc1.test.alt:

```
# wbinfo -u --domain=EXAMPLE.ALT
# wbinfo -u --domain=TEST.ALT
TEST\administrator
TEST\quest
TEST\krbtgt
TEST\dns-dc1
TEST\ivanov
```
- команды выполняются на контроллере домена s1.example.alt:

```
# wbinfo -u --domain=EXAMPLE.ALT
EXAMPLE\administrator
EXAMPLE\guest
EXAMPLE\krbtgt
EXAMPLE\dns-s1
EXAMPLE\kim
# wbinfo -u --domain=TEST.ALT
```
Для получения списка всех пользователей можно выполнить LDAP-запрос с

помощью команды samba-tool. Пример получения списка пользователей из обоих

доменов на контроллере домена dc1.test.alt:

```
# samba-tool user list -H ldap://s1 -Uadministrator@EXAMPLE.ALT
Password for [administrator@EXAMPLE.ALT]:
dns-s1
krbtgt
Administrator
Guest
kim
# samba-tool user list -H ldap://dc1 -Uadministrator@TEST.ALT
Password for [administrator@TEST.ALT]:
```
#### 665

## ЛКНВ.11100-01 90 03

dns-dc1 krbtgt Guest Administrator ivanov

Получение дополнительной информации о доменах (в примере команды

выполняются на контроллере домена dc1.test.alt):

```
# wbinfo --all-domains
BUILTIN
TEST
EXAMPLE
# wbinfo --own-domain
TEST
# wbinfo --trusted-domains
BUILTIN
TEST
EXAMPLE
# wbinfo --online-status
BUILTIN : active connection
TEST : active connection
EXAMPLE : active connection
```
Получение SID пользователей и групп (в примере команды выполняются на

контроллере домена dc1.test.alt):

```
# wbinfo -n TEST\\ivanov
S-1-5-21-1455776928-3410124986-2843404052-1105 SID_USER (1)
# wbinfo -n EXAMPLE\\kim
S-1-5-21-3274802069-598906262-3677769431-1104 SID_USER (1)
# wbinfo -n TEST\\office
S-1-5-21-1455776928-3410124986-2843404052-1107 SID_DOM_GROUP (2)
# wbinfo -n EXAMPLE\\office2
S-1-5-21-3274802069-598906262-3677769431-1107 SID_DOM_GROUP (2)
# wbinfo -i TEST\\ivanov
TEST.ALT\ivanov:*:3000022:100::/home/TEST.ALT/ivanov:/bin/false
# wbinfo -i EXAMPLE\\kim
EXAMPLE\kim:*:3000020:3000021::/home/EXAMPLE/kim:/bin/false
```
10.5.4.2. Тестирование аутентификации

С помощью команды wbinfo можно протестировать процесс аутентификации разных пользователей из обоих доменов.

wbinfo попытается авторизовать пользователя. Первой проверкой будет аутентификация по паролю с открытым текстом. Этот тип аутентификации применяется, когда пользователь входит в систему локально (plaintext не означает, что пароль будет отправлен без шифрования, это просто название процесса входа в систему). Вторая проверка – аутентификация по паролю запрос/ответ. Этот тип аутентификации использует NTLM или Kerberos.

Проверка методов аутентификации (в примере команды выполняются на контроллере домена dc1.test.alt):

# wbinfo -a TEST\\ivanov Enter TEST\ivanov's password: plaintext password authentication succeeded Enter TEST\ivanov's password: challenge/response password authentication succeeded

# wbinfo -a EXAMPLE\\kim Enter EXAMPLE\kim's password: plaintext password authentication succeeded Enter EXAMPLE\kim's password: challenge/response password authentication succeeded

Посмотреть какие контроллеры домена отвечают за аутентификацию:

```
# wbinfo --ping-dc
    checking the NETLOGON for domain[TEST] dc connection to 
"dc1.test.alt" succeeded
```

```
# wbinfo --ping-dc --domain=EXAMPLE.ALT
    checking the NETLOGON for domain[EXAMPLE.ALT] dc connection to 
"s1.example.alt" succeeded
```
Назначение пользователей и групп из доверенных доменов в группу

доверяющего домена:

```
# wbinfo -n EXAMPLE\\kim
S-1-5-21-3274802069-598906262-3677769431-1104 SID_USER (1)
```
# samba-tool group addmembers office S-1-5-21-3274802069- 598906262-3677769431-1104

Added members to group office

# wbinfo -n EXAMPLE\\office2 S-1-5-21-3274802069-598906262-3677769431-1107 SID\_DOM\_GROUP (2)

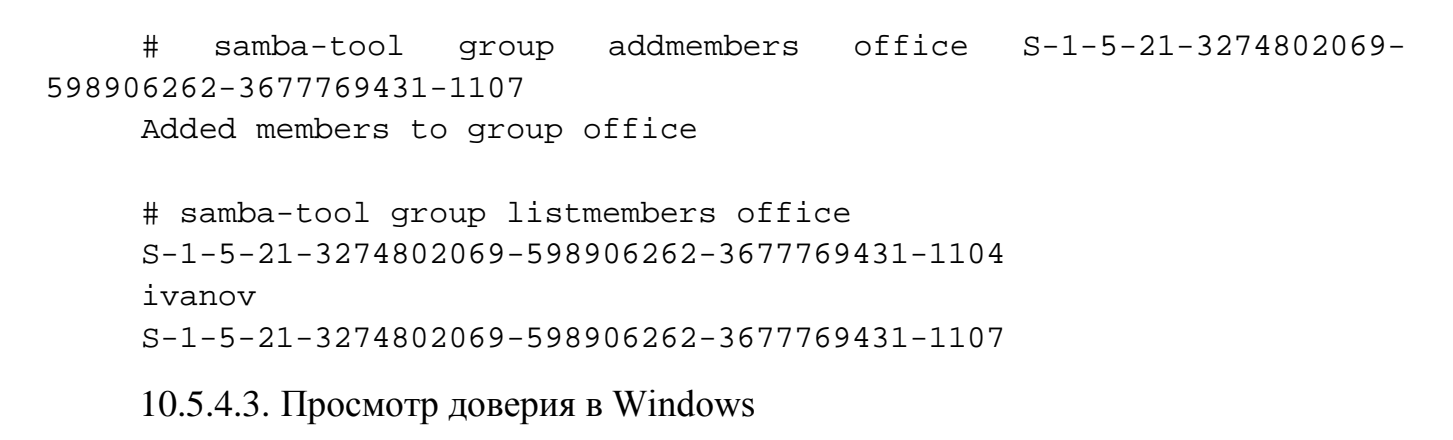

Модуль RSAT (см. п. [10.7.10\)](#page-733-0) «Active Directory – домены и доверие» (Active Directory – Domain and Trusts) позволяет проверить состояние отношений доверия между доменами [\(рис.](#page-666-0) 386).

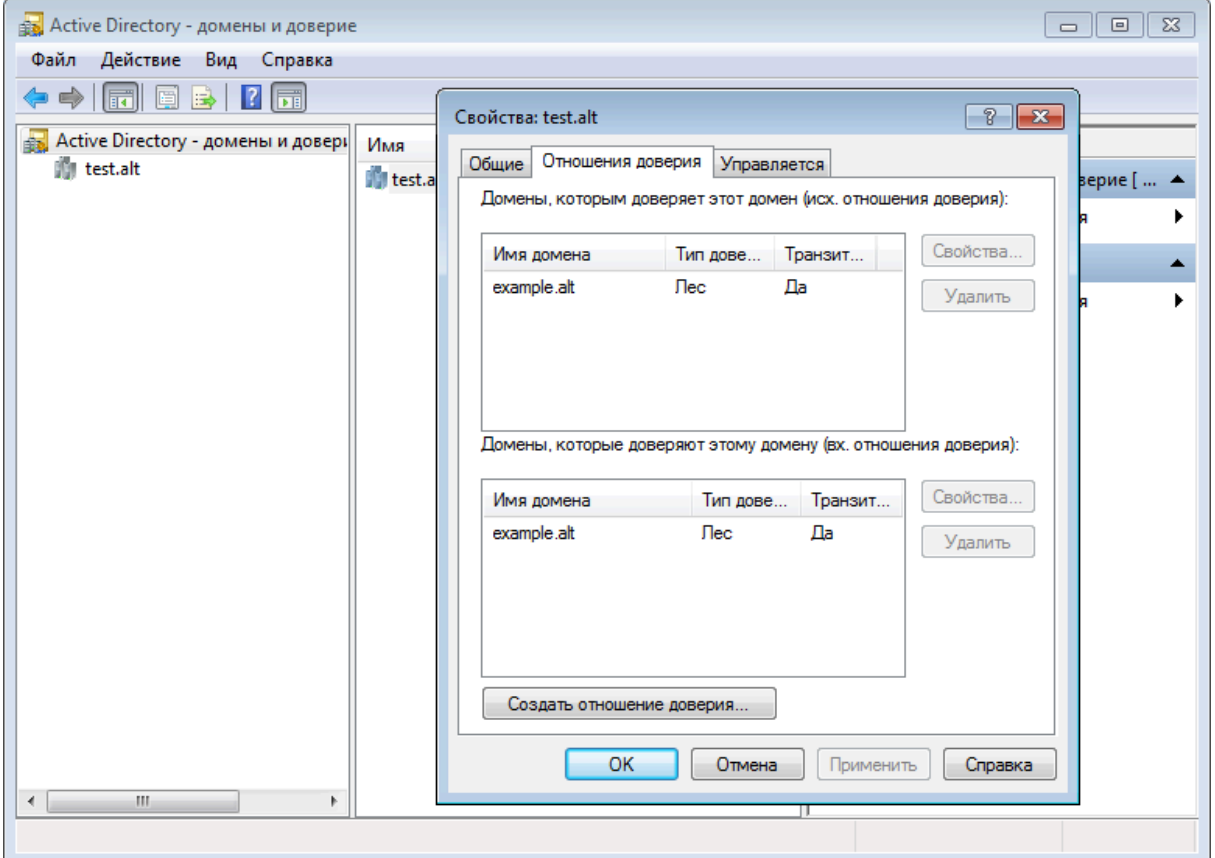

<span id="page-666-0"></span>Рис. 386 – Окно установленных доверительных отношения между доменами

В модуле RSAT «Active Directory – пользователи и компьютеры» (Active Directory – Users and Computers) можно просмотреть список пользователей группы ([рис.](#page-667-0) 387).

### 668

# ЛКНВ.11100-01 90 03

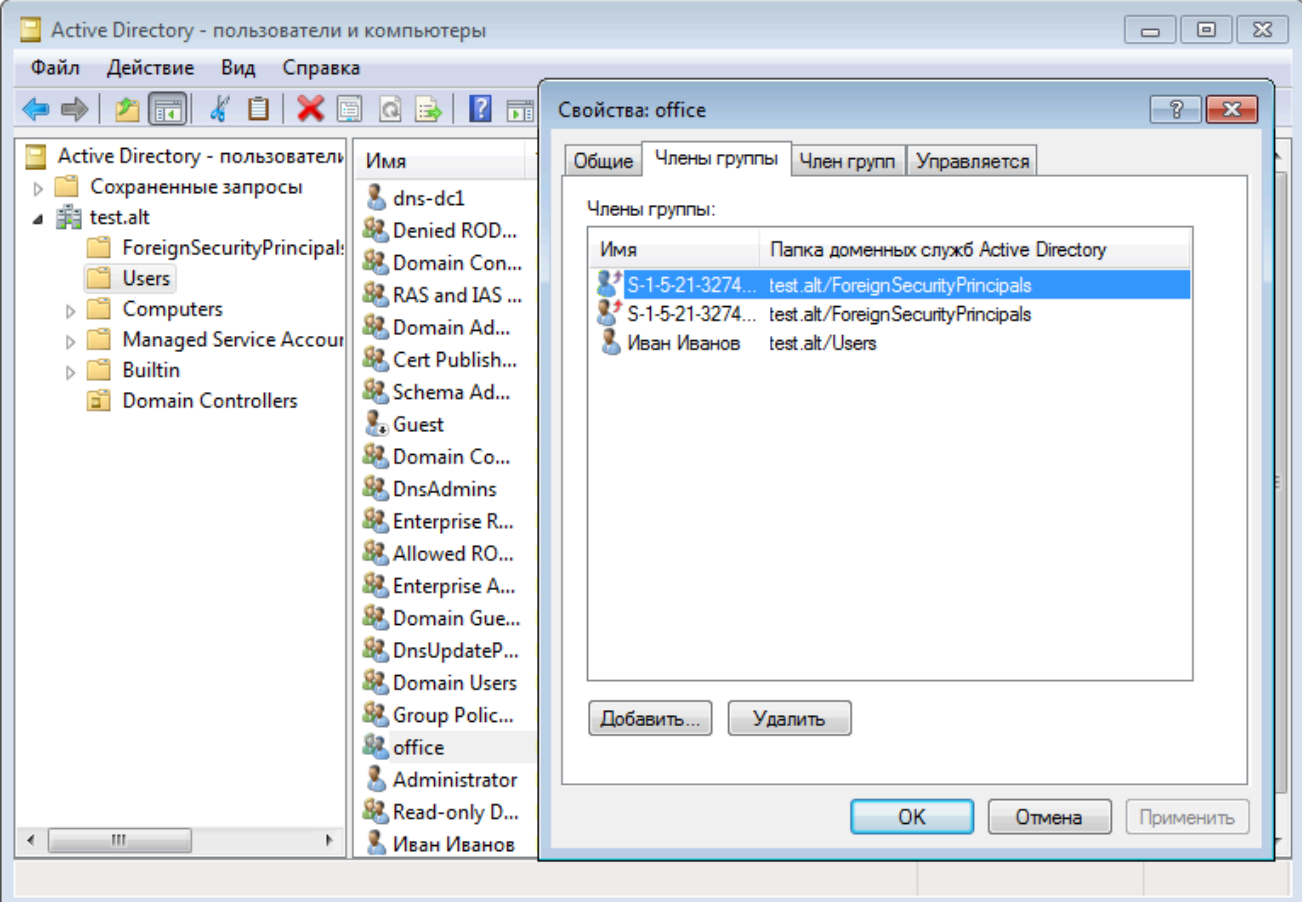

Рис. 387 – Окно списка пользователей «Члены группы»

## <span id="page-667-0"></span>10.5.5. Использование трастов на LINUX-клиентах

Если необходимо использовать пользователей из обоих доменов (установлены двухсторонние доверительные отношения с типом связи лес), то рабочую станцию с ОС Альт СП следует вводить в домен через winbind (см. п. 10.4.3.3).

10.5.5.1. Настройка winbind

На машине, введенной в домен, необходимо в файле smb.conf установить ID-маппинг для обоих доменов (backend = rid/tdb).

Пример файла smb.conf на машине, введенной в домен example.alt:

```
[qlobal]
       security = adsrealm = EXAMPLE.ALTworkqroup = EXAMPLEnetbios name = WORK1
       template shell = /bin / bashkerberos method = system keytab
```
 wins support = no winbind use default domain = yes winbind enum users = no winbind enum groups = no template homedir = /home/EXAMPLE.ALT/%U winbind refresh tickets = yes winbind offline logon = yes idmap config \* : range = 10000-20000000 idmap config \* : backend = tdb idmap config EXAMPLE : backend = rid

 idmap config EXAMPLE : range = 10000-20000000 idmap config TEST : backend = rid idmap config TEST : range = 10000-20000000

После перезапуска smbd, nmbd, winbind можно проверить, есть ли возможность просматривать пользователей из обоих доменов:

```
# net rpc trustdom list -Uadministrator
Password for [EXAMPLE\administrator]:
Trusted domains list:
```
TEST S-1-5-21-1455776928-3410124986-2843404052

Trusting domains list:

```
TEST S-1-5-21-1455776928-3410124986-2843404052
```
# wbinfo -n TEST\\ivanov S-1-5-21-1455776928-3410124986-2843404052-1105 SID\_USER (1)

# wbinfo -n EXAMPLE\\kim S-1-5-21-3274802069-598906262-3677769431-1104 SID\_USER (1)

Проверка с помощью getent:

# getent group TEST\\office TEST\office:\*:11107:

# getent group EXAMPLE\\office2 office2:\*:11107:

# getent passwd TEST\\ivanov

#### 670

## ЛКНВ.11100-01 90 03

TEST\ivanov:\*:11105:10513::/home/EXAMPLE.ALT/ivanov:/bin/bash

# getent passwd EXAMPLE\\kim kim:\*:10000:10001:Олег Ким:/home/EXAMPLE.ALT/kim:/bin/bash

#### Проверка входа по SSH пользователями из обоих доменов:

\$ ssh TEST\\ivanov@192.168.0.126 TEST\ivanov@192.168.0.126's password: [TEST\ivanov@work1 ~]\$ exit выход Connection to 192.168.0.126 closed.

\$ ssh EXAMPLE\\kim@192.168.0.126 EXAMPLE\kim@192.168.0.126's password: [kim@work1 ~]\$ exit выход Connection to 192.168.0.126 closed.

### 10.5.5.2. Настройка SSSD

На машине, введенной в домен, необходимо в файл /etc/sssd/sssd.conf добавить доверенный домен:

```
[domain/EXAMPLE.ALT/TEST.ALT]
use_fully_qualified_names = false
```
После перезапуска sssd можно проверить, есть ли возможность просматривать пользователей из обоих доменов:

```
# getent passwd ivanov
ivanov:*:1855401105:1855400513:Иван
```
Иванов:/home/TEST.ALT/ivanov:/bin/bash

# getent passwd kim

10.5.6. Удаление доверия

10.5.6.1. На стороне Samba

Пример удаления доверия на контроллере домена dc1.test.alt:

samba-tool domain trust delete EXAMPLE.ALT -U administrator@EXAMPLE.ALT

LocalDomain Netbios[TEST] DNS[test.alt] SID[S-1-5-21-1455776928- 3410124986-2843404052]

RemoteDC Netbios[S1] DNS[s1.example.alt] ServerType[PDC,GC,LDAP,DS,KDC,TIMESERV,CLOSEST,WRITABLE,GOOD\_TIMESERV, FULL\_SECRET\_DOMAIN\_6]

```
Password for [administrator@EXAMPLE.ALT]:
    RemoteDomain Netbios[EXAMPLE] DNS[example.alt] SID[S-1-5-21-
3274802069-598906262-3677769431]
    RemoteTDO deleted.
    Проверка:
    # samba-tool domain trust list
    10.5.6.2. На стороне Windows Server с AD
```
Удаление доверия:

1) открыть «Диспетчер серверов», выбрать «Средства» → «Active Directory – домены и доверие» [\(рис.](#page-670-0) 388);

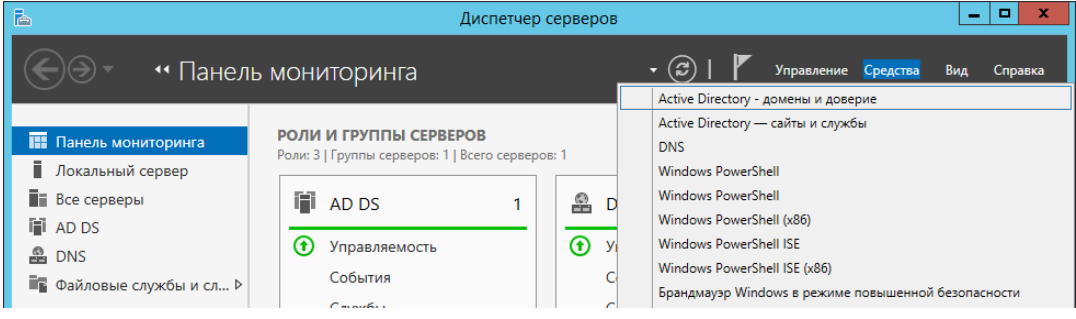

Рис. 388 – Окно «Диспетчер серверов»

- <span id="page-670-0"></span>2) в открывшемся окне в контекстном меню домена выбрать пункт «Свойства»
	- ([рис.](#page-670-1) 389);

| 攌                                         | п<br>x<br>Active Directory - домены и доверие |           |                       |  |  |  |
|-------------------------------------------|-----------------------------------------------|-----------|-----------------------|--|--|--|
| Файл                                      | Действие Вид Справка                          |           |                       |  |  |  |
| 嗣<br>⇚                                    | $ ?  \square 1$<br>$Q \Rightarrow$<br>画       |           |                       |  |  |  |
| Active Directory - домены и доверь Имя    |                                               | Тип       | Действия              |  |  |  |
| <b>前</b> win.alf                          | Управление                                    | domainDNS | Active Directory - до |  |  |  |
|                                           | Изменение режима работы домена                |           | Дополнительные дей    |  |  |  |
|                                           | Свойства                                      |           |                       |  |  |  |
|                                           | Справка                                       |           |                       |  |  |  |
|                                           |                                               |           |                       |  |  |  |
|                                           |                                               |           |                       |  |  |  |
|                                           |                                               |           |                       |  |  |  |
|                                           |                                               |           |                       |  |  |  |
|                                           |                                               |           |                       |  |  |  |
| Ш<br>≺                                    | $\mathcal{P}$                                 |           |                       |  |  |  |
| Открытие окна свойств выбранного объекта. |                                               |           |                       |  |  |  |

<span id="page-670-1"></span>Рис. 389 – Окно «Active Directory – домены и доверие»

3) откроется окно свойств домена. Необходимо перейти во вкладку «Отношения доверия» и нажать кнопку «Создать отношение доверия…» ([рис.](#page-671-0) 390);

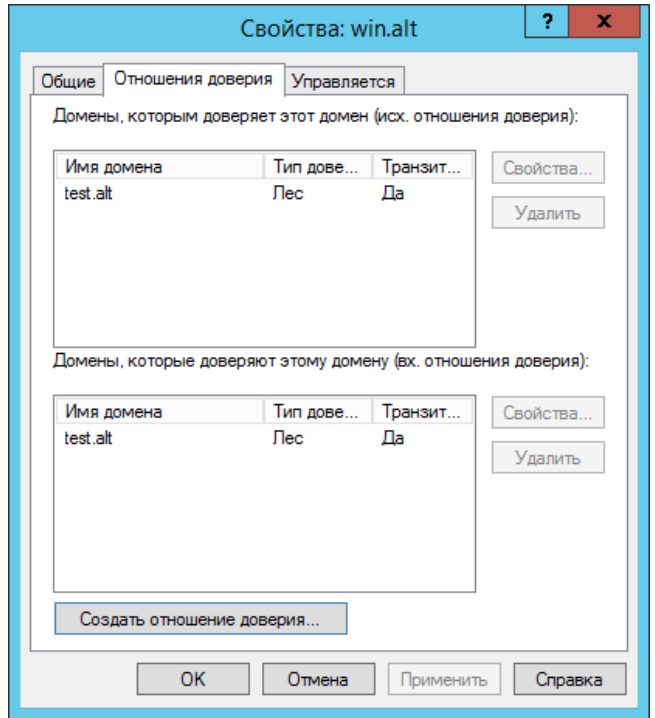

Рис. 390 – Вкладка «Отношения доверия»

- <span id="page-671-0"></span>4) в группе «Домены, которым доверяет этот домен (исх. отношения доверия)» или группе «Домены, которые доверяют этому домену (вх. отношения доверия)» выбрать доверие, которое требуется удалить, а затем нажать кнопку «Удалить»;
- 5) в открывшемся окне выбрать пункт, где нужно удалить доверие, и нажать кнопку «ОК» [\(рис.](#page-671-1) 391).

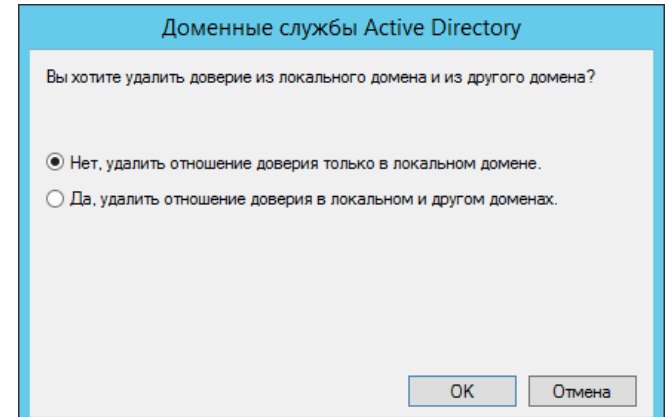

<span id="page-671-1"></span>Рис. 391 – Окно выбора пункта удаления доверия

Если выбран параметр «Нет, удалить отношение доверия только в локальном домене», рекомендуется повторить эту процедуру для домена второй стороны.

Если выбран параметр «Да, удалить отношение доверия в локальном и другом доменах», необходимо ввести учетную запись и пароль администратора для домена второй стороны.

10.6. Конфигурирование Samba

10.6.1. Журналирование в Samba

Файлы журналов службы Samba находятся в каталоге /var/log/samba/.

10.6.1.1. Уровни журналирования

10.6.1.1.1. Установка уровня журналирования в файле smb.conf

Установить уровень журналирования для Samba можно, используя параметр log level в файле /etc/samba/smb.conf. Для разных классов отладки можно указывать разные уровни журналирования и отдельные файлы журналов.

Чтобы настроить ведение журналов для определенных классов так, чтобы они входили в другой файл, а не в файл журнала, вы можете добавить  $@PATH$  к классу.

Примеры:

- установить уровень журнала для всех классов отладки на 3:

 $log$  level = 3

- установить общий уровень журнала на 3 и для классов passdb и auth на 5:

 $log$   $level$  = 3  $passdb:5$   $auth:5$ 

- установить уровень журнала для класса winbind на 1 и писать логи в файл /var/log/winbind.log:

log level = 3 winbind:1@/var/log/winbind.log

Получить дополнительную информацию и список классов отладки можно на справочной странице smb.conf(5) (man smb.conf).

10.6.1.1.2. Установка уровня журналирования при выполнении команд

Команды Samba используют уровень журналирования, установленный в параметре log level в файле /etc/samba/smb.conf. Это значение можно переопределить, используя опцию -d для всех команд Samba.

Например:

\$ net usershare add Share2 /tmp/share2 -d 5

10.6.1.2. Настройка ведения журнала аудита

Samba ведение событий аутентификации поддерживает журнала  $\overline{M}$ авторизации, а также ведение журнала изменений базы данных AD DC. Это позволяет регистрировать, например, неудачные запросы аутентификации или сбросы пароля.

Ведение журнала аудита является локальной настройкой, эту функцию необходимо включить на каждом сервере Samba. События регистрируются на сервере Samba, на котором произошло событие. Чтобы хранить все журналы на централизованном сервере, следует настроить централизованный сервер системных журналов, настроить Samba для регистрации в syslog и настроить syslog для отправки журналов на централизованный сервер.

Описание параметров logging, syslog и syslog only можно посмотреть на справочной странице smb.conf(5) (man smb.conf).

Примечание. Samba генерирует некоторые журналы на узле  $\, {\bf B}$ конфигурации файлового сервера и члена домена, но полная поддержка доступна TOTILKO B AD DC

Samba поддерживает протоколирование успешных событий авторизации, но не неуспешных событий авторизации. Samba может регистрировать как успешные, так и неуспешные события аутентификации.

Примечания:

1. Аутентификация происходит, когда Samba проверяет комбинацию имени пользователя и пароля.

2. Авторизация происходит при запуске сеанса.

Журнал аудита Samba поддерживает стандартный формат и формат JSON. Можно включить каждый формат по отдельности или оба вместе, используя разные классы отладки журнала.

В зависимости от уровня журналирования Samba регистрирует разные события. Чтобы ограничить количество записей в журнале, можно увеличить уровень журналирования только для классов отладки, связанных с аудитом.

Для управления уровнем журнала аудита можно использовать следующие классы отладки:

- auth\_audit – стандартный формат журнала;

- auth\_json\_audit –  $\phi$ opmar JSON.

Пример включения ведения журнала аудита аутентификации (установить уровень журнала по умолчанию – 1, включить регистрацию неудачных и успешных запросов аутентификации – 3):

1) установить в секции [global] файла /etc/samba/smb.conf:

log level = 1 auth audit:3 auth json audit:3

2) перезапустить службу Samba.

Пример записей о неуспешной и успешной попытках аутентификации пользователя на контроллере домена Samba с использованием стандартного формата

#### журнала:

[2023/04/13 11:51:20.341735, 2] ../../auth/auth\_log.c:647(log\_authentication\_event\_human\_readable) Auth: [Kerberos KDC,ENC-TS Pre-authentication] user [(null)]\[petrov\\@TEST.ALT@TEST.ALT] at [Thu, 13 Apr 2023 11:51:20.341726 EET] with [aes256-cts-hmac-sha1-96] status [NT\_STATUS\_WRONG\_PASSWORD] workstation [(null)] remote host [ipv4:192.168.0.125:49382] mapped to [TEST]\[petrov]. local host [NULL]

[2023/04/13 11:51:32.859080, 3] ../../auth/auth\_log.c:647(log\_authentication\_event\_human\_readable)<br>Auth: [Kerberos KDC,ENC-TS Pre-authent Auth: [Kerberos KDC,ENC-TS Pre-authentication] user [(null)]\[petrov\\@TEST.ALT@TEST.ALT] at [Thu, 13 Apr 2023 11:51:32.859051 EET] with [aes256-cts-hmac-sha1-96] status [NT\_STATUS\_OK] workstation [(null)] remote host [ipv4:192.168.0.125:52630] became [TEST]\[petrov] [S-1-5-21-1723588197-2340999690- 1379671080-1106]. local host [NULL]

Пример записей о неуспешной и успешной попытках аутентификации

#### пользователя на контроллере домена Samba с использованием формата JSON:

[2023/04/13 11:46:08.614095, 2] ../../auth/auth\_log.c:647(log\_authentication\_event\_human\_readable) Auth: [Kerberos KDC,ENC-TS Pre-authentication] user  $[(null)]\begin{matrix} \emptyset \end{matrix}$  [(null)] [petrov\\@TEST.ALT@TEST.ALT] at [Thu, 13 Apr 2023 11:46:08.614055 EET] with [aes256-cts-hmac-sha1-96] status [NT\_STATUS\_WRONG\_PASSWORD] workstation [(null)] remote host [ipv4:192.168.0.125:42738] mapped to [TEST]\[petrov]. local host [NULL] {"timestamp": "2023-04-13T11:46:08.614338+0200", "type": "Authentication", "Authentication": {"version": {"major": 1, "minor": 2}, "eventId": 4625, "logonId": "10c3af2c9c39fef4", "logonType": 3, "status": "NT\_STATUS\_WRONG\_PASSWORD", "localAddress": null, "remoteAddress": "ipv4:192.168.0.125:42738", "serviceDescription": "Kerberos KDC", "authDescription": "ENC-TS Pre-authentication", "clientDomain": null, "clientAccount": "petrov\\@TEST.ALT@TEST.ALT", "workstation": null, "becameAccount": "petrov", "becameDomain": "TEST", "becameSid": "S-1-5-21-

1723588197-2340999690-1379671080-1106", "mappedAccount": "petrov", "mappedDomain": "TEST", "netlogonComputer": null, "netlogonTrustAccount": null, "netlogonNegotiateFlags": "0x00000000", "netlogonSecureChannelType": 0, "netlogonTrustAccountSid": null, "passwordType": "aes256-cts-hmac-sha1-96", "duration": 6096}}

[2023/04/13 11:48:45.902778, 3] ../../auth/auth log.c:647(log authentication event human readable)

Auth: [Kerberos KDC,ENC-TS Pre-authentication] user  $[(null)]\Theta$ [(null)] [petrov\ $@TEST.ALT@TEST.ALT]$  at [Thu, 13 Apr 2023 11:48:45.902759 EET] with [aes256-cts-hmac-sha1-96] status [NT\_STATUS\_OK] workstation [(null)] remote host [ipv4:192.168.0.125:52840] became [TEST]\[petrov] [S-1-5-21-1723588197-2340999690- 1379671080-1106]. local host [NULL]

 {"timestamp": "2023-04-13T11:48:45.902942+0200", "type": "Authentication", "Authentication": {"version": {"major": 1, "minor": 2}, "eventId": 4624, "logonId": "71c99af1de51eaf6", "logonType": 3, "status": "NT\_STATUS\_OK", "localAddress": null, "remoteAddress": "ipv4:192.168.0.125:52840", "serviceDescription": "Kerberos KDC", "authDescription": "ENC-TS Pre-authentication", "clientDomain": null, "clientAccount": "petrov\\@TEST.ALT@TEST.ALT", "workstation": null, "becameAccount": "petrov", "becameDomain": "TEST", "becameSid": "S-1-5-21-1723588197-2340999690-1379671080-1106", "mappedAccount": "petrov", "mappedDomain": "TEST", "netlogonComputer": null, "netlogonTrustAccount": null, "netlogonNegotiateFlags": "0x00000000", "netlogonSecureChannelType": 0, "netlogonTrustAccountSid": null, "passwordType": "aes256-cts-hmac-sha1-96", "duration": 9023}}

Пример включения ведения журнала аудита базы данных DC AD (установить уровень журнала по умолчанию – 1, включить ведение журнала изменений базы данных в формате JSON):

1) установить в секции [global] файла /etc/samba/smb.conf:

log level = 1 dsdb json audit:5 dsdb password json audit:5 dsdb\_group\_json\_audit:5 dsdb\_transaction\_json\_audit:5

2) перезапустить службу Samba.

10.6.1.3. Интерпретация журналов аудита JSON

Если включено ведение журнала аудита в формате JSON, сведения о различных событиях регистрируются в формате JSON. Каждое событие имеет множество атрибутов. Внешний слой атрибутов состоит из трех элементов: метки времени, типа события и объекта данных:

```
{
   "timestamp": 2023-04-13T11:48:45.902942+0200,
  "type": одно из значений "Authentication", "Authorization", "dsdbChange",
           "dsdbTransaction", "passwordChange", "replicatedUpdate",
           "groupChange",
  type: { data }
}
```
Примечание. Некоторые атрибуты по-прежнему будут присутствовать в журнале, даже если они неприменимы. Например, если NETLOGON не ИСПОЛЬЗУСТСЯ (СОГЛАСНО serviceDescription), ДЛЯ ПАРАМЕТРА netlogonComputer будет установлено значение «null», для параметра netlogonNegotiateFlags будет установлено значение «0x00000000», а другие поля сетевого входа будут иметь аналогичные пустые значения.

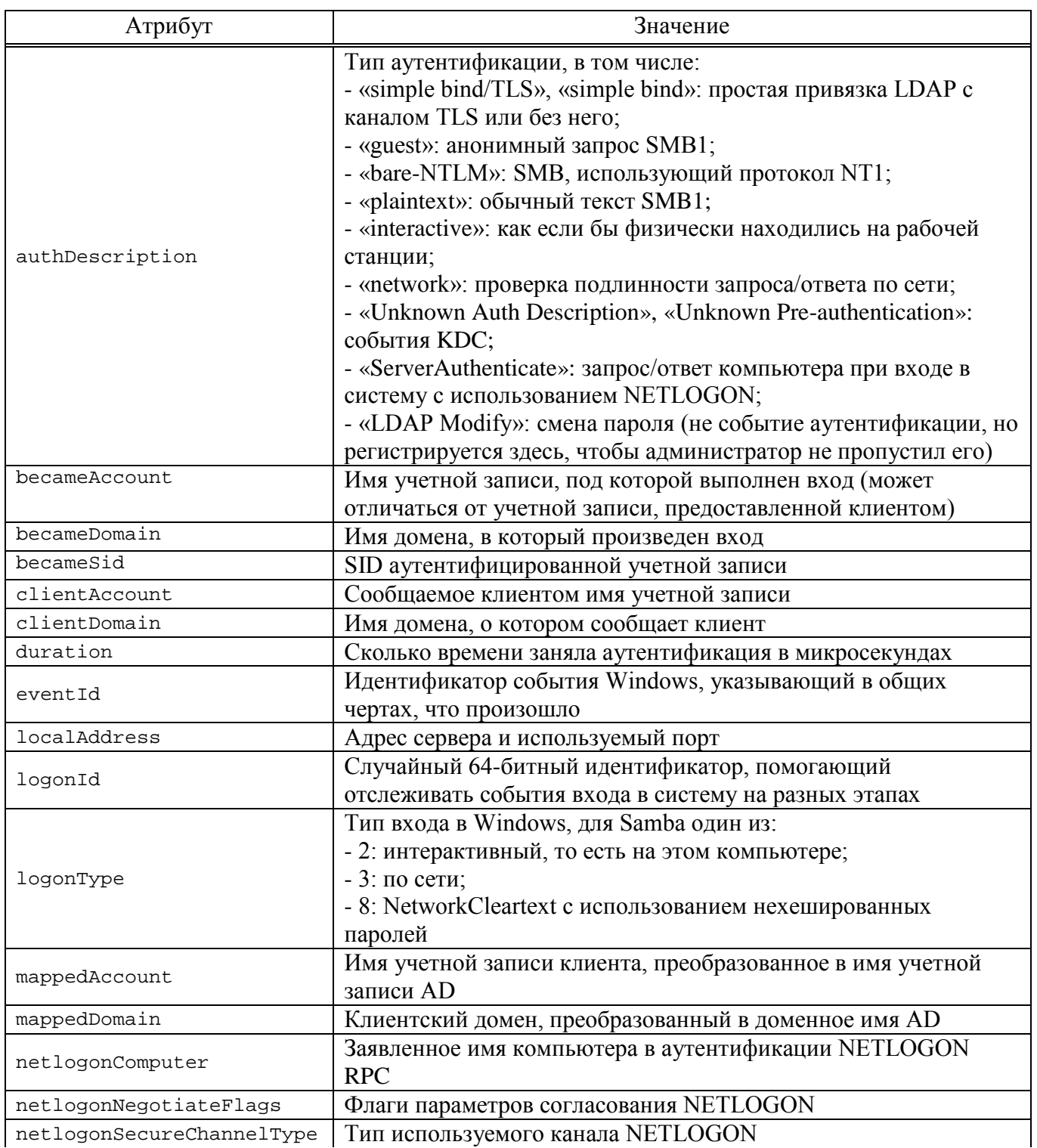

<span id="page-676-0"></span>Таблица 46 - Аутентификация

# Окончание таблицы 46

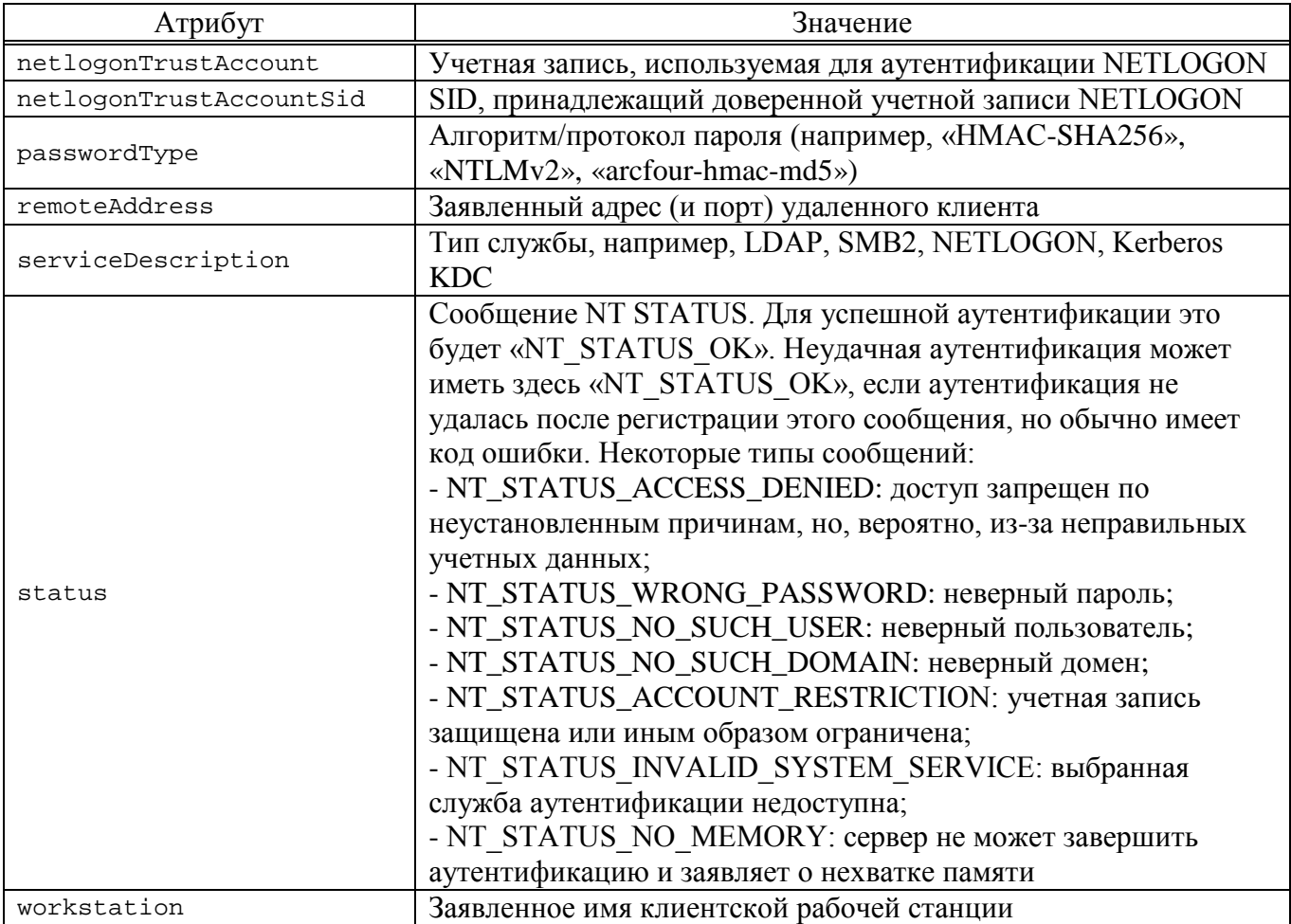

# Таблица 47 – Успешные события авторизации

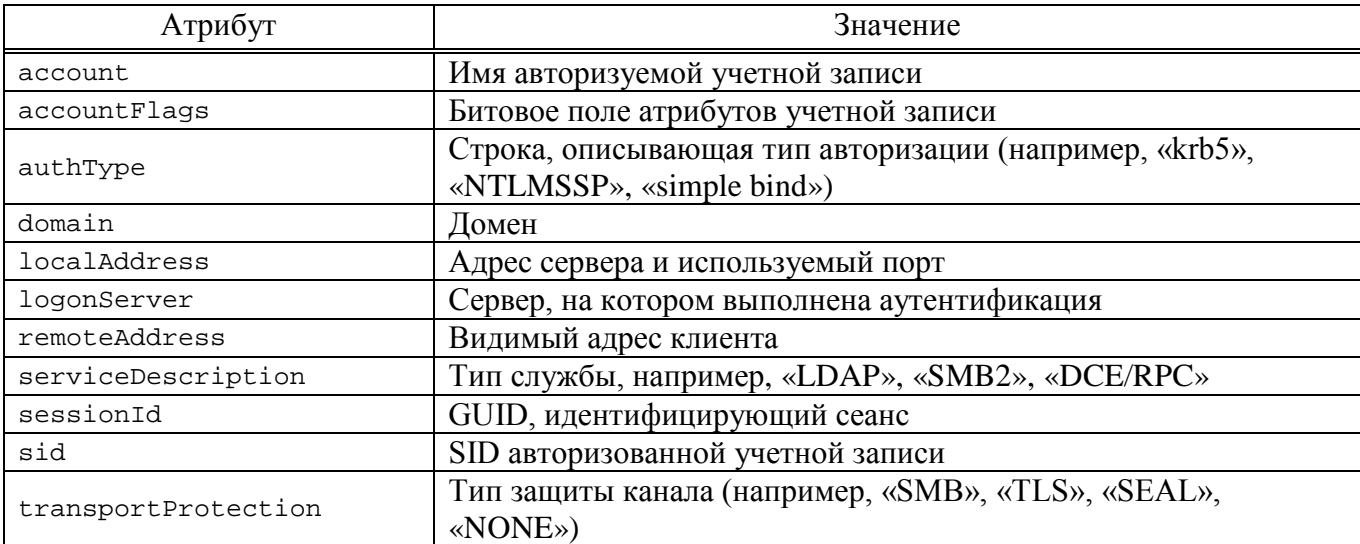

10.6.2. Создание keytab-файла

SPN (Service Principal Name) - уникальный идентификатор экземпляра **SPN** используется аутентификацией Kerberos ЛЛЯ сервиса. сопоставления экземпляра сервиса с учетной записью сервиса (service logon account). Это позволяет клиентским приложением аутентифицироваться в роли сервиса даже не зная имени пользователя.

До того, как аутентификация Kerberos сможет использовать SPN для аутентификации сервиса, SPN должен быть привязан к учетной записи, которая будет использоваться для входа. К учетной записи может быть привязано несколько SPN. SPN может быть привязан только к одной учетной записи. Если учетная запись, привязанная к SPN, изменяется, то необходимо заново выполнить привязку.

Можно иметь столько SPN, сколько необходимо. Когда клиент хочет воспользоваться сервисом, он находит экземпляр сервиса и составляет SPN для этого экземпляра, далее использует этот SPN для аутентификации. Если клиент не может найти правильный SPN, он не сможет запросить билет службы.

Примечание. Если клиент не может найти правильный SPN, он не сможет Поэтому формирование запросить билет службы. **SPN** было глобально нормализовано:

- для файлового сервера могут использоваться следующие SPN (их можно добавить столько, сколько нужно):
	- HOST/fileserver.test.alt HOST/fileserver HOST/fileserver@TEST.ALT CIFS/fileserver.test.alt
- для веб-сервера (подробнее см. п. 10.7.5.1): HTTP/web.test.alt
- лля прокси-сервера: HTTP/proxy.test.alt
- на практике можно сопоставить SPN с IP-адресом, но это не рекомендуется: HOST/192168.0.129@TEST.ALT

Keytab-файл – это файл, содержащий пары Kerberos принципалов и их ключей (полученных с использованием Kerberos пароля). Эти файлы используются для аутентификации в системах, использующих Kerberos, без ввода пароля. Если пароль принципала изменится, то keytab-файл необходимо будет сгенерировать заново.

## ВАЖНО

Каждый кто имеет разрешения на чтения keytab-файла может воспользоваться любыми ключами в нем. Чтобы предотвратить нежелательное использование, необходимо ограничивать права доступа при создании keytab-файла.

10.6.2.1. Создание SPN и генерация keytab с помощью samba-tool

Добавить имена SPN для пользователя можно с помощью команды samba-tool:

samba-tool spn add host/fdqn@KerberosRealm <sAMAccount name>

После добавления SPN можно сгенерировать keytab, выполнив команду:

 $samba-tool$ domain exportkeytab <имя>.keytab principal=[<sAMAccount name> | <SPN>]

<sub>B</sub> результате выполнения этой команды будет созлан keytab-файл <имя>. keytab, содержащий UPN или SPN, в зависимости от того, что было указано в параметре --principal.

Получить дополнительную информацию можно на справочной странице samba-tool (8) (man samba-tool).

Примечание. В команде нужно использовать или <sAMAccount name> или <SPN>, но не оба параметра сразу.

Пример:

- привязать к пользователю SPN:

# samba-tool spn add HTTP/test.alt webauth

- создать keytab:

 $#$ samba-tool domain exportkeytab /tmp/web.keytab principal=HTTP/test.alt

Export one principal to /tmp/keytab

- проверка:

# klist -ke /tmp/web.keytab Keytab name: FILE:/tmp/web.keytab KVNO Principal

2 HTTP/test.alt@TEST.ALT (DEPRECATED:arcfour-hmac)

Также можно проверить авторизацию в домене по имени SPN с помощью keytab-файла. Для этого на контроллере домена получить билет Kerberos:

kinit administrator@TEST.ALT

Password for administrator@TEST.ALT:

И выполнить команду:

kinit -5 -V -k -t /tmp/web.keytab HTTP/test.alt Using default cache: /tmp/krb5cc 0 Using principal: HTTP/test.alt@TEST.ALT Using keytab: /tmp/web.keytab Authenticated to Kerberos v5

Примечание. Если при проверке авторизации возникает ошибка:

kinit: Client not found in Kerberos database while getting initial credentials

необходимо в ADMC изменить для пользователя webauth значение параметра userPrincipalName Ha 3Ha4CHMC servicePrincipalName + REALM (B Данном примере нужно поменять webauth на HTTP/test.alt $(\partial TEST.ALT)$ .

10.7. Администрирование Samba

10.7.1. Управление пользователями и группами

10.7.1.1 B ADMC

Для управления пользователями и группами в AD можно использовать модуль удаленного управления базой данных конфигурации (ADMC). Подробнее CM.  $\pi$  9.2.4.

 $10.7.1.2$ , samba-tool

Для управления пользователями и группами в AD можно использовать инструмент командной строки samba-tool.

Команды управления пользователями представлены в таблице 48.

<span id="page-680-0"></span>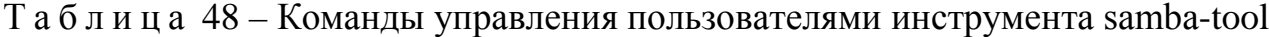

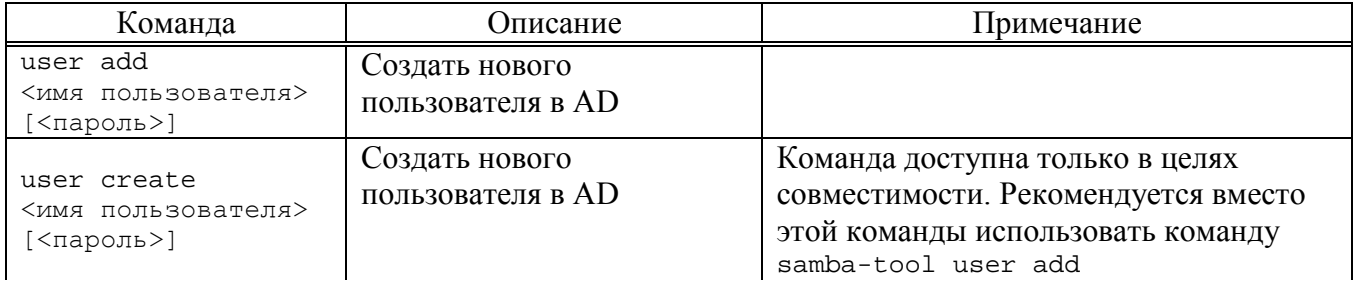

# Продолжение таблицы 48

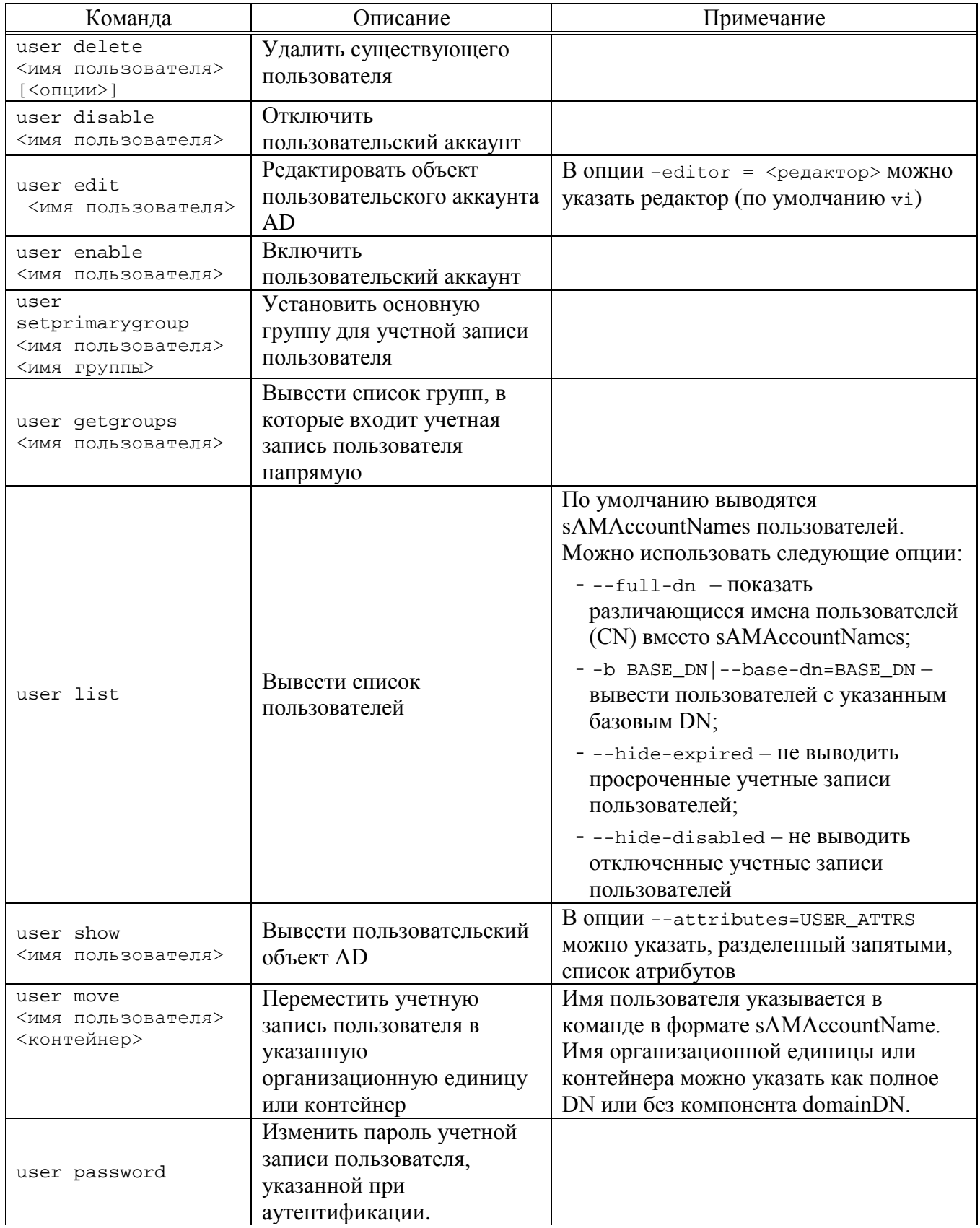

# Окончание таблицы 48

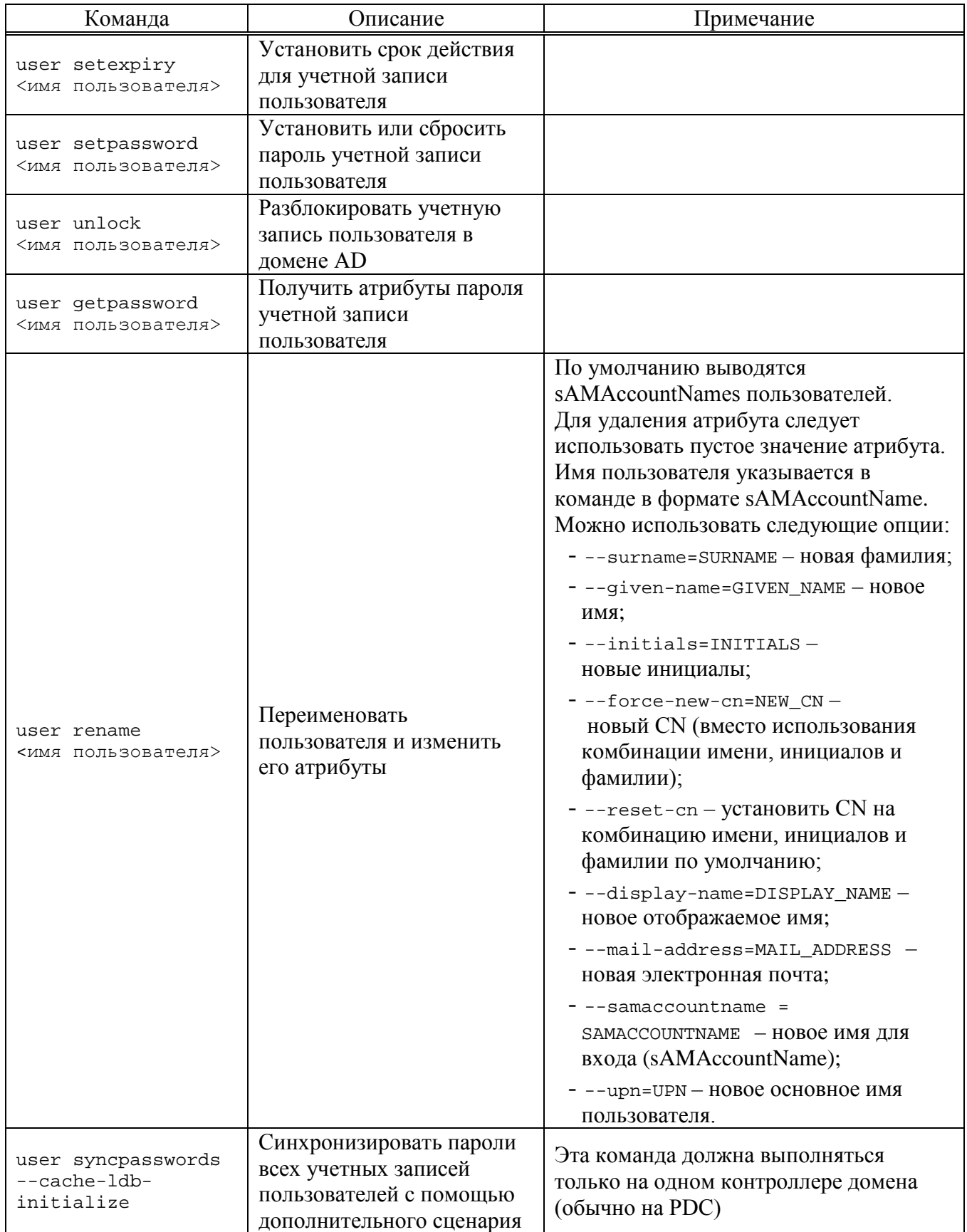

#### 684

## ЛКНВ.11100-01 90 03

## 10.7.1.2.1. Примеры

Создать пользователя ivanov:

```
# samba-tool user create ivanov --given-name='Иван Иванов'
--mail-address='ivanov@test.alt'
New Password:
Retype Password:
User 'ivanov' added successfully
Разблокировать пользователя ivanov:
# samba-tool user setexpiry ivanov --noexpiry
Expiry for user 'ivanov' disabled.
Просмотреть доступных пользователей:
# samba-tool user list
Guest
ivanov
Administrator
krbtat
Отключить пользователя:
# samba-tool user disable ivanov
Изменить пароль пользователя:
# samba-tool user setpassword ivanov
```
 $\bigwedge$ Не следует допускать одинаковых имен для пользователя и компьютера, это может привести к коллизиям (например, такого пользователя нельзя добавить в группу). Если компьютер с таким именем заведен, удалить его можно командой:

pdbedit -х -т имя

10.7.1.3. Команды управления группами

Команды управления группами представленны в таблице 49.
685

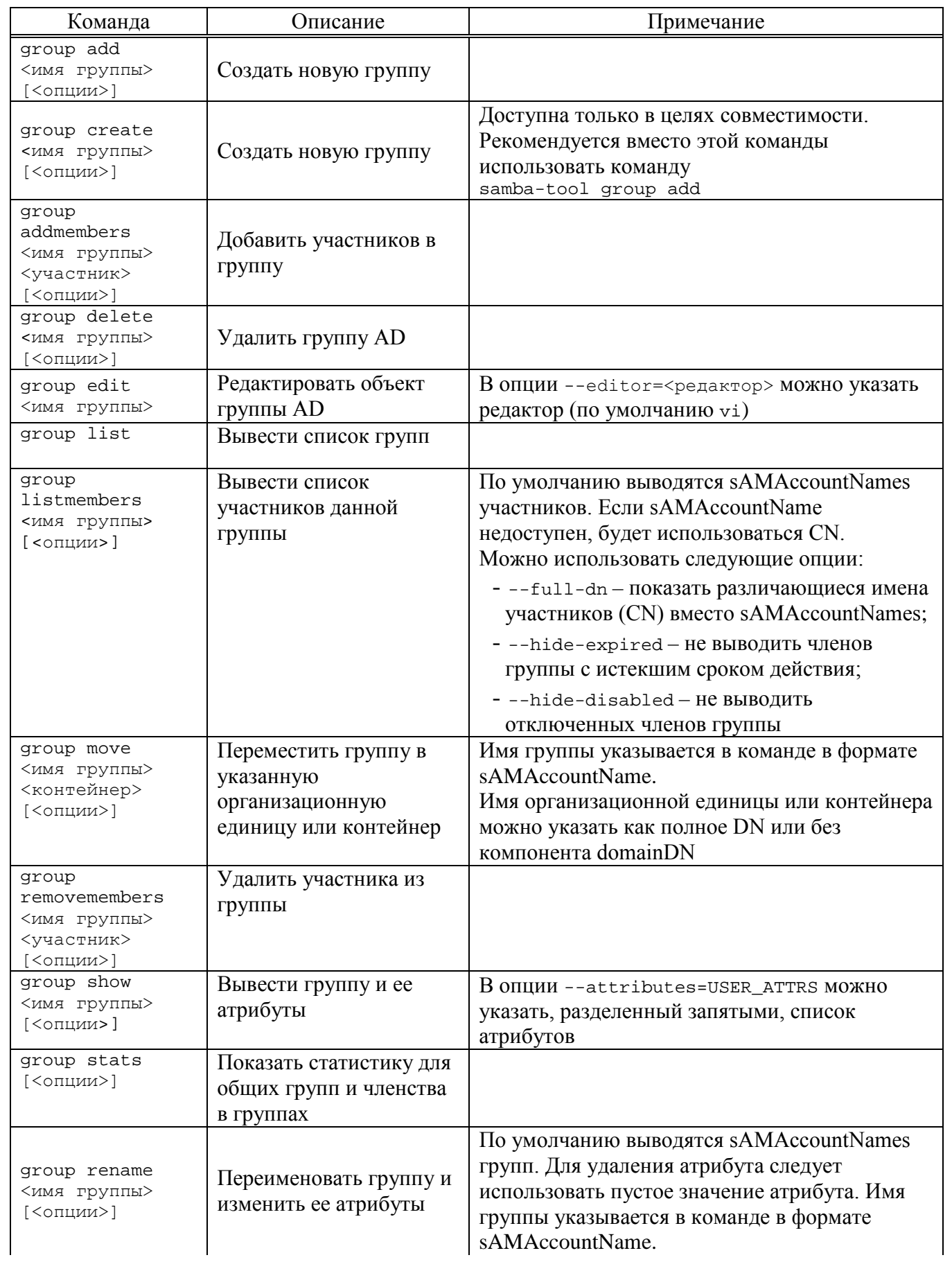

# <span id="page-684-0"></span>Таблица 49 - Команды управления группами инструмента samba-tool

686

# *Окончание таблицы [49](#page-684-0)*

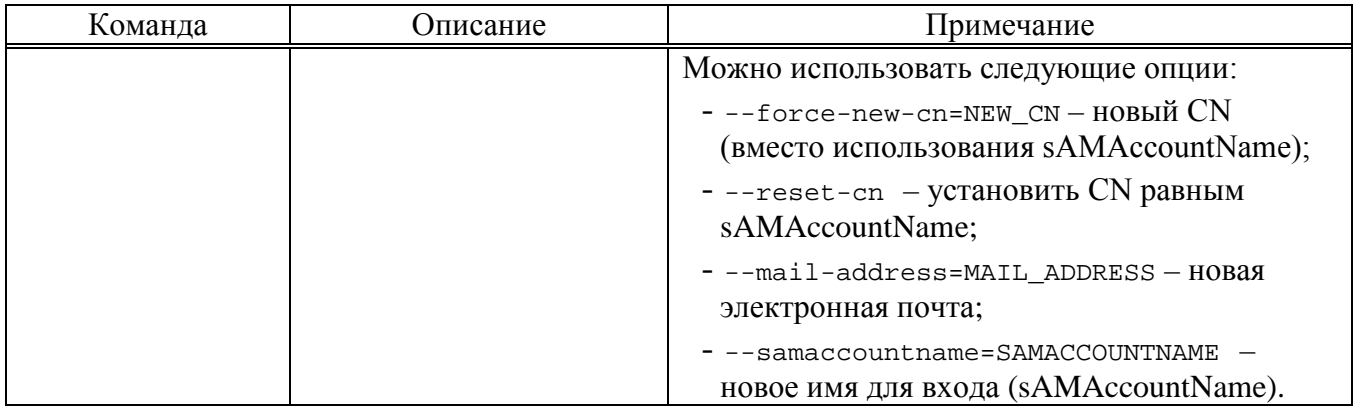

10.7.1.3.1. Примеры

Добавить группу:

# samba-tool group add office

Добавить UNIX-группу:

# samba-tool group add groupname --nis-domain=samdom --gidnumber=<next available GID>

Удалить группу:

# samba-tool group delete office

Добавить пользователя в группу:

# samba-tool group addmembers "Domain Users" user

# samba-tool group addmembers "Domain Users" user, userl, user2

Удалить пользователя из группы:

# samba-tool group removemembers "Domain Users" user

Вывести пользователей группы:

# samba-tool group listmembers "Domain Users" | grep Ivanov

10.7.2. Резервное копирование и восстановление Samba AD DC

Резервные копии Samba позволяют восстановить домен Samba AD в случае сбоя работы. Резервное копирование отдельных контроллеров домена не выполняется.

Если контроллер домена используется и в качестве файлового сервера (что не рекомендуется), потребуется также создать отдельные резервные копии этих данных.

Есть несколько разновидностей резервного копирования:

- online выполняется клонирование работающей базы данных DC. По функциональности это похоже на присоединение нового контроллера домена к сети;
- offline (локальный) резервные копии Samba создаются в том виде, в котором они появляются на диске. Сюда входят метаданные репликации, которые являются локальными для этого конкретного контроллера домена и которые не включаются в online резервные копии. Резервную копию также можно создать, когда контроллер домена находится в автономном режиме (т.е. процесс samba фактически не запущен).
- rename (локальный) создается файл резервной копии с переименованным доменом (предназначен только для временной замены).

Резервные копии можно создать, используя команду samba-tool domain backup. При этом будет создан файл резервной копии .tar.bz2, который будет содержать полную резервную копию домена (на основе данного контроллера домена). Этот файл резервной копии можно использовать для восстановления домена с помощью команды samba-tool domain backup restore.

Примечание . Следует иметь ввиду, что файл резервной копии – это резервная копия домена, а не контроллера домена. Восстановление файла резервной копии создаст новый DC с информацией о домене. Чтобы восстановить последующие контроллеры домена, необходимо присоединить новые контроллеры домена к восстановленному контроллеру домена.

10.7.2.1. Создание резервной копии в режиме онлайн/оффлайн режимах

Схема создания резервной копии представлена на [рис.](#page-686-0) 392.

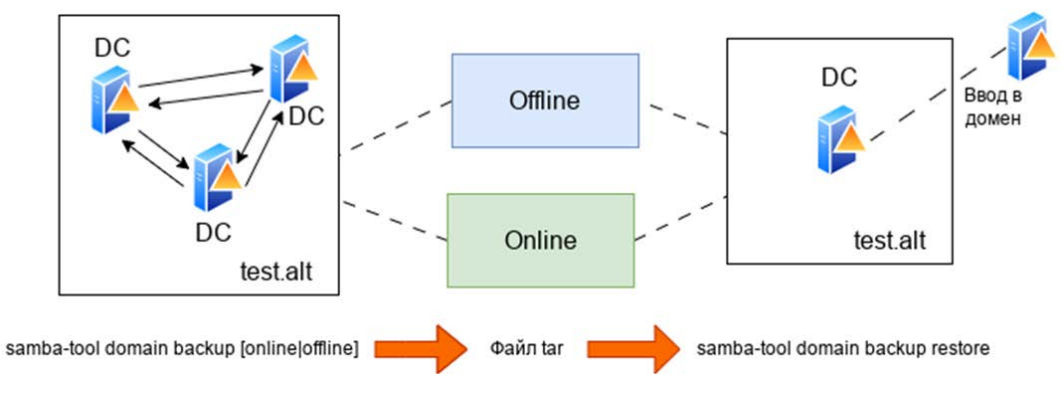

<span id="page-686-0"></span>Рис. 392 – Схема создания резервной копии

10.7.2.1.1. Онлайн режим

Для создания резервной копии в режиме онлайн (online), следует выполнить команду:

# samba-tool domain backup online --targetdir=<output-dir> -server=<DC-server> -UAdministrator

Эту команду можно запустить как локально на контроллере домена, так и удаленно на другом компьютере. При удаленном запуске можно указать параметр --configfile, чтобы в резервную копию были включены правильные настройки smb.conf (т. к. локальный файл smb.conf может не существовать или его настройки могут отличаться от настроек контроллера домена).

Пример создания резервной копии в режиме онлайн на контроллере домена:

```
# mkdir /var/samba-backup-online
     # samba-tool domain backup online --targetdir=/var/samba-backup-
online --server=dc1 -Uadministrator
     Password for [TEST\Administrator]:
     workgroup is TEST
     realm is test.alt
     Looking up IPv4 addresses
     Looking up IPv6 addresses
     Setting up share.ldb
     Setting up secrets. ldb
     Setting up the registry
     Setting up the privileges database
     Setting up idmap db
     Setting up SAM db
     Setting up sam. ldb partitions and settings
     Setting up sam. ldb rootDSE
     Pre-loading the Samba 4 and AD schema
     A Kerberos configuration suitable for Samba AD has been generated
at /var/samba-backup-online/tmpxqc6dwts/private/krb5.conf
     Merge the contents of this file with your system krb5.conf or
replace it with this one. Do not create a symlink!
     \ddotscCreating
                backup
                         file
                                 /var/samba-backup-online/samba-backup-
test.alt-2023-04-17T20-09-56.883910.tar.bz2..
```
10.7.2.1.2. Создание резервной копии в автономном режиме

Для создания автономной (offline) резервной копии, следует на контроллере домена выполнить команду:

# samba-tool domain backup offline --targetdir=<output-dir>

Примечание . Несмотря на название этого резервного копирования, контроллеру домена не нужно быть в автономном режиме при выполнении этой команды. Инструмент просто выполняет резервное копирование локальных файлов и имеет достаточную блокировку, чтобы гарантировать безопасное создание резервной копии.

Пример создания резервной копии в автономном режиме на контроллере домена:

# mkdir /var/samba-backup-offline

# samba-tool domain backup offline --targetdir=/var/samba-backupoffline

running backup on dirs: /var/lib/samba/private /var/lib/samba /etc/samba

Starting transaction on /var/lib/samba/private/secrets

Starting transaction on /var/lib/samba/private/sam.ldb

backing up /var/lib/samba/private/sam.ldb

…

 adding misc file etc/lmhosts adding misc file etc/smb.conf Backup succeeded.

10.7.2.1.3. Восстановление домена

Для восстановления домена из резервной копии необходимо выполнить следующие шаги:

- 1) остановить samba на всех старых контроллерах домена. Этот шаг можно пропустить если используется не rename резервная копия;
- 2)запустить команду samba-tool domain backup restore, чтобы восстановить базу данных домена на одном новом контроллере домена;
- 3)запустить samba на новом dc;
- 4) повторно добавить старые контроллеры домена в сеть, присоединив их к восстановленному DC, например, командой:

samba-tool domain join <dns-realm> DC --server=<restored-dc>

Если используется rename резервная копия, также потребуется перенастроить сетевые устройства, так чтобы трафик перенаправлялся в восстановленный домен, а не в неисправный/исходный домен.

Примечание. Из файла резервной копии восстанавливается весь домен. а не конкретный контроллера домена. Шаг с командой samba-tool domain backup restore выполняется только один раз, при этом домен воссоздается на одном контроллере домена. Затем все старые контроллеры домена должны быть повторно присоединены к восстановленному контроллеру домена.

10.7.2.1.4. Восстановление из файла резервной копии

Этап восстановления из файла резервной копии аналогичен разворачиванию домена, который выполнялся при первой настройке сети Samba, за исключением того, что резервная копия содержит в себе все объекты базы данных, которые были добавлены с момента создания домена. Как и при создании нового домена, при запуске команды восстановления домена потребуется указать новый контроллер домена. Этот контроллер домена не должен был существовать ранее в сети Samba.

Команда восстановления:

# samba-tool domain backup restore --backup-file=<tar-file> \ --newservername=<DC-name> --targetdir=<new-samba-dir>

Следует обратить внимание, что указанный целевой каталог должен быть пустым (или не должен существовать). Т. е. нецелесообразно восстанавливать базу данных домена в место установки по умолчанию (например, /var/lib/samba). Вместо этого рекомендуется восстановить базу данных домена в другой целевой каталог, а затем, при запуске samba, использовать параметр -s (или --configfile), например:

# samba -s <targetdir>/etc/smb.conf

Указание восстановленного smb.conf rapahrupyer, что Samba будет использовать файлы базы данных в правильном месте.

Восстановленный DC будет добавлен на сайт «Default-First-Site-Name». Этот сайт будет создан в восстановленной БД, если он еще не существует. Можно указать альтернативный сайт для добавления восстановленного контроллера домена с помощью параметра --site.

Перед запуском samba на восстановленном контроллере домена следует еще раз проверить правильность восстановленных настроек smb.conf.

Пример восстановления данных из резервной копии:

```
# mkdir /var/lib/samba/new
     # samba-tool domain backup restore
     --backup-file=/home/user/samba-backup-test.alt-2023-04-17T20-09-
56.883910.tar.bz2
     --newservername=newdc --targetdir=/var/lib/samba/new
     Adding new DC to site 'Default-First-Site-Name'
     Updating basic smb.conf settings...
     \mathbf{r}Backup file successfully restored to /var/lib/samba/new
     Please check the smb.conf settings are correct before starting samba.
```
10.7.2.1.5. Рекомендуемая стратегия

Восстановление файла резервной копии имеет несколько неудобств:

- необходимость использовать другой каталог для установки по умолчанию;

- необходимо указать имя сервера DC, отличное от того, что было ранее в сети.

Свести эти неудобства к минимуму можно, используя временный сервер (или виртуальную машину) для восстановления контроллера домена:

- 1) выполнить восстановление из файла резервной копии на временный контроллер домена и запустить Samba;
- 2) повторно по одному присоединить исходные контроллеры домена к временному контроллеру домена (во время присоединения можно повторно использовать одно и то же имя сервера и место установки по умолчанию);
- $3)$  после присоединения **BCCX** исходных контроллеров домена  $\mathbf K$ восстановленному домену, можно удалить временный контроллер домена (например, с помощью команды samba-tool domain demote). В этом случае сеть контроллеров домена будет точно такой же, как и раньше.

 $10.7.2.1.5.1$  Пример (SAMBA INTERNAL) разворачивания домена **ИЗ** резервной копии на ВМ

1) Подготовить узел:

- установить пакет task-samba-dc (или task-samba-dc-mitkrb5):

# apt-get install task-samba-dc

```
- остановить конфликтующие службы:
```
# for service in smb nmb krb5kdc slapd bind; do systemctl disable \$service; systemctl stop \$service; done

- очистить базы и конфигурацию Samba:

```
# rm -f /etc/samba/smb.conf
# rm -rf /var/lib/samba/*
# rm -rf /var/cache/samba
```
2) Скопировать файл резервной копии на ВМ и выполнить восстановление

домена из файла резервной копии:

```
# samba-tool domain backup restore\
--backup-file=/home/user/samba-backup-test.alt-2023-04-17T20-
09-56.883910.tar.bz2\
--newservername=newdc --targetdir=/var/lib/samba
Adding new DC to site 'Default-First-Site-Name'
Updating basic smb.conf settings...
\dddotscBackup file successfully restored to /var/lib/samba
Please check the smb.conf settings are correct before starting
samba.
```
3) Скопировать файл smb.conf из каталога /var/lib/samba/etc/ в каталог

```
/etc/samba:
```
# cp /var/lib/samba/etc/smb.conf /etc/samba/

4) Запустить Samba:

# systemctl enable --now samba

- 5) Заменить файл /etc/krb5.conf файлом **ИЗ** каталога /var/lib/samba/private/: # cp /var/lib/samba/private/krb5.conf /etc/krb5.conf
- 6) Проверить работоспособность домена (см. п. 10.2.4):

```
# samba-tool domain info 127.0.0.1
       : test.alt
Forest
Domain
               : test.alt
Netbios domain : TEST
DC name
               : newdc.test.alt
DC netbios name : NEWDC
Server site
               : Default-First-Site-Name
Client site
               : Default-First-Site-Name
# smbclient -L localhost -Uadministrator
Password for [TEST\administrator]:
   Sharename
                  Type Comment
    ----------
                  ----sysvol
                  Disk
   netlogon
                 Disk
```
share Disk Commonplace Disk Free IPC\$ **IPC** IPC Service (Samba 4.16.10) SMB1 disabled -- no workgroup available # host -t SRV \_kerberos.\_udp.test.alt. \_kerberos.\_udp.test.alt has SRV record 0 100 88 newdc.test.alt.

## 10.7.2.2. Переименованная резервная копия

Создание резервной копии в режиме переименования (рис. 393) может применяться для:

- 1) запуска временного альтернативного домена на случай катастрофического отказа основного домена. На альтернативный/переименованный домен можно переключиться с минимальными усилиями. Затем можно запустить лва ломена одновременно. He мешая ДРУГ ДРУГУ (переименованный/альтернативный домен будет предоставлять основные сетевые службы Samba, в это же время на исходных контроллерах домена можно устранять неполадки);
- 2) создания реалистичного лабораторного домена: домен переименовывается и удаляются конфиденциальные данные (на данный момент только самые важные), чтобы создать предпроизводственную среду для тестирования.

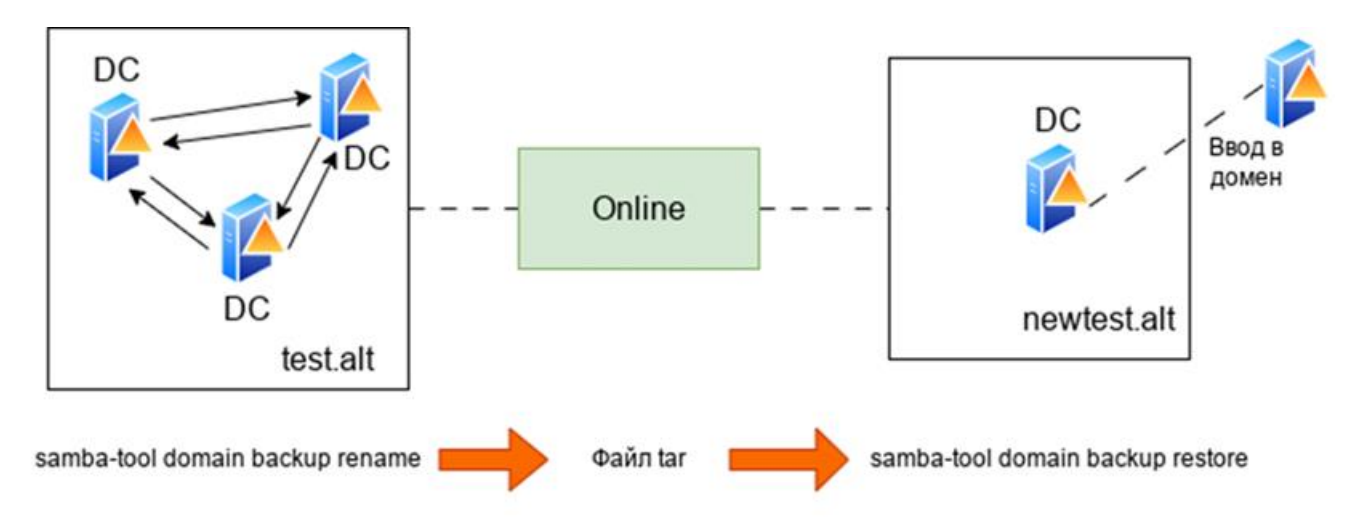

<span id="page-692-0"></span>Рис. 393 – Схема создания резервной копии в режиме переименования

Переименование домена выполняется в два этапа:

- 1) создание переименованной резервной копии домена: samba-tool делает клон работающей базы данных DC, в процессе клонирования переименовывает домен и создает файл резервной копии;
- 2) восстановление резервной копии домена: samba-tool берет файл резервной копии и заполняет файлы, необходимые для запуска нового контроллера домена Samba.

10.7.2.2.1. Создание переименованной резервной копии

Команда для создания переименованной (rename) резервной копии:

```
# samba-tool domain backup rename <new-domain-netbios> <newdomain-dns-
realm>
  --server=<dc-to-backup> --targetdir=<output-dir> --no-secrets
UAdministrator
```
гле:

```
- new-domain-netbios - HOBOC MMANETBIOS;
```
- newdomain-dns-realm  $-$  HOBAS OU DONS;

```
- output-dir - каталог, куда будет записан сгенерированный файл резервной
```
копии

#### Пример:

```
# mkdir /var/samba-backup-rename
# samba-tool domain backup rename NEWTEST newtest.alt\
--server=dc1\ --targetdir=/var/samba-backup-rename\
--no-secrets -UAdministrator
New realm for backed up domain: newtest.alt
New base DN for backed up domain: DC=newtest, DC=alt
New domain NetBIOS name: NEWTEST
Password for [TEST\Administrator]:
Provisioning the new (renamed) domain...
INFO 2023-04-17 20:19:06,012 pid:4195 /usr/lib64/samba-dc/python3.9/\
samba/netcmd/domain_backup.py #815: Deleting old DNS zone DC=test.alt,
CN=MicrosoftDNS, DC=DomainDnsZones, DC=newtest, DC=alt
ERROR(ldb): uncaught exception - No Deleted Objects container for DN
DC=_msdcs,DC=test.alt,CN=MicrosoftDNS,DC=DomainDnsZones,DC=newtest,DC=a
1<sub>t</sub>File
        "/usr/lib64/samba-dc/python3.9/samba/netcmd/_init__.py", line
186, in _run
   return self.run(*args, **kwargs)
         "/usr/lib64/samba-dc/python3.9/samba/netcmd/domain backup.py",
 File
line 925, in run
   self.delete_old_dns_zones(logger, samdb, old_realm)
          "/usr/lib64/samba-dc/python3.9/samba/netcmd/domain_backup.py",
  File
line 816, in delete old dns zones
    samdb.delete(dn, ["tree_delete:1"])
```
 $\bigwedge$ Параметр -- no-secrets исключает из резервной копии конфиденциальную информацию о паролях (например, такие атрибуты, как unicodePwd, ImPwdHistory и т. д.) для всех пользователей в домене. При этом, файл резервной копии по-прежнему содержит конфиденциальную информацию, такую как имена учетных записей пользователей.

В случае, если команда создания резервной копии запускается на узле, который будет использоваться в качестве нового контроллера домена (он должен быть подключен к рабочему домену), рекомендуется иметь файл smb.conf, максимально соответствующий производственному контроллеру домена, и передать  $er$ команле резервного копирования  $(c)$ помошью параметра  $--configfile=smb.comf$ ). Это гарантирует, что резервная копия будет содержать smb.conf, точно соответствующий домену.

Если команда создания резервной копии запускается на другом узле, (например. на рабочем контроллере домена). необходимо скопировать сгенерированный файл резервной копии на узел, который будет использоваться в качестве нового контроллера домена.

10.7.2.2.2. Восстановление данных из резервной копии

Команда восстановления из резервной копии:

```
# mkdir /var/lib/samba/newtest
# samba-tool domain backup restore--targetdir=/var/lib/samba/newtest\
--newservername=NEWDC1\
--backup-file=/home/user/samba-backup-test.alt-2023-04-17T20-09-
56.883910.tar.bz2
```
Примечания:

1. Целевой каталог должен быть пустым (или не должен существовать). Поэтому нецелесообразно восстанавливать базу данных домена в место установки по умолчанию (например, /var/lib/samba/). Однако можно указать подкаталог  $(Ha$ пример, /var/lib/samba/newtest/).

2. Новый контроллер домена не может использовать то же имя сервера, что и контроллер домена в исходной сети.

10.7.2.2.3. Сброс пароля

Во время резервного копирования/восстановления пароль для учетной записи администратора сбрасывается на случайно сгенерированный пароль. Для его изменения можно просто обновить базу данных на локальном диске, выполнив команду:

# samba-tool user setpassword Administrator

--newpassword=<пароль>-Н /var/lib/samba/newtest/private/sam.ldb

Для тестирования аутентификации пользователей можно либо добавить учетные записи пользователей/машин, лополнительные «тестовые» либо «командовать» некоторыми учетными записями, скопированными из рабочего домена. Для учетных записей, скопированных из рабочего домена, не будут установлены пароли, поэтому на этом этапе также можно сбросить пароли для выбранных учетных записей. Или можно сделать это позже, когда Samba действительно запустится на новом контроллере домена.

10.7.2.2.4. Запуск Samba

Перед запуском samba на новом контроллере домена, необходимо проверить правильность настроек smb.conf (например, /var/lib/samba/newtest/etc/smb.conf) *H* /etc/krb5.conf.

При запуске samba необходимо указать восстановленный smb.conf (это гарантирует, что Samba загрузит правильные файлы базы данных для нового домена). Например:

# samba -s /var/lib/samba/newtest/etc/smb.conf

При первом запуске samba могут быть зарегистрированы ошибки DNS. Это связано с тем, что samba\_dnsupdate запускается автоматически и добавляет записи DNS для нового домена.

После запуска samba можно проверить правильность работы нового контроллера домена, например:

# ldbsearch -H ldap://NEWDC1 -Uadministrator

10.7.2.2.5. Обновление подсетей сайта

Новый домен будет содержать все сайты AD рабочего домена, но ни один из рабочих контроллеров домена. Однако подсети, которые используют эти сайты, скорее всего, больше не будут иметь смысла для экспериментального домена.

10.7.2.3. Отладочная информация

Если команда резервного копирования или восстановления завершится с ошибкой, то они могут оставить после себя временный каталог (указанный в параметре --targetdir). Это может помочь понять, почему произошел сбой. Необхолимо улалить ЭТОТ каталог перед ПОВТОРНЫМ запуском команды восстановления.

Создание резервной копии:

- 1) резервное копирование следует запускать от имени пользователя root. Онлайн-резервное копирование может быть успешным для пользователя без полномочий root, но при попытке восстановить данные из такой резервной копии могут возникнуть проблемы;
- $2)$  для резервных копий, выполненных режиме «онлайн»  $\bf{B}$ ИЛИ «переименования», следует проверить правильность используемых учетных данных и сведений о сервере. Например:

# ldbsearch -H ldap://<server> -UAdministrator

- 3) чтобы узнать больше информации о причине сбоя можно увеличить уровень журналирования. Например, добавить в команду параметр --debuq=3;
- 4) работа команд для выполнения резервного копирования в режиме «онлайн» или «переименование» очень похожа на присоединение к контроллеру домена. Если известно, что присоединение к контроллеру домена в вашей сети не удается, то эти команды также вряд ли будут работать. Сообщения «Committing SAM database» и «Cloned domain < domain>», говорят о том, что часть резервного копирования, подобная присоединению, скорее всего, выполнена успешно;

5) инструменты резервного копирования  $He$ работают напрямую  $\mathbf{c}$ контроллером домена Windows (в основном простое резервное копирование файлов sysvol не удается из-за блокировки службы DFSR). Если у вас смешанный домен контроллера домена, следует создать резервную копию контроллера домена Samba, а не контроллера домена Windows. Если у вас домен Windows, можно на время резервного копирования на контроллере домена остановить службу DFSR «Репликация DFS».

Восстановление из резервной копии:

1) команду восстановления необходимо запускать от имени пользователя root;

2) имя, указанное в параметре -- newservername, не должно существовать в исходном домене. В противном случае будет получена ошибка вида:

Adding CN=NEWDC.OU=Domain Controllers.DC=test.DC=alt

```
ERROR(ldb): uncaught exception - Entry CN=NEWDC, OU=Domain Controllers,
DC=test, DC=alt already exists
  File "/usr/lib64/samba-dc/python3.9/samba/netcmd/_init__.py", line 186, in
_r run
   return self.run(*args, **kwargs)
        "/usr/lib64/samba-dc/python3.9/samba/netcmd/domain_backup.py", line
  File
562, in run
   ctx.join_add_objects(specified_sid=dom_sid(str(sid)))
         "/usr/lib64/samba-dc/python3.9/samba/join.py",
                                                                  674.
  File
                                                          line
                                                                          in
join add objects
    ctx.samdb.add(rec, controls=controls)
```
Если команда резервного копирования выполнялась локально на контроллере домена, то файл резервной копии должен содержать файл smb.conf контроллера домена. Однако smb.conf в файле резервной копии может содержать конфигурацию «интерфейсов», которая не соответствует IP-адресам на DC, на котором разворачиваются данные из резервной копии. Избежать этой проблемы можно, указав аргумент --host-ip во время восстановления (это имеет значение только для переименованных резервных копий).

10.7.3. Роли FSMO

FSMO, или Flexible single-master operations (операции с одним исполнителем) - это операции, выполняемые контроллерами домена AD, которые требуют обязательной уникальности сервера для каждой операции. В зависимости от типа операции уникальность FSMO подразумевается в пределах одного домена или леса доменов. Различные типы FSMO могут выполняться как на одном, так и на нескольких контроллерах домена. Выполнение FSMO сервером называют ролью сервера, а сами сервера - хозяевами операций.

Active Directory - это центральный репозиторий, в котором хранятся все объекты и соответствующие им атрибуты. Это иерархическая база данных с поддержкой нескольких источников. Большинство операций в AD можно выполнять на любом контроллере домена. Служба репликации AD скопирует изменения на остальные контролеры домена, обеспечив идентичность базы AD на всех контролерах одного домена. Один из способов разрешения конфликтов заключается в том, что сохраняются изменения, внесенные последними. Изменения, внесенные остальными контроллерами домена, игнорируются.

Однако существует несколько операций (например, изменение схемы AD), при которых конфликты недопустимы. В AD некоторые обновления выполняются на одном специальном контроллере домена, а затем реплицируются на все остальные. АD использует роли, назначенные контроллерам домена, для этих специальных задач. Так как роль не привязана к одному контроллеру домена, она называется ролью FSMO. В настоящее время существует семь ролей FSMO с разными областями действия:

- эмулятор PDC/PDC Emulator (один на домен);

- хозяин RID/RID Master (один на домен);

- хозяин схемы/Schema Master (один на лес);

- хозяин именования доменов/Domain Naming Master (один на лес);

- хозяин инфраструктуры/Infrastructure Master (один на домен);

- хозяин зоны DNS домена/Domain DNS Zone Master role (один на домен);

- хозяин зоны DNS леса/Forest DNS Zone Master role (один на лес).

10.7.3.1. Семь ролей FSMO

Ниже описаны роли FSMO, их функции и требования к доступности. Эти сведения позволяют определить последствия, когда контроллер домена, владеющий этой ролью, находится в автономном режиме.

10.7.3.1.1. Эмулятор РОС

Владелец роли эмулятора РDC отвечает за следующие задачи в домене:

- 1) является сервером точного времени ДЛЯ клиентов  $\bf{B}$ домене. Для аутентификации Kerberos необходима точная синхронизация времени. Эмулятор РОС корневого домена в лесу является по умолчанию сервером точного времени для эмуляторов РОС в дочерних доменах;
- 2) изменения паролей, внесенные другими контроллерами домена в домене, реплицируются преимущественно в эмулятор РDC. В случае недоступности **PDC** эмулятора информация  $\overline{O_1}$ изменении пароля **BCC** равно распространится по домену, просто произойдет это несколько медленнее;
- 3) выполняет все функции, предоставляемые РОС в стиле NT4;
- 4) обрабатывает блокировки учетных записей. Сбои аутентификации на любом домена в контроллере домене, вызванные неправильным паролем. перенаправляются в эмулятор PDC до того, как сообщение о сбое из-за неправильного пароля будет передано пользователю. При успешной аутентификации учетной записи сразу после неудачной попытки, о ней уведомляется эмулятор PDC и сбрасывает счетчик неудачных попыток в ноль;
- 5) консоль управления групповыми политиками по умолчанию соединяется с эмулятором РDC, и изменения политик происходят на нем же. Если эмулятор РDC недоступен, то будет нужно указать редактору, к какому контроллеру домена подключиться;
- 6) в больших средах контроллер домена, которому принадлежит роль эмулятора РDC, может иметь высокую загрузку ЦП из-за сквозной аутентификации, смены пароля и синхронизации времени.

На каждый домен приходится один эмулятор РDC.

Этот контроллер домена должен, по возможности, быть доступен всегда, потому что для Kerberos требуется точное время на всех машинах в домене. Если клиенты настроены на использование другого источника времени и в сети нет клиентов до Windows 2000, временное отсутствие может быть менее критичным.

Для поиска эмулятора PDC можно использовать команду host:

# host -t SRV ldap. tcp.pdc. msdcs.< домен>

Например:

# host -t SRV \_ldap.\_tcp.pdc.\_msdcs.test.alt

\_ldap.\_tcp.pdc.\_msdcs.test.alt 100 389 has SRV record  $\Omega$ dcl.test.alt.

10.7.3.1.2. Хозяин RID

Владелец роли FSMO хозяина RID отвечает за обработку запросов пула RID от всех DC в домене. Он также отвечает за перемещение объектов в другой домен и удаление их из домена.

**Bce** безопасности, объекты например, учетные записи  $\mathbf{M}$ группы пользователей/компьютеров имеют уникальный идентификатор безопасности (SID). SID объектов содержит идентификатор безопасности (SID) домена, одинаковый для всех объектов в домене, и относительный идентификатор (RID), уникальный для каждого идентификатора безопасности субъекта безопасности, созданного в домене.

Каждому контроллеру домена в домене выделяется пул относительных идентификаторов RID, которые разрешено назначать созданным субъектам безопасности. По умолчанию это диапазон из 500 уникальных RID для всего домена, назначаемых хозяином RID каждому контроллеру домена. Если объект безопасности создается на контроллере домена, то RID берется из этого пула, что гарантирует его уникальность в домене. Если выделенный пул RID контроллера домена оказывается ниже порогового значения (ниже 50 %), контроллер домена выполняет запрос дополнительных идентификаторов RID к хозяину RID в домене. Хозяин RID в домене отвечает на запрос, извлекая идентификаторы RID из невыделенного пула RID домена и назначая их пулу запрашивающего контроллера домена.

На каждый домен приходится один хозяин RID.

Этот контроллер домена должен быть активен, при создании нового контроллера домена в домене, чтобы назначить ему пул RID. Также хозяин RID должен быть доступен, когда существующие контроллеры домена обновляют свой резервный пул RID.

С другой стороны, если хозяин RID находится в автономном режиме, то на каждом контроллере домена можно создавать новые объекты безопасности, пока локальный пул RID не станет пустым. Если пулы RID на всех контроллерах домена опустеют, создание дополнительных объектов станет невозможно. Также пока хозяин RID домена находится в автономном режиме невозможно присоединиться к дополнительным контроллерам домена.

10.7.3.1.3. Хозяин схемы

Контроллер домена, обладающий ролью хозяина схемы, является единственным в лесу AD, кому разрешено обновлять схему каталога. После завершения обновления изменения реплицируются на все другие контроллеры домена в лесу.

Схема каталога (контекст именования схемы) или LDAP://cn=schema,cn=configuration,dc=<домен> существует на всех контроллерах домена. Обновления выполняются только на хозяине схемы. После завершения обновления схема реплицируется из хозяина схемы во все остальные контроллеры домена каталога.

В каждом лесу есть один хозяин схемы.

Этот контроллер домена должен быть подключен к сети при выполнении обновлений схемы.

10.7.3.1.4. Хозяин именования доменов

Хозяин именования доменов отвечает за внесение изменений в пространство доменных имен в масштабах леса. Только этот контроллер домена может добавлять или удалять домены, доверительные отношения с внешними каталогами и разделами приложений в (из) леса.

Информация об именах доменов хранится в разделе «Контекст именования конфигурации» в CN=Partitions, CN=Configuration, DC=<домен>.

Этот раздел существует на всех контроллерах домена, но обновляется только на хозяине именования доменов.

На каждый лес приходится один хозяин именования доменов.

Этот контроллер домена должен быть подключен к сети, когда устанавливаются доверительные отношения с внешними каталогами и доменами, а разделы приложений добавляются или удаляются из леса.

10.7.3.1.5. Хозяин инфраструктуры

Контроллер домена, которому принадлежит роль хозяина инфраструктуры, отвечающий за обновление идентификатора безопасности (SID) и различающегося имени объекта в ссылке на междоменный объект. Это используется, например, если пользователь из одного домена добавляется в группу безопасности другого домена.

На каждый домен приходится один хозяин инфраструктуры.

Если этот контроллер домена временно отключен, междоменные изменения невозможны.

10.7.3.1.6. Хозяин зоны DNS домена

Контроллер домена, которому принадлежит роль хозяина зоны DNS домена, отвечает за координацию добавления или удаления любых зон DNS, интегрированных в AD, на контроллерах домена с DNS-серверами, на которых размещен домен.

На каждый домен приходится один хозяин зоны DNS-домена.

10.7.3.1.7. Хозяин зоны DNS леса

Контроллер домена, которому принадлежит роль хозяина зоны DNS леса, отвечает за координацию добавления или удаления записей всего леса на DNS-серверах, на которых размещена зона DNS верхнего уровня. Эти записи содержат имена серверов глобального каталога (GC).

На каждый домен приходится один хозяин зоны DNS леса.

10.7.3.2. Просмотр и передача ролей FSMO

По возможности следует передавать роли FSMO штатным образом и не использовать принудительную передачу (захват роли). Для штатной передачи роли требуется, чтобы контроллер домена, которому в данный момент принадлежит роль, работал и был подключен к сети. В этом случае при передаче роли старый контроллер домена узнает, что он больше не владеет ролью.

Если контроллер домена сломан (например, из-за аппаратного дефекта) и больше никогда не будет возвращен в сеть, можно использовать принудительную передачу (захватить роль на оставшемся контроллере домена). Если старый контроллер домена будет снова подключен к сети, это вызовет конфликты и приведет к неконсистентному AD (т. к. старый контроллер домена не заметит изменения и по-прежнему будет считать себя владельцем роли).

Роли FSMO можно передавать с помощью инструмента командной строки samba-tool или в модуле удаленного управления базой данных конфигурации  $(ADMC).$ 

10.7.3.2.1. ADMC

Для просмотра текущего владельца роли необходимо выбрать пункт меню  $\langle \phi \rangle$ айл»  $\rightarrow$  «Мастера Операций» (рис. 394). В открывшемся окне в списке слева выбрать роль и в поле «Текущий мастер» будет показан владелец роли.

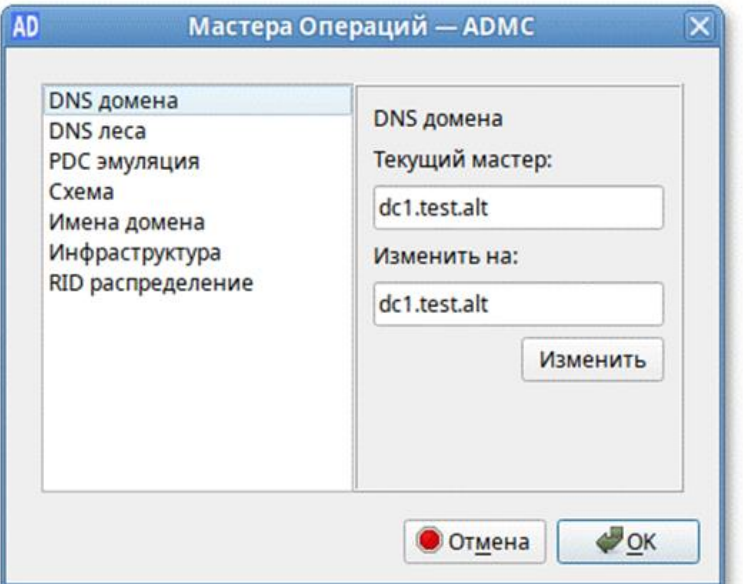

<span id="page-703-0"></span>Рис. 394 – Мастера операций

### 705

# ЛКНВ.11100-01 90 03

Список возможных ролей:

- «DNS домена» – хозяин зоны DNS домена;

- «DNS леса» хозяин зоны DNS леса;
- «PDC эмуляция» эмулятор PDC;
- «Схема» хозяин схемы;
- «Имена домена» хозяин именования доменов;
- «Инфраструктура» хозяин инфраструктуры;
- «RID распределение» хозяин RID.
- Для штатной передачи роли необходимо выполнить следующие действия:
- 1) в окне «Параметры подключения» «ADMC» («Файл» → «Параметры подключения») выбрать контроллер домена, который должен стать новым владельцем роли и нажать кнопку «ОК» (рис.[395\)](#page-704-0);

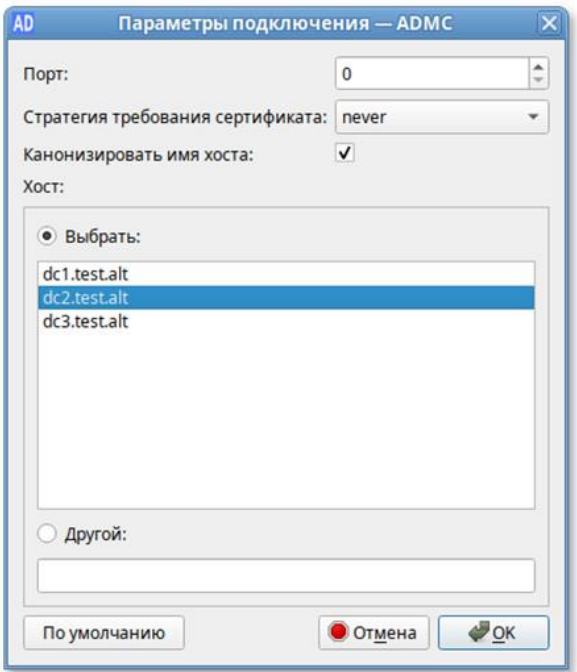

Рис. 395 – Выбор контроллера домена

<span id="page-704-0"></span>2) в окне «Мастера Операций» – «ADMC» («Файл»  $\rightarrow$  «Мастера Операций») выбрать роль (при этом в поле «Текущий мастер» будет показан текущий владелец роли, а в поле «Изменить на» – контроллер домена, который должен стать новым владельцем роли) и нажать кнопку «Изменить» (рис. [396\)](#page-705-0).

Владелец роли будет изменен.

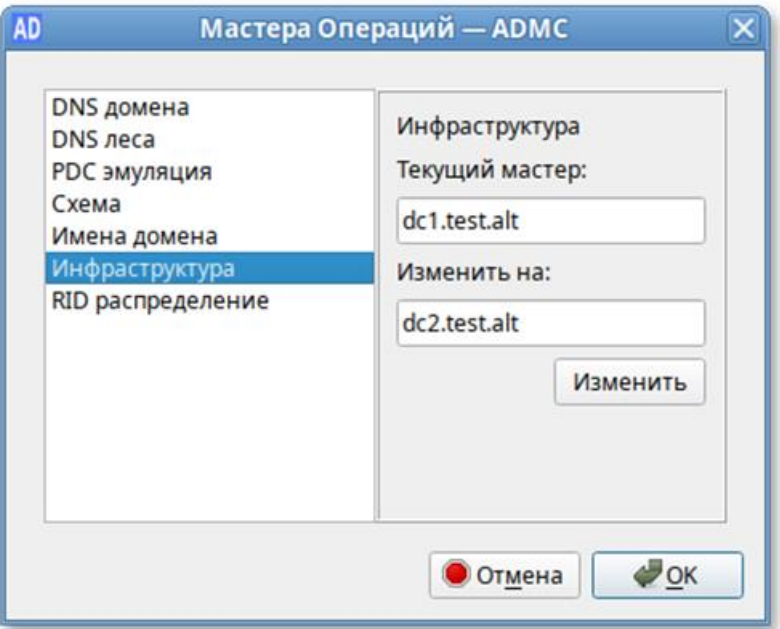

Рис. 396 – Изменение владельца роли

# <span id="page-705-0"></span>10.7.3.2.2. Инструмент samba-tool

# Просмотр текущего состояния (команда выполняется на контроллере домена):

# samba-tool fsmo show

SchemaMasterRole owner: CN=NTDS Settings, CN=DC1, CN=Servers, CN=Default-First-Site-Name, CN=Sites, CN=Configuration, DC=test, DC=alt InfrastructureMasterRole owner: CN=NTDS Settings, CN=DC1, CN=Servers, CN=Default-First-Site-Name, CN=Sites, CN=Configuration, DC=test, DC=alt RidAllocationMasterRole owner: CN=NTDS Settings, CN=DC1, CN=Servers, CN=Default-First-Site-Name, CN=Sites, CN=Configuration, DC=test, DC=alt PdcEmulationMasterRole owner: CN=NTDS Settings, CN=DC1, CN=Servers, CN=Default-First-Site-Name, CN=Sites, CN=Configuration, DC=test, DC=alt DomainNamingMasterRole owner: CN=NTDS Settings, CN=DC1, CN=Servers, CN=Default-First-Site-Name, CN=Sites, CN=Configuration, DC=test, DC=alt DomainDnsZonesMasterRole owner: CN=NTDS Settings, CN=DC1, CN=Servers, CN=Default-First-Site-Name, CN=Sites, CN=Configuration, DC=test, DC=alt ForestDnsZonesMasterRole owner: CN=NTDS Settings, CN=DC1, CN=Servers, CN=Default-First-Site-Name, CN=Sites, CN=Configuration, DC=test, DC=alt

Для штатной передачи роли необходимо на контроллере домена, который должен стать новым владельцем роли выполнить команду:

# samba-tool fsmo transfer --role=<роль>

Список возможных ролей:

- rid – хозяин RID;

- pdc – эмулятор PDC;

- infrastructure – хозяин инфраструктуры;

#### 707

## ЛКНВ.11100-01 90 03

- schema – хозяин схемы;

- naming – хозяин именования доменов;

- domaindns – хозяин зоны DNS домена;

- forestdns – хозяин зоны DNS домена;

 $-$  all  $-$  все роли.

Пример штатной передачи роли (команда выполняется на DC2):

# samba-tool fsmo transfer --role=infrastructure

FSMO transfer of 'infrastructure' role successful

### Проверка:

# samba-tool fsmo show

SchemaMasterRole owner: CN=NTDS Settings, CN=DC1, CN=Servers, CN=Default-First-Site-Name, CN=Sites, CN=Configuration, DC=test, DC=alt<br>InfrastructureMasterRole owner: CN=NTDS Settings, CN=DC2, InfrastructureMasterRole owner: CN=NTDS Settings, CN=DC2, CN=Servers, CN=Default-First-Site-Name, CN=Sites, CN=Configuration, DC=test, DC=alt RidAllocationMasterRole owner: CN=NTDS Settings, CN=DC1, CN=Servers, CN=Default-First-Site-Name, CN=Sites, CN=Configuration, DC=test, DC=alt PdcEmulationMasterRole owner: CN=NTDS Settings, CN=DC1, CN=Servers, CN=Default-First-Site-Name, CN=Sites, CN=Configuration, DC=test, DC=alt DomainNamingMasterRole owner: CN=NTDS Settings, CN=DC1, CN=Servers, CN=Default-First-Site-Name, CN=Sites, CN=Configuration, DC=test, DC=alt DomainDnsZonesMasterRole owner: CN=NTDS CN=Default-First-Site-Name, CN=Sites, CN=Configuration, DC=test, DC=alt<br>ForestDnsZonesMasterRole owner: CN=NTDS Settings, CN=DC1, CN=Se ForestDnsZonesMasterRole owner: CN=NTDS Settings, CN=DC1, CN=Servers, CN=Default-First-Site-Name, CN=Sites, CN=Configuration, DC=test, DC=alt

Для принудительной передачи роли (если контроллер домена вышел из строя) необходимо на контроллере домена, который должен стать новым владельцем роли выполнить команду:

# samba-tool fsmo seize --role=<роль>

Примечания :

1. Если роль была передана принудительно, старый контроллер домена больше никогда не должен подключаться к сети.

2. При передаче ролей domaindns и forestdns необходимо предоставить аутентификацию.

3. В ранних версиях samba-tool была ошибка, не позволявшая захватить роль naming:

# samba-tool fsmo seize --role=naming<br>ERROR (ldb): uncaught exception - Failed FSMO  $(ldb)$ : uncaught exception – Failed FSMO transfer: WERR BADFILE

4. В этом случае необходимо использовать «еще более принудительную передачу»:

# samba-tool fsmo seize --force --role=naming

10.7.4. Настройка Samba для привязки к определенным интерфейсам

Если на сервере настроено несколько сетевых интерфейсов, можно настроить Samba для привязки только к определенным интерфейсам.

Например, для того чтобы привязать все службы Samba к устройству enp0s3 и loopback (lo) необходимо добавить следующие параметры в раздел [qlobal] файла smb.conf:

bind interfaces only = yes  $interfaces = lo$  enp0s3

и перезапустить службу Samba:

# systemctl restart samba.service

Примечания:

1. В параметре interfaces вместо имен интерфейсов можно указывать IP-адреса.

2. Некоторые утилиты подключаются к петлевому IP-адресу, если имя хоста не указано. Поэтому всегда нужно указывать Samba прослушивать петлевые (lo) устройства.

10.7.5. Аутентификация других сервисов в Samba AD

10.7.5.1. Настройка аутентификации Kerberos для веб-сервера Apache

 $\mathbf{B}$ этом разделе показано, как обеспечить прозрачную авторизацию пользователей домена на веб-сайте, размещенном на веб-сервере Apache2.

В качестве веб-сервера используется отдельный сервер (web.test.alt, IP-адрес 192.168.0.150), введенный в домен.

Примечание. Веб-сервер может быть присоединен или не присоединен к домену, это не имеет значения.

Добавить зону обратного просмотра для подсети 192.168.0.0/24, в которой располагается веб-сервер:

# samba-tool dns zonecreate dc1 0.168.192.in-addr.arpa -Uadministrator Password for [TEST\administrator]: Zone 0.168.192.in-addr.arpa created successfully

где dc1 - имя контроллера домена.

Если требуется более одной обратной зоны (при использовании нескольких подсетей), следует запустить приведенную выше команду еще раз, но с данными для другой подсети.

Обратная зона работает напрямую без перезапуска Samba или BIND.

Добавить зону обратного просмотра для веб-сервера:

samba-tool  $dc1$  $#$ dns add  $0.168.192.in-addr.array$ 150 PTR web.test.alt -Uadministrator

10.7.5.1.1. Создание keytab-файла

Нужно настроить SPN (имена участников-служб) для имени сервера, на которое разрешается любой веб-сайт. Если виртуальный хостинг не используется, веб-адрес и имя машины будут одинаковыми. Для создания SPN на контроллере домена выполнить команды:

# samba-tool user create --random-password webauth # samba-tool user setexpiry webauth # samba-tool spn add HTTP/web.test.alt webauth

Создать Kerberos keytab файл для Apache2:

samba-tool domain exportkeytab /tmp/httpd.keytab  $#$ principal=HTTP/web.test.alt@TEST.ALT

Export one principal to /tmp/httpd.keytab

Перенести полученный файл keytab на веб-сервер в /etc/httpd2/conf/,

установить права на него, так чтобы apache мог читать, но не изменять keytab-файл:

# chown root:apache /etc/httpd2/conf/httpd.keytab # chmod 640 /etc/httpd2/conf/httpd.keytab

10.7.5.1.2. Настройка Apache2

Для настройки Apache2 необходимо выполнить следующие действия:

1) на веб-сервере установить пакет apache2-mod auth gssapi и включить

необходимые модули:

- # apt-get install apache2-mod auth gssapi
- # a2enmod auth\_gssapi
- # a2enmod authn core
- # a2enmod authz user
- # service httpd2 condreload

2) добавить в конфигурацию Apache строки:

```
<Location "/login.html">
        AuthType GSSAPI
        AuthName "GSSAPI Login"
        #GssapiBasicAuth On
        GssapiCredStore keytab:/etc/httpd2/conf/httpd.keytab
        GssapiAllowedMech krb5
        Require valid-user
</Location>
```
3) перезапустить Apache:

# systemctl restart httpd2

10.7.5.1.3. Проверка аутентификации

Тестовый сайт лолжен быть лоступен  $\overline{10}$ алресу http://<полное доменное имя веб-сервера>.

На рабочей станции, введенной в домен, получить билет Kerberos:

```
$ kinit ivanov
Password for ivanov@TEST.ALT:
$ klist
Ticket cache: KEYRING:persistent:500:krb ccache 5VitJSL
Default principal: ivanov@TEST.ALT
```
Valid starting Expires Service principal 28.04.2023 15:54:41 29.04.2023 01:54:41 krbtgt/TEST.ALT@TEST.ALT renew until 05.05.2023 15:54:38

Попытаться прочитать содержимое сайта, используя аутентификацию

# Kerberos:

```
$ curl --negotiate -u: http://web.test.alt/login.html
<html><body><h1>It works!</h1></body></html>
```
Получить содержимое страницы.

Удалить билеты Kerberos:

\$ kdestrov \$ klist

Попытаться прочитать содержимое сайта используя аутентификацию

Kerberos:

```
$ curl --negotiate -u: http://web.test.alt/login.html
<?xml version="1.0" encoding="UTF-8"?>
<!DOCTYPE html PUBLIC "-//W3C//DTD XHTML 1.0 Strict//EN"
  "http://www.w3.org/TR/xhtml1/DTD/xhtml1-strict.dtd">
<html xmlns="http://www.w3.org/1999/xhtml" lang="en" xml:lang="en">
<head>
<title>Authentication required!</title>
\langle/head>
<body>
<h1>Authentication required!</h1>
<h2>Error 401</h2>
<address>
```
<a href="/">web.test.alt</a><br /> <span>Apache/2.4.57 (Unix) mod\_auth\_gssapi/1.6.3 OpenSSL/1.1.1u</span> </address> </body>  $\langle$ /html> Содержимое страницы не доступно.

10.7.5.2. Настройка аутентификации Kerberos для веб-сервера Nginx

 $\bf{B}$ этом разделе показано, как обеспечить прозрачную авторизацию пользователей домена на веб-сайте, размещенном на веб-сервере Nginx.

В качестве веб-сервера используется отдельный сервер (web.test.alt, IP-адрес 192.168.0.150), введенный в домен.

Примечание. Веб-сервер может быть присоединен или не присоединен к домену, это не имеет значения.

Добавить зону обратного просмотра для подсети 192.168.0.0/24, в которой располагается веб-сервер:

# samba-tool dns zonecreate dc1 0.168.192.in-addr.arpa -Uadministrator

Password for [TEST\administrator]: Zone 0.168.192.in-addr.arpa created successfully где dc1 - имя контроллера домена.

Если требуется более одной обратной зоны (при использовании нескольких подсетей), следует запустить приведенную выше команду еще раз, но с данными для другой подсети.

Обратная зона работает напрямую без перезапуска Samba или BIND.

Добавить зону обратного просмотра для веб-сервера:

# samba-tool dns add dc1 0.168.192.in-addr.arpa 150 PTR web.test.alt

10.7.5.2.1. Создание keytab-файла

Нужно настроить SPN (имена участников-служб) для имени сервера, на которое разрешается любой веб-сайт (таким образом, фактическое имя сервера, на которое указывает СNAME, является полным). Если виртуальный хостинг не используется, веб-адрес и имя машины будут одинаковыми. Для этого на контроллере домена:

# samba-tool user create --random-password nginxauth # samba-tool user setexpiry nginxauth # samba-tool spn add HTTP/web.test.alt nginxauth

Создать Kerberos keytab файл для Nginx:

samba-tool domain exportkeytab /tmp/nginx.keytab  $#$ --principal=HTTP/web.test.alt@TEST.ALT Export one principal to /tmp/nginx.keytab

10.7.5.2.2. Настройка Nginx

Для работы прозрачной доменной аутентификации (SSO) в Nginx необходимо установить пакеты nginx и nginx-spnego:

# apt-get install nginx nginx-spnego

Модуль SPNEGO для Nginx - это программный компонент для возможности прохождения аутентификации (Single Sign-On или SSO) через сервер LDAP.

Включить модуль http auth spnego:

 $#$  $ln$  $-S$ /etc/nginx/modules-available.d/http\_auth\_spnego.conf /etc/nginx/modules-enabled.d/

Перенести полученный на контроллере домене файл keytab на веб-сервер в /etc/nginx. Установить права на файл keytab:

# chmod 644 /etc/nginx/nginx.keytab

Nginx должен иметь права на чтение файла keytab, но не на его изменение.

Настроить аутентификацию в секции «Server» файла конфигурации сайта: server {

```
location /
    \{root /var/www/html;
        auth qss on;
        auth_gss_realm TEST.ALT; #имя kerberos области
        auth_gss_keytab /etc/nginx/nginx.keytab; #путь к keytab-файлу
        auth gss service name HTTP/web.test.alt; #имя используемого SPN
        auth_gss_allow_basic_fallback off;
    \left\{ \right\}\mathfrak{z}
```
Описание опций:

- auth\_gss включение/отключение аутентификации;
- auth\_gss\_keytab абсолютный путь к файлу keytab, содержащему учетные данные службы;
- auth\_gss\_realm-имя области Kerberos:
- auth\_gss\_service\_name ИМЯ СУбъекта-службы, используемое при получении учетных данных;

- auth gss allow basic fallback включить/отключить базовую  $\frac{1}{2}$ аутентификацию. При включенной базовой аутентификации (по умолчанию), если SSO не проходит (машина не в домене) разрешает обычный ввод логина и пароля. Если используется SPNEGO без SSL, рекомендуется отключить базовую аутентификацию, так как в этом случае пароль будет отправлен в виде открытого текста.

Перезапустить nginx:

# systemctl restart nginx

Если нужно авторизовать только определенный набор пользователей, можно ИСПОЛЬЗОВАТЬ В ПАРАМЕТРЕ auth\_gss\_authorized\_principal. МОЖНО УКАЗЫВАТЬ несколько записей, по одной на строку:

auth\_gss\_authorized\_principal <username>@<realm> auth\_gss\_authorized\_principal <username2>@<realm>

Список пользователей также можно указать с помощью шаблона регулярного выражения в параметре auth\_gss\_authorized\_principal\_regex. Этот параметр MOЖНО ИСПОЛЬЗОВАТЬ ВМЕСТЕ С ПАРАМЕТРОМ auth\_gss\_authorized\_principal:

auth\_gss\_authorized\_principal <username>@<realm>

auth\_gss\_authorized\_principal\_regex ^(<username>)/(<group>)@<realm>\$

10.7.5.2.3. Проверка аутентификации

Тестовый сайт быть лолжен доступен адресу  $\Pi$ <sup>O</sup> http://<полное доменное имя веб-сервера>.

На рабочей станции, введенной в домен, получить билет Kerberos:

```
$ kinit ivanov
Password for ivanov@TEST.ALT:
$ klist
Ticket cache: KEYRING:persistent:500:krb_ccache_5VitJSL
Default principal: ivanov@TEST.ALT
```
Valid starting Service principal Expires 28.04.2023 15:54:41 29.04.2023 01:54:41 krbtqt/TEST.ALT@TEST.ALT renew until 05.05.2023 15:54:38

прочитать содержимое сайта использую аутентификацию Попытаться Kerberos:

\$ curl --negotiate -u : http://web.test.alt <html><body><h1>It works!</h1></body></html>

## 714

# ЛКНВ.11100-01 90 03

Получено содержимое страницы.

Удалить билеты Kerberos:

```
$ kdestroy
$ klist
```
Попытаться прочитать содержимое сайта использую аутентификацию

Kerberos<sup>.</sup>

```
<html>
<head><title>401 Authorization Required</title></head>
<body>
<center><h1>401 Authorization Required</h1></center>
<hr><center>nginx/1.22.1</center>
</body>
\langle/html>
```
\$ curl --negotiate -u : http://web.test.alt

Содержимое страницы не доступно.

10.7.5.3. Настройка веб-браузеров для SSO

Предварительно необходимо ввести компьютер в домен (см. п. 10.4) и убедиться, что доменный пользователь получает билет Kerberos.

Для работы SSO в веб-браузерах необходимо произвести некоторые настройки.

Порядок действий:

- 1) в адресной строке ввести about: config, чтобы отобразить список текущих параметров конфигурации (необходимо будет нажать кнопку «Принять риск и продолжить»);
- 2) в поле «Фильтр» ввести «negotiate», чтобы ограничить список параметров»;
- 3) BHODaTL HapameTp network.negotiate-auth.trusted-uris;
- 4) указать в этом параметре имя kerberos области (realm), включая предшествующую точку (.). Если нужно добавить несколько доменов, их необходимо указать через запятую (рис. 397).

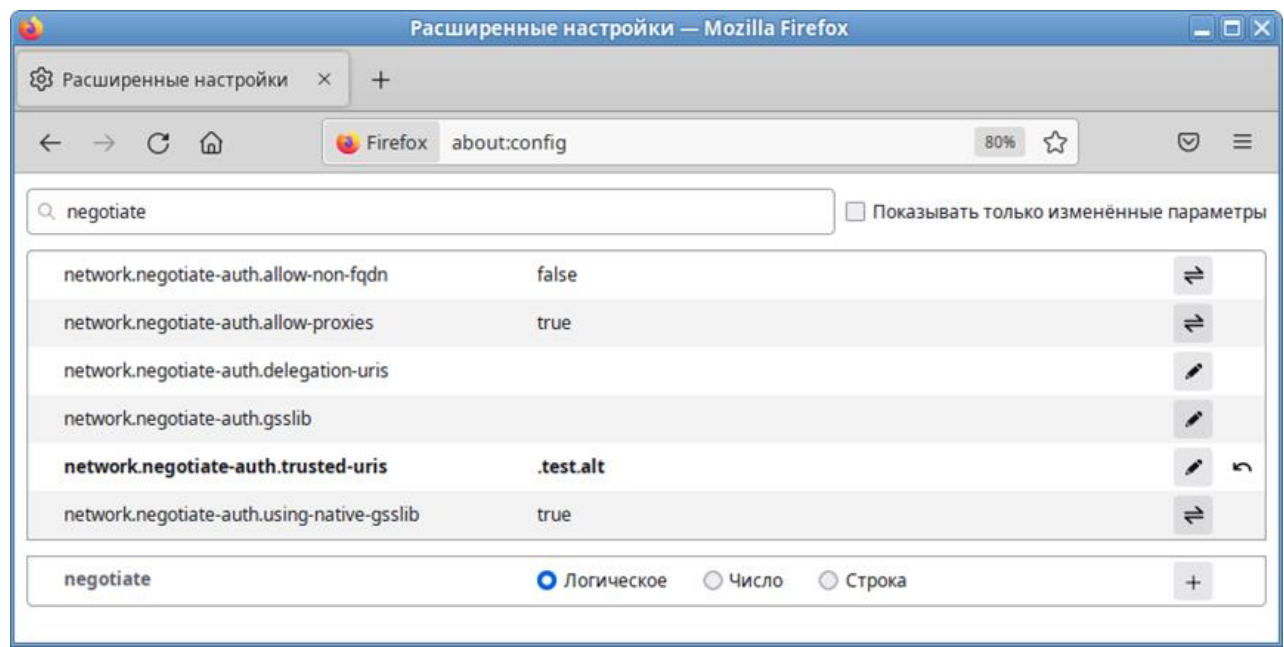

Рис. 397 – Ограниченный список параметров конфигурации

<span id="page-714-0"></span>В ряде случаев может потребоваться отредактировать еще несколько параметров:

- 1) Параметр network.automatic-ntlm-auth.trusted-uris выставить  $\overline{B}$ kerberos realm: . test.alt;
- 2) параметр network.negotiate-auth.delegation-uris выставить в kerberos realm: .test.alt;
- 3) Параметр network.automatic-ntlm-auth.allow-non-fqdn BLICTABUTL B: true;

```
4) Параметр network.negotiate-auth.allow-non-fqdn Bыставить в: true.
```
Вместо файл выставления ЭТИХ параметров можно созлать /usr/lib64/firefox/browser/defaults/preferences/prefs.js со следующим содержимым:

```
pref("network.negotiate-auth.trusted-uris",".test.alt");
pref("network.automatic-ntlm-auth.trusted-uris",".test.alt");
pref("network.automatic-ntlm-auth.allow-non-fqdn","true");
pref("network.negotiate-auth.allow-non-fqdn","true");
pref("network.negotiate-auth.delegation-uris",".test.alt");
```
Эти параметры могут быть распространены через групповые политики для Firefox:

- Параметр network.negotiate-auth.trusted-uris - ПОЛИТИКА SPNEGO;

- Параметр network.automatic-ntlm-auth.trusted-uris - ПОЛИТИКА  $NTLM$ ;

- параметр network.negotiate-auth.delegation-uris политика «Делегированная авторизация»;
- napamerp network.automatic-ntlm-auth.allow-non-fqdn политика «Разрешить неполное доменное имя» (Non FQDN);
- параметр network.negotiate-auth.allow-non-fqdn политика «Разрешить неполное доменное имя» (Non FQDN).

10.7.5.3.1. Настройка Chromium

В файл /etc/chromium/policies/managed/policies.json добавить строку: "AuthServerAllowlist": "\*.test.alt"

 $\Gamma$ ле . test.alt – имя kerberos области (realm).

Для применения настроек необходимо перезапустить веб-браузер. Результат применения параметров политики для Chromium можно проверить, указав в адресной строке URL: chrome://policy.

Этот параметр может быть распространен через групповые политики для Chromium: политика «Список разрешенных серверов для аутентификации».

Примечание. Для проверки работы аутентификации без изменения настроек веб-браузера можно запустить веб-браузер из командной строки, выполнив команду:

\$ chromium-browser --auth-server-whitelist="\*.test.alt"

10.7.6. Distributed File System

Распределенная файловая система (Distributed File System, DFS) – серверная технология Microsoft, предназначенная для упрощения доступа к общим файловым ресурсам, распределенным по сети. С помощью DFS можно объединять в единую логическую структуру файловые ресурсы, физически находящиеся на различных серверах, а также производить между ними репликацию.

Функционал DFS образуют две составляющих: пространство DFS-имен -DFS-N (DFS-Namespace) и механизм репликации – DFS-R (DFS-Replication).

Samba поддерживает DFS-N, но пока не поддерживает DFS-R.

10.7.6.1. Пространство DFS-имен

Пространство DFS-имен - это единый виртуальный каталог, содержащий ссылки на общие каталоги, расположенные на разных файловых серверах. Пространство имен состоит из корня (root), ссылок (folders) и целевых объектов (folder targets). Пространство имен DFS может быть двух типов: автономное (Stand-alone) и доменное (Domain-based).

Автономный вариант работает на одном сервере и приводит к тому, что имена **DFS** содержат ИМЯ этого сервера, ОНИ ВЫГЛЯДЯТ как общие ресурсы, предоставляемые этим сервером (можно создать распределенную файловую систему не используя доменные службы AD).

При доменном варианте имена DFS содержат только имя домена, а не имя какого-либо конкретного сервера (имя сервера пространства имен скрыто от пользователей, проще замена сервера пространства имен или перенос пространства имен на другой сервер) (рис. 398).

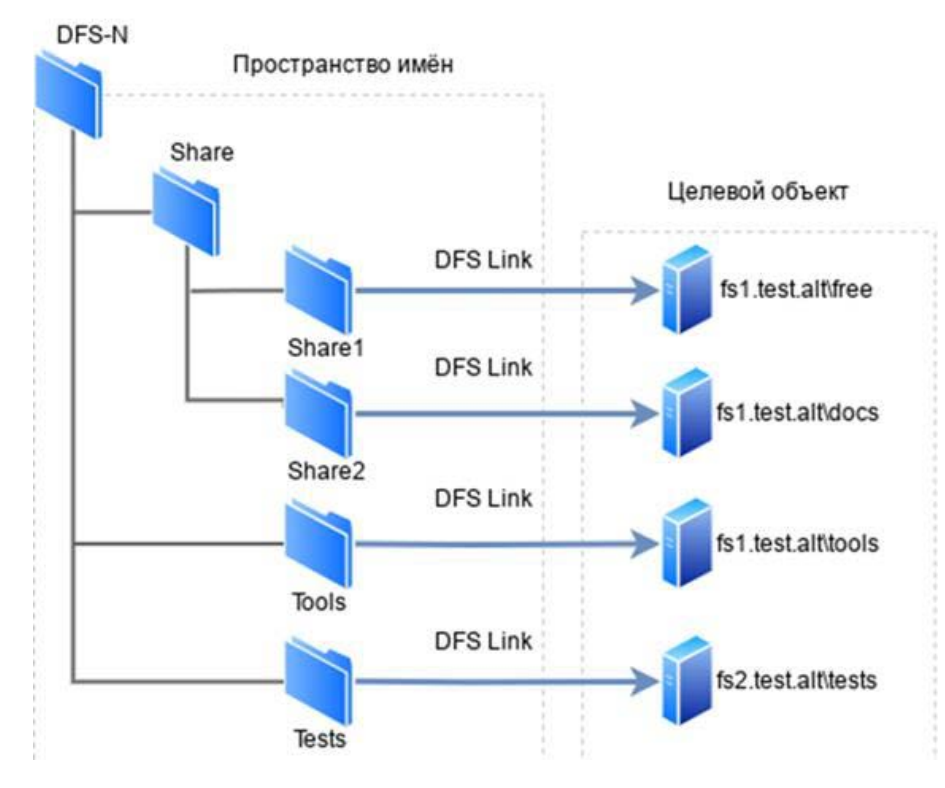

<span id="page-716-0"></span>Рис. 398 – Структура дерева

Корень пространства имен (Namespace root) - это базовая точка, от которой начинается отсчет пространства имен. В зависимости от типа корень доступен по \\ServerName\RootName (Stand-alone) ИЛИ \\DomainName\RootName адресу (Domain-based).

Каталог – ссылка в пространстве имен DFS, указывающая на целевой объект. Каталог без конечных объектов (например, каталог Share) образуют структуру и иерархию в пространстве имен, а каталоги с целевыми объектами (например, каталог Share1) предоставляют пользователям доступ к фактическому содержимому.

Целевой объект (Folder targets) – ссылка на общий файловый ресурс, находящийся на определенном файловом сервере. Одна ссылка может указывать как на один. так и на несколько целевых объектов.

10.7.6.2. Настройка DFS на сервере Samba

Прежде, чем перейти к добавлению пространства имен, необходимо создать хотя бы один сетевой каталог на любом из серверов, добавленных в домен.

Сервер Samba можно сделать сервером DFS, задав логический параметр host msdfs в файле /etc/samba/smb.conf.

Корень DFS назначается с помощью логического параметра root msdfs. Если для этого параметра установлено значение yes, Samba будет воспринимать открытый для общего доступа ресурс как корневой DFS. Ссылки DFS. указываемые  $\overline{B}$ открытом доступа каталоге, имеют ДЛЯ вид: msdfs:serverA\shareA,serverB\shareB и т.д. Корневой каталог DFS в Samba содержит ссылки DFS в виде символических ссылок.

Для создания нового пространства имен необходимо выполнить следующие лействия:

- 1) создать каталог, в котором будут настроены ссылки DFS на другие серверы в сети (в примере /media/dfsroot):
	- # mkdir /media/dfsroot
- 2) в файле /etc/samba/smb.conf в секцию [global] добавить параметр: host  $msdfs = yes$

и добавить секцию [dfs], с указанием корня:

 $[dfs]$ 

```
path = /median/dfsrootmsdfs root = yes
```
3) в каталоге /media/dfsroot настроить ссылки DFS на общие ресурсы в сети:

# cd /media/dfsroot

- # ln -s msdfs:dcl.test.alt\\free linka
- # ln -s msdfs:web.test.alt\\tests linkb

4) перезапустить samba:

```
# systemctl restart samba
```
5) дерево DFS теперь доступно по адресу //test.alt/dfs/. При доступе к ссылкам linka или linkb (которые отображаются для клиента как каталоги) пользователи напрямую переходят к соответствующим общим ресурсам в сети.

#### Проверка:

\$ smbclient //test.alt/dfs/linka -U 'ivanov' Password for [TEST\ivanov]: Try "help" to get a list of possible commands.  $smb: \&$  ls  $D$ 0 Mon May 22 10:13:28 2023  $\ddot{\phantom{a}}$ 0 Mon May 22 10:13:06 2023  $\Gamma$  $\ddot{\phantom{a}}$ 5 Mon May 22 15:57:14 2023 dc.txt  $\overline{N}$ 

48254668 blocks of size 1024. 40859796 blocks available  $smb: \searrow ext$ 

Примечание. Для доступа к ресурсам DFS по имени домена с использованием аутентификации Kerberos необходимо добавить к имени сервера псевдоним - имя домена. Это можно сделать, выполнив на контроллере домена команду:

```
# samba-tool spn add cifs/cifs/<имя домена> <имя сервера>$
Например:
# samba-tool spn add cifs/test.alt dc1$
```
Подключиться к данному пространству можно, набрав в адресной строке

следующий адрес: smb://<имя домена>/<имя пространства имен> (рис. 399).

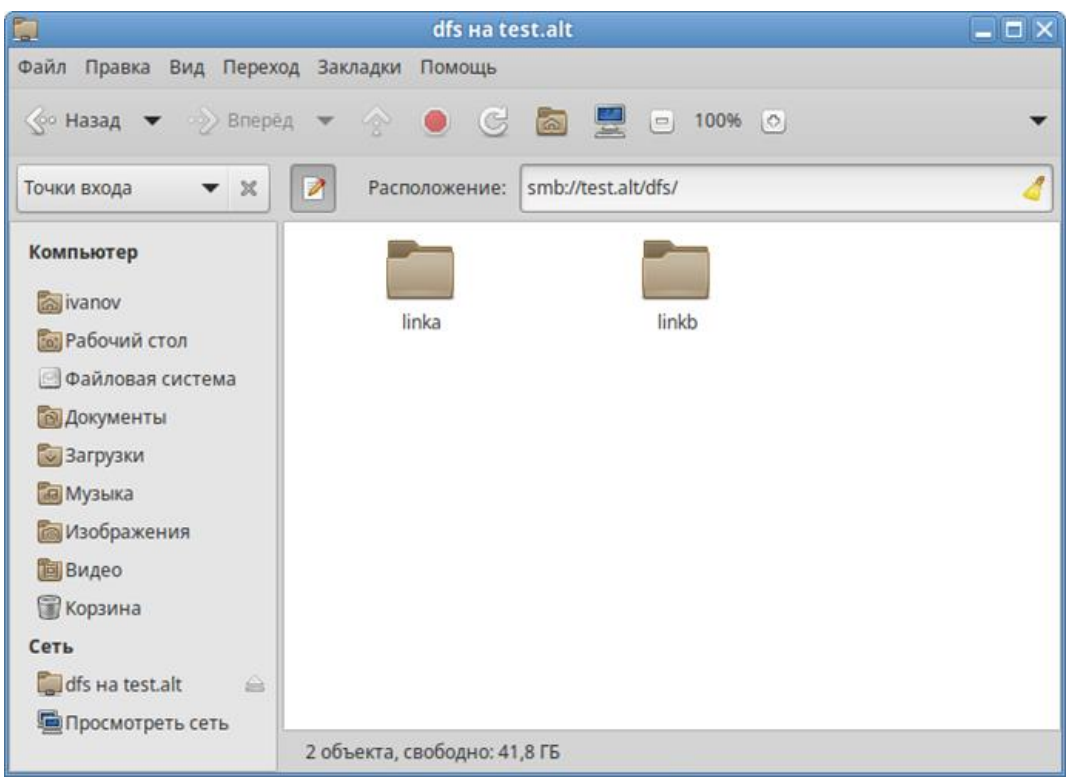

Рис. 399 – Подключение к пространству

<span id="page-719-0"></span>10.7.7. Настройка SSSD

10.7.7.1. Журналирование SSSD

10.7.7.1.1. Файлы журналов SSSD

Каждая служба SSSD записывает логи в свой собственный файл журнала в каталоге /var/log/sssd/. Например, для машины в домене AD test.alt, файлы журналов SSSD могут выглядеть следующим образом:

```
# ls -l /var/log/sssd/
итого 1660
-rw------- 1 _sssd _sssd 0 мая 18 12:55 gpo_child.log
-rw------- 1 _sssd _sssd 0 мая 18 12:55 krb5_child.log
-rw------- 1 _sssd _sssd 0 мая 18 12:54 ldap_child.log
-rw------- 1 root root 261 июн 19 10:10 sssd_ifp.log
-rw------- 1 root root 3955 июн 19 09:34 sssd.log
-rw------ 1 sssd sssd 1677605 MOH 19 11:18 sssd nss.log
-rw------- 1 _sssd _sssd 1134 июн 19 09:34 sssd_pac.log
-rw------- 1 _sssd _sssd 3067 июн 19 09:34 sssd_pam.log
-rw------- 1 _sssd _sssd 0 мая 18 12:54 sssd_TEST.ALT.log
```
где:

- krb5\_child.log – файл журнала для недолговечного вспомогательного процесса, участвующего в аутентификации Kerberos;
- Idap child.log файл журнала для недолговечного вспомогательного процесса, участвующего в получении билета Kerberos для связи с сервером LDAP\$:
- -sssd\_<domain.name>.log Для каждого раздела [domain] в файле sssd.conf служба SSSD записывает информацию о взаимодействии с LDAPсервером в отдельный файл журнала;
- sssd.log Файл журнала для мониторинга SSSD и связи его с ответчиком и внутренними процессами;
- Файл Inforipe. -sssd ifp.log  $\equiv$ журнала ДЛЯ ответчика который предоставляет обшелоступный интерфейс D-Bus. лоступный через системную шину;
- sssd nss.log Файл журнала для ответчика Name Services Switch (NSS), который извлекает информацию о пользователях и группах;
- $-$  sssd pac.log Файл журнала для ответчика Microsoft Privilege Attribute Certificate (PAC), который собирает РАС из билетов AD Kerberos и извлекает информацию о пользователях AD из PAC, что позволяет избежать ее запроса непосредственно из AD;
- $-$  sssd pam.log  $\Phi$ айл журнала для ответчика Pluggable Authentication Module (PAM);
- sssd\_ssh.log Файл журнала для процесса ответчика SSH.

10.7.7.1.2. Уровни журналирования SSSD

Уровни журналирования SSSD представлены в таблице 50.

<span id="page-720-0"></span>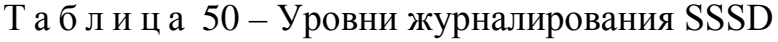

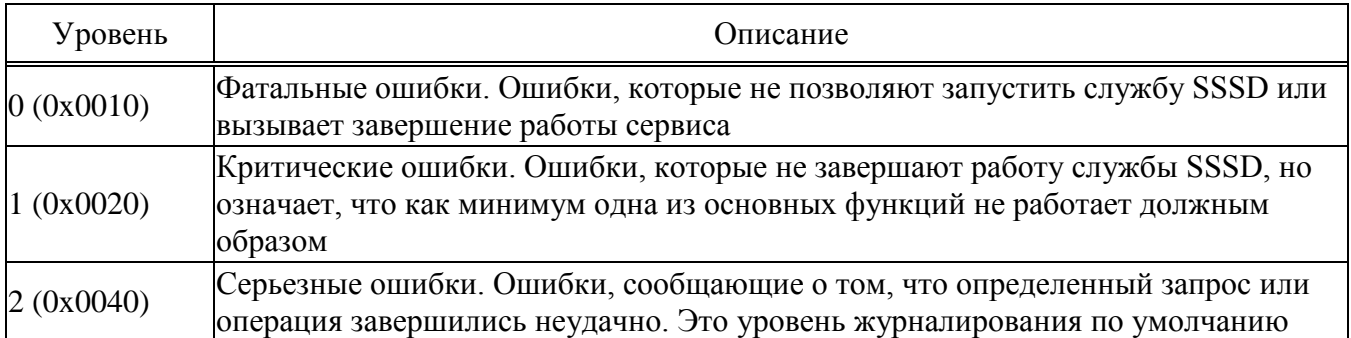

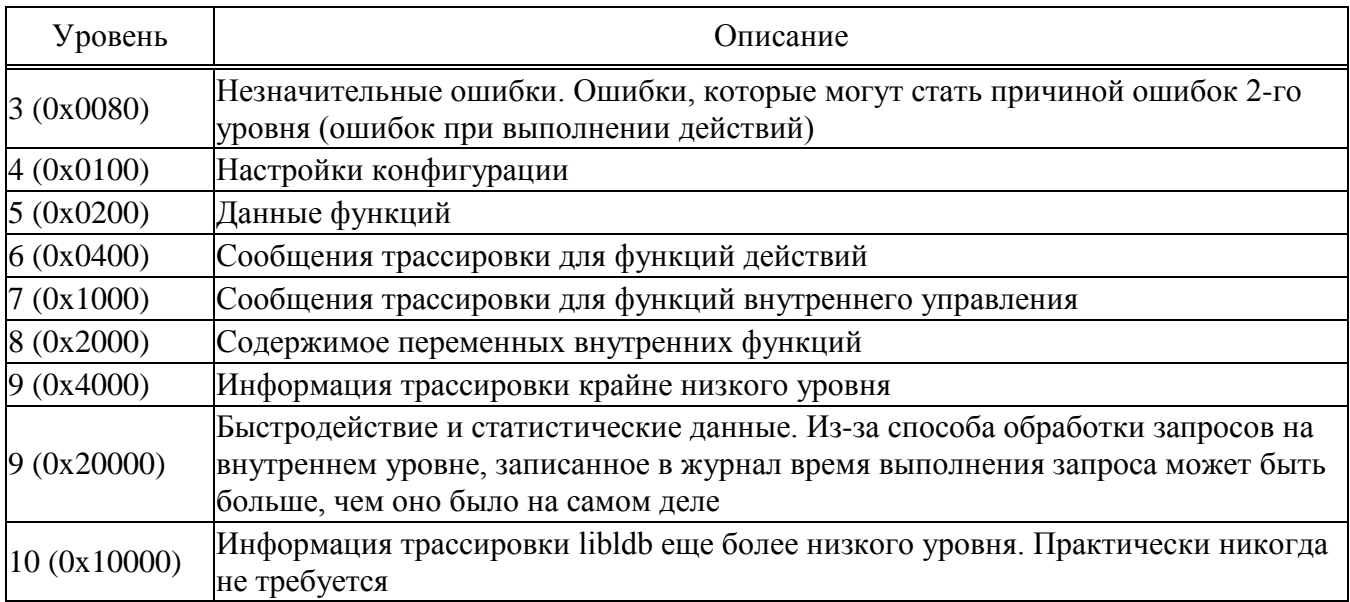

#### Окончание таблицы 50

Установка уровня журнала также включает все уровни ниже него. Например, установка уровня журнала на 6 также включает уровни с 0 по 5.

Чтобы вести журнал для необходимых уровней журналирования, указанных в представлении битовых масок, следует просто сложить их номера. Например, чтобы вести журнал для фатальных, критических, серьезных ошибок и для данных функций, следует использовать значение 0х0270.

10.7.7.1.3. Настройка уровня журналирования для SSSD в файле sssd.conf

Чтобы включить подробное журналирование, сохраняющееся при перезапуске службы SSSD, следует добавить опцию debug level=<целое число> в каждую секцию файла /etc/sssd/sssd.conf.

 $\Gamma$ де  $\langle$ целое число> - число от 0 до 10. Уровни до 3 регистрируют крупные сбои, а уровни начиная с 8 и выше предоставляют большое количество подробных сообщений журнала. Уровень 6 является хорошей отправной точкой для отладки проблем.

Пример настройки уровня журналирования в файле /etc/sssd/sssd.conf:

```
[sssd]
debuq level = 6config_file_version = 2
services = nss, pam
[domain/TEST.ALT]
debug\_level = 6
```
#### 723

#### ЛКНВ.11100-01 90 03

```
id provider = ad
\ddotsc[nss]debug\_level = 6[ pam]debuq \text{ level} = 6
```
Чтобы загрузить новые параметры конфигурации необходимо перезапустить службу SSSD:

# systemctl restart sssd

10.7.7.1.4. Настройка уровня журналирования для SSSD с помощью команды sssctl

Изменить уровень журналирования службы SSSD можно с помощью команды sssctl debug-level <целое число>.

Где <целое\_число> - число от 0 до 10. Уровни до 3 регистрируют крупные сбои, а уровни начиная с 8 и выше предоставляют большое количество подробных сообщений журнала. Уровень 6 является хорошей отправной точкой для отладки проблем.

Просмотр текущего уровня журналирования:

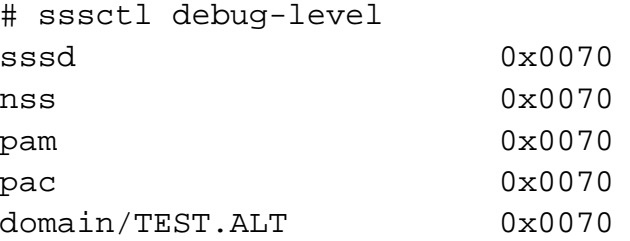

Установка нового уровня журналирования:

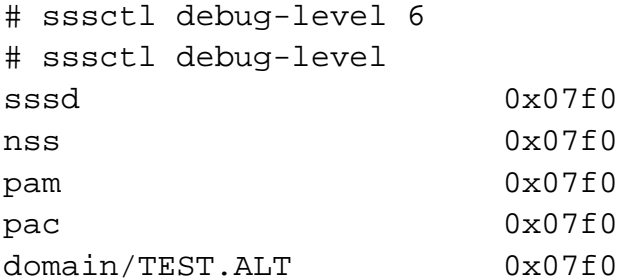

Примечание. Уровень журналирования, заданный с помощью команды sssctl debug-level будет действовать до перезапуска службы sssd.

## 10.7.7.2. Настройки SSSD в ЦУС

Настройки SSSD в ЦУС представлены на рис. [400](#page-723-0) и таблице [51.](#page-723-1)

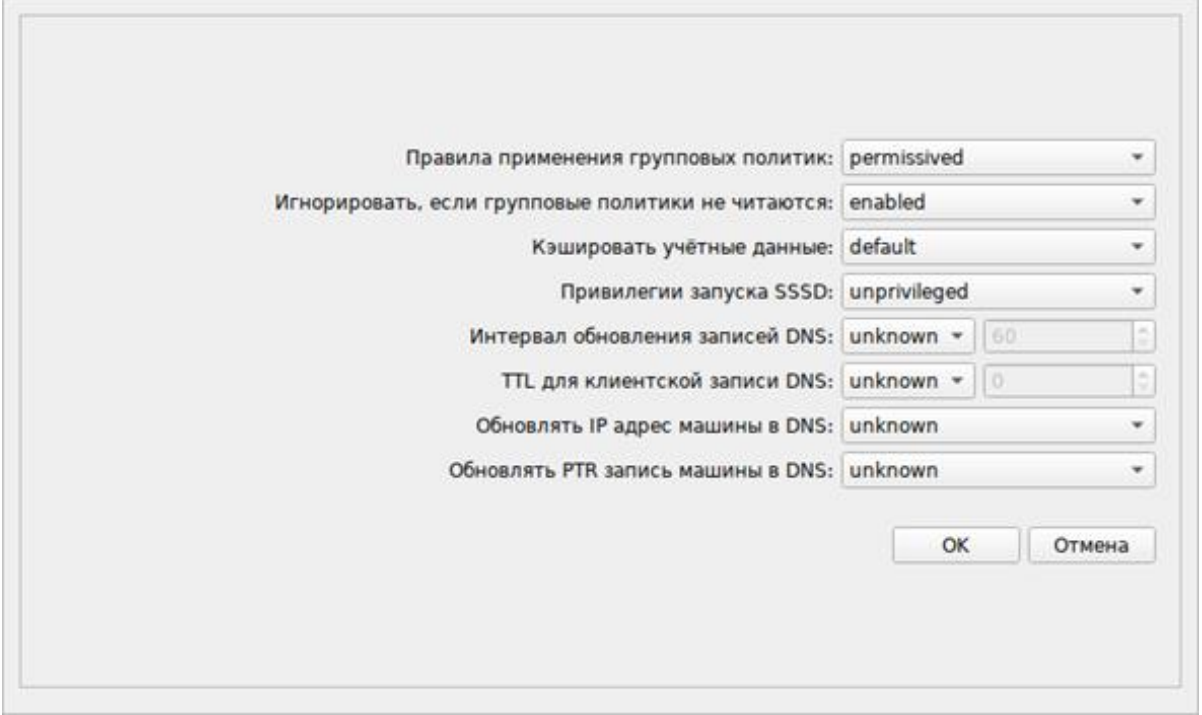

Рис. 400 – Настройки SSSD в ЦУС

## <span id="page-723-1"></span><span id="page-723-0"></span>Таблица 51 – Настройки SSSD в ЦУС

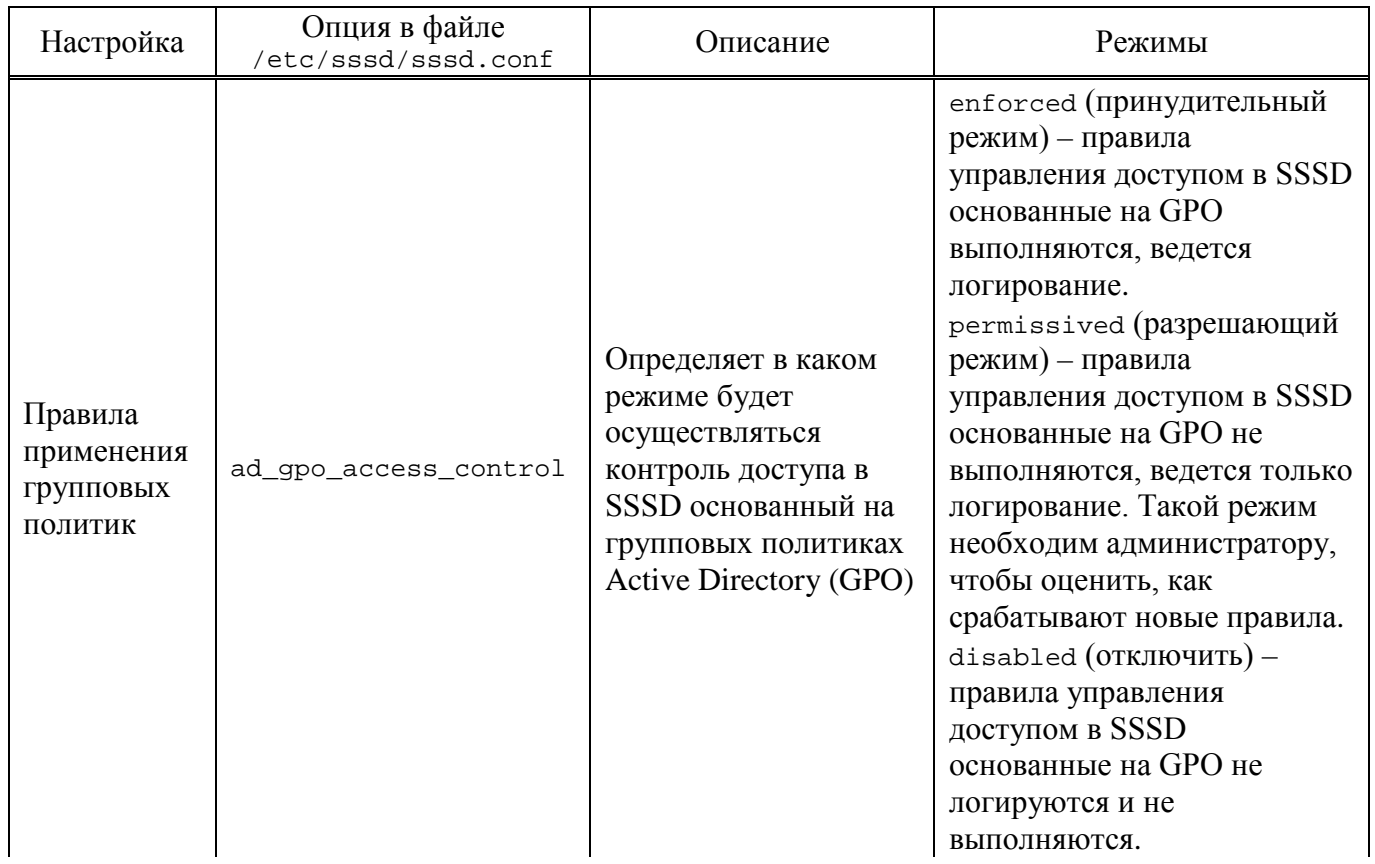

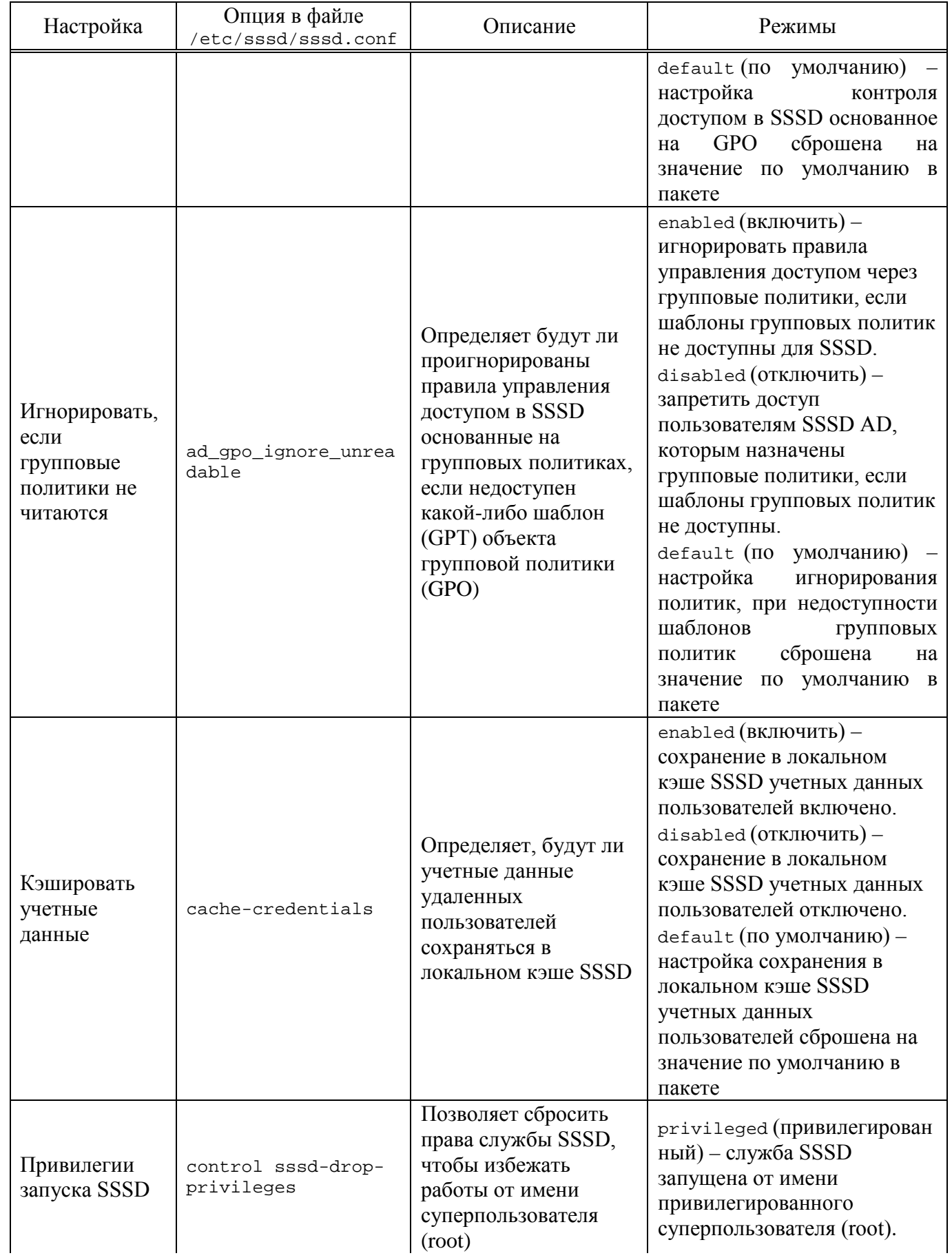

726

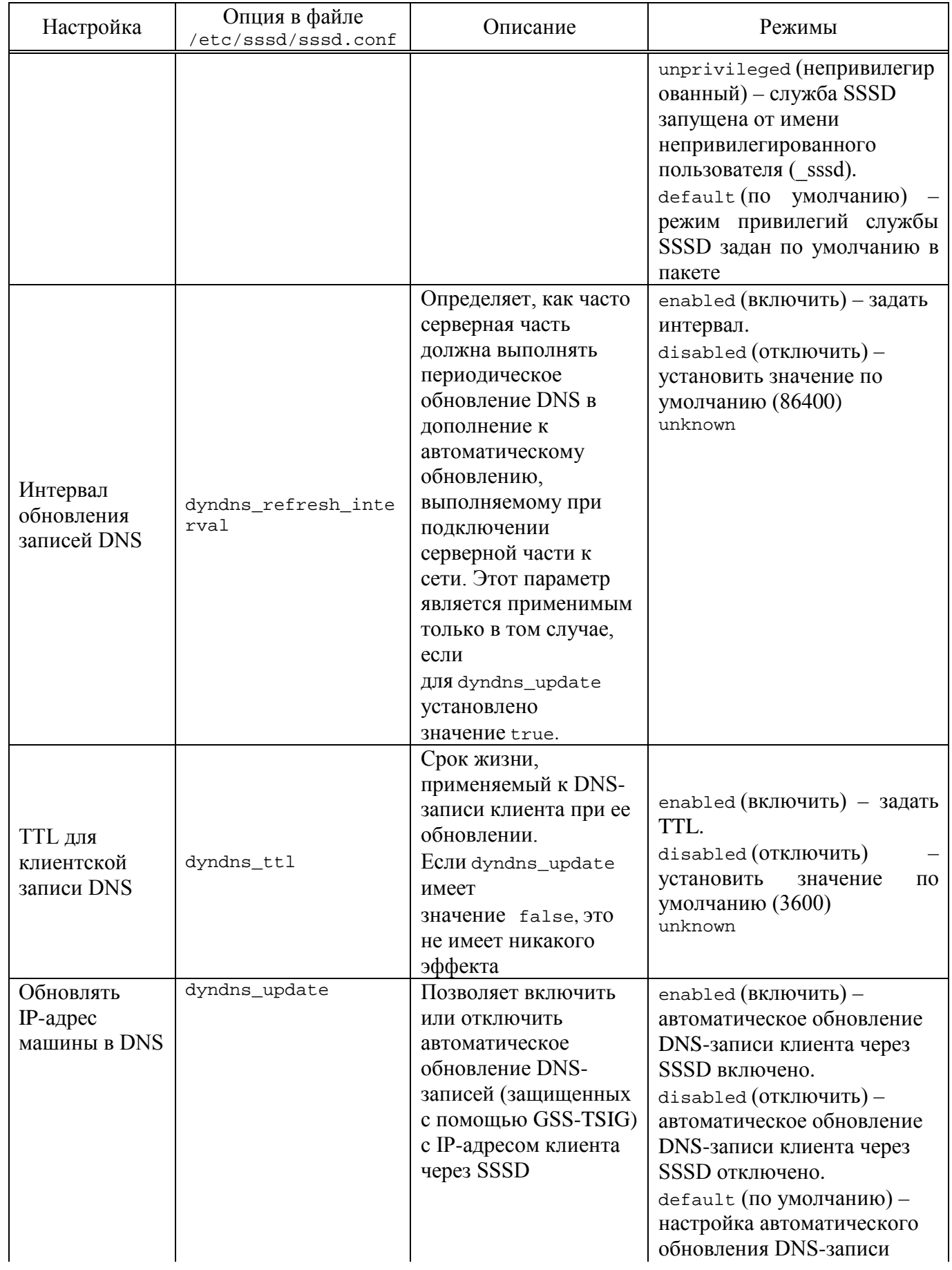

#### Окончание таблицы 51

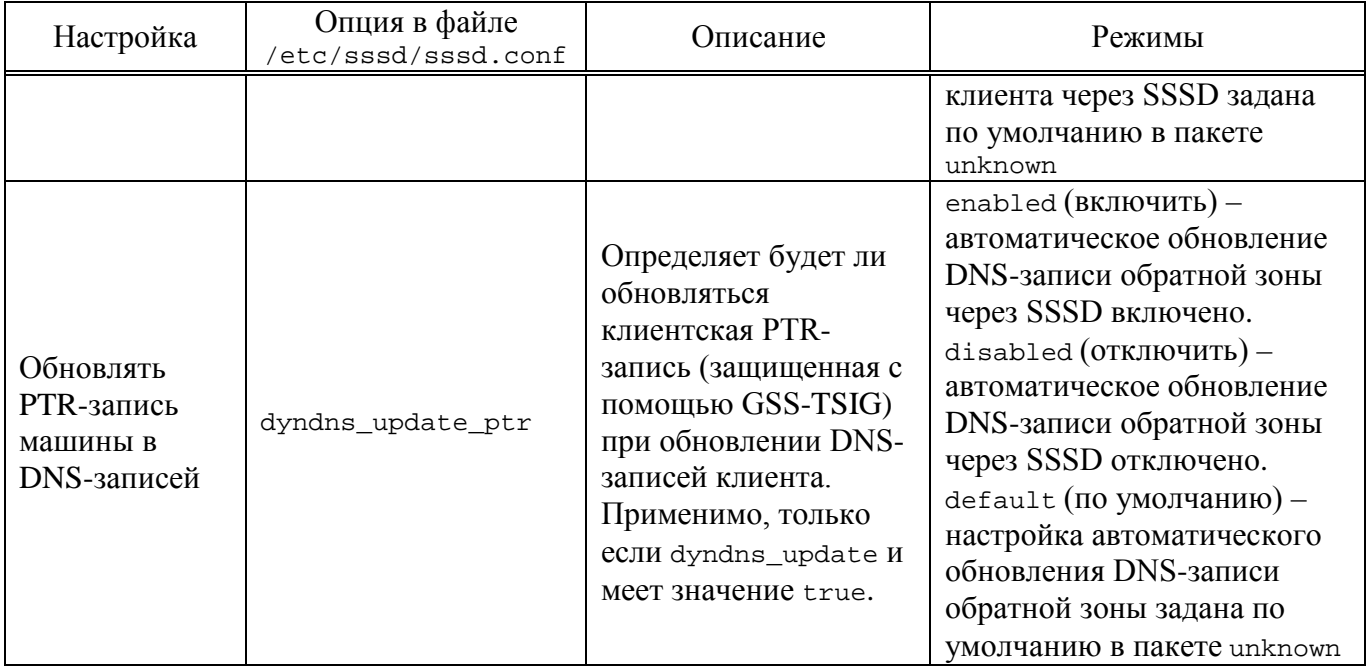

10.7.7.3. Включение автономной аутентификации

По умолчанию SSSD не кэширует учетные данные пользователей. При обработке запросов на аутентификацию SSSD всегда обращается к поставщику идентификационных данных. Если провайдер недоступен, аутентификация пользователя не проходит.

Чтобы пользователи могли пройти аутентификацию, даже когда провайдер идентификации недоступен, можно включить кэширование учетных данных, установив Hapamerp cache\_credentials  $\bf{B}$ значение true  $\mathbf{B}$ файле /etc/sssd/sssd.conf.

Чтобы пользователи могли пройти аутентификацию, даже когда провайдер идентификации недоступен, можно включить кэширование учетных данных, установив параметр cache\_credentials в значение true в разделе домена.

Лополнительно можно использовать параметр offline credentials expiration в разделе [pam], чтобы установить ограничение по времени (в днях), в течении которого пользователи смогут аутентифицироваться в автономном режиме с момента последнего успешного входа.

#### 727

Пример настройки возможности автономной аутентификации пользователей в течение 5 дней с момента последнего успешного входа:

```
[ pam]offline_credentials_expiration = 5
[domain/TEST.ALT]
cache credentials = true
```
10.7.8. Файловый сервер

Samba можно настроить как файловый сервер. Samba также можно настроить как сервер печати для совместного доступа к принтеру.

10.7.9. Монтирование общих ресурсов samba

Рассматриваемые ниже способы позволяют подключать файловые ресурсы (file shares) для доменного пользователя без повторного ввода пароля (SSO, Single Sign-On).

10.7.9.1. Подключение с использованием gio

Примечание. Способ актуален для дистрибутивов, использующих gio (например, Simply Linux, Альт Рабочая станция).

Нелостаток этого способа-необходимо открыть pecypc <sub>B</sub> файловом менеджере (Caja, Pcmanfm). Однако можно открывать любые ресурсы на любых серверах, входящие в домен Active Directory.

Установить необходимые пакеты:

# apt-get install fuse-gvfs gvfs-backend-smb libgio

Включить пользователя в группу fuse:

# gpasswd -а <пользователь> fuse

Разрешить для всех доступ к fuse под root:

# control fusermount public

Войти под доменным пользователем.

Открыть файловом менеджере (например, pecypc  $\mathbf{B}$ адресу  $\Pi$ <sup>O</sup> smb://server/sysvol). Pecypc смонтирован  $\Pi$ <sup>O</sup> пути /var/run/<uid пользователя>/gvfs

#### или

/var/run/user/<uid\_пользователя>/gvfs/smb-share:server=сервер, share=ресурс.

#### 728

Другой вариант (полезно для скриптов в автозапуске):

gio mount smb://server/sysvol/

Примечание. Если необходимо открывать что-то с ресурса в WINE, в winecfg СЛСДУСТ ДОбавить диск с путем /var/run/uid пользователя/qvfs.

10.7.9.2. Подключение с использованием pam\_mount

При этом способе сетевой ресурс подключается с заданного сервера автоматически при каждом входе доменным пользователем.

Установить пакеты pam mount и cifs-utils:

# apt-get install pam\_mount cifs-utils

Примечание. Для того, чтобы файловые ресурсы, подключенные с помощью pam mount, корректно отключались при завершении сеанса, следует установить пакет systemd-settings-enable-kill-user-processes и перезагрузить систему:

# apt-get install systemd-settings-enable-kill-user-processes

Прописать pam\_mount в схему аутентификации по умолчанию. Для этого в конец файла /etc/pam.d/system-auth добавить строки:

[success=1 default=ignore] pam\_succeed\_if.so service session = systemd-user quiet

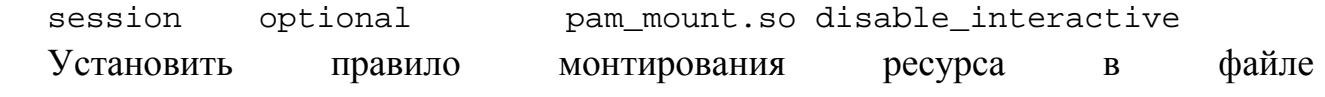

/etc/security/pam\_mount.conf.xml ( $\pi$ epen  $\pi$ erom <cifsmount>):

<volume uid="10000-2000200000" fstype="cifs" server="dc1.test.alt" path="sysvol" mountpoint="~/share"

```
options="sec=krb5i, cruid=%(USERUID), nounix, uid=%(USERUID), gid=%(U
SERGID), file mode=0664, dir mode=0775" />
```
гле:

 $-$ uid="10000-2000200000" - диапазон присваиваемых доменных ДЛЯ пользователей UID (подходит для Winbind и для SSSD);

- server="dc1.test.alt"-ИМЯ Сервера с ресурсом;

- path="sysvol" - имя файлового ресурса;

```
- mountpoint="~/share"-NVTb
                                  монтирования
                                                   \mathbf{B}домашней
                                                                      папке
 пользователя
```
Опционально можно добавить:

sgrp="group\_name" - имя группы, при членстве пользователя в которой, папка будет примонтирована.

Параметр sec=krb5i более безопасный, но требует больше вычислительных ресурсов. Вместо него можно указать sec=krb5.

- $\wedge$ В параметре server необходимо указывать настоящее имя сервера, а не имя ломена.
- $\wedge$ По умолчанию для монтирования используется smb версии 1.0, если он отключен, то необходимо указать в параметрах версию 2 или 3:

<volume uid="10000-2000200000" fstype="cifs" server="dc1.test.alt" path="sysvol" mountpoint="~/share"

options="sec=krb5i, vers=2.0, cruid=%(USERUID), nounix, uid=%(USERUID), gid =%(USERGID), file\_mode=0664, dir\_mode=0775" />

- $\wedge$ Для можно попробовать смонтировать проверки pecypc в сессии: mount.cifs //dc1.test.alt/sysvol /mnt/ -o vers=2.0, user=Ivanov
- $\wedge$ Также можно проверить доступность ресурса с помощью smbclient, НАПРИМЕР: smbclient -L dc1.test.alt -U ivanov -m SMB2

10.7.9.3. Полключение с использованием Autofs

При этом способе заданный ресурс подключается автоматически при каждом обращении пользователя и отключается после определенного времени бездействия (определяется конфигурацией Autofs).

Принцип работы:

- задается каталог, в котором будет происходить подключение, например, /mnt/auto/:
- при необходимости обратиться к сетевой файловой системе, следует обратиться к каталогу с именем этой ФС в этом каталоге. Например, /mnt/auto/server/share/;
- при обращении будет произведена попытка смонтировать соответствующий сетевой ресурс;

- при отсутствии обращения, после заданного таймаута, сетевой ресурс будет отмонтирован;
- AutoFS использует для конфигурирования шаблоны /etc/auto\*. Основной шаблон называется auto.master, он может указывать на один или несколько других шаблонов для конкретных типов носителей. Пример содержимого файла /etc/auto.master: # Format of this file:

```
# mountpoint map options
# For details of the format look at autofs(8).
/mnt/auto
              /etc/auto.tab
                             -t.5/etc/auto.avahi -t 120
/mnt/net
```
Первое значение в каждой строке определяет базовый каталог, в который носители будут монтироваться, второе значение - файл конфигурации или скрипт, который будет использован.

Примечание. Параметр - t (--timeout) устанавливает количество секунд, после истечения которых каталоги будут размонтированы. Значение 0 отключает таймаут. Значения параметра по умолчанию задаются в файле /etc/autofs.conf.

Базовый каталог будет создан, если он не существует. Он станет точкой монтирования, отображающей в себе динамически подключаемые носители, что означает, что существующее содержимое базового каталога будет недоступно пока autofs paботает.

Пример настройки автоматического подключения сетевых файловых ресурсов Windows (Samba) при входе пользователя:

1) добавить в /etc/auto.master строку:

```
/mnt/samba /etc/auto.smb -t 120
```
где:

- /mnt/samba-каталог в котором будут подключаться сетевые файловые системы:
- /etc/auto.smb-стандартный скрипт, входящий в состав пакета autofs:
- 120 таймаут подключения при отсутствии обращения.

2) включить и запустить сервис autofs:

# systemctl enable --now autofs

3) для автоматического подключения ресурсов достаточно обратиться к ресурсу по имени хоста, например:

\$ 1s /mnt/samba/<имя хоста>

Или в диспетчере файлов (рис. 401).

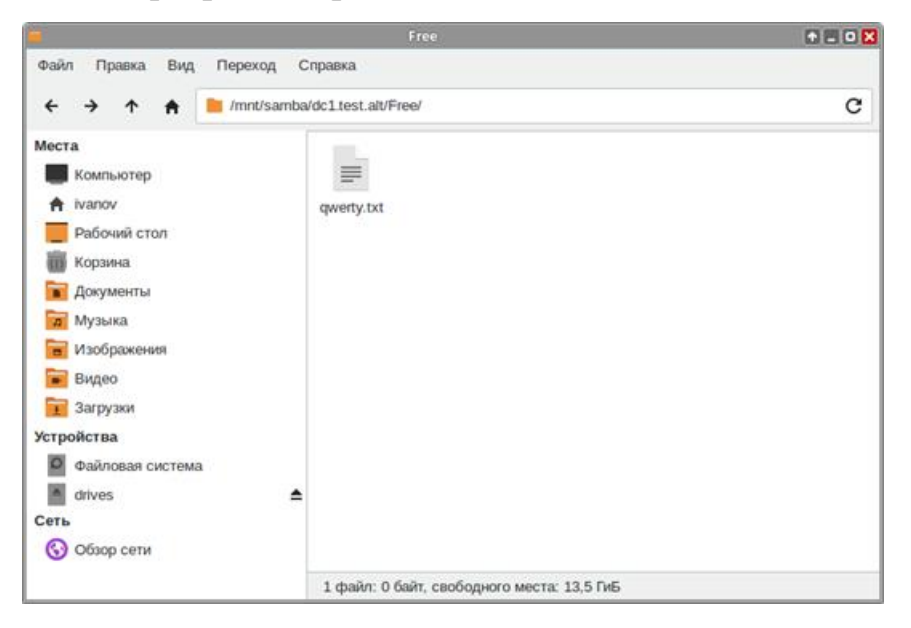

Рис. 401 – Диспетчер файлов

<span id="page-731-0"></span>Пример настройки автоматического подключения сетевых файловых ресурсов Windows (Samba) при входе пользователя в систему для дистрибутивов с KDE (Альт Рабочая станция К, Альт Образование):

1) установить пакет kde5-autofs-shares:

# apt-get install kde5-autofs-shares

2) добавить в /etc/auto.master строку:

```
/mnt/samba /etc/auto.smb -t 120
```
где:

- $-$ /mnt/samba-KaTaJION котором будут подключаться  $\mathbf{B}$ сетевые файловые системы;
- /etc/auto.smb-скрипт, входящий в состав пакета autofs;
- 120 таймаут подключения при отсутствии обращения;

- 3) включить и запустить сервис autofs:
	- # systemctl enable --now autofs
- Dolphin  $(4)$  B файлов диспетчере  $\Pi$ <sup>O</sup> адресу  $smb://test.alt$ («Сеть»  $\rightarrow$  «Общие папки Samba») найти нужный ресурс Windows (Samba);
- pecypca  $(5)$  B контекстном меню подключаемого выбрать ПУНКТ «Подключение» (рис. 402).

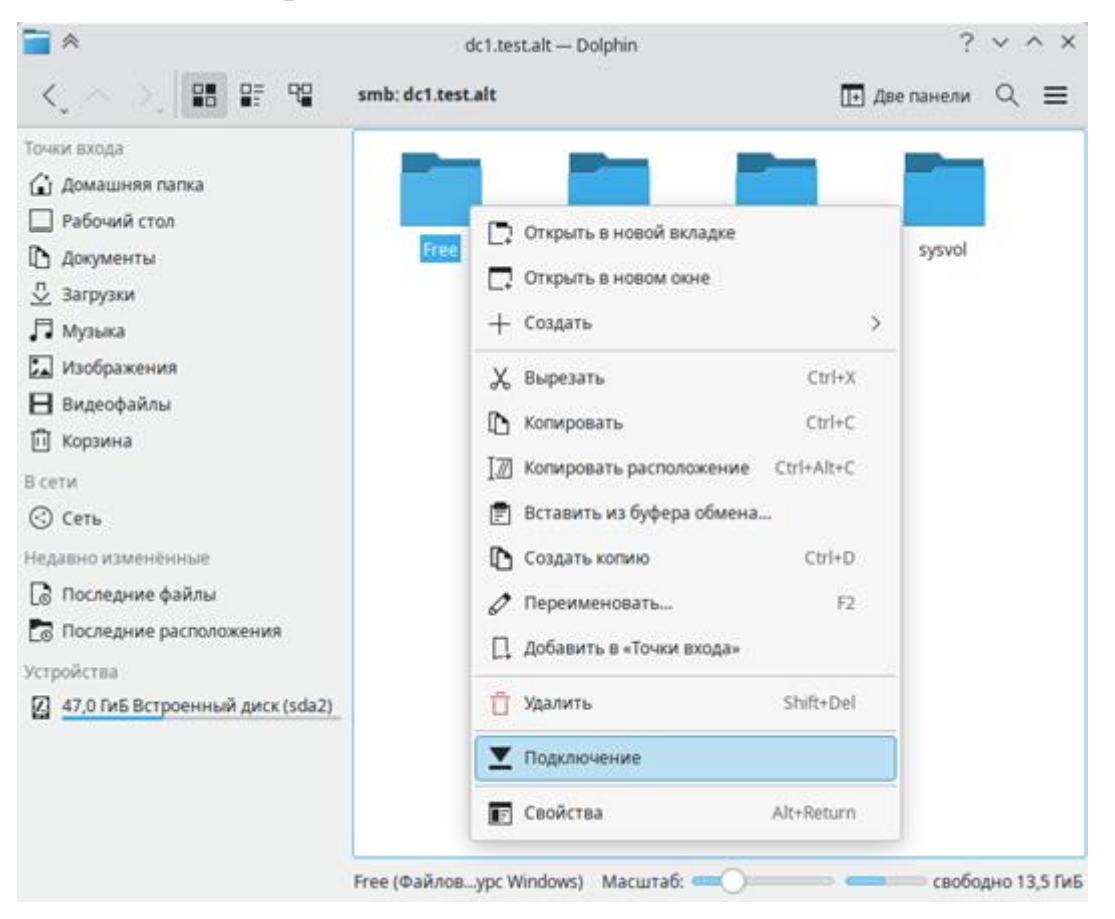

Рис. 402 - Вызов контекстного меню

<span id="page-732-0"></span>Данный ресурс будет подключаться автоматически при входе в систему (рис. 403).

734

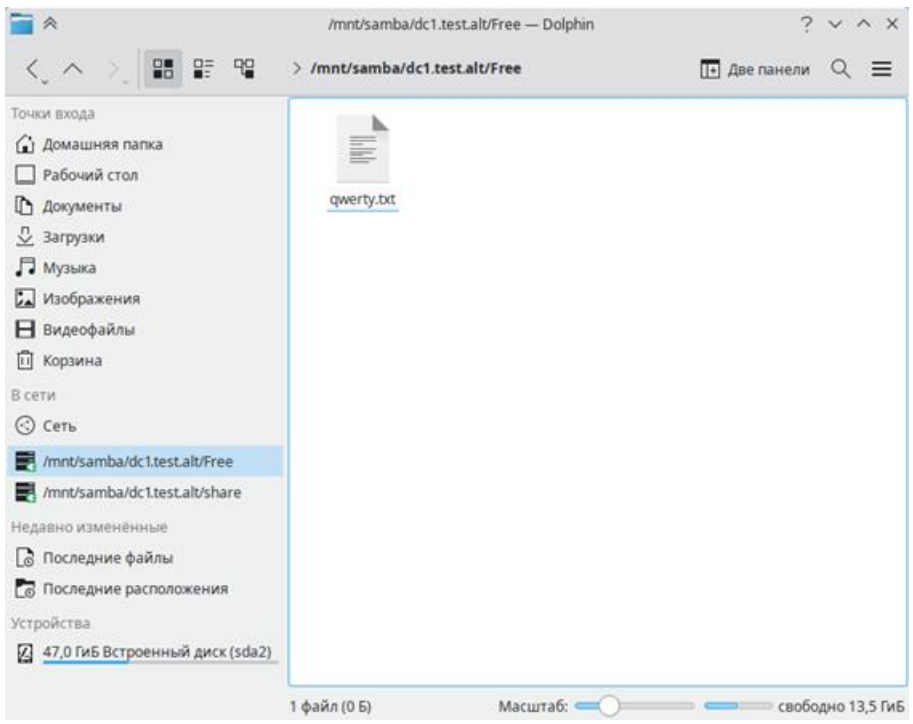

Рис. 403 - Автоматическое подключения ресурса

<span id="page-733-0"></span>Примечание. Список ресурсов для подключения хранится в файле  $\sim$ / autofs shares.

## **BAKHO**

Данный способ работает только для ресурсов с гостевым доступом или ресурсов с авторизацией Kerberos.

10.7.10. Установка RSAT

Для администрирования Active Directory из Windows можно использовать средства удаленного администрирования сервера Microsoft (RSAT).

10.7.10.1. Windows Server

В ОС Windows Server средства удаленного администрирования сервера Microsoft (RSAT) включены по умолчанию.

Для установки необходимо выполнить следующие пункты:

1) запустить Диспетчер серверов;

2) на Windows Server 2012, 2012 R2, и 2016:

- выбрать «Управление» - «Добавить роли и компоненты» (рис. 404);

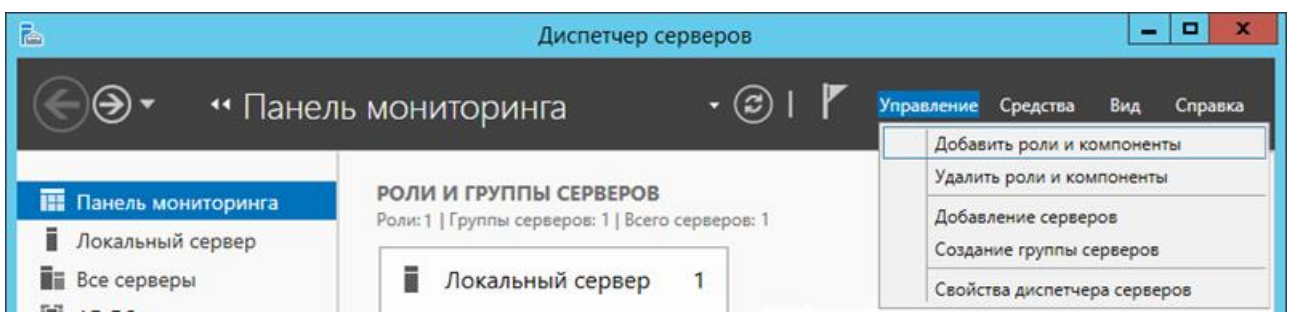

Рис. 404 – Панель мониторинга

- <span id="page-734-0"></span>- в открывшемся окне «Мастер добавления ролей и компонентов» выбрать пункт «Установка ролей или компонентов» (рис. [405\)](#page-734-1);
- выбрать хост, на котором будут установлены компоненты (рис. [406\)](#page-735-0);
- Нажать кнопку «Далее»;
- 3) на Windows Server 2008 и 2008 R2 в дереве навигации выбрать «Компоненты» и нажать «Добавить компоненты».
- 4) выбрать компоненты для установки (рекомендуемые компоненты см. в таблице [52\)](#page-735-1).

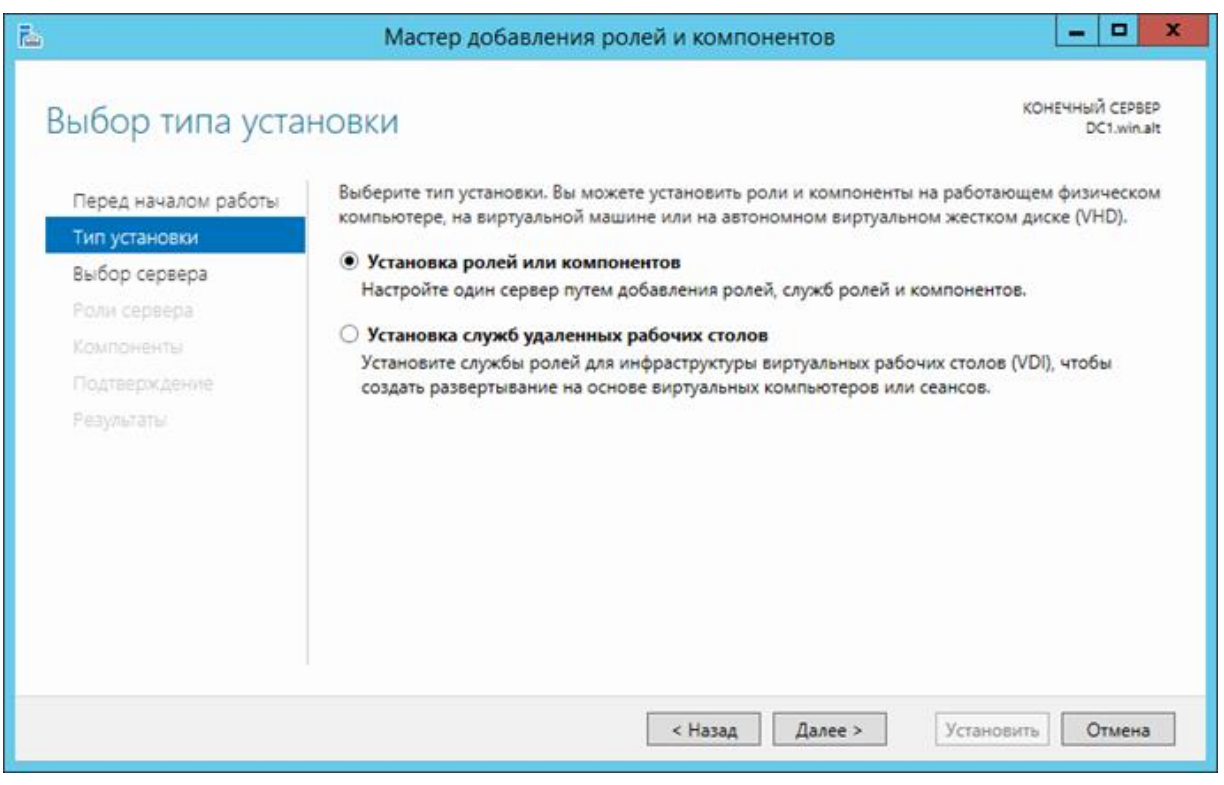

<span id="page-734-1"></span>Рис. 405 – Выбор типа установки

#### 736

## ЛКНВ.11100-01 90 03

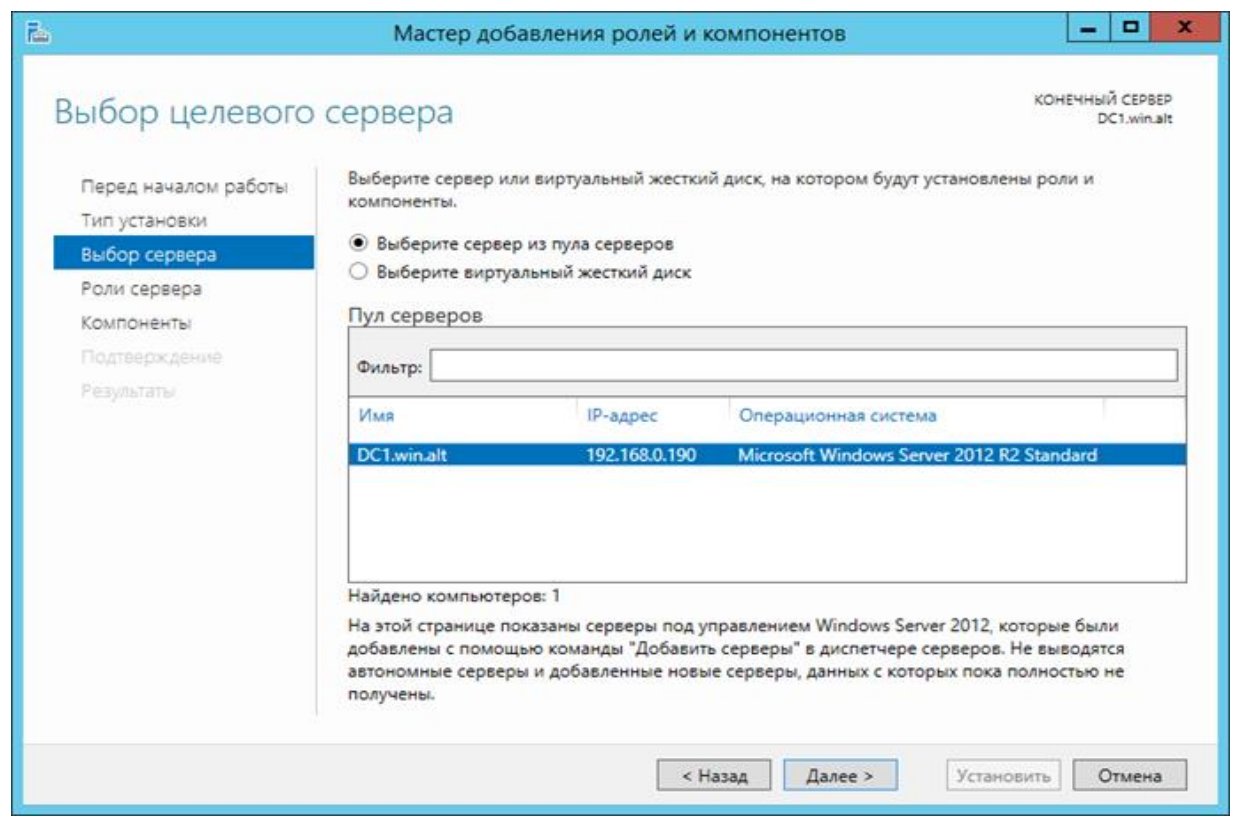

Рис. 406 - Выбор целевого сервера

## <span id="page-735-1"></span><span id="page-735-0"></span>Таблица 52 – Рекомендуемые компоненты для администрирования

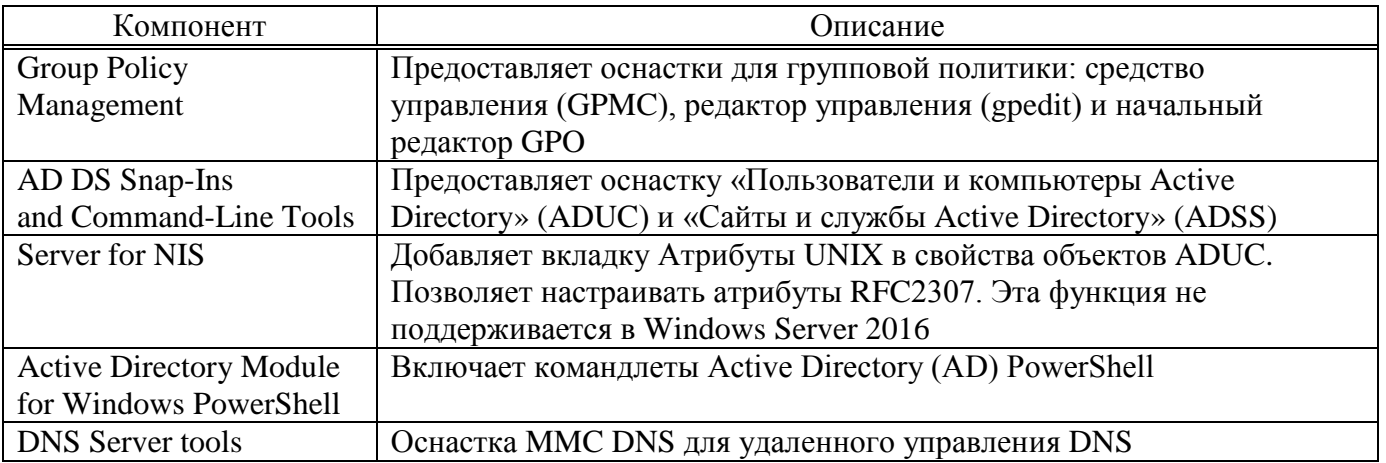

10.7.10.2. Windows 10 (1809 и более поздние версии)

В Windows 10 1809 и более поздних версиях RSAT устанавливается в качестве дополнительной функции. Для установки компьютер должен иметь доступ в Интернет.

Для установки RSAT выполнить следующие действия:

1) перейти в раздел «Settings»  $\rightarrow$  «Apps»  $\rightarrow$  «Optional Features»  $\rightarrow$  «View features» («Параметры Windows» → «Приложения» → «Дополнительные возможности» → «Добавить компонент») (рис. [407\)](#page-736-0);

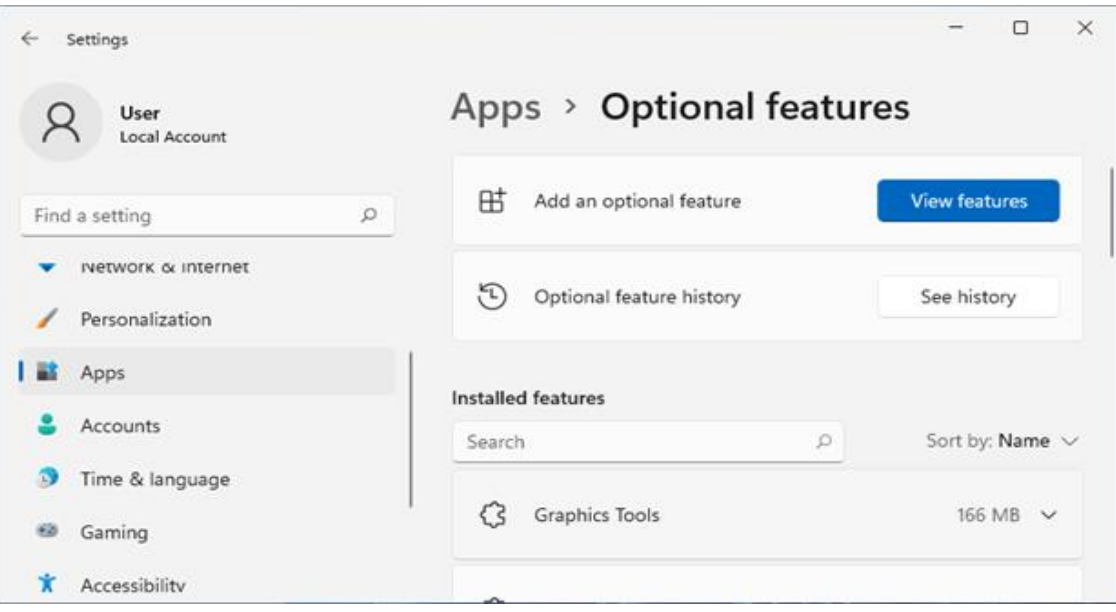

Рис. 407 – Дополнительные возможности

<span id="page-736-0"></span>2) выбрать нужные компоненты RSAT (рекомендованнын компоненты RSAt представленны в таблице [53](#page-737-0)) и нажать кнопку «Next» (рис. [408\)](#page-736-1);

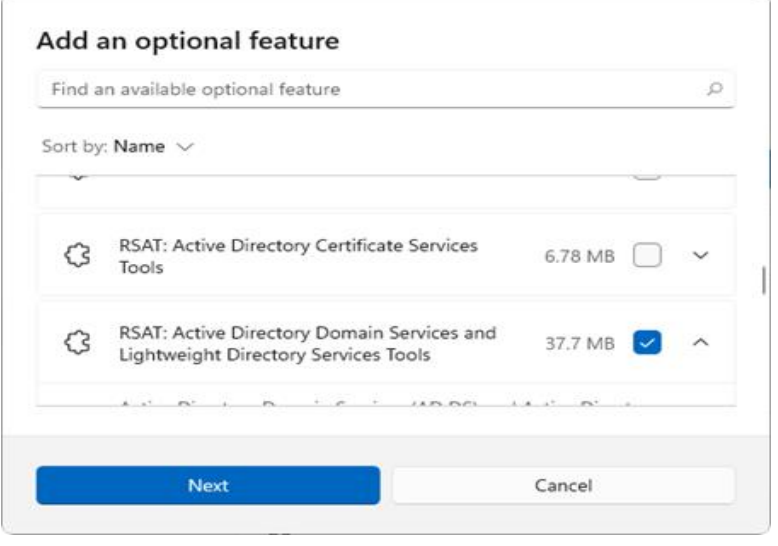

Рис. 408 – Добавление компонентов

<span id="page-736-1"></span>3) нажать кнопку «Install».

#### 737

<span id="page-737-0"></span>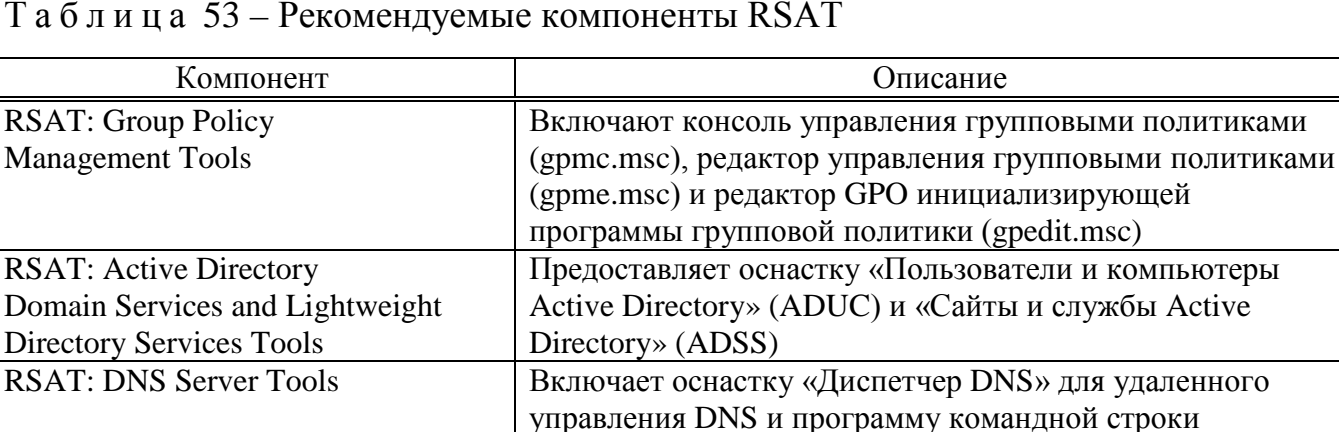

dnscmd.exe

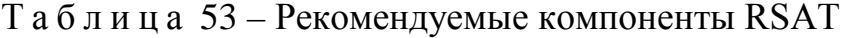

10.7.10.3. Windows Vista u 7

**RSAT: Remote Desktop Services** 

Tool

До версии Windows 10 1809 пакет удаленного администрирования серверов RSAT устанавливается в виде MSU обновления, которое нужно скачать с серверов Microsoft.

Для установки RSAT необходимо выполнить следующие действия:

1) перейти в «Панель управления»  $\rightarrow$  «Программы»  $\rightarrow$  «Включение или отключение компонентов Windows» (рис. 409).

Добавляет вкладку Профиль служб удаленных рабочих

устанавливает оснастку ММС «Удаленные рабочие столы»

столов в свойства объекта пользователя ADUC и

для администрирования RDP-сервера (tsmmc.msc).

<span id="page-737-1"></span>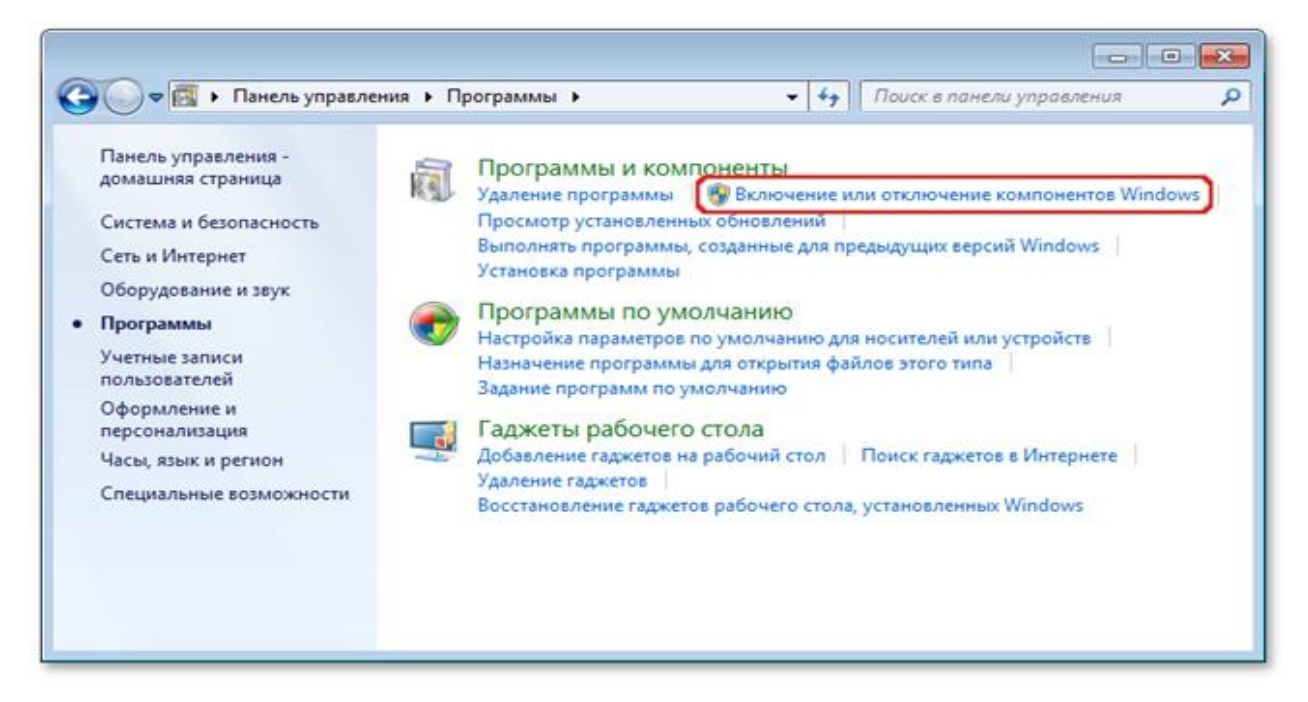

Рис. 409 - «Включение или отключение компонентов Windows»

2) включить компоненты, представленные на рис. 410 и описанные в таблице 54.

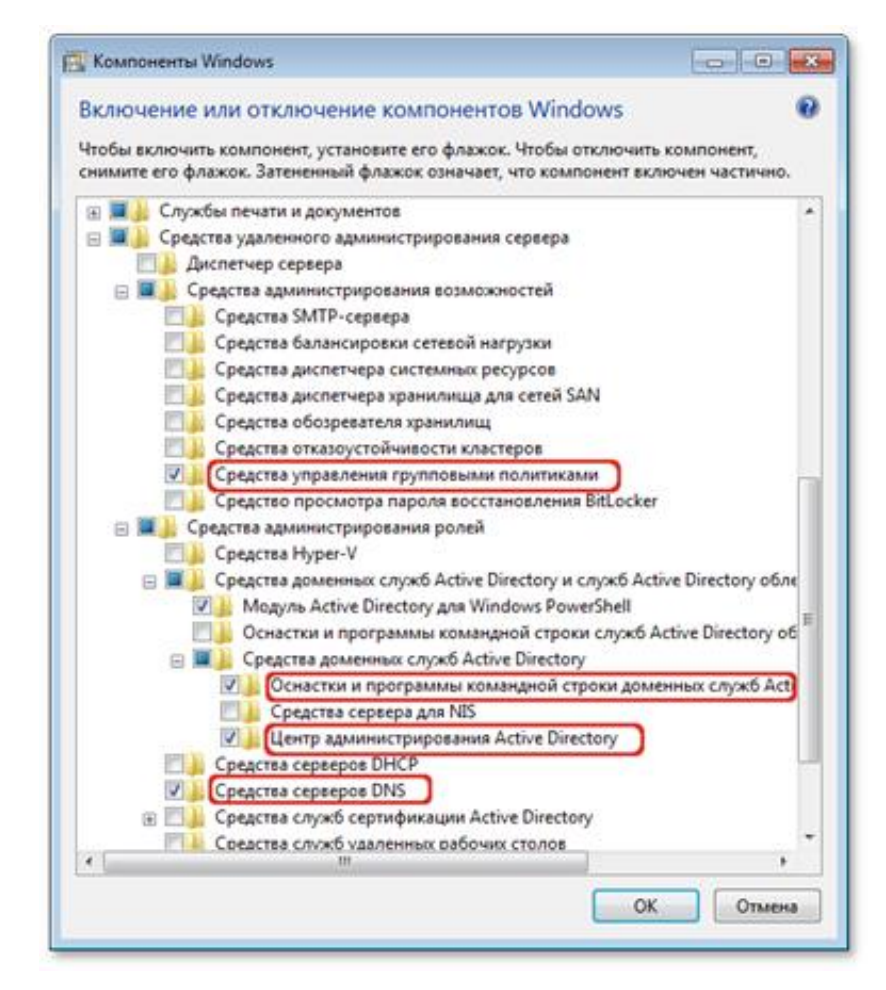

Рис. 410 - Компоненты для включения

#### <span id="page-738-1"></span><span id="page-738-0"></span>Таблица 54 – Рекомендуемые компоненты Windows

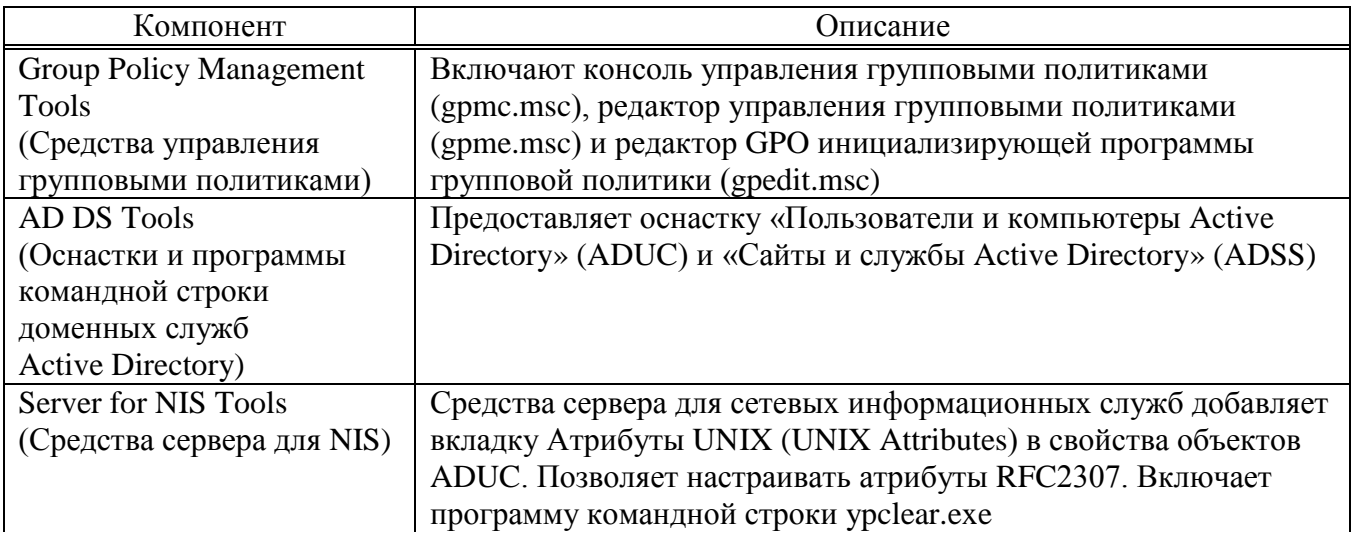

### Окончание таблицы 54

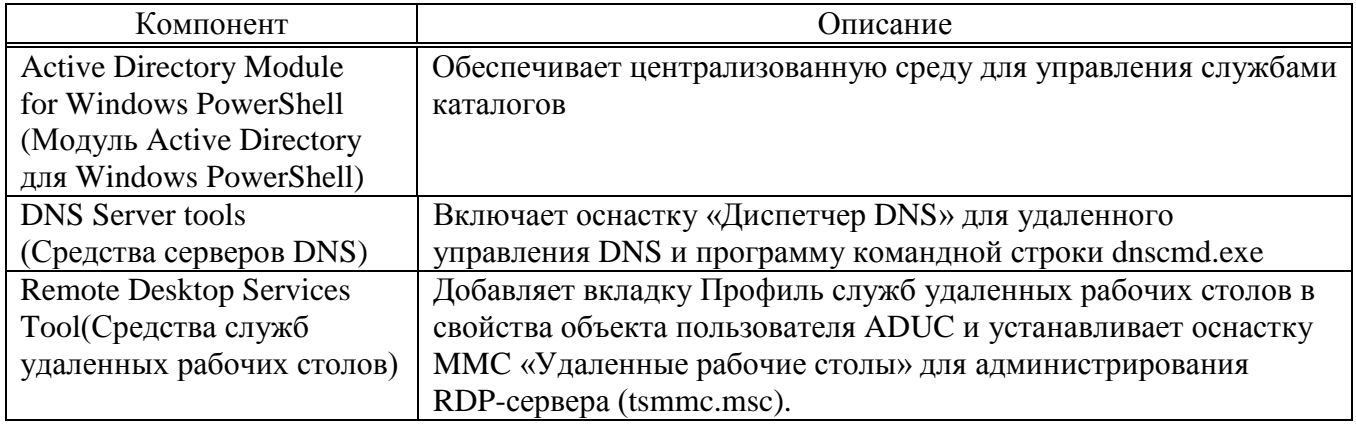

3) Нажать кнопку «ОК».

### 10.7.11. Инструменты командной строки

Основные инструменты командной строки представлены в таблице 55.

## <span id="page-739-0"></span>Таблица 55 - Основные инструменты

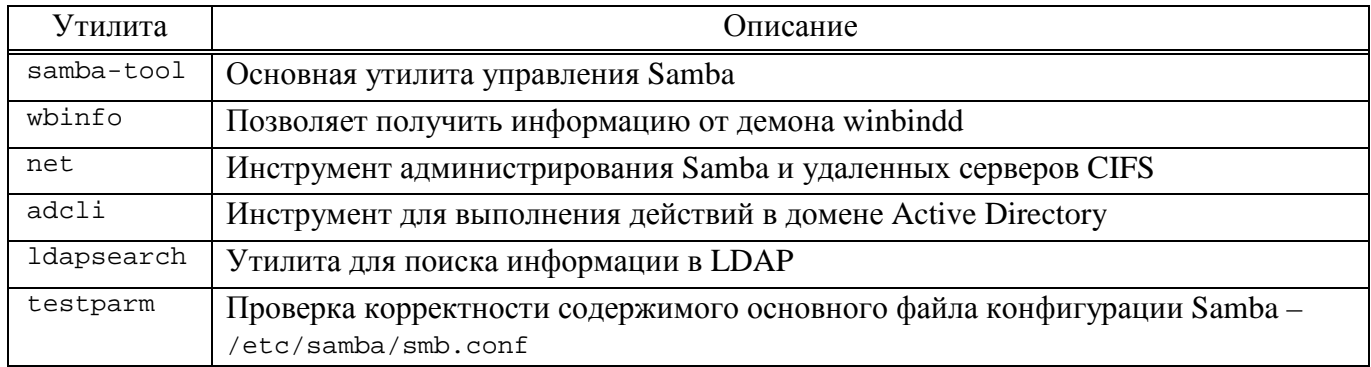

10.7.11.1. Команда samba-tool

Для управления Samba AD DC в состав пакета Samba входит инструмент командной строки samba-tool (таблица 56).

## <span id="page-739-1"></span>Таблица 56 – Основные команды samba-tool

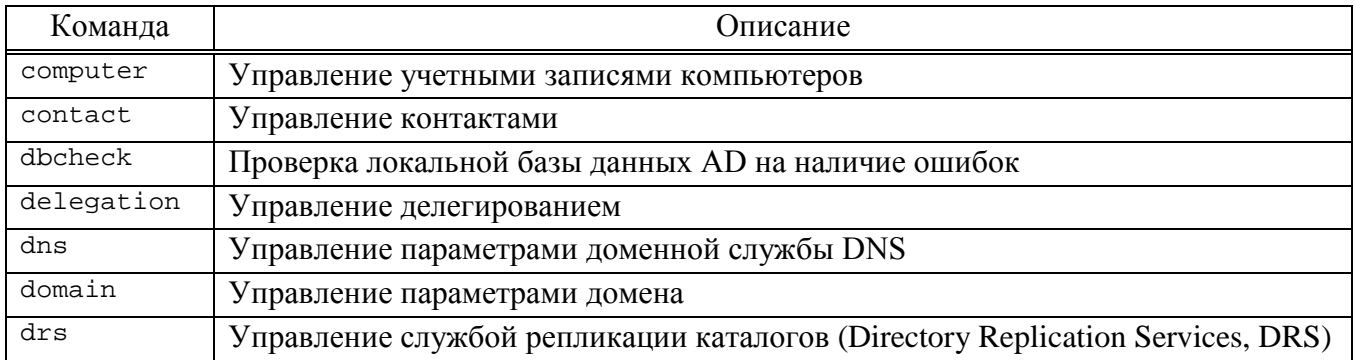

## Окончание таблицы 56

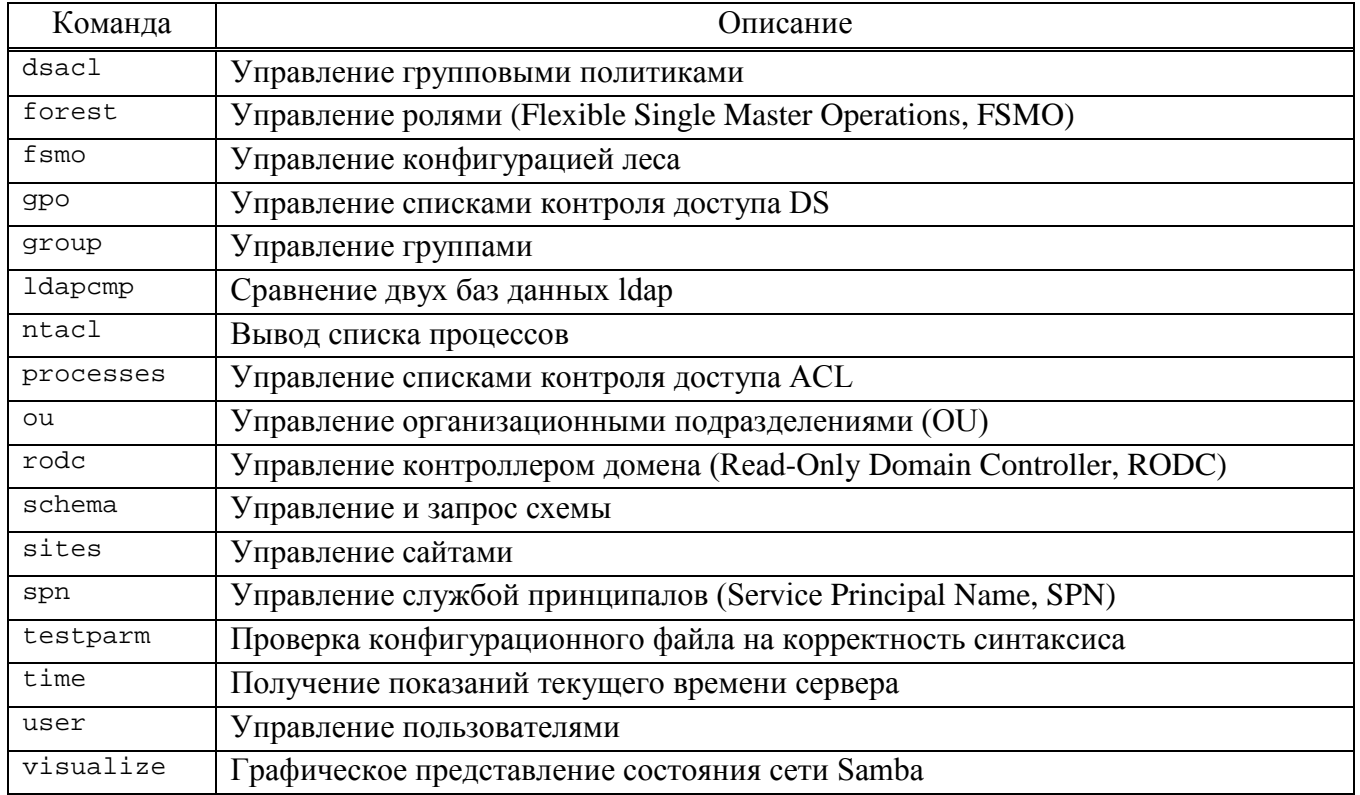

Получить дополнительную информацию можно на справочной странице samba-tool (man samba-tool).

Пример получения дополнительной информации о подкоманде:

\$ samba-tool fsmo -help

10.7.11.2. Команда wbinfo

Команда wbinfo создает запросы и возвращает информацию к (от) демона winbindd.

<span id="page-740-0"></span>Параметры команды wbinfo представленны в таблице 57.

# $T$ а б л и ц а 57 – Параметры команды wbinfo

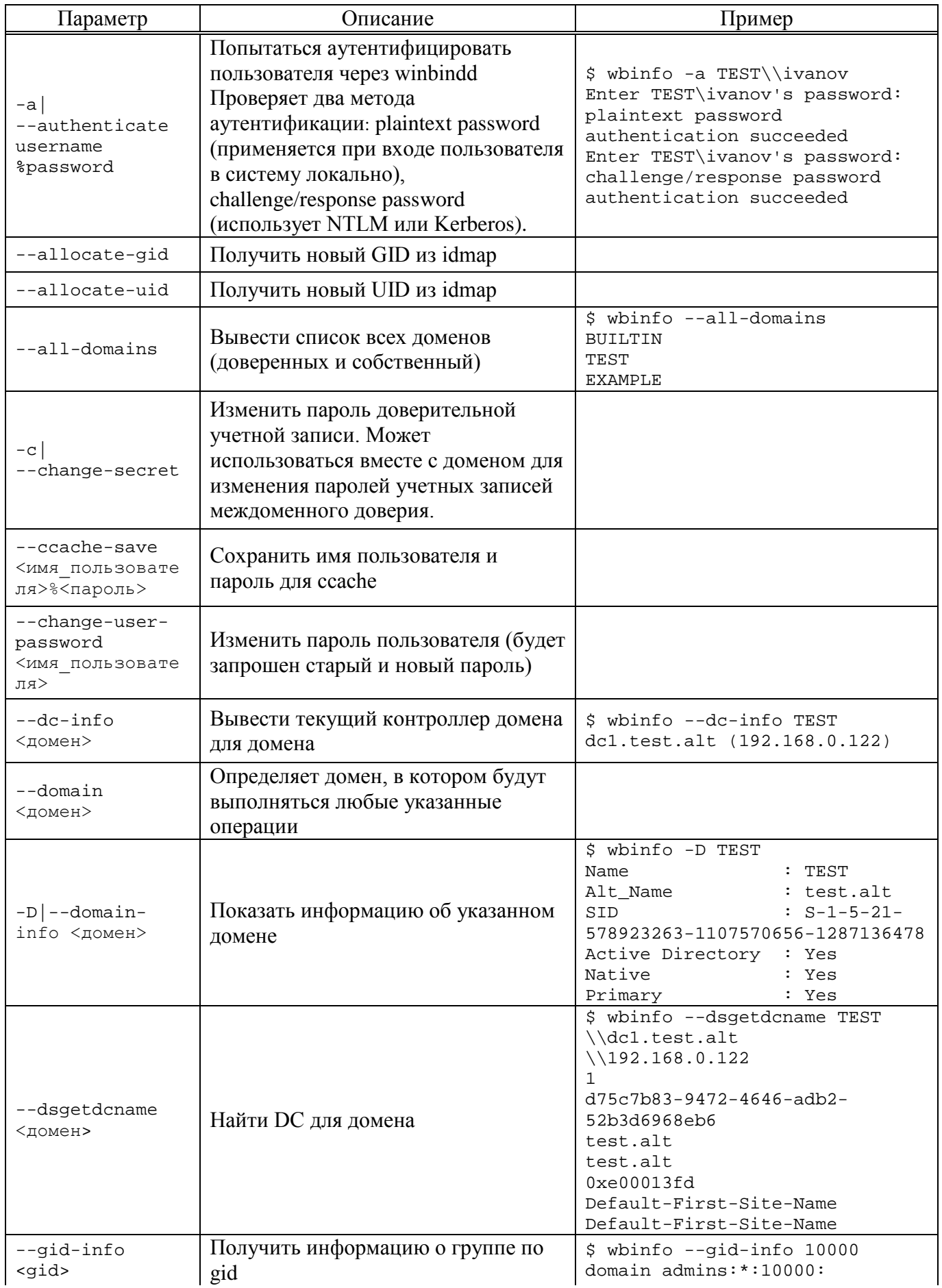

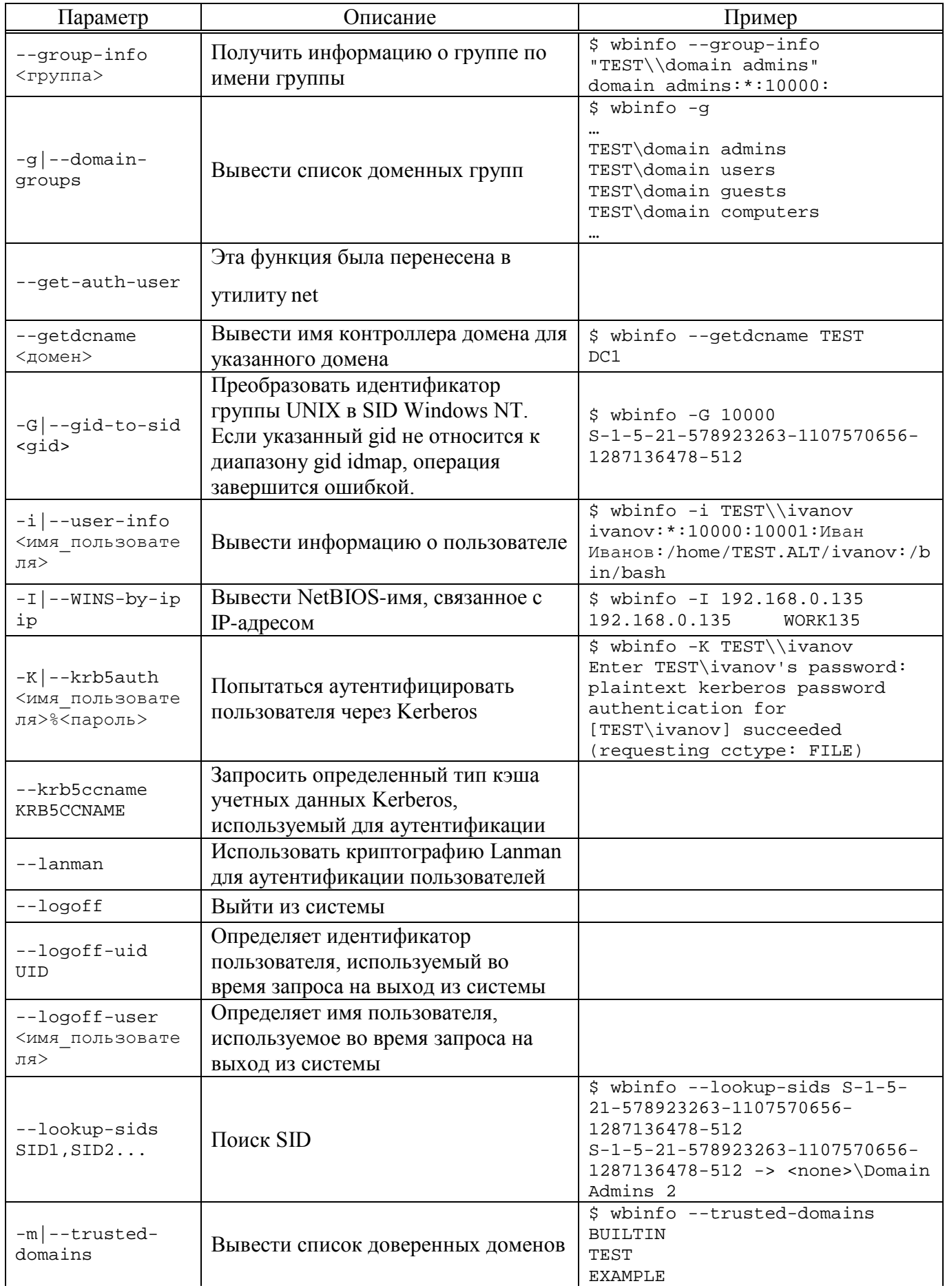

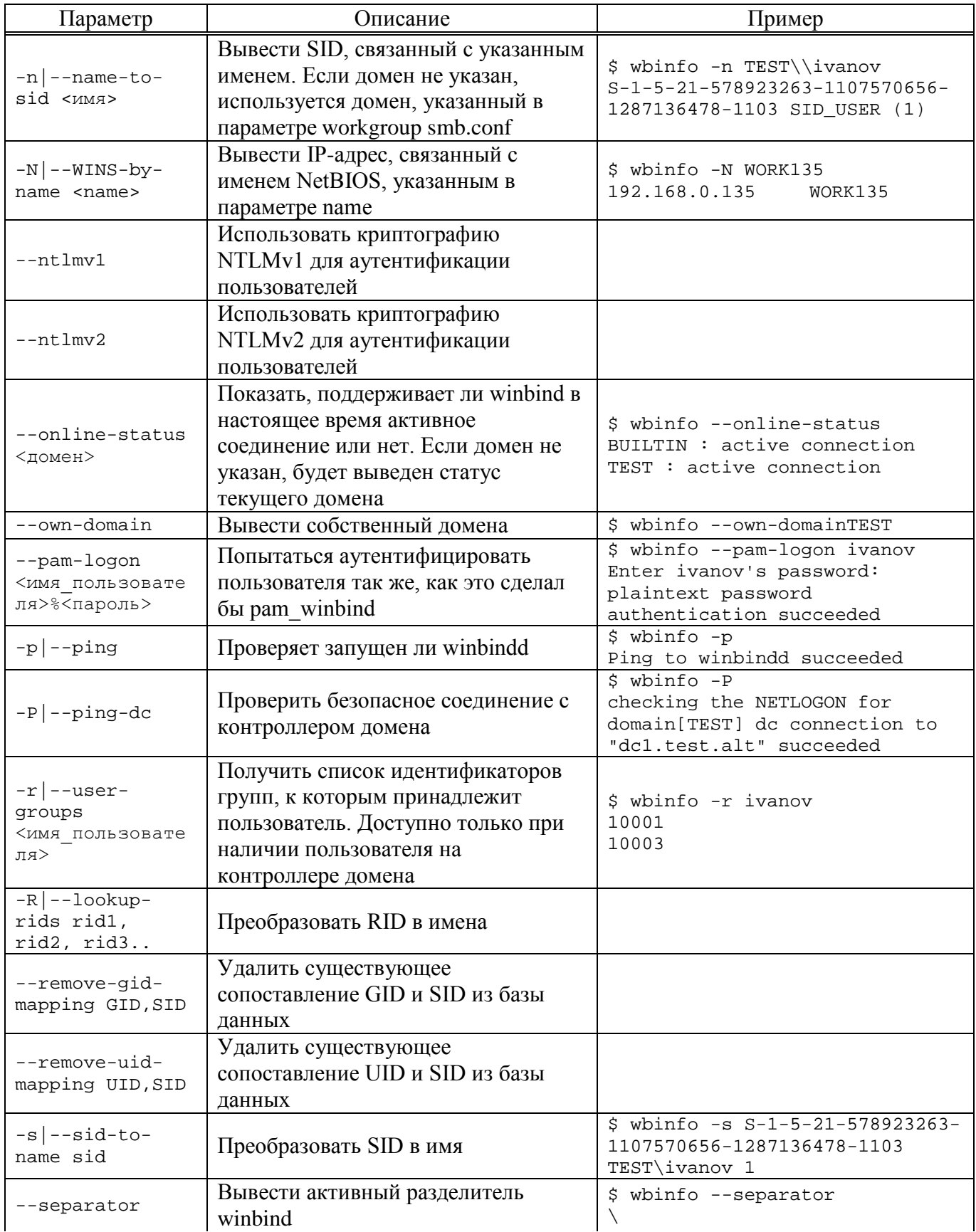

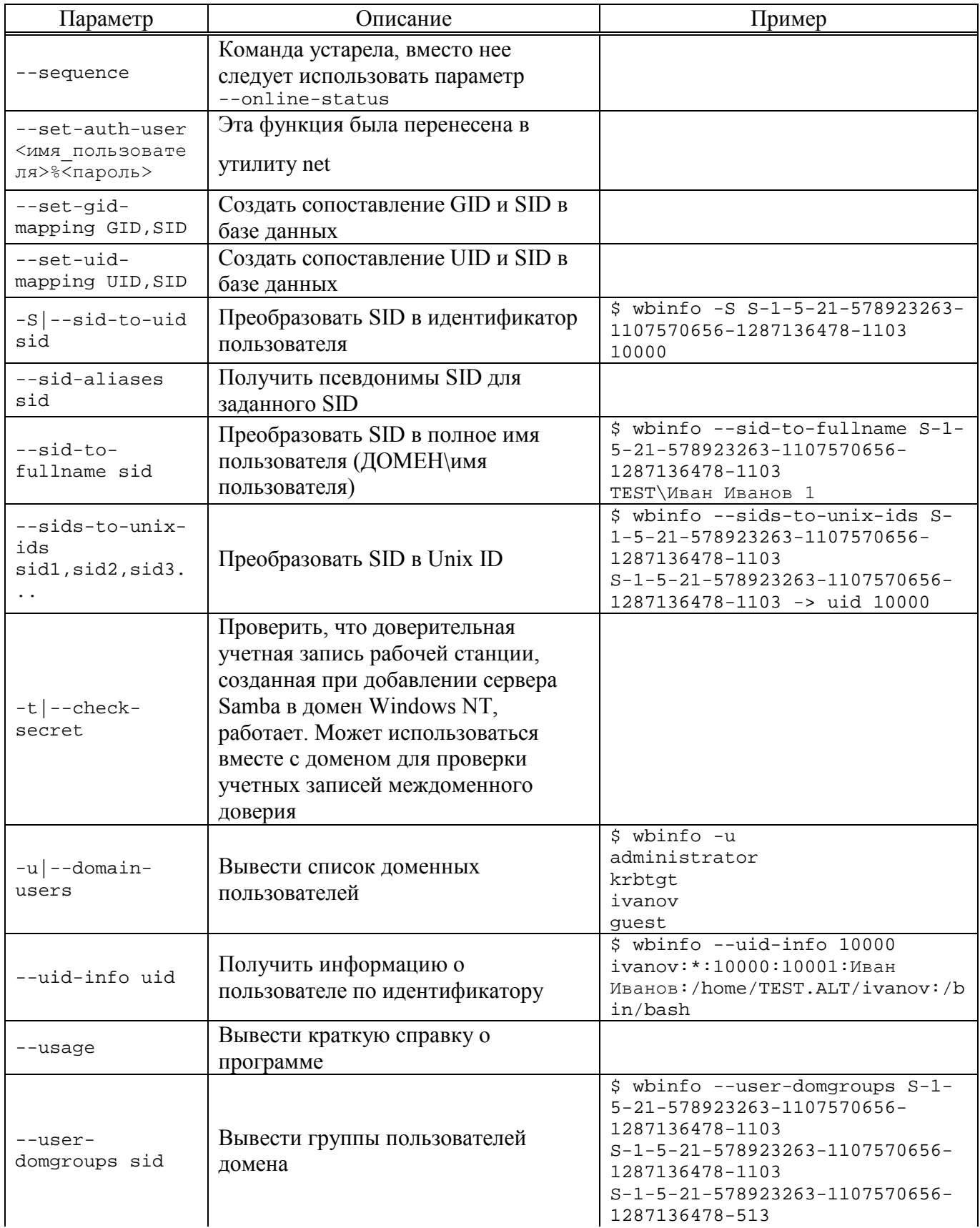

746

#### *Окончание таблицы [57](#page-740-0)*

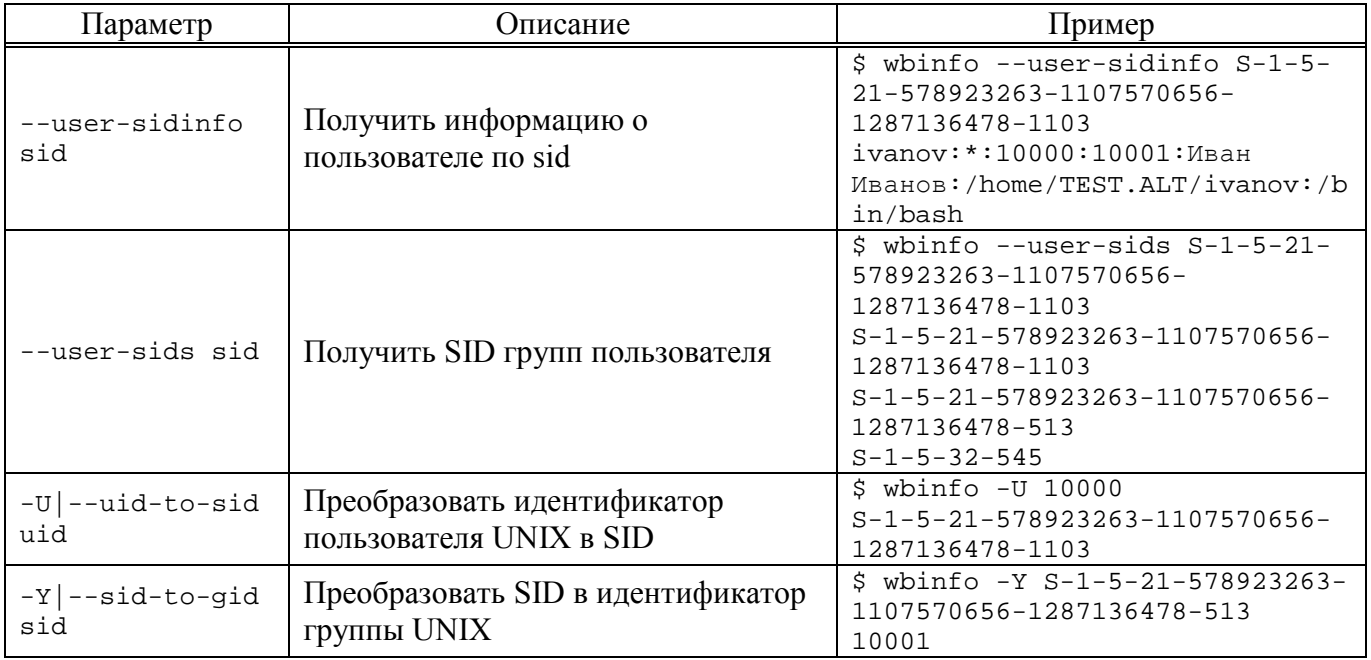

### 10.7.11.3. Команда net

net – инструмент администрирования Samba и удаленных серверов CIFS.

#### Синтаксис:

net <протокол> <функция> <дополнительные\_параметры> <параметры\_цели>

где <протокол> – протокол, используемый при выполнении команды. Возможные значения: ads (Active Directory), rap (Win9x/NT3) или rpc (WindowsNT4/2000/2003/2008/2012). Если протокол не указан, net пытается определить его автоматически.

Параметры команды net представлены в таблице [58.](#page-745-0)

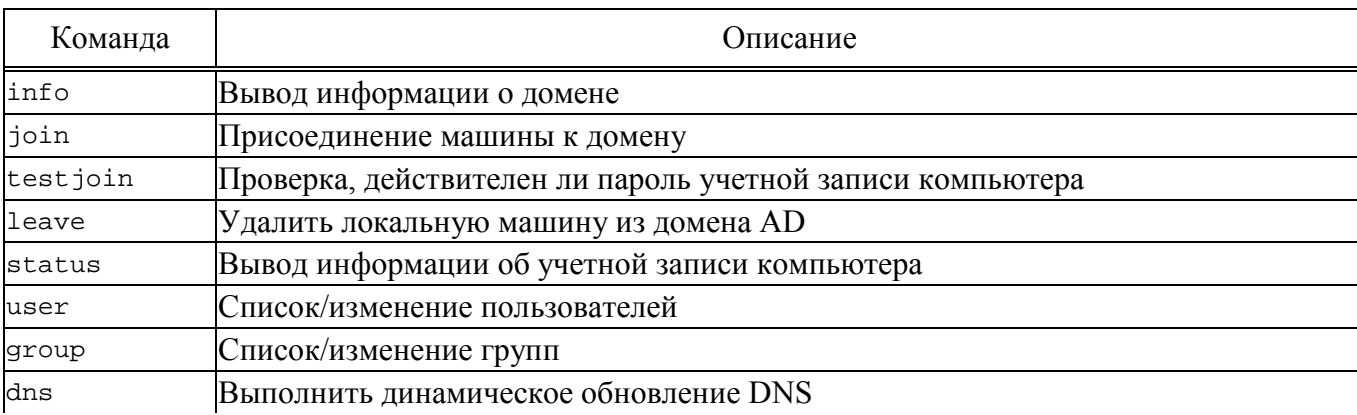

<span id="page-745-0"></span>Таблица 58 – Параметры команды net

747

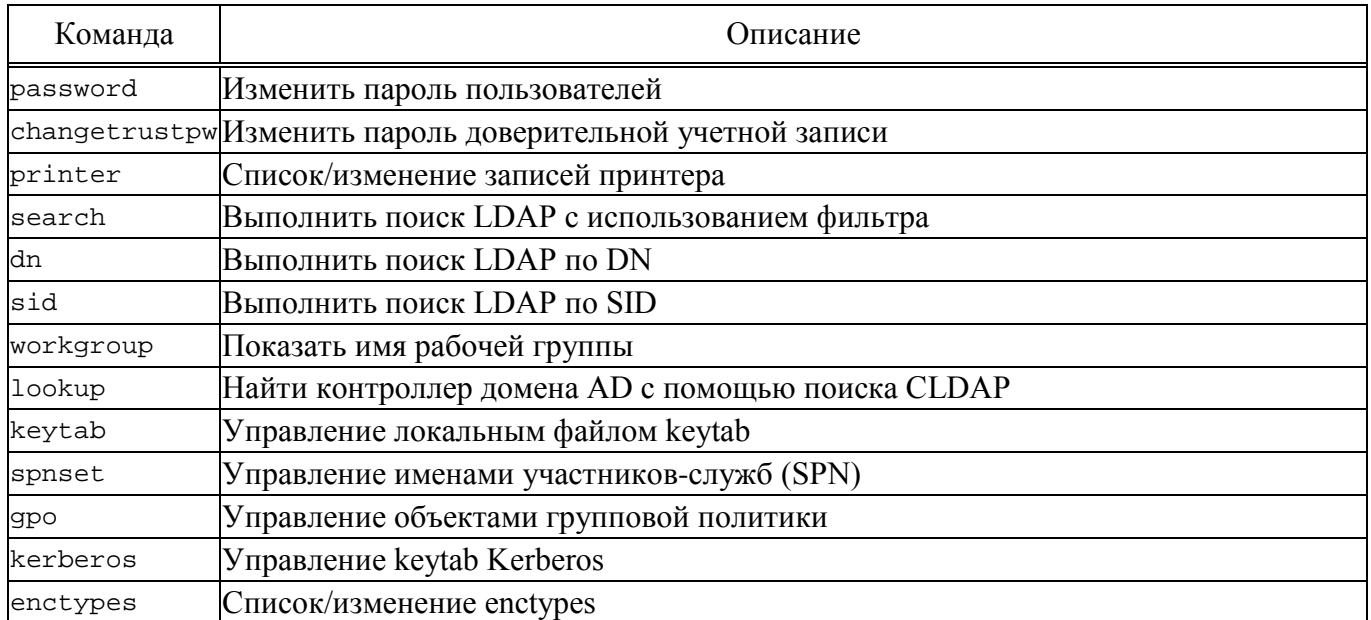

#### Окончание таблицы 58

Получить дополнительную информацию можно на справочной странице net.

Пример получения дополнительной информации о подкоманде:

# net time --help

Получение информации о домене:

# net ads info LDAP server: 192.168.0.132 LDAP server name: dcl.test.alt Realm: TEST.ALT Bind Path: dc=TEST, dc=ALT LDAP port: 389 Server time: YT, 08 MOH 2023 11:48:01 EET KDC server: 192.168.0.132 Server time offset: -171 Last machine account password change: BT, 16 Max 2023 09:26:46 EET

Получение информации об учетной записи компьютера:

# net ads status -U administrator

10.7.11.4. Команда adcli

adcli - инструмент для выполнения действий в домене Active Directory. Основные команды adcli представлены в таблице 59.

## <span id="page-747-0"></span> $T a 6 \pi u u a 59 - Oc$ новные команды adcli

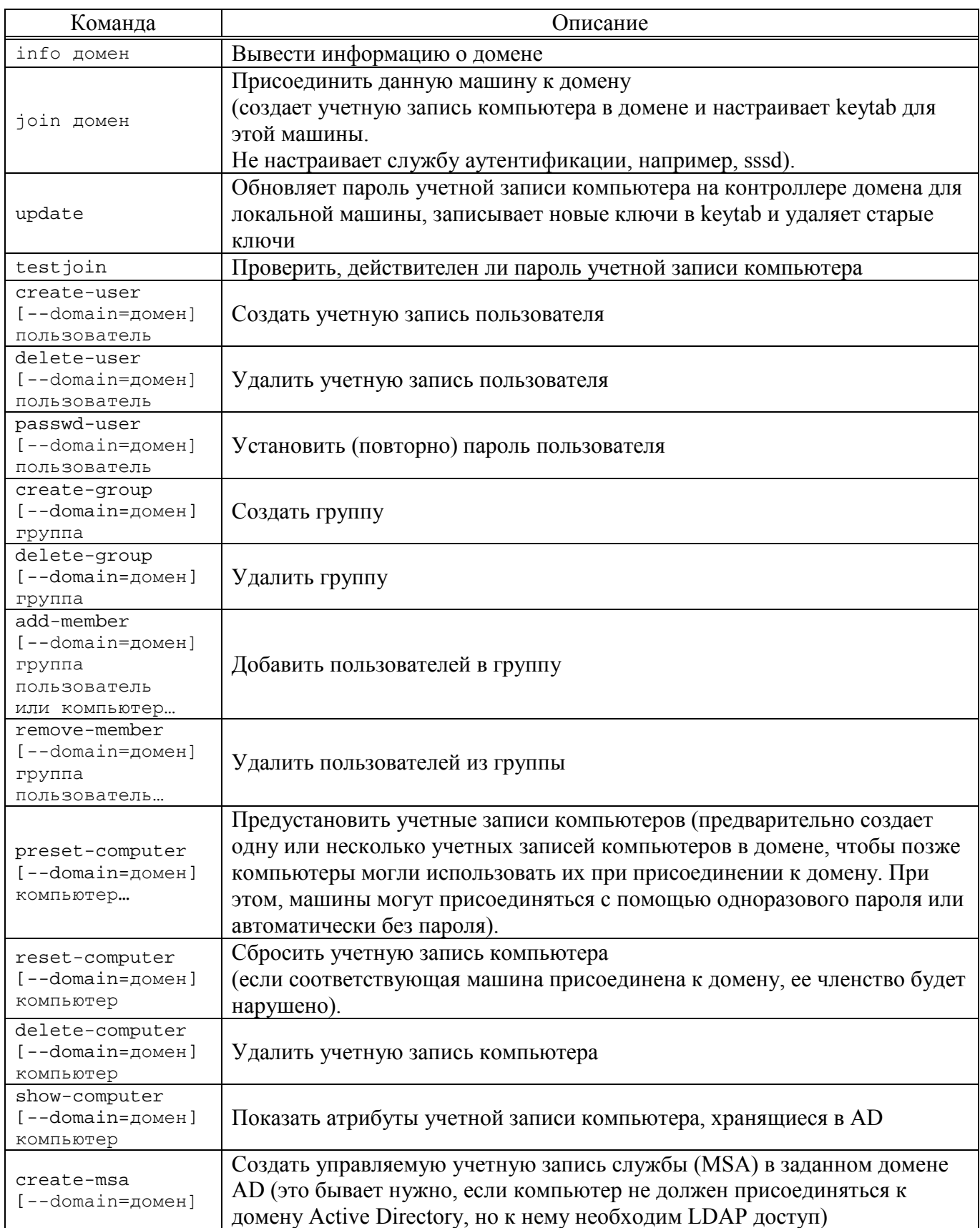

Получить дополнительную информацию справочной можно на странице adcli.

Пример получения дополнительной информации о подкоманде:

```
# adcli testjoin --help
```
Получение информации о домене:

```
# adcli info test.alt
[domain]
domain-name = test.alt
domain-shot = TESTdomain-forest = test.alt
domain-controller = dcl.test.altdomain-controller-site = Default-First-Site-Name
domain-controller-flags = pdc gc ldap ds kdc timeserv closest writable
good-timeserv full-secret
domain-controller-usable = yes
domain-controllers = dc1.test.alt dc2.test.alt
[computer]
computer-site = Default-First-Site-Name
```
#### Показать атрибуты учетной записи компьютера:

```
# adcli show-computer -D test.alt win2012
Password for Administrator@TEST.ALT:
sAMAccountName:
 WIN2012S
userPrincipalName:
 - not set -
msDS-KeyVersionNumber:
 \mathbf{1}msDS-supportedEncryptionTypes:
 28dNSHostName:
 win2012.test.alt
servicePrincipalName:
HOST/win2012.test.alt
 RestrictedKrbHost/win2012.test.alt
 HOST/WIN2012
 RestrictedKrbHost/WIN2012
 Dfsr-12F9A27C-BF97-4787-9364-D31B6C55EB04/win2012.test.alt
operatingSystem:
 Windows Server 2012 R2 Standard
operatingSystemVersion:
 6.3(9600)operatingSystemServicePack:
 - not set -
pwdLastSet:
 133294743593838200
userAccountControl:
 4096
description:
 - not set -
```
Создать группу testldap в подразделении OU:

```
# adcli create-group -D test.alt -0 OU=OU, dc=test, dc=alt testldap
Password for Administrator@TEST.ALT
```
#### 749

10.7.11.5. Утилита ldapsearch

ldapsearch – утилита для поиска информации в LDAP.

Синтаксис:

ldapsearch <параметры> <фильтр> <атрибуты>

ldapsearch открывает соединение с сервером LDAP, подключается к нему и выполняет поиск с помощью фильтра.

Если утилита ldapsearch найдет одну или несколько записей, то значения указанных атрибутов этих записей будут переданы в стандартный поток вывода. Если в этом списке указан знак \*, возвращаются все пользовательские атрибуты. Если в этом списке указан знак +, возвращаются все операционные атрибуты. Если атрибуты не указаны, то возвращаются все пользовательские атрибуты.

Если утилита ldapsearch найдет одну или несколько записей, то значения указанных атрибутов этих записей будут переданы в стандартный поток вывода. Если атрибуты не указаны, то возвращаются все атрибуты.

Результаты поиска отображаются в виде расширенной версии LDIF. Формат вывода контролируется с помощью параметра -L.

Параметры команды ldapsearch представлены в таблице [60.](#page-749-0)

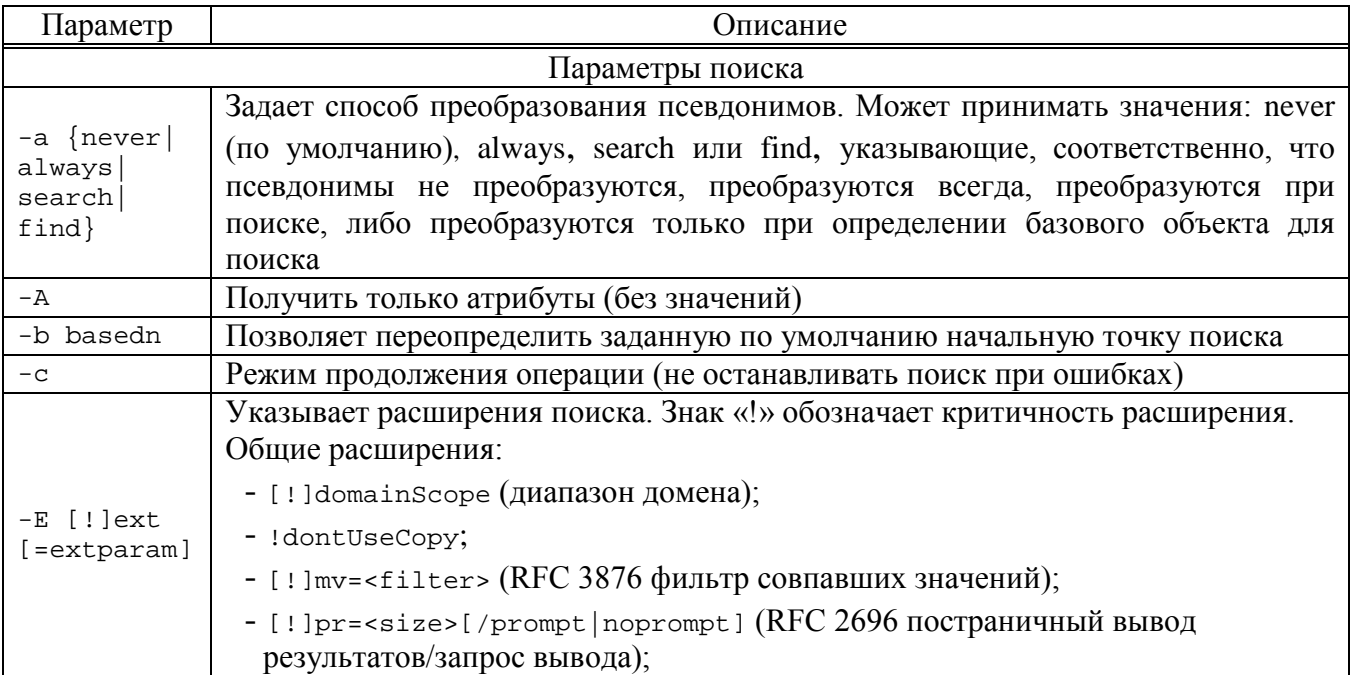

<span id="page-749-0"></span>Таблица 60 – Параметры команды ldapsearch

751

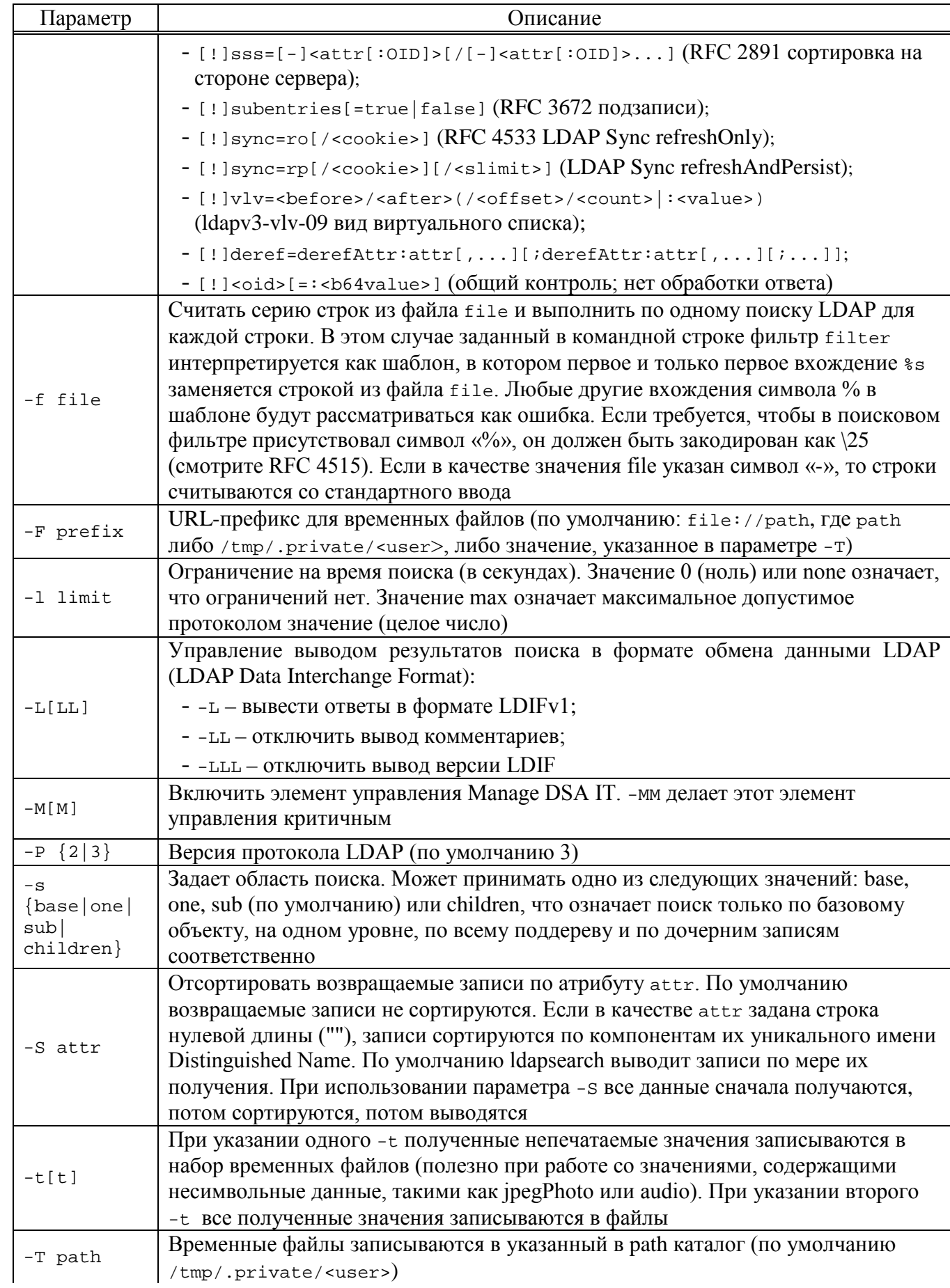

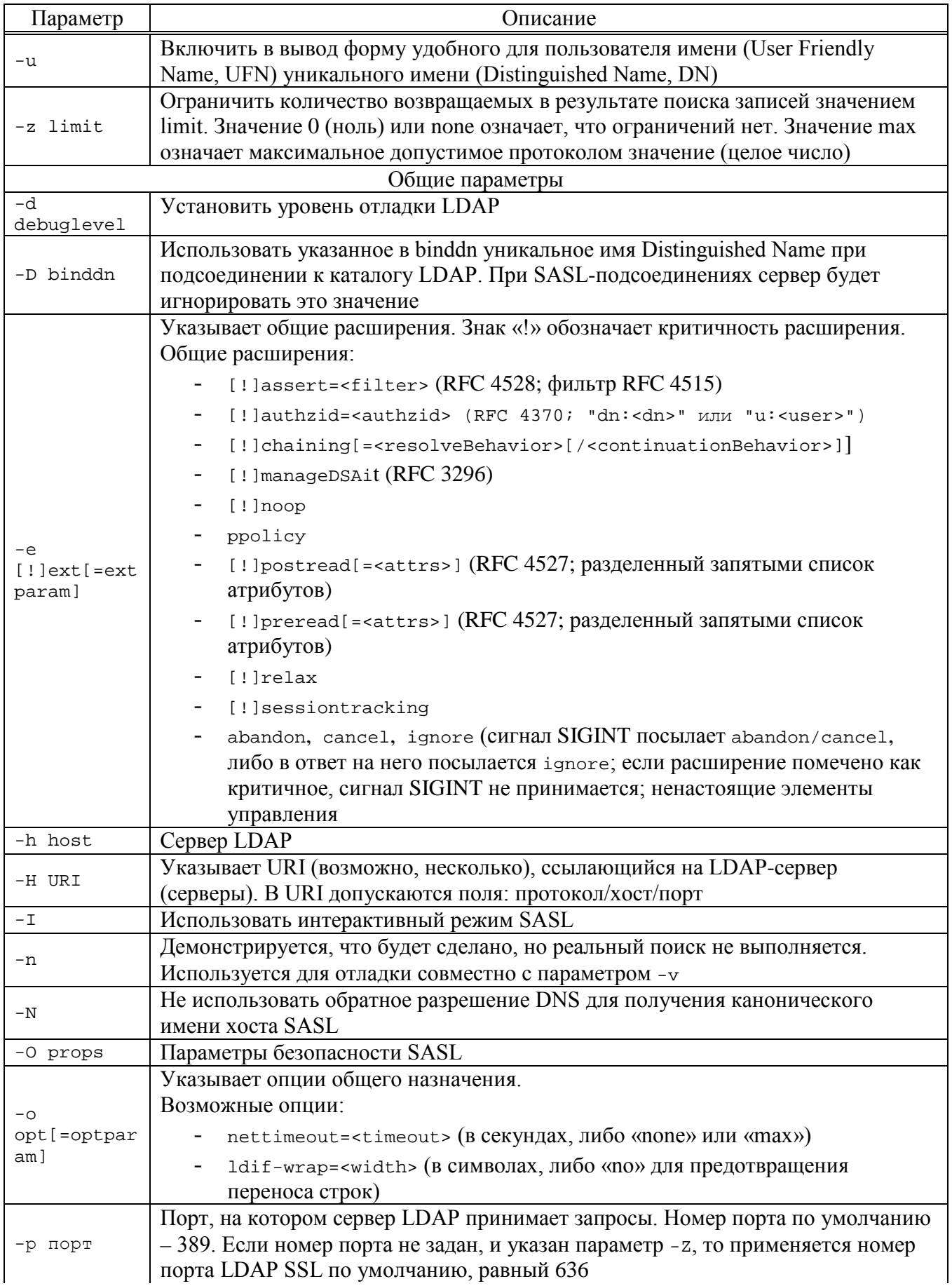

## Окончание таблицы 60

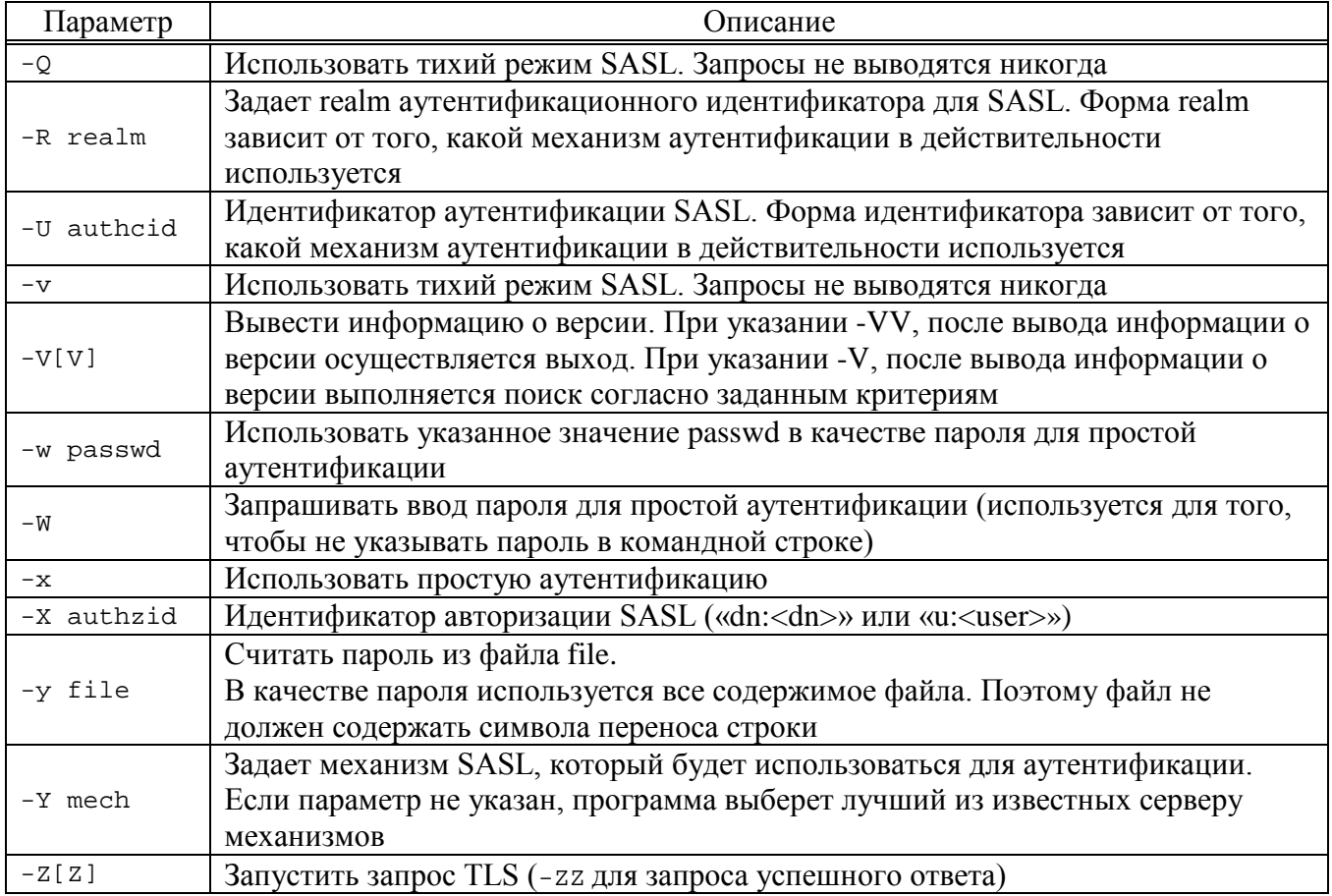

10.7.11.5.1. Фильтр

Фильтр должен быть указан в строковом формате фильтров. Если фильтр не указан, используется фильтр по умолчанию (objectClass=\*).

Синтаксис LDAP-фильтра имеет вид:

<Атрибут><оператор сравнения><значение>

Вместо имени атрибута можно использовать его идентификатор (Attribute-Id).

Тело фильтра должно быть заключено в скобки.

Примеры LDAP-фильтров представлены в таблице 61.

### <span id="page-752-0"></span>Таблица 61 – Примеры LDAP-фильтров

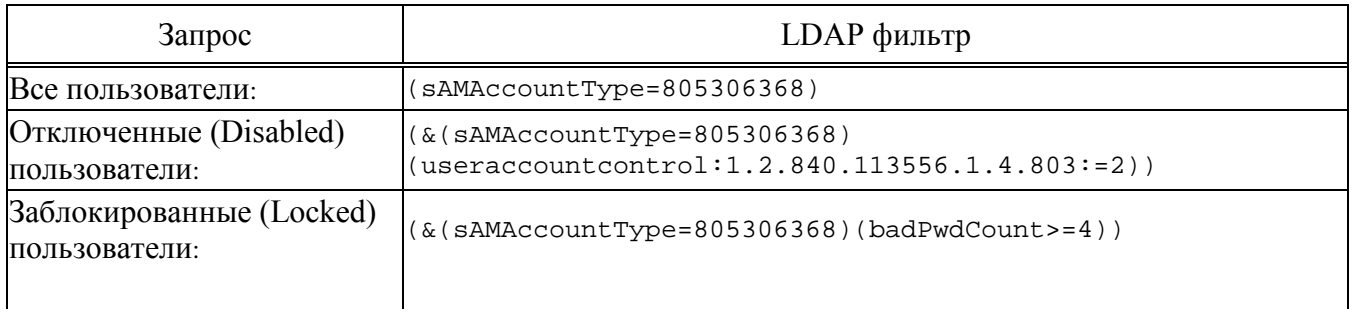

### 753

754

# *Окончание таблицы [61](#page-752-0)*

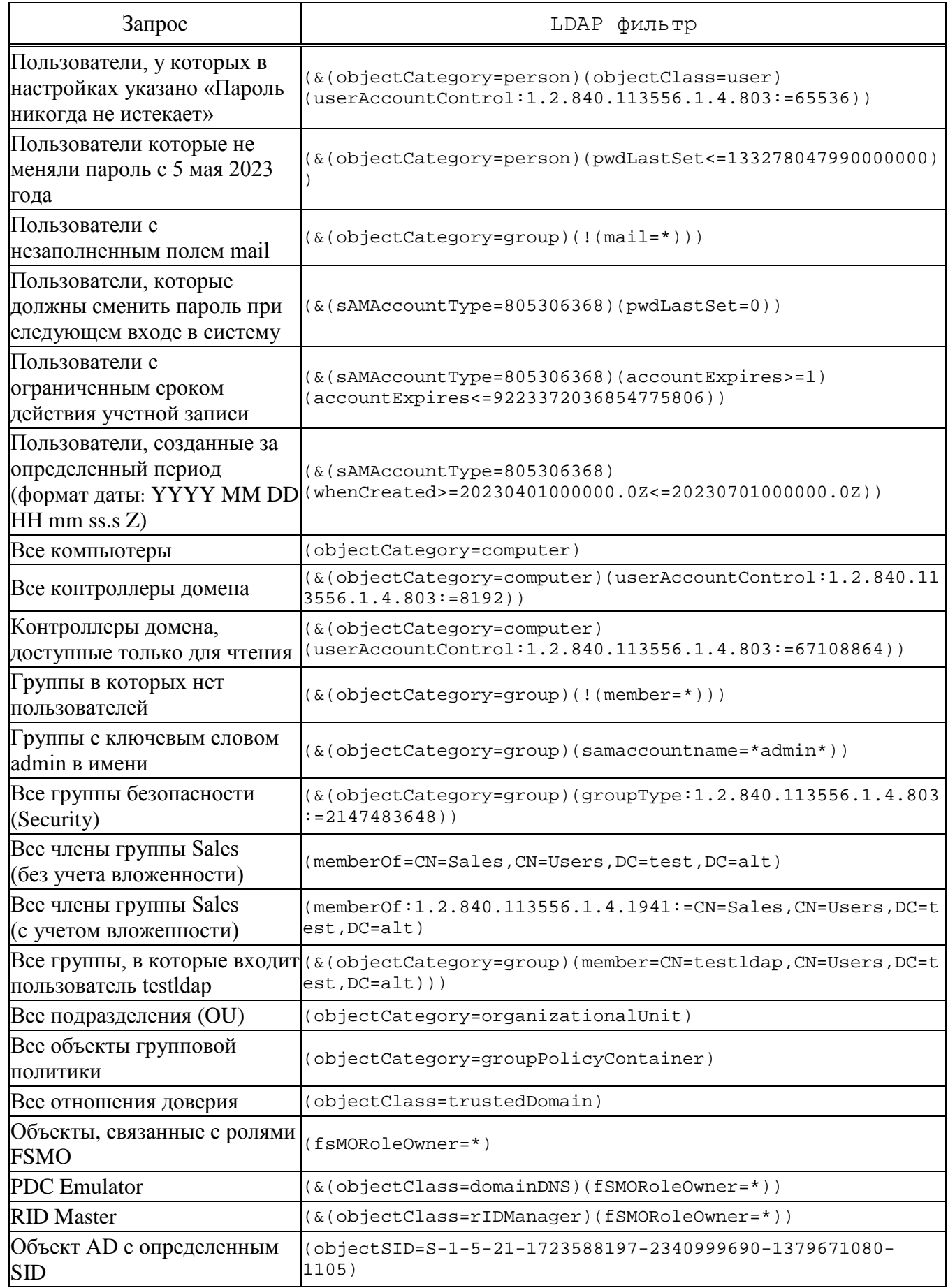

#### 10.7.11.5.2. Формат вывода

Если найдена одна или несколько записей, то каждая запись передается в поток вывода в следующем формате:

```
Отличительное имя (DN)
имя атрибута: значение
имя атрибута: значение
имя атрибута: значение
\ddotsc
```
Записи разделяются пустыми строками.

Если задан параметр - е вместо реальных значений атрибутов будут выводиться URI временных файлов, в которые эти значения помещаются. Если задан параметр - д, то будут выводиться только имена атрибутов.

Примечания:

1. Значение атрибута записывается в 7-битной кодировке ASCII и отделяется от его имени символом «:». Значения, не подходящие под эту кодировку, записываются в кодировке base64 и отделяются от имени атрибута символами «::»:

имя атрибута:: base64 значение атрибута

```
Например:
```
dn::Q0490JfQsNC50YbQtdCy0LAg0J7Qu9GM0LPQsCxDTj1Vc2VycyxEQz10ZXN0LERDPWFsdA==cn: : 0JfQsNC50YbQtdCy0LAg0J7Qu9GM0LPQsA==

```
$ echo "OJfQsNC50YbQtdCy0LAq0J7Qu9GM0LPQsA==" | base64 -d
```
Зайцева Ольга

2. Чтобы отобразить строки в кодировке base64 можно использовать следующую команду:

```
$ ldapsearch -LLL -D testldap@test.alt -x -W | perl -MMIME::Base64 -
MEncode=decode -n -00 -e 's/\n +//q;s/(?<=:: )(\S+)/decode("UTF-
8", decode base64(51))/eq; print'
```
#### 10.7.11.5.3. Примеры

Вывести всех пользователей, фамилия которых начинается с буквы «К»:

```
$ ldapsearch -LLL -H ldap://192.168.0.122:389 \
-D testldap@test.alt -b "dc=test,dc=alt" \
-x -W "(&(sAMAccountName=*)(sn=K^*))" cn sn
где:
```
- H  $1$ dap://192.168.0.122:389 - cepsep LDAP;

- D testldap@test.alt - пользователь с правом чтения в каталоге LDAP;

- b "dc=test, dc=alt" - контейнер AD, в котором будет выполняться поиск;

- х – использовать простую аутентификацию;

- W - спросить пароль;

 $-\ast(\&(\text{sAMAccountName=*})(\text{sn=K*}))\$  - BHDAXCHUC, NO KOTODOMY  $\delta$ VAVT отфильтрованы результаты;

- cn sn - поля, которые необходимо вывести.

Параметры по умолчанию можно задать в файле /etc/openldap/ldap.conf, например:

**BASE** dc=test, dc=alt

**URI** ldap://dcl.test.alt

Команда с использованием базы поиска и URI по умолчанию:

\$ ldapsearch -LLL -D testldap@test.alt \

 $-x$  -W "(&(sAMAccountName=\*)(sn= $K^*$ ))" cn sn

Вывести фамилию и электронную почту всех пользователей, из подразделения

OU, у которых непустое поле mail:

```
$ ldapsearch -LLL -H ldap://192.168.0.122:389 \
```

```
-D testldap@test.alt -b "ou=OU, dc=test, dc=alt" -s one \
```

```
-x -W "(&(sAMAccountName=*)(mail=K*))" sn mail
```
В данном примере не будут выведены записи только из подразделения OU, но не из его дочерних подразделений.

Считать последовательность строк из файла new.filter и выполнить функцию поиска LDAP для каждой строки:

```
$ ldapsearch -H ldap://192.168.0.122:389 \setminus -D testldap@test.alt -
b "dc=test, dc=alt" -x -W -f new.filter "(samaccountname=ss)" cn
```
Содержимое файла new.filter:

```
7<sup>*</sup>ivanov
k^{\star}
```
 $*<sub>k</sub>$ 

Команда выполняет поиск по поддереву для каждого фильтра, начиная с samaccountname=z\*. Когда этот поиск завершается, начинается поиск для фильтра cn=ivanov И Т. Д.
Пример вывода вышеуказанной команды с параметром -n:

```
LDAPv3
# base <dc=test, dc=alt> with scope subtree
# filter pattern: (samaccountname=%s)
# requesting: dn
### filter: (samaccountname=z*)
### filter: (samaccountname=ivanov)
### filter: (samaccountname=k*)
#\pm# filter: (samaccountname=*k)
\pm
```
 $10.7.11.6$ . Команла sssctl

sssctl - это инструмент командной строки, который предоставляет унифицированный способ получения информации о состоянии Security System Services Daemon (SSSD).

Утилиту sssct1 можно использовать для сбора информации:

- состоянии домена;

- аутентификации пользователя;

- доступа пользователей к клиентам определенного домена;

- информация о кэшированном содержимом.

С помощью утилиты sssctl можно:

- управлять кэшем SSSD;

- управлять журналами;

- проверить конфигурационные файлы.

Основные команды sssct1 представлены в таблице 62.

## $T$ аблица 62 – Основные команды sssctl

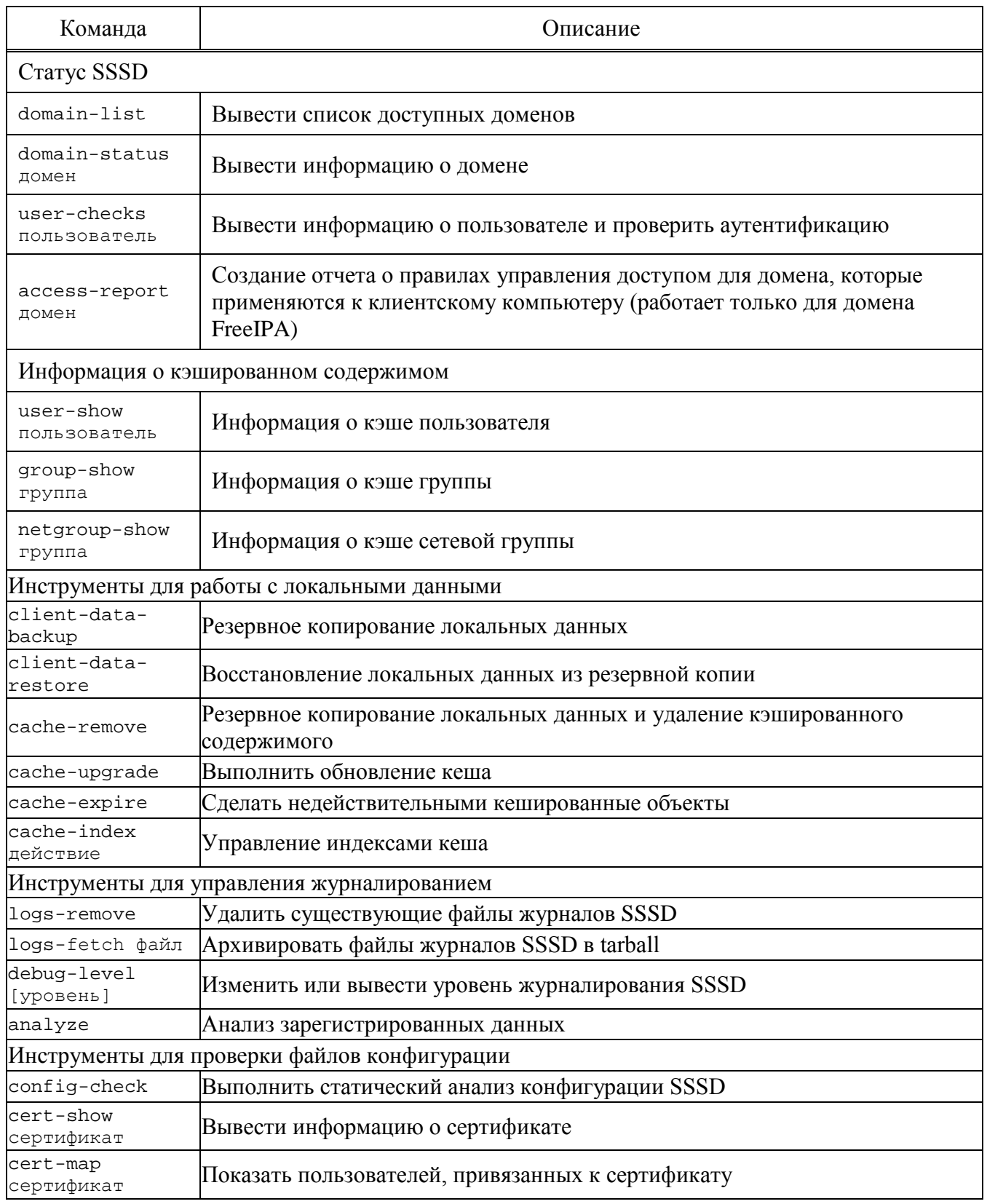

Получить дополнительную информацию справочной можно на странице sssctl.

### 759

### ЛКНВ.11100-01 90 03

Пример получения дополнительной информации о подкоманде:

# sssctl user-show --usage

или

# sssctl user-show --help

Получение информации о домене:

# sssctl domain-status TEST.ALT

Online status: Online

Active servers: AD Global Catalog: dc1.test.alt AD Domain Controller: dc1.test.alt

```
Discovered AD Global Catalog servers:
- dc1.test.alt
Discovered AD Domain Controller servers:
- dc1.test.alt
```
### Показать информацию о кэше пользователя:

# sssctl user-show kim

```
Name: kim
Cache entry creation date: 12/28/22 13:39:46
Cache entry last update time: 06/19/23 09:55:29
Cache entry expiration time: Expired
Initgroups expiration time: Expired
Cached in InfoPipe: No
```
### Создать группу testldap в подразделении OU:

```
# sssctl user-checks kim
```

```
user: kim
action: acct
service: system-auth
SSSD nss user lookup result:
 - user name: kim
 - user id: 1187401107
 - group id: 1187400513
 - gecos: Олег Ким
 - home directory: /home/TEST.ALT/kim
 - shell: /bin/bash
SSSD InfoPipe user lookup result:
 - name: kim
 - uidNumber: 1187401107
 - gidNumber: 1187400513
 - gecos: Олег Ким
 - homeDirectory: not set
 - loginShell: not set
testing pam_acct_mgmt
pam_acct_mgmt: Success
PAM Environment:
 - no env –
```
### 10.7.11.7. Команда testparm

С помощью команды testparm можно проверить содержимое файла конфигурации /etc/samba/smb.conf.

### Пример проверки настройки Samba:

```
$ testparm
Load smb config files from /etc/samba/smb.conf
Loaded services file OK.
Weak crypto is allowed
Server role: ROLE_ACTIVE_DIRECTORY_DC
Press enter to see a dump of your service definitions
# Global parameters
[qlobal]
   dns forwarder = 8.8.8.8ldap server require strong auth = No
   passdb backend = samba dsdb
   realm = TEST.ALTserver role = active directory domain controller
   workgroup = TEST
   rpc server: tcpip = no
   rpc_daemon:spoolssd = embedded
   rpc server: spoolss = embedded
   rpc server: winreq = embedded
   rpc_server:ntsvcs = embedded
   rpc server: eventlog = embedded
   rpc_server: srvsvc = embedded
   rpc_server: svcctl = embedded
   rpc_server:default = external
   winbindd:use external pipes = true
   idmap lab:use rfc2307 = yes
   idmap config * : backend = tdb
   map archive = No
   vfs objects = dfs_samba4 acl_xattr
[dfs]msdfs root = Yes
   path = /median/dfsroot[sysvol]
   path = /var/lib/samba/sysvol
   read only = No[netlogon]
   path = /var/lib/samba/sysvol/test.alt/scripts
   read only = No[free]
   quest ok = Yespath = /mnt/win/freeread only = N
```
### 761

### ЛКНВ.11100-01 90 03

10.7.12. Конфигурационные файлы

 $/etc/samba/smb.comf - \phi a\ddot{n}$ л конфигурации Samba.

/etc/krb5.conf - файл конфигурации Kerberos.

10.7.12.1. Файл sssd.conf

/etc/sssd/sssd.conf  $-\phi$ айл конфигурации SSSD.

Для работы с Active Directory в SSSD имеется специальный AD-провайдер sssd-ad.

конфигурационный файл Минимальный  $((etc/sssd/sssd.comf))$ ЛЛЯ  $sssd-ad$ :

```
[sssd]
config_file\_version = 2services = nss, pam
# Managed by system facility command:
## control sssd-drop-privileges unprivileged privileged default
user = sssd# SSSD will not start if you do not configure any domains.
domains = TEST.ALT[nss]
[pam]
[domain/TEST.ALT]
id_provider = ad
auth_provider = ad
chpass_provider = ad
access_provider = ad
default\_shell = /bin/bashfallback_homedir = /home/\%d/\%udebug\_level = 0icache_credentials = true
ad qpo iqnore unreadable = true
ad_gpo_access_control = permissive
ad_update_samba_machine_account_password = true
```
Получить подробную информацию можно на справочной странице man sssd.conf.

10.7.12.2. Файл resolv.conf

/etc/resolv.conf файл конфигурации ресолвера  $\equiv$ (механизма преобразования имен хостов в адреса IP).

Файл конфигурации ресолвера (resolver) содержит информацию, которая считывается функциями разрешения имен при первом их вызове процессом.

Файл разработан в удобочитаемом формате, и содержит список ключевых слов со значениями, которые предоставляют различного рода информацию для функций разрешения имен. Файл настройки считается надежным источником информации DNS (например, информация об AD-бите DNSSEC будет возвращаться в неизменном виде из этого источника).

Если этот файл не существует, то будет опрашиваться только служба имен на локальной машине; доменное имя определяется из имени узла, а список поиска будет содержать это доменное имя.

Обычно в файле /etc/resolv.conf указан как минимум 1 сервер имен, на который будут перенаправляться все DNS запросы:

# Generated by resolvconf

- # Do not edit manually, use
- # /etc/net/ifaces/<interface>/resolv.conf instead.

nameserver 192.168.197.241

### ВАЖНО

Файл /etc/resolv.conf не должен редактироваться. Его автоматически генерирует resolvconf. Редактировать можно файл /etc/net/ifaces/<interface>/resolv.conf.

Поддерживаются следующие параметры настройки:

1) nameserver (IP-адрес сервера имен)

Интернет-адрес сервера имен, на который надо переправлять все запросы, либо адрес IPv4 (в точечной нотации), либо адрес IPv6 в нотации с двоеточием (и, возможно, с точками) в соответствии с RFC 2373. Может быть указано до махмs (в настоящее время 3) серверов имен, ключевое слово должно быть указано для каждого сервера. Если указано несколько серверов, библиотека распознавателя запрашивает их в указанном порядке. Если в файле нет строк nameserver, по умолчанию используется сервер имен на локальном компьютере. Используемый алгоритм заключается в том, чтобы попробовать обратиться к первому указанному серверу имен, и, если время ожидания запроса истекло,

попробовать обратиться к следующему серверу, и т. д. пока не будет исчерпан список серверов, а затем повторять попытки, пока не будет сделано максимальное количество повторных попыток;

2) options

Позволяют изменять некоторые внутренние переменные функций определения имен. Синтаксис:

options параметр ...

где параметр может иметь следующие значения:

- attempts:n

Задает количество попыток, которое преобразователь предпримет, отправляя запрос на свои серверы имен, прежде чем закончить работу и вернуть ошибку. По умолчанию используется RES DFLRETRY (в настоящее время равно 2). Значение этого параметра скрыто, ограничено числом 5;

- debug

Устанавливает RES DEBUG в \_res.options (эффективно, только если glibc был собран с поддержкой отладки);

- edns0 (начиная с glibc  $2.6$ ) Задает значение RES USE EDNSO в \_res.options. Включает поддержку расширений DNS, описанных в RFC 2671;
- inet6

Задает значение RES USE INET6 в \_res.options. Это приводит к **AAAA** выполнению запроса перед запросом  $\mathsf{A}$ внутри  $IPv4$ функции gethostbyname,  $\mathbf{M}$ отображению ответов  $\overline{B}$ «туннелированной форме» IPv6, если записи АААА не были найдены, но существует набор записей А. Начиная с glibc 2.25, эта опция приложения ИСПОЛЬЗОВАТЬ getaddrinfo, устарела; ДОЛЖНЫ a. He gethostbyname;

- ip6-bytestring (c glibc 2.3.4 до glibc 2.24)

Задает значение RES USE BSTRING в res.options. Это приводит к поиску обратной записи IPv6, с использованием формата значимых битов, описанного в RFC 2673; если этот параметр не установлен (по умолчанию);

- ndots:n

Задает минимальное количество точек, которые должны обязательно присутствовать имени, переданном функции  $\bf{B}$ res\_query сделан  $(c_M. resolver(3)),$ прежде чем будет первоначальный абсолютный запрос. По умолчанию п равно 1, поэтому если в имени есть точки, сначала имя пытаются разрешить как абсолютное, прежде чем добавлять к нему элементы из списка поиска. Значение этой опции скрыто и ограничено числом 15;

- no-check-names

значение RES NOCHECKNAME в res.options, Задает **ЧТО** отключению в современном **BIND** ПРИВОДИТ  $\bf K$ проверки  $\mathbf{R}$ поступающих именах узлов и почтовых именах недопустимых символов, таких как символы подчеркивания (), не-ASCII или управляющие символы;

- no-reload (начиная с glibc 2.16) Задает значение RES NORELOAD в res.options. Эта опция автоматическую отключает перезагрузку файла измененного конфигурации;
- no-tld-query (начиная с glibc 2.14)

Задает значение RES NOTLDQUERY в res.options. Этот параметр указывает res\_nsearch() не пытаться разрешить неполное имя, как если бы оно было доменом верхнего уровня. Данный параметр может привести к проблемам, если в качестве TLD указано «localhost», а не localhost в олном или более элементах списка поиска

Данный параметр не действует, если не установлен RES DEFNAMES или RES DNSRCH;

- rotate

Задает значение RES ROTATE в res.options, что приводит к циклическому выбору указанных серверов имен. Без этой опции распознаватель всегда будет запрашивать первый сервер имен в списке и использовать последующий сервер имен только в случае сбоя первого. Эта опция позволяет распределить нагрузку между разными серверами имен;

- single-request-reopen (начиная с glibc 2.9)

Задает RES SNGLKUPREOP в res.options. Для разрешения имен используется единый сокет для запросов А и АААА. Некоторое оборудование ошибочно возвращает только один ответ. Когда это происходит, клиент продолжает ждать второго ответа.

Указание этого параметра изменяет это поведение так, что если два запроса с одного порта не обрабатываются правильно, то сокет будет закрыт и открыт новый перед посылкой второго запроса;

single-request (начиная с glibc  $2.10$ )

Задает значение RES SNGLKUP в \_res.options. По умолчанию glibe, начиная с версии 2.9, выполняет поиск по IPv4 и IPv6 параллельно.

Некоторые приложения DNS-серверов не могут обработать такие запросы должным образом и делают паузу между ответами на запрос. Этот параметр отключает данное поведение, что заставляет glibc делать запросы IPv6 и IPv4 последовательно (за счет некоторого замедления процесса разрешения имени);

 $-$  timeout:n

Задает промежуток времени, который функции определения имен будут ждать ответа от удаленного сервера имен перед тем как повторить запрос другому серверу имен.

Это время может не совпадать с общим временем, затраченным на любой вызов АРІ-интерфейса преобразователя, и нет гарантии, что один вызов АРІ-интерфейса преобразователя соответствует одному тайм-ауту. Измеряется в секундах, значение по умолчанию -RES TIMEOUT (в настоящее время равно 5). Значение этой опции скрыто и ограничено числом 30;

trust-ad (начиная с glibc 2.31)

Задает значение RES TRUSTAD в res.options. Этот параметр управляет поведением бита AD распознавателя-заглушки. Если проверяющий преобразователь устанавливает в ответе бит AD, это означает, что данные в ответе были проверены в соответствии с протоколом DNSSEC. Чтобы полагаться на бит AD, локальная система должна доверять как распознавателю, проверяющему DNSSEC, так и сетевому пути к нему, поэтому требуется явное согласие. Если активна опция trust-ad, тупиковый распознаватель устанавливает бит AD в исходящих DNS-запросах (чтобы включить поддержку бита AD) и сохраняет бит AD в ответах. Без этой опции бит AD в запросах не устанавливается и всегда удаляется из ответов, прежде чем они будут возвращены приложению. Это означает, что приложения могут доверять биту AD в ответах, если параметр trust-ad установлен правильно.

В glibc версии 2.30 и более ранних AD не устанавливается автоматически в запросах и без изменений передается приложениям в ответах;

- use-vc (начиная c glibc  $2.14$ )

Задает значение RES USEVC в \_res.options. Данный параметр включает принудительное использование TCP для запросов DNS;

- search (СПИСОК ПОИСКА)

По умолчанию список поиска содержит одну запись – имя локального домена. Он определяется по локальному имени хоста, возвращаемому функцией gethostname; локальным доменным именем считается все, что следует после первого знака «.». Если имя хоста не содержит «.», предполагается, что корневой домен является именем локального домена.

Это поведение можно изменить, перечислив имена доменов, в которых нужно вести поиск, после ключевого слова search через пробел или символ табуляции. При разрешении запросов имен, в которых меньше точек чем указано в ndots (по умолчанию 1), будет использован каждый компонент пути поиска пока не будет найдено соответствующее имя. Для сред с несколькими субдоменами см. параметры ndots: п выше, чтобы избежать атак типа «человек посередине» и ненужного трафика для корневых DNS-серверов. Обратите внимание, что этот процесс может быть медленным и будет сетевого трафика, если генерировать **МНОГО** серверы ДЛЯ перечисленных доменов не являются локальными, и что время ожидания запросов истечет, если сервер для одного из доменов недоступен.

При наличии нескольких директив search используется только список поиска из последнего экземпляра.

Список поиска может содержать не более шести доменов и не может быть длиннее 256 символов. В glibc 2.25 и более ранних версиях список поиска мог содержать не более шести доменов и не мог быть длиннее 256 символов. Начиная с glibc 2.26 список поиска не ограничен.

Директива domain - это устаревшее название директивы search, которая обрабатывает только одну запись в списке поиска;

- sortlist

Позволяет сортировать адреса. возвращаемых функцией gethostbyname. Список сортировки задается  $\overline{R}$ виле  $\pi$ an IP-адрес/сетевая маска. Маску сети указывать не обязательно, по умолчанию используется естественная маска сети. IP-адрес и маска сети разделяются косой чертой. В списке можно указывать до 10 пар.

```
Пример:
```
sortlist 130.155.160.0/255.255.240.0 130.155.0.0

Ключевое файла слово search системного resolv.conf можно переопределить ЛЛЯ каждого процесса. залав ЛЛЯ переменной среды LOCALDOMAIN список доменов поиска, разделенных пробелами.

Ключевое options файла слово системного resolv.conf можно переопределить для каждого процесса, задав для переменной среды RES OPTIONS список параметров преобразователя, разделенных пробелами.

Любые файл конфигурации изменения. внесенные вручную  $\bf{B}$ /etc/resolv.conf, 0бязательно будут перезаписаны при изменениях в сети или перезагрузке системы.

Ключевое слово и значение должны находиться в одной строке, и кроме того, строка должна начинаться с ключевого слова (например, nameserver). Значение следует за ключевым словом, разделенным пробелом.

Строки, начинающиеся с точки с запятой (;) или решетки (#), считаются комментариями.

Resolvconf - это платформа для обновления системной информации о серверах DNS. Он настраивается как посредник между программами, которые предоставляют эту информацию и программами, которые используют эту информацию.

Обновить файл /etc/resolv.conf, чтобы внести изменения в DNS:

# resolvconf -u Пример файла /etc/resolv.conf: search test.alt example.test nameserver 192.168.0.122 nameserver 8.8.8.8

Запись search позволяет использовать в качестве адреса только хост-имя для компьютеров в домене test.alt. Например, чтобы обратиться системе work.test.alt, пользователь должен ввести в качестве адреса только хост-имя, work. Когда преобразователь пытается разрешить доменное имя, например, work, он сначала формирует полное доменное имя, используя имя домена test.alt, в work.test.alt и выполняет DNS-запрос, используя это полное доменное имя. Если это не удается, то преобразователь пробует следующий в очереди домен и запрашивает IP-адрес work.example.test.

При этом, когда преобразователь пытается разрешить доменное имя work.ru, он сначала запросит work.ru как абсолютное доменное имя. Если DNS не сможет разрешить его, то только тогда преобразователь объединит его с поисковым доменом, чтобы сформировать work.ru.test.alt, и повторит запрос.

Решение о том, выполняется ли первый запрос как абсолютное доменное имя или нет, полностью зависит от количества точек, присутствующих в доменном имени. По умолчанию доменное имя, содержащее по крайней мере 1 точку, заставит преобразователь запрашивать его дословно, не объединяя его с какими-либо поисковыми доменами. Количество точек для первого запроса абсолютного доменного имени настраивается в значении параметра ndots.

10.8. Примечания

10.8.1. Настройка беспарольного доступа по ssh

Генерация SSH-ключа (на DC1):

# ssh-keygen -t ed25519

На вопрос о файле для сохранения ключа нажать «Enter» (по умолчанию).

На вопрос о пароле к ключу также нажать «Enter» (не указывать пароль).

Скопировать публичную часть SSH-ключа на второй контроллер домена (DC2) для пользователя user:

# ssh-copy-id -i ~/.ssh/id\_ed25519.pub user@dc2.test.alt Проверка, что ключ был скопирован на DC2: # ssh user@dc2.test.alt  $[user@dc2 ~~1$ su ~-$ 

### 769

```
Password:
[root@dc2 ~]# cat /home/user/.ssh/authorized_keys >>.ssh/authorized_keys
[root@dc2 ~]# exitвыход
[user@dc2 ~]$ exit
выход
Connection to dc2 closed.
```
команды на DC2 с Теперь есть возможность удаленно выполнять привилегиями администратора.

10.8.2. Центр управления системой

Центр управления системой (ШУС, альтератор) представляет собой удобный интерфейс для выполнения наиболее востребованных административных задач: добавление и удаление пользователей, настройка сетевых подключений, просмотр информации о состоянии системы и т.п.

ЦУС состоит из независимых диалогов-модулей. Каждый модуль отвечает за настройку определенной функции или свойства системы.

Запустить ЦУС в графической среде можно следующими способами:

- 1) в графической среде МАТЕ: «Система»  $\rightarrow$  «Администрирование»  $\rightarrow$ «Центр управления системой»;
- 2) в графической среде ХFСЕ, KDE: «Меню запуска приложений» → «Настройки»  $\rightarrow$  «Центр управления системой»;

3) из командной строки: командой асс.

Запуск ЦУС (рис. 411) требует административных прав, и, если запустить его от обычного пользователя, он запросит пароль администратора (root) (рис. 412).

ЦУС имеет также веб-ориентированный интерфейс, позволяющий управлять сервером с любого компьютера сети.

Для запуска веб-ориентированного интерфейса, должен быть установлен пакет alterator-fbi:

# apt-get install alterator-fbi

И запущены сервисы ahttpd и alteratord:

# systemctl enable --now ahttpd

# systemctl enable --now alteratord

### 770

771

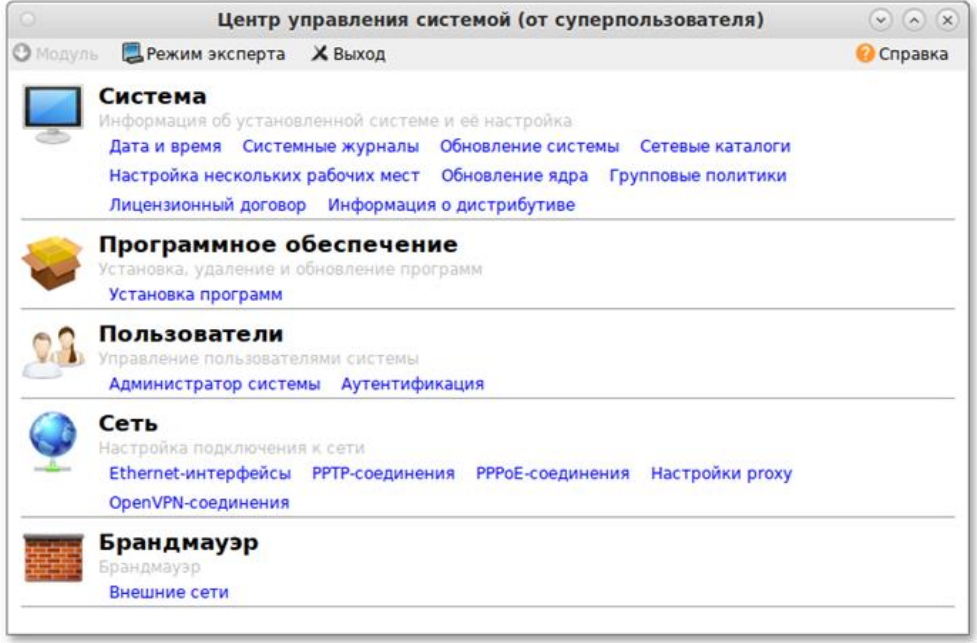

## Рис. 411 – Центр управления системой

<span id="page-770-0"></span>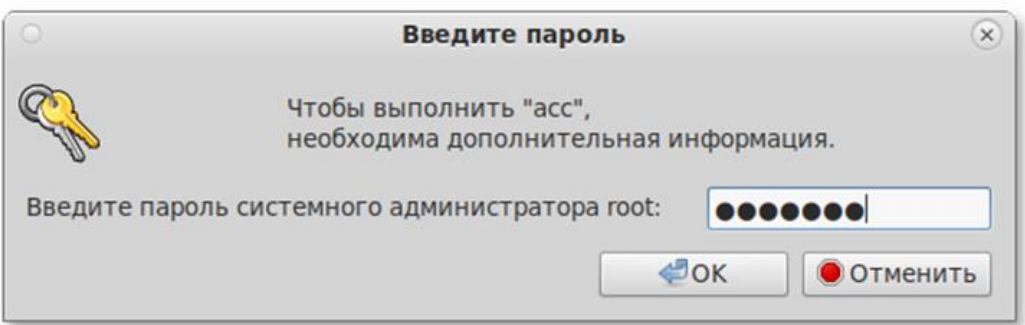

Рис. 412 – Запрос пароля администратора

<span id="page-770-1"></span>Работа с ЦУС может происходить из любого веб-браузера. Для начала работы необходимо перейти по адресу https://ip-адрес:8080/.

При запуске центра управления системой необходимо ввести в соответствующие поля имя пользователя (root) и пароль пользователя (рис. [413\)](#page-771-0).

После этого будут доступны все возможности ЦУС на той машине, к которой было произведено подключение через веб-интерфейс (рис. [414\)](#page-771-1).

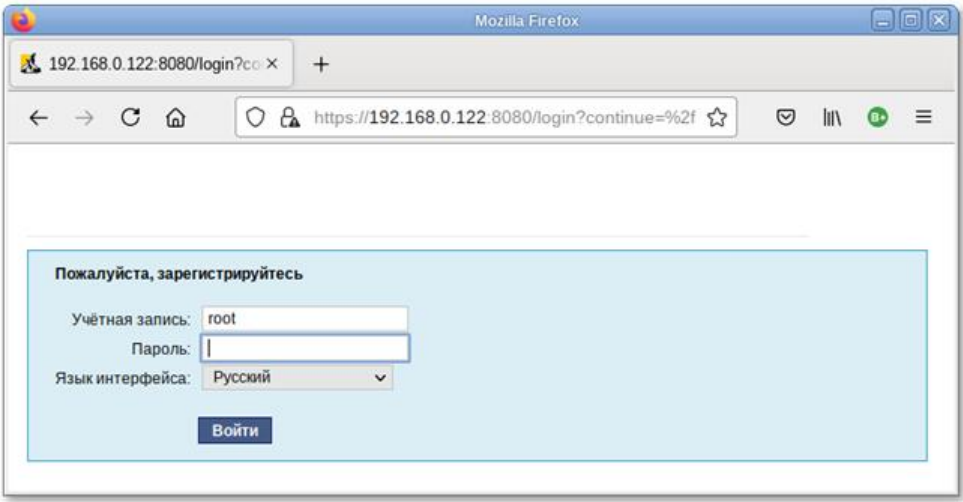

<span id="page-771-0"></span>Рис. 413 – Работа с ЦУС из веб-браузера

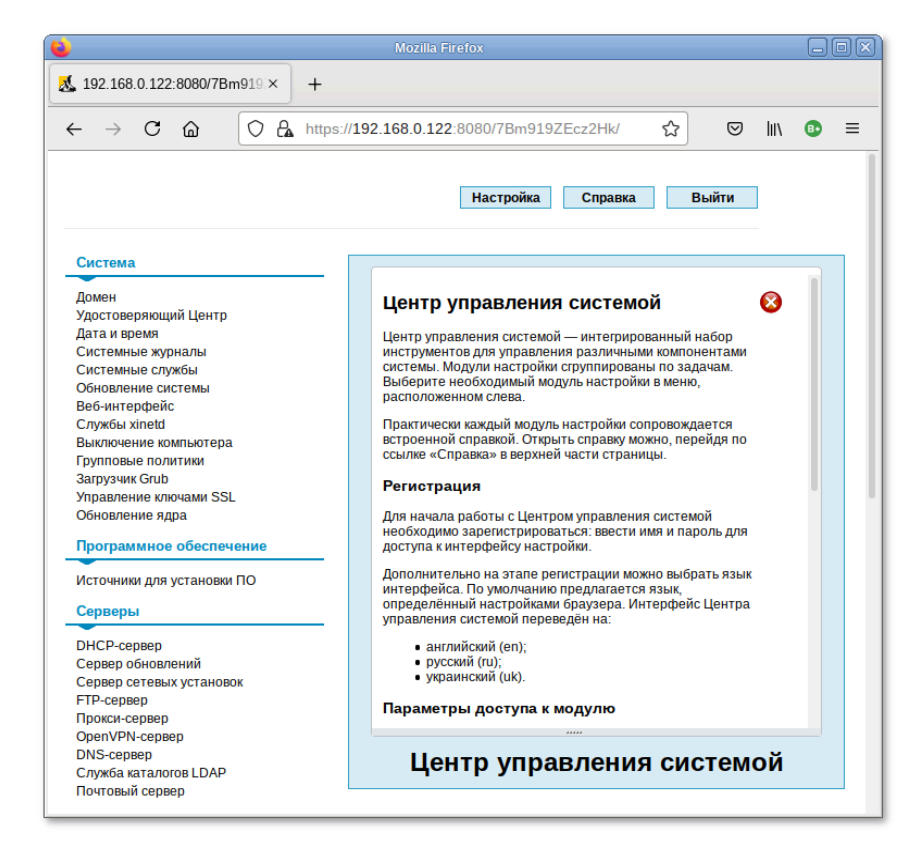

Рис. 414 – Возможности ЦУС в веб-браузере

<span id="page-771-1"></span>Установленные пакеты, которые относятся к ЦУС, можно посмотреть, выполнив команду:

rpm -qa | grep alterator\*

Прочие пакеты для ЦУС можно найти, выполнив команду:

apt-cache search alterator\*

## 773

## ЛКНВ.11100-01 90 03

## Модули можно дополнительно загружать и удалять как обычные программы:

# apt-get install alterator-net-openvpn

# apt-get remove alterator-net-openvpn

774

## 11. SOGO

SOGo-сервер групповой работы, аналогичный Microsoft Exchange, с веб-интерфейсом и доступом по MAPI для Microsoft Outlook.

SOGo обеспечивает веб-интерфейс на основе AJAX и поддерживает различные нативные клиенты с помощью стандартных протоколов.

Возможности SOGo:

- общие почтовые папки, календари и адресные книги;
- веб-интерфейс, аналогичный Outlook Web Access;
- поддержка протоколов CalDAV, CardDAV, GroupDAV, Microsoft ActiveSync, IMAP и SMTP;
- доступ по MAPI для Microsoft Outlook, не требующий внешних модулей;
- делегирование, уведомления, резервирование, поддержка категорий и почтовых фильтров;
- поддержка нескольких почтовых ящиков в веб-интерфейсе;

- Single sign-on с помощью CAS, WebAuth или Kerberos.

#### $\mathbb{Q}$ MAPI over HTTPS не поддерживается.

### 11.1. Установка

Для установки SOGo на ОС Альт СП Сервер (64 бит, AArch64 (ARMv8)) нужно выполнить команду (драйвер к PostgreSQL будет установлен автоматически):

```
# apt-get install task-sogo
```
11.2. Подготовка среды

Подготовить к запуску и настроить службы PostgreSQL:

- созлать системные базы ланных:

# /etc/init.d/postqresql initdb

- запустить службу:

```
# service postgresgl start
```
- создать пользователя sogo и базу данных sogo (под правами root):

```
# su - postgres -s /bin/sh -c 'createuser --no-superuser --no-
createdb --no-createrole sogo'
# su - postgres -s /bin/sh -c 'createdb -0 sogo sogo'
# service postgresql restart
```
Настройка Samba DC:

```
1) пользователи расположены в домене Active Directory, расположенном на
 контроллере с Samba DC. Нужно предварительно развернуть сервер Samba
 AD DC (см. п. 10.2);
```

```
2) создать в домене пользователя sogo с паролем разумота (при запросе
  дважды ввести пароль):
```

```
# samba-tool user create sogo
```
# samba-tool user setexpiry --noexpiry sogo

Hacтройка SOGo (настраивается на домен test.alt):

1) заполнить файл конфигурации /etc/sogo/sogo.conf:

```
SOGoProfileURL = "postgresql://sogo@/sogo/sogo_user_profile";
OCSFolderInfoURL = "postgresql://sogo@/sogo/sogo_folder_info";
OCSSessionsFolderURL = "postgresgl://sogo@/sogo/sogo sessions folder";
OCSEMailAlarmsFolderURL = "postgresgl://sogo@/sogo/sogo alarms folder";
SOGoEnableEMailAlarms = YESSOGoDraftsFolderName = Drafts;
SOGoSentFolderName = Sent;
SOGoTrashFolderName = TrashSOGoIMAPServer
"imaps://localhost:993/?tlsVerifyMode=allowInsecureLocalhost";
SOGoMailingMechanism = sendmail;SOGoForceExternalLoginWithEmail = NO;NGImap4ConnectionStringSeparator = "/";
SOGoUserSources =
                     \sqrt{ }id = \text{sambalogin}displayambaLogin";
              can \text{Authorlicate} = \text{YES:}type = ldapCNFieldName = cn;IDFieldName = cn;UIDFieldName = sAMAccountName;
        hostname = "ldaps://127.0.0.1";
        baseDN = "CN=Users, DC=test, DC=alt";
        bindDN = "CN=sogo, CN=Users, DC=test, DC=alt";bindPassword = "Pa$$word";
        bindFields = (sAMAccountName);\left\{\begin{array}{c} \end{array}\right.id = sambaShared;
        displayName = "Shared Addressbook";
        can \text{Authentication} = \text{NO}isAddressBook = YES;type = \ldots
```
 $=$ 

776

```
 CNFieldName = cn;
        IDFieldName = mail;UIDFieldName = mail; hostname = "ldaps://127.0.0.1";
         baseDN = "CN=Users,DC=test,DC=alt";
         bindDN = "CN=sogo,CN=Users,DC=test,DC=alt";
         bindPassword = "Pa$$word";
         filter = "((NOT isCriticalSystemObject='TRUE') AND (mail='*') AND (NOT 
objectClass=contact))";
     },
    \overline{\mathcal{E}} id = sambaContacts;
         displayName = "Shared Contacts";
         canAuthenticate = NO;
         isAddressBook = YES;
         type = ldap;
         CNFieldName = cn;
         IDFieldName = mail;
         UIDFieldName = mail;
        hostname = "ldaps://127.0.0.1";
         baseDN = "CN=Users,DC=test,DC=alt";
         bindDN = "CN=sogo,CN=Users,DC=test,DC=alt";
         bindPassword = "Pa$$word";
         filter = "((((objectClass=person) AND (objectClass=contact) AND 
((uidNumber>=2000) OR (mail='*')))
                                  isCriticalSystemObject='TRUE') AND (NOT
showInAdvancedViewOnly='TRUE') AND (NOT uid=Guest))
                  OR (((objectClass=group) AND (gidNumber>=2000)) AND (NOT 
isCriticalSystemObject='TRUE') AND (NOT showInAdvancedViewOnly='TRUE')))";
        mapping = {
             displayname = ("cn");
         };
     }
   );
  SOGoSieveScriptsEnabled = YES;
  SOGoLanguage = Russian;
  SOGoTimeZone = Europe/Moscow;
  SOGoFirstDayOfWeek = 1;
}
```
2) включить службы по умолчанию и перезапустить их:

# for s in samba postgresql memcached sogo httpd2;do chkconfig \$s on;service \$s restart;done

Возможные ошибки будут записаны в файл журнала

/var/log/sogo/sogo.log.

11.3. Включение веб-интерфейса

Для включения веб-интерфейса нужно выполнить команды:

```
# a2enmod proxy
# a2enmod proxy http
# a2enmod authn_core
# a2enmod authn file
# a2enmod auth_basic
# a2enmod authz_user
```
### 777

### ЛКНВ.11100-01 90 03

# a2enmod env # a2enmod day # a2enmod headers # a2enmod rewrite # a2enmod version # a2enmod setenvif # a2ensite SOGo # service httpd2 restart # service sogo restart

Веб-интерфейс доступен по адресу: http://<aдрес сервера>/SOGo/.

Примечание. Если при входе в веб-интерфейс возникает ошибка «Неправильный логин или пароль» и в логах /var/log/sogo/sogo.log есть ошибки вила:

Jul  $16:14:51$ 06 sogod  $[12257]:$ [ERROR] <0x0x5578db070b40[LDAPSource]> Could not bind to the LDAP server ldaps://127.0.0.1 (389) using the bind DN: CN=sogo, CN=Users, DC=test, DC=alt файл лобавить  $\overline{B}$ /etc/openldap/ldap.conf опнию следует TLS REOCERT allow и перезапустить службы samba и sogo: # service samba restart # service sogo restart

11.4. Настройка электронной почты

#### $\triangle$ Предварительно должен быть настроен DNS (см. п. 13).

Для использования электронной SOG<sub>o</sub> почты  $\, {\bf B}$ нужно настроить аутентификацию в Active Directory для Postfix и Dovecot.

В примере используется следующая конфигурация (рис. 415):

- имя домена: test.alt;

- размещение /var/mail/<имя домена>/<имя пользователя> почты: (формат maildir):

- доступ на чтение почты: IMAP (порт 993), SSL;

- доступ на отправку почты: SMTP (порт 465), SSL/STARTTLS;

- данные аутентификации: email с доменом (например, petrov@test.alt) или имя пользователя.

 $\wedge$ Доступ к серверу LDAP осуществляется по протоколу Idap без шифрования. Для SambaDC нужно отключить Idaps в /etc/samba/smb.conf в секции [global]:  $ldap$  server require strong auth = no  *nepesany crusts samba:* # service samba restart

Предварительно нужно создать пользователя vmail (пароль Pa\$\$word) с не истекающей учетной записью:

```
# samba-tool user create -W Users vmail
```

```
# samba-tool user setexpiry vmail --noexpiry
```
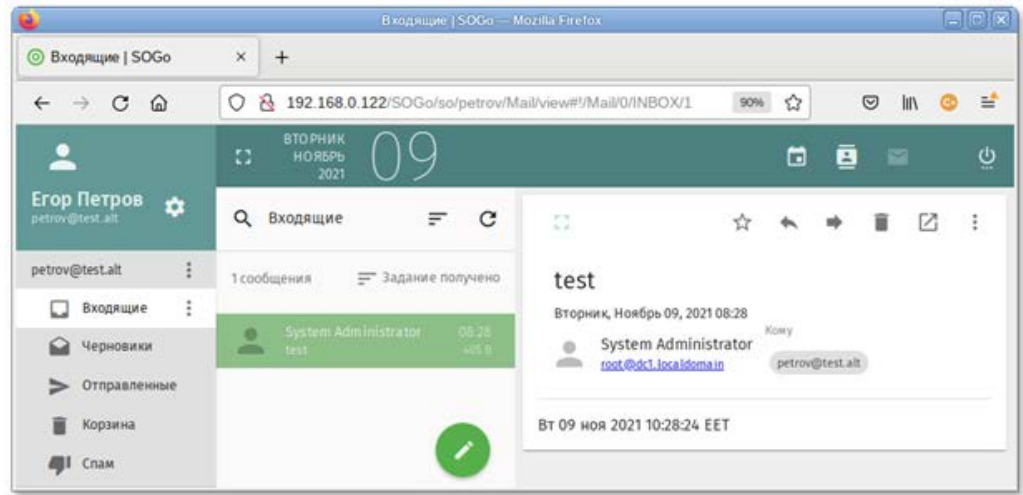

Рис. 415

### <span id="page-777-0"></span>11.4.1. Настройка Postfix

Установить пакет postfix-ldap:

# apt-get install postfix-ldap

В каталоге /etc/postfix изменить файлы для домена test.alt:

- изменить содержимое файла main.cf:

```
# Global Postfix configuration file. This file lists only a small subset
# of all parameters. For the syntax, and for a complete parameter list,
# see the postconf(5) manual page. For a commented and more complete
# version of this file see /etc/postfix/main.cf.dist
                = /usr/libexec/dovecot/dovecot-lda -f "$SENDER"
mailbox_command
                                                                           -a"$RECIPIENT"
inet_protocols = ipv4
# Mappings
virtual\_mailbox\_base = /var/mailvirtual mailbox domains = test.alt
virtual mailbox maps = ldap:/etc/postfix/ad local recipients.cf
virtual_alias_maps = ldap:/etc/postfix/ad_mail_groups.cf
virtual_transport = dovecot
```
local\_transport = virtual

779

```
local_recipient_maps = $virtual_mailbox_maps
 # SSL/TLS
 smtpd_use_tls = yessmtpd_tls_security_level = encrypt
 #smtpd_tls_security_level = may
 smtpd_sasl_auth_enable = yes
 smtpd_sasl_local_domain = test.alt
 smtpd_sasl_path = private/auth
 smtpd_sasl_type = dovecot
 smtpd_sender_login_maps = ldap:/etc/postfix/ad_sender_login.cf
 smtpd_tls_auth_only = yes
 smtpd tls cert file = /var/lib/ssl/certs/dovecot.cert
 smtpd_tls_key_file = /var/lib/ssl/private/dovecot.key
 smtpd_tls_CAfile = /var/lib/ssl/certs/dovecot.pem
 smtpd_recipient_restrictions = permit_mynetworks, reject_unauth_destination,
 per-mit_sasl_authenticated, reject
 smtpd_sender_restrictions = reject_authenticated_sender_login_mismatch
- файл /etc/postfix/mydestination должен быть пустым;
- в файл master. cf нужно добавить строки:
 dovecot
          unix -
                                 \mathbf npipe
                         n
   flags=DRhu
               user=mail:mail argv=/usr/libexec/dovecot/deliver
                                                                       -ds{recipient}
 smtps
          inet n
                                 \mathbf n\simsmtpd
                                                  \equiv-o smtpd tls wrappermode=yes
   -o smtpd_sasl_auth_enable=yes
   -o smtpd_client_restrictions=permit_sasl_authenticated, reject
- CO3JATL DAMI ad local recipients.cf:
 version = 3server_host = test.alt:389
 search_base = dc=test, dc=alt
 score = subquery_filter
                                                                        =result_filter = ss
 result attribute = mail
 special result attribute = member
 bind = yesbind_dn = cn=vmail, cn=users, dc=test, dc=alt
bind\_pw = Pa$$word
- создать файл ad_mail_groups.cf:
 version = 3server_host = test.alt:389
 search_base = dc=test, dc=alt
 timeout = 3scope = subquery_filter = (&(mail=%s)(sAMAccountType=268435456))
 result_fitter = %sresult attribute = mail
 special_result_attribute = member
```
### 780

### ЛКНВ.11100-01 90 03

```
bind = yesbind_dn = cn=vmail, cn=users, dc=test, dc=alt
 bind\_pw = Pa$$word
- создать файл ad_sender_login.cf:
 version = 3server host = test.alt:389search\_base = dc = test, dc = altscore = subquery filter = (\&(\text{objectClass=user}) (|(\text{sAMAccountName=8s})(\text{mail=8s})) )result attribute = mail
 bind = yesbind_dn = cn=vmail, cn=users, dc=test, dc=alt
 bind pw = Pa$$word
```
- перезапустить службу postfix:  $\#$  service postfix restart

Проверка конфигурации Postfix (в выводе не должно быть никаких

сообщений):

# postconf >/dev/null

Проверка пользователя почты petrov:

```
# postmap -q petrov@test.alt ldap:/etc/postfix/ad_local_recipients.cf
petrov@test.alt
```
### Проверка входа:

```
# postmap -q petrov@test.alt ldap:/etc/postfix/ad_sender_login.cf
petrov@test.alt
```
Проверка общего адреса e-mail:

```
# samba-tool group add --mail-address=sales@test.alt Sales
Added group Sales
# samba-tool group addmembers Sales ivanov, petrov
Added members to group Sales
# postmap -q sales@test.alt ldap:/etc/postfix/ad_mail_groups.cf
sales@test.alt, ivanov@test.alt, petrov@test.alt
```
### 11.4.2. Настройка Dovecot

Установить Dovecot:

# apt-get install dovecot

Изменить файлы для домена test.alt:

- создать файл /etc/dovecot/dovecot-ldap.conf.ext:

```
hosts
                = test.alt:3268ldap_version
                = 3auth_bind
                = yes
                = cn=vmail, cn=Users, dc=test, dc=alt
dn
dnpass
                = Pa$$word
```

```
base
                  = cn=Users, dc=test, dc=alt
scope
                  = subtree
deref
                  = never
user_filter = (\&(objectClass=user) (|(mail=\&u)(sAMAccountName=\&Lu)))user\_attrs = -uid=8, gid=12, mail=userpass_filler = (&(objectClass=user)(\vert (mail=\&Lu)(sAMAccountName=\&Lu)))pass_attrs = mail=user
```
maildir:/var/mail/%d/%n:UTF-

- ИЗМЕНИТЬ файл /etc/dovecot/conf.d/10-auth.conf:

```
#auth_username_format = %Lu
#auth_gssapi_hostname = "$ALL"
#auth_krb5_keytab = /etc/dovecot/dovecot.keytab
#auth use winbind = no
#auth_winbind_helper_path = /usr/bin/ntlm_auth
#auth_failure_delay = 2 secs
auth_mechanisms = plain
!include auth-ldap.conf.ext
```

```
- ИЗМЕНИТЬ ФАЙЛ /etc/dovecot/conf.d/10-mail.conf:
```

```
mail_location
                            =8: INBOX=/var/mail/%d/%n/Inbox
mail uid = mailmail qid = mailfirst_valid_uid = 5
first_valid_gid = 5
```
- ИЗМЕНИТЬ файл /etc/dovecot/conf.d/10-master.conf:

```
service imap-login {
  inet_listener imap {
    port = 0inet_listener imaps {
  \}\mathcal{E}service pop3-login {
  inet listener pop3 {
    port = 0inet listener pop3s {
    port = 0\}\}service lmtp {
 unix_listener lmtp {
  ļ
\}service imap {
\}service pop3 {
\}service auth \{unix listener auth-userdb {
  unix_listener /var/spool/postfix/private/auth {
    mode = 0600
```
### 781

### 782

### ЛКНВ.11100-01 90 03

```
user = postfixgroup = postfix\}\}service auth-worker {
 \}service dict \{unix listener dict {
   \}\}- ИЗМЕНИТЬ файл /etc/dovecot/conf.d/15-1da.conf:
 protocol lda {
   hostname = test.altpostmaster_address = administrator@test.alt
 \}- ИЗМЕНИТЬ файл /etc/dovecot/conf.d/15-mailboxes.conf:
 namespace inbox {
   inbox = yesmailbox Drafts {
     auto = substancespecial use = \Delta\left\{ \right\}mailbox Junk {
     auto = subscribespecial_ use = \mathrm{Junk}\}mailbox Trash {
     auto = subscribe
     special_ = \Trash
   \left\{ \right\}mailbox Sent {
     auto = subscribespecial use = \\}mailbox "Sent Messages" {
     special_ = \Sent
   \}\}
```
- перезапустить службу dovecot: # service dovecot restart

Проверка конфигурации Dovecot (в выводе не должно быть никаких сообщений):

# doveconf >/dev/null

11.4.3. Безопасность

Так как конфигурационные файлы содержат пароль пользователя LDAP, их нужно сделать недоступным для чтения прочим пользователям:

```
# chown dovecot: root /etc/dovecot/dovecot-ldap.conf.ext
```

```
# chmod 0640 /etc/dovecot/dovecot-ldap.conf.ext
```
# chown root:postfix /etc/postfix/ad\_local\_recipients.cf /etc/postfix/ad\_mail\_groups.cf /etc/postfix/ad\_sender\_login.cf # chmod 0640 /etc/postfix/ad\_local\_recipients.cf /etc/postfix/ad\_mail\_groups.cf /etc/postfix/ad\_sender\_login.cf

### Перезапустить службы:

# service dovecot restart # service postfix restart

### 11.4.4. Проверка конфигурации

### Проверка SMTP:

```
# date | mail -s test petrov@test.alt
# mailq
            -Size- ----Arrival Time---- - -Sender/Recipient-
0C33E20196 146 Fri Feb 16 16:39:37 root
                                          ivanov@test.alt
```
### Проверка IMAP (выход по «Ctrl**+**D»):

```
# openssl s_client -crlf -connect test.alt:993
...
tag login petrov@test.alt Pa$$word
tag OK [CAPABILITY IMAP4rev1 LITERAL+ SASL-IR LOGIN-REFERRALS ID 
ENABLE
IDLE SORT SORT=DISPLAY THREAD=REFERENCES THREAD=REFS 
THREAD=ORDEREDSUBJECT
MULTIAPPEND URL-PARTIAL CATENATE UNSELECT CHILDREN NAMESPACE 
UIDPLUS
LIST-EXTENDED I18NLEVEL=1 CONDSTORE QRESYNC ESEARCH ESORT 
SEARCHRES
WITHIN CONTEXT=SEARCH LIST-STATUS BINARY MOVE] Logged in
```
### 12. FREEIPA

FreeIPA - это комплексное решение по управлению безопасностью Linux-систем, 389 Directory Server, MIT Kerberos, NTP, DNS, Dogtag, состоит из веб-интерфейса и интерфейса командной строки.

FreeIPA является интегрированной системой проверки подлинности и авторизации в сетевой среде Linux, FreeIPA-сервер обеспечивает централизованную проверку подлинности, авторизацию и контроль за аккаунтами пользователей сохраняя сведения о пользователе, группах, узлах и других объектах, которые требуются для обеспечения сетевой безопасности.

12.1. Установка сервера FreeIPA

Для установки сервера FreeIPA (Сервер 64 бит, AArch64 (ARMv8)) со встроенным DNS-сервером  $\overline{M}$ ломеном EXAMPLE.TEST в локальной сети 192.168.135.0/24 ВЫПОЛНИТЬ СЛЕДУЮЩИЕ ДЕЙСТВИЯ:

1) отключить ahttpd, работающий на порту 8080, во избежание конфликтов с разворачиваемым tomcat и отключить HTTPS в Apache2:

# service ahttpd stop

- # a2dissite 000-default https
- # a2disport https
- # service httpd2 condreload

2) установить пакеты:

# apt-get install freeipa-server freeipa-server-dns

3) задать имя сервера:

# hostnamectl set-hostname ipa.example.test

4) запустить скрипт настройки сервера:

- в пакетном режиме:

ipa-server-install -U --hostname=\$(hostname)  $#$  $-\mathbf{r}$ EXAMPLE.TEST -n example.test -p 12345678 -a 12345678  $\frac{1}{2}$ setup-dns --no-forwarders --no-reverse

- или интерактивно:

# ipa-server-install

### 784

## ВНИМАНИЕ!

Пароли должны быть не менее 8 символов.

Обратите внимание на ответы на вопрос, не совпадающий с предложенными:

Do you want to configure integrated DNS (BIND)? [no]: yes

Остальные вопросы нужно выбрать по умолчанию (можно просто нажать <Enter>). Так же при установке нужно ввести пароль администратора системы и пароль администратора каталогов.

Для возможности управлять FreeIPA-сервером из командной строки нужно получить билет Kerberos:

# kinit admin

Добавить в DNS запись о сервере времени, чтобы компьютеры в локальной сети могли к нему подключаться:

```
# ipa dnsrecord-add example.test ntp. udp --sry-priority=0 --
srv-weight=100 --srv-port=123 --srv-target=ipa.example.test.
```
Проверить работу ntp сервера можно командой:

```
# ntpdate -q localhost
    server 127.0.0.1, stratum 3, offset 0.000018, delay 0.02568
     27 Apr 10:27:00 ntpdate[3491]: adjust time server 127.0.0.1
offset 0.000018 sec
```
Примечание. Если в выводе присутствуют ошибки следующего вида: CalledProcessError: Command '/sbin/systemctl [error] restart httpd2.service' returned non-zero exit status 1

Выполнить команду: # systemetl restart httpd2

Отменить установку: # ipa-server-install -U --uninstall

и повторить снова.

Веб-интерфейс FreeIPA доступен по адресу:

https://ipa.example.test/ipa/ui/

### 12.2. Установка сервера FreeIPA в режиме CA-less

Для установки сервера FreeIPA (Сервер 64 бит, AArch64 (ARMv8)) со DNS-сервером встроенным  $\boldsymbol{\mathrm{M}}$ доменом режиме EXAMPLE.TEST  $\bf{B}$ CA-less выполнить следующие действия:

1) установить пакеты:

# apt-get install freeipa-server freeipa-server-dns

2) задать имя сервера:

# hostnamectl set-hostname ipa.example.test

3) требуется перезагрузка;

4) подготовить сертификаты для сервера FreeIPA: # mkdir ~/test\_ca

5) создать файл pwdfiles.txt с паролем, например, 12345678:

# echo  $12345678$  >  $\sim$ /test\_ca/pwdfile.txt

## **BHUMAHUE!**

Пароли должны быть не менее 8 символов.

6) создать базу данных NSS:

/usr/bin/certutil -d ~/test\_ca -N -f ~/test\_ca/pwdfile.txt

7) создать noise файл, заполненный случайными числами:

# head -c20 /dev/random > ~/test\_ca/noise.txt

8) выполнить экспорт переменной CERT\_SERIAL:

# export CERT\_SERIAL=1

9) создать СА сертификат:

```
# SKID="0x`openssl rand -hex 20'"
  # echo SSKID
# /usr/bin/certutil -d ~/test_ca -S -n "CA" -s "CN=Certificate
Authority" -x -t CT, , C -1 -2 -5 -m $CERT_SERIAL -v 120 -z
~/test_ca/noise.txt -f ~/test_ca/pwdfile.txt -extSKID
```
В ответ на запросы команды дать следующие ответы:

Generating key. This may take a few moments...<br>0 - Digital Signature

- 
- 1 Non-repudiation
- 2 Key encipherment
- 3 Data encipherment
- 4 Key agreement
- 5 Cert signing key
- 6 CRL signing key
- Other to finish

### 787

### ЛКНВ.11100-01 90 03

0 - Digital Signature 1 - Non-repudiation 2 - Key encipherment 3 - Data encipherment 4 - Key agreement 5 - Cert signing key 6 - CRL signing key Other to finish > 1 0 - Digital Signature 1 - Non-repudiation 2 - Key encipherment 3 - Data encipherment 4 - Key agreement 5 - Cert signing key 6 - CRL signing key Other to finish > 5 0 - Digital Signature 1 - Non-repudiation 2 - Key encipherment 3 - Data encipherment 4 - Key agreement 5 - Cert signing key 6 - CRL signing key Other to finish > 9 Is this a critical extension [y/N]? y Is this a CA certificate [y/N]? y Enter the path length constraint, enter to skip [<0 for unlimited  $path$ : > 0 Is this a critical extension [y/N]? y Adding Subject Key ID extension. Enter value for the key identifier fields,enter to omit: 0xdd2b9e67d1c2e85fd67884dee68e5375fd294e92 – (\$SKID) Is this a critical extension [y/N]? n Is this a critical extension [y/N]? n 0 - SSL Client 1 - SSL Server  $2 - S/MIME$  3 - Object Signing 4 - Reserved for future use 5 - SSL CA 6 - S/MIME CA 7 - Object Signing CA Other to finish > 5 0 - SSL Client 1 - SSL Server  $2 - S/MIME$  3 - Object Signing 4 - Reserved for future use 5 - SSL CA 6 - S/MIME CA 7 - Object Signing CA Other to finish > 6 0 - SSL Client 1 - SSL Server

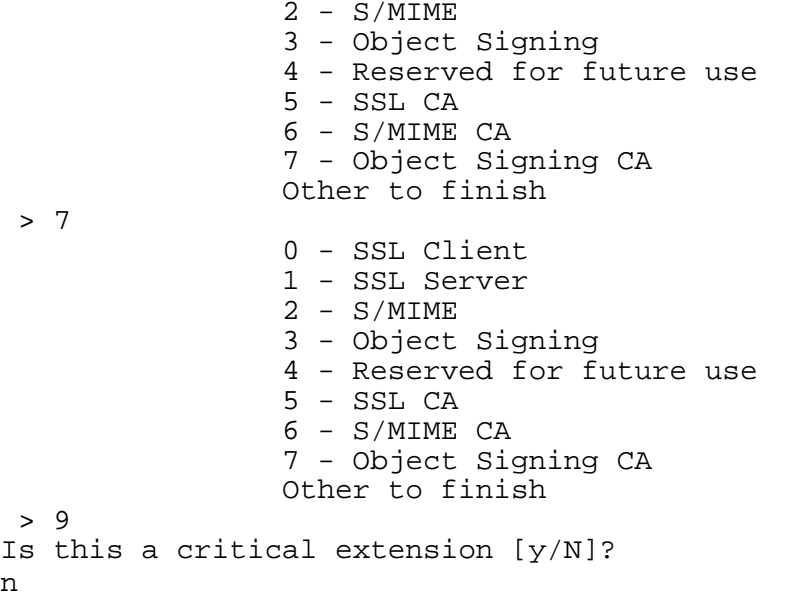

10) создать поіве файл, заполненный случайными числами:

# head  $-c20$  /dev/random >  $\sim$ /test ca/noise.txt

11) создать запрос сертификата:

```
# SKID="0x`openssl rand -hex 20'"
# echo $SKID
# /usr/bin/certutil -d ~/test_ca -R -s CN=$HOSTNAME, O=IPA -o
/tmp/servercert.req -k rsa -g 2048 -z ~/test_ca/noise.txt -f
~/test_ca/pwdfile.txt -a --extSKID
Generating key. This may take a few moments...
Adding Subject Key ID extension. Enter value for the key identifier
fields, enter to omit:
0x748098604e1b0283d3eb413f7843193fa09668db - ($SKID)
Is this a critical extension [y/N]?
\mathsf{m}
```
12) подписать запрос о выдаче сертификата сервера:

```
# export CERT SERIAL=$(($CERT SERIAL + 1))
# /usr/bin/certutil -d ~/test_ca -C -c "CA" -i
/tmp/servercert.req -o /tmp/servercert.pem -m $CERT SERIAL -v
120 -f \sim/test ca/pwdfile.txt -1 -5 -a
```
В ответ на запросы команды дать следующие ответы:

0 - Digital Signature 1 - Non-repudiation 2 - Key encipherment 3 - Data encipherment 4 - Key agreement 5 - Cert signing key 6 - CRL signing key Other to finish 0 - Digital Signature 1 - Non-repudiation 2 - Key encipherment 3 - Data encipherment

4 - Key agreement

 $> 2$ 

788

```
5 - Cert signing key
    6 - CRL signing key
    Other to finish
> 9Is this a critical extension [y/N]?
n
    0 - SSL Client
    1 - SSL Server
    2 - S/MIME3 - Object Signin g
    4 - Reserved for future use
    5 - SSL CA
    6 - S/MIME CA
    7 - Object Signing CA
    Other to finish
> 10 - SSL Client
    1 - SSL Server
    2 - S/MIME3 - Object Signing
    4 - Reserved for future use
    5 - SSL CA
    6 - S/MIME CA
    7 - Object Signing CA
    Other to finish
> 9Is this a critical extension [y/N]?
\mathsf{m}
```
Примечание. Можно создавать отдельные сертификаты для серверов НТТР и Directory.

12.2.1. Экспорт сертификатов в правильные форматы

Далее нужно произвести экспорт сертификатов в правильные форматы.

1) Импортировать полученный сертификат:

```
# /usr/bin/certutil -d ~/test_ca -A -i /tmp/servercert.pem -n
Server-Cert -a -t ,
```
2) Экспортировать сертификат в PKCS#12:

```
# /usr/bin/pk12util -o ~/test ca/servercert.p12 -n Server-Cert
-d ~/test_ca -k ~/test_ca/pwdfile.txt -w ~/test_ca/pwdfile.txt
```
3) Экспортировать сертификат СА в формате РЕМ:

```
# /usr/bin/certutil -d ~/test_ca -L -n "CA" -a >
~/test_ca/cacert.pem
```
4) Установить CA-less IPA:

```
# export PWD=$(cat ~/test_ca/pwdfile.txt)
#проверка правильности создания сертификата
# openssl verify -CAfile ~/test_ca/cacert.pem
/tmp/servercert.pem
# ipa-server-install --http-cert-file ~/test_ca/servercert.pl2
--dirsrv-cert-file ~/test_ca/servercert.pl2 --http-pin $PWD --
dirsrv-pin $PWD --ca-cert-file ~/test_ca/cacert.pem --no-pkinit
```
### 789

Примечание. Можно указать при установке ОПЦИИ --pkinit-cert-file=Файл - файл, содержащий сертификат SSL Kerberos KDC и закрытый ключ и --pkinit-pin=Пароль - пароль от закрытого ключа Kerberos KDC.

Для возможности управлять FreeIPA-сервером из командной строки нужно получить билет Kerberos:

```
# kinit admin
Веб-интерфейс FreeIPA доступен по адресу:
https://ipa.example.test/ipa/ui/
```
12.3. Добавление новых пользователей домена

Лля лобавления **НОВЫХ** пользователей можно воспользоваться веб-интерфейсом FreeIPA. Для этого нужно открыть в веб-браузере адрес https://ipa.example.test/ipa/ui и ввести данные администратора для входа в систему (рис. 416). Для входа в веб-интерфейс следует использовать имя admin, и пароль, введенный при установке сервера FreeIPA.

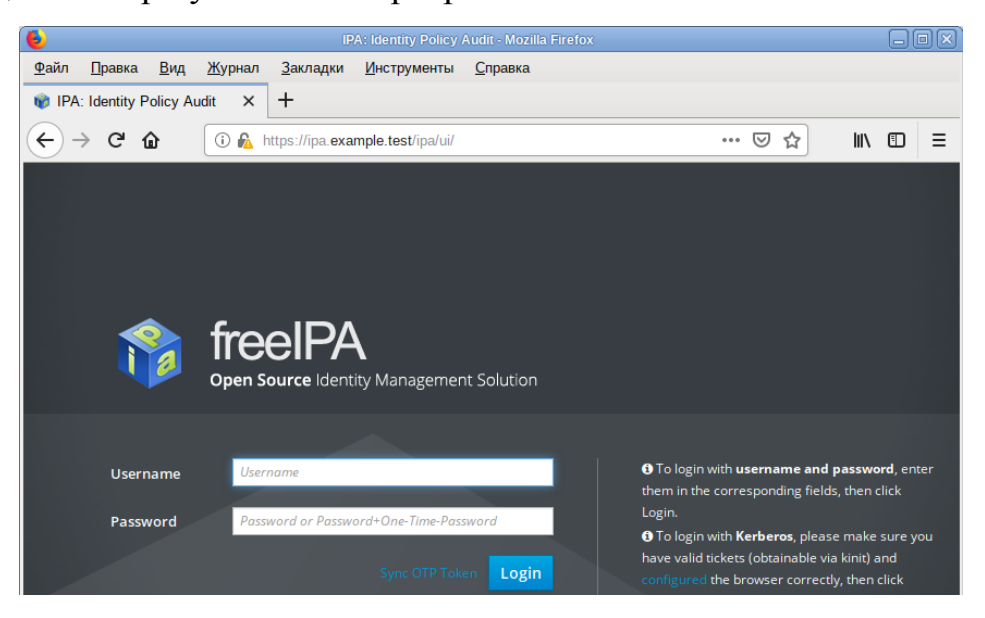

Рис. 416 – Веб-интерфейс FreeIPA

<span id="page-789-0"></span>После успешной авторизации можно создать нового пользователя домена. Для этого в окне «Пользователи домена» нужно нажать на кнопку «Добавить» (рис. 417).

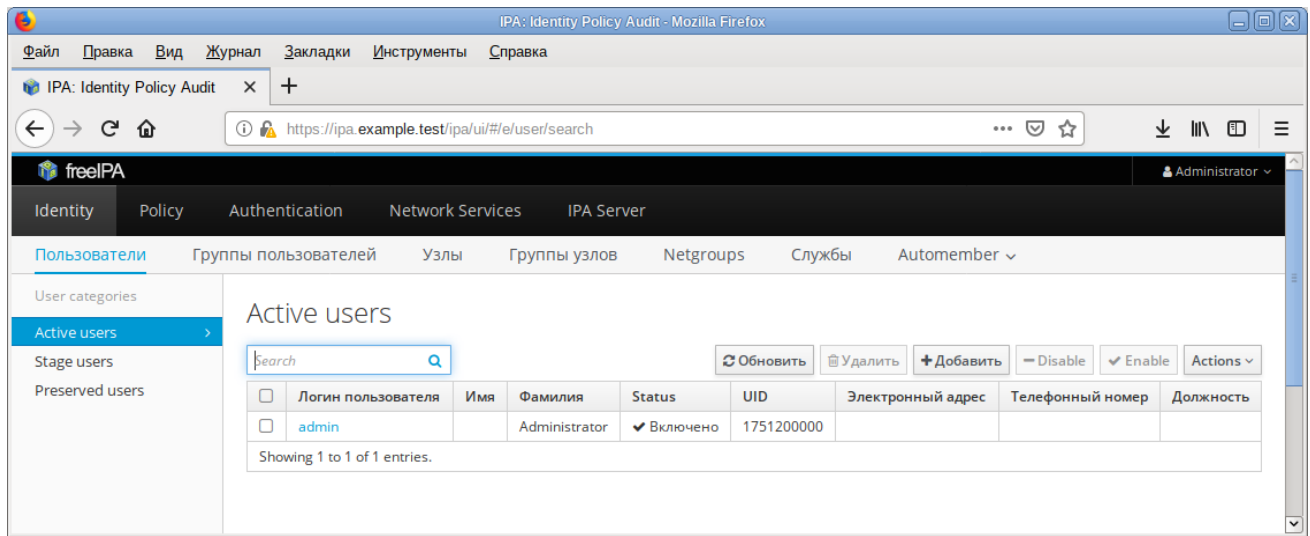

<span id="page-790-0"></span>Рис. 417 – Окно «Пользователи домена»

В открывшемся окне нужно ввести данные пользователя и нажать на кнопку «Добавить» (рис. [418\)](#page-790-1).

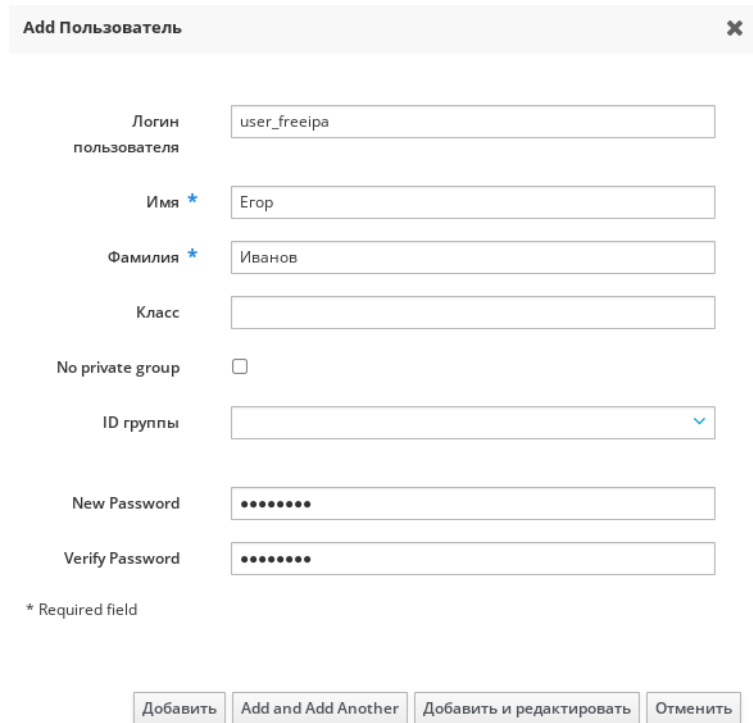

<span id="page-790-1"></span>Рис. 418 – Окно добавления нового пользователя домена

Созданный пользователь появится в списке пользователей (рис. [419\)](#page-791-0).

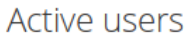

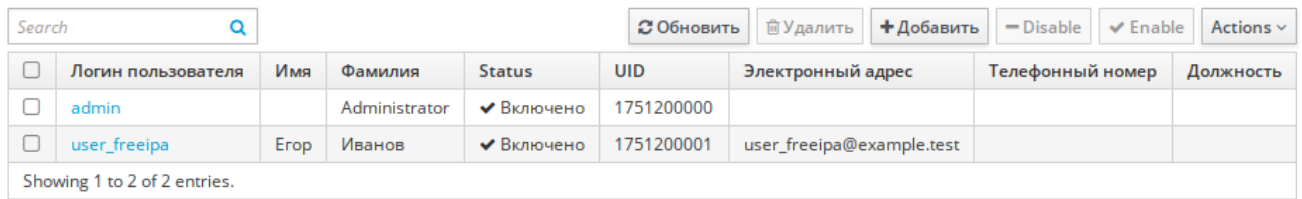

<span id="page-791-0"></span>Рис. 419 – Список пользователей домена

12.4. Ввод рабочей станции в домен FreeIPA - установка клиента и подключение к серверу

Инструкция рабочей  $\Pi$ <sup>O</sup> ВВОДУ станции управлением ПОД ОС Альт СП Рабочая станция в домен FreeIPA.

12.4.1. Установка FreeIPA клиента

Установить пакеты<sup>•</sup>

# apt-get install freeipa-client libsss\_sudo krb5-kinit bindutils libbind zip

Примечание. Установить также пакет task-auth-freeipa на рабочей станции 64/32 бит.

Примечание. Очистить конфигурацию freeipa-client невозможно. <sub>B</sub> случае если (например, ЭТО НУЖНО ДЛЯ удаления, переустановки freeipa-client) следует переустановить систему.

12.4.2. Настройка сети. FreeIPA

Клиентские компьютеры должны быть настроены на использование DNS-сервера, который был сконфигурирован на сервере FreeIPA во время его установки. В сетевых настройках нужно указать использовать сервер FreeIPA для разрешения имен. Эти настройки можно выполнить как в графическом интерфейсе, так и в консопи:

1) в ЦУС в разделе «Сеть»  $\rightarrow$  «Ethernet-интерфейсы» (см. п. 8.5.1) задать имя компьютера, указать в поле DNS-серверы IP-адрес FreeIPA-сервера и в поле «Домены поиска» – домен для поиска (рис. 420);
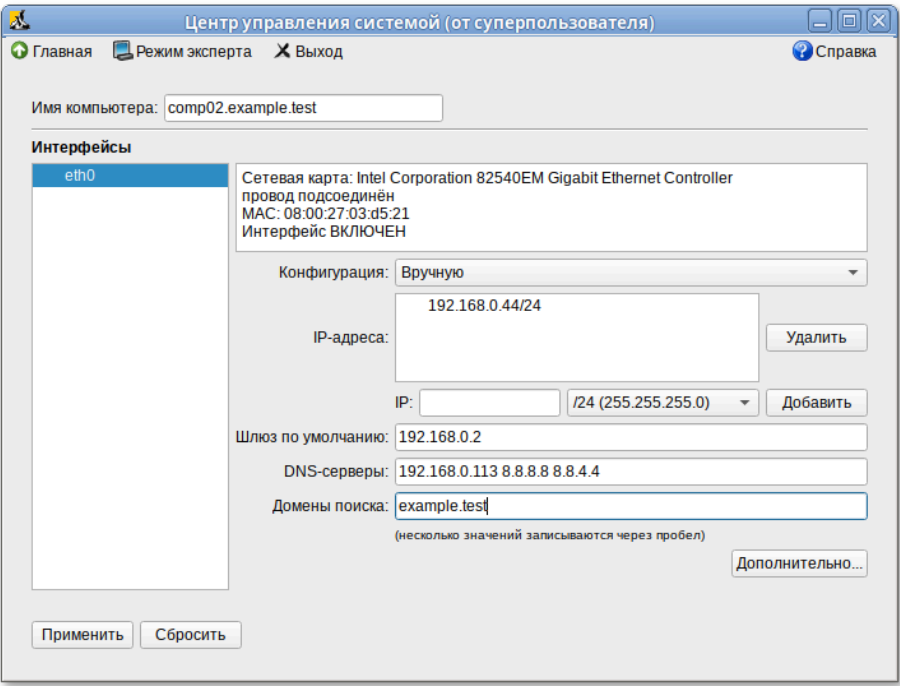

Рис. 420

2) в консоли:

- задать имя компьютера:
	- # hostnamectl set-hostname comp02.example.test
- файл - добавить DNS-сервер, ДЛЯ этого нужно создать /etc/net/ifaces/eth0/resolv.conf со следующим содержимым: nameserver 192.168.0.113

где 192.168.0.113 - IP-адрес FreeIPA-сервера;

- указать службе resolvconf использовать DNS FreeIPA и домен для Для поиска. этого файле /etc/resolvconf.conf  $\overline{B}$ добавить/отредактировать следующие параметры: interface\_order='lo lo[0-9]\* lo.\* eth0' search\_domains=example.test

где:

a) eth0 - интерфейс на котором доступен FreeIPA-сервер;

 $6)$  example.test -  $A$ OMCH;

- обновить DNS-адреса:

```
# resolvconf -u
```
Примечание . После изменения имени компьютера могут перестать запускаться приложения. Для решения этой проблемы нужно перезагрузить систему.

В результате выполненных действий в файле /etc/resolv.conf должны появиться строки:

```
search example.test
nameserver 192.168.0.113
```
12.4.3. Подключение к серверу в ЦУС

Для ввода рабочей станции в домен FreeIPA, нужно в ЦУС перейти в раздел «Пользователи» → «Аутентификация» (см. п. [8.4.5\)](#page-159-0).

В открывшемся окне следует выбрать пункт «Домен FreeIPA», заполнить поля «Домен» и «Имя компьютера», затем нажать на кнопку «Применить» ([рис.](#page-793-0) 421).

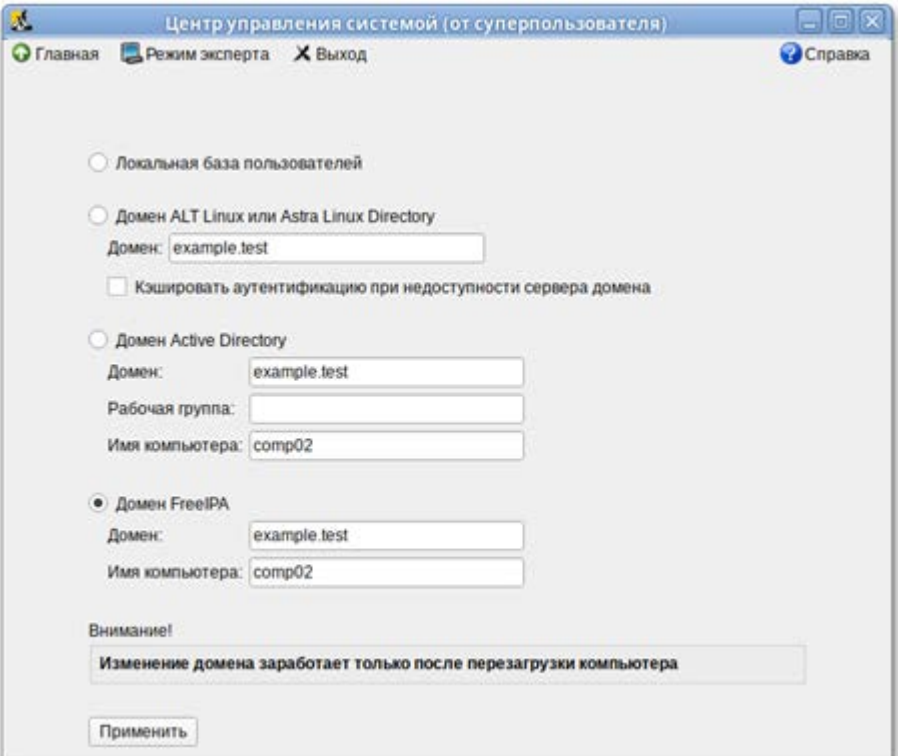

Рис. 421

<span id="page-793-0"></span>В открывшемся окне нужно ввести имя пользователя, имеющего право вводить машины в домен, и его пароль и нажать на кнопку «ОК» [\(рис.](#page-794-0) 422).

### ЛКНВ.11100-01 90 03

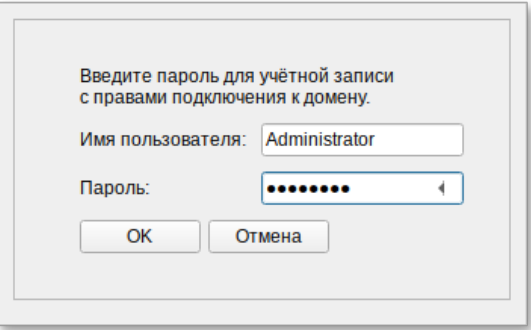

Рис. 422

<span id="page-794-0"></span>В случае успешного подключения, будет выведено соответствующее сообщение [\(рис.](#page-794-1) 423).

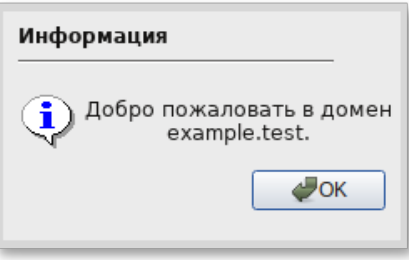

Рис. 423

<span id="page-794-1"></span>Перезагрузить рабочую станцию.

12.4.4. Подключение к серверу в консоли

Запустить скрипт настройки клиента в пакетном режиме:

# ipa-client-install -U -p admin -w 12345678

или интерактивно:

# ipa-client-install

Если все настроено, верно, скрипт должен выдать такое сообщение:

'''Discovery was successful!''' Client hostname: comp01.example.test Realm: EXAMPLE.TEST DNS Domain: example.test IPA Server: ipa.example.test BaseDN: dc=example,dc=test Continue to configure the system with these values? [no]:

Нужно ответить yes, ввести имя пользователя, имеющего право вводить машины в домен, и его пароль.

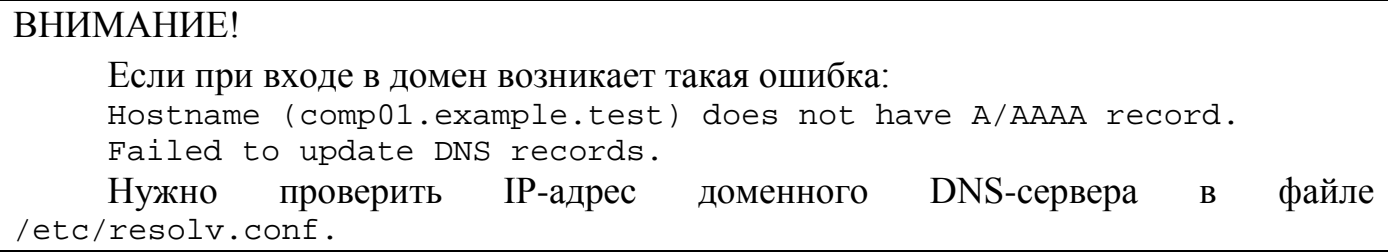

В случае возникновения ошибки, нужно перед повторной установкой запустить процедуру удаления:

# ipa-client-install -U --uninstall

Для работы sudo-политик для доменных пользователей на клиентской машине

нужно разрешить доступ к sudo:

# control sudo public

12.4.5. Вход пользователя

В окне входа в систему нужно ввести логин учетной записи пользователя FreeIPA и нажать на кнопку «Войти» [\(рис.](#page-795-0) 424).

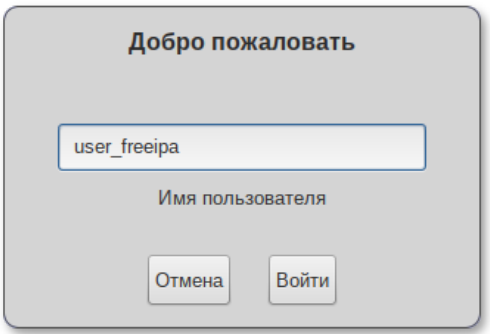

Рис. 424

<span id="page-795-0"></span>В открывшемся окне ввести пароль, соответствующий этой учетной записи и нажать на кнопку «Войти».

При первом входе пользователя будет запрошен текущий (установленный администратором) пароль, затем у пользователя запрашивается новый пароль и его подтверждение.

 $\bigwedge$ Если машина до этого была в других доменах или есть проблемы со входом пользователей рекомендуется очистить кэш sssd: # systemctl stop sssd

```
# rm -f /var/lib/sss/db/*
# rm -f /var/lib/sss/mc/*
# systemctl start sssd
```
## 12.5. Настройка репликации

На втором контроллере домена нужно установить пакеты:

# apt-get install freeipa-client freeipa-server-dns

Задать имя сервера:

# hostnamectl set-hostname ipabackup.example.test

Развернуть и настроить клиента:

# ipa-client-install -d --domain=example.test --server=ipa.example.test --realm=EXAMPLE.TEST --principal=admin --password=12345678 --enable-dnsupdates -U

После выполнения этой операции хост ipabackup.example.test должен появиться в веб-интерфейсе FreeIPA.

Далее нужно настроить репликацию LDAP-каталога:

# ipa-replica-install

Добавить в DNS второй NTP-сервер:

# kinit admin

```
# ipa dnsrecord-add example.test _ntp._udp --srv-priority=0 --srv-
weight=100 --srv-port=123 --srv-target=ipabackup.example.test
```
Настроить репликацию DNS-зон:

# ipa-dns-install

Настроить репликацию СА:

# ipa-ca-install

После настройки и репликации контроллеров посмотреть топологию можно в веб-интерфейсе FreeIPA.

12.6. Настройка доверительных отношений с Active Directory

FreeIPA использует Samba для интеграции в AD. Для работы Samba нужен работающий стек IPv6.

## ЛКНВ.11100-01 90 03

Начальные данные:

- IP-адрес IPA-сервера: 192.168.135.130;

- Имя IPA-сервера: dcf;

- Имя IPA-домена: domf.testf;

- NetBIOS имя IPA домена: DOMF;

- IP-адрес AD DC: 192.168.135.150;

- Имя AD DC: dcc;

- Имя AD домена: domc.testc;

- NetBIOS имя AD домена: DOMC.

Установить пакеты:

# apt-get install freeipa-server-trust-ad python3-module-sssmurmur samba-winbind

12.6.1. Предварительная настройка IPA-сервера

Выполнить предварительную настройку IPA-сервера для работы с доверием:

# ipa-adtrust-install

Скрипт спросит нужно ли конфигурировать slapi-nis плагин для поддержки работы старых клиентов (SSSD < 1.9) с пользователем из доверенного домена:

Enable trusted domains support in slapi-nis? [no]:

На IPA-сервере существует по крайней мере один пользователь (администратор сервера), поэтому скрипт предложит сгенерировать SID для всех существующих пользователей и групп:

Do you want to run the ipa-sidgen task? [no]:

Дата и время на серверах должны совпадать.

IPA-сервер в своей работе использует следующие порты:

- TCP ports: 80, 88, 443, 389, 636, 88, 464, 53, 135, 138, 139, 445, 1024 – 1300;

- UDP ports: 88, 464, 53, 123, 138, 139, 389, 445.

Они должны быть открыты и доступны.

Настроить Samba:

# net conf setparm global 'dedicated keytab file'

/etc/samba/samba.keytab

# systemctl restart ipa

Проверить проходит ли Samba аутентификацию Kerberos со стороны IPA-сервера:

```
# kinit admin
# smbclient -L dcf.domf.testf -k
lp_load_ex: changing to config backend registry
Domain=[DOMF] OS=[Windows 6.1] Server=[Samba 4.5.5]
    Sharename
                   Type
                            Comment
    _________
                   - - - -- - - - - - -IPC
                              IPC Service (Samba 4.5.5)
    IPC$
Domain=[DOMF] OS=[Windows 6.1] Server=[Samba 4.5.5]
    Server
                        Comment
    ----------
                         Workgroup
                        Master
    ----------
                         - - - - - - -
```
Настроить DNS на обоих серверах, чтобы они знали друг о друге:

1) на AD сервере создать сервер условной пересылки для зоны IPA-домена:

 $C:\$  > dnscmd 127.0.0.1 /ZoneAdd domf.testf /Forwarder 192.168.135.130

2) на IPA-сервере так же добавить зону AD домена:

```
# ipa dnsforwardzone-add domc.testc --forwarder=192.168.135.150
--forward-policy=only
```
Если при добавлении зоны перенаправления появляется предупреждение об ошибке проверки DNSSEC, это означает что удаленный DNS-сервер не использует DNSSEC. Рекомендуется включить DNSSEC на удаленном DNS-сервере.

Если включить проверку DNSSEC на удаленном DNS-сервере нельзя, можно отключить DNSSEC на сервере FreeIPA.

Для этого в файле /etc/bind/ipa-options-ext.conf следует привести параметры dnssec-validation и dnssec-enable к виду:

```
dnssec-enable noi
```
dnssec-validation no:

И перезапустить службу DNS:

# systemctl restart bind.service

#### ЛКНВ.11100-01 90 03

#### 12.6.2. Проверка конфигурации DNS

#### 12.6.2.1. На AD сервере

Проверить наличие записей для работы сервисов IPA на DNS-сервере AD.

1) Запись, отвечающая за работу сервисов Kerberos через UDP и LDAP через

TCP:

```
C:\>nslookup.exe
> set type=SRV
> kerberos. udp.domf.testf.
kerberos. udp.domf.testf. SRV service location:
   priority = 0
  weight = 100
port = 88
   svr hostname = dcf.domf.testf.
> _ldap._tcp.domf.testf.
_ldap._tcp.ipa.example.com SRV service location:
  priority
  weight = 100
port = 389
   svr hostname = dcf.domf.testf.
```
2) Запись, отвечающая за имя Kerberos realm IPA домена:

```
C:\>nslookup.exe
> set type=TXT
> _kerberos.domf.testf.
kerberos.domf.testf. text =
     "DOMF.TESTF"
```
3) В результате выполнения команды ipa-adtrust-install должны появиться записи, отвечающие за работу сервисов MS DC Kerberos через UDP и LDAP через TCP:

```
C:\>nslookup.exe
> set type=SRV
> _kerberos._udp.dc._msdcs.domf.testf.
_kerberos._udp.dc._msdcs.domf.testf. SRV service location:
    priority = 0
   weight = 100port = 88 svr hostname = dcf.domf.testf.
> _ldap._tcp.dc._msdcs.domf.testf.
_ldap._tcp.dc._msdcs.domf.testf. SRV service location:
    priority = 0
   weight = 100port = 389 svr hostname = dcf.domf.testf.
```
4) Далее проверить наличие записей для работы сервисов AD на DNS-сервере AD.

Запись, отвечающая за работу сервисов Kerberos через UDP и LDAP через

TCP:

```
C:\>nslookup.exe
> set type=SRV
> _kerberos._udp.dc._msdcs.domc.testc.
_kerberos._udp.dc._msdcs.domc.testc. SRV service location:
    priority = 0
   weight = 100port = 88 svr hostname = dcc.domc.testc.
> _ldap._tcp.dc._msdcs.domc.testc.
_ldap._tcp.dc._msdcs.domc.testc. SRV service location:
    priority = 0
   weight = 100 port = 389
     svr hostname = dcc.domc.testc.
```

```
12.6.2.2. На IPA-сервере
```
Проверить наличие записей для работы сервисов IPA на DNS-сервере IPA.

1) Запись, отвечающая за работу сервисов Kerberos через UDP и LDAP

через TCP:

```
# dig +short -t SRV _kerberos._udp.domf.testf.
0 100 88 dcf.domf.testf.
# dig +short -t SRV _ldap._tcp.domf.testf.
0 100 389 dcf.domf.testf.
```
2) Запись, отвечающая за имя Kerberos realm IPA домена:

```
dig +short -t TXT _kerberos.domf.testf.
"DOMF.TESTF"
```
3) После выполнения команды ipa-adtrust-install должны появиться

записи, отвечающие за работу сервисов MS DC Kerberos через UDP и LDAP

через TCP:

```
# dig +short -t SRV _kerberos._udp.dc._msdcs.domf.testf.
0 100 88 dcf.domf.testf.
# dig +short -t SRV _ldap._tcp.dc._msdcs.domf.testf.
0 100 389 dcf.domf.testf.
```
4) Далее проверить наличие записей для работы сервисов AD на DNS-сервере

IPA.

Запись, отвечающая за работу сервисов Kerberos через UDP и LDAP через TCP:

# dig +short -t SRV \_kerberos.\_udp.dc.\_msdcs.domc.testc. 0 100 88 dcc.domc.testc. # dig +short -t SRV ldap. tcp.dc. msdcs.domc.testc. 0 100 389 dcc.domc.testc.

### **BHUMAHUE!**

Еспи запись \_kerberos.\_udp.dc.\_msdcs.domc.testc. He доступна, Проверьте kerberos. tcp.dc. msdcs.domc.testc.

12.6.3. Настройка доверия

Добавление двунаправленных доверительных отношений леса (Forest Trust) с AD (нужно ввести пароль Administrator AD, имя доменного администратора Windows - должно быть на латинице):

```
# kinit admin
     # ipa trust-add --type=ad domc.testc --admin Administrator --password -
-two-way=true
```
Далее нужно запросить сервер AD о его доверенных доменах:

# ipa trust-fetch-domains domc.testc

При этом IPA создаст нужные id-диапазоны для доверенных доменов.

Если нужно добавить еще один домен DOME. TESTE, то нужно настроить DNS на обоих серверах, чтобы они видели друг друга, и выполнить команду еще раз, чтобы IPA-сервер узнал о нем:

# ipa trust-fetch-domains domc.testc

Найти все доверенные домены можно и с помощью веб-интерфейса. Для это перейти в раздел «IPA Server»  $\rightarrow$  «Trusts» и выбрать нужный домен (рис. 425).

Нажать на кнопку «Fetch domains», это обновит список доверенных доменов (рис. 426).

Для того чтобы увидеть список всех доверенных доменов используйте следующую команду:

# ipa trustdomain-find domc.testc

## ЛКНВ.11100-01 90 03

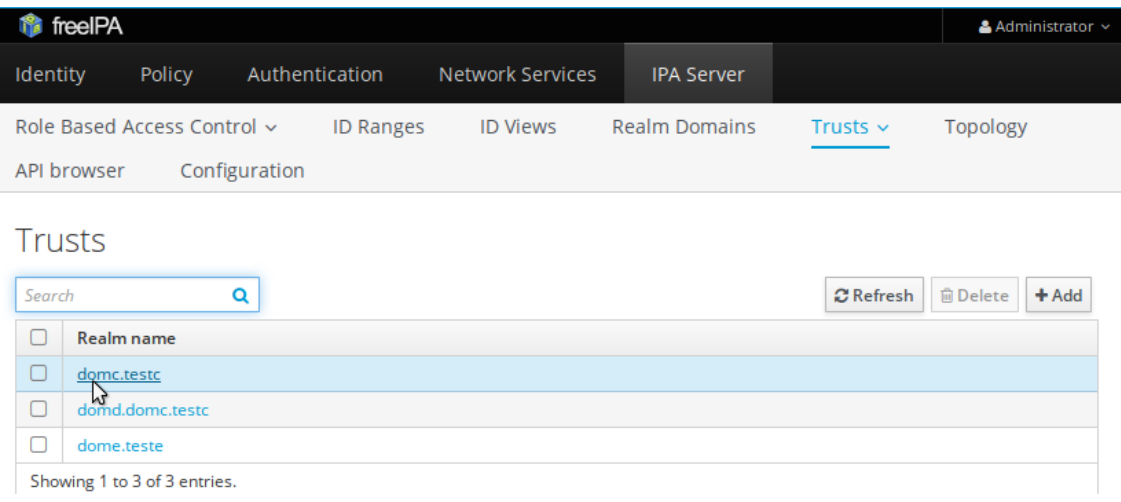

Рис. 425

<span id="page-802-0"></span>

|                              | <b>f</b> freelPA             |                               |                                     |                  | Administrator v                           |                                           |                 |  |  |  |  |
|------------------------------|------------------------------|-------------------------------|-------------------------------------|------------------|-------------------------------------------|-------------------------------------------|-----------------|--|--|--|--|
| Identity                     | Policy                       | Authentication                | <b>Network Services</b>             |                  | <b>IPA Server</b>                         |                                           |                 |  |  |  |  |
|                              | Role Based Access Control v  |                               | <b>ID Ranges</b><br><b>ID Views</b> |                  | <b>Realm Domains</b>                      | Trusts $\sim$                             | <b>Topology</b> |  |  |  |  |
| Configuration<br>API browser |                              |                               |                                     |                  |                                           |                                           |                 |  |  |  |  |
| domc.testc<br>Trusts »       |                              |                               |                                     |                  |                                           |                                           |                 |  |  |  |  |
| Trusted domains: domc.testc  |                              |                               |                                     |                  |                                           |                                           |                 |  |  |  |  |
|                              | <b>Settings</b>              | <b>Trusted domains</b>        |                                     |                  |                                           |                                           |                 |  |  |  |  |
| Search                       |                              | Q                             |                                     | $\alpha$ Refresh | <b>前Delete</b>                            | $-$ Disable<br>$\vee$ Enable              | 去 Fetch domains |  |  |  |  |
| $\Box$                       | Domain name<br><b>Status</b> |                               | <b>Domain NetBIOS name</b>          |                  | <b>Domain Security Identifier</b>         | ۲ź                                        |                 |  |  |  |  |
| $\mathbf{I}$                 | domc.testc                   | $\vee$ Enabled                | <b>DOMC</b>                         |                  |                                           | S-1-5-21-3611360735-1365415015-3217858865 |                 |  |  |  |  |
| ப                            | domd.domc.testc              | $\blacktriangleright$ Enabled | <b>DOMD</b>                         |                  | S-1-5-21-2419724241-1549151283-3268040000 |                                           |                 |  |  |  |  |

Рис. 426

S-1-5-21-3615012966-1241218098-4147673574

# <span id="page-802-1"></span>12.6.4. Проверка конфигурации Kerberos

 $\blacktriangleright$  Enabled

**DOME** 

1) Запросить ticket для IPA пользователя:

# kinit admin

 $\Box$  dome.teste

2) Запросить service ticket для сервиса из IPA домена:

# kvno -S host dcf.domf.testf host/dcf.domf.testf@DOMF.TESTF: kvno = 2

3) Запросить service ticket сервиса из AD домена:

# kvno -S cifs dcc.domc.testc cifs/dcc.domc.testc@: kvno = 3

Если запрос service ticket для сервиса из AD домена прошел успешно, то лолжен ПОЯВИТЬСЯ междоменный ticket-granting ticket.  $er<sub>o</sub>$ имя krbtgt/DOMC.TESTC@DOMF.TESTF:

# klist

12.6.5. Проверка пользователей доверенного домена

Для проверки доступа к пользователям из доверенного домена на рабочей станции IPA выполнить команду:

# getent passwd u01domc@domc

u01domc@domc.testc: \*: 328601108:328601108:u01domc:/home/domc.testc/u01do  $mc:$ 

где u01domс это пользователь из AD домена.

Обратите внимание, что не указана оболочка входа. Назначить оболочку входа

для пользователей из доверенного домена можно добавив на сервере IPA в файл

/etc/sssd/sssd.conf CJenyHOULYHO CTDOYKY:

```
[domain/domf.testf]
default shell = /bin/bash
```
 $\ddots$ 

Вывод команды должен стать таким:

# getent passwd u01domc@domc u01domc@domc.testc:\*:328601108:328601108:u01domc:/home/domc.testc

 $/$ u01domc:/bin/bash

## ВНИМАНИЕ!

1) Для корректной работы сервера IPA с пользователями доверенного домена AD нужно обеспечить доступ сервиса sssd к /etc/krb5.keytab.

2) Для входа AD пользователя в ALT рабочую станцию из IPA имя пользователя вводится в формате DOMC\username ИЛИ DOMC.TESTC\username ИЛИ username@domc username@domc.testc.

3) Для входа IPA пользователя в Windows рабочую станцию из AD имя пользователя вводится в формате DOMF. TESTF\username.

# 13. НАСТРОЙКА СЛУЖБ DNS (BIND)

13.1. Общие сведения

Службы DNS (Bind) в ОС Альт СП отвечают за преобразование доменного имени в IP-адрес и за обратную операцию.

Если локальная сеть не подключена к сети Интернет, вполне возможно, что внутренний DNS-сервер в ней не нужен. За преобразование доменного имени в IP-адрес и обратно в различные механизмы, лишь один из которых базируется на службе доменных имен. В самом простом случае имена всех компьютеров вместе с их адресами можно записать в файл /etc/hosts. Порядок просмотра различных пространств указывается  $\overline{B}$ **файле** /etc/nsswitch.conf. Строка имен files dns этого файла предписывает приложениям, пользующимся hosts: стандартной функцией gethostbyname() сначала обратиться в /etc/hosts, а затем отправить запрос к DNS-серверу.

Если задачу преобразования имен в адреса взял на себя провайдер, собственный DNS-сервер также не требуется. В этом случае на всех компьютерах в качестве сервера имен указывается сервер провайдера (поле «nameserver» в файле /etc/resolv.conf), к которому и идут все запросы. Даже если внутренняя сеть организована согласно RFC1918 (т. н. интранет) и адреса компьютеров в ней недоступны из внешней сети, DNS-запросы во внешнюю сеть будут выполняться. Между собой компьютерам предлагается общаться с помощью /etc/hosts или **IP-адресов.** 

Некоторые службы и системные утилиты, работающие с доменными именами, запускаются в ОСАльт СП с использованием chroot (в каталоге /var/resolv), поэтому после изменения упомянутых файлов рекомендуется выполнить команду:

update\_chrooted conf

Собственную службу доменных имен рекомендуется настраивать для решения залач. описанных ниже.

13.2. Уменьшение времени ответа на DNS-запрос абонентов внутренней сети

Если канал подключения к сети Интернет обладает большим временем задержки, то работа с данными, включающими в себя много доменных имен (например, с www-страницами) может замедлиться. Общий объем трафика при этом не вырастет, поскольку система доменных имен - распределенная база данных, Первое поддерживающая механизм кеширования запросов. обращение  $\mathbf{K}$ кеширующему DNS-серверу приводит к выполнению рекурсивного запроса: опрашивается сервер более высокого уровня, который, если не знает ответа, передаст запрос дальше. Результат запроса сохраняется в кэше, и таким образом все последующие обращения именно к этой записи дальше кеширующего сервера не уйдут. Время жизни (Time To Live, TTL) записи в кэше определяется хозяином запрошенного доменного имени. По истечении TTL запись из кэша удаляется.

13.3. Именование компьютеров в интранет-сети

Решение этой задачи может потребоваться, если среди компьютеров внутренней сети есть свои серверы (например, корпоративный www-сервер), к которым другие компьютеры обращаются по доменному имени.

Поскольку адреса такой сети не пойдут дальше межсетевого экрана, допускается использовать имя какого угодно - в том числе несуществующего домена и сделать соответствующие записи /etc/hosts. Поддержание в актуальном состоянии файла /etc/hosts на всех компьютерах - нелегкая задача, и лучше все-таки воспользоваться DNS-сервером.

13.4. Примеры использования DNS-сервера Bind

Решение обеих поставленных задач предоставляется настройкой DNS-сервера Bind.

В ОСАЛЬТ СП сервер Bind запускается с использованием chroot. В /etc от Bind остается символьная ссылка на главный файл настроек named.conf. Корневым каталогом является /var/lib/bind, где у Bind есть собственный каталог /etc содержащий набор включаемых друг в друга конфигурационных файлов, каталоги /var *W* /dev.

Примечание. Все пути к файлам и каталогам в настройках Bind начинаются именно из этого каталога, и /zone соответствует /var/lib/bind/zone.

Чтобы запустить named  $\mathbf{B}$ кеширующем режиме, достаточно раскомментировать и заполнить раздел настройки forwarders (вышестоящие серверы) в файле /var/lib/bind/etc/options.conf.

В связи с возможными ограничениями на право обращаться к серверу с запросами обычными  $\overline{\mathbf{M}}$ рекурсивными (настройки allow-query И allow-recursion), допускается раскомментировать установки по умолчанию. Эти настройки открывают доступ только абонентам локальных сетей, к которым компьютер подключен непосредственно:

```
# grep allow- /var/lib/bind/etc/options.conf
// allow-query { localnets; };
// allow-recursion { localnets; };
```
Использование Bind для полноценного именования компьютеров в локальной сети требует создания двух зон (прямой и обратной), содержащих в виде записей определенного формата информацию о доменных именах компьютеров и об их роли в этих доменах.

Каждая зона должна включать запись типа SOA (StateOfAuthority, сведения об ответственности). B этой записи определяются основные временные  $\mathbf{M}$ административные параметры домена, в том числе электронный адрес лица, ответственного за домен (администратора) и серийный номер зоны.

Серийный номер - число в диапазоне от 0 до 4294967295 (232); каждое изменение, вносимое в зону, должно сопровождаться увеличением этого номера. Обнаружив увеличение серийного номера, кеширующие и вторичные серверы признают все закешированные записи из этой зоны устаревшими. Удобно формат «годмесяцчисловерсия», где все числа, использовать кроме года, двузначные, а версия может обнуляться раз в день, соответствовать времени (например, по формуле 100\*(часы\*60+минуты)/(60\*24) или иметь сквозную нумерацию (в этом случае появляется сложность с переходом от версии 99 к версии  $100$ , то есть 0).

Даже если серийный номер генерируется автоматически, рекомендуется пользоваться этим форматом, наглядно отражающим время создания зоны.

Пример зоны, не содержащей ничего, кроме записи SOA и обязательной записи типа NS (NameServer), находится в файле /var/lib/bind/zone/empty.

Кроме записи типа SOA, в каждой зоне должна быть хотя бы одна запись типа NS, указывающая адрес DNS-сервера, авторитативного в этом домене (как минимум  $-$ адрес сервера, на котором запущен named).

Несколько включаются в настройку Bind 30H автоматически (файл /var/lib/bind/etc/rfc1912.conf). Они нужны ДЛЯ обслуживания сети. привязанной к сетевой заглушке (127.0.0.1/8). Имя домена, который обслуживается зоной, задается в файле настроек, а в самом файле зоны можно использовать относительную адресацию (без «.» в конце имени), благодаря чему операция переименования домена выполняется редактированием одной строки.

В ОСАльт СП рекомендуется добавлять описания зон в конфигурационный файл /var/lib/bind/etc/local.conf.

Прямая зона нужна для преобразования доменного имени в IP-адрес операции, нужной многим программам постоянно. Большинство записей в прямой зоне - типа A (Address) - предназначены именно для этого. Другие часто встречающиеся типы записей - это CNAME (CanonicalName, настоящее имя), позволяющий привязать несколько дополнительных имен к одному, и МХ (MaileXchange, обмен почтой), указывающий, куда пересылать почтовые сообщения, в поле адресат которых встречается определенное доменное имя.

Пример прямой зоны для домена internal.domain.net (незначащие поля соответствующих файлов заменены на «...»):

# cat /var/lib/bind/etc/local.conf zone "internal.domain.net" { type master; file "internal.domain.net";  $\}$ ; # cat /var/lib/bind/zone/internal.domain.net **STTL 1D** @ IN SOA server root.server ( 2013082202 ; serial

12H ; refresh 1H ; retry 1W ; expire  $1H$  ; ncache  $\lambda$ IN NS server MX 10 server server A 10.10.10.1 www CNAME server mail CNAME server jack A 10.10.10.100 jill A 10.10.10.101

В этом примере используются правила по умолчанию: если в записи некоторое поле опущено, оно наследуется от предыдущей. Так, вместо А допускается написать INA, а вместо  $MX - Q$  IN MX, где  $Q$  означает имя домена, указанное в конфигурационном файле.

Как видно из примера, всю работу в сети делает компьютер с адресом 10.10.10.1, OH We server.internal.domain.net, OH We www.internal.domain.net И mail.internal.domain.net. Несмотря на наличие среди CNAME этого сервера имени «mail», МХ-запись указывает на действительный адрес - так рекомендовано RFC (Request for Comments, документ из серии пронумерованных информационных документов Интернета, содержащих технические спецификации и стандарты, широко применяемые во всемирной сети).

Для того чтобы преобразовывать IP-адреса в доменные имена, у каждой сети должна быть обратная зона. Если такой зоны нет, и в файле /etc/hosts тоже ничего не написано, операция не выполнится. Такое преобразование нужно гораздо реже и в основном по соображениям административным: для того, чтобы выяснить принадлежность компьютера (с которого, допустим, пытаются атаковать сервер) по его IP-адресу. Некоторые почтовые серверы проверяют, содержится ли IP-адрес машины, передающей сообщение, в обратной зоне и похоже ли полученное доменное имя на то, что указано в сообщении, и при несовпадении отказываются принимать письмо.

Обратная зона состоит почти целиком из записей типа PTR (Pointer, указатель). Чтобы не умножать сущностей, решено было не вводить новый способ работы сервера имен и представить обратное преобразование IP-адреса как прямое преобразование доменного имени специального вида.

Например, чтобы выяснить доменное имя компьютера с адресом «1.2.3.4», нужно запросить информацию о доменном имени 4.3.2.1.in-addr.arpa. Таким образом, каждой подсети класса С (или выше) соответствует определенный домен, в котором можно найти ответ.

Обратная зона для домена, приведенного выше:

# cat /var/lib/bind/etc/local.conf

```
zone "12.11.10.in-addr.arpa" {
type master;
file "12.11.10.in-addr.array;
\} ;
# cat /var/lib/bind/zone/12.11.10.in-addr.arpa
$TTL 1D
@ IN SOA server.internal.domain.net. root.server.internal.domain.net (
     2013082201 ; serial
     12H ; refresh
     1H ; retry
     1W ; expire
     1H ; ncache
\lambdaIN NS server.internal.domain.net.
0 PTR internal.domain.net.
1 PTR server.internal.domain.net.
100 PTR jack.internal.domain.net.
101 PTR jill.internal.domain.net.
```
Относительные адреса, использованные в левой части записей PTR, раскрываются в полные следующего вида: адрес. 12.11.10. in-addr. arpa, а в правой части используются полные, которые могут указывать на имена в разных ломенах.

Проверить синтаксическую правильность конфигурационного файла и файла зоны можно с помощью утилит named-checkconf и named-checkzone, входящих в bind. Они используются запуске службы пакет же при командой service bind start.

Стоит иметь ввиду, что, в отличие от прямых зон, обратные описывают административную принадлежность компьютеров, но сами принадлежат хозяину сети (как правило, провайдеру).

Существует особого рода затруднение, связанное с работой DNS-сервера уже не во внутренней сети, а в сети Интернет. Связано это с тем, что подсети класса С (сети /24, в которых сетевая маска занимает 24 бита, а адрес компьютера – 8) выдаются только организациям, способным такую подсеть освоить (в сети класса С 254 абонентских IP-адреса, один адрес сети и один широковещательный адрес). Чаще всего выдаются совсем маленькие подсети - от /30 (на два абонентских адреса) до /27 (на 30 адресов) – или другие диапазоны, сетевая маска которых не выровнена по границе байта. Таких подсетей в обратной зоне получится несколько, а возможности просто разделить ее, отдав часть адресов в администрирование хостам, нет. Провайдер в таких случаях пользуется RFC2317, предписывающем в обратной зоне заводить не записи вида PTR, а ссылки CNAME на адреса в «классифицированных» обратных зонах специального вида. Обратное преобразование становится двухступенчатым, зато администрирование каждой классифицированной зоны можно отдать хосту.

DNS-сервер, отвечающий на запросы из глобальной сети, должен быть зарегистрирован в родительском домене. Правила требуют, чтобы при регистрации домена было указано не менее двух DNS-серверов, которые будут его обслуживать.

Из всех зарегистрированных серверов (записей типа NS в родительской зоне) только одна соответствует первичному (master) серверу, а остальные - вторичным (slave). Для внешнего пользователя вторичный сервер не отличается от первичного, отличия состоят только в способе администрирования: все изменения вносятся в зоны первичного сервера, а вторичный только кеширует эти зоны, целиком получая их по специальному межсерверному протоколу. Полученная зона складывается в файл, редактировать который бессмысленно: первичный сервер при изменении зоны рассылает всем своим вторичным указание скачать ее заново. Право на скачивание ограничить настройкой allow-transfer (как правило, ЗОНЫ можно  $\mathbf{B}$ ней перечисляются адреса вторичных серверов).

#### Пример задания вторичного сервера в файле настроек:

```
// We are a slave server for eng.example.com
zone "eng.example.com" {
type slave;
file "slave/eng.example.com";
// IP address of eng.example.com master server
masters \{ 192.168.4.12; \}\};
```
Вторичный сервер рекомендуется размещать в сети, отличной от той, в которой помещается первичный, - так повышается надежность обработки запроса (если один сервер недоступен, возможно, ответит второй) и возрастает скорость распространения записей по кэшам промежуточных серверов.

работоспособности. Проверку доступности  $\overline{M}$ **BOOOTHE** самочувствия DNS-сервера рекомендуется выполнять утилитой dig из пакета bind-utils, которая выдает максимум информации о том, что происходило с запросом (для информации об обратном преобразовании нужно добавить ключ -х):

```
dig basealt.ru
; <<>> DiG 9.10.4-P5 <<>> basealt.ru
:: qlobal options: +cmd
i; Got answer:
:: ->>HEADER<<- opcode: QUERY, status: NOERROR, id: 32751
:; flags: qr rd ra; QUERY: 1, ANSWER: 1, AUTHORITY: 0, ADDITIONAL: 1
:: OPT PSEUDOSECTION:
; EDNS: version: 0, flags:; udp: 4096
;; OUESTION SECTION:
;basealt.ru. IN A
:: ANSWER SECTION:
basealt.ru. 86400 IN A 194.107.17.41
i : Query time: 1177 msec
i: SERVER: 127.0.0.1#53(127.0.0.1)
;; WHEN: Wed Mar 01 10:07:17 MSK 2017
:: MSG SIZE rcvd: 55
```
Можно также использовать утилиту host из того же пакета, например:

host basealt.ru basealt.ru has address 194.107.17.41

Для выяснения административной принадлежности тех или иных доменов и сетей можно воспользоваться утилитой whois из одноименного пакета, которая обрашается к специальной сетевой базе данных (не имеющей отношения к DNS).

#### 14. СИСТЕМА МОНИТОРИНГА ZABBIX

Zabbix - система мониторинга и отслеживания статусов разнообразных сервисов компьютерной сети, серверов и сетевого оборудования.

Для управления системой мониторинга и чтения данных используется веб-интерфейс.

14.1. Установка сервера PostgreSQL

Перед установкой Zabbix должен быть установлен и запущен сервер PostgreSOL, с созданным пользователем zabbix и созданной базой zabbix.

Установить пакеты:

# apt-get install postgresgl15-server zabbix-server-pgsgl

где 15 - актуальная версия пакета.

Подготовить к запуску и настроить службы PostgreSQL, для этого нужно выполнить следующие действия:

- создать системные базы данных:

# /etc/init.d/postgresql initdb

- включить по умолчанию и запустить службу:

# systemctl enable --now postgresql

- создать пользователя zabbix и базу данных zabbix (под правами root):

```
# su - postgres -s /bin/sh -c 'createuser --no-superuser --no-
createdb --no-createrole --encrypted --pwprompt zabbix'
# su - postgres -s /bin/sh -c 'createdb -0 zabbix zabbix'
# systemctl restart postgresgl
```
- добавить в базу данные для веб-интерфейса (последовательность команд

важна, в разных версиях путь будет отличаться, версия помечена \*):

 $#$ su  $\equiv$ postgres  $-S$  $/bin/sh$  $-c$ 'psql  $-U$ zabbix  $-f$ /usr/share/doc/zabbix-common-database-pgsql-\*/schema.sql zabbix' # если вы создаете базу данных для Zabbix прокси, следующие команды выполнять не нужно  $/bin/sh$  $-c$  $#$ su  $\sim$ postgres  $-<sub>S</sub>$ 'psql  $-U$ zabbix  $-f$ /usr/share/doc/zabbix-common-database-pgsgl-\*/images.sgl zabbix'  $/bin/\sh$  $-IJ$  $-f$  $S11$  $\equiv$ postgres  $-S$  $-c$ 'psal zabbix /usr/share/doc/zabbix-common-database-pgsql-\*/data.sql zabbix'

### ЛКНВ.11100-01 90 03

## 14.2. Установка Apache2

Установить пакеты:

# apt-get install apache2 apache2-mod\_php8.1

Добавить в автозапуск и запустить apache2:

# systemctl enable --now httpd2

14.3. Установка РНР

Установить пакеты<sup>•</sup>

 $#$ apt-get install php8.1-mbstring php8.1-sockets php8.1-gd2 php8.1-xmlreader php8.1-pgsql php8.1-ldap

В файле /etc/php/8.1/apache2-mod php/php.ini изменить некоторые опции php:

```
memory limit = 256M
post_max_size = 32Mmax\_execution_time = 600max input time = 600
date.timezone = Europe/Moscow
always_populate_raw_post_data = -1
```
Примечание. Актуальная версия PHP может быть другой.

Перезапустить apache2:

# systemctl restart httpd2

14.4. Установка и настройка Zabbix-сервера

Установить, если еще не установлены, пакеты:

# apt-get install zabbix-server-pgsql fping

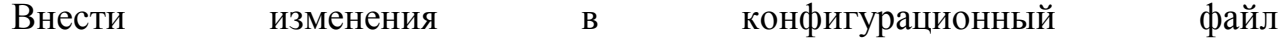

/etc/zabbix/zabbix server.conf:

DBHost=localhost  $DBName = zabbix$ DBUser=zabbix DBPassword=Пароль от базы

Добавить Zabbix-сервер в автозапуск и запустить его:

# systemctl enable --now zabbix\_pgsql

#### 14.5. Установка веб-интерфейса Zabbix

Установить метапакет:

# apt-get install zabbix-phpfrontend-apache2-mod\_php8.1

Включить аддоны в apache2:

 $#$  $ln$ /etc/httpd2/conf/addon.d/A.zabbix.conf  $-5$ /etc/httpd2/conf/extra-enabled/

Перезапустить apache2:

# systemctl restart httpd2

Изменить права доступа к конфигурационному каталогу веб-интерфейса, чтобы веб-установщик мог записать конфигурационный файл:

# chown apache2:apache2 /var/www/webapps/zabbix/ui/conf

В веб-браузере перейти на страницу установки Zabbix-сервера:

http://<IP-cepsepa>/zabbix

При первом заходе на страницу запустится мастер, который шаг за шагом проверит возможности веб-сервера, интерпретатора РНР и сконфигурирует подключение к базе данных.

Для начала установки нужно выбрать язык установки и нажать на кнопку «Далее» (рис. 427), что осуществит переход на страницу проверки предварительных условий.

Нужно доустановить то, что требуется и перейти на следующую страницу.

Здесь нужно ввести параметры подключения к базе данных (параметры подключения нужно указывать такие же, как у Zabbix-сервера). По умолчанию в качестве «Схемы базы данных» («Database schema») нужно указать «public» (рис. 428).

# ЛКНВ.11100-01 90 03

| a |                                                        |                                    | Đ<br>$\times$    |             |       |              |  |  |  |  |  |  |
|---|--------------------------------------------------------|------------------------------------|------------------|-------------|-------|--------------|--|--|--|--|--|--|
|   | <b>Z</b> Инсталляция                                   | $\times$<br>$^{+}$                 |                  |             |       | $\checkmark$ |  |  |  |  |  |  |
|   | Q 192.168.0.122/zabbix/setup.php<br>C<br>$\rightarrow$ | 図                                  | பி<br>☑          | $\equiv$    |       |              |  |  |  |  |  |  |
|   |                                                        |                                    |                  |             |       |              |  |  |  |  |  |  |
|   | <b>ZABBIX</b><br>Проверка предварительных условий      |                                    |                  |             |       |              |  |  |  |  |  |  |
|   |                                                        |                                    | Текущее значение | Требуется   |       |              |  |  |  |  |  |  |
|   | Добро пожаловать                                       | Версия РНР                         | 8.1.16           | 7.2.5       | OK    |              |  |  |  |  |  |  |
|   | Проверка предварительных<br>условий                    | PHP опция "memory limit"           | <b>256M</b>      | <b>128M</b> | OK    |              |  |  |  |  |  |  |
|   | Настройка подключения к БД                             | PHP опция "post_max_size"          | 32M              | <b>16M</b>  | OK    |              |  |  |  |  |  |  |
|   | Настройки                                              | PHP опция "upload max filesize"    | <b>20M</b>       | <b>2M</b>   | OK    |              |  |  |  |  |  |  |
|   | Предварительный обзор<br>инсталляции                   | PHP опция "max execution time"     | 600              | 300         | OK    |              |  |  |  |  |  |  |
|   | Установка                                              | PHP опция "max_input_time"         | 600              | 300         | OK    |              |  |  |  |  |  |  |
|   |                                                        | Поддержка баз данных РНР           | PostgreSQL       |             | OK    |              |  |  |  |  |  |  |
|   |                                                        | PHP bcmath                         | B                |             | OK    |              |  |  |  |  |  |  |
|   |                                                        | PHP mbstring                       | B                |             | OK    |              |  |  |  |  |  |  |
|   |                                                        | PHP опция "mbstring.func_overload" | ВЫКЛ             | ВЫКЛ        | OK    |              |  |  |  |  |  |  |
|   |                                                        |                                    |                  | Назад       | Далее |              |  |  |  |  |  |  |

Рис. 427

<span id="page-815-0"></span>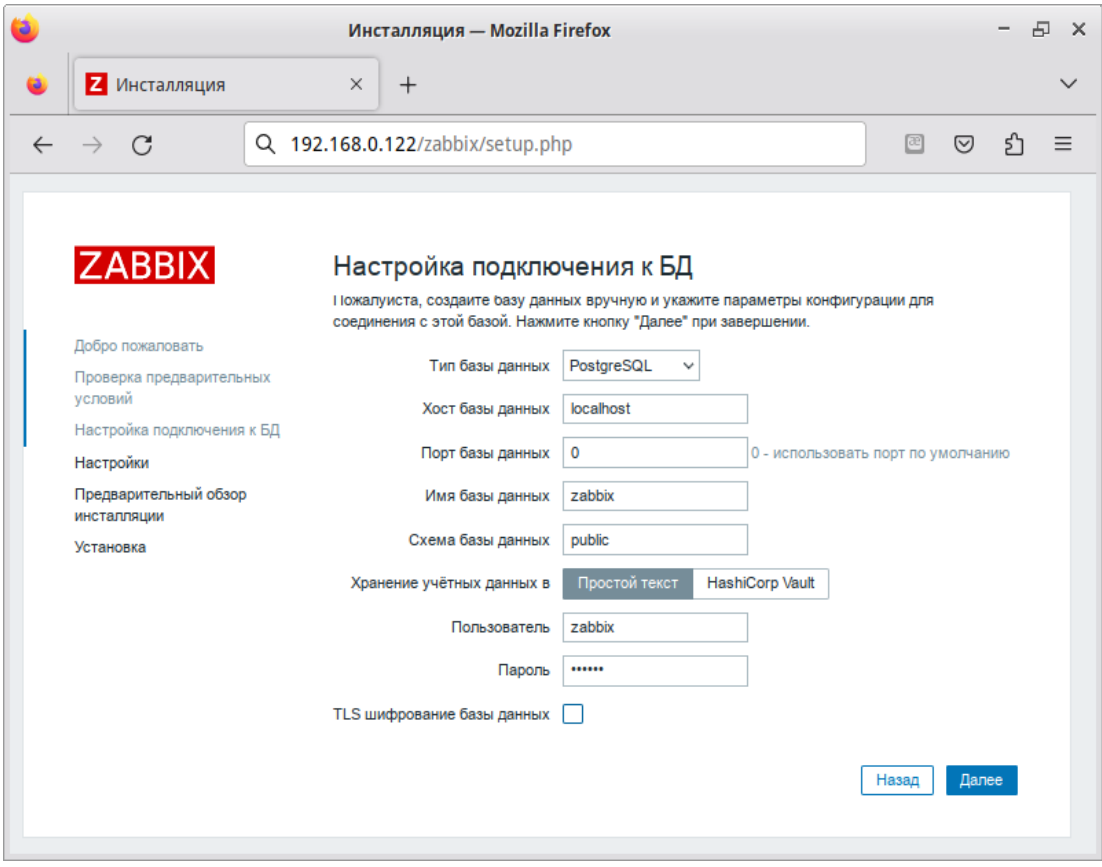

<span id="page-815-1"></span>Рис. 428

Примечание . Если выбрана опция «Шифрование TLS базы данных» («Database TLS encryption»), то в форме появятся дополнительные поля для настройки TLS-соединения с базой данных.

Далее нужно задать имя сервера и завершить установку (рис[. 429\)](#page-816-0).

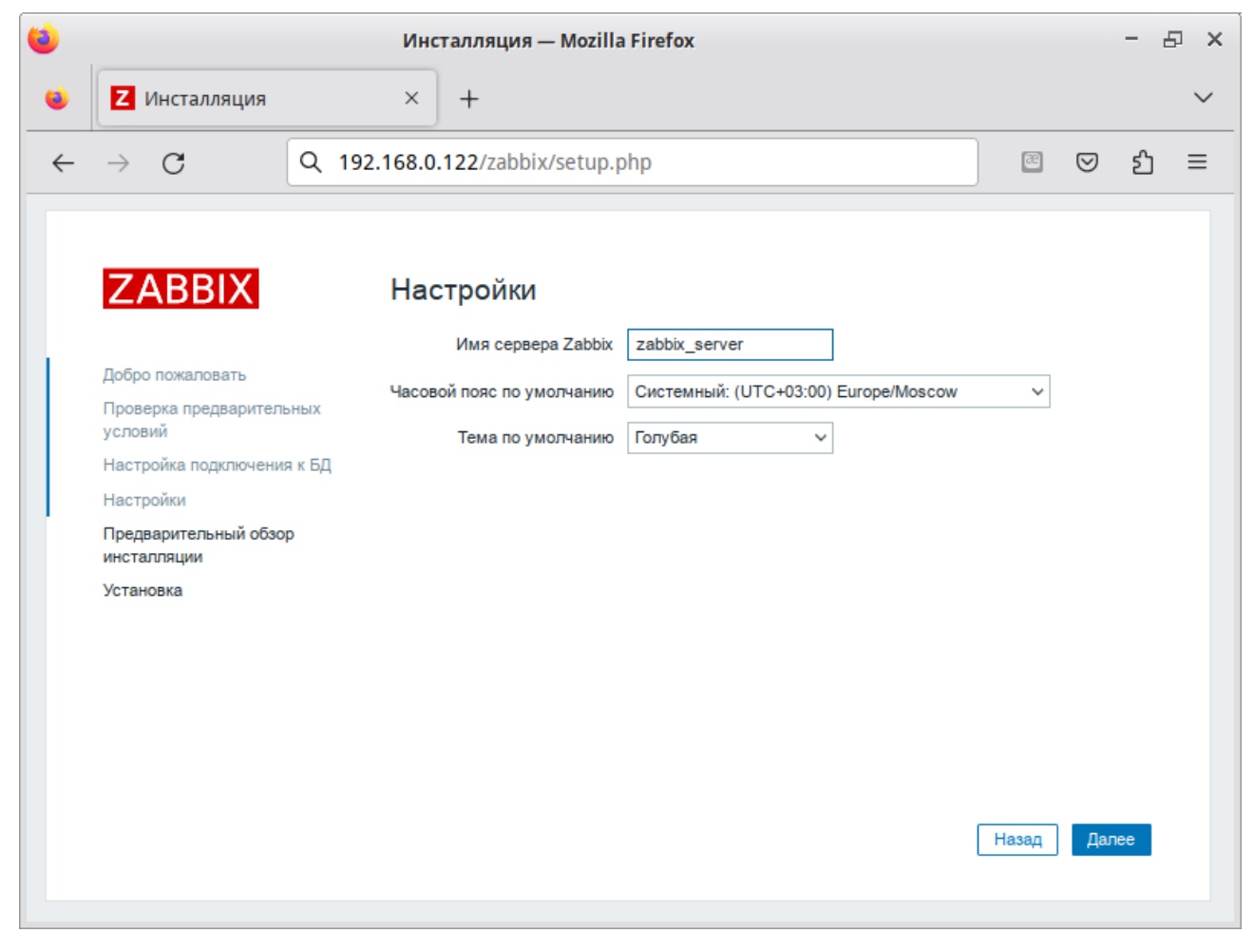

Рис. 429

<span id="page-816-0"></span>После окончания установки на экране будет отображаться форма входа в веб-интерфейс управления системой мониторинга (рис. [430\)](#page-817-0) http://IP-[сервера/zabbix](http://ip-%D1%81%D0%B5%D1%80%D0%B2%D0%B5%D1%80%D0%B0/zabbix). Параметры доступа по умолчанию:

Логин: Admin Пароль: zabbix

# ЛКНВ.11100-01 90 03

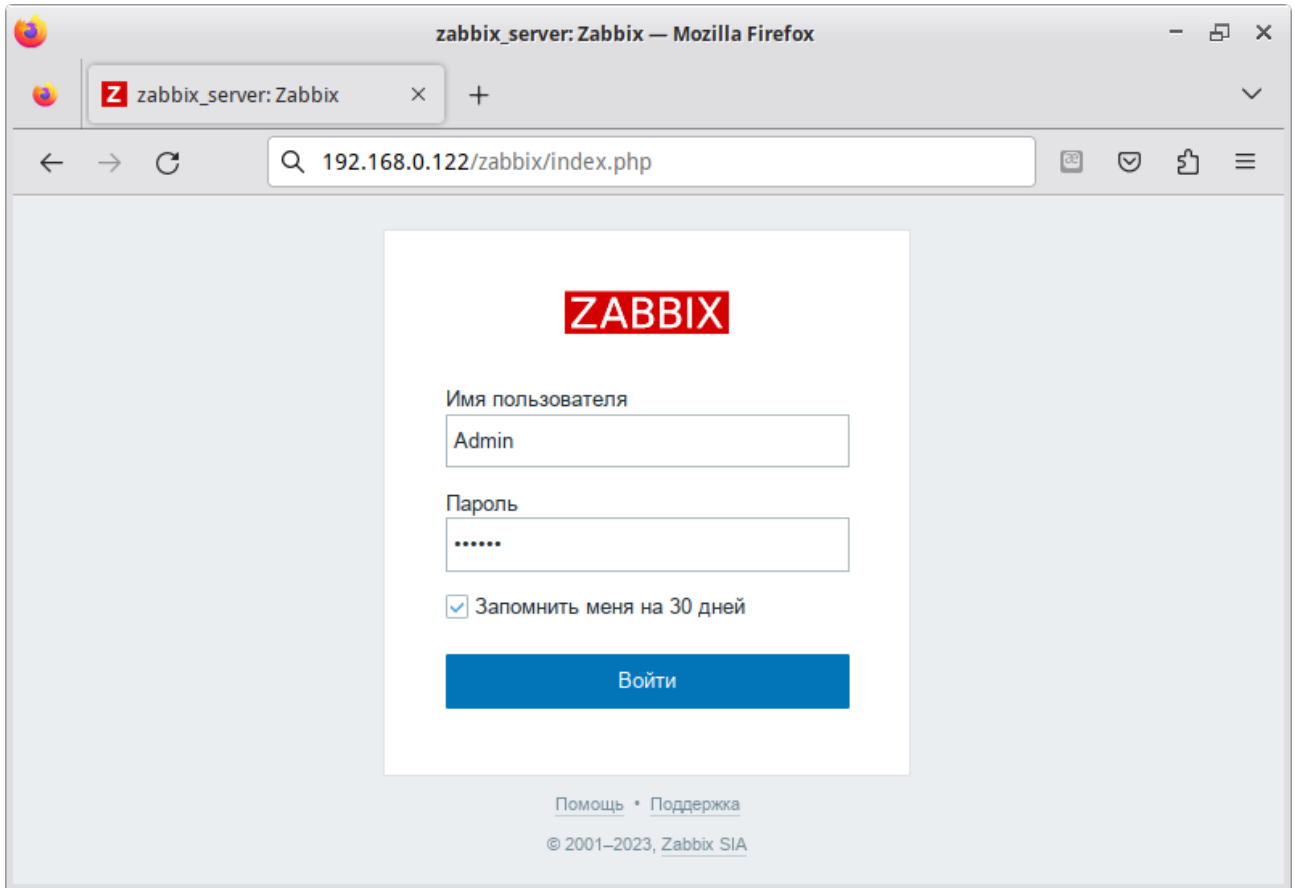

Рис. 430 – Вход в веб-интерфейс управления системой мониторинга

<span id="page-817-0"></span>Войдя в систему, нужно сменить пароль администратора, завести других пользователей и затем можно переходить к настройкам Zabbix.

Примечание . В профиле пользователя можно настроить некоторые функции веб-интерфейса Zabbix, такие как язык интерфейса, цветовая тема, количество отображаемых строк в списках и т.п. Сделанные в профиле изменения будут применены только к пользователю, в профиле которого были сделаны эти изменения.

Чтобы собирать информацию с узлов, Zabbix-сервер использует информацию, получаемую от агентов. Чтобы добавить новый узел, следует установить на узел, который нужно мониторить Zabbix-агент (п. [14.6\)](#page-818-0) и добавить новый хост на Zabbix-сервере (п. [14.7](#page-818-1), п. [14.8\)](#page-820-0).

### ЛКНВ.11100-01 90 03

<span id="page-818-0"></span>14.6. Установка Zabbix-агента (клиента)

Для установки Zabbix-агента нужно выполнить команду:

# apt-get install zabbix-agent

Если Zabbix-агент устанавливается не на сам сервер мониторинга, то в файле конфигурации агента /etc/zabbix/zabbix\_agentd.conf нужно задать параметры

сервера:

Server=<IP-сервера> ServerActive=<IP-сервера> Hostname=HostK.example.test HostK.example.test – имя узла мониторинга, которое будет указано на

Zabbix-сервере.

Примечание . Если параметр Hostname будет пустой или закомментирован, то узел добавится под системным именем.

Добавить Zabbix-агент в автозапуск и запустить его:

# systemctl enable --now zabbix\_agentd.service

14.7. Добавление нового хоста на Zabbix-сервере

<span id="page-818-1"></span>Каждый хост нужно зарегистрировать на Zabbix-сервере, сделать это можно, используя веб-интерфейс.

Информация о настроенных узлах сети в Zabbix доступна в разделе меню «Настройка» → «Узлы сети». Для добавления нового узла сети следует нажать на кнопку «Создать узел сети» ([рис.](#page-818-2) 431).

<span id="page-818-2"></span>

| Узлы сети              |                 |                             |                              |         |                                                          |                  |          |                                                |                     |                          | Создать узел сети                       |         | <b>Импорт</b>   |
|------------------------|-----------------|-----------------------------|------------------------------|---------|----------------------------------------------------------|------------------|----------|------------------------------------------------|---------------------|--------------------------|-----------------------------------------|---------|-----------------|
|                        |                 |                             |                              |         |                                                          |                  |          |                                                |                     |                          |                                         |         | Фильтр $\nabla$ |
| Группы узлов сети      |                 |                             | начните печатать для поиска. |         | Выбрать                                                  | Наблюдение через |          | Любое<br>Сервер                                | Прокси              |                          |                                         |         |                 |
| Шаблоны                |                 | начните печатать для поиска |                              | Выбрать |                                                          | Прокси           |          |                                                | Выбрать             |                          |                                         |         |                 |
|                        | Имя             |                             |                              |         |                                                          |                  | Теги     | <b>ИЛИЛИ</b><br>Или                            |                     |                          |                                         |         |                 |
|                        | DNS             |                             |                              |         |                                                          |                  |          | ter                                            | Содержит            | $\checkmark$<br>значение |                                         | Удалить |                 |
|                        | IP              |                             |                              |         |                                                          |                  |          | Добавить                                       |                     |                          |                                         |         |                 |
|                        | Порт            |                             |                              |         |                                                          |                  |          |                                                |                     |                          |                                         |         |                 |
|                        |                 |                             |                              |         |                                                          | Применить        | Сбросить |                                                |                     |                          |                                         |         |                 |
| <b>Имя</b> 4           | Элементы данных |                             | Триггеры                     | Графики | Обнаружение                                              | Веб Интерфейс    |          | Прокси Шаблоны                                 | Состояние           |                          | Доступность Шифрование агента Инфо Теги |         |                 |
| Zabbix server Элементы | данных 130      |                             |                              |         | Триггеры 66 Графики 27 Обнаружение 4 Веб 127.0.0.1:10050 |                  |          | Linux by Zabbix agent, Zabbix<br>server health | <b>Активировано</b> | ZBX                      | Нет                                     |         |                 |
|                        |                 |                             |                              |         |                                                          |                  |          |                                                |                     |                          | Отображено 1 из 1 найденных             |         |                 |

Рис. 431

В открывшемся окне нужно заполнить поля «Имя узла сети» и «IP адрес» согласно данным добавляемого хоста. Затем следует выбрать шаблон «Linux by Zabbix agent», добавить хост в определенную группу, выбрав одну из них из списка, либо создав новую группу [\(рис.](#page-819-0) 432).

Примечание . В поле «Имя узла сети» ставится значение, которое указано в настройках агента (/etc/zabbix/zabbix\_agentd.conf) в поле Hostname.

Примечание . Все права доступа назначаются на группы узлов сети, а не индивидуально узлам сети. Поэтому узел сети должен принадлежать хотя бы одной группе.

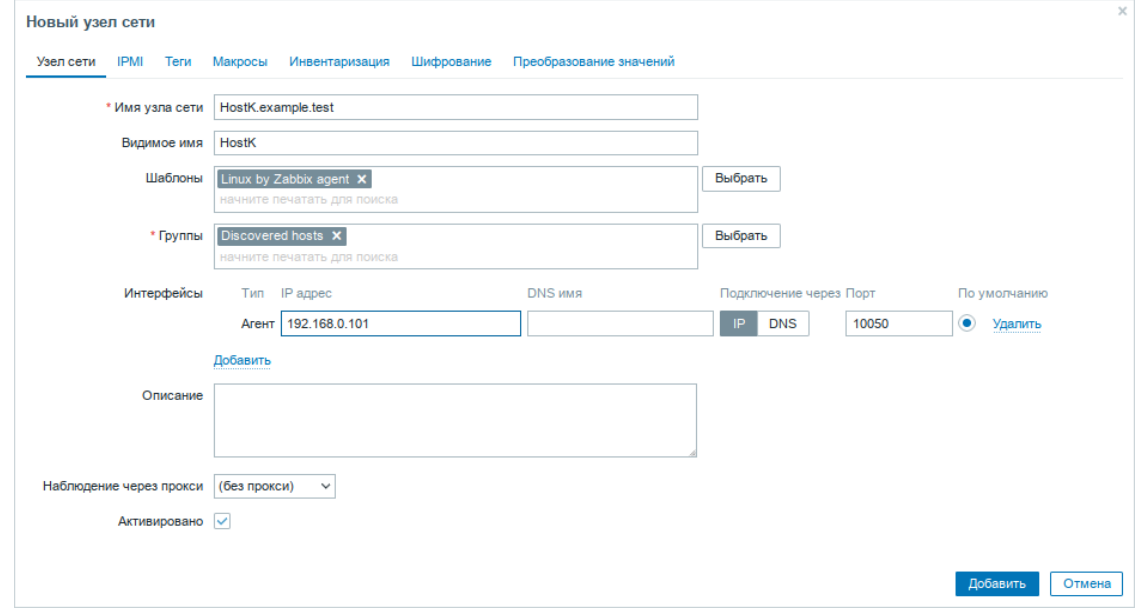

Рис. 432

<span id="page-819-0"></span>Получение первых данных может занять до 60 секунд. Для того чтобы просмотреть собранные данные нужно перейти в раздел «Мониторинг» → «Последние данные», выбрать в фильтре нужный узел сети и нажать на кнопку «Применить» [\(рис.](#page-820-1) 433).

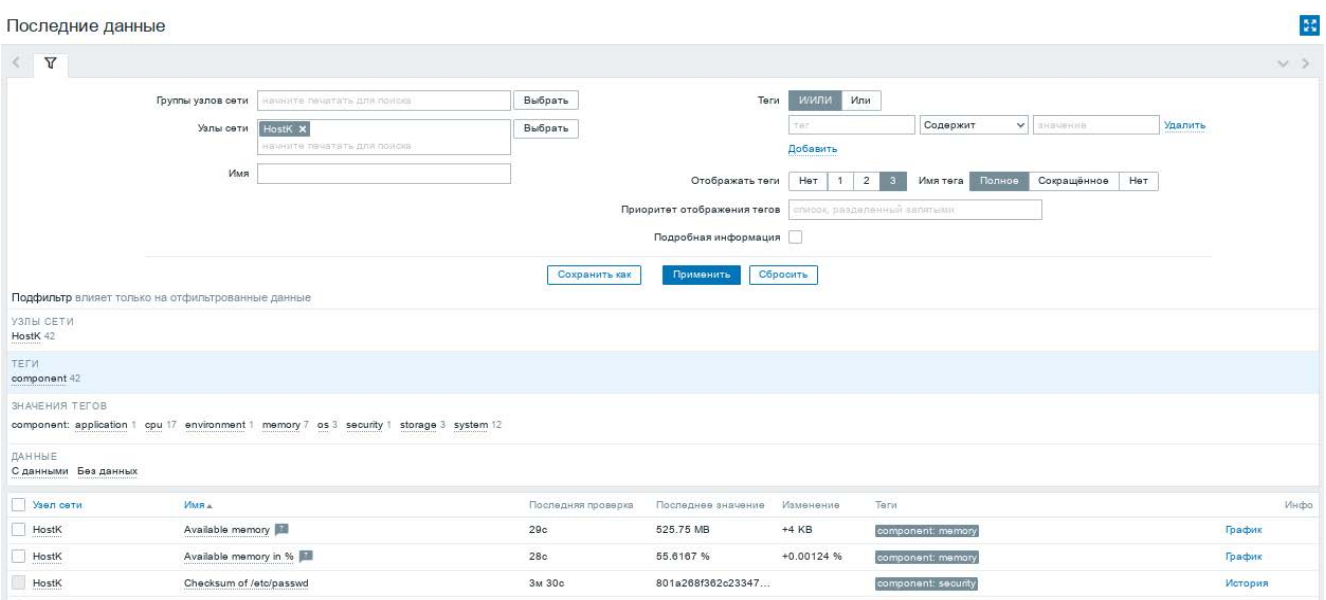

Рис. 433

## <span id="page-820-1"></span>14.8. Авторегистрация узлов

<span id="page-820-0"></span>В Zabbix существует механизм, который позволяет Zabbix-серверу начинать мониторинг нового оборудования автоматически, если на этом оборудовании имеется установленный Zabbix-агент. Такой подход позволяет добавлять новые узлы сети на мониторинг без какой-либо настройки Zabbix-сервера вручную по каждому отдельному узлу сети.

Для настройки авторегистрации, перейти в раздел «Настройка» → «Действия»  $\rightarrow$  «Действия авторегистрации»» и нажать на кнопку «Создать действие» [\(рис.](#page-821-0) 434).

На открывшейся странице на вкладке «Действия» заполнить поле «Имя». В поле «Условия» следует задать правила, по которым будут идентифицироваться регистрируемые хосты [\(рис.](#page-821-1) 435).

На вкладке «Операции» в поле «Операции» следует добавить правила, которые нужно применить при регистрации хоста. Например, для добавления узла, добавления его к группе «Discovered hosts» с присоединением к шаблону «Linux generic by Zabbix agent» ([рис.](#page-821-2) 436).

# ЛКНВ.11100-01 90 03

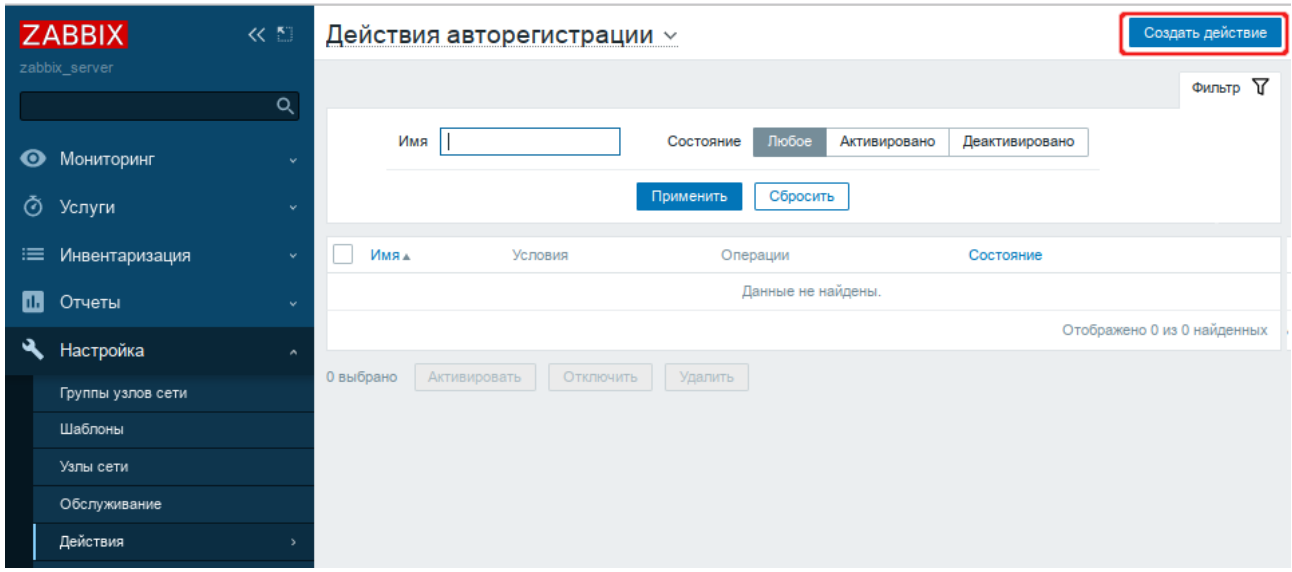

Рис. 434

<span id="page-821-0"></span>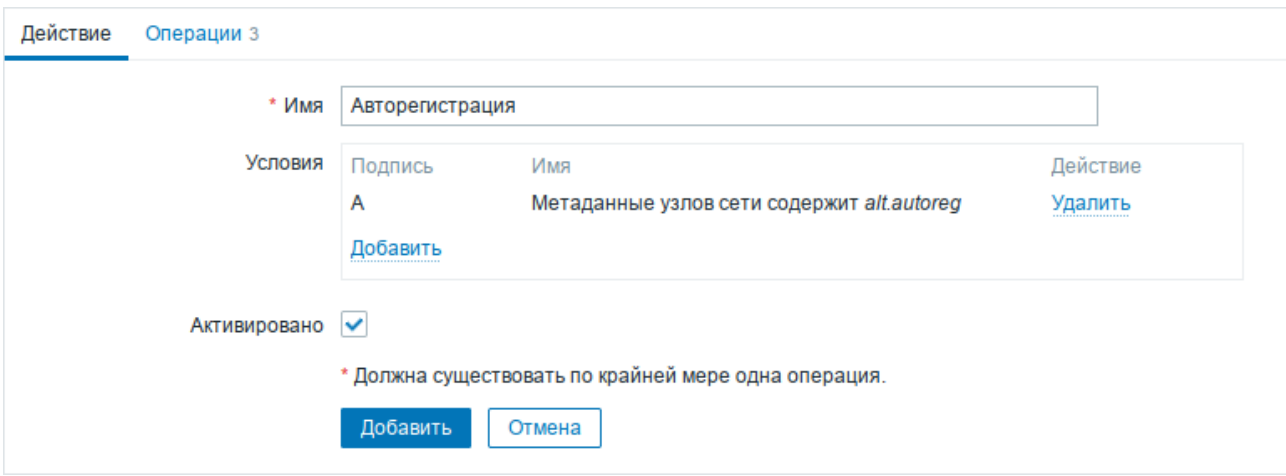

Рис. 435

<span id="page-821-2"></span><span id="page-821-1"></span>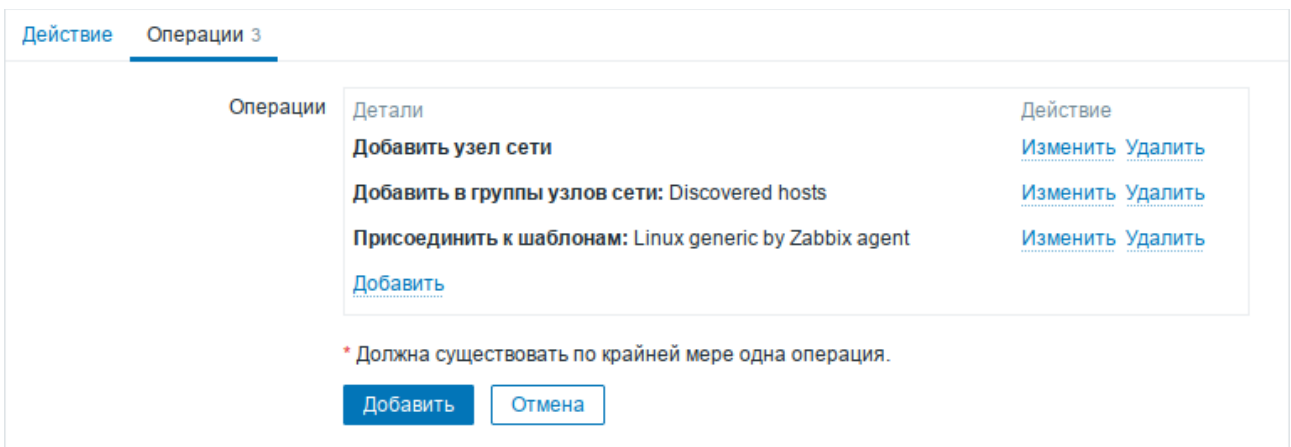

Рис. 436

В конфигурационном файле агента указать следующие значения:

- в параметре Hostname уникальное имя;
- в параметре ServerActive-IP-адрес сервера;
- в параметре HostMetadata-значение, которое было указано в настройках cepBepa (HostMetadata=alt.autoreg).

Перезапустить агент:

# systemctl restart zabbix\_agentd.service

# 15. ОТКАЗОУСТОЙЧИВЫЙ КЛАСТЕР (НІСН AVAILABILITY) НА ОСНОВЕ **PACEMAKER**

Pacemaker – менеджер ресурсов кластера (Cluster Resource Manager), задачей которого является достижение максимальной доступности управляемых им ресурсов и защита их от сбоев как на уровне самих ресурсов, так и на уровне целых узлов кластера.

Ключевые особенности Pacemaker:

- обнаружение и восстановление сбоев на уровне узлов и сервисов;
- ВОЗМОЖНОСТЬ гарантировать целостность ланных путем ограждения неисправных узлов;
- поддержка одного или нескольких узлов на кластер;
- поддержка нескольких стандартов интерфейса ресурсов (все, что может быть написано сценарием, может быть кластеризовано);
- независимость от подсистемы хранения общий диск не требуется;
- поддержка кворумных и ресурсозависимых кластеров;
- автоматически реплицируемая конфигурация, которую можно обновлять с любого узла:
- возможность задания порядка запуска ресурсов, а также их совместимости на одном узле;
- поддерживает расширенные типы ресурсов: клоны (когда ресурс запущен на множестве узлов) и дополнительные состояния (master/slave и подобное);
- единые инструменты управления кластером с поддержкой сценариев.

Архитектура Расетакет представляет собой три уровня:

- кластеронезависимый уровень на этом уровне располагаются ресурсы и их скрипты, которыми они управляются и локальный демон, который скрывает от других уровней различия в стандартах, использованных в скриптах;
- менеджер ресурсов (Pacemaker) реагирует на события, происходящие в кластере: отказ или присоединение узлов, ресурсов, переход узлов в сервисный режим и другие административные действия. Расетакет исходя из

сложившейся ситуации делает расчет наиболее оптимального состояния кластера и дает команды на выполнения действий для достижения этого состояния (остановка/перенос ресурсов или узлов);

- информационный уровень (Corosync) – на этом уровне осуществляется взаимодействие T. e. передача сетевое УЗЛОВ, сервисных команд (запуск/остановка ресурсов, узлов и т.д.), обмен информацией о полноте состава кластера (quorum) и т. д.

Узел (node) кластера представляет собой физический сервер или виртуальную машину с установленным Pacemaker. Узлы, предназначенные для предоставления одинаковых сервисов, должны иметь одинаковую конфигурацию.

Ресурсы, с точки зрения кластера, это все используемые сущности - сервисы, службы, точки монтирования, тома и разделы. При создании ресурса потребуется задать его класс, тип, провайдера и собственно имя с дополнительными параметрами. Ресурсы поддерживают множество дополнительных параметров: привязку к узлу (resource-stickiness), роли по умолчанию (started, stoped, master) и т. д. Есть возможности по созданию групп ресурсов, клонов (работающих на нескольких узлах) и т. п.

Связи определяют привязку ресурсов к узлу (location), порядок запуска ресурсов (ordering) и совместное их проживание на узле (colocation).

Ниже приведена инструкция по установке и настройке кластера в ОС Альт СП Сервер (64 бит, AArch64 (ARMv8)).

15.1. Настройка узлов кластера

Рекомендации:

- дата и время между узлами в кластере должны быть синхронизированы;

- должно быть обеспечено разрешение имен узлов в кластере:
- сетевые подключения должны быть стабильными;
- у узлов кластера для организации изоляции (fencing) узла должны присутствовать функции управления питанием/перезагрузкой с помощью  $IPMI(ILO);$

- следующие порты могут использоваться различными компонентами кластеризации: ТСР-порты 2224, 3121 и 21064 и UDP-порт 5405 и должны быть открыты/доступны.

Примечание. В примере используется следующая конфигурация:

- іра – первый узел кластера (IP 192.168.0.145/24);

- ipa2 - второй узел кластера (IP 192.168.0.113/24);

- 192.168.0.251 – виртуальный IP по которому будет отвечать один из узлов.

Дальнейшие действия следует выполнить на всех узлах кластера.

Примечание. Для изменения имени хоста без перезагрузки, можно воспользоваться утилитой hostnamectl:

# hostnamectl set-hostname ipa

Следует обеспечить взаимно однозначное прямое и обратное преобразование имен для всех узлов кластера. Желательно использовать DNS, в крайнем случае,

можно обойтись соответствующими записями в локальных файлах /etc/hosts на

каждом узле:

# echo "192.168.0.145 ipa" >> /etc/hosts # echo "192.168.0.113 ipa2" >> /etc/hosts

Примечание. Перезагрузить ОС после изменения конфигурации.

Проверка правильности разрешения имен:

# ping ipa PING ipa (192.168.0.145) 56(84) bytes of data. 64 bytes from ipa (192.168.0.145): icmp\_seq=1 ttl=64 time=0.635 ms # ping ipa2 PING ipa2 (192.168.0.113) 56(84) bytes of data. 64 bytes from ipa2 (192.168.0.113): icmp\_seq=1 ttl=64 time=0.352 ms

При настройке ssh-подключения для root по ключу нужно убрать комментарии

в файле /etc/openssh/sshd config для строк:

PermitRootLogin without-password PubkeyAuthentication yes /etc/openssh/authorized keys/%u AuthorizedKevsFile /etc/openssh/authorized\_keys2/%u .ssh/authorized\_keys .ssh/authorized\_k eys2 PasswordAuthentication yes

Кроме того, полезно добавить в /etc/openssh/sshd\_config директиву:

AllowGroups sshusers

#### ЛКНВ.11100-01 90 03

создать группу sshusers:

# groupadd sshusers

и добавить туда пользователей, которым разрешено подключаться по ssh:

# gpasswd -a <username> sshusers

Создать и активировать новый ключ SSH без пароля:

# ssh-keygen -t ecdsa -f ~/.ssh/id\_ecdsa -N "" # cp ~/.ssh/id ecdsa.pub ~/.ssh/authorized keys

### ВАЖНО

Незащищенные ключи SSH (без пароля) не рекомендуются для серверов, открытых для внешнего мира.

Установить ключ на другой узел:

```
# ssh-copy-id -i ~/.ssh/id_ecdsa.pub user@ipa2
user@ipa2 $ su -
                              /home/user/.ssh/authorized keys
ipa2
           #cat
                                                                    >/root/.ssh/authorized keys
ipa2 # exit
user@ipa2 $ exit
```
Убедиться, что теперь можно запускать команды удаленно, без пароля:

# ssh ipa2 -- uname -n ipa2

15.2. Установка кластерного ПО и создание кластера

кластером Pacemaker можно использовать Лля управления **УТИЛИТЫ** рся или стт (пакет crmsh).

Установить на всех узлах пакеты:

# apt-get install corosync resource-agents pacemaker pcs

 $\Pi$  римечание. Пакет resource-agent содержит агенты ресурсов (набор скриптов) кластера, соответствующие спецификации Open Cluster Framework (OCF), используемые для взаимодействия с различными службами в среде высокой доступности, управляемой менеджером ресурсов Расетакег. Если есть нужность управлять дополнительными ресурсами, следует установить недостающий пакет resource-agents-\*:

apt-cache search resource-agents\*

Пакет pcs (pacemaker/corosync configuration system) - утилита для управления, настройки и мониторинга кластера. Управляется как через командную строку, так и через веб-интерфейс.

При установке Pacemaker автоматически будет создан пользователь hacluster. Для использования pcs, а также для доступа в веб-интерфейс нужно задать пароль пользователю hacluster (одинаковый на всех узлах):

# passwd hacluster

Запустить и добавить в автозагрузку службу pcsd:

# systemctl enable --now pcsd

Настроить аутентификацию (на одном узле):

# pcs host auth ipa ipa2 -u hacluster Password: ipa: Authorized ipa2: Authorized

После этого кластером можно управлять с одного узла.

Создать кластер:

# pcs cluster setup newcluster ipa ipa2

No addresses specified for host 'ipa', using 'ipa' No addresses specified for host 'ipa2', using 'ipa2' Destroying cluster on hosts: 'ipa', 'ipa2'... ipa2: Successfully destroyed cluster ipa: Successfully destroyed cluster Requesting remove 'pcsd settings' from 'ipa', 'ipa2' ipa: successful removal of the file 'pcsd settings' ipa2: successful removal of the file 'pcsd settings' Sending 'corosync authkey', 'pacemaker authkey' to 'ipa', 'ipa2' ipa: successful distribution of the file 'corosync authkey' ipa: successful distribution of the file 'pacemaker authkey' ipa2: successful distribution of the file 'corosync authkey' ipa2: successful distribution of the file 'pacemaker authkey' Sending 'corosync.conf' to 'ipa', 'ipa2' ipa: successful distribution of the file 'corosync.conf' ipa2: successful distribution of the file 'corosync.conf' Cluster has been successfully set up.

#### Запустить кластер:

# pcs cluster start --all ipa: Starting Cluster... ipa2: Starting Cluster...

Настройка автоматического включения кластера при загрузке:

# pcs cluster enable --all ipa: Cluster Enabled ipa2: Cluster Enabled
Проверка состояния кластера:

```
# pcs status cluster
Cluster Status:
Cluster Summary:
    * Stack: corosync
    * Current DC: ipa (version 2.0.3-alt2-4b1f869f0) - partition with 
quorum
    * Last updated: Mon Jan 25 15:52:33 2021
    * Last change: Mon Jan 25 12:24:18 2021 by root via cibadmin on 
ipa2
    * 2 nodes configured
    * 0 resource instances configured
Node List:
    * Online: [ ipa ipa2 ]
PCSD Status:
  ipa: Online
  ipa2: Online
```
Проверка синхронизации узлов кластера:

```
# corosync-cmapctl | grep members
runtime.members.1.config_version (u64) = 0
runtime.members.1.ip (str) = r(0) ip(192.168.0.145)
runtime.members.1.join_count (u32) = 1
runtime.members.1.status (str) = joined
runtime.members.2.config version ( u64 ) = 0runtime.members.2.ip (str) = r(0) ip(192.168.0.113)
runtime.members.2.join_count (u32) = 2
```
Веб-интерфейс управления кластером расположен по адресу https://<имя-компьютера>:2224 (в качестве имени компьютера можно использовать имя или IP-адрес одного из узлов в кластере). Потребуется пройти аутентификацию (логин и пароль учетной записи hacluster) ([рис.](#page-828-0) 437).

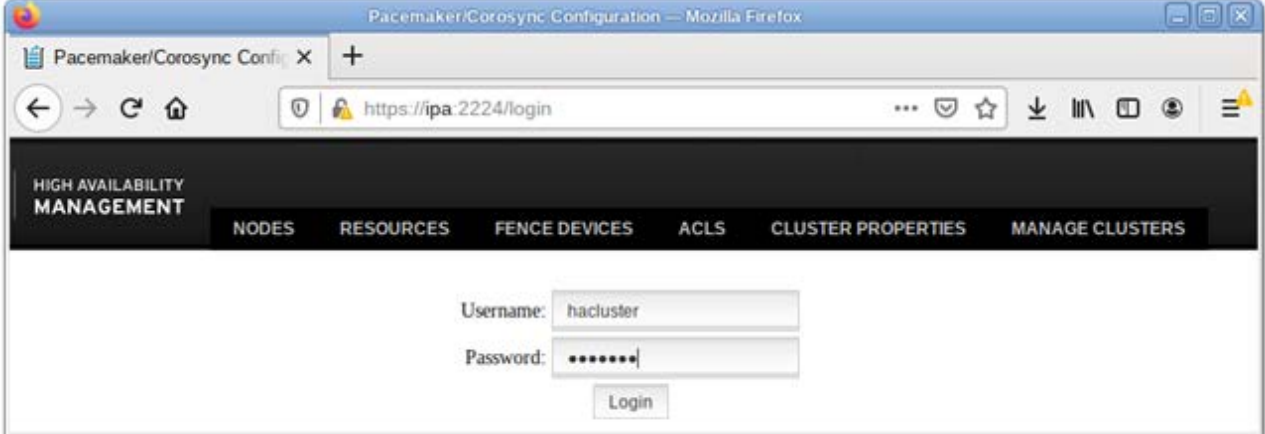

<span id="page-828-0"></span>Рис. 437 – Аутентификация

После входа в систему на главной странице отображается страница «Управление кластерами». На этой странице перечислены кластеры, которые в настоящее время находятся под управлением веб-интерфейса. Чтобы добавить существующий кластер в веб-интерфейс, нужно нажать на кнопку «Add Existing» и ввести имя или IP-адрес любого узла в кластере. При выборе кластера отображается информация о кластере (рис. 438).

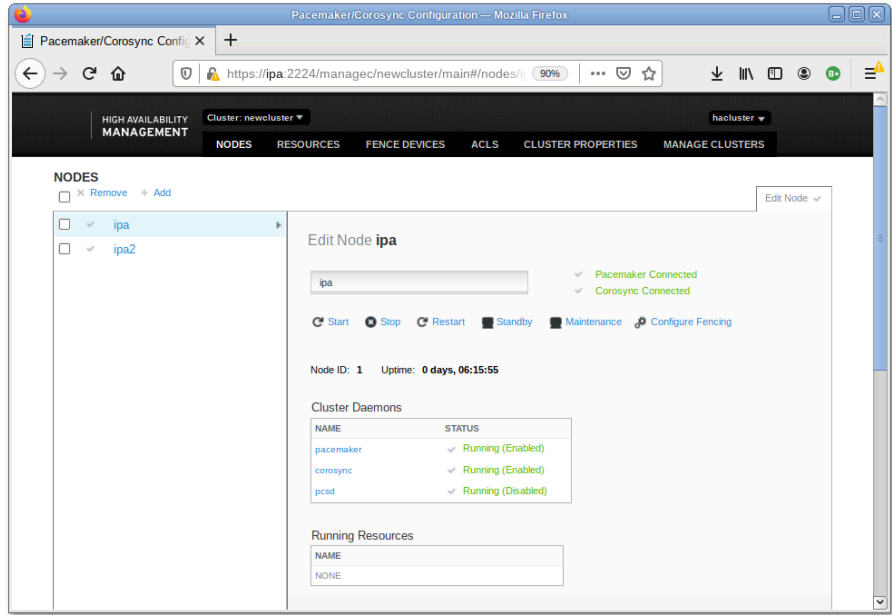

Рис. 438 – Информация о кластере

### <span id="page-829-0"></span>15.3. Настройка основных параметров кластера

Настройки кластера можно просмотреть, выполнив команду:

```
# pcs property
Cluster Properties:
 cluster-infrastructure: corosync
 cluster-name: newcluster
dc-version: 2.0.3-alt2-4b1f869f0enable-acl: true
have-watchdog: false
```
# 15.3.1. Кворум

Кворум определяет минимальное число работающих узлов в кластере. при котором кластер считается работоспособным. По умолчанию, кворум считается неработоспособным, если число работающих узлов меньше половины от общего числа узлов. Так как в данной инструкции узла всего два, то кворума не будет,

поэтому следует отключить эту политику:

# pcs property set no-quorum-policy=ignore

15.3.2. Настройка STONITH

Для корректной работы узлов с общим хранилищем, нужно настроить механизм STONITH. Этот механизм позволяет кластеру физически отключить не отвечающий на запросы узел, чтобы не повредить данные на общем хранилище. Отключить STONITH, пока он не настроен можно, выполнив команду:

# pcs property set stonith-enabled=false

# **BAKHO**

В реальной системе нельзя использовать конфигурацию с отключенным STONITH. Отключенный параметр на самом деле не отключает функцию, а только лишь эмулирует ее срабатывание при определенных обстоятельствах.

15.3.3. Настройка IPaddr2

Настроим ресурс, который будет управлять виртуальным IP-адресом. Этот адрес будет мигрировать между узлами предоставляя одну точку входа к ресурсам, заставляя работать несколько узлов как одно целое устройство для сервисов.

Команда создания ресурса виртуального IP-адреса с именем ClusterIP с использованием алгоритма ресурсов ocf (каждые 20 минут производить мониторинг работы, в случае выхода из строя узла нужно виртуальный IP переключить на другой узел):

 $ClusterrP$ ocf:heartbeat:IPaddr2  $#$ resource create pcs ip=192.168.0.251 cidr\_netmask=24 op monitor interval=20s

Список доступных стандартов ресурсов:

```
# pcs resource standards
1shocfservice
systemd
```
Список доступных поставщиков сценариев ресурсов ОСГ:

# pcs resource providers heartbeat pacemaker redhat

Получить список всех агентов ресурсов, доступных для определенного поставщика OCF:

```
# pcs resource agents ocf:heartbeat
aliyun-vpc-move-ip
anything
AoEtarget
apache
asterisk
…<br>…
Xinetd
zabbixserver
ZFS
Статус кластера, с добавленным ресурсом:
# pcs status
Cluster name: newcluster
Cluster Summary:
   * Stack: corosync
   * Current DC: ipa2 (version 2.0.3-alt2-4b1f869f0) - partition 
with quorum
   * Last updated: Mon Jan 25 20:46:20 2021
   * Last change: Mon Jan 25 20:46:11 2021 by root via cibadmin 
on ipa
   * 2 nodes configured
   * 2 resource instances configured
Node List:
   * Online: [ ipa ipa2 ]
Full List of Resources:
   * ClusterIP (ocf::heartbeat:IPaddr2): Started ipa
Daemon Status:
   corosync: active/enabled
   pacemaker: active/enabled
   pcsd: active/enabled
Если остановить кластер на узле ipa:
# pcs cluster stop ipa
ipa: Stopping Cluster (pacemaker)...
ipa: Stopping Cluster (corosync)...
```
ClusterIP начнет работать на ipa2 (переключение произойдет автоматически).

Проверка статуса на втором узле:

```
# pcs status
Cluster name: newcluster
Cluster Summary:
   * Stack: corosync
```

```
 * Current DC: ipa (version 2.0.3-alt2-4b1f869f0) - partition 
with quorum
   * Last updated: Mon Jan 25 20:56:00 2021
   * Last change: Mon Jan 25 20:46:11 2021 by root via cibadmin 
on ipa
   * 2 nodes configured
   * 2 resource instances configured
Node List:
   * Online: [ ipa2 ]
   * OFFLINE: [ ipa ]
Full List of Resources:
   * ClusterIP (ocf::heartbeat:IPaddr2): Started ipa2
Daemon Status:
   corosync: active/enabled
   pacemaker: active/enabled
   pcsd: active/enabaled
```
### 16. ФУНКЦИОНАЛЬНЫЕ ВОЗМОЖНОСТИ ОС

16.1. Управление системными сервисами, основные команды

16.1.1. Сервисы

Сервисы – это программы, которые запускаются и останавливаются через инициализированные скрипты, расположенные в каталоге /etc/init.d. Многие из этих сервисов запускаются на этапе старта ОС Альт СП.

Каталог обеспечивает /sbin/service интерфейс (взаимодействие) пользователя с инициализированными скриптами. В свою очередь, скрипты обеспечивают интерфейс для управления сервисами, предоставляя пользователю опции для запуска, остановки, перезапуска, запроса состояния сервиса и выполнения других воздействий на сервис.

Инициализированный скрипт сервиса openssh имеет следующие опции:

```
/etc/init.d/sshd
Usage: sshd
{start|stop|reload|restart|condstop|condrestart|condreload|check|
status}
```
Текущее состояние всех системных служб в ОС Альт СП можно просмотреть

с помощью команды systemctl:

```
systemctl
\ddotssshd.service
loaded active running
                       OpenSSH server daemon
  systemd-binfmt.service
loaded active exited Set Up Additional Binary F
  systemd-fsck-root.service
loaded active exited File System Check on Roo
\sim 100
```
Информация о запущенности и включенности сервисов может быть получена или изменена с помощью команды systemet1. Например, для службы удаленного доступа ssh установки по умолчанию выглядят следующим образом:

/sbin/systemctl status sshd

· sshd.service - OpenSSH server daemon  $Loaded:$ loaded (/lib/systemd/system/sshd.service;  $enable$ 

```
vendor preset: ena
  Active: active (running) since Mon 2019-04-01 09:48:34 MSK; 4h
Omin ago
                  ExecStartPre=/usr/sbin/sshd -t (code=exited,
 Process:
           921
status=0/SUCCESS)
 Process: 904 ExecStartPre=/usr/bin/ssh-keygen -A (code=exited,
status=0/SUCCES
Main PID: 942 (sshd)
  CGroup: /system.slice/sshd.service
           L_942 /usr/sbin/sshd -D
```
Сервис sshd запускается автоматически. Для того чтобы отключить его автоматический запуск сервиса, можно воспользоваться следующей опцией КОМАНДЫ systemctl:

/sbin/systemctl disable sshd

Запуск, остановка, перезапуск и перезагрузка настроек служб выполняются соответственно командами:

```
/sbin/systemctl start <служба>
/sbin/systemctl stop <служба>
/sbin/systemctl restart <служба>
/sbin/systemctl reload <служба>
```
# 16.1.2. Команды

Далее приведены основные команды, использующиеся в ОС Альт СП:

- ar создание и работа с библиотечными архивами;
- at формирование или удаление отложенного задания (см. п. 16.8.2);
- awk язык обработки строковых шаблонов;
- batch планирование команд в очереди загрузки (см. п. 16.8.3);
- bc строковый калькулятор;
- chfn управление информацией учетной записи (имя, описание);
- chsh управление выбором командного интерпретатора (по умолчанию для учетной записи);
- cut разбивка файла на секции, задаваемые контекстными разделителями;
- df вывод отчета об использовании дискового пространства;
- dmesg вывод содержимого системного буфера сообщений;
- du вычисление количества использованного пространства элементов ФС;

- echo вывод содержимого аргументов на стандартный вывод;
- egrep поиск в файлах содержимого согласно регулярным выражениям;
- fgrep поиск в файлах содержимого согласно фиксированным шаблонам;
- file определение типа файла;
- find поиск файла по различным признакам в иерархии каталогов (см. п. [16.5.1\)](#page-861-0);
- gettext получение строки интернационализации из каталогов перевода;
- grep вывод строки, содержащей шаблон поиска (см. п. [16.4.4\)](#page-859-0);
- groupadd создание новой учетной записи группы;
- groupdel удаление учетной записи группы;
- groupmod изменение учетной записи группы;
- groups вывод списка групп;
- gunzip распаковка файла;
- gzip упаковка файла;
- hostname вывод и задание имени хоста;
- install копирование файла с установкой атрибутов;
- ipcrm удаление ресурса IPC;
- ipcs вывод характеристик ресурса IPC;
- kill прекращение выполнения процесса (см. п. [16.2.6\)](#page-845-0);
- killall удаление процессов по имени (см. п. [16.2.6\)](#page-845-0);
- lpr система печати;
- ls вывод содержимого каталога (см. п. [16.3.1\)](#page-847-0);
- lsb\_release вывод информации о дистрибутиве;
- m4 запуск макропроцессора;
- md5sum генерация и проверка MD5-сообщения;
- mknod создание файла специального типа (см. п. [16.4.6\)](#page-860-0);
- mktemp генерация уникального имени файла;
- more постраничный вывод содержимого файла;
- mount монтирование ФС (см. п. [16.3.12\)](#page-857-0);

- msqfmt создание объектного файла сообщений из файла сообщений;
- пемягр смена идентификатора группы:
- nice изменение приоритета процесса перед его запуском (см. п. 16.2.4);
- nohup работа процесса после выхода из системы (см. п. 16.2.3);
- od вывод содержимого файла в восьмеричном и других видах:
- passwd смена пароля учетной записи (см. п. 20.3);
- patch применение файла описания изменений к оригинальному файлу;
- pidof вывод идентификатора процесса по его имени;
- $-$  ps вывод информации о процессах (см. п. 16.2.2);
- renice изменение уровня приоритета процесса (см. п. 16.2.5);
- rm удаление файлов или каталогов;
- sed строковый редактор;
- sendmail транспорт системы электронных сообщений;
- sh командный интерпретатор;
- shutdown команда останова системы;
- srm безопасная перезапись/переименование/удаление целевого файла;
- su изменение идентификатора запускаемого процесса (см. п. 20.2.4);
- sync сброс системных буферов на носители:
- tar файловый архиватор (см. п. 16.6.1);
- umount размонтирование ФС;
- useradd создание новой учетной записи или обновление существующей (см. п. 20.3);
- userdel удаление учетной записи и соответствующих файлов окружения (см. п. 20.3);
- usermod модификация информации об учетной записи (см. п. 20.3);
- w список пользователей, кто в настоящий момент работает в системе и с какими файлами;
- who вывод списка пользователей системы (см. п. 16.2.1).

Узнать об опциях команд можно с помощью команды man.

#### 16.2. Администрирование многопользовательской и многозадачной среды

16.2.1. Команда who

<span id="page-837-0"></span>Для получения списка пользователей, работающих в ОС, используется команда who, которая позволяет вывести в консоль идентификаторы активных пользователей, терминалы и время входа в систему.

Для получения списка пользователей, зарегистрировавшихся в системе, нужно выполнить команду who. Задавая различные опции, с помощью команды who можно получить информацию о времени начала и конца сеансов работы пользователей, перезагрузок, корректировках системных часов, а также о других процессах, порожденных процессом init.

Синтаксис команды who:

who [-u] [-T] [-1] [-H] [-q] [-p] [-d] [-b] [-r] [-t] [-a] [-s] [имя файла]

<span id="page-837-1"></span>Опции команды who приведены в таблице 63.

Таблица 63 – Опшии команды who

| Опция         | Описание                                                                                                    |  |
|---------------|----------------------------------------------------------------------------------------------------|--|
| -u            | Позволяет вывести информацию о пользователях, которые в настоящее время<br>являются активными (работают в ОС).                                                                             |  |
| – H           | Опция, аналогичная опции - и (дополнительно в консоль выводится название<br>столбцов).                                                                                                    |  |
| $-\mathbf{s}$ | Позволяет вывести в консоль имена активных пользователей и терминальных<br>линий, а также время и дату начала сессии пользователей.                                                        |  |
| $-t$          | Позволяет вывести информацию о последней корректировке системных часов<br>администратором.                                                                                                 |  |
| $-\mathbf{r}$ | Позволяет вывести текущий уровень выполнения процесса init, кроме этого, будут<br>выведены идентификатор процесса, системный код завершения и<br>пользовательский код завершения процесса. |  |
| $-a$          | Позволяет обработать файл /etc/utmp или файл, указанный в команде, считая, что<br>все опции (кроме THqs) включены.                                                                         |  |
| $-b$          | Позволяет вывести время и дату последней загрузки системы.                                                                                                    |  |
| -d            | Позволяет вывести информацию обо всех процессах, которые прекратили<br>существование и не были заново порождены процессом init.                                                            |  |

#### Окончание таблицы 63

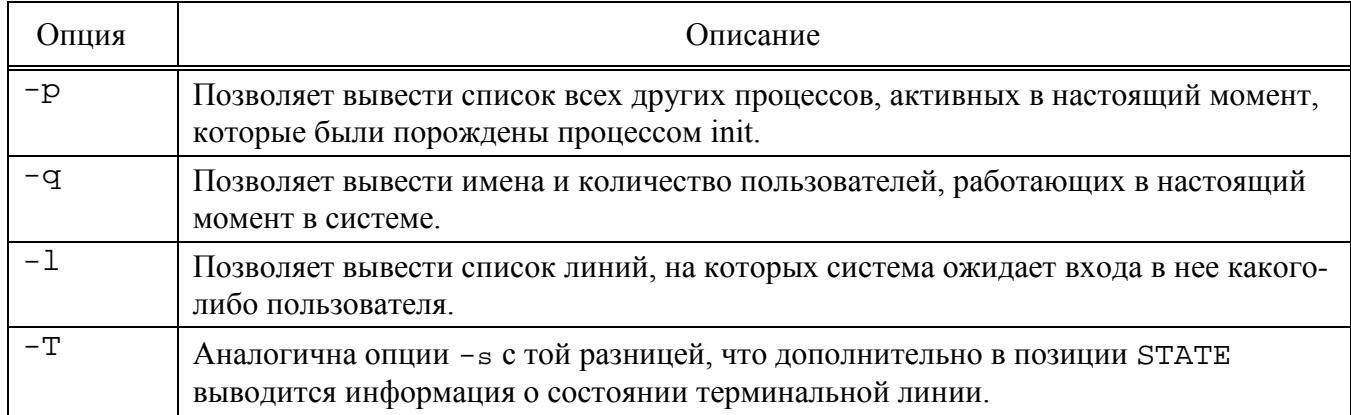

Сообщения, выводимые после выполнения команды who, имеют следующий формат:

NAME [STATE] LINE TIME [IDLE] [PID] [COMMENT] [EXIT]

Информация NAME, LINE и TIME выводится при использовании всех опций, кроме -q, STATE - только при использовании опции -т, IDLE и PID - только при использовании опции - и и -1, СОММЕНТ и ЕХІТ - ТОЛЬКО ПРИ ИСПОЛЬЗОВАНИИ ОПЦИИ  $-a.$ 

В сообщениях, выводимых после выполнения команды who, фигурируют следующие параметры:

- NAME - ИМЯ ПОЛЬЗОВАТЕЛЯ;

- STATE - СОСТОЯНИЕ ТЕРМИНАЛЬНОЙ ЛИНИИ (СОСТОЯНИЕ - ВОЗМОЖНОСТЬ передавать сообщения на терминал от кого-либо другого терминала: состояние «+» - свидетельствует о том, что терминалу может передавать сообщения любой другой терминал, состояние «-» - терминалу сообщения передаваться не могут; пользователь root может передавать сообщения во все линии, которым отвечает состояние «+» или «-»; при обнаружении неисправной линии выводится «?»);

- LINE - имя терминальной линии;

- ТІМЕ время и дата начала сеанса работы пользователя в системе;
- IDLE время, прошедшее со времени последней активной работы пользователя;

- PID - идентификатор процесса входной оболочки пользователя;

- СОММЕНТ - КОММЕНТАРИЙ, ХАРАКТЕРИЗУЮЩИЙ ДАННУЮ ЛИНИЮ (ЕСЛИ ТАКОВЫЕ имеются в файле /etc/inittab - этот файл может содержать, например, сведения о местоположении терминала, телефонном номере комнаты или о типе физического терминала).

Чтобы получить сведения о сеансе, учетной записи и PID запущенного процесса нужно выполнить следующую команду:

 $who - uH$ 

На экран монитора будет выведено сообщение следующего вида:

**RMN** RNHNIL. **BPEMA TDLE** PTD. **КОММЕНТАРИЙ** user-name line-name mm-dd hh:mm.  $10340$  (:0) где:

- user-name - ИМЯ ПОЛЬЗОВАТЕЛЯ;

- line-name - имя терминальной линии;

- уу-тт-dd hh: тт - дата (в формате гг - мм - дд, гг - год, мм - месяц, дд день) и время (в формате чч:мм, чч - час, мм - минута) начала сеанса работы пользователя;

- 10340 - PID-идентификатор процесса;

- (:0) - отсутствующий комментарий.

Точка (.) в параметре IDLE свидетельствует о том, что данный терминал находился в активном состоянии не более минуты тому назад.

16.2.2. Команда рѕ

<span id="page-839-0"></span>Для получения информации о состоянии запущенных процессов используется команда ps. Она выдает следующую информацию о процессах: какие из них выполнены, какие вызвали проблемы в системе, как долго выполняется тот или иной процесс, какие он затребовал системные ресурсы, идентификатор процесса (который будет нужен, например, для прекращения работы процесса с помощью команды kill).

Команда ps, запущенная без опций командной строки, выдает список процессов, которые порождены учетной записью администратора.

Наиболее распространенное применение ps – отслеживание работы фоновых и

других процессов в системе. Поскольку в большинстве случаев фоновые процессы никак не взаимодействуют ни с экраном, ни с клавиатурой, команда ps остается основным средством наблюдения за ними.

### Синтаксис команды рѕ:

ps [-e] [-d] [-a] [-f] [-l] [-n файл с системой] [-t список терминалов]

[-р список идентификаторов процессов]

[-и список идентификаторов пользователей]

[- д список идентификаторов лидеров групп]

<span id="page-840-0"></span>Опции команды рѕ приведены в таблице 64.

# Таблица 64 – Опции команды рѕ

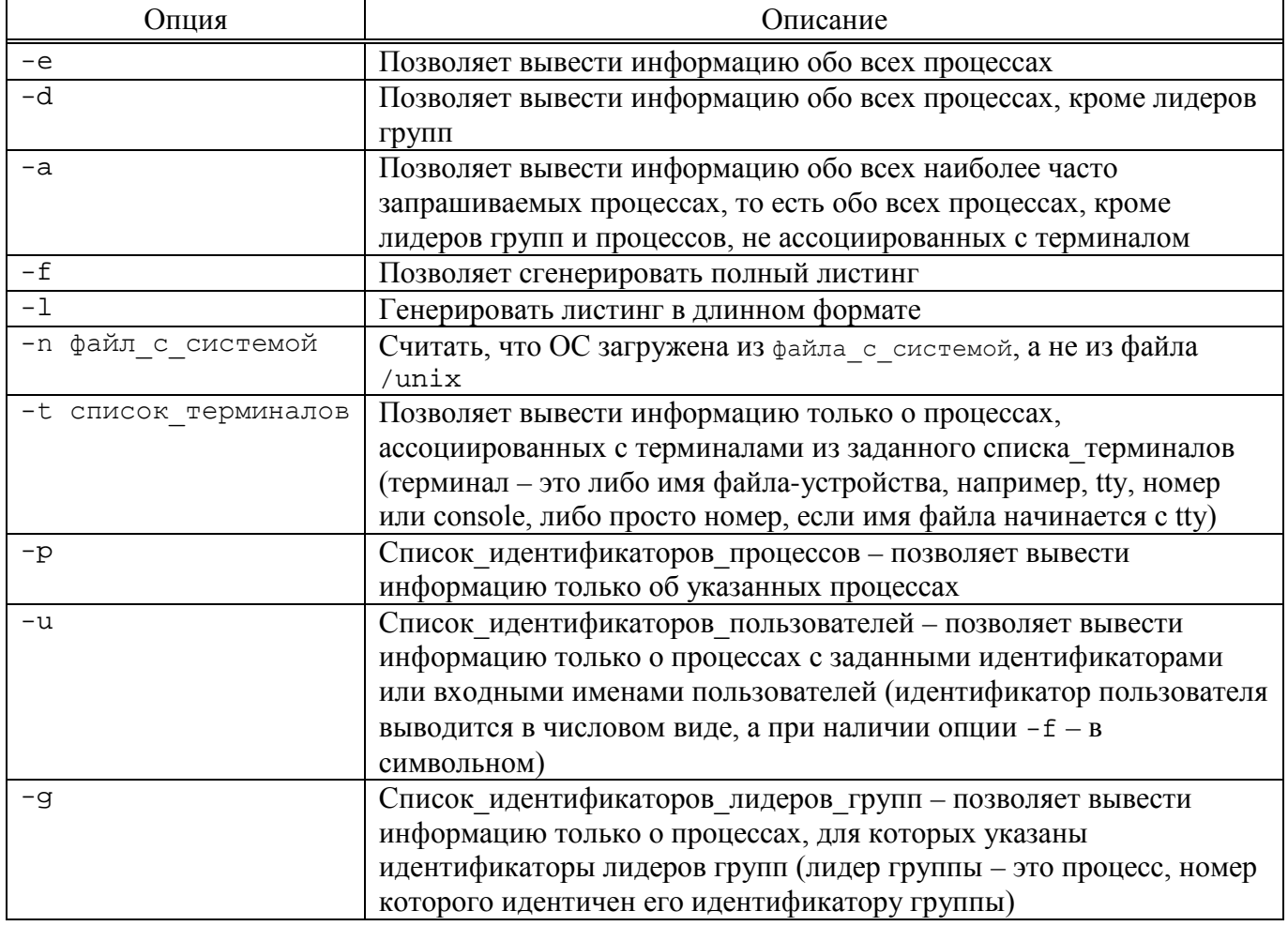

рѕ выводит четыре основных поля информации для каждого процесса:

- PID - идентификатор процесса;

- ТТҮ – терминал, с которого был запущен процесс;

- TIME - время работы процесса;

- COMMAND - имя выполненной команды.

При указании опции -f команда ps пытается определить имя команды и аргументы, с которыми был создан процесс, исследуя пользовательский блок процесса. В случае если это не удается, имя процесса выводится так же, как и при отсутствии опции - f, только заключается в квадратные скобки.

В таблице 65 приводятся заголовки колонок листинга, и поясняется смысл их содержимого. Буквы «l» или «f» в скобках означают, что эта колонка появляется соответственно при длинном или полном формате листинга, отсутствие букв означает, что данная колонка выводится всегда. При этом опции -1 и -f влияют только на формат выдачи, но не на список процессов, информация о которых будет предоставлена.

| Заголовок | Значение                                                                                         | Описание                                                                                                    |  |
|-----------|--------------------------------------------------------------------------------------------------|----------------------------------------------------------------------------------------------------|--|
|           | Флаги (шестнадцатеричные), логическая сумма которых характеризует процессы<br>следующим образом: |                                                                                                    |  |
|           | $00\,$                                                                                           | Процесс терминирован, элемент таблицы процессов свободен.                                                    |  |
|           | 01                                                                                               | Системный процесс: всегда в основной памяти.                                                                 |  |
|           | 02                                                                                               | Процесс трассируется родительским процессом.                                                                 |  |
| F(1)      | 04                                                                                               | Родительский трассировочный сигнал остановил процесс,<br>родительский процесс находится в состоянии ожидания |  |
|           | 08                                                                                               | Процесс не может быть разбужен сигналом                                                                      |  |
|           | 10                                                                                               | Процесс в основной памяти                                                                                    |  |
|           | 20                                                                                               | Процесс в основной памяти, блокирован до завершения события                                                  |  |
|           | 40                                                                                               | Идет сигнал к удаленной системе                                                                              |  |
|           | 80                                                                                               | Процесс в очереди на ввод/вывод                                                                              |  |
|           | Статус процесса:                                                                                 |                                                                                                    |  |
|           | $\Omega$                                                                                         | Процесс обрабатывается процессором                                                                           |  |
|           | S                                                                                                | Процесс ожидает завершения события                                                                           |  |
| S(1)      | $\mathbf R$                                                                                      | Процесс стоит в очереди на выполнение                                                                        |  |
|           | I                                                                                                | Процесс создается                                                                                            |  |
|           | Z                                                                                                | Процесс завершен, но родительский процесс не ждет этого                                                      |  |
|           | T                                                                                                | Процесс остановлен сигналом, так как родительский процесс<br>трассирует его                                  |  |

<span id="page-841-0"></span>Таблица 65 – Описание заголовков колонок листинга

### Окончание таблицы 65

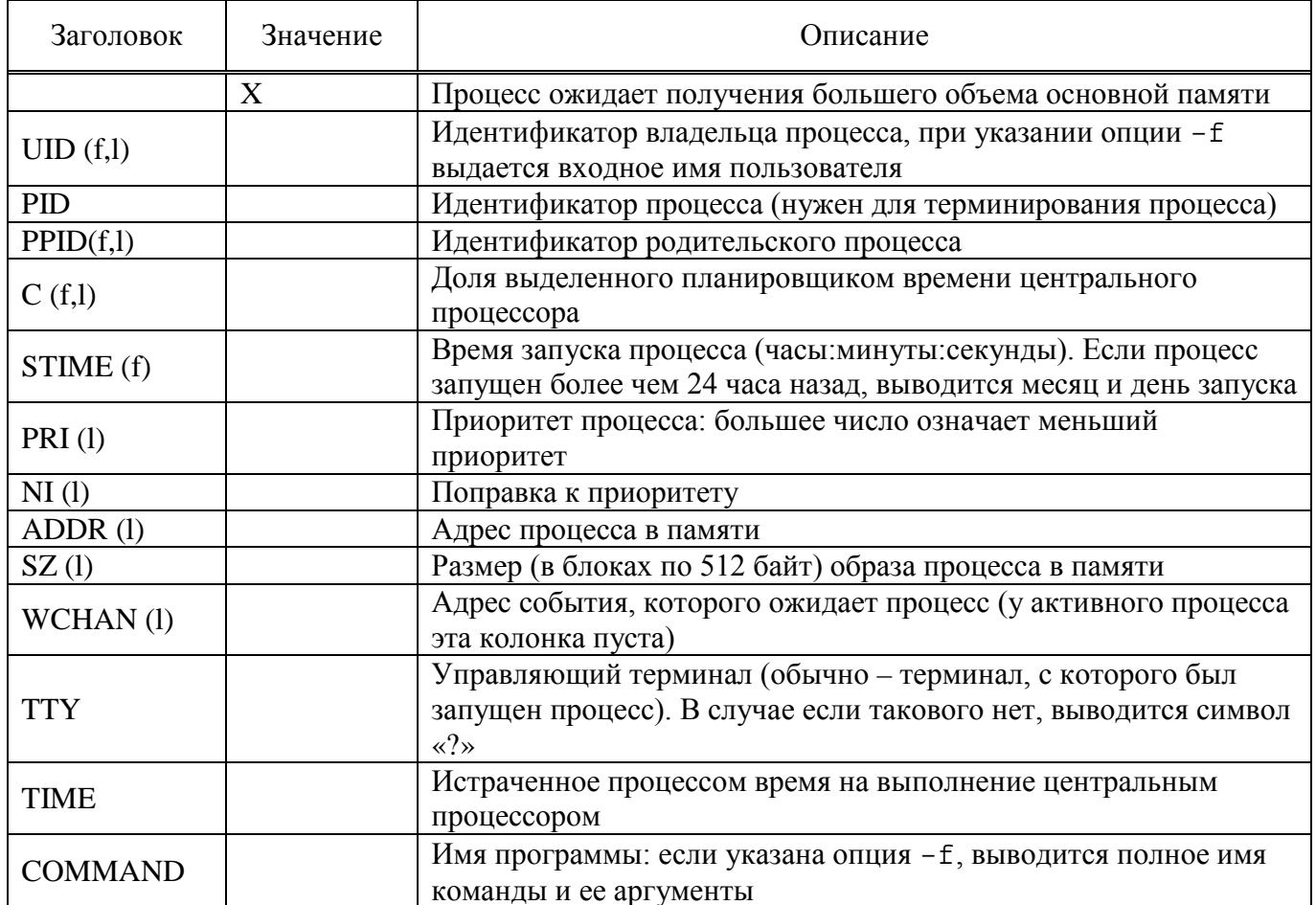

#### $16.2.3$ . Команда порир

<span id="page-842-0"></span>Команда поћир применяется для того, чтобы процесс продолжал выполняться даже после выхода из системы, поскольку выполнение стандартного дочернего процесса завершается сразу после прекращения работы родительского, и, если был запущен фоновый процесс, он также прекращает работу при выходе из системы.

При выполнении, команду nohup следует поместить в начало командной строки следующим образом:

nohup sort sales.dat &

В данном примере nohup заставляет ОС игнорировать выход из нее и продолжать выполнение до тех пор, пока процесс не закончится сам по себе. Будет запущен процесс, который продолжит свое выполнение, не требуя контроля администратора.

16.2.4. Команла pice

<span id="page-843-0"></span>Команда nice позволяет запустить другую команду с предопределенным приоритетом выполнения, предоставляя администратору возможность определять приоритет при выполнении своих задач.

При обычном запуске все задачи имеют один и тот же приоритет, и ОС равномерно распределяет между ними процессорное время. С помощью команды пісе можно понизить приоритет какой-либо задачи, предоставив другим задачам больше процессорного времени. Повысить приоритет той или иной задачи имеет право только пользователь с идентификатором root.

Команда nice обладает следующим синтаксисом:

nice -number command

Уровень приоритета определяется параметром number, при этом большее его значение означает меньший приоритет команды. Значение по умолчанию равно «10», и number представляет собой число, на которое он должен быть уменьшен.

Например, если запущен процесс сортировки:

sort sales.dat > sales.srt &

Далее, чтобы дать ему преимущество над следующим процессом, нужно запустить следующий процесс с уменьшенным приоритетом:

nice -5 lp mail\_list &

Для того чтобы назначить процессу самый низкий приоритет из возможных, нужно выполнить следующую команду:

nice -10 lp mail\_list &

Примечание. В случае команды nice тире означает знак опции.

Только пользователь с идентификатором root может повысить приоритет того или иного процесса, применяя для этого отрицательное значение аргумента. Максимально возможный приоритет – «20», присвоить его процессу пользователь с идентификатором root может с помощью команды:

nice  $-10$  job &

Наличие символа «&» в примере достаточно условно, можно изменять приоритеты, как фоновых процессов, так и процессов переднего плана.

16.2.5. Команла renice

<span id="page-844-0"></span>Команда renice позволяет изменить приоритет работающего процесса. Формат этой команды подобен формату команды nice:

renice -n PID

Для изменения приоритета работающего процесса нужно знать его идентификатор, получить который можно с помощью команды ps, например, BHI3BAB'

ps -e | grep name

В данной команде нужно заменить name именем интересующего процесса. Команда чтер отфильтрует только те записи, в которых будет встречаться имя нужной команды. В случае, если нужно изменить приоритет всех процессов пользователя или группы пользователей, в команде renice используется идентификатор пользователя или группы.

Далее приводится пример использования команды renice, предположив, что имя пользователя - pav:

ps -ef | grep \$LOGNAME pav 11805 11804 0 Dec 22 ttysb 0:01 sort sales.dat > sales srt pav 19955 19938 4 16:13:02 ttypo 0:00 grep pav pay 19938 1 0 16:11:04 ttypo 0-00 bash pav 19940 19938 42 16:13:02 ttypo 0:33 find . -name core -exec nn  $\{\,\}$  ;

Теперь, чтобы понизить приоритет процесса find с идентификатором 19940, нужно ввести:

renice -5 19940

В случае команды renice работают те же правила, что и в случае команды nice, а именно:

- ее можно использовать только со своими процессами;

- пользователь с идентификатором root может применить ее к любому процессу;

- только пользователь с идентификатором root может повысить приоритет процесса.

16.2.6. Команда kill и killall

<span id="page-845-0"></span>B. отдельных ситуациях нужно прекратить выполнение процесса, He дожидаясь его нормального завершения. Это может произойти в следующих случаях:

- процесс использует слишком много времени процессора и ресурсов компьютера;

- процесс работает слишком долго, не давая ожидаемых результатов;

- процесс производит слишком большой вывод информации на экран или в файл;

- процесс привел к блокировке терминала или другой сессии;

- из-за ошибки пользователя или программы используются не те файлы или параметры командной строки;

- дальнейшее выполнение процесса бесполезно.

В случае если процесс работает не в фоновом режиме, нажатие клавиш  $\langle$ Ctrl>+ $\langle$ C> должно прервать его выполнение, но, если процесс фоновый, то прервать его выполнение можно только с помощью команды kill, которая посылает процессу сигнал, требующий от процесса завершения. Для этого используются две формы:

 $kill$   $PID(s)$  $kill$  -signal  $PID(s)$ 

Для завершения процесса с идентификатором 127 ввести:

kill 127

Для того чтобы завершить процессы 115, 225 и 325, ввести:

kill 115 225 325

С помощью опции -signal можно, например, заставить процесс перечитать конфигурационные файлы без прекращения работы.

Список доступных сигналов можно получить с помощью команды:

 $kill -1$ 

При успешном завершении процесса никакое сообщение не выводится.

Сообщение появится при попытке завершения процесса без наличия соответствующих прав доступа или при попытке завершить несуществующий процесс.

Завершение родительского процесса иногда приводит к завершению дочерних, однако для полной уверенности в завершении всех процессов, связанных с данным, следует указывать их в команде kill.

В случае, если терминал оказался заблокированным, можно войти в систему с другого терминала:

ps -ef | grep \$LOGNAME

и завершить работу оболочки на блокированном терминале.

При выполнении команда kill посылает процессу соответствующий сигнал. Программы ОС могут посылать и принимать более 20 сигналов, каждый из которых имеет свой номер. Например, при выходе администратора ОС посылает всем его процессам сигнал 1, который заставляет все процессы (кроме запущенных с помощью nohup) прекратить работу.

Программы могут быть написаны и таким образом, что будут игнорировать посылаемые им сигналы, включая сигнал 15, который возникает при запуске команды kill без указания конкретного сигнала.

Однако сигнал 9 не может быть проигнорирован – процесс все равно будет завершен. Таким образом, если команда kill PID не смогла завершить процесс (он виден при использовании команды ps), нужно воспользоваться следующей командой:

 $kill -9 PID$ 

Команда kill -9 прекращает процесс, не давая возможности, например, корректно закрыть файлы, что может привести к потере данных. Использовать эту возможность следует только в случае крайней нужности.

Для завершения всех фоновых процессов нужно ввести следующую команду:  $k$ ill  $0$ 

Команда killall завершает все процессы с данным именем, обладает следующим синтаксисом:

killall [имя процесса]

Пример использования killall:

killall httpd

Преимущественное право контроля над процессом принадлежит владельцу. Права владельца могут отменяться только пользователем с идентификатором root.

Ядро назначает каждому процессу четыре идентификатора: реальный и эффективный UID, реальный и эффективный GID. Реальные ID используются для учета использования системных ресурсов, а эффективные - для определения прав доступа. Как правило, реальные и эффективные ID совпадают. Владелец процесса может посылать в процесс сигналы, а также понижать приоритет процесса.

Процесс, приступающий к выполнению другого программного файла, осуществляет один из системных вызовов семейства ехес. Когда такое случается, эффективные UID и GID процесса могут быть установлены равными UID и GID файла, содержащего образ новой программы, если у этого файла установлены биты смены идентификатора пользователя и идентификатора группы.

Системный вызов ехес - это механизм, с помощью которого такие команды, как passwd, временно получают права пользователя с идентификатором root (команде passwd они нужны для того, чтобы изменить /etc/passwd).

16.3. Основные утилиты для операций с файлами и каталогами

16.3.1. Команла 1s

<span id="page-847-0"></span>Команда 1s предназначена для вывода информации о файлах или каталогах. Команда 1s для каждого имени каталога распечатывает список входящих в этот каталог файлов; для файлов – повторяется имя файла и выводится дополнительная информация в соответствии с указанными флагами.

По умолчанию имена файлов выводятся в алфавитном порядке. Если имена не заданы, выдается содержимое текущего каталога.

Синтаксис:

1s [параметры]... [файл]...

Параметры:

- 1)-a, --all вывести список всех файлов (обычно не выводятся файлы, имена которых начинаются с точки);
- 2) -А,  $-$ almost-all не показывать подразумеваемые «.» и «..»;
- $3$ )--block-size=PA3MEP BbIAaeT pa3MepbI B  $\overline{0}$ локах по PA3MEP байт. Например, --block-size=м для вывода объема в единицах равных 1048576 байтов;
- 4)-в,  $-$ -ignore-backups не показывать файлы, заканчивающиеся на « если они не заданы в командной строке;
- $5$ )-с, --time=ctime, --time=status сортировать содержимое каталога в соответствии со временем изменения состояния файла. Если с помощью опции -1 задан этот формат, то выдавать время изменения файла вместо времени его модификации. С опцией -t показать время последней модификации описания файла и сортировать по имени;
- $6$ )-C, --format=vertical вывод в несколько колонок с сортировкой по вертикали;
- 7) --color [=КОГДА] ИСПОЛЬЗОВАТЬ ЦВЕТА В ВЫВОДЕ. КОГДА ПО УМОЛЧАНИЮ always. Также можно использовать never и auto;
- 8)-d, --directory если аргумент является каталогом, то выводить только его имя, а не содержимое. Часто используется с флагом -1 для получения сведений о состоянии каталога;
- 9)-h, --human-readable в сочетании с -1 показывает размеры в удобочитаемом формате (например, 1К 234М 2G);
- 10) -i, --inode показывать индекс каждого файла;
- 11) I, -- ignore= ШАБЛОН не показывать записи, соответствующие ШАБЛОНУ командного интерпретатора;
- 12) -k,  $-$ kibibytes использовать блоки по 1024 байта;
- 13) -1 вывод в длинном формате;

- 14) m показать записи в список шириной в размер терминала, имена файлов разделяются запятыми;
- 15) r, --reverse изменить порядок сортировки на обратный;
- 16) R, --recursive рекурсивно обойти встретившиеся подкаталоги;
- 17) -s, --size выдавать размер файлов в блоках;
- 18) -s отсортировать по размеру файлов, большие сначала;
- 19) --sort=СЛОВО сортировать по СЛОВУ, а не по имени: none (без сортировки) - U, extension (расширение) - X, size (размер) - S, time  $(BPEMA)$  -t ИЛИ version  $(BPCKA)$  -v;
- 20) -t файлы сортируются по времени последнего изменения (сначала идут самые новые файлы);
- 21) U не сортировать, отображать записи в обычном порядке;
- 22) v сортировать по номерам (версии) в текстовом представлении;
- 23) х вывод в несколько колонок с сортировкой по строкам;
- 24) z, --context вывести контекст для каждого файла;
- 25) -1 отображать по одному файлу в строке.

Режим доступа к файлу при указании флага -1 выводится в виде 10 символов. При этом первый символ означает:

- 1) d файл является каталогом;
- 2) ь файл является специальным блочным файлом;
- 3) с файл является специальным символьным файлом;
- 4) р файл является именованным каналом;
- 5) - обычный файл.

Остальные 9 символов делятся на три группы по три символа: права доступа владельца, других пользователей из его группы, всех прочих пользователей. Внутри каждой группы используются три символа, обозначающие права на чтение, запись и выполнение файла соответственно.

Для каталога под правом на выполнение подразумевается право на просмотр в поисках требуемого файла.

### 851

### ЛКНВ.11100-01 90 03

Пример:

 $ls -l$  /util/by -rwxr-xr-x 1 root sys 50 Jun 22 10:42 /util/by

Права обозначаются следующим образом:

- 1)  $r$  право на чтение;
- 2)  $w \pi$ раво на запись;
- $(3)$  x право на выполнение (поиск в каталоге);
- 4) - данное право доступа отсутствует;
- 5) 1 учет блокировки доступа (бит переустановки идентификатора группы равен 1, бит права на выполнение членами группы равен 0). Располагается на месте права на выполнение для членов группы;
- $(6)$  s право переустанавливать идентификатор группы или идентификатор владельца и право выполнения файла для членов группы или владельца;
- $7$  s  $$ неопределенная комбинация бит: право переустанавливать идентификатор владельца есть, а право выполнения файла для владельца отсутствует;
- 8) t установлен бит навязчивости у файла, который могут выполнять прочие пользователи. Располагается на месте права на выполнение для прочих пользователей;
- 9) т бит навязчивости установлен, а права на выполнение у прочих пользователей нет. Располагается на месте права на выполнение для прочих пользователей.

Примеры:

- 1) если файл доступен владельцу для чтения, записи и выполнения, а членам группы и прочим пользователям только для чтения, он имеет режим:  $-rwxr--r-$
- 2) файл доступен владельцу для чтения, записи и выполнения, а членам группы и прочим пользователям только для чтения и выполнения. Разрешена переустановка при выполнении идентификатора пользователя на идентификатор владельца файла:

-rwsr-xr-x

- 3) файл доступен для чтения и записи только владельцу и членам группы; может быть блокирован при доступе:  $-rw-rw1--$
- 4) вывести имена всех файлов в текущем каталоге, включая и те, которые начинаются с точки и обычно не вылаются:

 $1s - a$ 

5) вывести разнообразную информацию: список всех файлов, включая те, которые обычно не выводятся (а); номера описателей файлов будут выведены в левой колонке (i); размеры файлов (в блоках) выводятся во второй колонке (s); наконец, будут выданы числовые идентификаторы владельцев и групп (n):

ls -aisn

Возможные сообщения об ошибках, при использовании команды 1s:

1s: невозможно открыть каталог <путь>: Отказано в доступе

1s: невозможно получить доступ к <путь>/<файл>: Нет такого файла или каталога

#### 16.3.2. Команда ср

Команда ср предназначена для копирования файлов и каталогов.

#### Синтаксис:

ср [ОПЦИЯ]... [-Т] ИСТОЧНИК НАЗНАЧЕНИЕ ср [ОПЦИЯ]... ИСТОЧНИК... КАТАЛОГ ср [ОПЦИЯ]... -t КАТАЛОГ ИСТОЧНИК...

Копирует источник в назначение или несколько источников в каталог.

#### Основные опции:

- 1) --backup [=  $\text{CONTROL}$ ] сделать резервную копию каждого целевого файла;
- 2) -b тоже что и --backup, но не принимает аргументы;
- 3)-f, --force если невозможно открыть существующий файл, то удалить его и попробовать еще раз (данная опция игнорируется, если используется совместно c -n);
- $(4) i$ ,  $-$ interactive спросить перед перезаписью (отменяет ранее указанный ключ -n);

5) - н - следовать символьным ссылкам в источнике;

 $(6)$  -1, --1ink - создавать жесткие ссылки вместо копирования:

- 7)-n, --no-clobber не перезаписывать существующие файлы (отменяет стоящую перед ней опцию - i);
- $(8)$ -R. -r. --recursive копировать каталоги рекурсивно:
- 9) -s, --symbolic-link создать символьную ссылку вместо копирования;
- 10) -u. --update копировать, только если файл источник новее, чем файл назначения или если файл назначения отсутствует;
- 11) -v, --verbose выводить имя каждого файла перед копированием.

По умолчанию суффикс для резервных копий «-». Его можно переопределить при помощи опции --suffix или переменной окружения SIMPLE\_BACKUP\_SUFFIX. Способ контроля версий может быть задан через опцию -- backup или через переменную окружения VERSION CONTROL. ДОПУСТИМЫЕ ЗНАЧЕНИЯ:

- 1) none, of f никогда не делать резервные копии (даже если задана опция  $--backup);$
- 2) numbered,  $t \cos(\theta)$  нумерованные резервные копии;
- $3)$  existing, nil если существуют нумерованные резервные копии, то создавать нумерованные резервные копии, если нет, то создавать простые;

4) simple, never - всегда создавать простые резервные копии.

Следующий пример использования команды ср демонстрирует копирование файла srcfile1 в каталог dest dir: cp srcfile1 dest dir

16.3.3. Команда гзупс

Команда гзупс выполняет синхронизацию файлов и каталогов, использует протокол удаленного обновления для ускорения передачи файлов, которые существуют в месте назначения.

#### Синтаксис:

rsync [ОПЦИИ] источник место назначения

Опции:

- 1) v подробный режим;
- 2) г копировать данные рекурсивно;
- 3) а режим архивирования, позволяет копировать данные рекурсивно, с сохранением прав доступа на файлы, символических ссылок и другой информации);
- 4) h вывод данных в удобном формате;
- $(5)$   $z$  сжатие данных.

Примеры:

1) скопировать или синхронизировать все файлы из одного каталога в другой:

rsync -avh /tmp/firstdir /tmp/seconddir

2) копирование локальных данных на удаленный хост:

rsync -avzh /tmp/firstdir user@10.110.2.1:/tmp/seconddir

Возможные сообщения об ошибках, при использовании команды sfill:

```
rsync: change_dir#1 <каталог> failed: Отказано в доступе
rsync: change_dir <каталог> failed: Нет такого файла или каталога
```
16.3.4. Команла my

Команда mv - перемещение (переименование) файлов.

### Синтаксис:

my [ONNER]... [-T] ИСТОЧНИК НАЗНАЧЕНИЕ my [ОПЦИЯ]... ИСТОЧНИК... КАТАЛОГ mv [ОПЦИЯ]... -t КАТАЛОГ ИСТОЧНИК...

Переименовать источник в назначение или переместить источник (и) в КАТАЛОГ.

#### Основные опции:

- 1)-i, --interactive просит подтверждения на замену существующего файла:
- 2)-n, --no-clobber не переписывать существующий файл. Если указано несколько опций -i, -f и -n, то действовать будет только последняя;

3)-и, --ирдате - перемещать только, если файл источник новее, чем файл назначения или если файл назначения отсутствует;

4) -v, --verbose - выдавать имя каждого файла перед его переносом.

Возможные сообщения об ошибках, при использовании команды mv:

mv: невозможно переместить <файл> в <файл>: Операция не позволена mv: не удалось выполнить stat для <файл>: Отказано в доступе mv: не удалось выполнить stat для <файл>: Нет такого файла или каталога

16.3.5. Команда dd

Команда dd предназначена для копирования файла (по умолчанию из стандартного ввода на стандартный вывод), используя заданные размеры блоков для ввода и вывода, и в тоже время, выполняя его преобразование.

Синтаксис:

dd [параметр]

Основные опции:

1) і f=файл - читает данные из файла вместо стандартного ввода;

2) о f = фАЙЛ - пишет данные в фАЙЛ вместо стандартного вывода;

3)  $\text{ibs}$ =число – читает по число байт за раз. По умолчанию 512;

4)  $\circ$ bs=число – пишет по число байт за раз. По умолчанию 512;

```
5) bs=число – читает и пишет по число байт за раз. По умолчанию 512.
```
Примеры:

1) Заполнить устройство случайными данными:

dd if=/dev/urandom of=/dev/sda bs=4k

2) Скопировать раздел в другой раздел:

dd if=/dev/sda3 of=/dev/sdb3 bs=4096 conv=notrunc, noerror Возможные сообщения об ошибках, при использовании команды dd:

dd: не удалось открыть <файл>: Отказано в доступе

16.3.6. Команда s rm

Команда s\_rm выполняет безопасное удаление целевого файла.

Синтаксис:

s rm  $\Phi$ AЙЛ...

Возможные сообщения об ошибках, при использовании команды s\_rm:

Ошибка: файл <файл>: Отказано в доступе Ошибка: файл <файл>: Нет такого файла или каталога

Примечание. Лля работы команды s rm и s fill должен быть установлен пакет altsp-test-scripts.

16.3.7. Команда s fill

Команда s fill выполняет безопасную перезапись свободного пространства на разделе, в котором находится указанная директория и всех свободных индексных дескриптеров указанного каталога.

Синтаксис:

 $s$  fill каталог...

Возможные сообщения об ошибках, при использовании команды s fill: Ошибка: не достаточно прав для <каталог>: Отказано в доступе 16.3.8. Команла сd

Команда са предназначена для смены каталога. Команда работает как с абсолютными, так и с относительными путями. Если каталог не указан, используется значение переменной окружения номе (ломашний каталог пользователя). Если каталог задан полным маршрутным именем, он становится текущим. По отношению к новому каталогу нужно иметь право на выполнение, которое в данном случае трактуется как разрешение на поиск.

Синтаксис:

сd  $[-L|-P]$  [каталог]

Опция - г заставляет следовать по символическим ссылкам.

Поскольку для выполнения каждой команды создается отдельный процесс, сd не может быть обычной командой; она распознается и выполняется командной оболочкой.

Если в качестве аргумента задано -, то это эквивалентно \$ОLDPWD.

Если переход был осуществлен по переменной окружения соратн или в качестве аргумента был задан - и смена каталога была успешной, то абсолютный путь нового рабочего каталога будет выведен на стандартный вывод.

16.3.9. Команда руд

Команда руд выводит абсолютный путь текущего (рабочего) каталога.

#### 857

#### ЛКНВ.11100-01 90 03

Синтаксис: pwd [-LP]

Опции:

1) - р – вывод не будет содержать символических ссылок;

2) - L - вывод может содержать символические ссылки.

16.3.10. Команда mkdir

Команда ткаіт предназначена для создания каталогов.

Синтаксис:

 $m$ kdir  $[O\pi Mn]$ ...  $K$ аталог...

Опции:

- 1) m, - mode = РЕЖИМ установить права доступа для создаваемых каталогов;
- 2)-p, --parents перед созданием нового каталога предварительно создаются все несуществующие вышележащие каталоги. В случае существования каталога не будет выведена ошибка;

3) -v, --verbose - выводить сообщение для каждого созданного каталога;

4) -z, --context [=CTX] - задать контекст для каждого создаваемого каталога.

Если СТХ не задан, то контекст будет равным типу по умолчанию.

Чтобы создать поддерево каталогов tmpdir/temp/dir, надо выполнить команду:

mkdir -p tmpdir/temp/dir

Возможные сообщения об ошибках, при использовании команды mkdir:

mkdir: невозможно создать каталог <каталог>: Отказано в доступе mkdir: невозможно создать каталог <каталог>: Нет такого файла или каталога

16.3.11. Команла rmdir

Команда rmdir предназначена для удаления каталога, при условии, что он пуст.

Синтаксис:

rmdir [опция]... каталог...

Для команды rmdir доступна опция -p - при указании пути к каталогу (а не просто имени каталога), команда удалит каталог и его потомков:

rmdir -p  $a/b/c$ 

Команда rmdir часто заменяется командой rm -rf, которая позволяет удалять каталоги, даже если они не пусты.

<span id="page-857-0"></span>16.3.12. Команда mount

Команда mount используется для монтирования файловых систем.

Синтаксис:

```
mount [-lhV]
mount -a [onuMn]
mount [опция] [--source] <source> | [--target] <directory>
mount [опция] <source> <directory>
```
Опции:

- 1)-t определение типа файловой системы раздела, предполагаемого для размещения:
- 2) о указание параметров монтирования.

Примеры:

1) просмотр примонтированных устройств:

 $mount - 1$ 

2) монтирование разделов жесткого диска:

mount -t ext3 /dev/sdb1 /home/user/test

Возможные сообщения об ошибках, при использовании команды mount:

mount: точка монтирования <каталог> не существует

16.4. Создание, просмотр и редактирование файлов

16.4.1. Команда сат

Команда cat позволяет просмотреть файл целиком, копируя файлы в стандартный поток вывода и объединяя их.

Синтаксис:

```
cat [ОПЦИЯ] ... [ФАЙЛ] ...
```
Опнии:

1)  $-A$ ,  $-$ show $-$ all  $-$  TOXE 4TO  $U$   $-VET$ ;

2) – е – тоже что и –  $v$ е;

3) - E,  $-$ show-ends – отображать символ «\$» в конце каждой строки;

4) -n, --number - нумеровать выводимые строки;

- 5) -s,  $-$ squeeze-blank скрывать повторяющиеся пустые строки в выводе;
- $6$ ) t тоже что и vт:
- 7) т, --show-tabs отображать символ табуляции как  $\sim$ 1;
- $8) -v$ , --show-nonprinting использовать  $\sim$  и М-нотацию для всех непечатаемых символов кроме LFD (перевод строки и табуляция) и табуляции.

Если файл не задан или задан как «-», то читать из стандартного ввода.

Примеры:

1) вывести содержимое файла f, затем со стандартного ввода, затем содержимое файла «:

 $cat f - g$ 

2) скопировать стандартный ввод на стандартный вывод:

cat

Возможные сообщения об ошибках, при использовании команды сат:

cat: < файл>: Отказано в доступе cat: < файл>: Нет такого файла или каталога

16.4.2. Команда less

Команда less позволяет просматривать текст постранично.

less [ опции ] файл

Опции:

- 1) с очистка экран перед тем, как отобразить следующую страницу;
- 2)-m вывод информации о том, какая часть файла выведена на данный момент (в процентах);
- 3) N вывод номеров строк;
- 4) г вывод управляющих (непечатаемых) символов;
- 5) s объединение несколько пустых строк в одну;
- 6) s урезание длинных строк до длины экрана вместо переноса.

Возможные сообщения об ошибках, при использовании команды less:

<файл>: Отказано в доступе <файл>: Нет такого файла или каталога

#### 860

#### ЛКНВ.11100-01 90 03

### 16.4.3. Команла есро

Команда есһо выводит текст на стандартное устройство вывода.

echo [опции] [строка]

Опнии:

1) - n – не выводить в конце символ новой строки;

2) - е - включить интерпретацию управляющих символов;

3) - е – отключить интерпретацию управляющих символов;

Возможные сообщения об ошибках, при использовании команды echo:

<файл>: Отказано в доступе <файл>: Нет такого файла или каталога

16.4.4. Команда чтер

<span id="page-859-0"></span>Команда дрер предназначена для поиска текста. соответствующего регулярному выражению в файлах или потоке вывода.

### Синтаксис:

grep [ опции ] шаблон поиска [файл]

Опции:

1) - г – рекурсивный поиск во всех каталогах;

2) - n - вывод номеров строк, в которых найдено совпадение;

3) -1 - вывод списка файлов, содержащих шаблон;

4) - v – поиск строк, не содержащих шаблон (инверсия);

5) - і - поиск с игнорированием регистра.

16.4.5. Команла touch

Создание и редактирование файлов выполняется командой touch, которая устанавливает время последнего изменения и доступа в текущее системное время у заданного файла. Если файл не существует - он создается.

Синтаксис:

touch [опции]... файл

Основные опции:

1) - а – изменить только время доступа к файлу;

2) - с, --по-стеате – не создавать файл;

- 3)-d, --date=CTPOKA проанализировать строку и использовать вместо текущего времени;
- 4) m изменить время последней модификации файла;
- 5)-r, --reference=ФАЙЛ использовать соответствующий временной штамп от файл в качестве нового значения для изменяемого временного штампа;
- 6)-t время использовать заданное время в качестве нового значения для изменяемого временного штампа.

Следующий пример использования команды touch создает файл myfile.txt: touch myfile.txt

Возможные сообщения об ошибках, при использовании команды touch:

touch: невозможно выполнить touch для <файл>: Отказано в доступе touch: невозможно выполнить touch для <путь>/<файл>: Нет такого файла или каталога

16.4.6. Команла mknod

<span id="page-860-0"></span>Утилита mknod создает специальные блочные или символьные файлы. Специальный файл записывается в файловой системе с помощью тройки параметров: один логический и два целых. Логический параметр говорит о том, является ли специальный файл символьным или блочным. Два целых параметра задают старший и младший номера устройства. Специальный файл практически не занимает места на диске и используется только для общения с операционной системой, а не для хранения данных.

#### Синтаксис:

mknod [опции] имя {bc} старший номер младший номер mknod [опции] имя р

#### Основные опции:

1) - m, - - mode = PEЖИМ - УСТАНОВИТЬ РЕЖИМ ДОСТУПА;

2) - z – установить контекст безопасности равным типу по умолчанию.

Тип устройства может принимать следующие значения:

1) ь - создать файл блочного устройства (буферизированный);

2) с - создать файл символьного устройства (небуферизированный);

3) р - создать именованный канал.

Возможные сообщения об ошибках, при использовании команды mknod:

mknod: < файл>: Файл существует

16.5. Поиск файлов

<span id="page-861-0"></span>16.5.1. Команла find

Утилита find используется для поиска файлов.

Синтаксис:

find  $[-H]$   $[-L]$   $[-P]$   $[-0 \text{ypoBehb}]$   $[-D$  help  $|$  tree  $|$  search  $|$  stat  $|$ rates | opt | exec] [путь...] [выражение] find [путь] [опции] [критерии поиска] [действия над файлами]

В качестве пути для поиска можно использовать как абсолютные, так и относительные пути, а также список путей, разделенных пробелом. Путем по умолчанию является текущий подкаталог. Выражение по умолчанию -print.

# Основные опции:

- 1) -d, -depth поиск в подкаталогах перед поиском в самом каталоге;
- 2) г при поиске следовать по символическим ссылкам;
- 3) р никогда не следовать по символическим ссылкам:
- 4) maxdepth  $N \pi p$ и поиске проверять не более чем N вложенных уровней каталогов;
- 5) -mindepth  $N \text{He}$  проверять вложенные каталоги уровня N и меньше;

6) - mount - не искать в каталогах других файловых систем.

У команды find может быть несколько критериев поиска (tests). Каждый критерий представляет собой определенное условие проверки, которое возвращает либо true либо false.

В процессе обработки очередного файла команда find по очереди проверяет каждый критерий, и, если очередной критерий возвращает false, тогда команда find переходит к следующему файлу.

# Основные критерии поиска:

шаблон – имя файла (шаблон имени) без указания пути.  $1)$ -name Рекомендуется всегда заключать шаблон в кавычки;

- 2)-atime N последний доступ к файлу производился N дней назад. -atime +1 найдет файлы, доступ к которым осуществлялся как минимум два дня назад;
- 3) mtime N последнее изменение файла было N дней назад;
- 4) ctime N статус файла последний раз изменялся N дней назад;
- другой файл файл был модифицирован  $5$ )-newer позднее, чем другой файл;
- 6)-size [ $\pm$ ]N[cwbkMG] размер файла равен N блокам, если указано  $+N$ , тогда размер файла больше N, -N - меньше. Символ после N означает размер блока (b – 512 байт, c – байт, w – 2 байта, k – Кбайт, M – Мбайт,  $G - \Gamma$ байт);
- 7) type C файл имеет тип с, гле с есть b (блочный специальный файл), с (символьный специальный файл), d (каталог), p (именованный канал), f (обычный файл), 1 (символьная ссылка) или s (сокет);
- 8) [-perm] [-] восьмеричное число режим доступа к текущему файлу в точности равен восьмеричному числу. Если перед восьмеричным числом указан знак -, то для сравнения из режима файла берутся только биты, соответствующие битам восьмеричного числа, равным единице;
- 9) links n на файл имеется n ссылок;
- 10) -user имя пользователя файл принадлежит пользователю с данным именем. Разрешены цифровые идентификаторы пользователя;
- 11) оточр имя группы файл принадлежит группе с данным именем. Разрешены цифровые идентификаторы группы.

Критерии можно объединять, используя операторы. Ниже приведены операторы в порядке убывания их приоритета:

- унарная операция отрицания, обозначается ! (! критерий);

- логическое И, обозначается пробелом (критерий 1 критерий 2);

- логическое ИЛИ, обозначается -о (критерий1-о критерий2).

Когда выполняется команда find, можно выполнять различные действия над найденными файлами.

Основные действия:

- 1)-ехес команда \; выполнить команду. Запись команды должна заканчиваться экранированной точкой с запятой. Строка «{}» заменяется текущим маршрутным именем файла;
- 2) execdir команда  $\langle i \rangle$  то же самое что и ехес, но команда вызывается из подкаталога, содержащего текущий файл;
- 3)-ок команда эквивалентно -ехес за исключением того, что перед выполнением запрашивается подтверждение  $(B)$ команды виде сгенерированной командной строки со знаком вопроса в конце) и она выполняется только при ответе: у;
- 4) -print вывод имени файла на экран.

Примеры:

1) найти в текущем каталоге обычные файлы (не каталоги), имя которых начинается с символа «~»:

find . -type f -name  $"~*"$  -print

- 2) найти в текущем каталоге файлы, измененные позже, чем файл file.bak: find . - newer file.bak - type f - print
- 3) удалить все файлы с именами a.out или \*.o, доступ к которым не производился в течение недели:

find / \( -name a.out -o -name '\*.o' \) -atime +7 -exec rm {} \;

4) удалить из текущего каталога и его подкаталогов все файлы нулевого размера, запрашивая подтверждение:

find . -size 0c -ok rm  $\{\}\ \setminus\$ 

16.5.2. Команла whereis

Команда whereis сообщает путь к исполняемому файлу программы, ее исходным файлам (если есть) и соответствующим страницам справочного руководства.

Опции:

- 1) -b вывод информации только об исполняемых файлах;
- 2) m вывод информации только о страницах справочного руководства;
- 3) s вывод информации только об исходных файлах.
16.6. Средства архивирования файлов

Команды tar, cpio, gzip представляют собой инструменты создания резервных копий и архивирования ФС.

При создании архива командами tar (п. 16.6.1) и gzip передается список файлов и каталогов, указываемых как параметры командной строки. Любой указанный каталог просматривается рекурсивно.

При создании архива с помощью команды сріо (п. 16.6.2) ей предоставляется список объектов (имена файлов и каталогов, символические имена любых устройств, гнезда доменов UNIX, именованные каналы).

16.6.1. Команда tar

<span id="page-864-0"></span>Команда tar предназначена для преобразования файла или группы файлов в архив без сжатия (tarfile).

Синтаксис:

```
tar [Опции] [APT]
```
Опции:

1) – с – создает архив;

- 2)-х восстанавливает файлы из архива на устройстве, заданном по умолчанию или определенном опцией f;
- 3) -f name  $\cos \theta$  (или читает) архив с name, где name имя файла или устройства, определенного в /dev, например, /dev/rmt0;
- 4) z сжимает или распаковывает архив с помощью compress;
- 5) z сжимает или распаковывает архив с помощью gzip;
- 6) м создает многотомный архив;
- 7)-t создает список сохраненных в архиве файлов и выводит его на консоль;

8) - v - выводит подробную информацию о процессе.

Упаковка файлов в архив чаще всего выполняется следующей командой:

tar -cf [имя создаваемого файла архива] [упаковываемые файлы и (или) директории]

Пример использования команды упаковки архива:

\$ tar -cf moi\_dokumenti.tar Docs project.tex

Распаковка содержимого архива в текущий каталог выполняется следующей команлой:

tar -xf [имя файла архива]

Далее приводится пример использования команды распаковки архива:

\$ tar -xf moi dokumenti.tar

Для сжатия файлов используются специальные программы сжатия: gzip, bzip2  $\overline{u}$  7z

16.6.2. Команда сріо

<span id="page-865-0"></span>Ее можно Команда сріо предназначена для копирования файлов. использовать с опцией - о для создания резервных архивов и с опцией - і - для восстановления файлов. Команда получает информацию от стандартного устройства ввода и посылает выводимую информацию на стандартное устройство вывода.

Команда сріо может архивировать любой набор файлов и специальные файлы, хранит информацию более эффективно, чем tar, пропускает сбойные сектора или блоки при восстановлении данных, и ее архивы могут быть восстановлены в ОС

Недостатком команды сріо является то, что для обновления архива следует использовать язык программирования оболочки, чтобы создать соответствующий сценарий.

Синтаксис:

сріо [Опции] < список-имен [> архив]

Опции:

1) - о - создание архива в стандартное устройство вывода;

2)-1 - восстановление файлов из архива, передаваемого на стандартное устройство ввода;

3) - t - создание списка содержимого стандартного устройства ввода.

Ниже приводятся примеры использования команды сріо для решения различных задач.

Копирование файлов из каталога /home в архив home.cpio выполняется следующим образом:

find /home/\* | cpio  $-\circ$  > /tmp/home.cpio

Восстановление файлов из архива home.cpio с сохранением дерева каталогов и создание списка в файле bkup.index выполняется следующим образом:

cpio  $-id$  < /tmp/home.cpio > bkup.index

Использование команды find для поиска измененных за последние сутки файлов и сохранение их в архив home.new.cpio выполняется следующим образом:

find /home -mtime  $1$  -type f | cpio -o > /tmp/home.new.cpio

Восстановление файла /home/dave/notes.txt **ИЗ** apxивa home.cpio выполняется следующим образом:

cpio -id /home/dave/notes.txt < home.cpio

Для восстановления файла с помощью сріо следует указывать его полное имя.

Все эти команды могут выполняться автоматически путем их размещения в файле crontab пользователя с идентификатором root.

Пример записи, выполняющей резервное копирование каталога /home ежелневно в 01:30:

30 02 \*\*\* ls /home : cpio -o > /tmp/home.cpio

При нужности выполнения резервного копирования более сложного уровня можно создать соответствующий сценарий оболочки. Запуск подобных сценариев также может быть осуществлен посредством cron.

Создание резервных копий означает определение политики создания резервных копий для снижения потерь и восстановления информации после возможной аварии системы.

16.7. Средства редактирования файлов

16.7.1. Текстовый редактор Vi

Текстовый редактор Vi – системный редактор, назначаемый ОС по умолчанию для работы с текстовыми файлами.

Текстовый редактор Vi имеет модальный интерфейс – одни и те же клавиши в разных режимах работы выполняют разные действия.

В редакторе Vi есть несколько режимов работы:

- 1) командный режим перемещение по файлу, удаление текста и другие редактирующие функции. По умолчанию, работа начинается в командном режиме. Перейти в него из любого другого режима <ESC>, иногда два раза;
- 2) режим ввода ввод текста (удаление и ввод текста происходит в двух разных режимах). Переход в режим ввода из командного режима осуществляется командой <i>;
- 3) режим строчного редактора ED это специальный режим, в котором редактору даются сложные команды. При вводе этих команд они отображаются в последней строке экрана. Например, команда <wq> позволяет записать файл и покинуть редактор Vi, а команда <q!> - выйти из редактора Vi без сохранения изменений. В этом режиме обычно вводятся команды, название которых состоит из нескольких символов. Переход в него из командного режима осуществляется командой <: >.

Далее описаны операции, которые можно произвести с файлом в командном режиме.

16.7.1.1. Открыть (создать) файл

Управляющая команда открытия файла выглядит следующим образом:

vi <имя файла>

Создание файла происходит при помощи той же команды, поскольку создание файла происходит в момент сохранения.

Для открытия или создания нового файла в командном режиме нужно набрать:

:e filename

Перед этим нужно сохранить предыдущий файл с помощью следующих команд:

- <: w> - сохраняет файл с существующим именем;

 $-$  <: sav filename>  $-$  или «Сохранить как».

16.7.1.2. Навигация по файлу

Навигация по файлу происходит с помощью управляющих клавиш на клавиатуре. Также допускается использовать клавиши быстрого перемещения:

- < ^ > ИЛИ < 0 > В НАЧАЛО ТЕКУЩЕЙ СТРОКИ;
- < \$ > в конец текущей строки;
- <w> на слово вправо;
- $-$  <b> на слово влево.
- 16.7.1.3. Редактирование файла

Для редактирования текста нужно перейти в режим ввода (нажать <i>).

Основные команды редактирования:

- <R>, <i> - переход в режим ввода, замена текста под курсором;

- <1> переход в режим ввода с начала текущей строки;
- <o> переход в режим ввода с новой строки под курсором;
- <0> переход в режим ввода с новой строки над курсором;
- <a> переход в режим ввода после курсора;
- <x> стирание символа под курсором;
- <X> стирание символа перед курсором;
- <dd> стирание текущей строки;
- <d<число>d> стирание выбранного числа строк, начиная с текущей;
- <yy> копирование текущей строки в неименованный буфер;
- <y<число>y> копирование выбранного числа строк, начиная с текущей в неименованный буфер;
- <p> вставка строки из неименованного буфера под курсор;
- <P> вставка строки из неименованного буфера над курсором;
- <J> слияние текущей строки со следующей;
- <u> отмена последней команды;

- < . > - повтор последней команды.

Для перехода в режим строчного редактора ED нужно нажать <Shift>+<:>.

#### 870

## ЛКНВ.11100-01 90 03

16.7.1.4. Запись в файл и выход из редактора

Запись в файл выполняется следующей командой:

<Esc>:w<Enter>

В случае, если файл заблокирован другим пользователем либо отсутствуют права на запись, нужно использовать следующую команду:

 $<$ Esc>:w!  $<$ Enter>

При попытке записи без «!» будет выдано соответствующее предупреждение.

Создать новый файл <имя файла> и записать в него текущее содержимое:

<Esc>:w имя файла <Enter>

В случае, если файл с таким именем уже существует, редактор выдаст предупреждение. После успешного создания файла и осуществления записи информации в него работа продолжится со старым файлом.

Для выхода из редактора нужно использовать следующую команду:

<Esc>:q<Enter>

В случае, если в файл были внесены изменения, нужно добавлять после команды «!».

Выйти из редактора не сохраняя изменения:

<Esc>:q!<Enter>

Сохранить изменения в файле и выйти:

<Esc>:wq<Enter> MJIM <Esc>ZZ<Enter>.

16.7.1.5. Дополнительные возможности

Текстовый редактор Vi обладает рядом дополнительных возможностей, которые вызываются следующими командами:

- ^ G – показать информацию о файле;

- G – перейти в конец файла;

- <number>G - перейти на конкретную строку <number>;

- : <number> - перейти на <number> строк вперед;

- :set number отобразить слева нумерацию строк (:set nonumber спрятать нумерацию);
- : set wrap переносить длинные строки (: set nowrap не переносить);

- :colorscheme <name> задать цветовую тему (где <name> имя темы, тав работает как автодополнение);
- / мама поиск текста «мама» в файле;
- n повторить поиск;
- : h ИЛИ : help  $C\Box$  список возможной помощи (: viusage, : exusage).

Привести концы строк в файле к виду dos или unix соответственно:

```
:set fileformat=dos
```
:set fileformat=unix

Задать размер табуляции в четыре пробела:

 $: set$  ts=4

16.7.2. Редактор Vim

Vim – свободный режимный текстовый редактор, созданный на основе Vi.

16.7.2.1. Основной режим работы

Основной режим работы Vim предназначен для просмотра файлов, ввода команд и перехода из него в другие режимы. В командный режим можно попасть по нажатию клавиши <Esc>.

При нажатии клавиши «:» становится доступна командная строка Vim, в которой вводятся следующие команды:

- команда выхода - quit либо q;

- команда сохранения - write либо w, параметром которой может быть имя файла;

- вызов справки – help либо h.

Для остальных клавиш (и их последовательностей) допускается задавать любые команды либо использовать значения по умолчанию.

Перечисленные ниже команды вводятся в основном режиме (если нет специального уточнения). Все они имеют команднострочные аналоги и могут быть легко переопределены.

16.7.2.2. Визуальный режим работы

Визуальный режим работы предназначен, в первую очередь, для выделения блоков текста. Переход в визуальный режим выполняется с помощью следующих сочетаний клавиш:

- <v> для посимвольного выбора;

-  $\langle$ Shift>+ $\langle v \rangle$ для построчного выбора;

- <Ctrl>+<v> для блочного выбора.

В режиме посимвольного выделения (при переходе по клавише «v») допускается оперировать следующими сущностями:

- СЛОВО  $(\langle\langle W\rangle\rangle)$ ;

- предложение («s»);

- параграф  $(\langle \langle p \rangle \rangle)$ ;

- блок  $(\langle \langle b \rangle \rangle)$ .

Выделение при этом нужно начинать с позиции курсора («а»), или же с начала блока («i»). Например, выделение текущего блока (участка, ограниченного парными элементами) можно произвести следующим образом:

<Esc>vib

Копирование в буфер выделенного текста осуществляется по «у», вырезание по «d» а вставка, соответственно, «p».

16.7.2.3. Режим редактирования

Режим редактирования предназначен для ввода текста. Переключение на режим редактирования осуществляется нажатием клавиши <Insert>.

16.7.2.4. Переходы

Для перехода на строку с номером n используется команда G. Так для перехода к началу текста нужно набрать 1G, для сотой строки 100G, а для перехода в конец текста  $-$  \$G.

Для перехода на n символов в нужную сторону используются клавиши навигации на клавиатуре. То есть для перехода на 1000 символов вниз нужно набрать «1000» и нажать клавишу « $\downarrow$ ».

Для перемещения по тексту допускается использовать следующие команды:

 $-\langle \langle \rangle, \langle \rangle \rangle$  - для перемещения по предложениям;

- « $\{ \infty, \infty \}$ » — для параграфов;

- « $[[\kappa, \kappa]]$ » – для функций;

- «%» - переход к парной скобке;

- «"» - к предыдущему положению;

 $-$  <Ctrl>+<O>, <Ctrl>+<I> - соответственно, назад и вперед по истории переходов.

16.7.2.5. Метки

Используются для отметки позиции (<буква>-метка, где меткой является любая буква) и быстрого к ней перехода (<>-метка). Метки нижнего регистра действительны в пределах данного файла, метки верхнего регистра действуют во всех открытых файлах.

Список всех меток можно получить командой marks.

16.7.2.6. Регистры

Регистр отмечается видом <"буква>. К нему применимы все стандартные действия: копирование в него ("<метка>у), вырезание ("<метка>d), и вставка из него ("<метка>р), можете вместо р использовать [р, ]р для вставки соответственно перед, или после курсора).

режиме редактирования вставка из регистра осуществляется B.  $\Pi$ <sup>O</sup>  $\langle$ Ctrl>+R $\langle$ метка>. Для добавления данных в регистр используйте заглавную метку.

Также допускается писать в регистр, воспользовавшись командой «q<метка>» и завершив запись по q. Таким образом сохраняется макрос, выполнить который можно по « $\langle a \rangle$ <метка>».

Регистры с метками «\*» и «+» совпадают с X-Window clipboards, «%» соответствует редактируемому файлу. Для просмотра содержимого всех регистров нужно воспользоваться командой : registers, либо : reg метка1метка2... для просмотра только выбранных регистров.

16.7.2.7. Фолды

Фолды предназначены для сокрытия строк, ненужных в данный момент.

По умолчанию фолды активированы в режиме ручной расстановки. Все команды для работы с фолдами начинаются с z:

- создание фолд выполняется командой zf;

- открытие фолд производится командой zo либо нажатием навигационной стрелки «->»;

- закрытие кода в существующий фолд – по zc.

Для автоматического подключения фолд по отношению к табуляции нужно добавить в файл настроек следующую строку:

set foldmethod=indent

16.7.2.8. Сессии

Сессии предназначены для сохранения текущего состояния и настройки редактора таким образом, что при следующем запуске работа продолжится с того же места.

Сессии создаются следующей командой:

:mksession /path/to/Session.vim

Чтение сессий выполняется командой:

:so /path/to/Session.vim

Для сохранения текущего контекста (текст, положение курсора в коде, текущая расстановка фолдов) нужно использовать команду : mkview, а для чтения -:loadview.

Автоматическое сохранение и чтение контекста при начале и окончании редактирования файла может быть реализовано следующим кодом (применяется для всех файлов, имеющих точку в имени):

au BufWinLeave \*.\* mkview au BufWinEnter \*.\* silent loadview 16.7.2.9. Поиск и замена

Поиск по тексту осуществляется следующими командами:

- / - поиск по регулярному выражению вперед;

- ? - поиск по регулярному выражению в обратном направлении;

- n - продолжение поиска далее по тексту;

 $- N -$ повторение предыдущего запроса;

- # либо \* - поиск слова под установленным курсором.

Для поиска с заменой рекомендуется использовать следующую команду: %s/что/на что/qic

где  $*$  означает работу со всем текстом (а не с текущей строкой), 9 - глобальная замена (а не первое совпадение), i - игнорирование регистра, a c - подтверждение каждого действия.

16.7.2.10. Автодополнение, отмена, смена регистра, повтор

Автодополнение производится по содержимому данного файла, а также указанных в переменной dictionary по нажатию клавиш ``.

Для отмены предыдущих действий в режиме автодополнения используется и.

Для смены регистра выделенного участка (или буквы под курсором) используется ~. При этом команда *v* - принудительно устанавливает верхний регистр, а и - нижний.

Для повтора прошлой команды используется символ «.».

16.7.2.11. Конфигурация

Файл конфигурации используется для настройки различных аспектов поведения и внешнего вида Vim. Комментарии в этом файле начинаются с символа «"» (двойная кавычка) и продолжаются до конца строки. Основным конфигурационным файлом является ~/.vimrc.

Активация русского шрифта в GUI-режиме, плюс выбор темы для обоих режимов осуществляется, например, следующим кодом:

```
if has("gui_running")
colorscheme ron
set quifont = - cronvx-courier-medium-r-normal-*-*-120-*-*-m-*-koi8-r
endif
if !has("qui running")
colorscheme elflord
endif
```
В файл конфигурации можно добавить привычное поведение и привычные сочетания клавиш:

```
"Выход по F10
nmap <F10> :q<CR>
imap <F10> <ESC>:q<CR>
"Сохранение по F2
nmap <F2> :w<CR>
imap <F2> <ESC>:w<CR>i<Right>
"Компиляция по F9
nmap <F9> :make<CR>
imap <F9> <ESC>:make<CR>
```
В Vim присутствует подробная документация по настройкам – : options.

16.8. Средства настройки отложенного исполнения команд

16.8.1. Служба стоп $d$ 

Для регулярного запуска команд в ОС Альт СП используется служба crond.

Служба crond запускается при загрузке системы и проверяет очередь заданий at и заданий пользователей в файлах crontab. При запуске, служба crond сначала проверяет каталог /var/spool/cron на наличие файлов crontab, файлы crontab пользователей, соответствующие именам пользователей имеют имена **ИЗ** /etc/passwd. Каждый пользователь может иметь только один файл crontab, записей в файле может быть несколько.

В случае, если задание не было обнаружено, crond переходит в режим ожидания на одну минуту и затем вновь приступает к поискам команды, которую следует запустить в этот момент. Большую часть времени служба crond проводит в режиме ожидания, и для ее работы используется минимум системных ресурсов.

Чтобы определить список задач для cron, используется команда crontab.

16.8.1.1. Crontab

Утилита crontab управляет доступом пользователя к службе crond путем копирования, создания, выдачи содержимого и удаления файлов crontab, таблиц заданий. При вызове без опций, crontab копирует указанный файл или стандартный файл не указан) в каталог, в котором хранятся входной поток (если пользовательские таблицы заданий cron. Каждый пользователь может иметь свои

собственные файлы crontab, и, хотя эти файлы доступны в /var/spool/cron, они не предназначены для редактирования напрямую.

Синтаксис:

crontab [имя файла] crontab [ -elr ] имя пользователя

Опции:

- 1) е редактирует копию файла crontab текущего пользователя или создает пустой файл для редактирования, если соответствующего файла crontab не существует. Когда редактирование завершается, файл устанавливается в качестве пользовательского файла crontab. Переменная среды EDITOR задает редактор, вызываемый при указании опции -е. Все задания в файле crontab должны создаваться с помощью утилиты crontab;
- 2) -1 отображает текущий файл crontab на стандартный вывод;

3) - г – удаляет текущий файл crontab.

16.8.1.2. Контроль доступа к crontab

Доступ пользователя к crontab разрешен, если:

- имя пользователя указано в файле /etc/cron.d/cron.allow;
- файл /etc/cron.d/cron.allow не существует и имя пользователя не указано в файле /etc/cron.d/cron.deny.

Доступ пользователя к crontab не разрешен, если:

- файл /etc/cron.d/cron.allow существует и имя пользователя в нем не указано;
- файл /etc/cron.d/cron.allow не существует и имя пользователя указано в файле /etc/cron.d/cron.deny.

Правила разрешения и запрещения выполнения заданий применимы к пользователю root, только если существуют файлы allow/deny.

В файлах allow/deny надо задавать по одному имени пользователя в строке.

16.8.1.3. Формат записи файла crontab

Редактировать crontab пользователя можно используя команду:

 $crontab -e$ 

Файл crontab состоит из строк, содержащие шесть полей. Поля разделяются пробелами или символами табуляции. Первые пять полей – целочисленные шаблоны, задающие:

- минуту  $(0 - 59)$ ;

- час  $(0 - 23)$ ;

- день месяца  $(1 - 31)$ ;

- месяц года  $(1 - 12)$ ;

- день недели  $(0 - 6)$ , причем 0=воскресенье).

Каждый из этих шаблонов может представлять собой звездочку (которая обозначает все допустимые значения) или список элементов через запятые. Элемент – число или два числа через дефис (что обозначает закрытый интервал). Обратите внимание, что дни можно указывать в двух полях (день месяца и день недели). Оба поля учитываются, если заданы в виде списка элементов (запись: 30 4 1,15 \* 5 приведет к выполнению команды в 4:30 пополуночи первого и пятнадцатого числа каждого месяца, плюс в каждую пятницу). При указании диапазона можно пропускать некоторые его значения, указав шаг в форме «/число». Например: «0-23/2» для поля час означает запуск команды через два часа. Шаг можно указывать также после звездочки: «каждые два часа» соответствует значению «\*/2». Для задания полей месяц и день недели можно использовать имена. Указывайте первые три буквы нужного дня или месяца на английском, регистр букв не имеет значения. Диапазоны или списки имен не разрешены.

Служба crond запускает команды, когда значения полей минута, час, месяц и хотя бы одно из полей число и день\_недели, совпадают с текущим временем. Служба crond сверяет директивы с текущим временем раз в минуту.

Вместо первых пяти полей допустимо указание одного из восьми специальных триггеров:

- @reboot выполнить команду один раз, при запуске cron;
- @yearly выполнять команду каждое 1 января, «0 0 1 1  $\ast$ »;
- $\omega$  annually эквивалентно  $\omega$  yearly;
- @monthly выполнять команду в начале каждого месяца, «0 0 1  $*$ , \*»;

- @weekly - выполнять команду каждое воскресенье, «0 0 \* \* 0»;

- @daily выполнять команду в полночь, «0 0 \* \* \*).
- @midnight эквивалентно  $(\partial \phi)$ daily;
- @hourly выполнять команду раз в час. « $0$  \* \* \* \*).

Шестое поле в строке файла crontab - строка, выполняемая командным интерпретатором в указанные моменты времени. Символ % (процент) в этом поле, если он не замаскирован «\» (обратной косой), преобразуется в символ новой строки.

Только первая строка (до символа % или до конца строки) поля команды выполняется командным интерпретатором. Другие строки передаются команде как стандартный входной поток. Пустые строки, ведущие пробелы и символы табуляции игнорируются. Строки, начинающиеся с символа («#») считаются комментариями и игнорируются. Комментарии не допускаются в тех же строках, где расположены команды сгоп, так как они будут распознаны как части команды. По этой же причине комментарии не разрешены в строках, задающих переменные среды.

Строка-директива представляет собой либо задание переменной среды, либо команду cron.

Демон crond предоставляет командному интерпретатору каждому стандартную среду, задавая переменные номе, LOGNAME, SHELL(=/bin/sh), TZ и ратн. Стандартное значение переменной РАТН для пользовательских заданий cron -/usr/bin, а для заданий стоп пользователя root - /usr/sbin:/usr/bin.

Если стандартный выходной поток и стандартный поток ошибок команд не перенаправлены, любые сгенерированные результаты или сообщения об ошибках будут отправлены пользователю по электронной почте.

16.8.1.4. Примеры

Лалее приведены примеры использования таблиц crontab  $\bf{B}$ ходе администрирования ОС Альт СП.

16.8.1.4.1. Пример 1

```
$ crontab -e
#minute (0-59),
# | hour (0-23),
```

```
#| | day of the month (1-31),
\#| | | month of the year (1-12),
\sharp | | | day of the week (0-6 with 0=Sunday).
#| | | | | commands
# Каждые 5 минут записывать результат вывода 
# команды date в файл date.txt в домашнем каталоге
*/5 * * * * date > ~/date.txt
# Выполнять задание в 18 часов 7 минут 13 числа 
# каждого месяца и по пятницам
7 18 13 * 5 /home/www/myscript.pl
# Выполнять задание по воскресеньям в 10 час 30 минут
30 10 * * 0 /home/www/myscript.pl
crontab: installing new crontab
```
Вывод crontab: installing new crontab означает, что новый crontab

#### успешно установлен.

### 16.8.1.4.2. Пример 2

```
# использовать для запуска команд /bin/sh
# не обращая внимание на то, что написано в /etc/passwd
SHELL=/bin/sh
# отправлять вывод выполнения команд по электронной 
# почте пользователю 'paul'
# не обращая внимания на то, чей это crontab
MAILTO=paul
#
# запускать пять минут пополуночи, каждый день
5 0 * * * $HOME/bin/daily.job >> $HOME/tmp/out 2>&1
# запускать в 14:15 первого числа каждого месяца
15 14 1 * * $HOME/bin/monthly
# запускать в 22.00 каждый рабочий день
0 22 * * 1-5 mail -s "Уже 10 вечера" 
23 0-23/2 * * * echo "запуск в 00:23, 2:23, 4:23 ..., каждый день"
5 4 * * sun echo "запуск в 4:05 каждое воскресенье"
```
16.8.1.5. Дополнительные возможности таблиц

Таблицы crontab обладают следующими дополнительными возможностями:

- при задании дня недели 0 и 7 соответствуют воскресенью;

- допускается указывать одновременно и списки, и диапазоны в одном и том же поле;
- допускается указывать диапазоны с пропусками например, «1-9/2» соответствует « $1,3,5,7,9$ »;
- допустимо указание месяцев или дней недели по имени;
- в crontab разрешено задавать переменные среды вручную;

- вывод команд отсылается почтой владельцу файла crontab, а также может отправляться кому-либо другому, либо отправка может быть отключена (функция не поддерживается в SysV);
- любая из команд с префиксом « $(a)$ » может заменять первые пять полей файла.

 $1682$  Команла ат

Для запуска одной или более команд в заранее определенное время используется команда at. В ней можно определить время и (или) дату запуска той или иной команды.

Команда at требует двух (или большего числа) параметров - как минимум, следует указать время запуска, и какая команда должна быть запущена. Параметры запуска с помощью команды ат указываются в виде списка строк, следующих за ней. Ввод каждой строки завершается нажатием клавиши <Enter>. По окончании ввода всей команды нажать клавиши <Ctrl>+<D> для ее завершения.

Например, если нужно запустить команды в 1:23, следует ввести:

```
at 1:23lpr /usr/sales/reports/.
echo "Files printed"
```
<sub>B</sub> указанном примере будут распечатаны **BCC** файлы каталога /usr/sales/reports, и пользователю будет выведено сообщение на экран монитора.

После ввода всей команды отобразится следующая запись:

job 756603300.a at Tues Jan 21 01:23:00 2007

Это означает, что указанные команды будут запущены, как и было задано, в 1:23. В сообщении также приведен идентификатор задания (756603300.а), который понадобится, если нужно отменить задание:

at -d 756603300.a

В случае, если список команд находится в файле, например, getdone, и нужно запустить все перечисленные в нем команды в 10:00, следует воспользоваться одной из двух форм команды at:

at  $10:00 <$  getdone JM00 at  $10:00 - f$  getdone

Обе приведенные команды эквивалентны. Разница заключается в том, что в первой команде используется механизм перенаправления потоков ввода-вывода, во второй команде – дисковый файл.

Кроме времени, в команде at может быть также определена дата:

```
at 17:00 Jan 24
lp /usr/sales/reports/
echo "Files printed"
```
Задания, определяемые администратором, помещаются в очередь, которую ОС периодически просматривает. Администратору необязательно находиться в системе для того, чтобы at отработала задания, команда будет работать в фоновом режиме.

Для того чтобы просмотреть очередь заданий, нужно ввести следующую команду:

at -l

В случае, если предыдущие примеры были запущены, то будет выведено:

job 756603300.a at Sat Dec 20 01:23:00 2007 job 756604200.a at Sat Jan 24 17:00:00 2008

Администратор видит только свои задания по команде at.

Для удаления задания из очереди следует запустить at с опцией -d и номером удаляемого задания следующим образом:

at -d 756604200.а

Далее представлены варианты использования команды at.

Выполнить задание во время hh:mm в 24-часовом формате:

at hh:mm

Выполнить задание во время hh:mm в 24-часовом формате в соответствующий

день:

at hh:mm месяц день год

Вывести список заданий в очереди (псевдоним команды – atq):

at -l

Выполнить задание через определенное время, которое задано параметром count в соответствующих единицах – неделях, днях, часах или минутах:

at now+count time-units

Удалить задание с идентификатором job ID из очереди (псевдоним команды  $-$  atrm $)$ :

at -d job ID

Администратор может применять все эти команды. Для других пользователей права доступа к команде at определяются файлами /etc/at.allow и /etc/at.deny. В случае, если существует файл /etc/at.allow, то применять команду at могут только перечисленные в нем пользователи. В случае, если же такого файла нет, проверяется наличие файла /etc/at.deny, в котором отражено, кому запрещено пользоваться командой at. Также если ни одного из файлов, описывающих доступ к «alt», нет, то команда at доступна только пользователю с идентификатором root.

16.8.3. Команла batch

Команда batch позволяет ОС самой решить, когда наступает подходящий момент для запуска задачи - например, когда система находится в состоянии наименьшей загрузки, и процессы запускаются в фоновом режиме.

Формат команды batch представляет собой список заданий для выполнения, следующих в строках за ней, заканчивается список комбинацией клавиш  $\langle$ Ctrl>+ $\langle$ D>. Также допускается поместить список команд в файл и перенаправить его на стандартный ввод команды batch.

Например, для сортировки набора файлов, печати результатов и вывода сообщения нужно ввести следующие команды:

```
batch
sort /usr/sales/reports ; lp
echo "Files printed"
```
В ответ на это система выласт:

job 7789001234.b at Fri Feb 21 11:43:09 1999

Примечание. Дата и время, приведенные в сообщении, соответствуют нажатию клавиш <Ctrl>+<D>

16.9. Служба передачи файлов FTP

В ОС Альт СП передача файлов обеспечивается с помощью программы 1ftp. Данная команда реализует протокол передачи файлов FTP. Для копирования файлов нужно знать имя и пароль пользователя, которому принадлежат файлы на сервере

службы FTP.

Для запуска 1 f tp нужно в консоли ввести команду:

lftp

После появления приглашения 1ftp :-> становятся доступными для использования внутренние команды 1ftp.

Основные внутренние команды lftp:

- open - подключение к серверу;

- user - идентификация при удаленном подключении;

- close - отключение от сервера;

- 1s – просмотр списка файлов;

- 1cd - смена локального каталога;

- mkdir - создание нового каталога;

- 1pwd - просмотр имени каталога на локальном компьютере;

- get – копирование файла с сервера;

- put – копирование файла на сервер;

- help - просмотр списка доступных команд и справки по ним;

- exit - BLIXOД ИЗ lftp.

16.10. Защищенный интерпретатор команд SSH

Защищенный интерпретатор команд SSH - клиент-серверная система для организации защищенных туннелей для удаленного доступа к другим компьютерам.

SSH реализует соединение с удаленным компьютером, которое позволяет защититься от следующих угроз:

- прослушивание данных, передаваемых по этому соединению;

- манипулирование данными на пути от клиента к серверу;
- подмена клиента либо сервера путем манипулирования IP-адресами, DNS либо маршрутизацией.

Для создания защищенного туннеля используется программа ssh. Инициировать соединение с сервером можно командой:

ssh <имя клиента>@IP\_addr

где IP addr - IP-адрес компьютера с запущенной службой sshd.

При использовании идентификации по паролю на сервере лолжна существовать учетная запись с указанным именем клиента.

Параметры, относящиеся к способу аутентификации, а также все прочие (CM.  $\Pi$ , 8.12.1) конфигурационном настройки ssh указываются  $\bf{B}$ **файле** /etc/ssh/ssh config.

Конфигурационные файлы разбиты на разделы, установки которых относятся к отдельному компьютеру, группе компьютеров или ко всем компьютерам, при этом установки разных разделов могут конфликтовать друг с другом. Предпочтение в данном случае будет отдаваться тому параметру, который указан раньше.

16.11. Средство управления процессами xinetd

Средство управления процессами xinetd (далее – сервер xinetd) выполняет процессами, которые обеспечивают работу функции управления сервисов подключения к локальным и глобальным сетям.

Сервер xinetd представляет собой единственный процесс, который выполняет запросов прослушивание наличие **BCCX** портов на **OT** ЛЮУГИХ сервисов. перечисленных в файле конфигурации xinetd.conf (расположен в директории /etc): когда на порт поступает запрос, сервер xinetd запускает соответствующий сервер.

Сервисы, перечисленные в конфигурационном файле сервера xinetd, можно разделить на две группы.

Сервисы из первой группы («multi-threaded») на каждый новый запрос запускают новый серверный процесс.

Для таких сервисов сервер xinetd продолжает прослушивать сеть на соответствующем порту, ожидая новых запросов на порождение нового процесса.

В другую группу («single-threaded») включаются сервисы службы, которые в состоянии обрабатывать новые соединения. В ходе работы с ними сервер xinetd прекращает обработку новых запросов до тех пор, пока серверный процесс не завершит свою работу. Сервисы в этой группе также обычно относят к группе

«datagram-based», работающих с дейтаграммными протоколами передачи данных формата UDP.

Сервер xinetd позволяет сохранять системные ресурсы за счет контроля запуска серверных процессов. Полностью соответствуя назначению запускать требуемые сервисы, сервер xinetd осуществляет также функции контроля доступа и регистрации событий. Кроме того, сервер xinetd не ограничен сервисами, перечисленными в файле /etc/services. Также допускается использовать сервер xinetd для запуска сервисов специального назначения.

Синтаксис:

xinetd [опции]

Опции:

- - а активирует режим отладки. Указание этой опции приводит к большому количеству отладочных сообщений, которые делают **ВОЗМОЖНЫМ** использование отладчика на xinetd;
- --syslog syslog\_facility разрешает протоколирование создаваемых xinetd сообщений через syslog с заданным syslogfacility. Поддерживаются следующие имена facility: daemon, auth, user, local[0-7] (назначение можно просмотреть в syslog.conf). Данная опция неэффективна в режиме отладки, так как все сообщения отправляются на терминал;
- --filelog файл журнала сообщения, создаваемые xinetd будут помещаться в указанный файл. Сообщения всегда добавляются к уже существующему файлу. Если файл не существует, то он будет создан. Данная опция неэффективна в режиме отладки, так как все сообщения отправляются на терминал;
- --f файл настроек задает файл, который xinetd использует для настройки. По умолчанию это /etc/xinetd.conf;
- --pidfile pid  $\phi a\ddot{a}$ л в этот файл записывается идентификатор процесса. Данная опция неэффективна в режиме отладки;
- --stayalive xinetd будет оставаться запущенным, даже если не задано никаких служб:

- --loop rate устанавливает верхнюю величину цикла, по которой определяется, что служба работает с ошибками и по которой она отключается. Величина цикла задается в терминах количества серверов в секунду, которое может быть запущено в обработку (fork). Для этой опции, корректное значение определяется скоростью вашей машины. По умолчанию равно 10;
- --reuse xinetd будет устанавливать опцию сокета SO\_REUSEADDR перед привязкой сокета службы к какому-либо интернет-адресу. Это позволяет привязать адрес, даже если есть программа, которая уже использует его, например, в том случае, если некоторые серверы были запущены во время предыдущего запуска xinetd и еще не завершили свою работу. Данная опция не оказывает влияния на службу RPC;
- proc\_limit устанавливает ограничение --limit на количество одновременно запущенных процессов, которые может запустить xinetd. Ее назначение предотвращать переполнение таблицы процессов;
- -- logprocs limit устанавливает ограничение на количество одновременно запущенных серверов на один идентификатор удаленного пользователя;
- --shutdownprocs limit - устанавливает ограничение на количество одновременно запущенных серверов для завершения работы службы;
- -version вывести информацию о версии xinetd;
- $\text{-}$  -cc interval xinetd будет выполнять периодические проверки своего внутреннего состояния каждые interval секунд.

Опции syslog и filelog являются взаимноисключающими. Если ни одна из них не задана, то по умолчанию используется syslog с daemonfacility. Не путайте сообщения xinetd с сообщениями, которые создаются службами. Последние протоколируются только если это задано в файле с настройками.

Сервер xinetd выполняет определенные действия получении при Лействия. ассоциированные с соответствующими определенных сигналов. сигналами, могут быть переопределены путем редактирования config.h и последующей компиляции.

Сигналы:

- SIGHUP заставляет выполнить жесткую перенастройку, означающую, что xinetd перечитает файл с настройками и завершит работу серверов для тех служб, которые больше не доступны. Управление доступом выполняется снова на уже запущенных серверах через проверку удаленных подключений, времени доступа и копий серверов. Если количество копий серверов уменьшается, то некоторые произвольно выбранные сервера будут убиты, чтобы соблюсти ограничение; это случится после завершения работы тех серверов, которые попадают под ограничение доступа с удаленных адресов или ограничение времени доступа. Также, если флаг INTERCEPT был сброшен и происходит его установка, то будет завершена работа любых запущенных серверов для служб с этим флагом. Цель такого поведения убедиться, что после жесткой перенастройки не будет запущено серверов, которые могут принимать пакеты с тех адресов, которые не соответствуют критериями управления доступом;
- SIGOUIT приводит к завершению работы;
- SIGTERM завершает работу всех запущенных серверов перед завершением работы xinetd;
- SIGUSR1 приводит к снятию дампа внутреннего состояния (по умолчанию файл дампа это /var/run/xinetd.dump; чтобы изменить данное имя файла нужна правка config.h и перекомпиляция);
- SIGIOT производит внутреннюю проверку того, что структуры данных, используемые программой не повреждены. Когда проверка завершится, xinetd сгенерирует сообщение о том, успешно прошла проверка или нет.

При реконфигурации файлы журналов закрываются и вновь открываются. Это позволяет удалять старые файлы журналов.

16.12. Работа со смарт-картами

Для настройки работы со смарт-картами нужно установить дополнительные пакеты:

1) синхронизировать файлы описаний пакетов с источником пакетов, выполнив команду:

# apt-get update

2) установить пакеты для поддержки программно-аппаратного комплекса электронно-цифровой подписи хранения ключевой информации  $\mathbf{M}$ «RUTOKEN», выполнив команду:

# apt-get install opensc pcsc-lite pam pkcs11 librtpkcs11ecp pcsc-lite-ccid openssl-engine pkcs11 nss-utils

И для рабочей станции пакет: lightdm-gtk-greeter.

16.12.1. Двухфакторная аутентификация

На токене должны присутствовать ключевая пара и сертификат.

Для генерирования ключевой пары на токене и создания самоподписанного сертификата. используя openssl. НУЖНО лействия ВЫПОЛНИТЬ следующие (путь зависит от архитектуры, в примере для 64 бит):

1) запустить сервис поддержки смарт-карт, выполнив команду:

# systemctl start pcscd

2) сгенерировать ключевую пару, выполнив команду:

```
pkcs11-tool --module /usr/lib64/librtpkcs11ecp.so --keypairgen
--key-type rsa: 2048 -1 --id 45
```
3) сгенерировать сертификат в формате РЕМ:

```
# openssl
OpenSSL> engine dynamic -pre
SO_PATH:/usr/lib64/openssl/engines-*/libpkcs11.so -pre ID:pkcs11 -
pre LIST_ADD:1 -pre LOAD -pre
MODULE PATH:/usr/lib64/librtpkcsllecp.so
```
где engines-\* - текущая версия модулей openssl;

4) конвертировать сертификат из формата PEM в формат CRT:

OpenSSL> x509 -in CA.pem -out cert.crt -outform DER

5) сохранить сертификат на аутентифицирующий носитель:

```
# pkcs11-tool --module /usr/lib64/librtpkcs11ecp.so -1 -y cert
-w cert.crt --id 45
```
Для настройки двухфакторной аутентификации нужно выполнить следующие лействия:

1) отредактировать файл /etc/security/pam\_pkcs11/pam\_pkcs11.conf для

установки аутентификации по «RUTOKEN» следующим образом:

- ЗАКОММЕНТИРОВАТЬ СТРОКУ # use\_pkcs11\_module = opensc;

```
и добавить строку use pkcs11 module = rutoken;:
```

```
# use pkcs11 module = opensc;
use_pkcs11_model = rutoken;
```
- ПОСЛЕСТРОКИ use pkcs11 module = rutoken; добавить модуль

rutoken:

```
use pkcs11 module = rutoken;
pkcs11_module rutoken {
ca dir = /etc/security/pam pkcs11/cacerts;
crl_dir = /etc/security/pam_pkcs11/crls;
module = /usr/lib64/librtpkcs11ecp.so;cert\_policy = subject;description = "Rutoken ECP";
slot description = "none";
```
2) включить сервисы поддержки смарт-карт, выполнив команды:

```
# systemctl enable pcscd
# systemctl start pcscd
```
3) включить системную аутентификацию по смарт-картам в графическом

интерфейсе, выполнив команду:

# control system-auth pkcs11

4) добавить информацию об удостоверяющем центре на машину (файл о

сертификате создан в начальных условиях):

```
cp CA.pem /etc/security/pam_pkcs11/cacerts/
certutil -A -n 'Root CA' -t 'CT, C, C' -a -d /etc/pki/nssdb/ -i
./CA.pem
```
5) добавить информацию о сертификате в домашний каталог пользователя:

```
mkdir /home/user/.eid/
cat CA.pem > /home/user/.eid/authorized certificates
```
6) для возможности аутентификации по сертификату в консоли нужно в файл

/etc/pam.d/login вначале добавить строку:

[success=done authinfo\_unavail=ignore ignore=ignore  $\alpha$ uth default=die] pam\_pkcs11.so

16.13. Поддержка файловых систем

Файловая система представляет из себя набор правил, определяющих то, как хранятся и извлекаются документы, хранящиеся на устройстве.

Проверка поддержки файловых систем ext2, ext3, ext4, iso9660, fat16, fat32,  $n$ ffs·

- 1) создать раздел объемом менее 4 Гбайт на flash-накопителе (например,  $/$ dev $/$ vdc1).
- 2) для создания iso файла установить пакет genisoimage:
	- # apt-get install genisoimage
- 3) создать директорию /mnt/filesystem, в которую будет монтироваться раздел:
	- # mkdir /mnt/filesystem
- 4) отформатировать раздел в проверяемую файловую систему:
	- лля  $ext2$ :
		- # mkfs.ext2 /dev/vdc1
	- лля  $ext3$ :
		- # mkfs.ext3 /dev/vdc1
	- для  $ext4$ :
		- # mkfs.ext4 /dev/vdc1
	- для  $fat16$ :
		- # mkfs.fat -F 16 /dev/vdc1
	- лля fat32:
		- # mkfs.fat -F 32 /dev/vdc1
	- для ntfs:
		- # mkfs.ntfs /dev/vdc1
	- лля iso9660 создать iso-файл из каталога /etc:

# mkisofs -r -jcharset koi8-r -o /root/cd.iso /etc

5) для проверки поддержки файловых систем ext2, ext3, ext4, fat16, fat32, ntfs:

- примонтировать раздел с файловой системой в каталог

/mnt/filesystem:

# mount /dev/vdc1 /mnt/filesystem

- проверить возможность записи файла на текущую файловую систему: # echo test\_content > /mnt/filesystem/test.fs
- проверить командой:

# ls -1 /mnt/filesystem/test.fs root 13 май 23  $-\gamma w-\gamma - \gamma - \gamma$ .  $\mathbf{1}$ root  $20:10$ /mnt/filesystem/test.fs

- проверить возможность чтения файла с текущей файловой системой: # cat /mnt/filesystem/test.fs

проверки поддержки файловой системы iso9660 смонтировать 6) для созданный iso файл в каталог /mnt/filesystem/ (файл образа диска будет примонтирован в режиме «только для чтения»):

# mount -o loop, ro /root/cd.iso /mnt/filesystem/

16.14. Поддержка сетевых протоколов

16.14.1. SMB

Samba - пакет программ, которые позволяют обращаться к сетевым дискам и принтерам на различных ОС по протоколу SMB/CIFS. Имеет клиентскую и серверную части.

16.14.2. NFS

16.14.2.1. Настройка сервера NFS

Примечание. Должен быть установлен пакет nfs-server: # apt-get install nfs-server

Запустить NFS-сервер и включить его по умолчанию:

# systemctl start nfs # systemctl enable nfs

В файле /etc/exports следует указать экспортируемые каталоги (каталоги,

которые будет разрешено монтировать с других машин):

/mysharedir ipaddr1(rw)

Например, разрешить монтировать /home на сервере:

```
# vim /etc/exports
/home 192.168.88.0/24 (no subtree check, rw)
```

```
где:
```
- 192.168.88.0/24-разрешение экспорта для подсети 192.168.88.X;

- гw-разрешены чтение и запись.

Подробную информацию о формате файла можно посмотреть командой:

man exports

После внесения изменений в файл /etc/exports нужно выполнить команду:

# exportfs -r

Проверить список экспортируемых файловых систем можно, выполнив команду:

```
# exportfs
/home 192.168.8.0/24
```
16.14.2.2. Использование NFS

Подключение к NFS-серверу можно производить как вручную, так и настроив автоматическое подключение при загрузке.

Для ручного монтирования:

- создать точку монтирования:

# mkdir /mnt/nfs

- примонтировать файловую систему:

# mount -t nfs 192.168.88.218:/home /mnt/nfs

гле:

a)  $192.168.88.3 - IP$ -адрес сервера NFS;

```
б) /mnt/nfs-локальный каталог куда монтируется удаленный каталог.
```
- проверить наличие файлов в /mnt/nfs:

# ls -al /mnt/nfs

Должен отобразиться список файлов каталога /home расположенного на сервере NFS.

Для автоматического монтирования к NFS-серверу при загрузке нужно добавить следующую строку в файл /etc/fstab:

192.168.88.218:/home /mnt/myshare nfs intr, soft, nolock, netdev, x- $0<sub>0</sub>$ systemd.automount

Примечание. Прежде чем изменять /etc/fstab. попробуйте смонтировать вручную и убедитесь, что все работает.

16.14.3. FTP

В состав дистрибутива ОС Альт СП входит vsftpd (Very Secure FTP Daemon) полнофункциональный FTP-сервер, позволяющий обслуживать как анонимные запросы, так и запросы от пользователей, зарегистрированных на сервере и имеющих полноценный доступ к его ресурсам.

Для установки vsftpd нужно выполнить следующую команду:

# apt-get install vsftpd

16.14.3.1. Организация анонимного доступа на основе vsftpd

В конфигурационном файле сервера /etc/vsftpd.conf за разрешение анонимного доступа к серверу vsftpd отвечает параметр anonymous\_enable, который по умолчанию имеет значение YES, т. е. анонимный доступ к серверу разрешен.

При установке vsftpd в системе автоматически создается учетная запись псевдопользователя «novsftpd». Это регистрационное имя не должно использоваться кем-либо для входа в систему, поэтому реальный пароль для него не задается. Вместо командного интерпретатора указывается /dev/null.

При установке пакета anonftp автоматически создается каталог, который будет корневым при анонимном подключении, - /var/ftp с правами доступа. Владельцем этого каталога является пользователь root. Группой-владельцем каталога является специальная группа ftpadmin, предназначенная для администраторов FTP-сервера.

Если требуется создать в области для анонимного доступа дерево каталогов, следует в каталоге /var/ftp/pub установить права доступа 2775. При этом анонимным пользователям FTP-сервера будет предоставлен доступ на чтение к файлам, находящимся в каталоге.

Владельцем каталога следует назначить пользователя root. В качестве группы, которой принадлежит /var/ftp/pub, следует назначить группу ftpadmin, включив в нее пользователей, которым нужно изменять содержимое каталогов FTP-сервера.

Примечание. Не рекомендуется работать с содержимым от имени пользователя с идентификатором root.

Чтобы разрешить анонимным пользователям сервера доступ на запись, нужно создать каталог /var/ftp/incoming с правами доступа  $3773$  (группа-владелец -«ftpadmin»), тем самым предоставив анонимным пользователям право записи в этот каталог, но лишив их возможности просмотра его содержимого.

16.14.3.2. Доступ к серверу зарегистрированных пользователей

Чтобы предоставить доступ к FTP-серверу для локально зарегистрированных пользователей.  $\overline{B}$ конфигурационный файл нужно внести изменения /etc/vsftpd.conf. Для этого достаточно удалить знак комментария перед директивой local enable=YES. В такой конфигурации клиенты FTP-сервера получат доступ к любым каталогам файловой системы, для которых такой доступ разрешен исходя из прав соответствующих локальных пользователей. Это могут быть как домашние каталоги пользователей, так и системные каталоги. Если в настройках vsftpd разрешена запись, клиенты получат и все права на запись, которыми располагают эти пользователи.

Сервер vsftpd позволяет ограничить возможность пользователей, зарегистрированных локально, перемещаться по дереву каталогов. При этом процесс, работающий с клиентом, будет выполняться в изолированной среде (chrooted environment), и пользователь будет иметь доступ только к своему домашнему каталогу и его подкаталогам.

Чтобы ограничить таким образом доступ к каталогам для отдельных пользователей, нужно удалить знаки комментариев у следующих строк в конфигурационном файле:

```
chroot_list_enable=YES
chroot_list_file=/etc/vsftpd/chroot list
```
В файле /etc/vsftpd/chroot\_list следует перечислить регистрационные имена пользователей, для которых должна использоваться изолированная среда выполнения. Можно использовать для этого и другой файл, указав его имя в строке chroot list file конфигурационного файла.

Чтобы ограничить доступ к дереву каталогов для всех пользователей, зарегистрированных локально, следует добавить в конфигурационный файл ДИРСКТИВУ chroot\_local\_user=YES.

<sub>B</sub> этом пользователей. перечисленные **файле** случае имена  $\mathbf{B}$ /etc/vsftpd/chroot\_list (при условии, что у строк, указанных выше, удалены знаки комментария), имеют противоположное действие.

Для них не используется изолированная среда выполнения, и перемещение по файловой иерархии не ограничивается домашним каталогом.

Чтобы запретить анонимный доступ к FTP-серверу, нужно поставить знак комментария в начале строки anonymous\_enable=YES в конфигурационном файле.

16.14.3.3. Дополнительные сведения о настройке сервера

Сервер vsftpd способен осуществлять всю передачу данных в пассивном режиме, что сопряжено со значительно меньшим риском.

Чтобы разрешить использование только пассивного режима, достаточно удалить символ комментария у директивы port\_enable=NO в конфигурационном файле.

Чтобы разрешить запись файлов на сервер, следует удалить знак комментария у директивы write\_enable=YES. Этого достаточно для того, чтобы пользователи, зарегистрированные локально, получили возможность загружать файлы в те каталоги, для которых они располагают правами на запись.

Чтобы разрешить запись файлов анонимным пользователям, нужно, кроме этого, удалить знак комментария у строки anon\_upload\_enable=YES. Специальный непривилегированный пользователь, используемый для работы с анонимными клиентами, должен иметь права на запись в один или несколько каталогов, доступных таким клиентам.

Параметры использования vsftpd (в том числе относящиеся к безопасности) могут быть заданы при помощи xinetd.

Этот сервер позволяет ограничить количество одновременно выполняемых процессов как по системе в целом, так и для каждого отдельного пользователя; указать пользователя, от имени которого будет выполняться служба; задать

приоритет процесса (nice); указать адреса, с которых разрешено подключение к данной службе, а также время доступа и множество других параметров.

16.14.3.4. Пример настройки FTP-сервера

конфигурации xinetd для vsftpd в Настройте файле параметры /etc/xinetd.d/vsftpd:

```
# default: off
# description: The vsftpd FTP server.
service ftp
disable = no # BKNDVA CDYNQsocket_type = stream
protocol = \text{tcp}wait = nouser = rootnice = 10rlimit_as = 200M # лимит адресного пространства
server = /usr/sbin/vsftpd # путь к исполняемому файлу
# only_from = 192.168.0.0 # доступ из всей подсети
# доступ с указанных адресов
# only from = 207.46.197.100 207.46.197.101
only_from = 0.0.0.0 # неограниченный по адресам доступ
access_time = 2:00-9:00 12:00-24:00 # pbem, pocyna
```
Перезапустите xinetd:

# systemctl restart xinetd

Измените настройку прав доступа в файле /etc/vsftpd/conf:

local enable=YES

Убедитесь в нормальной работе FTP-сервера:

# netstat -ant | grep 21  $0 0.0.0.0:21$  $\Omega$  $0.0.0.0:$ \* LISTEN tcp FTP-сервер запущен и принимает соединения на 21 порту.

Обратитесь к серверу по протоколу FTP:

```
$ lftp user@localhost
Пароль:
lftp user@localhost:~>
```
Примечание. Пакет Iftp должен быть заранее установлен. Соединение на сервере по протоколу FTP успешно установлено.

16.14.3.5. Подключение рабочей станции

Примечание. На рабочей станции должен быть установлен пакет lftp: # apt-get install lftp

Для создания подключения по протоколу FTP в консоли, на рабочей станции нужно выполнить команду:

```
$ lftp user@192.168.88.218
Пароль:
lftp user@192.168.8.218:~>pwd
ftp://user@192.168.8.218
```
Для создания подключения по протоколу FTP в графической среде MATE можно запустить файловый менеджер, указать в адресной строке протокол и адрес сервера ([рис.](#page-897-0) 439).

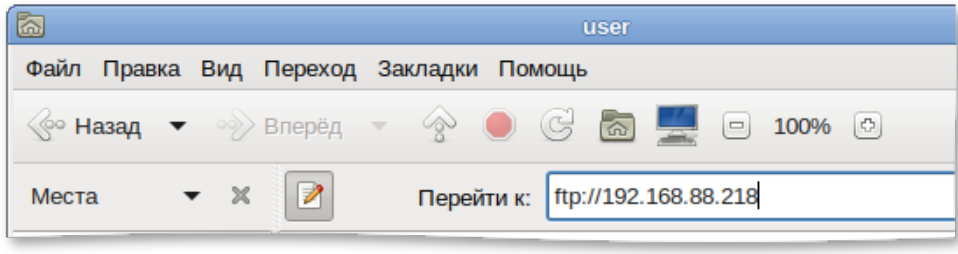

Рис. 439

<span id="page-897-0"></span>Нажать клавишу «Enter».

В появившемся окне указать имя пользователя, пароль и нажать на кнопку «Подключиться» [\(рис.](#page-897-1) 440).

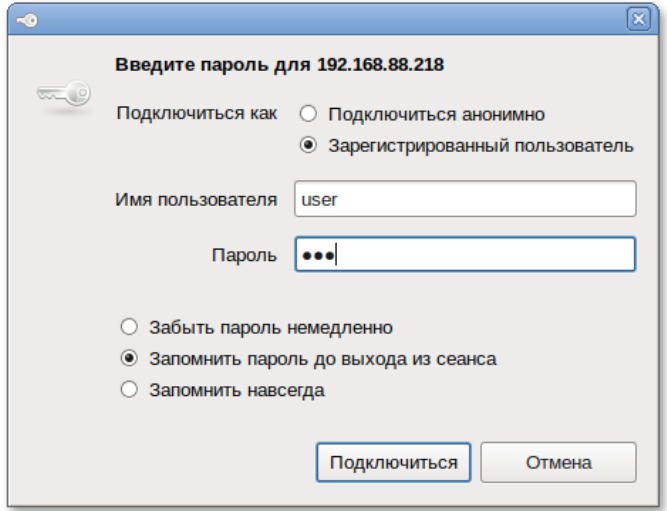

<span id="page-897-1"></span>Рис. 440

16.14.4. NTP

16.14.4.1. Настройка сервера NTP

В качестве NTP-сервера/клиента используется сервер времени chrony:

- chronyd – демон, работающий в фоновом режиме. Он получает информацию

- о разнице системных часов и часов внешнего сервера времени и корректирует локальное время. Демон реализует протокол NTP и может выступать в качестве клиента или сервера.
- chronyc утилита командной строки для контроля мониторинга  $\mathbf{M}$ программы. Утилита используется для тонкой настройки различных параметров демона, например, позволяет добавлять или удалять серверы времени.

Выполнить настройку NTP-сервера можно следующими способами:

- 1) в ЦУС настроить модуль «Дата и время» на получение точного времени с NTP-сервера (см. п. 8.17.7).
- 2) указать серверы NTP в директиве server или pool в файле конфигурации NTP /etc/chrony.conf:

allow all #Разрешить NTP-клиенту доступ из локальной сети pool pool.ntp.org iburst #параметр iburst используется для ускорения начальной синхронизации

3) и перезапустить сервис командой:

# systemctl restart chronyd

Убедиться в нормальной работе NTP-сервера, выполнив команду:

# systemctl status chronyd.service

Выполнить настройку NTP-сервера можно следующими способами:

- 1) в ЦУС настроить модуль «Дата и время» на получение точного времени с NTP-сервера (см. п. 8.17.7).
- 2) раскомментировать директиву listen и указать серверы NTP в директиве servers в файле конфигурации NTP /etc/chrony.conf: allow 192, 168, 1, 0/24 servers pool.ntp.org

Примечание. Формат записи allow адреса локальной сети или можно задать доступ для всех клиентов: allow all

3) и перезапустить сервис командой:

# systemctl restart chronyd.service

4) убедиться в нормальной работе NTP-сервера, выполнив команду:

# systemctl status chronyd.service

Примечание. С сервера времени openntpd можно будет обновляться, только после того, как он синхронизируется с другими серверами. Это может занять достаточно продолжительное время.

16.14.4.2. Настройка рабочей станции

Настроить в ЦУС модуль «Дата и время» на получение точного времени с NTP-сервера (в качестве NTP-сервера указать IP-адрес сервера NTP) и нажать на кнопку «Применить» (рис. 441).

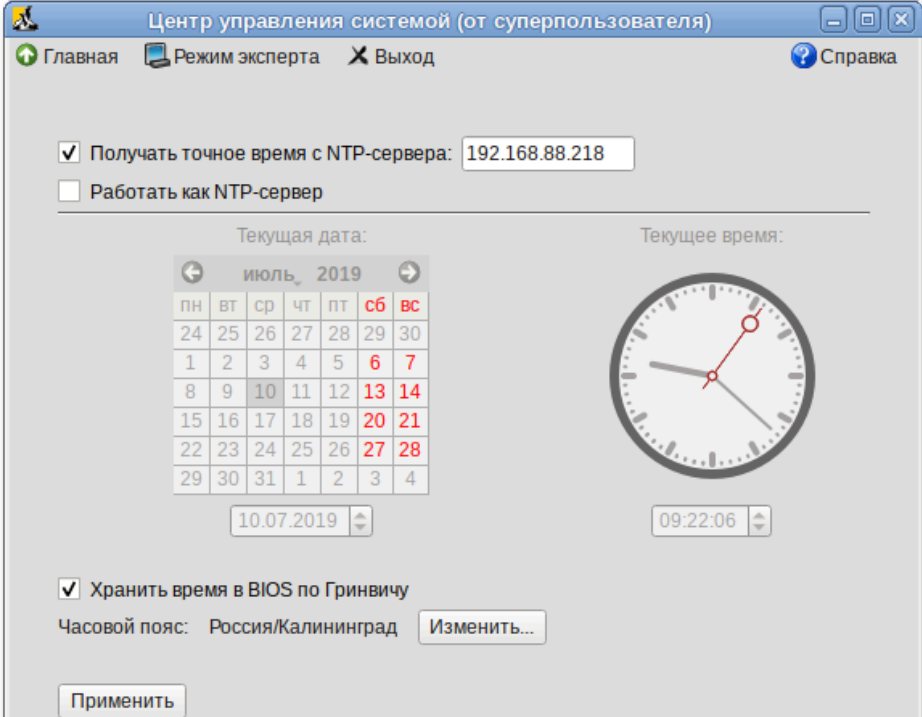

Рис. 441

### <span id="page-899-0"></span>Проверить текущие источники времени:

```
$ chronyc sources
```
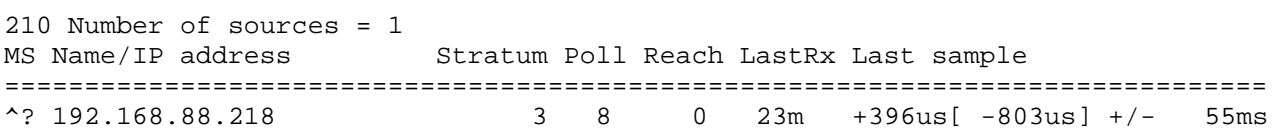
# ЛКНВ.11100-01 90 03

Проверить статус источников NTP:

\$ chronyc activity 200 OK 1 sources online 0 sources offline 0 sources doing burst (return to online) 0 sources doing burst (return to offline) 0 sources with unknown address

16.14.5. HTTP(S)

16.14.5.1. Настройка НТТР-сервера

Установить пакет apache2-base:

# apt-get install apache2-base

Запустить httpd2:

# systemctl start httpd2

Убедиться, что служба httpd2 запущена:

# systemctl status httpd2

Создать стартовую страницу для веб-сервера:

# echo "Hello, World" >/var/www/html/index.html

16.14.5.2. Проверка настройки на рабочей станции

Запустить веб-браузер, перейти по адресу http://<IP-сервера>:> (рис. 442).

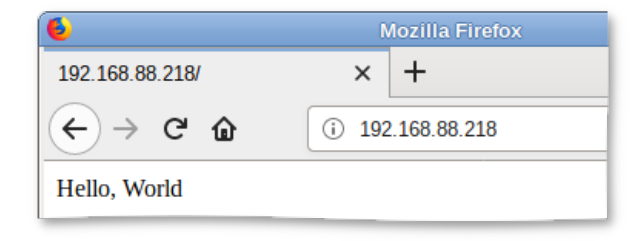

Рис. 442.

<span id="page-900-0"></span>Также можно выполнить команду:

\$ curl http://192.168.88.218 Hello, World

Происходит обращение к серверу и получение данных по протоколу http.

16.15. Виртуальная (экранная) клавиатура

Onboard - гибкая в настройках виртуальная (экранная) клавиатура.

Виртуальная клавиатура полезна тогда, когда по каким-либо причинам, нет возможности использовать обычную клавиатуру. Так же виртуальная клавиатура может оказаться удобной пользователям сенсорных экранов (touchscreen).

Примечание. На рабочей станции должен быть установлен пакет onboard: # apt-get install onboard

16.15.1. Клавиатура onboard при входе в систему

чтобы Для ТОГО появилась возможность виртуальную использовать  $\bf{B}$ файле клавиатуру при входе систему, НУЖНО  $\overline{B}$ /etc/lightdm/lightdm-gtk-greeter.conf выставить параметр keyboard B значение onboard --xid:

```
# vim /etc/lightdm/lightdm-gtk-greeter.conf
[greeter]
\ldotskeyboard=onboard --xid
\mathbf{1}
```
На странице входа следует щелкнуть значок • на панели инструментов, а затем отметить пункт «Экранная клавиатура». На экране появится виртуальная клавиатура, ее можно использовать для ввода пароля.

16.15.2. Клавиатура onboard при разблокировке экрана

Для того, чтобы клавиатура работала при разблокировке экрана, следует выставить следующие параметры dconf:

org.mate.screensaver.embedded-keyboard-enabled=true org.mate.screensaver.embedded-keyboard-command="onboard --xid"

Установить параметры dconf для конкретного пользователя можно, выполнив

команды (под этим пользователем):

```
$ gsettings set org.mate.screensaver embedded-keyboard-enabled true
$ gsettings set org.mate.screensaver embedded-keyboard-command "onboard
-xid"
```
Для того, чтобы выставить настройки dconf глобально для всех пользователей,

нужно (все действия выполняются от имени root):

1) создать файл /etc/dconf/profile/user следующего содержания:

user-db:user system-db:local

2) создать, если он еще не создан, каталог /etc/dconf/db/local.d:

# mkdir /etc/dconf/db/local.d

файл базы 3) создать ДЛЯ локальной данных  $\bf{B}$ /etc/dconf/db/local.d/00 screensaver следующего содержания: [org/mate/screensaver] embedded-keyboard-enabled=true embedded-keyboard-command="onboard --xid" 4) обновить системные базы данных, выполнив команду: # dconf update Просмотреть настройки org.mate.screensaver можно, выполнив команду: \$ gsettings list-recursively org.mate.screensaver org.mate.screensaver mode 'single' org.mate.screensaver status-message-enabled true org.mate.screensaver lock-dialog-theme 'default' org.mate.screensaver logout-command '' org.mate.screensaver user-switch-enabled true

org.mate.screensaver embedded-keyboard-enabled true org.mate.screensaver idle-activation-enabled true org.mate.screensaver lock-delay 0 org.mate.screensaver logout-delay 120 org.mate.screensaver cycle-delay 10 org.mate.screensaver lock-enabled false org.mate.screensaver logout-enabled false org.mate.screensaver embedded-keyboard-command 'onboard --xid' org.mate.screensaver themes ['screensavers-gnomelogo-floaters'] org.mate.screensaver power-management-delay 30

В результате при разблокировке экрана появится виртуальная клавиатура, ее можно использовать для ввода пароля.

16.15.3. Настройки onboard

Onboard имеет множество настроек, сворачивается в системный трей и (или) в «индикатор действия», имеет несколько тем оформления, с возможностью настройки цвета и формы клавиш (можно создать собственную тему полностью), прозрачности, включения/выключения рамки окна.

Запустить виртуальную клавиатуру Onboard можно, выбрав на панели инструментов меню МАТЕ  $\rightarrow$  «Приложения»  $\rightarrow$  «Стандартные»  $\rightarrow$  «Onboard».

Окно настроек Onboard можно открыть, нажав правой клавишей мыши по  $\Box$ значку Onboard **DE** в системном трее и выбрав пункт «Параметры».

В настройках можно:

- подобрать стилевое оформление экранной клавиатуры;

#### 903

- закрепить к верхнему или нижнему краю экрана рабочего стола;

- включить или отключить звук нажатых клавиш, а также показывать нажатые клавиши;
- изменить раскладку клавиатуры (например. выбрать эргономичную клавиатуру или клавиатуру для небольших экранов).

16.16. Управление печатью

В ОСАЛЬТ СП используется система печати CUPS, которая позволяет выполнять следующие действия:

- управляет заданиями на печать;

- исполняет административные команды;
- предоставляет информацию о состоянии принтеров локальным и удаленным программам;
- информирует пользователей, если это требуется.

Система печати CUPS решает задачу монопольной постановки задания в очередь на печать. Данная функция предполагает невозможность вывода документа на печать в обход системы печати.

Существует два способа настройки принтера:

- утилита «Настройка принтера» (пакет system-config-printer);
- веб-интерфейс CUPS (Common UNIX Printing System) (пакет cups).

16.16.1. Устройство CUPS

В состав файлов конфигурации CUPS входят следующие файлы:

- файл конфигурации сервера CUPS (/etc/cups/cupsd.conf);
- файлы определения принтеров и классов (/etc/cups/printers.conf, /etc/cups/classes.conf):
- файлы типа МІМЕ и файлы правил преобразования;

- файлы описания PostScript-принтеров (PPD).

16.16.1.1. Файл конфигурации сервера CUPS

Конфигурационный файл сервера очень похож на файлы конфигурации веб-сервера и определяет все свойства управления доступом. Настраивать

**CUPS** можно либо непосредственно редактируя файл конфигурации /etc/cups/cupsd.conf, либо в веб-интерфейсе CUPS (рис. 443). Веб-интерфейс CUPS можно запустить следующими способами:

- в графической среде МАТЕ: «Приложения»  $\rightarrow$  «Системные»  $\rightarrow$  «Параметры печати»;
- B Be<sub>0</sub>-Opay3epe: http://localhost:631.

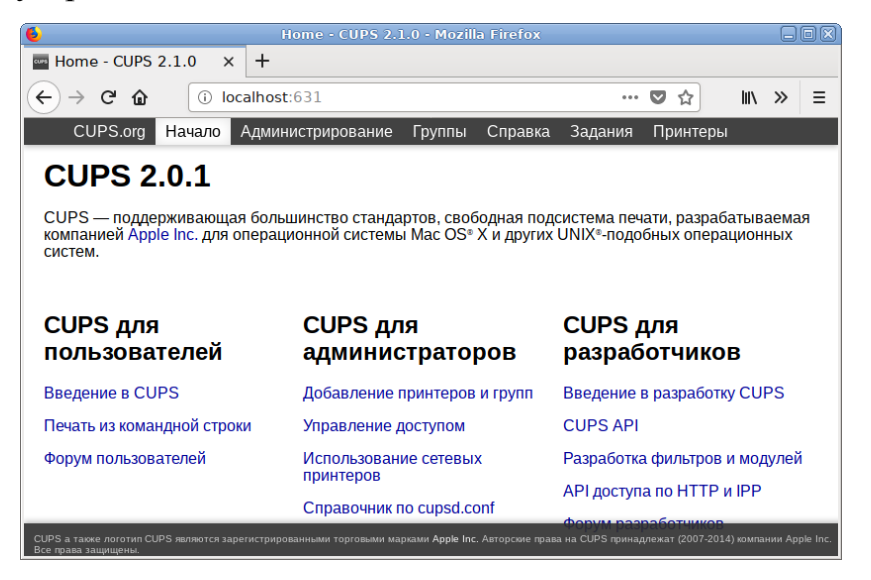

Рис. 443 - Веб-интерфейс CUPS

Если файл cupsd.conf редактируется в консоли для применения изменения, нужно перезапустить службу cups, выполнив команду:

<span id="page-904-0"></span># systemctl restart cups

Если файл cupsd.conf редактируется в веб-интерфейсе, то служба cups автоматически перезапускается после нажатия на кнопку «Сохранить изменения».

Файл конфигурации cupsd.conf начинается с ряда глобальных директив, которые оформлены в виде пар имя - значение.

LoqLevel указывает подробность журналирования. Доступные значения: none (не записывать логи), emerg, alert, crit, error, warn (по умолчанию), notice, info, debug, debug2 (подробный вывод).

(файл PageLogFormat определяет формат строк журнала печати /var/log/cups/page log). Последовательности, начинающиеся со знака процента (%), заменяются соответствующей информацией:

 $-$  \$ {name} - значение указанного атрибута IPP;

#### ЛКНВ.11100-01 90 03

- % С - количество копий для текущей страницы;

- % Р - номер текушей страницы:

- \* т - текущую дату и время в общий формат журнала;

- % - - идентификатор задания;

-  $\epsilon$  р – имя принтера;

- % и - имя пользователя.

По умолчанию строка РадеLодFormat пустая (журнал печати не пишется). Для ведения журнала печати можно изменить эту строку:

 $^{\circ}$   $\mathrm{P}$ PageLogFormat " %p  $211$  $\frac{1}{6}$ <mark></mark><br>የ  $\zeta$ %{job-billing} %{job-originating-host-name} %{job-name} %{media} %{sides}"

MaxLogSize задает максимальный размер журналов до их ротации. Значение 0 отключает ротацию.

Listen позволяет указать на каком IP-адресе будет доступен веб-интерфейс (по умолчанию localhost: 631), а также прослушиваемый сокет.

Параметры Browsing задают настройки возможности CUPS обнаруживать принтеры в сети. Данная возможность поддерживается на уровне протокола IPP. Обнаружение происходит посредством широковещательных рассылок, что при большом количестве серверов CUPS или при частом отключении/подключении принтеров может порождать дополнительную нагрузку на сеть. Browsing указывает CUPS предоставлять свои серверы в общий доступ, либо нет. Значения может принимать On или Off cooтветственно.

Директива DefaultAuthType указывает механизм аутентификации, который будет использоваться для организации доступа (по умолчанию Basic - использовать логины/пароли от локальной системы).

BrowseAllow  $\mu$  BrowseDeny - указывают CUPS на стороне клиента адреса, от которых может приниматься или отвергаться, соответственно, информация о принтерах. Формат директив соответствует директивам Allow и Deny. В качестве аргумента для данной директивы может быть как отдельный IP, так и подсеть в формате 10.0.0.0/24 или 10.0.0.0/255.255.255.0 или 10.0.0.0-10.0.0.255, так и значение спосал - обозначающее локальную сеть, а также имена хостов. Возможно использование нескольких данных директив.

Директива order определяет порядок предоставления доступа к CUPS по умолчанию. Значение allow, deny определяет что доступ запрещен, если право на доступ не указано явно. Если директива имеет значение deny, allow, то доступ будет разрешен, если явно не запрещен.

Далее идут параметры, сгруппированные в разделы <Location /...>. Такие директивы определяют доступ к определенным функциям сервера:

 $-$  <Location />  $-$  доступк серверу;

- <Location /admin> - доступ к странице администрирования;

- <Location /admin/conf> - доступкконфигурационным файлам;

- <Location /jobs> - доступкзаданиям;

- <Location /printer> - доступ к принтерам.

16.16.1.2. Управление политиками операций

Политики операций – это правила, используемые для каждой операции IPP в CUPS. Правила могут включать такие опции, как «пользователь должен предоставить пароль», «пользователь должен находиться в системной группе», «разрешать только из локальной системы» и т. д.

CUPS позволяет полностью переопределить правила для каждой операции и (или) принтера. Каждая политика имеет название и определяет правила контроля доступа для каждой операции IPP.

Политики операций используются для всех запросов IPP, отправленных в планировщик заданий, и оцениваются после правил управления доступом на основе местоположения. Таким образом, политики операций могут только добавлять дополнительные ограничения безопасности к запросу, а не ослаблять их. Для ограничений на уровне сервера нужно использовать правила управления доступом на основе местоположения, а для ограничений на отдельные принтеры, задачи или службы - политики операций.

Политики хранятся в файле cupsd.conf в разделах Policy. Каждая политика имеет название, которое используется для ее выбора. Внутри раздела политики находятся один или несколько подразделов Limit, в которых перечислены операции, на которые влияют правила внутри него.

Каждая политика имеет название. В названии политики можно использовать те же символы, что и в названии принтера, в частности все печатные символы, кроме пробела, слэша (/) и решетки  $(\#)$ .

В разделах < Limit ...> определяется, какие ограничения должна содержать политика. Директивы внутри подраздела Limit могут использовать любую из ДИРСКТИВ ОГРАНИЧСНИЯ: Allow, AuthType, Deny, Encryption, Require И Satisfy. В таблице 66 перечислены основные примеры для разных правил контроля доступа.

<span id="page-907-0"></span>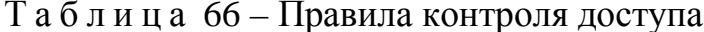

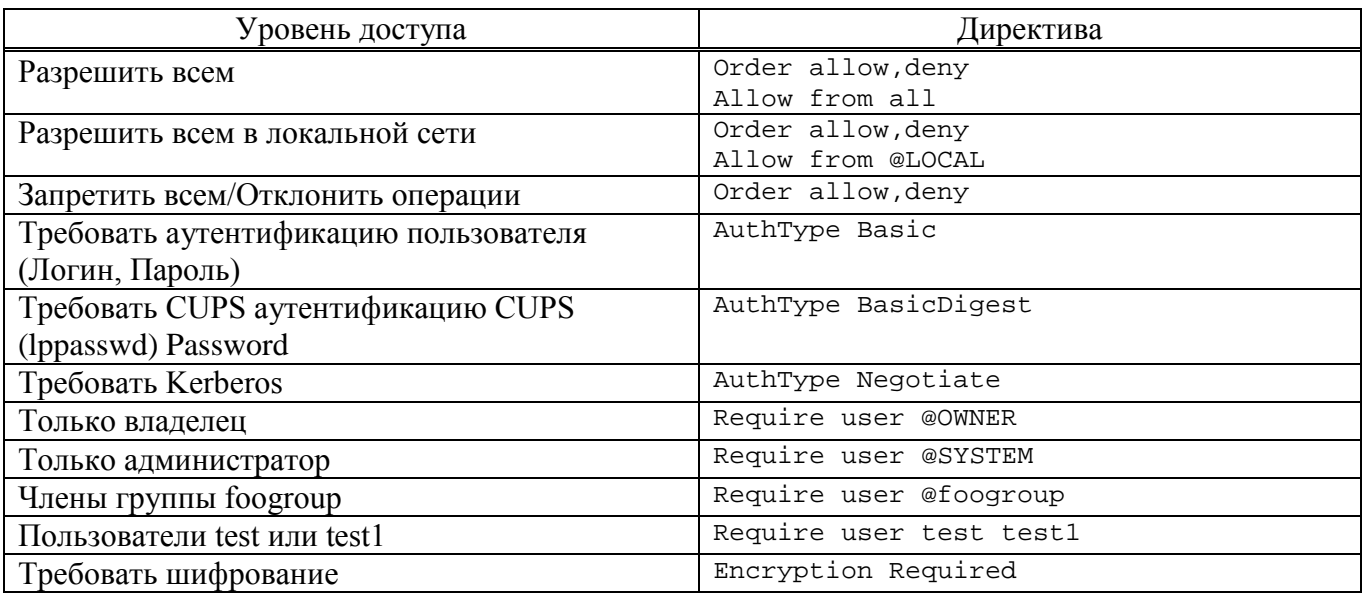

Пример политики, которая разрешает доступ только из подсети 10.110.1.х:

<Policy mypolicy>

- # Операции, связанные с заданиями доступны только владельцам
- # членам группы lab999 и администратору...

<Limit Send-Document Send-URI Hold-Job Release-Job Restart-Job Set-Job-Attributes Create-Job-Subscription Purge-Jobs Renew-Subscription Cancel-Subscription Get-Notifications Reprocess-Job Cancel-Current-Job Suspend-Current-Job Resume-Job Cancel-My-Jobs Close-Job CUPS-Move-Job>

> Require user @OWNER @lab999 @SYSTEM Order allow, deny

Allow from 10.110.1.0/24  $\langle$ /Limit>

# Все административные операции доступны только администратору и членам группы lab999, также необходима процедура аутентификации...

 $<$ Limit Pause-Printer Resume-Printer Set-Printer-Attributes Enable-Printer Disable-Printer Pause-Printer-After-Current-Job Hold-New-Jobs Release-Held-New-Jobs Deactivate-Printer Activate-Printer Restart-Printer Shutdown-Printer Startup-Printer Promote-Job Schedule-Job-After CUPS- Accept-Jobs CUPS-Reject-Jobs CUPS-Set-Default> AuthType Default

```
Require user @lab999 @SYSTEM
  Order allow, deny
  Allow from 10.110.1.0/24
\langle/Limit>
```
 $#$  Все остальные операции доступны из подсети 10.110.1.0/24 с обязательной аутентификацией пользователей...

<Limit All>

```
AuthType Default
     Order allow, deny
     Allow from 10.110.1.0/24
   \langleTimit>
</Policy>
```
После создания политики ее можно использовать двумя способами.

Первый способ - назначить ее в качестве политики по умолчанию для всей системы, используя директиву DefaultPolicy в файле cupsd.conf. Например:

DefaultPolicy mypolicy

Второй способ - связать политику с одним или несколькими принтерами. Лля этого можно воспользоваться командой lpadmin (8) или веб-интерфейсом для изменения политики операций для каждого принтера. Например:

# lpadmin -p HP\_LaserJet\_M1536dnf\_MFP -o printer-op-policy=mypolicy

16.16.1.3. Файлы описания принтеров и классов

Файлы описания принтеров и классов перечисляют доступные очереди печати и классы. Классы принтеров – наборы принтеров. Задания, посланные классу принтеров, направляются к первому доступному принтеру данного класса. Для редактирования файлов /etc/cups/printers.conf и /etc/cups/classes.conf можно использовать утилиту lpadmin.

#### 909

### ЛКНВ.11100-01 90 03

Пример настройки для локального принтера:

```
<DefaultPrinter laserjet>
     UUID urn: uuid: 7efaaede-819d-3d9a-6270-3fe957597756
     Info laserjet
     Location host-15.localdomain
     MakeModel HP LaserJet m1537dnf MFP pcl3, hpcups 3.19.1
     DeviceURI
usb://HP/LaserJet%20M1536dnf%20MFP?serial=00CND9D8YC9C&interface=1
     State Idle
     StateTime 1553167952
     ConfigTime 1553167952
     Type 36892
     Accepting Yes # принтер принимает задания
     Shared Yes
     JobSheets none none
     QuotaPeriod 0
     PageLimit 0
     KLimit 0
     OpPolicy default
     ErrorPolicy stop-printer # остановить принтер при ошибке
     Option job-hold-until indefinite
     </DefaultPrinter>
     16.16.1.4. Очередь печати
```
Очередь печати - механизм, который позволяет буферизовать и организовать задания, посылаемые на принтер. Нужность организации такого механизма обуславливается тем, что принтер является медленно действующим устройством, и задания не могут быть распечатаны мгновенно.

Очевидно, что в многопользовательской среде возникает конкуренция со стороны пользователей при доступе к принтерам, поэтому задания нужно Лля используется буферный располагать  $\overline{B}$ очереди. ЭТОГО каталог  $\sqrt{var/spool/cups/$ .

Файлы типов MIME перечисляют поддерживаемые MIME-типы (text/plain, application/postscript) и правила для автоматического обнаружения формата файла. Они используются сервером для определения поля Content-Type для GET- и HEAD-запросов и обработчиком запросов протоколов сетевой печати IPP (Internet Printing Protocol), чтобы определить тип файла.

Правила преобразования МІМЕ перечисляют доступные фильтры. Фильтры используются, когда задание направляется на печать, таким образом, приложение может послать файл удобного (для него) формата системе печати, которая затем преобразует документ в требуемый печатный формат. Каждый фильтр имеет относительную «стоимость», связанную с ним, и алгоритм фильтрования выбирает набор фильтров, который преобразует файл в требуемый формат с наименьшей общей «стоимостью».

Файлы PPD описывают возможности всех типов принтеров. Для каждого принтера имеется один PPD-файл. Файлы PPD для не-PostScript-принтеров определяют дополнительные фильтры посредством атрибута cupsFilter для поддержки драйверов принтеров.

В ОС стандартным языком описания страниц является язык PostScript. Большинство прикладных программ (редакторы, веб-браузеры) генерируют программы печати на этом языке.

Когда нужно напечатать ASCII-текст, программа печати может быть ASCII-текстом. Имеется возможность управления размером шрифтов при печати ASCII-текста.

Управляющая информация используется для контроля доступа пользователя к принтеру и аудита печати. Также имеется возможность печати изображений в форматах GIF, JPEG, PNG, TIFF и документов в формате PDF.

Фильтр - программа, которая читает из стандартного входного потока или из файла, если указано его имя. Все фильтры поддерживают общий набор опций, включающий имя принтера, идентификатор задания, имя пользователя, имя задания, число копий и опции задания. Весь вывод направляется в стандартный выходной поток.

Фильтры предоставлены для многих форматов файлов и включают, в частности, фильтры файлов изображения и растровые фильтры PostScript, которые поддерживают принтеры, не относящиеся к типу PostScript. Иногда несколько фильтров запускаются параллельно для получения требуемого формата на выходе.

Программа backend – это специальный фильтр, который отправляет печатаемые данные устройству или через сетевое соединение. В состав системы печати включены фильтры для поддержки устройств, подключаемых с помощью параллельного и последовательного интерфейсов, а также шины USB.

Клиентские программы используются для управления заданиями и сервером печати.

Управление заданиями включает выполнение следующих действий:

- формирование;

- передачу серверу печати;

- мониторинг и управление заданиями в очереди на печать.

Управление сервером включает выполнение следующих действий:

- запуск/остановку сервера печати;

- запрещение/разрешение постановки заданий в очередь:

- запрещение/разрешение вывода заданий на принтер.

Основные пользовательские настройки содержатся в файлах конфигурации client.conf  $W \sim /$ .cups/lpoptions.

Для удаленного использования сервера печати нужно от имени пользователя с идентификатором root выполнить следующие команды:

```
cupsctl --remote-admin --remote-printers --remote-any
cupsctl ServerAlias=*
```
B случае использования сервера печати в едином пользовательском пространстве (далее  $E\Pi\Pi$  $\equiv$ нужно задание соответствующего типа работы в ЕПП значение параметра должно аутентификации: ДЛЯ быть DefaultAuthType Negotiate, без использования ЕПП значение параметра должно быть DefaultAuthType Basic.

В файле конфигурации клиента client.conf должен быть задан один параметр ServerName, определяющий имя сервера печати, например:

ServerName computer.domain

В общем случае вывод данных на принтер происходит следующим образом:

1) программа формирует запрос на печать задания к серверу печати;

- 2) сервер печати принимает подлежащие печати данные, формирует в буферном каталоге файлы с содержимым задания и файлы описания задания, при этом задание попадает в соответствующую очередь печати;
- 3) сервер печати просматривает очереди печати для незанятых принтеров, находит в них задания и запускает конвейер процессов, состоящий из фильтров и заканчивающийся выходным буфером, информация из которого поступает в принтер посредством драйверов ОС;
- 4) контроль и мониторинг процесса печати выполняется с помощью программ lpq, lpc, lprm, lpstat, lpmove, cancel.

16.16.2. Установка принтера

Перед началом установки нужно убедиться в том, что в случае локального подключения принтер присоединен к соответствующему порту компьютера и включен, а в случае сетевого подключения принтер корректно сконфигурирован для работы в сети.

Окно «Настройки принтера» можно запустить следующими способами:

- в графической среде: панель инструментов МАТЕ  $\rightarrow$  «Система»  $\rightarrow$ «Администрирование»  $\rightarrow$  «Параметры печати»;

- из командной строки: командой system-config-printer.

Для добавления принтера в диалоговом окне «Настройки принтера» нужно нажать на кнопку «Добавить».

Примечание. Если возникает ошибка «Служба печати недоступна», нужно запустить терминал, и от имени системного администратора root выполнить команду systemetl restart cups. После этого следует вернуться к окну «Настройки принтера» и нажать на кнопку «Обновить».

В диалоговом окне «Аутентификация» следует ввести имя, и пароль пользователя, имеющего право изменять настройки принтера, после чего нажать на кнопку «О $K$ » (рис. 444).

# ЛКНВ.11100-01 90 03

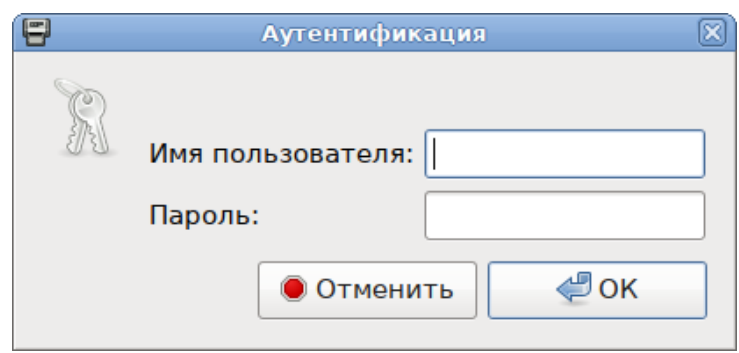

<span id="page-913-0"></span>Рис. 444 – Диалоговое окно «Аутентификация»

Далее в открывшемся окне нужно нажать на кнопку «Добавить» и выбрать принтер, который нужно подключить и нажать на кнопку «Далее» [\(рис.](#page-913-1) 445).

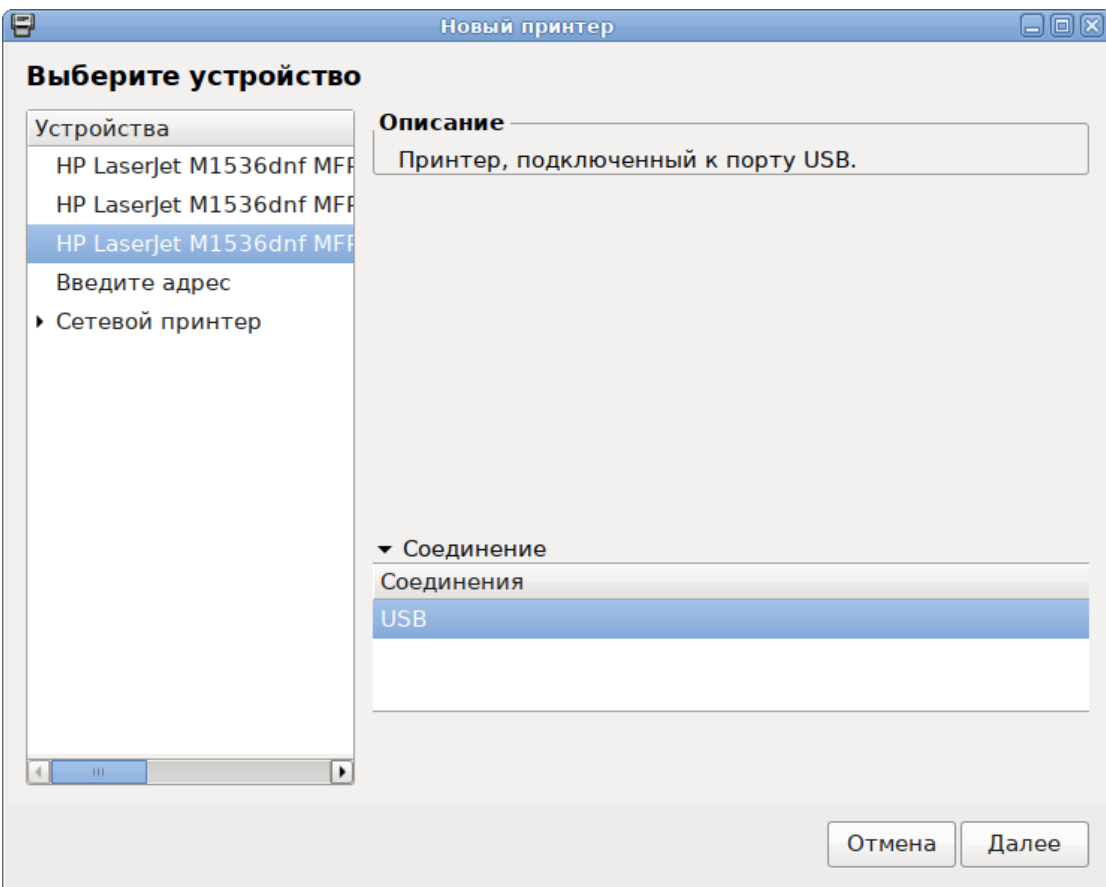

Рис. 445 – Выбор принтера

<span id="page-913-1"></span>На следующих шагах настройки принтера нужно выбрать драйвер для принтера. Драйвер можно выбрать из базы данных, содержащей различные файлы описания принтеров (PPD-файлы) от производителей или предоставить файл описания PostScript-принтера (рис. [446\)](#page-914-0).

После выбора драйвера в окне «Новый принтер» можно изменить название и описание принтера (рис. [447\)](#page-915-0).

После нажатия кнопки «Применить» установка принтера завершена, принтер станет доступным для печати (рис. [448\)](#page-915-1).

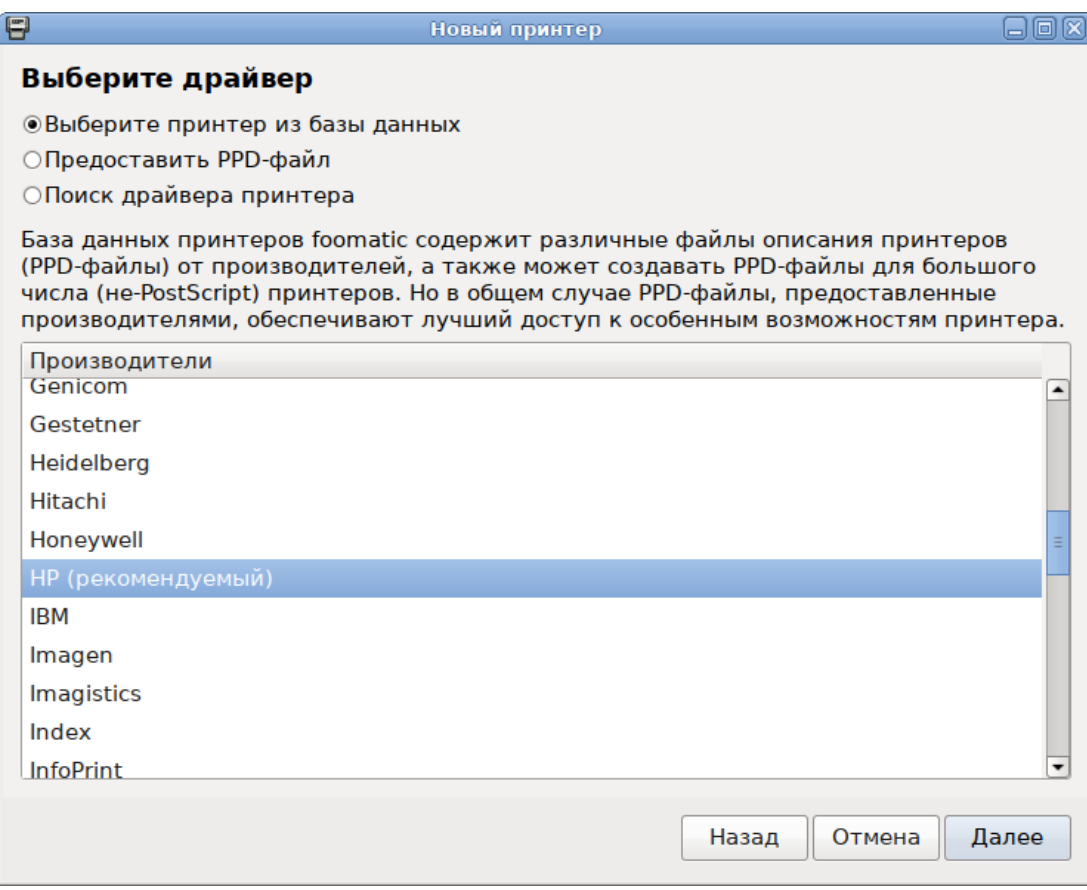

<span id="page-914-0"></span>Рис. 446 – Выбор источника драйвера принтера

# 915

# ЛКНВ.11100-01 90 03

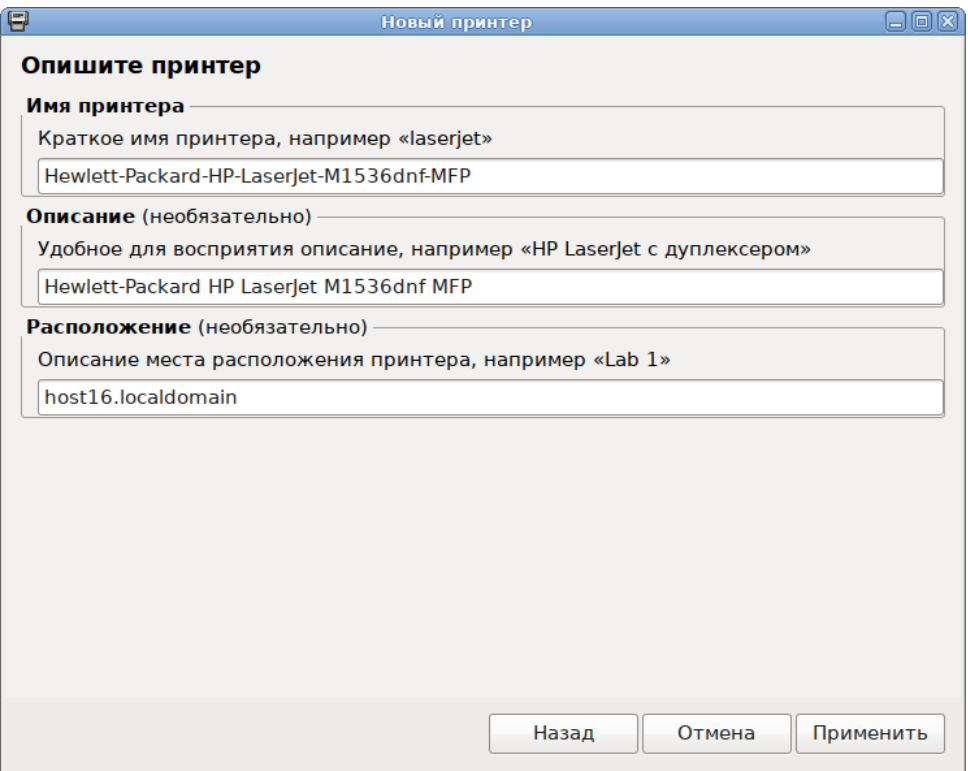

<span id="page-915-1"></span><span id="page-915-0"></span>Рис. 447 – Название и описание принтера

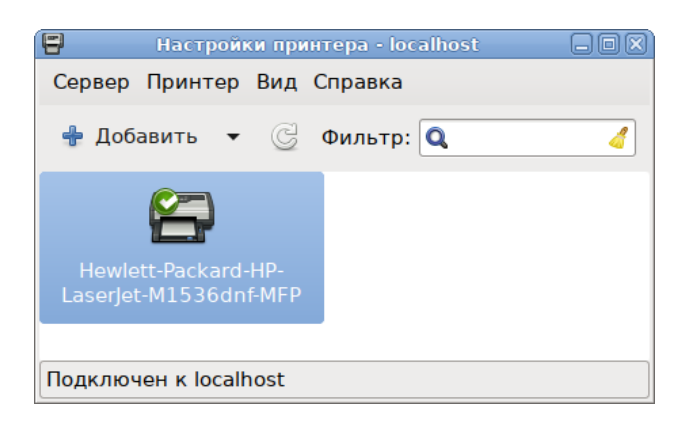

Рис. 448 – Выбор принтера

Изменить настройки принтера (разрешение, размер используемой по умолчанию бумаги, принтер по умолчанию и т. д.) можно в любой момент, выбрав в контекстном меню принтера пункт «Свойства».

16.16.3. Настройка сервера печати для сети

Если в сети имеются несколько принтеров или, когда принтеры не подключены непосредственно к тому компьютеру, на котором работает главный

сервер CUPS, то целесообразно настроить сервер cupsd, так, чтобы он мог принимать задания на печать из сети.

умолчанию сервер CUPS работает с локально установленными  $\Pi$ <sub>0</sub> принтерами, для того, чтобы он мог обрабатывать залания из сети. в конфигурационный файл /etc/cups/cupsd.conf нужно внести следующие изменения:

- разрешить доступ к серверу - добавить в секцию Location директиву Allow from:  $<sub>Location</sub>$  /></sub> Order allow, deny Allow localhost Allow from ip-address/netmask </Location>

- включить отображение (обнаружение) общего принтера:

Browsing On BrowseOrder allow, deny BrowseAllow 192.168.1.\* #локальная сеть BrowseAddress 192.168.1.\*:631#локальная сеть

Примечание. Включить отображение (обнаружение) общего принтера можно также отметив пункт «Разрешить совместный доступ к принтерам, подключенным к этой системе» в веб-интерфейсе на вкладке «Администрирование».

После внесения изменений нужно перезапустить службу cups:

# systemctl restart cups

На клиентах также должен быть установлен CUPS. После установки системы печати на клиенте, CUPS-принтеры, присутствующие в сети, автоматически B находятся менеджерами принтеров. качестве альтернативы, можно воспользоваться веб-интерфейсом CUPS на клиентской машине по алресу http://localhost:631. Если принтер не был обнаружен автоматически, введите IPP или HTTP-адрес (URI) сетевого CUPS принтера:

```
ipp://server-name-or-ip/printers/printername
```
ИЛИ

http://server-name-or-ip:631/printers/printername

Если CUPS клиент не находит в сети принтеры, доступные через сервер CUPS, иногла помочь созлание изменение файла **TO** может **ИЛИ** /usr/local/etc/cups/client.conf с добавлением записи, подобной следующей:

ServerName server-ip

В этом случае server-ip нужно заменить на IP-адрес сервера CUPS в сети.

16.16.4. Команды управления печатью

При печати через локальный сервер печати данные сначала формируются на локальном сервере, как для любой другой задачи печати, после чего посылаются на принтер, подключенный к данному компьютеру.

Вся информация, которая требуется для драйвера принтера (используемое физическое устройство, удаленный компьютер и принтер для удаленной **файлах** печати), содержится /etc/cups/printers.conf  $\overline{B}$  $\overline{M}$ /etc/cups/ppd/<имя очереди>.ppd.

Примечание. Далее термин «принтер» в этом разделе используется для обозначения принтера, соответствующего одной записи  $\bf{B}$ файле /etc/cups/printers.conf. Под термином «физический принтер» подразумевается устройство, с помощью которого производится печать на бумаге. В файле /etc/cups/printers.conf MOЖСТ быть несколько записей, описывающих один физический принтер различными способами.

В системе печати CUPS приняты следующие команды для управления печатью:

- /usr/bin/lpr постановка заданий в очередь, совместима с командой lpr системы печати BSD UNIX;
- /usr/bin/lp постановка заданий в очередь, совместима с командой lp системы печати System V UNIX;
- /usr/bin/lpq просмотр очередей печати;
- /usr/sbin/lpc управление принтером, является частичной реализацией команды lpc системы печати BSD UNIX:
- /usr/bin/lprm отмена заданий, поставленных в очередь на печать;
- $-$ /usr/sbin/cupsd сервер печати;
- /usr/sbin/lpadmin настройка принтеров и классов принтеров;
- /usr/sbin/lpmove перемещение задания в другую очередь;
- -/usr/bin/fly-admin-printer настройка системы печати, установка и настройка принтеров, управление заданиями.

#### 918

CUPS предоставляет утилиты командной строки для отправления заданий и проверки состояния принтера. Команды lpstat и lpc status также показывают сетевые принтеры (принтер@сервер), когда разрешен обзор принтеров.

С помощью команды 1 рвыполняется передача задачи принтеру, то есть задача ставится в очередь на печать. В результате выполнения этой команды файл передается серверу печати, который помещает его в каталог /var/spool/cups/.

Остановить работу сервиса печати можно с помощью команды:

# systemctl stop cups

Запустить сервис печати можно с помощью команды:

# systemctl start cups

16.16.4.1. Настройка принтера

Настроить принтер в ОС можно также с помощью команды lpadmin. Ее запуск с опцией - р выполняется для добавления или модификации принтера:

/usr/sbin/lpadmin -p printer [опции]

Для 1 padmin существуют также опции по регулированию политики лимитов и ограничений по использованию принтеров и политики доступа к принтерам.

Для удаления принтера нужно выполнить 1 padmin с опцией -x:

/usr/sbin/lpadmin -x printer

16.16.4.2. Проверка очереди печати

Команда 1 ра предназначена для проверки очереди печати (используемой 1 рd) и вывода состояния заданий на печать, указанных при помощи номера задания, либо системного идентификатора пользователя, которому принадлежит задание.

1 ра выводит для каждого задания имя его владельца, текущий приоритет задания, номер задания и размер задания в байтах, без параметров выводит состояние всех заданий в очереди.

16.16.4.3. Удаление задания из очереди печати

Команда 1 ргт предназначена для удаления задания из очереди печати. Для определения номера задания нужно использовать команду 1 ра. Для удаления задания нужно быть его владельцем или пользователем с идентификатором root.

Системные каталоги, определяющие работу системы печати ОС, также содержат файлы, которые не являются исполняемыми:

-/etc/cups/printers.conf  $-$  содержит описания принтеров в ОС;

- -/etc/cups/ppd/<имя очереди>.ppd содержит описания возможностей принтера, которые используются при печати заданий и при настройке принтеров;
- -/var/log/cups/error\_log содержит протокол работы принтера, в этом файле могут находиться сообщения об ошибках сервера печати или других программ системы печати;

- /var/log/cups/access\_log - содержит все запросы к серверу печати;

 $-$ /var/log/cups/page log  $$ сообщения, содержит подтверждающие успешную обработку страниц задания фильтрами и принтером.

16.16.4.4. Настройка сетевого принтера из консоли

Для настройки принтера из консоли нужно выполнить следующие действия:

1) получить права администратора;

2) просмотреть содержимое каталога model на наличие драйверов:

ls /usr/share/cups/model

Примечание. Для работы с дополнительными драйверами доступных устройств установите пакет printer-driver-splix.

- 3) если драйвер устройства присутствует перейти к шагу 7) (настройка нового устройства);
- 4) найти нужное устройство:

lpinfo -m | grep название модели

5) просмотреть данные о драйвере устройства:

foomatic-ppdfile -А | grep название модели

6) сформировать файл. ppd:

```
foomatic-ppdfile
                                      'имя ppd драйвера'
                          -\rho/usr/share/cups/model/имя ppd файла.ppd
```
 $\geq$ 

 $920$ 

<span id="page-920-0"></span>7) произвести настройку нового устройства:

- если принтер подключен по сети:

```
lpadmin
       -pназвание принтера - D еще одно название
                                                       -mназвание ppd файла.ppd -v socket://ip принтера -E
```
- если принтер подключен по usb:

```
lpadmin
        -р название принтера -D еще одно название
                                                       -mназвание ppd файла.ppd -v "usb://адрес принтера" -E
```
8) печать документа:

```
lp -d название принтера /путь документ
```
Примечание. Список доступных устройств можно просмотреть, ВЫПОЛНИВ КОМАНДУ: lpinfo -v

Пример вывода:

```
usb://Samsung/M262x%20282x%20Series?serial=ZD1UBJCD5000LVW
```
Список установленных принтеров: lpstat -p -d

Пример настройки сетевого принтера Kyocera Ecosys P2235dn:

- 1) получить права администратора;
- 2) просмотреть содержимое каталога /usr/share/cups/model на наличие драйверов:

```
ls /usr/share/cups/model
```
- 3) если драйвер устройства присутствует произвести настройку нового устройства (перейти к шагу 7));
- 4) найти нужное устройство:

lpinfo -m | grep Kyocera-P-2

5) просмотреть данные о драйвере устройства:

foomatic-ppdfile -A | qrep Kyocera-P-2

6) сформировать файл. ppd:

foomatic-ppdfile 'Kyocera-P-2000'  $\geq$  $-p$ /usr/share/cups/model/Kyocera.ppd

<span id="page-920-1"></span>7) создать новое устройство:

```
-p Kyocera -D Kyocera-P-2000 -m Kyocera.ppd
lpadmin
                                                           -\nablasocket://10.120.70.90 -E
```
16.17. Управление базами данных

В качестве СУБД в составе ОС Альт СП может использоваться PostgreSQL.

СУБД PostgreSQL предназначена для создания и управления реляционными БД и предоставляет многопользовательский доступ к расположенным в них данным. Данные в реляционной БД хранятся в отношениях (таблицах), состоящих из строк и столбцов. При этом единицей хранения и доступа к данным является строка, состоящая из полей, идентифицируемых именами столбцов. Кроме таблиц, существуют другие объекты БД (виды, процедуры), которые предоставляют доступ к данным, храняшимся в таблицах.

Для работы СУБД на НЖМД выделяется область для хранения БД, называемая «кластером БД». Кластер БД является набором БД, управляемых одним экземпляром сервера СУБД. Настройка работы отдельного экземпляра сервера СУБД так же определяется  $\overline{B}$ рамках кластера соответствующими конфигурационными файлами.

16.17.1. Состав

СУБД PostgreSOL состоит из нескольких компонентов:

- postgresql сервисная служба, реализующая непосредственно сервер БД;
- libpq клиентская библиотека, предоставляющая доступ к серверу СУБД;
- набор серверных утилит для управления работой сервера и создания кластеров БД;

- набор клиентских утилит для создания и управления БД.

16.17.2. Настройка

Настройка сервера СУБД осуществляется установкой параметров  $\overline{B}$ B конфигурационном файле postgresql.conf. файлу дополнение  $\mathbf{K}$ postgresgl.conf в PostgreSQL используется еще два конфигурационных файла, которые контролируют аутентификацию клиента.

По умолчанию все эти три файла находятся в каталоге данных кластера БД соответствующем кластеру конфигурационном каталоге, или  $\mathbf{B}$ например.

 $/etc/postqreslq/x.x/main.$  3a расположение указанных файлов отвечают конфигурационные параметры, описанные ниже:

- data\_directory - определяет каталог для хранения данных;

- config\_file определяет основной конфигурационный файл сервера (postgresgl.conf), значение этого параметра может быть задано только в командной строке postgres;
- hba\_file определяет конфигурационный файл для аутентификации по узлам (pg\_hba.conf);
- ident file определяет конфигурационный файл для аутентификации по методу ident (pg\_ident.conf);
- external\_pid\_file определяет ИМЯ дополнительного файла  $\mathbf{c}$ идентификатором процесса, который сервер создает для использования программами администрирования сервера.

16.18. Организация терминального доступа XRDP

Для организации и реализации терминального доступа для обработки информации в ОСАльт СП возможно использование XRDP (Remote Desktop Protocol). Программа предоставляет рабочий стол X, обеспечивает графический вход с использованием протокола удаленного рабочего стола RDP. XRDP поддерживает удаленное управление графикой, двустороннюю передачу буфера обмена, перенаправление звука, диска. Передача RDP шифруется с использованием TLS по умолчанию.

16.18.1. Базовая настройка сервера терминалов

Примечание. В настройках сети сервера должен быть указан способ получения IP-адреса: «Вручную», указаны статические настройки сети: IP-адрес, маска, шлюз.

Для настройки сервера терминалов нужно установить пакет хгфр:

# apt-get update # apt-get install xrdp

Включить и добавить в автозагрузку сервисы:

# systemctl enable --now xrdp xrdp-sesman

При использовании в качестве сервера терминалов ОС Альт СП (исполнение Сервер) в профиле установки будет отсутствовать графическая оболочка (о том, как установить графическую оболочку и переключиться в графический режим см. п. 5.7).

16.18.2. Настройка сервера

Параметры настройки сервера хранятся в файле /etc/xrdp/sesman.ini, файл конфигурации содержит разделы:

- «Globals» – определяет некоторые глобальные параметры конфигурации;

- «Security» – определяет параметры безопасности;

- «Session» определяет параметры подключения, управление сеансами;
- «Session» definitions - определяет поддерживаемые ТИПЫ сеансов. Конфигурация каждого типа сеанса определяется как отдельный раздел по имени типа сеанса Xorg, Xvnc;

- «Logging» - определяет параметры подсистемы логирования;

```
- «Chansry» - определяет
                          параметры
                                     подключения диска,
                                                          которые
 поддерживает RDP.
```
Фрагмент конфигурационного файла /etc/xrdp/sesman.ini:

```
:: MaxSessions - maximum number of connections to an xrdp server
     ; Type: integer
     ; Default: 0
     MaxSessions=50
     :: KillDisconnected - kill disconnected sessions
     ; Type: boolean
     ; Default: false
     ; if 1, true, or yes, kill session after 60 seconds
     KillDisconnected=false
     :: DisconnectedTimeLimit - when to kill idle sessions
     ; Type: integer
     ; Default: 0
     ; if not zero, the seconds before a disconnected session is killed
     ; min 60 seconds
     DisconnectedTimeLimit=0
     :: IdleTimeLimit (specify in second) - wait before disconnect idle
sessions
     ; Type: integer
     ; Default: 0
     ; Set to 0 to disable idle disconnection.
     IdleTimeLimit=0
```

```
;; Policy - session allocation policy
; Type: enum [ "Default" | "UBD" | "UBI" | "UBC" | "UBDI" | "UBDC" ]
; "Default" session per <User,BitPerPixel>
; "UBD" session per <User,BitPerPixel,DisplaySize>
; "UBI" session per <User,BitPerPixel,IPAddr>
; "UBC" session per <User,BitPerPixel,Connection>
; "UBDI" session per <User,BitPerPixel,DisplaySize,IPAddr>
; "UBDC" session per <User,BitPerPixel,DisplaySize,Connection>
Policy=Default
[Logging]
```

```
LogFile=xrdp-sesman.log
LogLevel=DEBUG
EnableSyslog=1
SyslogLevel=DEBUG
```
Некоторые настройки параметров безопасности сервера, установленные по умолчанию:

- ListenPort=3350 порт, который прослушивает xrdp-sesman (если настроен межсетевой экран нужно включить этот порт в разрешенные);
- TerminalServerUsers=tsusers группа, в которую нужно добавить пользователей для организации доступа к серверу. Данная группа создается локально при установке сервера, если рассматривать доменную авторизацию, то нужно внести изменения в файл конфигурации /etc/sssd/sssd.conf и в настройках sesman.ini вместо локальной группы указать доменную;
- TerminalServerAdmins=tsadmins группа, в которую нужно добавить пользователей для организации административного доступа к серверу;
- MaxLoginRetry=4 максимальное количество попыток подключения;
- MaxSessions=50 максимальное количество подключений к серверу;
- KillDisconnected=false разрыв сеанса при отключении пользователя;
- AllowRootLogin=false (true/false) управление авторизацией под учетной записью root;
- FuseMountName=thinclient\_drivers название монтируемой папки.

Конфигурацию сервера возможно настроить в соответствии с требованиями безопасности.

#### 925

16.18.3. Настройки доступа пользователей

Для доступа к терминальному сеансу пользователь должен быть включен в группу tsusers:

# gpasswd -a <пользователь> tsusers

Для разрешения монтирования папки пользователь должен быть включен в группу fuse:

# gpasswd -a <пользователь> fuse

16.18.4. Подключение звука

Для возможности прослушивания звука из терминального сеанса локально нужно установить на терминальный сервер пакет pulseaudio-module-xrdp:

# apt-get install pulseaudio-module-xrdp

16.18.5. Подключение USB-устройств

Для организации инфраструктуры перенаправления USB-устройств на сеанс сервера XRDP нужно установить пакет xrdp-usb, который состоит из двух пакетов:

- терминальный сервер – xrdp-usb-session;

- терминальный клиент – xrdp-usb-terminal.

Пакет xrdp-usb-session позволяет добавлять подключение разрешенных администратором USB-устройств с клиента.

Установка пакета xrdp-usb-session на сервер:

# apt-get install xrdp-usb-session

Перезапустить службу xrdp-sesman:

# systemctl restart xrdp-sesman.service

Выполнить настройку клиента:

1) установить пакет xrdp-usb-terminal:

# apt-get install xrdp-usb-terminal

2) добавить пользователя клиентского компьютера в группу disk:

# gpasswd -a <пользователь> disk

3) перезагрузить систему;

4) убедиться, что служба usbipd запущена:

# systemctl status usbipd

Далее нужно подключить USB-устройства и настроить разрешения для передачи.

Осуществим просмотр идентификатора подключенного USB-устройства:

# lsusb

Bus 002 Device 002: ID 0951:1643 Kingston Technology DataTraveler G3 Bus 002 Device 001: ID 1d6b:0002 Linux Foundation 2.0 root hub Bus 004 Device 001: ID 1d6b:0001 Linux Foundation 1.1 root hub Bus 003 Device 001: ID 1d6b:0001 Linux Foundation 1.1 root hub Bus 001 Device 001: ID 1d6b:0001 Linux Foundation 1.1 root hub

Из полученного вывода следует выбрать ID устройства, которое нужно передать при подключении к терминальной сессии, скопировать нужный идентификатор и прописать его в файле /etc/xrdp-usb:

```
# Config file for xrdp-usb-terminal
    # Add redirected usb ids one per line
    # Example
    #072f:90cc
                   # Advanced Card Systems, Ltd : ACR38 SmartCard
Reader (072f:90cc)
                 # All devices from specified vendor
    #072f:*
    0951:1643# ID устройства
```
16.18.6. Настройка клиента для подключения к серверу терминалов

Примечание. Следует избегать одновременных сеансов RDP и обычных для одного и того же пользователя. Systemd не позволит полноценно работать в сеансе RDP.

Для подключения к серверу терминалов, на клиентском компьютере должен быть установлен клиент удаленного доступа. Для подключения к серверу терминалов можно использовать программы удаленного доступа FreeRDP, Remmina, Connector и т.  $\pi$ .

Перед подключением нужно на клиенте выполнить команду usbip-export:

\$ usbip-export

Для подключения с использованием хfreerdp (должен быть установлен пакет xfreerdp) нужно выполнить команду:

\$ xfreerdp /v:192.168.0.148 /u:user /p:password

Описание некоторых параметров:

- /v: <server>[:port] - ip-адрес или имя сервера;

- /u: <user> - пользователь;

 $-$  /p: <password>  $\pi$ apo $\pi$ b;

- /w: <width> - ширина окна;

- /h: <height> - BLICOTA OKHA;

- / f - полноэкранный режим.

Примечание. Если не указывать пользователя или пароль, появится окно вхола.

На рис. 449 показано подключение к терминальной сессии с использованием xfreerdp.

В качестве клиента удаленного доступа также можно использовать программу Remmina. Для этого нужно установить пакеты remmina и remmina-plugins-rdp:

# apt-get install remmina remmina-plugins-rdp

Для запуска Remmina выбрать в меню «Приложения»  $\rightarrow$  «Интернет»  $\rightarrow$ «Клиент удаленного доступа к рабочему столу».

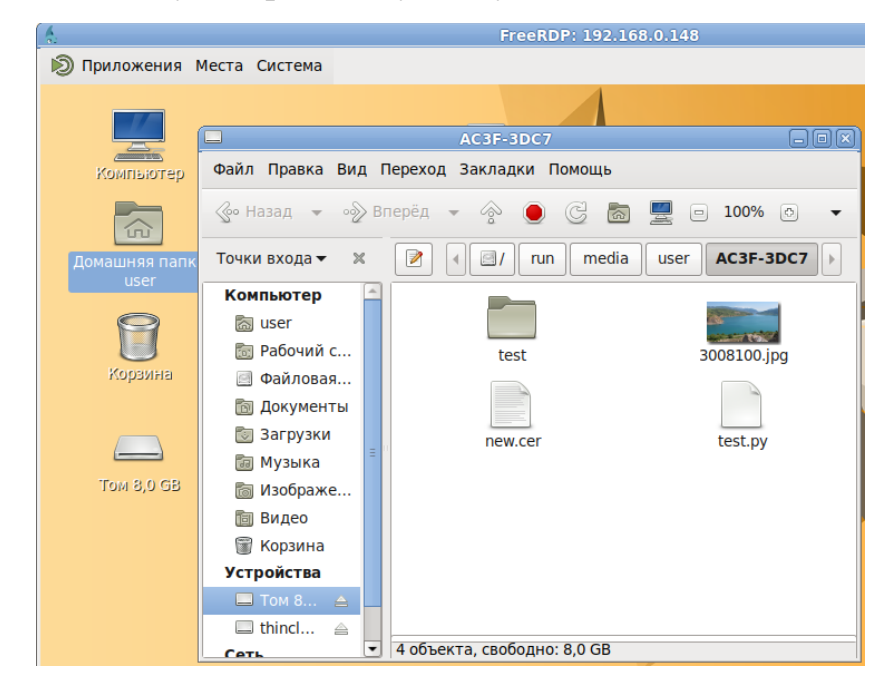

Рис. 449 - FreeRDP. Подключение к удаленному рабочему столу

<span id="page-927-0"></span>Для подключения к терминальной сессии в окне Remmina (рис. 452) нажмите кнопку создания нового подключения (рис. 450) и в открывшемся окне (рис. 451)

#### 928

укажите настройки RDP-подключения (IP-адрес терминального сервера, имя пользователя, пароль и т. д.), нажамите кнопку «Сохранить и подключиться».

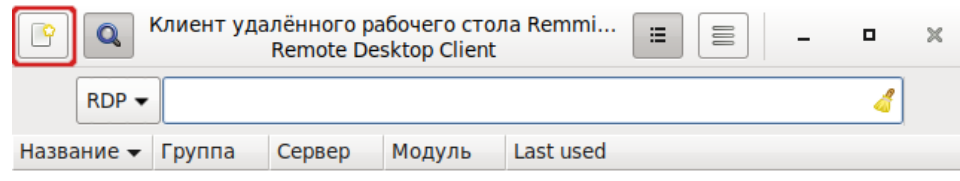

Всего 0 подключений.

Рис. 450 - Кнопка создания нового подключения

<span id="page-928-0"></span>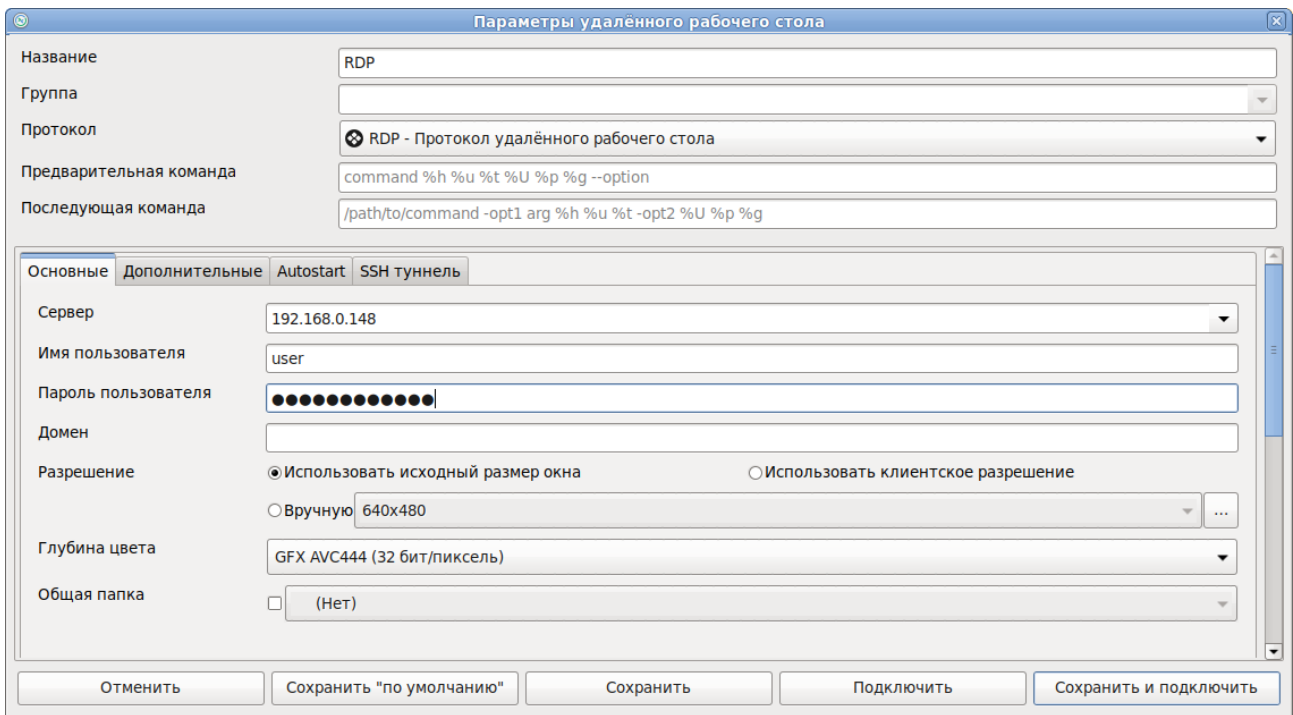

<span id="page-928-1"></span>Рис. 451 - Настройки RDP-подключения

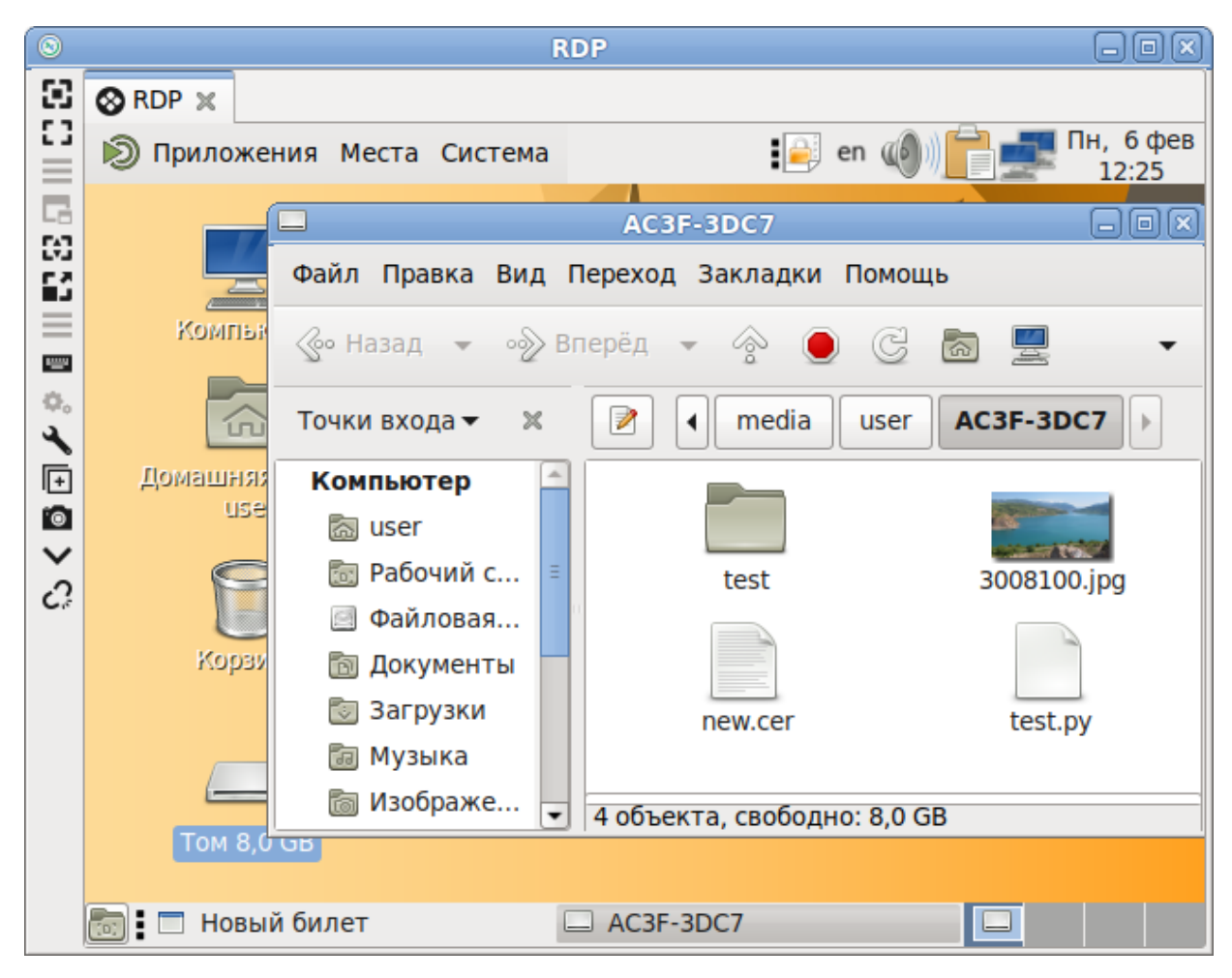

Рис. 452 – Remmina. Подключение к удаленному рабочему столу

<span id="page-929-0"></span>Примечание. Если автоматического монтирования не происходит, следует выполнить команду:

\$ udisksctl mount -b /dev/sdb1

где /dev/sdb1 - USB-устройство, можно посмотреть в выводе команды lslbk.

В качестве клиента удаленного доступа можно использовать программу Connector. Connector позволяет осуществлять удаленный доступ к компьютерам с различными ОС с использованием распространенных типов подключений, таких как RDP, VNC, NX, XDMCP, SSH, SFTP. Connector реализует интерфейс для пользователя к предустановленным программам для запуска их с введенными параметрами.

Установите пакет connector на клиентский компьютер:

# apt-get install connector

Для подключения к терминальной сесссии запустите Myconnector – выбрать в меню «Приложения»  $\rightarrow$  «Интернет»  $\rightarrow$  «Connector». В окне подключения [\(рис.](#page-930-0) 453) указать IP-адрес терминального сервера. Нажать кнопку «Дополнительные параметры» и в открывшемся окне [\(рис.](#page-931-0) 454) указать настройки RDP-подключения. Нажать на кнопку «Подключение».

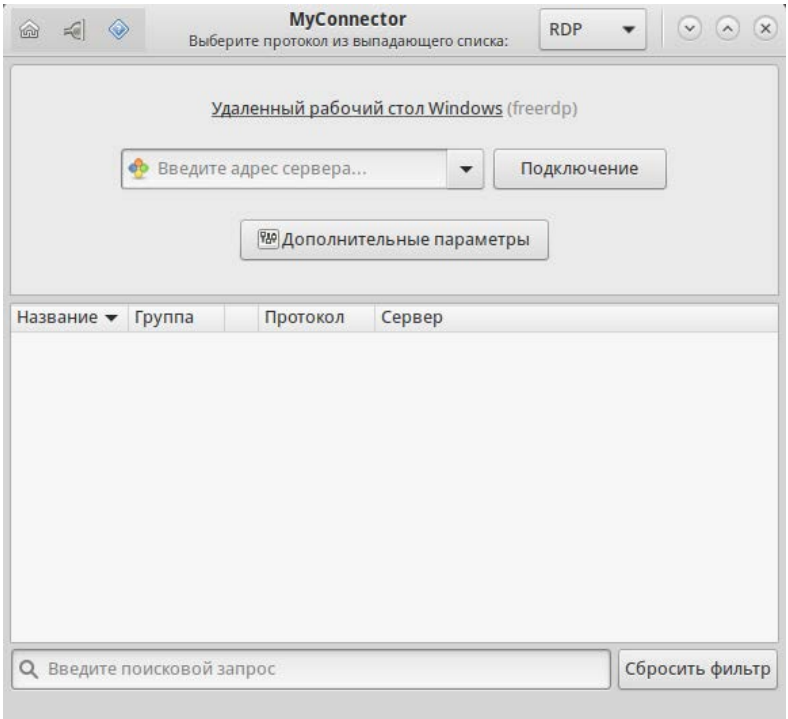

Рис. 453 – Myconnector. Окно подключения

<span id="page-930-0"></span>Для просмотра содержимого проброшенного USB-устройства перейти в «Домашний каталог»  $\rightarrow$  «thinclient drives»  $\rightarrow$  «MEDIA»  $\rightarrow$  «kingston» [\(рис.](#page-931-1) 455).

Где:

- thinclient drives каталог, указанный в конфигурационном файле /etc/xrdp/sesman.ini;
- kingston наименование USB-устройства.

# ЛКНВ.11100-01 90 03

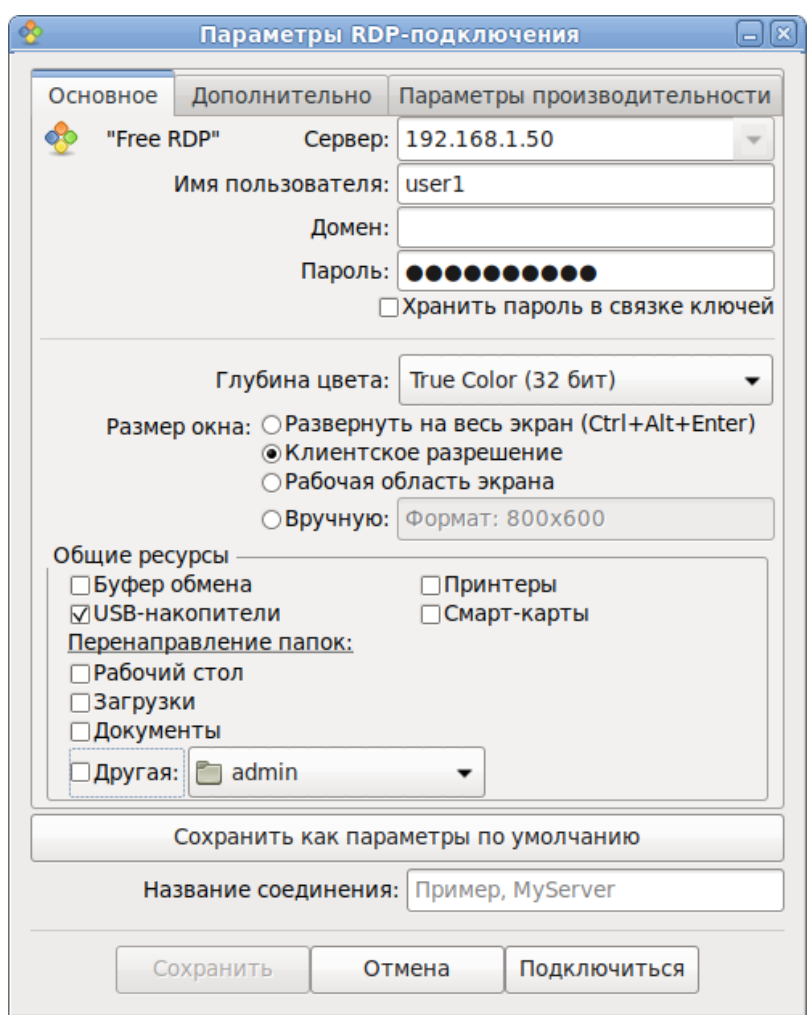

Рис. 454 – Настройки RDP-подключения

<span id="page-931-0"></span>

| $\mathcal{D}$<br>Приложения Места Система    |                                                                                                    | Пн, 5 дек<br>en<br>15:44   |  |  |  |
|----------------------------------------------|----------------------------------------------------------------------------------------------------|----------------------------|--|--|--|
|                                              | $\Box$                                                                                                    |                            |  |  |  |
| Приложения Места Система<br>$\mathcal{D}$    |                                                                                                    | еп Пн, 5 дек, 15:44        |  |  |  |
|                                              | <b>KINGSTON</b>                                                                                           | $\alpha$ $\alpha$ $\alpha$ |  |  |  |
| Файл Правка Вид Переход Закладки Помощь      |                                                                                                    |                            |  |  |  |
| < Назад <del>•</del> → Вперёд •<br>್ಗಳು      | G<br>Q<br>50%<br>⊘ В виде списка<br>$\bullet$<br>$\sqrt{2}$<br>$\Box$<br>$\equiv$<br>۰                    |                            |  |  |  |
| Точки входа<br>$\blacktriangledown$ $\times$ | thinclient_drives<br>◀ a user1<br>MEDIA KINGSTON <b><i><u>IDUKA31</u></i></b><br>$\overline{\mathscr{O}}$ |                            |  |  |  |
| Компьютер                                    | Тип<br>Имя<br>$\blacktriangledown$ Размер                                                                 | Дата изменения             |  |  |  |
|                                              | <b>ABBYY FineReader 12</b><br>7 объектов Папка                                                            | Вс 18 дек 2016 01:44:22    |  |  |  |
| a user1                                      | $\overline{a}$<br>irfanview<br>1 объект Папка                                                             | Чт 08 ноя 2012 11:15:00    |  |  |  |
| <b>В Рабочий стол</b>                        | System Volume Informa<br>2 объекта Папка                                                                  | Пн 28 авг 2017 17:44:06    |  |  |  |
| <b>Файловая система</b>                      | $\overline{\phantom{a}}$ test<br>1 объект Папка                                                           | Пн 05 дек 2022 15:37:34    |  |  |  |
| <b>Корзина</b>                               | 30 объектов Папка<br>$\triangleright$ $\blacksquare$ uvs v371                                             | Ср 08 апр 2015 16:18:54    |  |  |  |
| <b>Устройства</b>                            | $\overline{\phantom{0}}$<br>7 объектов Папка<br><b>VM</b>                                                 | Чт 27 июл 2017 13:42:08    |  |  |  |
|                                              | 6 объектов Папка<br>$\overline{\phantom{0}}$<br>документы                                                 | Чт 27 июл 2017 16:53:24    |  |  |  |
| (6) ALT 8 SP Server<br>$\triangle$           | $\overline{\phantom{0}}$<br>13 объектов Папка<br><b>NOK</b>                                               | Пт 16 июн 2017 19:51:22    |  |  |  |
| <b>Uthinclient</b> drives<br>€               | 3 объекта Папка<br>$\rightarrow$<br>оферта                                                                | Ср 24 мая 2017 20:00:52    |  |  |  |
| Сеть                                         | 3 объекта Папка<br>приказ1                                                                                | Пн 05 дек 2022 15:33:32    |  |  |  |

<span id="page-931-1"></span>Рис. 455

16.18.7. Управление XRDP

Просмотр информации об активных пользователях:

# ps aux | grep xrdp | grep xorg

 $17:48$  $11.5er1$ 5689  $0.6$  2.5 943524 100112 ?  $S1$  $0:09$ Xorg :10 -auth .Xauthority -config xrdp/xorg.conf -noreset -nolisten tcp logfile .xorgxrdp.%s.log

В выводе команды видно, что подключен пользователь user1 и его PID 5689.

Следующая команда отключит пользователя user1 и завершит все его процессы:

# pkill -9 -u user1

16.19. Timeshift

Timeshift – программа для автоматического периодического создания копий системы (снимков/snapshots).

Timeshift предназначен, прежде всего для сохранения системных файлов и настроек. Пользовательские данные по умолчанию не архивируются, поэтому в случае сбоя системы, восстанавливаются системные файлы, а данные пользователей остаются в актуальном состоянии (конечно, если они не были повреждены).

Резервные копии не могут быть восстановлены на уровне отдельных файлов, восстановление всегда происходит в полном объеме настроек Timeshift.

Запустить Timeshift можно из МАТЕ «Меню»  $\rightarrow$  «Приложения»  $\rightarrow$ «Системные» - «Программа для восстановления системы» или из командной строки:

\$ timeshift-launcher

Запуск Timeshift требует прав администратора, поэтому нужно ввести пароль администратора (рис. 456).

При первом запуске Timeshift будет запущен «Мастер установки». Запустить мастер установки или открыть окно настроек резервного копирования также можно, нажав соответствующую кнопку на панели инструментов в окне Timeshift (рис. 457).

# ЛКНВ.11100-01 90 03

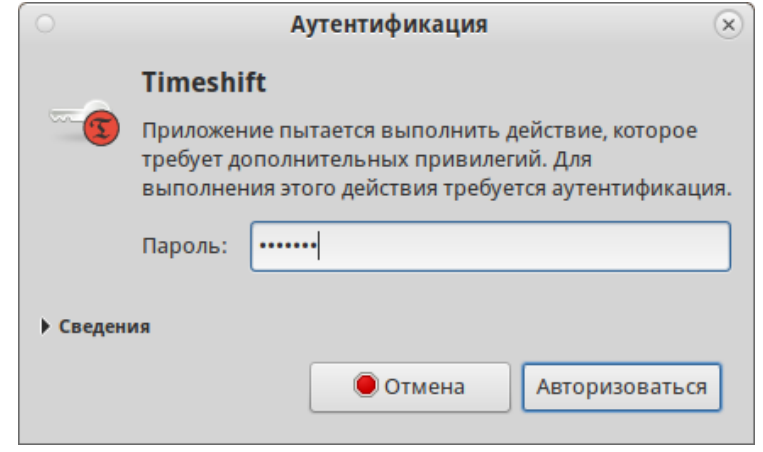

Рис. 456 – Запрос пароля для запуска Timeshift

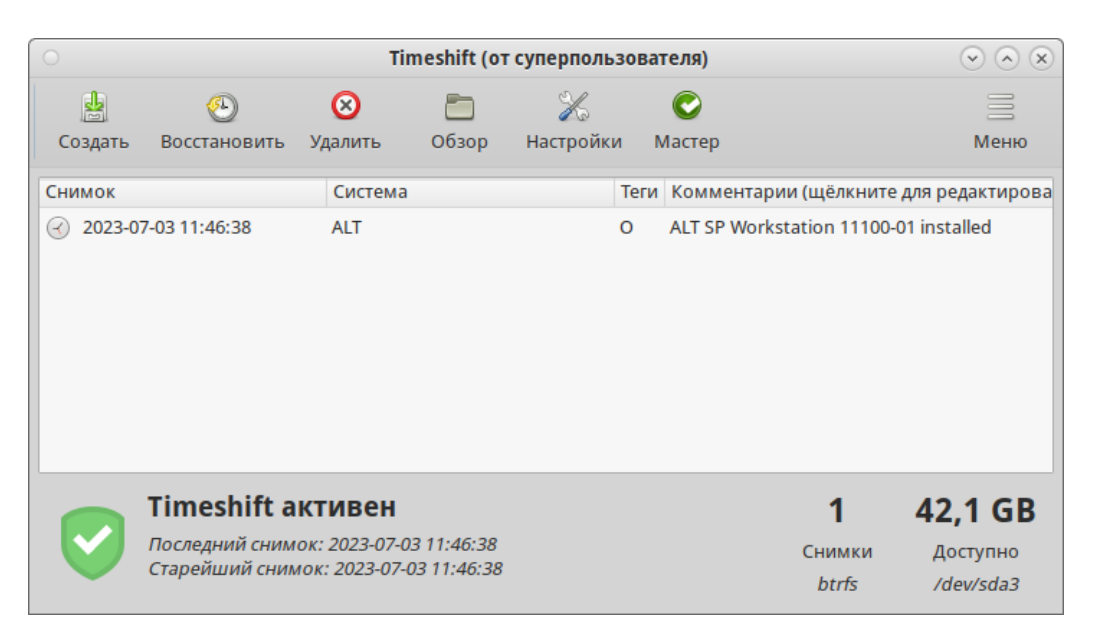

Рис. 457 – Окно программы Timeshift

## 16.19.1. Настройка резервного копирования

16.19.1.1. Режим RSYNC

Особенности режима RSYNC:

- снимки создаются путем копирования системных файлов при помощи rsync и создания жестких ссылок на неизмененные файлы из предыдущего снимка;
- все файлы копируются при создании первого снимка. Последующие снимки являются инкрементальными. Неизменные файлы будут связаны с предыдущим снимком, если он доступен;
- создание первого снимка может занять до 10 минут;

- системный раздел может быть отформатирован в любой файловой системе. Резервный раздел может быть отформатирован в любой файловой системе Linux, поддерживающей жесткие ссылки. Сохранение снимков на несистемный или внешний диск позволяет восстановить систему, даже если системный диск поврежден;
- можно задать исключения для файлов и каталогов для экономии дискового пространства;
- систему нужно перезагрузить после восстановления снимка.

Тип снимков можно выбрать на вкладке «Тип**»** окна настроек Timeshift или на первом шаге работы мастера установки. На первом шаге нужно выбрать тип снимков «RSYNC» (рис. 458) и нажать кнопку «Далее».

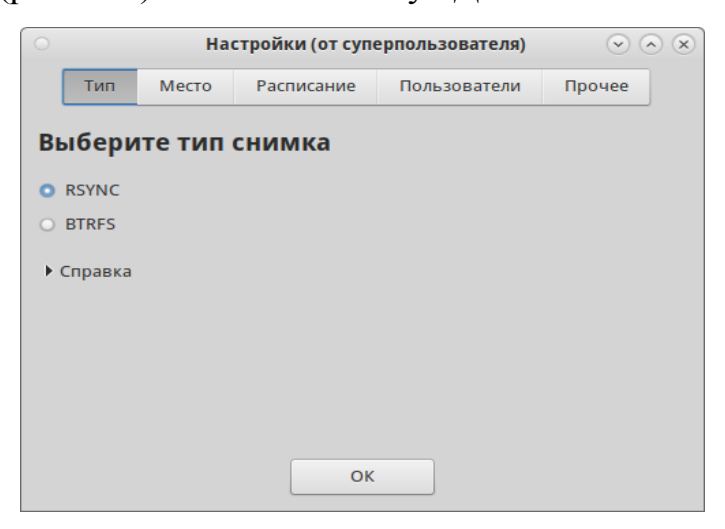

Рис. 458 – Выбор режима RSYNC

На следующем шаге следует выбрать место, где будут храниться снимки (рис. 459). RSYNC снимки имеют большой размер, поэтому желательно хранить их на другом (не системном) диске или разделе. По умолчанию снимки сохраняются в системном (корневом) разделе в /timeshift, также можно выбрать другие разделы Linux.

# ЛКНВ.11100-01 90 03

|                                                                                                    | Настройки (от суперпользователя) |                   |              |       |                           |  |         |  |        |  |  |  |
|----------------------------------------------------------------------------------------------------|----------------------------------|-------------------|--------------|-------|---------------------------|--|---------|--|--------|--|--|--|
|                                                                                                    | Тип                              | Место             | Расписание   |       | Пользователи              |  | Фильтры |  | Прочее |  |  |  |
| Выберите место для снимка<br>Обновить                                                                                                    |                                  |                   |              |       |                           |  |         |  |        |  |  |  |
| Диск                                                                                                    |                                  |                   | Тип          |       | Размер Свободно Имя Метка |  |         |  |        |  |  |  |
|                                                                                                    |                                  | VBOX HARDDISK ATA |              | 52 GB |                           |  |         |  |        |  |  |  |
| :                                                                                                    | $\circ$ sda3                     |                   | <b>btrfs</b> | 50 GB | 42 GB                     |  |         |  |        |  |  |  |
|                                                                                                    |                                  | VBOX HARDDISK ATA |              | 94 GB |                           |  |         |  |        |  |  |  |
| $\Box$ O sdb1                                                                                                    |                                  |                   | $ext{4}$     | 93 GB | 93 GB                     |  |         |  |        |  |  |  |
| • Показанные выше устройства содержат файловые системы Linux.<br>• Устройства с файловыми системами Windows (NTFS, FAT и т.п.) не поддерживаются.<br>• Удалённые и сетевые расположения не поддерживаются.<br>• Снимки сохраняются в папку /timeshift на выбранном разделе. Другие пути не<br>поддерживаются. |                                  |                   |              |       |                           |  |         |  |        |  |  |  |
|                                                                                                    |                                  |                   |              |       | OK                        |  |         |  |        |  |  |  |

Рис. 459 – Выбор места хранения снимков RSYNC

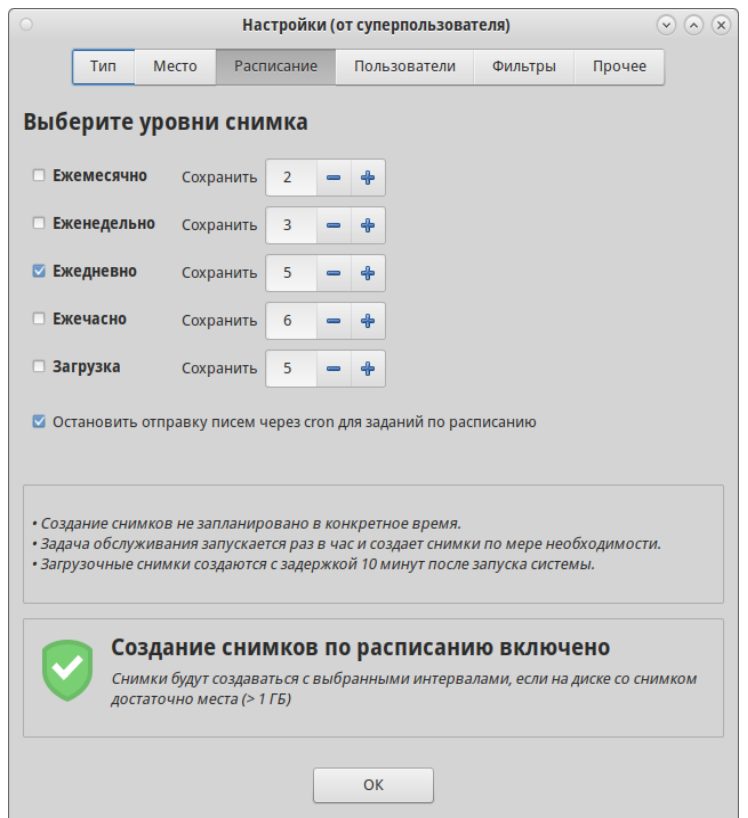

Рис. 460 – Расписание для снимков RSYNC

На вкладке «Фильтры» окна настроек Timeshift можно указать, какие файлы/каталоги включать/исключать из резервного копирования (динамические каталоги исключаются по умолчанию: /dev, /proc, …).
В данном примере (рис. 461) из резервной копии будут исключены все файлы mp3, все системные журналы, кроме журналов веб-сервера Apache. Просмотреть итоговый список исключений (рис. 462) можно, нажав кнопку «Кратко» на вкладке «Фильтры». Отредактировать шаблон можно, дважды щелкнув левой кнопкой мыши по строке шаблона.

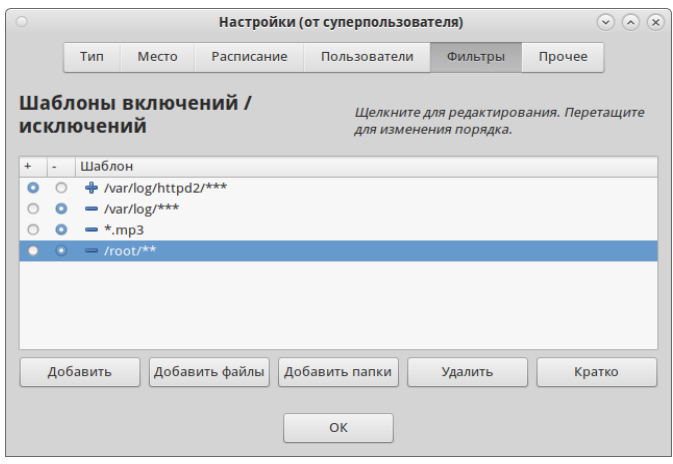

Рис. 461 – Timeshift. Вкладка «Фильтры»

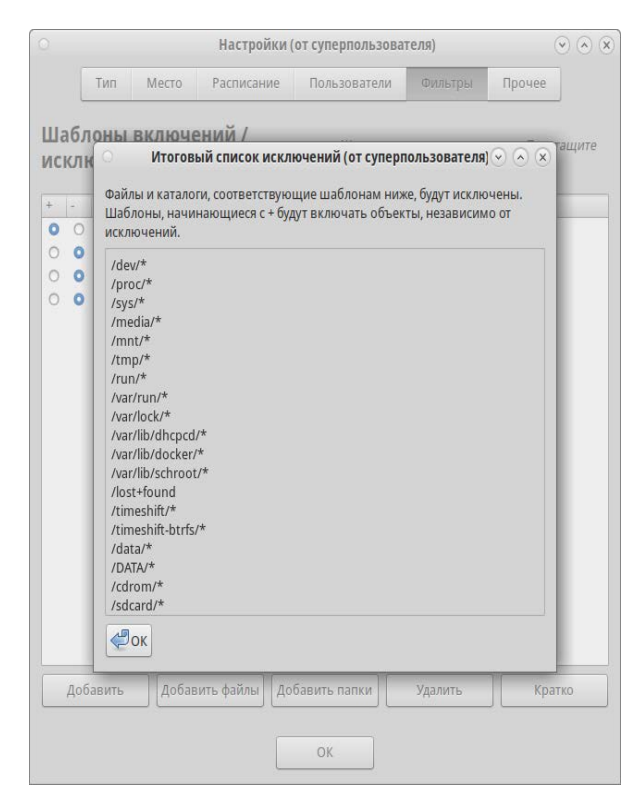

Рис. 462 – Список исключений

16.19.1.2. Режим BTRFS

Особенности режима BTRFS:

- снимки создаются с использованием встроенных средств файловой системы BTRFS;
- снимки создаются и восстанавливаются мгновенно (создание снимков это атомарная транзакция на уровне файловой системы);
- снимки восстанавливаются путем замены системных подразделов. Поскольку файлы никогда не копируются, не удаляются и не перезаписываются, риск потери данных отсутствует. Существующая система сохраняется как новый снимок после восстановления;
- снимки сохраняются на том же диске, с которого они созданы (системном диске). Хранение на других дисках не поддерживается. Если системный диск выйдет из строя, снимки, хранящиеся на нем, будут потеряны вместе с системой;
- нет возможности исключать файлы и каталоги;
- размер снимков BTRFS изначально равен нулю. При изменении системных файлов, данные записываются в новые блоки данных, которые занимают дисковое пространство (копирование при записи). Файлы в снимке продолжают указывать на исходные блоки данных;
- снимки можно восстановить без немедленной перезагрузки запущенной системы;
- ОС должна быть установлена на раздел BTRFS с разбивкой на подразделы  $\omega$ и @home. Другие виды разделов не поддерживаются.

Примечание . Для установки ОС на раздел BTRFS с разбивкой на подразделы @ и @home можно при установке системы, на этапе «Подготовка диска» создать следующие подтома (рис. 463):

- подтом  $(a)$  с точкой монтирования в  $\prime$ ;

- подтом @home с точкой монтирования в /home.

Тип снимков BTRFS можно выбрать на вкладке «Тип**»** окна настроек Timeshift ([рис.](#page-938-0) 463) или на первом шаге работы мастера установки.

## ЛКНВ.11100-01 90 03

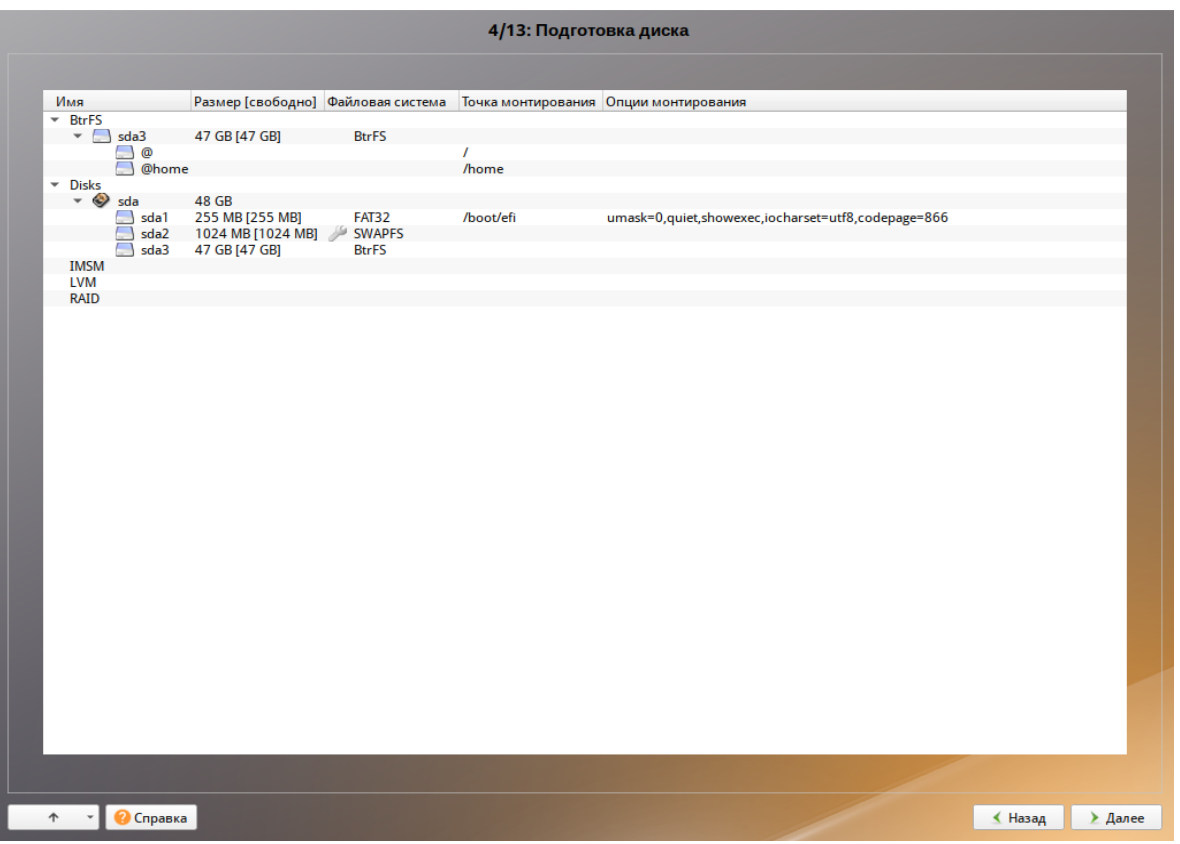

<span id="page-938-0"></span>Рис. 463 – Корень системы с файловой системой BTRFS

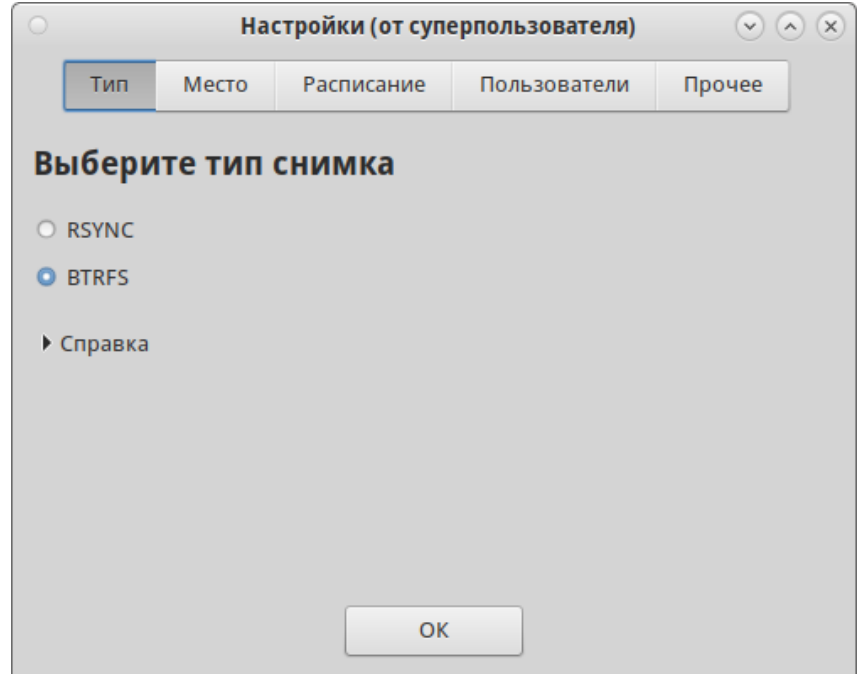

Рис. 464 – Выбор режима BTRFS

Снимки BTRFS сохраняются в системном разделе, другие разделы не поддерживается (рис. 465).

### ЛКНВ.11100-01 90 03

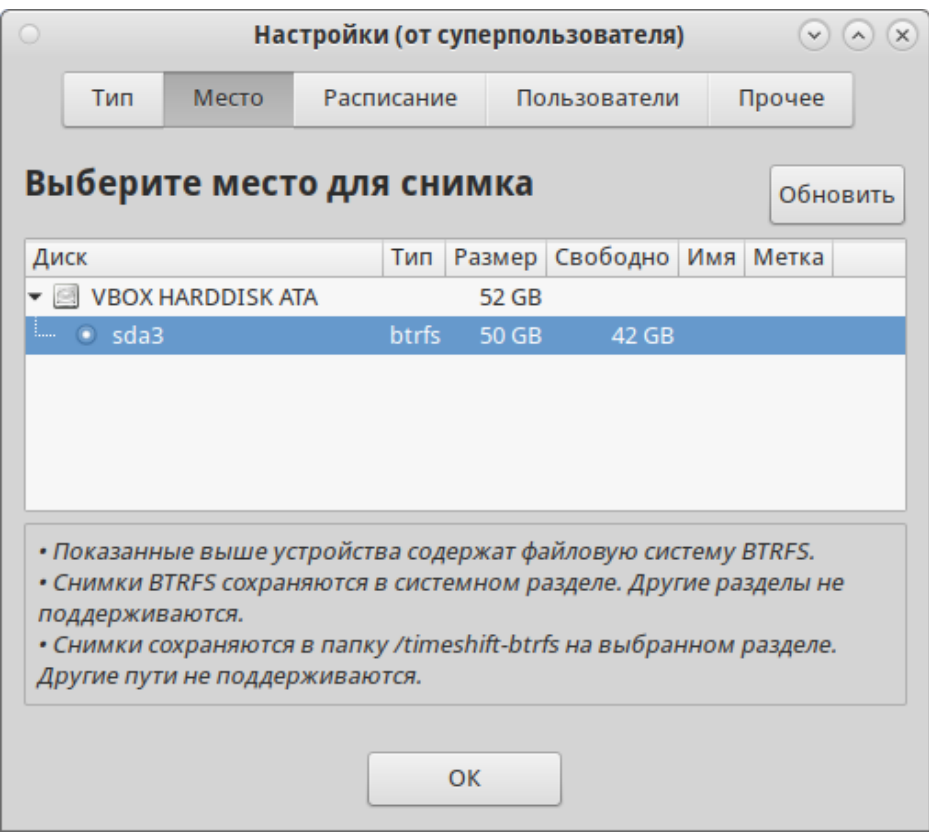

Рис. 465 – Выбор места хранения снимков BTRFS

На вкладке «Расписание**»** следует выбрать уровни создания снимков (ежемесячно, еженедельно, ежедневно, ежечасно, при загрузке) и указать количество сохраняемых снимков для каждого уровня (рис. 466).

По умолчанию домашние каталоги пользователей не включаются в резервную копию. На вкладке «Пользователи**»** можно изменить это поведение и включить подраздел @home в создаваемые снимки (рис. 467).

### ЛКНВ.11100-01 90 03

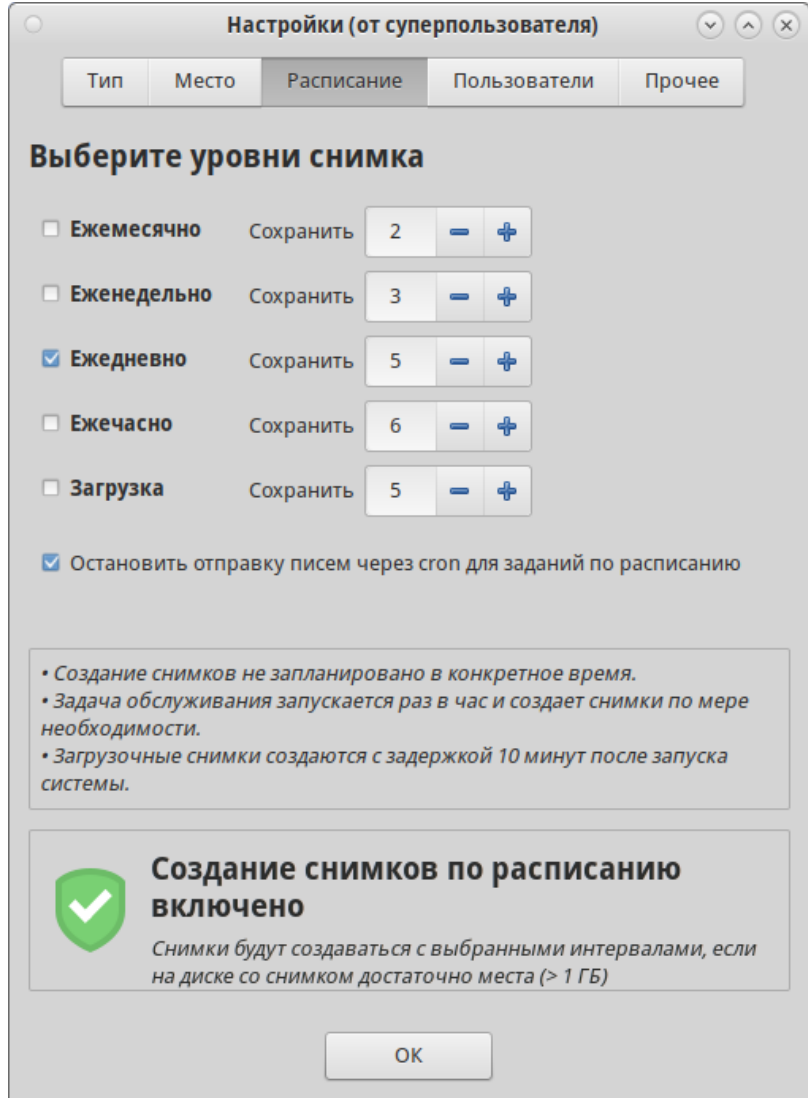

Рис. 466 – Расписание для снимков BTRFS

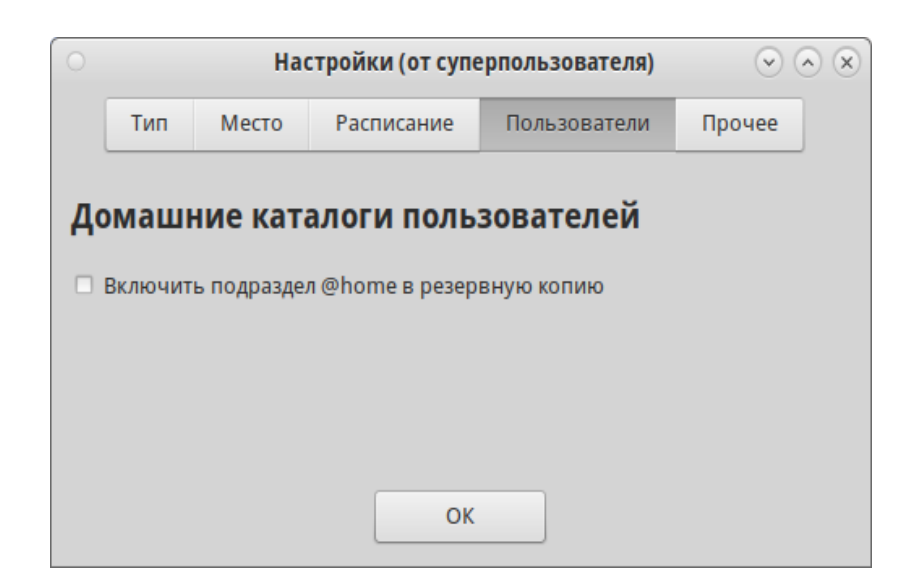

Рис. 467 – Включить подраздел @home в создаваемые снимки

16.19.2. Создание снимков

Снимки будут создаваться автоматически согласно настроенному расписанию.

Для создания снимка в ручном режиме следует нажать кнопку «Создать» на панели инструментов (рис. 468). Резервная копия будет создана на устройстве хранения, который был указан в настройках.

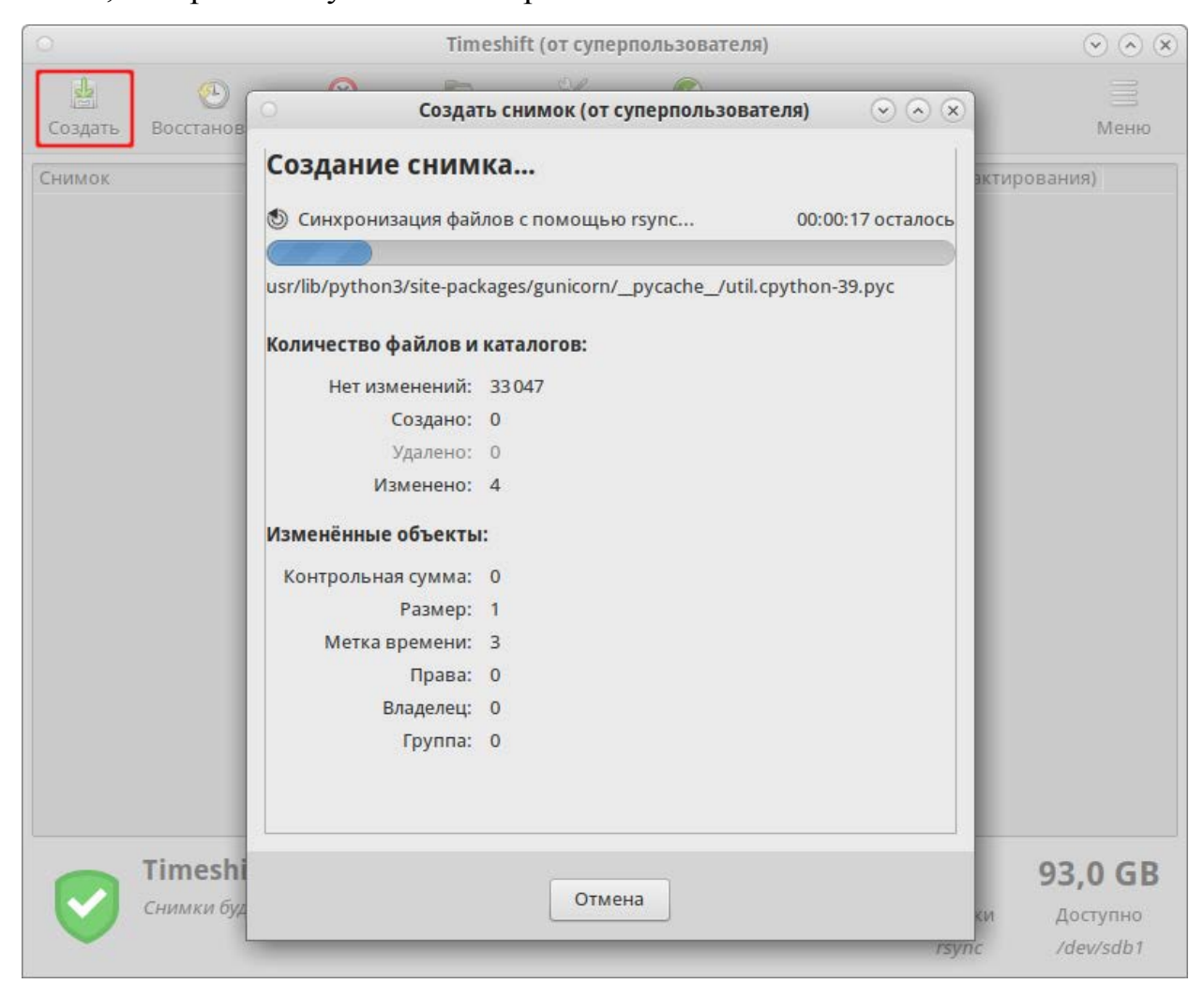

Рис. 468 – Создание снимка в режиме RSYNC

### 16.19.3. Восстановление системы

Снимки можно восстановить как из работающей системы (оперативное восстановление), так и из другой системы, на которой установлен Timeshift (автономное восстановление).

Для восстановления снимка следует выбрать снимок в главном окне и нажать кнопку «Восстановить**»** (рис. 469).

| $\circ$<br>Timeshift (от суперпользователя)<br>$(\sim)$ $(\sim)$ |                                       |            |       |           |         |                                       | (x)       |                                             |
|------------------------------------------------------------------|---------------------------------------|------------|-------|-----------|---------|---------------------------------------|-----------|---------------------------------------------|
| 圕                                                                | GL)                                   | ⊗          |       | Ho        |         |                                       |           | ≡                                           |
| Создать                                                          | Восстановить                          | Удалить    | Обзор | Настройки |         | Мастер                                |           | Меню                                        |
| Снимок                                                           |                                       | Система    |       |           |         |                                       |           | Теги Комментарии (щёлкните для редактирован |
| $\overline{\mathcal{A}}$                                         | 2023-07-03 11:46:38                   | <b>ALT</b> |       |           | $\circ$ | ALT SP Workstation 11100-01 installed |           |                                             |
| $\left( -\right)$                                                | 2023-07-03 12:01:00                   | <b>ALT</b> |       |           | $\circ$ |                                       |           |                                             |
|                                                                  |                                       |            |       |           |         |                                       |           |                                             |
|                                                                  |                                       |            |       |           |         |                                       |           |                                             |
|                                                                  |                                       |            |       |           |         |                                       |           |                                             |
|                                                                  |                                       |            |       |           |         |                                       |           |                                             |
|                                                                  |                                       |            |       |           |         |                                       |           |                                             |
|                                                                  | <b>Timeshift активен</b>              |            |       |           |         |                                       | 2         | 42,1 GB                                     |
|                                                                  | Последний снимок: 2023-07-03 12:01:00 |            |       |           |         |                                       | Снимки    | Доступно                                    |
|                                                                  | Старейший снимок: 2023-07-03 11:46:38 |            |       |           |         | <b>btrfs</b>                          | /dev/sda3 |                                             |

Рис. 469 – Снимки системы и кнопка «Восстановить»

При восстановлении снимка в режиме RSYNC после нажатия кнопки «Восстановить**»** можно выбрать устройство, куда будут восстановлены файлы (рис. 470), указать нужно ли переустанавливать GRUB, нажав кнопку «Параметры загрузчика» (рис. 471). На следующем шаге будут показаны файлы, которые будут созданы/восстановлены/удалены в процессе восстановления снимка (рис. 472).

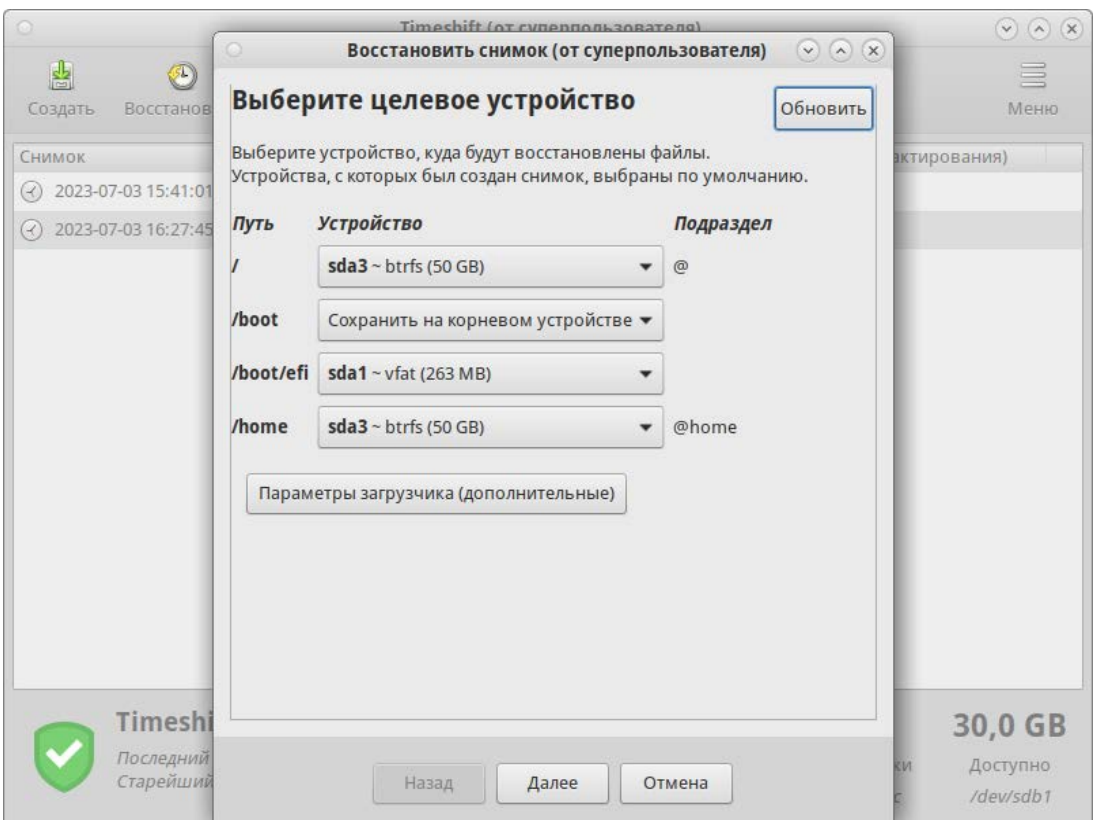

Рис. 470 – Выбор целевого устройства

944

ЛКНВ.11100-01 90 03

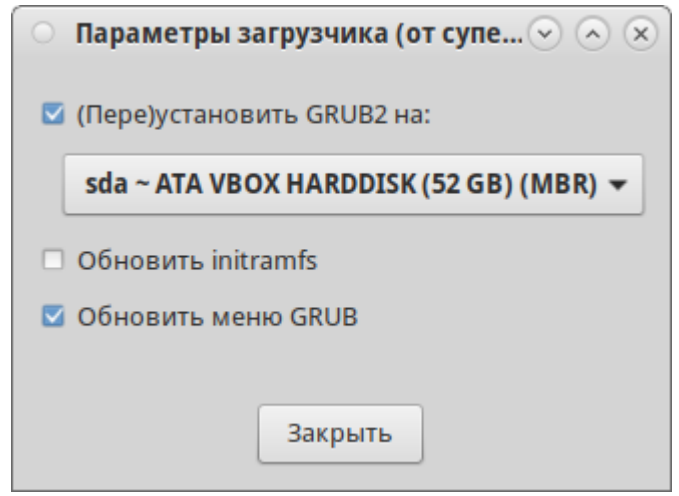

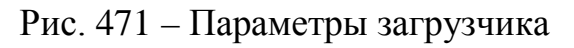

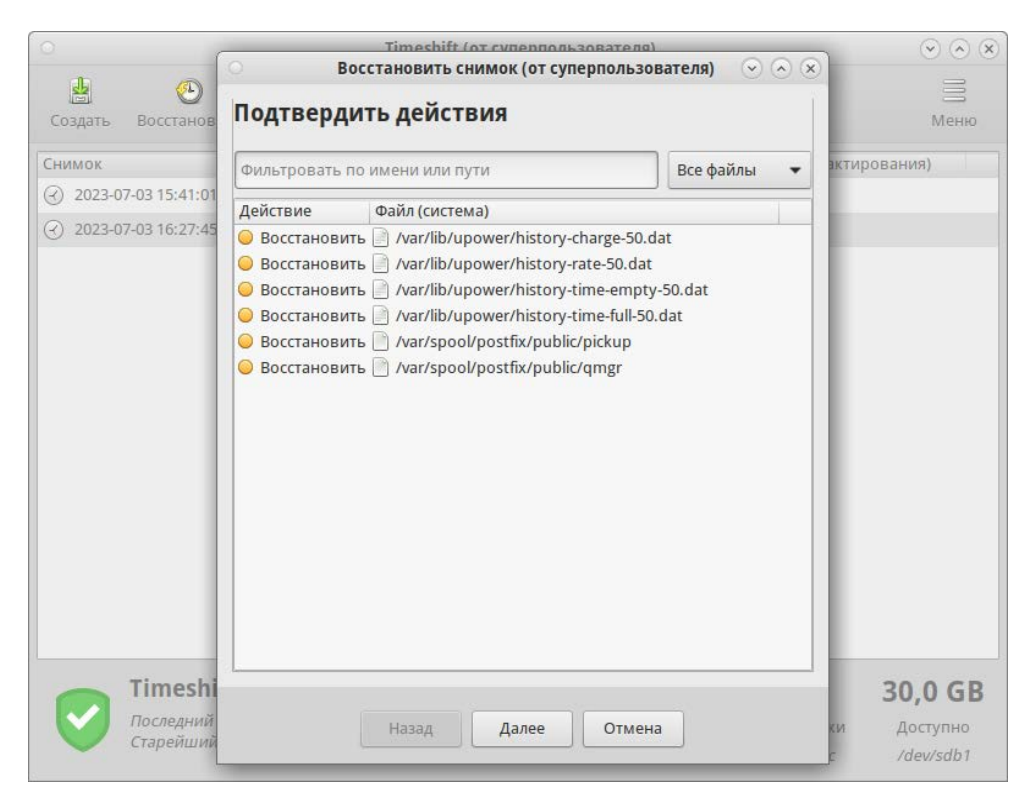

Рис. 472 – Восстановление снимка в режиме RSYNC

Примечание . Если основная система не загружается, то можно загрузиться в режиме восстановления и развернуть снимок в командной строке (рис. 473).

945

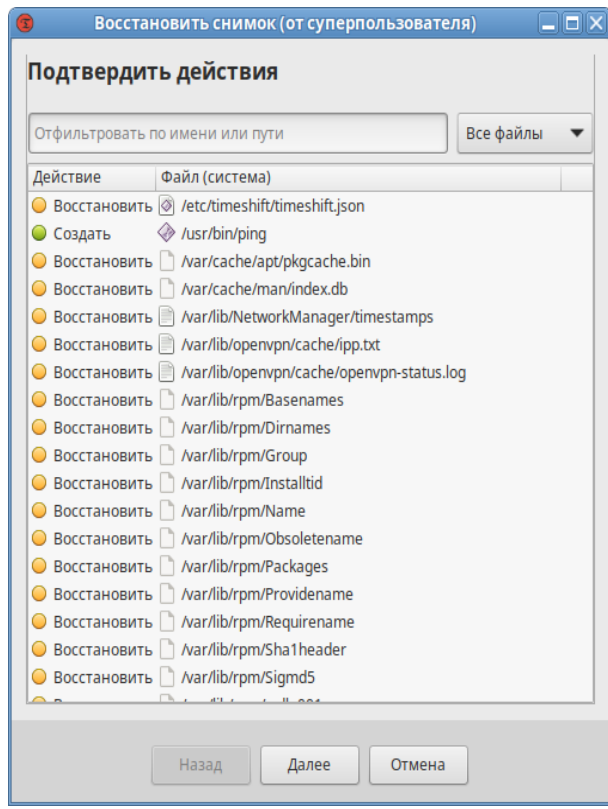

Рис. 473 – Восстановление снимка в режиме RSYNC

16.19.4. Работа с Timeshift в командной строке

Вывод справки о команде:

\$ timeshift

Если параметры не указаны, например, при создании снимка, значения по умолчанию будут загружены из конфигурации приложения.

Просмотр списка снимков:

```
# timeshift --list
    Mounted '/dev/sdb1' at '/run/timeshift/7138/backup'
    Device : /dev/sdb1
    UUID : be8e861d-bd39-4b74-b587-d757fa016695
    Path : /run/timeshift/7138/backup
    Mode : RSYNC
    Status : OK
    2 snapshots, 30.0 GB free
    Num Name Tags Description
    -----------------------------------------------------------------------
-------
    0 > 2023-07-03_15-41-01 O 
    1 > 2023-07-03_16-27-45 O
```
#### Пример создания снимка (в режиме RSYNC):

# timeshift --create --comments "after update" --tags D /dev/sdb1 is mounted at: /run/timeshift/backup, options: rw,relatime ----------------------------------------------------------------------- ------- Creating new snapshot...(RSYNC) Saving to device: /dev/sdb1, mounted at path: /run/timeshift/backup Linking from snapshot: 2023-07-03\_16-27-45 Synching files with rsync... CCreated control file: /run/timeshift/7184/backup/timeshift/snapshots/2023-07-03\_16-43-46/info.json RSYNC Snapshot saved successfully (15s) Tagged snapshot '2023-07-03\_16-43-46': ondemand ----------------------------------------------------------------------- ------- Removing snapshots (incomplete): ----------------------------------------------------------------------- ------- Removing '2023-07-03\_16-43-46'... Removed '2023-07-03\_16-43-46' ----------------------------------------------------------------------- -------

#### Пример создания (в режиме BTRFS):

# timeshift --create --comments "after update" --tags D Creating new backup...(BTRFS) Saving to device: /dev/sda3, mounted at path: /run/timeshift/4294/backup Created directory: /run/timeshift/4294/backup/timeshiftbtrfs/snapshots/2023-07-03\_16-51-23 Created subvolume snapshot: /run/timeshift/4294/backup/timeshiftbtrfs/snapshots/2023-07-03\_16-51-23/@ Created control file: /run/timeshift/4294/backup/timeshiftbtrfs/snapshots/2023-07-03\_16-51-23/info.json BTRFS Snapshot saved successfully (0s) Tagged snapshot '2023-07-03\_16-51-23': ondemand ----------------------------------------------------------------------- -------

Создание снимка, если он запланирован (есть в расписании):

# timeshift --check

Восстановить снимок (параметры будут запрошены в интерактивном режиме):

# timeshift --restore

#### Восстановить снимок:

# timeshift --restore --snapshot '2023-07-03\_16-27-45'

Восстановить определенный снимок в раздел:

# timeshift --restore --snapshot '2023-07-03\_16-27-45' --target /dev/sda2

Удалить снимок:

# timeshift --delete --snapshot '2023-07-03\_16-27-45'

Если основная система не загружается, то нужно загрузиться в режиме восстановления и выполнить следующие действия (на примере режима RSYNC):

1) установить timeshift:

# apt-get update && apt-get install timeshift

2) просмотреть список снимков на устройстве:

# timeshift --list --snapshot-device /dev/sdb

3) запустить восстановление:

timeshift --restore --snapshot-device /dev/sdb --snapshot '2023-07-03 16-27-45' --target /dev/sda2 --grub-device /dev/sda

4) перезагрузить систему.

16.20. Информация о системе и об аппаратной части компьютера

16.20.1. Команла inxi

inxi - это инструмент командной строки, который позволяет отображать информацию о системе и об аппаратной части компьютера. Часто используется в качестве инструмента отладки для технической поддержки, чтобы быстро определить конфигурации системы и оборудование пользователей.

Vстановка пакета inxi

# apt-get install inxi

Команда:

inxi [-AbBCdDEfFGhiIjJlLmMnNopPrRsSuUVwyYzZ]

```
inxi
              I - c<целое число>] [--sensors-exclude
                                                              SENSORS 1
                                                                          \lceil - \rceil[c|m|cm|mc][uелое число]]
sensors-use
              SENSORS]
                           [-t]V -<целое
число>] [-W LOCATION] [--weather-unit \{m | i | mi | im\}] [-у WIDTH]
```

```
inxi [--edid] [--memory-modules] [--memory-short] [--recommends]
[--sensors-default] [--slots]
```

```
inxi [-x] - xx [-xx] - axx [-a] -OPTION(s)
```
В таблице 67 приведены некоторые стандартные опции команды inxi.

# ЛКНВ.11100-01 90 03

# <span id="page-947-0"></span>Таблица 67 – Стандартные опции команды inxi

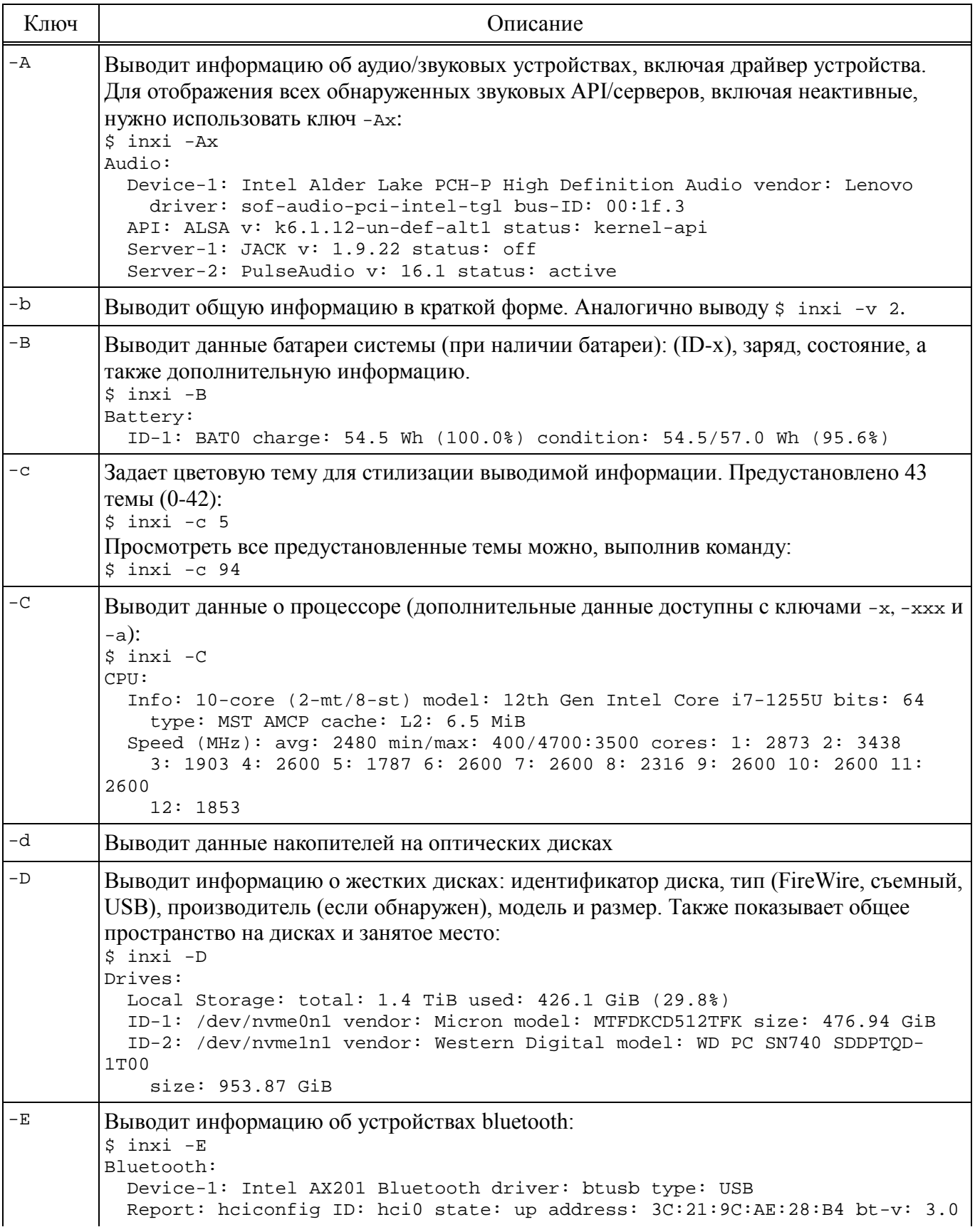

# ЛКНВ.11100-01 90 03

# Продолжение таблицы 67

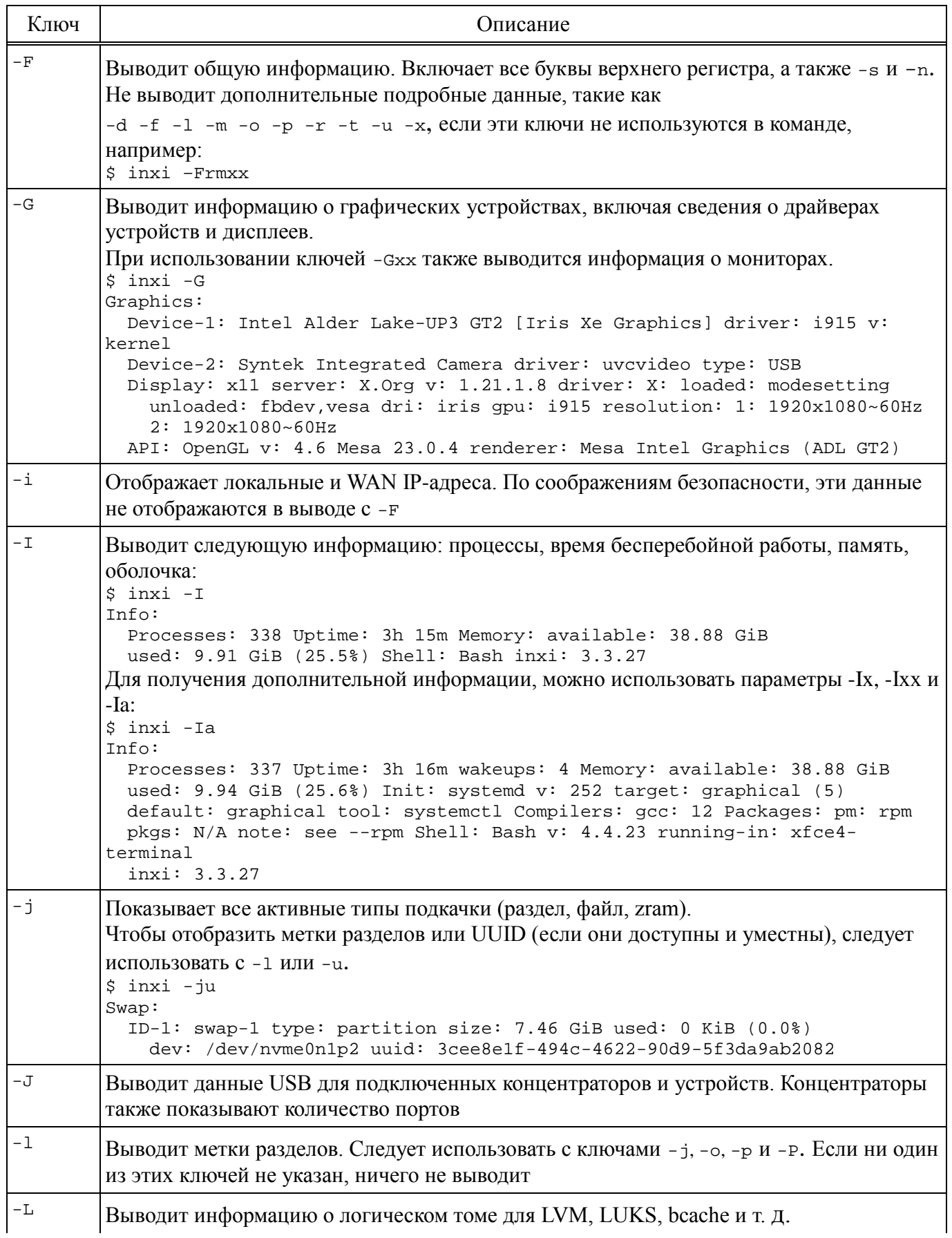

# ЛКНВ.11100-01 90 03

# Продолжение таблицы 67

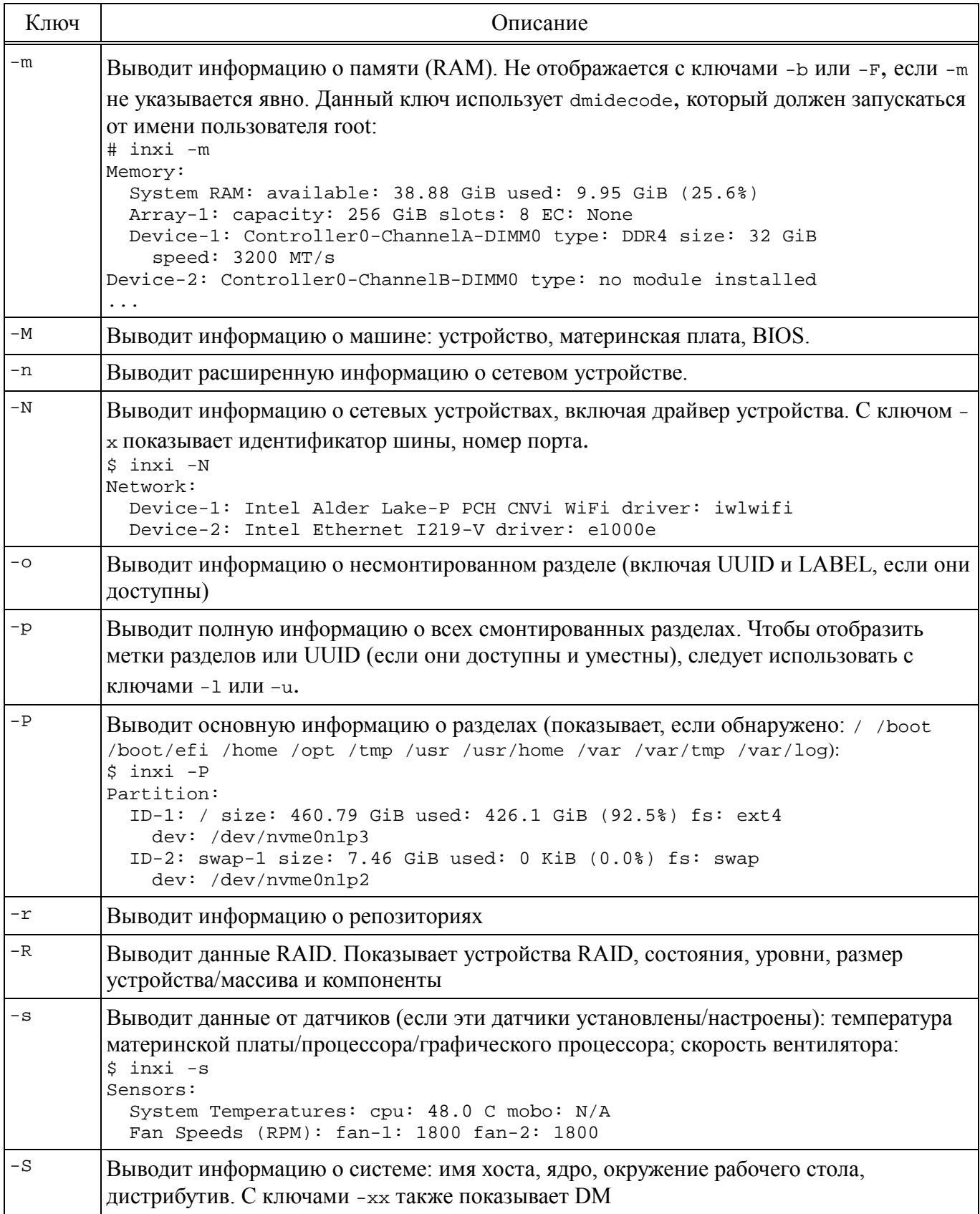

### ЛКНВ.11100-01 90 03

### Окончание таблицы 67

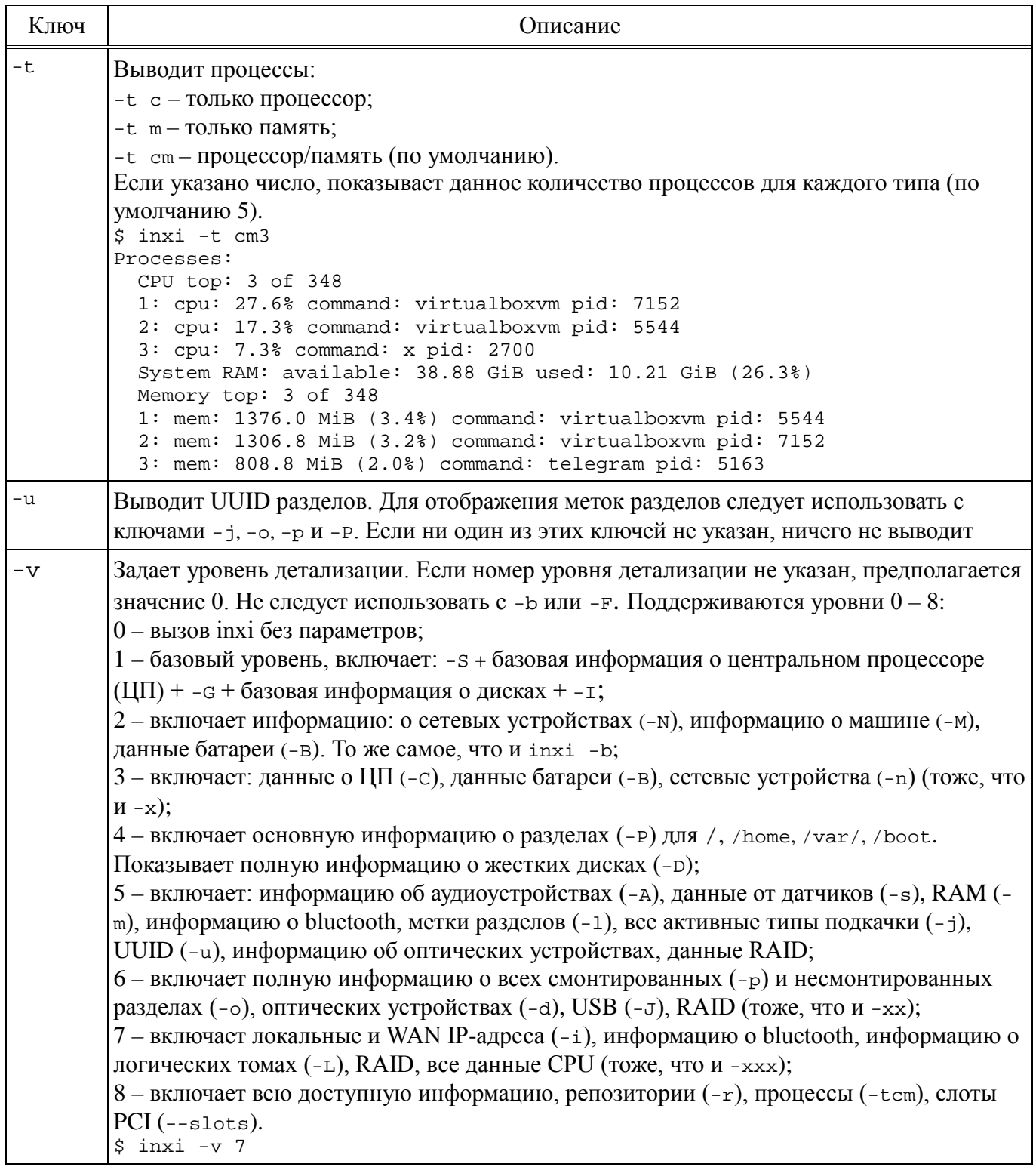

Ключи можно комбинировать, если они не конфликтуют. Например:

\$ inxi -AG

```
Graphics:
```

```
Device-1: Intel Alder Lake-UP3 GT2 [Iris Xe Graphics] driver: i915 v:
kernel
 Device-2: Syntek Integrated Camera driver: uvcvideo type: USB
  Display: x11 server: X. Org v: 1.21.1.8 driver: X: loaded: modesetting
```
unloaded: fbdev, vesa dri: iris qpu: i915 resolution: 1: 1920x1080~60Hz 2: 1920x1080~60Hz API: OpenGL v: 4.6 Mesa 23.0.4 renderer: Mesa Intel Graphics (ADL GT2) Audio: Device-1: Intel Alder Lake PCH-P High Definition Audio driver: sof-audio-pci-intel-tql API: ALSA v: k6.1.12-un-def-alt1 status: kernel-api Server-1: PulseAudio v: 16.1 status: active

Для получения более подробных данных о различных параметрах можно использовать один или несколько ключей -х (всего три дополнительных уровня данных: -х, -хх, -ххх). Эти ключи можно добавить в любой список опций, например: - bxx или - Sxxx.

Для получения более технических параметров (параметров администратора) ИСПОЛЬЗУЄТСЯ КЛЮЧ -- admin ИЛИ -a.

Чтобы обеспечить базовую конфиденциальность и безопасность, inxi позволяет отфильтровывать такие данные, как МАС-адрес сетевой карты, серийные номера, IP-адрес WAN и LAN, домашний каталог пользователя. Для активации фильтрации используется ключ - z, например:

```
sinxi -izNetwork:
  Device-1: Intel Alder Lake-P PCH CNVi WiFi driver: iwlwifi
  IF: wlp0s20f3 state: up mac: <filter>
  IP v4: <filter> type: dynamic noprefixroute scope: global
  IP v6: <filter> type: noprefixroute scope: global
  IP v6: <filter> type: noprefixroute scope: global
  IP v6: <filter> type: noprefixroute scope: link
  Device-2: Intel Ethernet I219-V driver: e1000e
  IF: enp0s31f6 state: up speed: 1000 Mbps duplex: full mac: <filter>
  IP v4: <filter> type: dynamic noprefixroute scope: qlobal
  IP v6: <filter> type: noprefixroute scope: global
  Message: Output throttled. IPs: 4; Limit: 10; Override: --limit [1-x;-1
    allWAN IP: <filter>
```
Следующая команда проверяет зависимости и программы, которые требуются для работы inxi, а затем показывает, какие пакеты нужно установить, чтобы добавить поддержку каждой функции:

\$ inxi --recommends

Пример использования цветовой темы с выводом детальной информации в файл для анализа, команда выполняется от администратора, так как не вся информация доступна пользователю:

 $#$  inxi -c2 -v8 > inxi.txt

16.20.2. Команда qlxinfo

Команда glxinfo позволяет получить информацию о OpenGL и реализации  $GLX$  B  $X$  windows

Установка пакета:

# apt-get install glxinfo

Примеры:

- краткий вывод:

\$ glxinfo -B

- показать информацию об активной видеокарте:

\$ glxinfo -B | grep 'Device:'

Device: Mesa Intel(R) Graphics (ADL GT2) (0x46a8)

- получить информацию о поддержке OpenGL renderer:

\$ glxinfo | grep rendering direct rendering: Yes

- посмотреть информацию по графике intel (NVIDIA):

\$ glxinfo | grep OpenGL

- узнать версию сервер/клиент, версию драйвера:

\$ glxinfo | grep version

- просмотреть количество памяти, доступное видеокарте:

\$ glxinfo | egrep -i 'device|memory' egrep: warning: egrep is obsolescent; using grep -E Device: Mesa Intel(R) Graphics (ADL GT2) (0x46a8) Video memory: 39808MB Unified memory: yes

16.21. Xpra

Хрга - это инструмент, который запускает программы X11, обычно на удаленном хосте, и направляет их отображение на локальный компьютер без потери состояния (позволяет отключение и повторное подключение без прерывания перенаправленного приложения).

Хрга может предоставить удаленный доступ, как к отдельным приложениям, так и к новым/существующим сеансам рабочего стола.

Хрга не имеет root-доступа: т.е. приложения, перенаправленные хрга, отображаются на локальном рабочем столе как обычные окна, управляемые локальным оконным менеджером. Хрга также использует собственный протокол, который самонастраивается и относительно нечувствителен к задержкам.

На сервере утилита Хрга запускает в режиме демона нужную программу с заданным идентификатором сеанса, а на клиенте происходит присоединение к сеансу с этим идентификатором.

Доступ к сеансам можно получить по SSH или через защищенные паролем сокеты TCP (с SSL или без).

16.21.1. Установка

Для установки на сервере и на клиенте выполните команду:

# apt-get install xpra

Можно использовать клиент html5, и в этом случае на клиенте ничего устанавливать не нужно. А на сервере, начиная с хрга версии 4.4.4, нужно дополнительно установить пакет хрга-html5:

# apt-get install xpra-html5

16.21.2. Режимы работы

16.21.2.1. Запуск приложения

Запуск приложения или бесшовный режим (seamless) – позволяет пересылать клиенту отдельные окна приложений, эти окна появляются на рабочем столе клиента так же, как и другие локальные приложения.

Все операции по управлению окнами выполняются непосредственно клиентской ОС или оконным менеджером, поэтому любые задержки между клиентом и сервером не мешают действиям по управлению окнами (сворачивание, перемещение, изменение размера окна).

Пример запуска приложения xterm удаленно, через SSH, без предварительного запуска хрга на сервере:

\$ xpra start ssh://user@192.168.0.101 --start="xterm"

Примечание. Хрга и запускаемое приложение должны быть установлены на сервере.

Вместо параметра --start=команда, МОЖНО параметр использовать --start-child=команда. позволяюший учитывать параметр --exit-with-children. Если параметр --exit-with-children=yes, то сервер хрга будет отслеживать состояние дочерних элементов, запущенных --start-child, и автоматически завершится, когда последний из них завершит работу.

Запуск приложения, с предварительным запуском сервера хрга:

1) на сервере: запустить экземпляр сервера хрга, автоматически выбрать дисплей и запустить программу (например, xterm) на этом виртуальном дисплее:

\$ xpra start --start=kolourpaint

Entering daemon mode; any further errors will be reported to: '/run/user/500/xpra/1/server.log'

2) с клиента подключиться к этому экземпляру сервера:

\$ xpra attach ssh://user@192.168.0.101/1

Локальное полключение:

- запустить экземпляр сервера хрга на дисплее 101 (или автоматически выбрать дисплей) и запустить программу (например, firefox) на этом виртуальном дисплее:

\$ xpra start :101 --start=firefox

Entering daemon mode; any further errors will be reported to:

'/run/user/500/xpra/101/server.log'

- подключиться к этому экземпляру сервера:

\$ xpra attach: 101

Подключение с использованием сокетов ТСР:

- запустить экземпляр сервера хрга:

 $$ xpra start --start=xterm --bind-top=0.0.0.0:10000$ 

Entering daemon mode; any further errors will be reported to:

'/run/user/500/xpra/S9454/server.log'

Actual display used: :1

Actual log file name is now: '/run/user/500/xpra/1/server.log'

### ЛКНВ.11100-01 90 03

- подключиться к серверу, используя выбранный порт:

\$ xpra attach tcp://192.168.0.109:10000

### ВНИМАНИЕ!

Использование параметра --bind-tcp без использования параметра tcp-auth не рекомендуется и представляет серьезную угрозу безопасности (особенно при 0.0.0.0), т.к. кто угодно может подключиться к этому порту и получить доступ к сеансу. Доступ к сеансам Хрга в режиме TCP и websocket можно защитить, используя аутентификацию и шифрование.

16.21.2.2. Запуск новой графической сессии

Режим рабочего стола (desktop) позволяет запустить вложенный сервер X11.

Запуск приложения:

\$ xpra start-desktop --start=firefox

Та же команда, но с запуском сеанса и подключением к нему со стороны клиента:

\$ xpra attach ssh://user@10.81.1.130/2

Где 2 номер дисплея.

Чтобы запустить оконный менеджер (WM) или среду рабочего стола (DE) достаточно в примере выше заменить команду xterm командой, которая запускает WM или DE, например:

 $\mathsf{S}^$ start-desktop ssh://user@192.168.0.99 --exit-withxpra children --start-child=mate-session

Подключение:

\$ xpra attach  $ssh!$  //user@192.168.0.154:101 --min-size=1200x800 -clipboard-direction=both --clipboard=yes --opengl=no

Примечание. Чтобы сеанс завершался при выходе из WM, следует ИСПОЛЬЗОВАТЬ --start-child и --exit-with-children.

16.21.2.3. Получение графической сессией управления запущенной (shadow режим)

Этот режим позволяет использовать хрга для удаленного доступа к существующему сеансу рабочего стола (обычно подключенному к реальному физическому дисплею).

Примечание. Shadow режим поддерживается на всех платформах, включая MS Windows и Mac OS X, но не на Wayland. В некоторых случаях, использование этого режима, может вызвать высокую нагрузку на процессор как на сервере, так и на клиенте. На большинстве платформ затеняемый дисплей должен быть активен: не заблокирован и не выключен.

Если к машине, к дисплею X11 которой нужно получить удаленный доступ, есть SSH-доступ, можно на клиенте запустить команду:

\$ xpra shadow ssh://user@HOST/

В результате выполнения этой команды будет произведено подключение по SSH к HOST, запущен теневой сервер хрга и произведено подключение к нему. Теневой сервер будет остановлен после отключения.

При этом на сервере в трее появится значок («Exit» - остановить сервер, «Read Only» – запретить управление, только просмотр рабочего стола) (рис. 474).

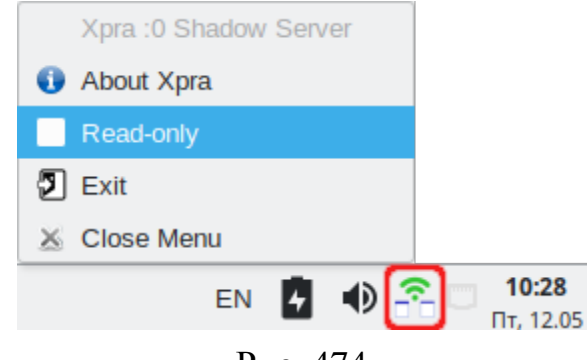

Рис 474

Если запуск через SSH не поддерживается или нужно запустить теневой сервер вручную и возможно, настроить дополнительные параметры, можно запустить его из оболочки. Пример запуска управления запущенной графической сессией через ТСР-сокеты:

```
$ xpra shadow : 0 --bind-tcp=0.0.0.0:9876
```
16.21.3. Использование

16.21.3.1. Некоторые команды хрга

Некоторые команды хрга приведены в таблице 68.

# ЛКНВ.11100-01 90 03

# $T$ а б $\pi$ и ц<br/> а $68$  – Команды хр<br/>rа

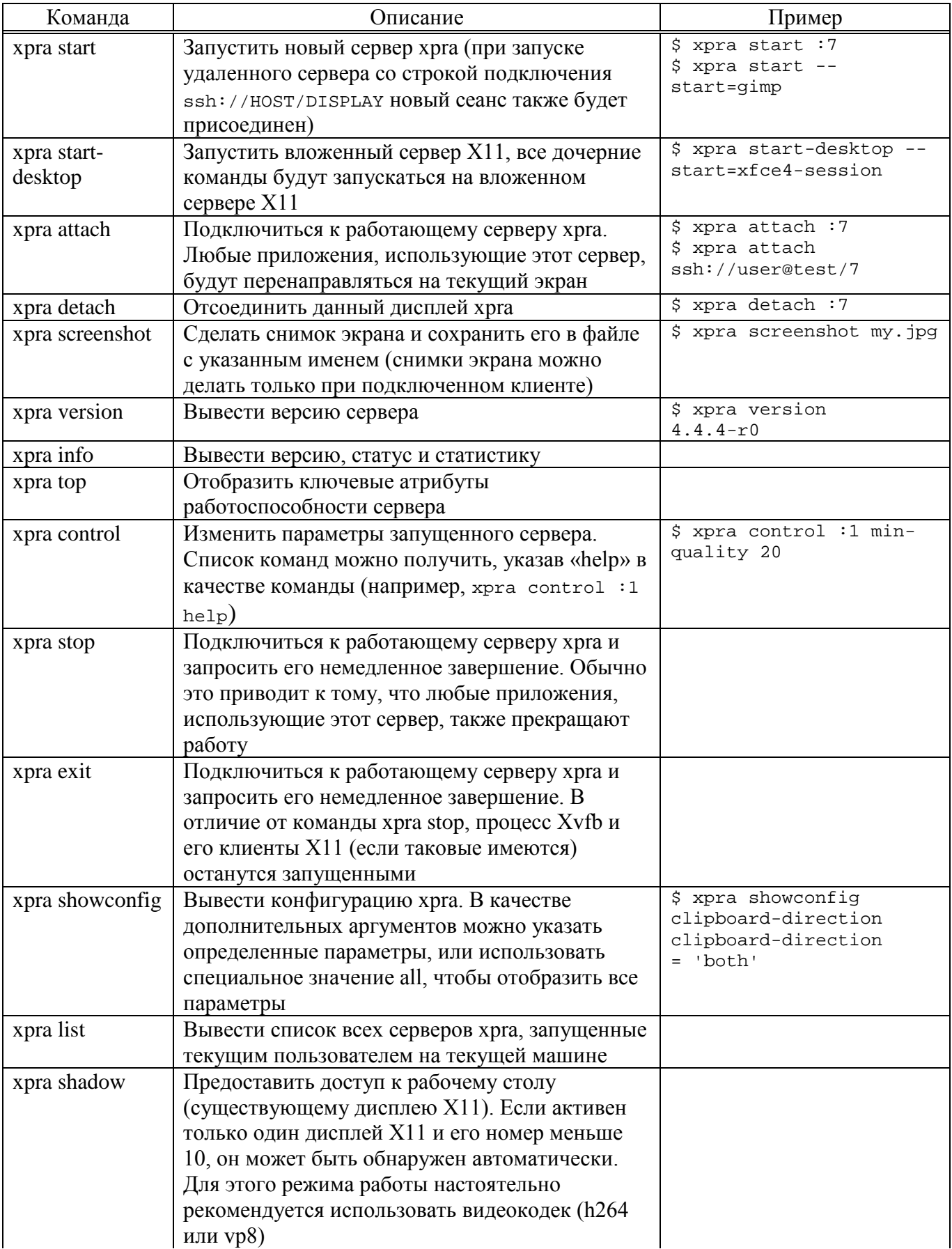

### Окончание таблицы 68

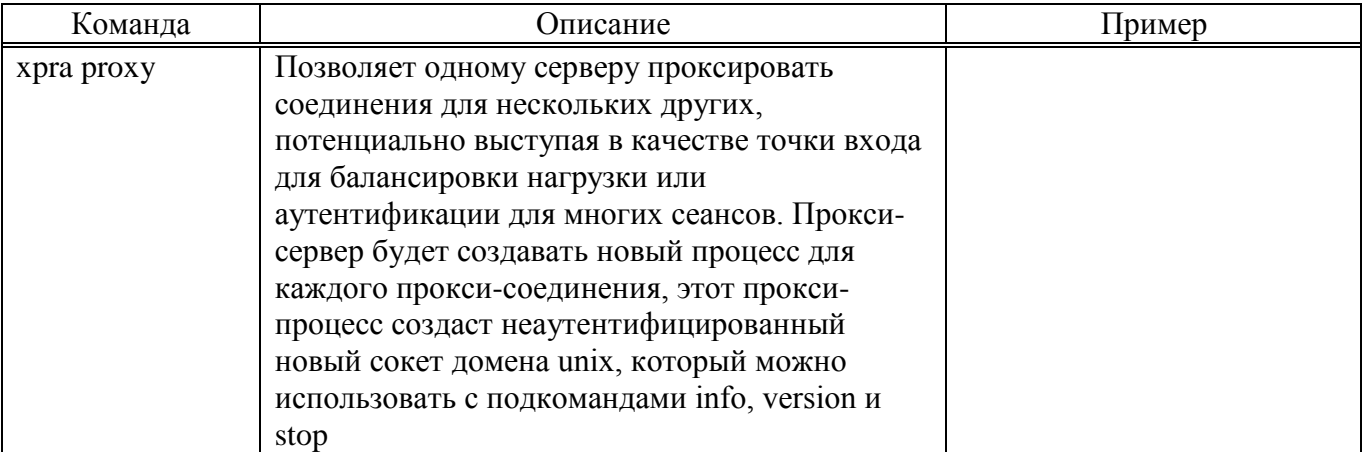

### 16.21.3.2. Строка подключения

Локальный лисплей (только ЛЛЯ локальных лисплеев локального пользователя):

: DISPLAY

### Подключение с использованием SSH:

ssh://[USERNAME[:PASSWORD]@]HOST[:SSH\_PORT]/[DISPLAY][?QUERYSTRING]

прокси-сервера OUERYSTRING можно использовать ДЛЯ указания

?proxy=ssh://[MMA ПОЛЬЗОВАТЕЛЯ [: ПАРОЛЬ ] @ ] HOST [: SSH PORT ]. ssh:

В этом случае хрга установит SSH-соединение с указанным «прокси-сервером» и с этого хоста хрга установит SSH-соединение с сервером хрга.

Для обратной совместимости режим SSH также поддерживает синтаксис:

ssh: [USERNAME [ PASSWORD ]@HOST: DISPLAY

Пароль нужно указывать только тогда, когда он требуется модулю аутентификации сервера.

Примечание. При подключении по ssh может потребоваться указать системный ssh-клиент:

\$ xpra start --ssh=ssh ssh://user@192.168.0.101 --start=scratchdesktop

Или дописать в файл ~/.xpra/xpra.conf строку:  $ssh = ssh$ 

В режиме ТСР используются номера портов, а не номера дисплеев. Если через один ТСР-порт доступно несколько дисплеев (например, при использовании проксисервера), то можно также указать номер дисплея:

```
tcp://[USERNAME@]HOST:PORT[/DISPLAY]
```
Режим SSL (добавляет безопасный уровень сокетов поверх режима TCP): ssl://[USERNAME@]HOST:PORT[/DISPLAY] Подключиться по протоколу websocket: ws://[USERNAME[:PASSWORD]@]HOST:PORT/[DISPLAY] Подключиться по защищенному протоколу websocket (websocket с SSL): wss://[USERNAME[:PASSWORD]@]HOST:PORT/[DISPLAY]

16.21.3.3. Дисплей

При запуске xpra сервера (xpra start) можно не использовать номер дисплея, в этом случае он будет выбран автоматически. Номер дисплея будет указан в выводе команды, также его можно увидеть, выполнив команду xpra list.

В противном случае, при запуске сервера xpra может потребоваться указать номер дисплея. Для этого можно выбрать любое число и поставьте перед ним двоеточие (например, :7, :12 и :3117). Нужно учитывать, что:

- каждый X или xpra сервер, работающие на одном хосте должны использовать уникальный номер дисплея;
- первые несколько цифр (0, 1, 2) обычно используются реальными X серверами.

При указании сервера xpra в клиентской программе (xpra attach, xpra detach, xpra stop, xpra exit, xpra version, xpra info, xpra list, xpra screenshot) можно использовать указание дисплея в формате :DISPLAY при подключении к локальному узлу или одну из форм ssh://[USER@]HOST/DISPLAY при подключении к удаленному узлу. Если на узле запущен только один сеанс xpra, то номер дисплея можно не указывать.

Если при запуске сервера был указан параметр --bind-tcp, --bind-ssl --bind-udp=[HOST]:PORT, --bind-ws, --bind-wss или --bindvsock, то к нему можно подключаться используя следующие строки:

tcp://HOST:PORT[/DISPLAY], udp://HOST:PORT[/DISPLAY], ssl://HOST:PORT[/DISPLAY], ws://HOST:PORT[/DISPLAY], wss://HOST:PORT[/DISPLAY] или vsock://HOST:PORT[/DISPLAY].

16.21.3.4. Сеть и аутентификация

Хрга поддерживает разные типы сетевых подключений (tcp, ssl, ws, wss, vnc, ssh, vsock, quic и т.д.), и большинство из них можно шифровать и мультиплексировать через один порт.

Безопасность зависит от типа подключения клиента xpra (ssl, quic и ssh считаются самыми безопасными, поскольку они обеспечивают проверку хоста и шифрование в одном протоколе).

Доступ к сеансам хрга через сокеты ТСР можно защитить с помощью модулей аутентификации, но так как они не защищают само сетевое соединение от атак «человек посередине», то для защиты от таких атак можно использовать один из трех вариантов:

- шифрование AES;

 $-SSL:$ 

 $-SSH.$ 

16.21.3.4.1. Модули аутентификации

Примечание. При использовании для подключения к серверу SSH разделы шифрование и аутентификация можно пропустить (по умолчанию сокеты, используемые ssh, не используют аутентификацию).

Модули аутентификации приведены в таблице 69.

Таблица 69 – Модули аутентификации

| Модуль | Описание                  | Примечание                                      |  |  |  |
|--------|---------------------------|-------------------------------------------------|--|--|--|
| allow  | Аутентификация всегда     | Небезопасно, и должно использоваться только для |  |  |  |
|        | успешна (используется имя | тестирования                                    |  |  |  |
|        | пользователя,             |                                                 |  |  |  |
|        | предоставленное клиентом) |                                                 |  |  |  |
| none   | Аутентификация всегда     | Небезопасно, и должно использоваться только для |  |  |  |
|        | успешна (используется имя | тестирования                                    |  |  |  |
|        | пользователя, под которым |                                                 |  |  |  |
|        | работает сервер)          |                                                 |  |  |  |
| fail   | Аутентификация всегда не  | Полезно для тестирования                        |  |  |  |
|        | успешна                   |                                                 |  |  |  |
|        | (пароль не запрашивается) |                                                 |  |  |  |
| reject | Аутентификация всегда не  | Полезно для тестирования                        |  |  |  |
|        | успешна                   |                                                 |  |  |  |
|        | (пароль запрашивается)    |                                                 |  |  |  |

962

# Продолжение таблицы 69

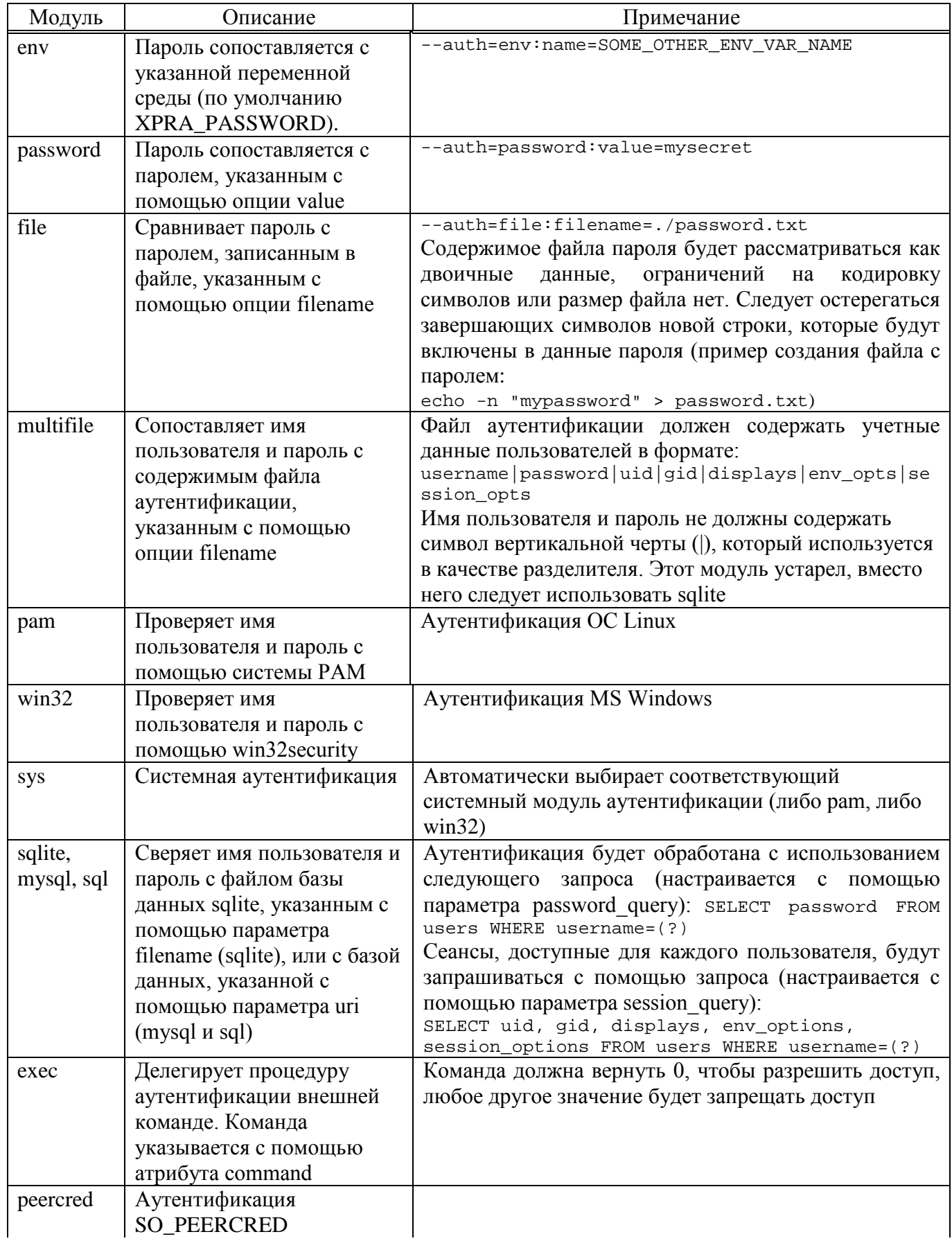

963

### Окончание таблицы 69

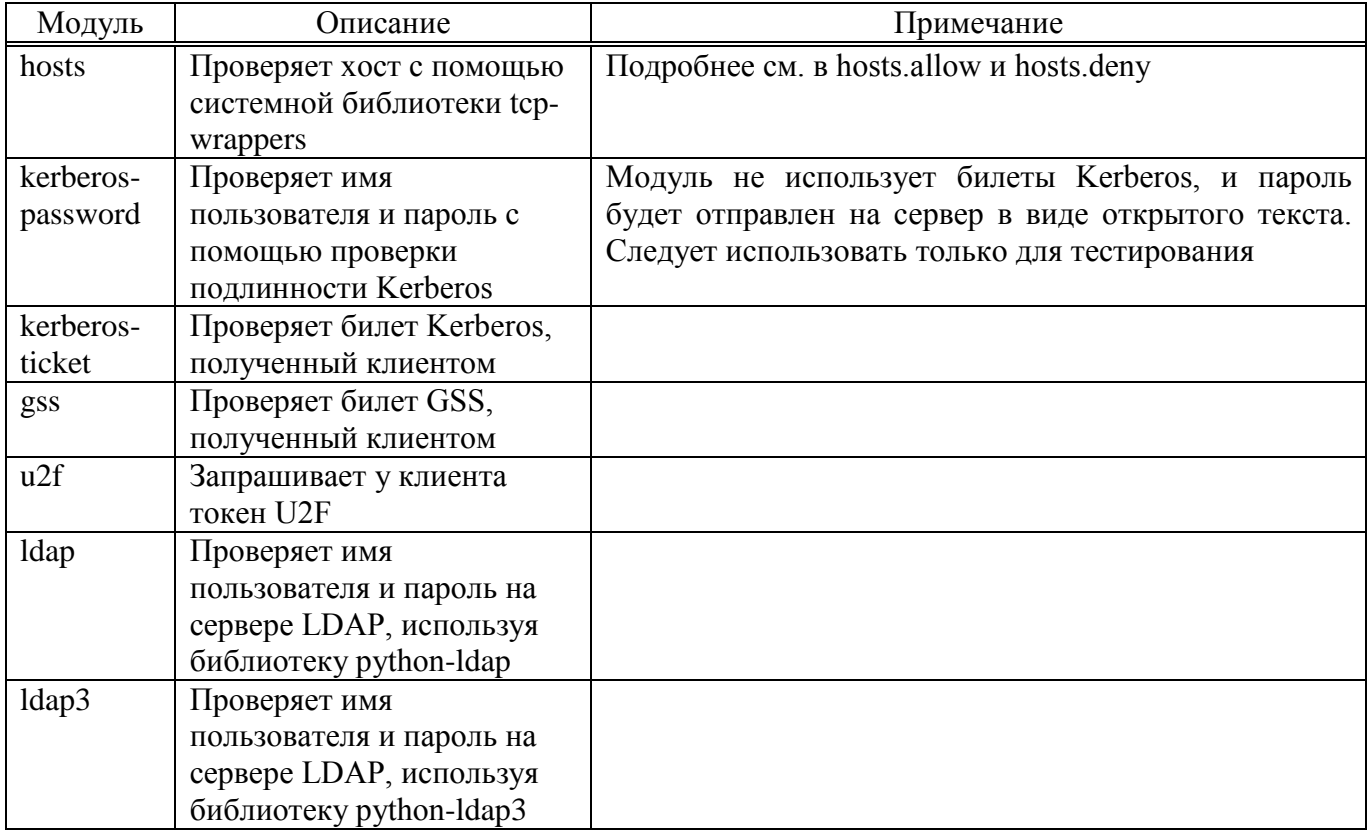

Предпочтительный способ указания аутентификации - в опции сокета.

### Примеры:

\$ XPRA\_PASSWORD=mysecret  $$ xpra start --start=xterm --bind-tcp=0.0.0.0:10000,auth=env$ \$ SOME\_OTHER\_ENV\_VAR\_NAME=mysecret \$ xpra start --bindtcp=0.0.0.0:10000,auth=env:name=SOME\_OTHER\_ENV\_VAR\_NAME \$ xpra start --bindtcp=0.0.0.0:10000,auth=password:value=mysecret \$ xpra start --bindtcp=0.0.0.0:10000,auth=file:filename=/path/to/mypasswordfile.txt \$ xpra start --bindtcp=0.0.0.0:10000,auth=sqlite:filename=/path/to/userlist.sdb Разные сокеты могут использовать разные модули аутентификации: \$ xpra start --start=xterm -d auth \

```
--bind-
```

```
tcp=0.0.0.0:10000,auth=hosts,auth=file:filename=password.txt --bind \
    --bind-tcp=0.0.0.0:10001,auth=sys
```
16.21.3.5. Журналирование

Журналирование управляется опцией --debug (-d).

Например, запуск сервера хрга с включенной отладкой фокуса:

\$ xpra start -d focus --start=xterm

Список возможных категорий журналов можно получить, выполнив команду:

\$ xpra -d help

Для записи в журнал событий всех категорий используется значение all (следует избегать применение этого значения, так как вывод будет очень подробным и сложным для восприятия).

Добавление к категории знака «-» отключает для данной категории ведение журнала. Например, регистрировать все категории, кроме window и focus:

\$ xpra start :10 -d all,-window,-focus

Категорию журналирования также можно включить с помощью переменных среды. Это может потребоваться, если нет возможности изменить командную строку, или если регистрация должна происходить очень рано.

Например, включить отладку «геометрии» с помощью подкоманды attach:

XPRA\_GEOMETRY\_DEBUG=1 xpra attach

У запущенного сервера хрга можно изменить параметры журналирования с помощью подкоманды control (эту команду можно использовать как на сервере, так и на клиенте):

\$ xpra control : DISPLAY debug enable CATEGORY

Сервер также может пересылать управления отладкой команды подключенным к нему клиентам:

\$ xpra control : DISPLAY client debug enable geometry

Можно включить сразу несколько категорий:

\$ xpra control :2 debug enable window geometry screen

Включить только регистраторы, которые соответствуют категориям с +:

\$ xpra control :2 debug disable focus+grab

Конфиденциальная информация, такая как пароли и ключи обычно не отображается в журнале, но все же, используя журнал можно собрать достаточно данных, чтобы представлять реальную угрозу.

Хорошей превентивной мерой является отключение удаленного ведения журнала и выключение канала управления сервером.

xpra shell - это очень мощная функция отладки, которая обеспечивает полный доступ ко всем структурам данных, хранящимся на клиенте и сервере. По умолчанию эта функция отключена.

16.21.4 Клиент НТМL5

Пример запуска экземпляра сервера:

```
$ xpra start --start=xterm --bind-tcp=0.0.0.0:10000 --html=on
Или:
```

```
$ xpra start --start=xterm --bind-ws=0.0.0.10000
```
Теперь можно получить доступ к этому сеансу в веб-браузере (рис. 475).

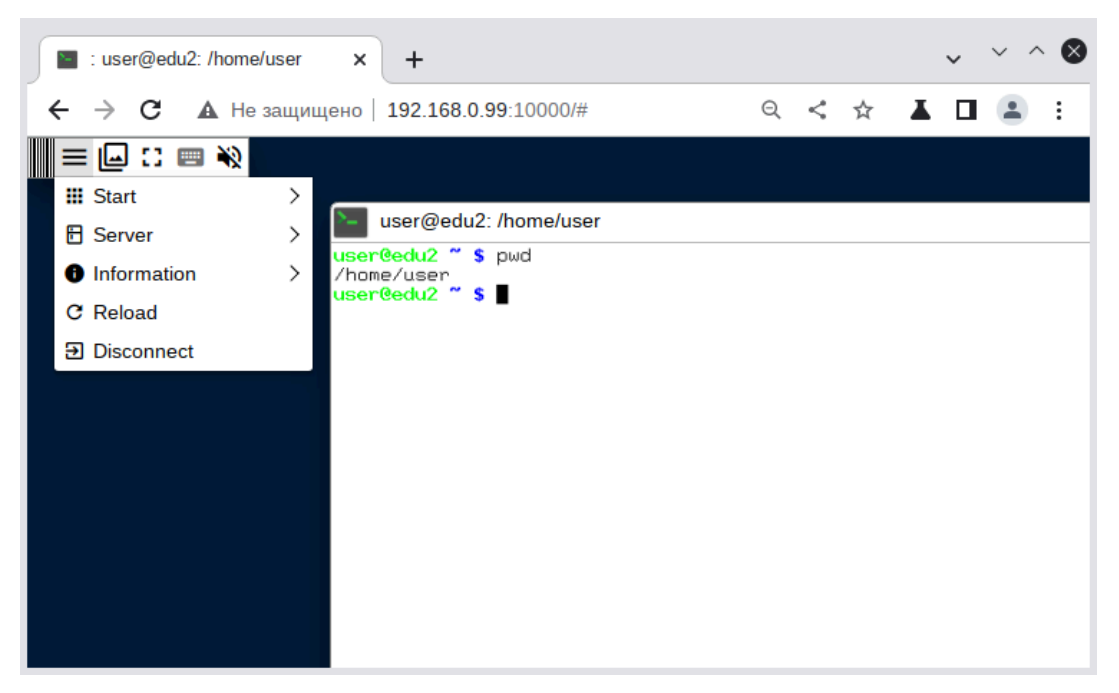

Рис. 475

Параметры подключения можно указать с помощью диалоговой формы подключения (http://host:port/connect.html) или указать как параметры URL, Haпpимep: http://192.168.0.99:10000/?username=user&keyboard layout=us.

Значения по умолчанию можно указать в файле:

/etc/xpra/html5-client/default-settings.txt.

Описание параметров подключения приведены в таблице 70.

# ЛКНВ.11100-01 90 03

# Таблица 70 – Описание параметров подключения

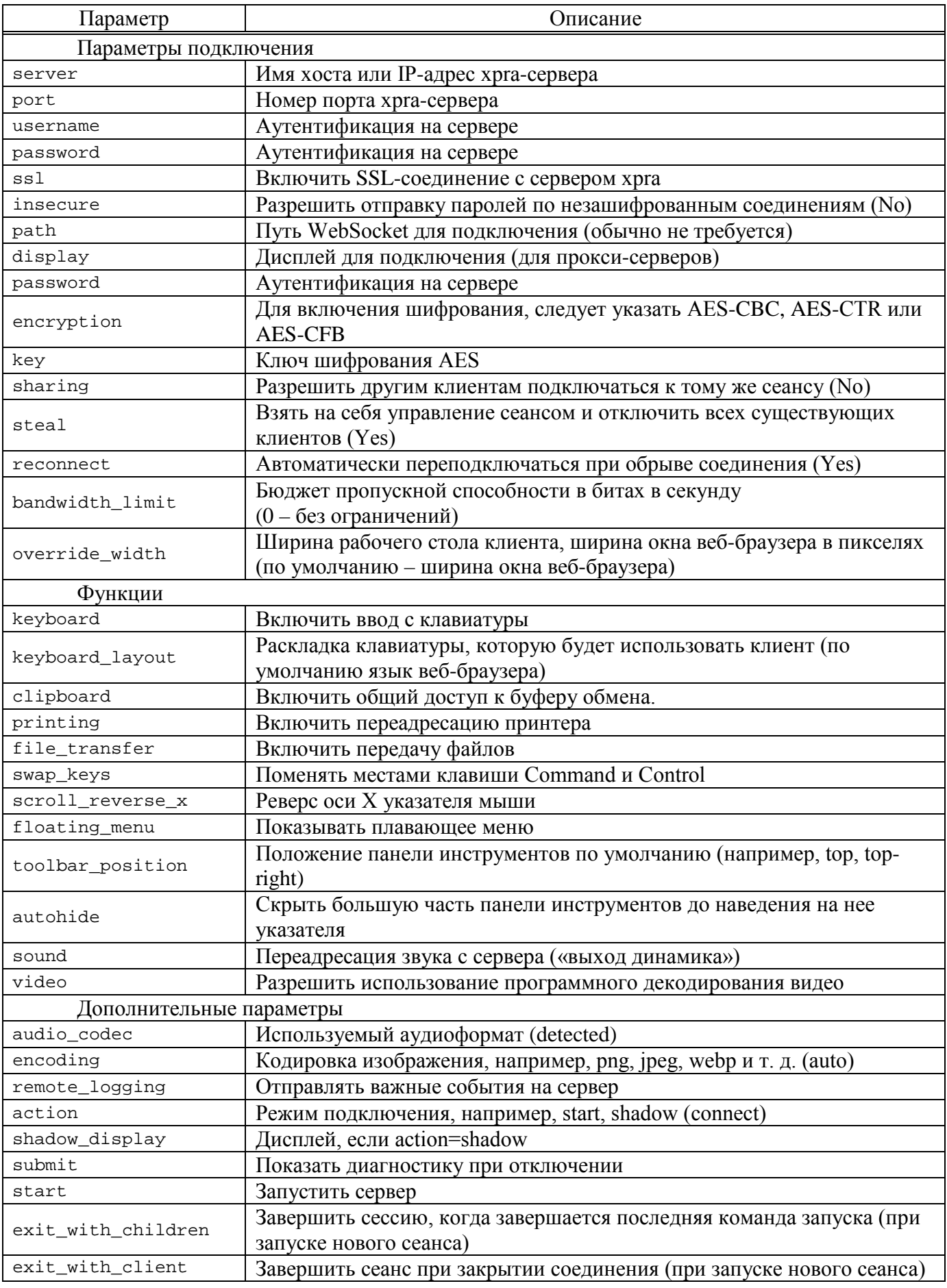

Значения параметров server, port и ssl отражают соединение, которое использовалось для загрузки клиента HTML5 (то, что указано в строке URL-адреса веб-браузера), и эти значения обычно не нужно изменять.

Примечание. Если в окне клиента при вводе с клавиатуры ничего не изменить происходит, попробуйте раскладку клавиатуры (параметр keyboard\_layout).

16.21.5. Графический интерфейс

(«Меню Графический интерфейс приложений» xpra запуска «Интернет/Сеть»  $\rightarrow$  «Хрга») (рис. 476).

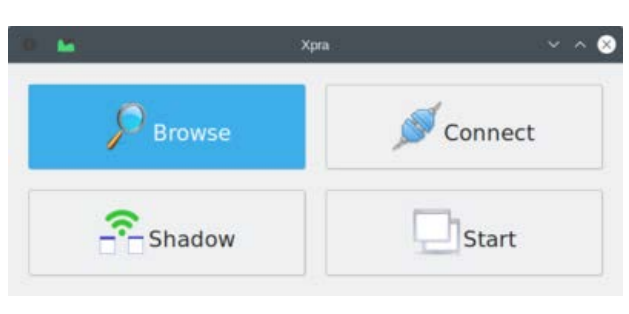

Рис. 476

«Browse» - просмотреть список и подключиться к локальному дисплею (рис. 477).

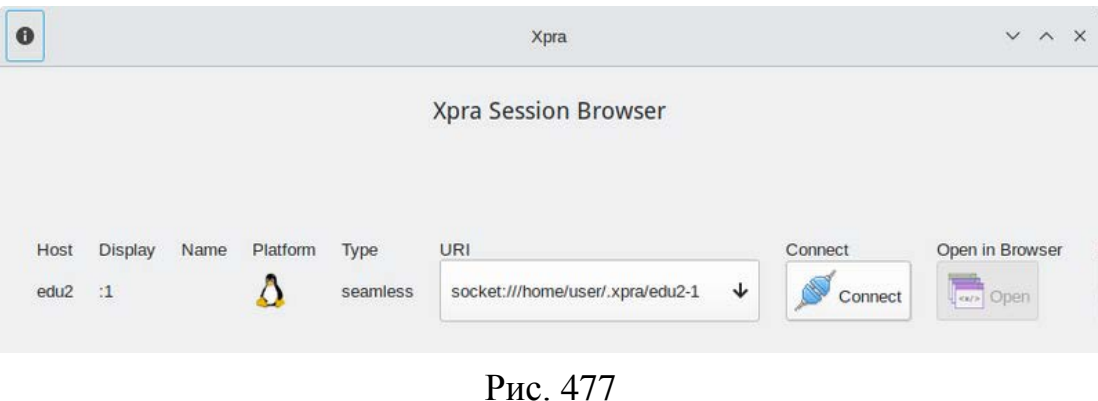

«Connect» – подключиться к удаленному серверу (рис. 478).

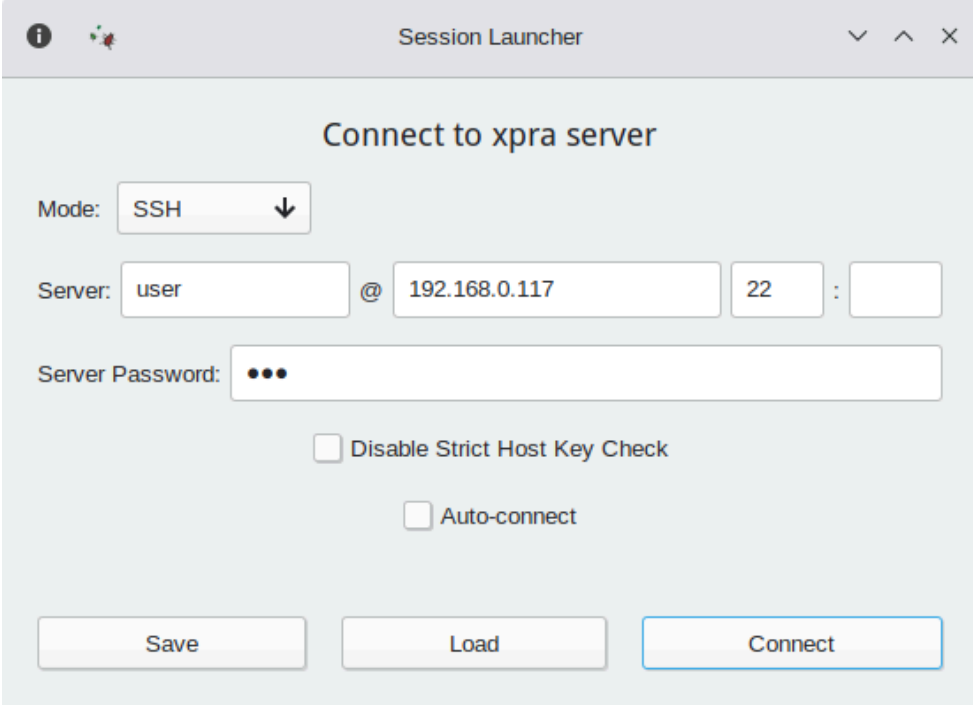

Рис. 478

«Shadow» – предоставить доступ к рабочему столу.

«Start» – запустить сервер xpra (рис. 479).

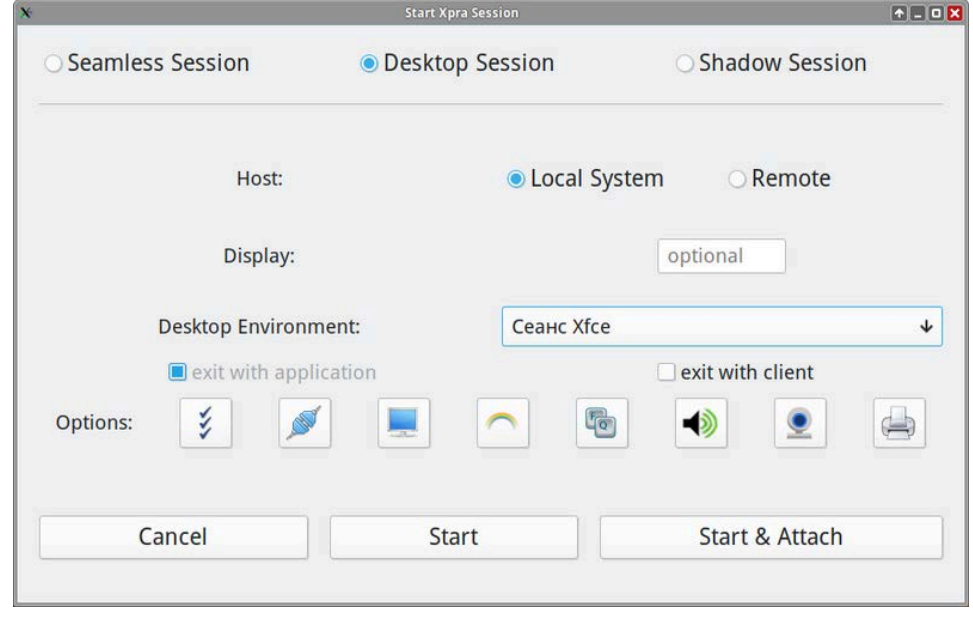

Рис. 479

16.22. Установка корневого сертификата

Для поддержки работы сайтов с российскими сертификатами и установки комплекта корневых сертификатов CA России достаточно установить пакет ca-certificates-digital.gov.ru:

# apt-get install ca-certificates-digital.gov.ru

В результате в хранилище доверенных сертификатов должны появиться сертификаты «Russian Trusted Root CA» и «Russian Trusted Sub CA»:

```
$ trust list |grep "Russian Trusted" -B 2 -A 2
```

```
pkcs11:id=%E1%D1%81%E5%CE%5A%5F%04%AA%D2%E9%B6%9D%66%B1%C5%FA%AC%2C%87;
type=cert
     type: certificate
     label: Russian Trusted Root CA
     trust: anchor
     category: authority
--
pkcs11:id=%D1%E1%71%0D%0B%2D%81%4E%6E%8A%4A%8F%4C%23%B3%4C%5E%AB%69%0B;
type=cert
     type: certificate
     label: Russian Trusted Sub CA
     trust: anchor
     category: authority
```
Сертификаты «Russian Trusted Root CA» и «Russian Trusted Sub CA» в

Chromium-Gost (рис. 480).

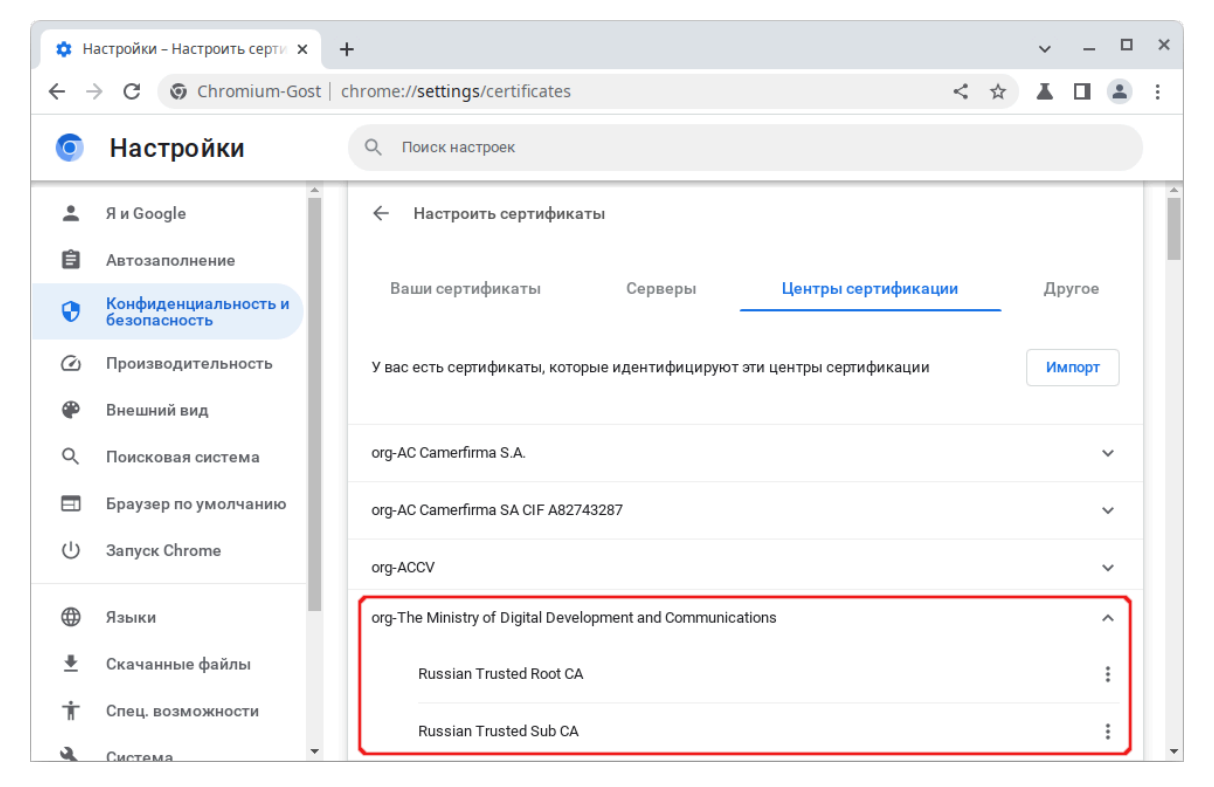

Рис. 480 – Корневые сертификаты CA России в Chromium-Gost

#### 17. УПРАВЛЕНИЕ ПРОГРАММНЫМИ ПАКЕТАМИ

После установки ОС Альт СП при первом запуске доступен тот или иной набор ПО. Количество предустановленных программ зависит от набора программ конкретного дистрибутива или от выбора, сделанного при установке системы. Если интересующие программы не были обнаружены в системе, то имеется возможность доустановить их из разных источников.

Дополнительное ПО может находиться на установочном диске и (или) в специальных банках программ (репозиториях), расположенных в сети Интернет и (или) в локальной сети. Программы, размещенные в указанных источниках, имеют вид подготовленных для установки пакетов.

Для установки, удаления и обновления программ и поддержания целостности системы в ОС семейства Linux используются менеджеры пакетов типа «грт». Для автоматизации этого процесса и применяется усовершенствованная система управления программными пакетами APT (Advanced Packaging Tool).

 $\wedge$ Перед установкой программ внимательно ознакомьтесь с п. 17.4 «Управление установкой (инсталляцией) компонентов программного обеспечения».

Автоматизация достигается созданием одного или нескольких внешних репозиториев, в которых хранятся пакеты программ и относительно которых производится сверка пакетов, установленных в системе. Репозитории могут официальную версию дистрибутива, обновляемую содержать как  $er<sub>o</sub>$ разработчиками по мере выхода новых версий программ, так и локальные наработки, например, пакеты, разработанные внутри компании.

Таким образом, в распоряжении АРТ находятся две базы данных: одна описывает установленные в системе пакеты, вторая – внешний репозиторий. АРТ отслеживает целостность установленной системы и в случае обнаружения противоречий в зависимостях пакетов, руководствуется сведениями о внешнем репозитории для разрешения конфликтов и поиска корректного пути их устранения.

Система АРТ состоит из нескольких утилит. Чаще всего используется утилита управления пакетами apt-get, которая автоматически определяет зависимости между пакетами и строго следит за их соблюдением при выполнении любой из следующих операций: установка, удаление или обновление пакетов.

17.1. Источники программ (репозитории)

17.1.1. Репозитории для АРТ

Репозитории, с которыми работает АРТ, отличаются от обычного набора пакетов наличием мета информации - индексов пакетов, содержащихся в репозитории, и сведений о них. Поэтому, чтобы получить всю информацию о репозитории, АРТ достаточно получить его индексы.

АРТ может работать с любым количеством репозиториев одновременно, формируя единую информационную базу обо всех содержащихся в них пакетах. При установке пакетов АРТ обращает внимание только на название пакета, его версию и зависимости, а расположение в том или ином репозитории не имеет значения. Если потребуется, АРТ в рамках одной операции установки группы пакетов может пользоваться несколькими репозиториями.

Подключая одновременно несколько репозиториев, нужно следить за тем, чтобы они были совместимы друг с другом по пакетной базе - отражали один определенный этап разработки. Совместимыми являются основной репозиторий дистрибутива и репозиторий обновлений по безопасности к данному дистрибутиву. В то же время смешение среди источников АРТ репозиториев, относящихся к разным дистрибутивам, или смешение стабильного репозитория с нестабильной веткой разработки (Sisyphus) чревато различными неожиданными трудностями при обновлении пакетов.

АРТ позволяет взаимодействовать с репозиторием с помощью различных протоколов доступа. Наиболее популярные - НТТР и FTP, однако существуют и некоторые дополнительные методы.

Для того, чтобы АРТ мог использовать тот или иной репозиторий, информацию о нем нужно поместить в файл.

Файлы описания источников находятся директории  $\mathbf{B}$ /etc/apt/sources.list.d/ И ИМЕЮТ расширение.list, например:

altsp.list sources.list

Так же, есть файл с предопределенным именем: /etc/apt/sources.list. Утилита apt-get, в момент работы, просматривает одновременно все эти файлы.

Описания репозиториев заносятся в этот файл в следующем виде:

rpm [подпись] метод: путь база название rpm-src [подпись] метод: путь база название где:

- rpm или rpm-src тип репозитория (скомпилированные программы или исходные тексты);
- [подпись] необязательная строка-указатель на электронную подпись разработчиков. Наличие этого поля подразумевает, что каждый пакет из данного репозитория должен быть подписан соответствующей электронной подписью. Подписи описываются в файле /etc/apt/vendors.list;
- метод способ доступа к репозиторию: ftp, http, file, rsh, ssh, cdrom, copy;
- путь путь к репозиторию в терминах выбранного метода;
- база относительный путь к базе данных репозитория;

- название - название репозитория.

Пример синтаксиса, описывающего источники:

\$ cat /etc/apt/sources.list.d/altsp.list

```
# update.altsp.su (IVK, Moscow)
```

```
# ALT Certified 8
#rpm [cert8] ftp://update.altsp.su/pub/distributions/ALTLinux CF/branch/x86 64
classic
              [cert8]ftp://update.altsp.su/pub/distributions/ALTLinux
#rpm
c10f/branch/x8664-i586 classic#rpm [cert8] ftp://update.altsp.su/pub/distributions/ALTLinux c10f/branch/noarch
classic
rpm [cert8] http://update.altsp.su/pub/distributions/ALTLinux c10f/branch/x86_64
classic
             [cert8]http://update.altsp.su/pub/distributions/ALTLinux
rmc10f/branch/x86_64-i586 classicrpm [cert8] http://update.altsp.su/pub/distributions/ALTLinux c10f/branch/noarch
classic
```
Если первым символом идет символ комментария - строка считается простым текстом, а не описанием источника. У активной записи, в начале строки этот символ отсутствует.

Описание источника состоит из ключевых элементов:

- тип репозитория применяется пакетная система грт (все источники описывают грт-репозитории);
- ключ подписи пакеты в репозитории подписаны и могут быть проверены. если указать ключ. Списки доступных ключей хранятся в каталоге /etc/apt/vendors.list в файлах с расширением.list. Так же, есть файл /etc/apt/vendors.list. В примере использован ключ [cert8];
- адрес адрес расположения репозитория. Репозитории доступы несколькими способами (ftp://, http:// и rsync://). После описания способа доступа прописан адрес;
- тип данных репозиторий может содержать как исполняемые пакеты, так и пакеты для разработчиков или пакеты с данными общего характера. Тип х86 64-1586 показывает, что в данном репозитории находятся исполняемые программы и библиотеки, собранные для 32-х разрядных систем (32bit). При использовании дистрибутива для 64-х разрядных процессоров, ТИП содержимого будет х86 64. В общем случае, запись источника с выполняемыми программами и библиотеками дополняет источник с типом noarch. Этот источник предоставляет пакеты, идентичные для обеих платформ x86. Как правило, это данные, небинарные библиотеки к Perl, Python  $u$  т. п.;

- название - название репозитория.

Лля лобавления  $B$  sources.list  $penos$ итория на  $CD/DV$ -носителе информации в АРТ предусмотрена специальная утилита - apt-cdrom. Чтобы добавить запись о репозитории на носителе, достаточно вставить его в привод для чтения (записи) CD (DVD)-носителей информации и выполнить следующую команду:

# apt-cdrom add

Если используется внешний CD-ROM, то в файле /etc/fstab требуется добавить строку:

/dev/sr0 /media/ALTLinux udf, iso9660 ro, noauto, user, utf8, nofail, comment=x-qvfs-show  $0\quad 0$ Создать директорию для монтирования:

# mkdir /media/ALTLinux

Затем использовать команду добавления носителя:

# apt-cdrom add

После этого в sources.list появится запись о подключенном диске примерно такого вида:

rpm cdrom: [ ALT 8 SP Workstation]/ ALTLinux main

После того как список репозиториев в sources. list будет отредактирован, нужно обновить локальную базу данных АРТ о доступных пакетах, выполнив команду:

# apt-get update

В случае, если в sources.list присутствует репозиторий, содержимое КОТОРОГО может изменяться. T<sub>O</sub> прежде чем работать  $\mathbf{c}$ APT. нужно синхронизировать локальную базу данных с удаленным сервером:

# apt-get update

Так происходит с любым постоянно разрабатываемым репозиторием, например, появляются обновления по безопасности (updates).

Локальная база данных создается заново каждый раз, когда в репозитории происходит изменение: добавление, удаление или переименование пакета. Для репозиториев. нахоляшихся на извлекаемых носителях информации  $\mathbf{M}$ подключенных командой apt-cdrom add, синхронизация производится единожды в момент подключения.

При установке определенного пакета АРТ производит поиск самой новой версии этого пакета во всех известных ему репозиториях вне зависимости от способа доступа к ним.

Так, если в репозитории, доступном в сети Интернет, обнаружена более новая в сравнении с компакт-диском версия программы, то АРТ начнет загружать соответствующий пакет из сети Интернет.

#### 974

Поэтому, если подключение к сети Интернет отсутствует или ограничено низкой пропускной способностью канала или высокой стоимостью, то следует закомментировать строчки (добавить  $\overline{B}$ начало строки символ  $#$  $\overline{B}$  $/etc/apt/sources.$ list,  $OTHOCSHUHECCH$  к ресурсам в сети Интернет.

17.1.2. Добавление репозиториев с использованием терминала

17.1.2.1. Скрипт арt-геро

Можно воспользоваться скриптом apt-repo, для этого потребуется запустить терминал и вводить команды в него. Для выполнения большинства команд требуются права администратора.

Просмотреть список активных репозиториев можно командой:

apt-repo list

Лля добавления репозитория в список активных репозиториев используйте команду:

apt-repo add репозиторий

Для удаления или выключения репозитория используйте команду:

apt-repo rm репозиторий

Для обновления информации о репозиториях выполните команду:

apt-repo update

Для более подробной справки используйте команду:

man apt-repo

ИЛИ apt-repo --help

17.1.2.2. Добавление репозиториев вручную

Отредактируйте любом  $\, {\bf B}$ текстовом редакторе файлы **ИЗ** папки /etc/apt/sources.list.d/. Нужны права администратора для изменения этих файлов.

В файле alt.list может содержаться примерно такая информация:

# update.altsp.su (IVK, Moscow) # ftp.altlinux.org (ALT Linux, Moscow) # ALT Certified 9 #rpm [cert9] ftp://ftp.altlinux.org/pub/distributions/ALTLinux/cert9f1/branch x86\_64 classic #rpm [cert9] ftp://ftp.altlinux.org/pub/distributions/ALTLinux/cert9f1/branch x86 64-i586 classic

#rpm [cert9] ftp://ftp.altlinux.org/pub/distributions/ALTLinux/cert9f1/branch noarch classic

rpm [cert9] http://ftp.altlinux.org/pub/distributions/ALTLinux/cert9f1/branch x86\_64 classic rpm [cert9] http://ftp.altlinux.org/pub/distributions/ALTLinux/cert9f1/branch x86\_64-i586 classic http://ftp.altlinux.org/pub/distributions/ALTLinux/c9f1/branch noarch classic

По сути, каждая строчка соответствует некому репозиторию. Не активные репозитории – строки, начинающиеся с #rpm.

После добавления репозиториев обновите информацию о них: запустите терминал и выполните команду apt-get update или apt-repo update. Для выполнения этих команд нужны права администратора.

17.1.3. Центр управления системой

Для выбора репозитория в ЦУС меню «Программное обеспечение» → «Источники для установки ПО» в выпадающем списке нужно отметить один из предлагаемых вариантов и нажать на кнопку «Изменить». К предложенному списку можно самостоятельно добавить репозитории, нажав на кнопку «Дополнительно…».

После добавления репозиториев нужно обновить информацию о них в разделе ЦУС «Программное обеспечение» → «Установка программ» кнопка «Обновить».

Информация по установке ПО в ЦУС см. в п. [17.7.1.](#page-983-0)

17.1.4. Программа управления пакетами Synaptic

Программа Synaptic также может использоваться для выбора репозитория. Для указания конкретного репозитория в меню «Параметры» → «Репозитории» нужно отметить один из предлагаемых вариантов и нажать на кнопку «OK». К предложенному списку можно самостоятельно добавить репозитории, нажав на кнопку «Создать» и введя данные.

После добавления репозиториев нужно обновить информацию о них в программе управления пакетами Synaptic: «Правка» → «Получить сведения о пакетах».

Примечание . После выбора и добавления репозиториев нужно получить сведения о находящихся в них пакетах. В противном случае список доступных для установки программ будет не актуален.

17.2. Обновление информации о репозиториях в АРТ

Практически любое действие с системой АРТ начинается с обновления данных от активированных источников. Список источников нужно обновлять при поиске новой версии пакета, установке пакетов или обновлении установленных пакетов новыми версиями.

Обновление данных осуществляется командой:

# apt-get update

Программа загрузит данные с активированных источников в свой кеш. Пример:

```
# apt-get update
Get:1 http://ftp.altlinux.org x86_64 release [896B]
Get:2 http://ftp.altlinux.org x86 64-i586 release [555B]
Get:3 http://ftp.altlinux.org noarch release [690B]
Fetched 2141B in 0s (2476B/s)
Get:1 http://ftp.altlinux.org x86_64/classic pkglist [15.7MB]
Get:2 http://ftp.altlinux.org x86_64/classic release [135B]
Get:3 http://ftp.altlinux.org x86_64-i586/classic pkglist [11.7MB]
Get:4 http://ftp.altlinux.org x86_64-i586/classic release [140B]
Get:5 http://ftp.altlinux.org noarch/classic pkglist [3493kB]
Get:6 http://ftp.altlinux.org noarch/classic release [135B]
Fetched 30.9MB in 33s (910kB/s)
Reading Package Lists... Done
Building Dependency Tree... Done
```
После выполнения этой команды, apt обновит свой кеш новой информацией.

17.3. Поиск пакетов (apt-cache)

Утилита apt-cache предназначена для поиска программных пакетов в репозитории, и позволяет искать не только по имени пакета, но и по его описанию.

Команда apt-cache search <подстрока> позволяет найти все пакеты, в именах или описании которых присутствует указанная подстрока. Пример поиска может выглядеть следующим образом:

```
$ apt-cache search ^gimp
gimp - The GNU Image Manipulation Program
libgimp - GIMP libraries
libgimp-devel - GIMP plugin and extension development kit
gimp-help-en - English help files for the GIMP
gimp-help-ru - Russian help files for the GIMP
gimp-plugin-separateplus - Improved version of the CMYK Separation
plane [...]
gimp-script-ISONoiseReduction - Gimp script for reducing sensor noise
\left[\ldots\right]
```

```
gimp-plugin-gutenprint - GIMP plug-in for gutenprint
gimp-plugin-ufraw - GIMP plugin for opening and converting RAW files
[\ldots]Символ «<sup>Л</sup>» в поисковом выражении, указывает на то, что нужно найти
```
совпадения только в начале строки (в данном случае - в начале имени пакета).

Для того чтобы подробнее узнать о каждом из найденных пакетов и прочитать его описание, можно воспользоваться командой apt-cache show, которая покажет информацию о пакете из репозитория:

\$ apt-cache show gimp-help-ru Package: gimp-help-ru Section: Graphics Installed Size: 37095561 Maintainer: Alexey Tourbin <at@altlinux.org> Version: 2.6.1-alt2 Pre-Depends: rpmlib(PayloadIsLzma) Provides:  $gimp-help-ru (= 2.6.1-alt2)$ Obsoletes:  $qimp-help-common$  (< 2.6.1-alt2) Architecture: noarch Size: 28561160 MD5Sum: 0802d8f5ec1f78af6a4a19005af4e37d Filename: gimp-help-ru-2.6.1-alt2.noarch.rpm Description: Russian help files for the GIMP Russian help files for the GIMP.

Команда apt-cache позволяет осуществлять поиск по русскому слову, однако в этом случае будут найдены только те пакеты, у которых есть описание на русском языке

17.4. Управление установкой (инсталляцией) компонентов программного обеспечения

Установку пакетов может производить только администратор.

# **ВНИМАНИЕ!**

Обновление пакетов выполняется при отсутствии нарушений целостности системы. Проверка целостности системы выполняется:

1) с помошью команды:

# integalert

При отсутствии изменений вывод команды: integrity check OK

2) или просмотром записей оѕес в системном журнале с помощью команды:

# journalctl | grep osec

При отсутствии изменений  $\mathbf{B}$ записях присутствует: журнала No changes[osec]

# ВНИМАНИЕ!

Если в системе инициализирована система контроля целостности ima-evm (должна быть инициализирована), то установка/обновление пакетов должно происходить посредством команды updater-start (см. п. 17.4.1) или штатным методом с использованием команды integrity-applier (см. п. 17.4.2).

Полробнее информацию о контроле целостности  $CM.$  $\mathbf{B}$ документе «Руководство по комплексу средств защиты. ЛКНВ.11100-01 99 03».

Если система контроля целостности не используется, то обновление пакетов нужно производить в следующем порядке:

1) если используется control++ (черные/белые списки), нужно выключить черные/белые списки, выполнив сброс текущего режима (просмотреть установленный режим можно, выполнив команду control++ list, активный режим будет дополнительно отмечен \*):

# control++ --reset

2) установить пакеты/обновить систему при помощи apt-get;

3) включить установленный ранее режим черного/белого списка, выполнив команду (в зависимости от вывода в шаге 1)):

```
# control++ blacklist
```
или

```
# control++ wl
```
4) выполнить команду:

# integalert fix

17.4.1. Команда updater-start

<span id="page-978-0"></span>Для того чтобы система сохранила все настройки безопасности для установки/обновления пакетов может использоваться команда updater-start (из пакета updater).

В результате запуска данной команды будет обновлена система и ядро системы, а также включена система контроля целостности ima-evm. Нужно завершения работы команды (система) будет дождаться несколько pa<sub>3</sub> перезагружена).

Примечание. Выполнение команды может занять довольно продолжительное время (время зависит от количества установленных в системе файлов).

Если после отработки команды updater-start не Примечание. запускается сервис auditd, нужно переименовать/удалить старый журнал аудита  $(yar/log/audit/audit.log)$  $\overline{M}$ потом **ВЫПОЛНИТЬ** команлу systemctl start auditd:

```
# mv /var/log/audit/audit.log /var/log/audit/audit.log old
# systemctl start auditd
```
Команда updater-start также запускает скрипты из /etc/updater.d/\* с параметром гетоvе перед установкой пакетов и их же с параметром apply после.

 $\overline{B}$ частности. если ИСПОЛЬЗУСТСЯ control++  $\rm{CO}$  $\overline{B}$ списками, T<sub>O</sub> /etc/updater.d/ НУЖНО ПОЛОЖИТЬ СКРИПТ, ВЫЗЫВАЮЩИЙ control++ И СНИМАЮЩИЙ списки доустановки пакетов и устанавливающий их после установки.

Последовательность действий:

1) в каталоге /etc/updater.d создать файл (с произвольным названием) с содержимым:

```
#!/bin/bash
if [ "$1" == "remove" ] ;
then
 control++ --reset
fi
if [ "$1" == "apply" ] ;
then
  control++ blacklist
 fi
```
2) сделать этот файл исполняемым:

# chmod +x /etc/updater.d/<имя файла>

3) запустить обновление:

```
# updater-start
```
4) переименовать файл записи аудита /var/log/audit/audit.log:

```
# mv /var/log/audit/audit.log /var/log/audit/audit old.log
```
5) выполнить запуск аудита:

```
# service auditd start
```
#### 980

17.4.2. Команда integrity-applier

<span id="page-980-0"></span>Лля ТОГО чтобы система сохранила **BCC** настройки безопасности установку/обновление пакетов нужно производить в следующем порядке:

<span id="page-980-1"></span>1) установить пакеты/обновить систему при помощи apt-get;

2) выполнить команду для инициализации контроля целостности:

# /usr/bin/integrity-applier

- 3) дождаться завершения работы команды (система будет перезагружена четыре раза);
- 4) переименовать файл записи аудита /var/log/audit/audit.log:

# mv /var/log/audit/audit.log /var/log/audit/audit old.log

5) выполнить запуск аудита:

# service auditd start

17.5. Установка или обновление пакета командой арт

Установка пакета с помошью АРТ выполняется команлой:

# apt-get install MMA nakera

Перед установкой и обновлением пакетов нужно выполнить команду обновления индексов пакетов:

# apt-get update

Если пакет уже установлен и в подключенном репозитории нет обновлений для данного пакета, система сообщит об уже установленном пакете последней версии. Если в репозитории присутствует более новая версия или новое обновление - программа начнет процесс установки.

позволяет устанавливать в систему другие, apt-get пока eme He установленные пакеты, требуемые для работы. Он определяет, какие пакеты нужно установить, и устанавливает их, пользуясь всеми доступными репозиториями.

Установка пакета gimp командой apt-get install gimp приведет к следующему диалогу с АРТ:

# apt-get install gimp

Чтение списков пакетов... Завершено Построение дерева зависимостей... Завершено Следующие дополнительные пакеты будут установлены: icc-profiles libbabl libqeql libqimp libjavascriptcoreqtk2 libopenraw

```
libspiro libwebkitgtk2 libwmf
Следующие НОВЫЕ пакеты будут установлены:
      icc-profiles libbabl
                                libgegl
                                          libgimp
                                                    libjavascriptcoregtk2
qimp
libopenraw libspiro libweb-kitgtk2 libwmf
0 будет обновлено, 10 новых установлено, 0 пакетов будет удалено и 0 не
будет обновлено.
Нужно получить 0В/24,6МВ архивов.
После распаковки потребуется дополнительно 105МВ
                                                                ЛИСКОВОГО
пространства.
Продолжить? [Y/n] у
\ddot{\phantom{a}}Получено 24,6МВ за 0s (44,1MB/s).
Совершаем изменения...
Preparing...######################### [100%]
1: 1ibbabl
                         ######################### [ 10% ]
2: 1ibwmf
                         ######################### [ 20% ]
3: libjavascriptcoregtk2 ######################## [ 30%]
4: libwebkitgtk2
                        ######################### [ 40% ]
5: icc-profiles
                         ######################### [ 50% ]
6: libspiro
                         ######################### [ 60% ]
7: libopenraw
                         ######################### [ 70% ]
8: libgegl
                         ######################### [ 80% ]
9: libgimp
                         ######################### [ 90% ]
10: gimp
                         ######################### [100%]
Running /usr/lib/rpm/posttrans-filetriggers
Завершено.
```
Команда apt-get install имя пакета используется и для обновления уже установленного пакета или группы пакетов. В этом случае apt-get дополнительно проверяет, не обновилась ли версия пакета в репозитории по сравнению с установленным в системе.

При помощи АРТ можно установить и отдельный бинарный грт-пакет, не входящий ни в один из репозиториев. Для этого достаточно выполнить команду  $apt-get$  install путь к файлу. rpm. При этом АРТ проведет стандартную процедуру проверки зависимостей и конфликтов с уже установленными пакетами.

В результате операций с пакетами без использования АРТ может нарушиться целостность ОС Альт СП, и арт-дет в таком случае откажется выполнять операции установки, удаления или обновления.

Для восстановления целостности ОС Альт СП нужно повторить операцию. задав опцию -f, заставляющую apt-get исправить нарушенные зависимости, удалить или заменить конфликтующие пакеты. Любые действия в этом режиме обязательно требуют подтверждения со стороны пользователя.

#### 982

При установке пакетов происходит запись в системный журнал вида:

apt-get: MMA-nakera installed

17.6. Удаление установленного пакета командой арс

Для удаления пакета используется команда apt-get remove <имя пакета>. Удаление пакета с сохранением его файлов настройки производится при помощи следующей команды:

# apt-get remove <значимая часть имени пакета>

В случае, если при этом нужно полностью очистить систему от всех компонент удаляемого пакета, то применяется команда:

# apt-get remove --purge <значимая часть имени пакета>

Для того чтобы не нарушать целостность системы, будут удалены и все пакеты, зависящие от удаляемого.

В случае удаления с помощью apt-get базового компонента системы появится запрос на подтверждение операции:

# apt-get remove filesystem

Обработка файловых зависимостей... Завершено Чтение списков пакетов... Завершено Построение дерева зависимостей... Завершено Следующие пакеты будут УДАЛЕНЫ: basesystem filesystem ppp sudo Внимание: следующие базовые пакеты будут удалены: В обычных условиях этого не должно было произойти, надеемся, вы точно представляете, чего требуете! basesystem filesystem (по причине basesystem) 0 пакетов будет обновлено, 0 будет добавлено новых, 4 будет удалено (заменено) и 0 не будет обновлено. Нужно получить ОВ архивов. После распаковки 588kB будет освобождено. Вы делаете нечто потенциально опасное! Введите фразу 'Yes, do as I say!' чтобы продолжить. Каждую ситуацию, в которой АРТ выдает такое сообщение, нужно

рассматривать отдельно. Однако, вероятность того, что после выполнения этой команды система окажется неработоспособной, очень велика.

При удалении пакетов происходит запись в системный журнал вида:

apt-get: имя-пакета removed

17.7. Альтернативная установка дополнительного ПО

Для установки дополнительного ПО также можно использовать ЦУС либо программу управления пакетами Synaptic.

 $\wedge$ Нельзя использовать одновременно два менеджера пакетов, так как это может привести к их некорректной работе.

17.7.1. Установка дополнительного ПО в ЦУС

<span id="page-983-0"></span>ЦУС содержит модуль установки пакетов: «Программное обеспечение» → «Установка программ». Для облегчения поиска доступные для установки программы [\(рис.](#page-984-0) 481) разделены на группы, выводимые в левой части окна программы. Справа расположен список самих программ с указанием их текущего состояния:

- зеленая метка – пакет уже установлен;

- белая – пакет не установлен.

Объяснение всех обозначений можно увидеть, отметив пункт «Показать статистику».

Для начала установки двойным щелчком мыши нужно отметить неустановленный пакет в правой половине окна и нажать на кнопку «Применить». При нужности менеджер пакетов попросит вставить установочный диск.

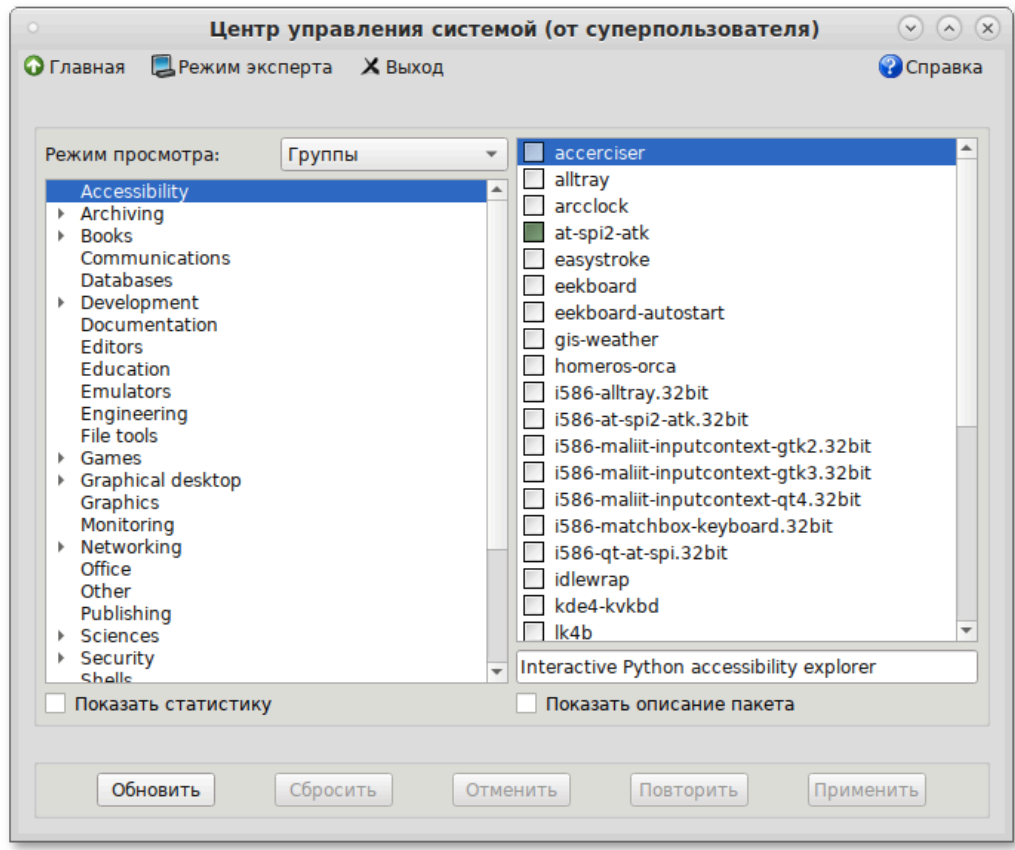

Рис. 481 – ЦУС Программное обеспечение

# <span id="page-984-0"></span>17.7.2. Программа управления пакетами Synaptic

Программа управления пакетами Synaptic находится на панели инструментов MATE «Меню» → «Приложения» → «Параметры» → «Прочие» → «Менеджер пакетов».

Для облегчения поиска доступные для установки программы [\(рис.](#page-985-0) 482) разделены на группы, выводимые в левой части окна программы. Справа расположен список самих программ с указанием их текущего состояния:

- зеленая метка – пакет уже установлен;

- белая – пакет не установлен.

При выборе пакета из списка в нижней части отображаются сведения о нем и его описание.

Перед тем как устанавливать или обновлять пакет, нужно нажать на кнопку «Получить сведения» (или комбинацию клавиш <Ctrl>+<R>), для того чтобы скачать список самых последних версий ПО.

Для начала установки двойным щелчком МЫШИ нужно отметить неустановленный пакет в правой половине окна и нажать на кнопку «Применить».

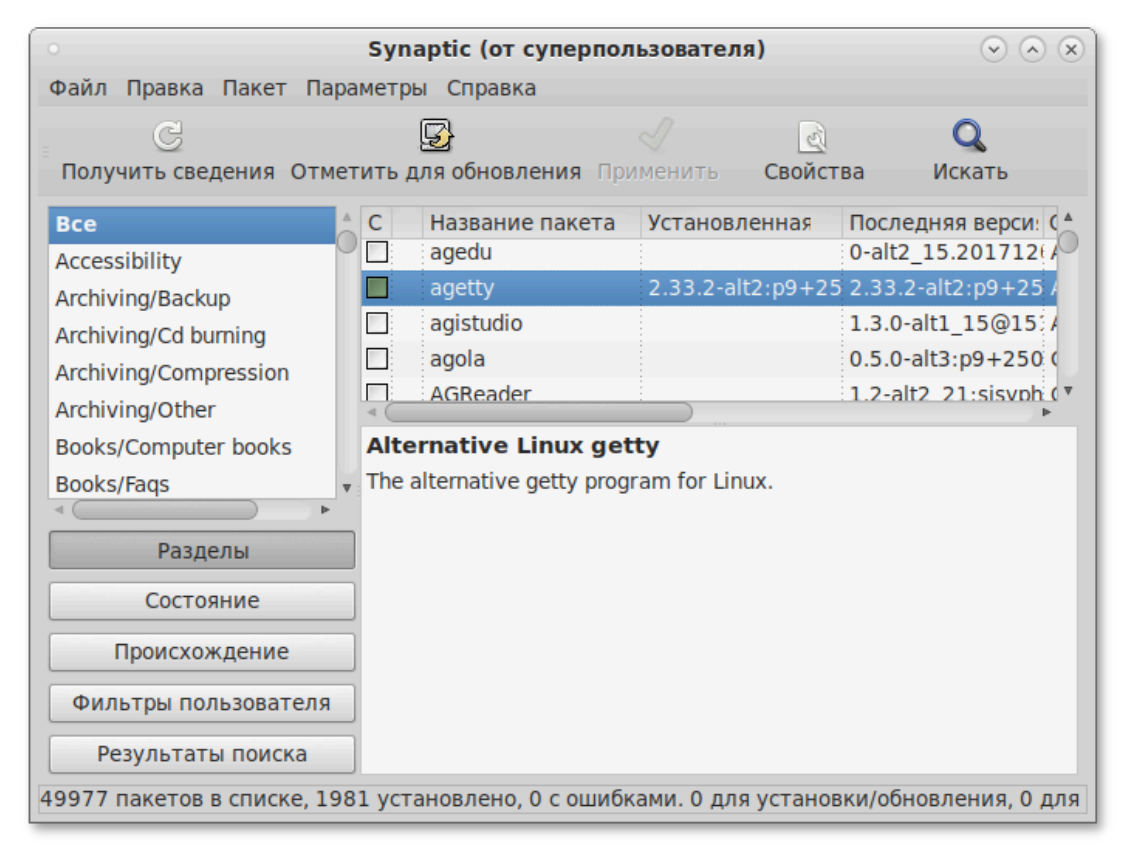

Рис. 482 – Программа управления пакетами Synaptic

<span id="page-985-0"></span>17.8. Обновление всех установленных пакетов apt-get

Полное обновление всех установленных в системе пакетов производится при помощи команды:

# apt-get dist-upgrade

 $\Pi$  римечание. Команда apt-get dist-upgrade обновит систему, но ядро ОС не будет обновлено (см. п. 17.10).

В случае обновления всего дистрибутива АРТ проведет сравнение системы с устаревшие репозиторием  $\overline{\mathbf{M}}$ удалит пакеты. установит новые версии присутствующих в системе пакетов, отследит ситуации с переименованиями пакетов или изменения зависимостей между старыми и новыми версиями программ. Все, что потребуется поставить (или удалить) дополнительно к уже имеющемуся в системе, будет указано в отчете apt-get, которым АРТ предварит само обновление.

17.9. Обновление всех установленных пакетов Synaptic

Synaptic поддерживает два варианта обновления системы:

1) умное обновление (рекомендуется)

Умное обновление попытается разрешить конфликты пакетов перед обновлением системы. Действие умного обновления аналогично действию команды apt-get dist-upgrade.

2) стандартное обновление

Стандартное обновление обновит только те пакеты, которые не требуют установки дополнительных зависимостей.

По умолчанию Synaptic использует умное обновление. Для того чтобы изменить метод обновления системы, нужно открыть диалоговое окно «Параметры»  $( \Pi$ араметры  $\rightarrow$  Параметры) и на вкладке «Основные» в списке «Обновить систему» выбрать требуемый способ.

Лля обновления системы:

- 1) нажать на кнопку «Получить сведения» (или комбинацию клавиш  $\langle$ Ctrl>+ $\langle$ R>), для того чтобы скачать список самых последних версий ПО;
- 2) нажать на кнопку «Отметить для обновления» (или комбинацию клавиш  $\langle Ctr1\rangle + \langle G\rangle$ ), для того чтобы Synaptic отметил для обновления все пакеты;

3) нажать на кнопку «Применить».

<span id="page-986-0"></span>17.10. Обновление ядра и модулей ядра

Для обновления ядра ОС нужно выполнить команду:

# update-kernel

Примечание. Если индексы сегодня еще не обновлялись перед выполнением команды update-kernel нужно **ВЫПОЛНИТЬ** команду apt-get update.

Если нужно обновить/установить другой тип ядра, нужно выполнить команду: update-kernel -t <новый тип ядра>

где  $\langle$ новый тип ядра $\rangle$  - std-def, un-def и т.п.

Примечание. Ключ - е и тип ядра (std-def, un-def и т.п.) следует указывать только если нужно обновить ядро другого типа, так как по умолчанию обновляется текущий тип ядра. Узнать версию загруженного ядра можно командой:

 $\sin \theta - r$ 

Команда update-kernel обновляет и модули ядра, если в репозитории обновилось что-то из модулей без обновления ядра.

Новое ядро загрузится только после перезагрузки системы.

Установка/обновление модулей ядра выполняется командой:

apt-get install kernel-modules-<модуль>-<тип ядра>

Например, для установки модуля VirtualBox, если текущий тип ядра std-def, следует выполнить команду:

# apt-get install kernel-modules-virtualbox-std-def

17.10.1. Графический инструмент обновления ядра

«Обновление Модуль ядра» (пакет alterator-update-kernel) реализует функционал утилиты update-kernel. Данный модуль предоставляет возможность:

- просматривать список установленных ядер;

- устанавливать, обновлять и удалять ядра;

- задавать ядро, загружаемое по умолчанию;

- устанавливать/удалять отдельные модули ядра.

17.10.1.1. Запуск

Модуль «Обновление ядра» доступен как в графическом интерфейсе ЦУС  $(\pi, 7.1.1)$ (раздел «Система»  $\rightarrow$  «Обновление ядра) (рис. 483), так и в веб-интерфейсе  $(\Pi. 7.1.2)$  https://ip-address:8080 (puc. 484).

# ЛКНВ.11100-01 90 03

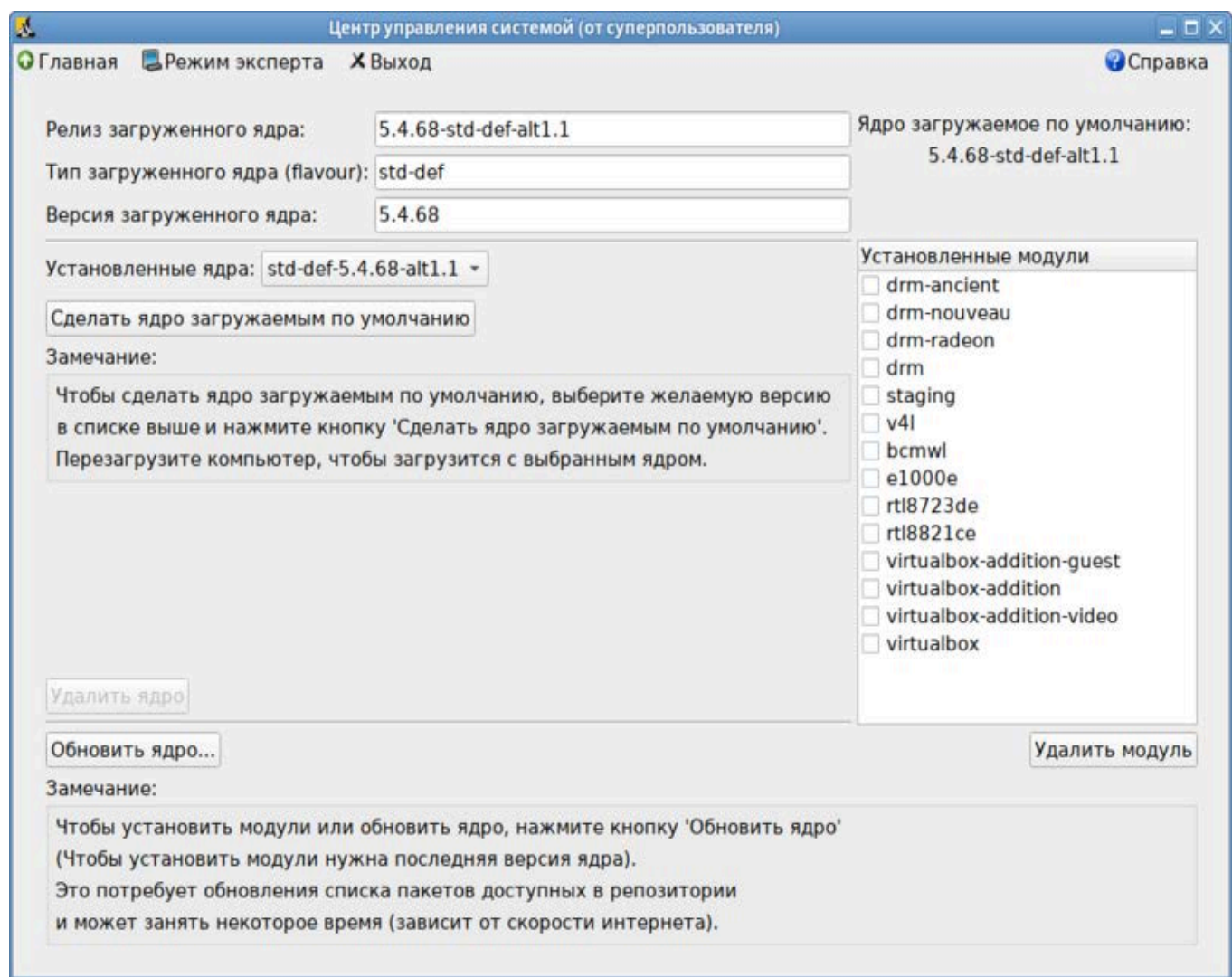

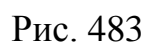

<span id="page-988-0"></span>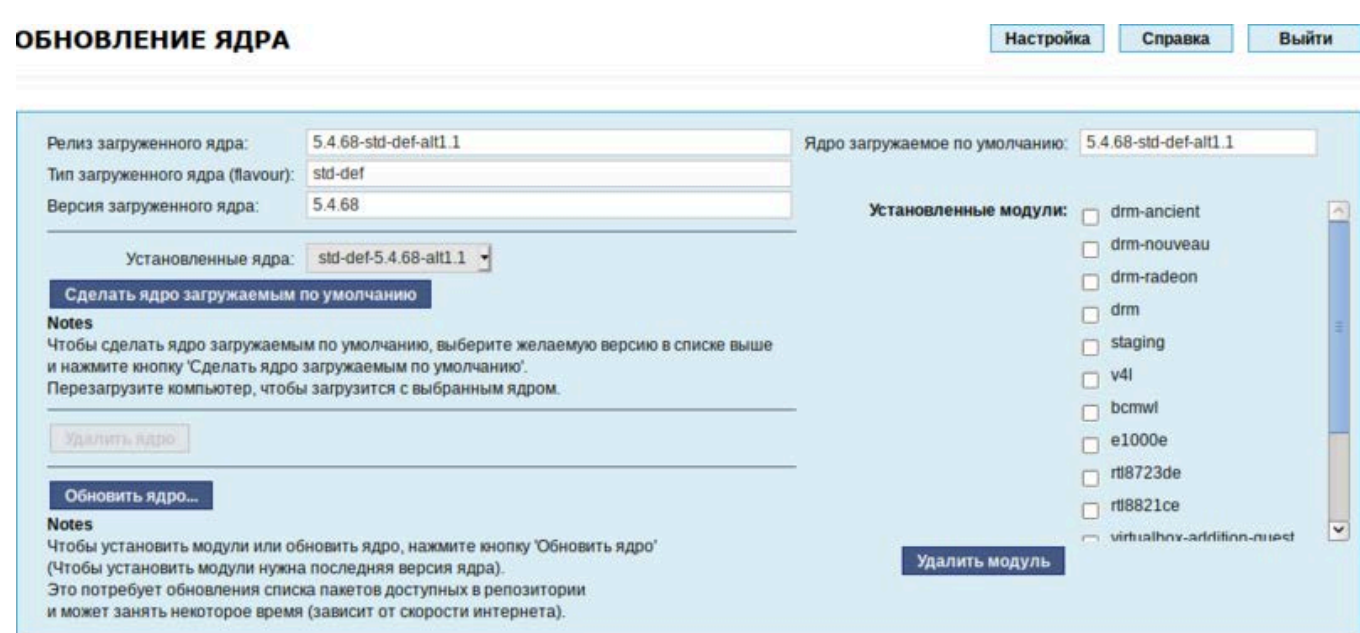

<span id="page-988-1"></span>Рис. 484

17.10.1.2. Использование модуля

В главном окне модуля отображается ядро, загруженное по умолчанию, список установленных ядер (поле «Установленные ядра»), список установленных модулей ядра.

17.10.1.2.1. Установка/обновление ядра и установка модулей ядра

При обновлении ядра, обновляются и модули ядра, но исходя из списка установленных для текущего ядра пакетов.

Примечание. Для установки модулей требуется последняя версия ядра.

Для того, чтобы обновить ядро или установить модули ядра, нужно нажать кнопку «Обновить ядро…».

Примечание. При нажатии кнопки «Обновить ядро…» локальная база данных пакетов будет синхронизирована с удаленным репозиторием, это может занять некоторое время.

В открывшемся окне будет показано доступное к установке ядро [\(рис.](#page-989-0) 485).

В выпадающем списке можно выбрать тип ядра. В окне «Доступные модули» отмечаются модули, которые будут установлены.

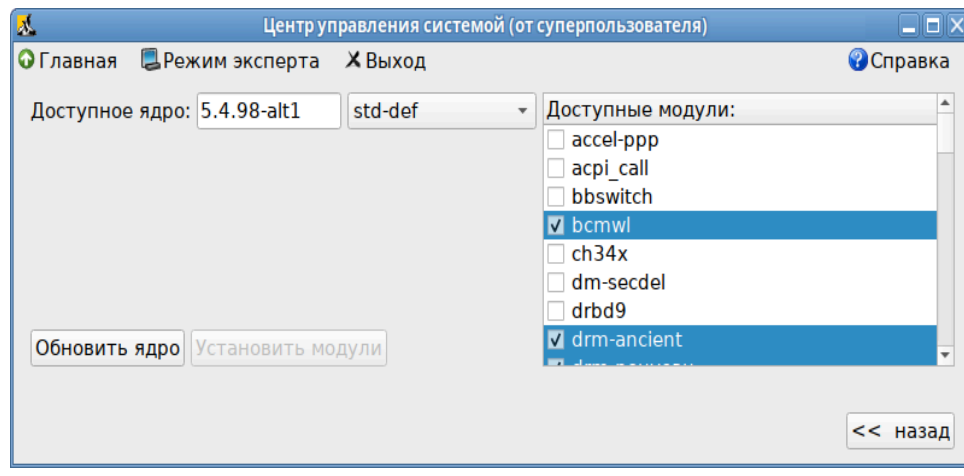

Рис. 485

<span id="page-989-0"></span>Чтобы обновить ядро, нужно нажать кнопку «Обновить ядро». Откроется окно, в котором следует нажать кнопку «Да» для того, чтобы обновить ядро, или «Нет», чтобы отказаться от данного действия.

Установленное ядро станет загружаемым по умолчанию.

Если ядро не требует обновления, в окне «Доступные модули» можно отметить модули ядра к установке, и нажать кнопку «Установить модули» ([рис.](#page-990-0) 486).

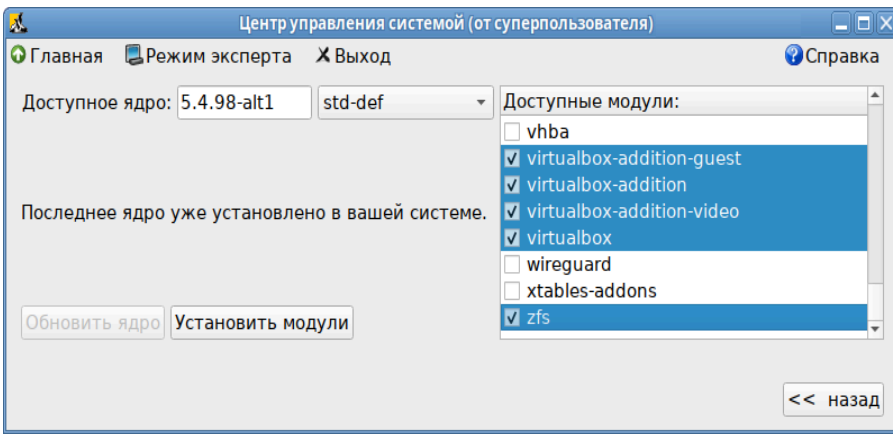

Рис. 486

<span id="page-990-0"></span>Новое ядро загрузится только после перезагрузки системы.

17.10.1.2.2. Сделать ядро загружаемым по умолчанию

В дистрибутивах ALT Linux можно установить несколько версий ядра одного и того же типа одновременно. После установки, или обновления ядра, старые ядра не удаляются. В случае возникновения проблем с новым ядром можно переключиться на установленное ранее.

Для этого следует выбрать нужное ядро в списке «Установленные ядра» и нажать кнопку «Сделать ядро загружаемым по умолчанию» [\(рис.](#page-990-1) 487).

<span id="page-990-1"></span>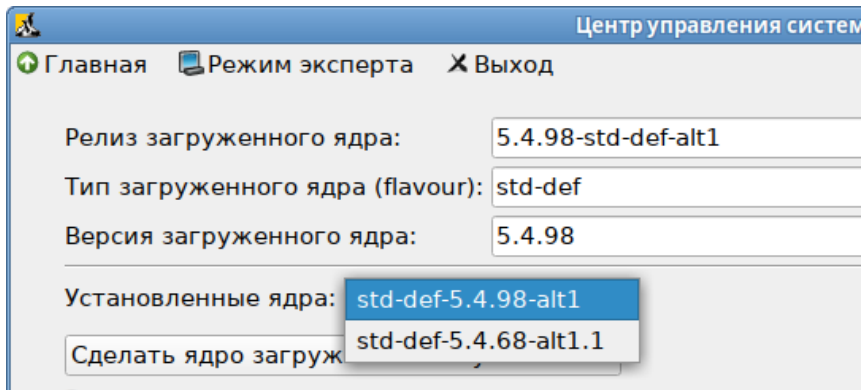

Рис. 487

17.10.1.2.3. Удаление ядра

Накопленный при обновлениях набор ранее установленных ядер можно удалить для освобождения дискового пространства. Для этого следует выбрать нужное ядро в списке «Установленные ядра» и нажать кнопку «Удалить ядро».

17.10.1.2.4. Удаление модулей ядра

При установке операционной системы автоматически устанавливаются модули для различных аппаратных средств, включая различные модели видеокарт. Для уменьшения нагрузки при обновлениях неиспользуемые модули можно удалить. Для этого в списке «Установленные ядра» выберите ядро, модули которого хотите удалить, затем в списке «Установленные модули» выделите удаляемые модули и нажмите кнопку «Удалить модуль» [\(рис.](#page-991-0) 488).

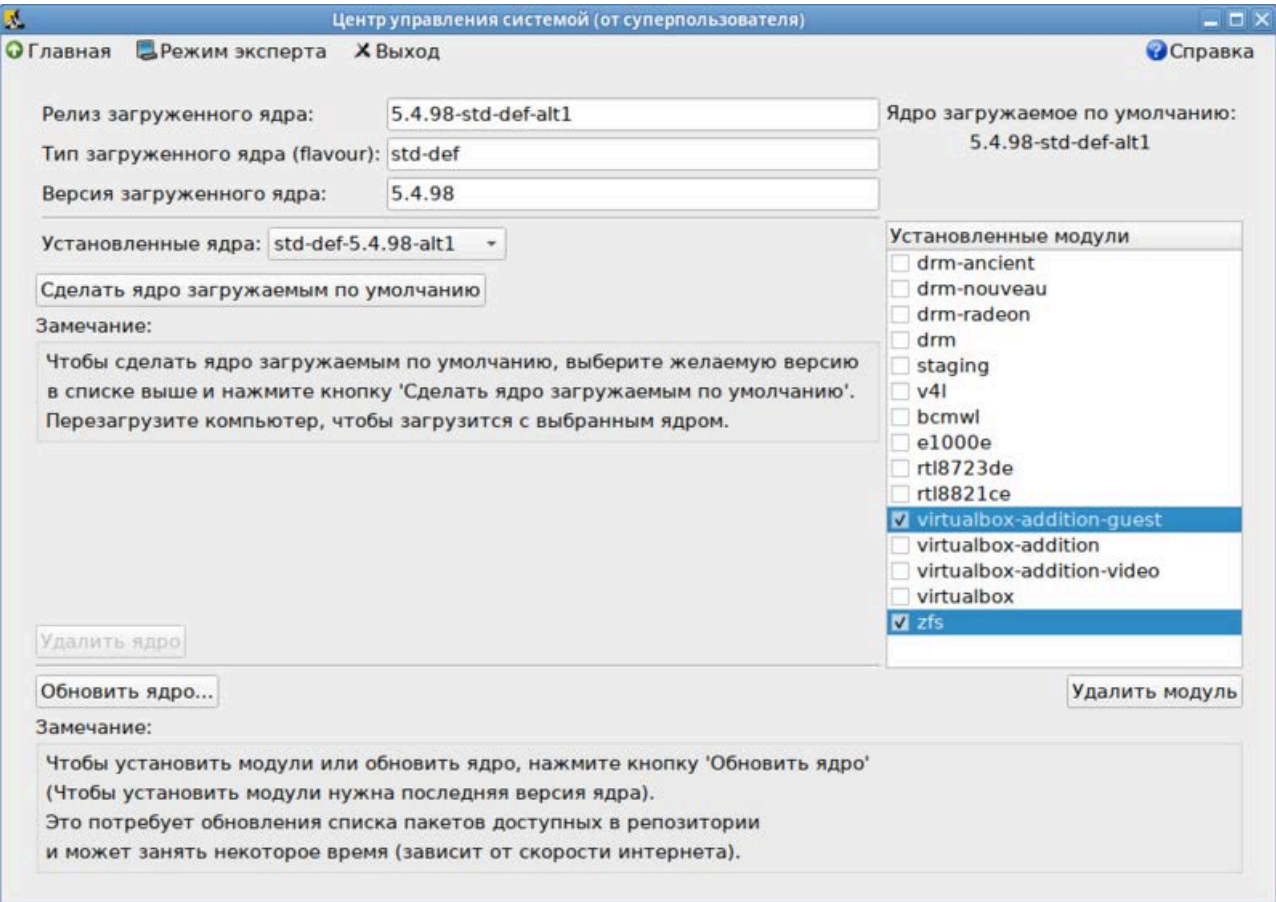

<span id="page-991-0"></span>Рис. 488

17.10.2. Удаление старых версий ядра

После успешной загрузки на обновленном ядре можно удалить старое, выполнив команду:

# remove-old-kernels

17.11. Обновление изолированного окружения (chrooted environment)

Команда update\_chrooted --list выводит список всех типов модулей для update chrooted. KOTODЫE VCTAHOBЛены в системе:

# update chrooted --list List of registered types: all conf lib

С помощью команды update chrooted <имя типа> можно выполнить все модули указанного типа.

После изменения общесистемных конфигурационных файлов типа /etc/resolv.conf, для того чтобы синхронизировать эти изменения во всех MHOГОЧИСЛЕННЫХ chrooted environments СЛЕДУЕТ ВЫПОЛНИТЬ КОМАНДУ:

# update\_chrooted conf

После изменения системных библиотек следует выполнить команду:

# update\_chrooted lib

Для синхронизации изменений конфигурационных файлов и системных библиотек следует выполнить команду:

# update chrooted all

17.12. Проверка подлинности пакетов

Поллинность пакетов при обновлении обеспечивается средствами кодирования, подтверждающих как целостность самих пакетов, так и целостность индексов, описывающих репозитории.

Ключевая информация для проверки подлинности распространяется вместе с дистрибутивом на сертифицированном носителе и защищена от потенциальной подмены при передаче по каналам связи.

Проверить подлинность и целостность пакета можно командой:

# rpm - vK имя пакета

17.13. Получение уведомлений о выходе обновлений

Информирование потребителей о мерах, направленных на нейтрализацию выявленных уязвимостей ПИ ОС Альт СП, и выпускаемых обновлениях выполняется путем публикации информации на официальном сайте предприятияразработчика (https://altsp.su) или по электронной почте.

17.14. Обновление систем, не имеющих выхода в Интернет

Для систем, не имеющих прямого выхода в Интернет, рекомендуется установка отдельного сервера обновлений на базе ОС Альт СП, находящегося вне защищенного контура и организация ограниченного доступа к этому серверу.

Сервер обновлений – технология, позволяющая настроить автоматическое обновление ПО, установленного на клиентских машинах (рабочих местах), работающих под управлением ОС Альт СП Рабочая станция.

Модуль ЦУС «Сервер обновлений» (пакет alterator-mirror) из раздела «Серверы» предназначен для зеркалирования репозиториев и публикации их для обновлений рабочих станций и серверов. Репозиторий выбирается в соответствии с выбранной веткой для соответствующего дистрибутива (актуальную информацию см. в документе «Формуляр. ЛКНВ.11100-01 30 01» в разделе сведений об изменениях).

Для добавления диска в качестве источника установки следует воспользоваться командой apt-cdrom add.

По умолчанию локальное зеркало репозитория находится в /srv/public/mirror. Для того чтобы зеркалирование происходило в другую папку нужно эту папку примонтировать в папку /srv/public/mirror. Для этого в файл /etc/fstab следует вписать следующую строку:

/media/disk/localrepo /srv/public/mirror none rw,bind,auto 0 0

где /media/disk/localrepo – папка-хранилище локального репозитория.

На странице настройки сервера обновлений ЦУС (рис. [489](#page-994-0)) можно выбрать, как часто выполнять закачку пакетов, можно выставить время, когда начинать зеркалирование (рис. [490\)](#page-994-1).

Так же можно выбрать репозитории, локальные срезы которых нужны. Далее при нажатии на название репозитория, появляются настройки этого репозитория (рис. [491\)](#page-995-0). Нужно выбрать источник (сайт, откуда будет скачиваться репозиторий), архитектуру процессора (если их несколько, то стоит выбрать соответствующие).

Настройка локального репозитория заканчивается нажатием на кнопку «Применить».

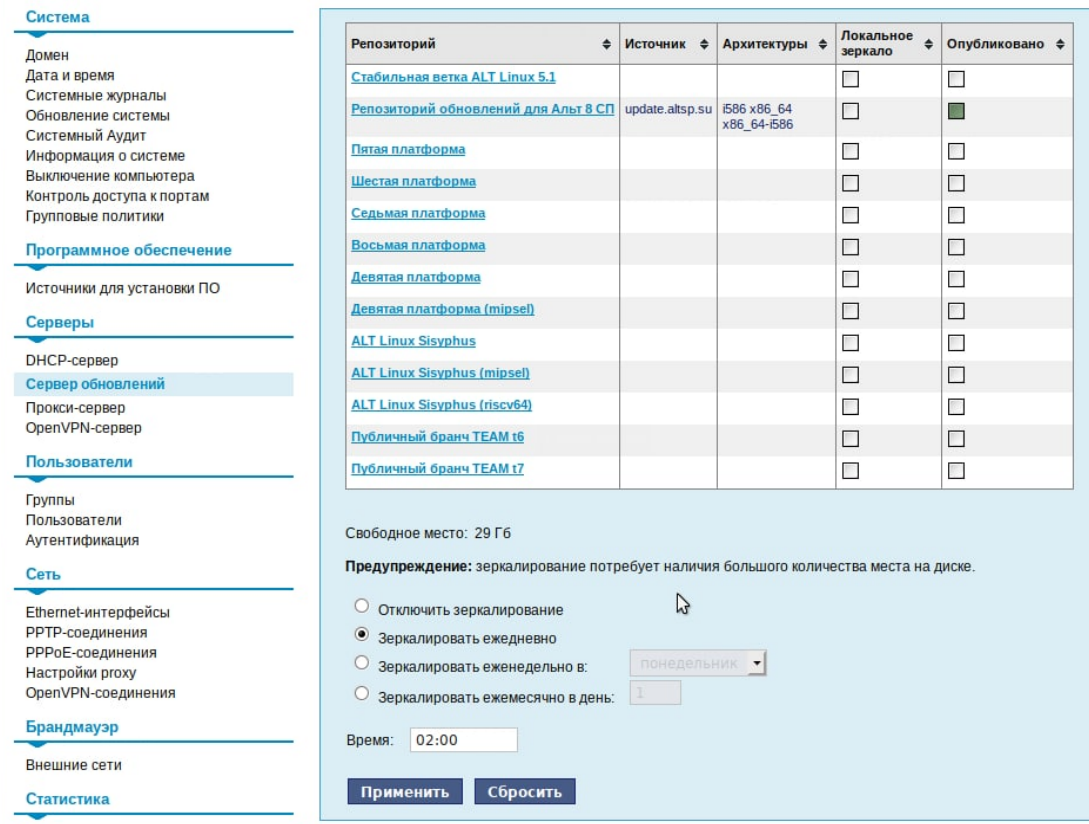

Рис. 489 – Меню «Сервер обновлений»

<span id="page-994-0"></span>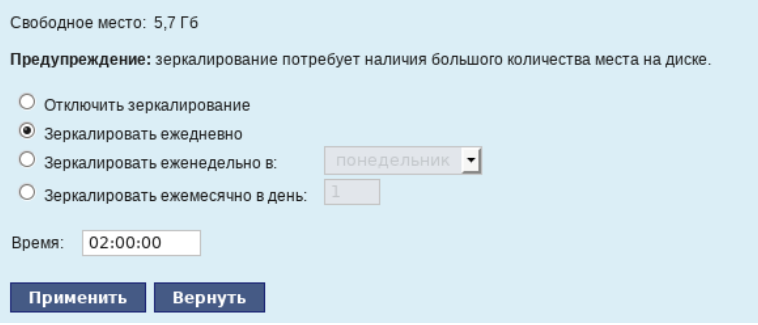

<span id="page-994-1"></span>Рис. 490 – Настройка расписания

# ЛКНВ.11100-01 90 03

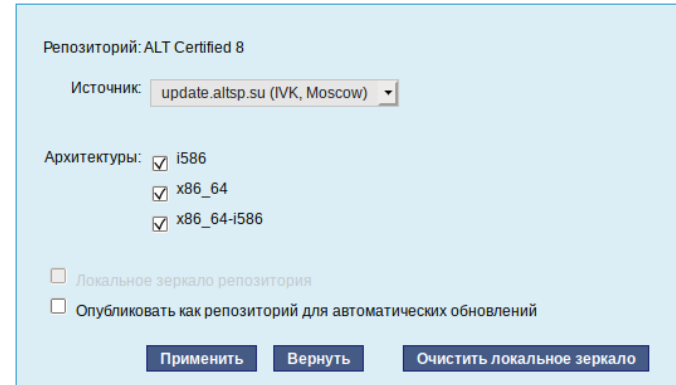

Рис. 491 – Настройки репозитория

<span id="page-995-0"></span>Сервер обновлений предоставляет возможность автоматически настроить обновление клиентских машин в нужном режиме:

- локальное зеркало репозитория в этом режиме на сервере создается копия удаленного репозитория, доступная клиентским машинам по протоколу FTP. Загрузка ПО клиентскими машинами производится с локального сервера. Наличие на локальном сервере зеркала репозитория при большом количестве машин в сети позволяет существенно сэкономить на трафике;
- публикация репозитория в этом случае реального зеркалирования (загрузки пакетов) не происходит. Публикуется URL внешнего сервера, содержащего репозиторий. Такая публикация позволяет клиентским машинам автоматически настроить свои менеджеры пакетов на использование внешнего сервера. Загрузка ПО клиентским машинам производится с внешнего сервера.

Здесь также можно указать имена каталогов и файлов, которые будут исключены из синхронизации, что позволит уменьшить размер скачиваемых файлов и занимаемое репозиторием место на диске. Например, не скачивать пакеты с исходным кодом и пакеты с отладочной информацией:

SRPMS

\*-debuginfo-\*

Шаблоны указываются по одному в отдельной строке. Символ «\*» используется для подстановки любого количества символов.

Настройка локального репозитория заканчивается нажатием на кнопку «Применить».

Лалее файл нужно отредактировать

/etc/httpd2/conf/include/Directory\_html\_default.conf, ИЗМЕНИВ СЛЕДУЮЩИЕ

строки:

Options Indexes FollowSymLinks MultiViews AllowOverride None Order allow, deny allow from all

Эти настройки разрешают серверу apache обрабатывать символические ссылки. Перезапустите apache:

# service httpd2 restart

Осуществите переход в папку веб-сервера:

cd /var/www/html

Создайте здесь символическую ссылку на репозиторий:

ln -s /srv/public/mirror mirror

На клиентских машинах нужно настроить репозитории. Для этого нужно запустить Synaptic, в параметрах выбрать репозитории. И далее настроить URL доступных репозиториев:

http://<IP-адрес>/mirror/

Так же со стороны клиентских машин на них нужно настроить модуль ЦУС «Обновление системы» (пакет alterator-updates) в соответствии с п. 8.17.4.

17.15. Единая команда управления пакетами (ерт)

ерт - единая команда управления пакетами. Основное предназначение: унифицировать управление пакетами в дистрибутивах с разными пакетными менеджерами. ерт упрощает процедуру управления пакетами, особенно полезна для тех, кто работает с множеством дистрибутивов, может использоваться в скриптах и установшиках, сервисных программах, в повседневном администрировании различных систем. Кроме того, в ерт добавлены типовые операции, которые, например, в случае использования apt, потребовали бы ввода более одной команды.

Установка выполняется командой:

# apt-get install eepm

Включает в себя следующую функциональность:

- управление пакетами (установка – удаление – поиск);

- управление репозиториями (добавление – удаление – обновление – список);

- управление системными сервисами (включение - выключение - список).

Список поддерживаемых пакетных менеджеров: rpm, deb, tgz, tbz, tbz2, apk, pkg.gz.

Список команд ерт -help представлен в таблица 71.

<span id="page-997-0"></span>Таблица 71 – Список командерт -help

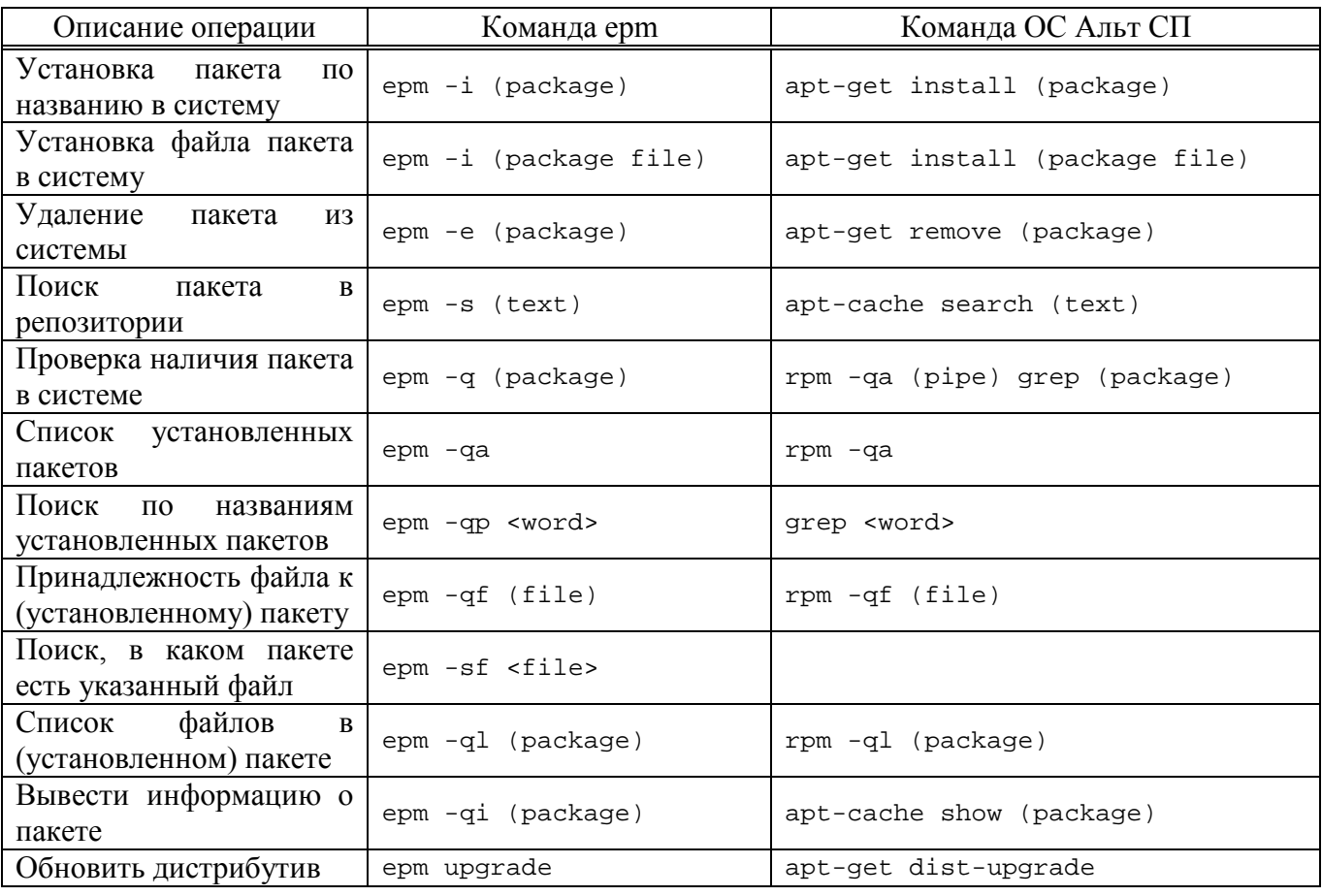

Примеры:

# epms name subtext - BLI IIO JIH ACT epms name | grep subtest

# epms name ^subtext - BLI IIO JIHS epms name | grep -v subtest

# epms "name1 name2" - выполняет поиск именно такого сочетания.

#### 998

# 18. ОГРАНИЧЕНИЕ ДЕЙСТВИЙ ПОЛЬЗОВАТЕЛЯ

18.1. Определение параметров уничтожения данных

Лля пользователей запретить нужно использование команды rm. Для этого нужно выполнить команду:

# chmod o-x /bin/rm

Команда srm предназначена для удаления данных без возможности их восстановления, srm выполняет безопасную перезапись/переименование/удаление целевого файла(ов). Использование команды srm аналогично использованию rm.

Команда shred переписывает несколько раз файл, скрывая его содержимое, для того, чтобы сделать более трудоемким процесс восстановления данных даже в случае использования специального оборудования для восстановления:

shred [ONLWA] ФАЙЛ [...]

Стандартные опции для запуска команды:

- 1) -f, --force изменить права для разрешения записи, если нужно;
- 2)-n, --iterations= $N n$ ереписать N раз вместо указанных (25) по умолчанию:
- 3) -s, --size= $N -$ очистить  $N$  байт (возможны суффиксы вида K, M, G);
- 4) -u, --remove обрезать и удалить файл после перезаписи;

 $(5)$ -v, --verbose – показывать индикатор прогресса;

6)-х, --exact - не округлять размеры файлов до следующего целого блока;

7) - z, --zero - перезаписать в конце с нулями, чтобы скрыть перемешивание.

Если файл задан как -, перемешивать стандартный вывод.

Удаляет файлы если указан --remove (-u). По умолчанию файлы не удаляются, так как часто обрабатываются файлы-устройства вроде /dev/hda, а такие файлы нельзя удалять.

#### 999

# ЛКНВ.11100-01 90 03

Команда sfill выполняет безопасную перезапись свободного пространства на разделе, в котором находится указанная директория и всех свободных индексных дескрипторов (inode) указанного каталога. Процесс удаления данных выглядит следующим образом:

- 1 проход с 0xff (все данные затираются значением 0xff);

- 5 случайных проходов с /dev/urandom используя RNG:

- 27 проходов со значениями Питера Гутмана;

- обрезает файл.

Стандартные опции для запуска команды:

1) - а – игнорировать специальные файлы "." и "..";

2) - f – быстрый (и небезопасный режим);

3) -1 - выполнить только два прохода, с 0xff и случайное заполнение;

4) -1 -1 - выполнить только случайное заполнение (один проход);

5) -  $r$  - выполнить в рекурсивном режиме, удалить все подкаталоги;

6) - v – подробный режим;

7) - z - последний проход заполняет нулями, а не случайными данными.

Пользователю запрещено определять параметры уничтожения данных. Эти параметры определяет администратор.

Для определения параметров уничтожения данных в системе созданы скрипты с предопределенными настройками уничтожения данных, для их переопределения администратор должен внести правки в файл /etc/sysconfig/s\_rm.

 $\Pi$  р и м е ч а н и е . Должен быть установлен пакет altsp-test-scripts.

Пользователи для удаления данных должны использовать команды s rm *H* s fill.

## ЛКНВ.11100-01 90 03

18.2. Модуль AltHa

AltHa-это модуль безопасности Linux, может использоваться для настройки блокировки возможности удаления открытого файла.

Модуль в настоящее время имеет три варианта защиты пользовательского пространства:

- игнорировать биты SUID в двоичных файлах (возможны исключения);

- запретить запуск выбранных интерпретаторов в интерактивном режиме;

- отключить возможность удаления открытых файлов в выбранных каталогах.

Для включения модуля AltHa нужно передать ядру параметр altha=1: для этого в файле /etc/sysconfig/grub2 в строке GRUB\_CMDLINE\_LINUX\_DEFAULT следует добавить опцию: altha=1. Например:

# vim /etc/sysconfig/grub2

GRUB CMDLINE LINUX DEFAULT='vqa=0x314 quiet resume=/dev/disk/byuuid/187504b7-7f78-486d-b383-1b638370d3eb panic=30 splash altha=1'

Обновить загрузчик, выполнив команду:

# update-grub

 $#$ 

Перезагрузить систему.

18.2.1. Запрет бита исполнения (SUID)

При включенном подмодуле altha.nosuid биты SUID во всех двоичных файлах, кроме явно перечисленных, игнорируются в масштабе всей системы.

18.2.1.1. Отключение влияния бита SUID на привилегии порождаемого процесса в консоли

Для включения запрета бита исполнения следует установить значение переменной kernel.altha.nosuid.enabled равным 1:

# sysctl -w kernel.altha.nosuid.enabled=1

И добавить, если это нужно, исключения (список включенных двоичных файлов SUID, разделенных двоеточиями), например:

kernel.altha.nosuid.exceptions="/bin/su:/usr/libexec/hasher-priv/hasher-priv"

sysctl

#### $-\nu$

## ЛКНВ.11100-01 90 03

Проверка состояния режима запрета бита исполнения выполняется командой: # sysctl -n kernel.altha.nosuid.enabled

 $\mathbf{1}$ 

Результат выполнения команды:

 $-1$  – режим включен:

 $-0$  – режим выключен.

18.2.2. Блокировка интерпретаторов (запрет запуска скриптов)

При включении блокировки интерпретаторов блокируется выполнения несанкционированное использование интерпретатора ЛЛЯ кола напрямую из командной строки.

18.2.2.1. Блокировка интерпретаторов в консоли

Для включения режима блокировки интерпретаторов следует установить значение переменной kernel.altha.rstrscript.enabled равным 1:

# sysctl -w kernel.altha.rstrscript.enabled=1

Переменная kernel.altha.rstrscript.interpreters должна содержать разделенный двоеточиями список ограниченных интерпретаторов. Для изменения переменной kernel.altha.rstrscript.interpreters значения **ВЫПОЛНИТЬ** команду:

 $#$ kernel.altha.rstrscript.interpreters= sysctl  $-W$ "/usr/bin/python:/usr/bin/python3:/usr/bin/perl:/usr/bin/tclsh"

Примечание. В этой конфигурации все скрипты, начинающиеся с #!/usr/bin/env python, будут заблокированы.

Проверка состояния режима блокировки интерпретаторов выполняется командой:

# sysctl -n kernel.altha.rstrscript.enabled

 $\mathbf{1}$ 

Результат выполнения команды:

- 1 - режим включен;

 $-0$  – режим выключен.

# ЛКНВ.11100-01 90 03

Для получения списка заблокированных интерпретаторов выполнить команду: # sysctl -n kernel.altha.rstrscript.interpreters

/usr/bin/python:/usr/bin/python3:/usr/bin/perl:/usr/bin/tclsh

18.2.3. Отключение возможности удаления открытых файлов

18.2.3.1. Отключение возможности удаления открытых файлов в консоли

Для отключения возможности удаления открытых файлов следует установить значение переменной kernel.altha.olock.enabled равным 1:

# sysctl -w kernel.altha.olock.enabled=1

Переменная kernel.altha.olock.dirs должна содержать разделенный двоеточиями список каталогов, например: /var/lib/something:/tmp/something. Для изменения значения переменной kernel.altha.olock.dirs следует выполнить команду:

# sysctl -w kernel.altha.olock.dirs="/var/lib/something:/tmp/something" Проверка состояния режима выполняется командой:

# sysctl -n kernel.altha.olock.enabled

 $\mathbf{1}$ 

Результат выполнения команды:

 $-1$  – режим включен;

 $-0$  – режим выключен.

При нужности устанавливать эти переменные автоматически при каждой загрузке ОС, нужно добавить их в файл /etc/sysctl.conf. После редактирования sysctl.conf применить изменения, без перезагрузки ОС, можно выполнив команду:

# sysctl -p

# 19. КОНТРОЛЬНЫЕ ХАРАКТЕРИСТИКИ РАЗВЕРНУТОЙ ОС АЛЬТ СП

После установки нужно проверить корректность развертывания ОС Альт СП путем подсчета и сличения контрольных характеристик установленных файлов. Подробнее см. в документе «Руководство по комплексу средств защиты. ЛКНВ.11100-01 99 03».

В качестве контрольной характеристики файла выступает контрольная сумма.

Подробнее об интегральных контрольных суммах ПИ, расположении пофайловых отчетов подсчета, алгоритме подсчета контрольных сумм приведено в документе «Формуляр. ЛКНВ.11100-01 30 01».

В случае изменения контрольных сумм после применения критических обновлений ОС Альт СП перечень измененных файлов и новые контрольные суммы нужно внести в раздел «Особые отметки» документа «Формуляр. ЛКНВ.11100-01 30 01».

# 20. ОСНОВЫ АДМИНИСТРИРОВАНИЯ LINUX

20.1. Общие принципы работы ОС

20.1.1. Процессы и файлы

ОС Альт СП является многопользовательской интегрированной системой. Это значит, что она разработана в расчете на одновременную работу нескольких пользователей

Пользователь может либо сам работать в системе, выполняя некоторую последовательность команд, либо от его имени могут выполняться прикладные процессы.

Пользователь взаимодействует с системой через командный интерпретатор. Командный интерпретатор представляет собой прикладную программу, которая принимает от пользователя команды или набор команд и транслирует их в системные вызовы к ядру системы. Интерпретатор позволяет пользователю просматривать файлы, передвигаться по дереву файловой системы, запускать прикладные процессы. Все командные интерпретаторы UNIX имеют развитый командный язык и позволяют писать достаточно сложные программы, упрощающие процесс администрирования системы и работы с ней.

20.1.1.1. Процессы функционирования ОС

Все программы, которые выполняются в текущий момент времени, называются процессами. Процессы можно разделить на два основных класса: системные процессы и пользовательские процессы.

OC. Системные процессы – программы, решающие внутренние залачи например, организацию виртуальной памяти на диске или предоставляющие пользователям те или иные сервисы (процессы-службы).

Пользовательские процессы - процессы, запускаемые пользователем из командного интерпретатора для решения задач пользователя или управления системными процессами. Linux изначально разрабатывался как многозадачная система.

отработанные  $O<sub>H</sub>$ использует технологии, опробованные  $\,$  M другими реализациями UNIX, которые существовали ранее.

Фоновый режим работы процесса - режим, когда программа может работать без взаимодействия с пользователем. В случае нужности интерактивной работы с пользователем (в общем случае) процесс будет «остановлен» ядром, и работа его продолжается только после переведения его в «нормальный» режим работы.

20.1.1.2. Файловая система ОС

В ОС использована файловая система Linux, которая, в отличие от файловых систем DOS и Windows, является единым деревом. Корень этого дерева - каталог. называемый root и обозначаемый /.

Части дерева файловой системы могут физически располагаться в разных разделах разных дисков или вообще на других компьютерах - для пользователя это прозрачно. Процесс присоединения файловой системы раздела к дереву называется монтированием, удаление - размонтированием. Например, файловая система CD-ROM в дистрибутиве монтируется по умолчанию в каталог /media/cdrom (путь в дистрибутиве обозначается с использованием  $\land$ , а не  $\setminus$ , как в DOS/Windows).

Текущий каталог обозначается...

20.1.1.3. Структура каталогов

Корневой каталог /:

- /bin - командные оболочки (shell), основные утилиты;

- /boot содержит ядро системы;
- /dev псевдофайлы устройств, позволяющие работать с устройствами напрямую. Файлы в /dev создаются сервисом udev;
- $-$ /etc  $-$ 00 щесистемные конфигурационные файлы большинства ДЛЯ программ в системе;
- -/etc/rc?.d, /etc/init.d, /etc/rc.boot, /etc/rc.d -каталоги, где расположены командные файлы, выполняемые при запуске системы или при смене ее режима работы;

#### 1006

- $-$ /etc/passwd  $-$  6a3a данных пользователей, в которой содержится информация об имени пользователя, его настоящем имени, личном каталоге, его зашифрованный пароль и другие данные;
- /etc/shadow теневая база данных пользователей. При этом информация из файла /etc/passwd перемещается в /etc/shadow, который недоступен для B чтения BCeM. кроме пользователя root. случае использования альтернативной схемы управления теневыми паролями (ТСВ), все теневые пароли для каждого пользователя располагаются в каталоге /etc/tcb/имя ПОЛЬЗОВАТЕЛЯ/shadow;
- /home домашние каталоги пользователей;
- -/lib содержит файлы динамических библиотек, которые нужны для работы большей части приложений, и подгружаемые модули ядра;
- -/lost+found-восстановленные файлы;
- /media подключаемые носители (каталоги для монтирования файловых систем сменных устройств);
- /mnt точки временного монтирования;
- /opt вспомогательные пакеты;
- / ргос виртуальная файловая система, хранящаяся в памяти компьютера при загруженной ОС. В данном каталоге расположены самые свежие сведения обо всех процессах, запущенных на компьютере;
- /root домашний каталог администратора системы;
- /run файлы состояния приложений;
- программ для административной работы с -/sbin-набор системой (системные утилиты);
- /selinux-виртуальная файловая система SELinux;
- /srv виртуальные данные сервисных служб;
- /sys-файловая система, содержащая информацию о текущем состоянии системы:
- /tmp временные файлы:

### 1007

## ЛКНВ.11100-01 90 03

- /usr -пользовательские двоичные файлы и данные, используемые только для чтения (программы и библиотеки);
- -/var файлы для хранения изменяющихся данных (рабочие файлы программ, очереди, журналы).

Каталог /usr:

- /usr/bin дополнительные программы для всех учетных записей;
- /usr/sbin команды, используемые при администрировании системы и не предназначенные для размещения в файловой системе root;
- /usr/local место, где рекомендуется размещать файлы, установленные без использования пакетных менеджеров, внутренняя организация каталогов практически такая же, как и корневого каталога;
- $\mu$ usr/man каталог, где хранятся файлы справочного руководства man;
- -/usr/share -каталог для размещения общедоступных файлов большей части приложений.

Каталог /var:

- /var/log каталог для регистрации сообщений, системный журнал;
- /var/spool каталог для хранения файлов, находящихся в очереди на обработку для того или иного процесса (очереди печати, непрочитанные или не отправленные письма, задачи стоп и т. д.).

20.1.1.4. Организация файловой структуры

Система домашних каталогов пользователей помогает организовывать безопасную работу пользователей в многопользовательской системе. Вне своего домашнего каталога пользователь обладает минимальными правами (обычно чтение и выполнение файлов) и не может нанести ущерб системе, например, удалив или изменив файл.

Кроме файлов, созданных пользователем, в его домашнем каталоге обычно содержатся персональные конфигурационные файлы некоторых программ.
Маршрут (путь) – это последовательность имен каталогов, представляющая собой путь в файловой системе к данному файлу, где каждое следующее имя отделяется от предыдущего наклонной чертой (слешем). Если название маршрута начинается со слеша, то путь в искомый файл начинается от корневого каталога всего дерева системы. В обратном случае, если название маршрута начинается непосредственно с имени файла, то путь к искомому файлу должен начаться от текущего каталога (рабочего каталога).

Имя файла может содержать любые символы за исключением косой черты (/). Однако следует избегать применения в именах файлов большинства знаков препинания и непечатаемых символов. При выборе имен файлов рекомендуется ограничиться следующими символами:

- строчные и ПРОПИСНЫЕ буквы. Следует обратить внимание на то, что регистр всегда имеет значение;

- символ подчеркивания ();

- точка (.).

Для удобства работы точку можно использовать для отделения имени файла от расширения файла. Данная возможность может быть нужна пользователям или некоторым программам, но не имеет значение для shell.

20.1.1.5. Имена дисков и разделов

Все физические устройства компьютера отображаются в каталог /dev файловой системы дистрибутива. Диски (в том числе IDE/SATA/SCSI/SAS жесткие диски, USB-диски) имеют имена:

- /dev/sda - первый диск;

- /dev/sdb-второй диск;

- и т. д.

Диски обозначаются /dev/sdx, где  $X-a$ , b, c, d, e, ... в зависимости от порядкового номера диска на шине.

Раздел диска обозначается числом после его имени. Например, /dev/sdb4четвертый раздел второго диска.

20.1.1.6. Разделы для работы ОС

Для работы ОС на жестком диске (дисках) должны быть созданы, по крайней мере, два раздела: корневой (то есть тот, который будет содержать каталог /) и раздел подкачки (swap). Размер последнего, как правило, составляет от однократной до двукратной величины оперативной памяти компьютера. Если на диске много свободного места, то можно создать отдельные разделы для каталогов /usr, /home, /var.

20.1.2. Командные оболочки (интерпретаторы)

Для управления ОС используются командные интерпретаторы (shell).

После входа в систему, увидите приглашение - строку, содержащую символ «\$» (далее этот символ будет обозначать командную строку). Программа ожидает ваших команд. Роль командного интерпретатора - передавать ваши команды операционной системе. По своим функциям он соответствует command.com в DOS, но несравненно мощнее. При помощи командных интерпретаторов можно писать небольшие программы - сценарии (скрипты). В Linux доступны следующие командные оболочки:

- bash - самая распространенная оболочка под linux. Она ведет историю команд и предоставляет возможность их редактирования;

- pdksh - клон korn shell, хорошо известной оболочки в UNIX системах.

Проверить, какая оболочка используется в данный момент можно, выполнив команду:

\$ echo \$SHELL

Оболочкой по умолчанию является Bash (Bourne Again Shell) - самая распространенная оболочка под Linux, которая ведет историю команд и предоставляет возможность их редактирования.

20.1.3. Командная оболочка Bash

В Bash имеется несколько приемов для работы со строкой команд. Например, можно использовать следующие сочетания клавиш:

- <Ctrl>+<A> – перейти на начало строки;

### ЛКНВ.11100-01 90 03

 $-$  <Ctrl> $+$ <C> – остановить текущую задачу.

Для ввода нескольких команд одной строкой можно использовать разделитель «;». По истории команд можно перемещаться с помощью клавиш  $\uparrow$  («вверх») и  $\downarrow$  $(\langle$  ( $\langle$ BH $H3$ )).

Чтобы найти конкретную команду в списке набранных, не пролистывая всю историю, можно нажать  $\langle \text{Ctrl}\rangle + \langle R \rangle$  и начать вводить символы ранее введенной команды.

Для просмотра истории команд можно воспользоваться командой history. Команды, присутствующие в истории, отображаются в списке пронумерованными. Чтобы запустить конкретную команду нужно набрать:

```
!номер команды
Если ввести:
\overline{1}
```
запустится последняя из набранных команд.

В Bash имеется возможность самостоятельного завершения имен команд из общего списка команд, что облегчает работу при вводе команд, в случае, если имена программ и команд слишком длинны. При нажатии клавиши <Tab> Bash завершает имя команды. программы или каталога, если не существует нескольких Например, альтернативных вариантов. чтобы использовать программу декомпрессии gunzip, можно набрать следующую команду:

gu

Затем нажать клавишу <Tab>. Так как в данном случае существует несколько возможных вариантов завершения команды, то нужно повторно нажать клавишу <Tab>, чтобы получить список имен, начинающихся с gu.

В предложенном примере можно получить следующий список:

 $$qu$ 

guile gunzip gupnp-binding-tool

Если набрать: n (gunzip - это единственное имя, третьей буквой которого является «n»), а затем нажать клавишу <Tab>, то оболочка самостоятельно дополнит имя. Чтобы запустить команду нужно нажать <Enter>.

Программы, вызываемые из командной строки, Bash ищет в каталогах, определяемых в системной переменной \$PATH. По умолчанию в этот перечень каталогов не входит текущий каталог, обозначаемый. / (точка слеш) (если только не выбран один из двух самых слабых уровней защиты). Поэтому, для запуска программы из текущего каталога, нужно использовать команду (в примере запускается команда рточ):

./prog

20.1.4. Стыкование команд в системе Linux

20.1.4.1. Стандартный ввод и стандартный вывод

Многие команды системы имеют так называемые стандартный ввод (standard input) и стандартный вывод (standard output), часто сокращаемые до stdin и stdout. Ввод и вывод здесь - это входная и выходная информация для данной команды. Программная оболочка делает так, что стандартным вводом является клавиатура, а стандартным выводом - экран монитора.

Пример с использованием команды cat. По умолчанию команда cat читает данные из всех файлов, которые указаны в командной строке, и посылает эту информацию непосредственно в стандартный вывод (stdout). Следовательно, команда:

cat history-final masters-thesis

выведет на экран сначала содержимое файла history-final, а затем - файла masters-thesis.

Если имя файла не указано, программа cat читает входные данные из stdin и возвращает их в stdout.

Пример:

```
cat
Hello there.
Hello there.
Bye.
Bye.
Ctrl-D
```
Каждую строку, вводимую с клавиатуры, программа cat немедленно возвращает на экран. При вводе информации со стандартного ввода конец текста специальной комбинации сигнализируется вводом клавиш. как правило.  $\langle$ Ctrl>+ $\langle$ D>. Сокращенное название сигнала конца текста – EOT (end of text).

20.1.4.2. Перенаправление ввода и вывода

При нужности можно перенаправить стандартный вывод, используя символ >, и стандартный ввод, используя символ <.

Фильтр (filter) – программа, которая читает данные из стандартного ввода, некоторым образом их обрабатывает и результат направляет на стандартный вывод. Когда применяется перенаправление, в качестве стандартного ввода и вывода могут выступать файлы. Как указывалось выше, по умолчанию, stdin и stdout относятся к клавиатуре и к экрану соответственно. Программа sort является простым фильтром - она сортирует входные данные и посылает результат на стандартный вывод. Совсем простым фильтром является программа cat - она ничего не делает с входными данными, а просто пересылает их на выход.

20.1.4.3. Использование состыкованных команд

Стыковку команд (pipelines) осуществляет командная оболочка, которая stdout первой команды направляет на stdin второй команды. Для стыковки используется символ |. Направить stdout команды 1s на stdin команды sort:

```
ls | sort -rnotes
masters-thesis
history-final
english-list
```
Вывод списка файлов частями:

 $ls$  /usr/bin | more

Если нужно вывести на экран последнее по алфавиту имя файла в текущем каталоге, можно использовать следующую команду:

 $ls$  | sort  $-r$  | head  $-1$  notes

где команда head -1 выводит на экран первую строку получаемого ей входного потока строк (в примере поток состоит из данных от команды 1s), отсортированных в обратном алфавитном порядке.

#### 1013

### ЛКНВ.11100-01 90 03

20.1.4.4. Недеструктивное перенаправление вывода

Эффект от использования символа > для перенаправления вывода файла является деструктивным; т.е., команда 1s > file-list уничтожит содержимое файла file-list, если этот файл ранее существовал, и создаст на его месте новый файл. Если вместо этого перенаправление будет сделано с помощью символов >>. то вывод будет приписан в конец указанного файла, при этом исходное содержимое файла не будет уничтожено.

Примечание. Перенаправление ввода и вывода и стыкование команд осуществляется командными оболочками, которые поддерживают использование символов >, >> и |. Сами команды не способны воспринимать и интерпретировать эти символы.

20.2. Режим суперпользователя

20.2.1. Пользователи ОС

Linux - система многопользовательская, а потому пользователь - ключевое понятие для организации всей системы доступа в Linux. Файлы всех пользователей в Linux хранятся раздельно, у каждого пользователя есть собственный домашний каталог, в котором он может хранить свои данные. Доступ других пользователей к домашнему каталогу пользователя может быть ограничен.

Суперпользователь в Linux-это выделенный пользователь системы, на которого He распространяются ограничения прав доступа. Именно суперпользователь имеет возможность произвольно изменять владельца и группу файла. Ему открыт доступ на чтение и запись к любому файлу или каталогу системы.

Среди учетных записей Linux всегда есть учетная запись суперпользователя root. Поэтому вместо «суперпользователь» часто говорят «root». Множество системных файлов принадлежат root, множество файлов только ему доступны для чтения или записи. Пароль этой учетной записи-одна из самых больших драгоценностей системы. Именно с ее помощью системные администраторы выполняют самую ответственную работу.

20.2.2. Назначение режима суперпользователя

Системные утилиты, например, такие, как ЦУС или программа управления пакетами Synaptic, настройки КСЗ ОС требуют для своей работы привилегий суперпользователя, потому что они вносят изменения в системные файлы. При их запуске выводится запрос/диалоговое окно с запросом пароля системного администратора.

20.2.3. Получение прав суперпользователя

Существует два различных способа получить права суперпользователя.

Первый - это зарегистрироваться в системе под именем root в командной строке.

Второй способ-воспользоваться специальной утилитой su (shell of user), которая позволяет выполнить одну или несколько команд от лица другого пользователя. По умолчанию эта утилита выполняет команду sh от пользователя root, то есть запускает командный интерпретатор. Отличие от предыдущего способа в том, что всегда известно, кто именно запускал su, а значит, ясно, кто выполнил определенное административное действие.

В некоторых случаях удобнее использовать не su, а утилиту sudo, которая позволяет выполнять только заранее заданные команды.

Примечание. Для того чтобы воспользоваться командами su и sudo, нужно быть членом группы wheel. Пользователь, созданный при установке системы, по умолчанию уже включен в эту группу.

В дистрибутивах ОС Альт СП для управления доступом к важным службам используется подсистема control. control-механизм переключения между неким набором фиксированных состояний для задач, допускающих такой набор.

Команда control доступна только для суперпользователя (root). Для того, чтобы посмотреть, что означает та или иная политика control (разрешения выполнения конкретной команды, управляемой control), надо запустить команду с ключом help:

# control su help

#### 1015

Запустив control без параметров, можно увидеть полный список команд, управляемых командой (facilities) вместе с их текущим состоянием и набором допустимых состояний.

20.2.4. Переход в режим суперпользователя

Для перехода в режим суперпользователя наберите в терминале команду su -. Синтаксис:

su  $[-]$  [name [arg...]]

Чтобы вернуться к правам пользователя, нужно ввести следующую команду: exit

Если воспользоваться командой su без ключа, то происходит вызов командного интерпретатора с правами root. При этом значение переменных окружения, в частности \$РАТН, остается таким же, как у пользователя: в переменной \$PATH не окажется каталогов /sbin, /usr/sbin, без указания полного имени будут недоступны команды route, shutdown, mkswap и другие. Более того, переменная \$НОМЕ будет указывать на каталог пользователя, все программы, запущенные в режиме суперпользователя, сохранят свои настройки с правами root в каталоге пользователя, что в дальнейшем может вызвать проблемы.

Чтобы избежать этого, следует использовать su -. В этом режиме su запустит командный интерпретатор в качестве login shell, и он будет вести себя в точности так, как если бы в системе зарегистрировался root.

20.3. Управление пользователями

Подробнее о средствах управления учетными записями пользователей смотрите документе «Руководство  $\overline{B}$  $\Pi$ <sup>O</sup> комплексу средств защиты. ЛКНВ.11100-01 99 03».

#### 1016

### ЛКНВ.11100-01 90 03

20.4. Система инициализации systemd и sysvinit

20.4.1. Запуск операционной системы

20.4.1.1. Запуск системы

Алгоритм запуска компьютера:

1) BIOS (БСВВ) компьютера;

2) загрузчик системы (например, LILO, GRUB или другой). В загрузчике можно задать параметры запуска системы (см. п. 6.1);

3) загрузка ядра Linux;

4) запускается на выполнение первый процесс в системе – init.

Ядром запускается самая первая программа в системе init. Ее задачей является запуск новых процессов и повторный запуск завершившихся. Можно просмотреть, где расположился init в иерархии процессов системы, введите команду: pstree.

конфигурации init зависит,  $O<sub>T</sub>$ какая система инициализации будет использована

20.4.1.2. Система инициализации

Система инициализации – это набор скриптов, которые будут выполнены при старте системы.

Существуют разные системы инициализации, наиболее популярной системой являются sysvinit и ее модификации. systemd разрабатывается как замена для sysVinit.

В ОС Альт СП используется sysvinit (от System V init).

System V - классическая схема инициализации, на которой базируются многие дистрибутивы. Привычна и довольно проста для понимания: init описывает весь процесс загрузки в своем конфигурационном файле /etc/inittab, откуда вызываются другие программы и скрипты на определенном этапе запуска.

20.4.2. Примеры команд управления службами, журнал в systemd

Обратите внимание, что команды service и chkconfig продолжат работать в systemd практически без изменений. Тем не менее, в таблице 72 показано как выполнить те же действия с помощью встроенных утилит systemetl.

# ЛКНВ.11100-01 90 03

# <span id="page-1017-0"></span>Таблица 72 – Команды управления службами

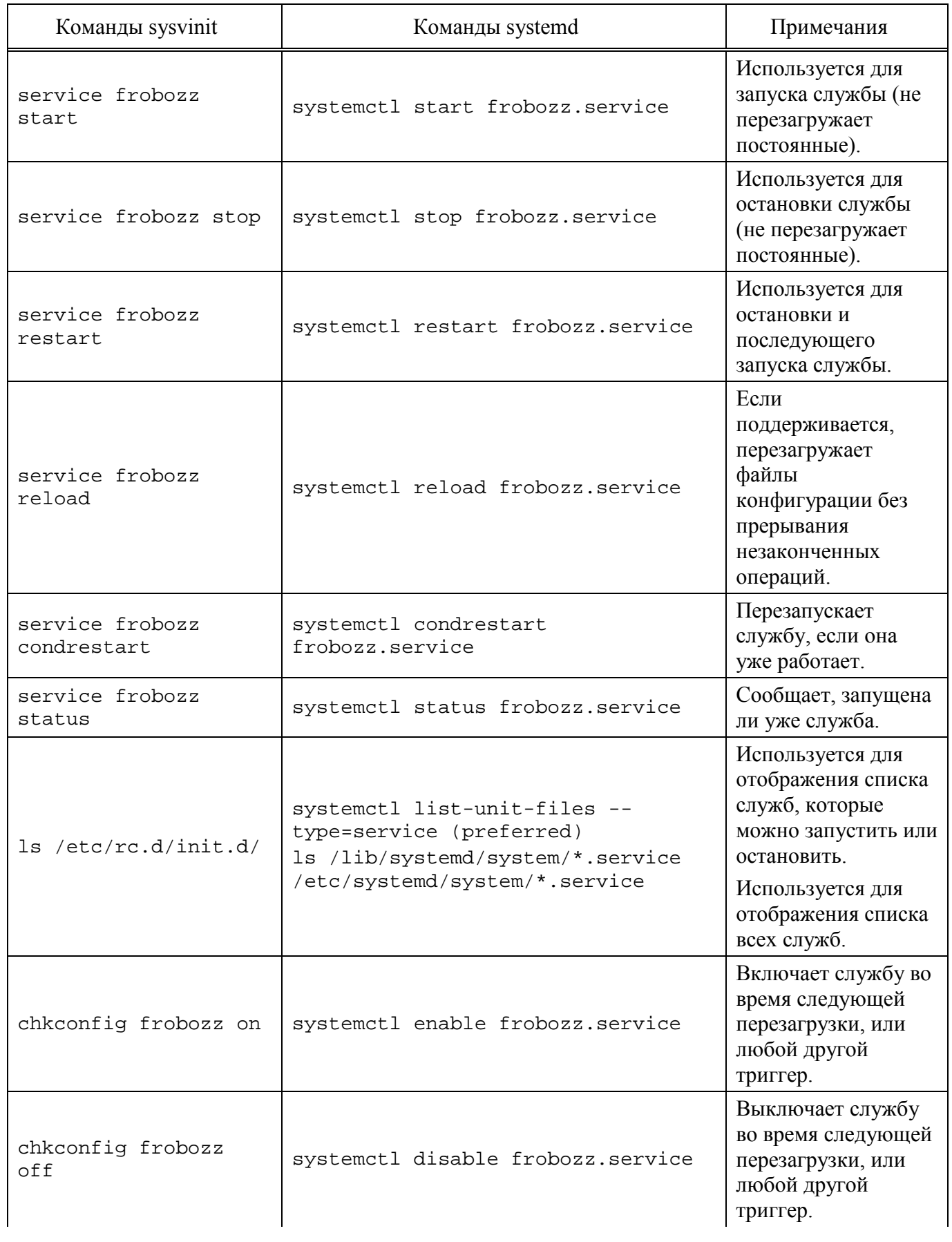

## ЛКНВ.11100-01 90 03

## Окончание таблицы 72

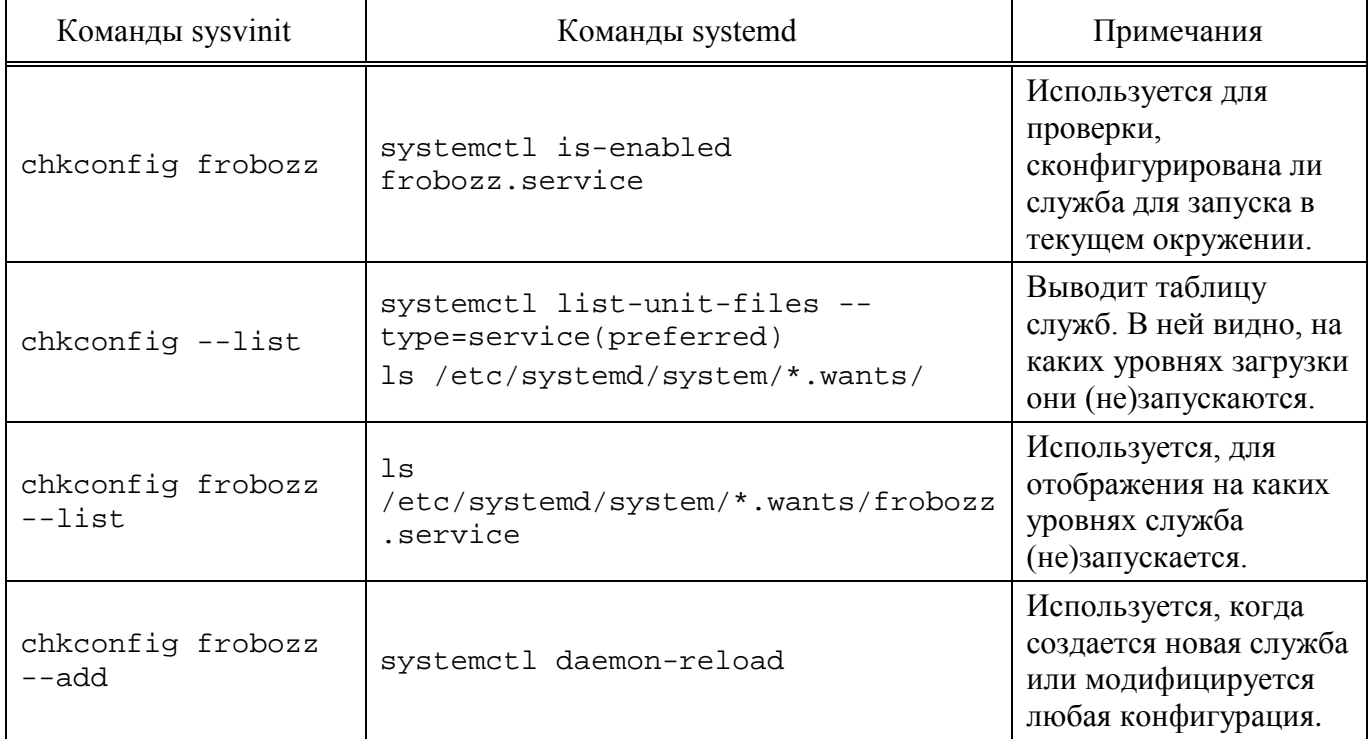

## 20.4.3. Журнал в systemd

В systemd включена возможность ведения системного журнала. Для чтения журнала следует использовать команду journalctl. По умолчанию, больше не требуется запуск службы syslog.

Можно запускать journalctl с разными ключами (таблица 73).

Для ознакомления с прочими возможностями, читайте руководство по journalctl. Для этого используйте команду man journalctl.

<span id="page-1018-0"></span>Таблица 73 – Примеры запуска journaletl

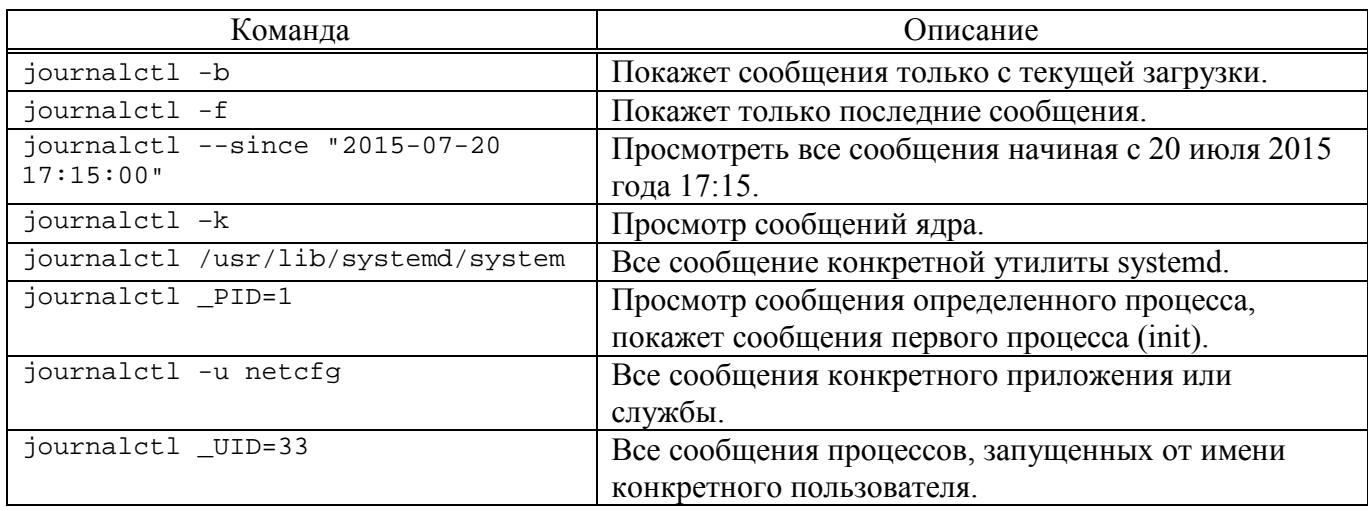

## ЛКНВ.11100-01 90 03

## 21. СООБЩЕНИЯ АДМИНИСТРАТОРУ

При возникновении проблем в процессе функционирования ОС Альт СП появляются диагностические сообщения трех типов: информационные, предупреждающие и сообщения об ошибках.

Администратор должен проанализировать диагностические сообщения и принять меры по устранению появившихся проблем.

## ЛКНВ.11100-01 90 03

# ПЕРЕЧЕНЬ СОКРАЩЕНИЙ

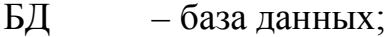

- БСВВ базовая система ввода-вывода;
- ЕПП единое пользовательское пространство;
- КСЗ комплекс средств защиты;
- НЖМД накопитель на жестких магнитных дисках;
- ОС операционная система;
- ПИ программное изделие;
- ПО программное обеспечение;
- ПЭВМ персональная электронная вычислительная машина;
- СВТ средство вычислительной техники;
- СУБД система управления базами данных;
- УЦ удостоверяющий центр;
- ФС файловая система;
- ЦУС центр управления системой;
- AD Active Directory;
- DC Domain Controller;
- PDC Primary Domain Controller.

# ЛКНВ.11100-01 90 03

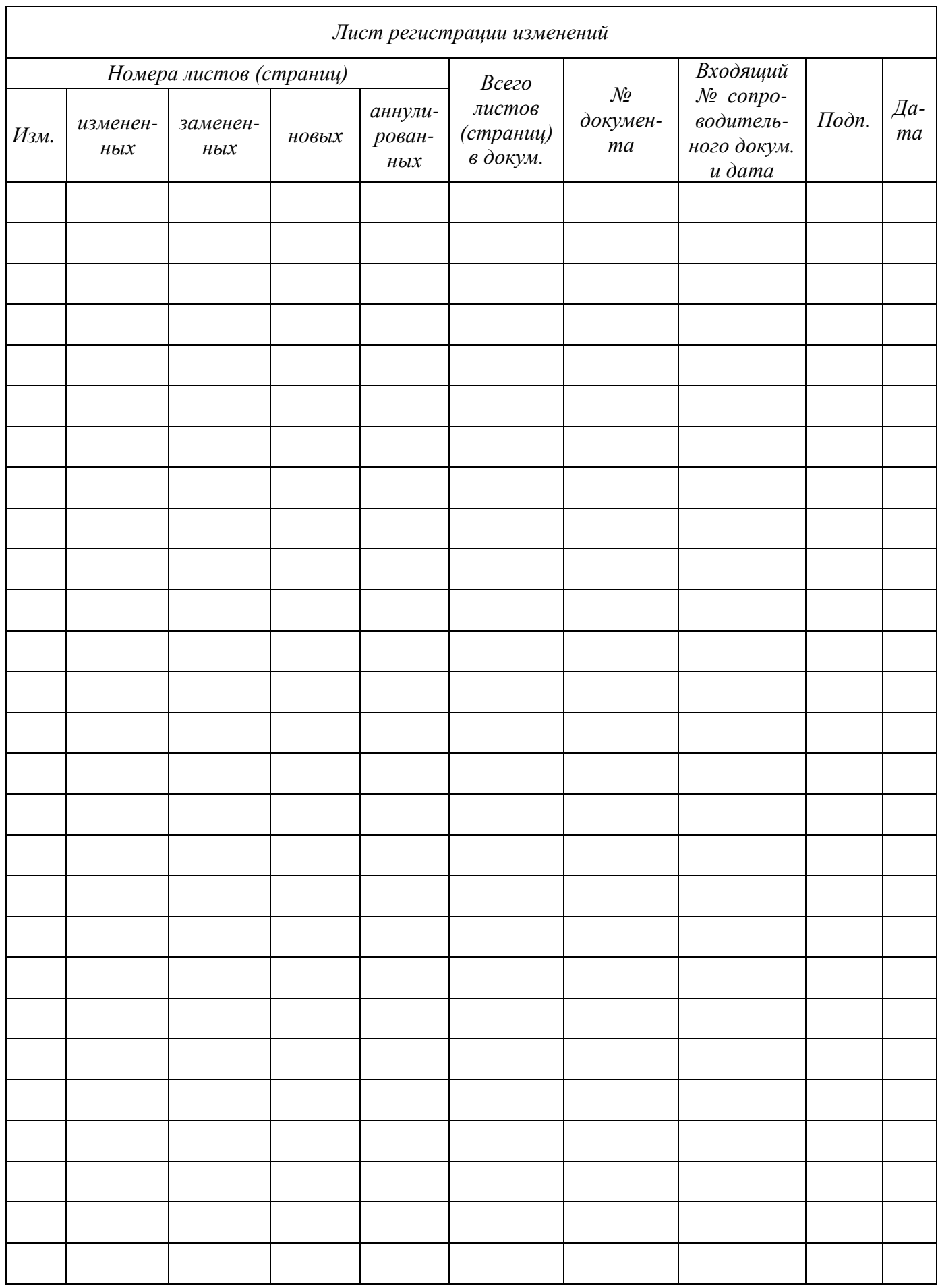